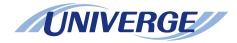

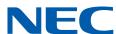

# **UNIVERGE SV9300**

# **Programming Manual**

#### **LIABILITY DISCLAIMER**

NEC Platforms reserves the right to change the specifications, functions, or features, at any time, without notice.

NEC Platforms has prepared this document for use by its employees and customers. The information contained herein is the property of NEC Platforms and shall not be reproduced without prior written approval from NEC Platforms.

All brand names and product names on this document are trademarks or registered trademarks of their respective companies.

Copyright 2014-2022

**NEC Platforms, Ltd.** 

# **TABLE OF CONTENTS**

| IN | TRODUCTION                                  |
|----|---------------------------------------------|
|    | PURPOSE                                     |
|    | OUTLINE OF THIS MANUAL                      |
|    | TERMS IN THIS MANUAL                        |
|    | PBX System Designation                      |
|    | Attendant Console Name                      |
|    | Paging Adapter Name                         |
|    | Terminal Name                               |
|    | REFERENCE MANUAL                            |
|    | HOW TO READ THIS MANUAL                     |
|    | PRECAUTIONS                                 |
|    | System Data Backup                          |
|    |                                             |
| Ch | napter 1 BUSINESS FEATURES                  |
|    | ACCOUNT CODE                                |
|    | ADD-ON MODULE                               |
|    | ALPHANUMERIC DISPLAY                        |
|    | ANALOG PORT ADAPTER (APR-L Adapter)         |
|    | ANNOUNCEMENT SERVICE                        |
|    | ANSWER KEY                                  |
|    | ATTENDANT ASSISTED CALLING                  |
|    | ATTENDANT CAMP-ON                           |
|    | ATTENDANT CONSOLE                           |
|    | SN716 DESKCON                               |
|    | ATTENDANT CALLED/CALLING NAME DISPLAY       |
|    | ATTENDANT CALL SELECTION                    |
|    | ATTENDANT DO NOT DISTURB SETUP AND CANCEL   |
|    | ATTENDANT INTERPOSITION CALLING/TRANSFER    |
|    | ATTENDANT LISTED DIRECTORY NUMBER           |
|    | ATTENDANT LOOP RELEASE                      |
|    | ATTENDANT PROGRAMMING                       |
|    | CALL QUEUING                                |
|    | CALL WAITING DISPLAY                        |
|    | COMMON ROUTE INDIAL                         |
|    | DIALED NUMBER IDENTIFICATION SERVICE (DNIS) |

| INCOMING CALL IDENTIFICATION                      |  |
|---------------------------------------------------|--|
| INDIVIDUAL TRUNK ACCESS                           |  |
| MULTI-FUNCTION KEY                                |  |
| MULTIPLE CONSOLE OPERATION                        |  |
| PUSHBUTTON CALLING-ATTENDANT ONLY                 |  |
| TRUNK GROUP BUSY DISPLAY                          |  |
| UNSUPERVISED TRUNK-TO-TRUNK TRANSFER BY ATTENDANT |  |
| ATTENDANT DELAY ANNOUNCEMENT                      |  |
| ATTENDANT OVERFLOW                                |  |
| ATTENDANT OVERRIDE                                |  |
| AUTHORIZATION CODE                                |  |
| AUTOMATED ATTENDANT                               |  |
| AUTOMATIC CALL DISTRIBUTION (ACD)                 |  |
| BUSY IN/BUSY OUT-ACD                              |  |
| CALL WAITING INDICATION-ACD                       |  |
| DELAY ANNOUNCEMENT-ACD                            |  |
| HUNT PAST NO ANSWER-ACD                           |  |
| IMMEDIATE OVERFLOW-ACD                            |  |
| PRIORITY QUEUING-ACD                              |  |
| QUEUE SIZE CONTROL-ACD                            |  |
| SILENT MONITOR-ACD                                |  |
| AUTOMATIC CALL DISTRIBUTION (ACD) WITH            |  |
| MANAGEMENT INFORMATION SYSTEM (MIS)               |  |
| AUTOMATIC CAMP-ON                                 |  |
| AUTOMATIC CHANGE TO DAYLIGHT SAVING TIME          |  |
| AUTOMATIC NUMBER IDENTIFICATION (ANI)             |  |
| AUTOMATIC RECALL                                  |  |
| BOSS/SECRETARY CALLING                            |  |
| BROKER'S CALL                                     |  |
| CALL BACK                                         |  |
| CALL BACK TO MOBILE PHONE                         |  |
| CALL FORWARDING                                   |  |
| ATTENDANT CALL FORWARDING SET-UP AND CANCEL       |  |
| CALL FORWARDING-ALL CALLS                         |  |
| CALL FORWARDING-BUSY LINE                         |  |
| CALL FORWARDING-NO ANSWER                         |  |
| CALL FORWARDING-DESTINATION                       |  |
| CALL FORWARDING-OVERRIDE                          |  |
| MULTIPLE CALL FORWARDING-ALL CALLS/               |  |
| MULTIPLE CALL FORWARDING-BUSY LINE                |  |
| MULTIPLE CALL FORWARDING-NO ANSWER                |  |

| SPLIT CALL FORWARDING-ALL CALLS        |
|----------------------------------------|
| SPLIT CALL FORWARDING-BUSY LINE        |
| SPLIT CALL FORWARDING-NO ANSWER        |
| GROUP DIVERSION                        |
| CALL HISTORY                           |
| INCOMING CALL HISTORY (CID CALL BACK)  |
| OUTGOING CALL HISTORY (STACK DIAL)     |
| CALL PARK                              |
| CALL PARK-SYSTEM                       |
| CALL PARK-TENANT                       |
| CALL PICKUP                            |
| CALL PICKUP-DIRECT                     |
| CALL PICKUP-GROUP                      |
| CALL PICKUP-DESIGNATED GROUP           |
| CALL REDIRECT                          |
| CALL TRANSFER                          |
| CALL TRANSFER-ALL CALLS                |
| CALL TRANSFER-ATTENDANT                |
| CALLER ID                              |
| CALLER ID CLASS                        |
| CALLER ID DTMF                         |
| CALLER ID DISPLAY                      |
| CALLER ID-STATION                      |
| CALLER ID-STATION (ETSI-FSK)           |
| CID CALL ROUTING                       |
| NO CID CALL ROUTING                    |
| CAMP-ON/CALL WAITING                   |
| CENTREX COMPATIBILITY                  |
| CLASS OF SERVICE                       |
| CODE RESTRICTION                       |
| CONFERENCE (THREE/FOUR PARTY)          |
| CONFERENCE (16 PARTY)                  |
| CONFERENCE (32 PARTY)                  |
| CONFERENCE (WEB SCHEDULE)              |
| CONSECUTIVE SPEED DIALING              |
| CONSULTATION HOLD                      |
| CUSTOMER ADMINISTRATION TERMINAL (CAT) |
| DATA LINE SECURITY                     |
| DELAYED HOTLINE                        |
| DELAYED RINGING                        |

| DIAGNOSTICS                                                |
|------------------------------------------------------------|
| DIAL BY NAME                                               |
| DIAL CONVERSION                                            |
| DIAL MASK FOR TRUNK CALL                                   |
| DIRECT DIGITAL INTERFACE                                   |
| SYSTEM OUTLINE                                             |
| DIRECT INWARD DIALING (DID)                                |
| DID CALL WAITING                                           |
| DID DIGIT CONVERSION                                       |
| DID NAME DISPLAY                                           |
| DIRECT INWARD SYSTEM ACCESS (DISA)                         |
| CALL FORWARDING SET BY DISA                                |
| DIRECT INWARD TERMINATION (DIT)                            |
| DIRECT OUTWARD DIALING (DOD)                               |
| DIRECT STATION SELECTION/BUSY LAMP FIELD (DSS/BLF) CONSOLE |
| DISTINCTIVE RINGING                                        |
| DO NOT DISTURB                                             |
| OPERATING PROCEDURE FOR SETTING SPEECH SYNTHESIS LANGUAGE  |
| DO NOT DISTURB-GROUP                                       |
| ECOLOGY                                                    |
| ECOLOGY MODE (POWER SUPPLY ON/OFF MODE)                    |
| POWER SAVING MODE                                          |
| TIMER FOR LCD BACKLIGHT                                    |
| BRIGHTNESS REDUCTION IN NUMERICAL KEYPAD BACKLIGHT         |
| FOR DT800/DT900 SERIES                                     |
| EMERGENCY CALL NOTIFICATION                                |
| ENHANCED 911                                               |
| EXECUTIVE CALLING                                          |
| EXECUTIVE OVERRIDE                                         |
| EXTERNAL PAGING WITH MEET-ME                               |
| FAX ARRIVAL INDICATOR                                      |
| FLEXIBLE LINE KEY ASSIGNMENT                               |
| FLEXIBLE NUMBERING PLAN                                    |
| FLEXIBLE RINGING ASSIGNMENT                                |
| FORCED ACCOUNT CODE                                        |
| GROUP CALL BY PILOT NUMBER DIALING                         |
| GROUP LISTENING                                            |
| HOLD                                                       |
| AUTOMATIC HOLD                                             |
| CALL HOLD                                                  |

| DUAL HOLD                                 |  |
|-------------------------------------------|--|
| EXCLUSIVE HOLD                            |  |
| HOTLINE-INSIDE/OUTSIDE                    |  |
| INDIVIDUAL ATTENDANT ACCESS               |  |
| INTERCEPT ANNOUNCEMENT                    |  |
| INTERCOM                                  |  |
| MANUAL INTERCOM                           |  |
| AUTOMATIC INTERCOM                        |  |
| DIAL INTERCOM                             |  |
| INTERNAL TONE/VOICE SIGNALING             |  |
| INTERNAL ZONE PAGING WITH MEET-ME         |  |
| LAST NUMBER REDIAL                        |  |
| LEAST COST ROUTING-3/6 DIGIT              |  |
| LINE LOCKOUT                              |  |
| LINE PRESELECTION                         |  |
| MALICIOUS CALL BLOCK                      |  |
| MESSAGE CENTER INTERFACE (MCI)            |  |
| SYSTEM OUTLINE                            |  |
| HARDWARE REQUIRED                         |  |
| SYSTEM OPERATION                          |  |
| PROGRAMMING                               |  |
| MESSAGE REMINDER                          |  |
| MESSAGE WAITING                           |  |
| MFC INCOMING CALL/OUTGOING CALL           |  |
| NOTICE ON PROGRAMMING                     |  |
| OUTLINE OF MFC-R2 SIGNALING               |  |
| MISCELLANEOUS TRUNK ACCESS                |  |
| CCSA ACCESS                               |  |
| CODE CALLING EQUIPMENT ACCESS             |  |
| DICTATION EQUIPMENT ACCESS                |  |
| FOREIGN EXCHANGE (FX) ACCESS              |  |
| RADIO PAGING EQUIPMENT ACCESS             |  |
| WIDE AREA TELEPHONE SERVICE (WATS) ACCESS |  |
| MOBILITY ACCESS                           |  |
| MULTILINE TERMINAL                        |  |
| AUTOMATIC IDLE RETURN                     |  |
| CALLING NAME AND NUMBER DISPLAY           |  |
| DYNAMIC DIAL PAD                          |  |
| GROUP FEATURE KEY                         |  |
| MUTE KEY                                  |  |

| REMOVE AND RESTORE SERVICE 1-710 STATION LINE STATUS DISPLAY 1-711 PERIODIC TIME INDICATION TONE 1-712 POOLED LINE ACCESS 1-713                                                                                                    | MY LINE NUMBER DISPLAY                           | 1-615 |
|----------------------------------------------------------------------------------------------------|--------------------------------------------------|-------|
| RECALL KEY                                                                                                    | PRESET DIALING                                   | 1-617 |
| RELAY CONTROL FUNCTION KEY       1-620         RING FREQUENCY CONTROL       1-624         RINGING LINE PICKUP       1-628         SOFT KEY       1-629         VOLUME CONTROL       1-632         MULTILINE TERMINAL ATTENDANT POSITION       1-633         MULTIPLE LANGUAGE DISPLAY       1-642         MUSIC ON HOLD       1-646         NIGHT SERVICE       1-661         ATTENDANT NIGHT TRANSFER       1-661         CALL REROUTING       1-662         DAY/NIGHT MODE CHANGE BY STATION DIALING       1-662         DAY/NIGHT MODE CHANGE BY STATION DIALING       1-665         NIGHT CONNECTION-FIXED/NIGHT CONNECTION-FLEXIBLE       1-674         OVERFLOW FOR TAS QUEUE       1-677         QUEUE LIMIT FOR TAS       1-677         TRUNK ANSWER ANY STATION (TAS)       1-680         OFF-HOOK ALARM       1-687         OFF-PREMISES EXTENSIONS       1-689         ONE-TOUCH GROUP MESSAGING       1-693         OPERATOR MONITORING       1-699         PPC PROGRAMMING       1-703         FAULT REPORT SCHEDULING       1-703         FAULT REPORT SCHEDULING       1-706         PASSWORDS       1-700         PEG COUNT       1-700                                                                                                    | PRIME LINE PICKUP                                | 1-618 |
| RING FREQUENCY CONTROL 1-624 RINGING LINE PICKUP 1-628 SOFT KEY 1-629 VOLUME CONTROL 1-632 MULTILINE TERMINAL ATTENDANT POSITION 1-633 MULTIPLE LANGUAGE DISPLAY 1-642 MUSIC ON HOLD 1-646 NIGHT SERVICE 1-661 ATTENDANT NIGHT TRANSFER 1-661 CALL REROUTING 1-662 DAY/NIGHT MODE CHANGE BY STATION DIALING 1-663 DAY/NIGHT MODE CHANGE BY SYSTEM CLOCK 1-665 NIGHT CONNECTION-FIXED/NIGHT CONNECTION-FLEXIBLE 1-674 OVERFLOW FOR TAS QUEUE 1-674 QUEUE LIMIT FOR TAS 1-677 TRUNK ANSWER ANY STATION (TAS) 1-680 OFF-HOOK ALARM 1-687 OFF-PREMISES EXTENSIONS 1-689 ONE-TOUCH GROUP MESSAGING 1-693 OPERATOR MONITORING 1-693 PAD LOCK 1-699 PC PROGRAMMING 1-703 FAULT MESSAGE 1-705 FAULT REPORT SCHEDULING 1-709 PEG COUNT 1-709 REMOVE AND RESTORE SERVICE 1-710 STATION LINE STATUS DISPLAY 1-711 PERIODIC TIME INDICATION TONE 1-712 POOLED LINE ACCESS 1-713                                                                                                    | RECALL KEY                                       | 1-619 |
| RINGING LINE PICKUP                                                                                                    | RELAY CONTROL FUNCTION KEY                       | 1-620 |
| SOFT KEY       1-629         VOLUME CONTROL       1-632         MULTILINE TERMINAL ATTENDANT POSITION       1-633         MULTIPLE LANGUAGE DISPLAY       1-642         MUSIC ON HOLD       1-646         NIGHT SERVICE       1-661         ATTENDANT NIGHT TRANSFER       1-661         CALL REROUTING       1-662         DAY/NIGHT MODE CHANGE BY STATION DIALING       1-663         DAY/NIGHT MODE CHANGE BY SYSTEM CLOCK       1-665         NIGHT CONNECTION-FIXED/NIGHT CONNECTION-FLEXIBLE       1-674         OVERFLOW FOR TAS QUEUE       1-676         QUEUE LIMIT FOR TAS       1-680         OFF-HOOK ALARM       1-687         OFF-PREMISES EXTENSIONS       1-689         ONE-TOUCH GROUP MESSAGING       1-693         OPERATOR MONITORING       1-698         PAD LOCK       1-699         PC PROGRAMMING       1-703         FAULT MESSAGE       1-705         FAULT REPORT SCHEDULING       1-706         PASSWORDS       1-707         PEG COUNT       1-709         REMOVE AND RESTORE SERVICE       1-710         STATION LINE STATUS DISPLAY       1-711         POOLED LINE ACCESS       1-713                                                                                                    | RING FREQUENCY CONTROL                           | 1-624 |
| VOLUME CONTROL         1-632           MULTILINE TERMINAL ATTENDANT POSITION         1-633           MULTIPLE LANGUAGE DISPLAY         1-642           MUSIC ON HOLD         1-646           NIGHT SERVICE         1-661           ATTENDANT NIGHT TRANSFER         1-661           CALL REROUTING         1-662           DAY/NIGHT MODE CHANGE BY STATION DIALING         1-663           DAY/NIGHT MODE CHANGE BY SYSTEM CLOCK         1-665           NIGHT CONNECTION-FIXED/NIGHT CONNECTION-FLEXIBLE         1-674           OVERFLOW FOR TAS QUEUE         1-676           QUEUE LIMIT FOR TAS         1-677           TRUNK ANSWER ANY STATION (TAS)         1-680           OFF-HOOK ALARM         1-687           OFF-PREMISES EXTENSIONS         1-689           ONE-TOUCH GROUP MESSAGING         1-693           OPERATOR MONITORING         1-698           PAD LOCK         1-699           PC PROGRAMMING         1-703           FAULT MESSAGE         1-705           FAULT MESSAGE         1-705           FAULT MESSAGE         1-706           PASSWORDS         1-707           PEG COUNT         1-709           REMOVE AND RESTORE SERVICE         1-710           S                                                                                                    | RINGING LINE PICKUP                              | 1-628 |
| MULTILINE TERMINAL ATTENDANT POSITION       1-633         MULTIPLE LANGUAGE DISPLAY       1-642         MUSIC ON HOLD       1-646         NIGHT SERVICE       1-661         ATTENDANT NIGHT TRANSFER       1-661         CALL REROUTING       1-662         DAY/NIGHT MODE CHANGE BY STATION DIALING       1-663         DAY/NIGHT MODE CHANGE BY SYSTEM CLOCK       1-665         NIGHT CONNECTION-FIXED/NIGHT CONNECTION-FLEXIBLE       1-674         OVERFLOW FOR TAS QUEUE       1-676         QUEUE LIMIT FOR TAS       1-677         TRUNK ANSWER ANY STATION (TAS)       1-680         OFF-HOOK ALARM       1-687         OFF-PREMISES EXTENSIONS       1-689         ONE-TOUCH GROUP MESSAGING       1-693         OPERATOR MONITORING       1-698         PAD LOCK       1-698         PAD LOCK       1-699         PC PROGRAMMING       1-705         FAULT REPORT SCHEDULING       1-706         PASSWORDS       1-707         PEG COUNT       1-709         REMOVE AND RESTORE SERVICE       1-710         STATION LINE STATUS DISPLAY       1-711         PCOLED LINE ACCESS       1-713                                                                                                    | SOFT KEY                                         | 1-629 |
| MULTIPLE LANGUAGE DISPLAY       1-642         MUSIC ON HOLD       1-646         NIGHT SERVICE       1-661         ATTENDANT NIGHT TRANSFER       1-661         CALL REROUTING       1-662         DAY/NIGHT MODE CHANGE BY STATION DIALING       1-663         DAY/NIGHT MODE CHANGE BY SYSTEM CLOCK       1-665         NIGHT CONNECTION-FIXED/NIGHT CONNECTION-FLEXIBLE       1-674         OVERFLOW FOR TAS QUEUE       1-676         QUEUE LIMIT FOR TAS       1-677         TRUNK ANSWER ANY STATION (TAS)       1-680         OFF-HOOK ALARM       1-687         OFF-PREMISES EXTENSIONS       1-689         ONE-TOUCH GROUP MESSAGING       1-698         OPERATOR MONITORING       1-698         PAD LOCK       1-699         PC PROGRAMMING       1-703         FAULT MESSAGE       1-705         FAULT REPORT SCHEDULING       1-706         PASSWORDS       1-707         PEG COUNT       1-709         REMOVE AND RESTORE SERVICE       1-710         STATION LINE STATUS DISPLAY       1-711         POOLED LINE ACCESS       1-713                                                                                                    | VOLUME CONTROL                                   | 1-632 |
| MUSIC ON HOLD       1-646         NIGHT SERVICE       1-661         ATTENDANT NIGHT TRANSFER       1-661         CALL REROUTING       1-662         DAY/NIGHT MODE CHANGE BY STATION DIALING       1-663         DAY/NIGHT MODE CHANGE BY SYSTEM CLOCK       1-665         NIGHT CONNECTION-FIXED/NIGHT CONNECTION-FLEXIBLE       1-674         OVERFLOW FOR TAS QUEUE       1-676         QUEUE LIMIT FOR TAS       1-677         TRUNK ANSWER ANY STATION (TAS)       1-680         OFF-HOOK ALARM       1-687         OFF-PREMISES EXTENSIONS       1-689         ONE-TOUCH GROUP MESSAGING       1-699         OPERATOR MONITORING       1-699         PC PROGRAMMING       1-703         FAULT MESSAGE       1-705         FAULT REPORT SCHEDULING       1-706         PASSWORDS       1-707         PEG COUNT       1-709         REMOVE AND RESTORE SERVICE       1-710         STATION LINE STATUS DISPLAY       1-711         PERIODIC TIME INDICATION TONE       1-712         POOLED LINE ACCESS       1-713                                                                                                    | MULTILINE TERMINAL ATTENDANT POSITION            | 1-633 |
| NIGHT SERVICE       1-661         ATTENDANT NIGHT TRANSFER       1-661         CALL REROUTING       1-662         DAY/NIGHT MODE CHANGE BY STATION DIALING       1-663         DAY/NIGHT MODE CHANGE BY SYSTEM CLOCK       1-665         NIGHT CONNECTION-FIXED/NIGHT CONNECTION-FLEXIBLE       1-674         OVERFLOW FOR TAS QUEUE       1-676         QUEUE LIMIT FOR TAS       1-677         TRUNK ANSWER ANY STATION (TAS)       1-680         OFF-HOOK ALARM       1-687         OFF-PREMISES EXTENSIONS       1-689         ONE-TOUCH GROUP MESSAGING       1-693         OPERATOR MONITORING       1-698         PAD LOCK       1-699         PC PROGRAMMING       1-703         FAULT MESSAGE       1-705         FAULT REPORT SCHEDULING       1-706         PASSWORDS       1-707         PEG COUNT       1-709         REMOVE AND RESTORE SERVICE       1-710         STATION LINE STATUS DISPLAY       1-711         POOLED LINE ACCESS       1-713                                                                                                    | MULTIPLE LANGUAGE DISPLAY                        | 1-642 |
| ATTENDANT NIGHT TRANSFER 1-661 CALL REROUTING 1-662 DAY/NIGHT MODE CHANGE BY STATION DIALING 1-663 DAY/NIGHT MODE CHANGE BY SYSTEM CLOCK 1-665 NIGHT CONNECTION-FIXED/NIGHT CONNECTION-FLEXIBLE 1-674 OVERFLOW FOR TAS QUEUE 1-676 QUEUE LIMIT FOR TAS 1-677 TRUNK ANSWER ANY STATION (TAS) 1-680 OFF-HOOK ALARM 1-687 OFF-PREMISES EXTENSIONS 1-689 ONE-TOUCH GROUP MESSAGING 1-693 OPERATOR MONITORING 1-703 FAULT MESSAGE 1-705 FAULT REPORT SCHEDULING 1-706 PASSWORDS 1-707 PEG COUNT 1-709 REMOVE AND RESTORE SERVICE 1-710 STATION LINE STATUS DISPLAY 1-711 PERIODIC TIME INDICATION TONE 1-712 POOLED LINE ACCESS 1-713                                                                                                    | MUSIC ON HOLD                                    | 1-646 |
| CALL REROUTING       1-662         DAY/NIGHT MODE CHANGE BY STATION DIALING       1-663         DAY/NIGHT MODE CHANGE BY SYSTEM CLOCK       1-665         NIGHT CONNECTION-FIXED/NIGHT CONNECTION-FLEXIBLE       1-674         OVERFLOW FOR TAS QUEUE       1-676         QUEUE LIMIT FOR TAS       1-677         TRUNK ANSWER ANY STATION (TAS)       1-680         OFF-HOOK ALARM       1-687         OFF-PREMISES EXTENSIONS       1-689         ONE-TOUCH GROUP MESSAGING       1-693         OPERATOR MONITORING       1-698         PAD LOCK       1-698         PC PROGRAMMING       1-703         FAULT MESSAGE       1-705         FAULT REPORT SCHEDULING       1-706         PASSWORDS       1-707         PEG COUNT       1-709         REMOVE AND RESTORE SERVICE       1-710         STATION LINE STATUS DISPLAY       1-711         PERIODIC TIME INDICATION TONE       1-712         POOLED LINE ACCESS       1-713                                                                                                    | NIGHT SERVICE                                    | 1-661 |
| DAY/NIGHT MODE CHANGE BY STATION DIALING       1-663         DAY/NIGHT MODE CHANGE BY SYSTEM CLOCK       1-665         NIGHT CONNECTION-FIXED/NIGHT CONNECTION-FLEXIBLE       1-674         OVERFLOW FOR TAS QUEUE       1-676         QUEUE LIMIT FOR TAS       1-677         TRUNK ANSWER ANY STATION (TAS)       1-680         OFF-HOOK ALARM       1-687         OFF-PREMISES EXTENSIONS       1-689         ONE-TOUCH GROUP MESSAGING       1-693         OPERATOR MONITORING       1-698         PAD LOCK       1-699         PC PROGRAMMING       1-703         FAULT MESSAGE       1-705         FAULT REPORT SCHEDULING       1-706         PASSWORDS       1-707         PEG COUNT       1-709         REMOVE AND RESTORE SERVICE       1-710         STATION LINE STATUS DISPLAY       1-711         PERIODIC TIME INDICATION TONE       1-712         POOLED LINE ACCESS       1-713                                                                                                    | ATTENDANT NIGHT TRANSFER                         | 1-661 |
| DAY/NIGHT MODE CHANGE BY SYSTEM CLOCK  NIGHT CONNECTION-FIXED/NIGHT CONNECTION-FLEXIBLE  1-674 OVERFLOW FOR TAS QUEUE QUEUE LIMIT FOR TAS TRUNK ANSWER ANY STATION (TAS)  OFF-HOOK ALARM  1-687 OFF-PREMISES EXTENSIONS  1-689 ONE-TOUCH GROUP MESSAGING  1-693 OPERATOR MONITORING  PAD LOCK  1-699 PC PROGRAMMING  FAULT MESSAGE  5-AULT REPORT SCHEDULING 5-AULT REPORT SCHEDULING 5-AULT REPORT SCHEDULING 5-AULT REPORT SCHEDULING 5-AULT REPORT SCHEDULING 5-AULT NESSAGE 5-AULT REPORT SCHEDULING 5-AULT NESSAGE 5-AULT REPORT SCHEDULING 5-AULT NESSAGE 5-AULT REPORT SCHEDULING 5-AULT REPORT SCHEDULING 5-AULT NESSAGE 5-AULT REPORT SCHEDULING 5-AULT NESSAGE 5-AULT REPORT SCHEDULING 5-AULT NESSAGE 5-AULT REPORT SCHEDULING 5-AULT NESSAGE 5-AULT REPORT SCHEDULING 5-AULT NESSAGE 5-AULT REPORT SCHEDULING 5-AULT NESSAGE 5-AULT NESSAGE 5-AULT | CALL REROUTING                                   | 1-662 |
| NIGHT CONNECTION-FIXED/NIGHT CONNECTION-FLEXIBLE       1-674         OVERFLOW FOR TAS QUEUE       1-676         QUEUE LIMIT FOR TAS       1-677         TRUNK ANSWER ANY STATION (TAS)       1-680         OFF-HOOK ALARM       1-687         OFF-PREMISES EXTENSIONS       1-689         ONE-TOUCH GROUP MESSAGING       1-693         OPERATOR MONITORING       1-698         PAD LOCK       1-699         PC PROGRAMMING       1-703         FAULT MESSAGE       1-705         FAULT REPORT SCHEDULING       1-706         PASSWORDS       1-707         PEG COUNT       1-709         REMOVE AND RESTORE SERVICE       1-710         STATION LINE STATUS DISPLAY       1-711         PERIODIC TIME INDICATION TONE       1-712         POOLED LINE ACCESS       1-713                                                                                                    | DAY/NIGHT MODE CHANGE BY STATION DIALING         | 1-663 |
| OVERFLOW FOR TAS QUEUE       1-676         QUEUE LIMIT FOR TAS       1-677         TRUNK ANSWER ANY STATION (TAS)       1-680         OFF-HOOK ALARM       1-687         OFF-PREMISES EXTENSIONS       1-689         ONE-TOUCH GROUP MESSAGING       1-693         OPERATOR MONITORING       1-698         PAD LOCK       1-699         PC PROGRAMMING       1-703         FAULT MESSAGE       1-705         FAULT REPORT SCHEDULING       1-706         PASSWORDS       1-707         PEG COUNT       1-709         REMOVE AND RESTORE SERVICE       1-710         STATION LINE STATUS DISPLAY       1-711         PERIODIC TIME INDICATION TONE       1-712         POOLED LINE ACCESS       1-713                                                                                                    | DAY/NIGHT MODE CHANGE BY SYSTEM CLOCK            | 1-665 |
| QUEUE LIMIT FOR TAS       1-677         TRUNK ANSWER ANY STATION (TAS)       1-680         OFF-HOOK ALARM       1-687         OFF-PREMISES EXTENSIONS       1-689         ONE-TOUCH GROUP MESSAGING       1-693         OPERATOR MONITORING       1-698         PAD LOCK       1-699         PC PROGRAMMING       1-703         FAULT MESSAGE       1-705         FAULT REPORT SCHEDULING       1-706         PASSWORDS       1-707         PEG COUNT       1-709         REMOVE AND RESTORE SERVICE       1-710         STATION LINE STATUS DISPLAY       1-711         PERIODIC TIME INDICATION TONE       1-712         POOLED LINE ACCESS       1-713                                                                                                    | NIGHT CONNECTION-FIXED/NIGHT CONNECTION-FLEXIBLE | 1-674 |
| TRUNK ANSWER ANY STATION (TAS)       1-680         OFF-HOOK ALARM       1-687         OFF-PREMISES EXTENSIONS       1-689         ONE-TOUCH GROUP MESSAGING       1-693         OPERATOR MONITORING       1-698         PAD LOCK       1-699         PC PROGRAMMING       1-703         FAULT MESSAGE       1-705         FAULT REPORT SCHEDULING       1-706         PASSWORDS       1-707         PEG COUNT       1-709         REMOVE AND RESTORE SERVICE       1-710         STATION LINE STATUS DISPLAY       1-711         PERIODIC TIME INDICATION TONE       1-712         POOLED LINE ACCESS       1-713                                                                                                    | OVERFLOW FOR TAS QUEUE                           | 1-676 |
| OFF-HOOK ALARM       1-687         OFF-PREMISES EXTENSIONS       1-689         ONE-TOUCH GROUP MESSAGING       1-693         OPERATOR MONITORING       1-698         PAD LOCK       1-699         PC PROGRAMMING       1-703         FAULT MESSAGE       1-705         FAULT REPORT SCHEDULING       1-706         PASSWORDS       1-707         PEG COUNT       1-709         REMOVE AND RESTORE SERVICE       1-710         STATION LINE STATUS DISPLAY       1-711         PERIODIC TIME INDICATION TONE       1-712         POOLED LINE ACCESS       1-713                                                                                                    |                                                  | 1-677 |
| OFF-PREMISES EXTENSIONS       1-689         ONE-TOUCH GROUP MESSAGING       1-693         OPERATOR MONITORING       1-698         PAD LOCK       1-699         PC PROGRAMMING       1-703         FAULT MESSAGE       1-705         FAULT REPORT SCHEDULING       1-706         PASSWORDS       1-707         PEG COUNT       1-709         REMOVE AND RESTORE SERVICE       1-710         STATION LINE STATUS DISPLAY       1-711         PERIODIC TIME INDICATION TONE       1-712         POOLED LINE ACCESS       1-713                                                                                                    | TRUNK ANSWER ANY STATION (TAS)                   | 1-680 |
| ONE-TOUCH GROUP MESSAGING       1-693         OPERATOR MONITORING       1-698         PAD LOCK       1-699         PC PROGRAMMING       1-703         FAULT MESSAGE       1-705         FAULT REPORT SCHEDULING       1-706         PASSWORDS       1-707         PEG COUNT       1-709         REMOVE AND RESTORE SERVICE       1-710         STATION LINE STATUS DISPLAY       1-711         PERIODIC TIME INDICATION TONE       1-712         POOLED LINE ACCESS       1-713                                                                                                    | OFF-HOOK ALARM                                   | 1-687 |
| OPERATOR MONITORING       1-698         PAD LOCK       1-699         PC PROGRAMMING       1-703         FAULT MESSAGE       1-705         FAULT REPORT SCHEDULING       1-706         PASSWORDS       1-707         PEG COUNT       1-709         REMOVE AND RESTORE SERVICE       1-710         STATION LINE STATUS DISPLAY       1-711         PERIODIC TIME INDICATION TONE       1-712         POOLED LINE ACCESS       1-713                                                                                                    | OFF-PREMISES EXTENSIONS                          | 1-689 |
| PAD LOCK       1-699         PC PROGRAMMING       1-703         FAULT MESSAGE       1-705         FAULT REPORT SCHEDULING       1-706         PASSWORDS       1-707         PEG COUNT       1-709         REMOVE AND RESTORE SERVICE       1-710         STATION LINE STATUS DISPLAY       1-711         PERIODIC TIME INDICATION TONE       1-712         POOLED LINE ACCESS       1-713                                                                                                    | ONE-TOUCH GROUP MESSAGING                        | 1-693 |
| PC PROGRAMMING 1-703 FAULT MESSAGE 1-705 FAULT REPORT SCHEDULING 1-706 PASSWORDS 1-707 PEG COUNT 1-709 REMOVE AND RESTORE SERVICE 1-710 STATION LINE STATUS DISPLAY 1-711 PERIODIC TIME INDICATION TONE 1-712 POOLED LINE ACCESS 1-713                                                                                                    | OPERATOR MONITORING                              | 1-698 |
| FAULT MESSAGE 1-705 FAULT REPORT SCHEDULING 1-706 PASSWORDS 1-707 PEG COUNT 1-709 REMOVE AND RESTORE SERVICE 1-710 STATION LINE STATUS DISPLAY 1-711 PERIODIC TIME INDICATION TONE 1-712 POOLED LINE ACCESS 1-713                                                                                                    | PAD LOCK                                         | 1-699 |
| FAULT REPORT SCHEDULING 1-706 PASSWORDS 1-707 PEG COUNT 1-709 REMOVE AND RESTORE SERVICE 1-710 STATION LINE STATUS DISPLAY 1-711 PERIODIC TIME INDICATION TONE 1-712 POOLED LINE ACCESS 1-713                                                                                                    | PC PROGRAMMING                                   | 1-703 |
| PASSWORDS 1-707 PEG COUNT 1-709 REMOVE AND RESTORE SERVICE 1-710 STATION LINE STATUS DISPLAY 1-711 PERIODIC TIME INDICATION TONE 1-712 POOLED LINE ACCESS 1-713                                                                                                    | FAULT MESSAGE                                    | 1-705 |
| PEG COUNT                                                                                                    | FAULT REPORT SCHEDULING                          | 1-706 |
| REMOVE AND RESTORE SERVICE 1-710 STATION LINE STATUS DISPLAY 1-711 PERIODIC TIME INDICATION TONE 1-712 POOLED LINE ACCESS 1-713                                                                                                    | PASSWORDS                                        | 1-707 |
| STATION LINE STATUS DISPLAY                                                                                                    | PEG COUNT                                        | 1-709 |
| PERIODIC TIME INDICATION TONE 1-712 POOLED LINE ACCESS 1-713                                                                                                    | REMOVE AND RESTORE SERVICE                       | 1-710 |
| POOLED LINE ACCESS                                                                                                    | STATION LINE STATUS DISPLAY                      | 1-711 |
|                                                                                                    | PERIODIC TIME INDICATION TONE                    | 1-712 |
| PRIORITY CALL                                                                                                    | POOLED LINE ACCESS                               | 1-713 |
|                                                                                                    | PRIORITY CALL                                    | 1-715 |
| PRIVACY                                                                                                    |                                                  | _     |
| PRIVATE LINES                                                                                                    |                                                  |       |
| REMOTE HOLD                                                                                                    |                                                  | _     |
| RETURN MESSAGE SCHEDULE DISPLAY                                                                                                    |                                                  |       |

| ROUTE ADVANCE                                 | 1-724 |
|-----------------------------------------------|-------|
| SAVE AND REPEAT                               | 1-725 |
| SCAM CALL PREVENTION                          | 1-726 |
| SECURITY ALARM                                | 1-732 |
| SEMI-AUTOMATIC ATTENDANT CAMP-ON              | 1-733 |
| SET RELOCATION (STATION DATA SWAP)            | 1-735 |
| SET RELOCATION (STATION KEY DATA COPY)        | 1-736 |
| SHORT MESSAGE SERVICE (SMS)                   | 1-738 |
| SINGLE DIGIT FEATURE ACCESS CODE              | 1-739 |
| SOFTWARE LINE APPEARANCE (VIRTUAL EXTENSIONS) | 1-742 |
| STATION HUNTING                               | 1-743 |
| STATION HUNTING-CIRCULAR                      | 1-743 |
| STATION HUNTING-TERMINAL                      | 1-745 |
| STATION HUNTING-SECRETARIAL                   | 1-746 |
| STATION MESSAGE DETAIL RECORDING (SMDR)       | 1-748 |
| SYSTEM OUTLINE                                | 1-748 |
| BILLING DATA STORAGE TO SMDR                  | 1-752 |
| COMBINATION OF SMDR SERVICE                   | 1-753 |
| HARDWARE REQUIRED                             | 1-754 |
| PROGRAMMING SUMMARY                           | 1-755 |
| PROGRAMMING                                   | 1-756 |
| STATION SPEED DIALING                         | 1-770 |
| STEP CALL                                     | 1-780 |
| SUPERVISORY CONTROL OF PERIPHERAL EQUIPMENT   | 1-781 |
| SYSTEM CLOCK SETUP BY STATION DIALING         | 1-782 |
| SYSTEM SPEED DIALING                          | 1-783 |
| TENANT SERVICE                                | 1-793 |
| TIE LINES                                     | 1-797 |
| TIE LINE TANDEM SWITCHING                     | 1-804 |
| TIMED FORCED RELEASE                          | 1-805 |
| TIMED NOTIFICATION                            | 1-807 |
| TIMED QUEUE                                   | 1-814 |
| TIMED REMINDER                                | 1-815 |
| TRUNK-DIRECT APPEARANCES                      | 1-829 |
| TRUNK QUEUING-OUTGOING                        | 1-837 |
| TRUNK-TO-TRUNK CONNECTION                     | 1-838 |
| UNIFORM CALL DISTRIBUTION (UCD)               | 1-840 |
| BUSY IN/BUSY OUT-UCD                          | 1-843 |
| CALL WAITING INDICATION-UCD                   | 1-844 |
| DELAY ANNOUNCEMENT-UCD                        | 1-849 |

| HUNT PAST NO ANSWER-UCD                              |  |
|------------------------------------------------------|--|
| IMMEDIATE OVERFLOW-UCD                               |  |
| PRIORITY QUEUING-UCD                                 |  |
| QUEUE SIZE CONTROL-UCD                               |  |
| SILENT MONITOR-UCD                                   |  |
| UNIFORM NUMBERING PLAN (UNP)-VOICE AND DATA          |  |
| UNIVERGE BLUE Connect Bridge                         |  |
| USER WEB PORTAL                                      |  |
| VARIABLE TIMING PARAMETERS                           |  |
| VOICE GUIDE                                          |  |
| VOICE MAIL INTEGRATION (ANALOG)                      |  |
| VOICE MAIL LIVE RECORD                               |  |
| VOICE MAIL TRANSFER                                  |  |
| VRS WAITING MESSAGE                                  |  |
| WHISPER PAGE                                         |  |
|                                                      |  |
| Chapter 2 HOTEL FEATURES                             |  |
| HOTEL SYSTEM OUTLINE                                 |  |
| HOTEL SYSTEM CAPACITY                                |  |
| HOTEL SYSTEM SPECIFICATIONS                          |  |
| HOTEL FEATURE LIST                                   |  |
| HOTEL SYSTEM PROGRAMMING SUMMARY                     |  |
| HOTEL SYSTEM PROGRAMMING                             |  |
| PRECAUTION                                           |  |
| HOTEL FEATURE PROGRAMMING                            |  |
| AUTOMATIC WAKE UP                                    |  |
| CHECK IN/CHECK OUT                                   |  |
| DIRECT DATA ENTRY                                    |  |
| DO NOT DISTURB-HOTEL/MOTEL                           |  |
| DO NOT DISTURB-SYSTEM                                |  |
| HOTEL/MOTEL ATTENDANT CONSOLE                        |  |
| HOTEL/MOTEL DID NUMBER ALLOCATION TO GUEST STATIO    |  |
| HOTEL/MOTEL FRONT DESK INSTRUMENT                    |  |
| HOTEL/MOTEL TOLL RESTRICTION CHANGE-GUEST STATION    |  |
| HOUSE PHONE                                          |  |
| MAID STATUS                                          |  |
| MESSAGE REGISTRATION                                 |  |
| MESSAGE WAITING PROPERTY MANAGEMENT SYSTEM INTERFACE |  |
| ROOM CUTOFF                                          |  |
| INCOME GUILLEE                                       |  |

| ROOM      | CUTOFF-GROUP                               |
|-----------|--------------------------------------------|
| ROOM      | STATUS                                     |
|           | DIGIT DIALING                              |
| SUITE     | ROOM SERVICE                               |
| Chapter 3 | ISDN FEATURES                              |
| ISDN SYS  | STEM OUTLINE                               |
| SYSTE     | M OUTLINE OF ISDN-PRI                      |
| SYSTE     | M OUTLINE OF ISDN-BRI                      |
| SYSTE     | M OUTLINE OF ISDN-VPN                      |
| SYSTE     | M OUTLINE OF ISDN TELEPHONE                |
| PRT       |                                            |
|           |                                            |
|           |                                            |
|           | ONS FOR ISDN DATA COMMUNICATION            |
|           | STEM CONDITIONS                            |
|           | ISTANCE BETWEEN PBX AND NT1/ISDN TELEPHONE |
|           | CIFICATIONS                                |
|           | CONFIGURATION OF 24PRT                     |
|           | CONFIGURATION OF 30PRT                     |
|           | PROGRAMMING                                |
|           | RY RATE INTERFACE TRUNK DATA ASSIGNMENT    |
|           | PROGRAMMING                                |
|           | SSIGNMENT                                  |
|           | ATURE PROGRAMMING                          |
|           | NSPARENCY                                  |
|           | RESSING                                    |
|           | DM <sup>®</sup> ACCESS                     |
|           | ETWORK-PRESENT/CPN TO NETWORK-PRESENT      |
|           | ERMINATING USER-DISPLAY                    |
|           | TERMINATING USER-DISPLAY                   |
|           | RESS-PRESENT                               |
| TRUNK P   | PROVISIONING SERVICE SELECTION             |
| CALL BY   | CALL SERVICE SELECTION                     |
|           | ABLE SERVICES                              |
|           | Y CALL LCR PROGRAMMING                     |
|           | RES                                        |
| ADVICE (  | OF CHARGE-DISPLAY                          |
| AI TERNA  | ATE ROUTING FOR ISDN                       |

| CENTREX SHF OVER ISDN                                                                                                    | 3-92                                                                      |
|----------------------------------------------------------------------------------------------------|---------------------------------------------------------------------------|
| OVERLAP SENDING                                                                                                    | 3-93                                                                      |
| OVERLAP RECEIVING                                                                                                    | 3-96                                                                      |
| ADDRESSING                                                                                                    | 3-101                                                                     |
| CHANNEL NEGOTIATION                                                                                                    | 3-104                                                                     |
| CONNECTED LINE IDENTIFICATION PRESENTATION (COLP)/CONNECTED                                                                                                    | LINE                                                                      |
| IDENTIFICATION RESTRICTION (COLR)                                                                                                    | 3-105                                                                     |
| MALICIOUS CALL TRACE                                                                                                    | 3-107                                                                     |
| CALL COMPLETION TO BUSY SUBSCRIBER (CCBS)                                                                                                    | 3-108                                                                     |
|                                                                                                    | 3-110                                                                     |
| ISDN TELEPHONE DATA PROGRAMMING                                                                                                    | 3-112                                                                     |
| BRT ASSIGNMENT                                                                                                    | 3-112                                                                     |
| POINT-TO-POINT CONNECTION                                                                                                    | 3-116                                                                     |
| POINT-TO-MULTIPOINT CONNECTION                                                                                                    | 3-117                                                                     |
| INDIVIDUAL TERMINAL CALL                                                                                                    |                                                                           |
|                                                                                                    |                                                                           |
| GROUP CALL                                                                                                    | 3-123                                                                     |
| GROUP CALL                                                                                                    | 3-123                                                                     |
| Chapter 4 OPEN APPLICATION INTERFACE (OAI) FEATURES                                                                                                    |                                                                           |
| Chapter 4 OPEN APPLICATION INTERFACE (OAI) FEATURES                                                                                                    |                                                                           |
| Chapter 4 OPEN APPLICATION INTERFACE (OAI) FEATURES OAI SYSTEM OUTLINE                                                                                                    | 1                                                                         |
| Chapter 4 OPEN APPLICATION INTERFACE (OAI) FEATURES  OAI SYSTEM CONDITIONS                                                                                                    | 4-2                                                                       |
| Chapter 4 OPEN APPLICATION INTERFACE (OAI) FEATURES OAI SYSTEM OUTLINE                                                                                                    | 4-2<br>4-3                                                                |
| Chapter 4 OPEN APPLICATION INTERFACE (OAI) FEATURES  OAI SYSTEM OUTLINE                                                                                                    | 4-2<br>4-3<br>4-4                                                         |
| Chapter 4 OPEN APPLICATION INTERFACE (OAI) FEATURES  OAI SYSTEM CONDITIONS  LIST OF OAI COMMANDS                                                                                                    | 4-2<br>4-3<br>4-4<br>4-12                                                 |
| Chapter 4 OPEN APPLICATION INTERFACE (OAI) FEATURES  OAI SYSTEM OUTLINE                                                                                                    | 4-2<br>4-3<br>4-4<br>4-12<br>4-14                                         |
| Chapter 4 OPEN APPLICATION INTERFACE (OAI) FEATURES  OAI SYSTEM OUTLINE OAI SYSTEM CONDITIONS LIST OF OAI COMMANDS OAI BASIC DATA ASSIGNMENT MSF DATA ASSIGNMENT TMF DATA ASSIGNMENT                                                                                                    | 4-2<br>4-3<br>4-4<br>4-12<br>4-14<br>4-19                                 |
| Chapter 4 OPEN APPLICATION INTERFACE (OAI) FEATURES  OAI SYSTEM OUTLINE OAI SYSTEM CONDITIONS LIST OF OAI COMMANDS OAI BASIC DATA ASSIGNMENT MSF DATA ASSIGNMENT TMF DATA ASSIGNMENT MRF DATA ASSIGNMENT                                                                                                    | 4-2<br>4-3<br>4-4<br>4-12<br>4-14<br>4-19<br>4-21                         |
| Chapter 4 OPEN APPLICATION INTERFACE (OAI) FEATURES  OAI SYSTEM OUTLINE OAI SYSTEM CONDITIONS LIST OF OAI COMMANDS OAI BASIC DATA ASSIGNMENT MSF DATA ASSIGNMENT TMF DATA ASSIGNMENT MRF DATA ASSIGNMENT SCF DATA ASSIGNMENT                                                                                 | 4-2<br>4-3<br>4-4<br>4-12<br>4-14<br>4-19<br>4-21<br>4-22                 |
| Chapter 4 OPEN APPLICATION INTERFACE (OAI) FEATURES  OAI SYSTEM OUTLINE OAI SYSTEM CONDITIONS LIST OF OAI COMMANDS OAI BASIC DATA ASSIGNMENT MSF DATA ASSIGNMENT TMF DATA ASSIGNMENT MRF DATA ASSIGNMENT SCF DATA ASSIGNMENT FLF DATA ASSIGNMENT                                                             | 4-2<br>4-3<br>4-4<br>4-12<br>4-14<br>4-19<br>4-21<br>4-22<br>4-35         |
| Chapter 4 OPEN APPLICATION INTERFACE (OAI) FEATURES  OAI SYSTEM OUTLINE OAI SYSTEM CONDITIONS LIST OF OAI COMMANDS OAI BASIC DATA ASSIGNMENT MSF DATA ASSIGNMENT TMF DATA ASSIGNMENT MRF DATA ASSIGNMENT SCF DATA ASSIGNMENT FLF DATA ASSIGNMENT KTF DATA ASSIGNMENT                                         | 4-2<br>4-3<br>4-4<br>4-12<br>4-14<br>4-19<br>4-21<br>4-22<br>4-35<br>4-36 |
| Chapter 4 OPEN APPLICATION INTERFACE (OAI) FEATURES  OAI SYSTEM OUTLINE OAI SYSTEM CONDITIONS LIST OF OAI COMMANDS OAI BASIC DATA ASSIGNMENT MSF DATA ASSIGNMENT TMF DATA ASSIGNMENT MRF DATA ASSIGNMENT SCF DATA ASSIGNMENT FLF DATA ASSIGNMENT KTF DATA ASSIGNMENT KTF DATA ASSIGNMENT ACF DATA ASSIGNMENT | 4-2<br>4-3<br>4-4<br>4-12<br>4-14<br>4-21<br>4-22<br>4-35<br>4-36<br>4-37 |

# Appendix A CHARACTER CODE TABLE

# **INTRODUCTION**

# **PURPOSE**

This manual explains the feature programming and hardware requirements for each business, hotel, ISDN and OAI service in the SV9300.

**NOTE:** As for the parts described as [9300V3 STEP2 software required] in this manual support 9300V3 STEP2 (SC-4351 LYRA BSC PROG-V3.2.0) software or later.

# **OUTLINE OF THIS MANUAL**

This manual consists of five chapters and one appendix. The following paragraphs summarize Chapters 1 through 4, and Appendix A.

#### CHAPTER 1 BUSINESS FEATURES

This chapter explains the programming procedure and hardware requirements for Business Features in this system.

#### CHAPTER 2 HOTEL FEATURES

This chapter explains the system outline, system capacity, system specifications, system programming and hardware requirements for the Hotel System.

#### CHAPTER 3 ISDN FEATURES

This chapter explains the programming procedure to provide the ISDN feature to the PBX.

#### CHAPTER 4 OAI FEATURES

This chapter explains the programming procedure to provide OAI to the PBX.

#### APPENDIX A CHARACTER CODE TABLE

This appendix contains the character code table to set a station name displayed on Multiline Terminal or Attendant Console.

**NOTE:** As for the equipment name and function of chassis and circuit blades and system capacity, refer to the System Hardware Manual.

## **TERMS IN THIS MANUAL**

### **PBX System Designation**

PBX system is usually designated as "PBX" or "system".

When we must draw a clear line between the PBX systems, they are designated as follows.

SV9300 : UNIVERGE SV9300 SV8300 : UNIVERGE SV8300

2000 IPS: NEAX 2000 IPS INTERNET PROTOCOL SERVER

2400 IPX: 2400 IPX Internet Protocol eXchange

#### **Attendant Console Name**

Attendant Console is usually designated as "Attendant Console".

When the console type is limited by a service, it is designated as follows:

DESKCON: Desk Console (SN716 DESKCON)

### **Paging Adapter Name**

With the release of the new Paging Adapter model, the current model "PGD(2)-U10 ADP" is integrated to the new model "IP8WW-2PGDAD-A". Therefore, as for the term of "PGD(2)-U10 ADP" or "PGD(2)-U10" described in this manual, please read them as "IP8WW-2PGDAD-A" or "Paging Adapter".

#### **Terminal Name**

The term of "DESI-less terminal" described in this manual is the same meaning as the "Self-Labeling terminal". As for the following terminal names, please read "DESI-less" as "Self-Labeling".

DT300/DT400/DT700/DT800 Series DESI-less: DT300/DT400/DT700/DT800 Series Self-Labeling

DT830 DESI-less: DT830 Self-Labeling

DT830DG DESI-less: DT830DG Self-Labeling

DT820 DESI-less: DT820 Self-Labeling DT730 DESI-less: DT730 Self-Labeling DT710 DESI-less: DT710 Self-Labeling DT430 DESI-less: DT430 Self-Labeling DT330 DESI-less: DT330 Self-Labeling In this manual, the following terminals are usually designated as each common term unless other type of terminal is specified.

| COMMON TERMS                         |            | TERMINAL NAMES        |                                |                                 |                                 |
|--------------------------------------|------------|-----------------------|--------------------------------|---------------------------------|---------------------------------|
| Multiline Digital Multiline Terminal |            | D <sup>term</sup>     |                                | D <sup>term</sup> 85 (Series i) |                                 |
| Terminal                             |            |                       |                                | DT510                           |                                 |
| DT400 Series                         |            |                       | DT530                          |                                 |                                 |
|                                      |            |                       | DT410                          |                                 |                                 |
|                                      |            |                       |                                |                                 | DT430                           |
|                                      |            |                       | DT300 Series                   |                                 | DT310                           |
|                                      |            |                       |                                |                                 | DT330                           |
|                                      | IP Station | IP Multiline Terminal |                                |                                 | D <sup>term</sup> 85 (Series i) |
|                                      |            |                       | Multiline Term                 | inal                            | (IP Adapter Type)               |
|                                      |            |                       | D <sup>term</sup> IP INASI     | ΞT                              |                                 |
|                                      |            |                       | D <sup>term</sup> IP           |                                 | D <sup>term</sup> 85 (Series i) |
|                                      |            |                       |                                |                                 | (IP Bundled Type)               |
|                                      |            |                       | DT900 Series                   | DT920                           | DT920                           |
|                                      |            |                       |                                | Series                          | DT920 Self-Labeling             |
|                                      |            |                       |                                | DT930                           | DT930                           |
|                                      |            |                       |                                | Series                          | DT930 Touch Panel               |
|                                      |            |                       | DT800 Series                   |                                 | DT820/820C                      |
|                                      |            |                       |                                |                                 | DT830/DT830CG/DT830DG           |
|                                      |            |                       | DT700 Series                   |                                 | DT710                           |
|                                      |            |                       |                                |                                 | DT730/DT730CG/DT730DG           |
|                                      |            |                       |                                |                                 | DT750                           |
|                                      |            |                       |                                |                                 | DT770G                          |
|                                      | Soft Phone |                       |                                | D <sup>term</sup> SP30          |                                 |
|                                      |            |                       |                                |                                 | SP350                           |
|                                      |            |                       | SIP Wireless T                 | erminal                         | MH240                           |
| IP Single                            |            | Standard SIP Terminal | inal GT890 (ST500 for GT8      |                                 | 90 is installed.)               |
| Line                                 |            |                       | ST500 (for iOS or for Android) |                                 |                                 |
| Telephone (SIP)                      |            |                       | Third-party SIP Term           |                                 | .1                              |

**NOTE:** DT770G (Cradle Phone) is normally used together with a smart device. The operation and the condition depend on the specifications of application on smart device.

# REFERENCE MANUAL

During installation, also refer to the manuals below:

#### System Hardware Manual:

Contains the installation procedure for the PBX system and the hardware installation procedure for the SV9300.

#### Command Manual:

Contains the Customer Administration Terminal (CAT) operation, command functions and data required for programming the system.

#### System Data Programming Manual:

Contains the Customer Specifications Sheets and the System Data Programming Sheets.

#### **Programming Manual:**

Contains procedure for programming each business, hotel, ISDN and OAI feature.

#### System Maintenance Manual:

Contains the system maintenance service and the recommended troubleshooting procedure.

#### Networking Manual:

Contains the system description and the programming procedure for the CCIS, Q-SIG and Remote Unit System.

#### SMDR/MCI/PMS Interface Specifications:

Contains the interface specifications for Station Message Detail Recording (SMDR), Message Center Interface (MCI), Property Management System (PMS) and the PMS operation.

#### PC Programming Manual:

Contains the functional description and the installation procedure of PCPro.

#### UM8000 Installation Manual:

Contains the system description and the programming procedure for UM8000.

# **HOW TO READ THIS MANUAL**

Chapter 1 through Chapter 4 explains the feature programming for each service about the following items.

#### **PROGRAMMING**

This section explains the programming procedure for each service.

The meanings of (1), (2) and marking are as follows.

(1) : 1st data

(2) : 2nd data

**■** : Default

With the system data clear command (CM00, CM01), the data with this marking is automatically set for each command.

RESET : A reset of the CPU blade is required after data setting.

Press RESET switch on the CPU blade.

(BLADE RESET): A reset of the blade by CME0 Y=3 is required after data setting.

OFF LINE : Commands with this marking can be used only under Off-Line mode of the CPU blade. To set Off-Line mode,

(1) Set SENSE switch on the CPU blade to "E" or "F".

(2) Press RESET switch on the CPU blade.

#### HARDWARE REQUIRED

In this section, required hardware for each service is listed, except the following:

Single line telephone set and interface blade (LC blade) Central Office Trunk blade (COT blade) Attendant Console and interface blade

For Direct Digital Interface, Message Center Interface (MCI), and Station Message Detail Recording (SMDR), the following sections explain the system for further details.

SYSTEM OUTLINE
DTI\*
PLO\*
SYSTEM OPERATION\*\*
TIME SLOT ALLOCATION\*
DTI SPECIFICATIONS\*
PROGRAMMING SUMMARY\*\*\*

\* : Direct Digital Interface only

\*\* : MCI only

\*\*\*: SMDR only

## **PRECAUTIONS**

### **System Data Backup**

#### **CAUTION**

• If you operate as follows without system data backup after system data setting or service memory setting (registration of the features such as "Call Forwarding" and "Speed Dialing" from a station), the data that has been set is invalid.

You must execute the system data backup before the following operations.

- -Turning Off the system
- -System Reset (reset of CPU blade)
- -Changing the CPU blade to Off-Line Mode
- -Changing the CPU blade to On-Line Mode after system data setting under Off-Line Mode In addition, the VRS data backup is also required when any data is recorded or changed in the VRS.
- You can execute the system data backup by the following two ways.
  - -Executing the system data backup once a day at the time set by CM43 Y=5>00 (If no data is set, the default setting is 3:00 a.m.)
  - As the system data backup is performed, the VRS data backup is also performed at the same time.
  - -Executing the system data backup from PCPro/CAT by CMEC Y=6>0: 0
- Do not reset the CPU blade while "SYSD" LED on the CPU blade is flashing.

# **BUSINESS FEATURES**

This chapter explains the programming procedure and hardware requirements for Business Features in this system.

Explanations are given in alphabetical order of the feature names except the features on the next page.

Chapter

1

The following features require no programming.

- Alarm Indications
- Attendant Console
  - Call Splitting
  - Serial Call
- · Attendant Lockout
- Elapsed Call Timer
- Feature Activation from Secondary Extension
- · Handsfree Answerback
- Handsfree Dialing and Monitoring
- Multiline Terminal
  - Called Station Status Display
  - Handsfree Unit
  - I-Hold/I-Use Indication
  - Microphone Control
  - Multiple Line Operation

- Night Service
  - Day/Night Mode Change by Attendant Console
- · Non-exclusive Hold
- PC Programming
  - Battery Release Control
  - Configuration Report
- Power Failure Transfer
- Reserve Power
- Voice Mail Private Password

For the following features, refer to the SV9300 manuals mentioned below.

Refer to the System Manual:

- Automatic Program Download for IP Multiline Terminal
- · Bandwidth Control
- Brute-force Login Attempt Protection
- Call Forwarding-Logout (IP Multiline Terminal)
- FAX over IP

- Modem over IP
- SIP
- SNMP
- Terminal Login via NAT
- VoIP Encryption

# ACCOUNT CODE

#### **PROGRAMMING**

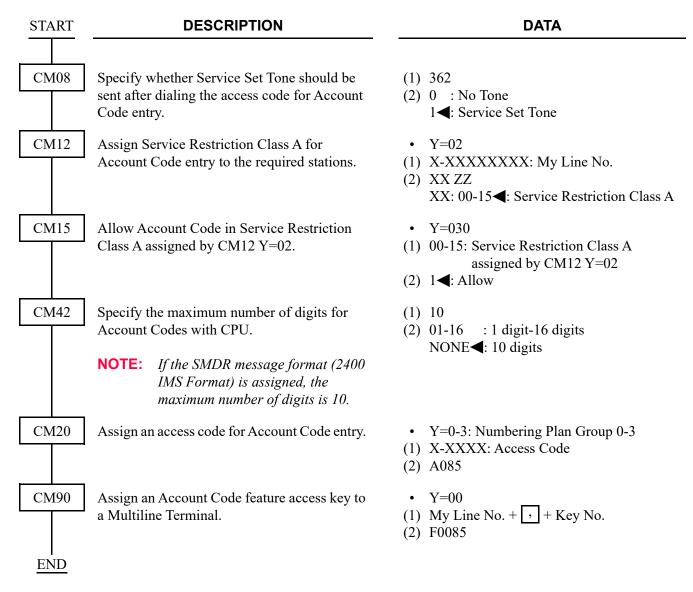

#### HARDWARE REQUIRED

**SMDR** 

## ADD-ON MODULE

#### **PROGRAMMING**

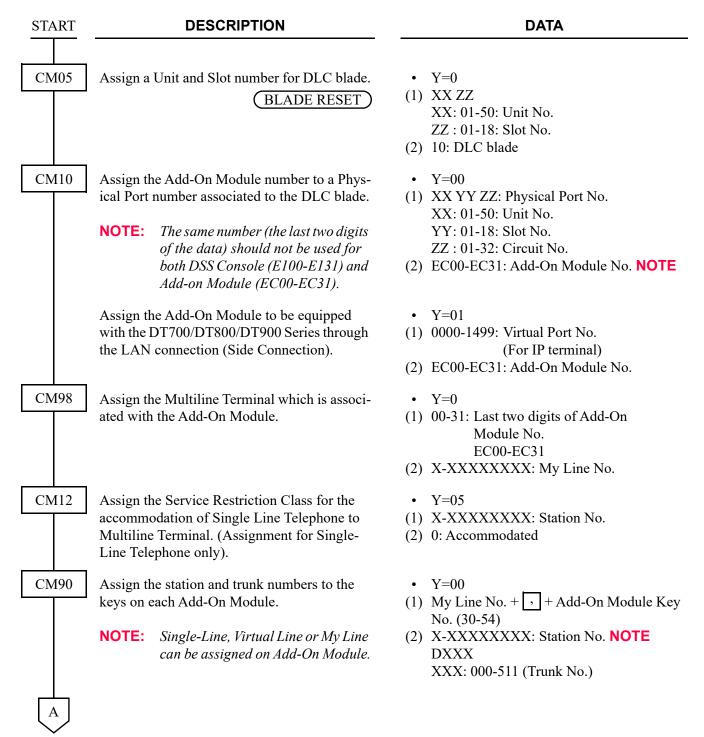

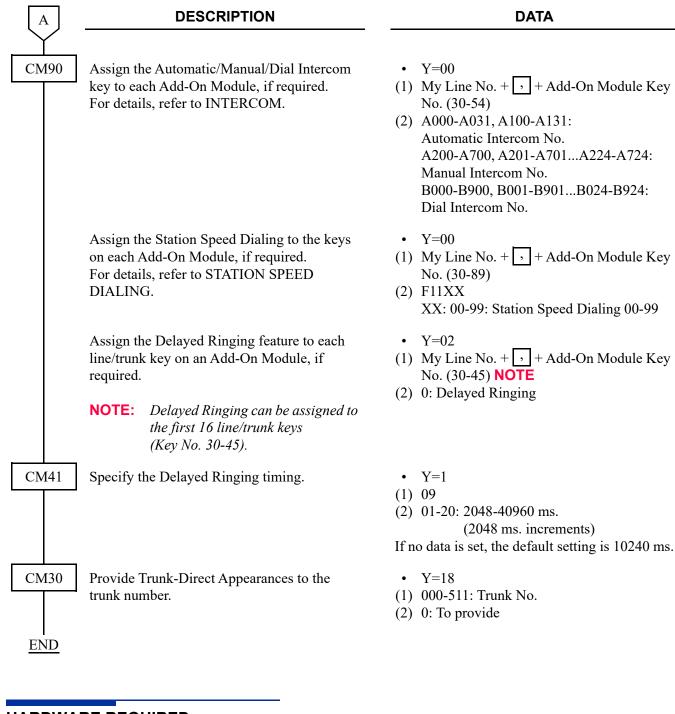

#### HARDWARE REQUIRED

DSS Console DLC blade

# ALPHANUMERIC DISPLAY

#### **PROGRAMMING**

To specify the Type of Clock/Calendar Display on Multiline Terminal, do the following programming.

• When specifying the Type of Clock/Calendar Display for each system:

| START                                                                                                    | DESCRIPTION                                                       |                                                                          | DATA                                                                                                    |
|----------------------------------------------------------------------------------------------------|-------------------------------------------------------------------|--------------------------------------------------------------------------|----------------------------------------------------------------------------------------------------|
| CM08                                                                                                    | Specify the Type of Clock/Calendar Display on Multiline Terminal. | (1) 2001<br>(2) 00<br>01<br>02<br>03<br>04<br>10<br>11<br>12<br>13<br>14 | : DD MMM WWW hh: mmAP : hh: mmAP MMM DD WWW : hh: mmAP WWW DD MMM : MM-DD WWW hh: mmAP : hh: mmAP WWW DD MMM |
| NOTE 1: The meanings of 2nd data are shown below<br>YYYY: Year<br>MMM: Month (Displayed in 3 alphabetica<br>(such as Jan and Feb for English))<br>* When the display language is repr<br>tional Chinese characters, this da |                                                                   |                                                                          | ers according to the display language y Japanese/Simplified Chinese/Tradi-                                   |

MM : Month (Displayed in numeric characters) [01-12]

DD : Date [01-31]

WWW: Day (Displayed in 3 alphabetical characters according to the display language (such as Sun and Mon for English)).

\* When the display language is represented by Japanese/Simplified Chinese/Traditional Chinese characters, this data is displayed in English.

HH : Hour (24-hour clock) [00-23]

*hh* : Hour (12-hour clock) [00-11]

*mm* : *Minute* [00-59]

AP : AM/PM

**NOTE 2:** After setting/changing this data, the assigned data is applied to each Multiline terminal by resetting the terminal manually or executing CM12 Y=29.

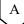

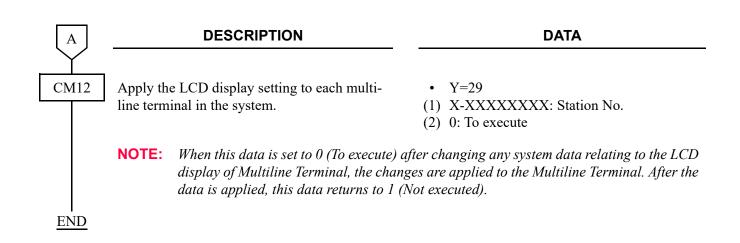

• When specifying the Type of Clock/Calendar Display for each station:

**DESCRIPTION DATA START** CM12 Specify the Type of Clock/Calendar Display Y = 58on Multiline Terminal. (1) X-XXXXXXXX: Station No. (2) 00: DD MMM WWW hh: mmAP : hh: mmAP MMM DD WWW 01 02 : hh: mmAP WWW DD MMM 03 : MM-DD WWW hh: mmAP 04 : hh: mmAP WWW DD MMM YYYY 10 : DD MMM WWW HH: mm 11 : HH: mm MMM DD WWW 12 : HH: mm WWW DD MMM 13 : MM-DD WWW HH: mm : HH: mm WWW DD MMM 14 YYYY 29 : Not displayed [9300V7 software required] : As per Display Language NONE**◄**: As per CM08>2001

**NOTE 1:** The meanings of 2nd data are shown below.

YYYY : Year

MMM: Month (Displayed in 3 alphabetical characters according to the display language (such as Jan and Feb for English)).

\*When the display language is represented by Japanese/Simplified Chinese/Traditional Chinese characters, this data is displayed in English.

MM : Month (Displayed in numeric characters) [01-12]

*DD* : *Date* [01-31]

WWW: Day (Displayed in 3 alphabetical characters according to the display language (such as Sun and Mon for English)).

\* When the display language is represented by Japanese/Simplified Chinese/Traditional Chinese characters, this data is displayed in English.

HH : Hour (24-hour clock) [00-23]

hh : Hour (12-hour clock) [00-11]

mm : Minute [00-59] AP : AM/PM

**NOTE 2:** After setting/changing this data, the assigned data is applied to each Multiline terminal by resetting the terminal manually or executing  $CM12\ Y=29$ .

**NOTE 3:** When using DT900 Series with Portal Mode and the duplicated information on the LCD (the calendar display on the information area) is not necessary, set the second data 29.

**END** 

# ANALOG PORT ADAPTER (APR-L Adapter)

#### **PROGRAMMING**

**NOTE:** *This feature is available for DT300/DT400/DT500 Series.* 

To assign the Single Port Mode:

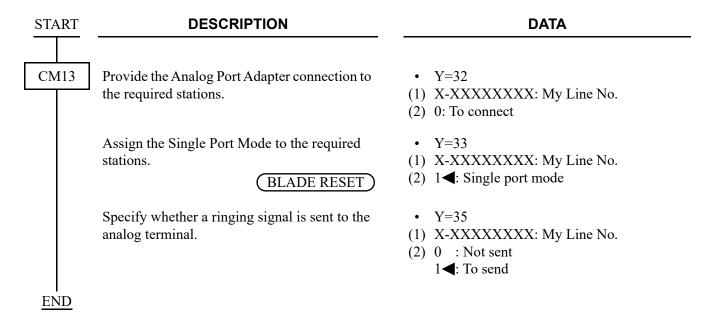

To assign the Dual Port Mode:

(1) Data Assignment for Digital Multiline Terminal accommodates the Analog Port Adapter

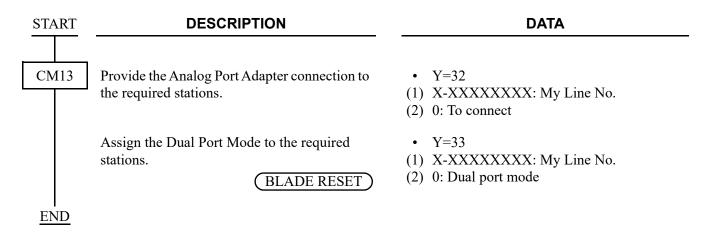

(2) Data Assignment for Analog Terminal connected to the Analog Port Adapter

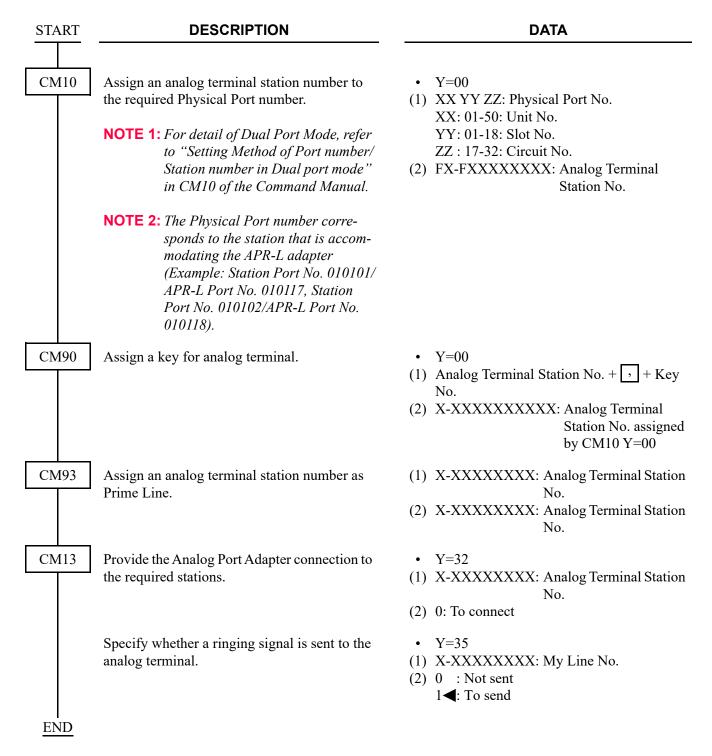

|   |          |    |     |            |              |    | _        |    |     |
|---|----------|----|-----|------------|--------------|----|----------|----|-----|
|   |          | пι | 71A | <i>1</i> A | $\mathbf{D}$ | RE | $\sim$ 1 | ΗВ | -   |
| п | $\Delta$ | ĸı | JV  | ιД         | ĸ            | RE |          | нκ | _,, |
|   |          |    |     |            |              |    |          |    |     |

Analog Port Adapter

# ANNOUNCEMENT SERVICE

#### **PROGRAMMING**

To access the Voice Response System (VRS) from a station or C.O./Tie Line party:

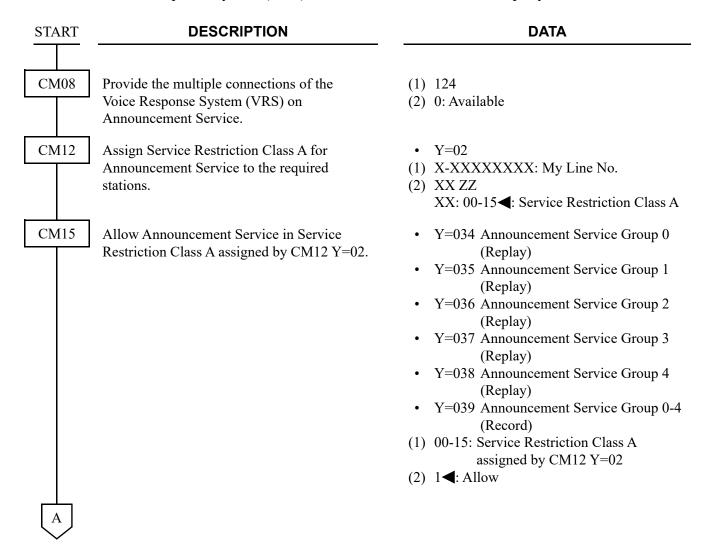

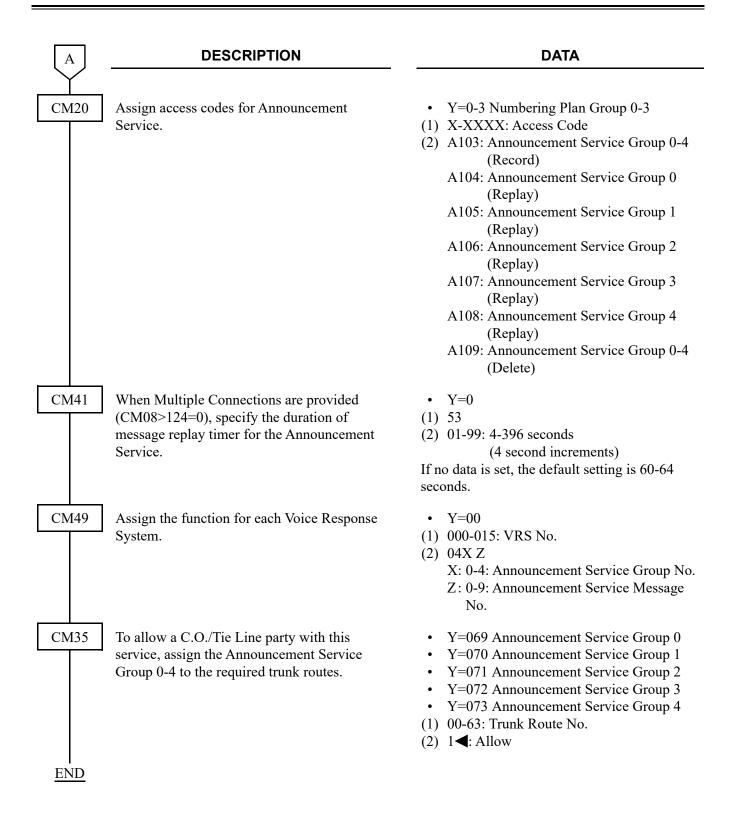

- **NOTE 1:** A maximum of five different announcements can be accessed. There is a limit of 8/16 Voice Response System Circuit for each of the five different announcements. When recording an announcement, each Voice Response System Circuit must be recorded individually.
- **NOTE 2:** Each time a station is connected to a Voice Response System Circuit, the message will be repeated three times. The station will then be disconnected.
- **NOTE 3:** For the single connection of a Voice Response System Circuit, the duration of an announcement is limited to 120 seconds.
- **NOTE 4:** For the multi-connection of a Voice Response System Circuit, the duration of replay for an announcement is programmable from 4 to 396 seconds.

To provide a voice message when an incoming C.O. line/Tie line call has been transferred and encounters a busy or no answer condition:

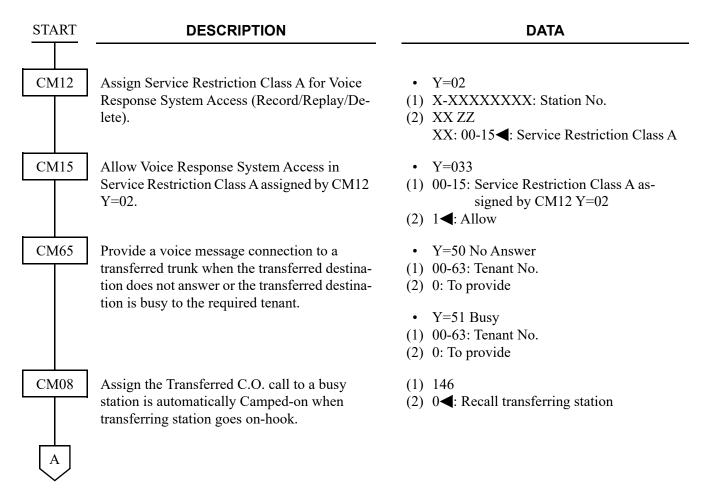

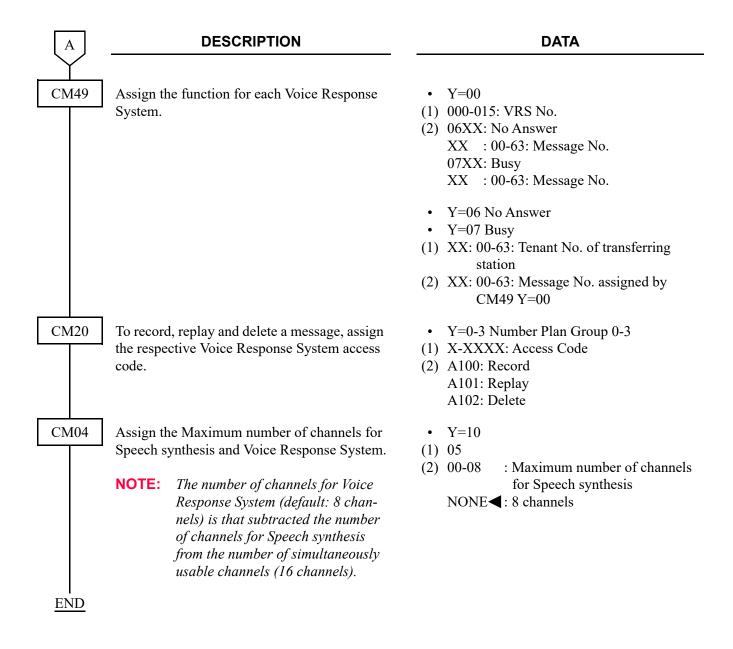

### NOTE:

Announcement Service can be used to provide a voice message when an incoming C.O. line/Tie line call has been transferred and encounters a busy or no answer condition. After the voice message is given, normal call processing continues.

- This application can be programmed on a tenant basis.
- Only one (1) message within 120 seconds can be recorded on an individual Voice Response System Circuit.
- In this application, a minimum of two Voice Response System Circuits are needed: one is for busy condition and the other is for no answer.
- More than one Voice Response System Circuit can be used, depending on traffic conditions.
- System programming can be set to, wait until circuits become free or immediately follow preprogrammed normal call handling, if a busy condition is encountered.
- Voice Response System Circuits can be shared among tenants.
- This feature does not function on Attendant transferred calls.

To provide a voice message when an incoming DID line/Tie line call has been terminated to a station and encounters a busy or no answer condition:

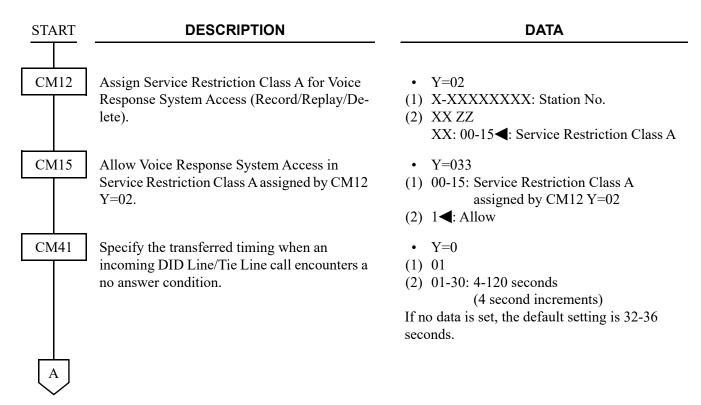

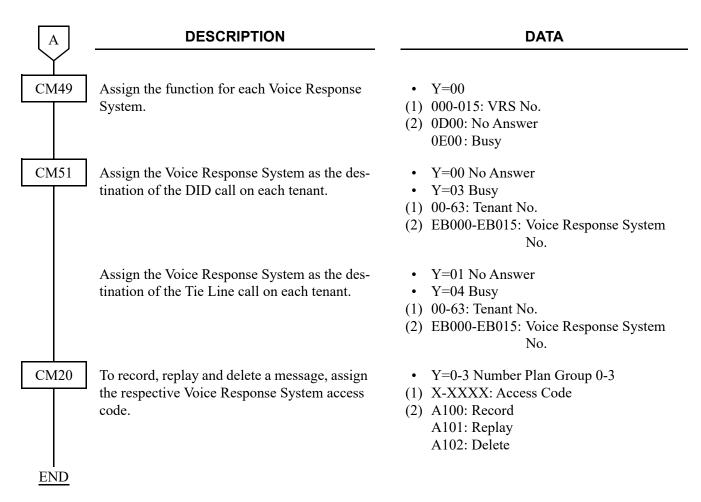

NOTE:

Announcement Service can be used to provide a voice message when an incoming DID line/Tie line call has been terminated to a station and encounters a busy or no answer condition. After the voice message is given, normal call processing continues.

- This application can be programmed on a tenant basis.
- Only one (1) message within 120 seconds can be recorded on an individual Voice Response System Circuit.

To provide an Internal Recorded Message from a Voice Response System (VRS) in place of Music On Hold:

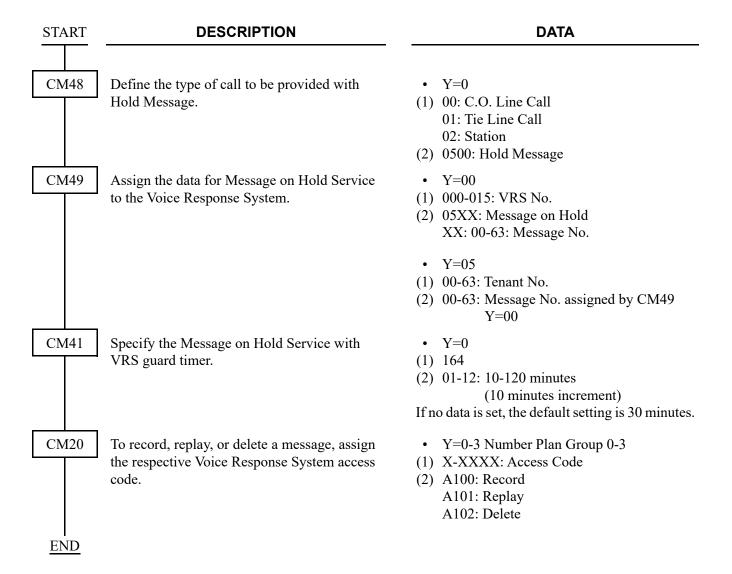

**NOTE:** A voice message in place of Music-On-Hold can be provided when a call has been placed on hold.

- Different messages can be programmed on a tenant basis.
- Different messages can be programmed, depending on the type of line (C.O. line, Tie line or station) on Hold.
- More than one connection can be made to a Voice Response System Circuit. Only the first connection can be assured of hearing the message from the beginning.
- Announcement will be repeated until the call is removed from hold.

To provide the Night Announcement by Voice Response System (VRS):

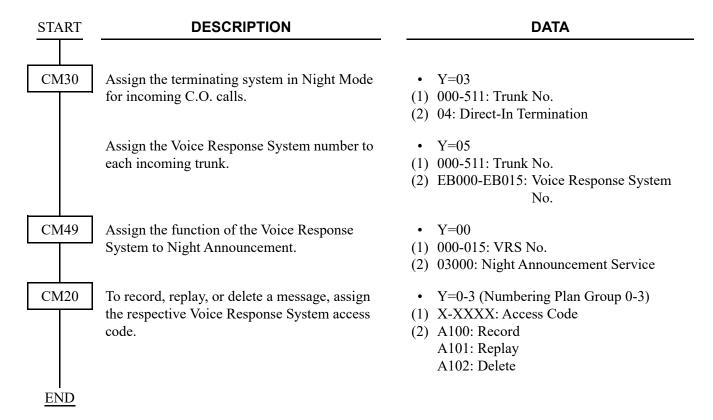

**NOTE:** A voice message can be sent to incoming C.O. lines during Night Mode.

- Different messages can be programmed on each C.O. line.
- The voice message can be programmed for Day/Night Mode.
- More than one connection can be made to a Voice Response System Circuit. Only the first connection can be assured of hearing the message from the beginning.
- Announcements may be programmed to be repeated from 4 to 120 seconds in four-second increments.

## HARDWARE REQUIRED

CPU blade (VRS using a built-in Flash ROM)

# ANSWER KEY

## **PROGRAMMING**

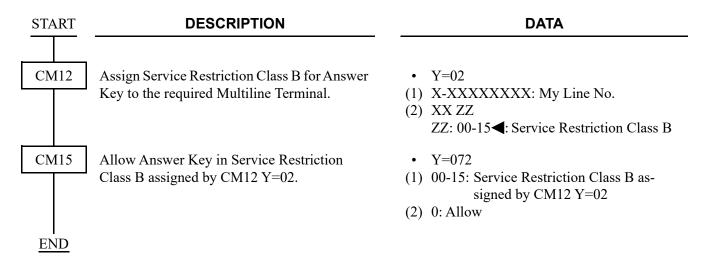

**NOTE:** An ANSWER key is initially assigned on each Multiline Terminal.

## HARDWARE REQUIRED

Multiline Terminal and DLC blade

# ATTENDANT ASSISTED CALLING

## **PROGRAMMING**

| START | DESCRIPTION                                                                                                    | DATA                                                                                                    |  |  |  |  |
|-------|----------------------------------------------------------------------------------------------------|----------------------------------------------------------------------------------------------------|--|--|--|--|
| CM20  | Assign the Access code for an operator call.                                                                                        | <ul> <li>Y=0-3 Numbering Plan Group 0-3</li> <li>(1) X-XXXX: Access Code (0)</li> <li>(2) 800: Operator call</li> </ul>      |  |  |  |  |
| CM60  | Allocate the ATT Group number to each DESKCON.  NOTE: A reset by CM60 Y=90>0: 0 is required after this data setting.                | <ul> <li>Y=00</li> <li>(1) 0-7: DESKCON No. assigned by CM10</li> <li>(2) 0-3 : ATT Group No.<br/>NONE ✓: No data</li> </ul> |  |  |  |  |
|       | Assign the Master DESKCON within the ATT Group.                                                                                     | <ul> <li>Y=01</li> <li>(1) 0-7: DESKCON No. assigned by CM10</li> <li>(2) 0 : Master ATT</li> </ul>                          |  |  |  |  |
|       | NOTE 1: Assign one Master DESKCON for each ATT Group.                                                                               | 1◀: Not Master ATT                                                                                                    |  |  |  |  |
|       | NOTE 2: Even if an ATT Group consists of only one DESKCON, specify the DESKCON as a Master DESKCON.                                 |                                                                                                    |  |  |  |  |
|       | <b>NOTE 3:</b> A reset by CM60 Y=90>0: 0 is required after this data setting.                                                       |                                                                                                    |  |  |  |  |
| CM62  | Specify the tenants to be handled by each ATT Group.                                                                                | <ul> <li>Y=0-3 ATT Group No. 0-3 assigned by<br/>CM60 Y=00</li> <li>(1) 00-63: Tenant No.</li> </ul>                         |  |  |  |  |
|       | <b>NOTE:</b> A reset by CM60 Y=90>0: 0 is required after this data setting.                                                         | (2) 0: To be handled                                                                                                    |  |  |  |  |
| CM08  | Specify the Attendant access (DESKCON No. 0) capability provided from the stations belonging to a tenant with no Attendant Console. | <ul> <li>(1) 142</li> <li>(2) 0 : Allowed</li> <li>1 ◀: Restricted</li> </ul>                                                |  |  |  |  |
|       | Provide the system with Passing Dial Tone.                                                                                          | <ul><li>(1) 048</li><li>(2) 1<b>◄</b>: Available</li></ul>                                                                   |  |  |  |  |
| A     |                                                                                                    |                                                                                                    |  |  |  |  |

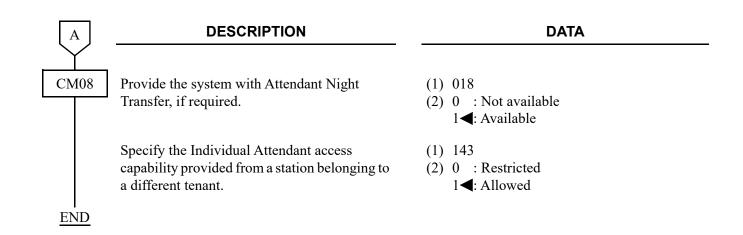

# ATTENDANT CAMP-ON

#### **PROGRAMMING**

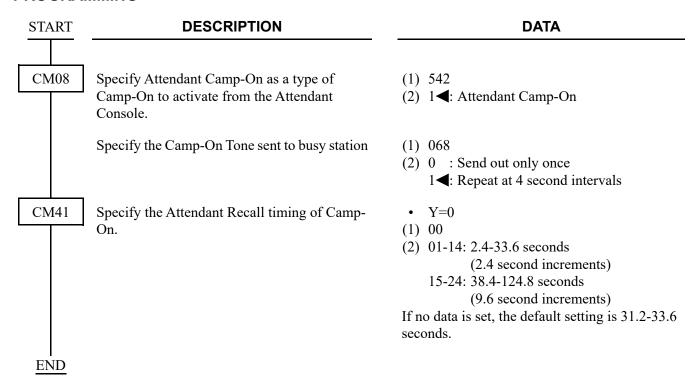

To display the busy station number and name on an Attendant Console when reentering a Camped-On trunk by pressing the loop key:

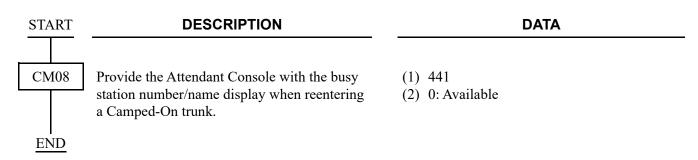

# ATTENDANT CONSOLE

## **SN716 DESKCON**

## **PROGRAMMING**

DESCRIPTION

CM04

**START** 

Display Language for DESKCON LCD.

NOTE 1: Russian (2nd data=15) and Turkish (2nd data=16) cannot be displayed on DESKCON LCD.

NOTE 2: After setting/changing this data, the assigned data is reflected to each Multiline terminal by resetting the terminal or executing CM12 Y=29.

• Y=00

(1) 00

(2) 00 : Japanese 01 : English

02 : French (Canadian French)03 : Spanish (Latin Spanish)

04 : Portuguese (Brazilian Portuguese)

**DATA** 

05 : German 06 : Italian

07 : Netherlandish08 : French (Europe)09 : Spanish (Europe)10 : Portuguese (Europe)

11 : Swedish12 : Danish13 : Catalan31◀: English

A

| A    | DESCRIPTION                                                                                                | DATA                                                                                                    |  |  |  |  |  |
|------|----------------------------------------------------------------------------------------------------|----------------------------------------------------------------------------------------------------|--|--|--|--|--|
| CM05 | Assign a Unit and Slot number for DLC blade.  BLADE RESET                                                  | <ul> <li>Y=0</li> <li>(1) XX ZZ</li> <li>XX: 01: Unit No.</li> </ul>                                                                                                    |  |  |  |  |  |
|      | <b>NOTE 1:</b> DESKCON can only be accommodated to Unit01.                                                 | ZZ : 01-18: Slot No. (2) 10: DLC blade                                                                                                    |  |  |  |  |  |
|      | <b>NOTE 2:</b> Maximum 2 of DESKCON can be accommodated to each DLC blade.                                 |                                                                                                    |  |  |  |  |  |
|      | <b>NOTE 3:</b> This data assignment is not required when DESKCON is added on to existing DLC blade.        |                                                                                                    |  |  |  |  |  |
|      | <b>NOTE 4:</b> The firmware of DLC blade must be version 2.3 or later.                                     |                                                                                                    |  |  |  |  |  |
| CM10 | Assign the DESKCON number to its associated Physical Port number.  BLADE RESET                             | <ul> <li>Y=00</li> <li>(1) XX YY ZZ: Physical Port No.<br/>XX: 01: Unit No.<br/>YY: 01-18: Slot No.</li> </ul>                                                          |  |  |  |  |  |
|      | NOTE 1: Blade reset is required when DESK-<br>CON is added on to existing DLC<br>blade.                    | ZZ: 01-32: Circuit No.<br>(2) E000-E007: DESKCON No.                                                                                                    |  |  |  |  |  |
|      | NOTE 2: DESKCON cannot be added on to DLC blade when PGD(2)-U10 ADP is accommodated to existing DLC blade. |                                                                                                    |  |  |  |  |  |
| CM30 | Set the terminating system for the incoming calls to DESKCON.                                              | <ul> <li>Y=02 Day Mode</li> <li>Y=03 Night Mode</li> <li>Y=40 Mode A</li> <li>Y=41 Mode B</li> <li>(1) 000-511: Trunk No.</li> <li>(2) 14: Attendant Console</li> </ul> |  |  |  |  |  |
| CM41 | Set the D11 data receiving time after PSW (For DLC) to 06 (6 ms.).  BLADE RESET                            | <ul> <li>Y=0</li> <li>(1) 142</li> <li>(2) 06: 6 ms.</li> <li>If no data is set, the default setting is 3 ms.</li> </ul>                                                |  |  |  |  |  |
| В    |                                                                                                    | (2) 06: 6 ms.                                                                                                    |  |  |  |  |  |

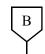

### **DATA**

CM90

Assign the required Attendant Call Selection keys and Function keys to each DESKCON, according to the key label. To assign Multi-Function Key, refer to MULTI-FUNCTION KEY. Page 1-53

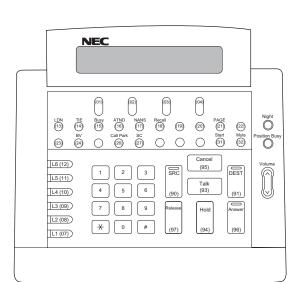

- Y=00
- (1) DESKCON No. (E000-E007) + , + Key No.
- (2) F6000-F6068: Type of Calls to be assigned F6100-F6245: Functions to be assigned

| Key No. | Data  | Description (Key Label)          |
|---------|-------|----------------------------------|
| 13      | F6000 | C.O. Incoming 0 (LDN)            |
| 14      | F6040 | Tie Line Incoming 0 (TIE)        |
| 15      | F6064 | Call Forwarding-Busy Line (Busy) |
| 16      | F6060 | Operator Call (ATND)             |
| 17      | F6063 | Call Forwarding-No Answer (NANS) |
| 18      | F6061 | Recall (Recall)                  |
| 21      | F6150 | Paging (PAGE)                    |
| 24      | F6107 | Busy Verification (BV)           |
| 90      | F6200 | Source (SRC)                     |
| 91      | F6201 | Destination (DEST)               |
| 93      | F6203 | Talk (Talk)                      |
| 94      | F6204 | Hold (Hold)                      |
| 95      | F6202 | Cancel (Cancel)                  |
| 96      | F6252 | Answer (Answer)                  |
| 97      | F6253 | Release (Release)                |

**NOTE:** When the DESKCON is used to set hotel features, the Reset key should be assigned to one of the feature keys (i.e key 21) in the Idle state mode.

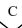

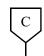

#### **DATA**

CM60

Assign the ATT Group number to each DESK-CON.

**NOTE:** A reset by CM60 Y=90>0: 0 is required after this data setting.

Specify the Master DESKCON within the ATT Group assigned by CM60 Y=00.

**NOTE 1:** Assign one Master DESKCON for each ATT Group.

**NOTE 2:** Even if an ATT Group consists of only one DESKCON, specify the DESKCON as a Master DESKCON.

**NOTE 3:** A reset by CM60 Y=90>0: 0 is required after this data setting.

When the Master DESKCON is specified by CM60 Y=01, make the NT Switch effective by the Day/Night Mode Change key.

**NOTE:** A reset by CM60 Y=90>0: 0 is required after this data setting.

Assign the password for DESKCON Lockout.

**NOTE:** A reset by CM60 Y=90>0: 0 is required after this data setting.

When providing 2nd Ringing feature on the DESKCON, make Off-Hook Ringing effective.

**NOTE:** A reset by CM60 Y=90>0: 0 is required after this data setting.

• Y=00

(1) 0-7: DESKCON No.

(2) 0-3 : ATT GROUP 0-3 NONE **◄**: No data

• Y=01

(1) 0-7: DESKCON No.

(2) 0 : Master ATT

1**◄**: Not Master ATT

• Y=06

(1) 0-7: DESKCON No.

(2) 0: Effective

• Y=30

(1) 0

(2) X-X...X: Password (Maximum 8 digits)

X : 0-9, A(\*), B(#)

If no data is set, the default setting is NONE. In this case, the password is set to "12345678".

• Y=16

(1) 0-7: DESKCON No.

(2) 0: Effective

D

| D    | DESCRIPTION                                                                                                    | DATA                                                                                                    |  |  |  |  |
|------|----------------------------------------------------------------------------------------------------|----------------------------------------------------------------------------------------------------|--|--|--|--|
| CM60 | Allow or restrict the system to keep the volume level changed by the volume button on DESK-CON, after the call is finished.  NOTE: A reset by CM60 Y=90>0: 0 is required after this data setting.                                                                                        | • Y=23 (1) 0-7: DESKCON No. (2) 0 : Allow 1◀: Restricted                                                                                                    |  |  |  |  |
| CM62 | Specify the tenants to be handled by each ATT Group.  NOTE: A reset by CM60 Y=90>0: 0 is required after this data setting.                                                                                                    | <ul> <li>Y=0-3</li> <li>(1) 00-63: Tenant No.</li> <li>(2) 0 : To handle</li> <li>1◄: Not handled</li> </ul>                                                                                   |  |  |  |  |
| CM60 | Assign the tenant number for DESKCON.                                                                                                    | <ul> <li>Y=35</li> <li>(1) 0-7: DESKCON No.</li> <li>(2) 00-63 : Tenant No.<br/>NONE &lt; : No data</li> </ul>                                                                                 |  |  |  |  |
| CM08 | Specify the tenant number for calling from DESKCON.  NOTE: If tenant No. for DESKCON (assigned by CM60 Y=35) is not assigned, tenant No. for calling from DESKCON is set to the lowest tenant No. of station tenants for each ATT group (assigned by CM62) when this data is set to "0". | <ul> <li>(1) 1008</li> <li>(2) 0 : Tenant No. for each DESKCON (assigned by CM60 Y=35)</li> <li>1 ★: The lowest tenant No. of station tenants for each ATT group (assigned by CM62)</li> </ul> |  |  |  |  |

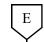

#### **DATA**

CME0

Execute the blade reset for all slots of the Unit accommodated the DLC blade.

**NOTE 1:** Set the same Unit No. and Slot No. assigned by the first data.

NOTE 2: "00000000-FFFFFFFF" is displayed as the second data when this command is executed. You can confirm the port status of the blade which is accommodated to the specified slot by this data display.

000000000: All ports are not in use Other than 00000000: Ports in use are included.

NOTE 3: For the blade reset while the system is operating, be sure to check the port status. The blade reset must be executed when all ports are not in use.

• Y=3

(1) XX YY

XX: 01-50: Unit No.

YY: 01-18: Slot No.

(2) XX YY

XX: 01-50: Unit No.

YY: 01-18: Slot No.

**END** 

# Ringing Pattern/Tone Ringer for DESKCON

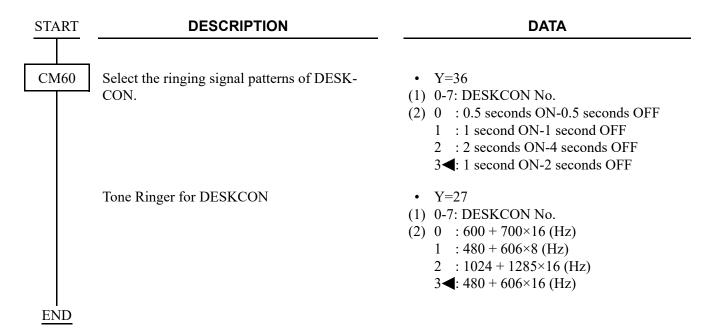

#### **DESKCON Soft Reset**

Execute the following command after setting of CM60, 62 (commands that require a reset of the DESK-CON).

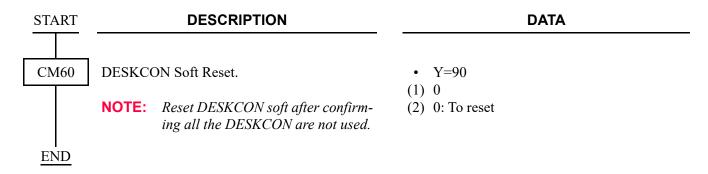

15◀: Kind of trunk route assigned by CM35 Y=000 is displayed

16-63: Trunk Name No. 16-63

## ATTENDANT CALLED/CALLING NAME DISPLAY

#### **PROGRAMMING START DESCRIPTION DATA** CM08 Specify the time to go back to Data and Time (1) 120 (2) 0 : 10 seconds later display after the call answered. 1**⋖**: 6 seconds later Specify the duration to display the name. (1) 121 (2) 0 : Until call finished 1**<**: As per CM08>120 Specify the duration of displaying the destina-(1) 538 tion information (called number/name) indi-(2) 0 : Until call is finished cated on Attendant Console when the outgoing 1**⋖**: 6 seconds call is answered by the destination (except CCIS). Specify the duration of displaying the caller in-(1) 580 formation (calling number/name) indicated on (2) 0 : 6 seconds Attendant Console when the outgoing call is 1◀: Until call is finished answered by the destination via CCIS. CM20 Assign the access code for Name Display, used • Y=0-3 Numbering Plan Group 0-3 from individual stations. (1) X-XXXX: Access Code (62) (2) A110: Name Display See NAME DISPLAY REGISTRATION FROM MULTILINE TERMINAL. Page 1-33 CM35 • Y=003 Assign a trunk name number to each trunk route. (1) 00-63: Trunk Route No. (2) 00-14: Trunk Name No. 00-14

| A    |
|------|
| CM77 |
|      |

#### DATA

Assign the desired station user name to each station number by CM77 Y=0 or Y=1.

• Y=0 By Character Code

- (1) X-XXXXXXXX: Station No.
- (2) Character Code 20-7F (Maximum 32 digits)

See APPENDIX A: Character Code Table.

Page A-2

- Y=1 By Character using PCPro
- (1) X-XXXXXXXX: Station No.
- (2) A-Z, 0-9: Character (Maximum 16 characters)

Assign the desired trunk name to each trunk route by CM77 Y=2 or Y=3.

- Y=2 By Character Code
- (1) 00-14, 16-63: Trunk Name No. assigned by CM35 Y=003
- (2) Character Code 20-7F (Maximum 8 digits) See APPENDIX A: Character Code Table. Page A-2
- Y=3 By Character using PCPro
- (1) 00-14, 16-63: Trunk Name No. assigned by CM35 Y=003
- (2) A-Z, 0-9: Character (Maximum 4 characters)

**END** 

#### NAME DISPLAY REGISTRATION FROM MULTILINE TERMINAL

- You can configure the station number from the Multiline Terminal to which the station number belongs.
- Register the characters from PCPro/CAT to SLT, Multiline Terminal without LCD and Trunk.
- The characters are specified by the number of pressing the keys (0-9, \*, #).
- Refer to "Character Table". Page 1-34

**Example:** To register "A", press 2 key twice.

By pressing same key 11 times, the character returns to the one pressed once.

- To register characters, press Hold key after each character registration.
- To switch between alphabet upper case (A-Z) and alphabet lower case (a-z), press Recall key.

j

o

h

n

- To delete the data, overwrite by blank.
- The following is the example to register "john":
  - (1) LNR/SPD (DT receiving)
    (2) Register the access code spe
  - (2) Register the access code specified for Name Display (SPDT receiving).
  - (3) 5 5 Hold
  - (4) 6 6 6 Hold
  - (5) 4 4 Hold
  - (6) 6 6 Hold
  - (7) LNR/SPD

# **Character Table**

| KEY                |   |   |   |   |   |   |   |   |   |   |   |   |
|--------------------|---|---|---|---|---|---|---|---|---|---|---|---|
| NUMBER<br>OF TIMES | 0 | 1 | 2 | 3 | 4 | 5 | 6 | 7 | 8 | 9 | * | # |
| 1                  | 0 | 1 | 2 | 3 | 4 | 5 | 6 | 7 | 8 | 9 | * | # |
| 2                  |   | • | A | D | G | J | M | P | Т | W | * | # |
| 3                  |   | • | В | Е | Н | K | N | Q | U | X | * | # |
| 4                  |   |   | С | F | I | L | О | R | V | Y | * | # |
| 5                  |   |   |   |   |   |   |   | S |   | Z | * | # |
| 6                  |   |   |   |   |   |   |   |   |   |   |   |   |
| 7                  |   |   |   |   |   |   |   |   |   |   |   |   |
| 8                  |   |   |   |   |   |   |   |   |   |   |   | - |
| 9                  |   |   |   |   |   |   |   |   |   |   |   | ! |
| 10                 |   |   |   |   |   |   |   |   |   |   |   | ? |

## ATTENDANT CALL SELECTION

### **PROGRAMMING**

**START DESCRIPTION** 

**DATA** 

CM35

CM90

Specify the ATT call Selection key to which incoming calls from each trunk route

terminate.

Assign the ATT Call Selection Keys required according to the key label.

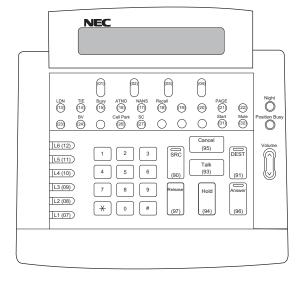

- Y=015
- (1) 00-63: Trunk Route No.
- (2) ATT Call Selection Key: 00-07: C.O. Incoming Call 0-7

10-17: FX Incoming Call 0-7

[North America Only]

20-27: WATS Incoming Call 0-7

[North America Only]

30-37: CCSA Incoming Call 0-7

[North America Only]

40-47: Tie Line Incoming Call 0-7

- Y = 00
- (1) DESKCON No. (E000-E007) + , + Key No.
- (2) F60XX

XX: 00-07 (C.O. Incoming Call 0-7)

10-17 (FX Incoming Call 0-7)

20-27 (WATS Incoming Call 0-7)

30-37 (CCSA Incoming Call 0-7)

40-47 (Tie Line Incoming Call 0-7)

50-53 (Special Operator Call 0-3)

- 54 (Priority Call 0)
- 55 (Priority Call 1)
- 56 (Emergency Call)
- 60 (Operator Call)
- 61 (Recall)
- 62 (Serial Call)
- 63 (Call Forwarding-No Answer)
- 64 (Call Forwarding-Busy Line)
- 65 (Call Forwarding-Intercept)
- 66 (Off Hook Alarm)
- 67 (Interposition Calling/Transfer)

| Key No. | Data  | Description (Key Label) |
|---------|-------|-------------------------|
| 13      | F6000 | C.O. Incoming 0 (LDN)   |
| 16      | F6060 | Operator Call (ATND)    |
| 18      | F6061 | Recall (Recall)         |
|         |       |                         |

**END** 

## ATTENDANT DO NOT DISTURB SETUP AND CANCEL

## **PROGRAMMING**

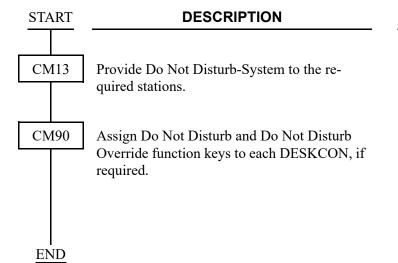

#### **DATA**

- Y=00
- (1) X-XXXXXXXX: Station No.
- (2) 0: To provide
- Y=00
- (1) DESKCON No. (E000-E007) + + Key No.
- (2) F6102: Do Not Disturb F6108: Do Not Disturb Override
  - F6104: Reset

## ATTENDANT INTERPOSITION CALLING/TRANSFER

## **PROGRAMMING**

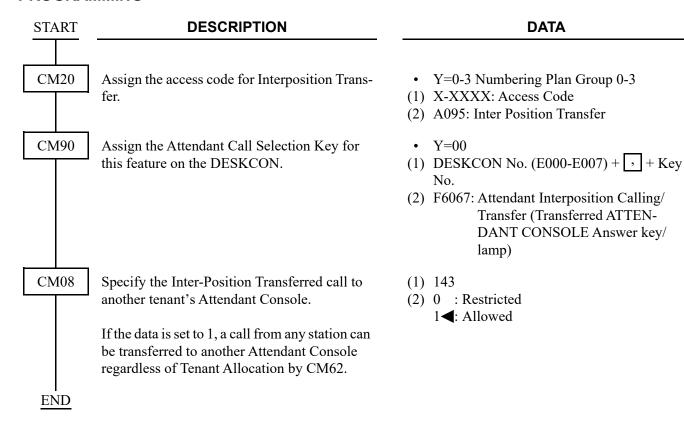

## ATTENDANT LISTED DIRECTORY NUMBER

#### **PROGRAMMING**

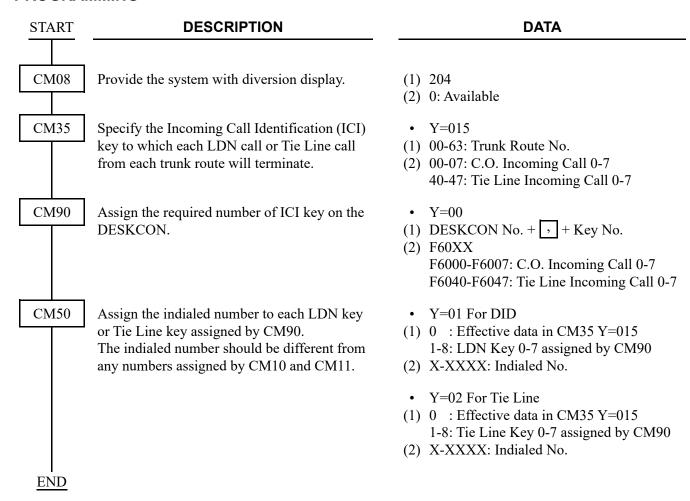

To provide the LDN Diversion feature, the following programming is also required.

**DESCRIPTION DATA START** CM08 Provide the system with the LDN Diversion (1) 205 (2) 0: Available feature. CM58 Y=00 Tenant No. of LDN Assign the data for LDN Diversion to each indialed number assigned by CM50 Y=01/02. : Effective data in CM35 Y=15 01-08: LDN key 0-7 assigned by CM50 **NOTE:** A call is diverted to LDN0-7/TIE0-7 Y = 0.1keys as specified by CM58 Y=02-07, : Effective data in CM35 Y=15 even if CM50 Y=01/02>1-8 has 11-18: Tie Line Key 0-7 assigned by CM50 been set. (2) 00-63: Tenant No. • Y=01 TAS Group No. (1) Same as CM58 Y=00 (2) 00-63: TAS Group No. assigned by CM44>13 • Y=02 Day Mode Destination of LDN (1) Same as CM58 Y=00 (2) 00-07: LDN/TIE key 0-7 08 : To TAS 09 : To the station/outside party assigned by CM58 Y=08 • Y=03 Night Mode Destination of LDN (1) Same as CM58 Y=00 (2) 00-07: LDN/TIE key 0-7 08 : To TAS 09 : To the station/outside party assigned by CM58 Y=09 • Y=04 Day Mode diversion for busy destination station (1) Same as CM58 Y=00 (2) 00: To Attendant Console (BUSY key) 08: To TAS 09: Camped on

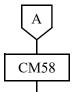

#### DATA

- Y=05 Night Mode diversion for busy destination station
- (1) Same as CM58 Y=00
- (2) Same as CM58 Y=04
- Y=06 Day Mode diversion for nonanswering destination station
- (1) Same as CM58 Y=00
- (2) 00: To Attendant Console (NANS key) 08: To TAS
- Y=07 Night Mode diversion for nonanswering destination station
- (1) Same as CM58 Y=00
- (2) Same as CM58 Y=06
- Y=08 Day Mode station number
- (1) Same as CM58 Y=00
- (2) X-XXXXXXXX: Station No.

CXX : Abbreviated code for outside party

XX: 00-31 given by

CM71>66

- Y=09 Night Mode station number
- (1) Same as CM58 Y=00
- (2) Same as CM58 Y=08

If a station is designated by CM58 Y=02, 03, assign the station number or abbreviated code for outside party to which the call is to be diverted.

**END** 

### HARDWARE REQUIRED

DIT blade (DID Trunk)
ODT blade (Tie Line Trunk)

## ATTENDANT LOOP RELEASE

## **PROGRAMMING**

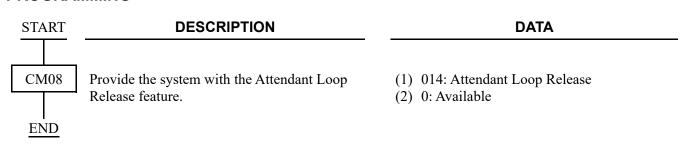

To reenter the call that has been released from a loop before Automatic Recall:

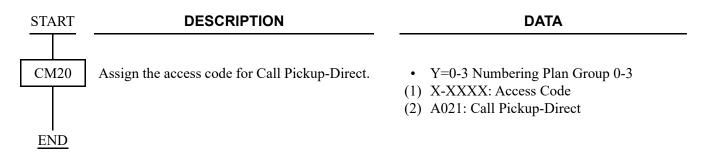

## ATTENDANT PROGRAMMING

#### **PROGRAMMING**

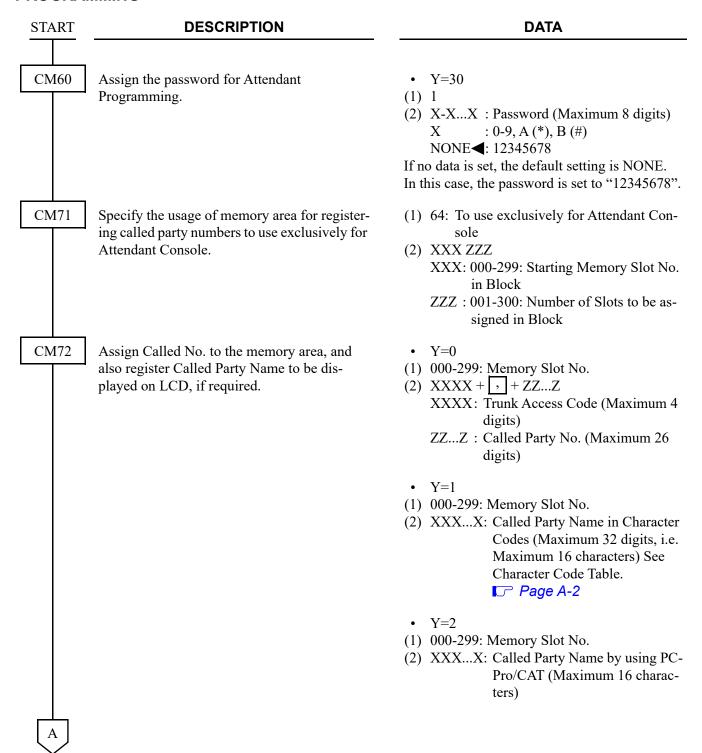

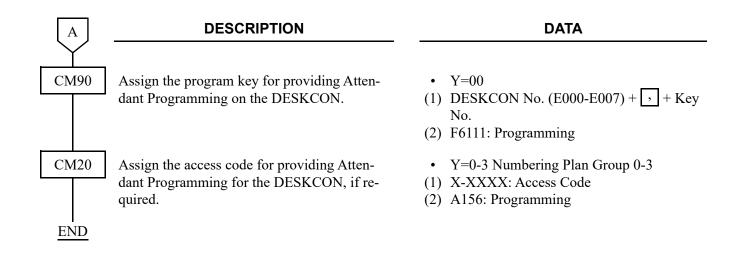

# **CALL QUEUING**

## **PROGRAMMING**

Refer to "CALL WAITING DISPLAY". 

Page 1-45

## **CALL WAITING DISPLAY**

## **PROGRAMMING**

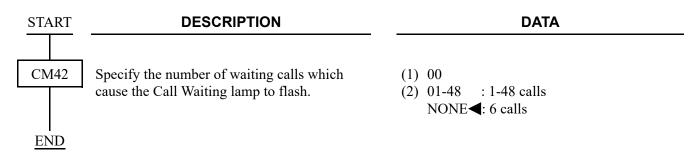

## **COMMON ROUTE INDIAL**

## **PROGRAMMING**

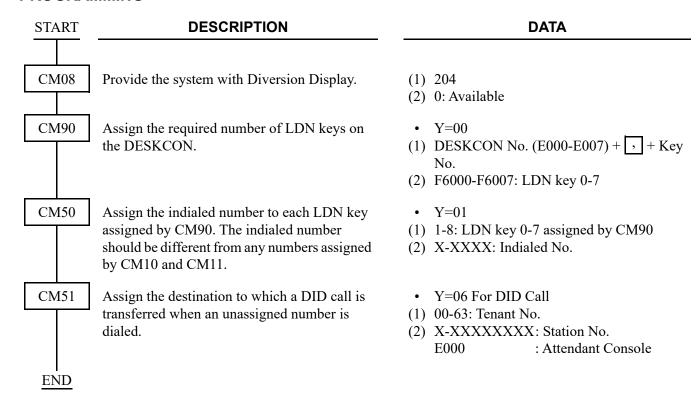

To provide the LDN Diversion feature, the following programming is also required.

| START | DESCRIPTION                                                                                               | DATA                                                                                                    |  |  |  |  |  |
|-------|----------------------------------------------------------------------------------------------------|----------------------------------------------------------------------------------------------------|--|--|--|--|--|
| CM08  | Provide the system with the LDN Diversion                                                                 | (1) 205                                                                                                    |  |  |  |  |  |
|       | feature.                                                                                                  | (2) 0: Available                                                                                                    |  |  |  |  |  |
| CM58  | Assign the data for LDN Diversion to each indialed number assigned by CM50 Y=01.                          | <ul> <li>Y=00 Tenant No. of LDN</li> <li>01-08: LDN key 0-7 assigned by CM50</li></ul>                                                                                                    |  |  |  |  |  |
|       |                                                                                                    | <ul> <li>Y=01 TAS Group No.</li> <li>(1) Same as CM58 Y=00</li> <li>(2) 00-63: TAS Group No. assigned by CM44&gt;</li> <li>13</li> </ul>                                                                    |  |  |  |  |  |
|       | NOTE: A call is diverted to LDN0-7 keys as specified by CM58 Y=02-07, even if CM50 Y=01>1-8 has been set. | <ul> <li>Y=02 Day Mode destination of LDN</li> <li>(1) Same as CM58 Y=00</li> <li>(2) 00-07: LDN0-7 key</li> <li>08 : To TAS</li> <li>09 : To the station/outside party assigned by CM58 Y=08</li> </ul>    |  |  |  |  |  |
|       |                                                                                                    | <ul> <li>Y=03 Night Mode destination of LDN</li> <li>(1) Same as CM58 Y=00</li> <li>(2) 00-07: LDN key 0-7</li> <li>08 : To TAS</li> <li>09 : To the station/outside party assigned by CM58 Y=09</li> </ul> |  |  |  |  |  |
|       |                                                                                                    | <ul> <li>Y=04 Day Mode diversion for busy destination station</li> <li>(1) Same as CM58 Y=00</li> <li>(2) 00: To Attendant Console (BUSY key)</li> <li>08: To TAS</li> <li>09: Camped on</li> </ul>         |  |  |  |  |  |
| A     |                                                                                                    |                                                                                                    |  |  |  |  |  |

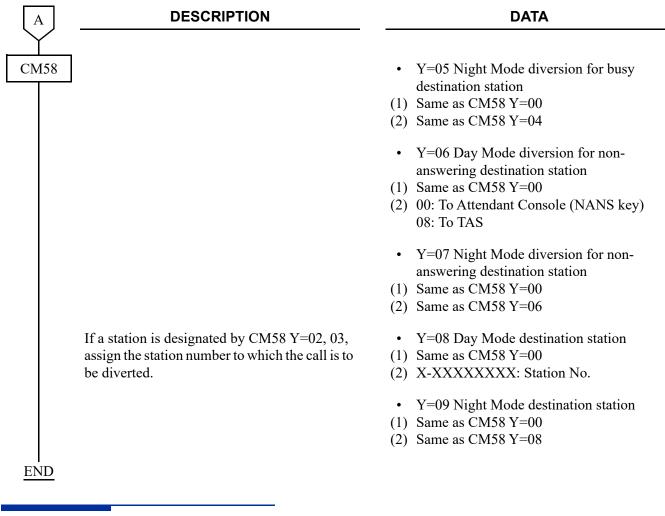

### HARDWARE REQUIRED

DIT blade (DID Trunk)

## **DIALED NUMBER IDENTIFICATION SERVICE (DNIS)**

**END** 

#### **PROGRAMMING START DESCRIPTION DATA** CM08 Provide the system with Diversion Display. (1) 204 (2) 0: Available CM35 Specify the Incoming Call Identification (ICI) Y = 0.15key to which each LDN call or Tie Line call (1) 00-63: Trunk Route No. from each trunk route will terminate. (2) 00-07: C.O. Incoming Call 0-7 40-47: Tie Line Incoming Call 0-7 CM90 Assign the required number of LDN keys on • Y=00 (1) DESKCON No. (E000-E007) + , + Key the DESKCON. (2) F6000-F6007: C.O. Incoming Call 0-7 F6040-F6047: Tie Line Incoming Call 0-7 CM50 • Y=01 For DID Assign the indialed number to each LDN key or Tie Line key assigned by CM90. The (1) 0 : Effective data in CM35 Y=015 indialed number should be different from any 1-8: LDN key 0-7 assigned by CM90 numbers assigned by CM10 and CM11. (2) X-XXXX: Indialed No. • Y=02 For Tie Line (1) 0 : Effective data in CM35 Y=015 1-8: Tie Line key 0-7 assigned by CM90 (2) X-XXXX: Indialed No. CM58 Assign the tenant number to the LDN assigned • Y=00 by CM50 Y=01/02. (1) 00 : Effective data in CM35 Y=015 01-08: LDN Key 0-7 assigned by CM90 (2) 00-63: Tenant 00-63

To provide the LDN Diversion feature, the following programming is also required.

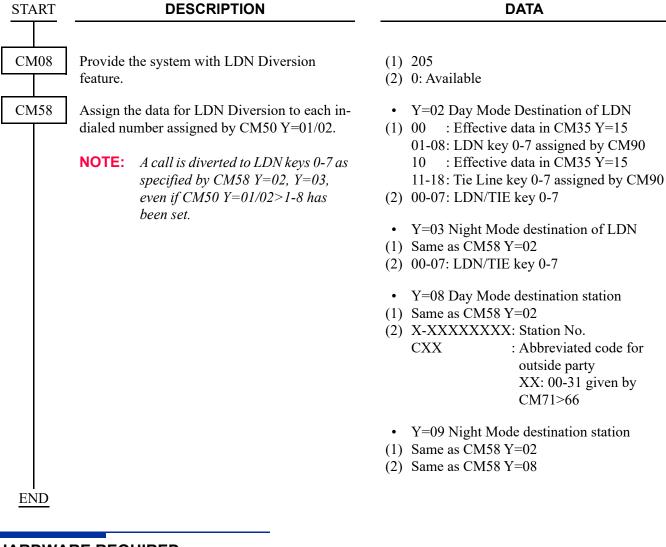

#### HARDWARE REQUIRED

DIT blade (DID Trunk)
ODT blade (Tie Line Trunk)

## **INCOMING CALL IDENTIFICATION**

### **PROGRAMMING**

Refer to the following.

SN716 DESKCON

ATTENDANT CALLED/CALLING NAME DISPLAY

ATTENDANT CALL SELECTION

ATTENDANT LISTED DIRECTORY NUMBER

COMMON ROUTE INDIAL

Page 1-38

Page 1-46

## INDIVIDUAL TRUNK ACCESS

### **PROGRAMMING**

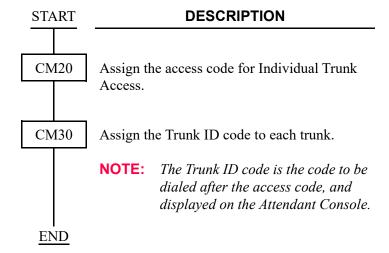

#### **DATA**

- Y=0-3 Numbering Plan Group 0-3
- (1) X-XXXX: Access Code
- (2) A081: Individual Trunk Access
- Y=19
- (1) 000-511: Trunk No. assigned by CM10 Y=00 (D000-D511)
- (2) XXXX: Trunk ID code Set any desired number (4 digits).

#### **MULTI-FUNCTION KEY**

#### **PROGRAMMING**

START DESCRIPTION

CM60

Provide each DESKCON Multi-Function key capability.

**NOTE:** A reset by CM60 Y=90>0: 0 is required after this data setting.

CM90

Assign the required Multi-Function keys to the each DESKCON.

**NOTE 1:** The following data is assigned as default data.

| Key No.  DESKCON Status No. | 01            | 02            | 03           | 04          |
|-----------------------------|---------------|---------------|--------------|-------------|
| 00                          | F6110<br>MODE | F6111<br>PROG |              |             |
| 01                          | F6112<br>SPB  | F6113<br>LPB  | F6106<br>SHF |             |
| 02                          |               |               |              |             |
| 03                          | F6108<br>DDOV |               |              |             |
| 04                          | F6100<br>RC   | F6101<br>MW   | F6102<br>DD  | F6109<br>WW |

NOTE 2: When setting or canceling a group of stations in Do Not Disturb/Room Cutoff, DESKCON Status number 00 should be used.

**DATA** 

• Y=17

(1) 0-7: DESKCON No. assigned by CM10 Y=00

(2) 1**<**: Effective

• Y=00

(1) EXX Y + + Multi-Function key No.

(01-04: DESKCON)

XX: 00-04: DESKCON Status No.

00: Idle State NOTE 2

01: When answering or originating

02: When called station is busy

03: When called station is DND

04: When accessing Hotel feature

Y : 0-7: DESKCON No.

(2) F6100: Room Cutoff

F6101: Message Waiting

F6102: Do Not Disturb

F6106: Flash over trunk

F6108: Do Not Disturb Override

F6109: Wake Up

F6111: Programming

F6112: Out pulse (PB Signal) Short

F6113: Out pulse (PB Signal) Long

**END** 

## **MULTIPLE CONSOLE OPERATION**

### **PROGRAMMING**

Refer to ATTENDANT CONSOLE (SN716 DESKCON). Page 1-24

## **PUSHBUTTON CALLING-ATTENDANT ONLY**

### **PROGRAMMING**

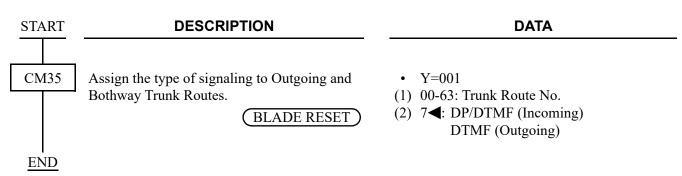

#### TRUNK GROUP BUSY DISPLAY

#### **PROGRAMMING**

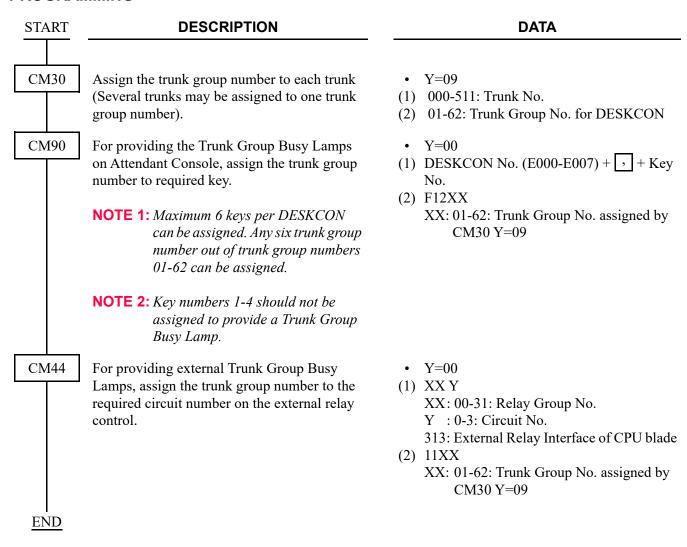

#### HARDWARE REQUIRED

To provide the Trunk Group Busy Lamps externally: Lamp indicator provided by customer

# **UNSUPERVISED TRUNK-TO-TRUNK TRANSFER BY ATTENDANT**

# PROGRAMMING

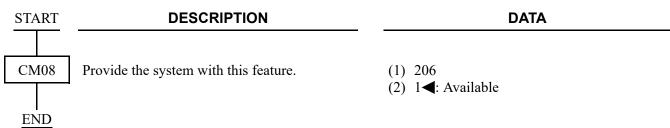

**NOTE:** The trunk associated with at least one side of the call must be programmed for answer and/or release signals to ensure that the trunks do not lock up.

Refer to TRUNK-TO-TRUNK CONNECTION Page 1-838 for the data to be assigned to each trunk.

# ATTENDANT DELAY ANNOUNCEMENT

#### **PROGRAMMING**

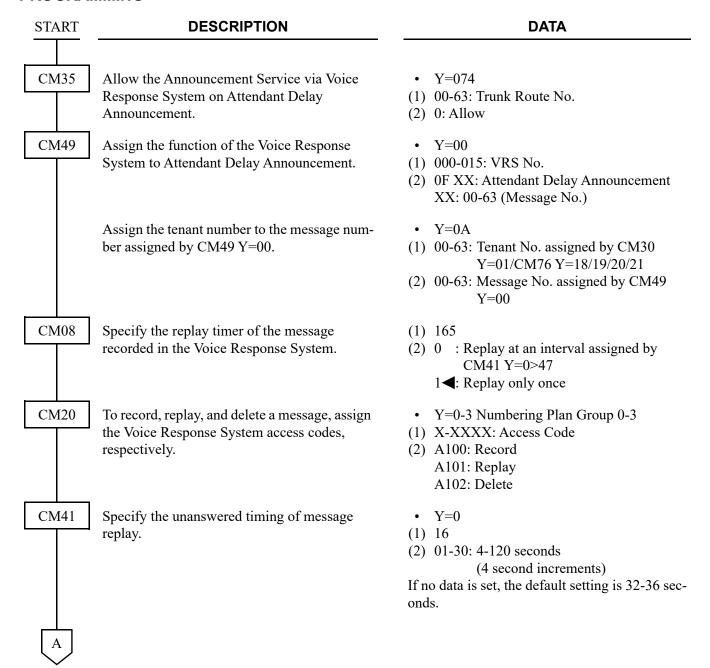

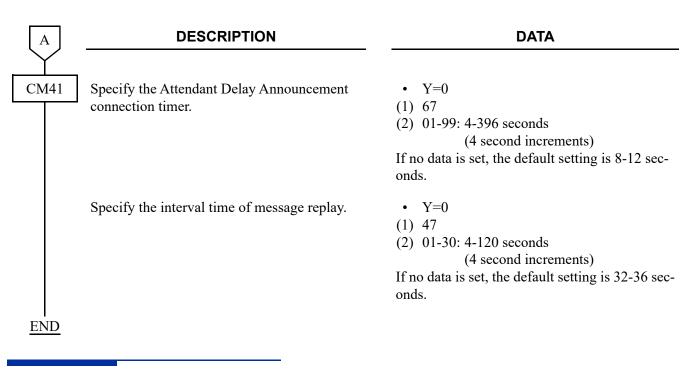

### HARDWARE REQUIRED

CPU blade (VRS using a built-in Flash ROM)

# ATTENDANT OVERFLOW

#### **PROGRAMMING**

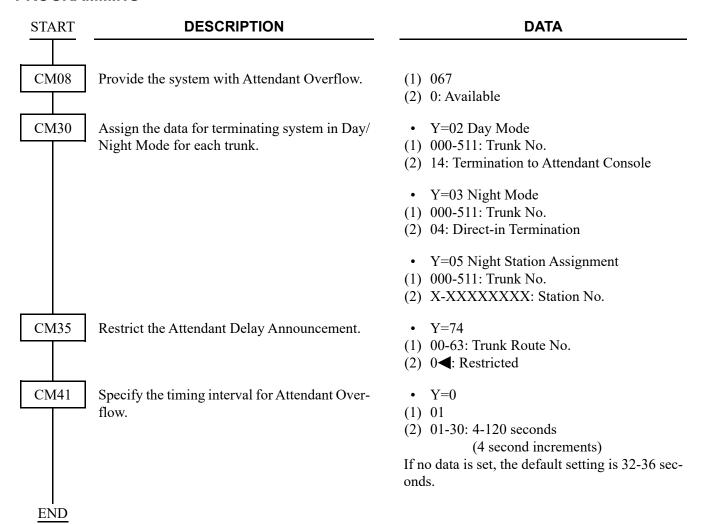

To set a station or an outside party as the Attendant Overflow destination:

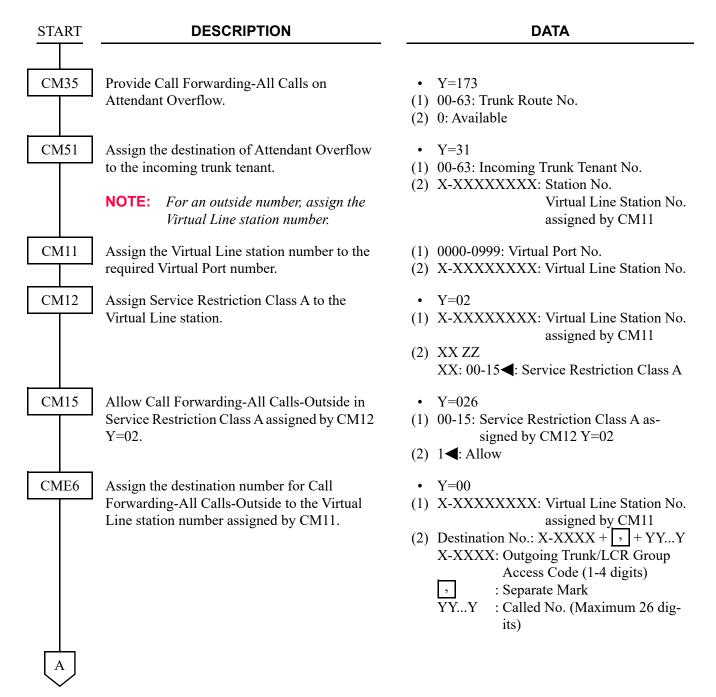

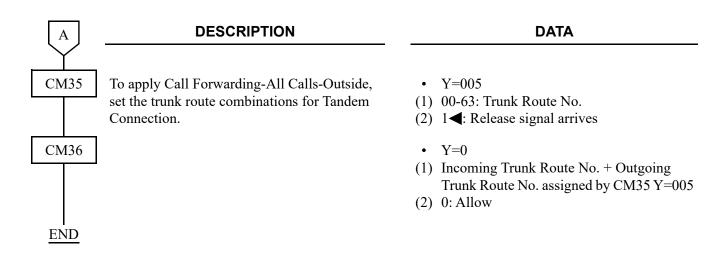

**NOTE:** When a station or an outside party is set as the Attendant Overflow destination, the destination has priority over the delay announcement and Night station.

# ATTENDANT OVERRIDE

#### **PROGRAMMING**

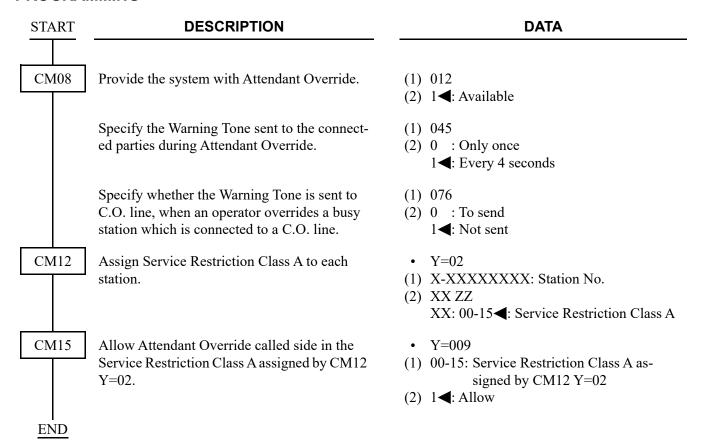

**NOTE:** This feature cannot be used in conjunction with Attendant Lockout.

# **AUTHORIZATION CODE**

## **PROGRAMMING**

| START | DESCRIPTION                                                                                                    | DATA                                                                                                    |
|-------|----------------------------------------------------------------------------------------------------|----------------------------------------------------------------------------------------------------|
| CM08  | Provide the system with Authorization Code.  NOTE: If no setting has been performed for OAI, the default setting of this data (2nd data=1 [By OAI]) means the same as 2nd data=0 (By PBX).                                                                                                    | (1) 216<br>(2) 0: By PBX (Related to CM2A)                                                                                                 |
|       | Specify whether Service Set Tone should be provided after dialing the access code for Authorization Code.                                                                                                    | <ul> <li>(1) 362: Service Set Tone after dialing the access code</li> <li>(2) 0 : No tone</li> <li>1 ◀: Service Set Tone</li> </ul>        |
| CM12  | Assign Service Restriction Class A for Authorization Code to the required stations.                                                                                                    | <ul> <li>Y=02</li> <li>(1) X-XXXXXXXXX: My Line No.</li> <li>(2) XX ZZ</li> <li>XX: 00-15◄: Service Restriction Class A</li> </ul>         |
| CM15  | Allow Authorization Code in Service Restriction Class A assigned by CM12 Y=02.                                                                                                    | <ul> <li>Y=031 Authorization Code</li> <li>(1) 00-15: Service Restriction Class A assigned by CM12 Y=02</li> <li>(2) 1◀: Allow</li> </ul>  |
| A     | Specify the entry of Authorization Code after dialing an LCR access code and desired number.  NOTE: To provide this operation, the following data assignments are required.  - Toll restriction (CM12 Y=01, CM8A Y=5XXX: 000, CM81) - LCR origination (CM20 Y=0-3: A126/A127/A128/A129, CM8A Y=5XXX: 180, CM85) | <ul> <li>Y=401</li> <li>(1) 00-15: Service Restriction Class A assigned by CM12 Y=02</li> <li>(2) 0 : Allow 7 &lt; : Restricted</li> </ul> |

| A    | DESCRIPTION                                                                 | DATA                                                                                                    |
|------|-----------------------------------------------------------------------------|----------------------------------------------------------------------------------------------------|
| CM20 | Assign the access code for Authorization Code.                              | <ul> <li>Y=0-3 Numbering Plan Group 0-3</li> <li>(1) X-XXXX: Access Code</li> <li>(2) A086: Authorization Code</li> </ul>                                                                                                    |
| CM42 | Specify the maximum number of digits for Authorization Code with CPU.       | <ul> <li>(1) 11</li> <li>(2) Maximum number of digits</li> <li>01-16 : 1 digit-16 digits</li> <li>NONE ✓: 10 digits</li> </ul>                                                                                                    |
| CM2A | Assign the ID Code Development number for Authorization Code.               | <ul> <li>Y=A0</li> <li>(1) 0: Authorization Code</li> <li>(2) 0-9: ID Code Development No. 00-09</li> </ul>                                                                                                    |
|      |                                                                             | <b>NOTE:</b> <i>CM2A Y=00-09 is determined by this data.</i>                                                                                                    |
|      | Assign the ID Code for Authorization Code.                                  | <ul> <li>Y=00-09 ID Code Development No. 00-09</li> <li>(1) X-XXXX (Maximum16 digits):<br/>ID Code for Authorization Code</li> <li>(2) 0000-2999: ID Code Pattern No.</li> </ul>                                                                                                    |
|      | Assign the valid range of ID Code.                                          | <ul> <li>Y=10</li> <li>(1) 0000-2999: ID Code Pattern No.</li> <li>(2) 0 : Authorization Code/Forced Account Code/Remote Access to System (DI-SA)</li> <li>1 : Authorization Code/Forced Account Code</li> <li>3◄: Invalidate the ID Code</li> </ul>                                                                                                    |
|      | Assign the desired Trunk Restriction Class for each ID Code Pattern number. | <ul> <li>Y=11</li> <li>(1) 0000-2999: ID Code Pattern No.</li> <li>(2) 1◀: Unrestricted (RCA)</li> <li>2 : Non-Restricted-1 (RCB)</li> <li>3 : Non-Restricted-2 (RCC)</li> <li>4 : Semi-Restricted-1 (RCD)</li> <li>5 : Semi-Restricted-2 (RCE)</li> <li>6 : Restricted-1 (RCF)</li> <li>7 : Restricted-2 (RCG)</li> <li>8 : Fully-Restricted (RCH)</li> </ul> |
| В    |                                                                             |                                                                                                    |

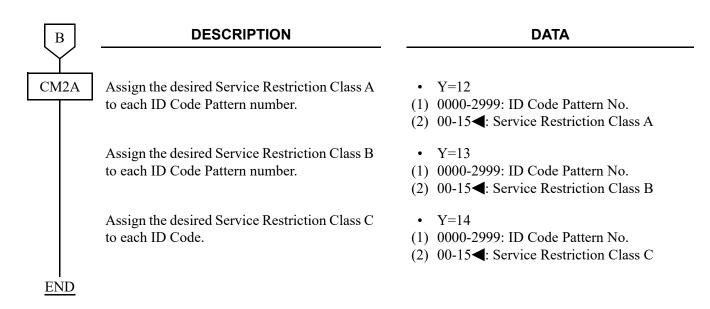

**NOTE:** Approximately 3000 Authorization Codes including Forced Account Codes and DISA codes can be defined.

Number of the codes varies with the number of digits assigned to each code. For details, refer to "BUSINESS/HOTEL/DATA FEATURES AND SPECIFICATIONS".

# AUTOMATED ATTENDANT

#### **PROGRAMMING**

START
CM30

#### **DESCRIPTION**

Assign the data for Automated Attendant to the required trunks.

NOTE: When providing a Night Message for Automated Attendant, the 2nd Answering Message which is assigned by CM49 Y=00 2nd data 02XX is used for the Night Message. In that case, the 2nd data 08 of CM30 Y=30, 31 cannot be specified for handling of Busy/Not Available Automated Attendant destination.

#### **DATA**

- Y=02 Terminating System in Day Mode
- Y=03 Terminating System in Night Mode
- Y=40 Terminating System in Mode A
- Y=41 Terminating System in Mode B
- (1) 000-511: Trunk No.
- (2) 09: Automated Attendant
- Y=30 Handling of busy/not available Automated Attendant destination in Day Mode
- Y=31 Handling of busy/not available Automated Attendant destination in Night Mode
- (1) 000-511: Trunk No.
- (2) 00 : C.O. line release
  - 01 : Forwarded to TAS indicator
  - 03 : Forwarded to Attendant Console
  - 04 : Forwarded to DIT Station
  - 05 : Music and DT connection for Redial
  - 06 : DT connection for redial
  - 08 : 2nd Answering Message + DT connection for redial **NOTE**
  - 15**⋖**: C.O. line release
  - Y=32 Handling of timed-out Automated Attendant call in Day Mode
  - Y=37 Handling of timed-out Automated Attendant call in Night Mode
- (1) 000-511: Trunk No.
- (2) 00 : C.O. line release
  - 01 : Forwarded to TAS indicator
  - 03 : Forwarded to Attendant Console
  - 04 : Forwarded to DIT station
  - 06 : DT connection for redial
  - 15**⋖**: C.O. line release

A

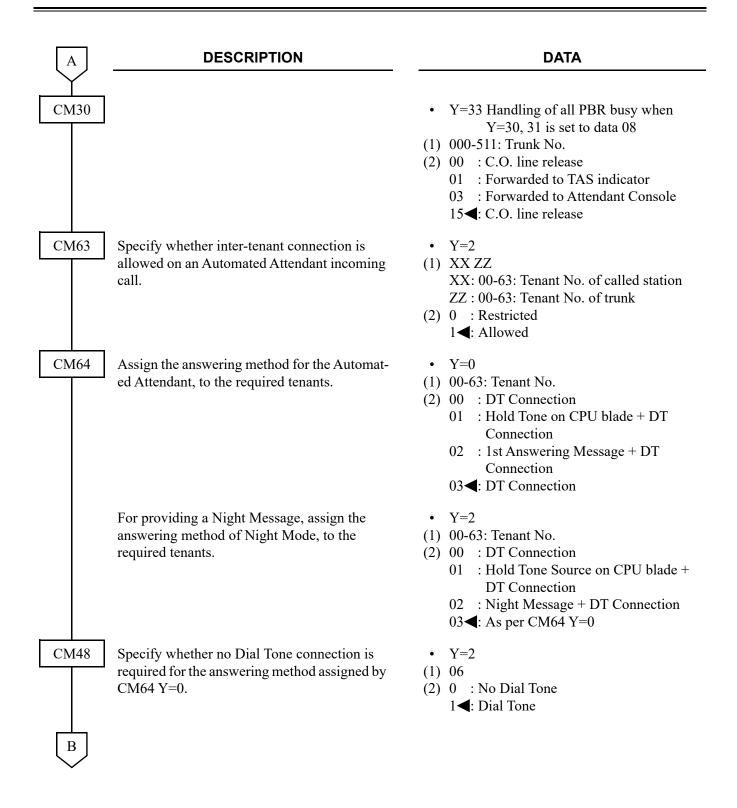

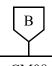

#### **DESCRIPTION**

#### **DATA**

CM08

Specify the ringing cadence for an Automated Attendant call.

(1) 180

(2) 0 : For Multiline Terminal:

0.25 seconds ON-0.125 seconds OFF -0.25 seconds ON-0.125 seconds OFF -0.25 seconds ON-2 seconds OFF

[For North America]

Special Ringing

(See Interval of Ringing Tones for Multiline Terminal by CM08>392/396/397) Page 1-344

[For other than North America]

For Single Line Telephone: As per CM04 Y=00>06 (See Interval of Ringing Tones for Single Line Telephone by CM04 Y=00>05/06/07) Page 1-345

1**◄**: As per CM35 Y=033

Specify the process when a call is transferred by an Automated Attendant to a predetermined station and time-out occurs.

Specify the process for an Automated Attendant call when a caller dials while receiving the message or music.

(1) 359

(2) 0 : Disconnect call

1**<**: Continue call

(1) 363

(2) 0 : Not allowed (Allowed after receiving the message or music)

1**◄**: Allowed

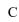

| С    | DESCRIPTION                                                                                             | DATA                                                                     |
|------|----------------------------------------------------------------------------------------------------|--------------------------------------------------------------------------|
| CM41 | Specify the time before answering by Automated Attendant.                                               | <ul> <li>Y=0</li> <li>(1) 59</li> <li>(2) 00-08: 0-32 seconds</li></ul>  |
|      | Specify the timing before unanswered Automated Attendant call forwards.                                 | <ul> <li>Y=0</li> <li>(1) 34</li> <li>(2) 01-30: 4-120 seconds</li></ul> |
|      | Specify the timing of unanswered call after forwarding to predetermined station in Automated Attendant. | <ul> <li>Y=0</li> <li>(1) 39</li> <li>(2) 01-30: 4-120 seconds</li></ul> |
|      | Specify the time before Dial Tone timeout in Automated Attendant.                                       | <ul> <li>Y=0</li> <li>(1) 43</li> <li>(2) 01-14: 1-14 seconds</li></ul>  |

**END** 

When the 1st and/or the 2nd answering message is required: CM30 Y=30, 31 2nd data 08, CM64 Y=0>2nd data 02, or Night Message is required: CM64 Y=2 2nd data 02, do the following programming.

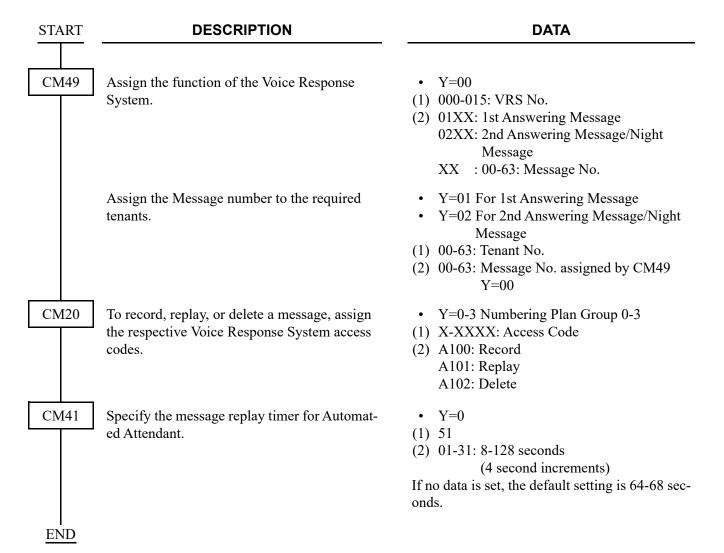

To provide Automated Attendant to a trunk, do the following programming in addition to the programming of Automated Attendant and Code Restriction on *Page 1-216*.

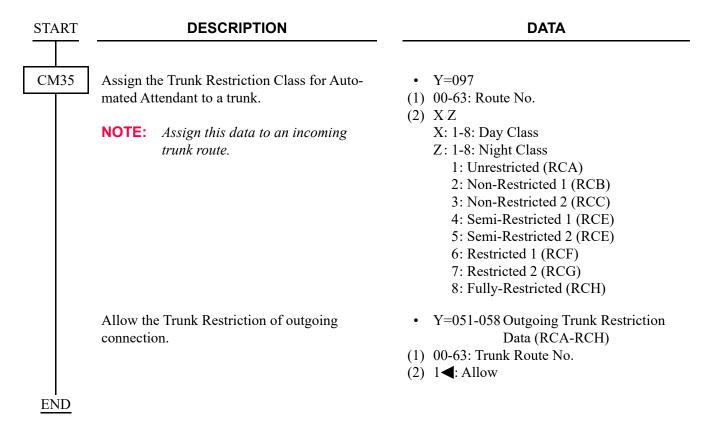

#### HARDWARE REQUIRED

For providing the first and/or second Answering Message/Night Message CPU blade (VRS using a built-in Flash ROM)

# **AUTOMATIC CALL DISTRIBUTION (ACD)**

[For North America/EMEA]

#### **PROGRAMMING**

START

#### **DESCRIPTION**

**DATA** 

(2) X-XXXXXXXX: Another station No. to

be linked

(1) X-XXXXXXXX: Station No.

CM17

For each ACD group, assign station numbers, one by one, in the order of hunting.

**NOTE 1:** Up to 60 stations can be assigned into a single ACD group.

**Example:** For setting station numbers 200, 201, 202 into one ACD group.

1st Operation (1) 200
(2) 201
2nd Operation (1) 201
(2) 202
3rd Operation (1) 202
(2) 200
2nd
3rd Operation (1) 202
(2) 200
2nd

**NOTE 2:** CM17 Y=0 assignment is not required for a ACD group including only a station. In that case, assign CM17 Y=1/2 and other commands accordingly.

Assign the Pilot station or Member station to the stations included in ACD group.

**NOTE:** Pilot station must be a nonequipped Physical Port number (CM10 Y=00) phantom.

Assign the ACD group number.

• Y=1

• Y=0

- (1) X-XXXXXXXX: ACD station No.
- (2) 0**<**: Member station
  1 : Pilot station
- Y=2
- (1) X-XXXXXXXXX: ACD station No.
- (2) 00-99: ACD Group 00-99

A

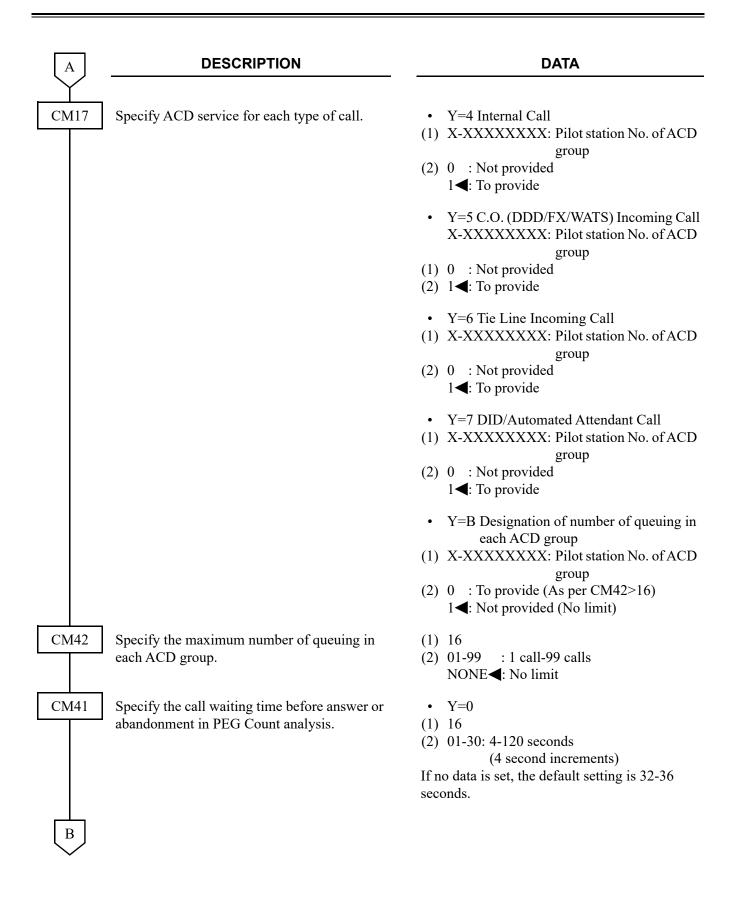

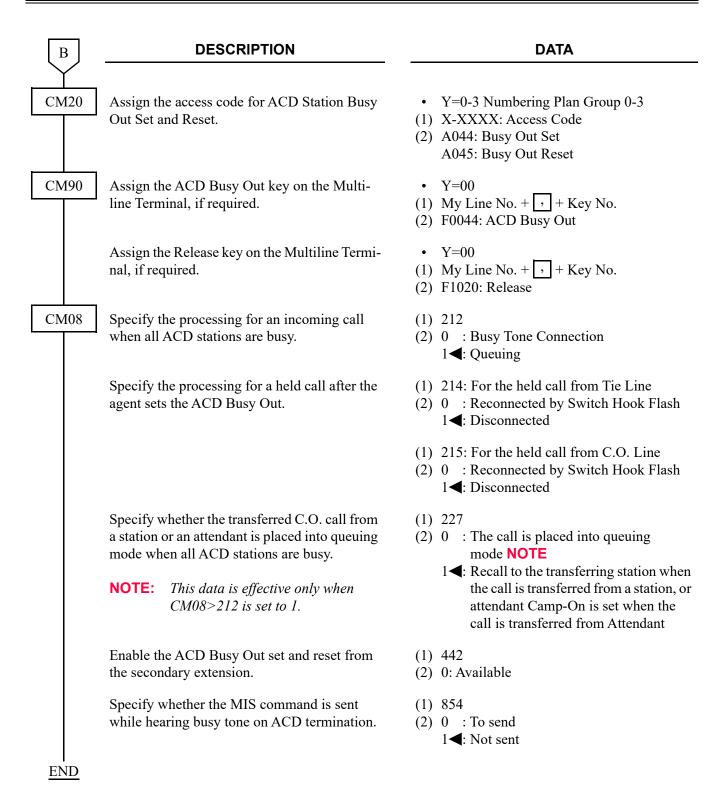

To provide DID Number Conversion for an ACD Group: See DID DIGIT CONVERSION. Page 1-300

## **BUSY IN/BUSY OUT-ACD**

[For North America/EMEA]

### **PROGRAMMING**

To provide ACD Busy Out display on DSS Console:

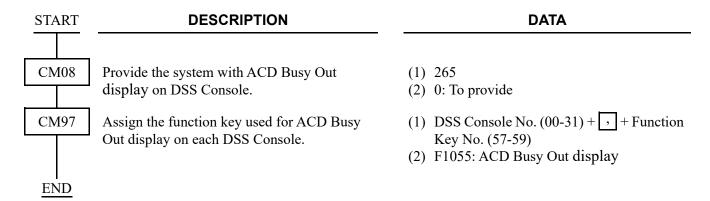

# **CALL WAITING INDICATION-ACD**

[For North America/EMEA]

### **PROGRAMMING**

To provide Call Waiting (CW) Lamps on the Multiline Terminal:

| START       | DESCRIPTION                                                                                                    |                  | DATA                                                                                       |
|-------------|----------------------------------------------------------------------------------------------------|------------------|--------------------------------------------------------------------------------------------|
| CM08        | Assign the incoming call to quer when all ACD stations are busy.                                                   | uing mode        | <ul><li>(1) 212</li><li>(2) 1◀: Queuing</li></ul>                                          |
| CM42        | Specify the maximum number of queuing in each ACD group for controlling call waiting lamp of a Multiline Terminal. |                  | (1) 15<br>(2) 01-99 : 1-99 calls<br>NONE <b>◄</b> : 1 call                                 |
|             | NOTE: Depending on the num Terminal is different a  N=Number of queuing station/tr                                 | s shown below:   | ntion/trunk, Lamp Indication pattern on a Multiline                                        |
|             | CONDITIONS                                                                                                    |                  | LAMP INDICATION                                                                            |
|             | 2nd Data=01                                                                                                    | Steady on red in | respective of number of queuing station/trunk                                              |
|             | 1≤N<2nd Data (2nd Data≠01)                                                                                         | Steady on red    |                                                                                            |
|             | 2nd Data≤N (2nd Data≠01)                                                                                           | Flashing red     |                                                                                            |
| CM90<br>END | Assign the ACD Call Waiting Lanto the required Multiline Termina                                                   |                  | • Y=00<br>(1) My Line No. + + + Key No.<br>(2) F1500-F1599: ACD Group 00-99<br>(Busy Lamp) |

To provide an external Call Waiting Indicator:

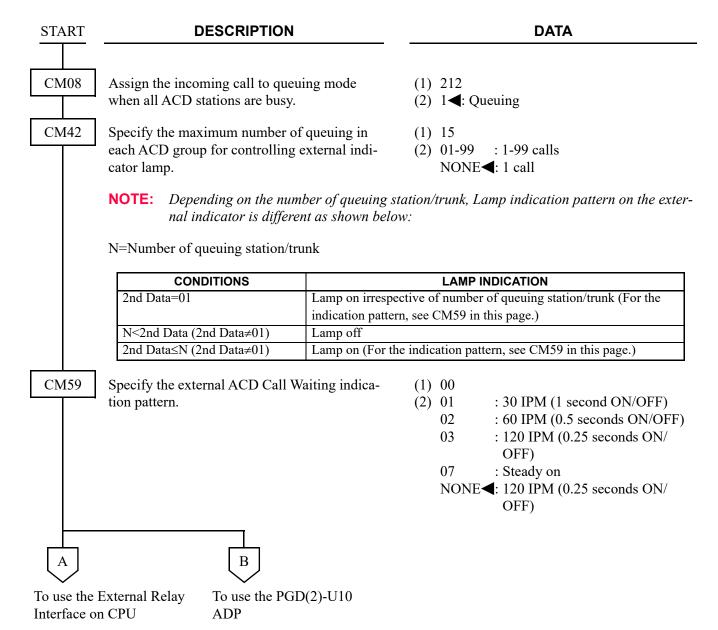

| DESCRIPTION                                                                                                    | DATA                                                                                                    |
|----------------------------------------------------------------------------------------------------|----------------------------------------------------------------------------------------------------|
| Set the function of ACD Calling Waiting Indication to the External Relay Interface on CPU.                                                                                               | <ul> <li>Y=00</li> <li>(1) 312, 313: External Relay Interface on CPU</li> <li>(2) 14XX</li> <li>XX: 00-99: ACD Group No. assigned by CM17</li> </ul>                                                                                                    |
| DESCRIPTION                                                                                                    | DATA                                                                                                    |
| Assign a Unit and Slot number to the DLC blade.  BLADE RESET                                                                                                    | <ul> <li>Y=0</li> <li>(1) XX ZZ</li> <li>XX: 01-50: Unit No.</li> <li>ZZ: 01-18: Slot No.</li> </ul>                                                                                                    |
| NOTE: When the PGD(2)-U10 ADP is accommodated to the Remote Unit, execute the system data copy by CMEC Y=8 before executing the blade reset.                                             | (2) 10: DLC blade                                                                                                    |
| Assign the station number connected to PGD(2)-U10 ADP to its associated Physical Port number.                                                                                            | <ul> <li>Y=00</li> <li>(1) XX YY ZZ: Physical Port No.<br/>XX: 01-50: Unit No.<br/>YY: 01-18: Slot No.<br/>ZZ: 01-32: Circuit No.</li> <li>(2) FX-FXXXXXXXXX: Station No.</li> </ul>                                                                                                    |
| Assign the Kind of PGD(2)-U10 station for external relay/external key.  NOTE: After this data setting, a reset of the PGD(2)-U10 ADP (Unplugged and plugged in/Blade Reset) is required. | <ul> <li>Y=65</li> <li>(1) X-XXXXXXXXX: Station No.</li> <li>(2) 3: External relay/external key only</li> </ul>                                                                                                    |
|                                                                                                    | Set the function of ACD Calling Waiting Indication to the External Relay Interface on CPU.  DESCRIPTION  Assign a Unit and Slot number to the DLC blade.  BLADE RESET  NOTE: When the PGD(2)-U10 ADP is accommodated to the Remote Unit, execute the system data copy by CMEC Y=8 before executing the blade reset.  Assign the station number connected to PGD(2)-U10 ADP to its associated Physical Port number.  Assign the Kind of PGD(2)-U10 station for external relay/external key.  NOTE: After this data setting, a reset of the PGD(2)-U10 ADP (Unplugged and |

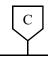

#### **DESCRIPTION**

#### DATA

CM13

For the station connected to PGD(2)-U10 ADP, set the Message Waiting/Stored Call Record lamps not to be lit.

For the station connected to PGD(2)-U10 ADP, set the call history not to be stored when answering a station call.

For the station connected to PGD(2)-U10 ADP, set the call history not to be stored when handling an unanswered station call.

For the station connected to PGD(2)-U10 ADP, set the call history not to be stored when answering a trunk call.

For the station connected to PGD(2)-U10 ADP, set the call history not to be stored when handling an unanswered trunk call.

Allow the accommodation of PGD(2)-U10 ADP.

• Y=03

(1) X-XXXXXXXX: Station No.

(2) 1: Not provided

• Y=41

(1) X-XXXXXXXX: Station No.

(2) 1: Not stored

• Y=49

(1) X-XXXXXXXX: Station No.

(2) 1: Not stored

• Y=60

(1) X-XXXXXXXX: Station No.

(2) 1: Not stored

• Y=61

(1) X-XXXXXXXX: Station No.

(2) 1: Not stored

• Y=63

(1) X-XXXXXXXX: Station No.

(2) 0: To accommodate

(BLADE RESET)

**NOTE 1:** Set this data only for a Base Port No. (Circuit No. 01) of DLC blade.

**NOTE 2:** Whether the following equipment can be accommodated to the same DLC blade or not depends on this data.

- When the second data is set to "0"

Accommodatable : DT300/DT400/DT500/D<sup>term</sup>85/PGD(2)-U10 ADP

Unaccommodatable: DESKCON

- When the second data is set to "1"

Accommodatable : DT300/DT400/DT500/D<sup>term</sup>85/DESKCON

Unaccommodatable: PGD(2)-U10 ADP

NOTE 3: When the second data is set to 0, and accommodating DT300/DT400 series DESI-less to the same DLC blade to which PGD(2)-U10 ADP is accommodated, the Line Key of the DT300/DT400 series DESI-less does not light up (however, Character Display or Icon Display on the DESI-less screen is provided).

D

| D    | DESCRIPTION                                                               | DATA                                                                                                    |
|------|---------------------------------------------------------------------------|----------------------------------------------------------------------------------------------------|
| CM44 | Set the function of ACD Calling Waiting Indication to the PGD(2)-U10 ADP. | <ul> <li>Y=00</li> <li>(1) XX Y     XX: 00-31: Relay Group No.     Y : 0-3: Circuit No.</li> <li>(2) 14XX     XX: 00-99: ACD Group No. assigned by     CM17</li> </ul> |
| END  | Associate the PGD(2)-U10 station number with the Relay Group number.      | <ul> <li>Y=01</li> <li>(1) 00-31: Relay Group No.</li> <li>(2) X-XXXXXXXXX: PGD(2)-U10 Station No.<br/>NONE &lt; : No data</li> </ul>                                  |

#### **DELAY ANNOUNCEMENT-ACD**

### [For North America/EMEA]

#### **PROGRAMMING**

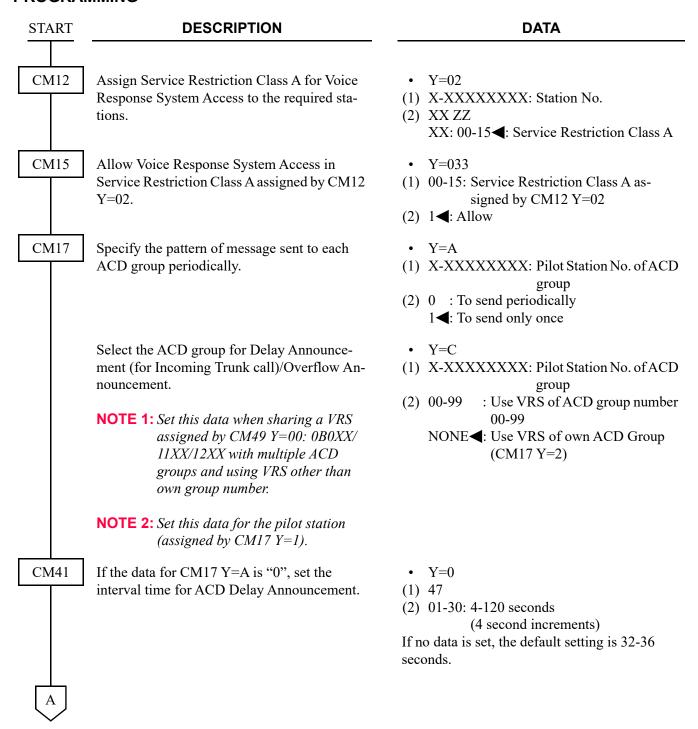

| A           | DESCRIPTION                                                                                                    | DATA                                                                                                    |
|-------------|----------------------------------------------------------------------------------------------------|----------------------------------------------------------------------------------------------------|
| CM41        | Specify the maximum ACD call waiting time before answer or abandonment for ACD PEG Count, and waiting time before ACD Delay Announcement.                                                                                                    | <ul> <li>Y=0</li> <li>(1) 16</li> <li>(2) 01-30: 4-120 seconds</li></ul>                                                                     |
| CM49        | Assign the ACD Delay Announcement function to the required Voice Response System.                                                                                                    | <ul> <li>Y=00</li> <li>(1) 000-015: VRS No.</li> <li>(2) 0B0XX</li> <li>XX: 00-99: ACD Group No.</li> </ul>                                  |
| CM51        | When transferring the call to a station or Attendant after the 1st interval time of ACD Delay Announcement, assign the destination.  NOTE: This is a separate feature called "Delay Overflow". ACD Delay Announcement is required in order for this feature to work. | <ul> <li>Y=17</li> <li>(1) 00-63: Tenant No.</li> <li>(2) Destination:     X-XXXXXXXXXX: Station No.     E000 : Attendant Console</li> </ul> |
| CM20        | To record, replay and delete a message, assign<br>the Voice Response System access code,<br>respectively.                                                                                                    | <ul> <li>Y=0-3 Numbering Plan Group 0-3</li> <li>(1) X-XXXX: Access code</li> <li>(2) A100: Record</li></ul>                                 |
| CM08<br>END | Specify a diversion display on a Multiline Terminal or Attendant Console when transferring an ACD call.                                                                                                    | <ul> <li>(1) 357</li> <li>(2) 0 : Available</li> <li>1 ✓ : Not available</li> </ul>                                                          |

When sending the ACD second delay announcement:

| START       | DESCRIPTION                                                                                                  | DATA                                                                                                    |
|-------------|----------------------------------------------------------------------------------------------------|----------------------------------------------------------------------------------------------------|
| CM08        | Provide the system with Busy Tone Connection for processing when all ACD stations are busy.                  | <ul><li>(1) 212</li><li>(2) 0: Busy Tone Connection</li></ul>                                                                                    |
| CM17        | Specify the pattern of message sent to each ACD group periodically.                                          | <ul> <li>Y=A</li> <li>X-XXXXXXXXX: Pilot station number of ACD group</li> <li>0: To send periodically</li> </ul>                                 |
| CM41        | Set the interval time of ACD Delay Announcement.                                                             | • Y=0 (1) 47 (2) 01-30: 4-120 seconds (4 second increments) If no data is set, the default setting is 32-36 seconds.                             |
|             | Specify the maximum ACD call waiting time for ACD PEG Count, and waiting time before ACD Delay Announcement. | • Y=0 (1) 16 (2) 01-30: 4-120 seconds (4 second increments) If no data is set, the default setting is 32-36 seconds.                             |
| CM49<br>END | Assign the ACD Delay Announcement function to the required Voice Response System.                            | <ul> <li>Y=00</li> <li>(1) 000-015: VRS No.</li> <li>(2) 11XX: Second Announcement of ACD Delay Announcement XX: 00-99: ACD Group No.</li> </ul> |

## **HUNT PAST NO ANSWER-ACD**

[For North America/EMEA]

### PROGRAMMING

Refer to CALL FORWARDING-NO ANSWER. Page 1-130

# **IMMEDIATE OVERFLOW-ACD**

[For North America/EMEA]

### **PROGRAMMING**

Refer to CALL FORWARDING-BUSY LINE. Page 1-127

### **PRIORITY QUEUING-ACD**

[For North America/EMEA]

#### **PROGRAMMING**

To provide Priority Queuing per trunk route:

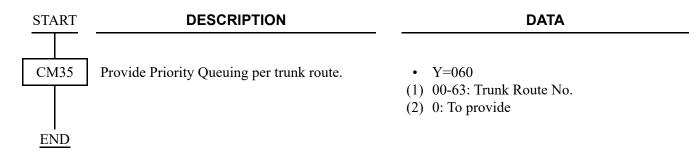

To provide Priority Queuing per DID incoming LDN:

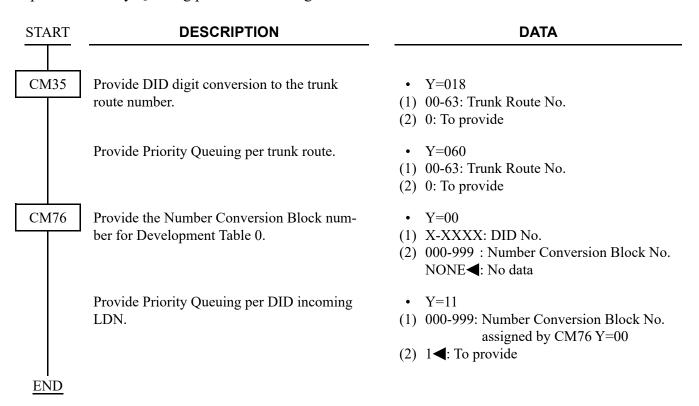

# **QUEUE SIZE CONTROL-ACD**

[For North America/EMEA]

### **PROGRAMMING**

Refer to AUTOMATIC CALL DISTRIBUTION (ACD). Page 1-73

### SILENT MONITOR-ACD

[For North America/EMEA]

### **PROGRAMMING**

To monitor an ACD call, with or without warning tone:

**NOTE:** Monitoring telephone conversations may be illegal under certain circumstances and laws. Consult a legal advisor before implementing the monitoring of telephone conversations. Some federal and state laws require a party monitoring a telephone conversation to use beep-tones, to notify all parties to the telephone conversation, and/or obtain consent from all parties to the telephone conversation. Some of these laws provide strict penalties for illegal monitoring of telephone conversations.

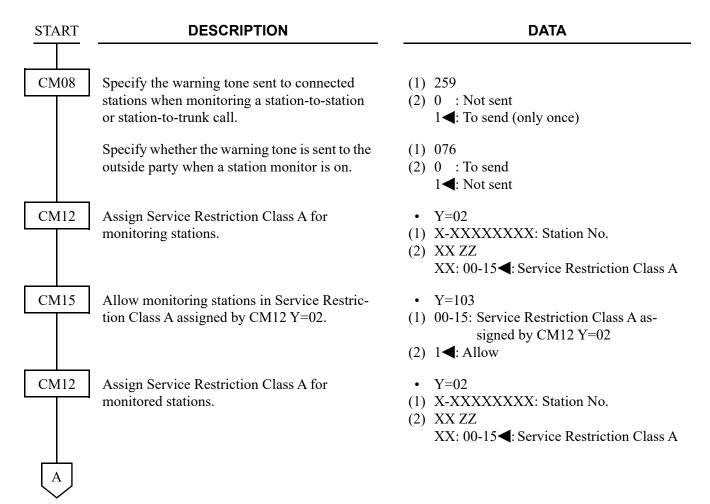

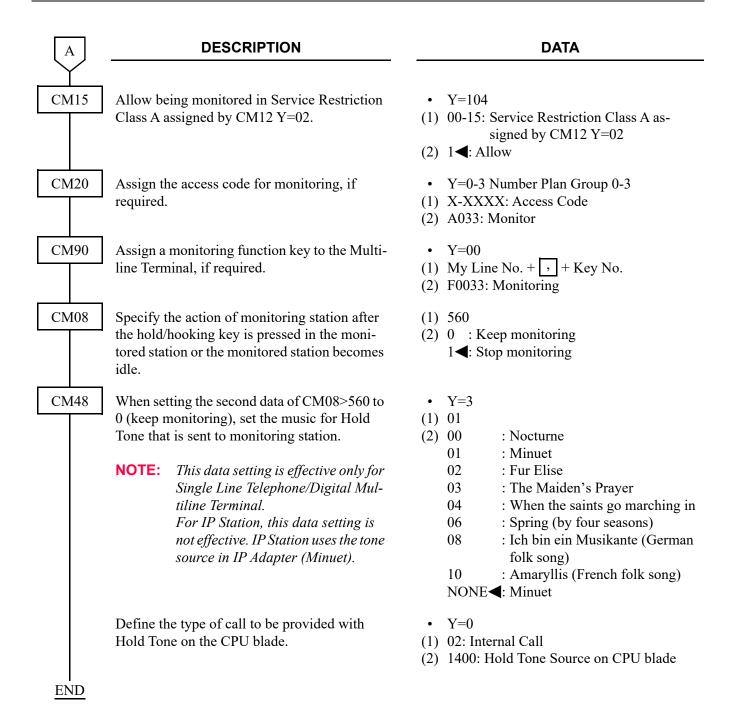

# HARDWARE REQUIRED

To provide the delay announcement for ACD: CPU blade (VRS using a built-in Flash ROM)

To provide the external Call Waiting Indicator: CPU blade (with built-in External Equipment Interface) External Indicator

Requirement for External Indicator Control Method: Ground/Battery (Maximum125 mA)

Type: Visual and/or Audible type with volume control

# AUTOMATIC CALL DISTRIBUTION (ACD) WITH MANAGEMENT INFORMATION SYSTEM (MIS)

**NOTE:** Additional programming is required for MIS, once ACD has been programmed. Refer to the CallCenterWorX System Manual. If you use the CallCenterWorX, the maximum digit of a station number must be 5 digits.

# **AUTOMATIC CAMP-ON**

### **PROGRAMMING**

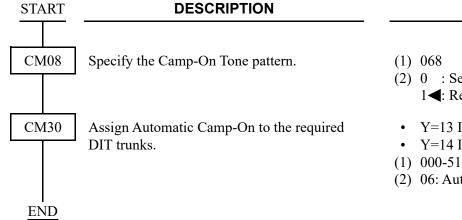

### **DATA**

- (2) 0 : Send out only once
  - 1**◄**: Repeat at 4 second intervals
- Y=13 In Day Mode
- Y=14 In Night Mode
- (1) 000-511: Trunk No.
- (2) 06: Automatic Camp-On

# AUTOMATIC CHANGE TO DAYLIGHT SAVING TIME

### **PROGRAMMING**

START

#### **DESCRIPTION**

#### **DATA**

CM43

Specify the automatic change time of the system clock from standard time to daylight-saving time (for change pattern 0).

**NOTE:** The change of system clock is executed at 2:00 am (in standard time)

of the specified day.

• Y=8

(1) 00

(2) MM W D

MM: 01-12 (Change Month)

W: 1-4/9 (Change Week)

1-4: First-Fourth Week

9 : Final Week

D: 0-6 (Change Day of the week)

0: Sunday

1: Monday

2: Tuesday

3: Wednesday

4: Thursday

5: Friday

6: Saturday

NONE**◄**: Automatic clock change is not provided

Specify the automatic change time of the system clock from daylight-saving time to standard time (for change pattern 0).

**NOTE:** The change of system clock is executed at 3:00 am (in daylight-saving time) of the specified day.

• Y=8

(1) 01

(2) MM W D

MM: 01-12 (Change Month)

W: 1-4/9 (Change Week)

1-4: First-Fourth Week

9 : Final Week

D: 0-6 (Change Day of the week)

0: Sunday

1: Monday

2: Tuesday

3: Wednesday

4: Thursday

5: Friday

6: Saturday

NONE**◄**: Automatic clock change is not provided

A

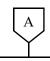

### **DESCRIPTION**

### **DATA**

CM43

Specify the automatic change time of the system clock from standard time to daylight-saving time (for change pattern 1).

NOTE: The change of system clock is exe-

cuted at 2:00 am (in standard time)

of the specified day.

Specify the automatic change time of the system clock from daylight-saving time to standard time (for change pattern 1).

NOTE: The change of system clock is executed at 3:00 am (in daylight-saving time) of the specified day.

- Y=8
- (1) 04
- (2) MM W D

MM: 01-12 (Change Month)

W: 1-4/9 (Change Week)

1-4: First-Fourth Week

9 : Final Week

D: 0-6 (Change Day of the week)

- 0: Sunday
- 1: Monday
- 2: Tuesday
- 3: Wednesday
- 4: Thursday
- 5: Friday
- 6: Saturday

NONE**◄**: Automatic clock change is not provided

- Y=8
- (1) 05
- (2) MM W D

MM: 01-12 (Change Month)

W: 1-4/9 (Change Week)

1-4: First-Fourth Week

9 : Final Week

D: 0-6 (Change Day of the week)

- 0: Sunday
- 1: Monday
- 2: Tuesday
- 3: Wednesday
- 4: Thursday
- 5: Friday
- 6: Saturday

NONE**◄**: Automatic clock change is not provided

| В    | DESCRIPTION                                                                                                    | DATA                                                                                                    |
|------|----------------------------------------------------------------------------------------------------|----------------------------------------------------------------------------------------------------|
| CM67 | Assign the automatic clock change pattern to each location number.                                                                                                    | <ul> <li>Y=31</li> <li>(1) 00-63: Location No.</li> <li>(2) 0 : Change Pattern 0 (assigned by CM43 Y=8&gt;00/01)</li> <li>1 : Change Pattern 1 (assigned by CM43 Y=8&gt;04/05)</li> <li>NONE : Automatic clock change is not provided</li> </ul>          |
|      | Set the daylight-saving time to each location.                                                                                                    | <ul> <li>Y=30</li> <li>(1) 00-63: Location No.</li> </ul>                                                                                                    |
|      | NOTE: Usually do not set this command by PCPro/CAT. This command is set automatically when automatic system clock change has been executed by CM43 Y=8/CM67 Y=31. If the system power is off at the time for clock change, set this data. | (2) 0 : To operate with Daylight-Saving Time NONE 		■: To operate with Standard Time                                                                                                    |
| CM08 | Specify the system clock used for the SMDR output of outgoing/incoming call.                                                                                                    | <ul> <li>(1) 836</li> <li>(2) 0 : System clock of the unit that the seized trunk is accommodated (for outgoing call)/System clock of unit that the terminated trunk is accommodated (for outgoing call)</li> <li>1◄: System clock of Main Unit</li> </ul> |
| END  | Specify the system clock used for the SMDR output of station to station call.                                                                                                    | <ul> <li>(1) 837</li> <li>(2) 0 : System clock of the unit that the seized trunk/calling station is accommodated</li> <li>1◄: System clock of Main Unit</li> </ul>                                                                                        |

To read the system clock which the automatic clock change was executed (for change pattern 0/change pattern 1):

START DESCRIPTION

CM43

Read the system clock which the automatic clock change was executed from standard time to daylight-saving time (for change pattern 0).

Read the system clock which the automatic clock change was executed from daylight-saving time to standard time (for change pattern 0).

Read the system clock which the automatic clock change was executed from standard time to daylight-saving time (for change pattern 1).

Read the system clock which the automatic clock change was executed from daylight-saving time to standard time (for change pattern 1).

• Y=8

- (1) 02
- (2) YYYY MM DD

YYYY : 2014-2099 (Year) MM : 01-12 (Month) DD : 01-31 (Date)

NONE **◄**: Automatic clock change has not

**DATA** 

been executed

- Y=8
- (1) 03
- (2) YYYY MM DD

YYYY : 2014-2099 (Year) MM : 01-12 (Month) DD : 01-31 (Date)

NONE**◀**: Automatic clock change has not

been executed

- Y=8
- (1) 06
- (2) YYYY MM DD

YYYY : 2014-2099 (Year) MM : 01-12 (Month) DD : 01-31 (Date)

NONE**◄**: Automatic clock change has not

been executed

- Y=8
- (1) 07
- (2) YYYY MM DD

YYYY : 2014-2099 (Year) MM : 01-12 (Month) DD : 01-31 (Date)

NONE **◄**: Automatic clock change has not

been executed

**END** 

To read out of daylight-saving time of Main Unit:

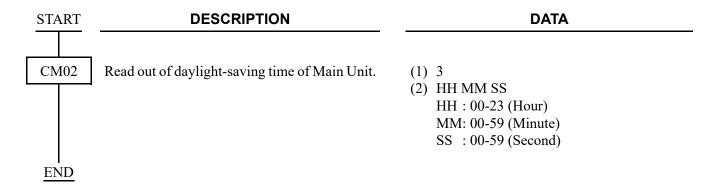

# AUTOMATIC NUMBER IDENTIFICATION (ANI)

[For North America]

#### **PROGRAMMING**

(1) DTI Assignment for ANI

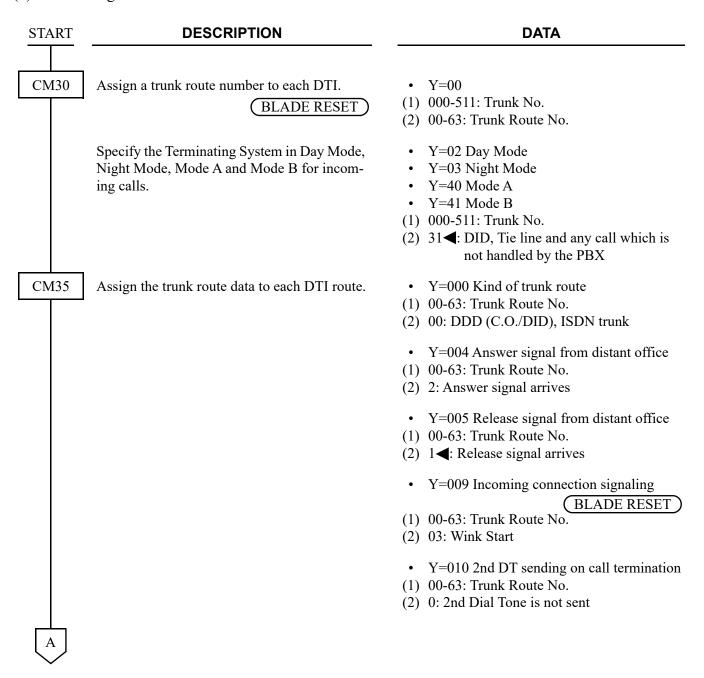

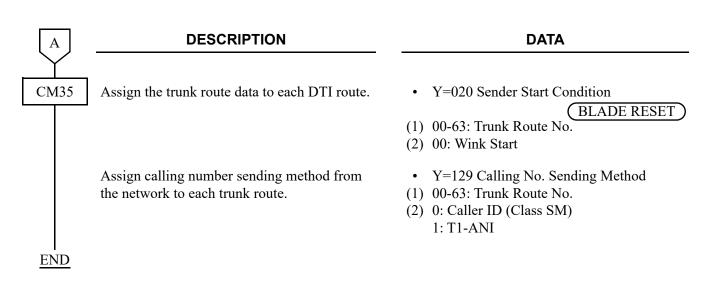

### (2) MF Signaling Assignment

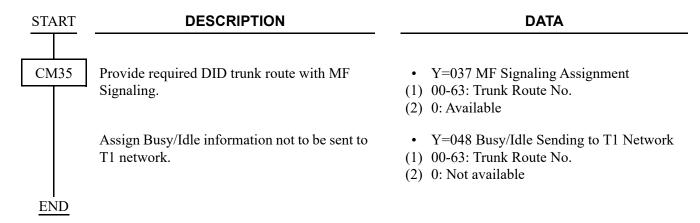

### (3) ANI Assignment

**START** 

### **DESCRIPTION**

### **DATA**

CM31

Assign the Signal Pattern received from T1 network.

- **NOTE:** When the signal pattern from T1 network is FGD format: Assign the data to "NONE".
  - When the signal pattern from T1 network is ANI format: Assign the data to "02".

Assign the number of digits of Called Number received from T1 network.

Assign the signal kind of Called Number sent from T1 network.

- **NOTE:** When the signal pattern from T1 network is FGD format: Assign the data to "1".
  - When the signal pattern from T1 network is ANI format: Assign the data to "0".

Assign the ACK-WINK Signal to be sent to the DTI when the signal kind of Called from T1 network is MF Signal.

- **NOTE:** When the signal pattern from T1 network is FGD format: Assign the data to "0".
  - When the signal pattern from T1 network is ANI format: Assign the data to "1".

Y=3

(1) 00: Signal Pattern from T1 Network **NOTE** 

(2) 02 : ANI

NONE**◀**: ANI + Called No.

• Y=1

(1) 2: Number of Digits of Called No.

(2) 01-31 : 1-31 digits NONE**⋖**: No data

• Y=A

(1) 17: Signal Kind of Called No. **NOTE** 

(2) 0 : DP**1◀**: DTMF

• Y=A

- (1) 16: Sending of ACK-WINK Signal on Receiving MF Signal **NOTE**
- (2) 0 : To send

1**◄**: Not sent

### **DESCRIPTION**

### **DATA**

CM31

Assign the ACK-WINK Signal to be sent to the DTI when the signal kind of called number received from T1 network is DP Signal.

- **NOTE:** When the signal pattern from T1 network is FGD format: Assign the data to "1".
  - When the signal pattern from T1 network is ANI format: Assign the data to "0".

Assign the number of digits to be deleted from ANI, if required.

< An example of FGD Format >

Received digits: Key Pulse + XX + 1234567890 + Stop Pulse ANI (10 digits) Information digits (2 digits) • 2 digits deletion • Identification on the terminal: 10 digits (ANI)

• Y=A

(1) 18: Sending of ACK-WINK Signal on Receiving DP Signal **NOTE** 

(2) 0 : To send 1**◄**: Not sent

• Y=A

(1) 14: Number of Deleting Digits from ANI

(2) 00 : No digit deletion

01-10: Leading 1-10 digits deletion

15**◀**: No digit deletion

CM08

Assign whether ANI is sent to the OAI terminal or not.

Assign whether ANI is sent to the SMDR terminal or not.

(1) 462: Sending ANI to OAI terminal

(2) 0 : To send

1**<**: Not sent

(1) 463: Sending ANI to SMDR terminal

(2) 0 : To send

1**◄**: Not sent

**END** 

When the signal pattern of the called number sent from T1 network is as shown below, Signal pattern: Called Number=NPA + NNX + Called Station Number do the following programming, if required.

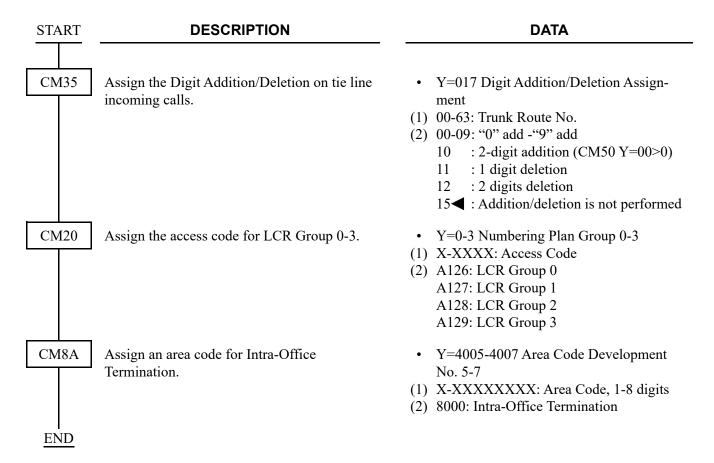

**NOTE:** FGD format and ANI format are:

| SIGNAL PATTERN | CALLED NUMBER | ANI       |
|----------------|---------------|-----------|
| FGD format     | MF Signal     | MF Signal |
| ANI format     | DP Signal     | MF Signal |

### HARDWARE REQUIRED

DTI blade

# **AUTOMATIC RECALL**

### **PROGRAMMING**

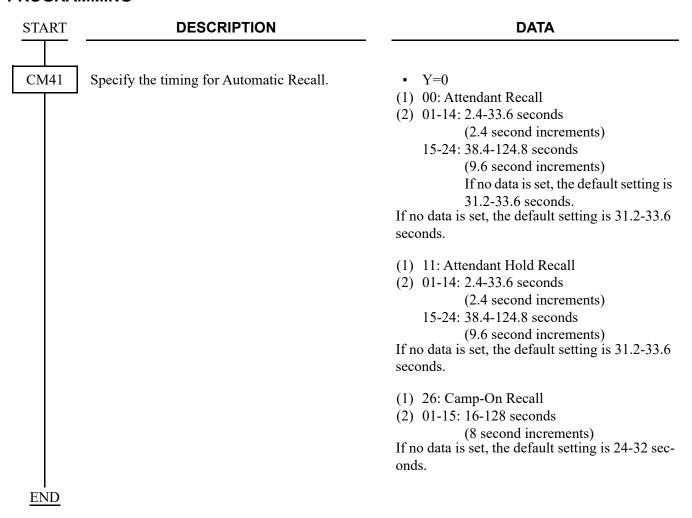

# **BOSS/SECRETARY CALLING**

# **PROGRAMMING**

To set up the Secretary station with the Multiline Terminal:

| START | DESCRIPTION                                                                                                    | DATA                                                                                                    |  |
|-------|----------------------------------------------------------------------------------------------------|----------------------------------------------------------------------------------------------------|--|
| CM13  | Assign the Secretary station to the required station number.                                                                                                    | <ul> <li>Y=12</li> <li>(1) X-XXXXXXXXX: My Line No. of Secretary</li> <li>(2) 0: Secretary station</li> </ul>                             |  |
|       | If the Boss station is a Single Line Telephone with MW lamp, provide the Message Waiting service to the Boss station.                                                         | <ul> <li>Y=03</li> <li>(1) X-XXXXXXXXX: Boss Station No.</li> <li>(2) 0: To provide</li> </ul>                                            |  |
| CM90  | Assign the Boss line key as a Secondary Extension line to the Secretary's Multiline Terminal.                                                                                 | <ul> <li>Y=00</li> <li>(1) My Line No. of Secretary + , + Key No.</li> <li>(2) X-XXXXXXXXXX Boss Station No. /Boss My Line No.</li> </ul> |  |
|       | Assign the MW SET/MW RESET keys to the Secretary's Multiline Terminal, if required.                                                                                           | <ul> <li>Y=00</li> <li>(1) My Line No. of Secretary + , + Key No.</li> <li>(2) F0040: MW Set<br/>F0041: MW Reset</li> </ul>               |  |
|       | If the Boss station is a Multiline Terminal, assign a MW Lamp to the Boss' Multiline Terminal.                                                                                | <ul> <li>Y=00</li> <li>(1) My Line No. of Boss + + + Key No.</li> <li>(2) F1005: MW Lamp</li> </ul>                                       |  |
| CM20  | Assign the access code for MW Set/MW Reset to the secretary's Multiline Terminal, if required.                                                                                | <ul> <li>Y=0-3 Numbering Plan Group 0-3</li> <li>(1) X-XXXX: Access Code</li> <li>(2) A040: MW Set<br/>A041: MW Reset</li> </ul>          |  |
| CM08  | Assign whether to delete Call History-No Answer/Message Waiting irrespective of the station answering when calling back to the Call History-No Answer or the Message Waiting. | <ul> <li>(1) 234</li> <li>(2) 0 : To delete</li> <li>1 ✓: Not delete (To delete only when answering)</li> </ul>                           |  |
|       | Specify the MW lamp indication pattern for Multiline Terminal.                                                                                                    | <ul> <li>(1) 294</li> <li>(2) 0 : Flashing (60 IPM)</li> <li>1 &lt; : Steady lighting</li> </ul>                                          |  |
| A     |                                                                                                    |                                                                                                    |  |

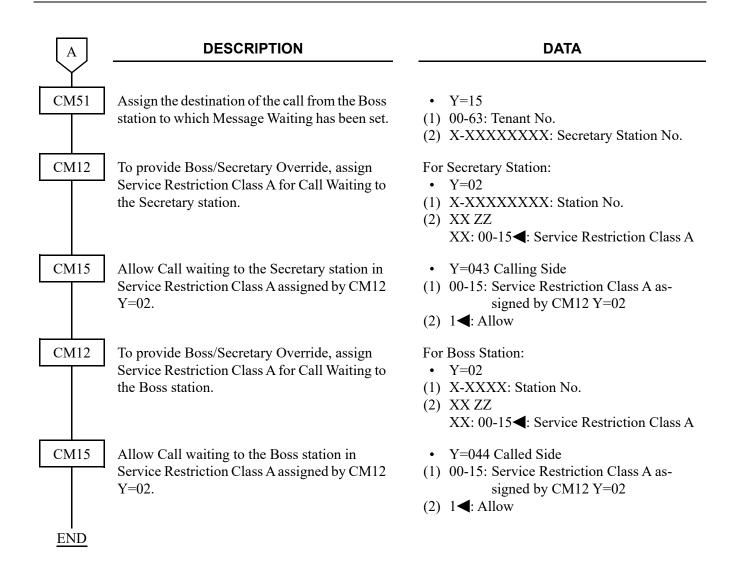

To assign the Boss station as a Single Line Telephone:

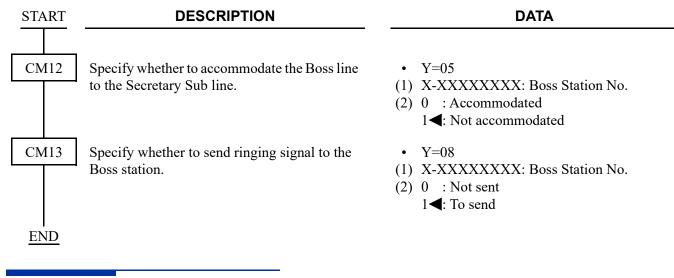

### **HARDWARE REQUIRED**

Multiline Terminal and DLC blade

# BROKER'S CALL

# **PROGRAMMING**

Refer to CALL HOLD. Page 1-428

# CALL BACK

### **PROGRAMMING**

| START | DESCRIPTION                                                                                                    | DATA                                                                                 |  |
|-------|----------------------------------------------------------------------------------------------------|--------------------------------------------------------------------------------------|--|
|       |                                                                                                    |                                                                                      |  |
| CM08  | Provide the system with the Single Digit Feature Access Code while the calling station hears ringback tone/busy tone. | <ul><li>(1) 156: Ringback Tone</li><li>(2) 0: Available</li></ul>                    |  |
|       | nears impower tone, ousy tone.                                                                                        | <ul><li>(1) 208: Busy Tone</li><li>(2) 0: Available</li></ul>                        |  |
|       | To activate the Single Digit Feature Access Code, set CM08>050, 051, 069 and 148 to "1".                              | <ul><li>(1) 050: * button as Switch Hook Flash</li><li>(2) 1◀: Ineffective</li></ul> |  |
|       |                                                                                                    | <ul><li>(1) 051: # button as Switch Hook Flash</li><li>(2) 1◀: Ineffective</li></ul> |  |
|       |                                                                                                    | (1) 069: Single Digit Dialing on BT Connection                                       |  |
|       |                                                                                                    | (2) 1 <b>◀</b> : Step Call                                                           |  |
|       |                                                                                                    | (1) 148: Same Last Digit Redialing on BT<br>Connection                               |  |
|       |                                                                                                    | (2) 1 <b>◄</b> : Ineffective                                                         |  |
|       | NOTE 1: A single digit access code "2" is fixedly                                                                     | v assigned to this feature.                                                          |  |
|       | NOTE 2: While the calling Multiline Terminal, Desirable digit access code "2" is not available.                       |                                                                                      |  |
|       | NOTE 3: From a DTMF telephone a hooking operaccess code.                                                              | eration is required before dialing the single digit                                  |  |
| CM12  | Assign Service Restriction Class A to the required stations.                                                          | <ul> <li>Y=02</li> <li>(1) X-XXXXXXXXX: Station No.</li> <li>(2) XX ZZ</li></ul>     |  |
| A     |                                                                                                    |                                                                                      |  |

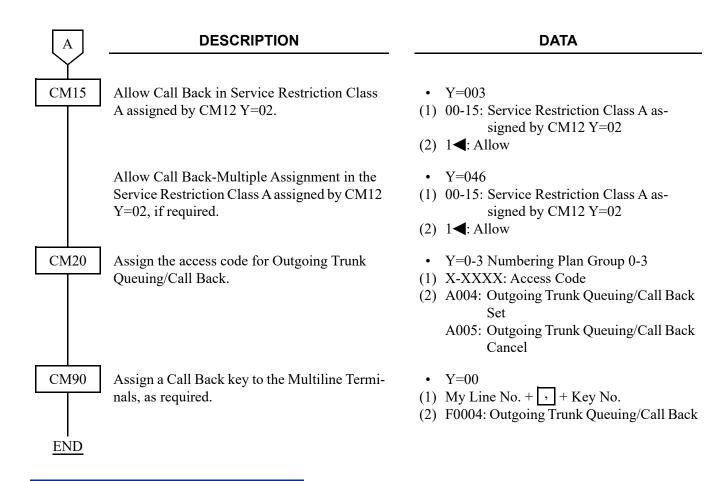

### HARDWARE REQUIRED

Multiline Terminal and DLC blade if required

# CALL BACK TO MOBILE PHONE

[9300V3 software required]

### **PROGRAMMING**

# **Programming Summary for Call Back to Mobile Phone**

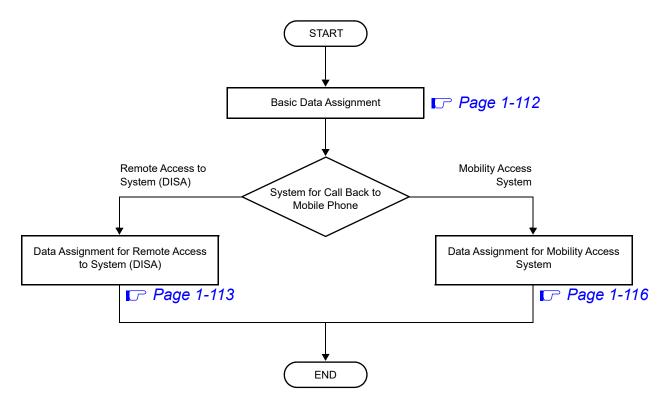

# • Basic Data Assignment

| START | DESCRIPTION                                                                            | DATA                                                                                                    |  |  |
|-------|----------------------------------------------------------------------------------------|----------------------------------------------------------------------------------------------------|--|--|
| CM10  | Assign the station number for callback origination.                                    | <ul> <li>Y=01</li> <li>(1) 0000-1535: Virtual Port No.</li> <li>(2) FX-FXXXXXXXXX: IP Station No.<br/>X: 0-9, A (*), B (#)</li> </ul>                                                                                                    |  |  |
| CM13  | Select the Call Back Mobile Phone station to the station number assigned by CM10 Y=01. | <ul> <li>Y=86</li> <li>(1) X-XXXXXXXXX: Station No.</li> <li>(2) 0 : For Call Back Mobile Phone</li> <li>1◄: Not for Call Back Mobile Phone</li> </ul>                                                                                                    |  |  |
|       | NOTE 1: For a callback station, assign only one station in a system.                   |                                                                                                    |  |  |
|       | NOTE 2: Every user cannot use a Call Back N                                            | Mobile Phone station as an ordinary station.                                                                                                    |  |  |
|       | <b>NOTE 3:</b> The system capacity license (port ke tion.                              | y) is not required for a Call Back Mobile Phone sta-                                                                                                    |  |  |
| CM41  | Assign the time to be effective Call Back Mobile Phone.                                | <ul> <li>Y=0</li> <li>(1) 215</li> <li>(2) 01 : 0.5-4 seconds</li></ul>                                                                                                    |  |  |
|       | NOTE 1: Set the timer value of this command Attendant (assigned by CM41 Y=0>           | shorter than the time before answering by Automated 59).                                                                                                    |  |  |
|       | NOTE 2: Call Back to Mobile Phone is executed call within the setting time of this co  | ted when calling to the system and disconnecting the mmand.                                                                                                    |  |  |
|       | Assign the time to wait Call Back Mobile Phone execution.                              | <ul> <li>Y=0</li> <li>(1) 219</li> <li>(2) 00 : 0 second</li> <li>01-10: 1-10 seconds (1 second increments)</li> <li>If no data is set, the default setting is 1 second.</li> </ul>                                                                                           |  |  |
|       | required. Depending on the condition that the system does not callback to              | required. Depending on the conditions of Mobile Phone and a network side, there is a case that the system does not callback to Mobile Phone due to take time until call termination becomes available after disconnection operation by Mobile Phone. In this case, adjust the |  |  |
| END   |                                                                                        |                                                                                                    |  |  |

- Data Assignment for Remote Access to System (DISA)
   To provide Call Back to Mobile Phone feature using Remote Access to System (DISA), do the following programming.
  - (1) Data Assignment for Terminating System
    - (a) When the terminating system is Ring Down, do the following programming in addition to the Ring Down settings. 

      Page 1-914

| START |                                                                                                    | DESCRIPTION                                                               | <br>DATA                                                              |  |
|-------|----------------------------------------------------------------------------------------------------|---------------------------------------------------------------------------|-----------------------------------------------------------------------|--|
| CM35  |                                                                                                    | whether to provide Call Back to<br>Phone on a Ring Down call.             | Y=361<br>00-63: Trunk Route No.<br>0 : To provide<br>1◀: Not provided |  |
|       | Specify whether the calling party number is used as the ID Code for Remote Access to System (DISA) on a Ring Down call. |                                                                           | Y=155<br>00-63: Trunk Route No.<br>0 : Available<br>1◀: Not available |  |
|       | NOTE:                                                                                                    | Set the second data to 0 (Available) when abbreviating the ID Code input. |                                                                       |  |
| END   |                                                                                                    |                                                                           |                                                                       |  |

(b) When the terminating system is Dial-In, do the following programming in addition to the Dial-In service settings. 

□ Page 1-915

| START      | DESCRIPTION                                                                                                    | DATA                                                                                                    |
|------------|----------------------------------------------------------------------------------------------------|----------------------------------------------------------------------------------------------------|
| CM76       | Specify whether to provide Call Back to Mobile Phone on a DID call.                                                                                                    | <ul> <li>Y=74</li> <li>(1) 000-999: Number Conversion Block No. assigned by CM76 Y=00/90</li> <li>(2) 0 : To provide         1 ★: As per CM35 Y=361</li> </ul> |
|            | Specify whether the calling party number is used as the ID Code for Remote Access to System (DISA) on a DID call.  NOTE: Set the second data to 0 (Available) when abbreviating the ID Code | <ul> <li>Y=14</li> <li>(1) 000-999: Number Conversion Block No. assigned by CM76 Y=00/90</li> <li>(2) 0 : Available 1 ◀: Not available</li> </ul>              |
| <u>END</u> | input.                                                                                                    |                                                                                                    |

- (2) Data Assignment for Trunk Access Code at Call Back
  - (a) When the incoming trunk is ISDN, do the following programming.

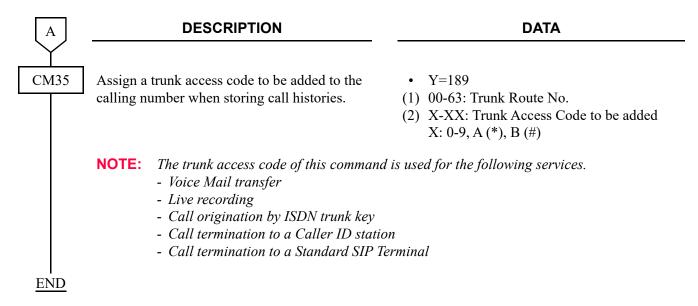

(b) When the incoming trunk is a SIP trunk, do the following programming.

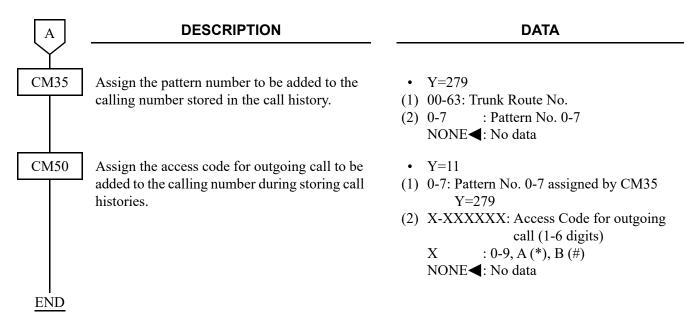

### (3) Data Assignment for ID Code

**START** DESCRIPTION **DATA** CM08 Set the processor for Remote Access to System (1) 217 (2) 0 : By PBX (DISA) Code to "By PBX". 1**<**: By OAI **NOTE** NOTE: When OAI is not set, the meaning of second data 1 becomes "By PBX". CM42 Specify the maximum number of digits for (1) 13 DISA Code with CPU. (2) 01-16 : 1-16 digits NONE**<**: 16 digits CM2A Assign the ID Code Development number for • Y=A0 DISA. (1) 2: DISA Code 3: Automatic service setting by DISA NOTE: When a calling party dials the ID (2) 0-9: ID Code Development No. 00-09 code, set the data for the first data 02. Without dialing the ID code, set the data for the first data 03. Assign the ID Code for DISA. • Y=00-09 ID Code Development No. 00-09 (1) X-XX...XX: ID Code for DISA (Maximum NOTE: The number of digits is assigned by 16 digits) (2) 0000-2999: ID Code Pattern No. CM42>13. Assign the valid range of ID Code for DISA. Y = 10(1) 0000-2999: ID Code Pattern No. Assign this command within the val-(2) 0 : Authorization Code/Forced Account id range including the Remote Code/Remote Access to System Access to System (DISA). (DISA) 2 : Remote Access to System (DISA) 3**◄**: Invalidate ID Code Assign the desired Trunk Restriction Class for • Y=11 each ID Code Pattern number. (1) 0000-2999: ID Code Pattern No. (2) 1**<**: Unrestricted (RCA) 2 : Non-Restricted-1 (RCB) 3 : Non-Restricted-2 (RCC) 4 : Semi-Restricted-1 (RCD) 5 : Semi-Restricted-2 (RCE) 6 : Restricted-1 (RCF) 7 : Restricted-2 (RCG) 8 : Fully-Restricted (RCH)

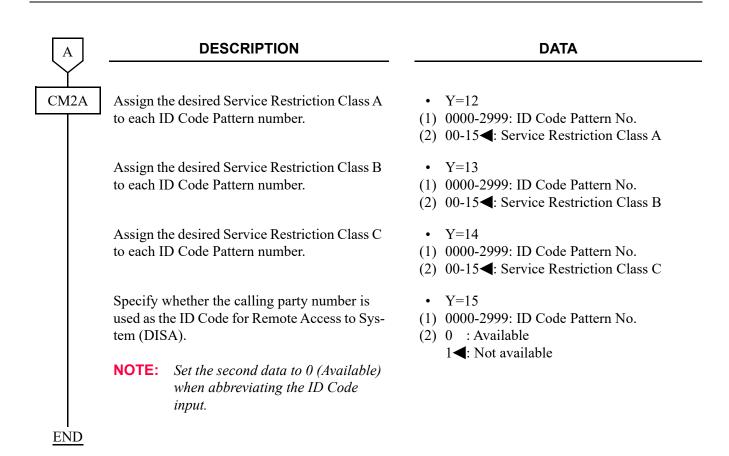

NOTE: If Mobility Access Mode is canceled, the Remote Access to System (DISA) is applied.

However, in this case, it is necessary to set the system data in advance to use the ID Code.

As for the ID Code settings, refer to "(3) Data Assignment for ID Code".

Page 1-115

| START |           | DESCRIPTION                                             | DATA                                                              |
|-------|-----------|---------------------------------------------------------|-------------------------------------------------------------------|
|       |           |                                                         |                                                                   |
| CM76  | Specify v | whether to provide Call Back to                         | • Y=74                                                            |
|       | Mobile F  | Phone on a DID call.                                    | (1) 000-999: Number Conversion Block No. assigned by CM76 Y=00/90 |
|       | NOTE:     | This command is assigned for the                        | (2) 0 : To provide                                                |
|       |           | Number Conversion Block No. assigned by CM76 $Y=41:0$ . | 1 <b>◄</b> : As per CM35 Y=361                                    |
| END   |           |                                                         |                                                                   |

- System Data for Reading the Number of Call Back
   You can read the number of Call Back to Mobile Phone succeeded or failed by each system/trunk route.
  - (a) To read the number of Call Back to Mobile Phone succeeded or failed by each system/trunk route:

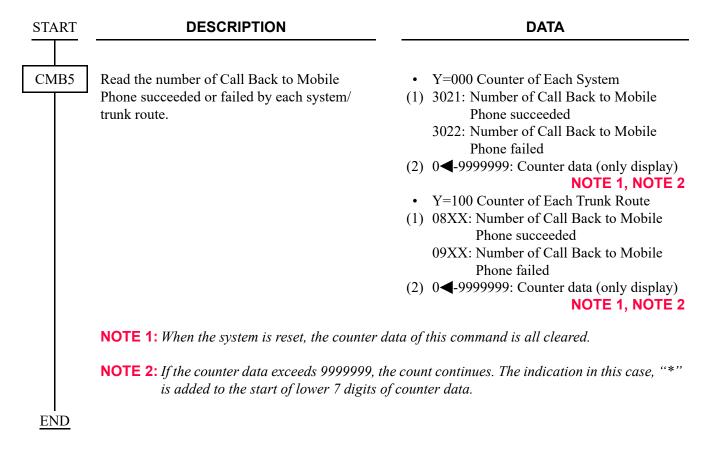

(b) To clear all data of the number of Call Back to Mobile Phone succeeded and failed:

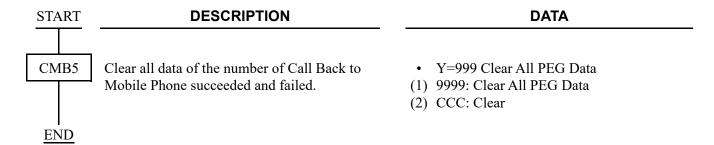

 Call Back to Mobile Phone by Overlap Sending [9300V4 software required] [For EMEA]

For 9300V4 software or later, Call Back to Mobile Phone by Overlap Sending is available. To use this feature, do the programming of OVERLAP SENDING in addition to the programming of CALL BACK TO MOBILE PHONE. See "OVERLAP SENDING". Page 3-93

### **HARDWARE REQUIRED**

Mobile Phone

# CALL FORWARDING

To set or reset the Call Forwarding service from a PCPro/CAT, use the following command.

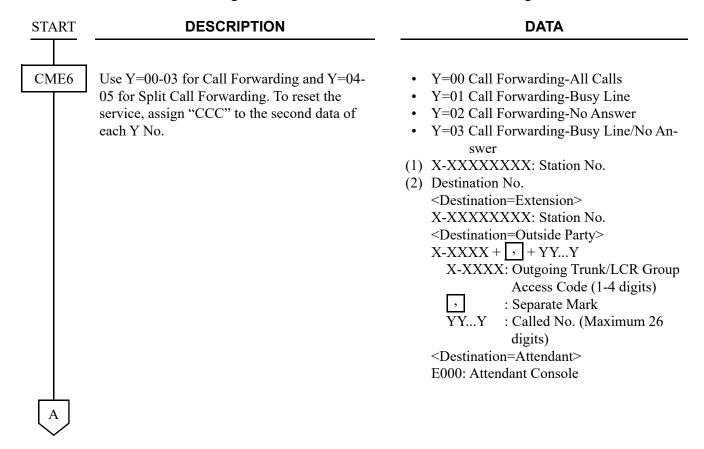

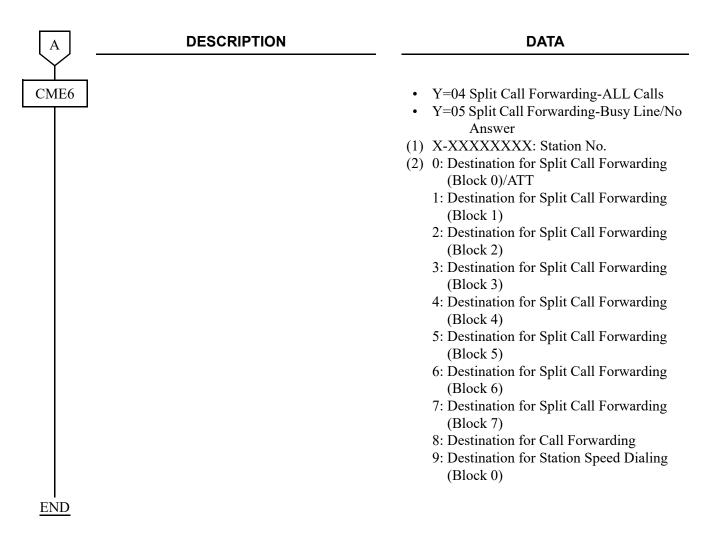

To read out the remaining number of Call Forwarding-Outside settings that can be registered and the Maximum number of settings, do the following programming.

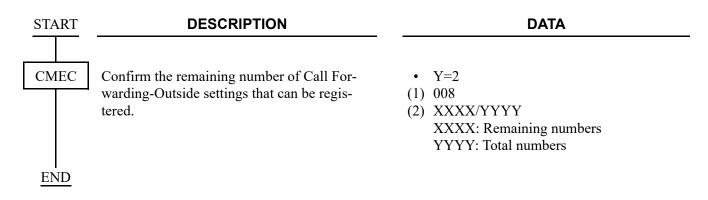

### ATTENDANT CALL FORWARDING SET-UP AND CANCEL

### **PROGRAMMING**

Refer to CALL FORWARDING-ALL CALLS. Page 1-122
Refer to CALL FORWARDING-BUSY LINE. Page 1-127
Refer to CALL FORWARDING-NO ANSWER. Page 1-130

### CALL FORWARDING-ALL CALLS

#### **PROGRAMMING**

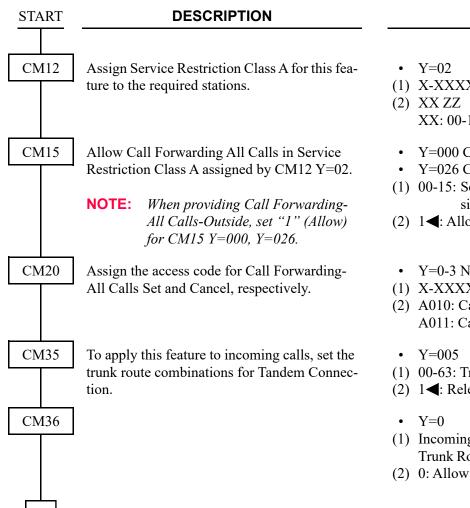

#### **DATA**

- (1) X-XXXXXXXX: My Line No.
- XX: 00-15◀: Service Restriction Class A
- Y=000 Call Forwarding-All Calls
- Y=026 Call Forwarding-All Calls-Outside
- (1) 00-15: Service Restriction Class A assigned by CM12 Y=02
- (2) 1**<**: Allow
- Y=0-3 Numbering Plan Group 0-3
- (1) X-XXXX: Access Code
- (2) A010: Call Forwarding-All Calls Set A011: Call Forwarding-All Calls Cancel
- (1) 00-63: Trunk Route No.
- (2) 1**◄**: Release signal arrives
- (1) Incoming Trunk Route No. + Outgoing Trunk Route No. assigned by CM35 Y=005

| $oxed{A}$ | DESCRIPTION                                                                                                    | DATA                                                                                                    |  |  |
|-----------|----------------------------------------------------------------------------------------------------|----------------------------------------------------------------------------------------------------|--|--|
| CM08      | Specify the setting method for Call Forwarding-All Calls-Outside.                                                            | <ul> <li>(1) 222</li> <li>(2) 0 : Setting when the station goes onhook/when receiving Service Set Tone (ORT time out)</li> <li>1 ≤ Setting when receiving Service Set Tone (ORT time out)</li> </ul>        |  |  |
|           | Assign whether an extension can set a destination of Call Forwarding-All Calls-Outside by entering only a trunk access code. | <ul> <li>(1) 386</li> <li>(2) 0 : Restricted</li> <li>1 ≤ : Allowed</li> </ul>                                                                                                    |  |  |
|           | Select the trunk route seized for Call Forwarding-All Calls-Outside.                                                         | <ul> <li>(1) 600</li> <li>(2) 0 : By calling party's tenant/terminating trunk's tenant</li> <li>1 ◀: By Call Forwarding setting station's tenant</li> </ul>                                                 |  |  |
| CM90      | Assign Call Forwarding-All Calls keys to the Multiline Terminals, as required.                                               | <ul> <li>Y=00</li> <li>(1) My Line No. + + Key No.</li> <li>(2) F0010: Call Forwarding-All Calls Set/<br/>Cancel</li> </ul>                                                                                 |  |  |
| CM65      | Provide Call Forwarding-All Calls feature to each tenant as per incoming call type.                                          | <ul> <li>Y=23 Internal Call or ATT assisted Call</li> <li>Y=24 C.O. Incoming Call</li> <li>Y=25 Tie Line Incoming Call</li> <li>(1) 00-63: Tenant No.</li> <li>(2) 1◀: Call Forwarding-All Calls</li> </ul> |  |  |
| CM48      | Select the Dial Tone on setting Call Forwarding-All Calls.                                                                   | <ul> <li>Y=2</li> <li>(1) 13: Dial Tone on setting Call Forwarding-All Calls</li> <li>(2) 0 : Special Dial Tone (Stutter Dial Tone)</li> <li>1◄: Dial Tone</li> </ul>                                       |  |  |
| END       |                                                                                                    |                                                                                                    |  |  |

To provide the Preset Call Forwarding-All Calls Override by Station dialing/function key on Multiline terminal, do the following programming in addition to the programming of Call Forwarding-All Calls.

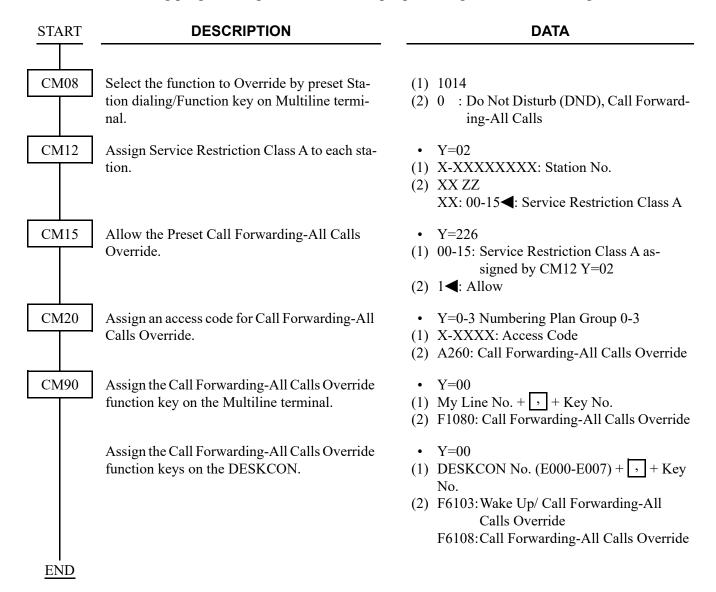

To provide the Toll Restriction for Call Forwarding-All Calls-Outside, do the following programming in addition to the programming of Call Forwarding-All Calls (the following programming is applied to Call Forwarding-No Answer/-Busy Line/-Logout (IP Multiline Terminal)).

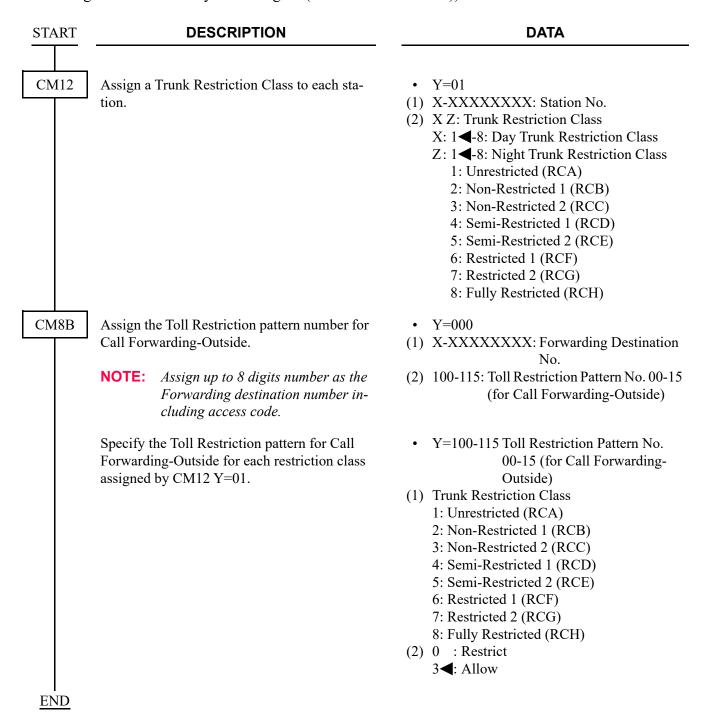

# HARDWARE REQUIRED

Multiline Terminal and DLC blade if required

# **CALL FORWARDING-BUSY LINE**

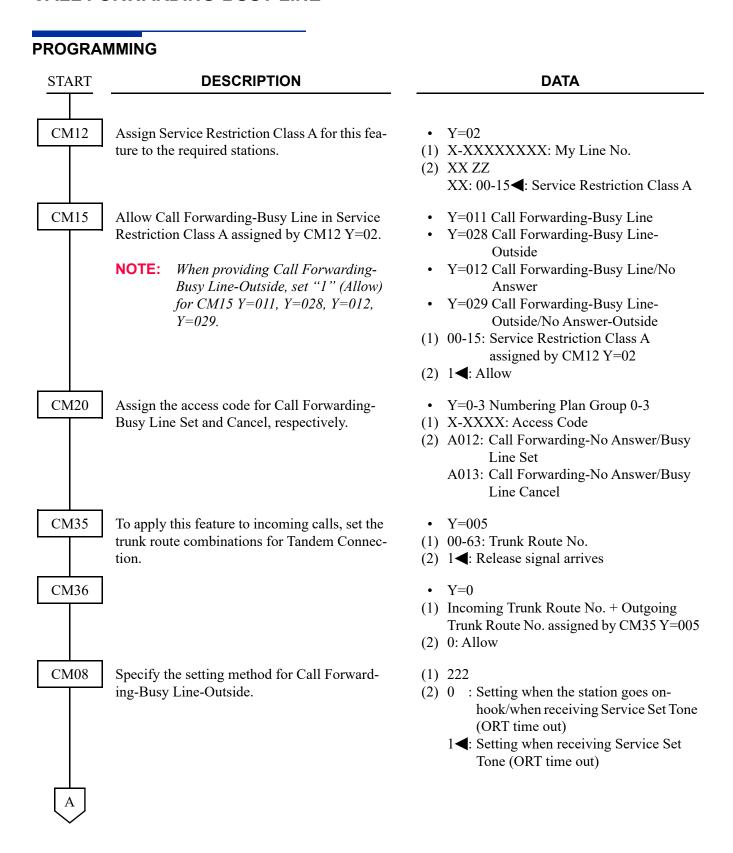

| lacksquare | DESCRIPTION                                                                                                    | DATA                                                                                                    |
|------------|----------------------------------------------------------------------------------------------------|----------------------------------------------------------------------------------------------------|
| CM08       | Specify the operation of Call Forwarding-Busy Line for a station with Do Not Disturb set (for DID/DIT/Tie Line/Station call).  NOTE: Regardless of this data, Do Not Disturb is available for Direct-In Termination when a Pilot station of Station Hunting group is set Do Not Disturb. | <ul> <li>(1) 240</li> <li>(2) 0 : Call Forwarding-Busy Line</li> <li>1 ◄: To transfer to the another station (assigned by CM51 Y=10)</li> </ul>                                                             |
|            | Assign whether an extension can set a destination of Call Forwarding-Busy Line-Outside by entering only a trunk access code.                                                                                                    | <ul> <li>(1) 386</li> <li>(2) 0 : Restricted</li> <li>1 ◀: Allowed</li> </ul>                                                                                                    |
|            | Select the trunk route seized for Call Forwarding-Busy Line-Outside.                                                                                                    | <ul> <li>(1) 600</li> <li>(2) 0 : By calling party's tenant/terminating trunk's tenant</li> <li>1 ◀: By Call Forwarding setting station's tenant</li> </ul>                                                 |
| CM90       | Assign Call Forwarding-Busy Line key to the Multiline Terminal, as required.                                                                                                    | <ul> <li>Y=00</li> <li>(1) My Line No. + + Key No.</li> <li>(2) F0014: Call Forwarding-Busy Line Set/Cancel</li> </ul>                                                                                      |
|            |                                                                                                    | For setting the same key as Call Forward-<br>ing-No Answer  (1) My Line No. + + Key No.  (2) F0012: Call Forwarding-No Answer/Busy<br>Line Set/Cancel                                                       |
| CM65       | Provide Call Forwarding-Busy Line feature with each tenant as per incoming call type.                                                                                                    | <ul> <li>Y=23 Internal Call or ATT assisted Call</li> <li>Y=24 C.O. Incoming Call</li> <li>Y=25 Tie Line Incoming Call</li> <li>(1) 00-63: Tenant No.</li> <li>(2) 1◀: Call Forwarding-Busy Line</li> </ul> |
| CM08       | Assign the way of call termination to the My Line while the station user makes a call with a Sub Line on a Multiline terminal.                                                                                                    | <ul> <li>(1) 593</li> <li>(2) 0 : To activate the Call Forwarding that set an incoming call</li> <li>1 ◀: As per CM08&gt;268</li> </ul>                                                                     |

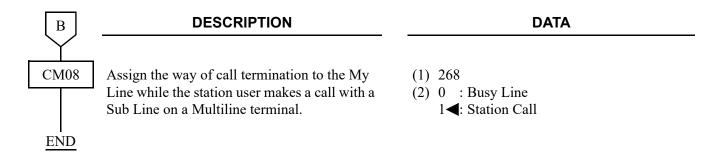

To provide the Toll Restriction for Call Forwarding-Busy Line-Outside, refer to "To provide the Toll Restriction for Call Forwarding-All Calls-Outside". 

Page 1-125

# HARDWARE REQUIRED

Multiline Terminal and DLC blade, if required

#### **CALL FORWARDING-NO ANSWER**

#### **PROGRAMMING**

To provide Call Forwarding-No Answer with the timer on a system basis set by PCPro/CAT, do the following programming.

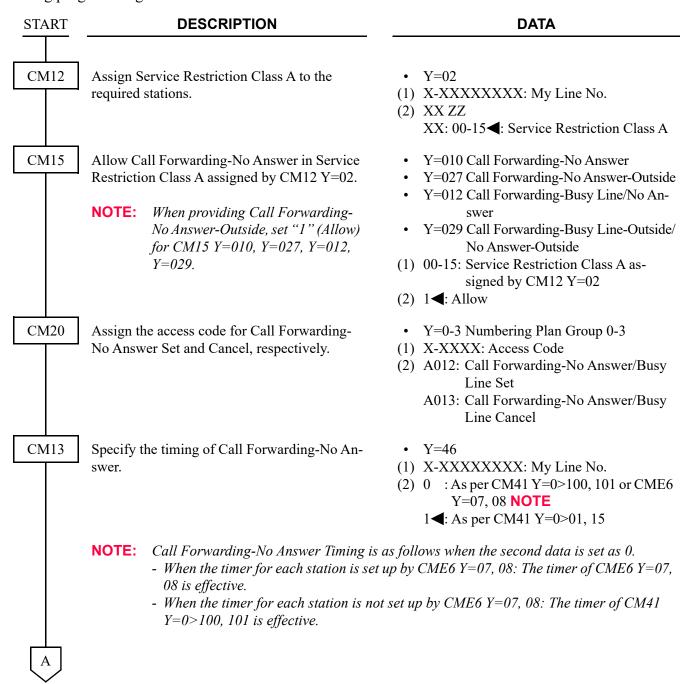

| A    | DESCRIPTION                                                                                                    | DATA                                                                                                    |
|------|----------------------------------------------------------------------------------------------------|----------------------------------------------------------------------------------------------------|
| CM41 | Specify the timing of Call Forwarding-No Answer for a trunk incoming call.                                                   | <ul> <li>Y=0</li> <li>(1) 01: Timing for a trunk incoming call 100: Timing for a trunk incoming call</li> <li>(2) 01-30: 4-120 seconds  (4 second increments)</li> <li>If no data is set, the default setting is 32-36 seconds.</li> </ul>                                                            |
|      | Specify the timing of Call Forwarding-No Answer for an internal call or an assisted call.                                    | <ul> <li>Y=0</li> <li>(1) 15: Timing for an internal call or an assisted call</li> <li>101: Timing for an internal call or an assisted call</li> <li>(2) 01-30: 4-120 seconds <ul> <li>(4 second increments)</li> </ul> </li> <li>If no data is set, the default setting is 32-36 seconds.</li> </ul> |
| CM35 | To apply this feature to incoming calls, set the trunk route combinations for Tandem Connection.                             | <ul> <li>Y=005</li> <li>(1) 00-63: Trunk Route No.</li> <li>(2) 1◀: Release signal arrives</li> </ul>                                                                                                    |
| CM36 |                                                                                                    | <ul> <li>Y=0</li> <li>(1) Incoming Trunk Route No. + Outgoing<br/>Trunk Route No. assigned by CM35 Y=005</li> <li>(2) 0: Allow</li> </ul>                                                                                                    |
| CM08 | Specify the setting method for Call Forwarding-No Answer-Outside.                                                            | <ul> <li>(1) 222</li> <li>(2) 0 : Setting when the station goes onhook/when receiving Service Set Tone (ORT time out)</li> <li>1 ◄: Setting when receiving Service Set Tone (ORT time out)</li> </ul>                                                                                                 |
|      | Assign whether an extension can set a destination of Call Forwarding-No Answer-Outside by entering only a trunk access code. | <ul> <li>(1) 386</li> <li>(2) 0 : Restricted</li> <li>1 ◀: Allowed</li> </ul>                                                                                                    |
|      | Select the trunk route seized for Call Forwarding-No Answer-Outside.                                                         | <ul> <li>(1) 600</li> <li>(2) 0 : By calling party's tenant/terminating trunk's tenant</li> <li>1 ■: By Call Forwarding setting station's tenant</li> </ul>                                                                                                    |
| В    |                                                                                                    |                                                                                                    |

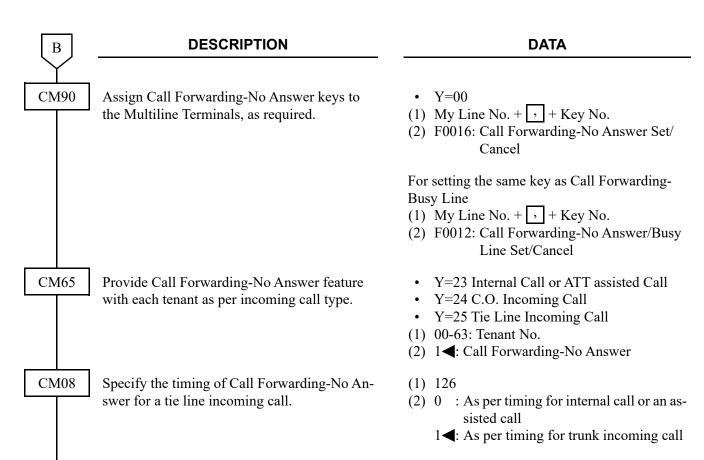

**NOTE:** The timing for a tie line incoming call is set as following data. When CM08>126: 0 is set:

■: Default

| 2ND DATA OF CM13 Y=46 | TIMING FOR TIE LINE INCOMING CALL |
|-----------------------|-----------------------------------|
| 0                     | As per CM41 Y=0>101               |
| 1◀                    | As per CM41 Y=0>15                |

*When CM08>126: 1* ◀ *is set:* 

■: Default

| 2ND DATA OF CM13 Y=46 | TIMING FOR TIE LINE INCOMING CALL |
|-----------------------|-----------------------------------|
| 0                     | As per CM41 Y=0>100               |
| 1◀                    | As per CM41 Y=0>01                |

**END** 

To provide Call Forwarding-No Answer with the timer on a station basis set by PCPro/CAT, do the following programming in addition to the programming for Call Forwarding-No Answer with the timer on a system basis. 

Page 1-130

| START | DESCRIPTION                                                                                   | DATA                                                                                                    |
|-------|-----------------------------------------------------------------------------------------------|----------------------------------------------------------------------------------------------------|
| CM13  | Specify the timing of Call Forwarding-No Answer to as per CM41 Y=0>100, 101 or CME6 Y=07, 08. | <ul> <li>Y=46</li> <li>(1) X-XXXXXXXXX: My Line No.</li> <li>(2) 0: As per CM41 Y=0&gt;100, 101 or CME6 Y=07, 08 NOTE</li> </ul>                                                                |
|       | <ul> <li>When the timer for each station is set<br/>08 is effective.</li> </ul>               | as follows when the second data is set as 0. up by CME6 Y=07, 08: The timer of CME6 Y=07, t set up by CME6 Y=07, 08: The timer of CM41                                                          |
| CME6  | Specify the timing of Call Forwarding-No Answer for a trunk incoming call.                    | <ul> <li>Y=07</li> <li>(1) X-XXXXXXXXX: My Line No.</li> <li>(2) 001-120 : 1-120 seconds<br/>NONE : As per CM41 Y=0&gt;100</li> </ul>                                                           |
|       | Specify the timing of Call Forwarding-No Answer for an internal call or an assisted call.     | <ul> <li>Y=08</li> <li>X-XXXXXXXXX: My Line No.</li> <li>001-120: 4-120 seconds         <ul> <li>(4 second increments)</li> </ul> </li> <li>NONE&lt;</li> <li>As per CM41 Y=0&gt;101</li> </ul> |
| A     |                                                                                               |                                                                                                    |

| A    |  |
|------|--|
| CM08 |  |

# **DESCRIPTION**

#### DATA

Specify the timing of Call Forwarding-No Answer for a tie line incoming call.

(1) 126

(2) 0 : As per timing for internal call or an assisted call

1◀: As per timing for trunk incoming call

**NOTE:** The timing for a tie line incoming call is set as following data. When CM08>126:0 is set:

| 2ND DATA OF CM13 Y=46 | TIMING ON A STATION<br>BASIS (CME6 Y=08) | TIMING FOR TIE LINE INCOMING CALL |
|-----------------------|------------------------------------------|-----------------------------------|
| 0                     | Set                                      | As per CME6 Y=08                  |
| U                     | Not set                                  | As per CM41 Y=0>101               |

*When CM08>126:1* **◄** *is set:* 

| 2ND DATA OF CM13 Y=46 | TIMING ON A STATION<br>BASIS (CME6 Y=07) | TIMING FOR TIE LINE INCOMING CALL |
|-----------------------|------------------------------------------|-----------------------------------|
| 0                     | Set                                      | As per CME6 Y=07                  |
| U                     | Not set                                  | As per CM41 Y=0>100               |

END

To provide the Toll Restriction for Call Forwarding-No Answer-Outside, refer to "To provide the Toll Restriction for Call Forwarding-All Calls-Outside". 

Page 1-125

# **HARDWARE REQUIRED**

Multiline Terminal and DLC blade if required

# **CALL FORWARDING-DESTINATION**

#### **PROGRAMMING**

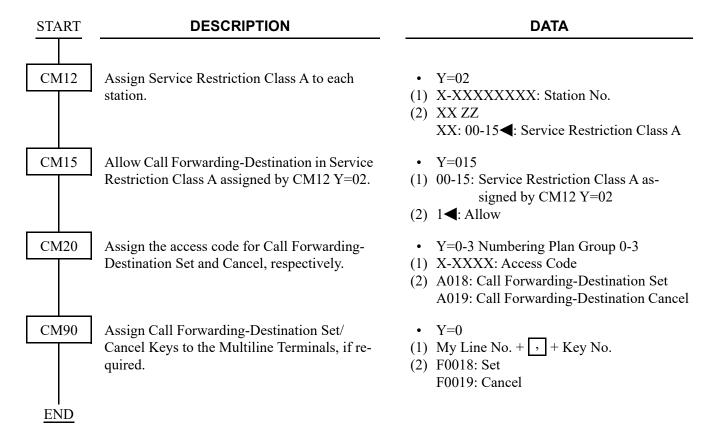

# **CALL FORWARDING-OVERRIDE**

#### **PROGRAMMING**

To allow the Call Forwarding Destination station user to call the station which has set Call Forwarding-All Calls, no programming is required.

To allow the Call Forwarding Destination station user with Multiline Terminal Sub Line to call the station which has set Call Forwarding-All Calls to the My Line of the station, do the following programming.

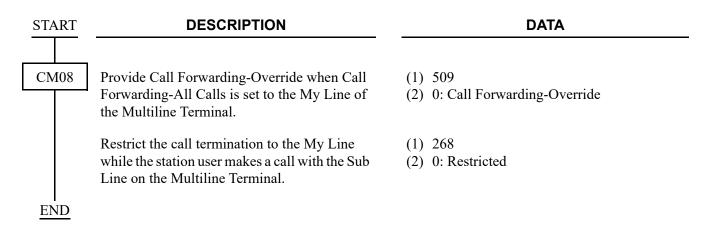

#### HARDWARE REQUIRED

Multiline Terminal and DLC blade, if required

# MULTIPLE CALL FORWARDING-ALL CALLS/MULTIPLE CALL FORWARDING-BUSY LINE

# **PROGRAMMING**

In addition to the programming for Call Forwarding-All Calls/Busy Line, do the following programming.

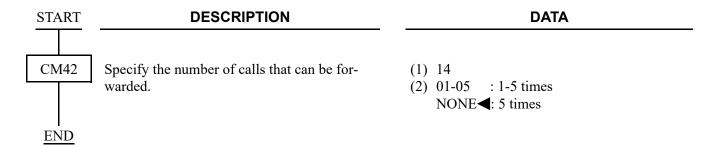

# **MULTIPLE CALL FORWARDING-NO ANSWER**

#### **PROGRAMMING**

In addition to the programming for Call Forwarding-No Answer, do the following programming.

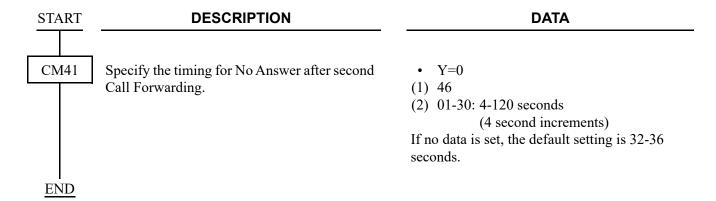

#### SPLIT CALL FORWARDING-ALL CALLS

#### **PROGRAMMING**

**NOTE:** To activate Split Call Forwarding-All Calls feature, both Call Forwarding and Split Call Forwarding settings are required.

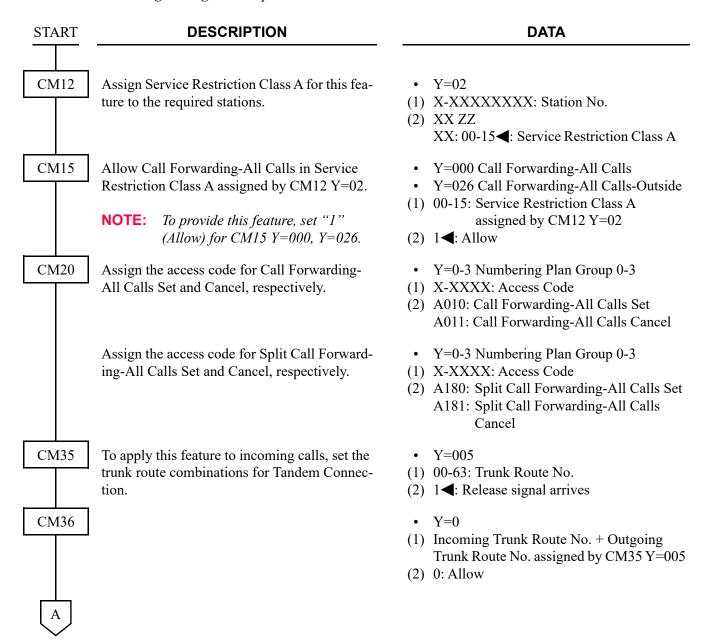

| A    | DESCRIPTION                                                                                                    | DATA                                                                                                    |
|------|----------------------------------------------------------------------------------------------------|----------------------------------------------------------------------------------------------------|
| CM08 | Specify the setting method for Call Forwarding-All Calls-Outside.                                                                  | <ul> <li>(1) 222</li> <li>(2) 0 : Setting when the station goes onhook/when receiving Service Set Tone (ORT time out)</li> <li>1 ≤: Setting when receiving Service Set Tone (ORT time out)</li> </ul> |
|      | Assign whether an extension can set a destination of Split Call Forwarding-All Calls-Outside by entering only a trunk access code. | <ul> <li>(1) 386</li> <li>(2) 0 : Restricted</li> <li>1◀: Allowed</li> </ul>                                                                                                    |
|      | Select the trunk route seized for Split Call Forwarding-All Calls-Outside.                                                         | <ul> <li>(1) 600</li> <li>(2) 0 : By calling party's tenant/terminating trunk's tenant</li> <li>1 ■: By Call Forwarding setting station's tenant</li> </ul>                                           |
|      | Select the Call Forwarding type when an incoming call terminates via CCIS.                                                         | <ul> <li>(1) 608</li> <li>(2) 0 : As per CM65 Y=37/38/39</li> <li>1◀: As per CM65 Y=23/24/25</li> </ul>                                                                                               |
| CM90 | Assign Call Forwarding-All Calls keys to the Multiline Terminals, if required.                                                     | <ul> <li>Y=00</li> <li>(1) My Line No. + + Key No.</li> <li>(2) F0010: Call Forwarding-All Calls Set/<br/>Cancel</li> </ul>                                                                           |
|      | Assign Split Call Forwarding-All Calls keys to the Multiline Terminals, if required.                                               | <ul> <li>Y=00</li> <li>(1) My Line No. + + Key No.</li> <li>(2) F0A80: Split Call Forwarding-All Calls Set/Cancel</li> </ul>                                                                          |
| В    |                                                                                                    |                                                                                                    |

| В           | DESCRIPTION                                                                                                    | DATA                                                                                                    |
|-------------|----------------------------------------------------------------------------------------------------|----------------------------------------------------------------------------------------------------|
| CM65        | Select the feature available in each tenant when an internal call and a Tie Line/C.O. incoming call are terminated.                                                                                                    | <ul> <li>Y=23 Internal Call or ATT assisted Call</li> <li>Y=24 C.O. Incoming Call</li> <li>Y=25 Tie Line Incoming Call</li> <li>(1) 00-63: Tenant No.</li> <li>(2) 0 : Split Call Forwarding-All Calls</li> <li>1 ←: Call Forwarding-All Calls</li> </ul>                           |
|             | Select the feature available in each tenant when an internal call via CCIS and a Tie Line/C.O. incoming call via CCIS are terminated.  NOTE: CM65 Y=37/38/39 are effective only when the second data of CM08>608 is set to 0. | <ul> <li>Y=37 Internal Call or ATT assisted Call via CCIS</li> <li>Y=38 C.O. Incoming Call via CCIS</li> <li>Y=39 Tie Line Incoming Call via CCIS</li> <li>(1) 00-63: Tenant No.</li> <li>(2) 0 : Split Call Forwarding-All Calls</li> <li>1 ← Call Forwarding-All Calls</li> </ul> |
| CM78        | Assign the destination of Split Call Forwarding. (See <b>NOTE</b> in next page.)                                                                                                    | <ul> <li>(1) XX Y</li> <li>XX: 00-63: Tenant No.</li> <li>Y: 0-7: Block No.</li> <li>(2) X-XX +</li></ul>                                                                                                    |
| CM48<br>END | Select the Dial Tone on setting Split Call Forwarding-All Calls.                                                                                                    | <ul> <li>Y=2</li> <li>(1) 13: Dial Tone on setting Split Call Forwarding-All Calls</li> <li>(2) 0 : Special Dial Tone (Stutter Dial Tone)</li> <li>1 ✓ : Dial Tone</li> </ul>                                                                                                    |

**NOTE:** The operating procedure for Split Call Forwarding-All Calls is as follows: CM78 is used to assign the forwarded destination when the destination No. 0-7 is specified.

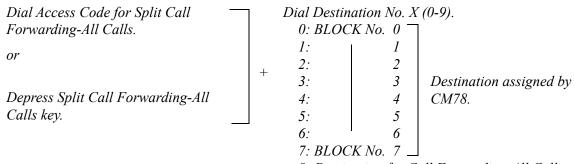

8: Destination for Call Forwarding-All Calls

9: Destination for Station Speed Dialing (BLOCK No. 0)

# **HARDWARE REQUIRED**

Multiline Terminal with LCD and DLC blade, if required

# SPLIT CALL FORWARDING-BUSY LINE

# **PROGRAMMING**

**NOTE:** To activate Split Call Forwarding-Busy Line feature, both Call Forwarding and Split Call Forwarding settings are required.

| START | DESCRIPTION                                                                                      | DATA                                                                                                    |
|-------|--------------------------------------------------------------------------------------------------|----------------------------------------------------------------------------------------------------|
| CM12  | Assign Service Restriction Class A for this feature to the required stations.                    | <ul> <li>Y=02</li> <li>(1) X-XXXXXXXXX: My Line No.</li> <li>(2) XX ZZ</li> <li>XX: 00-15   : Service Restriction Class A</li> </ul>                                                                                   |
| CM15  | Allow Call Forwarding-Busy Line in Service Restriction Class A assigned by CM12 Y=02.            | <ul> <li>Y=011 Call Forwarding-Busy Line</li> <li>Y=028 Call Forwarding-Busy Line-</li> </ul>                                                                                                    |
|       | NOTE: To provide this feature, set "1" (Allow) for CM15 Y=011, Y=028, Y=012, Y=029.              | Outside  • Y=012 Call Forwarding-Busy Line/No Answer  • Y=029 Call Forwarding-Busy Line- Outside/No Answer-Outside  (1) 00-15: Service Restriction Class A assigned by CM12 Y=02  (2) 1◀: Allow                        |
| CM20  | Assign the access code for Call Forwarding-Busy Line Set and Cancel, respectively.               | <ul> <li>Y=0-3 Numbering Plan Group 0-3</li> <li>X-XXXX: Access Code</li> <li>A012: Call Forwarding-No Answer/Busy<br/>Line Set</li> <li>A013: Call Forwarding-No Answer/Busy<br/>Line Cancel</li> </ul>               |
|       | Assign the access code for Split Call Forwarding-Busy Line Set and Cancel, respectively.         | <ul> <li>Y=0-3 Numbering Plan Group 0-3</li> <li>X-XXXX: Access Code</li> <li>A182: Split Call Forwarding-Busy Line/<br/>No Answer Set</li> <li>A183: Split Call Forwarding-Busy Line/<br/>No Answer Cancel</li> </ul> |
| CM35  | To apply this feature to incoming calls, set the trunk route combinations for Tandem Connection. | <ul> <li>Y=005</li> <li>(1) 00-63: Trunk Route No.</li> <li>(2) 1◀: Release signal arrives</li> </ul>                                                                                                    |

| A    | DESCRIPTION                                                                                                    | DATA                                                                                                    |
|------|----------------------------------------------------------------------------------------------------|----------------------------------------------------------------------------------------------------|
| CM36 |                                                                                                    | <ul> <li>Y=0</li> <li>(1) Incoming Trunk Route No. + Outgoing<br/>Trunk Route No. assigned by CM35 Y=005</li> <li>(2) 0: Allow</li> </ul>                                                             |
| CM08 | Specify the setting method for Call Forwarding-Busy Line-Outside.                                                                                                    | <ul> <li>(1) 222</li> <li>(2) 0 : Setting when the station goes onhook/when receiving Service Set Tone (ORT time out)</li> <li>1 ◄: Setting when receiving Service Set Tone (ORT time out)</li> </ul> |
|      | Specify the operation of Call Forwarding-Busy Line for a station with Do Not Disturb set (for DID/DIT/Tie Line/Station call).                                         | <ul> <li>(1) 240</li> <li>(2) 0 : Call Forwarding-Busy Line</li> <li>1 ◀: To transfer to the another station (assigned by CM51 Y=10)</li> </ul>                                                       |
|      | NOTE: Regardless of this data, Do Not<br>Disturb is available for Direct-In<br>Termination when a Pilot station of<br>Station Hunting group is set Do Not<br>Disturb. | (usbigued by Civile 1 1 10)                                                                                                    |
|      | Assign whether an extension can set a destina-<br>tion of Split Call Forwarding-Busy Line-<br>Outside by entering only a trunk access code.                           | <ul> <li>(1) 386</li> <li>(2) 0 : Restricted</li> <li>1◀: Allowed</li> </ul>                                                                                                    |
|      | Select the trunk route seized for Split Call Forwarding-Busy Line-Outside.                                                                                            | <ul> <li>(1) 600</li> <li>(2) 0 : By calling party's tenant/terminating trunk's tenant</li> <li>1 ■: By Call Forwarding setting station's tenant</li> </ul>                                           |
|      | Select the Call Forwarding type when an incoming call terminates via CCIS.                                                                                            | <ul> <li>(1) 608</li> <li>(2) 0 : As per CM65 Y=37/38/39</li> <li>1 ≤ : As per CM65 Y=23/24/25</li> </ul>                                                                                             |

| В         | DESCRIPTION                                                                                                    | DATA                                                                                                    |
|-----------|----------------------------------------------------------------------------------------------------|----------------------------------------------------------------------------------------------------|
| CM90      | Assign Call Forwarding-Busy Line key to the Multiline Terminals, if required.                                                                                                   | <ul> <li>Y=00</li> <li>(1) My Line No. + + Key No.</li> <li>(2) F0014: Call Forwarding-Busy Line Set/Cancel</li> </ul>                                                                                                    |
|           |                                                                                                    | For setting the same key as Call Forward-<br>ing-No Answer  (1) My Line No. + + Key No.  (2) F0012: Call Forwarding-No Answer/Busy<br>Line Set/Cancel                                                                                                    |
|           | Assign Split Call Forwarding-Busy Line keys to the Multiline Terminals, if required.                                                                                            | <ul> <li>Y=00</li> <li>(1) My Line No. + + Key No.</li> <li>(2) F0A82: Split Call Forwarding-Busy Line/<br/>No Answer Set/Cancel</li> </ul>                                                                                                    |
| CM65      | Select the feature available in each tenant when an internal call and a Tie Line/C.O. incoming call are terminated.                                                             | <ul> <li>Y=23 Internal Call or ATT assisted Call</li> <li>Y=24 C.O. Incoming Call</li> <li>Y=25 Tie Line Incoming Call</li> <li>(1) 00-63: Tenant No.</li> <li>(2) 0 : Split Call Forwarding-Busy Line</li> <li>1◄: Call Forwarding-Busy Line</li> </ul> |
|           | Select the feature available in each tenant when an internal call via CCIS and a Tie Line/C.O. incoming call via CCIS are terminated.  NOTE: CM65 Y=37/38/39 are effective only | <ul> <li>Y=37 Internal Call or ATT assisted Call via CCIS</li> <li>Y=38 C.O. Incoming Call via CCIS</li> <li>Y=39 Tie Line Incoming Call via CCIS</li> <li>(1) 00-63: Tenant No.</li> </ul>                                                              |
|           | when the second data of $CM08 > 608$ is set to 0.                                                                                                    | (2) 0 : Split Call Forwarding-Busy Line 1◀: Call Forwarding-Busy Line                                                                                                    |
| CM78  END | Assign the destination of Split Call Forwarding-Busy Line. (See <b>NOTE</b> in next page.)                                                                                      | (1) XX Y XX: 00-63: Tenant No. Y: 0-7: Block No. (2) X-XX +                                                                                                    |
|           |                                                                                                    |                                                                                                    |

**NOTE:** The operating procedure for Split Call Forwarding-Busy Line/No Answer is as follows: CM78 is used to assign the forwarded destination when the destination No. 0-7 is specified.

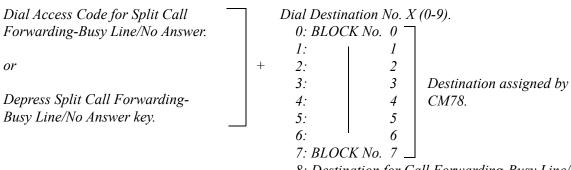

- 8: Destination for Call Forwarding-Busy Line/ No Answer
- 9: Destination for Station Speed Dialing (BLOCK No. 0)

# **HARDWARE REQUIRED**

Multiline Terminal with LCD and DLC blade, if required

# **SPLIT CALL FORWARDING-NO ANSWER**

# **PROGRAMMING**

For Split Call Forwarding-No Answer with the timer on a system basis set by PCPro/CAT, do the following programming.

**NOTE:** To activate Split Call Forwarding-No Answer feature, both Call Forwarding and Split Call Forwarding settings are required.

| START | DESCRIPTION                                                                                                    | DATA                                                                                                    |
|-------|----------------------------------------------------------------------------------------------------|----------------------------------------------------------------------------------------------------|
| CM12  | Assign Service Restriction Class A for this feature to the required stations.                                                                                              | <ul> <li>Y=02</li> <li>(1) X-XXXXXXXXX: My Line No.</li> <li>(2) XX ZZ</li> <li>XX: 00-15◀: Service Restriction Class A</li> </ul>                                                                                                    |
| CM15  | Allow Call Forwarding-No Answer in Service Restriction Class A assigned by CM12 Y=02.  NOTE: To provide this feature, set "1" (Allow) for CM15 Y=010, Y=027, Y=012, Y=029. | <ul> <li>Y=010 Call Forwarding-No Answer</li> <li>Y=027 Call Forwarding-No Answer-Outside</li> <li>Y=012 Call Forwarding-Busy Line/No Answer</li> <li>Y=029 Call Forwarding-Busy Line-Outside/No Answer-Outside</li> <li>00-15: Service Restriction Class A assigned by CM12 Y=02</li> <li>1◀: Allow</li> </ul> |
| CM20  | Assign the access code for Call Forwarding-No Answer Set and Cancel, respectively.                                                                                         | <ul> <li>Y=0-3 Numbering Plan Group 0-3</li> <li>X-XXXX: Access Code</li> <li>A012: Call Forwarding-No Answer/Busy<br/>Line Set</li> <li>A013: Call Forwarding-No Answer/Busy<br/>Line Cancel</li> </ul>                                                                                                    |
|       | Assign the access code for Split Call Forwarding-No Answer Set and Cancel, respectively.                                                                                   | <ul> <li>Y=0-3 Numbering Plan Group 0-3</li> <li>X-XXXX: Access Code</li> <li>A182: Split Call Forwarding-Busy Line/<br/>No Answer Set</li> <li>A183: Split Call Forwarding-Busy Line/<br/>No Answer Cancel</li> </ul>                                                                                          |
| A     |                                                                                                    |                                                                                                    |

| DESCRIPTION                                                                                      | DATA                                                                                                    |
|--------------------------------------------------------------------------------------------------|----------------------------------------------------------------------------------------------------|
| Specify the timing of Call Forwarding-No Answer.                                                 | <ul> <li>Y=46</li> <li>(1) X-XXXXXXXXX: My Line No.</li> <li>(2) 0 : As per CM41 Y=0&gt;100, 101 or CME6 Y=07, 08 NOTE</li> <li>1 ≤: As per CM41 Y=0&gt;01, 15</li> </ul>                                                                                                    |
| <ul> <li>When the timer for each station is set to<br/>08 is effective.</li> </ul>               | as follows when the second data is set as 0. up by CME6 $Y=07$ , 08: The timer of CME6 $Y=07$ , et set up by CME6 $Y=07$ , 08: The timer of CM41                                                                                                    |
| Specify the timing of Call Forwarding-No Answer for a trunk incoming call.                       | <ul> <li>Y=0</li> <li>(1) 01: Timing for a trunk incoming call 100: Timing for a trunk incoming call</li> <li>(2) 01-30: 4-120 seconds <ul> <li>(4 second increments)</li> </ul> </li> <li>If no data is set, the default setting is 32-36 seconds.</li> </ul>                                                                                                    |
| Specify the timing of Call Forwarding-No Answer for an internal call or an assisted call.        | <ul> <li>Y=0</li> <li>(1) 15: Timing for an internal call or an assisted call</li> <li>101: Timing for an internal call or an assisted call</li> <li>(2) 01-30: 4-120 seconds <ul> <li>(4 second increments)</li> </ul> </li> <li>If no data is set, the default setting is 32-36 seconds.</li> </ul>                                                                                         |
| To apply this feature to incoming calls, set the trunk route combinations for Tandem Connection. | <ul> <li>Y=005</li> <li>(1) 00-63: Trunk Route No.</li> <li>(2) 1 &lt; Release signal arrives</li> <li>Y=0</li> <li>(1) Incoming Trunk Route No. + Outgoing Trunk Route No. assigned by CM35 Y=005</li> <li>(2) 0: Allow</li> </ul>                                                                                                    |
|                                                                                                  | Specify the timing of Call Forwarding-No Answer.  NOTE: Call Forwarding-No Answer Timing is - When the timer for each station is set 08 is effective When the timer for each station is not Y=0>100, 101 is effective.  Specify the timing of Call Forwarding-No Answer for a trunk incoming call.  Specify the timing of Call Forwarding-No Answer for an internal call or an assisted call. |

| В    | DESCRIPTION                                                                                                    | DATA                                                                                                    |
|------|----------------------------------------------------------------------------------------------------|----------------------------------------------------------------------------------------------------|
| CM08 | Specify the setting method for Call Forwarding-No Answer-Outside.                                                                  | <ul> <li>(1) 222</li> <li>(2) 0 : Setting when the station goes onhook/when receiving Service Set Tone (ORT time out)</li> <li>1 ≤ Setting when receiving Service Set Tone (ORT time out)</li> </ul>                                                     |
|      | Assign whether an extension can set a destination of Split Call Forwarding-No Answer-Outside by entering only a trunk access code. | <ul> <li>(1) 386</li> <li>(2) 0 : Restricted</li> <li>1 ◀: Allowed</li> </ul>                                                                                                    |
|      | Select the trunk route seized for Split Call Forwarding-No Answer-Outside.                                                         | <ul> <li>(1) 600</li> <li>(2) 0 : By calling party's tenant/terminating trunk's tenant</li> <li>1 ◀: By Call Forwarding setting station's tenant</li> </ul>                                                                                              |
|      | Select the Call Forwarding type when an incoming call terminates via CCIS.                                                         | <ul> <li>(1) 608</li> <li>(2) 0 : As per CM65 Y=37/38/39</li> <li>1◀: As per CM65 Y=23/24/25</li> </ul>                                                                                                    |
| CM90 | Assign Call Forwarding-No Answer keys to the Multiline Terminals, if required.                                                     | <ul> <li>Y=00</li> <li>(1) My Line No. + + Key No.</li> <li>(2) F0016: Call Forwarding-No Answer Set/<br/>Cancel</li> </ul>                                                                                                    |
|      |                                                                                                    | For setting the same key as Call Forwarding-Busy Line.  (1) My Line No. + + Key No.  (2) F0012: Call Forwarding-No Answer/Busy Line Set/Cancel                                                                                                    |
|      | Assign Split Call Forwarding-No Answer keys to the Multiline Terminals, if required.                                               | <ul> <li>Y=00</li> <li>(1) My Line No. + + Key No.</li> <li>(2) F0A82: Split Call Forwarding-Busy Line/<br/>No Answer Set/Cancel</li> </ul>                                                                                                    |
| CM65 | Select the feature available in each tenant when an internal call and a Tie Line/C.O. incoming call are terminated.                | <ul> <li>Y=23 Internal Call or ATT assisted Call</li> <li>Y=24 C.O. Incoming Call</li> <li>Y=25 Tie Line Incoming Call</li> <li>(1) 00-63: Tenant No.</li> <li>(2) 0 : Split Call Forwarding-No Answer</li> <li>1 ← Call Forwarding-No Answer</li> </ul> |
| C    |                                                                                                    |                                                                                                    |

 $\bigcirc$ C

#### **DESCRIPTION**

#### **DATA**

CM65

Select the feature available in each tenant when an internal call via CCIS and a Tie Line/C.O. incoming call via CCIS are terminated.

**NOTE:** CM65 Y=37/38/39 are effective only

when the second data of CM08>608

is set to 0.

CM08

Specify the timing of Call Forwarding-No Answer for a tie line incoming call.

• Y=37 Internal Call or ATT assisted Call via CCIS

- Y=38 C.O. Incoming Call via CCIS
- Y=39 Tie Line Incoming Call via CCIS
- (1) 00-63: Tenant No.
- (2) 0 : Split Call Forwarding-No Answer 1◀: Call Forwarding-No Answer
- (1) 126
- (2) 0 : As per timing for internal call or an assisted call

1◀: As per timing for trunk incoming call

**NOTE:** The timing for a tie line incoming call is set as following data. When CM08>126: 0 is set:

■: Default

| 2ND DATA OF CM13 Y=46 | TIMING FOR TIE LINE INCOMING CALL |
|-----------------------|-----------------------------------|
| 0                     | As per CM41 Y=0>101               |
| 1                     | As per CM41 Y=0>15                |

*When CM08>126: 1* ◀ *is set:* 

■: Default

| 2ND DATA OF CM13 Y=46 | TIMING FOR TIE LINE INCOMING CALL |
|-----------------------|-----------------------------------|
| 0                     | As per CM41 Y=0>100               |
| 1                     | As per CM41 Y=0>01                |

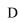

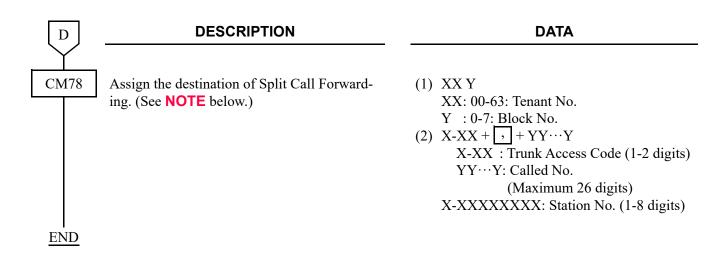

**NOTE:** The operating procedure for Split Call Forwarding-Busy Line/No Answer is as follows: CM78 is used to assign the forwarded destination when the destination No. 0-7 is specified.

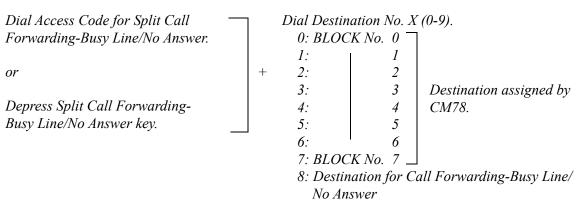

9: Destination for Station Speed Dialing (BLOCK No. 0)

For Split Call Forwarding-No Answer with the timer on a station basis set by PCPro/CAT, do the following programming in addition to the programming for Split Call Forwarding-No Answer with the timer on a system basis. 

Page 1-147

| START | DESCRIPTION                                                                                   | DATA                                                                                                    |
|-------|-----------------------------------------------------------------------------------------------|----------------------------------------------------------------------------------------------------|
| CM13  | Specify the timing of Call Forwarding-No Answer to as per CM41 Y=0>100, 101 or CME6 Y=07, 08. | <ul> <li>Y=46</li> <li>(1) X-XXXXXXXXXX My Line No.</li> <li>(2) 0: As per CM41 Y=0&gt;100, 101 or CME6 Y=07, 08 NOTE</li> </ul>                                                             |
|       | <ul> <li>When the timer for each station is set to<br/>08 is effective.</li> </ul>            | as follows when the second data is set as 0. up by CME6 $Y$ =07, 08: The timer of CME6 $Y$ =07, $Y$ 08: The timer of CM41                                                                    |
| CME6  | Specify the timing of Call Forwarding-No Answer for a trunk incoming call.                    | <ul> <li>Y=07</li> <li>X-XXXXXXXXXX My Line No.</li> <li>001-120 : 4-120 seconds         <ul> <li>(4 second increments)</li> <li>NONE</li> </ul> </li> <li>As per CM41 Y=0&gt;100</li> </ul> |
| A     | Specify the timing of Call Forwarding-No Answer for an internal call or an assisted call.     | <ul> <li>Y=08</li> <li>(1) X-XXXXXXXXX: My Line No.</li> <li>(2) 001-120 : 1-120 seconds<br/>NONE &lt; : As per CM41 Y=0&gt;101</li> </ul>                                                   |

| A    |  |
|------|--|
| CM08 |  |

# **DESCRIPTION**

# **DATA**

Specify the timing of Call Forwarding-No Answer for a tie line incoming call.

(1) 126

(2) 0 : As per timing for internal call or an assisted call

1◀: As per timing for trunk incoming call

The timing for a tie line incoming call is set as following data. NOTE:

When CM08>126: 0 is set:

| 2ND DATA OF CM13 Y=46 | TIMING ON A STATION<br>BASIS (CME6 Y=08) | TIMING FOR TIE LINE INCOMING CALL |
|-----------------------|------------------------------------------|-----------------------------------|
| 0                     | Set                                      | As per CME6 Y=08                  |
| U                     | Not set                                  | As per CM41 Y=0>101               |

*When CM08>126: 1* ◀ *is set:* 

| 2ND DATA OF CM13 Y=46 | TIMING ON A STATION<br>BASIS (CME6 Y=07) | TIMING FOR TIE LINE INCOMING CALL |
|-----------------------|------------------------------------------|-----------------------------------|
| 0                     | Set                                      | As per CME6 Y=07                  |
| U                     | Not set                                  | As per CM41 Y=0>100               |

**END** 

# **HARDWARE REQUIRED**

Multiline Terminal with LCD and DLC blade, if required

#### **GROUP DIVERSION**

#### **PROGRAMMING START DESCRIPTION DATA** CM08 Provide the system with Group Diversion. (1) 026: Group Diversion (2) 0: To provide CM16 Assign the members to be included in each • Y=2 Group Diversion group Group Diversion group. (1) X-XXXXXXXX: Station No. to be included in a Group Diversion group (2) 00-30: Group Diversion group No. CM19 Assign the destination for each Group • Y=6 Diversion group to the required stations. (1) 00-30: Group Diversion group No. (2) X-XXXXXXXX: Diversion group No. **CM13** Y = 46Specify the timing of Group Diversion. (1) X-XXXXXXXX: My Line No. (2) 0 : As per CM41 Y=0>100, 101 or CME6 Y=07,08 **NOTE** 1 ≤: As per CM41 Y=0>01, 15 *Group Diversion Timing is as follows when the second data is set as 0.* - When the timer for each station is set up by CME6 Y=07, 08: The timer of CME6 Y=07, 08 is effective. - When the timer for each station is not set up by CME6 Y=07, 08: The timer of CM41 Y=0>100, 101 is effective. CM41 Specify the timing of Group Diversion for • Y=0 DIT/Tie Line incoming call. (1) 01 : Timing for DIT/Tie Line incoming 100: Timing for DIT/Tie Line incoming call. (2) 01-30: 4-120 seconds (4 second increments) If no data is set, the default setting is 32-36 seconds.

| A    | DESCRIPTION                                                                     | DATA                                                                                                    |
|------|---------------------------------------------------------------------------------|----------------------------------------------------------------------------------------------------|
| CM41 | Specify the timing of Group Diversion for an internal call or an assisted call. | <ul> <li>Y=0</li> <li>(1) 15: Timing for an internal call or an assisted call</li> <li>101: Timing for an internal call or an assisted call</li> <li>(2) 01-30: 4-120 seconds  (4 second increments)</li> <li>If no data is set, the default setting is 32-36 seconds.</li> </ul> |
|      | Specify the timing for Group Diversion after second Call Forwarding.            | <ul> <li>Y=0</li> <li>(1) 46</li> <li>(2) 01-30: 4-120 seconds</li></ul>                                                                                                    |
| CME6 | Specify the timing of Group Diversion for DIT/Tie Line incoming call.           | <ul> <li>Y=07</li> <li>(1) X-XXXXXXXXX: My Line No.</li> <li>(2) 001-120 : 1-120 seconds<br/>NONE &lt; : As per CM41 Y=0&gt;100</li> </ul>                                                                                                    |
|      | Specify the timing of Group Diversion for an internal call or an assisted call. | <ul> <li>Y=08</li> <li>X-XXXXXXXXX: My Line No.</li> <li>001-120 : 4-120 seconds         <ul> <li>(4 second increments)</li> </ul> </li> <li>NONE&lt;</li> <li>As per CM41 Y=0&gt;101</li> </ul>                                                                                  |
| В    |                                                                                 |                                                                                                    |

| В    |
|------|
| CM08 |

# **DESCRIPTION**

# **DATA**

Specify the timing of Group Diversion for DIT/Tie Line incoming call.

(1) 126

(2) 0 : As per timing for internal call or an assisted call

1◀: As per timing for DIT/Tie Line incoming call

**NOTE:** The timing for DIT/Tie Line incoming call is set as following data. When CM08>126:0 is set:

| 2ND DATA OF CM13 Y=46 | TIMING ON A STATION<br>BASIS (CME6 Y=08) | TIMING FOR DIT/TIE LINE INCOMING CALL |
|-----------------------|------------------------------------------|---------------------------------------|
| 0                     | Set                                      | As per CME6 Y=08                      |
|                       | Not set                                  | As per CM41 Y=0>101                   |

*When CM08>126:1* **◄** *is set:* 

| 2ND DATA OF CM13 Y=46 | TIMING ON A STATION<br>BASIS (CME6 Y=07) | TIMING FOR DIT/TIE LINE INCOMING CALL |
|-----------------------|------------------------------------------|---------------------------------------|
| 0                     | Set                                      | As per CME6 Y=07                      |
|                       | Not set                                  | As per CM41 Y=0>100                   |

**END** 

**NOTE:** The number of stations that can be included in a Group Diversion is unlimited.

# CALL HISTORY

# **INCOMING CALL HISTORY (CID CALL BACK)**

#### **PROGRAMMING**

START

#### **DESCRIPTION**

**DATA** 

CM08

Specify Message Waiting Lamp indication on the Multiline Terminal to which Message Waiting/Message Reminder is set.

Specify if CID Call Back is provided when an incoming call is Forwarded, Busy, Unanswered or in Do Not Disturb.

NOTE: CID Call Back by this command is available under the following conditions.

- The Multiline Terminal station is set to Call Forwarding-All Calls/Call Forwarding-Busy Line/Call Forwarding-No answer/Call Forwarding-IP Station logout when a trunk call is terminated.
- The Multiline Terminal station is set to Do Not Disturb.
- The Multiline Terminal station received the incoming call is busy.

Specify if Automatic idle return is provided after ROT is received when Incoming Call History is not operating.

- (1) 294
- (2) 0 : Flashing 60 IPM 1◀: Steady Lighting
- (1) 588
- (2) 0: To provide  $1 \blacktriangleleft$ : Not provided

(1) 172

(2) 0 : Not available 1◀: Available

A

| A    | DESCRIPTION                                                                                                    | DATA                                                                                                    |
|------|----------------------------------------------------------------------------------------------------|----------------------------------------------------------------------------------------------------|
| CM12 | Assign Service Restriction Class C to each station.                                                                                                    | <ul> <li>Y=07</li> <li>(1) X-XXXXXXXXX: Station No.</li> <li>(2) 00-15 </li> <li>: Service Restriction Class C</li> </ul>              |
| CM15 | Specify if MW lamp on Multiline Terminal when Incoming Call History (CID Call Back)/ Message Reminder is to be lit.                                                                             | <ul> <li>Y=284</li> <li>(1) 00-15: Service Restriction Class C assigned by CM12 Y=07</li> <li>(2) 0 : Not lit 1 ←: To light</li> </ul> |
|      | Specify if MW lamp on Multiline Terminal when UM8000 Mail/Voice Mail Live Record is to be lit.                                                                                                  | <ul> <li>Y=285</li> <li>(1) 00-15: Service Restriction Class C assigned by CM12 Y=07</li> <li>(2) 0 : Not lit 1 ✓: To light</li> </ul> |
|      | Specify if MW lamp on Multiline Terminal when Message Waiting/Message Waiting Console/Message Center Interface (MCI)/Open Application Interface (OAI)/Voice Mail Live Record-CCIS is to be lit. | <ul> <li>Y=286</li> <li>(1) 00-15: Service Restriction Class C assigned by CM12 Y=07</li> <li>(2) 0 : Not lit 1 ←: To light</li> </ul> |
| CM35 | Provide the function of storing the call history (IC) when answering a trunk call/handling of an unanswered trunk call.                                                                         | <ul> <li>Y=150</li> <li>(1) 00-63: Trunk Route No.</li> <li>(2) 0: To store</li> </ul>                                                 |
|      | Assign the trunk access code for CID Call Back. This trunk access code will be saved and sent with the calling number.                                                                          | <ul> <li>Y=044</li> <li>(1) 00-63: Trunk Route No.</li> <li>(2) 00-99: Trunk Access Code</li></ul>                                     |
| CM29 | Assign a Numbering Plan Group number to each tenant.                                                                                                    | <ul> <li>(1) 00-63: Tenant No.</li> <li>(2) 710-713 : Numbering Plan Group 0-3<br/>NONE : Numbering Plan Group 0</li> </ul>            |

#### **DESCRIPTION**

#### **DATA**

CM20

Assign the access code for Message Waiting/ Message Reminder Search/Retrieve.

CM13

Assign whether to store the call history (IC) on the Multiline Terminal when the station call is answered.

Specify whether to store the call history (IC) when handling of unanswered call.

Specify whether to store the call history (IC) when answering a trunk call.

NOTE: The 2nd data of this command is automatically set to 0 (To store) when Digital Multiline terminal/IP station No. (FX-FXXXXXXXX) is assigned by CM10 Y=00/01.

Specify whether to store the call history (IC) when handling of an unanswered trunk call.

The 2nd data of this command is automatically set to 0 (To store) when Digital Multiline terminal/IP station No. (FX-FXXXXXXXXX) is assigned by CM10 Y=00/01.

• Y=0-3 Numbering Plan Group 0-3

(1) X-XXXX: Access Code

(2) A146: Message Waiting/Message Reminder Search

A147: Message Waiting/Message Reminder Retrieve

Y = 41

(1) X-XXXXXXXX: Station No.

(2) 0 : To store 1**◄**: Not stored

• Y=49

(1) X-XXXXXXXX: Station No.

(2) 0 : To store 1**◄**: Not stored

• Y=60

(1) X-XXXXXXXX: Station No.

(2) 0 : To store 1**◄**: Not stored

• Y=61

(1) X-XXXXXXXX: Station No.

(2) 0 : To store 1**◄**: Not stored

| С    | DESCRIPTION                                                                                                    | DATA                                                                                                    |  |
|------|----------------------------------------------------------------------------------------------------|----------------------------------------------------------------------------------------------------|--|
| CM13 | Specify whether to store the call record when answering a trunk call which transferred from other station.  [9300V4 software required]                                            | <ul> <li>Y=97</li> <li>(1) X-XXXXXXXXX: Station No.</li> <li>(2) 0 : Not stored</li> <li>1◄: To store</li> </ul>           |  |
|      | NOTE: When setting the second data of this command to 1 (To store), this command is effective when the second data of CM13 Y=60 and CM35 Y=150 are set to 0 (To store).           |                                                                                                    |  |
| CM90 | Assign the Call History Screen Start key and MW Lamp key to the Multiline Terminals.                                                                                              | <ul> <li>Y=00</li> <li>(1) My Line No. + + Key No.</li> <li>(2) F0A46: Call History Screen Start F1005: MW Lamp</li> </ul> |  |
| CM08 | Specify if Call History-No Answer is deleted after initiating Call Back, even if the call is answered.                                                                            | <ul> <li>(1) 234</li> <li>(2) 0 : To delete</li> <li>1 ≤: Not delete</li> <li>(To delete only when enswering)</li> </ul>   |  |
|      | Specify whether to delete all stored Call History-No Answer of the calling station when the call is answered.                                                                     | <ul> <li>(To delete only when answering)</li> <li>(1) 235</li> <li>(2) 0 : To delete</li> <li>1◀: Not delete</li> </ul>    |  |
|      | Specify whether to provide the Icon display on DT330/DT430/DT530/DT730/DT750/DT830/DT930.                                                                                         | <ul> <li>(1) 1019</li> <li>(2) 0 : Not displayed</li> <li>1</li></ul>                                                      |  |
|      | Specify whether to store the call record when answering DID Call Waiting.  [9300V4 software required]                                                                             | <ul> <li>(1) 1053</li> <li>(2) 0 : Not stored</li> <li>1 &lt; : To store</li> </ul>                                        |  |
|      | <b>NOTE:</b> When setting the second data of this command to 1 (To store), this command is effective when the second data of CM13 $Y=60$ and CM35 $Y=150$ is set to 0 (To store). |                                                                                                    |  |

**END** 

To provide Incoming Call History (CID Call Back) when terminating a station call via CCIS/SIP trunk, do the following programming:

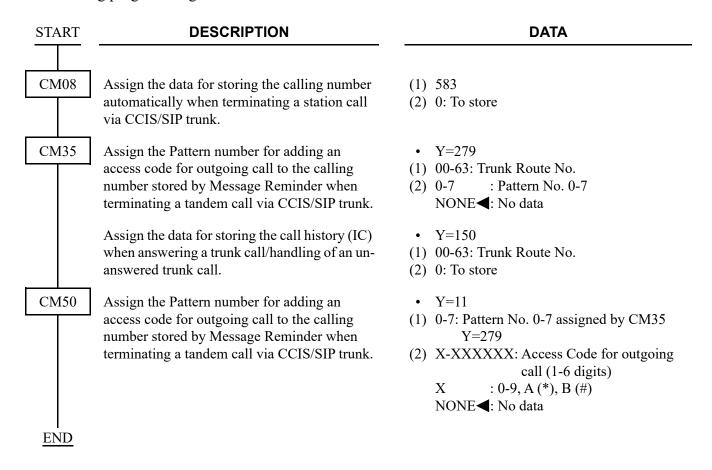

#### HARDWARE REQUIRED

Multiline Terminal with LCD and DLC blade

## **OUTGOING CALL HISTORY (STACK DIAL)**

#### **PROGRAMMING**

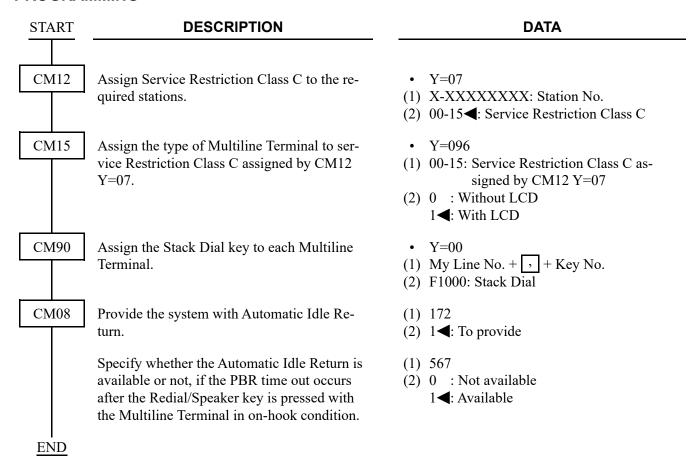

To provide DESKCON with this feature:

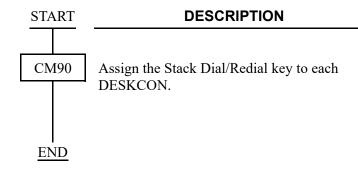

### **HARDWARE REQUIRED**

Multiline Terminal with LCD and DLC blade DESKCON and DLC blade

#### **DATA**

- Y=00
- (1) DESKCON No. (E000-E007) + , + Key
- (2) F6121: Stack Dial/Last Number Redial

## CALL PARK

#### **CALL PARK-SYSTEM**

with dialing a Park number

#### **PROGRAMMING**

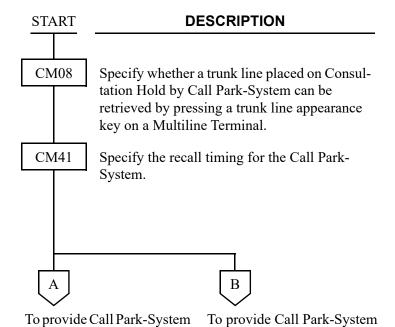

with dialing a station number

**DATA** 

- (1) 133
- (2) 0 : Not available

1**◀**: Available

- Y=0
- (1) 05
- (2) 01-99: 4-396 seconds

(4 second increments)

If no data is set, the default setting is 60-64 seconds.

To provide Call Park-System with dialing a Park number

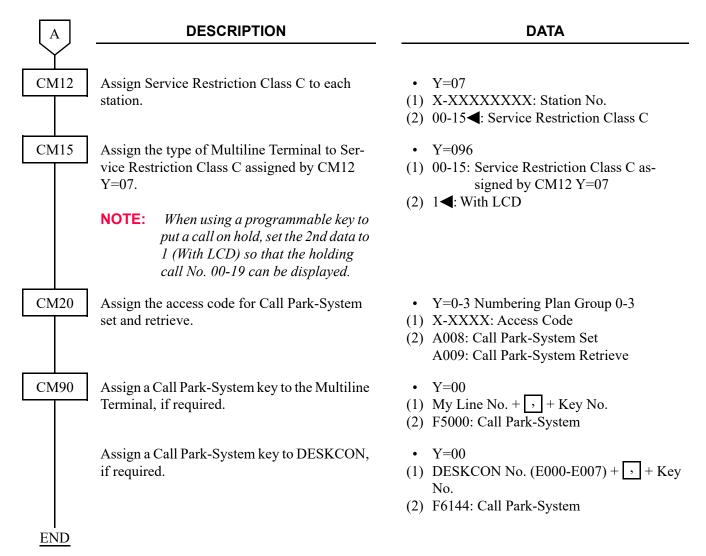

To provide Call Park-System with dialing a station number

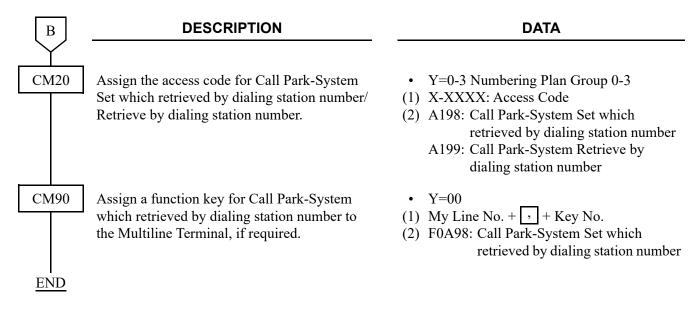

#### HARDWARE REQUIRED

Multiline Terminal and DLC blade as required

#### **CALL PARK-TENANT**

#### **PROGRAMMING**

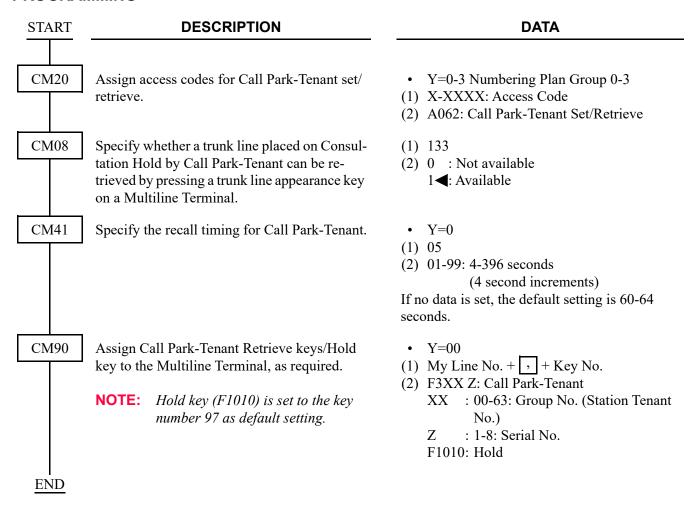

#### HARDWARE REQUIRED

Multiline Terminal and DLC blade, if required

## CALL PICKUP

## **CALL PICKUP-DIRECT**

#### **PROGRAMMING**

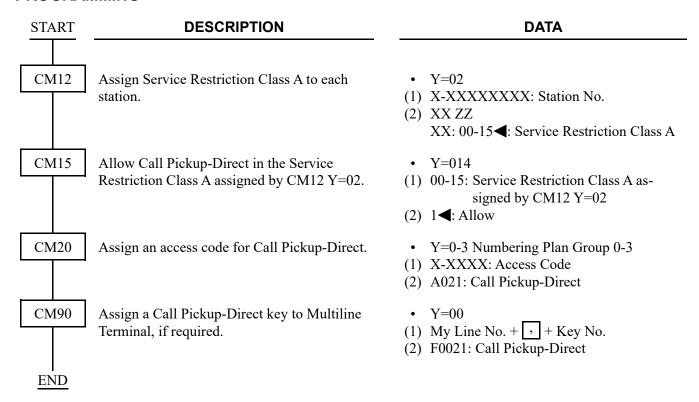

#### **CALL PICKUP-GROUP**

#### **PROGRAMMING**

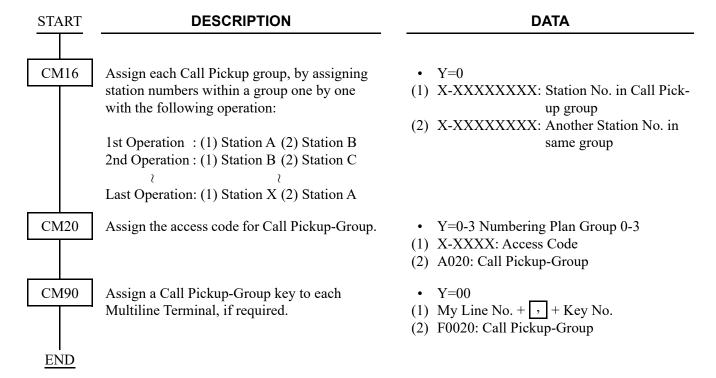

**NOTE 1:** There is no limit to the amount of Call Pickup groups.

**NOTE 2:** The maximum number of stations within a group is 60. Individual stations can be assigned to only one Call Pickup group.

To permit a station within the Call Pickup group to answer the calls to other lines, in the order from a specified pilot station (ringing search start position):

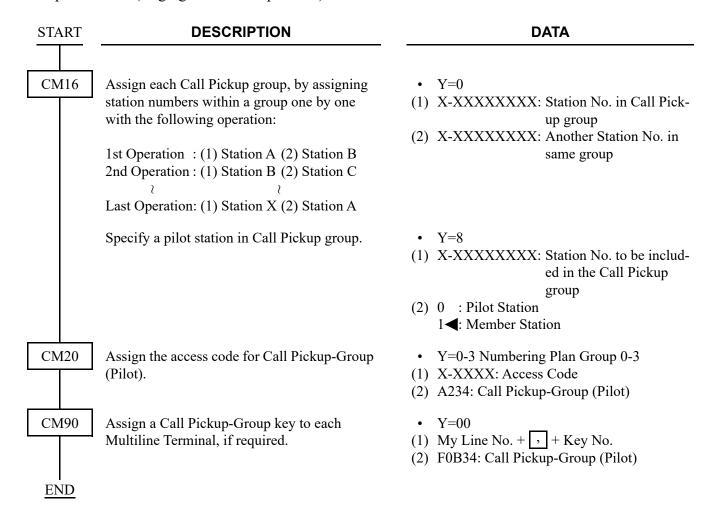

**NOTE 1:** There is no limit to the amount of Call Pickup groups.

**NOTE 2:** The maximum number of stations within a group is 60. Individual stations can be assigned to only one Call Pickup group.

#### HARDWARE REQUIRED

Multiline Terminal and DLC blade, if required

#### CALL PICKUP-DESIGNATED GROUP

#### **PROGRAMMING**

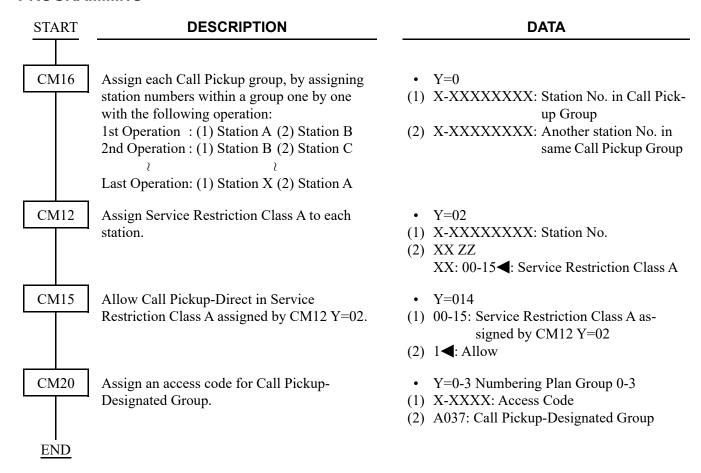

**NOTE 1:** There is no limit to the amount of Call Pickup groups.

**NOTE 2:** The maximum number of stations within a group is 60. Individual station can be assigned to only one Call Pickup Group.

## CALL REDIRECT

#### **PROGRAMMING**

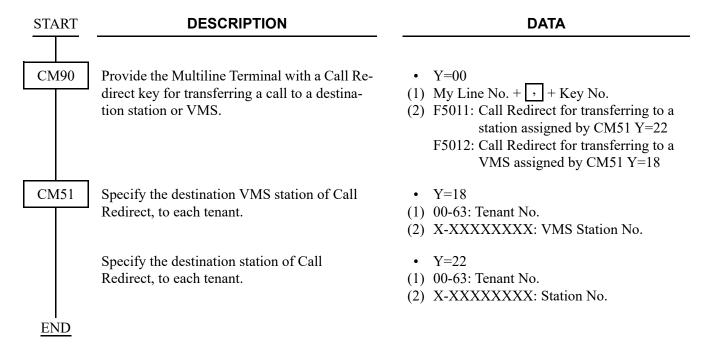

## CALL TRANSFER

## **CALL TRANSFER-ALL CALLS**

**NOTE:** As for the programming of Call Transfer-All Calls using a Standard SIP Terminal, refer to "(20) Operation settings when Standard SIP station with a held call goes on-hook" of "IP Single Line Telephone (SIP) Data Assignment" in the System Manual.

# START DESCRIPTION DATA

CM08

**PROGRAMMING** 

Specify Call Transfer from a station before a called station answers.

NOTE: Whether to allow Call Transfer-All

Calls is as per CM08>253, when a station holds another station or trunk such as Call Transfer-Destination/Call Transfer in Mobility Access.

Specify whether the transferring station is recalled if the transferred call remains unanswered for a preprogrammed duration when the transferring station goes on-hook before the called station answers for Call Transfer-All Calls service.

Provide the system with Ring Transfer for Call Transfer-All Calls to a trunk when a station holds another station or trunk.

Specify the operation of Recall key when a station receives SPDT after hooking.

Provide the system with Trunk-to-Trunk Connection transferred by a station or an attendant between TRK-A (C.O./Tie line) and TRK-B (C.O./Tie line). (1) 062

(2) 0 : Not available

1**◀**: Available

(1) 185

(2) 0 : Not available

1**⋖**: Available

(1) 253

(2) 0 : Available

1**◄**: Not available

(1) 1000

(2) 0 : No operation

1**<**: Return to the original call

(1) 028

(2) 0: Available

A

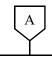

#### **DESCRIPTION**

#### **DATA**

CM08

Specify the system operation when the station, after holding call, has made a switch hook flash while talking with another call.

#### [9300V5 software required]

Specify the system operation when the station (STA-A), after holding the other station (STA-C), has made a switch hook flash while talking with another station (STA-B).

Specify the system operation when CM08>102 is set to 0 for Single Line Telephone.

NOTE 1: This command is valid when CM08>102 is set to 0 (As per CM08>101).

**NOTE 2:** For a Multiline Terminal, Broker's Call is applied regardless of this data setting.

Specify the system operation when the station (STA-A), after holding a C.O. call, has made a switch hook flash while talking with another station (STA-B).

**NOTE:** For a Multiline Terminal, Broker's Call is applied regardless of this data setting.

Specify the system operation when CM08> 103 is set to 0.

NOTE: This command is valid when CM08>103 is set to 0 (As per CM08>104).

(1) 1056

(2) 0 : As per CM12 Y=87

1**◄**: As per CM08>102/CM08>103/ CM08>1055

(1) 102

(2) 0 : As per CM08>101

1◀: STA-B is held, and STA-A returns to the connection with STA-C (Broker's Call)

(1) 101

(2) 0 : The call with STA-B is disconnected, and STA-A returns to STA-C

1**◄**: Three Party Conference

(1) 103

(2) 0 : As per CM08>104

1◀: STA-B is held, and STA-A returns to the connection with C.O. line (Broker's Call)

(1) 104

(2) 0 : The call with STA-B is disconnected, and STA-A returns to the C.O. line

1**◄**: Three Party Conference

В

| A is disconnected,<br>-B<br>48           |
|------------------------------------------|
| 2-B is held, and sta-<br>connection with |
| n No. ected, and returns ence (CM08>103/ |
| y No. (90)                               |
| second increment) tting is 15 seconds.   |
| nent)<br>etting is 24-28 sec-            |
| 1 2 7                                    |

To specify the system operation after the C.O./Tie line call (via TRK-B) is completed, when a station that has a C.O./Tie line call (via TRK-A) on Consultation Hold is talking with another C.O./Tie line call (via TRK-B):

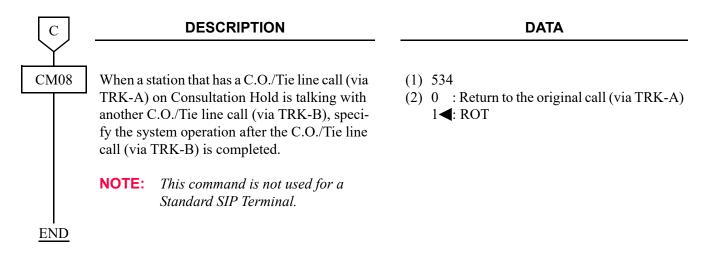

#### **CALL TRANSFER-ATTENDANT**

#### **PROGRAMMING**

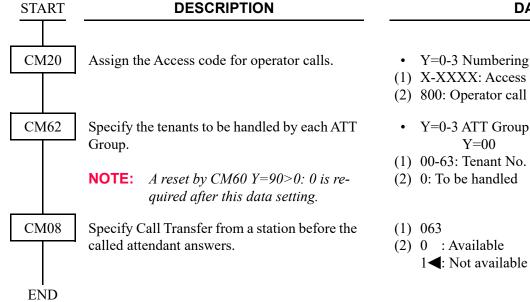

#### **DATA**

- Y=0-3 Numbering Plan Group 0-3
- (1) X-XXXX: Access Code
- (2) 800: Operator call
- Y=0-3 ATT Group 0-3 assigned by CM60

## CALLER ID

#### **CALLER ID CLASS**

[For North America/Asia/EMEA]

#### **PROGRAMMING**

(1) Trunk Assignment for CALLER ID CLASS

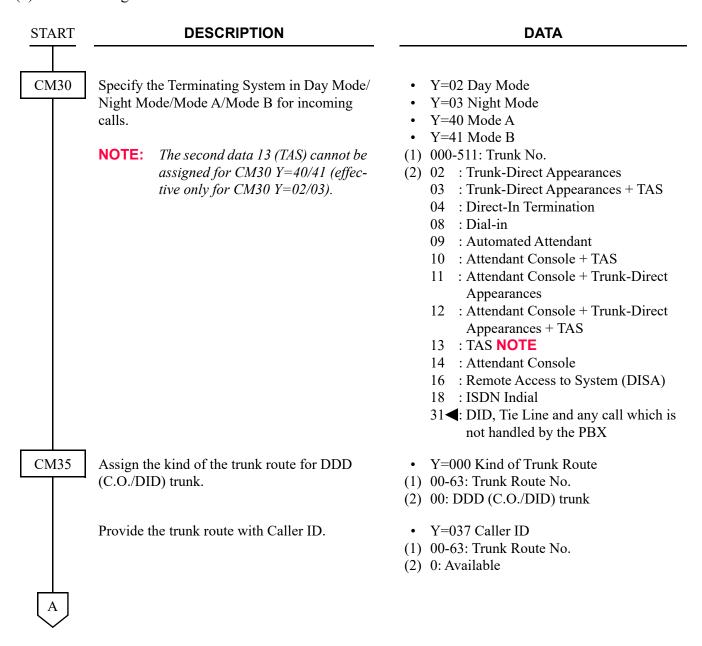

| A         | DESCRIPTION                                                                                                    | DATA                                                                                                    |
|-----------|----------------------------------------------------------------------------------------------------|----------------------------------------------------------------------------------------------------|
| CM35      | Specify the busy/idle status not to be sent to the network.                                                                             | <ul> <li>Y=048 Busy/Idle Sending</li> <li>(1) 00-63: Trunk Route No.</li> <li>(2) 0: Not sent</li> </ul>                                            |
|           | Assign the sending method of calling number from the network, to each trunk route.                                                      | <ul> <li>Y=129 Calling No. Sending Method</li> <li>(1) 00-63: Trunk Route No.</li> <li>(2) 0: CALLER ID (CLASS SM)</li> </ul>                       |
| END       |                                                                                                    |                                                                                                    |
| (2) Other | Relational Data Assignment                                                                                                    |                                                                                                    |
| START     | DESCRIPTION                                                                                                    | DATA                                                                                                    |
| CM35      | Assign the trunk access code for outgoing call sent to the SMDR.  NOTE: For using Save & Repeat feature, this Trunk Access Code will be | <ul> <li>Y=044     Trunk Access Code for Save &amp; Repeat</li> <li>(1) 00-63: Trunk Route No.</li> <li>(2) 0-9/00-99: Trunk Access Code</li> </ul> |
|           | saved and sent with the calling number.                                                                                                 |                                                                                                    |
| CM08      | Specify whether the calling number is sent to the OAI terminal or not.                                                                  | <ul> <li>(1) 462: Sending to OAI terminal</li> <li>(2) 0 : To send</li> <li>1 ◄: Not sent</li> </ul>                                                |
|           | Specify whether the calling number is sent to the SMDR terminal or not.                                                                 | <ul> <li>(1) 463: Sending to SMDR terminal</li> <li>(2) 0 : To send</li> <li>1 ◀: Not sent</li> </ul>                                               |
|           | Specify the type of Single Data Message Frame Format.                                                                                   | <ul> <li>(1) 489: Single Data Message Frame Format</li> <li>(2) 0 : Without Time Parameter</li> <li>1 ◀: With Time Parameter</li> </ul>             |
| A         |                                                                                                    |                                                                                                    |

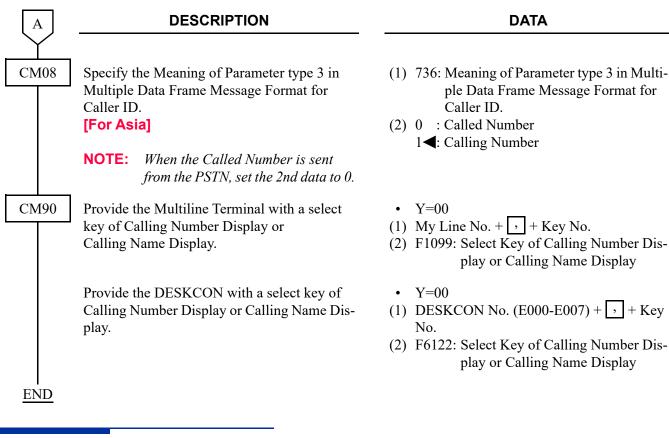

#### HARDWARE REQUIRED

COT blade

**NOTE:** Caller ID Class is the feature that receives the calling subscriber's name and number sent from a public network using a MODEM and displays the name or number on an LCD of a Multiline Terminal or an Attendant Console.

## **CALLER ID DTMF**

## [For Asia/EMEA]

## **PROGRAMMING**

(1) Trunk Assignment for CALLER ID DTMF

| START | DESCRIPTION                                                                                    | DATA                                                                                                    |
|-------|------------------------------------------------------------------------------------------------|----------------------------------------------------------------------------------------------------|
| CM30  | Specify the Terminating System in Day Mode/<br>Night Mode/Mode A/Mode B for incoming<br>calls. | <ul> <li>Y=02 Day Mode</li> <li>Y=03 Night Mode</li> <li>Y=40 Mode A</li> <li>Y=41 Mode B</li> <li>(1) 000-511: Trunk No.</li> <li>(2) 02 : Trunk-Direct Appearances 03 : Trunk-Direct Appearances + TAS 04 : Direct-In Termination 08 : Dial-in 09 : Automated Attendant 10 : Attendant Console + TAS 11 : Attendant Console + Trunk-Direct Appearances 12 : Attendant Console + Trunk-Direct Appearances + TAS 13 : TAS 14 : Attendant Console 16 : Remote Access to System (DISA) 18 : ISDN Indial 31◀: DID, Tie Line and any call which is not handled by the PBX</li> </ul> |
| CM35  | Assign the kind of the trunk route for DDD (C.O./DID) trunk.                                   | <ul> <li>Y=000 Kind of Trunk Route</li> <li>(1) 00-63: Trunk Route No.</li> <li>(2) 00: DDD (C.O./DID) trunk</li> </ul>                                                                                                    |
|       | Provide the trunk route with Caller ID.                                                        | <ul> <li>Y=037 Caller ID</li> <li>(1) 00-63: Trunk Route No.</li> <li>(2) 0: Available</li> </ul>                                                                                                    |
| A     | Specify the busy/idle status not to be sent to the network.                                    | <ul> <li>Y=048 Busy/Idle Sending</li> <li>(1) 00-63: Trunk Route No.</li> <li>(2) 0: Not sent</li> </ul>                                                                                                    |
| A     |                                                                                                |                                                                                                    |

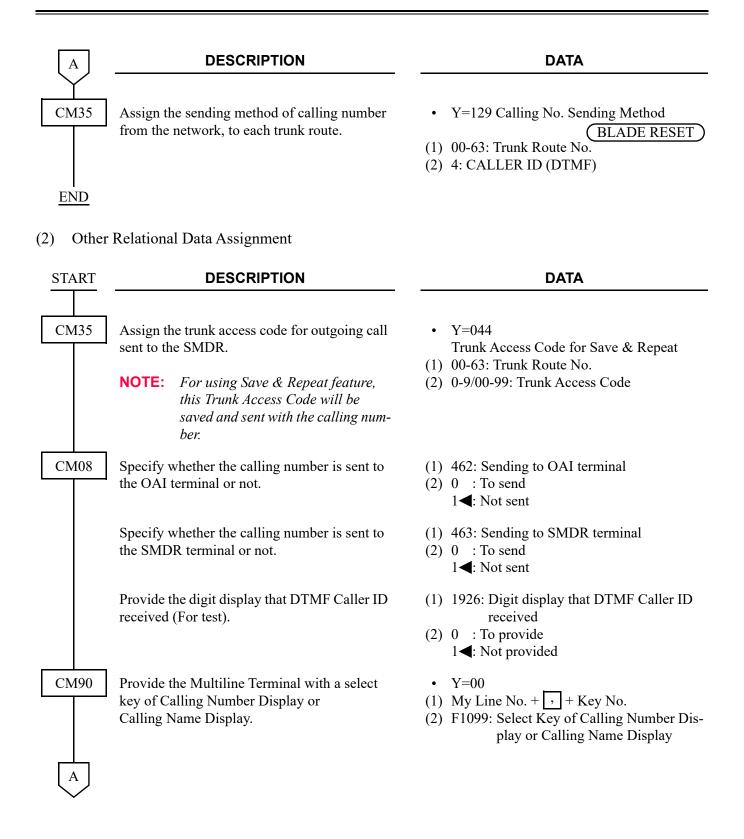

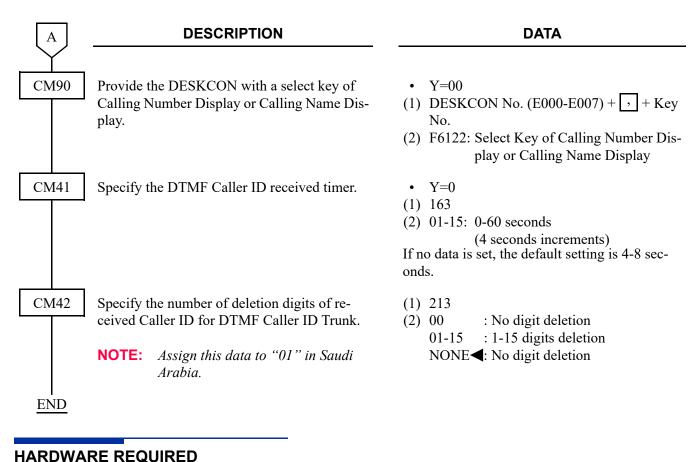

COT blade

NOTE: Caller ID DTMF is the feature that receives the calling subscriber's number sent from a public network using a DTMF and displays the number on LCD of a Multiline Terminal or an Attendant Console.

## **CALLER ID DISPLAY**

#### **PROGRAMMING**

In addition to Automatic Number Identification (ANI) or Caller ID Class, assign the following data.

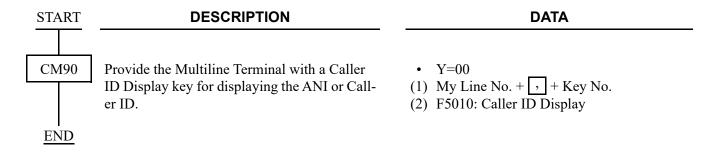

#### HARDWARE REQUIRED

Multiline Terminal with LCD and DLC blade

#### **CALLER ID-STATION**

#### [For North America/Asia/EMEA]

#### **PROGRAMMING**

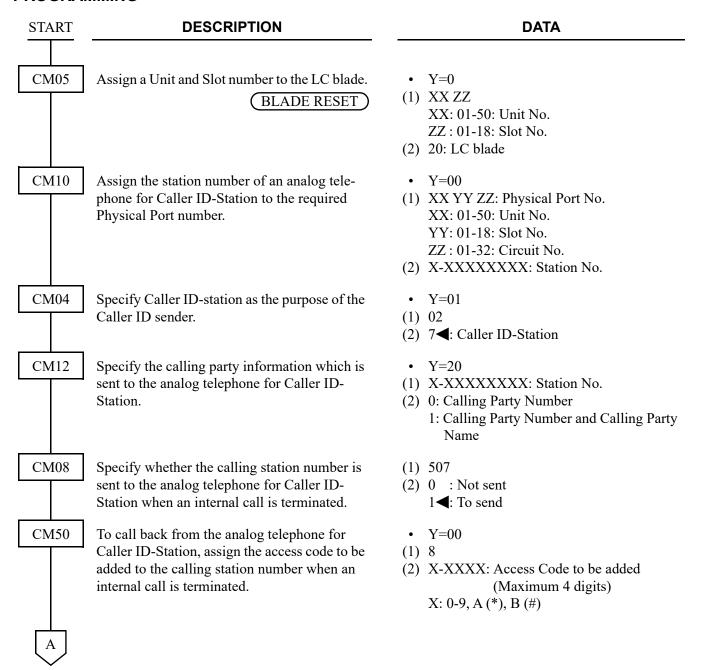

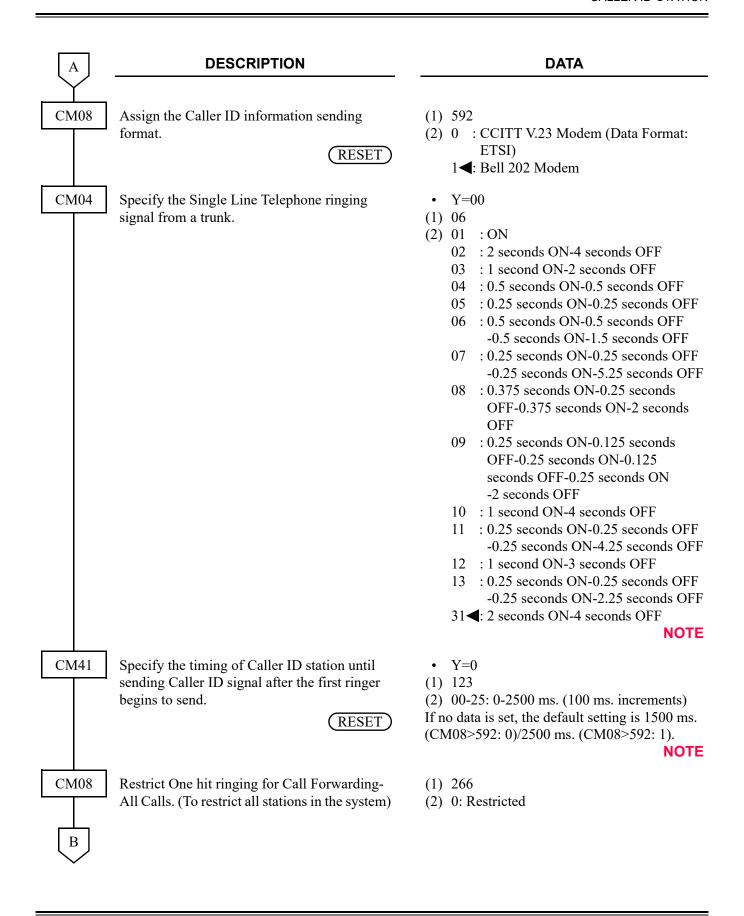

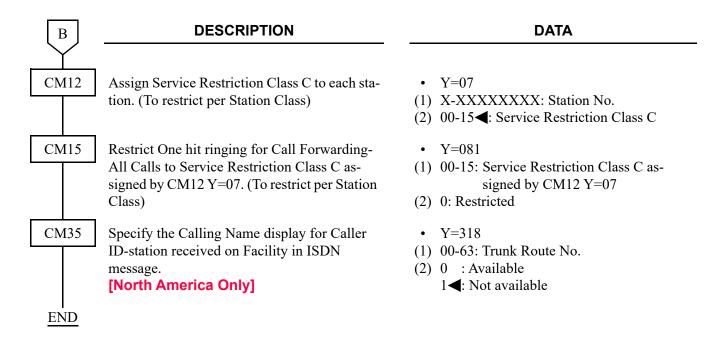

**NOTE:** Adjust the Caller ID signal so that the Caller ID signal to be sent between the first ringer and the second ringer.

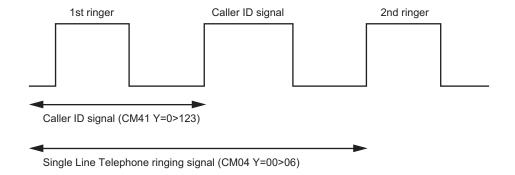

By the following programming, the Calling Party Number and the Calling Party Name sent from the network over CCIS can be displayed on the LCD of the analog telephone for Caller ID-Station.

| START | DESCRIPTION                                                                                                    | DATA                                                                                                    |
|-------|----------------------------------------------------------------------------------------------------|----------------------------------------------------------------------------------------------------|
| CM12  | Specify the calling party information which is sent to the analog telephone for Caller ID-Station.                                                                                              | <ul> <li>Y=20</li> <li>(1) X-XXXXXXXXX: Station No.</li> <li>(2) 0: Calling Party Number</li> <li>1: Calling Party Number and Calling Party Name</li> </ul> |
| CM08  | Specify whether the calling station number is sent to the analog telephone for Caller ID-Station when an internal call is terminated.                                                           | <ul> <li>(1) 507</li> <li>(2) 0 : Not sent</li> <li>1 &lt; : To send</li> </ul>                                                                             |
|       | Specify whether the calling party name is sent to the analog telephone for Caller ID-Station when an internal call is terminated.  [For North America]                                          | <ul> <li>(1) 524</li> <li>(2) 0 : To send</li></ul>                                                                                                    |
|       | <b>NOTE 1:</b> This data is effective only when the 2nd data of CM12 $Y=20$ is set to 1.                                                                                                    | (Canning Party Number is sent)                                                                                                    |
|       | NOTE 2: For the programming for Calling Number Display-CCIS and Calling Name Display-CCIS, refer to the Networking Manual.                                                                      |                                                                                                    |
|       | Specify whether the sending of calling station number or calling party number to the analog telephone for Caller ID-Station is provided when an incoming call is terminated via CCIS/SIP Trunk. | <ul> <li>(1) 603</li> <li>(2) 0 : To provide</li> <li>1◀: Not provided</li> </ul>                                                                           |
|       | NOTE: The sending of a calling station number to the analog telephone for Caller ID-Station is effective when CM08>507 is set to 1.                                                             |                                                                                                    |
| END   |                                                                                                    |                                                                                                    |

To provide the Call Back by Analog telephone:

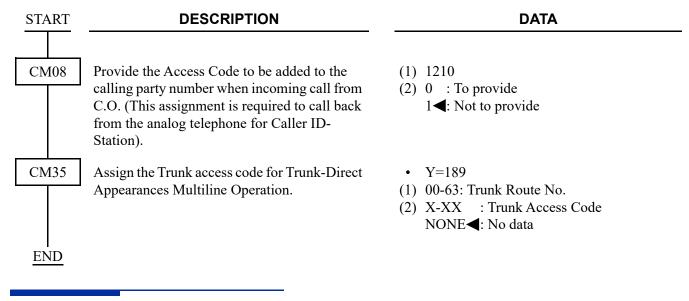

#### HARDWARE REQUIRED

Analog telephone with LCD which supports Caller ID LC blade

## **CALLER ID-STATION (ETSI-FSK)**

[For EMEA]

## PROGRAMMING

Refer to CALLER ID-STATION. Page 1-185.

## **CID CALL ROUTING**

## **PROGRAMMING**

For DID on ISDN, T1-ANI incoming calls: (See SAMPLE DATA PROGRAMMING 1. Page 1-196)

| START             | DESCRIPTION                                                                                                    | DATA                                                                                                    |  |
|-------------------|----------------------------------------------------------------------------------------------------|----------------------------------------------------------------------------------------------------|--|
| CM35              | Provide the incoming trunk route with digit conversion.                                                                                                    | <ul> <li>Y=018</li> <li>(1) 00-63: Trunk Route No.</li> <li>(2) 0: To provide</li> </ul>                                            |  |
|                   | Specify the Development Table for digit conversion.                                                                                                    | <ul> <li>Y=170</li> <li>(1) 00-63: Trunk Route No.</li> <li>(2) 0 : Development Table 1</li> <li>3◄: Development Table 0</li> </ul> |  |
| CM76              | Assign the Number Conversion Block number for Development Table 0.                                                                                             | <ul> <li>Y=00</li> <li>(1) X-XXXX: DID No. /Called No.</li> <li>(2) 000-999: Number Conversion Block No.</li> </ul> NOTE            |  |
|                   | <b>NOTE:</b> When the Number Conversion Block number is assigned for CID Call Routing, do not use the same Number Conversion Block number for the DID feature. |                                                                                                    |  |
|                   | Assign the Number Conversion Block number for Development Table 1.                                                                                             | <ul> <li>Y=90</li> <li>(1) X-XXXXXXXXX: DID No. /Called No.</li> <li>(2) 000-999: Number Conversion Block No.</li> </ul> NOTE       |  |
|                   | <b>NOTE:</b> When the Number Conversion Block number is assigned for CID Call Routing, do not use the same Number Conversion Block number for the DID feature. |                                                                                                    |  |
| $\left( A\right)$ |                                                                                                    |                                                                                                    |  |

| A    | DESCRIPTION                                                                                                    | DATA                                                                                                    |
|------|----------------------------------------------------------------------------------------------------|----------------------------------------------------------------------------------------------------|
| CM76 | Provide the calling number development and specify its Development Pattern for each Number Conversion Block number assigned by CM76 Y=00/90.  NOTE: For non-DID on ISDN, Caller ID calls, this data is not effective and the data setting of CM35 Y=174 is effective. | <ul> <li>Y=26</li> <li>(1) 000-999: Number Conversion Block No. assigned by CM76 Y=00/90</li> <li>(2) 0: To provide         (Using Development Pattern 0)</li> <li>1: To provide         (Using Development Pattern 1)</li> <li>2: To provide         (Using Development Pattern 2)</li> </ul>                                                                                                    |
| CM2A | Assign the Development Block number for each calling party number.                                                                                                    | <ul> <li>Y=50 Development Pattern 0 assigned by CM76 Y=26</li> <li>Y=51 Development Pattern 1 assigned by CM76 Y=26</li> <li>Y=52 Development Pattern 2 assigned by CM76 Y=26</li> <li>X-XXXX: Calling Party No. (Maximum 16 digits) X: 0-9</li> <li>000-999: Development Block No. NOTE</li> <li>NOTE: Set the different number from the Number Conversion Block number assigned by CM76 Y=00/90.</li> </ul> |
| CM65 | Select the two kinds of mode change or the four kinds of mode change per each tenant.                                                                                                    | <ul> <li>Y=29</li> <li>(1) 00-63: Tenant No.</li> <li>(2) 0 : Two kinds of mode (Day Mode, Night Mode)</li> <li>1◄: Four kinds of mode (Day Mode, Night Mode, Mode A, Mode B)</li> </ul>                                                                                                    |
| CM76 | Assign the station tenant for each calling party number.                                                                                                    | <ul> <li>Y=09</li> <li>(1) 000-999: Development Block No. assigned by CM2A Y=50/51/52</li> <li>(2) 00-63: Station Tenant No.</li> </ul>                                                                                                    |

| В |  |
|---|--|
|   |  |

#### **DESCRIPTION**

#### **DATA**

CM76

Assign the data for interpreting the digits received.

**NOTE:** Day/Night Mode, Mode A/B can be specified according to following

conditions.

1st priority:

Specified by tenant number for each calling party number (CM76 Y=09)

2nd priority:

Specified by trunk tenant number

(CM30 Y=01) 3rd priority:

Specified by tenant number for each DID number (CM76 Y=09)

• Y=01 Day Mode

• Y=02 Night Mode

Y=03 Mode A

• Y=04 Mode B

(1) 000-999: Development Block No. assigned by CM2A Y=50/51/52

(2) X-XXXXXXXX: Station No. to be terminated

DXX: Change Terminating System to:

D02: Trunk-Direct Appearances

D03: Trunk-Direct Appearances + TAS

D04: Direct-In Termination

D09: Automated Attendant

D10: Attendant Console + TAS

D11: Attendant Console + Trunk-Direct Appearances

D12: Attendant Console + Trunk-Direct Appearances + TAS

D13: TAS

D14: Attendant Console

D16: Remote Access to System (DI-SA)

When CM76 Y=01/02/03/04 is set to "D13" (TAS), assign the terminating tenant for Day/ Night Mode, Mode A/B per each calling party number.

- Y=05 Day Mode
- Y=06 Night Mode
- Y=07 Mode A
- Y=08 Mode B
- (1) 000-999: Development Block No. assigned by CM2A Y=50/51/52
- (2) 00-63: Trunk Tenant No.

NOTE:

When you set the other CM76 data (Y=10, 11, 13-16, 18-25) for the Development Block number assigned by CM2A Y=50/51/52, these settings are also effective for each calling party number.

**END** 

For non-DID on ISDN, Caller ID incoming calls: (See SAMPLE DATA PROGRAMMING 2. Page 1-198)

**NOTE:** When a Called Party Subaddress is received from ISDN subscriber, CID Call Routing is not effective.

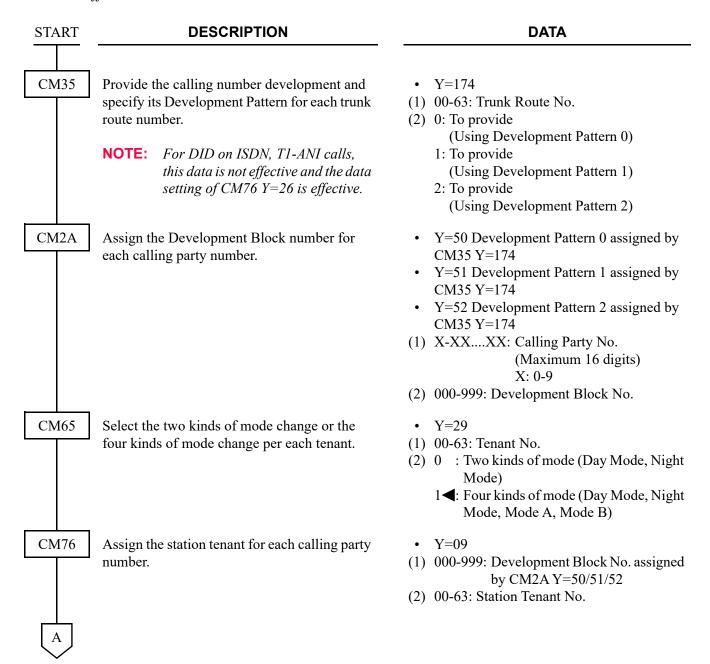

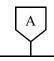

#### **DESCRIPTION**

#### **DATA**

CM76

Assign the data for interpreting the digits received.

**NOTE:** Day/Night Mode, Mode A/B can be specified according to following

conditions.

1st priority:

Specified by tenant number for each calling party number (CM76 Y=09)

2nd priority:

Specified by trunk tenant number

(CM30 Y=01)

• Y=01 Day Mode

• Y=02 Night Mode

Y=03 Mode A

Y=04 Mode B

(1) 000-999: Development Block No. assigned by CM2A Y=50/51/52

(2) X-XXXXXXXX: Station No. to be terminated

DXX: Change Terminating System to:

D02: Trunk-Direct Appearances

D03: Trunk-Direct Appearances +

TAS

D04: Direct-In Termination

D09: Automated Attendant

D10: Attendant Console + TAS

D11: Attendant Console + Trunk-

**Direct Appearances** 

D12: Attendant Console + Trunk-Direct Appearances + TAS

**D13: TAS** 

D14: Attendant Console

D16: Remote Access to System (DI-SA)

When CM76 Y=01/02/03/04 is set to "D13" (TAS), assign the terminating tenant for Day/ Night Mode, Mode A/B per each calling party number received on DID call.

- Y=05 Day Mode
- Y=06 Night Mode
- Y=07 Mode A
- Y=08 Mode B
- (1) 000-999: Development Block No. assigned by CM2A Y=50/51/52
- (2) 00-63: Trunk Tenant No.

NOTE:

When you set the other CM76 data (Y=10, 11, 13-16, 18-25) for the Development Block number assigned by CM2A Y=50/51/52, these settings are also effective for each calling party number.

**END** 

#### **SAMPLE DATA PROGRAMMING 1**

For DID on ISDN, T1-ANI incoming calls.

#### < Example >

• DID No. : 0123 456-7890

• Trunk Route No. : 00

• Calling Party No. : 1234 567-8901

: 2345 678-9012

• Terminating System: TAS (Day Mode) when the number 1234 is received

: Direct-In Termination (Day Mode) when the number 2345 is received

Station Tenant No. : 01Trunk Tenant No. : 01

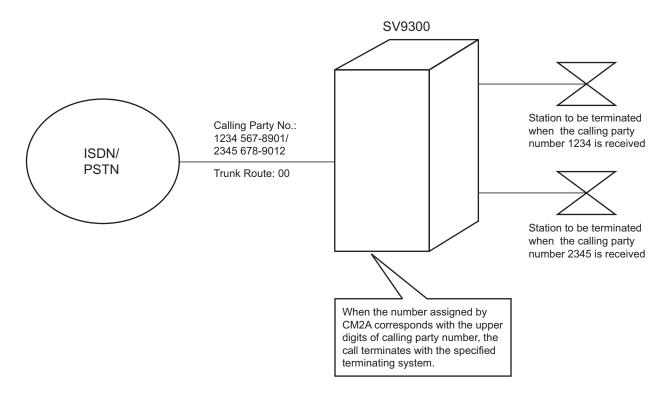

# < Data Programming >

| COMMAND    | 1st DATA | 2nd DATA | REMARKS                                                                                                    |
|------------|----------|----------|----------------------------------------------------------------------------------------------------|
| CM30 Y=00  | 000      | 00       | Assign the trunk route number 00 to the trunk number 000.                                                        |
| CM30 Y=02  | 000      | 18       | Set the ISDN Indial for the incoming calls.                                                                      |
| CM35 Y=012 | 00       | 3        | Assign the number of digits to be received on DID to 4 digits.                                                   |
| CM35 Y=018 | 00       | 0        | Provide the trunk route number 00 with digit conversion.                                                         |
| CM76 Y=00  | 7890     | 000      | Assign the Number Conversion Block number 000 to the DID number 7890.                                            |
| CM76 Y=26  | 000      | 0        | Provide the calling number development with the Development Pattern 0 to the Number Conversion Block number 000. |
| CM2A Y=50  | 1234     | 010      | Assign the Development Block number 010 for the calling party number 1234.                                       |
| CM2A Y=50  | 2345     | 011      | Assign the Development Block number 011 for the calling party number 2345.                                       |
| CM76 Y=01  | 010      | D13      | Assign TAS in Day Mode to the Development Block number 010.                                                      |
| CM76 Y=01  | 011      | D04      | Assign Direct-In Termination in Day Mode to the Development Block number 011.                                    |
| CM76 Y=09  | 010      | 01       | Assign the station tenant number 01 to the Development Block number 010.                                         |
| CM76 Y=05  | 010      | 01       | Assign the trunk tenant number 01 to the Development Block number 010.                                           |

#### **SAMPLE DATA PROGRAMMING 2**

For non-DID on ISDN, Caller ID incoming calls.

#### < Example >

• Calling Party No. : 1234 567-8901

: 2345 678-9012

• Trunk Route No. : 00

• Terminating System: TAS (Day Mode) when the number 1234 is received

: Direct-In Termination (Day Mode) when the number 2345 is received

Station Tenant No. : 01Trunk Tenant No. : 01

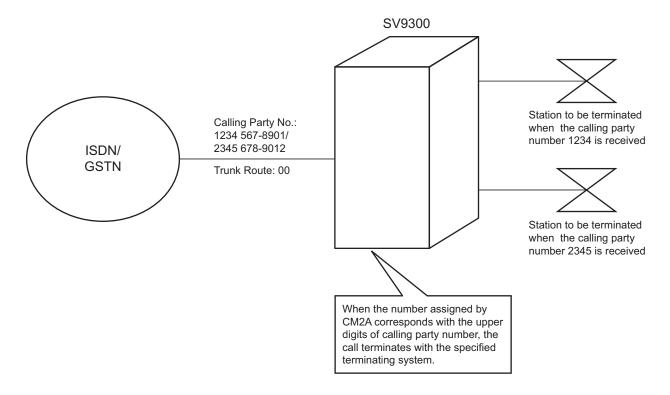

# < Data Programming >

| COMMAND    | 1st DATA | 2nd DATA | REMARKS                                                                                          |
|------------|----------|----------|--------------------------------------------------------------------------------------------------|
| CM35 Y=174 | 00       | 0        | Provide the calling number development with the Development Pattern 0 for trunk route number 00. |
| CM2A Y=50  | 1234     | 020      | Assign the Development Block number 020 for the calling party number 1234.                       |
| CM2A Y=50  | 2345     | 021      | Assign the Development Block number 021 for the calling party number 2345.                       |
| CM76 Y=01  | 020      | D13      | Assign TAS in Day Mode to the Development Block number 020.                                      |
| CM76 Y=01  | 021      | D04      | Assign Direct-In Termination in Day Mode to the Development Block number 021.                    |
| CM76 Y=09  | 020      | 01       | Assign the station tenant number 01 to Development Block number 020.                             |
| CM76 Y=05  | 020      | 01       | Assign the trunk tenant number 01 to Development Block number 020.                               |

#### NO CID CALL ROUTING

• For Direct Inward Dialing calls

# **START DESCRIPTION** CM35 Provide the indication of reason why the calling number is not informed from network to trunk route. CM76 Specify whether the call terminating method is specified for DID incoming call with no CLI. NOTE: When the second data is set to 0, set the call termination method by CM76 Y=34, 65 and 66. When thesecond data is set to 1, set the call termination method by CM76 Y=34. Specify the call terminating method for all DID incoming call with no CLI or when reason of the incoming call with no CLI is "privacy". NOTE: lows.

Call terminating method is as fol-

- When CM76 Y=33/35 is set to "0": Specified for each reason of the incoming call with no CLI
- When CM76 Y=33/35 is set to "1": Specified for all incoming calls with no CLI

#### **DATA**

- Y = 133
- (1) 00-63: Trunk Route No.
- (2) 0: To indicate
- Y=33 (For Day Mode)
- Y=35 (For Night Mode/Mode A/Mode B)
- (1) 000-999: Block No.
- (2) 0 : Specified for each reason of the incoming call with no CLI
  - 1 : Specified for all incoming calls with no CLI
  - 3**<**: Not specified
- Y=34 (For Day Mode)
- Y=36 (For Night Mode/Mode A/Mode B)
- (1) 000-999: Block No.
- (2) 0 : To transfer to the VRS/another station/ Attendant console (assigned by CM51
  - 1 : To reject the call termination
  - 2 : To terminate the Multiline Terminal with Lamp indication/ringer tone/ ringer pattern (assigned by CM76 Y=37, 38, 39
  - 3**◄**: To terminate as usual

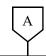

#### **DESCRIPTION**

#### **DATA**

CM76

Specify the call terminating method when reason of the incoming call with no CLI is "Out of Area".

NOTE 1: This command is effective when 2nd data of CM76 Y=33/35 is set to 0 (Specified for each reason of the incoming call with no CLI).

NOTE 2: Other reasons (the reason for absence of CLI is not received and CLI is not received) is in common with the setting of this command.

Specify the call terminating method when reason of the incoming call with no CLI is "Coin Box".

NOTE: This command is effective when 2nd data of CM76 Y=33/35 is set to 0 (Specified for each reason of the incoming call with no CLI).

• Y=65 (For Day Mode)

• Y=67 (For Night Mode/Mode A/Mode B)

(1) 000-999: Block No.

(2) 0 : To transfer to the VRS/another station/ Attendant Console (assigned by CM51 Y=36)

1 : To reject the call termination

2 : To terminate Multiline Terminal with lamp indication/ringer tone/ringer pattern (assigned by CM76 Y=37/38/39)

3**◄**: To terminate as usual

• Y=66 (For Day Mode)

• Y=68 (For Night Mode/Mode A/Mode B)

(1) 000-999: Block No.

(2) 0 : To transfer to the VRS/another station/ Attendant Console (assigned by CM51 Y=36)

1 : To reject the call termination

2 : To terminate Multiline Terminal with lamp indication /ringer tone/ringer pattern (assigned by CM76 Y=37/38/39)

3**◄**: To terminate as usual

В

В

#### **DESCRIPTION**

#### **DATA**

CM51

Assign the destination of call forwarding when the calling number is not informed from network or when reason of the incoming call with no CLI is "privacy".

**NOTE 1:** This command needs to be set when  $CM76 \ Y=34/36$  is set to 0.

**NOTE 2:** Call terminating method for destination is as follows.

- When CM76 Y=33/35 is set to "0": Specified for each reason of the incoming call with no CLI
- When CM76 Y=33/35 is set to "1": Specified for all incoming calls with no CLI

NOTE 3: Assign the function of Voice Response System by CM49 Y=00 when this command is set to Voice Response System No.

Assign the destination of call forwarding when reason of the incoming call with no CLI is "Out of Area".

**NOTE:** This command is effective when 2nd data of CM76 Y=65/67 is set to 0.

Assign the destination of call forwarding when reason of the incoming call with no CLI is "Coin Box".

**NOTE:** This command is effective when 2nd data of CM76 Y=66/68 is set to 0.

• Y=33

(1) 00-63: Tenant No.

(2) X-XXXXXXXXX Station No. E000 : Attendant

EB000-EB015: Voice Response System

No.

NONE**◀** : No data

- Y=36
- (1) 00-63: Tenant No.
- (2) X-XXXXXXXX: Station No.

E000 : Attendant

EB000-EB015: Voice Response System

No.

NONE**◀** : No data

- Y=37
- (1) 00-63: Tenant No.
- (2) X-XXXXXXXX: Station No.

E000 : Attendant

EB000-EB015: Voice Response System

No.

NONE**◀** : No data

C

#### **DESCRIPTION**

#### DATA

CM49

Specify the function of Voice Response System.

NOTE: This command is effective only when CM51 Y=33 is set to Voice Response

System No.

CM76

Specify a distinctive Lamp indication on Multiline Terminal for DID incoming call with no CLI.

• Y=00

(1) 000-015: Voice Response System No. assigned by CM51 Y=33

(2) 2200 : Announcement Service for no Caller-ID

NONE**⋖**: No data

• Y=37

(1) 000-999: Block No.

(2) 0 : Green (120 IPM) 1**◄**: Red (120 IPM)

**NOTE:** *This command is effective on the following conditions.* 

• *CM35* Y=032 is set to 1.

• CM76 Y=34, 36, 65-68 are set to 0 or 2, and Multiline Terminal receives the incoming call.

Specify the ringing tone interval of SLT or Multiline Terminal for DID incoming call with no CLI.

NOTE 1: Assign this command when the terminal destination is SLT or Multiline Terminal.

**NOTE 2:** This command is effective when CM76 Y=34, 36, 65-68 is set to 0 or 2.

• Y=38

(1) 000-999: Block No.

(2) 0 : 0.5 seconds ON-0.5 seconds OFF (Multiline Terminal)

1 second ON-2 seconds OFF (SLT)

1 : 0.5 seconds ON-0.5 seconds OFF - 0.5 seconds ON-1.5 seconds OFF (Multiline Terminal)

0.4 seconds ON-0.2 seconds OFF -

0.4 seconds ON-2 seconds OFF (SLT)

2 : 1 second ON-2 seconds OFF (Multiline Terminal or SLT)

3**<**: As per CM76 Y=22

[For North America]

D

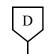

#### **DESCRIPTION**

#### **DATA**

CM76

Specify a Multiline Terminal Ringer Tone Pattern for DID incoming call with no CLI.

NOTE 1: This command is effective when CM76 Y=34, 36, 65-68 is set to 0 or 2, and Multiline Terminal receives the incoming call.

**NOTE 2:** For details of the Ringer Tone Pattern, see CM64 Y=20-27 or CM65 Y=40.

Specify a kind of call termination indicator key/lamp on Attendant console for DID incoming call with no CLI.

**NOTE:** The command is effective when  $CM76\ Y=34$ , 36, 65-68 is set to 0, and the destination of call forwarding is Attendant console.

• Y=39

(1) 000-999: Block No.

(2) 0 : Ringer Tone Pattern 0
1 : Ringer Tone Pattern 1
2 : Ringer Tone Pattern 2
3 : Ringer Tone Pattern 3

4 : Ringer Tone Pattern 4

5 : Ringer Tone Pattern 56 : Ringer Tone Pattern 6

7**◄**: As per CM76 Y=23

• Y=40

(1) 000-999: Block No.

(2) 0 : C.O. Incoming Call 0

1 : C.O. Incoming Call 1

2 : C.O. Incoming Call 2

3 : C.O. Incoming Call 3

4 : C.O. Incoming Call 4

5 : C.O. Incoming Call 5

6 : C.O. Incoming Call 6

7**<**: As per CM35 Y=015

**END** 

#### • For Ring Down calls

#### START

#### **DESCRIPTION**

#### **DATA**

CM35

Provide the indication of reason why the calling number is not informed from network to trunk route.

Specify whether the call terminating method is specified for incoming call with no CLI.

**NOTE:** To specify call terminating methods, use CM35 Y=255/257/343-346.

Specify the call terminating method for all DID incoming call with no CLI or when reason of the incoming call with no CLI is "privacy".

**NOTE:** Call terminating method for destination is as follows.

- When CM35 Y=254/256 is set to "0": Specified for each reason of the incoming call with no CLI
- When CM35 Y=254/256 is set to "1": Specified for all incoming calls with no CLI

Specify the call terminating method when reason of the incoming call with no CLI is "Out of Area".

NOTE 1: This command is effective when 2nd data of CM35 Y=254/256 is set to 0 (Specified for each reason of the incoming call with no CLI).

NOTE 2: Other reasons (the reason for absence of CLI is not received and CLI is not received) are in common with the setting of this command.

- Y=133
- (1) 00-63: Trunk Route No.
- (2) 0: To indicate
- Y=254 (For Day Mode)
- Y=256 (For Night Mode/Mode A/Mode B)
- (1) 00-63: Trunk Route No.
- (2) 0 : Specified for each reason of the incoming call with no CLI
  - 1 : Specified for all incoming call with no CLI
  - 3**◄**: Not specified
  - Y=255 (For Day Mode)
- Y=257 (For Night Mode/Mode A/Mode B)
- (1) 00-63: Trunk Route No.
- (2) 0 : To transfer to the VRS/another station/ Attendant console (assigned by CM51 Y=33)
  - 1 : To reject the call termination
  - 2 : To terminate the Multiline Terminal with unusual LED indication (assigned by CM35 Y=258)
  - 3**◄**: To terminate as usual
- Y=343 (For Day Mode)
- Y=345 (For Night Mode/Mode A/Mode B)
- (1) 00-63: Trunk Route No.
- (2) 0 : To transfer to the VRS/another station/ Attendant Console (assigned by CM51 Y=36)
  - 1 : To reject the call termination
  - 2 : To terminate the Multiline Terminal with unusual LED indication (assigned by CM35 Y=258)
  - 3**◄**: To terminate as usual

A

A

#### **DESCRIPTION**

#### **DATA**

CM35

Specify the call terminating method when reason of the incoming call with no CLI is "Coin Box".

NOTE:

This command is effective when 2nd data of CM35 Y=254/256 is set to 0 (Specified for each reason of the incoming call with no CLI).

CM51

Assign the destination of call forwarding when the calling number is not informed from network or when reason of the incoming call with no CLI is "privacy".

**NOTE 1:** This command needs to be set when  $CM35\ Y=255/257$  is set to 0

**NOTE 2:** Call terminating method for destination is as follows.

- When CM35 Y=254/256 is set to "0": Specified for each reason of the incoming call with no CLI
- When CM35 Y=254/256 is set to "1": Specified for all incoming calls with no CLI

**NOTE 3:** Assign the function of Voice Response System by CM49 Y=00 when this command is set to Voice Response System No.

• Y=344 (For Day Mode)

• Y=346 (For Night Mode/Mode A/Mode B)

(1) 00-63: Trunk Route No.

(2) 0 : To transfer to the VRS/another station/ Attendant Console (assigned by CM51 Y=36)

1 : To reject the call termination

2 : To terminate the Multiline Terminal with unusual LED indication (assigned by CM35 Y=258)

3**◄**: To terminate as usual

• Y=33

(1) 00-63: Tenant No.

(2) X-XXXXXXXX: Station No.

E000 : Attendant

EB000-EB015: Voice Response System

No.

NONE**◀** : No data

В

| В    | DESCRIPTION                                                                                                    | DATA                                                                                                    |  |  |  |  |  |
|------|----------------------------------------------------------------------------------------------------|----------------------------------------------------------------------------------------------------|--|--|--|--|--|
| CM51 | Assign the destination of call forwarding when reason of the incoming call with no CLI is "Out of Area".  NOTE: This command is effective when 2nd data of CM35 Y=343/345 is set to 0. | <ul> <li>Y=36</li> <li>(1) 00-63: Tenant No.</li> <li>(2) X-XXXXXXXXX: Station No. E000 : Attendant EB000-EB015: Voice Response System No. NONE : No data</li> </ul> |  |  |  |  |  |
|      | Assign the destination of call forwarding when reason of the incoming call with no CLI is "Coin Box".                                                                                  | <ul> <li>Y=37</li> <li>(1) 00-63: Tenant No.</li> <li>(2) X-XXXXXXXXXXX Station No.</li> <li>E000 : Attendant</li> </ul>                                             |  |  |  |  |  |
|      | <b>NOTE:</b> This command is effective when 2nd data of CM35 $Y=344/346$ is set to 0.                                                                                                  | EB000-EB015: Voice Response System No. NONE  NONE  No data                                                                                                    |  |  |  |  |  |
| CM49 | Specify the function of Voice Response System.                                                                                                    | <ul> <li>Y=00</li> <li>(1) 000-015 : Voice Response System No. assigned by CM51 Y=33</li> </ul>                                                                      |  |  |  |  |  |
|      | NOTE: This command is effective only when CM51 Y=33 is set to Voice Response System No.                                                                                                | (2) 2200 : Announcement Service for no Caller-ID NONE ■: No data                                                                                                    |  |  |  |  |  |
| CM35 | Specify a distinctive Lamp indication on Multiline Terminal for incoming call with no CLI.                                                                                             | • Y=258 (1) 0 : Green (120 IPM) (2) 1◀: Red (120 IPM)                                                                                                    |  |  |  |  |  |
| END  | <ul> <li>NOTE: This command is effective on the follows: <ul> <li>CM35 Y=032 is set to 1.</li> <li>CM35 Y=255, 257, 343-346 are set coming call.</li> </ul> </li> </ul>                | wing conditions.  to 0 or 2, and Multiline Terminal receives the in-                                                                                                 |  |  |  |  |  |

#### **HARDWARE REQUIRED**

Multiline Terminal with LCD and DLC blade CPU blade (VRS using a built-in Flash ROM)

# CAMP-ON/CALL WAITING

#### **PROGRAMMING**

Camp-On (Transfer Method)

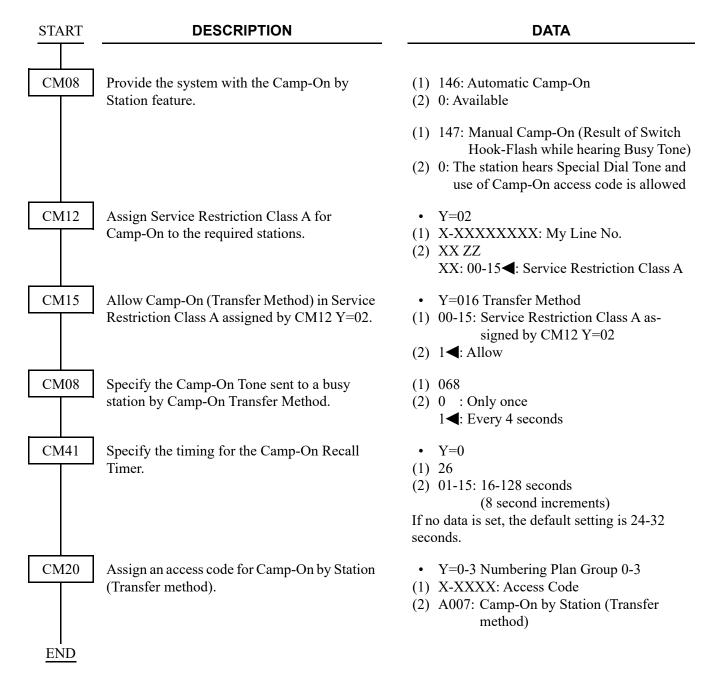

#### Camp-On (Call Waiting Method)

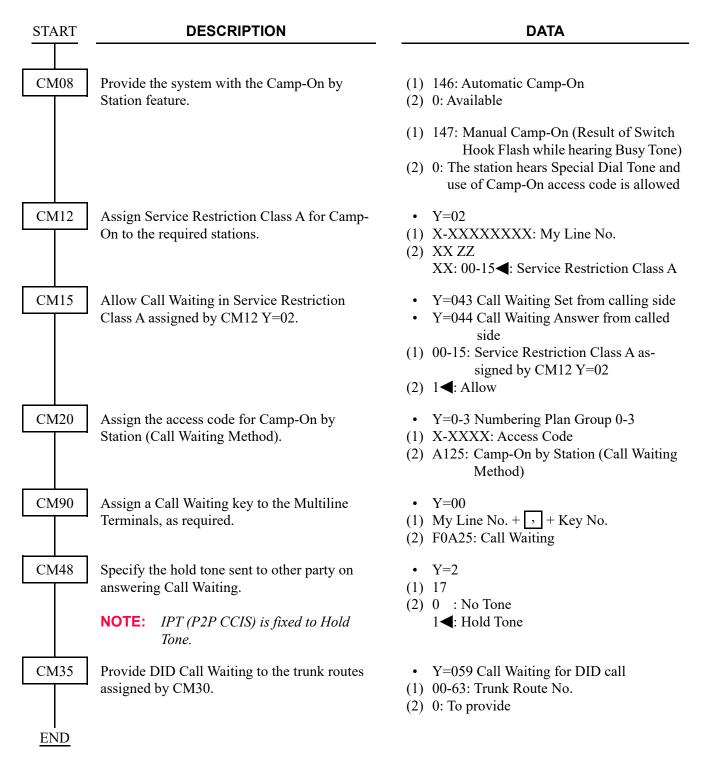

**NOTE 1:** For the data assignment of the Answer key to answer a Camp-On call from a Multiline Terminal, refer to ANSWER KEY. Page 1-20

When using a Single Digit Feature Access Code for Camp-On, add the following system data.

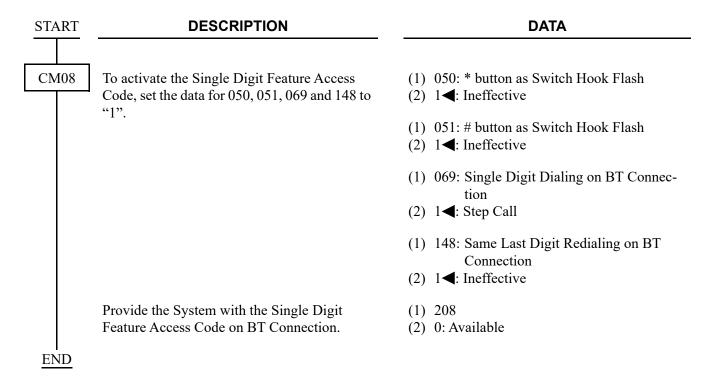

# **CENTREX COMPATIBILITY**

[For North America]

#### **PROGRAMMING**

(1) Basic Data Assignment
In addition to the programming of DIRECT OUTWARD DIALING (DOD) Page 1-318, do the following programming.

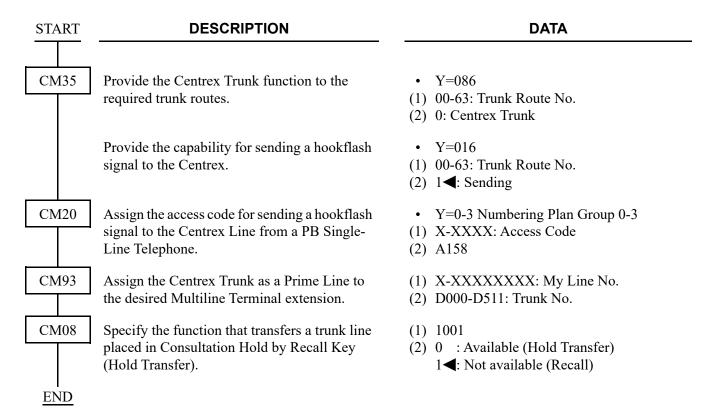

(2) Data Assignment for Sending the Hooking Signal to T1 Network

To send the hooking signal to T1 network, do the following programming in addition to the programming of "(1) Basic Data Assignment". 

Page 1-211

[9300V5 software required]

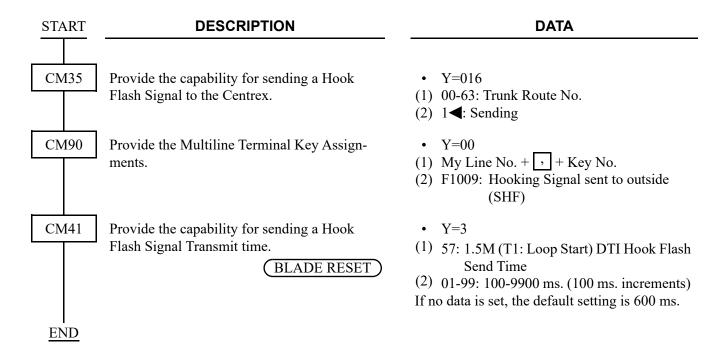

# **CLASS OF SERVICE**

#### **PROGRAMMING**

To assign the Telephone Class:

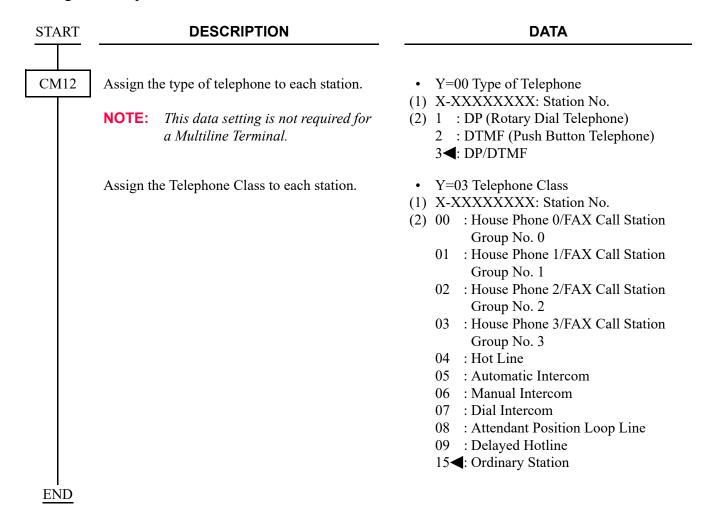

To assign the Trunk Restriction Class:

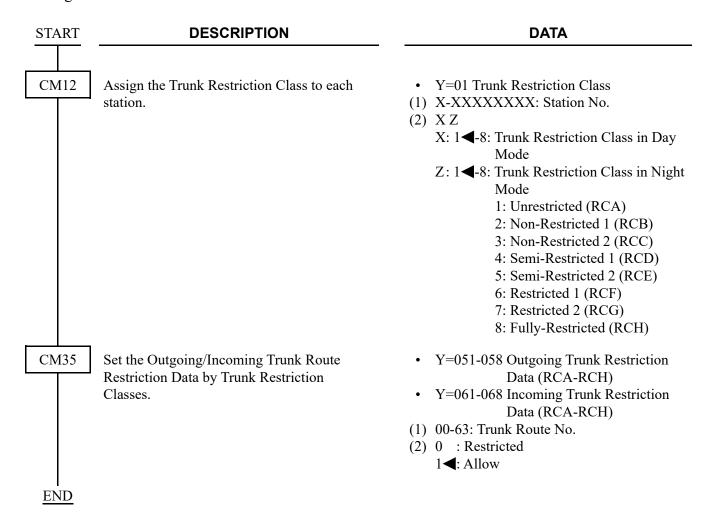

To assign the Service Restriction Class:

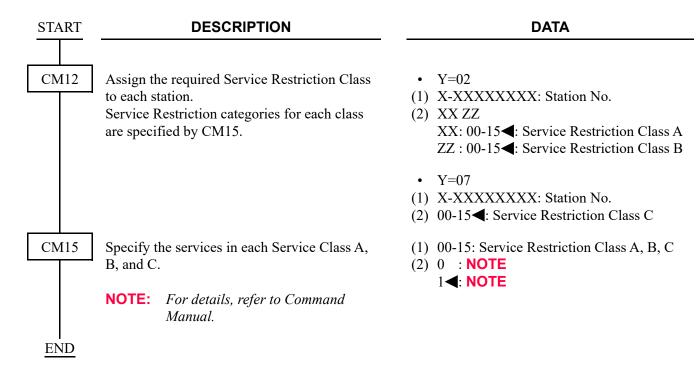

### **CODE RESTRICTION**

#### **PROGRAMMING**

(1) To originate a call with Individual Trunk Access/Route Advance Block (CM20 Y=0-3: 1XX/2XX)

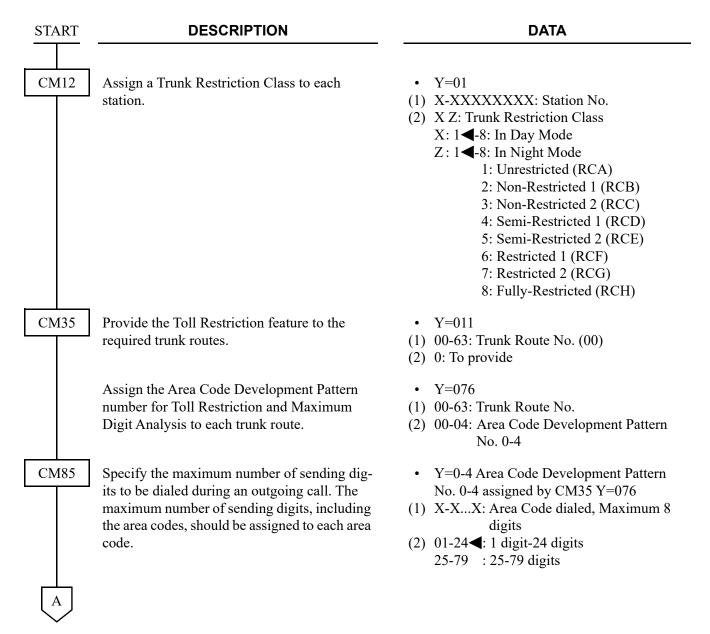

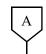

#### **DESCRIPTION**

#### **DATA**

CM8A

Assign the area code to be restricted and the Trunk Restriction Pattern number assigned by CM81 to the Area Code Development Pattern number assigned by CM35 Y=076. For example, to provide the Trunk Restriction Class "RCB, RCC, RCD, and RCE" with the Toll Restriction for Area Code "00":

- Area Code=00
- Trunk Restriction Pattern=05
   (See Toll Restriction Pattern Table on CM81.
   Page 1-219)

• Y=4000-4004 Area Code Development No. 0-4

- (1) Area Code (Maximum 8 digits)
- (2) B000-B015: Trunk Restriction Pattern 00-15

**END** 

# (2) To use Least Cost Routing (CM20 Y=0-3: A126-A129)

| START | DESCRIPTION                                                                                                    | DATA                                                                                                    |  |  |  |  |  |
|-------|----------------------------------------------------------------------------------------------------|----------------------------------------------------------------------------------------------------|--|--|--|--|--|
| CM08  | Provide the system with the Tol1 Restriction feature for an outgoing call by System Speed Dialing/Station Speed Dialing, if desired. | <ul> <li>(1) 035: Station Speed Dialing</li> <li>(2) 0 : Not provided         1</li></ul>                                                                                                    |  |  |  |  |  |
|       | Provide the system with Toll Diversion or Toll Denial.                                                                               | <ul> <li>(1) 119</li> <li>(2) 0 : Toll Diversion (Routed to the "ICPT" key on the DESKCON)</li> <li>1 &lt; : Toll Denial (Routed to Reorder Tone)</li> </ul>                                                                                                    |  |  |  |  |  |
| CM12  | Assign a Trunk Restriction Class to each station.                                                                                    | • Y=01  (1) X-XXXXXXXX: Station No.  (2) X Z: Trunk Restriction Class X: 1◀-8: In Day Mode Z: 1◀-8: In Night Mode 1: Unrestricted (RCA) 2: Non-Restricted 1 (RCB) 3: Non-Restricted 2 (RCC) 4: Semi-Restricted 1 (RCD) 5: Semi-Restricted 2 (RCE) 6: Restricted 1 (RCF) 7: Restricted 2 (RCG) 8: Fully-Restricted (RCH) |  |  |  |  |  |
| CM35  | Assign the data for Dial Pulse sending to the Route number assigned.                                                                 | <ul> <li>Y=008 Dial Pulse Sending</li> <li>(1) 00-63: Trunk Route No.</li> <li>(2) 3◀: To send</li> </ul>                                                                                                    |  |  |  |  |  |
|       | Provide the Toll Restriction feature to the required trunk routes.                                                                   | <ul> <li>Y=011</li> <li>(1) 00-63: Trunk Route No. (00)</li> <li>(2) 0: To provide</li> </ul>                                                                                                    |  |  |  |  |  |
|       | Specify outgoing route access capability for each restriction class.                                                                 | <ul> <li>Y=051-058 (RCA-RCH)</li> <li>(1) 00-63: Trunk Route No.</li> <li>(2) 0 : Restricted</li> <li>1◄: Allow</li> </ul>                                                                                                    |  |  |  |  |  |
| A     |                                                                                                    |                                                                                                    |  |  |  |  |  |

# A

#### **DESCRIPTION**

#### **DATA**

CM35

CM81

Assign the Area Code Development Pattern number for Toll Restriction and Maximum Digit Analysis to each trunk route.

Assign the Toll Restriction Pattern No. with eight kinds of Trunk Restriction Classes assigned by CM12 Y=01. Toll Restriction Patterns 00-15 are preassigned as shown below. If a new

Restriction Pattern is required, change the data for Restriction Patterns 01-13 (00, 14 and 15 are fixed).

• Y=076

(1) 00-63: Trunk Route No.

(2) 00-04: Area Code Development Pattern No. 0-4

• Y=01-13 Toll Restriction Pattern No. 01-13

(1) 1-8: Trunk Restriction Class

(2) 0: Restricted

3: Allowed

|   |                    | Y  |       |      |       |       |      |     |      |      |     |      |       |      |       |       |     |
|---|--------------------|----|-------|------|-------|-------|------|-----|------|------|-----|------|-------|------|-------|-------|-----|
|   | TRUNK              | 01 | 02    | 03   | 04    | 05    | 06   | 07  | 08   | 09   | 10  | 11   | 12    | 13   | 14    | 15    | 00  |
|   | STRICTION<br>CLASS | TO | LL RE | STRI | СТІОІ | N PAT | TERN | NUN | IBER | ON E | ACH | TRUN | IK RE | STRI | СТІОІ | N CLA | ASS |
|   |                    | 01 | 02    | 03   | 04    | 05    | 06   | 07  | 08   | 09   | 10  | 11   | 12    | 13   | 14    | 15    | 00  |
| 1 | RCA                | 3  | 0     | 3    | 3     | 3     | 0    | 0   | 0    | 3    | 3   | 3    | 3     | 3    | 0     | 3     | 0   |
| 2 | RCB                | 3  | 0     | 3    | 3     | 0     | 0    | 0   | 0    | 3    | 3   | 0    | 0     | 0    | 0     | 3     | 0   |
| 3 | RCC                | 3  | 0     | 3    | 0     | 0     | 0    | 0   | 0    | 3    | 0   | 0    | 0     | 0    | 0     | 3     | 0   |
| 4 | RCD                | 3  | 0     | 0    | 0     | 0     | 0    | 0   | 0    | 0    | 0   | 0    | 0     | 0    | 0     | 3     | 0   |
| 5 | RCE                | 3  | 0     | 0    | 0     | 0     | 0    | 0   | 0    | 0    | 0   | 0    | 0     | 0    | 0     | 3     | 0   |
| 6 | RCF                | 0  | 0     | 0    | 0     | 0     | 0    | 0   | 0    | 0    | 0   | 0    | 0     | 0    | 0     | 3     | 0   |
| 7 | RCG                | 0  | 0     | 0    | 0     | 0     | 0    | 0   | 0    | 0    | 0   | 0    | 0     | 0    | 0     | 3     | 0   |
| 8 | RCH                | 0  | 0     | 0    | 0     | 0     | 0    | 0   | 0    | 0    | 0   | 0    | 0     | 0    | 0     | 3     | 0   |

0: Restricted

3: Allowed

CM85

Specify the maximum number of sending digits to be dialed during an outgoing call. The maximum number of sending digits, including the area codes, should be assigned to each area code.

- Y=0-4 Area Code Development Pattern No. 0-4 assigned by CM35 Y=076
- (1) X-X...X: Area Code dialed, Maximum 8 digits

(2) 01-24**◄**: 1 digit-24 digits 25-79 : 25-79 digits

В

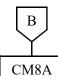

#### **DESCRIPTION**

#### **DATA**

Assign a Trunk Restriction Pattern number assigned by CM81 to the Area Code Development Pattern number assigned by CM35 Y=076.

If the Toll Restriction Pattern for the same area code is changed according to the Tenant, Date, and Time, assign the required patterns (Tenant, Date, and Time) to the area code.

- Y=5000-5255 TR Pattern No.
- (1) 000
- (2) 00-15**◄**: Trunk Restriction Pattern No. 00-15

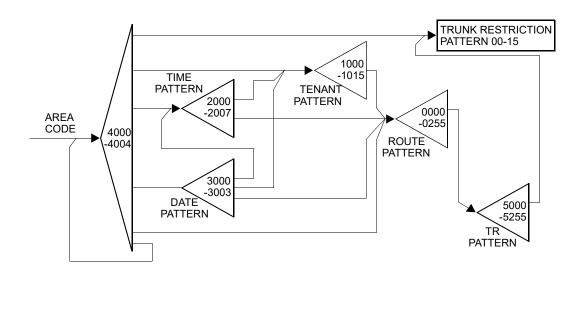

| C    |
|------|
| CM8A |
|      |
|      |
|      |

#### **DESCRIPTION**

#### **DATA**

To add a Tenant Pattern:

STEP1: Assign the area code to be restricted and a Tenant Pattern number to the Area Code Development
Pattern number assigned by CM35

Y=076.

STEP2: Assign a Tenant number and the Route Pattern number to the Tenant Pattern number assigned by

Step1.

STEP3: Assign a TR Pattern number to the Route Pattern number assigned by

Step 2.

STEP4: Assign a Trunk Restriction Pattern number assigned by CM81 to the TR Pattern number assigned by Step 3.

To add a Time and Date Pattern:

STEP1: Assign the area code to be restricted and a Date Pattern number to the Area Code Development Pattern number assigned by CM35 Y=076.

STEP2: Assign a date and Time Pattern No. 0-7 to the Date Pattern number assigned by Step 1.

Set the data for all dates, one by one, for which Toll Restriction is to be applied.

• Y=4000-4004 Area Code Development Pattern No. 0-4

(1) Area Code (Maximum 8 digits)

(2) 1000-1015: Tenant Pattern No. 00-15

• Y=1000-1015 Tenant Pattern No. 00-15

(1) 00-63: Tenant No. 00-63

(2) 0000-0255: Route Pattern No. 000-255

• Y=0000-0255 Route Pattern No. 000-255

(1) 1

(2) XXX 00 XXX: 000-255: TR Pattern No.

• Y=5000-5255 TR Pattern No.

(1) 000

(2) 00-15**◄**: Trunk Restriction Pattern No. 00-

• Y=4000-4004

(1) Area Code (Maximum 8 digits)

(2) 3000-3003: Date Pattern No. 0-3

• Y=3000-3003 Date Pattern No. 0-3

(1) 0-6 (Date)

0: Sunday

1: Monday

2: Tuesday

3: Wednesday

4: Thursday

5: Friday

6: Saturday

(2) 2000-2007: Time Pattern No. 0-7

D

| D               |        | DESCRIPTION                                                                                                    | DATA                                                                                                    |  |  |  |  |
|-----------------|--------|----------------------------------------------------------------------------------------------------|----------------------------------------------------------------------------------------------------|--|--|--|--|
| CM8A            | STEP3: | Restriction and Route Pattern<br>number to the Time Pattern<br>number assigned by Step 2.<br>Set the Starting Time as shown<br>below. | <ul> <li>Y=2000-2007 Time Pattern No. 0-7</li> <li>(1) HHMM (Time to Change)     HH: 00-23: Hours     MM: 00/30: Minutes</li> <li>(2) 0000-0255: Route Pattern No. 000-255     If Tenant Pattern is required, set 1000-1015     (Tenant Pattern No. 00-15).</li> </ul> |  |  |  |  |
|                 | NOTE:  | Two times must be set. The first to start Toll Restriction and the second to stop it (or change it back).                             |                                                                                                    |  |  |  |  |
|                 | STEP4: | Assign the TR Pattern number to the Route Pattern number assigned by Step 3.                                                          | <ul> <li>Y=0000-0255 Route Pattern No. 000-255</li> <li>(1) 1</li> <li>(2) XXX 00<br/>XXX: 000-255: TR Pattern No.</li> </ul>                                                                                                    |  |  |  |  |
|                 | STEP5: | Assign the Toll Restriction Pattern number assigned by CM81 to the TR Pattern number assigned by Step 4.                              | <ul> <li>Y=5000-5255 TR Pattern No. 000-255</li> <li>(1) 000</li> <li>(2) 00-15 </li> <li>: Toll Restriction Pattern No. 00-15</li> </ul>                                                                                                    |  |  |  |  |
| I<br><u>END</u> |        |                                                                                                    |                                                                                                    |  |  |  |  |

# CONFERENCE (THREE/FOUR PARTY)

#### **PROGRAMMING**

To provide a conference by calling another party as the third party of the conference:

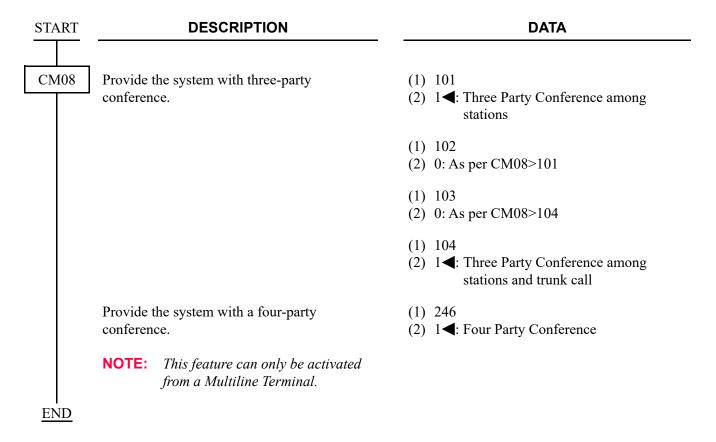

To provide a conference by adding a held call as the third party of the conference:

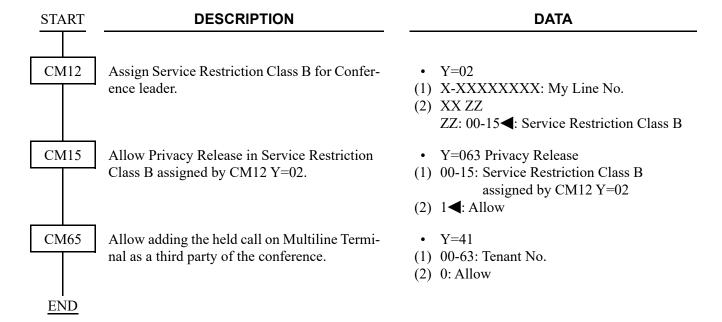

# CONFERENCE (16 PARTY)

**NOTE:** This feature is not available because PVA blade is not available any more.

#### **PROGRAMMING**

To provide Meet-Me Conference (16-Party) with PVA blade, do the following programming.

(1) PVA Port Assignment

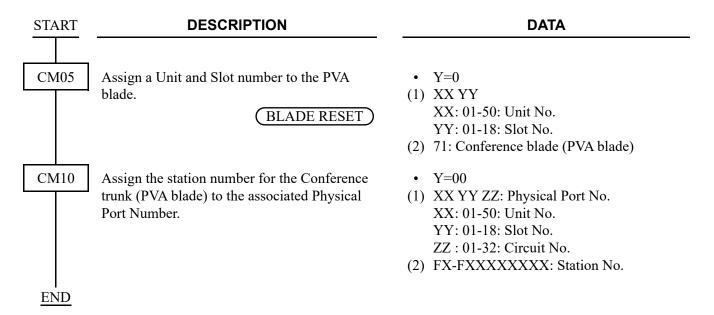

#### (2) Station Hunting Assignment

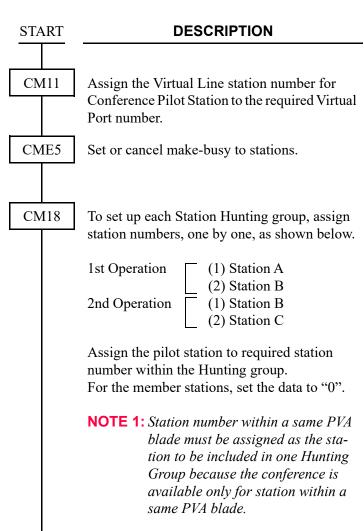

**NOTE 2:** *The maximum number of stations* 

Pilot Station.

**END** 

that can be included in one Station Hunting group is 16 including the

#### **DATA**

- (1) 0000-0999: Virtual Port No.
- (2) X-XXXXXXXX: Virtual Line Station No.
- Y=0
- (1) X-XXXXXXXX: Virtual Line Station No.
- (2) 0: Make-busy set
- Y=0
- (1) X-XXXXXXXX: Station No. to be included in Station Hunting
  Group
- (2) X-XXXXXXXX: Another Station No. to be included in the Same Hunting Group
- Y=1
- (1) X-XXXXXXXX: Station No.
- (2) 0**<**: Member Station 1 : Pilot Station

#### (3) Network Data Assignment for PVA Blade

# START DESCRIPTION Assign the IP Address for the Conference blade (PVA). BLADE RESET NOTE: The second data must be entered including the periods (.). Assign the Subnet Mask for the Conference blade (PVA). BLADE RESET

**NOTE:** The second data must be entered including the periods (.).

Assign the Default Gateway Address for the Conference blade (PVA).

BLADE RESET

**NOTE:** The second data must be entered including the periods (.).

**DATA** 

- Y=1
- (1) XX ZZ

XX: 01-50: Unit No. ZZ: 01-18: Slot No.

- (2) XXX.XXX.XXX.XXX: 0.0.0.1-255.255.255.254: IP Address (Maximum 15digits) NONE◀: 192.168.0.71
- Y=2
- (1) XX ZZ XX: 01-50: Unit No. ZZ: 01-18: Slot No.
- (2) XXX.XXX.XXX.XXX: 255.0.0.0-255.255.255.252: Subnet Mask (Maximum 15 digits) NONE◀: 255.255.255.0
- Y=3
- (1) XX ZZ XX: 01-50: Unit No. ZZ: 01-18: Slot No.
- (2) XXX.XXX.XXXXX: 0.0.0.1-255.255.255.254: Default Gateway Address (Maximum 15 digits)

NONE  $\blacksquare$ : 0.0.0.0

**END** 

#### HARDWARE REQUIRED

PVA blade

# **CONFERENCE (32 PARTY)**

#### **PROGRAMMING**

To provide Group Call or Meet-Me Conference (32-Party) built-in on CPU, do the following programming.

(1) Group Call/Sequential Call-up/Meet-Me Conference Assignment

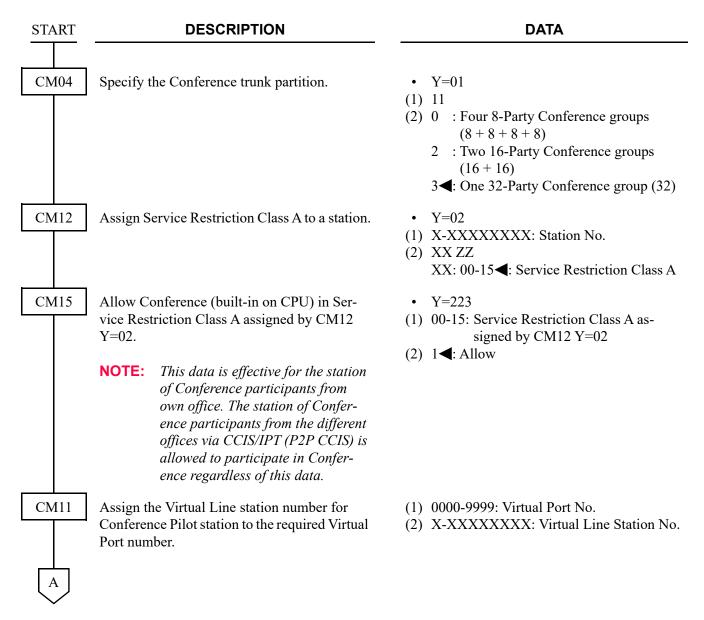

| A    | DESCRIPTION                                                                           | DATA                                                                                                    |
|------|---------------------------------------------------------------------------------------|----------------------------------------------------------------------------------------------------|
| CM12 | Specify the type of Pilot Station number.                                             | <ul> <li>Y=69</li> <li>(1) X-XXXXXXXXX: Pilot Station No.</li> <li>(2) 0 : Group Call     <ul> <li>1 : Meet-Me Conference</li> <li>2 : Sequential Call-up</li> <li>3◄: Ordinary Station (Not Pilot Station)</li> </ul> </li> </ul>   |
|      | Assign the Conference group number for Conference Pilot Station number.               | <ul> <li>Y=70</li> <li>(1) X-XXXXXXXXX: Pilot Station No.</li> <li>(2) 00-15 : Conference group No.<br/>NONE : No data</li> </ul>                                                                                                    |
| CM77 | Specify the desired conference name for the pilot station number by CM77 Y=0/1/5/D/E. | <ul> <li>Y=0 By Character Code</li> <li>(1) X-XXXXXXXX: Pilot Station No.</li> <li>(2) Character Code 20-7F (Maximum 32 digits) See APPENDIX A: Character Code Table. Page A-2</li> </ul>                                            |
|      |                                                                                       | <ul> <li>Y=1 By Character using PCPro</li> <li>(1) X-XXXXXXXXX: Pilot Station No.</li> <li>(2) A-Z, 0-9: Character (Maximum 16 characters)</li> </ul>                                                                                |
|      |                                                                                       | <ul> <li>Y=5 By Character Code</li> <li>(1) X-XXXXXXXXX: Pilot Station No.</li> <li>(2) Character Code 00-FE: Maximum 32 digits (for Russian)</li> <li>See APPENDIX A: Character Code Table for Russian.</li> </ul>                  |
|      |                                                                                       | <ul> <li>Y=D By Character using PCPro (Simplified Chinese)</li> <li>Y=E By Character using PCPro (Traditional Chinese)</li> <li>(1) X-XXXXXXXXX: Station No.</li> <li>(2) Character: Maximum 16 characters NONE : No data</li> </ul> |
| CM41 | Specify the Conference (built-in on CPU) forced release timer.                        | <ul> <li>Y=0</li> <li>(1) 141</li> <li>(2) 01-24: 1-24 hours (1 hour increment)</li> <li>If no data is set, the default setting is 7 hours.</li> </ul>                                                                               |

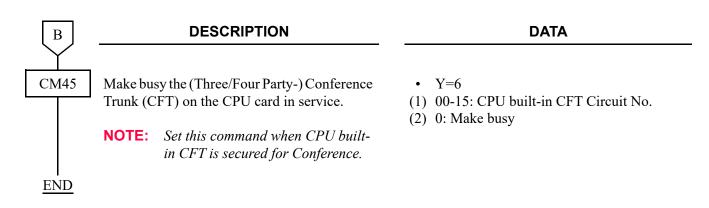

- (2) Assignment of Group Call by Pilot Number Dialing
  - (a) When The Called Terminal is a Station/Trunk
    This programming should be set after setting the program "(1) Group Call/Sequential Call-up/
    Meet-Me Conference Assignment".

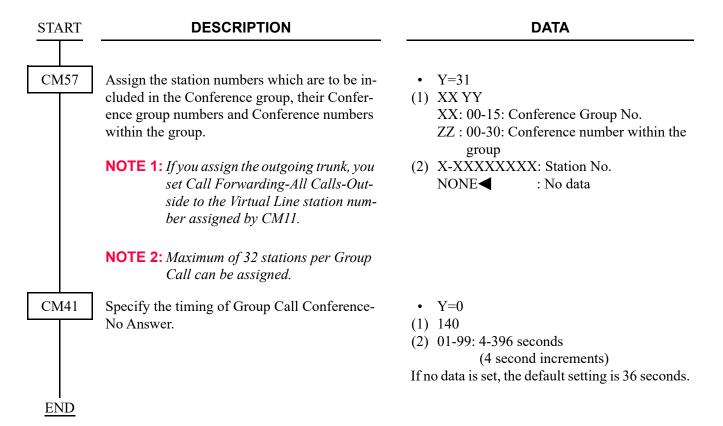

(b) Only when The Called Terminal is a Trunk
This programming should be set after setting the program "(a) When The Called Terminal is a
Station/Trunk".

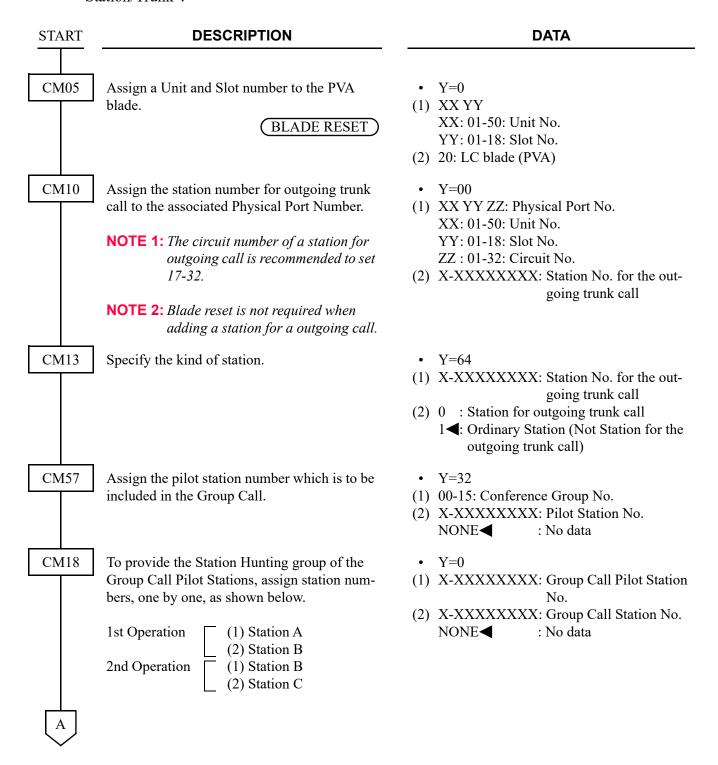

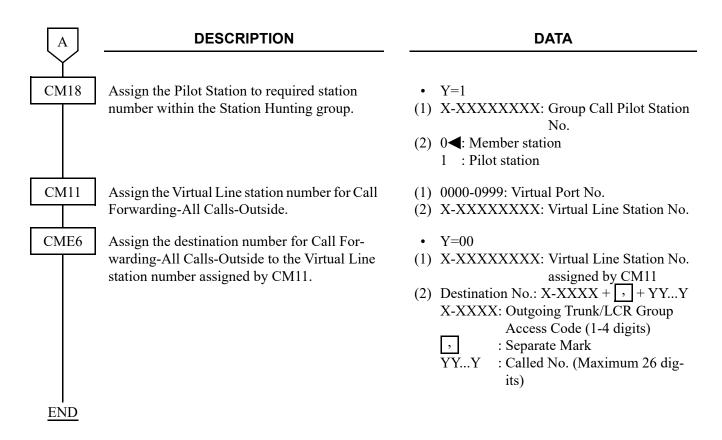

(3) Assignment of SST/Restriction of Additional Participants to Conference This programming should be set after setting the program "(1) Group Call/Meet-Me Conference Assignment".

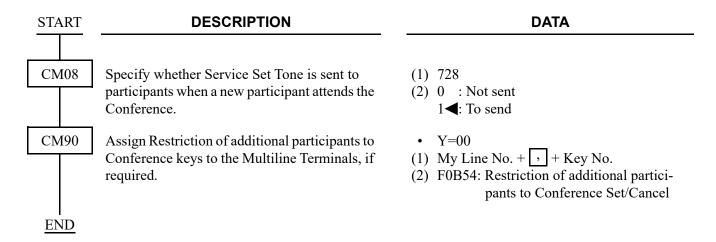

(4) Assignment of Meet-Me conference with password protection
This programming should be set after setting the program "(1) Group Call/Sequential Call-up/MeetMe Conference Assignment".

| START | DESCRIPTION                                                                                                    | DATA                                                                                                    |
|-------|----------------------------------------------------------------------------------------------------|----------------------------------------------------------------------------------------------------|
| CM04  | Allow the Conference (32 Party) with password protection.  NOTE: The conference group assigned this data to "0" cannot be used for Group Call Conference/Meet-Me conference without password protection.            | <ul> <li>Y=04</li> <li>(1) 00-15: Conference group No.</li> <li>(2) 0: With password protection</li> </ul>                               |
| CM13  | Assign the Pilot Station of Conference (32 Party) with password protection.  NOTE 1: This data is effective only to the pilot station for the Conference group assigned by CM04 Y=04: 0 (with password protection). | <ul> <li>Y=73</li> <li>(1) X-XXXXXXXXX: Station No.</li> <li>(2) 0 : Pilot Station</li> <li>1◀: Ordinary station</li> </ul>              |
|       | NOTE 2: The type of pilot station number for Conference assigned by CM12  Y=69 becomes ineffective when the pilot station number is set by this data.                                                               |                                                                                                    |
| CM12  | Assign the Conference group number for Conference Pilot Station number.  NOTE: Do not overlap the conference group numbers among Group Call, Meet-Me Conference, Sequential Call-up.                                | <ul> <li>Y=70</li> <li>(1) X-XXXXXXXXX: Pilot Station No.</li> <li>(2) 01-15 : Conference group No.<br/>NONE</li> <li>No data</li> </ul> |
| END   |                                                                                                    |                                                                                                    |

(5) Conference Connection by Call Transfer
This programming should be set after setting the program Meet-Me Conference Assignment in "(1)
Group Call/Sequential Call-up/Meet-Me Conference Assignment".

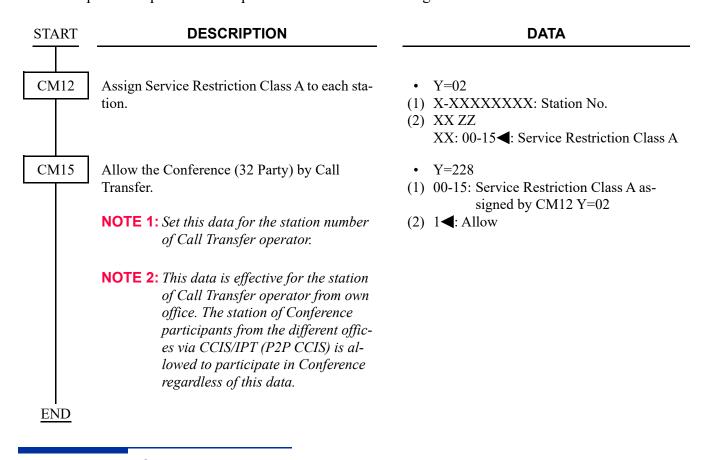

### HARDWARE REQUIRED

Built-in Conference Trunk (CFT) on CPU blade

# CONFERENCE (WEB SCHEDULE)

[9300V3 software required]

**NOTE:** This feature is not available because RGA blade is not available any more.

#### **PROGRAMMING**

To provide Meet-Me Conference (32-Party) with RGA blade, do the following programming.

(1) RGA Port Assignment

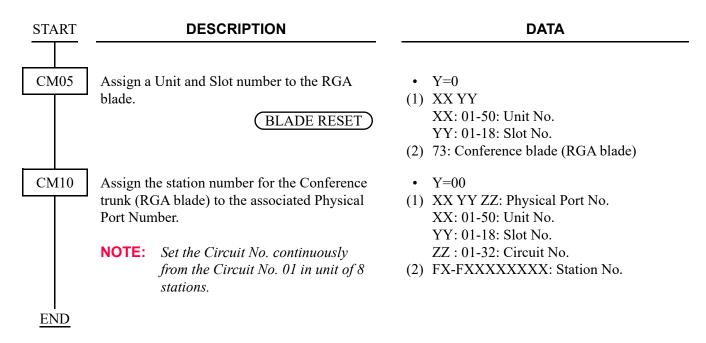

# (2) Station Hunting Assignment

**DESCRIPTION START** CM11 Assign the Virtual Line station number for Conference Pilot Station to the required Virtual Port number. CME5 Set or cancel make-busy to stations. CM18 To set up each Station Hunting group, assign station numbers, one by one, as shown below. 1st Operation (1) Station A (2) Station B 2nd Operation (1) Station B (2) Station C Assign the pilot station to required station number within the Hunting group. For the member stations, set the data to "0". **NOTE 1:** Station number within a same RGA blade must be assigned as the sta-

NOTE 1: Station number within a same RGA blade must be assigned as the station to be included in one Hunting Group because the conference is available only for station within a same RGA blade.

NOTE 2: The maximum number of stations that can be included in one Station Hunting group is 32 including the Pilot Station.

### DATA

- (1) 0000-0999: Virtual Port No.
- (2) X-XXXXXXXX: Virtual Line Station No.
- Y=0
- (1) X-XXXXXXXX: Virtual Line Station No.
- (2) 0: Make-busy set
- Y=0
- (1) X-XXXXXXXX: Station No. to be included in Station Hunting
  Group
- (2) X-XXXXXXXX: Another Station No. to be included in the Same Hunting Group
- Y=1
- (1) X-XXXXXXXX: Station No.
- (2) 0**<**: Member Station 1 : Pilot Station

<u>END</u>

# (3) Network Data Assignment for RGA Blade

START CMEE

# **DESCRIPTION**

Assign the IP Address for the Conference blade (RGA).

BLADE RESET

**NOTE:** The second data must be entered including the periods (.).

Assign the Subnet Mask for the Conference blade (RGA).

BLADE RESET

**NOTE:** The second data must be entered including the periods (.).

Assign the Default Gateway Address for the Conference blade (RGA).

BLADE RESET

**NOTE:** The second data must be entered including the periods (.).

**DATA** 

- Y=1
- (1) XX ZZ

XX: 01-50: Unit No. ZZ: 01-18: Slot No.

(2) XXX.XXX.XXX. 0.0.0.1-255.255.255.254: IP Address (Maximum 15digits) NONE◀: 192.168.1.72

- Y=2
- (1) XX ZZ XX: 01-50: Unit No.

ZZ : 01-18: Slot No.

(2) XXX.XXX.XXX.XXX: 255.0.0.0-255.255.255.252: Subnet Mask (Maximum 15 digits) NONE◀: 255.255.255.0

- Y=3
- (1) XX ZZ

XX: 01-50: Unit No. ZZ: 01-18: Slot No.

(2) XXX.XXX.XXXX:
0.0.0.1-255.255.255.254:
Default Gateway Address (Maximum 15 digits)
NONE◀: 0.0.0.0

**END** 

# HARDWARE REQUIRED

RGA blade

# CONSECUTIVE SPEED DIALING

#### **PROGRAMMING**

To provide Consecutive Station Speed Dialing from Single Line Telephone or Multiline Terminal:

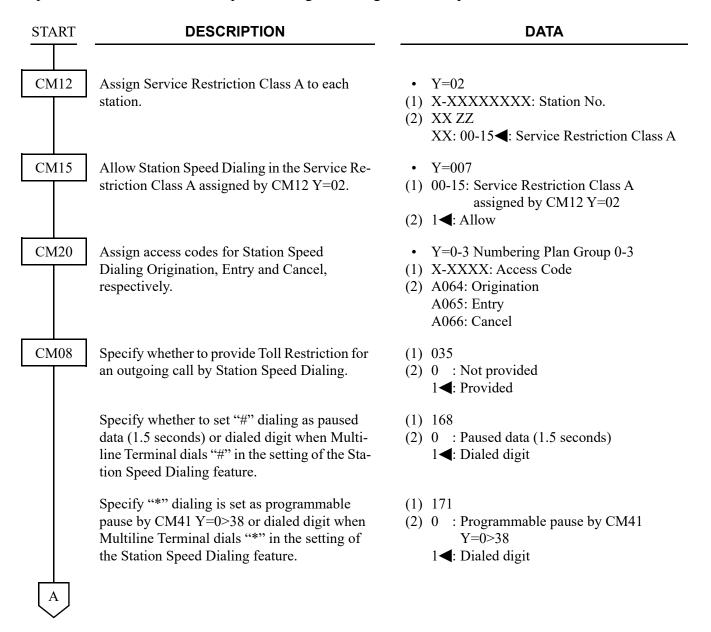

| A |  |
|---|--|
|   |  |

# **DATA**

CM73

Specify the usage of Speed Dialing memory for each 1000-Slot Memory Block.

Allocate a memory area for Station Speed Dialing to each station when using Consecutive Speed Dialing.

• Y=0

(1) 00-99: 1000-Slot Memory Block No.

(2) 0 : System Speed Dialing (for indi-

vidual tenants)

1 : System Speed Dialing (for all

tenants) (Up to 10 blocks)

NONE**◄**: Station Speed Dialing/One-

touch Memory

• Y=1

(1) X-XXXXXXXX: Station No.

(2) WW XX YYY Z

WW : 00-99: 1000-Slot Memory Block

No.

XX : 00-99: 10-Slot Memory Start

Block No.

YYY : 001-100: Number of 10-Slot

Memory Blocks

Z : Facility for programming for the

dialed No. from the station:

0: Allowed

1: Not allowed

NONE**◄**: Station Speed Dialing/One-

touch Memory

В

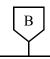

**DATA** 

CM73

• The relation among memory areas

The memory area for storing one called number of Speed Dialing is called a "Memory Parcel". An assembly of 10 Memory Parcels is called a "10-Slot Memory Block," and one hundred 10-Slot Memory Blocks are called a "1000-Slot Memory Block".

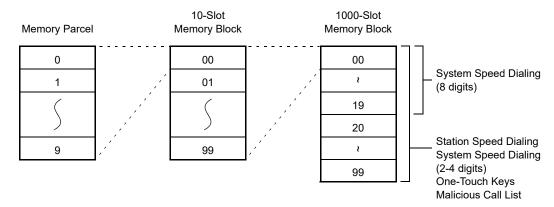

• How to assign a 10-Slot Memory Start Block No.

**Example:** If the desired number of Speed Dialing numbers is 10 for Station No. 300, 20 for Station No. 301, 30 for Station No. 302 and 10 for Station No. 303, respectively, assign the memory areas as below.

| 1000-Slot Memory | 10-Slot Memory Start  | Number of 10-Slot                                                                                   |
|------------------|-----------------------|----------------------------------------------------------------------------------------------------|
| Block No.        | Block No.             | Memory Block                                                                                        |
| 00               | 00                    | 1                                                                                                   |
| 00               | 01                    | 2                                                                                                   |
| 00               | 03                    | 3                                                                                                   |
| 00               | 06                    | 1                                                                                                   |
|                  | Block No. 00 00 00 00 | Block No.         Block No.           00         00           00         01           00         03 |

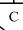

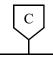

# **DATA**

CM73

• About abbreviated codes

The abbreviated codes for this feature are automatically determined by assigning this command, on a station basis.

If the number of Memory Parcels per station does not exceed 10, then Abbreviated Code=0-9. If the number of Memory Parcels per station exceeds 10, then Abbreviated Code=00-99. The following figure shows the relation between Abbreviated Codes and Memory Parcels.

In the case of 10 Memory Parcels In the case of 20 Memory Parcels Memory Memory Parcel Parcel Number Number (Abbreviated (Abbreviated Code) Code) 0 0 0 00 1 1 01 1 10-Slot Memory Block ì 2 2 3 9 10-Slot 3 09 Memory Block 4 0 10 4 5 5 11 10-Slot Memory Block 2 9 9 9 19

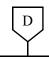

### **DATA**

CM74

Assign the number to be dialed to each Memory Slot number.

**NOTE:** The numbers to be called are usually set from individual stations by their station users.

Assign the Called Party Name to be displayed on Multiline Terminal, if required.

• Y=0

(1) XX YY Z

XX: 00-99: 1000-Slot Memory Block No. YY: 00-99: 10-Slot Memory Block No.

Z: 0-9: Memory Parcel No.

(2) Called Party No.:

Trunk Access Code (Maximum 4 digits) + + Called Party No. (Maximum 26 digits)

To set a pause into the Called Party No., enter "C" (Fixed Pause=1.5 seconds) or "D" (Programmable Pause specified by CM41 Y=0>38) after desired digits.

NONE**◀**: No data

• Y=1

(1) XX YY Z

XX: 00-99: 1000-Slot Memory Block No. YY: 00-99: 10-Slot Memory Block No.

Z: 0-9: Memory Parcel No.

(2) XX...XX: Called Party Name by entering with character codes (Maximum 32 digits, 16 characters)

NONE**⋖**: No data

See APPENDIX A: Character Code Table.

Page A-2

• Y=2

(1) XX YY Z

XX: 00-99: 1000-Slot Memory Block No. YY: 00-99: 10-Slot Memory Block No.

Z: 0-9: Memory Parcel No.

(2) XX...XX: Called Party Name by entering with characters from PCPro/CAT (Maximum 16 characters)

NONE**◀**: No data

E

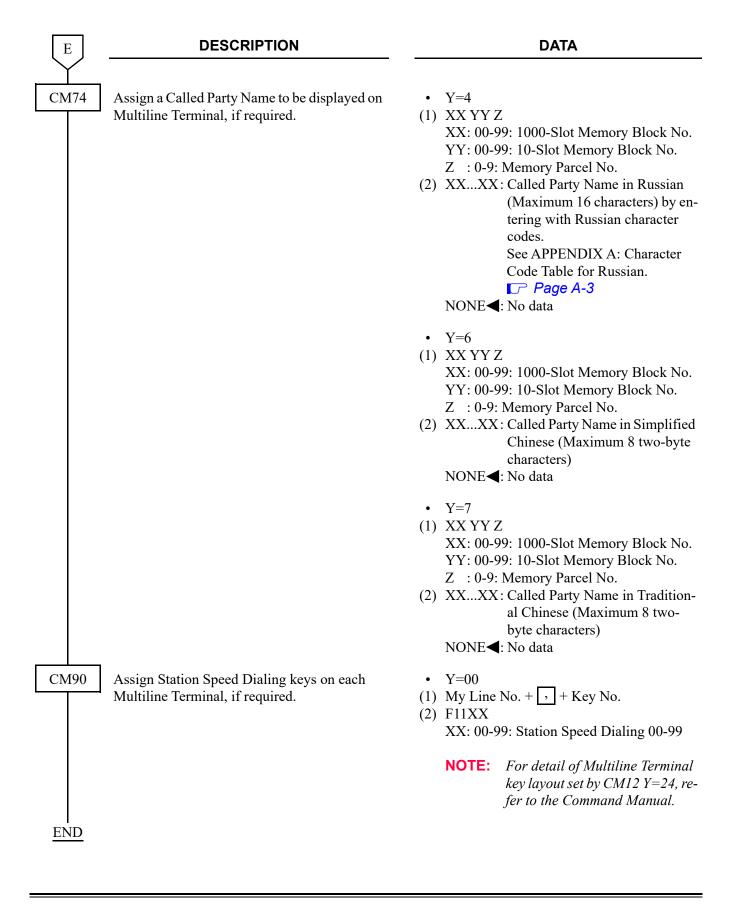

To provide Consecutive Station Speed Dialing from Multiline Terminal with One Touch keys:

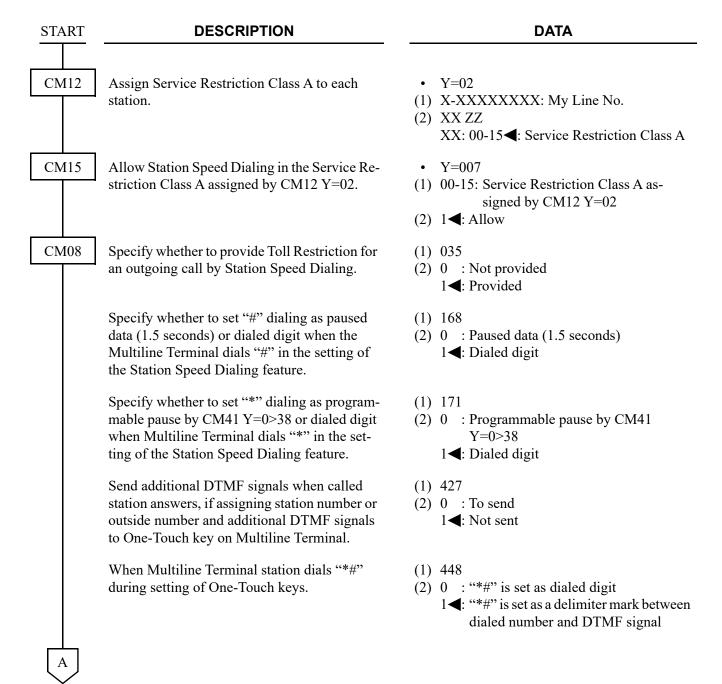

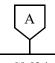

### DATA

CM94

Allocate the memory area for Station Speed Dialing to each station when using Consecutive Speed Dialing for One Touch Keys. (1) X-XXXXXXXX: My Line No.

(2) WW XX YYY Z

WW : 00-99: 1000-Slot Memory

Block No.

XX : 00-99: 10-Slot Memory Start

Block No.

YYY : 001-010: Number of 10-Slot

Memory Blocks

Z : 0/1: Facility for programming

the dialed number from the sta-

tion Effective/Ineffective

NONE**⋖**: No data

**NOTE:** When Consecutive Speed Dialing is provided using the One Touch Keys, the same memory area must be assigned by CM73 and CM94.

• The relation among memory areas

The memory area for storing one called number of Speed Dialing is called a "Memory Parcel". An assembly of 10 Memory Parcels is called a "10-Slot Memory Block," and one hundred 10-Slot Memory Blocks are called a "1000-Slot Memory Block".

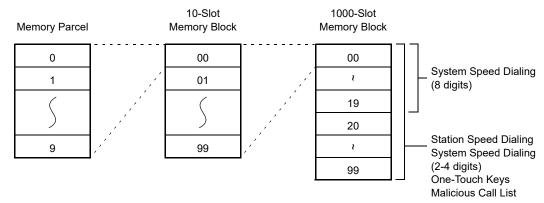

• How to assign a 10-Slot Memory Start Block No.

**Example:** If the desired number of Speed Dialing numbers is 10 for Station No. 300, 20 for Station No. 301, 30 for Station No. 302 and 10 for Station No. 303, respectively, assign the memory areas as below.

|             | 1000-Slot Memory | 10-Slot Memory Start | Number of 10-Slot |
|-------------|------------------|----------------------|-------------------|
| Station No. | Block No.        | Block No.            | Memory Block      |
| 300         | 00               | 00                   | 1                 |
| 301         | 00               | 01                   | 2                 |
| 302         | 00               | 03                   | 3                 |
| 303         | 00               | 06                   | 1                 |

**END** 

To provide Consecutive System Speed Dialing:

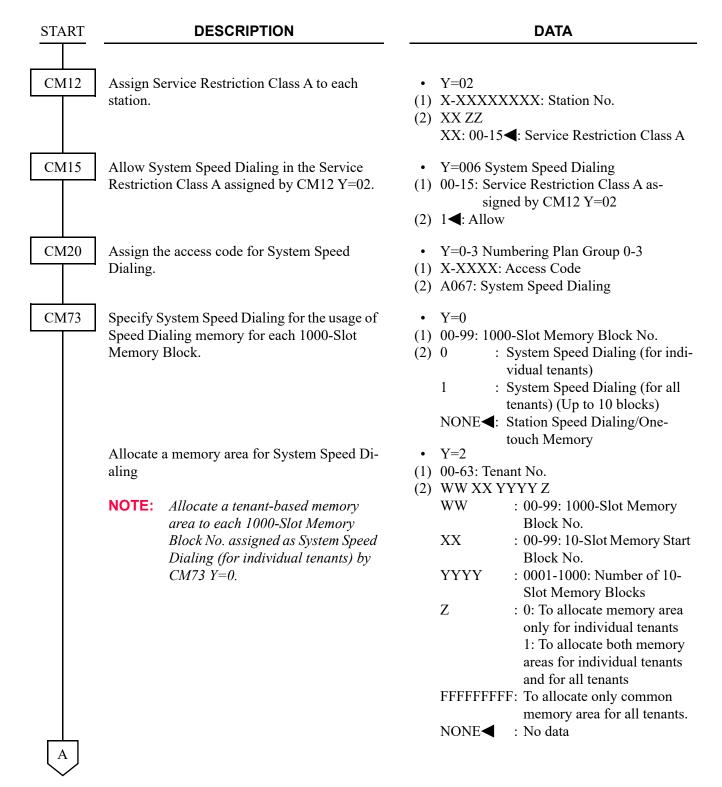

| A | ] |
|---|---|
|   |   |

### **DATA**

CM74

Assign a storing Called Party Number for each Memory Slot number.

Assign a Called Party Name to be displayed on Multiline Terminal, if required.

• Y=0

(1) XX YY Z

XX: 00-99: 1000-Slot Memory Block No. YY: 00-99: 10-Slot Memory Block No.

Z: 0-9: Memory Parcel No.

(2) Called Party No.:

Trunk Access Code (Maximum 1-4 digits) + + Called Party No. (Maximum 26 digits) To set a pause into the Storing Called Party No., enter "C" (Fixed Pause=1.5 seconds) or "D" (Programmable Pause specified by CM41 Y=0>38) after desired digits. NONE**⋖**: No data

• Y=1

(1) XX YY Z

XX: 00-99: 1000-Slot Memory Block No. YY: 00-99: 10-Slot Memory Block No.

Z: 0-9: Memory Parcel No.

(2) XX...XX : Called Party Name (Maximum 16 characters) by entering with character codes. See APPEN-DIX A: Character Code Table.

Page A-2

NONE**◀**: No data

• Y=2

(1) XX YY Z

XX: 00-99: 1000-Slot Memory Block No. YY: 00-99: 10-Slot Memory Block No.

Z: 0-9: Memory Parcel No.

(2) XX...XX: Called Party Name (MAX. 16 characters) by entering from PCPro/CAT.

NONE**<** : No data

| В    | DESCRIPTION                                                                                                    | DATA                                                                                                    |
|------|----------------------------------------------------------------------------------------------------|----------------------------------------------------------------------------------------------------|
| CM74 | Assign a Called Party Name to be displayed on Multiline Terminal, if required.                                                                | • Y=4  (1) XX YY Z  XX: 00-99: 1000-Slot Memory Block No. YY: 00-99: 10-Slot Memory Block No. Z : C0-9: Memory Parcel No.  (2) XXXX: Called Party Name in Russian (Maximum 16 characters) by entering with Russian character codes. See APPENDIX A: Character Code Table for Russian.                         |
|      |                                                                                                    | <ul> <li>Y=6 [For Asia]</li> <li>(1) XX YY Z         XX: 00-99: 1000-Slot Memory Block No.         YY: 00-99: 10-Slot Memory Block No.         Z : 0-9: Memory Parcel No.     </li> <li>(2) XXXX : Called Party Name in Simplified Chinese (Maximum 8 two-byte characters)</li> <li>NONE : No data</li> </ul> |
|      |                                                                                                    | <ul> <li>Y=7 [For Asia]</li> <li>(1) XX YY Z</li></ul>                                                                                                    |
| CM08 | Specify the System Speed Dialing security.<br>(Stored number displays on Multiline Terminal<br>for an outgoing call by System Speed Dialing.) | <ul> <li>(1) 043</li> <li>(2) 0 : Not displayed</li> <li>1◀: Display</li> </ul>                                                                                                    |
| END  | Specify Toll Restriction for an outgoing call by System Speed Dialing.                                                                        | <ul> <li>(1) 044</li> <li>(2) 0 : Not provided</li> <li>1◀: Provided</li> </ul>                                                                                                    |

To provide Consecutive Speed Dialing when making ISDN call:

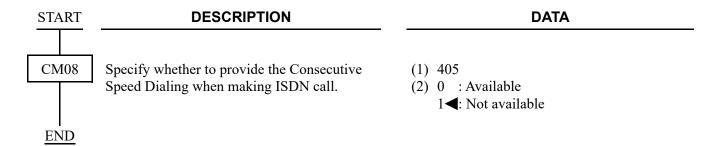

# **CONSULTATION HOLD**

#### **PROGRAMMING**

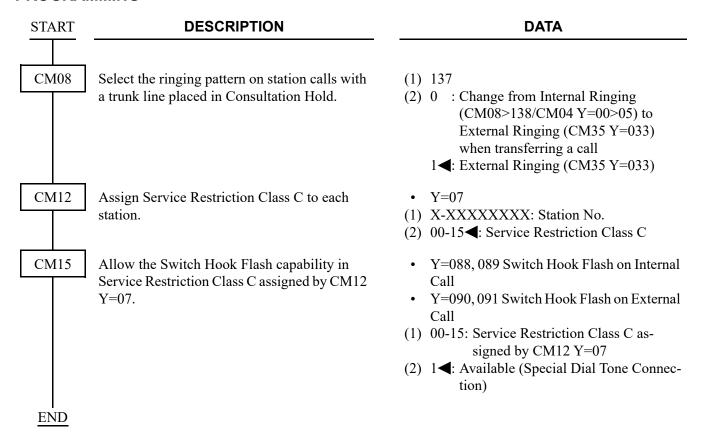

To make a three party conference on Consultation Hold, do the programming of CONFERENCE (THREE/FOUR PARTY). Page 1-223

# CUSTOMER ADMINISTRATION TERMINAL (CAT)

### **PROGRAMMING**

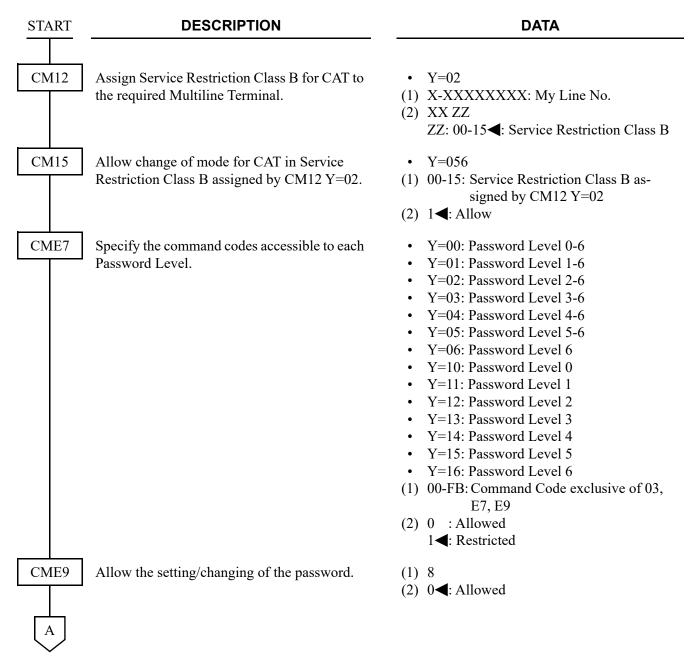

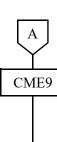

Assign a password to each Password Level.

### DATA

(1) 0-7: Password Level 0-7

(2) X-X...X: Maximum 8 digits Password CCC: Password clear

NONE**◀**: No data

A password for Password Level 7 should be assigned in advance because of providing the password service by Function No. 9 of CME9. The following passwords are not available. "CCCCCCCC"

"FFFFFFF"

The setting/changing of the password is available only when the second data of CME9>8 is set to "0 (Allowed)".

If CME9>8 is set to "1 (Restricted)", "DATA ERROR" is displayed when you set/change the password.

(1) 9: Password Service

(2) 0: Provided

(1) 911(2) 0 : Old layout

1**◄**: Standard layout

Provide the system with Password Service. After setting this data, access to system programming will be available with password entry only.

CM08

Specify the key assignment on CAT mode.

**NOTE 1:** Refer to "Command Manual" about the key assignment on CAT mode.

NOTE 2: When using DT300/DT400/DT700/ DT800 Series DESI-less, DT900 Series (Self-Labeling) or DT750, CAT key assignment can be performed only on Standard layout.

**END** 

- **NOTE 1:** To use the CAT after clearing all system data, perform the following operations on the system.
  - 1. Plug a DLC blade into Slot 01 accommodated in Unit01 (for Multiline Terminal).
  - 2. Connect the CAT (Multiline Terminal) to Physical Port No. 010101 at the MDF or Virtual Port No. 0000.
  - 3. Set SENSE switch on the CPU blade accommodated in Unit01 to "A".
  - 4. Press RESET switch on the CPU blade accommodated in Unit01.
  - 5. Check the LED status.
    - RUN LED lights and SYSD LED flashes while loading the standard system data.
    - RUN LED and SYSD LED go off and S2 LED lights when the standard system data is loaded normally.
    - RUN LED and SYSD LED go off and ALM LED lights if the loading of the standard system data fails.
  - 6. Set SENSE switch on the CPU blade accommodated in Unit01 to "1".
  - 7. Press RESET switch on the CPU blade accommodated in Unit01. CPU will reset automatically after SENSE switch is set to "1".
- **NOTE 2:** If Password Service is activated, enter the predetermined password (assigned by CME9>0-7) by CM03 before programming from a CAT.

- "OK" will be displayed, if accepted.
- "DATA ERROR" will be displayed if the password is incorrect.

# **DATA LINE SECURITY**

# **PROGRAMMING**

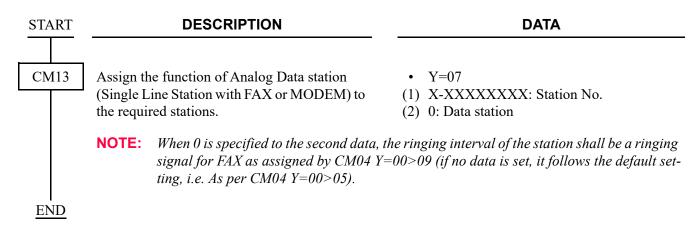

# **DELAYED HOTLINE**

# **PROGRAMMING**

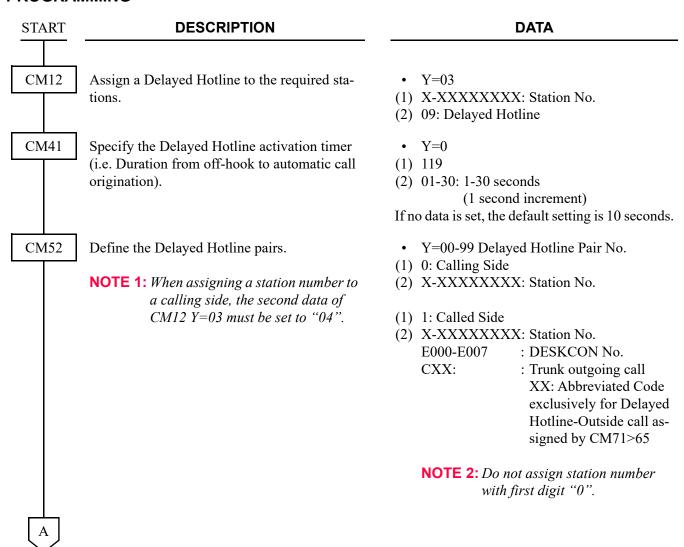

CM71

### **DESCRIPTION**

### DATA

Allocate the memory area for the Delayed Hotline-Outside call. For example, to assign the 10 Delayed Hotline-Outside calls into No. 100 through No. 109 Memory Slots, 2nd data is "100010". Abbreviated Codes are automatically assigned as shown below:

Memory Slot 100 00

(1) 65: For Delayed Hotline-Outside

(2) XXX YYY

XXX: 000-299: Starting Memory Slot No. in blocks

YYY: 001-300: Number of Memory Slots to be assigned in blocks

CM72

Set the Called Party number to each Memory Slot number for Delayed Hotline.

09

Memory Slot 109

• Y=0

(1) 000-299: Memory Slot No.

(2) XXXX + + YY...Y: Called Party No.

XXXX : Access Code (Maximum 4 dig-

: Separator Mark

YY...Y : Called Party No. (Maximum 26

digits)

NONE**⋖**: No data

• Y=1

(1) 000-299: Memory Slot No.

(2) XXX...X: Called Party Name Character Code (Maximum 32 digits: 16 characters)

NONE**◀**: No data

See APPENDIX A: Character Code Table.

Page A-2

• Y=2

(1) 000-299: Memory Slot No.

(2) XXX...X: Called Party Name Character by PCPro/CAT (Maximum 16 characters)

acters

NONE**◀**: No data

В

| В    | DESCRIPTION                                                                 | DATA                                                                                                    |
|------|-----------------------------------------------------------------------------|----------------------------------------------------------------------------------------------------|
| CM72 | Set the Called Party number to each Memory Slot number for Delayed Hotline. | <ul> <li>Y=4</li> <li>(1) 000-299: Memory Slot No.</li> <li>(2) XXXX: Called Party Name in Russian         (Maximum 16 characters) by entering with Russian character codes. See APPENDIX A: Character Code Table for Russian.</li></ul> |
|      |                                                                             | <ul> <li>Y=5 [For Asia]</li> <li>(1) 000-299: Memory Slot No.</li> <li>(2) XXXX: Called Party Name in Simplified Chinese (Maximum 8 two-byte characters)</li> <li>NONE : No data</li> </ul>                                              |
|      |                                                                             | <ul> <li>Y=6 [For Asia]</li> <li>(1) 000-299: Memory Slot No.</li> <li>(2) XXXX: Called Party Name in Traditional Chinese (Maximum 8 two-byte characters)</li> <li>NONE &lt; : No data</li> </ul>                                        |

**END** 

# **DELAYED RINGING**

### **PROGRAMMING**

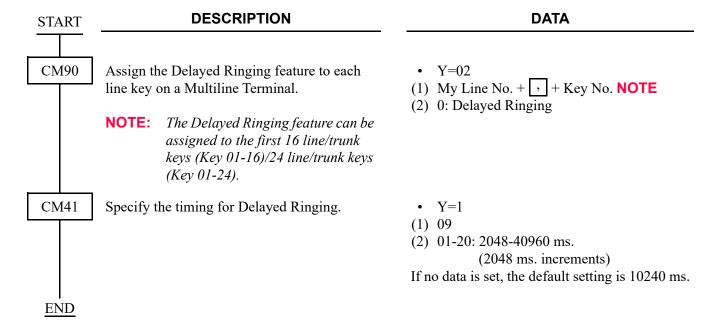

# **DIAGNOSTICS**

# **PROGRAMMING**

Refer to the System Maintenance Manual.

# **DIAL BY NAME**

# **PROGRAMMING**

(1) Assignment for Soft Key

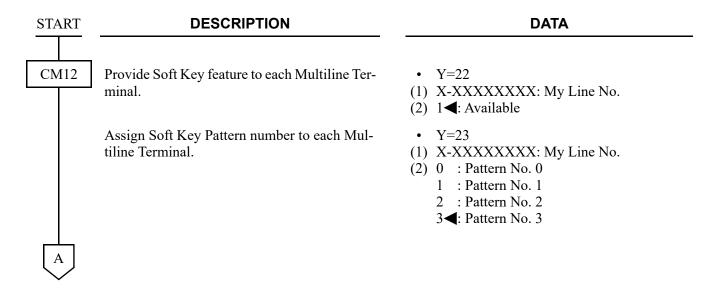

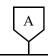

**DATA** 

CM9A

Assign the Dial By Name function to each Soft Key on idle status of the Multiline Terminal.

The LCD shows a maximum of 4 Soft Keys at a time. If assigning more than 4 Soft Keys on one status, it is necessary to assign Scroll key at every 4 keys (on 1st through 4th display).

**NOTE 1:** Scroll key must be assigned as a key for each active display.

**NOTE 2:** Help key is only available in Pattern No. 3.

NOTE 3: For the Pattern No. 3, the reset Soft Key data for Dial By Name are assigned as follows:

| CM9A Y=03 |          |  |
|-----------|----------|--|
| 1st Data  | 2nd Data |  |
| 0001      | F5014    |  |
| 0002      | F5015    |  |

NOTE 4: When no data is registered, "Search in Dial By Name data for System Speed Dialing and Station Speed Dialing" is assigned to Soft Key No. 01 of Soft Key Pattern No. 3.

**NOTE 5:** *Pattern No. 3 is fixed.* 

**NOTE 6:** Dial By Name is available only when the Multiline Terminal is in idle state.

• Y=00-03 Soft Key Pattern No. 0-3 assigned by CM12 Y=23

(1) 00 bb

00: Status No. (Idle state) **NOTE 5** 

bb: 00-15: Soft Key No.

00-03: Indicated on 1st display 04-07: Indicated on 2nd display

08-11: Indicated on 3rd display

12-15: Indicated on 4th display

(2) F5002 : Scroll key to change Soft Key Indication

F5014 : Dial By Name for System Speed Dialing

F5015 : Dial By Name for Station Speed Dialing

F5038 : Search in Dial By Name data for System Speed Dialing and Station Speed Dialing

NONE**⋖**: No data

В

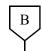

### **DATA**

CM9A

Assign the Characters indicated on each status of the Multiline Terminal, corresponding to the Soft Key function assigned by CM9A Y=00-03. For the Pattern No. 3, the reset Soft Key data for Dial By Name are assigned as follows:

| CM9A Y=13         |      |  |
|-------------------|------|--|
| 1st Data 2nd Data |      |  |
| 0001              | SYS. |  |
| 0002              | STA. |  |

NOTE: When no data is registered, "Dial By Name" is assigned to Soft Key No.

01 of Soft Key Pattern No. 3.

CM08 END Specify whether the system sends SPDT when entering the name/number for Dial by name.

- Y=10-13 Soft Key Pattern No. 0-3 assigned by CM12 Y=23
- (1) Same as CM9A Y=00-03
- (2) XX...XX: Soft Key name indicated on LCD (2-12 characters)

NONE**⋖**: No data

See APPENDIX A: Character Code Table.

Page A-2

(1) 519

(2) 0 : Not sent

1**◄**: To send

- (2) Assignment for the Memory Allocation and the Station Name
  - When using Dial By Name for System Speed Dialing:

| START | DESCRIPTION                                                                                                    | DATA                                                                                                    |
|-------|----------------------------------------------------------------------------------------------------|----------------------------------------------------------------------------------------------------|
| CM73  | Specify System Speed Dialing for each 1000 Slot memory Block of Speed Dialing memory.                                                               | <ul> <li>Y=0</li> <li>(1) 00-99: 1000-Slot Memory Block No.</li> <li>(2) 0 : System Speed Dialing (for individual tenants)</li> <li>1 : System Speed Dialing (for all tenants) (Up to 10 blocks)</li> <li>NONE : Station Speed Dialing/One-touch Memory</li> </ul>                                                                                                    |
|       | Allocate a memory area for System Speed Dialing                                                                                                    | • Y=2 (1) 00-63: Tenant No.                                                                                                    |
|       | NOTE: Allocate a tenant-based memory area to each 1000-Slot Memory Block No. assigned as System Speed Dialing (for individual tenants) by CM73 Y=0. | (2) WW XX YYYY Z  WW : 00-99: 1000-Slot Memory Block No.  XX : 00-99: 10-Slot Memory Start Block No.  YYYY : 0001-1000: Number of 10- Slot Memory Blocks  Z : 0: To allocate memory area only for individual tenants 1: To allocate both memory areas for individual tenants and for all tenants  FFFFFFFFFF: To allocate only common memory area for all tenants.  NONE  : No data |

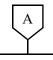

### **DATA**

CM74

Assign a Called Party number to be stored for each Memory Slot number.

• Y=0

(1) XX YY Z

XX: 00-99: 1000-Slot Memory Block No. YY: 00-99: 10-Slot Memory Block No.

Z: 0-9: Memory Parcel No.

(2) Called Party No.:

Trunk Access Code (Maximum 1-4 digits) + + + Called Party No. (Maximum26 digits)

To set a pause into the Called Party No., enter "C" (Fixed Pause=1.5 seconds) or "D" (Programmable Pause specified by CM41 Y=0>38) after desired digits.

NONE**◀**: No data

Assign a Called Party Name for the Memory Slot number allocated by CM74 Y=0.

- Y=1
- (1) XX YY Z

XX: 00-99: 1000-Slot Memory Block No. YY: 00-99: 10-Slot Memory Block No.

Z: 0-9: Memory Parcel No.

(2) XX...XX: Called Party Name (Maximum 16 characters) by entering with character codes.

See APPENDIX A: Character Code Table.

Page A-2

NONE**◀**: No data

- Y=2
- (1) XX YY Z

XX: 00-99: 1000-Slot Memory Block No.

YY: 00-99: 10-Slot Memory Block No.

Z: 0-9: Memory Parcel No.

(2) XX...XX: Called Party Name (MAX. 16 characters) by entering from PC-Pro/CAT.

NONE**◀**: No data

В

| В    | DESCRIPTION                                                                  |                                   |
|------|------------------------------------------------------------------------------|-----------------------------------|
| CM74 | Assign a Called Party Name for the Memory Slot number allocated by CM74 Y=0. | • Y=4 (1) XX XX: YY:              |
|      |                                                                              | Z : (2) XX                        |
|      |                                                                              |                                   |
|      |                                                                              |                                   |
|      |                                                                              | NON                               |
|      |                                                                              | • Y=6<br>(1) XX XX:<br>XX:<br>YY: |
|      |                                                                              | Z : (2) XX                        |
|      |                                                                              | NON                               |
|      |                                                                              | • Y=7                             |
|      |                                                                              | (1) XX X<br>XX:<br>YY:            |
|      |                                                                              | Z : (2) XX                        |

**END** 

# **DATA**

YYZ

: 00-99: 1000-Slot Memory Block No. : 00-99: 10-Slot Memory Block No.

: 0-9: Memory Parcel No.

...XX: Called Party Name in Russian (Maximum 16 characters) by entering with Russian character codes.

> See APPENDIX A: Character Code Table for Russian.

Page A-3

NE**⋖**: No data

YYZ

: 00-99: 1000-Slot Memory Block No. : 00-99: 10-Slot Memory Block No.

: 0-9: Memory Parcel No.

...XX: Called Party Name in Simplified Chinese (Maximum 8 two-byte characters)

NE**⋖**: No data

YYZ

: 00-99: 1000-Slot Memory Block No.

: 00-99: 10-Slot Memory Block No.

: 0-9: Memory Parcel No.

(2) XX...XX: Called Party Name in Traditional Chinese (Maximum 8 twobyte characters)

NONE**⋖**: No data

• When using Dial By Name for Station Speed Dialing, Multiline Terminal One Touch Keys:

#### **DESCRIPTION DATA START** CM73 Specify Station Speed Dialing/One touch for Y=0each 1000 Slot memory Block of Speed Dial-(1) 00-99: 1000-Slot Memory Block No. ing memory. (2) 0: System Speed Dialing (for individual tenants) 1 : System Speed Dialing (for all tenants) (Up to 10 blocks) NONE **<**: Station Speed Dialing/Onetouch Memory Allocate a memory area for Station Speed Di-• Y=1 (1) X-XXXXXXXX: Station No. aling/One Touch Memory to each station when using Speed Dialing. (2) WW XX YYY Z : 00-99: 1000-Slot Memory WW Block No. XX : 00-99: 10-Slot Memory Start Block No. YYY : 001-100: Number of 10-Slot Memory Blocks Z : Availability of programming for the dialed No. from the station: 0: Allowed 1: Not allowed NONE**◀**: No data

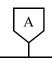

**DATA** 

CM73

• The relation among memory areas

The memory area for storing a called number for Speed Dialing is called a "Memory Parcel". An assembly of 10 Memory Parcels is called a "10-Slot Memory Block", and one hundred 10-Slot Memory Blocks are called a "1000-Slot Memory Block".

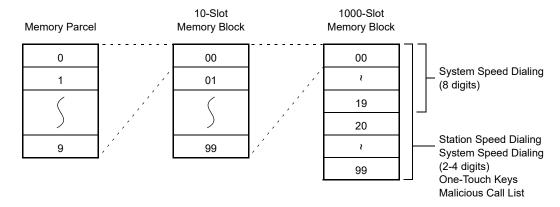

• How to assign a 10-Slot Memory Start Block No.

**Example:** If the desired number of Speed Dialing numbers is 10 for Station No. 300, 20 for Station No. 301, 30 for Station No. 302 and 10 for Station No. 303, respectively, assign the memory areas as below.

|             | 1000-Slot Memory | 10-Slot Memory Start | Number of 10-Slot |
|-------------|------------------|----------------------|-------------------|
| Station No. | Block No.        | Block No.            | Memory Block      |
| 300         | 00               | 00                   | 1                 |
| 301         | 00               | 01                   | 2                 |
| 302         | 00               | 03                   | 3                 |
| 303         | 00               | 06                   | 1                 |

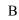

| В    | DESCRIPTION                                                                                                    | DATA                                                                                                    |
|------|----------------------------------------------------------------------------------------------------|----------------------------------------------------------------------------------------------------|
| CM94 | Allocate the memory area for Station Speed Dialing to each station when using Dial By Name for Multiline Terminal One Touch Keys. The same memory area must be assigned on CM73 and CM94. | <ul> <li>(1) X-XXXXXXXXX: My Line No.</li> <li>(2) WW XX YYY Z WW : 00-99: 1000-Slot Memory Block No.</li> <li>XX : 00-99: 10-Slot Memory Start Block No.</li> <li>YYY : 001-010: Number of 10-Slot Memory Blocks</li> <li>Z : 0/1: Facility for programming the dialed number from the station Effective/Ineffective</li> <li>NONE&lt;</li> <li>No data</li> </ul> |
|      | <b>NOTE:</b> When Dial By Name is provided using be specified by CM73 and CM94.                                                                                                    | the One Touch Keys, the same memory area must                                                                                                    |
| CM74 | Assign the number to be dialed to each Memory Slot number.  NOTE: The numbers to be called are usually set by the individual station user.                                                | <ul> <li>Y=0</li> <li>(1) XX YY Z</li></ul>                                                                                                    |

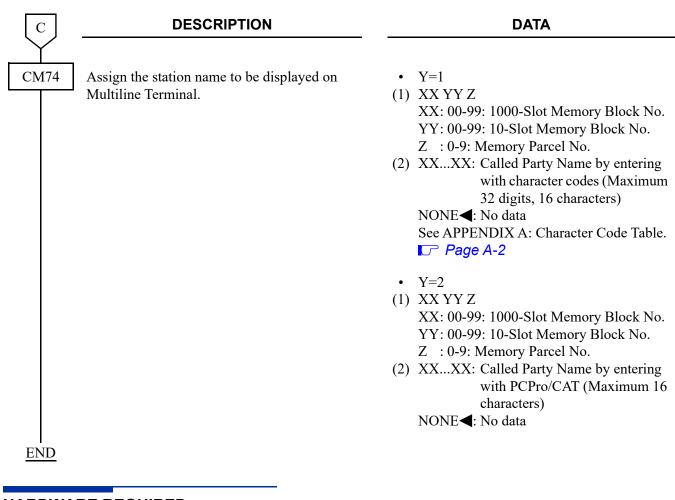

#### HARDWARE REQUIRED

Multiline Terminal with LCD and Soft Key, and DLC blade

## **DIAL CONVERSION**

#### **PROGRAMMING**

| START | DESCRIPTION                                                                                                    | DATA                                                                                                    |  |
|-------|----------------------------------------------------------------------------------------------------|----------------------------------------------------------------------------------------------------|--|
| CM12  | Assign the type of telephone set to DTMF stations.  NOTE: This data assignment is not required for Multiline Terminal stations. | <ul> <li>Y=00</li> <li>(1) X-XXXXXXXXX: Station No.</li> <li>(2) 2: DTMF Telephone set</li> </ul>                                                                       |  |
| CM35  | For a DP trunk, assign the type of signaling for Outgoing and Bothway trunk routes to DP.  BLADE RESET                          | <ul> <li>Y=001</li> <li>(1) 00-63: Trunk Route No.</li> <li>(2) <incoming> <outgoing></outgoing></incoming></li> <li>2: DP DP</li> </ul>                                |  |
|       | Specify the DP Sender characteristics to match the Central Office.  BLADE RESET                                                 | • Y=023 DP Inter-Digital Pause  (1) 00-63: Trunk Route No.  (2) 0 : 300 ms.  1 : 400 ms.  2 : 500 ms.  3 : 600 ms.  4 : 700 ms.  5 : 900 ms.  6 : 1100 ms.  7◀: 800 ms. |  |
|       | NOTE: This command is available for LDT/ODT.                                                                                    | <ul> <li>Y=025 DP Make Ratio NOTE</li> <li>(1) 00-63: Trunk Route No.</li> <li>(2) 0 : 39 % 1 ≤: 33 %</li> </ul>                                                        |  |
| A     | For a DTMF trunk, assign the type of signaling for Outgoing and Bothway trunk routes to DTMF.  BLADE RESET                      | • Y=001 (1) 00-63: Trunk Route No. (2) <incoming> <outgoing> 7◀: DP/DTMF DTMF</outgoing></incoming>                                                                     |  |
| A     |                                                                                                    |                                                                                                    |  |

| A    | DESCRIPTION                                                                                                    | DATA                                                                                                    |
|------|----------------------------------------------------------------------------------------------------|----------------------------------------------------------------------------------------------------|
| CM35 | Specify the DTMF Sender characteristics to match the Central Office.                                           | • Y=024 DTMF Inter-Digital Pause (1) 00-63: Trunk Route No. (2) 0 : 32 ms. 1 : 64 ms. 2 : 80 ms. 3 : 96 ms. 4 : 160 ms. 5 : 192 ms. 6 : 240 ms. 7 ◀: 128 ms.                                                                                                    |
|      |                                                                                                    | <ul> <li>Y=026 DTMF Signal Width</li> <li>(1) 00-63: Trunk Route No.</li> <li>(2) 0 : 64 ms.</li> <li>1◄: 128 ms.</li> </ul>                                                                                                    |
|      |                                                                                                    | <ul> <li>Y=046 DP/DTMF Release Timing</li> <li>(1) 00-63: Trunk Route No.</li> <li>(2) 0 : 2 seconds</li> <li>1 : 4 seconds</li> <li>2 : 6 seconds</li> <li>3 : 8 seconds</li> <li>4 : 12 seconds</li> <li>5 : 14 seconds</li> <li>6 : 16 seconds</li> <li>7 ■: 10 seconds</li> </ul> |
| CM08 | Assign whether "*" or "#" button from a DTMF Telephone is used as a Switch Hook Flash while hearing Busy Tone. | <ul> <li>(1) 050: * button is used as Switch Hook Flash</li> <li>(2) 0 : Effective</li> <li>1 ◄: Ineffective</li> </ul>                                                                                                    |
| END  |                                                                                                    | <ul> <li>(1) 051: # button is used as Switch Hook Flash</li> <li>(2) 0 : Effective</li> <li>1 ◄: Ineffective</li> </ul>                                                                                                    |

### DIAL MASK FOR TRUNK CALL

To provide the Dial Mask on LCD during talk with trunk:

#### **PROGGRAMING**

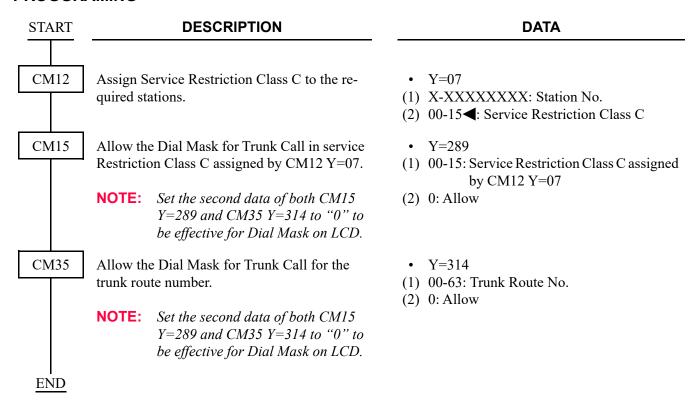

### DIRECT DIGITAL INTERFACE

#### SYSTEM OUTLINE

The PBX is equipped with Direct Digital Interface which can be interfaced with a Tie Line or Public Network of

- 24-channel PCM Digital Line (1.544 MHz)
- 30-channel PCM Digital Line (2.048 MHz) [Brazil]

[Australia/EMEA/Asia/Latin America]

To add a Direct Digital Interface to the system, it is necessary to install a DTI (Digital Trunk Interface) blade (GCD-PRTA). Figure below shows the system outline of the Direct Digital Interface of the PBX.

#### **System Outline of Direct Digital Interface**

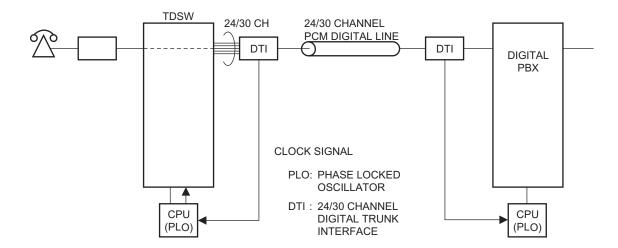

#### **PROGRAMMING**

- (1) 24DTI Assignment
  - (a) Tie Line Interface (E&M Tie Trunk)

**START DESCRIPTION DATA** CM05 Assign a Unit and Slot number to the DTI • Y=0 blade. (1) XX ZZ XX: 01-50: Unit No. BLADE RESET ZZ: 01-18: Slot No. (2) 43: DTI(T1) blade NOTE: When PRT blade is used as a DTI blade for the first time, the PRI firmware program needs to be changed to the DTI firmware program by executing the blade firmware program update. For details, refer to the PC Programming Manual. Assign a Trunk blade number to the DTI blade. • Y=1 (1) XX ZZ BLADE RESET ) XX: 01-50: Unit No. ZZ: 01-18: Slot No. (2) 000-127: Trunk blade No. CM10 Assign trunk numbers to Physical Port number • Y=00 on the DTI blade. (1) XX YY ZZ: Physical Port No. XX: 01-50: Unit No. BLADE RESET YY: 01-18: Slot No. ZZ: 01-24: Circuit No. (2) D000-D511: Trunk No.

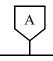

#### **DATA**

CM04

Assign the destination to receive the synchronous signal for DTI.

#### BLADE RESET

NOTE

Assign this data when the system is a slave office and receives the check synchronization signal from the master office.

This data assignment is not required when the office is the master office.

CMAA

Assign the necessary functions to the DTI blade.

#### BLADE RESET

NOTE:

Because SV9300 supports the AT&T Specifications, the system data setting in accordance with the AT&T specifications is required for SV9300 as well as the opposite office.

Select the cable length for DTI.

BLADE RESET

• Y=10-59

(1) 01: First priority 02: Second priority

(2) 01-18: Slot No.

- Y=00 Data Mode
- (1) 000-127: Trunk blade No. assigned by CM05 Y=1
- (2) 1◀: Based on AT&T Specifications
- Y=01 Frame Configuration
- (1) 000-127: Trunk blade No. assigned by CM05 Y=1
- (2) 0 : 12-Multi Frame (D4) 1◀: 24-Multi Frame (ESF)
- Y=09 Idle Code on ISDN B channels
- (1) 000-127: Trunk blade No. assigned by CM05 Y=1
- (2) 0 : Send 7F to PSTN 1◀: Send FF to PSTN
  - Y=19 Cable Length
- (1) 000-127: Trunk blade No. assigned by CM05 Y=1
- (2) 0 : 0-40 m (0-131.2 ft)

1 : 41-81 m (134.5-265.7 ft) 2 : 82-122 m (269.0-400.2 ft)

3 : 123-162 m (403.4-531.4 ft)

4 : 163-200 m (534.6-656 ft)

7**<**: 0-40 m (0-131.2 ft)

В

| В    | DESCRIPTION                                                                                                    | DATA                                                                                                    |
|------|----------------------------------------------------------------------------------------------------|----------------------------------------------------------------------------------------------------|
| CM30 | Assign a trunk route number for tie line interface to each DTI.  BLADE RESET  NOTE: The DTI route must be separated from any analog trunk route. | <ul> <li>Y=00</li> <li>(1) 000-511: Trunk No. assigned by CM10 Y=00</li> <li>(2) 00-63: Trunk Route No.</li> </ul>                                                                                                    |
| CM35 | Assign trunk route data to each DTI trunk route.                                                                                                 | <ul> <li>Y=000 Kind of Trunk Route</li> <li>(1) 00-63: Trunk Route No.</li> <li>(2) 04: Tie line trunk</li> <li>Y=001 Dialing signal type  BLADE RESET  (1) 00-63: Trunk Route No.</li> <li>(2) 7◀: DP/DTMF (Incoming)  DTMF (Outgoing)</li> <li>Y=004 Answer signal from distant office</li> <li>(1) 00-63: Trunk Route No.</li> <li>(2) 2: Answer signal arrives</li> <li>Y=005 Release signal from distant office</li> <li>(1) 00-63: Trunk Route No.</li> <li>(2) 1◀: Release signal arrives</li> <li>Y=009 Incoming connection signaling  BLADE RESET</li> <li>(1) 00-63: Trunk Route No.</li> <li>(2) 03: Wink Start  04: Delay Dial  05: Immediate Start  06: 2nd DT/Timing Start-Tie line</li> <li>Y=020 Sender start condition  BLADE RESET</li> <li>(1) 00-63: Trunk Route No.</li> <li>(2) 00 : Wink Start  01 : Delay Dial  02 : Ground Start  15◀: Timing Start</li> </ul> |
| C    |                                                                                                    |                                                                                                    |

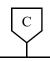

**DATA** 

CM41

Specify the various timing, if required.

BLADE RESET

**NOTE:** When providing Delay Dial, set the second data of CM41 Y=3>25 to 01 (16ms).

- Y=3
- (1) 20: Answer Signal Detect Timing on DTI trunk
- (2) 01-98: 8-784 ms. (8 ms. increments) 99 : 1020 ms.

If no data is set, the default setting is 60 ms.

- Y=3
- (1) 21: Release Signal Detect Timing on DTI trunk
- (2) 01-98: 200-19600 ms. (200 ms. increments) 99 : 25500 ms.

If no data is set, the default setting is 600 ms.

- Y=3
- (1) 22: Ring Signal Detect Timing for DTI Trunk
- (2) 01-98: 16-1568 ms. (16 ms. increments) 99 : 2040 ms.

If no data is set, the default setting is 80 ms.

- Y=3
- (1) 23: DTI Wink signal sending time for connection check
- (2) 01-98: 16-1568 ms. (16 ms. increments) 99 : 2040 ms.

If no data is set, the default setting is 200 ms.

- Y=3
- (1) 24: DTI Trunk Wink/Delay Signal Timeout
- (2) 01-98: 16-1568 ms. (16 ms. increments) 99 : 2040 ms.

If no data is set, the default setting is 200 ms.

- Y=3
- (1) 25: DTI Receive Wink/Delay signal duration minimum time **NOTE**
- (2) 01-98: 16-1568 ms. (16 ms. increments) 99 : 2040 ms.

If no data is set, the default setting is 200 ms.

D

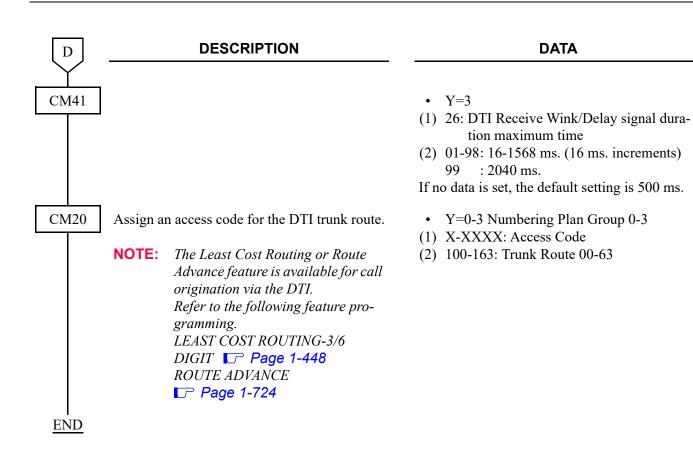

• When the setting of more than 16 Highway Channels are required for a DTI blade, reassignment of the Highway Channel (108 ch) allocation is required to each physical slot (slot01-06/07-12/13-18). The programming for Highway Channel reassignment is as follows. For the details of Highway Channel reassignment, refer to "CMF7 Y=9" in Command Manual.

**DESCRIPTION DATA START** CMF7 Reassign Highway Channel. • Y=9 (1) XX YY XX: 01-50: Unit No. YY: 01/07/13: Lowest slot No. in each Line/Trunk chassis (2U) (2) XX YY XX: 01-50: Unit No. YY: 06/12/18: Highest slot No. in each Line/Trunk chassis (2U) CME0 Execute the blade reset for all slots of the Unit • Y=3 accommodated the DTI blade. (1) XX YY XX: 01-50: Unit No. **NOTE 1:** *Set the same Unit No. and Slot No.* YY: 01-18: Slot No. assigned by the first data. (2) XX YY XX: 01-50: Unit No. **NOTE 2:** "000000000-FFFFFFFF" is dis-YY: 01-18: Slot No. played as the second data when this command is executed. You can confirm the port status of the blade which is accommodated to the specified slot by this data display. 00000000: All ports are not in use Other than 00000000: Ports in use are included. **NOTE 3:** For the blade reset while the system is operating, be sure to check the port status. The blade reset must be executed when all ports are not in use. **END** 

# (b) C.O. Line Interface (Loop Start Trunk) [9300V5 software required]

#### **DESCRIPTION DATA START** CM05 Assign a Unit and Slot number to the DTI • Y=0 blade. (1) XX ZZ XX: 01-50: Unit No. BLADE RESET ZZ: 01-18: Slot No. (2) 43: DTI(T1) blade When PRT blade is used as a DTI NOTE: blade for the first time, the PRI firmware program needs to be changed to the DTI firmware program by executing the blade firmware program update. For details, refer to the PC Programming Manual. Assign a Trunk blade number to the DTI blade. • Y=1 (1) XX ZZ (BLADE RESET) XX: 01-50: Unit No. ZZ: 01-18: Slot No. (2) 000-127: Trunk blade No. CM04 • Y=10-59 Assign the destination to receive the synchronous signal for DTI. (1) 01: First priority 02: Second priority (BLADE RESET) (2) 01-18: Slot No. NOTE: Assign this data when the system is a slave office and receives the check synchronization signal from the master office. This data assignment is not required when the office is the master office.

| A    | DESCRIPTION                                                                                                    | DATA                                                                                                    |
|------|----------------------------------------------------------------------------------------------------|----------------------------------------------------------------------------------------------------|
| CMAA | Assign the necessary functions to the DTI blade.  BLADE RESET                                                                                                    | <ul> <li>Y=00 Data Mode (1.5M (T1) DTI)</li> <li>(1) 000-127: Trunk blade No.</li> <li>(2) 0: As per CM35 Y=369</li> </ul>                                                                                                    |
|      | NOTE: Because SV9300 supports the AT&T Specifications, the system data setting in accordance with the AT&T specifications is required for SV9300 as well as the opposite office. | <ul> <li>Y=01 Frame Configuration (1.5M (T1) DTI)</li> <li>(1) 000-127: Trunk blade No. assigned by CM05 Y=1</li> <li>(2) 0 : 12-Multi Frame (D4) 1 ≤ 24-Multi Frame (ESF)</li> <li>Y=09 Idle Code on 1.5M (T1) DTI chan-</li> </ul>              |
|      |                                                                                                    | nels (1) 000-127: Trunk blade No. assigned by CM05 Y=1 (2) 0 : Send 7F to PSTN 1◀: Send FF to PSTN                                                                                                    |
|      | Select the cable length for DTI.  BLADE RESET                                                                                                    | • Y=19 Cable Length (1) 000-127: Trunk blade No. assigned by  CM05 Y=1 (2) 0 : 0-40 m (0-131.2 ft) 1 : 41-81 m (134.5-265.7 ft) 2 : 82-122 m (269.0-400.2 ft) 3 : 123-162 m (403.4-531.4 ft) 4 : 163-200 m (534.6-656 ft) 7◄: 0-40 m (0-131.2 ft) |
| CM10 | Assign trunk numbers to Physical Port number on the DTI blade.  BLADE RESET                                                                                                    | <ul> <li>Y=00</li> <li>(1) XX YY ZZ: Physical Port No. XX: 01-50: Unit No. YY: 01-18: Slot No. ZZ: 01-24: Circuit No.</li> <li>(2) D000-D511: Trunk No.</li> </ul>                                                                                |

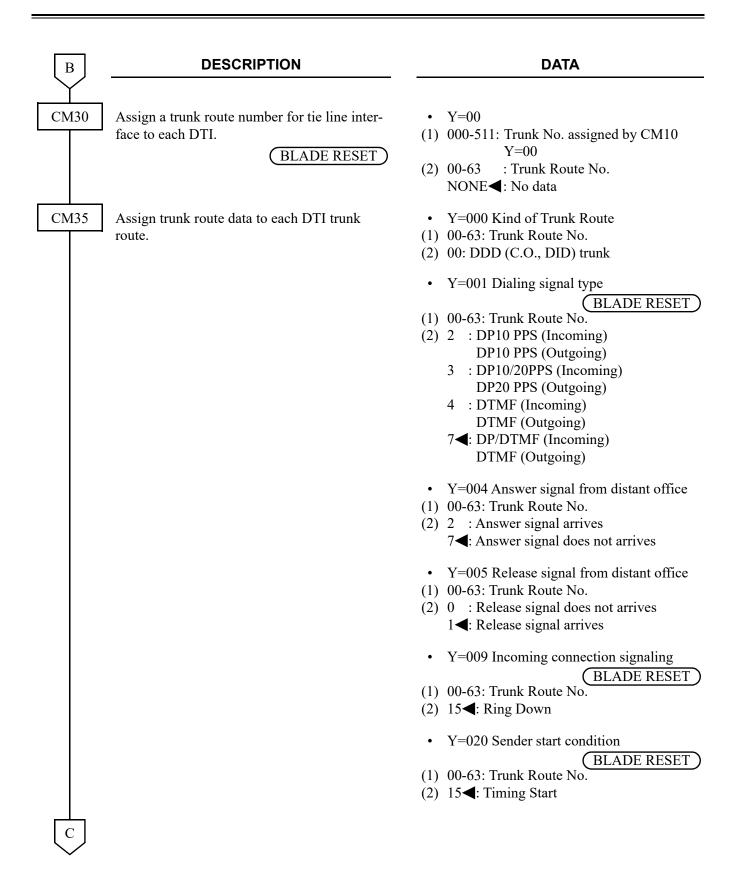

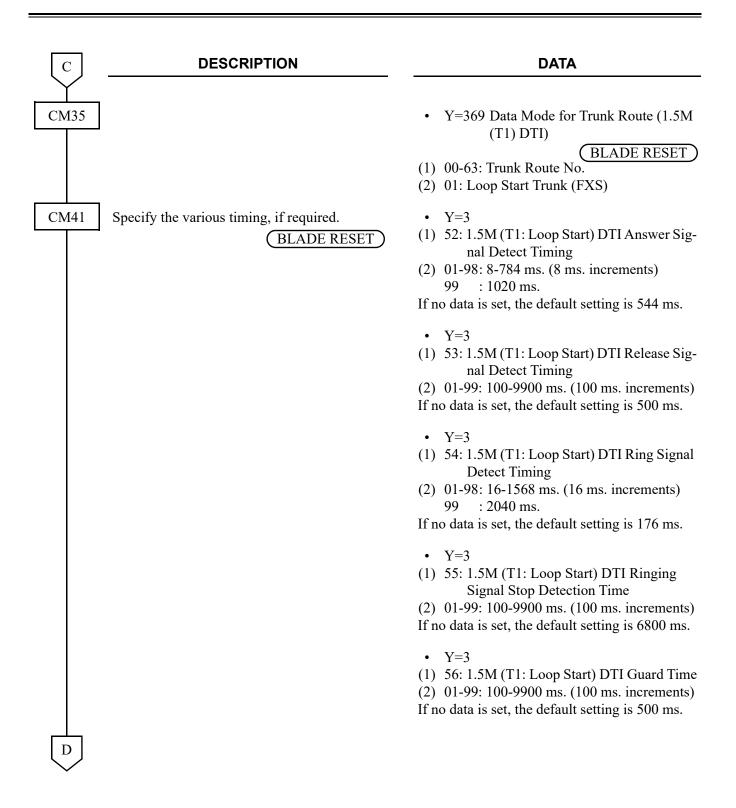

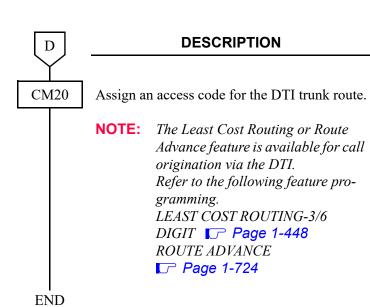

#### **DATA**

- Y=0-3 Numbering Plan Group 0-3
- (1) X-XXXX: Access Code
- (2) 100-163: Trunk Route 00-63

• When the setting of more than 16 Highway Channels are required for a DTI blade, reassignment of the Highway Channel (108 ch) allocation is required to each physical slot (slot01-06/07-12/13-18). The programming for Highway Channel reassignment is as follows. For the details of Highway Channel reassignment, refer to "CMF7 Y=9" in Command Manual.

**DESCRIPTION DATA START** CMF7 Reassign Highway Channel. • Y=9 (1) XX YY XX: 01-50: Unit No. YY: 01/07/13: Lowest slot No. in each Line/Trunk chassis (2U) (2) XX YY XX: 01-50: Unit No. YY: 06/12/18: Highest slot No. in each Line/Trunk chassis (2U) CME0 Execute the blade reset for all slots of the Unit • Y=3 accommodated the DTI blade. (1) XX YY XX: 01-50: Unit No. **NOTE 1:** *Set the same Unit No. and Slot No.* YY: 01-18: Slot No. assigned by the first data. (2) XX YY XX: 01-50: Unit No. **NOTE 2:** "000000000-FFFFFFFF" is dis-YY: 01-18: Slot No. played as the second data when this command is executed. You can confirm the port status of the blade which is accommodated to the specified slot by this data display. 00000000: All ports are not in use Other than 00000000: Ports in use are included. **NOTE 3:** For the blade reset while the system is operating, be sure to check the port status. The blade reset must be executed when all ports are not in use. **END** 

#### 30DTI Assignment

#### [Brazil]

#### [Australia/EMEA/Asia/Latin America]

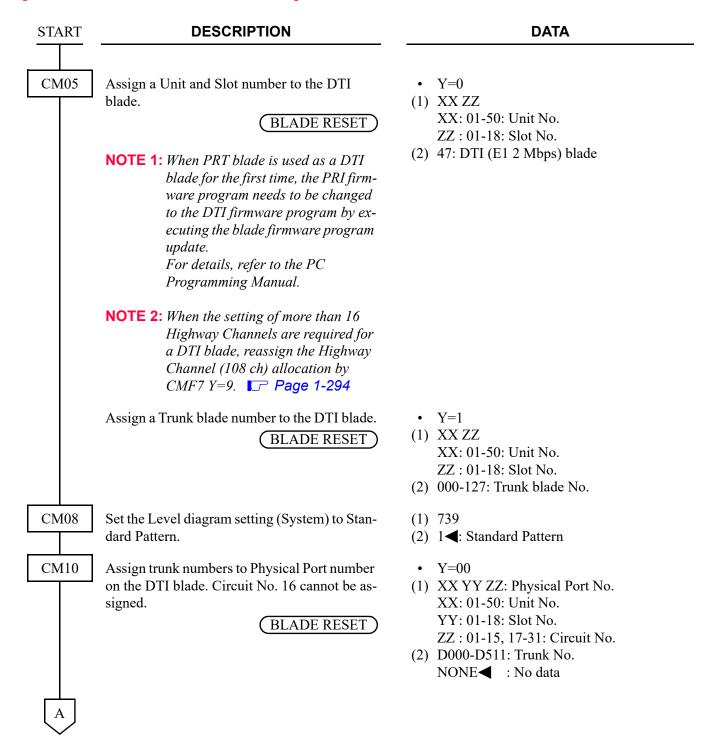

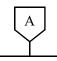

#### **DATA**

CM04

Assign the destination to receive the synchronous signal for DTI.

BLADE RESET

• Y=10-59

(1) 01: First priority 02: Second priority

(2) 01-18: Slot No.

NOTE 1: Assign this data when the system is a slave office and receives the clock synchronization signal from the master office (this data assignment is not required when the office is the master office). When receiving the clock signal only from DTI blade of the first priority within a same Unit, set the Slot No. of the appropriate DTI blade only for the first data 01 (first priority). In addition, if the system is unable to receive the clock signal from DTI blade of the first priority due to the line failure, to automatically switch the reception route to the DTI blade of the second priority, set the Slot No. of the appropriate DTI blade for the first data 01 (first priority) and 02 (second priority).

Setting Example:

When assigning the first DTI blade (for Slot01) of Unit01 to the first priority and the second DTI blade (for Slot02) of Unit02 to the second priority:

- CM04 Y=10>01: 01 (first priority)
- CM04 Y=10>01: 02 (second priority)

**NOTE 2:** For multiple Unit configurations, specify the blade to receive the synchronization signal for each Unit accommodating DTI.

CMAA

Assign the necessary functions to the DTI blade.

BLADE RESET

• Y=00 Data Mode

(1) 000-127: Trunk blade No. assigned by CM05 Y=1

(2) 1◀: Based on AT&T Specifications

NOTE: Because SV9300 supports the AT&T Specifications, the system data setting in accordance with the AT&T specifications is required for SV9300 as well as the opposite office.

В

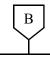

DATA

CMAA As

Assign the necessary functions to the DTI blade.

#### BLADE RESET

**NOTE:** Cyclic redundancy checking (CRC) for DTI (CM35 Y=089) is not effective when the DTI (E1 2 Mbps) is used.

- Y=01 Frame Configuration
- (1) 000-127: Trunk blade No. assigned by CM05 Y=1
- (2) 0 : Double Frame (no CRC-4)
  - 1**<**: CRC-4 multiframe structure **NOTE**
- Y=09 Encoding Selection
- (1) 000-127: Trunk blade No. assigned by CM05 Y=1
- (2) 0 : AMI 1**⊲**: HDB3
- Y=19 Cable Length
- (1) 000-127: Trunk blade No. assigned by CM05 Y=1
- (2) 0 : 0-40 m (0-131.2 ft)
  - 1 : 41-81 m (134.5-265.7 ft)
  - 2 : 82-122 m (269.0-400.2 ft)
  - 3 : 123-162 m (403.4-531.4 ft)
  - 4 : 163-200 m (534.6-656 ft)
  - 7**<**: 0-40 m (0-131.2 ft)
- Y=21 Receiving pulse level
- (1) 000-127: Trunk Blade No. assigned by CM05 Y=1
- (2) 00 : 0.91/1.70 V
  - 01 : 0.74/0.84 V
  - 02 : 0.59/0.84 V
  - 03 : 0.42/0.45 V
  - 04 : 0.32/0.45 V
  - 05 : 0.21/0.20 V
  - 06 : 0.16/0.10 V
  - 07 : 0.10/not defined
  - 15**<**: 0.91/1.70 V
- Y=25 Type of Trunk
- (1) 000-127: Trunk Blade No. assigned by CM05 Y=1
- (2) 08 : Brazil Code for correct call blocking trunk
  - 15**◄**: ITU-T Q421 Standard trunk

C

| С    | DESCRIPTION                                                                                                    | DATA                                                                                                    |
|------|----------------------------------------------------------------------------------------------------|----------------------------------------------------------------------------------------------------|
| CM30 | Assign a trunk route number for tie line interface to each DTI.  BLADE RESET  NOTE: The DTI route must be separated from any analog trunk route. | <ul> <li>Y=00</li> <li>(1) 000-511: Trunk No. assigned by CM10</li> <li>Y=00</li> <li>(2) 00-63: Trunk Route No.</li> </ul>                                                                                                    |
| CM35 | Assign trunk route data to each DTI trunk route.                                                                                                 | <ul> <li>Y=000 Kind of Trunk Route</li> <li>(1) 00-63: Trunk Route No.</li> <li>(2) 04: Tie line trunk</li> <li>Y=001 Dialing signal type  BLADE RESET  (1) 00-63: Trunk Route No.</li> <li>(2) 4: DTMF (Incoming)  DTMF (Outgoing)</li> <li>Y=004 Answer signal from distant office</li> <li>(1) 00-63: Trunk Route No.</li> <li>(2) 2: Answer signal arrives</li> <li>Y=005 Release signal from distant office</li> <li>(1) 00-63: Trunk Route No.</li> <li>(2) 1 &lt; Release signal arrives</li> <li>Y=009 Incoming connection signaling  BLADE RESET</li> <li>(1) 00-63: Trunk Route No.</li> <li>(2) 05: Immediate Start  06: 2nd DT/Timing Start-Tie line</li> <li>Y=020 Sender start condition  BLADE RESET</li> <li>(1) 00-63: Trunk Route No.</li> </ul> |
| D    |                                                                                                    | (2) 15◀: Timing Start                                                                                                    |

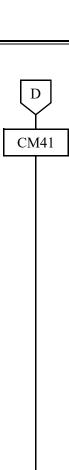

#### **DATA**

Specify the various timing, if required.

BLADE RESET

- Y=3
- (1) 30: Loop Current Detect Timing
- (2) 01-98: 16-1568 ms. (16 ms. increments) : 4080 ms.

If no data is set, the default setting is 48 ms.

- Y=3
- (1) 31: Clear Signal Detect Timing
- (2) 01-98: 16-1568 ms. (16 ms. increments) : 2040 ms.

If no data is set, the default setting is 400 ms.

- Y=3
- (1) 32: Transmit clear signal time for Forced
- (2) 01-98: 32-3136 ms. (32 ms. increments) : 4080 ms.

If no data is set, the default setting is 800 ms.

- Y=3
- (1) 33: Transmit Answer duration time
- (2) 01-98: 16-1568 ms. (16 ms. increments) : 2040 ms.

If no data is set, the default setting is 304 ms.

- Y=3
- (1) 34: Transmit Double Answer duration time
- (2) 01-98: 128-12544 ms. (128 ms. increments)

: 16320 ms.

If no data is set, the default setting is 2048 ms.

- Y=3
- (1) 35: Receive Answer minimum time
- (2) 01-98: 16-1568 ms. (16 ms. increments) : 2040 ms.

If no data is set, the default setting is 200 ms.

| E    | DESCRIPTION | DATA                                                                                                    |
|------|-------------|----------------------------------------------------------------------------------------------------|
| CM41 |             | <ul> <li>Y=3</li> <li>(1) 36: Receive Answer maximum time</li> <li>(2) 01-98: 128-12544 ms.</li></ul>                                                                                                    |
| F    |             | tion time  (2) 01-98: 8-784 ms. (8 ms. increments) 99 : 1020 ms.  If no data is set, the default setting is 100 ms.  • Y=3  (1) 40: Receive Seizure Acknowledge minimum time  (2) 01-98: 8-784 ms. (8 ms. increments) 99 : 1020 ms.  If no data is set, the default setting is 100 ms.  • Y=3  (1) 41: Receive Seizure Acknowledge maximum time  (2) 01-98: 8-784 ms. (8 ms. increments) 99 : 1020 ms.  If no data is set, the default setting is 300 ms. |

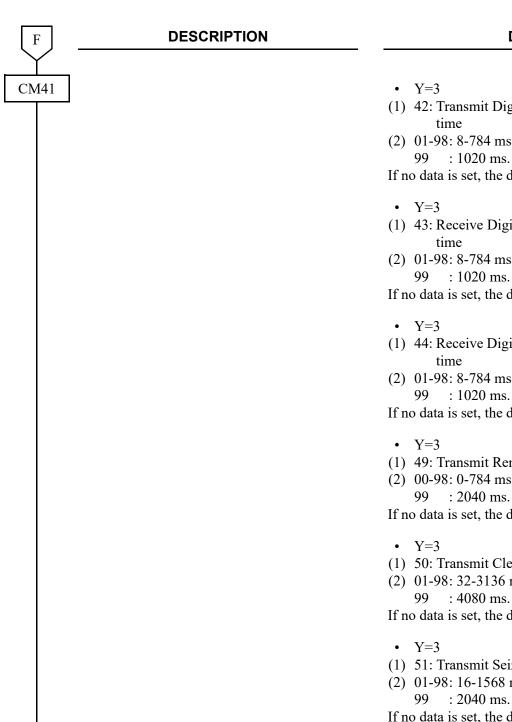

**DATA** 

- (1) 42: Transmit Digit Acknowledge duration
- (2) 01-98: 8-784 ms. (8 ms. increments)

If no data is set, the default setting is 100 ms.

- (1) 43: Receive Digit Acknowledge minimum
- (2) 01-98: 8-784 ms. (8 ms. increments)

If no data is set, the default setting is 100 ms.

- (1) 44: Receive Digit Acknowledge maximum
- (2) 01-98: 8-784 ms. (8 ms. increments) : 1020 ms.

If no data is set, the default setting is 300 ms.

- (1) 49: Transmit Remove Ring time
- (2) 00-98: 0-784 ms. (8 ms. increments) : 2040 ms.

If no data is set, the default setting is 0 ms.

- (1) 50: Transmit Clear Signal Send time
- (2) 01-98: 32-3136 ms. (32 ms. increments) : 4080 ms.

If no data is set, the default setting is 1008 ms.

- (1) 51: Transmit Seizure Signal time
- (2) 01-98: 16-1568 ms. (16 ms. increments)

If no data is set, the default setting is 800 ms.

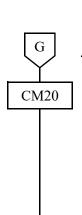

**DATA** 

Assign an access code for the DTI trunk route.

NOTE: The Least Cost Routing or Route Advance feature is available for call

origination via the DTI.

Refer to the following feature pro-

gramming.

LEAST COST ROUTING-3/6 DIGIT Page 1-448 ROUTE ADVANCE

Page 1-724

**END** 

- Y=0-3 Numbering Plan Group 0-3
- (1) X-XXXX: Access Code
- (2) 100-163: Trunk Route 00-63

• When the setting of more than 16 Highway Channels are required for a DTI blade, reassignment of the Highway Channel (108 ch) allocation is required to each physical slot (slot01-06/07-12/13-18). The programming for Highway Channel reassignment is as follows. For the details of Highway Channel reassignment, refer to "CMF7 Y=9" in Command Manual.

**DESCRIPTION DATA START** CMF7 Reassign Highway Channel. • Y=9 (1) XX YY XX: 01-50: Unit No. YY: 01/07/13: Lowest slot No. in each Line/Trunk chassis (2U) (2) XX YY XX: 01-50: Unit No. YY: 06/12/18: Highest slot No. in each Line/Trunk chassis (2U) CME0 Execute the blade reset for all slots of the Unit • Y=3 accommodated the DTI blade. (1) XX YY XX: 01-50: Unit No. **NOTE 1:** *Set the same Unit No. and Slot No.* YY: 01-18: Slot No. assigned by the first data. (2) XX YY XX: 01-50: Unit No. **NOTE 2:** "000000000-FFFFFFFF" is dis-YY: 01-18: Slot No. played as the second data when this command is executed. You can confirm the port status of the blade which is accommodated to the specified slot by this data display. 00000000: All ports are not in use Other than 00000000: Ports in use are included. **NOTE 3:** For the blade reset while the system is operating, be sure to check the port status. The blade reset must be executed when all ports are not in use. **END** 

## **DIRECT INWARD DIALING (DID)**

#### **PROGRAMMING**

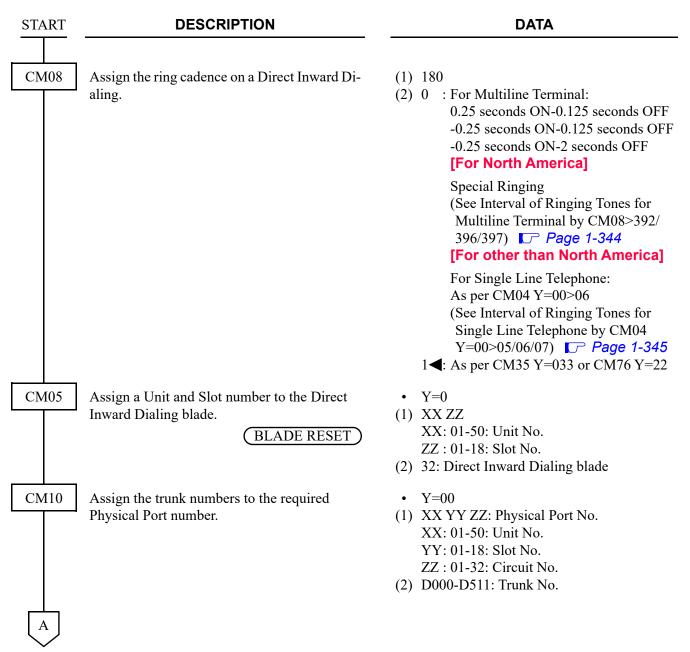

| $oxed{A}$ | DESCRIPTION                                                                                | DATA                                                                                                    |  |
|-----------|--------------------------------------------------------------------------------------------|----------------------------------------------------------------------------------------------------|--|
| CM30      | Assign the data for DID to the trunk numbers assigned by CM10 Y=00.                        | • Y=00 Trunk Route Allocation  BLADE RESET  (1) 000-511: Trunk No.  (2) 00-63: Trunk Route No.                                                                                                    |  |
|           |                                                                                            | <ul> <li>Y=01 Tenant Allocation</li> <li>(1) 000-511: Trunk No.</li> <li>(2) 00-63: Tenant No.</li> <li>01</li></ul>                                                                                                    |  |
|           | Assign the data for DID to the trunk numbers assigned by CM10 Y=00.                        | <ul> <li>Y=02 Terminating System in Day Mode</li> <li>Y=03 Terminating System in Night Mode</li> <li>Y=40 Terminating System in Mode A</li> <li>Y=41 Terminating System in Mode B</li> <li>(1) 000-511: Trunk No.</li> <li>(2) 31 ■: DID, Tie Line and any call which is not handled by the PBX</li> </ul> |  |
| CM35      | Assign the data for DID to the trunk routes assigned by CM30 Y=00.                         | <ul> <li>Y=000 Kind of Trunk Route</li> <li>(1) 00-63: Trunk Route No.</li> <li>(2) 00: DID trunk</li> </ul>                                                                                                    |  |
|           |                                                                                            | <ul> <li>Y=002 Call direction</li> <li>(1) 00-63: Trunk Route No.</li> <li>(2) 1: Incoming trunk</li> </ul>                                                                                                    |  |
|           |                                                                                            | <ul> <li>Y=005 Release Signal from distant office</li> <li>(1) 00-63: Trunk Route No.</li> <li>(2) 1◀: Release Signal arrives</li> </ul>                                                                                                    |  |
|           |                                                                                            | <ul> <li>Y=009 Incoming connection signaling</li></ul>                                                                                                    |  |
|           | NOTE: When 2nd data is set to "1", the Trunk ID number assigned by CM30 Y=19 is displayed. | <ul> <li>Y=075 DID incoming LDN display on Multiline Terminal/DESKCON</li> <li>(1) 00-63: Trunk Route No.</li> <li>(2) 0 : Available 1 ✓: Not available NOTE</li> </ul>                                                                                                    |  |
| В         |                                                                                            |                                                                                                    |  |

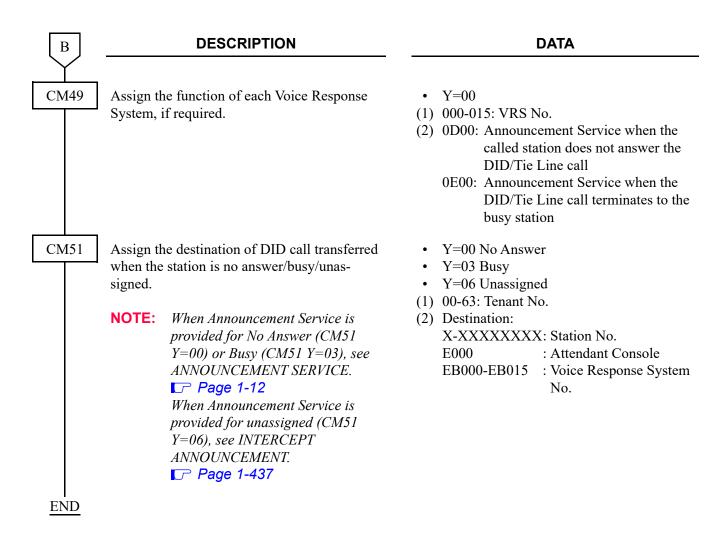

To assign the destination tenant for Day/Night Mode and Mode A/B, when DID call terminates (When CM76 Y=01/02/03/04 is set to "D13" (TAS)):

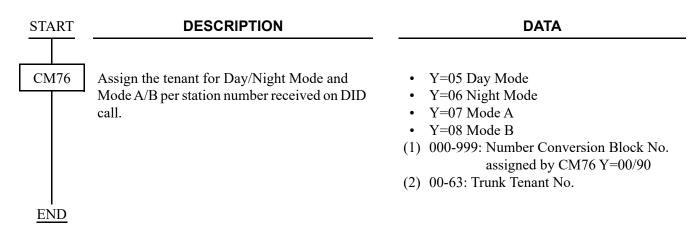

To assign the destination tenant for Day/Night Mode and Mode A/B, when DID call terminates (When CM76 Y=01/02/03/04 is set to "station number to be terminated"):

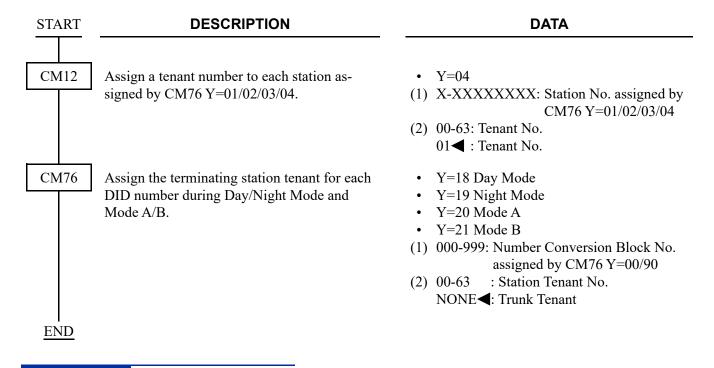

#### HARDWARE REQUIRED

Direct Inward Dialing blade (DID Trunk) CPU blade (VRS using a built-in Flash ROM)

#### **DID CALL WAITING**

#### **PROGRAMMING**

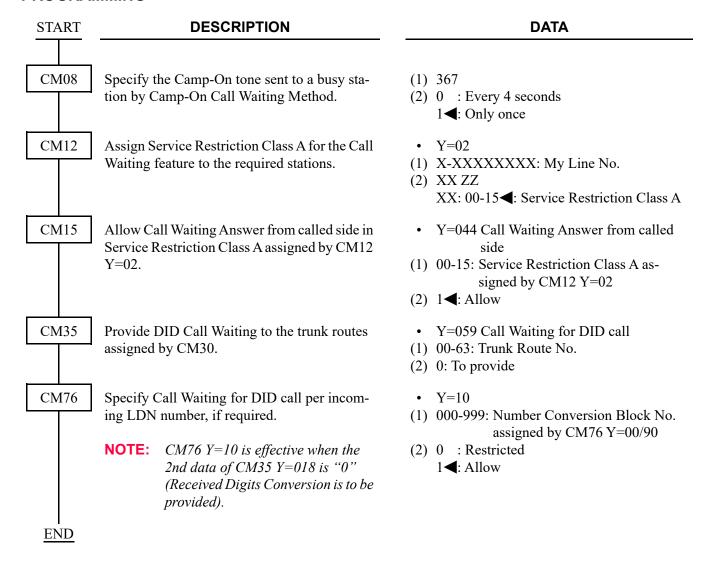

#### DID DIGIT CONVERSION

#### PROGRMMING SUMMARY FOR DID DIGIT CONVERSION

- (1) Specify whether the DID Digit Conversion is provided for each trunk route by CM35 Y=018.
- (2) To provide the DID Digit Conversion, set the following data.
- STEP1: Specify the Development Table for DID Digit Conversion to each trunk route by CM35 Y=170.
- STEP2: Assign the number of digits to be received on DID and the number of digits to be converted on DID to each trunk route/each Development Table by CM35 Y=012, 078/CM35 Y=171, 172.
- STEP3: Set the Number Conversion Block number for each Development Table by CM76 Y=00, 90.
- STEP4: Assign the data for interpreting the received digits to each Number Conversion Block number by CM76 Y=01-04.

#### **DID Digit Conversion Programming Procedure**

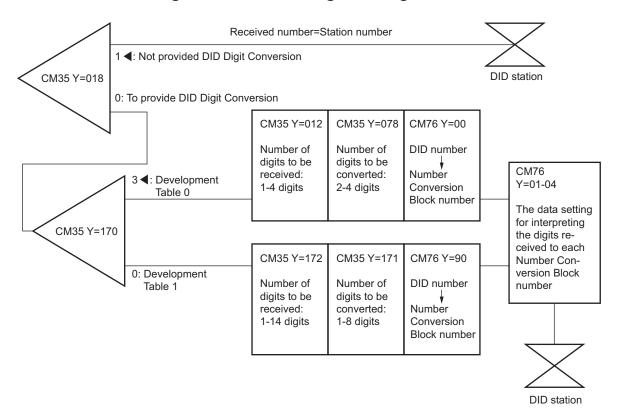

#### **PROGRAMMING**

**DESCRIPTION START DATA** CM35 Provide DID Digit Conversion to the trunk • Y=018 route number assigned by CM30 Y=00. (1) 00-63: Trunk Route No. (2) 0: To provide • Y=170 Specify the Development Table for DID Digit Conversion. (1) 00-63: Trunk Route No. (2) 0 : Development Table 1 NOTE: When using the Development Table 3**◄**: Development Table 0 1. see SAMPLE DATA PROGRAMMING. Page 1-303 Specify the number of digits to be received on • Y=012 DID for Development Table 0. (1) 00-63: Trunk Route No. (2) Number of digits 0 : 1 digit 1 : 2 digits 2 : 3 digits **3<**: 4 digits Specify the number of digits to be converted • Y=078 on DID for Development Table 0. (1) 00-63: Trunk Route No. (2) 0 : Leading 2-4 digits 1◀: All digits of DID number are converted by CM76 Specify the number of digits to be received on • Y=172 DID for Development Table 1. (1) 00-63: Trunk Route No. (2) Number of digits 01-14: 1-14 digits 15**<** : 4 digits Specify the number of digits to be converted • Y=171 on DID for Development Table 1. (1) 00-63: Trunk Route No. (2) 01-08: 1-8 digits 15**<** : 4 digits

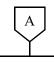

#### **DATA**

CM76

Assign the Number Conversion Block number for Development Table 0.

Assign the Number Conversion Block number for Development Table 1.

Assign the data for interpreting the digits received.

Y = 00

(1) X-XXXX: DID No.

(2) 000-999: Number Conversion Block No.

Y = 90

(1) X-XXXXXXXX: DID No.

(2) 000-999: Number Conversion Block No.

Y=01 Day Mode

Y=02 Night Mode

Y=03 Mode A

Y=04 Mode B

(1) 000-999: Number Conversion Block No. assigned by CM76 Y=00/90

(2) X-XXXXXXXX: Station No. to be terminated

DXX: Change Terminating System to:

D02: Trunk-Direct Appearances

D03: Trunk-Direct Appearances +

**TAS** 

D04: Direct-In Termination

D09: Automated Attendant

D10: Attendant Console + TAS

D11: Attendant Console + Trunk-

**Direct Appearances** 

D12: Attendant Console + Trunk-Direct Appearances + TAS

**D13: TAS** 

D14: Attendant Console

D16: Remote Access to System (DISA)

**END** 

#### SAMPLE DATA PROGRAMMING

#### < Example >

• The PBX provides DID lines of multiple telecommunication companies (company A, company B), and when the PBX receives the calls that have the same lower 4 digits of DID number from each telecommunication company, the calls are terminated to each station which have been specified.

• DID No. : X XXX 084-1234 (DID number of company A)

: X XXX 085-1234 (DID number of company B)

• Trunk Route No.: 00 (for DID line of company A)

: 01 (for DID line of company B)

• Station No. : 2000 (for DID line of company A)

: 3000 (for DID line of company B)

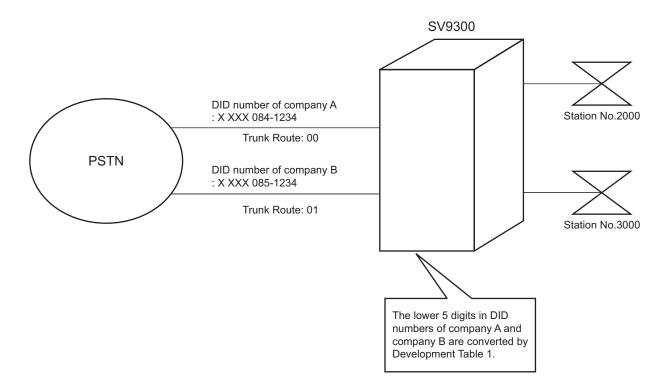

## < Data Programming >

| COMMAND    | 1st DATA | 2nd DATA | REMARKS                                                                                                    |
|------------|----------|----------|----------------------------------------------------------------------------------------------------|
| CM35 Y=018 | 00       | 0        | Provide DID Digit Conversion to the trunk route number 00.                                                            |
| CM35 Y=018 | 01       | 0        | Provide DID Digit Conversion to the trunk route number 01.                                                            |
| CM35 Y=170 | 00       | 0        | Specify the Development Table 1 for DID digit conversion to the trunk route number 00.                                |
| CM35 Y=170 | 01       | 0        | Specify the Development Table 1 for DID digit conversion to the trunk route number 01.                                |
| CM35 Y=172 | 00       | 07       | Specify the number of digits to be received on DID for Development Table 1 as 7 digits to trunk route number 00.      |
| CM35 Y=172 | 01       | 07       | Specify the number of digits to be received on DID for Development Table 1 as 7 digits to the trunk route number 01.  |
| CM35 Y=171 | 00       | 05       | Specify the number of digits to be converted on DID for Development Table 1 as 5 digits to the trunk route number 00. |
| CM35 Y=171 | 01       | 05       | Specify the number of digits to be converted on DID for Development Table 1 as 5 digits to the trunk route number 01. |
| CM76 Y=90  | 41234    | 000      | Assign the Number Conversion Block number 000 to the DID number 41234.                                                |
| CM76 Y=90  | 51234    | 001      | Assign the Number Conversion Block number 001 to the DID number 51234.                                                |
| CM76 Y=01  | 000      | 2000     | Assign the station number 2000 to the Number Conversion Block number 000.                                             |
| CM76 Y=01  | 001      | 3000     | Assign the station number 3000 to the Number Conversion Block number 001.                                             |

#### **DID NAME DISPLAY**

#### **PROGRAMMING**

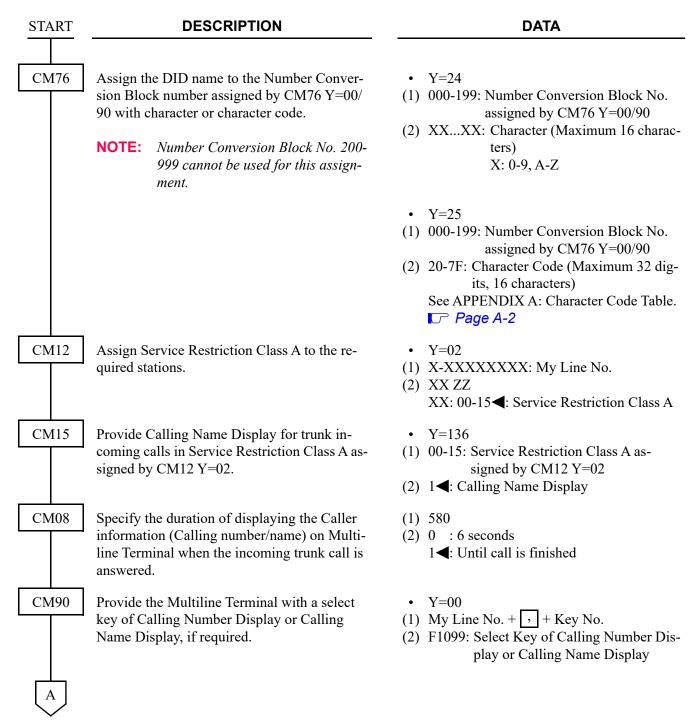

| A    | DESCRIPTION                                                                                            | DATA                                                                                                    |
|------|----------------------------------------------------------------------------------------------------|----------------------------------------------------------------------------------------------------|
| CM90 | Provide the DESKCON with a select key of Calling Number Display or Calling Name Display, if required.  | <ul> <li>Y=00</li> <li>(1) DESKCON No. (E000-E007) +  + Key No.</li> <li>(2) F6122: Select Key of Calling Number Display or Calling Name Display</li> </ul> |
| END  | Provide the Multiline Terminal with a Caller ID Display key for displaying the Caller ID, if required. | <ul> <li>Y=00</li> <li>(1) My Line No. + + + Key No.</li> <li>(2) F5010: Caller ID Display</li> </ul>                                                       |

## DIRECT INWARD SYSTEM ACCESS (DISA)

#### **PROGRAMMING**

**START DESCRIPTION DATA** CM35 Assign the data for DDD to the trunk routes Y = 000assigned by CM30 Y=00. (1) 00-63: Trunk Route No. (2) 00: DDD trunk CM08 Assign the method to check Remote Access to (1) 217 System (DISA) Code. (2) 0: By PBX (Related to CM2A) **NOTE:** *If no setting has been performed for* OAI, the default setting of this data (2nd data=1) means the same as 2nd data=0 (By PBX). Assign the ring cadence on a DISA. (1) 180 (2) 0 : For Multiline Terminal: 0.25 seconds ON-0.125 seconds OFF -0.25 seconds ON-0.125 seconds OFF -0.25 seconds ON-2 seconds OFF [For North America] Special Ringing (See Interval of Ringing Tones for Multiline Terminal by CM08>392/ 396/397) Page 1-344 [For other than North America] For Single Line Telephone: As per CM04 Y=00>06 (See Interval of Ringing Tones for Single Line Telephone by CM04 Y=00>05/06/07) Page 1-345 1**<**: As per CM35 Y=033 or CM76 Y=22

| A    | DESCRIPTION                                                                                                    | DATA                                                                                                    |
|------|----------------------------------------------------------------------------------------------------|----------------------------------------------------------------------------------------------------|
| CM30 | Assign the data for DISA to the required trunks.                                                                                                    | <ul> <li>Y=02 Terminating System in Day Mode</li> <li>Y=03 Terminating System in Night Mode</li> <li>Y=40 Terminating System in Mode A</li> <li>Y=41 Terminating System in Mode B</li> <li>000-511: Trunk No.</li> <li>16: DISA</li> </ul>                                                                                                    |
|      |                                                                                                    | <ul> <li>Y=30 Handling of DISA destination in Day Mode</li> <li>Y=31 Handling of busy/not available DISA destination in Night Mode</li> <li>(1) 000-511: Trunk No.</li> <li>(2) 00 : C.O. line release</li> <li>01 : Forwarded to TAS indicator</li> <li>03 : Forwarded to Attendant Console</li> <li>04 : Forwarded to DIT station assigned by CM30 Y=04, 05</li> <li>06 : DT connection for redial</li> <li>08 : C.O. line release</li> <li>15◄: C.O. line release</li> </ul> |
| CM41 | Specify the time before answering by Automated Attendant.  NOTE: When this command is used for Remote Access to System (DISA), all the settings of the second data 05 or later become 4-8 seconds. | <ul> <li>Y=0</li> <li>(1) 59</li> <li>(2) 00 : 0 second</li> <li>01 : 0.5-4 seconds</li> <li>02-04: 4-8 seconds to 12-16 seconds</li> <li>(4 second increments)</li> <li>05-08: 4-8 seconds</li> <li>If no data is set, the default setting is 4-8 seconds.</li> </ul>                                                                                                    |
| CM76 | When providing DISA to the DID calls, assign the data for converting the received digits to DISA. See DID DIGIT CONVERSION.  Page 1-300                                                            | <ul> <li>Y=01 Day Mode</li> <li>Y=02 Night Mode</li> <li>Y=03 Mode A</li> <li>Y=04 Mode B</li> <li>000-999: Number Conversion Block No. assigned by CM76 Y=00/90</li> <li>D16: DISA</li> </ul>                                                                                                    |

| В |  |
|---|--|
|   |  |

#### **DESCRIPTION**

#### **DATA**

CM2A

Assign the ID Code Development number for DISA.

**NOTE:** *CM2A Y=00-09 is determined by this data* 

Assign the ID Code for DISA.

Assign the desired Trunk Restriction Class for each ID Code Pattern number.

Assign the desired Service Restriction Class A to each ID Code Pattern number.

Assign the desired Service Restriction Class B to each ID Code Pattern number.

Assign the desired Service Restriction Class C to each ID Code.

Assign the valid range of ID Code for DISA.

• Y=A0

(1) 2: DISA Code

(2) 0-9: ID Code Development No. 00-09

• Y=00-09 ID Code Development No. 00-09

(1) X-XX...XX (Maximum 16 digits): ID Code for DISA

(2) 0000-2999: ID Code Pattern No.

• Y=1

(1) 0000-2999: ID Code Pattern No.

(2) 1**◄**: Unrestricted (RCA)

2 : Non-Restricted-1 (RCB)

3 : Non-Restricted-2 (RCC)

4 : Semi-Restricted-1 (RCD)

5 : Semi-Restricted-2 (RCE)

6 : Restricted-1 (RCF)

7 : Restricted-2 (RCG)

8 : Fully-Restricted (RCH)

• Y=12

(1) 0000-2999: ID Code Pattern No.

(2) 00-15◀: Service Restriction Class A

• Y=13

(1) 0000-2999: ID Code Pattern No.

(2) 00-15**◄**: Service Restriction Class B

• Y=14

(1) 0000-2999: ID Code Pattern No.

(2) 00-15◀: Service Restriction Class C

• Y=10

(1) 0000-2999: ID Code Pattern No.

(2) 0: Authorization Code/Forced Account Code/Remote Access to System (DISA)

2: Remote Access to System (DISA)

C

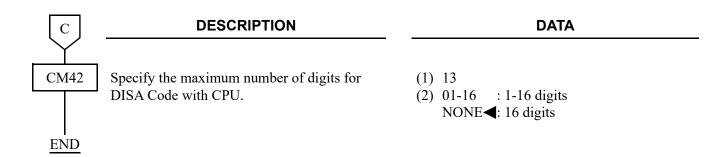

**NOTE:** Approximately 3000 DISA codes including Authorization Codes and Forced Account Codes can be defined.

Number of the codes varies with the number of digits assigned to each code. For details, refer to "BUSINESS/HOTEL/DATA FEATURES AND SPECIFICATIONS".

To access the Voice Response System (VRS) via DISA, add the following programming.

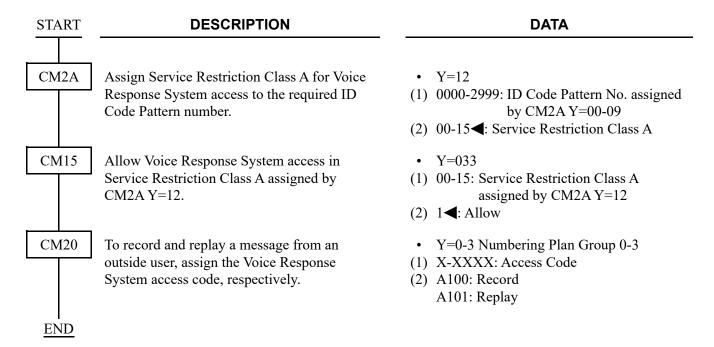

#### **CALL FORWARDING SET BY DISA**

#### **PROGRAMMING**

In addition to the DISA programming, do the following programming.

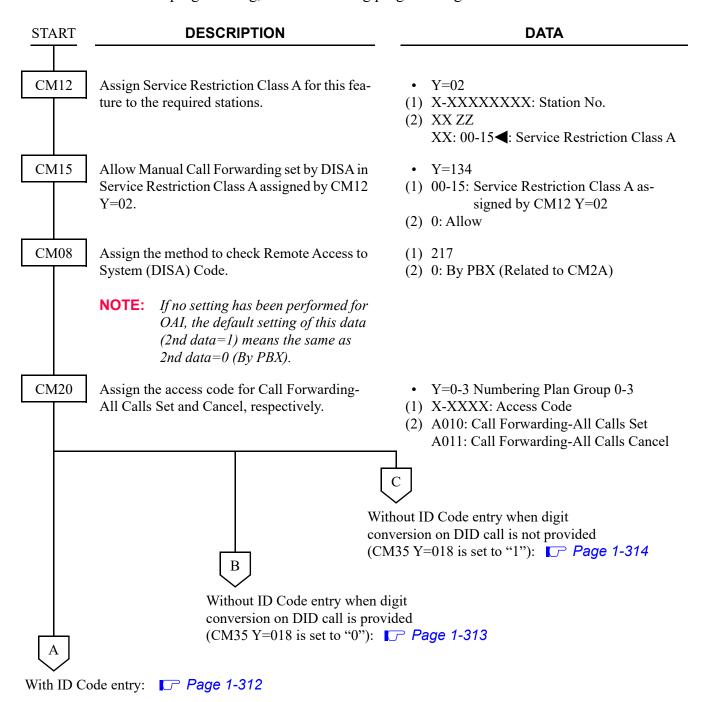

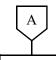

#### **DESCRIPTION**

#### **DATA**

CM2A

Assign the ID Code Development number for DISA.

Assign the ID Code for DISA.

Assign the valid range of ID Code for DISA.

Assign Service Restriction Class A assigned by CM15 Y=134 to the ID Code Pattern number.

Specify the setting station of Manual Call Forwarding set by DISA, if required.

**NOTE:** *If the station number is set by this* command, Call Forward setting is not available for the other stations. • Y=A0

(1) 2: DISA Code

(2) 0-9: ID Code Development No. 00-09

• Y=00-09 ID Code Development No. 00-09

(1) X-XX...XX: ID Code for DISA (Maximum 16 digits)

(2) 0000-2999: ID Code Pattern No.

• Y=10

(1) 0000-2999: ID Code Pattern No.

(2) 0: Authorization Code/Forced Account Code/Remote Access to System (DISA)

2: Remote Access to System (DISA)

• Y=12

(1) 0000-2999: ID Code Pattern No.

(2) 00-15**◄**: Service Restriction Class A

• Y=16

(1) 0000-2999: ID Code Pattern No.

(2) X-XXXXXXXX: Station No. : All stations

NONE <

**END** 

To abbreviate the ID Code entry when digit conversion on DID call is provided (CM35 Y=018 is set to "0"):

# В **CM35** CM2A

#### **DESCRIPTION**

Allow the use of the calling party number as the ID Code for DISA, to the trunk route.

Assign the ID Code Development number for Call Forwarding set by DISA.

Assign the calling party number as the ID Code for DISA.

Assign the valid range of ID Code for DISA.

Assign Service Restriction Class A assigned by CM15 Y=134 to the ID Code Pattern number.

Allow the use of the calling party number as the ID Code for DISA, to the ID Code Pattern number.

Specify the setting station of Manual Call Forwarding set by DISA, if required.

**NOTE:** *If the station number is set by this* command, Call Forward setting is not available for the other stations.

#### **DATA**

- Y=155
- (1) 00-63: Trunk Route No.
- (2) 0: Available
- Y=A0
- (1) 3: Automatic service setting by DISA
- (2) 0-9: ID Code Development No. 00-09
- Y=00-09 ID Code Development No. 00-09
- (1) X-XX...XX: ID Code for DISA (Maximum 16 digits)
- (2) 0000-2999: ID Code Pattern No.
- Y = 10
- (1) 0000-2999: ID Code Pattern No.
- (2) 0: Authorization Code/Forced Account Code/Remote Access to System (DISA) 2: Remote Access to System (DISA)
- Y=12
- (1) 0000-2999: ID Code Pattern No.
- (2) 00-15**◄**: Service Restriction Class A
- Y = 15
- (1) 0000-2999: ID Code Pattern No.
- (2) 0: Available
- Y=16
- (1) 0000-2999: ID Code Pattern No.
- (2) X-XXXXXXXX: Station No. NONE < : All stations

**END** 

To abbreviate the ID Code entry when digit conversion on DID call is not provided (CM35 Y=018 is set to "1"):

| С            | DESCRIPTION                                                                                                    | DATA                                                                                                    |
|--------------|----------------------------------------------------------------------------------------------------|----------------------------------------------------------------------------------------------------|
| $\mathbf{Y}$ |                                                                                                    |                                                                                                    |
| CM76         | Assign the Number Conversion Block number to the DID number.                                                         | <ul> <li>Y=00</li> <li>(1) X-XXXX: DID No.</li> <li>(2) 000-999: Number Conversion Block No. 000-999</li> </ul>                                                                                     |
|              | Specify the terminating system as DISA.                                                                              | <ul> <li>Y=01 Day Mode</li> <li>Y=02 Night Mode</li> <li>Y=03 Mode A</li> <li>Y=04 Mode B</li> <li>(1) 000-999: Number Conversion Block No. assigned by CM76 Y=00</li> <li>(2) D16: DISA</li> </ul> |
|              | Allow the use of the calling party number as the ID Code for DISA when the DID number assigned by CM76 Y=00 is sent. | <ul> <li>Y=14</li> <li>(1) 000-999: Number Conversion Block No. assigned by CM76 Y=00</li> <li>(2) 0: Available</li> </ul>                                                                          |
|              | Allow the service setting by DISA without dialing the ID Code.                                                       | <ul> <li>Y=15</li> <li>(1) 000-999: Number Conversion Block No. assigned by CM76 Y=00</li> <li>(2) 15◄: Service setting without dialing the ID Code</li> </ul>                                      |
| CM2A         | Assign the ID Code Development number, for Call Forwarding set by DISA.                                              | <ul> <li>Y=A0</li> <li>(1) 3: Automatic service setting by DISA</li> <li>(2) 0-9: ID Code Development No. 00-09</li> </ul>                                                                          |
|              | Assign the calling party number as the ID Code for DISA.                                                             | <ul> <li>Y=00-09 ID Code Development No. 00-09</li> <li>(1) X-XXXX: ID Code for DISA</li></ul>                                                                                                    |
| D            |                                                                                                    |                                                                                                    |

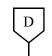

#### **DESCRIPTION**

#### **DATA**

CM2A

Assign the valid range of ID Code for DISA.

Assign Service Restriction Class A assigned by CM15 Y=134 to the ID Code Pattern number.

Allow the use of the calling party number as the ID Code for DISA, to the ID Code Pattern number.

Specify the setting station of Manual Call Forwarding set by DISA, if required.

**NOTE:** If the station number is set by this command, Call Forward setting is not available for the other stations.

• Y=10

- (1) 0000-2999: ID Code Pattern No.
- (2) 0: Authorization Code/Forced Account Code/Remote Access to System (DISA)
  - 2: Remote Access to System (DISA)
- Y=12
- (1) 0000-2999: ID Code Pattern No.
- (2) 00-15◀: Service Restriction Class A
- Y=15
- (1) 0000-2999: ID Code Pattern No.
- (2) 0: Available
- Y=16
- (1) 0000-2999: ID Code Pattern No.
- (2) X-XXXXXXXX: Station No. NONE 

  ∴ All stations

**END** 

## **DIRECT INWARD TERMINATION (DIT)**

#### **PROGRAMMING**

| START | DESCRIPTION                                                                                                    | DATA                                                                                                    |
|-------|----------------------------------------------------------------------------------------------------|----------------------------------------------------------------------------------------------------|
| CM30  | Assign the data for terminating system in Day Mode/Night Mode/Mode A/Mode B, to each Loop/Ground Start trunk, respectively. | <ul> <li>Y=02 Day Mode/03 Night Mode/<br/>40 Mode A/41 Mode B</li> <li>(1) 000-511: Trunk No.</li> <li>(2) 04: Direct-In Termination</li> </ul>                                                                                       |
|       | Assign the station number to be terminated by DIT in Day Mode/Night Mode/Mode A/Mode B respectively.                        | <ul> <li>Y=04 Day Mode/05 Night Mode/<br/>42 Mode A/43 Mode B</li> <li>(1) 000-511: Trunk No.</li> <li>(2) X-XXXXXXXXXX: Station No.</li> </ul>                                                                                       |
|       | Assign the destination to be rerouted when the DIT station is busy/not available in Day Mode and Night Mode respectively.   | <ul> <li>Y=13 Day Mode/14 Night Mode</li> <li>(1) 000-511: Trunk No.</li> <li>(2) 01 : TAS BUZZER</li> <li>04 : Attendant Console</li> <li>06 : Automatic Camp-On</li> <li>15◄: Waiting until the DIT station becomes idle</li> </ul> |
|       | Assign the transfer destination for an unanswered DIT call in Day Mode and Night Mode, respectively.                        | <ul> <li>Y=15 Day Mode/16 Night Mode</li> <li>(1) 000-511: Trunk No.</li> <li>(2) 01 : Attendant Console</li> <li>03 : TAS</li> <li>15◀: To be continued DIT</li> </ul>                                                               |
| CM41  | Specify the timing for an unanswered call to a DIT destination.                                                             | <ul> <li>Y=0</li> <li>(1) 01</li> <li>(2) 01-30: 4-120 seconds</li></ul>                                                                                                    |

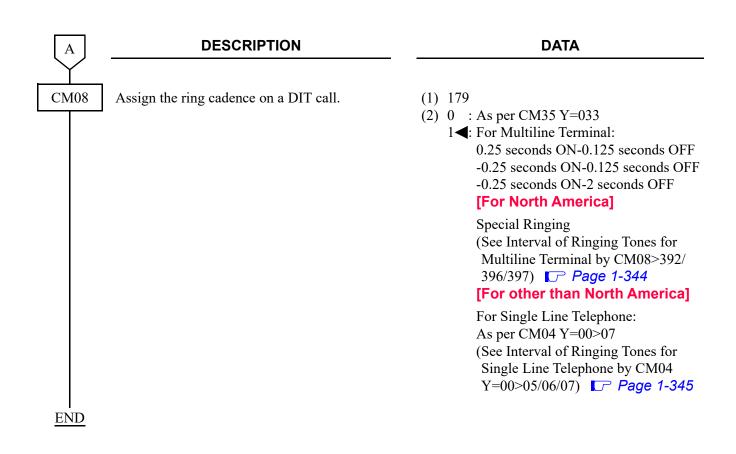

## DIRECT OUTWARD DIALING (DOD)

#### **PROGRAMMING**

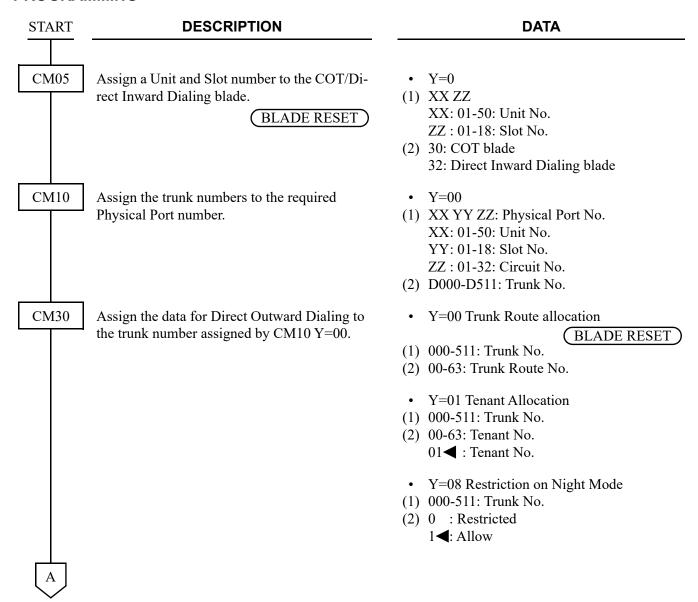

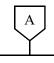

#### **DESCRIPTION**

#### **DATA**

CM35

Assign the data for Direct Outward Dialing to the Route number assigned by CM30 Y=00.

- Y=000 Kind of Route
- (1) 00-63: Trunk Route No.
- (2) 00: DDD

01: FX [North America Only]

02: WATS [North America Only]

03: CCSA [North America Only]

• Y=001 Type of Signal

BLADE RESET

(1) 00-63: Trunk Route No.

(2) 2 : DP

4 : DTMF

7**⋖**: DTMF

Y=002 OG/IC

(1) 00-63: Trunk Route No.

(2) 2 : Outgoing

3**⋖**: Bothway

• Y=004 Answer Signal Condition

(1) 00-63: Trunk Route No.

(2) 1 : Answer Signal by Battery Reversal

7**◄**: No Answer Signal arrives

In case of no Answer Signal, system recognizes the answer in timing set by CM41 Y=0>03.

- Y=005 Release Signal Condition
- (1) 00-63: Trunk Route No.
- (2) 0 : No Release Signal arrives

1**◄**: Release Signal arrives

- Y=008 Dial Pulse Sending
- (1) 00-63: Trunk Route No.
- (2) 3**◄**: To send
- Y=009 Incoming Connection Signalling

(BLADE RESET)

(1) 00-63: Trunk Route No.

(2) 01 : Ring Down (Ground Start)

15**◄**: Ring Down (Loop Start)

В

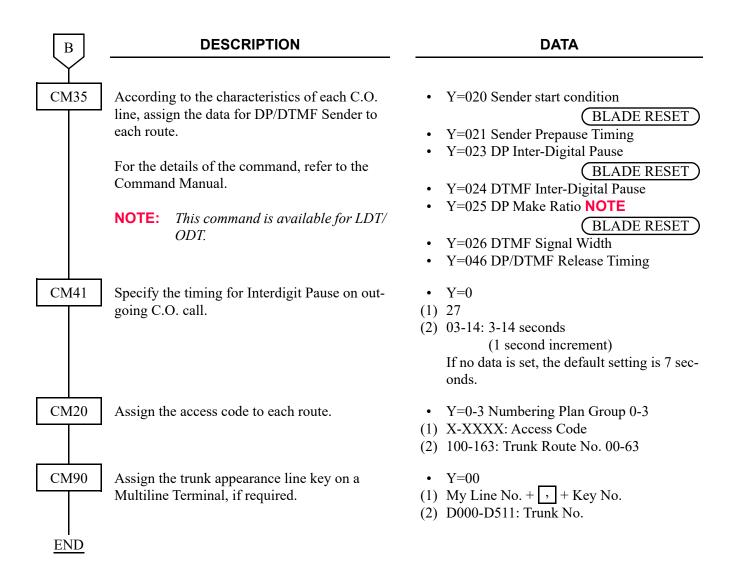

**NOTE:** For the Trunk Restriction Class, refer to CLASS OF SERVICE. Page 1-213

## DIRECT STATION SELECTION/BUSY LAMP FIELD (DSS/BLF) CONSOLE

#### **PROGRAMMING**

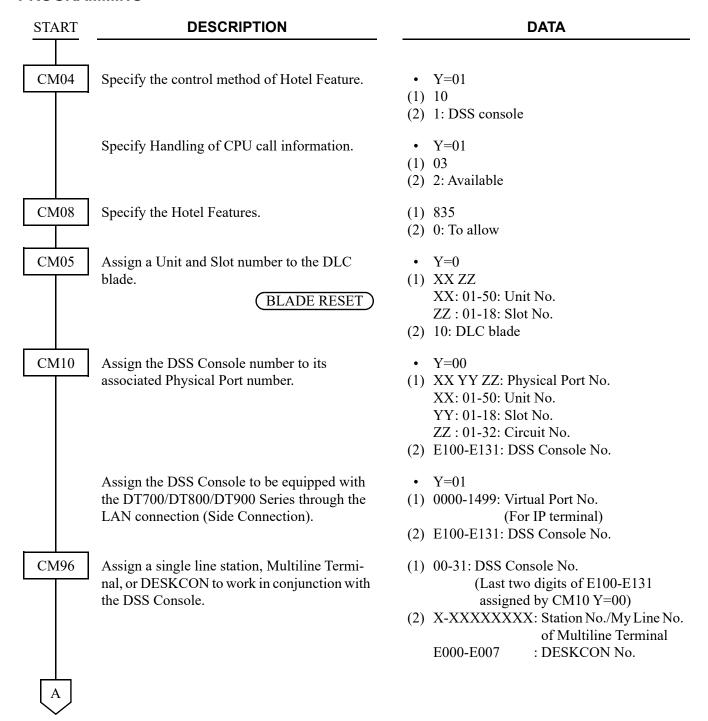

| A           | DESCRIPTION                                                                                          | DATA                                                                                                    |
|-------------|----------------------------------------------------------------------------------------------------|----------------------------------------------------------------------------------------------------|
| CM97        | Assign the station and trunk numbers, as needed, to the keys on each DSS Console.                    | <ul> <li>(1) DSS Console No. (00-31) + , + DSS Key No. (00-59)</li> <li>(2) X-XXXXXXXXX: Station No. D000-D511 : Trunk No.</li> </ul>                                                                                                    |
|             | Assign function keys on each DSS Console, if required.                                               | (1) DSS Console No. (00-31) + , + DSS Key No. (57-59)  (2) F1300-F1363: Day/Night Mode Change by Tenant 00-63 Tenant  F1048: Room Cutoff-Set/Reset F1049: Message Waiting Set/Reset F1050: Call Recording F1051: Check-In/Out F1053: Do Not Disturb Set/Reset F1054: No Answer Indication for Wake Up Call F1055: Function Button used for busy out display from UCD Group |
|             | Assign a changing Function key on each DSS Console.                                                  | <ul> <li>(1) DSS Console No. (00-31) +</li></ul>                                                                                                    |
| CM08<br>END | Specify the type of busy indication on the BLF of the DSS console as station base or extension base. | <ul> <li>(1) 269</li> <li>(2) 0 : Station base</li> <li>1</li></ul>                                                                                                    |

### **HARDWARE REQUIRED**

DSS Console DLC blade

### **DISTINCTIVE RINGING**

#### **PROGRAMMING**

#### [For North America]

(1) For Station-to-Station calls

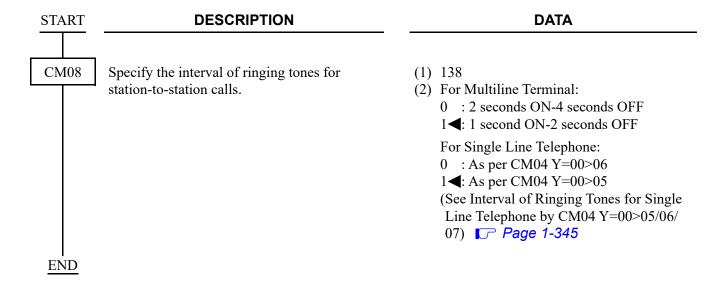

(2) For C.O./Tie line calls (except for Direct-in Termination/Direct Inward Dialing/DISA/CCIS calls)

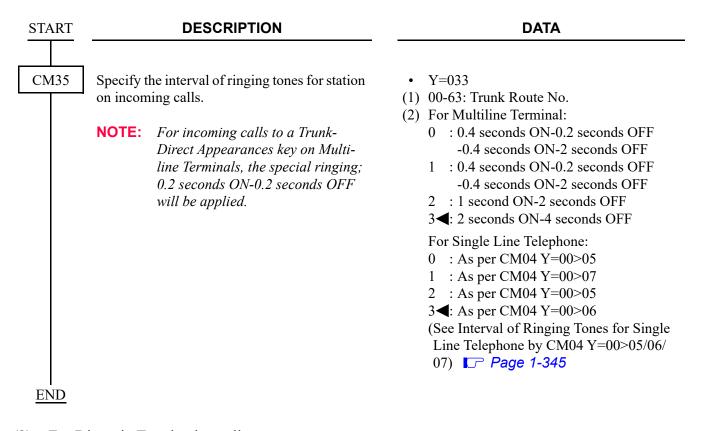

(3) For Direct-in Termination calls

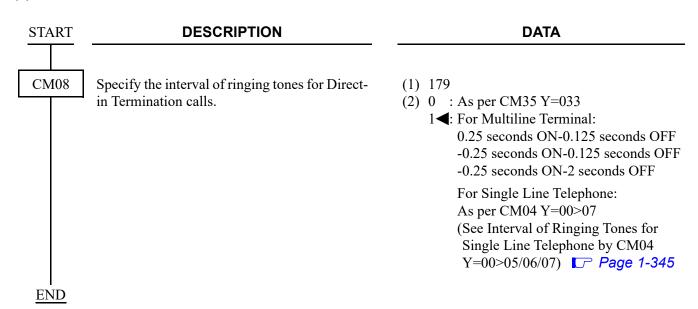

- (4) For Direct Inward Dialing calls
  - To distinguish by the trunk route

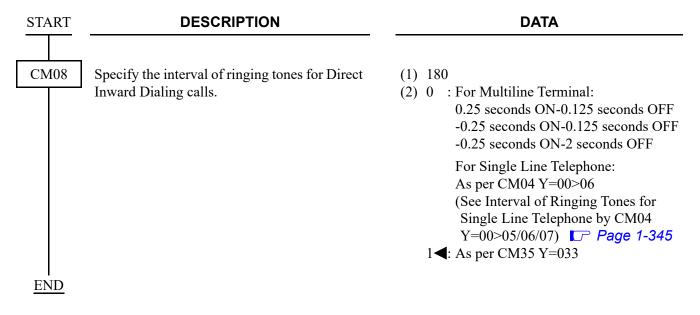

• To distinguish by the terminating DID number

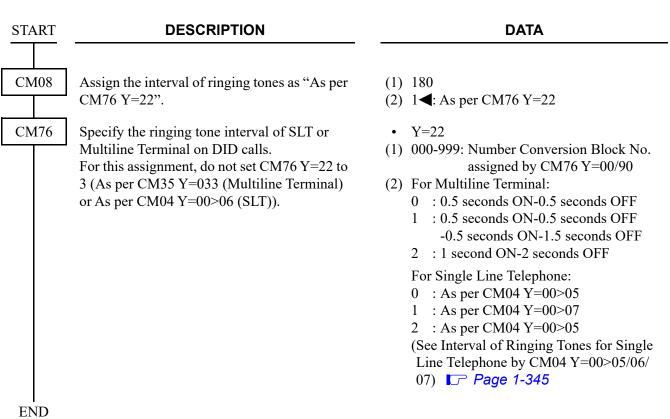

#### (5) For DISA/Automated Attendant calls

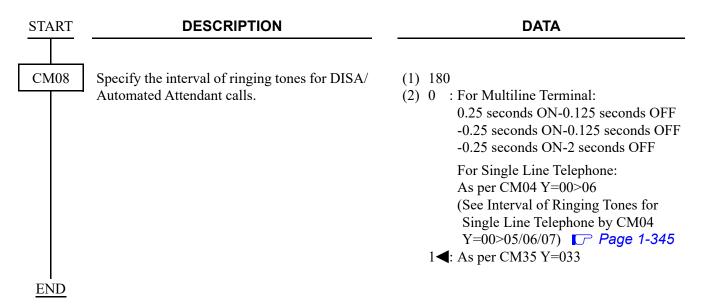

(6) For C.O. calls transferred to another station from a station/Attendant Console

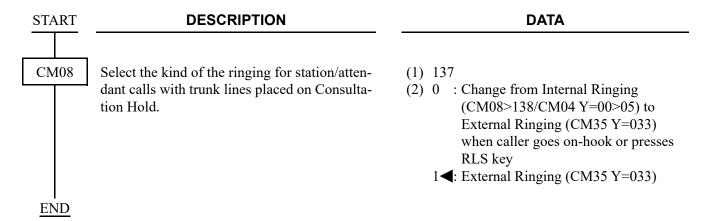

#### (7) For ISDN Indial calls

• To distinguish by the trunk route

**DESCRIPTION DATA START** CM35 Specify the interval of ringing tones for station • Y=033 (1) 00-63: Trunk Route No. on incoming calls. (2) For Multiline Terminal: **NOTE:** For incoming calls to a Trunk-0 : 0.4 seconds ON-0.2 seconds OFF Direct Appearances key on Multi--0.4 seconds ON-2 seconds OFF line Terminals, the special ringing; 1 : 0.4 seconds ON-0.2 seconds OFF 0.2 seconds ON-0.2 seconds OFF -0.4 seconds ON-2 seconds OFF will be applied. 2 : 1 second ON-2 seconds OFF 3◀: 2 seconds ON-4 seconds OFF For Single Line Telephone: 0 : As per CM04 Y=00>051 : As per CM04 Y=00>07 2 : As per CM04 Y=00>05 3**◄**: As per CM04 Y=00>06 (See Interval of Ringing Tones for Single Line Telephone by CM04 Y=00>05/06/ 07) Page 1-345 **END** 

• To distinguish by the terminating ISDN Indial number

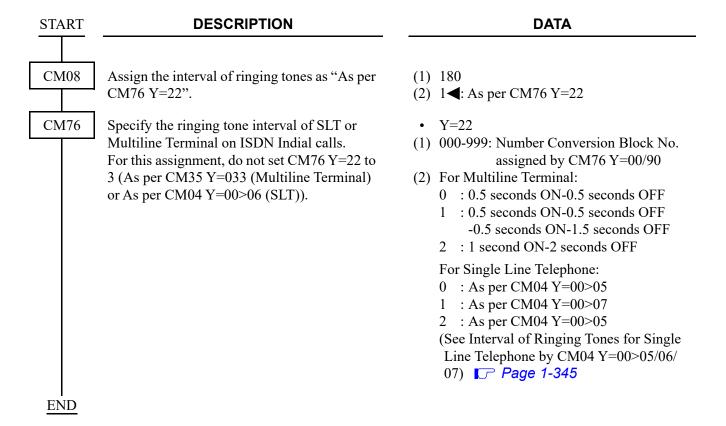

To provide a distinctive lamp indication for Multiline Terminals during a call termination, do the following programming:

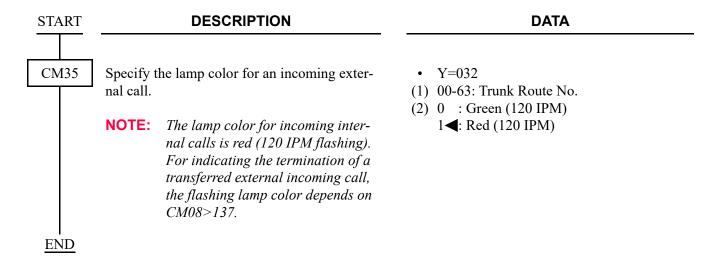

To provide the distinctive ringing patterns to Multiline Terminals in behind PBX, in order to distinguish between an internal call from the main PBX and an external incoming call:

| START | DESCRIPTION                                                                                                    | DATA                                                                                                    |  |
|-------|----------------------------------------------------------------------------------------------------|----------------------------------------------------------------------------------------------------|--|
| CM08  | Specify the interval of Multiline Terminal ringing tones for station-to-station calls.                                                                                                    | <ul> <li>(1) 138</li> <li>(2) 0 : 2 seconds ON-4 seconds OFF</li> <li>1 ≤: 1 second ON-2 seconds OFF</li> </ul> |  |
|       | Specify the interval of ringing tones until detecting a ringing frequency from the main PBX (Centrex). Ringing is sent from Multiline Terminal until detection of the ringing frequency.                       | <ul> <li>(1) 380</li> <li>(2) 0 : As per CM08&gt;381</li> <li>1◀: As per CM35 Y=033</li> </ul>                  |  |
|       |                                                                                                    | <ul> <li>(1) 381</li> <li>(2) 0 : No Ringer</li> <li>1</li></ul>                                                |  |
|       | Specify the lamp indication of Multiline Terminal until detecting the kind of incoming call from the main PBX (Centrex).  The lamp is lit until detection of the ringing frequency.                            | <ul> <li>(1) 382</li> <li>(2) 0 : Red Steady Light</li> <li>1 ≤ : 120 IPM Flash (As per CM35 Y=032)</li> </ul>  |  |
|       | NOTE 1: When the ringer is for an internal call: Interval of ringing signal : CM08>138 Multiline Terminal lamp color : Change to red Multiline Terminal tone ringer : CM35 Y=034, 164, CM64 Y=20-27, CM65 Y=40 |                                                                                                    |  |
|       | NOTE 2: When the ringer is for an external call.  Interval of ringing signal : CM35  Multiline Terminal lamp color : CM35  Multiline Terminal tone ringer : CM35                                               | <i>Y</i> =033                                                                                                   |  |

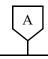

#### **DESCRIPTION**

#### **DATA**

CM35

Specify the lamp color for an incoming external call.

**NOTE 1:** The lamp color for incoming internal calls is red (120 IPM flashing).

NOTE 2: For indicating the termination of a transferred external incoming call, the flashing lamp color depends on CM08>137.

Specify the interval of ringing tones to a Multiline Terminal on an incoming call.

NOTE: For incoming calls to Trunk Line Appearance Key on Multiline Terminal, the special ringing; 0.2 seconds ON-0.2 seconds OFF will be applied.

Specify the Ringer Tone Pattern of the Multiline Terminal to each trunk route. • Y=032

(1) 00-63: Trunk Route No.(2) 0 : Green (120 IPM)

1**◄**: Red (120 IPM)

• Y=033

(1) 00-63: Trunk Route No.

(2) 0 : 0.4 seconds ON-0.2 seconds OFF-

0.4 seconds ON-2 seconds OFF

1 : 0.4 seconds ON-0.2 seconds OFF-0.4 seconds ON-2 seconds OFF

2 : 1 second ON-2 seconds OFF

3◀: 2 seconds ON-4 seconds OFF

• Y=034, 164

(1) 00-63: Trunk Route No.

(2) See the table below.

**◄**: Default

| Y=034 | Y=164: 0              | Y=164: 1 <b>⋖</b>     |
|-------|-----------------------|-----------------------|
| 0     | Ringer Tone Pattern 3 | Ringer Tone Pattern 0 |
| 1     | Ringer Tone Pattern 6 | Ringer Tone Pattern 1 |
| 2     | Ringer Tone Pattern 5 | Ringer Tone Pattern 2 |
| 3◀    | Ringer Tone Pattern 4 | Ringer Tone Pattern 7 |

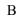

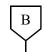

#### **DESCRIPTION**

#### **DATA**

CM65

Specify the ring frequency of the Multiline Terminal corresponding with the ringer tone pattern number.

- Y=40
- (1) 00-63: Tenant No. assigned by CM30 Y=01/CM12 Y=04
- (2) See the table below.

**◄**: Default

| Ringer Tone Pattern No. | Y=40: 0       | Y=40: 1◀                                 |
|-------------------------|---------------|------------------------------------------|
| 1                       | Ringer Tone 1 | 520 + 660 [Hz]/8 [Hz] Modulating Signal  |
| 2                       | Ringer Tone 2 | 660 + 760 [Hz]/16 [Hz] Modulating Signal |
| 3                       | Ringer Tone 3 | 1100 [Hz] Envelop                        |
| 4                       | Ringer Tone 4 | 540 [Hz]                                 |
| 5                       | Ringer Tone 5 | 1100 [Hz]                                |
| 6                       | Not used      | 1400 + 1100 [Hz]                         |
| 7                       | Not used      | 520 + 660 [Hz]/16 [Hz] Modulating Signal |

NOTE 1: When using music ring with DT500/DT900 Series, use CM13 Y=99 and CM64 Y=20-27. NOTE 2: When this data is set or changed, a reset of the terminal is required to reflect the settings of CM64 Y=20-27 for DT500/DT900 Series.

CM64

Specify the ring frequency of DT500/DT900 Series corresponding with the ringer tone pattern number.

[9300V7 software required]

• Y=20-27

(1) 00-63: Tenant No.

(2) 15 : Music Ring 1 Note 2 16 : Music Ring 2 Note 2 17 : Music Ring 3 Note 2 NONE ✓ : As per CM65 Y=40

**NOTE 1:** This command is effective only for DT500/DT900 Series. For other Multiline Terminals, use CM65 Y=40.

**NOTE 2:** For music ring unsupported terminals, follow the setting of CM65 Y=40.

**NOTE 3:** A reset of the terminal is required when this data is set or changed for DT500/DT900 Series.

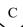

| С           | DESCRIPTION                                                                     | DATA                                                                                                    |
|-------------|---------------------------------------------------------------------------------|----------------------------------------------------------------------------------------------------|
| CM13        | Assign the music ring feature to each station.  [9300V7 software required]      | <ul> <li>Y=99</li> <li>(1) X-XXXXXXXXX: Station No.</li> <li>(2) 0 : Available</li> <li>1◀: Not available</li> </ul>                                                                                                    |
|             | ported terminals.                                                               | ailable) for music ring unsupported terminals. ata to "1" (Not available) even for music ring suphis command when music ring is set by the terminal                                                                                    |
| CM35        | Provide the distinctive ringing patterns to a Multiline Terminal in behind PBX. | <ul><li>Y=087</li><li>(1) 00-63: Trunk Route No.</li><li>(2) 0: To provide</li></ul>                                                                                                    |
| CM30        | Specify the terminating system for incoming C.O. calls.                         | <ul> <li>Y=02 in Day Mode</li> <li>Y=03 in Night Mode</li> <li>Y=40 in Mode A</li> <li>Y=41 in Mode B</li> <li>(1) 000-511: Trunk No.</li> <li>(2) 02: Trunk-Direct Appearances</li> <li>03: Trunk-Direct Appearances + TAS</li> </ul> |
|             | Provide the Trunk-Direct Appearances on Multiline Terminal.                     | <ul> <li>Y=18</li> <li>(1) 000-511: Trunk No.</li> <li>(2) 0: To provide</li> </ul>                                                                                                    |
| CM41        | Assign the ringing detect timer for incoming trunk calls.  BLADE RESET          | <ul> <li>Y=2</li> <li>(1) 50</li> <li>(2) 01-99: 8-792 ms.</li></ul>                                                                                                    |
| CM90<br>END | Assign the Trunk Line Appearance key to a Multiline Terminal.                   | <ul> <li>Y=00</li> <li>(1) My Line No. + + + Key No.</li> <li>(2) D000-D511: Trunk No.</li> </ul>                                                                                                    |

#### [For other than North America]

(1) For Station-to-Station calls

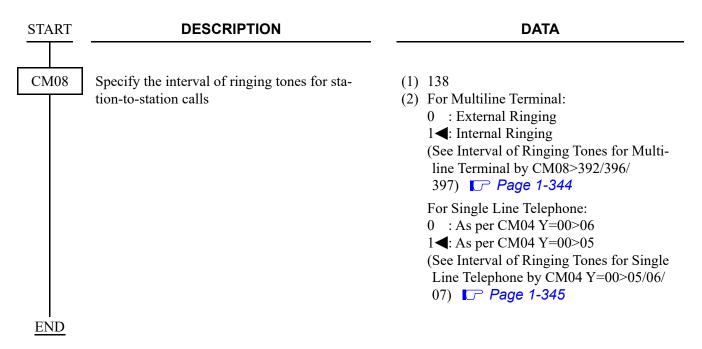

(2) For C.O./Tie line calls (except for Direct-in Termination/Direct Inward Dialing/DISA/CCIS calls)

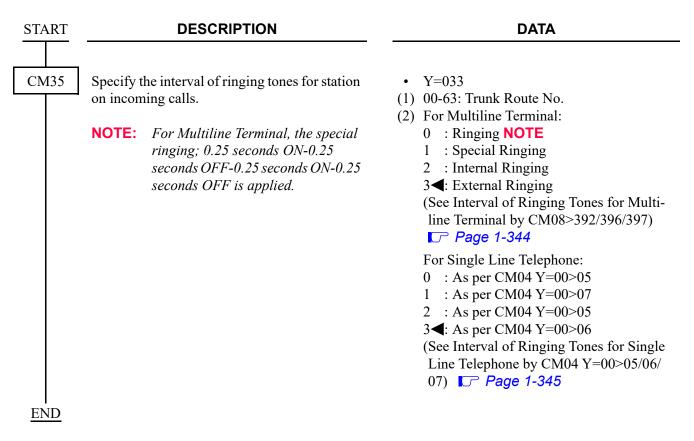

#### (3) For Direct-in Termination calls

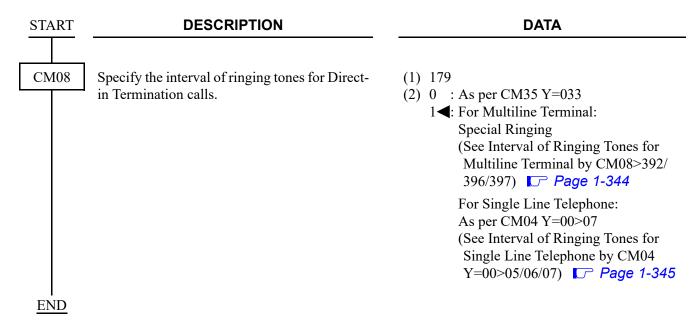

- (4) For Direct Inward Dialing calls
  - To distinguish by the trunk route:

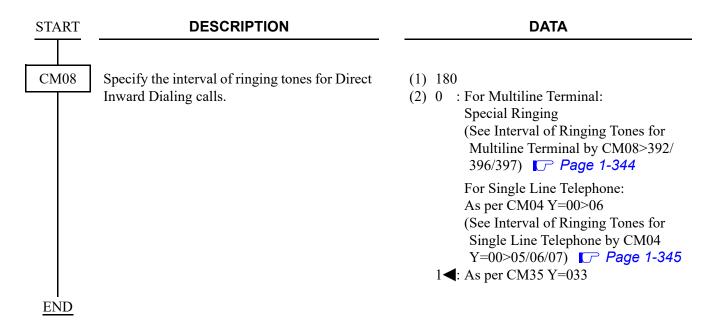

• To distinguish by the terminating DID number:

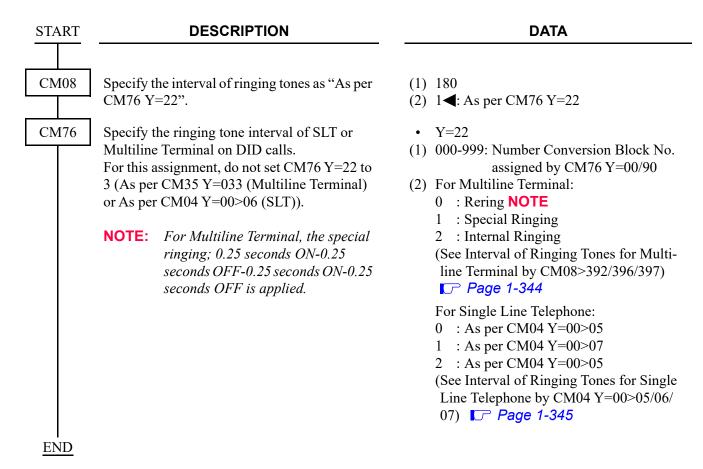

#### (5) For DISA/Automated Attendant calls

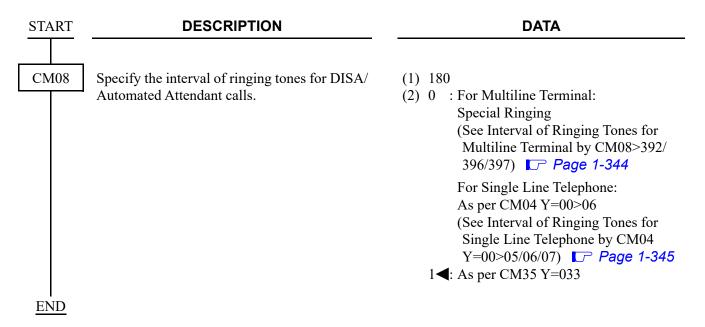

(6) For C.O. calls transferred to another station from a station/Attendant Console

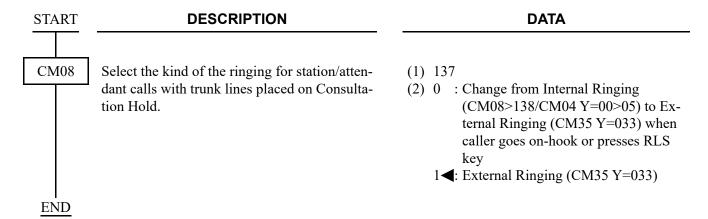

#### (7) For ISDN Indial calls

**END** 

• To distinguish by the trunk route:

**DESCRIPTION DATA START** CM35 Specify the interval of ringing tones for station • Y=033 on incoming calls. (1) 00-63: Trunk Route No. (2) For Multiline Terminal: **NOTE:** For Multiline Terminal, the special 0 : Ringing **NOTE** 1 : Special Ringing ringing; 0.25 seconds ON-0.25 seconds OFF-0.25 seconds ON-0.25 2 : Internal Ringing 3**◄**: External Ringing seconds OFF is applied. (See Interval of Ringing Tones for Multiline Terminal by CM08>392/396/397) Page 1-344 For Single Line Telephone: 0 : As per CM04 Y=00>051 : As per CM04 Y=00>072 : As per CM04 Y=00>05 3**<**: As per CM04 Y=00>06 (See Interval of Ringing Tones for Single Line Telephone by CM04 Y=00>05/06/ 07) Page 1-345

• To distinguish by the terminating ISDN Indial number:

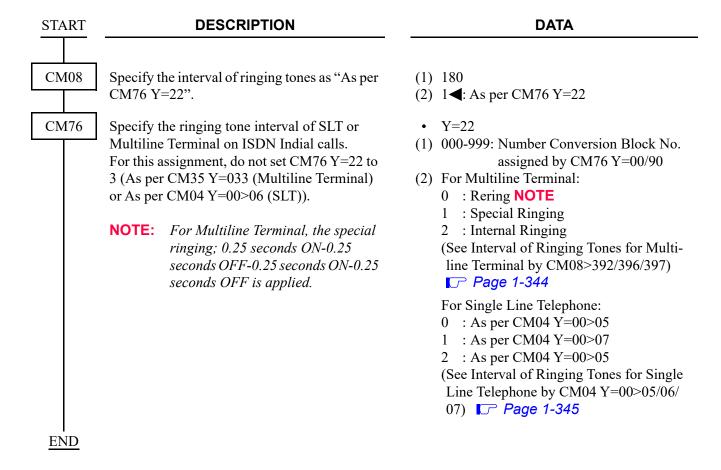

To provide the distinctive ringing patterns to Multiline Terminals in behind PBX, in order to distinguish between an internal call from the main PBX and an external incoming call:

| START | DESCRIPTION                                                                                                    | DATA                                                                                                    |
|-------|----------------------------------------------------------------------------------------------------|----------------------------------------------------------------------------------------------------|
| CM08  | Specify the interval of Multiline Terminal ringing tones for station-to-station calls.                                                                                                   | <ul> <li>(1) 138</li> <li>(2) 0 : External Ringing</li> <li>1 ✓: Internal Ringing</li> <li>(See Interval of Ringing Tones for Multiline Terminal by CM08&gt;392/396/397)</li> <li>□ Page 1-344</li> </ul> |
|       | Specify the interval of ringing tones until detecting a ringing frequency from the main PBX (Centrex). Ringing is sent from Multiline Terminal until detection of the ringing frequency. | <ul> <li>(1) 380</li> <li>(2) 0 : As per CM08&gt;381</li> <li>1</li></ul>                                                                                                    |
|       | NOTE: This data is effective when the second data of CM08>380 is set to "0".                                                                                                    | <ul> <li>(1) 381 NOTE</li> <li>(2) 0 : No Ringer</li> <li>1</li></ul>                                                                                                    |
|       | Specify the lamp indication of Multiline Terminal until detecting the kind of incoming call from the main PBX (Centrex).  The lamp is lit until detection of the ringing frequency.      | <ul> <li>(1) 382</li> <li>(2) 0 : Red Steady Light</li> <li>1 ≤ 120 IPM Flash (As per CM35 Y=032)</li> </ul>                                                                                              |
|       | NOTE 1: When the ringer is for an internal call:  Interval of ringing signal : CM08>  Multiline Terminal lamp color : Change Multiline Terminal tone ringer : CM35                       | -138                                                                                                    |
| A     | NOTE 2: When the ringer is for an external call.  Interval of ringing signal : CM35 :  Multiline Terminal lamp color : CM35 :  Multiline Terminal tone ringer : CM35 :                   | Y=033                                                                                                    |

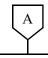

#### **DESCRIPTION**

#### **DATA**

CM35

Specify the lamp color for an incoming external call.

**NOTE 1:** The lamp color for incoming internal calls is red (120 IPM flashing).

NOTE 2: For indicating the termination of a transferred external incoming call, the flashing lamp color depends on CM08>137.

Specify the interval of ringing tones to a Multiline Terminal on an incoming call.

NOTE: For SLT, Internal Ringing is applied. For Multiline Terminal, the special ringing; 0.25 seconds ON-0.25 seconds OFF-0.25 seconds ON-0.25 seconds OFF is applied.

Specify the Ringer Tone Pattern of the Multiline Terminal to each trunk route. • Y=032

(1) 00-63: Trunk Route No.
(2) 0 : Green (120 IPM)
1◀: Red (120 IPM)

• Y=033

(1) 00-63: Trunk Route No.

(2) 0 : Ringing NOTE 1 : Special Ringing 2 : Internal Ringing 3◀: External Ringing

(See Interval of Ringing Tones for Multiline Terminal by CM08>392/396/397) Page 1-344

• Y=034, 164

(1) 00-63: Trunk Route No.

(2) See the table below.

■: Default

| Y=034 | Y=164: 0              | Y=164: 1 <b>⋖</b>     |
|-------|-----------------------|-----------------------|
| 0     | Ringer Tone Pattern 3 | Ringer Tone Pattern 0 |
| 1     | Ringer Tone Pattern 6 | Ringer Tone Pattern 1 |
| 2     | Ringer Tone Pattern 5 | Ringer Tone Pattern 2 |
| 3◀    | Ringer Tone Pattern 4 | Ringer Tone Pattern 7 |

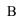

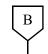

#### **DESCRIPTION**

#### **DATA**

CM65

Specify the ring frequency of the Multiline Terminal corresponding with the ringer tone pattern number.

- Y=40
- (1) 00-63: Tenant No. assigned by CM30 Y=01/CM12 Y=04
- (2) See the table below.

**◄**: Default

| Ringer Tone Pattern No. | Y=40: 0       | Y=40: 1◀                                 |  |
|-------------------------|---------------|------------------------------------------|--|
| 1                       | Ringer Tone 1 | 520 + 660 [Hz]/8 [Hz] Modulating Signal  |  |
| 2                       | Ringer Tone 2 | 660 + 760 [Hz]/16 [Hz] Modulating Signal |  |
| 3 Ringer Tone 3         |               | 1100 [Hz] Envelop                        |  |
| 4                       | Ringer Tone 4 | 540 [Hz]                                 |  |
| 5                       | Ringer Tone 5 | 1100 [Hz]                                |  |
| 6                       | Not used      | 1400 + 1100 [Hz]                         |  |
| 7                       | Not used      | 520 + 660 [Hz]/16 [Hz] Modulating Signal |  |

NOTE 1: When using music ring with DT500/DT900 Series, use CM13 Y=99 and CM64 Y=20-27.

NOTE 2: When this data is set or changed, a reset of the terminal is required to reflect the settings of CM64 Y=20-27 for DT500/DT900 Series.

CM64

Specify the ring frequency of DT500/DT900 Series corresponding with the ringer tone pattern number.

[9300V7 software required]

• Y=20-27

(1) 00-63: Tenant No.

(2) 15 : Music Ring 1 Note 2
16 : Music Ring 2 Note 2
17 : Music Ring 3 Note 2
NONE 

∴ Saper CM65 Y=40

**NOTE 1:** This command is effective only for DT500/DT900 Series. For other Multiline Terminals, use CM65 Y=40.

**NOTE 2:** For music ring unsupported terminals, follow the setting of CM65 Y=40.

**NOTE 3:** A reset of the terminal is required when this data is set or changed for DT500/DT900 Series.

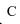

|             | DESCRIPTION                                                                     | DATA                                                                                                    |
|-------------|---------------------------------------------------------------------------------|----------------------------------------------------------------------------------------------------|
| CM13        | Assign the music ring feature to each station.  [9300V7 software required]      | <ul> <li>Y=99</li> <li>(1) X-XXXXXXXXX: Station No.</li> <li>(2) 0 : Available 1   : Not available</li> </ul>                                                                                                    |
|             | ported terminals.                                                               | ailable) for music ring unsupported terminals.  lata to "1" (Not available) even for music ring sup- his command when music ring is set by the terminal                                                                                |
| CM35        | Provide the distinctive ringing patterns to a Multiline Terminal in behind PBX. | <ul> <li>Y=087</li> <li>(1) 00-63: Trunk Route No.</li> <li>(2) 0: To provide</li> </ul>                                                                                                    |
| CM30        | Specify the terminating system for incoming C.O. calls.                         | <ul> <li>Y=02 in Day Mode</li> <li>Y=03 in Night Mode</li> <li>Y=40 in Mode A</li> <li>Y=41 in Mode B</li> <li>(1) 000-511: Trunk No.</li> <li>(2) 02: Trunk-Direct Appearances</li> <li>03: Trunk-Direct Appearances + TAS</li> </ul> |
|             | Provide the Trunk-Direct Appearances on Multiline Terminal.                     | <ul> <li>Y=18</li> <li>(1) 000-511: Trunk No.</li> <li>(2) 0: To provide</li> </ul>                                                                                                    |
| CM41        | Assign the ringing detect timer for incoming trunk calls.  BLADE RESET          | <ul> <li>Y=2</li> <li>(1) 50</li> <li>(2) 01-99: 8-792 ms.</li></ul>                                                                                                    |
| CM90<br>END | Assign the Trunk Line Appearance key to a Multiline Terminal.                   | <ul> <li>Y=00</li> <li>(1) My Line No. + + + Key No.</li> <li>(2) D000-D511: Trunk No.</li> </ul>                                                                                                    |

# Interval of Ringing Tones for Multiline Terminal by CM08>392/396/397

Unit: seconds **◄**: Default

| Pattern             | 1                                                                     | 2                                         | 3                                                                     | 4              | 5                                                                     | 6                                                                     | 7                                             | 8                                             |
|---------------------|-----------------------------------------------------------------------|-------------------------------------------|-----------------------------------------------------------------------|----------------|-----------------------------------------------------------------------|-----------------------------------------------------------------------|-----------------------------------------------|-----------------------------------------------|
| CM08>392            | 1◀                                                                    | 0                                         | 1◀                                                                    | 0              | 1                                                                     | 0                                                                     | 0                                             | 1◀                                            |
| CM08>396            | 1◀                                                                    | 1◀                                        | 0                                                                     | 0              | 1                                                                     | 0                                                                     | 1◀                                            | 0                                             |
| CM08>397            | 1◀                                                                    | 1◀                                        | 1◀                                                                    | 1              | 0                                                                     | 0                                                                     | 0                                             | 0                                             |
| Internal<br>Ringing | 1 ON<br>-2 OFF                                                        | 1 ON<br>-2 OFF                            | 2 ON<br>-4 OFF                                                        | 2 ON<br>-4 OFF | 0.375 ON<br>-0.25 OFF<br>-0.375 ON<br>-2 OFF                          | 0.375 ON<br>-0.25 OFF<br>-0.375 ON<br>-2 OFF                          | 1 ON<br>-4 OFF                                | 0.25 ON<br>-0.25 OFF<br>-0.25 ON<br>-4.25 OFF |
| External<br>Ringing | 0.375 ON<br>-0.25 OFF<br>-0.375 ON<br>-2 OFF                          | 2 ON<br>-4 OFF                            | 0.375 ON<br>-0.25 OFF<br>-0.375 ON<br>-2 OFF                          | 2 ON<br>-4 OFF | 2 ON<br>-4 OFF                                                        | 2 ON<br>-4 OFF                                                        | 0.25 ON<br>-0.25 OFF<br>-0.25 ON<br>-4.25 OFF | 1 ON<br>-4 OFF                                |
| Special<br>Ringing  | 0.25 ON<br>-0.125 OFF<br>-0.25 ON<br>-0.125 OFF<br>-0.25 ON<br>-2 OFF | 0.5 ON<br>-0.5 OFF<br>-0.5 ON<br>-1.5 OFF | 0.25 ON<br>-0.125 OFF<br>-0.25 ON<br>-0.125 OFF<br>-0.25 ON<br>-2 OFF | -0.5 ON        | 0.25 ON<br>-0.125 OFF<br>-0.25 ON<br>-0.125 OFF<br>-0.25 ON<br>-2 OFF | 0.25 ON<br>-0.125 OFF<br>-0.25 ON<br>-0.125 OFF<br>-0.25 ON<br>-2 OFF | -0.25 ON                                      | -0.25 ON                                      |

**NOTE 1:** The above ringer patterns (5-8) are effective only when CM31 Y=0>0: 04, 15.

NOTE 2: Pattern 5 is standard setting for Brazil.
NOTE 3: Pattern 6 is standard setting for France.

**NOTE 4:** *Pattern 7 and 8 are standard setting for EMEA.* 

# Interval of Ringing Tones for Single Line Telephone by CM04 Y=00>05/06/07

**◄**: Default

|             | CM04 Y=00                                                                                                 |                                                                                                    |                                                                                                    |  |  |
|-------------|----------------------------------------------------------------------------------------------------|----------------------------------------------------------------------------------------------------|----------------------------------------------------------------------------------------------------|--|--|
| 2nd<br>Data | 1st Data=05 (Single Line Telephone ringing signal for Station-to-Station connection)                      | 1st Data=06<br>(Single Line Telephone<br>ringing signal from a trunk)                                     | 1st Data=07<br>(Special ringing signal for<br>Single Line Telephone ring)                                 |  |  |
| 01          | ON                                                                                                    | ON                                                                                                    | ON                                                                                                    |  |  |
| 02          | 2 seconds ON-4 seconds OFF                                                                                | 2 seconds ON-4 seconds OFF                                                                                | 2 seconds ON-4 seconds OFF                                                                                |  |  |
| 03          | 1 second ON-2 seconds OFF                                                                                 | 1 second ON-2 seconds OFF                                                                                 | 1 second ON-2 seconds OFF                                                                                 |  |  |
| 04          | 0.5 seconds ON-0.5 seconds OFF                                                                            | 0.5 seconds ON-0.5 seconds OFF                                                                            | 0.5 seconds ON-0.5 seconds OFF                                                                            |  |  |
| 05          | 0.25 seconds ON-0.25 seconds OFF                                                                          | 0.25 seconds ON-0.25 seconds OFF                                                                          | 0.25 seconds ON-0.25 seconds OFF                                                                          |  |  |
| 06          | 0.5 seconds ON-0.5 seconds OFF<br>-0.5 seconds ON-1.5 seconds OFF                                         | 0.5 seconds ON-0.5 seconds OFF<br>-0.5 seconds ON-1.5 seconds OFF                                         | 0.5 seconds ON-0.5 seconds OFF<br>-0.5 seconds ON-1.5 seconds OFF                                         |  |  |
| 07          | 0.25 seconds ON-0.25 seconds OFF<br>-0.25 seconds ON-5.25 seconds OFF                                     | 0.25 seconds ON-0.25 seconds OFF<br>-0.25 seconds ON-5.25 seconds OFF                                     | 0.25 seconds ON-0.25 seconds OFF<br>-0.25 seconds ON-5.25 seconds OFF                                     |  |  |
| 08          | 0.375 seconds ON-0.25 seconds OFF<br>-0.375 seconds ON-2 seconds OFF                                      | 0.375 seconds ON-0.25 seconds OFF<br>-0.375 seconds ON-2 seconds OFF                                      | 0.375 seconds ON-0.25 seconds OFF<br>-0.375 seconds ON-2 seconds OFF                                      |  |  |
| 09          | 0.25 seconds ON-0.125 seconds OFF<br>-0.25 seconds ON-0.125 seconds OFF<br>-0.25 seconds ON-2 seconds OFF | 0.25 seconds ON-0.125 seconds OFF<br>-0.25 seconds ON-0.125 seconds OFF<br>-0.25 seconds ON-2 seconds OFF | 0.25 seconds ON-0.125 seconds OFF<br>-0.25 seconds ON-0.125 seconds OFF<br>-0.25 seconds ON-2 seconds OFF |  |  |
| 10          | 1 second ON-4 seconds OFF                                                                                 | 1 second ON-4 seconds OFF                                                                                 | 1 second ON-4 seconds OFF                                                                                 |  |  |
| 11          | 0.25 seconds ON-0.25 seconds OFF<br>-0.25 seconds ON-4.25 seconds OFF                                     | 0.25 seconds ON-0.25 seconds OFF<br>-0.25 seconds ON-4.25 seconds OFF                                     | 0.25 seconds ON-0.25 seconds OFF<br>-0.25 seconds ON-4.25 seconds OFF                                     |  |  |
| 12          | 1 second ON-3 seconds OFF                                                                                 | 1 second ON-3 seconds OFF                                                                                 | 1 second ON-3 seconds OFF                                                                                 |  |  |
| 13          | 0.25 seconds ON-0.25 seconds OFF<br>-0.25 seconds ON-2.25 seconds OFF                                     | 0.25 seconds ON-0.25 seconds OFF<br>-0.25 seconds ON-2.25 seconds OFF                                     | 0.25 seconds ON-0.25 seconds OFF<br>-0.25 seconds ON-2.25 seconds OFF                                     |  |  |
| 31          | 1 second ON-2 seconds OFF                                                                                 | 2 seconds ON-4 seconds OFF                                                                                | 0.375 seconds ON-0.25 seconds OFF<br>-0.375 seconds ON-2 seconds OFF                                      |  |  |

## **DO NOT DISTURB**

### **PROGRAMMING**

| START | DESCRIPTION                                                                                                    | DATA                                                                                                    |
|-------|----------------------------------------------------------------------------------------------------|----------------------------------------------------------------------------------------------------|
| CM12  | Assign Service Restriction Class A to the required stations.                                                                                                    | <ul> <li>Y=02</li> <li>(1) X-XXXXXXXXX: My Line No.</li> <li>(2) XX ZZ</li> <li>XX: 00-15   : Service Restriction Class A</li> </ul>                                                                 |
| CM15  | Allow Do Not Disturb in Service Restriction Class A assigned by CM12 Y=02.                                                                                                    | <ul> <li>Y=019</li> <li>(1) 00-15: Service Restriction Class A assigned by CM12 Y=02</li> <li>(2) 1◀: Allow</li> </ul>                                                                               |
| CM13  | Provide the group of stations in Do Not Disturb. Do Not Disturb is set to these stations (assigned by this command) simultaneously by operation from an Attendant Console.      | <ul><li>Y=00</li><li>(1) X-XXXXXXXXXX Station No.</li><li>(2) 0: To provide</li></ul>                                                                                                    |
| CM20  | Assign the access code for Do Not Disturb Set/Cancel.                                                                                                    | <ul> <li>Y=0-3 Numbering Plan Group 0-3</li> <li>(1) X-XXXX: Access Code</li> <li>(2) A022: Do Not Disturb Set<br/>A023: Do Not Disturb Cancel</li> </ul>                                            |
| CM51  | Assign the transfer destination of incoming call when Do Not Disturb is set to the called station (for DID/DIT/Tie line/station call).  NOTE: This data is available when CM08> | <ul> <li>Y=10</li> <li>(1) 00-63: Tenant No.</li> <li>(2) X-XXXXXXXXXX: Station No.</li> <li>E000 : Attendant Console</li> </ul>                                                                     |
| CM90  | 240 is set to 1.  Assign a Do Not Disturb function key to the Multiline Terminal, if required.                                                                                  | <ul> <li>Y=00</li> <li>(1) My Line No. + + Key No.</li> <li>(2) F0022: Do Not Disturb Set/Reset F1080: Do Not Disturb Override</li> </ul>                                                            |
|       | Assign Do Not Disturb and Do Not Disturb Override function keys to the DESKCON.                                                                                                 | <ul> <li>Y=00</li> <li>(1) DESKCON No. (E000-E007) +  + Key No.</li> <li>(2) F6102: Do Not Disturb     F6103: Do Not Disturb Override     F6104: Reset     F6108: Do Not Disturb Override</li> </ul> |
| A     |                                                                                                    |                                                                                                    |

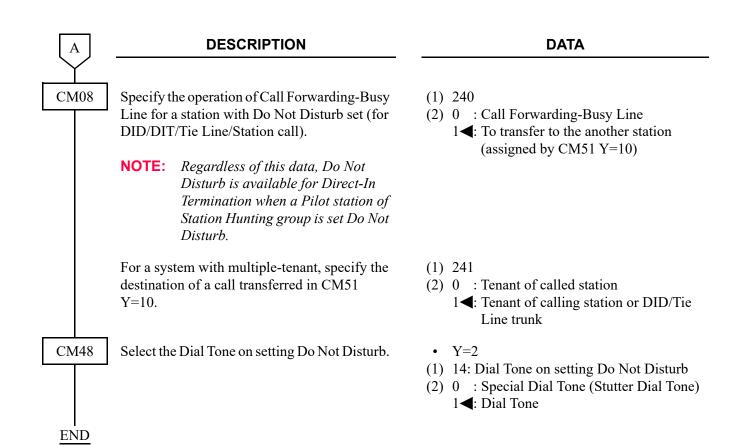

To set an outside party as a destination of transferred call:

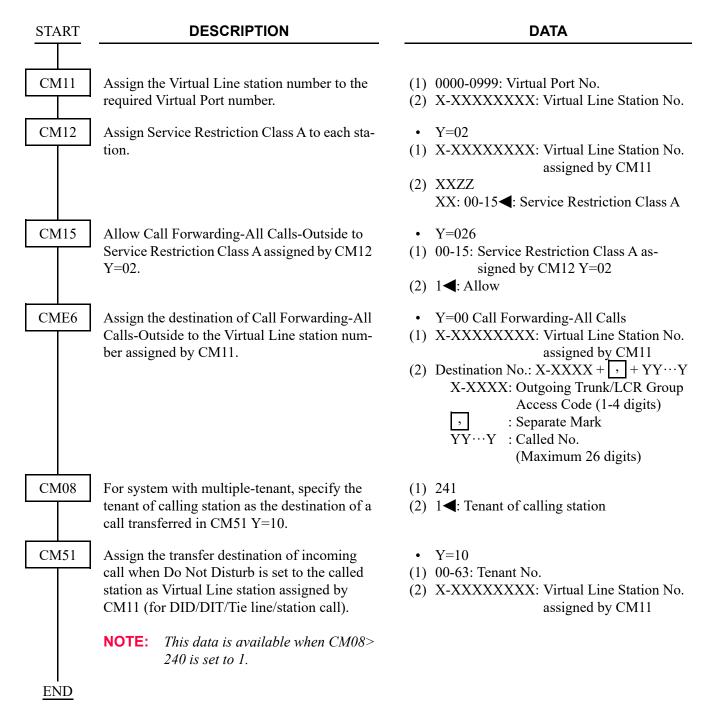

To provide timer for Do Not Disturb group set/cancel:

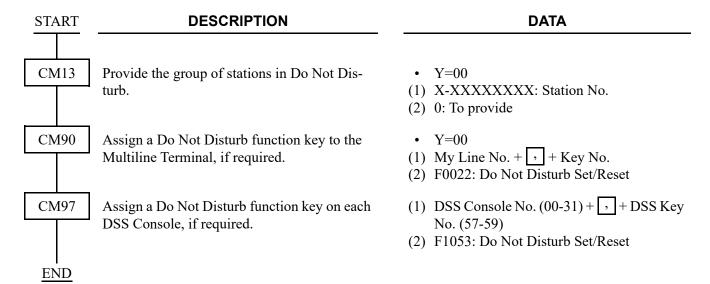

To set the Do Not Disturb feature to the stations of SLT/sub line of Multiline Terminal/Virtual line stations that are accommodated to the Multiline Terminal multiline as the sub line, and to display the Do Not Disturb Set/Reset status of the stations on the lamp of Multiline Terminal:

**NOTE:** To make this feature available, do the programming both of the setting side (Multiline Terminal) and the set side (stations of SLT, sub line of Multiline Terminal or virtual line stations).

• For Setting Side (Multiline Terminal)

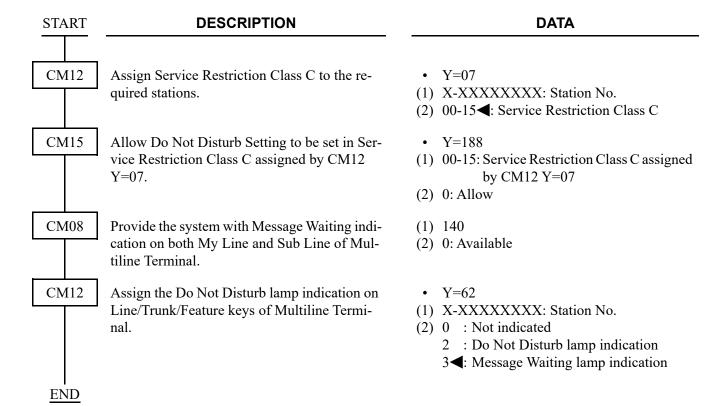

• For Set Side (stations of SLT, sub line of Multiline Terminal or virtual line stations)

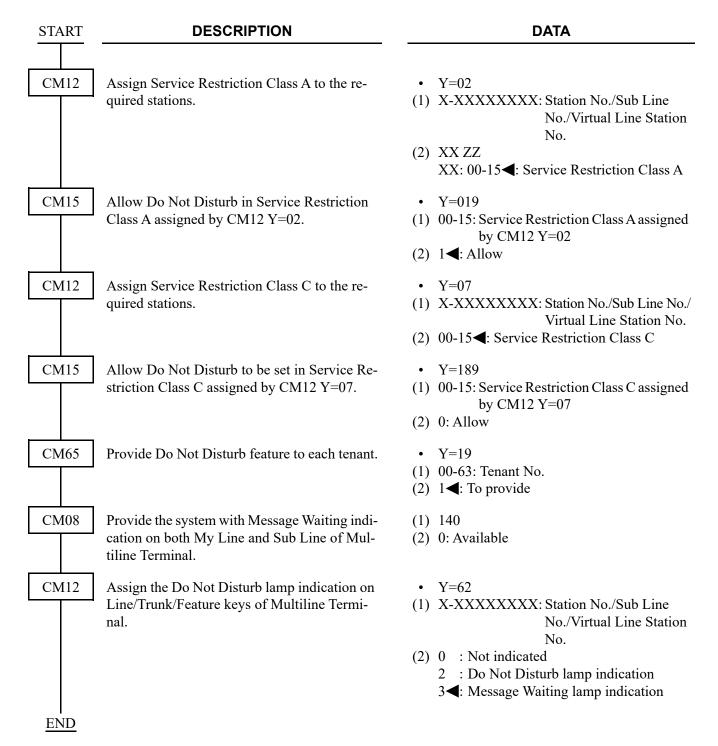

To provide the speech synthesis language feature for the calling party when calling a called party set Do Not Disturb, do the following programming in addition to the programming of Do Not Disturb.

| START | DESCRIPTION                                                                                                    | DATA                                                                                                    |  |  |
|-------|----------------------------------------------------------------------------------------------------|----------------------------------------------------------------------------------------------------|--|--|
| CM04  | Specify the combination of Language Indicated number and speech synthesis language.  NOTE: This command is required when changing the speech synthesis language (default: English). When the language is changed by this command, the operation for setting speech synthesis language from the Multiline Terminal is required for individual station. For the operation, refer to OPERATING PROCEDURE FOR SETTING SPEECH SYNTHESIS LANGUAGE.  Page 1-355 | • Y=02 (1) 1-9: Language Indicated No. (2) 01 : Japanese announcement 02 : English announcement 06 : Chinese announcement 08 : Korean announcement CCC : Clear NONE◀: English announcement |  |  |
| CM08  | Specify whether to replay the announcement in English after replaying the first announcement assigned by CM04 Y=02.                                                                                                    | <ul> <li>(1) 894</li> <li>(2) 0 : Available</li> <li>1 ◀: Not available</li> </ul>                                                                                                    |  |  |
|       | Allow the speech synthesis language feature for the Do Not Disturb.                                                                                                    | (1) 1400<br>(2) 0: Allow                                                                                                    |  |  |
| CM90  | Assign the speech synthesis language setting function keys on Multiline Terminal.  NOTE: This command is required when setting the speech synthesis language from the Multiline Terminal for individual station. For the operation, refer to OPERATING PROCEDURE FOR SETTING SPEECH SYNTHE-SIS LANGUAGE.  Page 1-355                                                                                                    | <ul> <li>Y=00</li> <li>(1) My Line No. + → + Key No.</li> <li>(2) F1074 : Set         F1076 : Cancel         F1079 : Language         NONE : No data</li> </ul>                            |  |  |
| A     |                                                                                                    |                                                                                                    |  |  |

A

#### **DESCRIPTION**

#### **DATA**

CM08

Specify whether to print out the language information from Printer, when the language indicated number is entered by the Multiline Terminal.

CM04

Specify the combination of Language Indicated number and language information display of the Multiline Terminal/language information to be printed out by the printer.

**NOTE 1:** The Language Indicated number (1-9) means the number entered by the Multiline Terminal.

**NOTE 2:** When the second data is set to "NONE", the following language information (fixed sentence) is displayed or printed out according to the Language Indicated number entered by the Multiline Terminal. Language Indicated number 1: JPN Language Indicated number 2: ENG Language Indicated number 3: GER Language Indicated number 4: FR Language Indicated number 5: SP Language Indicated number 6: CHI Language Indicated number 7: RUS Language Indicated number 8: KOR \* For language information other than listed above, Display/Printout is not provided.

• 895

(1) 0 : Not available

(2) 1**◄**: Available

• Y=03

(1) 1-9: Language Indicated No.

(2) 01 : JPN (Japanese) 02 : ENG (English) 06 : CHI (Chinese) 08 : KOR (Korean)

CCC : Clear

NONE**⋖**: See **NOTE 2** 

**END** 

To provide the Preset Do Not Disturb Override by Station dialing/Function key on Multiline terminal, do the following programming in addition to the programming of Do Not Disturb.

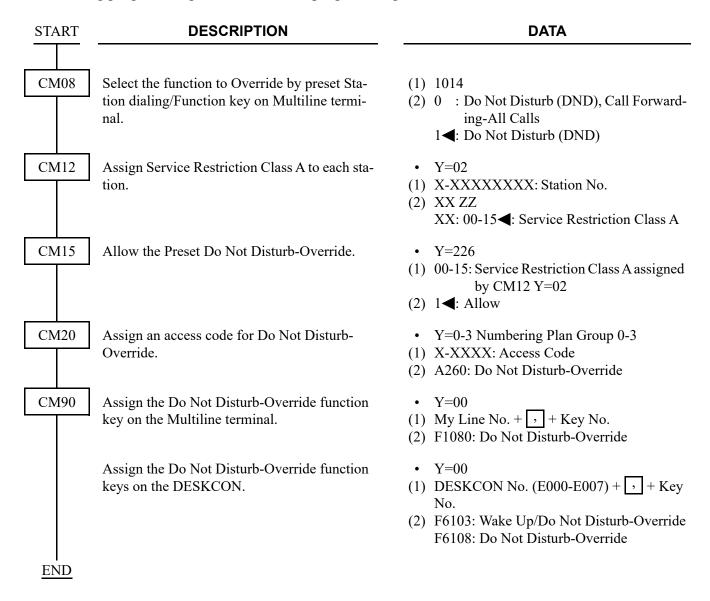

#### HARDWARE REQUIRED

CPU blade (Speech Synthesis using a built-in Flash ROM)

#### OPERATING PROCEDURE FOR SETTING SPEECH SYNTHESIS LANGUAGE

When setting the speech synthesis language for individual station (Default: English), do the following operation.

To set speech synthesis language from a Multiline Terminal/Front Desk Terminal (with Check In):

- 1. Press the **Check In** key.
- 2. Dial the desired station number.
- 3. Press the **SET** key.
- 4. Press the LANGUAGE key.
- 5. Dial the language indicated number 1-9 assigned by command (CM04 Y=02).
- 6. Press the **SET** key.

or

- 1. Press the **Check In** key.
- 2. Dial the desired station number.
- 3. Press the **SET** key.
- 4. Press the LANGUAGE key.
- 5. Dial the language indicated number 1-9 assigned by command (CM04 Y=02).
- 6. Press the SET key. Repeat Step 2-5 for additional station.

To set speech synthesis language from a Multiline Terminal/Front Desk Terminal (without Check In):

- 1. Press the LANGUAGE key.
- 2. Dial the desired station number.
- 3. Press the **SET** key.
- 4. Press the LANGUAGE key.
- 5. Dial the language indicated number 1-9 assigned by command (CM04 Y=02).
- 6. Press the **SET** key.

or

- 1. Press the LANGUAGE key.
- 2. Dial the desired station number.
- 3. Press the **SET** key.
- 4. Press the LANGUAGE key.
- 5. Dial the language indicated number 1-9 assigned by command (CM04 Y=02).
- 6. Press the **SET** key. Repeat Step 2-5 for additional station.

To confirm speech synthesis language from Multiline Terminal/Front Desk Terminal:

- 1. Press the **LANGUAGE** key.
- 2. Dial the desired station number.
- 3. Press the **SET** key.

### DO NOT DISTURB-GROUP

#### **PROGRAMMING**

START

#### **DESCRIPTION**

**DATA** 

CM4A

Assign the calendar number to each system.

Assign the week schedule number to the date to change schedule, in each calendar number assigned by CM4A Y=00.

NOTE 1: The schedule not related to the weekly schedule (such as no-business day) shall be "Peculiar Day", and the time schedule can be set directory for the month and the date.

NOTE 2: This command is shared by Automatic Day/Night Mode Change,
Automatic RC Mode Select, Room
Cutoff-Group, Timed Notification
and Ecology Mode.

- Y=00 (1) 100
- (2) 00 : Calendar No. 1 01 : Calendar No. 2 02 : Calendar No. 3 03 : Calendar No. 4 CCC : Data clear NONE◀: Ineffective
- Y=01 Calendar No. 1
- Y=02 Calendar No. 2
- Y=03 Calendar No. 3
- Y=04 Calendar No. 4
- (1) XX ZZ: Date

21

XX: 01-12: Month

ZZ: 01-31: Date

- (2) 10 : Week Schedule No. 0
  - 11 : Week Schedule No. 1
  - : Week Schedule No. 2
  - : Week Schedule No. 3
  - 20 : Peculiar Day Time Schedule No.
    - : Peculiar Day Time Schedule No.
  - 22 : Peculiar Day Time Schedule No.
  - 23 : Peculiar Day Time Schedule No.
  - 24 : Peculiar Day Time Schedule No.
  - 25 : Peculiar Day Time Schedule No.
  - 26 : Peculiar Day Time Schedule No.
  - 27 : Peculiar Day Time Schedule No.

CCC : Data clear

NONE**◀**: Week Schedule No. 0

A

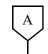

#### **DESCRIPTION**

#### **DATA**

CM4A

Assign the time schedule number to each day in the week schedule assigned by CM4A Y=01-04.

NOTE: This command is shared by Automatic Day/Night Mode Change,
Automatic RC Mode Select, Room
Cutoff-Group, Timed Notification
and Ecology Mode.

Assign the time and the kind of system service for the time schedule assigned by CM4A Y=10-13 or Y=01-04.

NOTE 1: The time of time schedule is specified in units of 5 minutes. Set the last one digit of the "Minute" of the first data in units of 0 or 5 (truncation).

**NOTE 2:** Actually, the mode is changed after 4-8 seconds of the assigned time.

NOTE 3: This command is shared by Automatic Day/Night Mode Change,
Automatic RC Mode Select, Room
Cutoff-Group and Ecology Mode.

• Y=10 (Week Schedule No. 0)

• Y=11 (Week Schedule No. 1)

• Y=12 (Week Schedule No. 2)

• Y=13 (Week Schedule No. 3)

(1) 0: Sunday

1: Monday

2: Tuesday

3: Wednesday

4: Thursday

5: Friday

6: Saturday

(2) 20 : Time Schedule No. 0

21 : Time Schedule No. 1

22 : Time Schedule No. 2

23 : Time Schedule No. 3

24 : Time Schedule No. 4

25 : Time Schedule No. 5

26 : Time Schedule No. 6 27 : Time Schedule No. 7

NONE**◀**: Time Schedule No. 0

• Y=20 (Time Schedule No. 0)

• Y=21 (Time Schedule No. 1)

• Y=22 (Time Schedule No. 2)

• Y=23 (Time Schedule No. 3)

• Y=24 (Time Schedule No. 4)

• Y=25 (Time Schedule No. 5)

• Y=26 (Time Schedule No. 6)

• Y=27 (Time Schedule No. 7)

(1) XX ZZ: Time

XX: 00-23: Hour

ZZ : 00-55: Minute **NOTE 1, NOTE 2** 

(2) 50 : System Service No. 0

51 : System Service No. 1

52 : System Service No. 2

: System Service No. 3

: System Service No. 4

55 : System Service No. 5

56 : System Service No. 6

57 : System Service No. 7

CCC : Data clear

NONE**<**: No system service

В

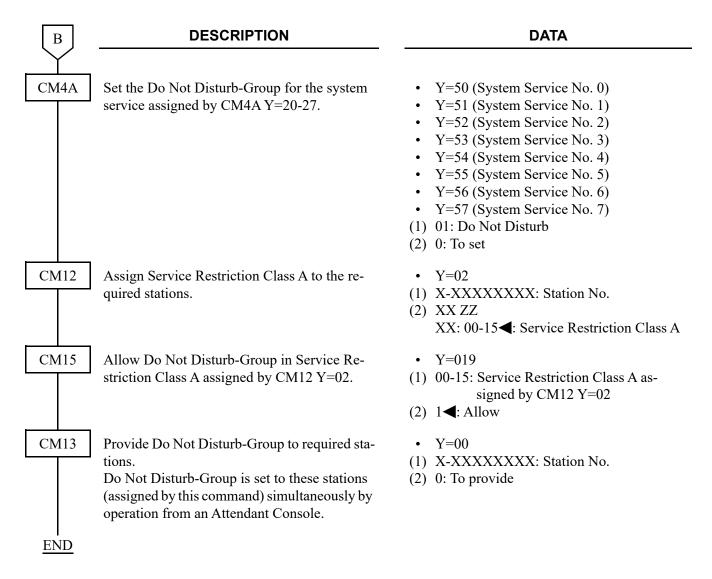

To provide the Preset Do Not Disturb-Group Override by Station dialing/Programmable key on Multiline terminal, refer to "To provide the Preset Do Not Disturb Override by Station dialing/Function key on Multiline terminal". 

Page 1-354

## **ECOLOGY**

## **ECOLOGY MODE (POWER SUPPLY ON/OFF MODE)**

(1) To provide the Change Power Supply ON/OFF for Ecology Mode to each tenant:

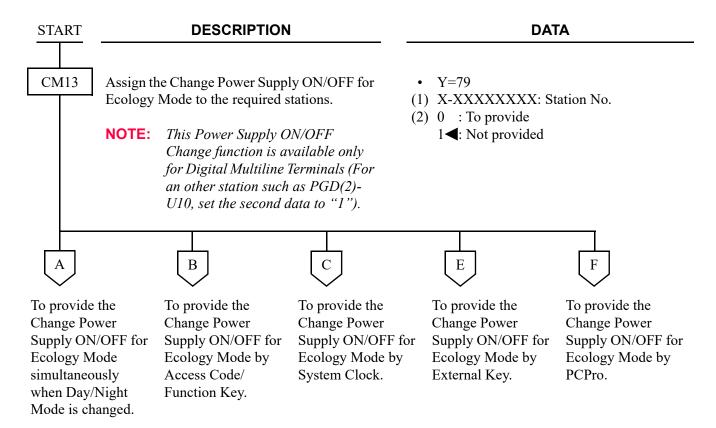

| lacksquare | DESCRIPTION                                                                                                    | DATA                                                                                                    |
|------------|----------------------------------------------------------------------------------------------------|----------------------------------------------------------------------------------------------------|
| CM65       | Specify whether to provide the Change Power Supply ON/OFF for Ecology Mode to each tenant simultaneously when Day/Night Mode is changed.  Assign the setting of Power Supply ON/OFF to each tenant for Day Mode/Night Mode/Mode A/Mode B. | <ul> <li>Y=55</li> <li>(1) 00-63: Tenant No.</li> <li>(2) 0 : To provide         1 ■: Not provided</li> <li>Y=56 Day Mode</li> <li>Y=57 Night Mode</li> <li>Y=58 Mode A</li> <li>Y=59 Mode B</li> <li>(1) 00-63: Tenant No.</li> <li>(2) 0 : Power Supply OFF         1 ■: Power Supply ON</li> </ul> |
| END        | each tenant for Day Mode/Night Mode/Mode                                                                                                    | <ul> <li>Y=57 Night Mode</li> <li>Y=58 Mode A</li> <li>Y=59 Mode B</li> <li>(1) 00-63: Tenant No.</li> <li>(2) 0 : Power Supply OFF</li> </ul>                                                                                                    |

NOTE: For the data assignment of the Ecology Mode by Day/Night Mode, refer to "DAY/NIGHT MODE CHANGE BY STATION DIALING" Page 1-663 and "DAY/NIGHT MODE CHANGE BY SYSTEM CLOCK". Page 1-665

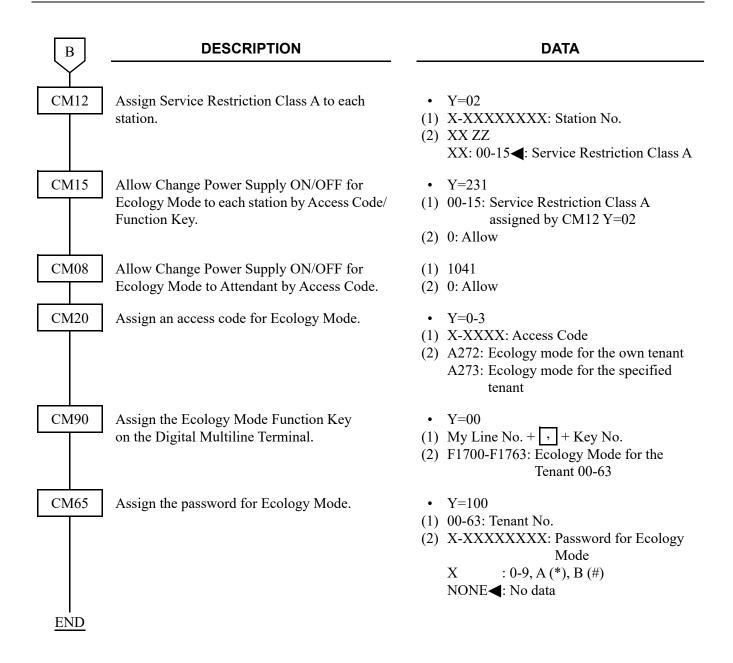

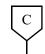

#### **DESCRIPTION**

#### **DATA**

CM4A

Assign the Ecology Mode Switching Pattern to each time schedule.

NOTE 1: The time of time schedule is specified in units of 5 minutes.

Set the last one digit of the "Minute" of the first data in units of 0 or 5 (truncation).

**NOTE 2:** *Usually, the mode is changed after* 4-8 seconds of the assigned time.

NOTE 3: This command is shared by Automatic Day/Night Mode Change, Timed Notification, Do Not Disturb-Group and Room Cutoff-Group.

**NOTE 4:** When the target of Calendar selection is "System" (set by CM4A Y= 00>100), this data is not effective.

• Y=20 Time Schedule No. 0

• Y=21 Time Schedule No. 1

• Y=22 Time Schedule No. 2

• Y=23 Time Schedule No. 3

• Y=24 Time Schedule No. 4

• Y=25 Time Schedule No. 5

• Y=26 Time Schedule No. 6

• Y=27 Time Schedule No. 7

(1) XX ZZ: Time

XX: 00-23: Hour

ZZ : 00-55: Minute **NOTE 1**, **NOTE 2** 

(2) 10 : Ecology Mode Switching Pattern 0

11 : Ecology Mode Switching Pattern 1

12 : Ecology Mode Switching Pattern 2

13 : Ecology Mode Switching Pattern 3

14 : Ecology Mode Switching Pattern 4

15 : Ecology Mode Switching Pattern 5

16 : Ecology Mode Switching Pattern 6

17 : Ecology Mode Switching Pattern 7

18 : Ecology Mode Switching Pattern 8

19 : Ecology Mode Switching

Pattern 9

NONE**<**: No system service

D

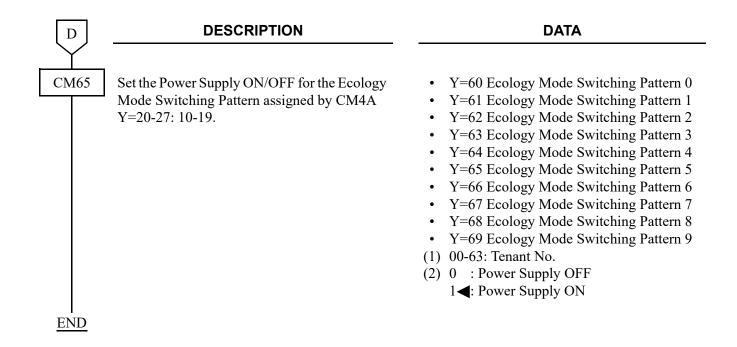

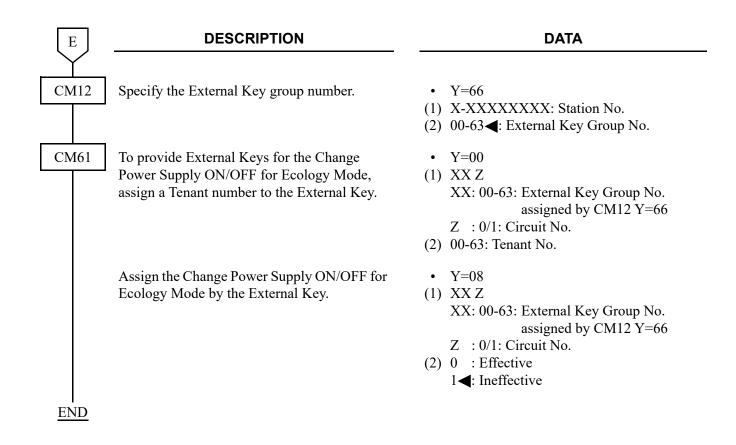

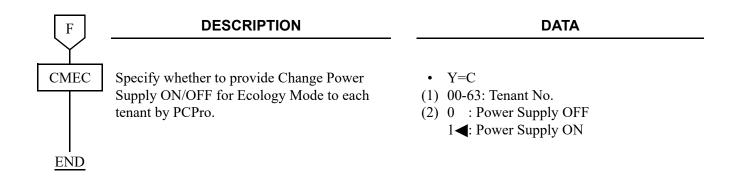

If you want to cancel the Ecology Mode of the all terminals in a system, do the following programming. When press the External Key, all Digital Multiline Terminal in a system is changed to Power Supply ON. And the following method becomes ineffective to change Power Supply OFF.

- Power Supply ON/OFF Change for Ecology Mode simultaneously when Day/Night Mode is changed
- Power Supply ON/OFF Change for Ecology Mode by Access Code/Function Key
- Power Supply ON/OFF Change for Ecology Mode by System Clock
- Power Supply ON/OFF Change for Ecology Mode by External Key
- Power Supply ON/OFF Change for Ecology Mode by PCPro

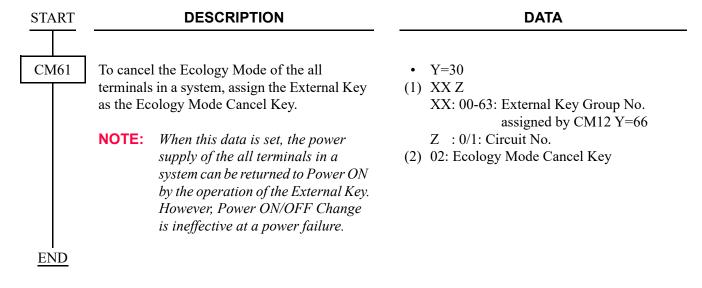

NOTE: For data assignment of External Keys for Ecology Mode, refer to TENANT SERVICE.

Page 1-793

(2) To provide Power Supply OFF for Ecology Mode at a power failure:

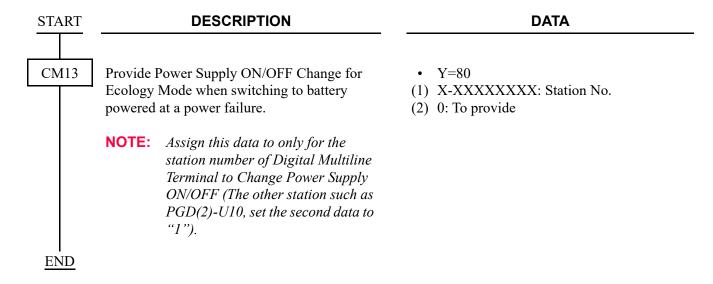

#### **POWER SAVING MODE**

If the D<sup>term</sup>85 (D<sup>term</sup> Series i)/DT300/DT400/DT500 Series are not used for a certain time, the luminosity of a lamp on the Multiline Terminal can be lower automatically for the power saving.

To provide the power saving for the D<sup>term</sup>85 (D<sup>term</sup> Series i)/DT300/DT400/DT500 Series, do the following programming.

**NOTE:** This data is effective only for the D<sup>term</sup> 85 (D<sup>term</sup> Series i)/DT300/DT400/DT500 Series. For IP Station, this data is not effective.

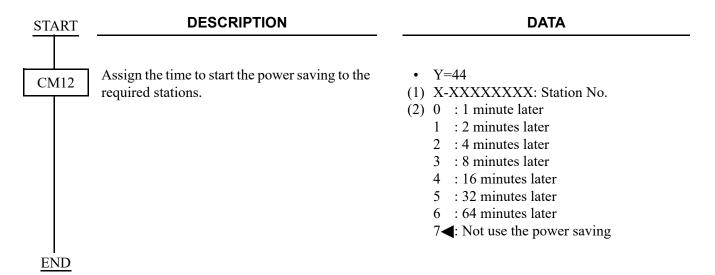

#### TIMER FOR LCD BACKLIGHT

To specify the LCD backlight for DT300/DT400/DT500/DT700/DT800/DT900 Series, do the following programming.

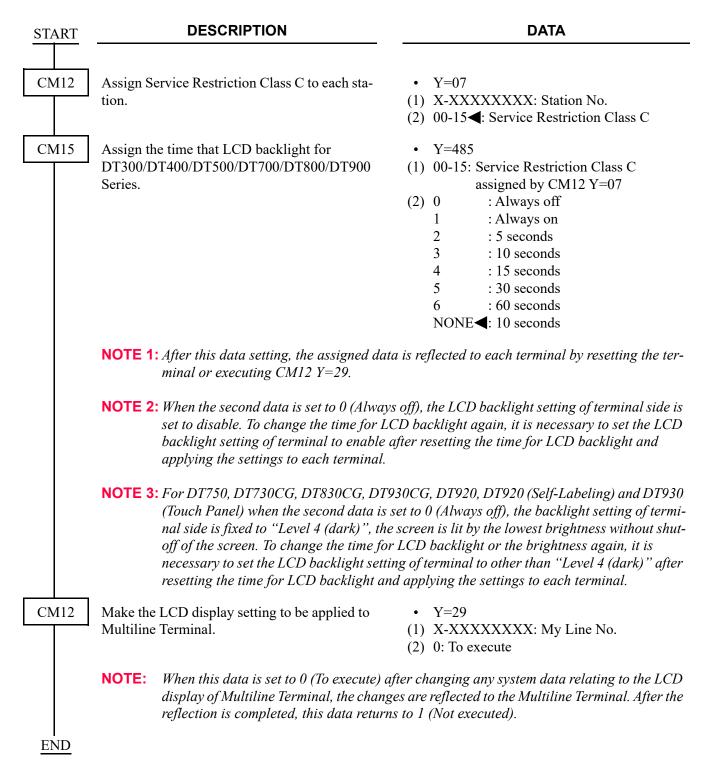

## BRIGHTNESS REDUCTION IN NUMERICAL KEYPAD BACKLIGHT FOR DT800/DT900 SERIES

[9300V3 STEP2 software required]

To allow the brightness reduction in numerical keypad backlight for DT800 Series (except DT820) and DT900 Series (except DT920), do the following programming.

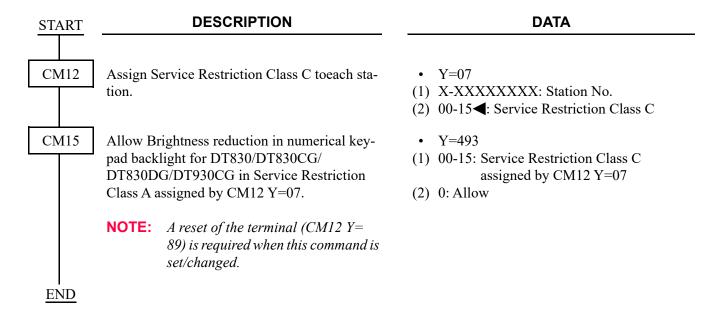

## **EMERGENCY CALL NOTIFICATION**

#### **PROGRAMMING**

In addition to the programming of ISDN-PRI/ISDN-BRI/TIE LINE, do the following programming.

As for the ISDN-PRI/ISDN-BRI programming, refer to ISDN FEATURES. Page 3-1
As for the TIE LINE programming, refer to TIE LINES. Page 1-797

(1) Programming for Emergency Notification per system

| START | DESCRIPTION                                                                                                    | DATA                                                                                                    |  |  |
|-------|----------------------------------------------------------------------------------------------------|----------------------------------------------------------------------------------------------------|--|--|
| CM8A  | Assign an Area Code Development Pattern number to each LCR Group.                                                                                                    | <ul> <li>Y=A000</li> <li>(1) 0-2: LCR Group 0-2</li> <li>(2) 4005-4007: Area Code Development Pattern No. 5-7</li> </ul>                                                                                                    |  |  |
|       | Assign a Route Pattern number to each area code for the Area Code Development Pattern number assigned by CM8A Y=A000.                                                                     | <ul> <li>Y=4005-4007 Area Code Development<br/>Pattern No. 5-7</li> <li>(1) XX: Area Code, Maximum 8 digits</li> <li>(2) 0000-0255: Route Pattern No. 000-255</li> </ul>                                                                      |  |  |
|       | Provide Emergency Notification on the Multi-<br>line Terminal/DESKCON.                                                                                                    | <ul> <li>Y=5000-5255         LCR Pattern No. 000-255     </li> <li>(1) 166: Emergency Notification on Multiline         Terminal/DESKCON     </li> <li>(2) 0: To provide</li> </ul>                                                           |  |  |
| CM51  | Assign the destination Multiline Terminal/ DESKCON of Emergency Notification.  NOTE: Emergency Notification can be pro- vided on the maximum two Multiline Terminals/DESKCONs per system. | <ul> <li>Y=16</li> <li>(1) 04: Multiline Terminal/DESKCON No. 1 for Emergency Notification</li> <li>05: Multiline Terminal/DESKCON No. 2 for Emergency Notification</li> <li>(2) X-XXXXXXXXX Station No. E000-E007: ATTCON No. 0-7</li> </ul> |  |  |
| A     |                                                                                                    |                                                                                                    |  |  |

| A           | DESCRIPTION                                                                                                    | DATA                                                                                                    |
|-------------|----------------------------------------------------------------------------------------------------|----------------------------------------------------------------------------------------------------|
| CM90        | Assign the Emergency Notification key.                                                                                                    | <ul> <li>Y=00</li> <li>(1) For Multiline Terminal: My Line No. + + Key No. For DESKCON: DESKCON No. (E000-E007) + + Key No.</li> <li>(2) For Multiline Terminal: F5025: Emergency Notification For DESKCON: F6124: Emergency Notification NOTE</li> <li>NOTE: Do not assign this data to the</li> </ul> |
|             | To allow a station/attendant to interrupt the emergency call, assign the Executive Override/Busy Verification key on the Multiline Terminal/DESKCON.                                   | <ul> <li>Multi-Function keys.</li> <li>Y=00</li> <li>(1) For Multiline Terminal:     My Line No. + , + Key No.     For DESKCON:     DESKCON No. (E000-E007) + , + Key No.</li> <li>(2) For Multiline Terminal:     F0006: Executive Override     For DESKCON:     F6107: Busy Verification</li> </ul>   |
| CM08        | Specify whether to stop the Emergency Notification on Multiline Terminal/DESKCON when the emergency call is finished.  [9300V5 software required]                                      | <ul> <li>(1) 1413</li> <li>(2) 0 : To stop</li> <li>1 &lt; : To continue (30 sec.)</li> </ul>                                                                                                    |
| CM30<br>END | To display the local office code on the Multi-<br>line Terminal/DESKCON when an emergency<br>call is made in tandem connection, assign the<br>local office code to the incoming trunk. | <ul> <li>Y=19</li> <li>(1) 000-511: Trunk No.</li> <li>(2) XXXX: Trunk ID Code (Local Office Code)</li> </ul>                                                                                                    |

## (2) Programming for Emergency Notification per location

| START | DESCRIPTION                                                                                                    | DATA                                                                                                    |  |  |
|-------|----------------------------------------------------------------------------------------------------|----------------------------------------------------------------------------------------------------|--|--|
| CM8A  | Assign an Area Code Development Pattern number to each LCR Group.                                                                                           | <ul> <li>Y=A000</li> <li>(1) 0-2: LCR Group 0-2</li> <li>(2) 4005-4007: Area Code Development Pattern No. 5-7</li> </ul>                                                            |  |  |
|       | Assign a Route Pattern number to each area code for the Area Code Development Pattern number assigned by CM8A Y=A000.                                       | <ul> <li>Y=4005-4007 Area Code Development<br/>Pattern No. 5-7</li> <li>(1) XX: Area Code, Maximum 8 digits</li> <li>(2) 0000-0255: Route Pattern No. 000-255</li> </ul>            |  |  |
|       | Provide Emergency Notification on the Multi-<br>line Terminal/DESKCON.                                                                                      | <ul> <li>Y=5000-5255         LCR Pattern No. 000-255     </li> <li>(1) 166: Emergency Notification on Multiline         Terminal/DESKCON     </li> <li>(2) 0: To provide</li> </ul> |  |  |
| СМОВ  | Assign the location number for stations/ VoIPDB (calling station).  NOTE: This data is effective when the location number is not assigned by CM12 Y=39, 50. | <ul> <li>Y=1XX (VOIP Port [1] + Unit No. [01-50])</li> <li>(1) 10</li> <li>(2) 00-63: Location No. 00-63 for calling station</li> </ul>                                             |  |  |
| CM12  | Assign the location number of IP Station for local connection.                                                                                              | <ul> <li>Y=39</li> <li>(1) X-XXXXXXXXX: Station No.</li> <li>(2) 00-63 : Location No. 00-63 for calling station</li> <li>NONE ✓: Location No. 00</li> </ul>                         |  |  |
| A     | Assign the location number of IP Station for Remote Connection, if required.                                                                                | <ul> <li>Y=50</li> <li>(1) X-XXXXXXXXXX: Station No.</li> <li>(2) 00-63 : Location No. 00-63 for calling station</li> <li>NONE ✓: Location No. 00</li> </ul>                        |  |  |
|       |                                                                                                    |                                                                                                    |  |  |

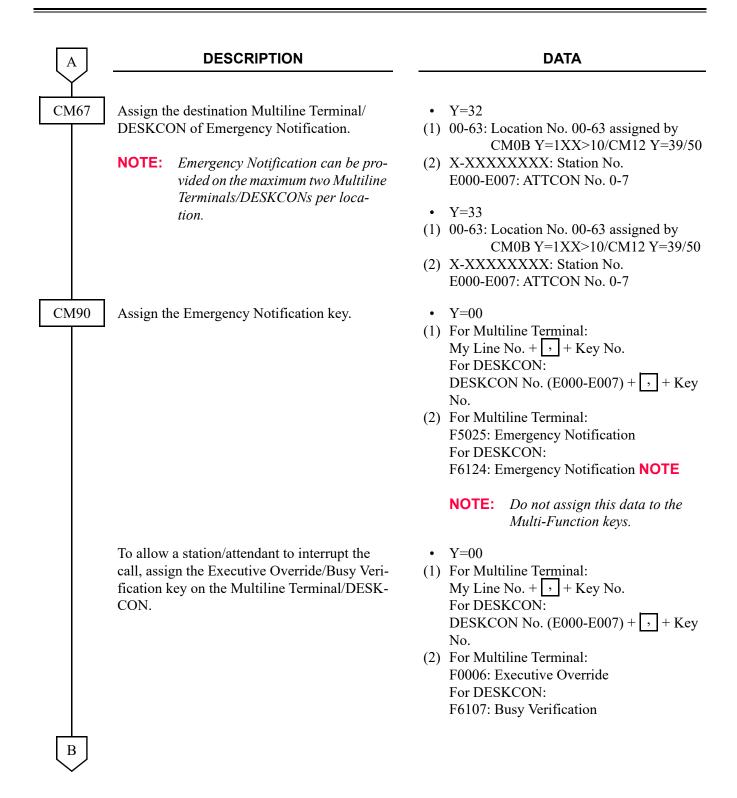

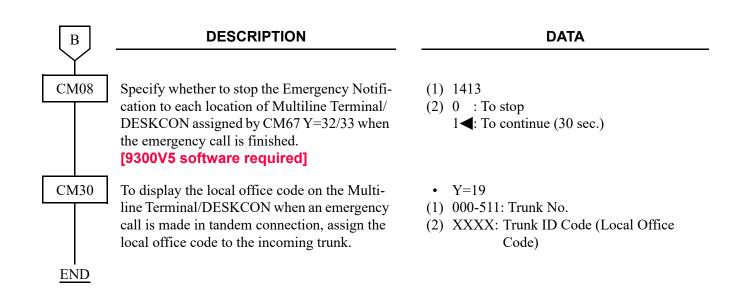

## ENHANCED 911

### [For North America]

#### **PROGRAMMING**

In addition to the programming of ISDN-PRI/ISDN-BRI/TIE LINE, do the following programming.

As for the ISDN-PRI/ISDN-BRI programming, refer to ISDN FEATURES. Page 3-1
As for the TIE LINE programming, refer to TIE LINES. Page 1-797

**NOTE:** In the Tie Line programming, Unit No. 01 must be assigned to CM05 Y=0, CM10 Y=00 for ODT blade because the ODT trunk for Enhanced 911 can be accommodated in Unit01 only.

(1) Programming for transmitting a caller's emergency service identification information to an Enhanced 911 Emergency system

| START | DESCRIPTION       |                                                                                                    | DESCRIPTION D |                                                                                               |
|-------|-------------------|----------------------------------------------------------------------------------------------------|---------------|-----------------------------------------------------------------------------------------------|
| CM35  | Provide           | the trunk route with Enhanced 911.                                                                 | ` /           | Y=038<br>00-63: Trunk Route No.<br>0: Available                                               |
|       |                   | the sending method of calling number twork with Enhanced 911.                                      | ( )           | Y=129<br>00-63: Trunk Route No.<br>3: Enhanced 911                                            |
|       |                   | runk route that no answer signal arm the distant office for outgoing con-                          | . ,           | Y=004<br>00-63: Trunk Route No.<br>3: No Answer Signal arrives (Polarity Reversal is ignored) |
|       | Specify i         | incoming connection signaling.                                                                     | •             | Y=009                                                                                         |
|       | NOTE:             | To provide Enhanced 911, the incoming connection signaling for ODT blade must be set to Ring Down. | ` /           | 00-63: Trunk Route No. 15◀: Ring Down                                                         |
|       | Provide ing call. | SMDR/Centralized Billing for outgo-                                                                | (1)<br>(2)    | Y=014<br>00-63: Trunk Route No.<br>1◀: To provide                                             |
| A     |                   |                                                                                                    |               |                                                                                               |

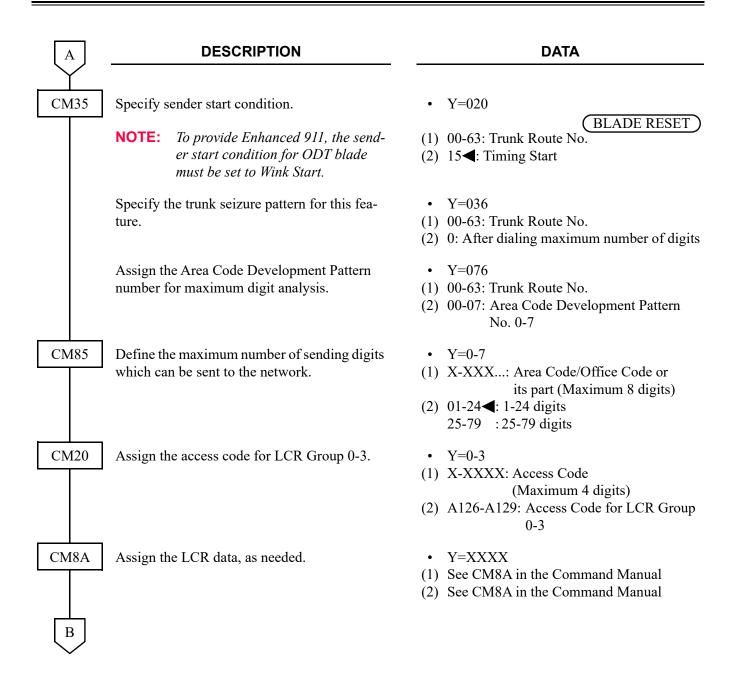

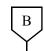

### **DESCRIPTION**

### **DATA**

CM12

Assign the calling party number (station number) sent to the network.

**NOTE 1:** "\*", "#" are not available for the sending number.

**NOTE 2:** The calling party number is sent to the network as follows.

 $\begin{array}{cccc} \underline{XXX\cdots\cdots XXX} & + & \underline{YYYY} \\ Local \ of fice \ code \\ assigned \ by \\ CM50 \ Y=05 & CM12 \ Y=12 \end{array}$ 

Assign the Local Office Code Table number for sending the calling office code to the network.

CM08

Send ANI signal to the network on Enhanced 911.

Specify whether the Sender Tone will be sent when a call originated, or not.

• Y=12

(1) X-XXXXXXXX: Station No.

(2) X-XXXX: Calling Party No. (Station No.)

- Y=13
- (1) X-XXXXXXXX: Station No.
- (2) 00-14: Local Office Code Table No. 00-14 15◀: No data
- (1) 474: Enhanced 911
- (2) 0: To send
- (1) 475: Sending of Sender Tone
- (2) 0 : Not sent (No tone)

1**◄**: To send

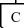

To provide calling party information transfer on tandem call from CCIS with no ANI signal or a tie line trunk:

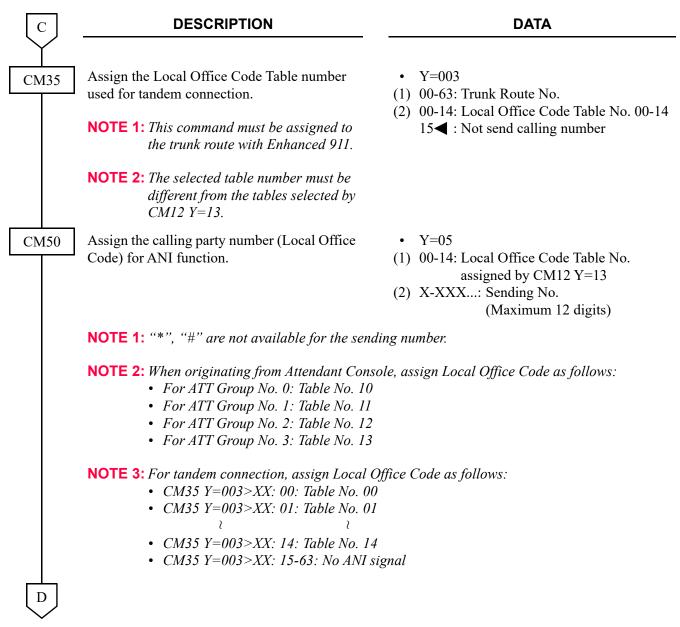

To provide calling party information transfer on tandem call from CCIS with ANI signal:

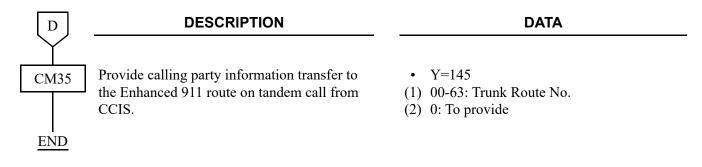

## (2) Programming for 911 Notification to DESKCON/Multiline Terminal

To provide 911 Notification per system:

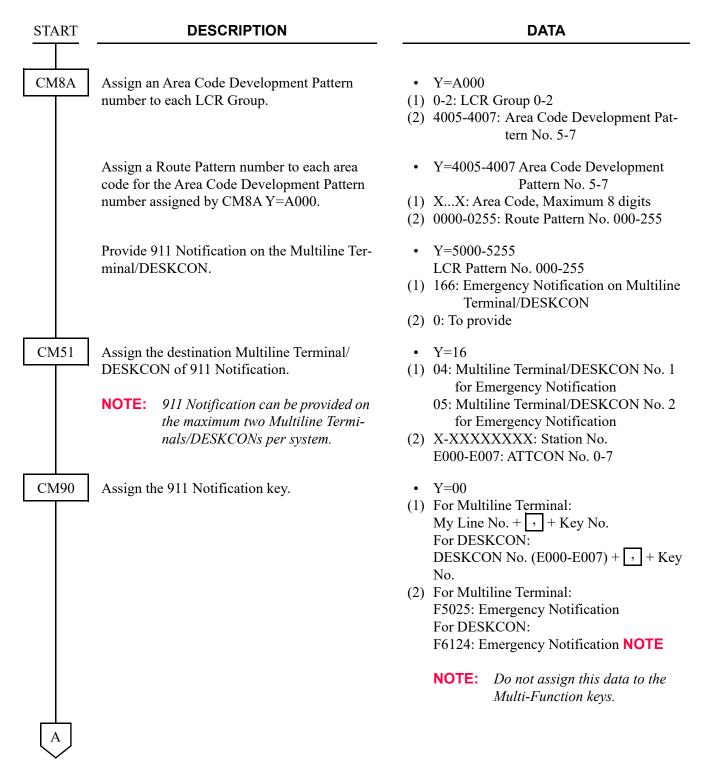

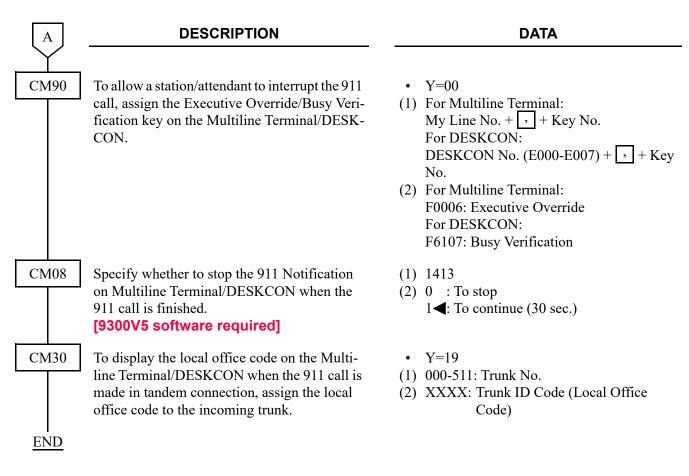

To provide 911 Notification per location:

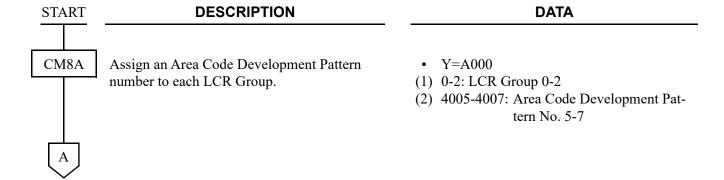

| A    | DESCRIPTION                                                                                                    | DATA                                                                                                    |
|------|----------------------------------------------------------------------------------------------------|----------------------------------------------------------------------------------------------------|
| CM8A | Assign a Route Pattern number to each area code for the Area Code Development Pattern number assigned by CM8A Y=A000.                                      | <ul> <li>Y=4005-4007 Area Code Development Pattern No. 5-7</li> <li>(1) XX: Area Code, Maximum 8 digits</li> <li>(2) 0000-0255: Route Pattern No. 000-255</li> </ul>                |
|      | Provide 911 Notification on the Multiline Terminal/DESKCON.                                                                                                | <ul> <li>Y=5000-5255         LCR Pattern No. 000-255     </li> <li>(1) 166: Emergency Notification on Multiline         Terminal/DESKCON     </li> <li>(2) 0: To provide</li> </ul> |
| СМ0В | Assign the location number for station/ VoIPDB (calling station).  NOTE: This data is effective when the location number is not assigned by CM12 Y=39, 50. | <ul> <li>Y=1XX (VOIP Port [1] + Unit No. [01-50])</li> <li>(1) 10</li> <li>(2) 00-63: Location No. 00-63 for calling station</li> </ul>                                             |
| CM12 | Assign the location number of IP Station for local connection.                                                                                             | <ul> <li>Y=39</li> <li>(1) X-XXXXXXXXX: Station No.</li> <li>(2) 00-63 : Location No. 00-63 for calling station</li> <li>NONE : Location No. 00</li> </ul>                          |
|      | Assign the location number of IP Station for Remote Connection, if required.                                                                               | <ul> <li>Y=50</li> <li>(1) X-XXXXXXXXX: Station No.</li> <li>(2) 00-63 : Location No. 00-63 for calling station</li> <li>NONE : Location No. 00</li> </ul>                          |
| CM67 | Assign the destination Multiline Terminal/<br>DESKCON of 911 Notification.                                                                                 | • Y=32 (1) 00-63: Location No. 00-63 assigned by  CMOD V. 17Y2-10(CM12-V. 20/50)                                                                                                    |
|      | NOTE: 911 Notification can be provided on the maximum two Multiline Terminals/DESKCONs per location.                                                       | CM0B Y=1XX>10/CM12 Y=39/50 (2) X-XXXXXXXXX Station No. E000-E007: ATTCON No. 0-7                                                                                                    |
| В    |                                                                                                    | <ul> <li>Y=33</li> <li>(1) 00-63: Location No. 00-63 assigned by CM0B Y=1XX&gt;10/CM12 Y=39/50</li> <li>(2) X-XXXXXXXXX: Station No. E000-E007: ATTCON No. 0-7</li> </ul>           |

| В           | DESCRIPTION                                                                                                    | DATA                                                                                                    |
|-------------|----------------------------------------------------------------------------------------------------|----------------------------------------------------------------------------------------------------|
| CM90        | Assign the 911 Notification key.                                                                                                    | <ul> <li>Y=00</li> <li>(1) For Multiline Terminal: My Line No. + , + Key No. For DESKCON: DESKCON No. (E000-E007) + , + Key No.</li> <li>(2) For Multiline Terminal: F5025: Emergency Notification For DESKCON: F6124: Emergency Notification NOTE</li> </ul>       |
|             |                                                                                                    | <b>NOTE:</b> Do not assign this data to the Multi-Function keys.                                                                                                    |
|             | To allow a station/attendant to interrupt the 911 call, assign the Executive Override/Busy Verification key on the Multiline Terminal/DESK-CON.                                   | <ul> <li>Y=00</li> <li>(1) For Multiline Terminal:     My Line No. + + Key No.     For DESKCON:     DESKCON No. (E000-E007) + + Key No.</li> <li>(2) For Multiline Terminal:     F0006: Executive Override     For DESKCON:     F6107: Busy Verification</li> </ul> |
| CM08        | Specify whether to stop the 911 Notification to each location of Multiline Terminal/DESK-CON assigned by CM67 Y=32/33 when the 911 call is finished.  [9300V5 software required]  | <ul> <li>(1) 1413</li> <li>(2) 0 : To stop</li> <li>1 &lt; : To continue (30 sec.)</li> </ul>                                                                                                    |
| CM30<br>END | To display the local office code on the Multi-<br>line Terminal/DESKCON when the 911 call is<br>made in tandem connection, assign the local<br>office code to the incoming trunk. | <ul> <li>Y=19</li> <li>(1) 000-511: Trunk No.</li> <li>(2) XXXX: Trunk ID Code (Local Office Code)</li> </ul>                                                                                                    |

# **EXECUTIVE CALLING**

## **PROGRAMMING**

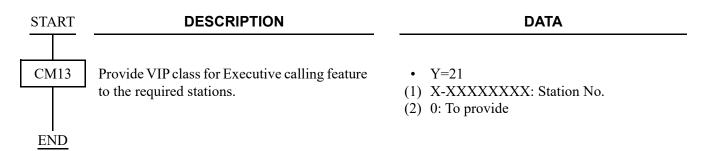

# **EXECUTIVE OVERRIDE**

### **PROGRAMMING**

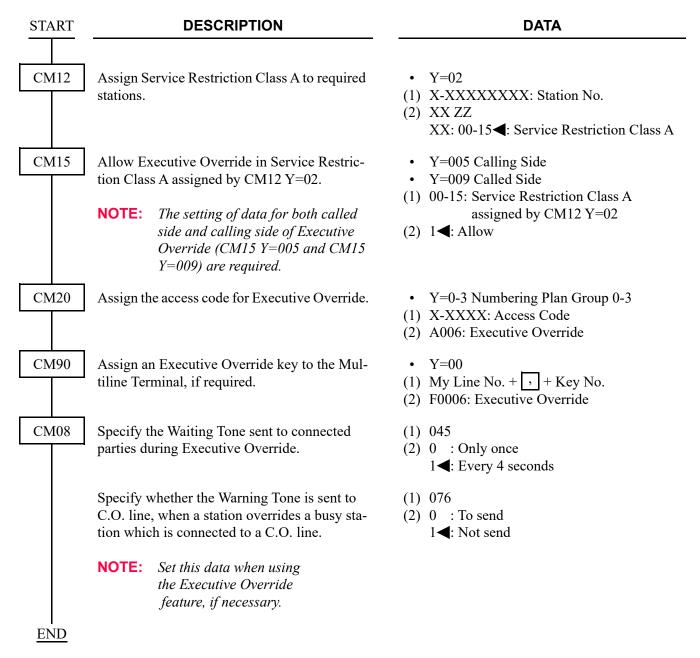

# EXTERNAL PAGING WITH MEET-ME

## **PROGRAMMING**

| START | DESCRIPTION                                                                                                    | DATA                                                                                                    |
|-------|----------------------------------------------------------------------------------------------------|----------------------------------------------------------------------------------------------------|
| CM05  | Assign a Unit and Slot number to the DLC blade.  BLADE RESET  NOTE: When the PGD(2)-U10 ADP is accommodated to the Remote Unit, execute the system data copy by CMEC Y=8 before executing the blade reset. | • Y=0 (1) XX ZZ                                                                                                    |
| CM10  | Assign the station number connected to PGD(2)-U10 ADP to its associated Physical Port number.  BLADE RESET                                                                                                 | <ul> <li>Y=00</li> <li>(1) XX YY ZZ: Physical Port No.<br/>XX: 01-50: Unit No.<br/>YY: 01-18: Slot No.<br/>ZZ: 01-16: Circuit No.</li> <li>(2) FX-FXXXXXXXXX: Station No.</li> </ul> |
| CM13  | For the station connected to PGD(2)-U10 ADP, set the Message Waiting/Stored Call Record lamps not to be lit.                                                                                               | <ul> <li>Y=03</li> <li>(1) X-XXXXXXXXX: Station No.</li> <li>(2) 1: Not provided</li> </ul>                                                                                          |
|       | For the station connected to PGD(2)-U10 ADP, set the call history not to be stored when answering a station call.                                                                                          | <ul><li>Y=41</li><li>(1) X-XXXXXXXXX: Station No.</li><li>(2) 1: Not stored</li></ul>                                                                                                |
|       | For the station connected to PGD(2)-U10 ADP, set the call history not to be stored when handling an unanswered station call.                                                                               | <ul><li>Y=49</li><li>(1) X-XXXXXXXXX: Station No.</li><li>(2) 1: Not stored</li></ul>                                                                                                |
|       | For the station connected to PGD(2)-U10 ADP, set the call history not to be stored when answering a trunk call.                                                                                            | <ul><li>Y=60</li><li>(1) X-XXXXXXXXX: Station No.</li><li>(2) 1: Not stored</li></ul>                                                                                                |
|       | For the station connected to PGD(2)-U10 ADP, set the call history not to be stored when handling an unanswered trunk call.                                                                                 | <ul><li>Y=61</li><li>(1) X-XXXXXXXXX: Station No.</li><li>(2) 1: Not stored</li></ul>                                                                                                |
| A     |                                                                                                    |                                                                                                    |

| A        |
|----------|
| <u> </u> |

### **DESCRIPTION**

### **DATA**

CM13

Allow the accommodation of PGD(2)-U10 ADP.

• Y=63

(1) X-XXXXXXXX: Station No.

BLADE RESET

(2) 0: To accommodate

**NOTE 1:** Set this data only for a Base Port No. (Circuit No. 01) of DLC blade.

**NOTE 2:** Whether the following equipment can be accommodated to the same DLC blade or not depends on this data.

When the second data is set to "0"
 Accommodatable : DT300/DT400/DT500/D<sup>term</sup>85/PGD(2)-U10 ADP
 Unaccommodatable: DESKCON

- When the second data is set to "1"

Accommodatable : DT300/DT400/DT500/D<sup>term</sup>85/DESKCON

Unaccommodatable: PGD(2)-U10 ADP

**NOTE 3:** When the second data is set to 0, and accommodating DT300/DT400 series DESI-less to the same DLC blade to which PGD(2)-U10 ADP is accommodated, the Line Key of the DT300/DT400 series DESI-less does not light up (however, Character Display or Icon Display on the DESI-less screen is provided).

CM12

Assign the kind of PGD(2)-U10 station (CH1) for Paging.

NOTE: After this data setting, a reset of the PGD(2)-U10 ADP (Unplugged and

plugged in/Blade Reset) is required.

Assign the kind of paging to the PGD(2)-U10 station (CH1).

**NOTE:** This data is valid when 2nd data: 1 (Paging) is assigned in CM12 Y=65.

Specify the Paging Zone to the PGD(2)-U10 station (CH1).

**NOTE:** This data is valid when 2nd data: 1 (Paging) is assigned in CM12 Y=65.

• Y=65

(1) X-XXXXXXXX: Station No.

(2) 1: Paging

• Y=67

(1) X-XXXXXXXX: Station No.

(2) 0 : Calling only (not using paging answer)

1 : Non-delay answer

2 : Non-delay and delay answer

**3<**: Ordinary station

• Y=68

(1) X-XXXXXXXX: Station No.

(2) 00-09 : Paging Zone No. assigned by CM20 Y=0-3: A070-A079

NONE**⋖**: No data

В

| В    | DESCRIPTION                                                                                                    | DATA                                                                                                    |
|------|----------------------------------------------------------------------------------------------------|----------------------------------------------------------------------------------------------------|
| CM08 | Specify whether the SST is sent to a paging trunk when a speaker paging is seized.                                                                                                    | <ul> <li>(1) 732</li> <li>(2) 0 : To send</li> <li>1 ◀: Not sent</li> </ul>                                                                                                    |
|      | Specify whether to provide the Paging Answer by PGD(2)-U10 Station Dialing (only in the case of Delay and Non-delay answer).                                                                                                    | <ul> <li>(1) 157</li> <li>(2) 0 : To provide</li> <li>1 ◄: Not provided</li> </ul>                                                                                                    |
|      | NOTE: The Paging Answer by the following methods is applied depending on the setting of this command.  - When the second data is set to "0": PGD(2)-U10 station number assigned by CM10 Y=00.  - When the second data is set to "1": Paging Zone 0-9 assigned by CM20 Y=0-3: A070-A079. |                                                                                                    |
| CM20 | Assign the access code for Paging Answer.                                                                                                    | <ul> <li>Y=0-3 Numbering Plan Group 0-3</li> <li>(1) X-XXXX: Access Code</li> <li>(2) A070-A079: For Paging Answer<br/>(Zone 0-9)</li> </ul>                                                                      |
| CM44 | Assign the paging function to the PGD(2)-U10 ADP.                                                                                                    | <ul> <li>Y=00</li> <li>(1) XX Y</li> <li>XX: 00-31: Relay Group No.</li> <li>Y: 0-3: Circuit No. of PGD(2)-U10 ADP</li> <li>(2) 02XX: Speaker Paging Start</li> <li>XX: 00-09: Speaker Paging Zone 0-9</li> </ul> |
|      | Associate the PGD(2)-U10 station number with the Relay Group number.                                                                                                    | <ul> <li>Y=01</li> <li>(1) 00-31: Relay Group No.</li> <li>(2) X-XXXXXXXXX: PGD(2)-U10 Station No. NONE</li> <li>∴ No data</li> </ul>                                                                             |
| CM12 | Assign Service Restriction Class A for Paging Access to the required stations.                                                                                                    | <ul> <li>Y=02</li> <li>(1) X-XXXXXXXXX: Station No.</li> <li>(2) XX ZZ</li> <li>XX: 00-15◀: Service Restriction Class A</li> </ul>                                                                                |

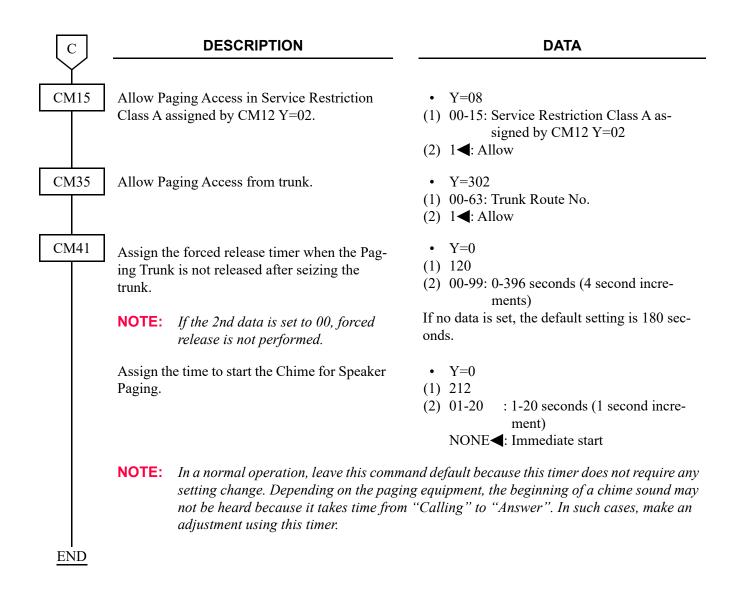

To use the dual port mode, do the following programming (the following programming is not required when using the single port mode).

**DESCRIPTION DATA START** CM10 Assign the station number connected to Y = 00PGD(2)-U10 ADP (CH2) to its associated (1) XX YY ZZ: Physical Port No. Physical Port number. XX: 01-50: Unit No. YY: 01-18: Slot No. BLADE RESET ZZ: 17-32: Circuit No. (2) FX-FXXXXXXXX: Station No. NOTE: The setting of the Dual port mode is required when using 2 paging equipment on the PGD(2)-U10 ADP. For details, refer to "Setting Method of Port number/Station number in Dual port mode" in CM10 of the Command Manual. CM13 For the station connected to PGD(2)-U10 • Y=03 ADP, set the Message Waiting/Stored Call Re-(1) X-XXXXXXXX: Station No. cord lamps not to be lit. (2) 1: Not provided For the station connected to PGD(2)-U10 Y = 41ADP, set the call history not to be stored when (1) X-XXXXXXXX: Station No. answering a station call. (2) 1: Not stored Y = 49For the station connected to PGD(2)-U10 ADP, set the call history not to be stored when (1) X-XXXXXXXX: Station No. handling an unanswered station call. (2) 1: Not stored For the station connected to PGD (2)-U10 Y = 60ADP, set the call history not to be stored when (1) X-XXXXXXXX: Station No. (2) 1: Not stored answering a trunk call. For the station connected to PGD (2)-U10 Y = 61ADP, set the call history not to be stored when (1) X-XXXXXXXX: Station No. handling an unanswered trunk call. (2) 1: Not stored

| A    | DESCRIPTION                                                                                                    | DATA                                                                                                    |
|------|----------------------------------------------------------------------------------------------------|----------------------------------------------------------------------------------------------------|
| CM12 | Assign the kind of PGD(2)-U10 station (CH2) for Paging.  NOTE: After this data setting, a reset of the PGD(2)-U10 ADP (Unplugged and plugged in/Blade Reset) is required. | <ul><li>Y=65</li><li>(1) X-XXXXXXXXXX Station No.</li><li>(2) 1: Paging</li></ul>                                                                                                    |
|      | Assign the kind of paging to the PGD(2)-U10 station (CH2).  NOTE: This data is valid when 2nd data: 1 (Paging) is assigned in CM12 Y=65.                                  | <ul> <li>Y=67</li> <li>(1) X-XXXXXXXXX: Station No.</li> <li>(2) 0 : Calling only (not using paging answer)</li> <li>1 : Non-delay answer</li> <li>2 : Non-delay and delay answer</li> <li>3◀: Ordinary station</li> </ul> |
|      | Specify the Paging Zone to the PGD(2)-U10 station (CH2).  NOTE: This data is valid when 2nd data: 1 (Paging) is assigned in CM12 Y=65.                                    | <ul> <li>Y=68</li> <li>X-XXXXXXXXXX: Station No.</li> <li>00-09 : Paging Zone No. assigned by CM20 Y=0-3: A070-A079</li> <li>NONE : No data</li> </ul>                                                                     |
| CM20 | Assign the access code for Paging Answer.                                                                                                    | <ul> <li>Y=0-3 Numbering Plan Group 0-3</li> <li>(1) X-XXXX: Access Code</li> <li>(2) A070-A079: For Paging Answer<br/>(Zone 0-9)</li> </ul>                                                                               |
| CM44 | Assign the paging function to the PGD(2)-U10 ADP.                                                                                                    | <ul> <li>Y=00</li> <li>(1) XX Y</li> <li>XX: 00-31: Relay Group No.</li> <li>Y: 0-3: Circuit No. of PGD(2)-U10 ADP</li> <li>(2) 02XX: Speaker Paging Start</li> <li>XX: 00-09: Speaker Paging Zone 0-9</li> </ul>          |
|      | Associate the PGD(2)-U10 station number with the Relay Group number.                                                                                                    | <ul> <li>Y=01</li> <li>(1) 00-31: Relay Group No.</li> <li>(2) X-XXXXXXXXX: PGD(2)-U10 Station No.<br/>NONE : No data</li> </ul>                                                                                           |

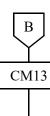

## **DESCRIPTION**

### DATA

Provide the connection with Dual port mode to the PGD(2)-U10 ADP (CH1).

Assign the port mode of the PGD(2)-U10 ADP (CH1) to Dual port mode.

(BLADE RESET)

Assign the station connected to Dual port mode of the PGD(2)-U10 ADP (CH2).

• Y=32

(1) X-XXXXXXXX: Station No.

(2) 0: To connect

• Y=33

(1) X-XXXXXXXX: Station No.

(2) 0: Dual port mode

• Y=34

(1) X-XXXXXXXX: Station No.

(2) 0 : Station connected to Dual port mode of the PGD(2)-U10 ADP

1**◄**: Station not connected to the PGD(2)-U10 ADP

**END** 

# ■ Setting Example

- Only when using the single port mode
  - \* PGD(2)-U10 station number (CH1) shall be "350".

| СМ       | Y No.       | 1 ST DATA      | 2ND DATA | REMARKS                                                                                            |
|----------|-------------|----------------|----------|----------------------------------------------------------------------------------------------------|
| 05       | 0           | 0101           | 10       | DLC blade accommodation setting.                                                                   |
| 10       | 00          | 010101         | F350     | Assign the PGD(2)-U10 station number to "350".                                                     |
| 13       | 03          | 350            | 1        | Set the Message Waiting/Stored Call<br>Record lamps not to be lit.                                 |
| 13       | 41          | 350            | 1        | Set the call history not to be stored when answering a station call.                               |
| 13       | 49          | 350            | 1        | Set the call history not to be stored when handling an unanswered station call.                    |
| 13       | 60          | 350            | 1        | Set the call history not to be stored when answering a trunk call.                                 |
| 13       | 61          | 350            | 1        | Set the call history not to be stored when handling an unanswered trunk call.                      |
| 13       | 63          | 350            | 0        | Allow the accommodation of PGD(2)-U10 ADP.  NOTE: Set this data only for a Base Port of DLC blade. |
| 12       | 65          | 350            | 1        | Assign the kind of PGD(2)-U10 station to "Paging".                                                 |
| 12       | 68          | 350            | 00       | Assign the Paging Zone No. to "00".                                                                |
| 44       | 00          | 000            | 0200     | Assign the Speaker Paging Zone 0.                                                                  |
| 44       | 01          | 00             | 350      | Assign the PGD(2)-U10 station number to Relay Group number.                                        |
| 08       | -           | 732            | 0        | Set the SST to paging trunk.                                                                       |
| E0       | 3           | 0101           | 0101     | DLC blade reset.                                                                                   |
| • When n | ot using th | ne Paging Answ | er       |                                                                                                    |
| 12       | 67          | 350            | 0        | Assign the kind of paging to "Calling only".                                                       |
| 20       | 0           | 3              | 803      | Assign the Access Code for Paging.                                                                 |

| CM       | Y No.                        | 1 ST DATA    | 2ND DATA | REMARKS                                                                                                    |  |  |  |
|----------|------------------------------|--------------|----------|----------------------------------------------------------------------------------------------------|--|--|--|
| • When u | When using the Paging Answer |              |          |                                                                                                    |  |  |  |
| 12       | 67                           | 350          | 1/2      | Assign the kind of paging to "Non-delay answer" or "Non-delay and delay answer".                                                                                                    |  |  |  |
| 08       | -                            | 157          | 0/1      | Specify whether provide the Paging Answer by dialing PGD(2)-U10 station number.                                                                                                    |  |  |  |
| 20       | 0                            | 3            | 803      | Assign the Access Code for Paging.  NOTE: This Access Code is used for Paging/Paging Answer when providing the Paging Answer with PGD(2)-U10 station number (CM08>157: 0).                                                     |  |  |  |
| 20       | 0                            | XX<br>NOTE 2 | A070     | Assign the Access Code for Paging Answer (Paging Zone 0).  NOTE 1: Assign this data when not providing the Paging Answer with PGD(2)-U10 station number (CM08>157: 1).  NOTE 2: Assign an arbitrary number for the first data. |  |  |  |

- When using the single port mode and dual port mode
  - \* PGD(2)-U10 station number (CH1) shall be "350" (CH1) and "370" (CH2).

| СМ                      | Y No. | 1 ST DATA | 2ND DATA | REMARKS                                                                                            |  |
|-------------------------|-------|-----------|----------|----------------------------------------------------------------------------------------------------|--|
| Setting for "350" (CH1) |       |           |          |                                                                                                    |  |
| 05                      | 0     | 0101      | 10       | DLC blade accommodation setting.                                                                   |  |
| 10                      | 00    | 010101    | F350     | Assign the PGD(2)-U10 station number (CH1) to "350".                                               |  |
| 13                      | 03    | 350       | 1        | Set the Message Waiting/Stored Call<br>Record lamps not to be lit.                                 |  |
| 13                      | 41    | 350       | 1        | Set the call history not to be stored when answering a station call.                               |  |
| 13                      | 49    | 350       | 1        | Set the call history not to be stored when handling an unanswered station call.                    |  |
| 13                      | 60    | 350       | 1        | Set the call history not to be stored when answering a trunk call.                                 |  |
| 13                      | 61    | 350       | 1        | Set the call history not to be stored when handling an unanswered trunk call.                      |  |
| 13                      | 63    | 350       | 0        | Allow the accommodation of PGD(2)-U10 ADP.  NOTE: Set this data only for a Base Port of DLC blade. |  |
| 12                      | 65    | 350       | 1        | Assign the kind of PGD(2)-U10 station (CH1) to "Paging".                                           |  |
| 12                      | 68    | 350       | 00       | Assign the Paging Zone No. to "00".                                                                |  |
| 44                      | 00    | 000       | 0200     | Assign the Speaker Paging Zone 0.                                                                  |  |
| 44                      | 01    | 00        | 350      | Assign the PGD(2)-U10 station number to Relay Group number.                                        |  |
| 08                      | -     | 732       | 0        | Set the SST to paging trunk.                                                                       |  |
| E0                      | 3     | 0101      | 0101     | DLC blade reset.                                                                                   |  |

| СМ       | Y No.                            | 1 ST DATA    | 2ND DATA | REMARKS                                                                                                    |  |  |
|----------|----------------------------------|--------------|----------|----------------------------------------------------------------------------------------------------|--|--|
| • When r | When not using the Paging Answer |              |          |                                                                                                    |  |  |
| 12       | 67                               | 350          | 0        | Assign the kind of paging to "Calling only".                                                                                                    |  |  |
| 20       | 0                                | 3            | 803      | Assign the Access Code for Paging.                                                                                                    |  |  |
| • When u | ising the P                      | aging Answer |          |                                                                                                    |  |  |
| 12       | 67                               | 350          | 1/2      | Assign the kind of paging to "Non-delay answer" or "Non-delay and delay answer".                                                                                                    |  |  |
| 08       | -                                | 157          | 0/1      | Specify whether provide the Paging Answer by dialing PGD(2)-U10 station number.                                                                                                    |  |  |
| 20       | 0                                | 3            | 803      | Assign the Access Code for Paging.  NOTE: This Access Code is used for Paging/Paging Answer when providing the Paging Answer with PGD(2)-U10 station number (CM08>157: 0).                                                     |  |  |
| 20       | 0                                | XX<br>NOTE 2 | A070     | Assign the Access Code for Paging Answer (Paging Zone 0).  NOTE 1: Assign this data when not providing the Paging Answer with PGD(2)-U10 station number (CM08>157: 1).  NOTE 2: Assign an arbitrary number for the first data. |  |  |

| СМ          | Y No.        | 1 ST DATA      | 2ND DATA | REMARKS                                                                                 |
|-------------|--------------|----------------|----------|-----------------------------------------------------------------------------------------|
| Setting for | or "370" (C  | H2)            |          |                                                                                         |
| 10          | 00           | 010117         | F370     | Assign the PGD(2)-U10 station number (CH2) to "370".                                    |
| 13          | 03           | 370            | 1        | Set the Message Waiting/Stored Call<br>Record lamps not to be lit.                      |
| 13          | 41           | 370            | 1        | Set the call history not to be stored when answering a station call.                    |
| 13          | 49           | 370            | 1        | Set the call history not to be stored when handling an unanswered station call.         |
| 13          | 60           | 370            | 1        | Set the call history not to be stored when answering a trunk call.                      |
| 13          | 61           | 370            | 1        | Set the call history not to be stored when handling an unanswered trunk call.           |
| 12          | 65           | 370            | 1        | Assign the kind of PGD(2)-U10 station (CH2) to "Paging".                                |
| 12          | 68           | 370            | 01       | Assign the Paging Zone No. to "01".                                                     |
| 44          | 00           | 011            | 0201     | Assign the Speaker Paging Zone 1.                                                       |
| 44          | 01           | 01             | 370      | Assign the PGD(2)-U10 station number to Relay Group number.                             |
| 13          | 32           | 350            | 0        | Provide the connection with dual port mode to the PGD(2)-U10 station number (CH1).      |
| 13          | 33           | 350            | 0        | Assign the port mode of the PGD(2)-U10 station number (CH1) to dual port mode.          |
| 13          | 34           | 370            | 0        | Set the PGD(2)-U10 station number (CH2) as the station connected to the PGD(2)-U10 ADP. |
| E0          | 3            | 0101           | 0101     | DLC blade reset.                                                                        |
| • When r    | not using th | ne Paging Answ | ver      |                                                                                         |
| 12          | 67           | 370            | 0        | Assign the kind of paging to "Calling only".                                            |
| 20          | 0            | 3              | 803      | Assign the Access Code for Paging.                                                      |

| СМ       | Y No.       | 1 ST DATA    | 2ND DATA | REMARKS                                                                                                    |
|----------|-------------|--------------|----------|----------------------------------------------------------------------------------------------------|
| • When u | ising the P | aging Answer |          |                                                                                                    |
| 12       | 67          | 370          | 1/2      | Assign the kind of paging to "Non-delay answer" or "Non-delay and delay answer".                                                                                                    |
| 20       | 0           | 3            | 803      | Assign the Access Code for Paging.  NOTE: This Access Code is used for Paging/Paging Answer when providing the Paging Answer with PGD(2)-U10 station number (CM08>157: 0).                                                     |
| 20       | 0           | XX<br>NOTE 2 | A071     | Assign the Access Code for Paging Answer (Paging Zone 1).  NOTE 1: Assign this data when not providing the Paging Answer with PGD(2)-U10 station number (CM08>157: 1).  NOTE 2: Assign an arbitrary number for the first data. |

To use the relay circuit with an amplifier (Multiple Zone Relay), do the following programming.

| START | DESCRIPTION                                                                                                    | DATA                                                                                                    |  |
|-------|----------------------------------------------------------------------------------------------------|----------------------------------------------------------------------------------------------------|--|
| CM05  | Assign a Unit and Slot number to the DLC blade.  BLADE RESET  NOTE: When the PGD(2)-U10 ADP is accommodated to the Remote Unit, execute the system data copy by CMEC Y=8 before executing the blade reset. | <ul> <li>Y=0</li> <li>(1) XX ZZ</li></ul>                                                                                                    |  |
| CM10  | Assign the station number connected to PGD(2)-U10 ADP to its associated Physical Port number.                                                                                                    | <ul> <li>Y=00</li> <li>(1) XX YY ZZ: Physical Port No.<br/>XX: 01-50: Unit No.<br/>YY: 01-18: Slot No.<br/>ZZ: 01-16: Circuit No.</li> <li>(2) FX-FXXXXXXXXX: Station No.</li> </ul> |  |
| CM13  | For the station connected to PGD(2)-U10 ADP, set the Message Waiting/Stored Call Record lamps not to be lit.                                                                                               | <ul><li>Y=03</li><li>(1) X-XXXXXXXXX: Station No.</li><li>(2) 1: Not provided</li></ul>                                                                                              |  |
|       | For the station connected to PGD(2)-U10 ADP, set the call history not to be stored when answering a station call.                                                                                          | <ul><li>Y=41</li><li>(1) X-XXXXXXXXX: Station No.</li><li>(2) 1: Not stored</li></ul>                                                                                                |  |
|       | For the station connected to PGD(2)-U10 ADP, set the call history not to be stored when handling an unanswered station call.                                                                               | <ul><li>Y=49</li><li>(1) X-XXXXXXXXX: Station No.</li><li>(2) 1: Not stored</li></ul>                                                                                                |  |
|       | For the station connected to PGD(2)-U10 ADP, set the call history not to be stored when answering a trunk call.                                                                                            | <ul><li>Y=60</li><li>(1) X-XXXXXXXXXX Station No.</li><li>(2) 1: Not stored</li></ul>                                                                                                |  |
|       | For the station connected to PGD(2)-U10 ADP, set the call history not to be stored when handling an unanswered trunk call.                                                                                 | <ul><li>Y=61</li><li>(1) X-XXXXXXXXX: Station No.</li><li>(2) 1: Not stored</li></ul>                                                                                                |  |
| A     |                                                                                                    |                                                                                                    |  |

| A    | DESCRIPTION                                                                                                    | DATA                                                                                                    |  |  |  |  |
|------|----------------------------------------------------------------------------------------------------|----------------------------------------------------------------------------------------------------|--|--|--|--|
| CM13 | Allow the accommodation of PGD(2)-U10 ADP.  BLADE RESET                                                                                                    | <ul> <li>Y=63</li> <li>(1) X-XXXXXXXXX: Station No.</li> <li>(2) 0 : To accommodate</li> <li>1 ✓: Not accommodated</li> </ul>                                                                                     |  |  |  |  |
|      | NOTE 1: Set this data only for a Base Port No. (Circuit No. 01) of DLC blade.                                                                                                    |                                                                                                    |  |  |  |  |
|      | NOTE 2: Whether the following equipment can be accommodated to the same DLC blade or not opends on this data.  - When the second data is set to "0"  Accommodatable : DT300/DT400/DT500/D <sup>term</sup> 85/PGD(2)-U10 ADP  Unaccommodatable: DESKCON  - When the second data is set to "1"  Accommodatable : DT300/DT400/DT500/D <sup>term</sup> 85/DESKCON |                                                                                                    |  |  |  |  |
|      | NOTE 3: When the second data is set to 0, and accommodating DT300/DT400 series DESI-less to the same DLC blade to which PGD(2)-U10 ADP is accommodated, the Line Key of the DT300/DT400 series DESI-less does not light up (however, Character Display or Icon Display on the DESI-less screen is provided).                                                  |                                                                                                    |  |  |  |  |
| CM11 | Assign the Virtual Line station number to the required Port number.                                                                                                    | <ol> <li>(1) 0000-0999: Virtual Port No.</li> <li>(2) X-XXXXXXXXX: Virtual Line Station No.</li> </ol>                                                                                                    |  |  |  |  |
| CM44 | Assign the paging function to the PGD(2)-U10 ADP.                                                                                                    | <ul> <li>Y=00</li> <li>(1) XX Y</li> <li>XX: 00-31: Relay Group No.</li> <li>Y: 0-3: Circuit No. of PGD(2)-U10 ADP</li> <li>(2) 02XX: Speaker Paging Start</li> <li>XX: 00-09: Speaker Paging Zone 0-9</li> </ul> |  |  |  |  |
|      | Associate the PGD(2)-U10 station number with the Relay Group number.                                                                                                    | <ul> <li>Y=01</li> <li>(1) 00-31: Relay Group No.</li> <li>(2) X-XXXXXXXXX: PGD(2)-U10 Station No.<br/>NONE : No data</li> </ul>                                                                                  |  |  |  |  |
| CM12 | Assign the PGD(2)-U10 Station number to control the relay specified by an intervening Virtual Line Station.                                                                                                    | <ul> <li>Y=71</li> <li>(1) X-XXXXXXXXX: Virtual Line Station No.</li> <li>(2) X-XXXXXXXXX: PGD(2)-U10 Station No.<br/>NONE  : No data</li> </ul>                                                                  |  |  |  |  |

| В    | DESCRIPTION                                                                                                    | DATA                                                                                                    |
|------|----------------------------------------------------------------------------------------------------|----------------------------------------------------------------------------------------------------|
| CM08 | Assign the relay when using a Paging on Call Forwarding.  NOTE: This data is effective only when the intervening station is a Virtual Line Station.                                                                                                    | <ul> <li>(1) 898</li> <li>(2) 0 : To operate the relay specified by the intervening station</li> <li>1 ▼: To operate the relay of the PGD(2)-U10 Station (to use a Paging)</li> </ul>                                                                                                    |
| CM18 | Assign the station numbers included in the station hunting group, one by one, as shown below.  Station Hunting-Terminal 1st Operation: (1) Station A (2) Station B 2nd Operation: (1) Station B (2) Station C  Station Hunting-Circular 1st Operation: (1) Station A (2) Station B 2nd Operation: (1) Station B (2) Station C 3rd Operation: (1) Station C (2) Station A  Specify the kind of station included in the station hunting group. | <ul> <li>Y=0         <ul> <li>(1) X-XXXXXXXXX: Station No. assigned by CM11</li> <li>(2) X-XXXXXXXXX: Station No. assigned by CM11</li> </ul> </li> <li>Y=1         <ul> <li>(1) X-XXXXXXXXX: Station No. assigned by CM11</li> </ul> </li> <li>(2) 0 : Member station of Station Hunting-Terminal         <ul> <li>1 Pilot station of Station Hunting-Terminal, all stations of Station Hunting-Circular</li> </ul> </li> </ul> |
| CME5 | Set make-busy to the Virtual Line Station.                                                                                                    | <ul> <li>(1) Y=0</li> <li>(2) X-XXXXXXXXX: Virtual Line Station No.</li> <li>0 : Make-busy set</li> <li>1 ◄: Make-busy cancel</li> </ul>                                                                                                    |

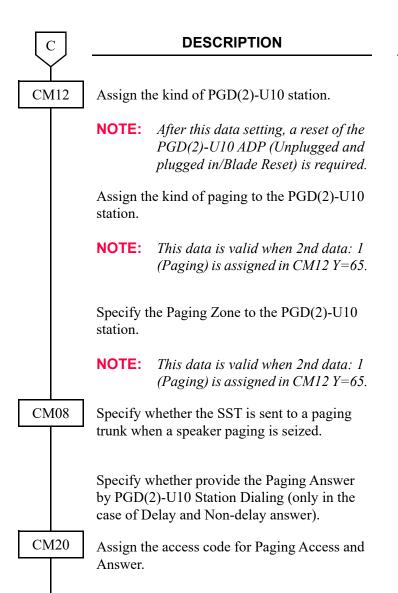

**END** 

### **DATA**

- Y=65
- (1) X-XXXXXXXX: Station No.
- (2) 1: Paging
  - 3: External relay/External key only
- Y=67
- (1) X-XXXXXXXX: Station No.
- (2) 0 : Calling only (not using paging answer)
  - 1 : Non-delay answer
  - 2 : Non-delay and delay answer
  - **3◄**: Ordinary station
- Y=68
- (1) X-XXXXXXXX: Station No.
- (2) 00-09 : Paging Zone No. assigned by CM20 Y=0-3: A070-A079

NONE**⋖**: No data

- (1) 732
- (2) 0 : To send 1 **◄**: Not sent
- (1) 157
- (2) 0 : To provide
  - 1**<**: Not provided
- Y=0-3 Numbering Plan Group 0-3
- (1) X-XXXX: Access Code
- (2) A070-A079: For Paging Answer (Zone 0-9)

### ■ Setting Example

Connect one PGD(2)-U10 to use each connection as the "Paging" and "Relay Circuit" and specify the relay circuit using the Station Hunting feature.

The setting example is as follows.

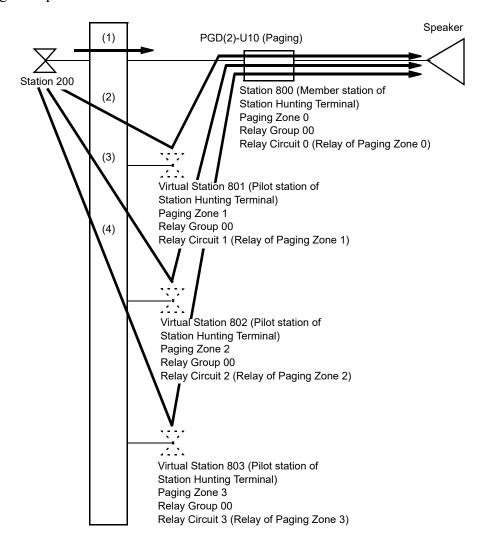

- (1) If dialing to Station 800 from Station 200, the Relay Circuit 0 (Paging Zone 0) of Station 800 functions.
- (2) If dialing to Virtual Station 801 from Station 200, the Relay Circuit 1 (Paging Zone 1) of Station 800 functions.
- (3) If dialing to Virtual Station 802 from Station 200, the Relay Circuit 2 (Paging Zone 2) of Station 800 functions.
- (4) If dialing to Virtual Station 803 from Station 200, the Relay Circuit 3 (Paging Zone 3) of Station 800 functions.

| CM | Y No. | 1 ST DATA | 2ND DATA                                    | REMARKS                                                                         |
|----|-------|-----------|---------------------------------------------|---------------------------------------------------------------------------------|
| 05 | 0     | 0101      | 10                                          | DLC blade accommodation setting.                                                |
| 10 | 00    | 010101    | 010101 F800 Assign the PGD(2)-U10 to "800". |                                                                                 |
| 13 | 03    | 800       | 1                                           | Set the Message Waiting/Stored Call<br>Record lamps not to be lit.              |
| 13 | 41    | 800       | 1                                           | Set the call history not to be stored when answering a station call.            |
| 13 | 49    | 800       | 1                                           | Set the call history not to be stored when handling an unanswered station call. |
| 13 | 60    | 800       | 1                                           | Set the call history not to be stored when answering a trunk call.              |
| 13 | 61    | 800       | 1                                           | Set the call history not to be stored when handling an unanswered trunk call.   |
| 13 | 63    | 800       | 0                                           | Allow the accommodation of PGD(2)-U10 ADP.                                      |
| E0 | 3     | 0101      | 0101                                        | DLC blade reset.                                                                |
| 12 | 65    | 800       | 1                                           | Assign the kind of PGD(2)-U10 station number 800 to "Paging".                   |
| 12 | 67    | 800       | 0                                           | Assign the kind of paging of PGD(2)-U10 station number 800 to "Calling only".   |
| 12 | 68    | 800       | 00                                          | Assign the PGD(2)-U10 station number 800 to "Paging Zone 0".                    |
| 12 | 68    | 801       | 01                                          | Assign the Virtual station number 801 to the Paging Zone 1.                     |
| 12 | 68    | 802       | 02                                          | Assign the Virtual station number 802 to the Paging Zone 2.                     |
| 12 | 68    | 803       | 03                                          | Assign the Virtual station number 803 to the Paging Zone 3.                     |
| 11 | _     | 0001      | 801                                         | Assign the Virtual station number 801.                                          |
| 11 |       | 0002      | 802                                         | Assign the Virtual station number 802.                                          |

| СМ | Y No. | 1 ST DATA | 2ND DATA | REMARKS                                                                                         |
|----|-------|-----------|----------|-------------------------------------------------------------------------------------------------|
| 11 | _     | 0003      | 803      | Assign the Virtual station number 803.                                                          |
| 44 | 01    | 00        | 800      | Assign the PGD(2)-U10 station number 800 to the Relay Group number 00.                          |
| 44 | 00    | 000       | 0200     | Assign the Paging Zone 0 to the Circuit number 0 of the Relay Group number 00.                  |
| 44 | 00    | 001       | 0201     | Assign the Paging Zone 1 to the Circuit number 1 of the Relay Group number 00.                  |
| 44 | 00    | 002       | 0202     | Assign the Paging Zone 2 to the Circuit number 2 of the Relay Group number 00.                  |
| 44 | 00    | 003       | 0203     | Assign the Paging Zone 3 to the Circuit number 3 of the Relay Group number 00.                  |
| 12 | 71    | 801       | 800      | Assign to use the relay of the PGD(2)-U10 station number 800 to the Virtual station number 801. |
| 12 | 71    | 802       | 800      | Assign to use the relay of the PGD(2)-U10 station number 800 to the Virtual station number 802. |
| 12 | 71    | 803       | 800      | Assign to use the relay of the PGD(2)-U10 station number 800 to the Virtual station number 803. |
| 08 | _     | 898       | 0        | Set to operate the relay assigned to the intervening station.                                   |
| 18 | 0     | 801       | 800      | Assign the Station Hunting Group.                                                               |
| 18 | 0     | 802       | 800      | Assign the Station Hunting Group.                                                               |
| 18 | 0     | 803       | 800      | Assign the Station Hunting Group.                                                               |
| 18 | 1     | 800       | 0        | Set the Member station of Station Hunting-Terminal to the PGD(2)-U10 station number 800.        |
| 18 | 1     | 801       | 1        | Set the Pilot station of Station Hunting-<br>Terminal to the Virtual station number<br>801.     |

| СМ | Y No. | 1 ST DATA | 2ND DATA | REMARKS                                                                                     |
|----|-------|-----------|----------|---------------------------------------------------------------------------------------------|
| 18 | 1     | 802       | 1        | Set the Pilot station of Station Hunting-<br>Terminal to the Virtual station number<br>802. |
| 18 | 1     | 803       | 1        | Set the Pilot station of Station Hunting-<br>Terminal to the Virtual station number<br>803. |
| E5 | 0     | 801       | 0        | Make busy the Virtual station number 801.                                                   |
| E5 | 0     | 802       | 0        | Make busy the Virtual station number 802.                                                   |
| E5 | 0     | 803       | 0        | Make busy the Virtual station number 803                                                    |

# **HARDWARE REQUIRED**

PGD(2)-U10 ADP/External Relay Interface on CPU Paging Equipment provided locally

# FAX ARRIVAL INDICATOR

#### **PROGRAMMING**

Hotlines or House Phone feature assignment is used to implement this feature.

The number of facsimile station numbers and facsimile call station numbers that can be assigned varies with each of the following cases.

- When Hotlines-Inside/Outside are used, a maximum of 100 facsimile stations can be assigned. In addition, a maximum of 100 facsimile call stations can be assigned.
- When House Phone groups are used, a maximum of four facsimile stations can be assigned. In addition, there is no limit to the number of facsimile call stations that can be assigned to each facsimile station.

## (1) Hotlines

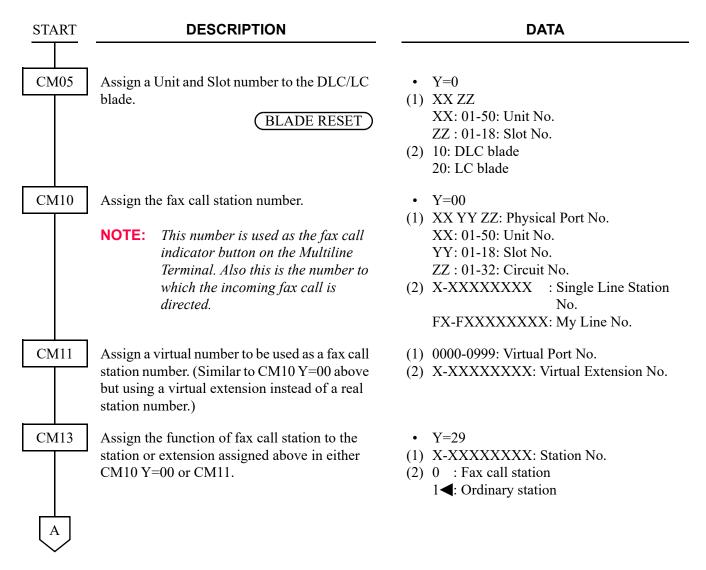

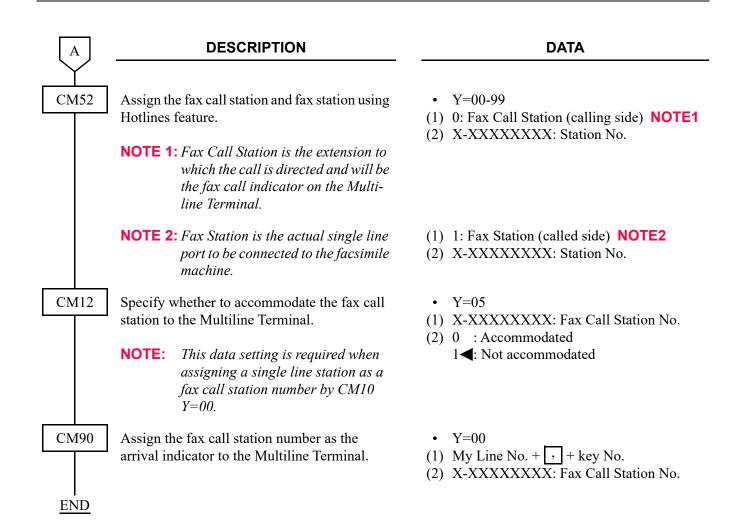

## (2) House Phone

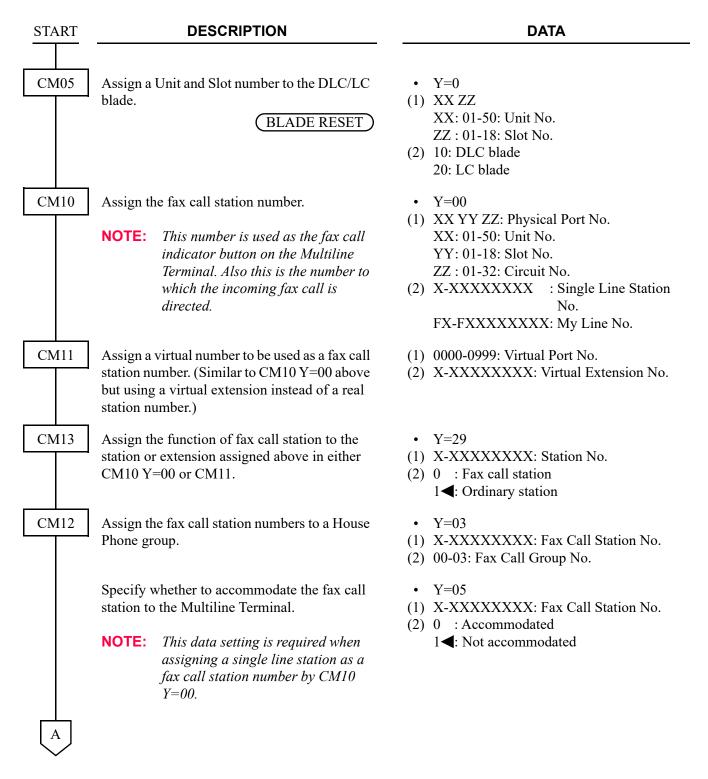

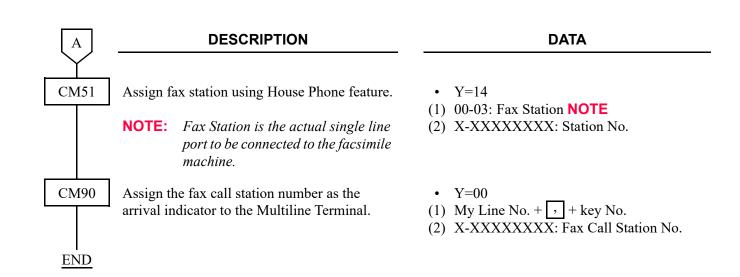

# FLEXIBLE LINE KEY ASSIGNMENT

#### **PROGRAMMING**

For the applicable feature programming on Flexible Line Key, refer to each feature:

| • | DO NOT DISTURB           | <b>I</b> Page 1-346 |
|---|--------------------------|---------------------|
| • | HOTLINE-INSIDE/OUTSIDE   | Page 1-431          |
| • | INTERCOM                 |                     |
| • | MULTILINE TERMINAL       | Page 1-571          |
| • | SAVE AND REPEAT          | Page 1-725          |
| • | STATION SPEED DIALING    | <i>□</i> Page 1-770 |
| • | TRUNK-DIRECT APPEARANCES | Page 1-829          |

To indicate the busy/idle status of the extensions accommodated to the Flexible Line Keys on a Terminal without the One Touch Speed Dial Keys, assign the following data. Station Speed Dialing memory and One Touch Key memory assignment are used to implement this feature.

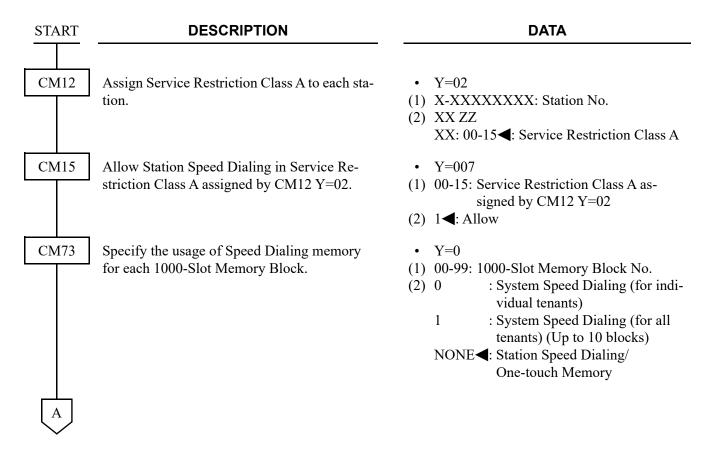

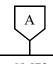

### **DESCRIPTION**

### **DATA**

CM73

Allocate a memory area for Station Speed Dialing to each station when using Speed Dialing.

• Y=1

(1) X-XXXXXXXX: Station No.

(2) WW XX YYY Z

WW : 00-99: 1000-Slot Memory

Block No.

XX : 00-99: 10-Slot Memory Start

Block No.

YYY : 001-100: Number of 10-Slot

Memory Blocks

Z : Facility for programming for the

dialed No. from the station:

0: Allowed

1: Not allowed

NONE**◀**: No data

• The relation among memory areas

The memory area for storing one called number of Station Speed Dialing is called a "Memory Parcel"

An assembly of 10 Memory Parcels is called a "10-Slot Memory Block," and one hundred 10-Slot Memory Blocks are called a "1000-Slot Memory Block".

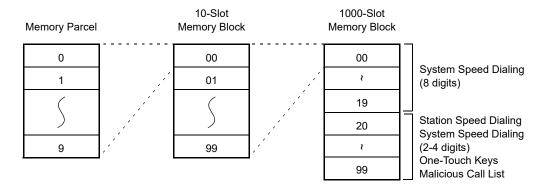

**NOTE:** 1000-Slot Memory Block number 04-19 (16000 Memory Parcels) cannot be used to provide BLF function on Multiline Terminal line key.

В

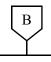

#### **DESCRIPTION**

#### **DATA**

CM73

• How to assign a 10-Slot Memory Start Block No.

**Example:** If the desired number of Speed Dialing numbers is 10 for Station No. 300, 20 for Station No. 301, 30 for Station No. 302 and 10 for Station No. 303, respectively, assign the memory areas as below.

|             | 1000-Slot Memory | 10-Slot Memory Start | Number of 10-Slot |
|-------------|------------------|----------------------|-------------------|
| Station No. | Block No.        | Block No.            | Memory Block      |
| 300         | 00               | 00                   | 1                 |
| 301         | 00               | 01                   | 2                 |
| 302         | 00               | 03                   | 3                 |
| 303         | 00               | 06                   | 1                 |

• About abbreviated codes

The abbreviated codes for this feature are automatically determined by assigning this command, on a station basis.

If the number of Memory Parcels per station does not exceed 10, then Abbreviated Code=0-9. If the number of Memory Parcels per station exceeds 10, then Abbreviated Code=00-99. The following figure shows the relation between Abbreviated Codes and Memory Parcels.

In the case of 10 Memory Parcels

In the case of 20 Memory Parcels

|                            | Memory<br>Parcel<br>Number |                      |                   | Memory<br>Parcel<br>Number |                    |
|----------------------------|----------------------------|----------------------|-------------------|----------------------------|--------------------|
| ,                          |                            | Abbreviated<br>Code) |                   |                            | (Abbreviated Code) |
|                            | 0                          | 0                    |                   | 0                          | 00                 |
| 10-Slot<br>Memory<br>Block | 1                          | 1                    | 10-Slot<br>Memory | 1                          | 01                 |
|                            | 2                          | 2                    | Block             | 1                          | ł                  |
|                            | 3                          | 3                    |                   | 9                          | 09                 |
|                            | 4                          | 4                    |                   | 0                          | 10                 |
|                            | 5                          | 5                    | 10-Slot<br>Memory | 1                          | 11                 |
|                            | ì                          | ł                    | Block             | 1                          | · ·                |
|                            | 9                          | 9                    |                   | 9                          | 19                 |
|                            |                            |                      |                   |                            |                    |

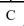

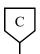

#### **DESCRIPTION**

#### DATA

CM94

Allocate the memory area for Station Speed Dialing to each station.

The same memory area must be assigned on CM73 and CM94, to provide BLF function on Multiline Terminal line key.

**NOTE:** 1000-Slot Memory Block number

04-19 (16000 Memory Parcels) cannot be used to provide BLF function on Multiline Terminal line key.

CM90

Assign Station Speed Dialing keys on each Multiline Terminal.

For the key number and the last two digits of the second data, assign the same number as follows.

| 1st Data     | 2nd Data |
|--------------|----------|
| XXXXXXXX, 01 | F1101    |
| XXXXXXXX, 02 | F1102    |
| XXXXXXXX, 03 | F1103    |
| :            | :        |
| XXXXXXXX, 16 | F1116    |

CM08

Specify the type of busy indication on the BLF of the Multiline Terminal line key as station base or extension base.

**END** 

(1) X-XXXXXXXX: My Line No.

(2) WW XX YYY Z

WW : 00-99: 1000-Slot Memory

Block No. **NOTE** 

XX : 00-99: 10-Slot Memory Start

Block No.

YYY : 001-010: Number of 10-Slot

Memory Blocks

Z : 0/1: Facility for programming

the dialed number from the station Effective/Ineffec-

tive

NONE**◀**: No data

• Y=00

(1) My Line No. + + Key No.

(2) F11XX

XX: 00-99: Station Speed Dialing 00-99

**NOTE 1:** For detail of Multiline Terminal key layout set by CM12 Y=24, refer to the Command Manual.

**NOTE 2:** A station user should set the required extension number to the line key on Multiline Terminal.

(1) 269

(2) 0 : Station base

1**◄**: Extension base

# FLEXIBLE NUMBERING PLAN

| START | DESCRIPTION                                                                                                    | DATA                                                                                                    |
|-------|----------------------------------------------------------------------------------------------------|----------------------------------------------------------------------------------------------------|
| CM29  | Assign a Numbering Plan Group to each Tenant.                                                                                                    | <ul> <li>(1) 00-63: Tenant No.</li> <li>(2) 710-713 : Numbering Plan Group 0-3<br/>NONE : Numbering Plan Group 0</li> </ul>                                                                                                    |
| CM20  | Specify the number of digits for station numbers.                                                                                                    | <ul> <li>Y=0-3 Numbering Plan Group 0-3</li> <li>(1) X: 1st digit of Station No.</li> </ul>                                                                                                    |
|       | Example: For setting Station No. "2XXX"  (1) 2 (2) 804  NOTE: Maximum of 6 digits station number should be assigned when providing PMS.                                                             | (2) 801: 1 digit<br>802: 2 digits<br>803: 3 digits<br>804: 4 digits<br>805: 5 digits<br>806: 6 digits<br>807: 7 digits<br>808: 8 digits                                                                                                    |
| CM05  | Assign a Unit and Slot number to the LC blade.  BLADE RESET                                                                                                    | <ul> <li>Y=0</li> <li>(1) XX ZZ</li> <li>XX: 01-50: Unit No.</li> <li>ZZ: 01-18: Slot No.</li> <li>(2) 10: DLC blade</li> <li>20: LC blade</li> </ul>                                                                                             |
| CM10  | Assign station numbers to the required Physical Port number according to the Numbering Plan specified by CM20. For feature and trunk access codes, refer to the programming of individual features. | <ul> <li>Y=00</li> <li>(1) XX YY ZZ: Physical Port No.     XX: 01-50: Unit No.     YY: 01-18: Slot No.     ZZ: 01-32: Circuit No.</li> <li>(2) X-XXXXXXXXX : Station No.     FX-FXXXXXXXXX: Digital Multiline     Terminal Station No.</li> </ul> |
|       | office data below is automatically set t<br>- CM13 Y=41: 0 (To store the call reco<br>- CM13 Y=49: 0 (To store the call reco<br>- CM13 Y=60: 0 (To store the call reco                              | ord when answering a station call.) ord when handling an unanswered call.)                                                                                                    |
| END   |                                                                                                    |                                                                                                    |

To provide Single-Digit Feature Access Code:

| START | DESCRIPTION                                                                                     | DATA                                                                                  |
|-------|-------------------------------------------------------------------------------------------------|---------------------------------------------------------------------------------------|
| CM08  | To activate this feature, set the data for 050, 051, 069 and 148 to "1".                        | <ul><li>(1) 050: * button as Switch Hook Flash.</li><li>(2) 1◀: Ineffective</li></ul> |
|       |                                                                                                 | <ul><li>(1) 051: # button as Switch Hook Flash.</li><li>(2) 1◀: Ineffective</li></ul> |
|       |                                                                                                 | (1) 069: Single-Digit Dialing on BT Connection                                        |
|       |                                                                                                 | (2) 1 <b>◄</b> : Step Call                                                            |
|       |                                                                                                 | (1) 148: Same Last-Digit Redialing on BT<br>Connection                                |
|       |                                                                                                 | (2) 1 <b>◄</b> : Ineffective                                                          |
|       | Provide the System with the Single-Digit Feature Access Code on RBT (or Voice Call Connection). | <ul><li>(1) 156</li><li>(2) 0: Available</li></ul>                                    |
|       | Provide the System with the Single-Digit Feature Access Code on BT Connection.                  | <ul><li>(1) 208</li><li>(2) 0: Available</li></ul>                                    |
| END   |                                                                                                 |                                                                                       |

# FLEXIBLE RINGING ASSIGNMENT

#### **PROGRAMMING**

**START DESCRIPTION DATA** CM08 Specify the method of tone ringer selection. (1) 390 (2)  $1 \blacktriangleleft$ : As per CM15 Y=491, CM35 Y=34, (RESET) 164 CM12 Assign Service Restriction Class C for the ring • Y=07 tone for Multiline Terminals on internal calls (1) X-XXXXXXXX: Station No. to required stations. (2) 00-15◀: Service Restriction Class C CM15 Specify the Ringer Tone Pattern of the Multi-• Y=491 line Terminal for terminating calls from a sta-(1) 00-15: Service Restriction Class C assigned by CM12 Y=07 tion. (2) 0 : Ringer Tone Pattern 0 1 : Ringer Tone Pattern 1 2 : Ringer Tone Pattern 2 3 : Ringer Tone Pattern 3 4 : Ringer Tone Pattern 4 5 : Ringer Tone Pattern 5 6 : Ringer Tone Pattern 6 7**◄**: Ringer Tone Pattern 7 CM35 Specify the Ringer Tone Pattern of the Multi-• Y=034, 164 line Terminal to each trunk route. (1) 00-63: Trunk Route No. (2) See the table below.

**◄**: Default

| Y=034 | Y=164: 0              | Y=164: 1 <b>⋖</b>     |
|-------|-----------------------|-----------------------|
| 0     | Ringer Tone Pattern 3 | Ringer Tone Pattern 0 |
| 1     | Ringer Tone Pattern 6 | Ringer Tone Pattern 1 |
| 2     | Ringer Tone Pattern 5 | Ringer Tone Pattern 2 |
| 3◀    | Ringer Tone Pattern 4 | Ringer Tone Pattern 7 |

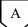

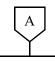

#### **DESCRIPTION**

#### **DATA**

CM65

Specify the ring frequency of the Multiline Terminal corresponding with the ringer tone pattern number.

- Y=40
- (1) 00-63: Tenant No. assigned by CM30 Y=01/CM12 Y=04
- (2) See the table below.

**◄**: Default

| Ringer Tone Pattern No. | Y=40: 0       | Y=40: 1 <b>⋖</b>                         |
|-------------------------|---------------|------------------------------------------|
| 1                       | Ringer Tone 1 | 520 + 660 [Hz]/8 [Hz] Modulating Signal  |
| 2                       | Ringer Tone 2 | 660 + 760 [Hz]/16 [Hz] Modulating Signal |
| 3                       | Ringer Tone 3 | 1100 [Hz] Envelop                        |
| 4                       | Ringer Tone 4 | 540 [Hz]                                 |
| 5                       | Ringer Tone 5 | 1100 [Hz]                                |
| 6                       | Not used      | 1400 + 1100 [Hz]                         |
| 7                       | Not used      | 520 + 660 [Hz]/16 [Hz] Modulating Signal |

NOTE 1: When using music ring with DT500/DT900 Series, use CM13 Y=99 and CM64 Y=20-27. NOTE 2: When this data is set or changed, a reset of the terminal is required to reflect the settings of CM64 Y=20-27 for DT500/DT900 Series.

CM64

Specify the ring frequency of DT500/DT900 Series corresponding with the ringer tone pattern number.

[9300V7 software required]

• Y=20-27

(1) 00-63: Tenant No.

(2) 15 : Music Ring 1 Note 2
16 : Music Ring 2 Note 2
17 : Music Ring 3 Note 2
NONE ✓ : As per CM65 Y=40

**NOTE 1:** This command is effective only for DT500/DT900 Series. For other Multiline Terminals, use CM65 Y=40.

**NOTE 2:** For music ring unsupported terminals, follow the setting of CM65 Y=40.

**NOTE 3:** A reset of the terminal is required when this data is set or changed for DT500/DT900 Series.

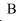

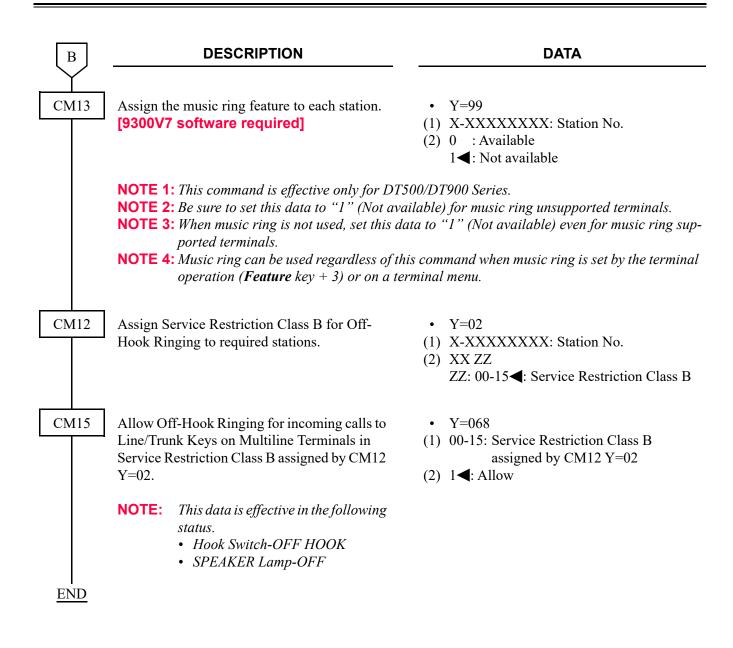

#### HARDWARE REQUIRED

Multiline Terminal and DLC blade

To set the ringing tone setting by Day Mode/Night Mode, do the following programming.

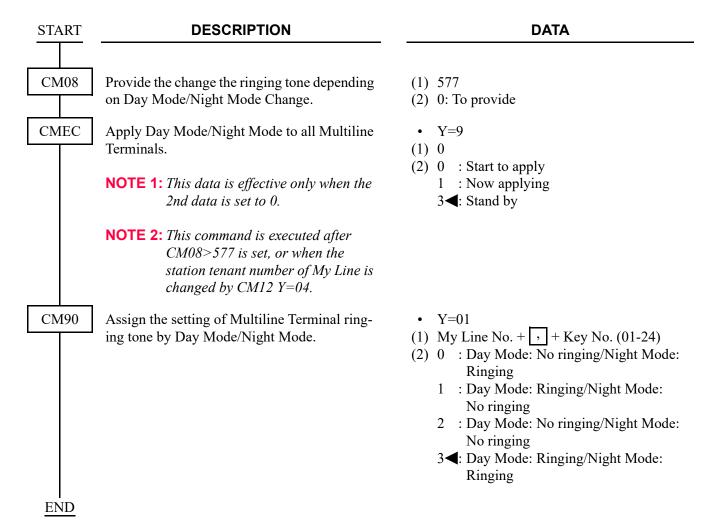

# FORCED ACCOUNT CODE

| START | DESCRIPTION                                                                                                    | DATA                                                                                                    |
|-------|----------------------------------------------------------------------------------------------------|----------------------------------------------------------------------------------------------------|
| CM08  | Provide the system with Forced Account Code. If no setting has been performed for OAI, the default setting of this data (2nd data=1 [By OAI]) means the same as 2nd data=0 (By PBX).                               | (1) 216<br>(2) 0: By PBX (Related to CM2A)                                                                                         |
|       | Specify whether Service Set Tone is provided after dialing the access code for Forced Account Code.                                                                                                    | <ul> <li>(1) 362</li> <li>(2) 0 : No tone</li> <li>1 ≤: Service Set Tone</li> </ul>                                                |
| CM12  | Assign Service Restriction Class A for Forced Account Code to required stations.                                                                                                    | <ul> <li>Y=02</li> <li>(1) X-XXXXXXXXX: My Line No.</li> <li>(2) XX ZZ</li> <li>XX: 00-15◀: Service Restriction Class A</li> </ul> |
| CM15  | Allow Forced Account Code in Service Restriction Class A assigned by CM12 Y=02.                                                                                                    | • Y=031 (1) 00-15: Service Restriction Class A assigned by CM12 Y=02 (2) 1◀: Allow                                                 |
|       | Specify the entry of Forced Account Code after dialing an LCR access code and desired number.                                                                                                    | <ul> <li>Y=401</li> <li>(1) 00-15: Service Restriction Class A assigned by CM12 Y=02</li> <li>(2) 1 : Allow</li> </ul>             |
|       | NOTE: To provide this operation, the following data assignments are required.  - Toll restriction (CM12 Y=01, CM8A Y=5XXX: 000, CM81)  - LCR origination (CM20 Y=0-3: A126/A127/A128/A129, CM8A Y=5XXX: 180, CM85) | 7◀: Restricted                                                                                                    |
| CM20  | Assign the access code for Forced Account Codes.                                                                                                    | <ul> <li>Y=0-3 Numbering Plan Group 0-3</li> <li>(1) X-XXXX: Access Code</li> <li>(2) A087</li> </ul>                              |

| A    | DESCRIPTION                                                                 | DATA                                                                                                    |
|------|-----------------------------------------------------------------------------|----------------------------------------------------------------------------------------------------|
| CM42 | Specify the maximum number of digits for Forced Account Code with CPU.      | (1) 12<br>(2) 01-16 : 1-16 digits<br>NONE <b>◄</b> : 10 digits                                                                                                    |
| CM2A | Assign the ID Code Development number for Forced Account Code.              | <ul> <li>Y=A0</li> <li>(1) 1: Forced Account Code</li> <li>(2) 0-9: ID Code Development No. 00-09</li> </ul>                                                                                                    |
|      | Assign the ID Code for Forced Account Code.                                 | <ul> <li>Y=00-09 ID Code Development No. 00-09</li> <li>(1) X-XXXX (Maximum 16 digits): ID Code for Forced Account Code</li> <li>(2) 0000-2999: ID Code Pattern No.</li> </ul>                                                                                                    |
|      | Assign the Valid range of ID Code.                                          | <ul> <li>Y=10</li> <li>(1) 0000-2999: ID Code Pattern No.</li> <li>(2) 0 : Authorization Code/Forced Account Code/Remote Access to System (DISA)</li> <li>1 : Authorization Code/Forced Account Code</li> <li>3◄: Invalidate the ID Code</li> </ul>                                                                                                    |
| В    | Assign the desired Trunk Restriction Class for each ID Code Pattern number. | <ul> <li>Y=11</li> <li>(1) 0000-2999: ID Code Pattern No.</li> <li>(2) 1 : Unrestricted (RCA)</li> <li>2 : Non-Restricted-1 (RCB)</li> <li>3 : Non-Restricted-2 (RCC)</li> <li>4 : Semi-Restricted-1 (RCD)</li> <li>5 : Semi-Restricted-2 (RCE)</li> <li>6 : Restricted-1 (RCF)</li> <li>7 : Restricted-2 (RCG)</li> <li>8 : Fully-Restricted (RCH)</li> </ul> |

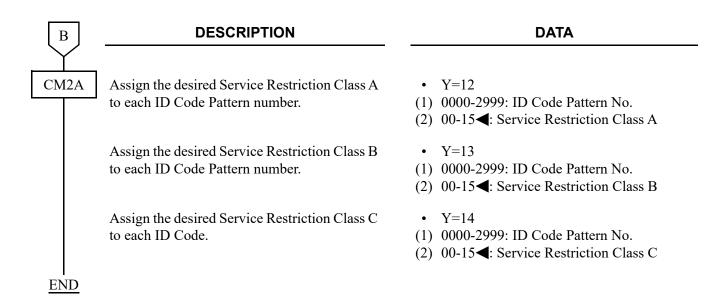

**NOTE:** Approximately 3000 Forced Account Codes including Authorization Codes and DISA codes can be defined.

Number of the codes varies with the number of digits assigned to each code. For details, refer to "BUSINESS/HOTEL/DATA FEATURES AND SPECIFICATIONS".

# GROUP CALL BY PILOT NUMBER DIALING

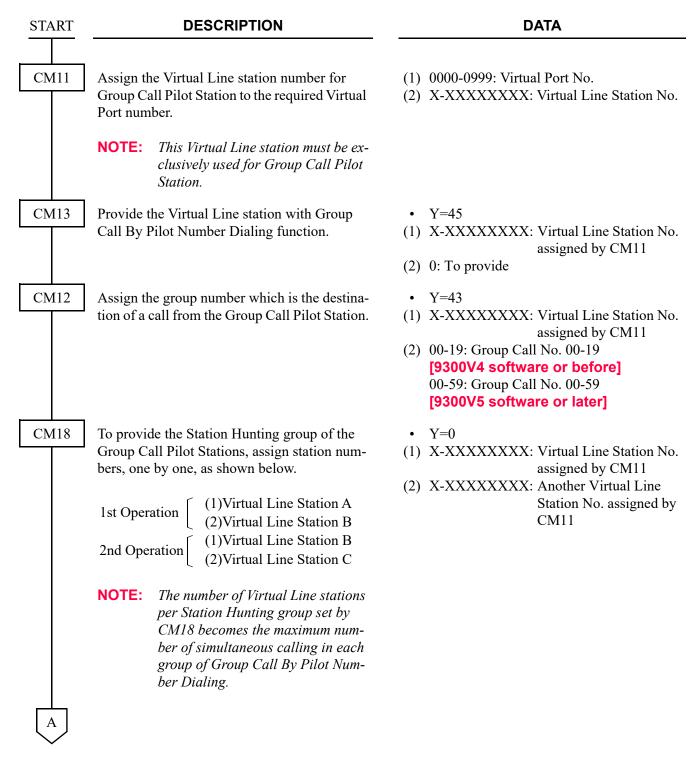

| A    | DESCRIPTION                                                                                                    | DATA                                                                                                    |
|------|----------------------------------------------------------------------------------------------------|----------------------------------------------------------------------------------------------------|
| CM18 | Assign the Pilot Station to required station number within the Station Hunting group. For the member stations, set the data to "0".  NOTE: The maximum number of stations | <ul> <li>Y=1</li> <li>(1) X-XXXXXXXXX: Virtual Line Station No. assigned by CM11</li> <li>(2) 0  ∴ Member Station 1 : Pilot Station</li> </ul>                                                                                |
|      | that can be included on one Station Hunting group is 32 including the Pilot Station.                                                                                      |                                                                                                    |
| CM57 | Assign the station numbers to be included in the Group Call group, and their serial numbers in the group.                                                                 | <ul> <li>Y=10-29 Group Call No. 00-19</li> <li>Y=40-79 Group Call No. 20-59 [9300V5 software or later]</li> <li>(1) 00-31: Serial No. within the Group</li> <li>(2) X-XXXXXXXXX: Station No. assigned by CM10 Y=00</li> </ul> |
|      | When the number of single line station.                                                                                                    | s calling for single line stations is 12 per chassis.<br>s exceeds 12, allocate the rest of stations to another<br>Line/Virtual Line), there is no limit as the above.                                                        |

**NOTE 2:** *Maximum of 32 stations per Group Call can be assigned.* 

**END** 

# **GROUP LISTENING**

## **PROGRAMMING**

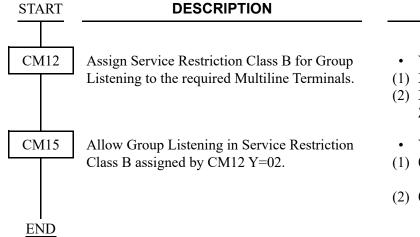

#### **DATA**

- Y=02
- (1) X-XXXXXXXX: Station No.
- (2) XX ZZ

ZZ: 00-15◀: Service Restriction Class B

- Y=070
- (1) 00-15: Service Restriction Class B assigned by CM12 Y=02
- (2) 0: Allow

# **HOLD**

## **AUTOMATIC HOLD**

## **PROGRAMMING**

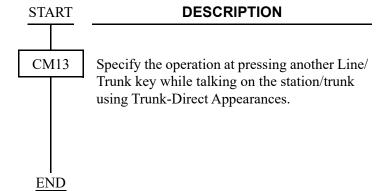

- Y=58
- (1) X-XXXXXXXX: My Line No.
- (2) 0 : Hold the call and seize the Line/Trunk key
  - 1**◄**: Disconnect the call and seize the Line/ Trunk key

## **CALL HOLD**

#### **PROGRAMMING**

**END** 

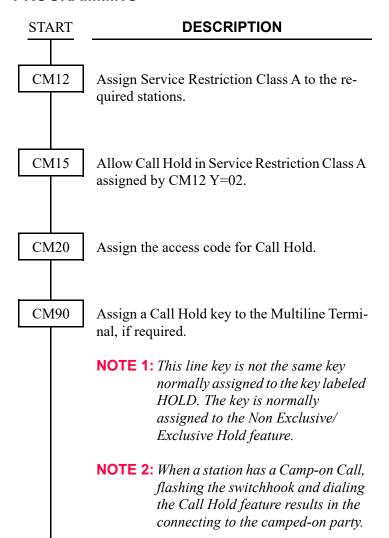

- Y=02
- (1) X-XXXXXXXX: Station No.
- (2) XX ZZ XX: 00-15◀: Service Restriction Class A
- Y=001
- (1) 00-15: Service Restriction Class A assigned by CM12 Y=02
- (2) 1**<**: Allow
- Y=0-3 Numbering Plan Group 0-3
- (1) X-XXXX: Access Code
- (2) A046: Call Hold
- Y=00
- (1) My Line No. + , + Key No.
- (2) F0046

# **DUAL HOLD**

### **PROGRAMMING**

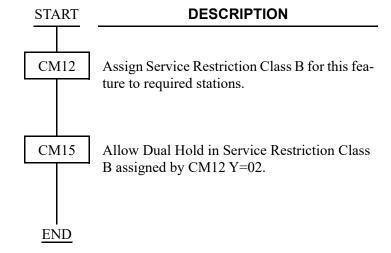

- Y=02
- (1) X-XXXXXXXX: Station No.
- (2) XX ZZ ZZ: 00-15**◄**: Service Restriction Class B
- Y=064
- (1) 00-15: Service Restriction Class B assigned by CM12 Y=02
- (2) 1**◄**: Allow

# **EXCLUSIVE HOLD**

## **PROGRAMMING**

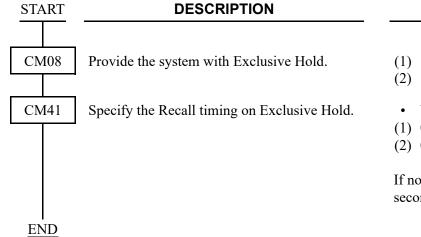

### **DATA**

- (1) 130
- (2) 1**◄**: Available
- Y=0
- (1) 06
- (2) 01-98: 4-392 seconds

(4 second increments)

If no data is set, the default setting is 236-240 seconds.

# **HOTLINE-INSIDE/OUTSIDE**

## **PROGRAMMING**

For internal Hotline:

| START | DESCRIPTION                                                                                                    | DATA                                                                                                    |
|-------|----------------------------------------------------------------------------------------------------|----------------------------------------------------------------------------------------------------|
| CM12  | Assign the Hotline station to the required stations.                                                                                                    | <ul> <li>Y=03</li> <li>(1) X-XXXXXXXXXX: Station No.</li> <li>(2) 04: Hotline Station</li> </ul>                                                                                                    |
| CM52  | Set up the Hotline pair. Bidirectional Hotlines should be assigned as follows:  Hotline Pair No. Calling Side Called Side  00 Station A Station B  01 Station B Station A                                                                    | <ul> <li>Y=00-99 Hotline Pair No.</li> <li>(1) 0: Calling Side</li> <li>(2) X-XXXXXXXXXX: Station No. /Data Station No. assigned by CM12 Y=03</li> </ul>                                                      |
|       | NOTE 1: There is a maximum of 100 assignments for Hotline destination. If internal bidirectional Hotline calling is required, two assignments (one for each direction) must be made. A maximum of 50 bidirectional Hotlines can be assigned. | <ul> <li>(1) 1: Called Side</li> <li>(2) X-XXXXXXXXX: Station No. /Data Station No.</li> <li>E000-E007 : Attendant Console No.</li> <li>NOTE 3: Do not assign station number with first digit "0".</li> </ul> |
|       | NOTE 2: When assigning a station number to a Calling Side, the second data of CM12 Y=03 must be set to "04".                                                                                                    |                                                                                                    |
| CM08  | Specify the result of a Switch Hook Flash on each Hotline station.                                                                                                    | <ul> <li>(1) 057</li> <li>(2) 0 : Special Dial Tone</li> <li>1 ◄: Attendant Recall</li> </ul>                                                                                                    |
| END   | To allow Hotline stations to transfer a call or access a feature, set the data to "0".                                                                                                    |                                                                                                    |

#### For Hotline-Outside:

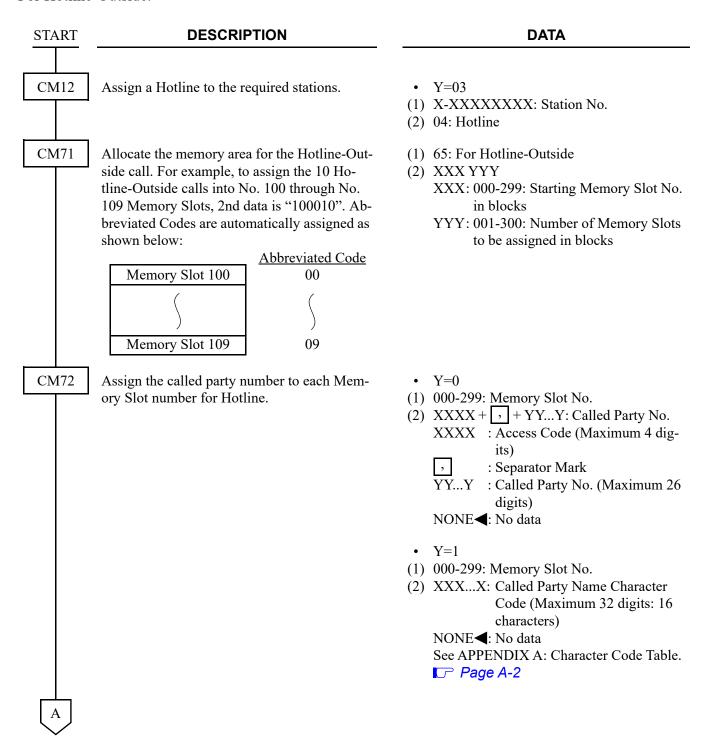

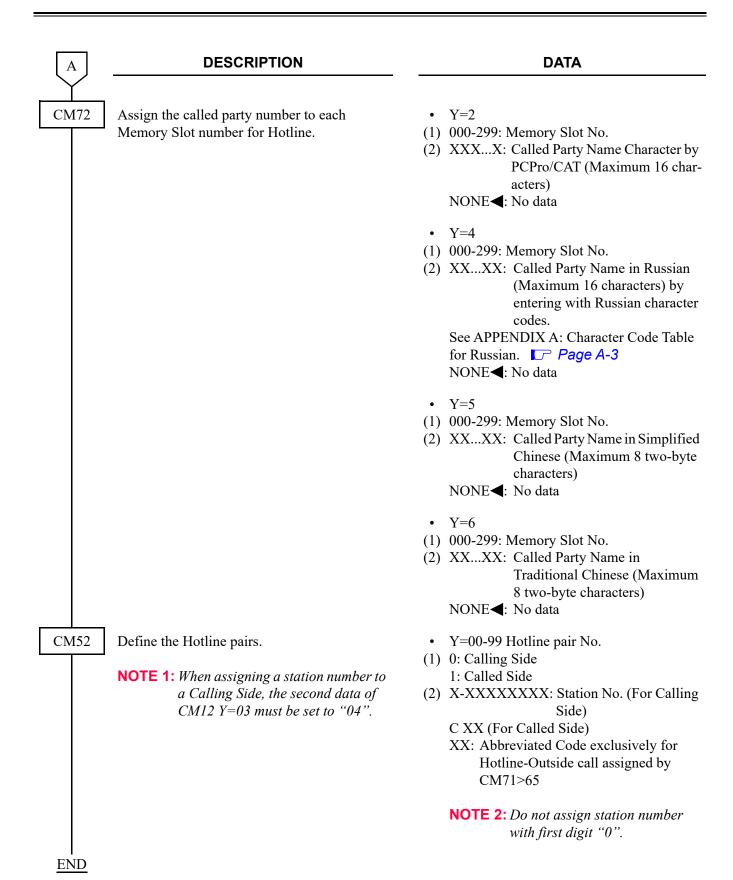

## For Brokerage Hotline:

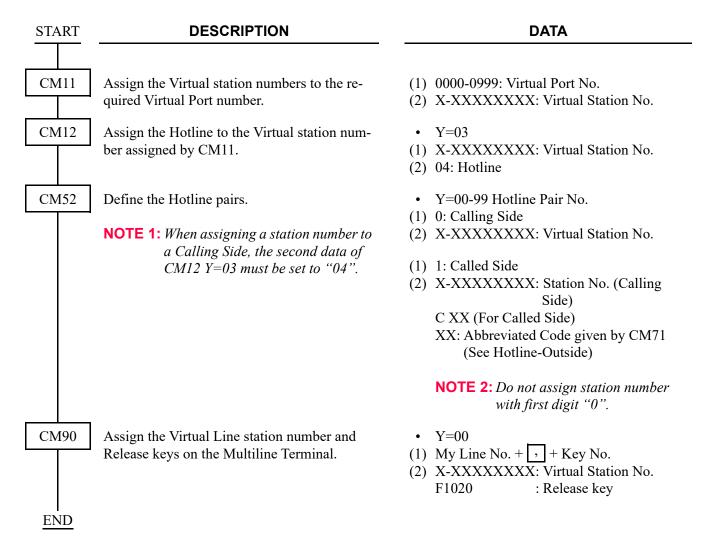

# INDIVIDUAL ATTENDANT ACCESS

#### **PROGRAMMING**

START \_\_\_\_

#### **DESCRIPTION**

#### **DATA**

CM05

Assign a Unit and Slot number to the DLC blade.

#### BLADE RESET

**NOTE 1:** DESKCON can be accommodated to Unit01.

**NOTE 2:** Maximum 2 of DESKCON can be accommodated to each DLC blade.

**NOTE 3:** This data assignment is not required when DESKCON is added on to existing DLC blade.

**NOTE 4:** The firmware of DLC blade must be version 2.3 or later.

• Y=0 (1) XX ZZ

XX: 01: Unit No.

(2) 10: DLC blade

ZZ: 01-18: Slot No.

CM10

Assign the DESKCON number to its associated Physical Port number.

NOTE 1: Blade reset is required when DESK-CON is added on to existing DLC blade.

NOTE 2: DESKCON cannot be added on to DLC blade when PGD(2)-U10 ADP is accommodated to existing DLC blade.

Assign the Add-On Module to be equipped with the DT700/DT800/DT900 Series through the LAN connection (Side Connection).

• Y=00

(1) XX YY ZZ: Physical Port No.

XX: 01: Unit No. YY: 01-18: Slot No. ZZ: 01-32: Circuit No.

(2) E000-E007: DESKCON No.

BLADE RESET

• Y=01

(1) 0000-1499: Virtual Port No. (For IP terminal)

(2) EC00-EC31: Add-On Module No.

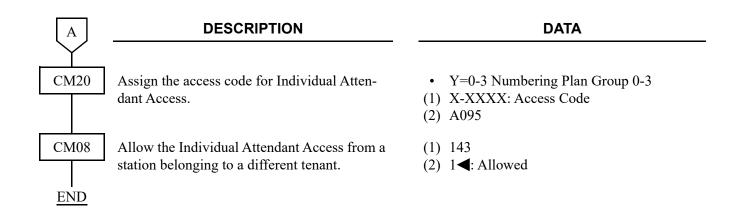

# INTERCEPT ANNOUNCEMENT

#### **PROGRAMMING**

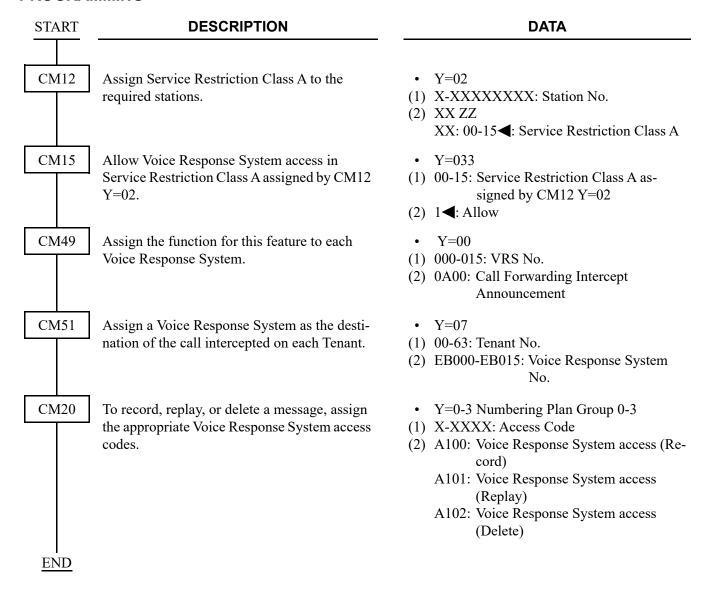

**NOTE:** Only one common message can be provided for the different intercept conditions.

#### HARDWARE REQUIRED

CPU blade (VRS using a built-in Flash ROM)

# **INTERCOM**

### MANUAL INTERCOM

#### **PROGRAMMING DESCRIPTION DATA START** CM11 Assign a Manual Intercom number to the (1) 0000-0999: Virtual Port No. Virtual Port number. The last two digits of each (2) A200-A224 Manual Intercom number represent the A300-A324 Manual Intercom Group number. A400-A424 A500-A524 **NOTE:** A Manual Intercom group can A600-A624 consist of two to six Multiline Termi-A700-A724 nals. A maximum of 25 Manual In-(Manual Intercom Number) tercom groups can be assigned per AXYY system. X: 2-7: Serial No. in a Group YY: 00-24: Manual Intercom Group No. GROUP No. INTERCOM No. A200, A300, A400, A500, A600, A700 00 01 A201, A301, A401, A501, A601, A701 24 A224, A324, A424, A524, A624, A724 CM12 • Y=03 Assign the Manual Intercom station. (1) A200-A724: Manual Intercom No. assigned by CM11 (2) 06: Manual Intercom CM56 Assign the My Line No. of each Multiline Ter-Y = 11minal to each Manual Intercom number. (1) A200-A724: Manual Intercom No. assigned by CM11 (2) X-XXXXXXXX: My Line No. CM90 Assign the Manual Intercom key to each Mul-• Y=00 tiline Terminal. (1) My Line No. + , + Key No. (2) A200-A724: Manual Intercom No. of each Multiline Terminal CM08 Allow the Manual Intercom access when a (1) 238 called intercom station has set Do Not Disturb. (2) 1**<**: Ring on (Allowed) **END**

# **AUTOMATIC INTERCOM**

| START | DESCRIPTION                                                                                                    | DATA                                                                                                    |
|-------|----------------------------------------------------------------------------------------------------|----------------------------------------------------------------------------------------------------|
| CM11  | Assign an Automatic Intercom number to the Virtual Port number. The Automatic Intercom stations are paired as shown below.  GROUP No.  INTERCOM No.  A000, A100  A001, A101  A001, A101 | <ul> <li>(1) 0000-0999: Virtual Port No.</li> <li>(2) A000-A031     A100-A131     (Automatic Intercom Number)</li> <li>A X YY     X : 0/1 to be made one pair.     YY: 00-31: Automatic Intercom Group No.</li> </ul> |
|       | NOTE: The maximum number of Automatic Intercom paired stations per system is 32.                                                                                                    |                                                                                                    |
| CM12  | Assign each Automatic Intercom station.                                                                                                    | • Y=03 (1) A000-A031, A100-A131: Automatic Intercom No. assigned by CM11                                                                                                    |
|       |                                                                                                    | (2) 05: Automatic Intercom                                                                                                    |
| CM56  | Assign the My Line number to each Automatic Intercom number.                                                                                                    | • Y=10 (1) A000-A031, A100-A131: Automatic Intercom No. assigned by CM11                                                                                                    |
|       |                                                                                                    | (2) X-XXXXXXXX: My Line No.                                                                                                    |
| CM90  | Assign the Automatic Intercom key to each Multiline Terminal.                                                                                                    | • Y=00 (1) My Line No. + + Key No. (2) A000-A031, A100-A131: Automatic Intercom No. of each Multiline Terminal                                                                                                    |
| CM08  | Allow the Automatic Intercom access when a called intercom station has set Do Not Disturb.                                                                                              | (1) 237<br>(2) 1 <b>◄</b> : Allowed                                                                                                    |

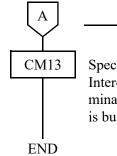

## **DESCRIPTION**

**DATA** 

Specify the busy indication on the Automatic Intercom LED when the other Multiline Terminal of the same Automatic Intercom Group is busy.

- Y=11
- (1) X-XXXXXXXX: My Line No.
- (2) 0 : Allowed

1**◄**: Restricted

**NOTE:** To activate the Voice Announcement call, refer to INTERNAL TONE/VOICE SIGNALING.

Page 1-443

# **DIAL INTERCOM**

| START | DESCRIPTION                                                                                                    | DATA                                                                                                    |  |  |  |  |  |  |  |
|-------|----------------------------------------------------------------------------------------------------|----------------------------------------------------------------------------------------------------|--|--|--|--|--|--|--|
| CM11  | Assign a Dial Intercom number to the Virtual Port number. The last two digits of each Dial Intercom number represent the Dial Intercom Group number.  The first digit is the intercom code (0-9) assigned to the associated virtual extension.  GROUP No. INTERCOM No.  00 B000, B100, B200 — B900 01 B001, B101, B201 — B901  ? 24 B024, B124, B224 — B924 | (1) 0000-0999: Virtual Port No. (2) B000-B024 B100-B124 B200-B224 B300-B324 B400-B424 B500-B524 B600-B624 B700-B724 B800-B824 B900-B924 (Dial Intercom Number) |  |  |  |  |  |  |  |
|       | NOTE: A maximum of 25 Dial Intercom<br>groups are available per system. A<br>maximum of ten Multiline Terminals<br>can belong to a Dial Intercom<br>group.                                                                                                    | B X YY X : 0-9: Intercom Code YY: 00-24: Dial Intercom Group No.                                                                                               |  |  |  |  |  |  |  |
| CM12  | Assign the Dial Intercom station.                                                                                                    | <ul> <li>Y=03</li> <li>B000-B924: Dial Intercom No. assigned by CM11</li> <li>07: Dial Intercom</li> </ul>                                                     |  |  |  |  |  |  |  |
| CM56  | Assign the My Line number to each Dial Intercom number.                                                                                                    | <ul> <li>Y=12</li> <li>(1) B000-B924: Dial Intercom No.</li> <li>(2) X-XXXXXXXXXX My Line No.</li> </ul>                                                       |  |  |  |  |  |  |  |
| CM90  | Assign the Dial Intercom key to each Multiline Terminal.                                                                                                    | <ul> <li>Y=00</li> <li>(1) My Line No. + + key No.</li> <li>(2) B000-B924: Dial Intercom No. of each Multiline Terminal</li> </ul>                             |  |  |  |  |  |  |  |
| CM12  | If the Private Dial Intercom is provided, assign<br>Service Restriction Class A to each Dial Inter-<br>com number.                                                                                                    | <ul> <li>Y=02</li> <li>(1) B000-B924: Dial Intercom No. assigned by CM11</li> <li>(2) XX ZZ XX: 00-15</li></ul>                                                |  |  |  |  |  |  |  |

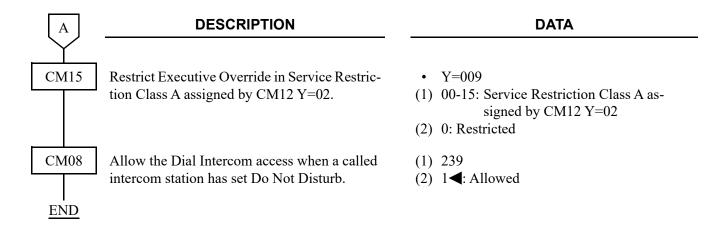

**NOTE:** To activate the Voice Announcement call, refer to INTERNAL TONE/VOICE SIGNALING. 
Page 1-443

# INTERNAL TONE/VOICE SIGNALING

| START | DESCRIPTION                                                                                                    | DATA                                                                                                    |  |  |  |  |  |  |  |  |
|-------|----------------------------------------------------------------------------------------------------|----------------------------------------------------------------------------------------------------|--|--|--|--|--|--|--|--|
| CM08  | To activate the Single-Digit Feature Access Code feature, set the data for 050, 051, 069,                                                                                 | <ul><li>(1) 050: * button as Switch Hook Flash.</li><li>(2) 1◀: Ineffective</li></ul>                                                                                                    |  |  |  |  |  |  |  |  |
|       | 148 and 543 to "1".                                                                                                    | <ul><li>(1) 051: # button as Switch Hook Flash.</li><li>(2) 1◀: Ineffective</li></ul>                                                                                                    |  |  |  |  |  |  |  |  |
|       |                                                                                                    | <ul><li>(1) 069: Single Digit Dialing on BT Connection</li><li>(2) 1◀: Step Call</li></ul>                                                                                               |  |  |  |  |  |  |  |  |
|       |                                                                                                    | <ul> <li>(1) 148: Same Last Digit Redialing on BT Connection</li> <li>(2) 1◀: Ineffective</li> </ul>                                                                                     |  |  |  |  |  |  |  |  |
|       |                                                                                                    | <ul><li>(1) 543: Step Call</li><li>(2) 1◀: Allow</li></ul>                                                                                                    |  |  |  |  |  |  |  |  |
|       | Provide the system with the Single-Digit<br>Feature Access Code on RBT or Voice Call<br>connection.                                                                       | (1) 156<br>(2) 0: Available                                                                                                    |  |  |  |  |  |  |  |  |
|       | Specify if Voice Call is provided when calling<br>a Multiline Terminal is set to Voice First from<br>a Single Line Telephone or a Multiline Termi-<br>nal without an LCD. | <ul> <li>(1) 270</li> <li>(2) 0 : Not provided (Busy Tone)</li> <li>1 ◀: To provide</li> </ul>                                                                                           |  |  |  |  |  |  |  |  |
|       | Provide the system with the Single-Digit Feature Access Code on BT connection.                                                                                            | <ul><li>(1) 208</li><li>(2) 0: Available</li></ul>                                                                                                    |  |  |  |  |  |  |  |  |
|       | Specify whether the Single-Digit Feature Access Code are fixed or not.                                                                                                    | <ul> <li>(1) 570</li> <li>(2) 0 : Programmable Access Code</li> <li>1 ◀: Fixed Access Code</li> </ul>                                                                                    |  |  |  |  |  |  |  |  |
| CM20  | When using programmable access code (CM08>570 is set to 0), assign the Single-Digit Feature Access Code for the RBT connection.                                           | <ul> <li>Y=5</li> <li>(1) X: Access code (0-9, A (*), B (#))</li> <li>(2) 1 : Internal Tone/Voice Signaling<br/>NONE ✓: Single-Digit Feature Access<br/>Code is not available</li> </ul> |  |  |  |  |  |  |  |  |
| A     |                                                                                                    |                                                                                                    |  |  |  |  |  |  |  |  |

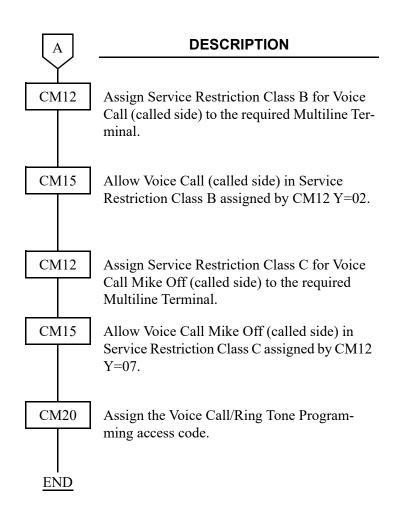

- Y=02
- (1) X-XXXXXXXX: My Line No.
- (2) XX ZZ ZZ: 00-15◀: Service Restriction Class B
- Y=067
- (1) 00-15: Service Restriction Class B assigned by CM12 Y=02
- (2) 1**<**: Allow
- Y=07
- (1) X-XXXXXXXX: My Line No.
- (2) 00-15◀: Service Restriction Class C
- Y=099
- (1) 00-15: Service Restriction Class C assigned by CM12 Y=07
- (2) 0: Available
- Y=0-3 Numbering Plan Group 0-3
- (1) X-XXXX: Access Code
- (2) A163: Voice Call/Ring Tone Programming

# INTERNAL ZONE PAGING WITH MEET-ME

#### **PROGRAMMING**

To provide Internal Zone Paging with Meet-Me:

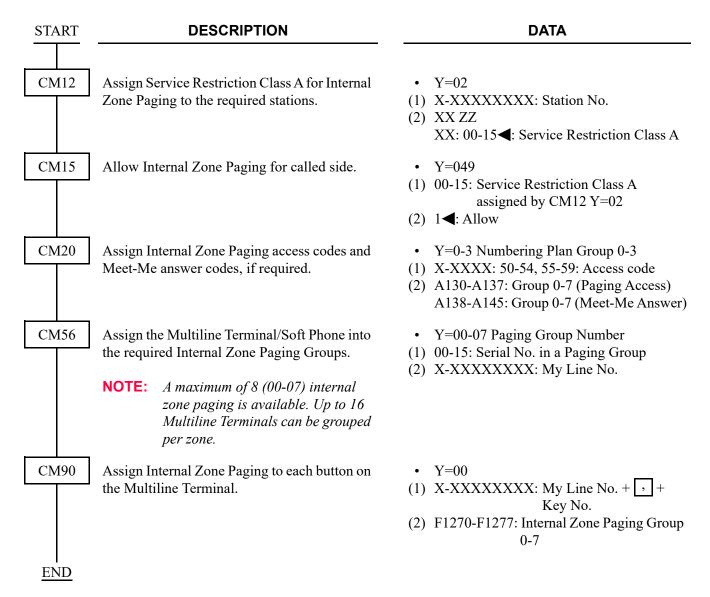

## To provide All Zone Internal Paging:

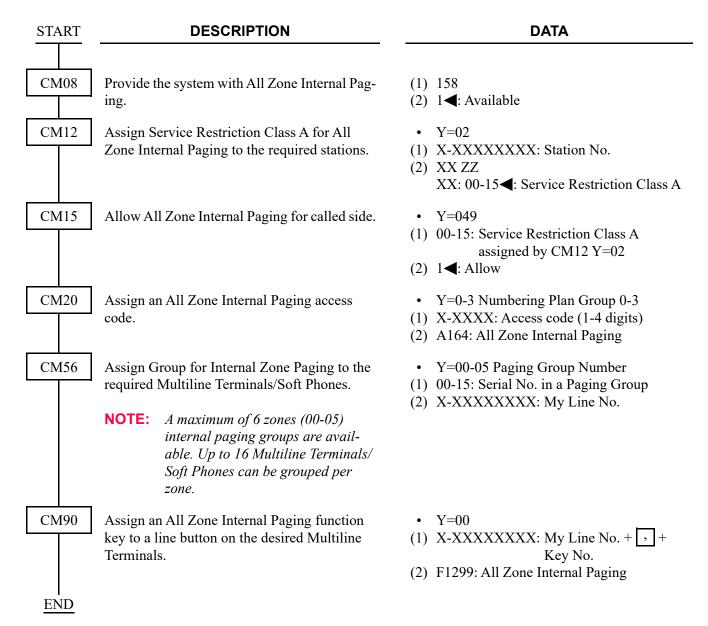

# LAST NUMBER REDIAL

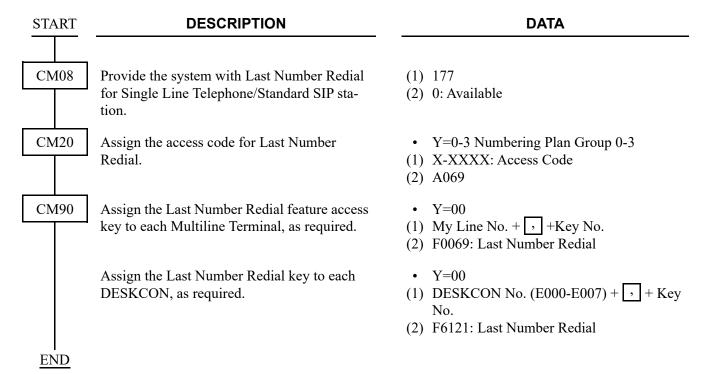

# LEAST COST ROUTING-3/6 DIGIT

### **PROGRAMMING**

START DESCRIPTION

CM20 Assign the access code for LCR Group 0-2.

CM81

Assign the Toll Restriction Patterns with eight kinds of Trunk Restriction Classes assigned by CM12 Y=01.

Toll Restriction Pattern 00-15 are preassigned as shown below.

If a new Restriction Pattern is required, change the data for Restriction Pattern 01-13 (00, 14 and 15 are fixed). **DATA** 

• Y=0-3 Number Plan Group 0-3

(1) X-XXXX: Access Code

(2) A126: LCR Group 0 A127: LCR Group 1 A128: LCR Group 2

• Y=01-13 Toll Restriction Pattern No. 01-13

(1) 1-8: Trunk Restriction Class

(2) 0: Restricted 3: Allowed

|                               |     | Υ                                                               |    |    |    |    |    |    |    |    |    |    |    |    |    |    |    |
|-------------------------------|-----|-----------------------------------------------------------------|----|----|----|----|----|----|----|----|----|----|----|----|----|----|----|
| TRUNK<br>RESTRICTION<br>CLASS |     | 01                                                              | 02 | 03 | 04 | 05 | 06 | 07 | 08 | 09 | 10 | 11 | 12 | 13 | 14 | 15 | 00 |
|                               |     | TOLL RESTRICTION PATTERN NUMBER ON EACH TRUNK RESTRICTION CLASS |    |    |    |    |    |    |    |    |    |    |    |    |    |    |    |
|                               |     | 01                                                              | 02 | 03 | 04 | 05 | 06 | 07 | 08 | 09 | 10 | 11 | 12 | 13 | 14 | 15 | 00 |
| 1                             | RCA | 3                                                               | 0  | 3  | 3  | 3  | 0  | 0  | 0  | 3  | 3  | 3  | 3  | 3  | 0  | 3  | 0  |
| 2                             | RCB | 3                                                               | 0  | 3  | 3  | 0  | 0  | 0  | 0  | 3  | 3  | 0  | 0  | 0  | 0  | 3  | 0  |
| 3                             | RCC | 3                                                               | 0  | 3  | 0  | 0  | 0  | 0  | 0  | 3  | 0  | 0  | 0  | 0  | 0  | 3  | 0  |
| 4                             | RCD | 3                                                               | 0  | 0  | 0  | 0  | 0  | 0  | 0  | 0  | 0  | 0  | 0  | 0  | 0  | 3  | 0  |
| 5                             | RCE | 3                                                               | 0  | 0  | 0  | 0  | 0  | 0  | 0  | 0  | 0  | 0  | 0  | 0  | 0  | 3  | 0  |
| 6                             | RCF | 0                                                               | 0  | 0  | 0  | 0  | 0  | 0  | 0  | 0  | 0  | 0  | 0  | 0  | 0  | 3  | 0  |
| 7                             | RCG | 0                                                               | 0  | 0  | 0  | 0  | 0  | 0  | 0  | 0  | 0  | 0  | 0  | 0  | 0  | 3  | 0  |
| 8                             | RCH | 0                                                               | 0  | 0  | 0  | 0  | 0  | 0  | 0  | 0  | 0  | 0  | 0  | 0  | 0  | 3  | 0  |

0: Restricted

3: Allowed

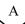

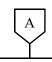

### **DESCRIPTION**

### DATA

CM8A

Assign an Area Code Development Pattern number to each LCR Group.

Assign a Route Pattern number to each area code for the Area Code Development Pattern number assigned by CM8A Y=A000.

Specify the order of LCR selection for the Route Pattern number assigned by CM8A Y=4005-4007.

For area code deletion, designate the digits to be deleted.

To delete all digits of the area code:

To delete the designated digit of an area code assigned by CM8A Y=4005-4007:

• Y=A000

(1) 0-2: LCR Group 0-2

(2) 4005-4007: Area Code Development Pattern No. 5-7

• Y=4005-4007 Area Code Development Pattern No. 5-7

(1) X...X: Area Code, Maximum 8 digits

(2) 0000-0255: Route Pattern No. 000-255

• Y=0000-0255

Route Pattern No. 000-255

(1) 1-4: Order of LCR Selection

1: 1st

2: 2nd

3: 3rd

4: 4th

(2) XXX ZZ

XXX: 000-255: LCR Pattern No. 000-255 ZZ : 00-63: Trunk Route No. 00-63

• Y=5000-5255 LCR Pattern No. 000-255

(1) 152: Deletion of all digits of the area code assigned by CM8A Y=4005-4007

(2) 0: To delete

• Y=5000-5255

(1) 153: Designation of digit to be deleted for area code assigned by CM8A

Y=4005-4007

(2) 00 : No digit deletion

01-10 : First 1-10 digits deleted

NONE**◄**: No digit deletion

В

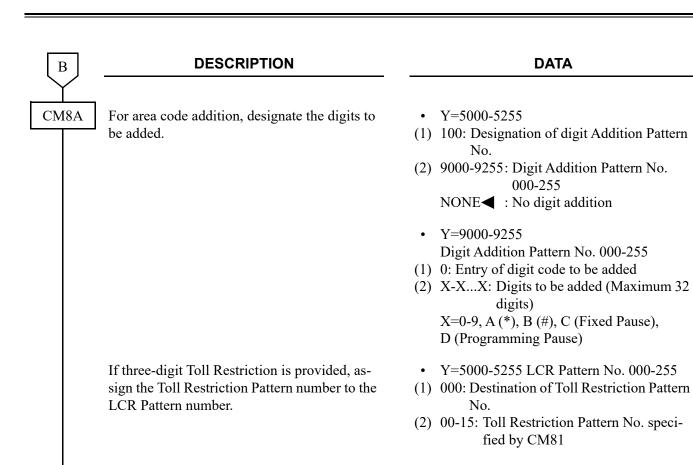

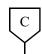

### **DESCRIPTION**

### **DATA**

CM8A

If six-digit Toll Restriction is provided, assign the following data to the LCR Pattern number and set up the six-digit Toll Restriction Pattern Tables.

(1) Specify the Trunk Restriction Classes to which 6-digit Toll Restriction applies.

Example: 412-211
Area Office
Code Code

RCA: No restrictions (three-digit TR) RCB: 412-211 is allowed (six-digit TR) RCC: 412-211 is allowed (six-digit TR) RCD: 412 is restricted (three-digit TR) RCE: 412 is restricted (three-digit TR)

| CM8A |                         |      |  |  |  |  |  |  |
|------|-------------------------|------|--|--|--|--|--|--|
| Y    | TRUNK RESTRICTION CLASS | DATA |  |  |  |  |  |  |
| 5000 | 021                     | 1    |  |  |  |  |  |  |
|      | 022                     | 0    |  |  |  |  |  |  |
|      | 023                     | 0    |  |  |  |  |  |  |
|      | 024                     | 1    |  |  |  |  |  |  |
|      | 025                     | 1    |  |  |  |  |  |  |

- (2) Assign the six-digit Toll Restriction Pattern number to the LCR Pattern number.
- (3) Assign the Office code (three-digits) and the availability to access the office code to the six-digit Toll Restriction Pattern number assigned by (2).

- Y=5000-5255 LCR Pattern No. 000-255
- (1) 021-028: Trunk Restriction Class assigned by CM12 Y=01

: Unrestricted (RCA) 021 022 : Non-Restricted 1 (RCB) : Non-Restricted 2 (RCC) 023 024 : Semi-Restricted 1 (RCD) : Semi-Restricted 2 (RCE) 025 026 : Restricted 1 (RCF) : Restricted 2 (RCG) 027 : Fully-Restricted 2 (RCH) 028

(2) 0 : 6-digit Toll Restriction Pattern

1**◄**: 3-digit Toll Restriction Pattern as per CM8A Y=5000-5255>000

- Y=5000-5255
- (1) 020
- (2) 8000-8049: 6-digit Toll Restriction Pattern No. 00-49
- Y=8000-8049 6-digit Toll Restriction Pattern No. 00-49
- (1) XXX: 3-digits of Office Code
- (2) 0 : Restricted 1◀: Allowed

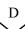

| D    | DESCRIPTION                                                                                                    | DATA                                                                                                    |
|------|----------------------------------------------------------------------------------------------------|----------------------------------------------------------------------------------------------------|
| CM8A | If the prefix is to be added, assign the following data to the LCR Pattern number.  (1) Assign the 6-digit Prefix Pattern number to the LCR Pattern number. | <ul> <li>Y=5000-5255 LCR Pattern No. 000-255</li> <li>(1) 150</li> <li>(2) 8050-8099: 6-digit Prefix Pattern No. 00-49</li> <li>CCC : No Prefix</li> </ul> |
|      | (2) Assign the office code (three-digits) requiring the Prefix to the six-digit Prefix Pattern number.                                                      | <ul> <li>Y=8000-8049</li> <li>(1) XXX: 3-digit of Office Code</li> <li>(2) 1◀: Allowed</li> </ul>                                                          |
| CM85 | Specify the maximum number of sending digits to be dialed by calling party.                                                                                 | • Y=5-7 Area Code Development Pattern No. 5-7 assigned by CM8A Y=A000                                                                                      |
|      | NOTE: The maximum number of sending digits including the area codes should be assigned to each area code.                                                   | <ul> <li>(1) X-XX: Area Code dialed, Maximum 8 digits</li> <li>(2) 01-24</li></ul>                                                                         |
| CM35 | Provide the Toll Restriction feature to the required trunk routes.                                                                                          | <ul> <li>Y=011</li> <li>(1) 00-63: Trunk Route No.</li> <li>(2) 0: To provide</li> </ul>                                                                   |
|      | Specify route access capability for each restriction class.                                                                                                 | <ul> <li>Y=051-058 (RCA-RCH)</li> <li>(1) 00-63: Trunk Route No.</li> <li>(2) 0 : Restricted</li> <li>1◀: Allow</li> </ul>                                 |
| END  | Assign the Area Code Development Pattern<br>number for Toll Restriction and Maximum<br>Digit Analysis to each trunk route.                                  | <ul> <li>Y=076</li> <li>(1) 00-63: Trunk Route No.</li> <li>(2) 05-07: Area Code Development Pattern<br/>No. 5-7</li> </ul>                                |

To provide LCR with Time of Day Routing, add the following system data programming.

## **DESCRIPTION DATA START** CM8A Assign the Date Pattern number to each area Y=4005-4007 Area Code Development code for the Area Code Development Pattern Pattern No. 5-7 number assigned by CM8A Y=A000. (1) X-X...X: Area Code Maximum 8 digits (2) 3000-3003: Date Pattern No. 0-3 Assign the Time Pattern number to each day of • Y=3000-3003 Date Pattern No. 0-3 the week for the Date Pattern number assigned (1) 0: SUN by CM8A Y=4005-4007. 1: MON 2: TUE 3: WED 4: THU 5: FRI 6: SAT (2) 2000-2007: Time Pattern No. 0-7

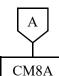

## **DESCRIPTION**

### **DATA**

Assign the Route Pattern number to the required time of day for the Time Pattern number assigned by CM8A Y=3000-3003.

To define the following Time Pattern:

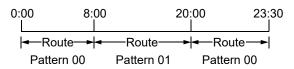

• Y=2000-2007 Time Pattern No. 0-7

(1) HH MM (Time) HH: 00-23: Hours MM: 00/30: Minutes

(2) 0000-0255: Route Pattern No. 000-255 If Tenant Pattern is required, set 1000-1015 (Tenant Pattern No. 00-15).

| Υ                         | TIME (1)                                     | ROUTE PATTERN (2)            |
|---------------------------|----------------------------------------------|------------------------------|
| 2000 (Time Pattern No. 0) | 0000<br>0030<br>0100<br>0130<br>0200<br>0730 | 0000 (Route Pattern No. 000) |
|                           | 2000<br>2030<br>8:00 p.m0:00 a.m.            |                              |
| 2000 (Time Pattern No. 0) | 0800<br>0830<br>8:00 a.m8:00 p.m.            | 0001 (Route Pattern No. 001) |

If the Tenant Pattern number is assigned by CM8A Y=2000-2007, assign the Route Pattern number to the required Tenant number for the Tenant Pattern number.

- Y=1000-1015 Tenant Pattern No. 00-15
- (1) 00-63: Tenant No.
- (2) 0000-0255: Route Pattern No. 000-255

**END** 

To provide C.O. operator call with LCR, assign the following system data.

# START DESCRIPTION DATA

CM20 Assign the access code for LCR Group 0.

CM81

Assign the Toll Restriction Patterns with eight kinds of Trunk Restriction Classes assigned by CM12 Y=01. Toll Restriction Pattern 00-15 is already programmed as shown below. If a new Restriction Pattern is required, change the data of the Restriction Pattern 01-13 (00, 14 and 15 are fixed).

• Y=0-3 Number Plan Group 0-3

(1) X-XXXX: Access Code(2) A126: LCR Group

• Y=01-13 Toll Restriction Pattern No. 01-13

(1) 1-8: Trunk Restriction Class

(2) 0: Restricted 3: Allowed

|     |                    |     | Υ     |      |       |       |      |     |      |      |     |      |       |      |       |       |     |
|-----|--------------------|-----|-------|------|-------|-------|------|-----|------|------|-----|------|-------|------|-------|-------|-----|
|     | TRUNK              | 01  | 02    | 03   | 04    | 05    | 06   | 07  | 08   | 09   | 10  | 11   | 12    | 13   | 14    | 15    | 00  |
| KE: | STRICTION<br>CLASS | TOI | LL RE | STRI | СТІОІ | N PAT | TERN | NUN | IBER | ON E | ACH | TRUN | IK RE | STRI | СТІОІ | N CLA | \ss |
|     |                    | 01  | 02    | 03   | 04    | 05    | 06   | 07  | 08   | 09   | 10  | 11   | 12    | 13   | 14    | 15    | 00  |
| 1   | RCA                | 3   | 0     | 3    | 3     | 3     | 0    | 0   | 0    | 3    | 3   | 3    | 3     | 3    | 0     | 3     | 0   |
| 2   | RCB                | 3   | 0     | 3    | 3     | 0     | 0    | 0   | 0    | 3    | 3   | 0    | 0     | 0    | 0     | 3     | 0   |
| 3   | RCC                | 3   | 0     | 3    | 0     | 0     | 0    | 0   | 0    | 3    | 0   | 0    | 0     | 0    | 0     | 3     | 0   |
| 4   | RCD                | 3   | 0     | 0    | 0     | 0     | 0    | 0   | 0    | 0    | 0   | 0    | 0     | 0    | 0     | 3     | 0   |
| 5   | RCE                | 3   | 0     | 0    | 0     | 0     | 0    | 0   | 0    | 0    | 0   | 0    | 0     | 0    | 0     | 3     | 0   |
| 6   | RCF                | 0   | 0     | 0    | 0     | 0     | 0    | 0   | 0    | 0    | 0   | 0    | 0     | 0    | 0     | 3     | 0   |
| 7   | RCG                | 0   | 0     | 0    | 0     | 0     | 0    | 0   | 0    | 0    | 0   | 0    | 0     | 0    | 0     | 3     | 0   |
| 8   | RCH                | 0   | 0     | 0    | 0     | 0     | 0    | 0   | 0    | 0    | 0   | 0    | 0     | 0    | 0     | 3     | 0   |

0: Restricted

3: Allowed

Assign the Route Pattern number to each area code for the Area Code Development Pattern number assigned by CM8A Y=A000.

- Y=4010 Area Code for C.O. Operator
- (1) X-XXXXXXXX: Area Code for C.O. Operator

This data is only effective for an access code assigned to CM20 Y=0-3: A126.

(2) 0000-0255: Route Pattern No. 000-255

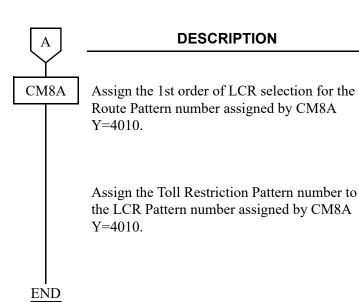

## DATA

- Y=0000-0255 Route Pattern No. 000-255
- (1) 1: 1st order of LCR selection
- (2) XXX ZZ

XXX: 000-255: LCR Pattern No. ZZ : 00-63: Trunk Route No.

- Y=5000-5255 LCR Pattern No. 000-255
- (1) 000: Destination of Toll Restriction Pattern
- (2) 00-15: Toll Restriction Pattern No. specified by CM81

**NOTE:** *See Examples in the following pages.* 

# **LCR Development Sequence**

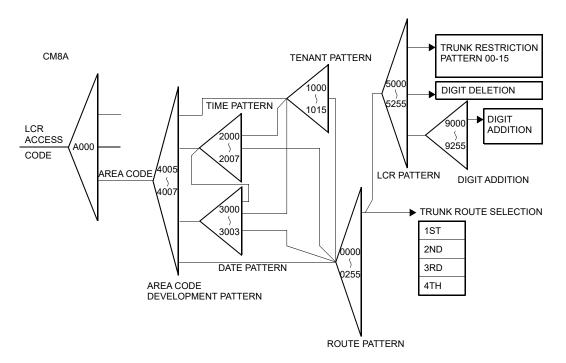

# Example 1:

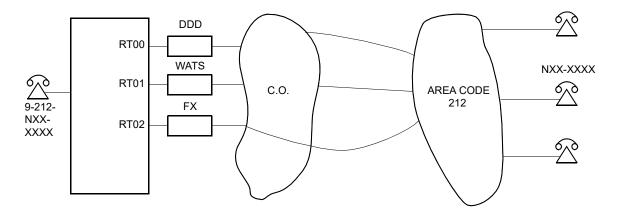

## Conditions:

(1) Order of LCR Selection:

1st... Route 02 (FX)

2nd...Route 01 (WATS)

3rd... Route 00 (DDD)

## (2) Dialed Number:

9-212-NXX-XXXX

9 : Access Code212 : Area CodeNXX : Office Code

XXXX: Telephone Number

## (3) Toll Restriction Pattern:

-: Allowed ×: Restricted

| ROUTE | RCA | RCB | RCC | RCD | RCE |
|-------|-----|-----|-----|-----|-----|
| 00    | _   | _   | _   | 1   | _   |
| 01    | _   | _   | _   | ×   | ×   |
| 02    | _   | _   | ×   | ×   | ×   |

# Programming for **Example 1**:

STEP1: Assign "9" to the access code of LCR Group 0 in Numbering Plan Group 0.

STEP2: Assign Area Code Development Pattern No. 5 to LCR Group 0.

$$\boxed{\text{ST}} + 8\text{AA}000 + \boxed{\text{DE}} + 0 + \boxed{\text{DE}} + 4005 + \boxed{\text{EXE}}$$

STEP3: Assign Route Pattern No. 00 to area code (212) for Area code Development Pattern No. 5.

$$ST + 8A4005 + DE + 212 + DE + 0000 + EXE$$

STEP4: In Route Pattern No. 00, specify the order of LCR selection as shown below.

1st: Route 02 (FX)

2nd: Route 01 (WATS)

3rd: Route 00 (DDD)

STEP5: In LCR Pattern No. 000 (for FX), delete the area code dialed.

STEP6: Assign the Toll Restriction Pattern to each Route (LCR Pattern No.).

For LCR Pattern No. 000 (Route 02):

$$\overline{ST}$$
 + 8A5000 +  $\overline{DE}$  + 000 +  $\overline{DE}$  +  $\overline{10}$  +  $\overline{EXE}$ 

<sup>L</sup> Toll Restriction Pattern No. specified by CM81

For LCR Pattern No. 001 (Route 01):

$$ST + 8A5001 + DE + 000 + DE + 09 + EXE$$

For LCR Pattern No. 002 (Route 00):

STEP7: Assign the maximum number of digits dialed.

# Example 2:

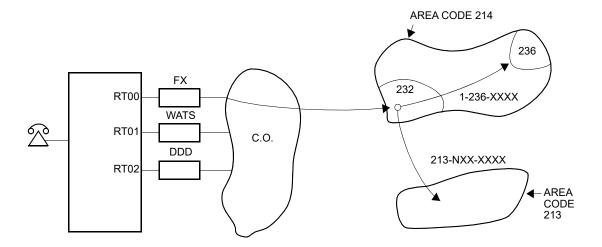

## Conditions:

(1) Order of LCR Selection:

1st... Route 02 (FX)

2nd...Route 01 (WATS)

3rd... Route 00 (DDD)

(2) Dialed Number:

• 9-214-232/236-XXXX

**NOTE:** 236 is a Toll Office.

• 9-213-NXX-XXXX

(3) Toll Restriction Pattern:

-: Allowed ×: Restricted

| ROUTE | RCA | RCB  | RCC  | RCD | RCE |
|-------|-----|------|------|-----|-----|
| 00    | -   | -    | 1    | -   | -   |
| 01    | _   | _    | NOTE | ×   | ×   |
| 02    | _   | NOTE | ×    | ×   | ×   |

**NOTE:** Area Code 213 is restricted.

## Programming for **Example 2**:

STEP1: Assign "9" to the access code of LCR Group 0 in Numbering Plan Group 0.

STEP2: Assign Area Code Development Pattern No. 5 to LCR Group 0.

$$\overline{ST}$$
 + 8AA000 +  $\overline{DE}$  + 0 +  $\overline{DE}$  + 4005 +  $\overline{EXE}$ 

STEP3: Assign Route Pattern Nos. 00 and 01to area codes 214 and 213 respectively.

Route Pattern No. 01

STEP4: Specify the order of LCR selection to each Route Pattern.

For Route Pattern 00:

1st: Route 00 (FX)

2nd: Route 01 (WATS)

3rd: Route 02 (DDD)

For Route Pattern 01:

1st: Route 00 (FX)

2nd: Route 01 (WATS)

3rd: Route 02 (DDD)

TOLL RESTRICTION

-: Allowed×: Restricted

| AREA<br>CODE | ROUTE<br>PATTERN No. | ORDER<br>OF LCR | ROUTE | LCR<br>PATTERN No. | RCA | RCB | RCC | RCD | RCE |
|--------------|----------------------|-----------------|-------|--------------------|-----|-----|-----|-----|-----|
|              |                      | 1st             | 00    | 000                | _   | _   | _   | _   | _   |
| 214          | 00                   | 2nd             | 01    | 001                | _   | _   | _   | ×   | ×   |
|              |                      | 3rd             | 02    | 002                | _   | _   | ×   | ×   | ×   |
|              |                      | 1st             | 00    | 003                | _   | _   | _   | _   | _   |
| 213          | 01                   | 2nd             | 01    | 004                | _   | _   | ×   | ×   | ×   |
|              |                      | 3rd             | 02    | 005                | _   | ×   | ×   | ×   | ×   |

STEP5: In LCR Pattern No. 000 and 003, delete the area code dialed.

$$\boxed{\text{ST}} + \underline{8A5000} + \boxed{\text{DE}} + \underline{151} + \boxed{\text{DE}} + \underline{0} + \boxed{\text{EXE}}$$

LCR Pattern No. 000 To be deleted

LCR Pattern No. 003 To be delete

STEP6: Assign the Toll Restriction Pattern to each LCR Pattern No.

For LCR Pattern No. 000:

$$\overline{\text{ST}}$$
 +  $\underline{8A5000}$  +  $\overline{\text{DE}}$  +  $\underline{000}$  +  $\overline{\text{DE}}$  +  $\underline{0}1$  +  $\overline{\text{EXE}}$ 

LCR Pattern No. 000

Toll Restriction Pattern No. specified by CM81

For LCR Pattern No. 001:

For LCR Pattern No. 002:

For LCR Pattern No. 003:

For LCR Pattern No. 004:

For LCR Pattern No. 005:

STEP7: In LCR Pattern No. 000, designate the prefix "1", in addition to the office code 236, by the six-digit Prefix Pattern.

• Designation of 6-digit Prefix Pattern No.

• Designation of office code requiring Prefix Pattern.

STEP8: Assign the maximum number of digits dialed.

# LINE LOCKOUT

## **PROGRAMMING**

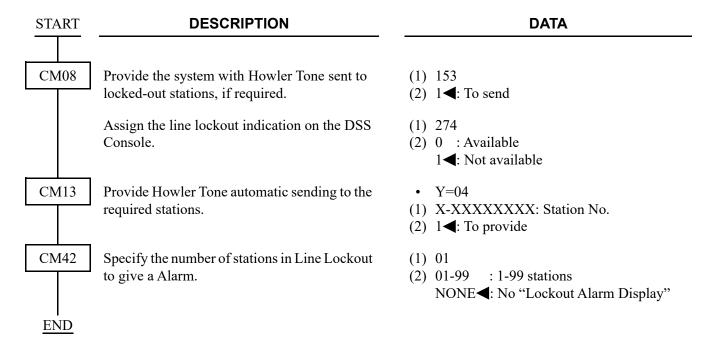

# **LINE PRESELECTION**

## **PROGRAMMING**

**START DESCRIPTION DATA** Specify the operation of Line Preselection on a CM08 (1) 199 Multiline Terminal. (2) 0 : Only desired line key 1◀: Off-hook/Speaker key is required after pressing the desired line key Provide Group Feature Key on Multiline Ter-(1) 558 minal with Line Preselection function, if re-(2) 0: To provide quired. NOTE: *Set the second data of CM08>199 to* 0 when the second data of this command is set to 0. **END** 

# **MALICIOUS CALL BLOCK**

[9300V3 software required]

# **PROGRAMMING**

(1) Basic Data Assignment

The following programming is the basic system data to provide Malicious Call Block using PCPro and Malicious Call List set by a user operation.

| START | DESCRIPTION                                                                                                    | DATA                                                                                                    |
|-------|----------------------------------------------------------------------------------------------------|----------------------------------------------------------------------------------------------------|
| CM73  | Specify Malicious Call List for the usage of Speed Dialing memory for each 1000-Slot Memory Block.  NOTE: A 1000-Slot Block number assigned by this command cannot be used for Station Speed Dialing/One-Touch Memory and System Speed Dialing.                                                                     | <ul> <li>Y=0</li> <li>(1) 00-99: 1000-Slot Memory Block No.</li> <li>(2) 2 : Malicious Call list (Maximum 2 blocks)</li> <li>NONE ✓: Station Speed Dialing/One Touch Memory</li> </ul>                                                                                              |
| CM74  | Assign a calling party number of Malicious Call to a Malicious Call List.                                                                                                    | <ul> <li>Y=0</li> <li>(1) XX YY Z     XX: 00-99: 1000-Slot Memory Block No.         assigned by CM73 Y=0     YY: 00-99: 10-Slot Memory Block No.     Z : 0-9 : Memory Parcel No.</li> <li>(2) Calling Party No. of Malicious Call (Maximum 16 digits)     NONE : No data</li> </ul> |
| CM76  | Specify whether to restrict the call termination for DID call with calling party number.  NOTE: This command is assigned to restrict the call termination for DID call with calling party number. To restrict the call termination for an incoming trunk call with calling party number, assign CM35 Y=303/304/305. | <ul> <li>Y=42</li> <li>(1) 000-999: Number Conversion Block No. assigned by CM76 Y=00/90</li> <li>(2) 0 : Restricted         1 ◀: As per CM35 Y=303</li> </ul>                                                                                                    |

| A    | DESCRIPTION                                                                                                    | DATA                                                                                                    |
|------|----------------------------------------------------------------------------------------------------|----------------------------------------------------------------------------------------------------|
| CM76 | Specify the call terminating method for DID call with calling party number in Day Mode and Night Mode/A Mode/B Mode.                                                                                                    | <ul> <li>Y=43 Day Mode</li> <li>Y=44 Night Mode/A Mode/B Mode</li> <li>(1) 000-999: Number Conversion Block No. assigned by CM76 Y=00/90</li> <li>(2) 0 : To transfer to the VRS/another station/Attendant Console (assigned by CM51 Y=34)</li> <li>1 : To reject the call termination</li> <li>7◄: To terminate as usual</li> </ul> |
| CM35 | Specify whether to restrict the call termination for an incoming trunk call with calling party number.  NOTE: This command is assigned to restrict the call termination for an incoming trunk call with calling party number.  To restrict the call termination for DID call with calling party number, assign CM76 Y=42/43/44. | <ul> <li>Y=303</li> <li>(1) 00-63: Trunk Route No.</li> <li>(2) 0 : Restricted</li> <li>1◄: Not restricted</li> </ul>                                                                                                    |
|      | Specify the call terminating method for an incoming trunk call with calling party number in Day Mode and Night Mode/A Mode/B Mode.                                                                                                    | <ul> <li>Y=304 Day Mode</li> <li>Y=305 Night Mode/A Mode/B Mode</li> <li>(1) 00-63: Trunk Route No.</li> <li>(2) 0 : To transfer to the VRS/another station/<br/>Attendant Console (assigned by<br/>CM51 Y=34)</li> <li>1 : To reject the call termination</li> <li>7◄: To terminate as usual</li> </ul>                             |
| CM51 | Specify the transfer destination of the call when an incoming call with calling party number is restricted by CM35 Y=303/CM76 Y=42.                                                                                                    | <ul> <li>Y=34</li> <li>(1) 00-63: Trunk Route No.</li> <li>(2) Destination: <ul> <li>X-XXXXXXXXX Station No.</li> <li>E000 : Attendant Console</li> <li>EB000-015: Voice Response System No.</li> </ul> </li> </ul>                                                                                                    |
| CM49 | Assign the function of the Voice Response System when the transfer destination is VRS.                                                                                                    | <ul> <li>Y=00</li> <li>(1) 000-015: VRS No.</li> <li>(2) 2300: Restriction announcement for an incoming call with calling party number</li> </ul>                                                                                                    |

| В          |                    | DESCRIPTION                                                                                                    | DATA                                                                        |  |  |  |  |
|------------|--------------------|----------------------------------------------------------------------------------------------------|-----------------------------------------------------------------------------|--|--|--|--|
| CM41       | Assign the NOTE:   | when CM49 Y=00: 2300 is set, an announcement connection is automatically disconnected after elapse of time set by this command.                                                                                                    | <ul> <li>Y=0</li> <li>(1) 45</li> <li>(2) 01-99: 4-396 seconds</li></ul>    |  |  |  |  |
| CM08       |                    | whether to restrict the call termination coming call with no CLI.  This command is valid when the second data of CM76 Y=42 is set to 0                                                                                                    | <ul> <li>(1) 1207</li> <li>(2) 0 : Restricted</li> <li>1◀: Allow</li> </ul> |  |  |  |  |
|            | cious Ca<br>trunk. | or the second data of Y=303 is set to 0  or the second data of Y=303 is set to 0  the reason of the rejection by Malill Block for incoming call from ISDN  software required]                                                                                                    | <ul> <li>(1) 1233</li> <li>(2) 0 : Busy line</li> <li>1</li></ul>           |  |  |  |  |
|            | NOTE:              | NOTE: Set this command if necessary. For incoming call from a ISDN line, if you do not want get notice the rejection by Malicious Call Block to the calling party, by setting the secondata to 0 (Busy line), the operation is the same as "Busy line".  Depending on the carrier, the operation of destination may be the same as "Tone/Announcement" regardless of this assignment. |                                                                             |  |  |  |  |
| <u>END</u> |                    |                                                                                                    |                                                                             |  |  |  |  |

(2) Data Assignment for Malicious Call List Set by a User Operation
To set the Malicious Call List by a user operation, do the following programming.

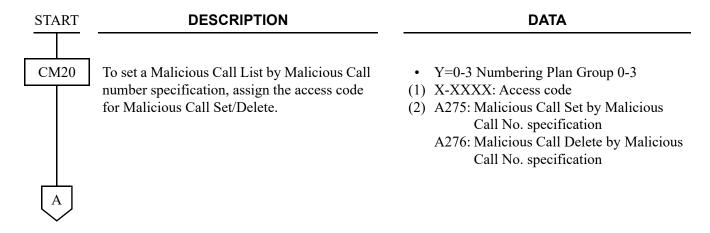

| A    | DESCRIPTION                                                                                                    | DATA                                                                                                    |
|------|----------------------------------------------------------------------------------------------------|----------------------------------------------------------------------------------------------------|
| CM12 | When setting Malicious Call List during an incoming call in progress, assign Soft Key Pattern number to each Multiline Terminal.                                    | <ul> <li>Y=23</li> <li>(1) X-XXXXXXXXX: Station No.</li> <li>(2) 0 : Pattern No. 0</li> <li>1 : Pattern No. 1</li> <li>2 : Pattern No. 2</li> <li>3 ✓: Pattern No. 3</li> </ul>                                                                                                    |
| CM9A | When setting Malicious Call List during an incoming call in progress, assign the Soft Key function and Soft Key name to each pattern number for Malicious Call Set. | <ul> <li>Y=00-03 Setting of Soft Key Function (Soft Key Pattern No. 0-3 assigned by CM12 Y=23)</li> <li>(1) 10XX (During speaking) XX: 00-15: Soft Key No. 00-03: Indicated on 1st display 04-07: Indicated on 2nd display 08-11: Indicated on 3rd display 12-15: Indicated on 4th display</li> <li>(2) F5039 : Malicious Call List Set Key NONE : No data</li> <li>Y=10-13 Setting of Soft Key Name (Soft Key Pattern No. 0-3 assigned by CM12 Y=23)</li> <li>(1) 10XX (During speaking) XX: 00-15: Soft Key No. 00-03: Indicated on 1st display 04-07: Indicated on 2nd display 08-11: Indicated on 3rd display 12-15: Indicated on 4th display</li> <li>(2) XXXXX: Soft Key name indicated on LCD (2-12 characters) NONE : No data</li> </ul> |
| В    |                                                                                                    |                                                                                                    |

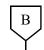

## **DESCRIPTION**

### **DATA**

CM13

Assign whether to allow the Malicious Call List Set/Cancel/Delete operations by Station Dialing.

- Y=90 Malicious Call List Set by station dialing
- Y=91 Malicious Call List Delete by station dialing
- Y=92 Malicious Call List Set by a call history
- (1) X-XXXXXXXX: Station No.
- (2) 0 : Allow
  - 1**◄**: Restricted

See the table below for the setting of each operation.

| Malicious Call List Set/Cancel/Delete                        | Second D | Damanda |      |                |
|--------------------------------------------------------------|----------|---------|------|----------------|
| Operations by Station Dialing                                | Y=90     | Y=91    | Y=92 | Remarks        |
| Set/Cancel during an incoming call in progress               | 0        |         |      |                |
| Malicious Call Set from a call history                       | 0        |         | 0    | NOTE 1, NOTE 2 |
| Malicious Call Set by Malicious Call number specification    | 0        |         |      |                |
| Malicious Call Delete by Malicious Call number specification |          | 0       |      |                |

- **NOTE 1:** To set the Malicious Call List from a call history, make the following services available in advance.
  - Storage of the call history (IC) when answering a trunk call (CM13 Y=60: 0)
  - Storage of the call history (IC) when handling of unanswered a trunk call (CM13 Y=61: 0)

**NOTE 2:** When the second data of CM13 Y=92 is set to 0 (Allow), Malicious Call List Set key will automatically appear on the 3rd display of the Call History.

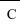

| С          | DESCRIPTION                                                                                                    | DATA                                                                                                    |
|------------|----------------------------------------------------------------------------------------------------|----------------------------------------------------------------------------------------------------|
| CM74       | Assign the display name for Malicious Call by character code.                                                      | <ul> <li>Y=9</li> <li>(1) 0: Display Name for Malicious Call by Character Code</li> <li>(2) XXXX: Display Name Registration for Malicious Call by PCPro/CAT (Maximum 32 digits: 16 characters)</li> <li>See APPENDIX A: Character Code Table.</li> <li>Page A-2</li> <li>NONE : No data</li> </ul>                           |
|            | Assign the display name for Malicious Call by character.                                                           | <ul> <li>Y=9</li> <li>1: Display Name for Malicious Call by Character</li> <li>XXXX: Display Name Registration for Malicious Call by PCPro (Maximum 16 characters)</li> <li>NONE : No data</li> </ul>                                                                                                    |
| CMEA       | Register the fault information into memory and the control of the external alarm for Malicious Call List Overflow. | <ul> <li>Y=2</li> <li>(1) 066: Malicious Call List Overflow</li> <li>(2) 0 : No fault memory store/No output of external alarm</li> <li>1 : Fault memory store/External alarm is MN alarm</li> <li>2 : Fault memory store/External alarm is MJ alarm</li> <li>3 ◄: Fault memory store/No output of external alarm</li> </ul> |
| <u>END</u> |                                                                                                    |                                                                                                    |

(3) Reading the Remaining Malicious Call List Numbers

To read the remaining numbers of calling party numbers that can be set to a Malicious Call List, do
the following programming.

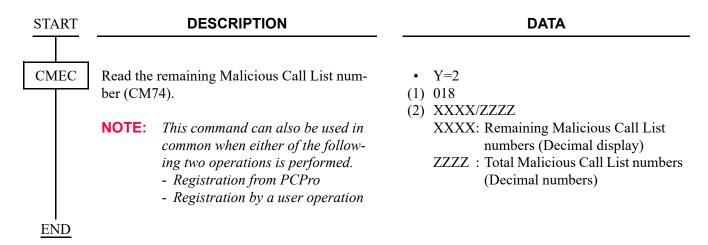

(4) Reading the Malicious Call List History by a User Operation

To read the history of a calling party number registration/deletion to a Malicious Call List by a user operation, do the following programming.

**START DESCRIPTION DATA CMEC** • Y=E Specify the history No. and read the history of a calling party number registration/deletion to (1) 0000-1999 History No. 0000-1999 a Malicious Call List. (2) AA/BB/CC/D...DDD/EEEEE/FF/G...GGG AA : 00-99: Year : 01-12: Month BBCC : 01-31: Date D...DDD: Operating Station No. (maximum 8 digits) EEEEE: Block No. of Malicious Call List (5 digits): 1000-Slot Memory Block No. (00-99) + 10-Slot Memory Block No. (00-99) + Memory Parcel No. (0-9) : 00/01: Operation (Register/ FF Delete) G...GGG: Malicious Call No. (maximum 16 digits)

- **NOTE 1:** This command can also be used in common when either of the following operations is performed.
  - Registration during a call in progress
  - Registration from a call history
  - Registration/Deletion by specifying a station number
- **NOTE 2:** A maximum of 2000 call histories can be maintained. If call histories are exceeded 2000 call histories, SV9300 deletes the data from the oldest data and overwrites the data with new data.
- **NOTE 3:** History numbers are displayed in order of the latest registration/deletion date of call histories.
- **NOTE 4:** *The indication of Malicious Call List history is separated with a slash (/).*
- **NOTE 5:** If the digits of Malicious Call No. and the Operating Station No. are less than the maximum digits, the remaining digits are filled with spaces after their No.
- NOTE 6: If the number of registered Malicious Call List reaches to the maximum digits (1000 or 2000 lists), read this call history by this command, then identify the unnecessary calling party number for Malicious call and delete them from the Malicious Call list.

**END** 

# HARDWARE REQUIRED

Single Line Telephone Analog telephone with LCD which supports Caller ID Multiline Terminal Standard SIP Terminal

# **MESSAGE CENTER INTERFACE (MCI)**

# **SYSTEM OUTLINE**

The Message Center Interface (MCI) provides an interface with a customer supplied Voice Mail System (VMS) which can send Message Waiting lamp control data to the PBX.

The MCI can provide the following operations.

- Incoming call information is sent to the VMS when a call to the VMS terminates.
- Control of Message Waiting lamps is based on information sent from the VMS.

The MCI interface is a half duplex EIA-RS232C/LAN asynchronous data link that operates under a specific message protocol and format.

The system outline of the MCI is shown below.

### MCI with CPU

The Central Processing Unit (CPU) is required to make a data link with a customer supplied VMS and the analog line circuit (LC) to interface with the VMS.

### · CPU blade:

The CPU stores call information for stations and provides the RS-232C ports or Ethernet/VOIP port [9300V5 software required] for a VMS.

The CPU keeps supervising the status of the VMS. If the VMS is not ready for receiving information (Busy Status), the CPU temporarily stores the call information into its internal memory. The CPU stores call information of a maximum of 15 calls.

## • LC blade:

The LC is used for the VMS stations. The UCD or Station Hunting feature is usually provided with the VMS stations.

# System Outline of MCI with CPU

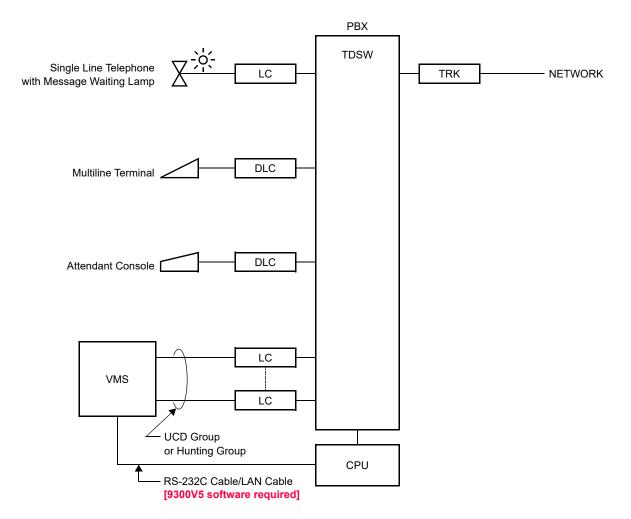

DLC : Digital Line Circuit Blade
LC : Analog Line Circuit Blade
CPU : Central Processing Unit
TRK : COT, DTI, PRT, BRT Blade
VMS : Voice Mail System
TDSW: Time Division Switch

# HARDWARE REQUIRED

MCI with CPU
CPU blade
LC blade (for VMS station)
Single Line Telephone with MW lamp
8LC or 4LC blade
RS RVS-4S CA-A/RS RVS-15S CA-A or RS NORM-4S CA-A
LAN cable (UTP cable 10BASE-T/100BASE-TX/1000BASE-T)
Voice Mail System

## SYSTEM OPERATION

As shown below, a direct call or a forwarded call from a station/trunk/Attendant to the VMS station in UCD group or Hunting group terminates.

When the call to the VMS is terminated, the CPU sends a call connection status information to the VMS through the MCI. If the ANI information is sent from the network, the ANI information can be added to the call connection status information by the system data programming (this feature is not available when the call is received from the CCIS trunk to the VMS). When the station/trunk/Attendant leaves a message in the VMS, the VMS sends a Message Waiting lamp ON data for the appropriate station through the PBX. After the station retrieves the messages, the VMS sends a Message Waiting lamp OFF data for the appropriate station through the PBX.

# MCI System Operation (MCI with CPU)

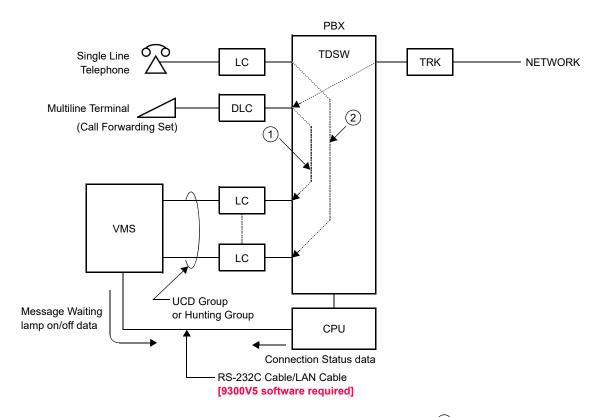

- (1) : Forwarded Call from a trunk
- (2) : Direct Call from a station

STA : Station ATT : Attendant TRK: Trunk

|                  |                 | T                                                                                                    | IRN: ITUIIK                   |
|------------------|-----------------|----------------------------------------------------------------------------------------------------|-------------------------------|
| CALLING<br>PARTY | CALLED<br>PARTY | CONDITION OF CALL TERMINATION TO VMS                                                                         | CONNECTING PATTERNS           |
| STA. A           | STA. B          | STA. A calls STA. B set Forwarding-All Calls/Busy Line/No Answer to the VMS.                                 | STA. A STA. B CF              |
| STA. A           | _               | STA.A calls the VMS directly.                                                                                | STA. A X                      |
| STA. A           | STA. B          | After terminating a call from STA. A to the VMS and transferring the call to STA. B, STA. A recalls the VMS. | STA. A Recall STA. B Transfer |

STA : Station ATT : Attendant TRK: Trunk

| CALLING | CALLED | CONDITION OF CALL                                                                                                    | TRK: Irunk              |
|---------|--------|----------------------------------------------------------------------------------------------------|-------------------------|
| PARTY   | PARTY  | TERMINATION TO VMS                                                                                                    | CONNECTING PATTERNS     |
| ATT     | STA. B | ATT calls STA. B set Call Forwarding-All Calls/Busy Line/No Answer to the VMS.                                               | STA. B CF               |
| ATT     | _      | ATT calls the VMS directly.                                                                                                  | ATT VMS                 |
| STA. A  | STA. B | After holding a call from STA.<br>C, STA. A calls STA. B set Call<br>Forwarding-All Calls/Busy<br>Line/No Answer to the VMS. | STA. A STA. C STA. B CF |

STA : Station ATT : Attendant TRK: Trunk

| CALLING<br>PARTY | CALLED<br>PARTY | CONDITION OF CALL TERMINATION TO VMS                                                                            | CONNECTING PATTERNS        |
|------------------|-----------------|----------------------------------------------------------------------------------------------------|----------------------------|
| STA. A           | STA. C          | After holding a call from STA.<br>C, STA. A calls the VMS<br>directly.                                          | STA. A STA. C              |
| STA. A           | STA. B          | After holding a call from TRK, STA. A calls STA. B set Call Forwarding-All Call/Busy Line/No Answer to the VMS. | STA. A TRK  STA. B CF  VMS |
| STA. A           | TRK             | After holding a call from TRK, STA. A calls the VMS directly.                                                   | STA. A TRK                 |

STA : Station ATT : Attendant TRK: Trunk

| CALLING<br>PARTY | CALLED<br>PARTY | CONDITION OF CALL TERMINATION TO VMS                                                                      | CONNECTING PATTERNS          |
|------------------|-----------------|----------------------------------------------------------------------------------------------------|------------------------------|
| TRK              | STA. B          | A TRK party calls STA. B set<br>Call Forwarding-All Calls/<br>Busy Line/No Answer to the<br>VMS.          | STA. B CF                    |
| TRK              | _               | A TRK party calls the VMS directly.                                                                       | X TRK VMS                    |
| TRK              | STA. B          | After terminating a call from TRK to the VMS and transferring the call to STA. B, TRK recalls to the VMS. | STA. B Recall  Transfer  VMS |

STA : Station ATT : Attendant TRK: Trunk

| CALLING<br>PARTY | CALLED<br>PARTY | CONDITION OF CALL TERMINATION TO VMS                                                                                                    | CONNECTING PATTERNS                                                 |
|------------------|-----------------|----------------------------------------------------------------------------------------------------|---------------------------------------------------------------------|
| STA. C           | STA. B          | In CCIS application, STA. C calls STA. B set Call Forwarding-All Calls/Busy Line/No Answer to the VMS.                                                                    | STA. B  CF  VMS  CF  CF  CF  CRIS TRK  CCIS TRK  STA. C             |
| STA. C           | STA. D          | In CCIS application, STA. C calls STA. D set Call Forwarding-All Calls/Busy Line/No Answer to STA. B. (The call is forwarded to the VMS by the Multiple Call Forwarding). | STA. B  CF  CF  CSTA. C  STA. C  CF  CF  CF  CF  CF  CF  CF  CF  CF |
| STA. C           | _               | In CCIS application, STA. C calls the VMS directly.                                                                                                    | TRK CCIS TRK STA. C                                                 |

STA : Station ATT : Attendant TRK: Trunk

| CALLING<br>PARTY | CALLED<br>PARTY | CONDITION OF CALL TERMINATION TO VMS                                                                                                    | CONNECTING PATTERNS                  |
|------------------|-----------------|----------------------------------------------------------------------------------------------------|--------------------------------------|
| STA. C           | STA. B          | In CCIS application, after holding a call from STA. D, STA. C calls STA.B set Call Forwarding-All Calls/Busy Line/No Answer to the VMS.                                         | STA. B  TRK CCIS TRK  STA. C  STA. D |
| TRK1             | _               | In CCIS application, a TRK1 party dials the VMS directly.                                                                                                    | TRK3 CCIS TRK2 TRK1                  |
| TRK1             | STA. D          | In CCIS application, a TRK1 party calls STA. D set Call Forwarding-All Calls/Busy Line/No Answer to STA. B. (The call is forwarded to the VMS by the Multiple Call Forwarding). | TRK3 CCIS TRK2  TRK1  CF  VMS        |

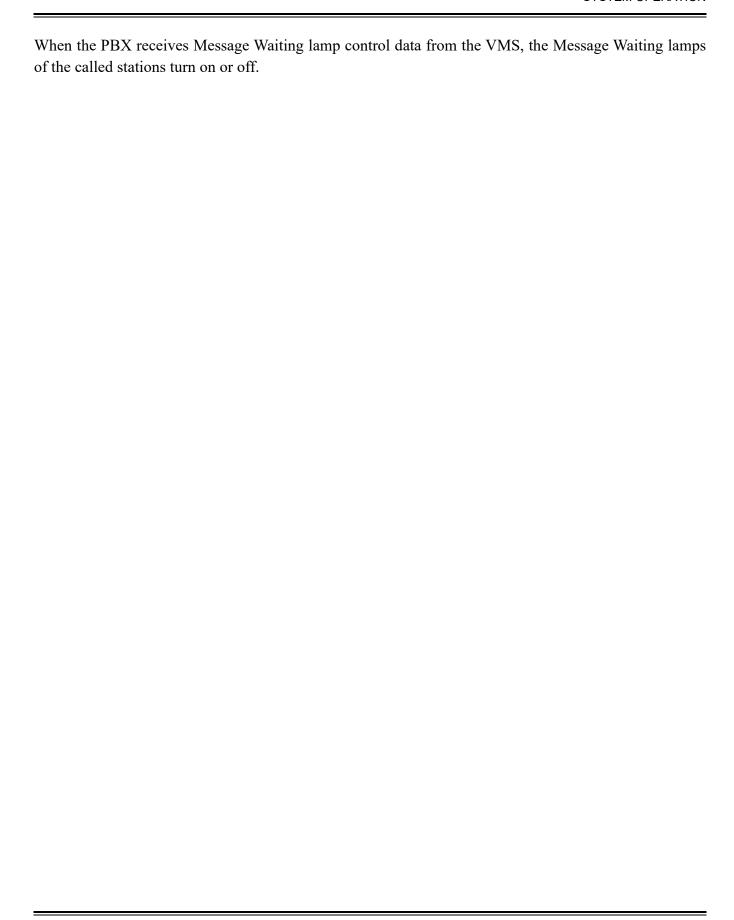

### **PROGRAMMING**

#### **Precaution**

Before programming the system data for MCI, confirm that the system is under the following status.

- The system is under On-Line mode ("RUN" LED is flashing on the CPU blade).
- All the system data pertaining to the station, trunks, and services are already programmed.

### **MCI Programming**

In addition to the programming of Call Forwarding to the VMS stations, or the programming of UCD Group/Station Hunting Group to the VMS stations, do the following programming. As for these feature programming, refer to each feature in this manual.

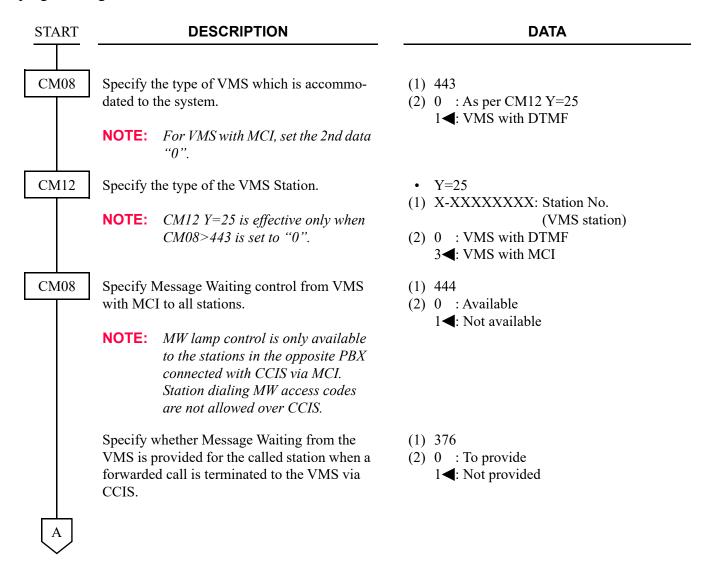

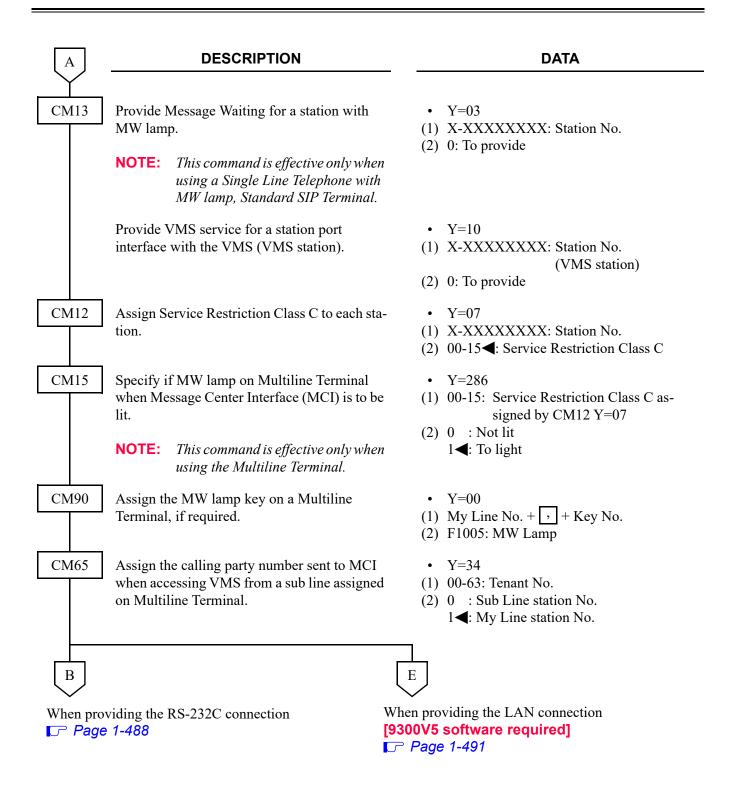

To provide a RS-232C connection:

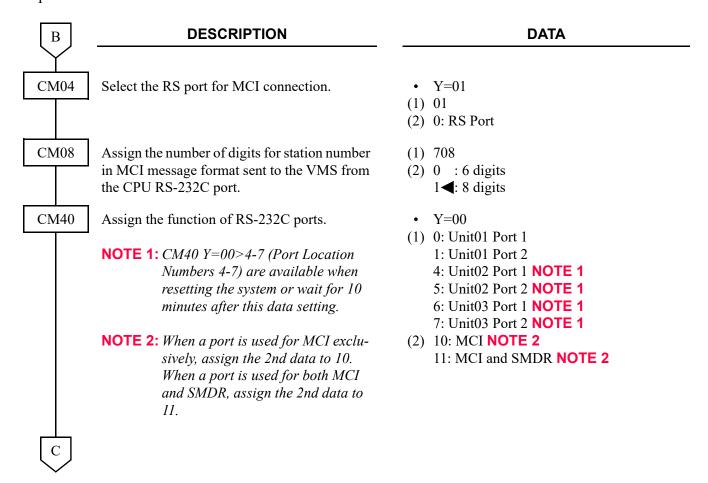

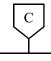

**DATA** 

CM40

Assign the attribute of the VMS with MCI.

- Y=01-06, 08
- (1) See the following table.
- (2) See the following table.

■: Default

| Υ   |                             | 1st DATA    |                                                                  | 2nd DATA                       |                                                                       |
|-----|-----------------------------|-------------|------------------------------------------------------------------|--------------------------------|-----------------------------------------------------------------------|
| No. | MEANING                     | DATA        | PORT LOCATION No.                                                | DATA                           | MEANING                                                               |
| 01  | Data length                 | 0<br>1      | Unit01 Port 1<br>Unit01 Port 2                                   | 0<br>1 <b>⋖</b>                | 7 bit<br>8 bit                                                        |
| 02  | Parity check                | 4<br>5<br>6 | Unit02 Port 1<br>Unit02 Port 2<br>Unit03 Port 1<br>Unit03 Port 2 | 0<br>1 <b></b>                 | Effective<br>Ineffective                                              |
| 03  | Kind of parity              | 7           |                                                                  | 0<br>1 <b>⋖</b>                | Odd parity<br>Even parity                                             |
| 04  | Stop bit                    |             |                                                                  | 0<br>1 <b>⋖</b>                | 1-Stop bit<br>2-Stop bit                                              |
| 05  | DTR signal sent to terminal |             |                                                                  | 0<br>1 <b>⋖</b>                | Low<br>High                                                           |
| 06  | RTS signal sent to terminal |             |                                                                  | 0<br>1 <b>⋖</b>                | Low<br>High                                                           |
| 08  | Data speed                  |             |                                                                  | 1<br>2<br>3<br>4<br>5<br>NONE◀ | 1200 bps<br>2400 bps<br>4800 bps<br>9600 bps<br>19200 bps<br>9600 bps |

**NOTE:** Assign the data according to the attribute of the VMS.

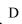

| D    | DESCRIPTION                                                                                                    | DATA                                                                                  |
|------|----------------------------------------------------------------------------------------------------|---------------------------------------------------------------------------------------|
| CM35 | Provide sending of ANI information from network to the VMS with MCI.  NOTE: Set this command to add Automatic Number Identification (ANI) information to the MCI message format when the ANI information is sent from the network. | <ul> <li>Y=138</li> <li>(1) 00-63: Trunk Route No.</li> <li>(2) 0: To send</li> </ul> |
| CM08 | For MCI with CPU, specify the MCI message format sent to the VMS from the CPU RS-232C port as Format with ANI.                                                                                                    | <ul><li>(1) 709</li><li>(2) 0: Format with ANI</li></ul>                              |
|      | NOTE: Set this command to add Automatic Number Identification (ANI) information to the MCI message format when the ANI information is sent from the network.                                                                       |                                                                                       |
| END  |                                                                                                    |                                                                                       |

### To provide a LAN connection [9300V5 software required]:

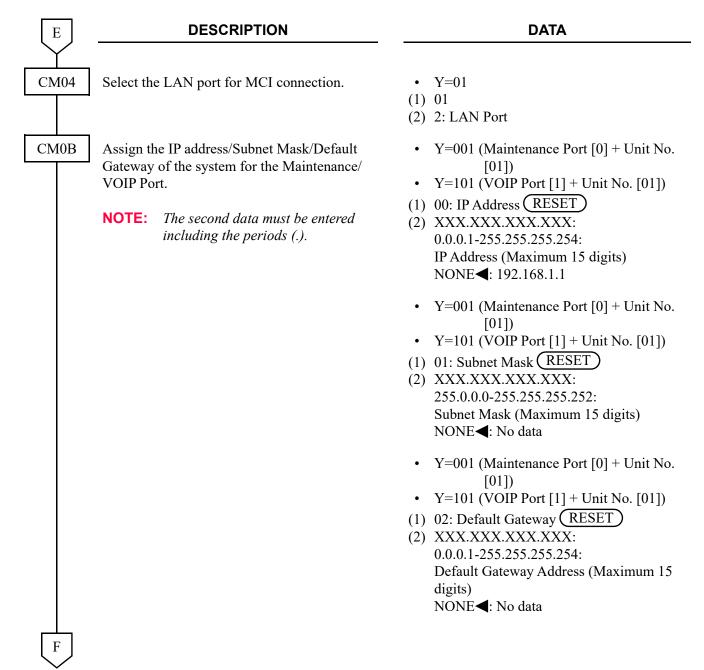

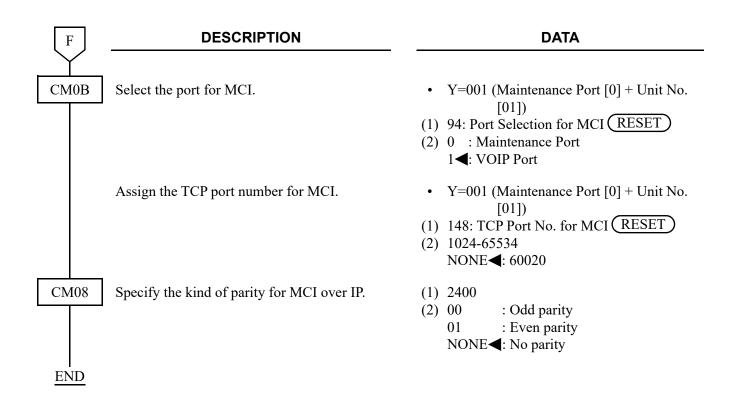

# **MESSAGE REMINDER**

### **PROGRAMMING**

To provide Message Reminder service for each station:

| START | DESCRIPTION                                                                                                    | DATA                                                                                                    |
|-------|----------------------------------------------------------------------------------------------------|----------------------------------------------------------------------------------------------------|
| CM08  | To activate Single Digit Feature Access Code (1, 2, 3 and 6) feature, set the data for 050, 051, 069 and 148 to "1".                                                           | <ul><li>(1) 050: * button as Switch Hook-Flash</li><li>(2) 1◀: Ineffective</li></ul>                                     |
|       | <b>NOTE:</b> A single digit access code "6" is fixedly assigned to set Message Re-                                                                                             | <ul><li>(1) 051: # button as Switch Hook Flash</li><li>(2) 1◀: Ineffective</li></ul>                                     |
|       | minder.                                                                                                    | (1) 069: Single-Digit Dialing on BT Connection                                                                           |
|       |                                                                                                    | (2) 1 <b>◄</b> : Step Call                                                                                               |
|       |                                                                                                    | <ul> <li>(1) 148: Same Last Digit Redialing on BT Connection</li> <li>(2) 1◀: Ineffective</li> </ul>                     |
|       | Provide the system with Single Digit Feature Access Code on RBT or Voice Call Connection.                                                                                      | (1) 156<br>(2) 0: Available                                                                                              |
|       | Provide the system with Single-Digit Feature Access Code on busy Connection.                                                                                                   | <ul><li>(1) 208</li><li>(2) 0: Available</li></ul>                                                                       |
|       | Specify whether to delete Call History-No Answer/Message Waiting irrespective of the station answering when calling back to the Call History-No Answer or the Message Waiting. | <ul> <li>(1) 234</li> <li>(2) 0 : To delete</li> <li>1 ◄: Not delete</li> <li>(To delete only when answering)</li> </ul> |
|       | Specify whether to delete all stored Call History-No Answer/Message Waiting of the calling station when answering the call.                                                    | <ul> <li>(1) 235</li> <li>(2) 0 : To delete</li> <li>1 ◄: Not delete</li> </ul>                                          |
|       | Specify the sending of Special Dial Tone for Attendant Console or station when dialing a feature access code.                                                                  | <ul> <li>(1) 236</li> <li>(2) 0 : Tone is not sent</li> <li>1 ◀: Tone is sent</li> </ul>                                 |

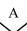

| A    | DESCRIPTION                                                                                                    | DATA                                                                                                    |
|------|----------------------------------------------------------------------------------------------------|----------------------------------------------------------------------------------------------------|
| CM08 | Assign the Lamp color on Multiline Terminal when Message Reminder is set.  NOTE: When the second data is set to "0" (Green), the Icon to be displayed on multiline terminal normally is not displayed. | (1) 144<br>(2) 0 : Green<br>1◀: Red                                                                                                    |
|      | Specify Message Waiting lamp indication on the station to which Message Reminder is set.                                                                                                    | <ul> <li>(1) 294</li> <li>(2) 0 : Flashing (60 IPM)</li> <li>1</li></ul>                                                                                                    |
| CM13 | Specify whether to provide Message Waiting for a station with MW lamp.                                                                                                    | <ul><li>Y=03</li><li>(1) X-XXXXXXXXX: Station No.</li></ul>                                                                                                    |
|      | NOTE: This command is effective only when using a Single Line Telephone with MW lamp, Standard SIP Terminal.                                                                                           | (2) 0 : To provide<br>1 <b>◄</b> : Not provided                                                                                                    |
| CM12 | Assign Service Restriction Class C to each station.                                                                                                    | <ul> <li>Y=07</li> <li>(1) X-XXXXXXXXX: Station No.</li> <li>(2) 00-15◀: Service Restriction Class C</li> </ul>                                                                                   |
| CM15 | Specify if MW lamp on Multiline Terminal when Message Reminder is to be lit.                                                                                                    | <ul> <li>Y=284</li> <li>(1) 00-15: Service Restriction Class C assigned by CM12 Y=07</li> </ul>                                                                                                   |
|      | NOTE: This command is effective only when using the Multiline Terminal.                                                                                                    | (2) 0 : Not lit 1 ◀: To light                                                                                                    |
| CM12 | Assign Service Restriction Class A for Message Reminder to required stations.                                                                                                    | <ul> <li>Y=02</li> <li>(1) X-XXXXXXXXX: Station No.</li> <li>(2) XX ZZ</li> <li>XX: 00-15</li></ul>                                                                                               |
| CM15 | Allow Message Reminder in Service Restriction Class A assigned by CM12 Y=02.                                                                                                    | <ul> <li>Y=047 Message Reminder (Setting Side)</li> <li>Y=048 Message Reminder (Set Side)</li> <li>(1) 00-15: Service Restriction Class A assigned by CM12 Y=02</li> <li>(2) 1◀: Allow</li> </ul> |
| В    |                                                                                                    |                                                                                                    |

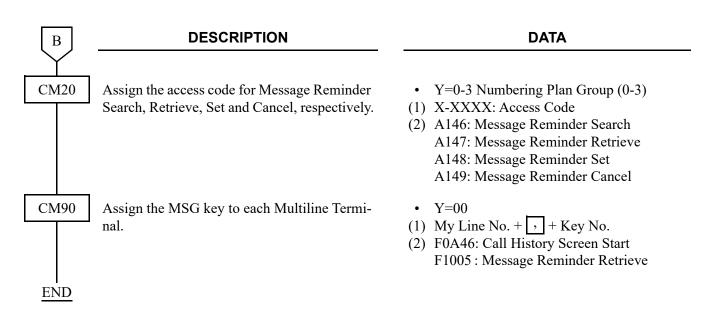

To provide CID Call Back, add the following programming:

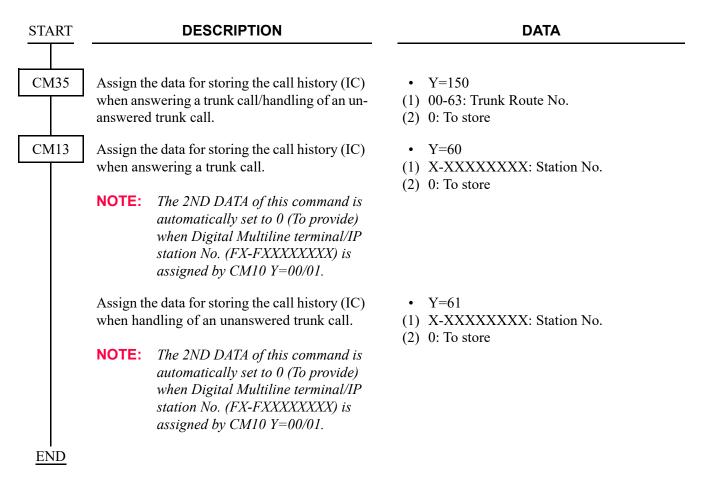

To store the calling number automatically when the station call via CCIS is abandoned, do the following programming:

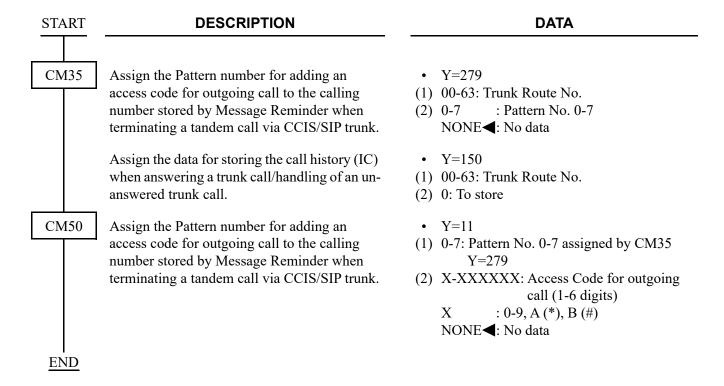

The specify whether to light MW lamp on Multiline Terminal for each service of MW lamp control, refer to the programming in INCOMING CALL HISTORY (CID CALL BACK). 

Page 1-157

#### HARDWARE REQUIRED

Single Line Telephone with MW Lamp 8LC or 4LC blade

# **MESSAGE WAITING**

### **PROGRAMMING**

Refer to the DSS/BLF Console feature to program the DSS/BLF as a Message Front Station.

| START | DESCRIPTION                                                                                                    | DATA                                                                                                    |
|-------|----------------------------------------------------------------------------------------------------|----------------------------------------------------------------------------------------------------|
| CM12  | Assign Service Restriction Class A for Message Waiting to required stations as shown below.                                                                                                    | <ul> <li>Y=02</li> <li>(1) X-XXXXXXXXX: Station No.</li> <li>(2) XX ZZ</li> <li>XX: 00-15   : Service Restriction Class A</li> </ul>        |
| CM15  | Assign the function of Message Waiting in Service Restriction Class A assigned by CM12 Y=02.                                                                                                    | Y=024 Administrative station allowing     Message Waiting Set/Reset to     station                                                          |
|       | STATION/ADMINISTRATIVE         CM15 Y=024         CM15 Y=040           Station w/o MW Lamp         0         0           Station with MW Lamp         0         1           Administrative station         1         0 | <ul> <li>Y=040 Station setting MW</li> <li>(1) 00-15: Service Restriction Class A</li> <li>(2) 0 : Restricted</li> <li>1◄: Allow</li> </ul> |
| CM13  | Specify whether to provide Message Waiting for a station with MW lamp.  NOTE: This command is effective only when using a Single Line Telephone with MW lamp, Standard SIP Terminal.                                   | <ul> <li>Y=03</li> <li>(1) X-XXXXXXXXX: Station No.</li> <li>(2) 0 : To provide 1 ✓: Not provided</li> </ul>                                |
| CM12  | Assign Service Restriction Class C to each station.                                                                                                    | <ul> <li>Y=07</li> <li>(1) X-XXXXXXXXX: Station No.</li> <li>(2) 00-15</li></ul>                                                            |
| CM15  | Specify if MW lamp on Multiline Terminal when Message Waiting is to be lit.  NOTE: This command is effective only when using the Multiline Terminal.                                                                   | <ul> <li>Y=286</li> <li>(1) 00-15: Service Restriction Class C assigned by CM12 Y=07</li> <li>(2) 0 : Not lit 1 ←: To light</li> </ul>      |
| A     |                                                                                                    |                                                                                                    |

| A    | DESCRIPTION                                                                                                    | DATA                                                                                                    |
|------|----------------------------------------------------------------------------------------------------|----------------------------------------------------------------------------------------------------|
| CM20 | Assign an Access Code for Message Waiting Set, Reset and Retrieve.                                                                                                    | <ul> <li>Y=0-3 Numbering Plan Group 0-3</li> <li>(1) X-XXXX: Access Code</li> <li>(2) A040: MW Lamp Control Set<br/>A041: MW Lamp Control Reset<br/>A147: MW Retrieve</li> </ul>                     |
| CM51 | Assign the Message Front destination of the MW retrieve call from the station to which Message Waiting is set.  NOTE: By pressing MW Retrieve access code or MW key on Multiline Terminal, the call is routed to the destination. | <ul> <li>Y=15</li> <li>(1) 00-63: Tenant No. to which MW set Multiline Terminal belongs</li> <li>(2) X-XXXXXXXXX: Message Front Station No./My Line No.</li> <li>E000 : Attendant Console</li> </ul> |
| CM08 | Assign the Lamp color on Multiline Terminal when Message Waiting is set.  NOTE: When the second data is set to "0" (Green), the Icon to be displayed on multiline terminal normally is not displayed.                             | (1) 144<br>(2) 0 : Green<br>1◀: Red                                                                                                    |
|      | Specify the Message Lamp Indication Pattern on Multiline Terminal.                                                                                                    | <ul> <li>(1) 294</li> <li>(2) 0 : Flashing (60 IPM)</li> <li>1</li></ul>                                                                                                    |
|      | If an Attendant Console is assigned as the Message Front destination by CM51 Y=15, set the data for 233 to 0. With this setting, Message Waiting is automatically reset when the attendant answers.                               | (1) 233<br>(2) 0: Available                                                                                                    |
|      | Specify whether to delete Call History-No Answer/Message Waiting irrespective of the station answering when calling back to the Call History-No Answer or the Message Waiting.                                                    | <ul> <li>(1) 234</li> <li>(2) 0 : To delete</li> <li>1</li></ul>                                                                                                    |
| В    | Specify whether to delete all stored Call History-No Answer/Message Waiting of the calling station when answering the call.                                                                                                    | <ul> <li>(1) 235</li> <li>(2) 0 : To delete</li> <li>1 ◀: Not delete</li> </ul>                                                                                                    |

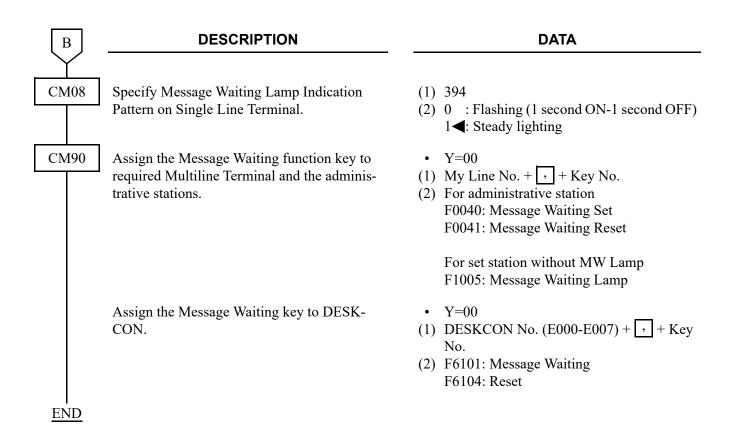

The specify whether to light MW lamp on Multiline Terminal for each service of MW lamp control, refer to the programming in INCOMING CALL HISTORY (CID CALL BACK). 

Page 1-157

#### HARDWARE REQUIRED

Single Line Telephone with the MW Lamp 8LC or 4LC blade
Multiline Terminal and DLC blade, if required.

### MFC INCOMING CALL/OUTGOING CALL

#### NOTICE ON PROGRAMMING

- If the number of received digits does not coincide with the number of digits of station number, assign the digit addition/deletion by CM35 Y=017.
- If received digits do not coincide with the station number, assign the digit conversion by CM76.
- If an incoming call must be transferred to Attendant Console by station busy, restriction of termination or receiving unassigned number, assign the transfer destination by CM51 Y=03 or 06.
- If the Answer Signal from PSTN exists for DOD connection, assign the Answer Signal by CM35 Y=004.
- DOD with Multi Frequency Compelled (MFC)-R2 Signaling is performed by using LCR feature.
- For the data assignment of the each country, refer to DATA ASSIGNMENT FOR EACH COUNTRY. Page 1-532

#### **OUTLINE OF MFC-R2 SIGNALING**

The MFC-R2 Signaling is based on inter-register signal of system R2 recommended by ITU-T. This signaling is performed end-to-end by 2-out-of-6 in-band multi frequency codes with forward and backward compelled signaling. The MFC-R2 is designed to use six (6) signaling frequencies in the forward or backward direction.

The system can provide the following functions through the MFC-R2 Signaling.

- Direct Inward Dialing (DID)
- Direct Outward Dialing (DOD)
- Automatic Number Identification (ANI)\*
- \* ANI is the function to inform the station number of calling party to the Public Switching Telephone Network (PSTN) for message accounting.

#### **PROGRAMMING**

(1) MFC Signaling Common Data Assignment

**DESCRIPTION DATA START** CM05 Assign a Unit and Slot number to the DTI (E1 • Y=0 2 Mbps) blade. (1) XX ZZ XX: 01-50: Unit No. BLADE RESET ZZ: 01-18: Slot No. (2) 47: DTI (E1 2 Mbps) blade **NOTE 1:** When PRT blade is used as a DTI blade for the first time, the PRI firmware program need to be changed to the DTI firmware program by executing the blade firmware program update. For details, refer to the PC Programming Manual. **NOTE 2:** When the setting of more than 16 Highway Channels are required for a DTI blade, reassign the Highway Channel (108 ch) allocation by Assign a Trunk blade number to the DTI (E1 • Y=1 2 Mbps) blade. (1) XX ZZ XX: 01-50: Unit No. BLADE RESET ZZ: 01-18: Slot No. (2) 000-127: Trunk blade No. CM10 Assign trunk numbers to Physical Port number • Y=00 on the DTI (E1 2 Mbps) blade. Circuit No. 16 (1) XX YY ZZ: Physical Port No. cannot be assigned. XX: 01-50: Unit No. YY: 01-18: Slot No. BLADE RESET ) ZZ: 01-15, 17-31: Circuit No. (2) D000-D511: Trunk No.

| A    | DESCRIPTION                                                                                                    | DATA                                                                                                    |
|------|----------------------------------------------------------------------------------------------------|----------------------------------------------------------------------------------------------------|
| CM30 | Assign a trunk route number for tie line interface to each DTI (E1 2 Mbps).  BLADE RESET  NOTE: The DTI route must be separated from any analog trunk route. | <ul> <li>Y=00</li> <li>(1) 000-511: Trunk No. assigned by CM10 Y=00</li> <li>(2) 00-63: Trunk Route No.</li> </ul>                                                                                                    |
| CM35 | Assign trunk route data to each DTI (E1 2 Mbps) trunk route.                                                                                                 | <ul> <li>Y=000 Kind of Trunk Route</li> <li>(1) 00-63: Trunk Route No.</li> <li>(2) 00: DDD trunk</li> </ul>                                                                                                    |
|      | NOTE: This data must be assigned with CM35 Y=009>10: 03 (Wink Start) and CM35 Y=020>10: 00 (Wink Start).                                                     | <ul> <li>Y=001 Dialing signal type  BLADE RESET  (1) 00-63: Trunk Route No. (2) 4: DTMF (Incoming)     DTMF (Outgoing)  • Y=004 Answer signal from distant office (1) 00-63: Trunk Route No. (2) 2: Answer signal arrives  • Y=005 Release signal from distant office (1) 00-63: Trunk Route No. (2) 1    Release signal arrives  • Y=009 Incoming connection signaling  BLADE RESET  (1) 00-63: Trunk Route No. (2) 03: Wink Start     06: 2nd DT/Timing Start-Tie line  • Y=020 Sender start condition  BLADE RESET  (1) 00-63: Trunk Route No. (2) 00 : Wink Start     15</li></ul> |
| В    |                                                                                                    | (2) 00 : Wink Start<br>15◀: Timing Start (Prepause per CM35                                                                                                    |

В

#### **DESCRIPTION**

#### **DATA**

CM04

Assign the destination to receive the synchronous signal for DTI (E1 2 Mbps).

BLADE RESET

• Y=10-59

(1) 01: First priority 02: Second priority

(2) 01-18: Slot No.

NOTE 1: Assign this data when the system is a slave office and receives the clock synchronization signal from the master office (this data assignment is not required when the office is the master office). When receiving the clock signal only from DTI blade of the first priority within a same Unit, set the Slot No. of the appropriate DTI blade only for the first data 01 (first priority). In addition, if the system is unable to receive the clock signal from DTI blade of the first priority due to the line failure, to automatically switch the reception route to the DTI blade of the second priority, set the Slot No. of the appropriate DTI blade for the first data 01 (first priority) and 02 (second priority).

Setting Example:

When assigning the first DTI blade (for Slot01) of Unit01 to the first priority and the second DTI blade (for Slot02) of Unit02 to the second priority:

- CM04 Y=10>01: 01 (first priority)
- CM04 Y=10>01: 02 (second priority)

**NOTE 2:** For multiple Unit configurations, specify the blade to receive the synchronization signal for each Unit accommodating DTI.

CMAA

Assign the necessary functions to the DTI (E1 2 Mbps) blade.

**NOTE 1:** Usually, set the second data to "0" (Double Frame [no CRC-4]).

NOTE 2: Cyclic redundancy checking (CRC) for DTI (CM35 Y=089) is not effective when the DTI (E1 2 Mbps) is used.

• Y=01 Frame Configuration

(BLADE RESET)

- (1) 000-127: Trunk blade No. assigned by CM05 Y=1
- (2) 0 : Double Frame (no CRC-4) 1◀: CRC-4 multiframe structure
- Y=02 ZCS (Zero Code Suppression)

BLADE RESET

- (1) 000-127: Trunk blade No. assigned by CM05 Y=1
- (2) 1**◄**: Not available (Transparent)

C

| С    | DESCRIPTION                                                                                                    | DATA                                                                                                    |
|------|----------------------------------------------------------------------------------------------------|----------------------------------------------------------------------------------------------------|
| CMAA | NOTE: Usually, set the second data to "1" (HDB3).                                                                     | • Y=09 Line Encording for DTI  BLADE RESET  (1) 000-127: Trunk blade No. assigned by  CM05 Y=1  (2) 0 : AMI  1◀: HDB3                                                    |
|      |                                                                                                    | • Y=19 Selection of cable length for DTI  BLADE RESET  (1) 000-127: Trunk blade No. assigned by  CM05 Y=1  (2) 7◀: 0-40 m (0-131.2 ft.)                                  |
|      |                                                                                                    | <ul> <li>Y=25 Type of Trunk</li></ul>                                                                                                    |
| CM20 | Assign the access code for LCR Group 0-3.                                                                             | <ul> <li>Y=0-3 Numbering Group No. 0-3</li> <li>(1) X-XXXX: Access Code (Maximum 4 digits)</li> <li>(2) A126-A129: Access Code for LCR Group 0-3</li> </ul>              |
| CM8A | Assign an Area Code Development Pattern number to each LCR Group.                                                     | <ul> <li>Y=A000</li> <li>(1) 0-2: LCR Group 0-2</li> <li>(2) 4005-4007: Area Code Development<br/>Pattern No. 5-7</li> </ul>                                             |
| D    | Assign a Route Pattern number to each area code for the Area Code Development Pattern number assigned by CM8A Y=A000. | <ul> <li>Y=4005-4007 Area Code Development<br/>Pattern No. 5-7</li> <li>(1) XX: Area Code, Maximum 8 digits</li> <li>(2) 0000-0255: Route Pattern No. 000-255</li> </ul> |

| D    | DESCRIPTION                                                                                               | DATA                                                                                                    |
|------|----------------------------------------------------------------------------------------------------|----------------------------------------------------------------------------------------------------|
| CM8A | Specify the order of LCR selection for the Route Pattern number assigned by CM8A Y=4005-4007.             | <ul> <li>Y=0000-0255 Route Pattern No. 000-255</li> <li>(1) 1-4: Order of LCR Selection  1: 1st  2: 2nd  3: 3rd  4: 4th</li> <li>(2) XXX ZZ  XXX: 000-255: LCR Pattern No. 000-255 ZZ : 00-63: Trunk Route No. 00-63</li> </ul> |
| CM85 | Specify the maximum number of sending digits to be dialed by calling party.                               | • Y=5-7 Area Code Development Pattern<br>No. 5-7 assigned by CM8A<br>Y=A000                                                                                                    |
|      | NOTE: The maximum number of sending digits including the area codes should be assigned to each area code. | <ul> <li>(1) X-XX: Area Code dialed, Maximum 8 digits</li> <li>(2) 01-79: 1 digit-79 digits</li> <li>24 ■: 24 digits</li> </ul>                                                                                                 |
| CM31 | Assign the Tone level of MFC Forward/Backward signals.                                                    | • Y=A (1) 30 (2) 01 : -45 dB                                                                                                    |
|      | <b>NOTE 1:</b> A reset by CM31 Y=A>90: 0 is required after this data setting.                             | 02 : -44.5 dB                                                                                                    |
|      | NOTE 2: Usually, set the second data to "NONE".                                                           | 92 : +0.5 dB<br>(0.5 dB increments)  97 : +3 dB                                                                                                    |
|      | Assign the Forward signal receiver start delay time.                                                      | • Y=A (1) 33 (2) 00-98 : 0 ms24.5 ms.                                                                                                    |
|      | <b>NOTE 1:</b> A reset by CM31 Y=A>90: 0 is required after this data setting.                             | (0.25 ms. increments)<br>99 : 64 ms.                                                                                                    |
|      | <b>NOTE 2:</b> Usually, set the second data to "NONE".                                                    | NONE <b>∢</b> : 0 ms.                                                                                                    |
| E    |                                                                                                    |                                                                                                    |

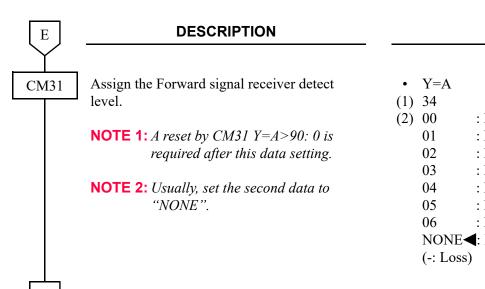

#### **DATA**

(1) 34
(2) 00 : Detect Level 0: 0 to -25 dBm
01 : Detect Level 1: -5 to -30 dBm
02 : Detect Level 2: -10 to -35 dBm
03 : Detect Level 3: -15 to -40 dBm
04 : Detect Level 4: -20 to -45 dBm
05 : Detect Level 5: -25 to -50 dBm
06 : Detect Level 6: -30 to -55 dBm
NONE ■: Detect Level 0: 0 to -25 dBm
(-: Loss)

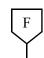

#### DATA

• Y=A

14

15

(-: Loss)

CM31

Assign the Forward signal receiver maximum detect level.

**NOTE 1:** A reset by CM31 Y=A>90: 0 is required after this data setting.

**NOTE 2:** Usually, set the second data to "NONE".

| (1) | 35  |               |                        |
|-----|-----|---------------|------------------------|
| (2) | 00  | -10/-1        | 5/-20/-25/-30/-35/-40  |
| ( ) |     | dBm           |                        |
|     | 01  | -11/-1        | 6/-21/-26/-31/-36/-41  |
|     |     | dBm           |                        |
|     | 02  |               | 17/-22/-27/-32/-37/-42 |
|     | 0.2 | dBm           | 0/02/00/22/20/42       |
|     | 03  | -13/-1<br>dBm | 8/-23/-28/-33/-38/-43  |
|     | 04  |               | 9/-24/-29/-34/-39/-44  |
|     | 04  | dBm           | 191-241-291-341-391-44 |
|     | 05  |               | 20/-25/-30/-35/-40/-45 |
|     |     | dBm           |                        |
|     | 06  | -16/-2        | 21/-26/-31/-36/-41/-46 |
|     |     | dBm           |                        |
|     | 07  |               | 22/-27/-32/-37/-42/-47 |
|     | 00  | dBm           | 02/20/22/20/42/40      |
|     | 08  | -18/-2<br>dBm | 23/-28/-33/-38/-43/-48 |
|     | 09  |               | 24/-29/-34/-39/-44/-49 |
|     | 0,5 | dBm           | 21, 25, 31, 35, 11, 15 |
|     | 10  | -20/-2        | 25/-30/-35/-40/-45/-50 |
|     |     | dBm           |                        |
|     | 11  |               | 26/-31/-36/-41/-46/-51 |
|     | 10  | dBm           |                        |
|     | 12  |               | 27/-32/-37/-42/-47/-52 |
|     | 13  | dBm           | 28/-33/-38/-43/-48/-53 |
|     | 13  | -23/-2<br>dBm | 20/-33/-30/-43/-40/-33 |
|     |     | aDill         |                        |

: -24/-29/-34/-39/-44/-49/-54

: -25/-30/-35/-40/-45/-50/-55

NONE**◄**: -25/-30/-35/-40/-45/-50/-55

dBm

dBm

dBm

G

| G |  |
|---|--|
| Y |  |

#### **DATA**

CM31

Assign the Forward signal receiver maximum detect level.

**NOTE 1:** A reset by CM31 Y=A>90: 0 is required after this data setting.

**NOTE 2:** Usually, set the second data to "NONE".

• Y=A

(1) 36

(2) 00 : 0/-5/-10/-15/-20/-25/-30 dBm 01 : -1/-6/-11/-16/-21/-26/-31 dBm 02 : -2/-7/-12/-17/-22/-27/-32 dBm

03 : -3/-8/-13/-18/-23/-28/-33 dBm 04 : -4/-9/-14/-19/-24/-29/-34 dBm

05 : -5/-10/-15/-20/-25/-30/-35 dBm 06 : -6/-11/-16/-21/-26/-31/-36 dBm

06 : -6/-11/-16/-21/-26/-31/-36 dBm 07 : -7/-12/-17/-22/-27/-32/-37 dBm

08 : -8/-13/-18/-23/-28/-33/-38 dBm 09 : -9/-14/-19/-24/-29/-34/-39 dBm

10 : -10/-15/-20/-25/-30/-35/-40

dBm

11 : -11/-16/-21/-26/-31/-36/-41

dBm

12 : -12/-17/-22/-27/-32/-37/-42

dBm

13 : -13/-18/-23/-28/-33/-38/-43

dBm

14 : -14/-19/-24/-29/-34/-39/-44

dBm

15 : -15/-20/-25/-30/-35/-40/-45

dBm

NONE**◄**: -0/-5/-10/-15/-20/-25/-30 dBm

(-: Loss)

Assign the Forward signal receiver twist level.

**NOTE 1:** A reset by CM31 Y=A>90: 0 is required after this data setting.

**NOTE 2:** Usually, set the second data to "NONE".

• Y=A (1) 37

(2) 00 : 1 dB

01 : 2 dB

02 : 3 dB

03 : 4 dB

04 : 5 dB

05 : 6 dB

06 : 7 dB 07 : 8 dB

08 : 9 dB

09 : 10 dB

NONE**<**: 10 dB

Н

|   | Н         |
|---|-----------|
| , | $\forall$ |

#### **DATA**

CM31

Assign the Forward signal receiver S/N ratio.

**NOTE 1:** A reset by CM31 Y=A>90: 0 is required after this data setting.

**NOTE 2:** Usually, set the second data to "NONE".

Assign the Forward signal receiver ON detect time.

**NOTE 1:** A reset by CM31 Y=A>90: 0 is required after this data setting.

**NOTE 2:** Usually, set the second data to "NONE".

Assign the Forward signal receiver OFF detect time.

**NOTE 1:** A reset by CM31 Y=A>90: 0 is required after this data setting.

**NOTE 2:** Usually, set the second data to "NONE".

Assign the Backward signal receiver Start delay time.

**NOTE 1:** A reset by CM31 Y=A>90: 0 is required after this data setting.

**NOTE 2:** Usually, set the second data to "NONE".

• Y=A

(1) 38

(2) 00 : 0 dB 01 : -5 dB 02 : -10 dB 03 : -15 dB 04 : -20 dB NONE◀: -10 dB

(-: Loss)

• Y=A

(1) 39

(2) 01-98 : 30-1485 ms.

(15 ms. increments)

99 : 3840 ms. NONE**◀**: 30 ms.

• Y=A

(1) 40

(2) 01-98 : 30-1485 ms.

(15 ms. increments)

99 : 3840 ms. NONE**◄**: 30 ms.

• Y=A

(1) 41

(2) 00-98 : 0 ms.-24.5 ms.

(0.25 ms. increments)

99 : 64 ms. NONE**◄**: 0 ms.

I

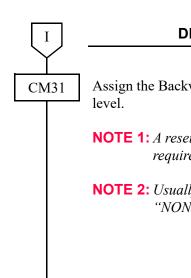

Assign the Backward signal receiver detect

**NOTE 1:** A reset by CM31 Y=A>90: 0 is required after this data setting.

**NOTE 2:** Usually, set the second data to "NONE".

#### **DATA**

- Y=A
- (1) 42
- (2) 00 : Detect Level 0: 0 to -25 dBm
  01 : Detect Level 1: -5 to -30 dBm
  02 : Detect Level 2: -10 to -35 dBm
  03 : Detect Level 3: -15 to -40 dBm
  04 : Detect Level 4: -20 to -45 dBm
  05 : Detect Level 5: -25 to -50 dBm
  06 : Detect Level 6: -30 to -55 dBm
  NONE
  ■: Detect Level 0: 0 to -25 dBm

(-: Loss)

| J                     |
|-----------------------|
| $\mathbf{I}^{\prime}$ |

#### **DATA**

CM31

Assign the Backward signal receiver minimum detect level.

**NOTE 1:** A reset by CM31 Y=A>90: 0 is required after this data setting.

**NOTE 2:** Usually, set the second data to "NONE".

| • Y=A  |                                      |
|--------|--------------------------------------|
| (1) 43 |                                      |
| (2) 00 | : -10/-15/-20/-25/-30/-35/-40        |
|        | dBm                                  |
| 01     | : -11/-16/-21/-26/-31/-36/-41        |
|        | dBm                                  |
| 02     | : -12/-17/-22/-27/-32/-37/-42        |
|        | dBm                                  |
| 03     | : -13/-18/-23/-28/-33/-38/-43        |
|        | dBm                                  |
| 04     | : -14/-19/-24/-29/-34/-39/-44        |
|        | dBm                                  |
| 05     | : -15/-20/-25/-30/-35/-40/-45        |
| 0.6    | dBm                                  |
| 06     | : -16/-21/-26/-31/-36/-41/-46        |
| 07     | dBm                                  |
| 07     | : -17/-22/-27/-32/-37/-42/-47        |
| 08     | dBm<br>: -18/-23/-28/-33/-38/-43/-48 |
| 08     | dBm                                  |
| 09     | : -19/-24/-29/-34/-39/-44/-49        |
| 0)     | dBm                                  |
| 10     | : -20/-25/-30/-35/-40/-45/-50        |
| 10     | dBm                                  |
| 11     | : -21/-26/-31/-36/-41/-46/-51        |
|        | dBm                                  |
| 12     | : -22/-27/-32/-37/-42/-47/-52        |
|        | dBm                                  |
| 13     | : -23/-28/-33/-38/-43/-48/-53        |
|        | dBm                                  |
| 14     | : -24/-29/-34/-39/-44/-49/-54        |
|        | dBm                                  |
| 15     | : -25/-30/-35/-40/-45/-50/-55        |
|        | dBm                                  |

NONE**◄**: -25/-30/-35/-40/-45/-50/-55

dBm

(-: Loss)

K

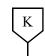

#### **DATA**

CM31

Assign the Backward signal receiver maximum detect level.

**NOTE 1:** A reset by CM31 Y=A>90: 0 is required after this data setting.

**NOTE 2:** Usually, set the second data to "NONE".

• Y=A

(1) 44

(2) 00 : 0/-5/-10/-15/-20/-25/-30 dBm 01 : -1/-6/-11/-16/-21/-26/-31 dBm 02 : -2/-7/-12/-17/-22/-27/-32 dBm

03 : -3/-8/-13/-18/-23/-28/-33 dBm 04 : -4/-9/-14/-19/-24/-29/-34 dBm 05 : -5/-10/-15/-20/-25/-30/-35 dBm 06 : -6/-11/-16/-21/-26/-31/-36 dBm

07 : -7/-12/-17/-22/-27/-32/-37 dBm 08 : -8/-13/-18/-23/-28/-33/-38 dBm

09 : -9/-14/-19/-24/-29/-34/-39 dBm 10 : -10/-15/-20/-25/-30/-35/-40

dBm

11 : -11/-16/-21/-26/-31/-36/-41

dBm

12 : -12/-17/-22/-27/-32/-37/-42

dBm

13 : -13/-18/-23/-28/-33/-38/-43

dBm

14 : -14/-19/-24/-29/-34/-39/-44

dBm

15 : -15/-20/-25/-30/-35/-40/-45

dBm

NONE**◄**: 0/-5/-10/-15/-20/-25/-30 dBm

(-: Loss)

Assign the Backward signal receiver twist level.

**NOTE 1:** A reset by CM31 Y=A>90: 0 is required after this data setting.

**NOTE 2:** Usually, set the second data to "NONE".

• Y=A (1) 45

(2) 00 : 1 dB

01 : 2 dB 02 : 3 dB

03 : 4 dB 04 : 5 dB

05 : 6 dB

06 : 7 dB 07 : 8 dB

08 : 9 dB

09 : 10 dB NONE**◄**: 10 dB

L

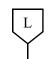

#### **DATA**

CM31

Assign the Backward signal receiver S/N ratio.

**NOTE 1:** A reset by CM31 Y=A>90: 0 is required after this data setting.

**NOTE 2:** Usually, set the second data to "NONE".

Assign the Backward signal receiver ON detect time.

**NOTE 1:** A reset by CM31 Y=A>90: 0 is required after this data setting.

**NOTE 2:** Usually, set the second data to "NONE".

Assign the Backward signal receiver OFF detect time.

**NOTE 1:** A reset by CM31 Y=A>90: 0 is required after this data setting.

**NOTE 2:** Usually, set the second data to "NONE".

• Y=A

(1) 46

(2) 00 : 0 dB 01 : -5 dB 02 : -10 dB 03 : -15 dB 04 : -20 dB NONE◀: -10 dB (-: Loss)

• Y=A

(1) 47

(2) 01-98 : 30-1485 ms. (15 ms. increments)

99 : 3840 ms. NONE**<**: 30 ms.

• Y=A

(1) 48

(2) 01-98 : 30-1485 ms. (15 ms. increments)

99 : 3840 ms. NONE**◀**: 30 ms.

END

# (2) DID Data Assignment

| START | DESCRIPTION                                                                                                    | DATA                                                                                                    |
|-------|----------------------------------------------------------------------------------------------------|----------------------------------------------------------------------------------------------------|
| CM08  | Specify the meaning of sending Backward GB signal when terminating to Attendant Console.  NOTE: Usually, set the second data to "1"                        | <ul> <li>(1) 470</li> <li>(2) 0 : Subscriber's Line Control</li> <li>1◀: Subscriber's Line Free (Charge)</li> </ul>  |
|       | (Subscriber's Line Free [Charge]).  Specify the meaning of sending Backward GB signal when terminating by Tandem Connection or converting received digits. | <ul> <li>(1) 471</li> <li>(2) 0 : Subscriber's Line Control</li> <li>1 ◄: Subscriber's Line Free (Charge)</li> </ul> |
|       | NOTE: Usually, set the second data to "1" (Subscriber's Line Free [Charge]).                                                                               |                                                                                                    |
| CM35  | Specify whether to the 2nd DT is sent or not on call termination.                                                                                          | <ul> <li>Y=010</li> <li>(1) 00-63: Trunk Route No.</li> <li>(2) 0: 2nd Dial Tone is not sent</li> </ul>              |
|       | Provide the MFC signaling on DID to required trunk route.                                                                                                  | <ul><li>Y=037</li><li>(1) 00-63: Trunk Route No.</li><li>(2) 0: Available</li></ul>                                  |
|       | <b>NOTE:</b> The second data must be set to "0" for DID.                                                                                                   |                                                                                                    |
|       | Specify the meaning of Backward signal when address is completed.                                                                                          | <ul> <li>Y=048</li> <li>(1) 00-63: Trunk Route No.</li> <li>(2) 1◀: Waiting Forward GII</li> </ul>                   |
|       | Assign the sending method of calling number from the network to each trunk route.                                                                          | <ul> <li>Y=129</li> <li>(1) 00-63: Trunk Route No.</li> <li>(2) 7◄: MFC-R2</li> </ul>                                |
| CM31  | Assign the Forward GI signal meaning the end of digit code to "NONE".                                                                                      | <ul> <li>Y=A</li> <li>(1) 02</li> <li>(2) 01-15 : Forward GI-1-GI-15</li> <li>NONE&lt;</li> <li>No data</li> </ul>   |
| A     |                                                                                                    |                                                                                                    |

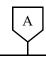

#### DATA

CM31

Assign the tone duration (on time) of MFC Forward/Backward signals.

**NOTE:** A reset by CM31 Y=A>90: 0 is required after this data setting.

Assign the tone duration (off time) of MFC Forward/Backward signals.

**NOTE 1:** A reset by CM31 Y=A>90: 0 is required after this data setting.

**NOTE 2:** Usually, set the second data to "NONE".

Assign the number of received digits of called number from PSTN.

Assign the Forward GII signal meaning the request of next digit toward sending collect call signal on DID MFC call.

• Y=A

(1) 31

(2) 01 :20 ms.

≀ (20 ms. increments)

98 : 1960 ms. 99 : 5100 ms. NONE**◄**: 100 ms.

• Y=A

(1) 32

(2) 01-98 :20 ms.-1960 ms.

(20 ms. increments)

99 :5100 ms. NONE**◀**:100 ms.

• Y=A

(1) 49

(2) 01-31 :1 digit-31 digits NONE**◄**: 31 digits

• Y=9

(1) 01-15: Forward GII-0-GII-15

(2) 00 : Forward GII-0: Terminating to Attendant Console

01 : Forward GII-1

02 : Forward GII-2

03 : Forward GII-3

04 : Forward GII-4

05 : Forward GII-5

06 : Forward GII-6

07 : Forward GII-7

08 : Forward GII-8

09 : Forward GII-9

10 : Forward GII-10

11 : Forward GII-11

12 : Forward GII-12

13 : Forward GII-13

14 : Forward GII-14: Collect call

15**◄**: Forward GII-15: Terminating to Station

В

| В    | DESCRIPTION                                             | DATA                                                                                                    |
|------|---------------------------------------------------------|----------------------------------------------------------------------------------------------------|
| CM31 | Assign the sending Backward GA signals on DID MFC call. | <ul> <li>Y=C</li> <li>(1) 00: Send first digit 01: Send next digit (N+1) 02: Send last but one digit (n-1) 03: Address complete, change over GB 04: Congestion 05: Send calling party's category No./next digit 06: Address complete, setup speech condition 07: Send last but two digit (n-2) 08: Send last but three digit (n-3) 09: Send last digit 10: Send calling party's category No. [Venezuela Only]</li> <li>(2) 01-15 : Backward Group A1-A15 NONE : No data</li> </ul> |
|      | Assign the sending Backward GB signals on DID MFC call. | <ul> <li>Y=D</li> <li>(1) 01: Subscriber's Line Free (Charge) 02: Subscriber's Line Busy 04: Congestion 05: Subscriber's Line Free (No Charge) 06: Subscriber's Line Free (Call under control) 07: Unallocated Number/Collect Call Blocking 08: Subscriber's Make busy</li> <li>(2) 01-15 : Backward Group B1-B15 NONE◀: No data</li> </ul>                                                                                                    |

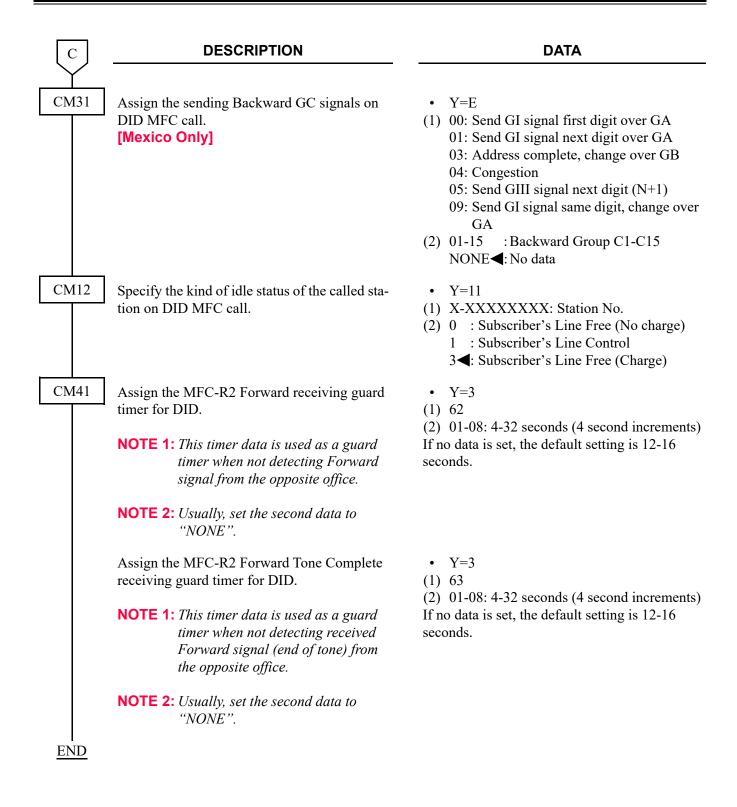

# (3) DID with ANI Data Assignment

| START      | DESCRIPTION                                                                                            | DATA                                                                                                    |
|------------|----------------------------------------------------------------------------------------------------|----------------------------------------------------------------------------------------------------|
| CM08       | Select the Backward signal for ANI signal on DID MFC call.                                             | <ul> <li>(1) 487</li> <li>(2) 0 : Backward GC [Mexico Only]</li> <li>1◀: Backward GA</li> </ul>             |
|            | Enable the request of ANI signal from network when MFC incoming call terminates.  [North America Only] | <ul><li>(1) 472</li><li>(2) 0: Available</li></ul>                                                          |
| CM31       | Assign the Forward GI signal meaning the end of sending ANI signal on DID MFC call.                    | • Y=A (1) 01 (2) 01-15 : Forward GI-1-GI-15/ GIII-1-GIII-15 NONE◀: No data                                  |
|            | Assign the number of received digits of ANI signal from PSTN.                                          | • Y=A (1) 50 (2) 01-31 :1 digit-31 digits NONE <b>◄</b> : 16 digits                                         |
|            | Assign the Forward GI signal meaning no ANI signal on DID MFC call.                                    | <ul> <li>Y=A</li> <li>(1) 51</li> <li>(2) 01-15 : Forward GI-1-GI-15</li> <li>NONE&lt; : No data</li> </ul> |
| <u>END</u> |                                                                                                    |                                                                                                    |

#### (4) DOD Data Assignment

#### **DESCRIPTION DATA START** CM08 Specify the connecting method when receiving (1) 473 the Backward signal meaning Line Busy/ (2) 0 : Not released trunk (Tone/Announce-Unallocated number/Congestion. ment from C.O.) 1**<**: Release trunk (BT/ROT from PBX) Specify whether the Sender Tone is sent or not (1) 1201 on DOD MFC call. (2) 0 : Not sent 1**⋖**: To send CM35 Specify the trunk seizure pattern. • Y=036 (1) 00-63: Trunk Route No. **NOTE:** *Usually, set the second data to "1".* (2) 0 : After dialing maximum number of digits 1◀: After completing dialed digits entered in CM8A Y=4005-4007 • Y=038 Provide the MFC signaling to required DOD trunk route. (1) 00-63: Trunk Route No. (2) 0: Available Assign the sending method of calling number • Y=129 from the network to each trunk route. (1) 00-63: Trunk Route No. (2) 7**<**: MFC-R2

| A    | DESCRIPTION                                |           | DATA                                                      |
|------|--------------------------------------------|-----------|-----------------------------------------------------------|
| CM31 | Assign the received Backward GA signals on | • Y=6     |                                                           |
|      | DOD MFC call.                              | (1) 01-15 | 5: Backward Group A1-A15                                  |
|      |                                            | (2) 01    | : Backward GA-1: Send next digit (N+1)                    |
|      |                                            | 02        | : Backward GA-2: Send last but one digit (n-1)            |
|      |                                            | 03        | : Backward GA-3: Address complete, change over GB         |
|      |                                            | 04        | : Backward GA-4: Congestion                               |
|      |                                            | 05        | : Backward GA-5: Send calling party's category No.        |
|      |                                            | 06        | :Backward GA-6: Address complete, setup speech condition. |
|      |                                            | 07        | : Backward GA-7: Send last but two digit (n-2)            |
|      |                                            | 08        | : Backward GA-8: Send last but three digit (n-3)          |
|      |                                            | 09        | : Backward GA-9: Send last digit                          |
|      |                                            | 10        | : Backward GA-10                                          |
|      |                                            | 11        | : Backward GA-11                                          |
|      |                                            | 12        | : Backward GA-12                                          |
|      |                                            | 13        | : Backward GA-13                                          |
|      |                                            | 14        | : Backward GA-14                                          |
|      |                                            | 15        | : Backward GA-15                                          |
|      |                                            | NON       | E <b>⋖</b> : No data                                      |
|      |                                            |           |                                                           |
| В    |                                            |           |                                                           |

| В                                             | DESCRIPTION                                |            | DATA                           |
|-----------------------------------------------|--------------------------------------------|------------|--------------------------------|
| <u> </u>                                      |                                            |            |                                |
| CM31                                          | Assign the received Backward GB signals on | • Y=7      |                                |
|                                               | DOD MFC call.                              | (1) 01-15: | Backward Group B1-B15          |
|                                               |                                            | (2) 01     | :Backward GB-1: Subscriber's   |
|                                               |                                            |            | Line Free (Charge)             |
|                                               |                                            | 02         | :Backward GB-2: Subscriber's   |
|                                               |                                            |            | Line Busy                      |
|                                               |                                            | 03         | : Backward GB-3                |
|                                               |                                            | 04         | : Backward GB-4: Congestion    |
|                                               |                                            | 05         | :Backward GB-5: Subscriber's   |
|                                               |                                            |            | Line Free (No Charge)          |
|                                               |                                            | 06         | :Backward GB-6: Subscriber's   |
|                                               |                                            |            | Line Free (Call under control) |
|                                               |                                            | 07         | : Backward GB-7: Unallocated   |
|                                               |                                            |            | Number/Collect Call Blocking   |
|                                               |                                            | 08         | :Backward GB-8: Subscriber's   |
|                                               |                                            |            | Make busy                      |
|                                               |                                            | 09         | : Backward GB-9                |
|                                               |                                            | 10         | : Backward GB-10               |
|                                               |                                            | 11         | :Backward GB-11                |
|                                               |                                            | 12         | : Backward GB-12               |
|                                               |                                            | 13         | : Backward GB-13               |
|                                               |                                            | 14         | : Backward GB-14               |
|                                               |                                            | 15         | : Backward GB-15               |
|                                               |                                            | NONE       | E <b>∢</b> : No data           |
|                                               |                                            |            |                                |
| $\left[\begin{array}{c} C \end{array}\right]$ |                                            |            |                                |

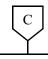

### **DESCRIPTION**

### **DATA**

CM31

Assign the received Backward GC signals on DOD MFC call.

[Mexico Only]

• Y=8

(1) 01-15: Backward Group C1-C15

(2) 01 : Backward GC-1: Send G-I Signal Next digit over GA

02 : Backward GC-2

03 : Backward GC-3: Address complete, change over GB

04 : Backward GC-4: Congestion

05 : Backward GC-5: Send G-III Signal Next digit (N+1)

06 : Backward GC-6

07 : Backward GC-7

08 : Backward GC-8

09 : Backward GC-9: Send G-I Signal Same digit change over

ĜΑ

10 : Backward GC-10

11 : Backward GC-11

12 : Backward GC-12

13 : Backward GC-13 14 : Backward GC-14

15 : Backward GC-15

NONE**◀**: No data

Assign the Forward GI signal meaning the end of digit code.

Assign the Forward GII signal when originating from station, Attendant Console, or by tandem connection.

Assign the Forward GII signal when originating from data station.

**NOTE:** The data station is assigned by CM13 Y=7.

• Y=A

(1) 02

(2) 01-15 : Forward GI-1-GI-15 NONE**◄**: No data

• Y=A

(1) 03

(2) 01-15 :Forward GII-1-GII-15 NONE◀:Forward GII-1

• Y=A

(1) 04

(2) 01-15 :Forward GII-1-GII-15 NONE◀:Forward GII-1

D

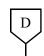

### **DESCRIPTION**

### **DATA**

CM41

Assign the MFC-R2 Backward receiving guard timer for DOD.

**NOTE 1:** This timer data is used as a guard timer when not detecting Backward signal from the opposite office.

**NOTE 2:** Usually, set the second data to "NONE".

Assign the MFC-R2 Backward Tone Complete receiving guard timer for DOD.

NOTE 1: This timer data is used as a guard timer when not detecting received Backward signal (end of tone) from the opposite office.

**NOTE 2:** Usually, set the second data to "NONE".

- Y=3
- (1) 60
- (2) 01-08: 4-32 seconds (4 second increments) If no data is set, the default setting is 12-16 seconds.
- Y=3
- (1) 61
- (2) 01-08: 4-32 seconds (4 second increments) If no data is set, the default setting is 12-16 seconds.

**END** 

## (5) DOD with ANI Data Assignment

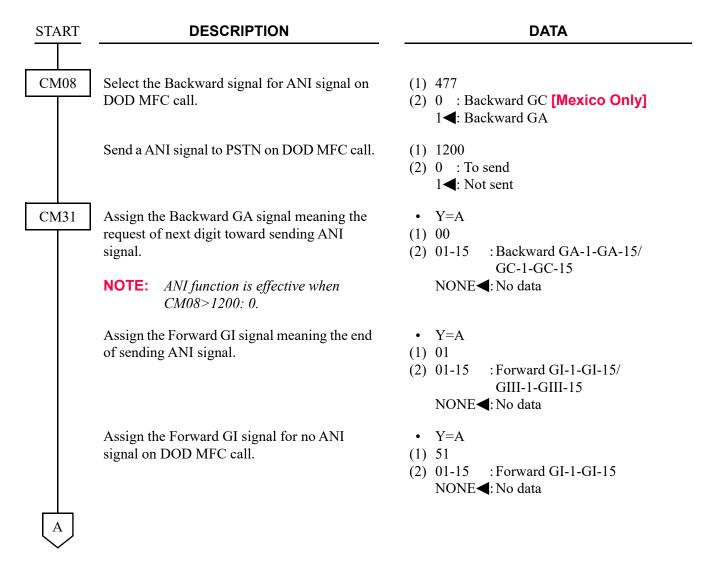

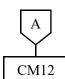

### **DESCRIPTION**

### **DATA**

Assign the calling party number (station number) for ANI function.

**NOTE 1:** "\*", "#" are not available for the sending number.

**NOTE 2:** The calling party number is sent to PSTN as follows.

$$\begin{array}{cccc} \underline{XXX\cdots\cdots XXX} & + & \underline{YYYY} \\ Local \ of fice \ code \\ assigned \ by \\ CM50 \ Y=05 & CM12 \ Y=12 \end{array}$$

Assign the Local Office Code Table number for ANI function.

- Y=12
- (1) X-XXXXXXXX: Station No.
- (2) X-XXXX: Calling Party No. (Station No.)

- Y=13
- (1) X-XXXXXXXX: Station No.
- (2) 00-14: Local Office Code Table No. 00-14

В

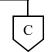

To provide calling party information transfer on tandem call from CCIS with no ANI signal or a tie line trunk To provide calling party information transfer on tandem call from CCIS with ANI signal

To provide calling party information transfer on tandem call from CCIS with no ANI signal or a tie line trunk:

 $\bigcirc$ B

#### **DESCRIPTION**

#### **DATA**

CM35

Assign the Local Office Code Table number used for tandem connection.

**NOTE 1:** This command must be assigned to the trunk route with MFC signaling on DOD.

**NOTE 2:** The selected table number must be different from the tables selected by CM12 Y=13.

• Y=003

(1) 00-63: Trunk Route No.

(2) 00-14: Local Office Code Table No. 00-14 15◀: Not send calling number

CM50

Assign the calling party number (Local Office Code) for ANI function.

- Y=05
- (1) 00-14: Local Office Code Table No. assigned by CM12 Y=13
- (2) X-XXX...: Sending No. (Maximum 12 digits)

**NOTE 1:** "\*", "#" are not available for the sending number.

**NOTE 2:** When originating from Attendant Console, assign Local Office Code as follows:

- For ATT Group No. 0: Table No. 10
- For ATT Group No. 1: Table No. 11
- For ATT Group No. 2: Table No. 12
- For ATT Group No. 3: Table No. 13

**NOTE 3:** For tandem connection, assign Local Office Code as follows:

- CM35 Y=003>XX: 00: Table No. 00
- CM35 Y=003>XX: 01: Table No. 01

(

• CM35 Y=003>XX: 15-63: No ANI signal

• CM35 Y=003>XX: 14: Table No. 14

**END** 

To provide calling party information transfer on tandem call from CCIS with ANI signal:

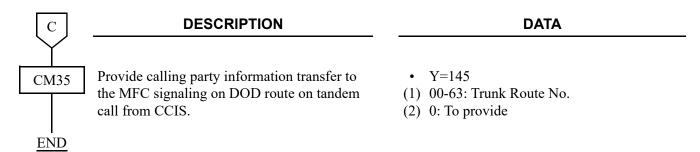

## (6) Collect Call Blocking Data Assignment

**NOTE:** "(2) DID Data Assignment" must be set in advance when doing the following programming. Page 1-515

• To provide Incoming Blocking via MFC signals when terminating a collect call:

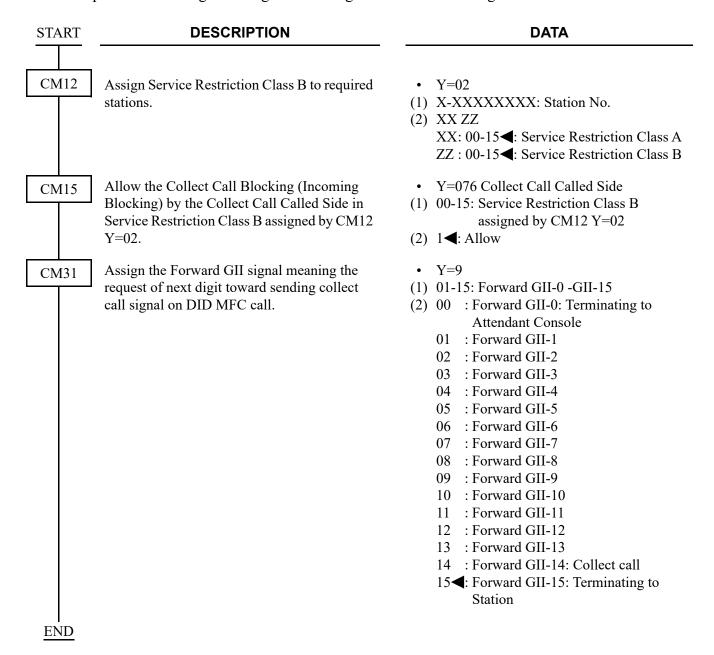

• To provide Answer Blocking via DTI (E1 2 Mbps) when answering a collect call:

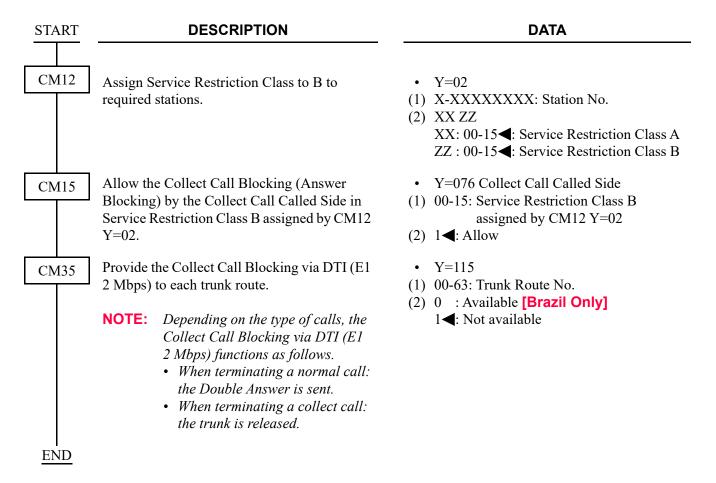

(7) Line Block Data Assignment for unused channels of DTI (E1 2 Mbps) blades

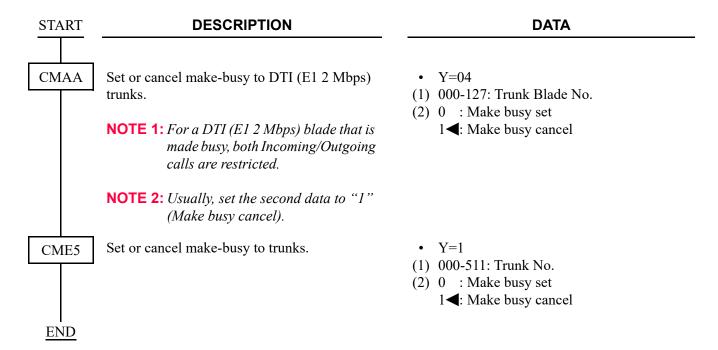

# **DATA ASSIGNMENT FOR EACH COUNTRY**

# • CM08

| 40T DATA |          | 2ND DATA  |        |           |  |  |  |
|----------|----------|-----------|--------|-----------|--|--|--|
| 1ST DATA | BRAZIL   | ARGENTINE | CHILE  | COLOMBIA  |  |  |  |
| 470      | 1        | 1         | 1      | 1         |  |  |  |
| 471      | 1        | 1         | 1      | 1         |  |  |  |
| 472      | 0        | 0         | 0      | 0         |  |  |  |
| 473      | 1        | 1         | 1      | 1         |  |  |  |
| 477      | 1        | 1         | 1      | 1         |  |  |  |
| 478      | 1        | 1         | 1      | 1         |  |  |  |
| 1200     | 0        | 0         | 0      | 1         |  |  |  |
| 1201     | 0        | 1         | 1      | 1         |  |  |  |
| 4CT DATA | 2ND DATA |           |        |           |  |  |  |
| 1ST DATA | PARAGUAY | VENEZUELA | MEXICO | SRI LANKA |  |  |  |
| 470      | 1        | 1         | 1      | 1         |  |  |  |
| 471      | 1        | 1         | 1      | 1         |  |  |  |
| 472      | 0        | 0         | 0      | 0         |  |  |  |
| 473      | 1        | 1         | 0      | 1         |  |  |  |
| 477      | 1        | 1         | 0      | 1         |  |  |  |
| 478      | 1        | 1         | 0      | 1         |  |  |  |
| 1200     | 0        | 0         | 0      | 0         |  |  |  |
| 1201     | 1        | 1         | 1      | 1         |  |  |  |

# • CM31

| V | 4CT DATA |          | 2ND E     | DATA   |           |
|---|----------|----------|-----------|--------|-----------|
| Y | 1ST DATA | BRAZIL   | ARGENTINE | CHILE  | COLOMBIA  |
| 6 | 01       | 01       | 01        | 01     | 01        |
|   | 02       | 00       | 02        | 02     | 00        |
|   | 03       | 03       | 03        | 03     | 03        |
| • | 04       | 04       | 04        | 04     | 04        |
|   | 05       | 05       | 05        | 05     | 04        |
|   | 06       | NONE     | 06        | 06     | 06        |
|   | 07       | 07       | 07        | 07     | NONE      |
|   | 08       | 08       | 08        | 08     | NONE      |
|   | 09       | 02       | 09        | NONE   | 06        |
|   | 10       | NONE     | 00        | NONE   | NONE      |
|   | 11       | NONE     | NONE      | 04     | NONE      |
|   | 12       | NONE     | NONE      | 04     | NONE      |
|   | 13       | NONE     | NONE      | 04     | NONE      |
|   | 14       | NONE     | NONE      | 04     | NONE      |
|   | 15       | NONE     | NONE      | 04     | NONE      |
|   | 4CT DATA |          | 2ND E     | DATA   |           |
|   | 1ST DATA | PARAGUAY | VENEZUELA | MEXICO | SRI LANKA |
|   | 01       | 01       | 01        | 01     | 01        |
|   | 02       | 02       | 02        | 00     | 02        |
|   | 03       | 03       | 03        | 03     | 03        |
|   | 04       | 04       | 04        | 04     | 04        |
|   | 05       | 05       | 05        | NONE   | 05        |
|   | 06       | 06       | 06        | 05     | 06        |
|   | 07       | 07       | 07        | NONE   | 07        |
|   | 08       | 08       | 08        | NONE   | 08        |
|   | 09       | 09       | 05        | NONE   | NONE      |
|   | 10       | 00       | 04        | NONE   | NONE      |
|   | 11       | NONE     | NONE      | NONE   | NONE      |
|   | 12       | NONE     | NONE      | NONE   | NONE      |
|   | 13       | NONE     | NONE      | NONE   | NONE      |
|   | 14       | NONE     | NONE      | NONE   | NONE      |
|   | 15       | NONE     | NONE      | NONE   | NONE      |

| Υ      | 4CT DATA  |          | 2ND D     | ATA          |           |  |  |
|--------|-----------|----------|-----------|--------------|-----------|--|--|
| T      | 1ST DATA  | BRAZIL   | ARGENTINE | CHILE        | COLOMBIA  |  |  |
| 7      | 01        | 01       | NONE      | NONE         | 01        |  |  |
|        | 02        | 02       | 01        | 01           | 07        |  |  |
|        | 03        | 04       | 02        | 02           | 02        |  |  |
|        | 04        | 04       | 04        | 04           | 04        |  |  |
|        | 05        | 05       | 07        | 07           | 05        |  |  |
|        | 06        | 01       | 01        | 01           | 06        |  |  |
|        | 07        | 07       | 05        | 05           | NONE      |  |  |
|        | 08        | NONE     | 04        | 04           | NONE      |  |  |
|        | 09        | NONE     | NONE      | 01           | NONE      |  |  |
|        | 10        | NONE     | NONE      | 01           | NONE      |  |  |
|        | 11        | NONE     | NONE      | 04           | NONE      |  |  |
|        | 12        | NONE     | NONE      | 04           | NONE      |  |  |
|        | 13        | NONE     | NONE      | 04           | NONE      |  |  |
|        | 14        | NONE     | NONE      | 04           | NONE      |  |  |
|        | 15        | NONE     | NONE      | 04           | NONE      |  |  |
|        | 407 0 474 | 2ND DATA |           |              |           |  |  |
|        | 1ST DATA  | PARAGUAY | VENEZUELA | MEXICO       | SRI LANKA |  |  |
|        | 01        | NONE     | 01        | 01           | 01        |  |  |
|        | 02        | 01       | 07        | 02           | 02        |  |  |
|        | 03        | 02       | 02        | NONE         | 02        |  |  |
|        | 04        | 04       | 04        | 04           | 02        |  |  |
|        | 05        | 07       | 07        | 05           | 07        |  |  |
|        | 06        | 01       | 01        | NONE         | 01        |  |  |
|        | 07        | 05       | 05        | NONE         | 05        |  |  |
|        | 08        | 04       | 04        | NONE         | NONE      |  |  |
|        | 09        | NONE     | 04        | NONE         | NONE      |  |  |
| -<br>- | 10        | NONE     | 04        | NONE         | NONE      |  |  |
|        | H         | NONE     | NONE      | NONE         | NONE      |  |  |
|        | 11        | TIOTIE   |           |              | NONE      |  |  |
|        | 11 12     | NONE     | NONE      | NONE         | NONE      |  |  |
|        |           |          | NONE NONE | NONE<br>NONE | NONE      |  |  |
|        | 12        | NONE     |           |              |           |  |  |

| Υ | 1ST DATA | 2ND DATA |           |        |           |  |
|---|----------|----------|-----------|--------|-----------|--|
| - |          | BRAZIL   | ARGENTINE | CHILE  | COLOMBIA  |  |
| 8 | 01-15    | NONE     | NONE      | NONE   | NONE      |  |
|   | 1ST DATA |          | 2ND I     | DATA   |           |  |
|   | 131 DAIA | PARAGUAY | VENEZUELA | MEXICO | SRI LANKA |  |
|   | 01       | NONE     | NONE      | 05     | NONE      |  |
|   | 02       | NONE     | NONE      | 00     | NONE      |  |
|   | 03       | NONE     | NONE      | 03     | NONE      |  |
|   | 04       | NONE     | NONE      | 04     | NONE      |  |
|   | 05       | NONE     | NONE      | 01     | NONE      |  |
|   | 06       | NONE     | NONE      | 09     | NONE      |  |
|   | 07       | NONE     | NONE      | NONE   | NONE      |  |
|   | 08       | NONE     | NONE      | NONE   | NONE      |  |
|   | 09       | NONE     | NONE      | NONE   | NONE      |  |
|   | 10       | NONE     | NONE      | NONE   | NONE      |  |
|   | 11       | NONE     | NONE      | NONE   | NONE      |  |
|   | 12       | NONE     | NONE      | NONE   | NONE      |  |
|   | 13       | NONE     | NONE      | NONE   | NONE      |  |
|   | 14       | NONE     | NONE      | NONE   | NONE      |  |
|   | 15       | NONE     | NONE      | NONE   | NONE      |  |

| Υ | 1ST DATA | 2ND DATA |           |        |           |  |
|---|----------|----------|-----------|--------|-----------|--|
| T | 151 DAIA | BRAZIL   | ARGENTINE | CHILE  | COLOMBIA  |  |
| 9 | 01       | 15       | 15        | 15     | 15        |  |
|   | 02       | 15       | 15        | 15     | 15        |  |
|   | 03       | 15       | 15        | 15     | 15        |  |
|   | 04       | 15       | 15        | 15     | 15        |  |
|   | 05       | 15       | 15        | 15     | 15        |  |
|   | 06       | 15       | 15        | 15     | 15        |  |
|   | 07       | 15       | 15        | 15     | 15        |  |
|   | 08       | 14       | 15        | 15     | 15        |  |
|   | 09       | 15       | 15        | 15     | 15        |  |
|   | 10       | 15       | 15        | 15     | 15        |  |
|   | 11       | 15       | 15        | 15     | 15        |  |
|   | 12       | 15       | 15        | 15     | 15        |  |
|   | 13       | 15       | 15        | 15     | 15        |  |
|   | 14       | 15       | 15        | 15     | 15        |  |
|   | 15       | 15       | 15        | 15     | 15        |  |
|   | 4CT DATA |          | 2ND [     | DATA   |           |  |
|   | 1ST DATA | PARAGUAY | VENEZUELA | MEXICO | SRI LANKA |  |
|   | 00-15    | 15       | 15        | 15     | 15        |  |

| V | 4CT DATA |            | 2ND DATA   |            |            |  |  |
|---|----------|------------|------------|------------|------------|--|--|
| Y | 1ST DATA | BRAZIL     | ARGENTINE  | CHILE      | COLOMBIA   |  |  |
| A | 00       | 05         | 05         | 05         | 06         |  |  |
|   | 01       | 15         | 15         | 15         | NONE       |  |  |
|   | 02       | NONE       | 15         | 15         | 15         |  |  |
|   | 03       | 01         | 01         | 01         | 02         |  |  |
|   | 04       | 06         | 01         | 01         | 02         |  |  |
|   | 30       | NONE       | NONE       | NONE       | NONE       |  |  |
|   | 31       | 07         | 07         | 07         | 07         |  |  |
|   | 32       | NONE       | NONE       | NONE       | NONE       |  |  |
|   | 33       | NONE       | NONE       | NONE       | NONE       |  |  |
|   | 34       | NONE       | NONE       | NONE       | NONE       |  |  |
|   | 35       | NONE       | NONE       | NONE       | NONE       |  |  |
|   | 36       | NONE       | NONE       | NONE       | NONE       |  |  |
|   | 37       | NONE       | NONE       | NONE       | NONE       |  |  |
|   | 38       | NONE       | NONE       | NONE       | NONE       |  |  |
|   | 39       | NONE       | NONE       | NONE       | NONE       |  |  |
|   | 40       | NONE       | NONE       | NONE       | NONE       |  |  |
|   | 41       | NONE       | NONE       | NONE       | NONE       |  |  |
|   | 42       | NONE       | NONE       | NONE       | NONE       |  |  |
|   | 43       | NONE       | NONE       | NONE       | NONE       |  |  |
|   | 44       | NONE       | NONE       | NONE       | NONE       |  |  |
|   | 45       | NONE       | NONE       | NONE       | NONE       |  |  |
|   | 46       | NONE       | NONE       | NONE       | NONE       |  |  |
|   | 47       | NONE       | NONE       | NONE       | NONE       |  |  |
|   | 48       | NONE       | NONE       | NONE       | NONE       |  |  |
|   | 49       | 01-31/NONE | 01-31/NONE | 01-31/NONE | 01-31/NONE |  |  |
|   | 50       | 01-31/NONE | 01-31/NONE | 01-31/NONE | 01-31/NONE |  |  |
|   | 51       | 01-15/NONE | 01-15/NONE | 01-15/NONE | 01-15/NONE |  |  |

| V | ACT DATA | 2ND DATA   |            |            |            |  |
|---|----------|------------|------------|------------|------------|--|
| Υ | 1ST DATA | PARAGUAY   | VENEZUELA  | MEXICO     | SRI LANKA  |  |
| A | 00       | 05         | NONE       | 01         | NONE       |  |
|   | 01       | 15         | 15         | 15         | 15         |  |
|   | 02       | 15         | 15         | NONE       | 15         |  |
|   | 03       | 01         | 01         | 02         | 03         |  |
|   | 04       | 01         | 01         | 02         | NONE       |  |
|   | 30       | NONE       | NONE       | NONE       | NONE       |  |
|   | 31       | 07         | 07         | 07         | NONE       |  |
|   | 32       | NONE       | NONE       | NONE       | NONE       |  |
|   | 33       | NONE       | NONE       | NONE       | NONE       |  |
|   | 34       | NONE       | NONE       | NONE       | NONE       |  |
|   | 35       | NONE       | NONE       | NONE       | NONE       |  |
|   | 36       | NONE       | NONE       | NONE       | NONE       |  |
|   | 37       | NONE       | NONE       | NONE       | NONE       |  |
|   | 38       | NONE       | NONE       | NONE       | NONE       |  |
|   | 39       | NONE       | NONE       | NONE       | NONE       |  |
|   | 40       | NONE       | NONE       | NONE       | NONE       |  |
|   | 41       | NONE       | NONE       | NONE       | NONE       |  |
|   | 42       | NONE       | NONE       | NONE       | NONE       |  |
|   | 43       | NONE       | NONE       | NONE       | NONE       |  |
|   | 44       | NONE       | NONE       | NONE       | NONE       |  |
|   | 45       | NONE       | NONE       | NONE       | NONE       |  |
|   | 46       | NONE       | NONE       | NONE       | NONE       |  |
|   | 47       | NONE       | NONE       | NONE       | NONE       |  |
|   | 48       | NONE       | NONE       | NONE       | NONE       |  |
|   | 49       | 01-31/NONE | 01-31/NONE | 01-31/NONE | 01-31/NONE |  |
|   | 50       | 01-31/NONE | 01-31/NONE | 01-31/NONE | 01-31/NONE |  |
|   | 51       | 01-15/NONE | 01-15/NONE | 01-15/NONE | 01-15/NONE |  |

|   | 4CT DATA | 2ND DATA |           |        |           |  |
|---|----------|----------|-----------|--------|-----------|--|
| Υ | 1ST DATA | BRAZIL   | ARGENTINE | CHILE  | COLOMBIA  |  |
| С | 00       | 02       | 10        | 10     | 02        |  |
|   | 01       | 01       | 01        | 01     | 01        |  |
|   | 02       | 09       | 02        | 02     | NONE      |  |
|   | 03       | 03       | 03        | 03     | 03        |  |
|   | 04       | 04       | 04        | 04     | 04        |  |
|   | 05       | 05       | 05        | 05     | 05        |  |
|   | 06       | NONE     | 06        | 06     | 09        |  |
|   | 07       | 07       | 07        | 07     | NONE      |  |
|   | 08       | 08       | 08        | 08     | NONE      |  |
|   | 09       | NONE     | 09        | NONE   | NONE      |  |
|   | 10       | NONE     | NONE      | NONE   | NONE      |  |
|   | 4OT DATA | 2ND DATA |           |        |           |  |
|   | 1ST DATA | PARAGUAY | VENEZUELA | MEXICO | SRI LANKA |  |
|   | 00       | 10       | NONE      | 02     | NONE      |  |
|   | 01       | 01       | 01        | 01     | 01        |  |
|   | 02       | 02       | 02        | NONE   | 02        |  |
|   | 03       | 03       | 03        | 03     | 03        |  |
|   | 04       | 04       | 04        | 04     | 04        |  |
|   | 05       | 05       | 09        | 06     | 05        |  |
|   | 06       | 06       | 06        | NONE   | 06        |  |
|   | 07       | 07       | 07        | NONE   | 07        |  |
|   | 08       | 08       | 08        | NONE   | 08        |  |
|   | 09       | 09       | NONE      | NONE   | NONE      |  |
|   | 10       | NONE     | 05        | NONE   | NONE      |  |

| V | 4ST DATA          |          | 2ND DATA  |        |           |  |  |
|---|-------------------|----------|-----------|--------|-----------|--|--|
| Υ | 1ST DATA          | BRAZIL   | ARGENTINE | CHILE  | COLOMBIA  |  |  |
| D | 01                | 01       | 06        | 06     | 06        |  |  |
|   | 02                | 02       | 03        | 03     | 03        |  |  |
|   | 04                | 04       | 04        | 04     | 04        |  |  |
|   | 05                | 05       | 07        | 07     | 05        |  |  |
|   | 06                | 06       | 06        | 06     | 03        |  |  |
|   | 07                | 07       | 05        | 05     | 02        |  |  |
|   | 08                | NONE     | 08        | NONE   | NONE      |  |  |
|   | 4OT DATA          |          | 2ND E     | DATA   | •         |  |  |
|   | 1ST DATA          | PARAGUAY | VENEZUELA | MEXICO | SRI LANKA |  |  |
|   | 01                | 06       | 06        | 01     | 06        |  |  |
|   | 02                | 03       | 03        | 02     | 03        |  |  |
|   | 04                | 04       | 04        | 04     | 04        |  |  |
|   | 05                | 07       | 07        | 05     | 07        |  |  |
|   | 06                | 06       | 06        | 01     | 01        |  |  |
|   | 07                | 05       | 05        | 04     | 05        |  |  |
|   | 08                | 08       | NONE      | NONE   | NONE      |  |  |
| Υ | 1ST DATA          |          | 2ND [     | DATA   |           |  |  |
| ĭ | ISI DAIA          | BRAZIL   | ARGENTINE | CHILE  | COLOMBIA  |  |  |
| Е | 00/01/03/04/05/09 | NONE     | NONE      | NONE   | NONE      |  |  |
|   | 4CT DATA          | 2ND DATA |           |        |           |  |  |
|   | 1ST DATA          | PARAGUAY | VENEZUELA | MEXICO | SRI LANKA |  |  |
|   | 00                | NONE     | NONE      | 02     | NONE      |  |  |
|   | 01                | NONE     | NONE      | 05     | NONE      |  |  |
|   | 03                | NONE     | NONE      | 03     | NONE      |  |  |
|   | 04                | NONE     | NONE      | 04     | NONE      |  |  |
|   | 05                | NONE     | NONE      | 01     | NONE      |  |  |
|   | 09                | NONE     | NONE      | 06     | NONE      |  |  |

# • CM35

| V                                                    | 4CT DATA |                                         | 2ND DATA                                |                                         |                                         |  |  |
|------------------------------------------------------|----------|-----------------------------------------|-----------------------------------------|-----------------------------------------|-----------------------------------------|--|--|
| Y                                                    | 1ST DATA | BRAZIL                                  | ARGENTINE                               | CHILE                                   | COLOMBIA                                |  |  |
| 000                                                  | 00-63    | 00                                      | 00                                      | 00                                      | 00                                      |  |  |
| 001                                                  |          | 4                                       | 4                                       | 4                                       | 4                                       |  |  |
| 004                                                  |          | 2                                       | 2                                       | 2                                       | 2                                       |  |  |
| 005                                                  |          | 1                                       | 1                                       | 1                                       | 1                                       |  |  |
| 009                                                  |          | 03/06                                   | 03/06                                   | 03/06                                   | 03/06                                   |  |  |
| 010                                                  |          | 0                                       | 0                                       | 0                                       | 0                                       |  |  |
| 020                                                  |          | 00/15                                   | 00/15                                   | 00/15                                   | 00/15                                   |  |  |
| 036                                                  |          | 1                                       | 1                                       | 1                                       | 1                                       |  |  |
| 037                                                  |          | 0                                       | 0                                       | 0                                       | 0                                       |  |  |
| 038                                                  |          | 0                                       | 0                                       | 0                                       | 0                                       |  |  |
| 048                                                  |          | 1                                       | 1                                       | 1                                       | 1                                       |  |  |
| 115                                                  |          | 0                                       | 1                                       | 1                                       | 1                                       |  |  |
| 129                                                  |          | 7                                       | 7                                       | 7                                       | 7                                       |  |  |
| <sub>Y</sub>                                         | 1ST DATA |                                         | 2ND [                                   | DATA                                    |                                         |  |  |
| <b>"</b>                                             | 131 DAIA | PARAGUAY                                | VENEZUELA                               | <b>MEXICO</b>                           | SRI LANKA                               |  |  |
| 000                                                  | 00-63    | 00                                      | 00                                      | 00                                      | 00                                      |  |  |
| 001                                                  | 00-03    |                                         | _                                       |                                         |                                         |  |  |
| 001                                                  |          | 4                                       | 4                                       | 4                                       | 4                                       |  |  |
| 001                                                  |          | 2                                       | 2                                       | 2                                       | 2                                       |  |  |
|                                                      |          |                                         |                                         |                                         |                                         |  |  |
| 004                                                  |          | 2                                       | 2                                       | 2                                       | 2                                       |  |  |
| 004                                                  |          | 2                                       | 2                                       | 2                                       | 2 1                                     |  |  |
| 004<br>005<br>009                                    |          | 2<br>1<br>03/06                         | 2<br>1<br>03/06                         | 2<br>1<br>03/06                         | 2<br>1<br>03/06                         |  |  |
| 004<br>005<br>009<br>010                             |          | 2<br>1<br>03/06<br>0                    | 2<br>1<br>03/06<br>0                    | 2<br>1<br>03/06<br>0                    | 2<br>1<br>03/06<br>0                    |  |  |
| 004<br>005<br>009<br>010<br>020                      |          | 2<br>1<br>03/06<br>0<br>00/15           | 2<br>1<br>03/06<br>0<br>00/15           | 2<br>1<br>03/06<br>0<br>00/15           | 2<br>1<br>03/06<br>0<br>00/15           |  |  |
| 004<br>005<br>009<br>010<br>020<br>036               |          | 2<br>1<br>03/06<br>0<br>00/15           | 2<br>1<br>03/06<br>0<br>00/15           | 2<br>1<br>03/06<br>0<br>00/15<br>1<br>0 | 2<br>1<br>03/06<br>0<br>00/15           |  |  |
| 004<br>005<br>009<br>010<br>020<br>036<br>037        |          | 2<br>1<br>03/06<br>0<br>00/15<br>1<br>0 | 2<br>1<br>03/06<br>0<br>00/15<br>1<br>0 | 2<br>1<br>03/06<br>0<br>00/15<br>1      | 2<br>1<br>03/06<br>0<br>00/15<br>1<br>0 |  |  |
| 004<br>005<br>009<br>010<br>020<br>036<br>037<br>038 |          | 2<br>1<br>03/06<br>0<br>00/15<br>1<br>0 | 2<br>1<br>03/06<br>0<br>00/15<br>1<br>0 | 2<br>1<br>03/06<br>0<br>00/15<br>1<br>0 | 2<br>1<br>03/06<br>0<br>00/15<br>1<br>0 |  |  |

# • CM41

| Υ | 1ST DATA | 2ND DATA |           |        |           |
|---|----------|----------|-----------|--------|-----------|
|   |          | BRAZIL   | ARGENTINE | CHILE  | COLOMBIA  |
| 3 | 60       | NONE     | NONE      | NONE   | NONE      |
|   | 61       | NONE     | NONE      | NONE   | NONE      |
|   | 62       | NONE     | NONE      | NONE   | NONE      |
|   | 63       | NONE     | NONE      | NONE   | NONE      |
|   | 1ST DATA | 2ND DATA |           |        |           |
|   |          | PARAGUAY | VENEZUELA | MEXICO | SRI LANKA |
|   | 60       | NONE     | NONE      | NONE   | NONE      |
|   | 61       | NONE     | NONE      | NONE   | NONE      |
|   | 62       | NONE     | NONE      | NONE   | NONE      |
|   | 63       | NONE     | NONE      | NONE   | NONE      |

# • CMAA

| Υ  | 1ST DATA | 2ND DATA |           |        |           |
|----|----------|----------|-----------|--------|-----------|
|    |          | BRAZIL   | ARGENTINE | CHILE  | COLOMBIA  |
| 01 | 000-127  | 0        | 0         | 0      | 0         |
| 02 |          | 1        | 1         | 1      | 1         |
| 04 |          | 1        | 1         | 1      | 1         |
| 09 |          | 1        | 1         | 1      | 1         |
| 19 |          | 7        | 7         | 7      | 7         |
| 25 |          | 08/15    | 15        | 15     | 15        |
| Υ  | 1ST DATA | 2ND DATA |           |        |           |
| ı  |          | PARAGUAY | VENEZUELA | MEXICO | SRI LANKA |
| 01 | 000-127  | 0        | 0         | 0      | 0/1       |
| 02 |          | 1        | 1         | 1      | 1         |
| 04 |          | 1        | 1         | 1      | 1         |
| 09 |          | 1        | 1         | 1      | 1         |
| 19 |          | 7        | 7         | 7      | 7         |
| 25 |          | 15       | 15        | 15     | 15        |

# **HARDWARE REQUIRED**

CPU blade (with built-in MFC Sender and Receiver)

# MISCELLANEOUS TRUNK ACCESS

## **CCSA ACCESS**

## **PROGRAMMING**

In addition to the programming of Tie Lines, assign CCSA line to the required routes as shown below.

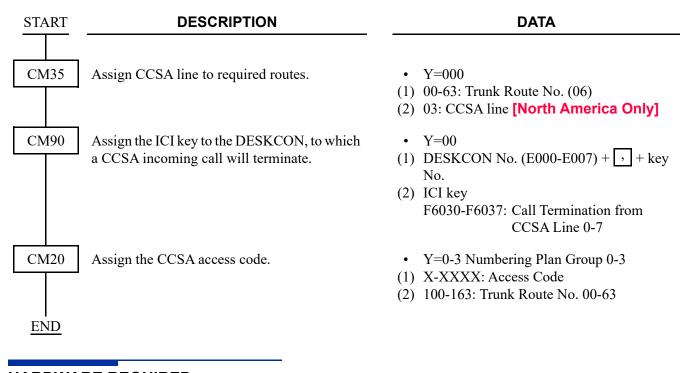

## HARDWARE REQUIRED

ODT blade

# **CODE CALLING EQUIPMENT ACCESS**

## **PROGRAMMING**

Refer to EXTERNAL PAGING WITH MEET-ME. Page 1-386

**NOTE:** For assigning the Class of Service for this feature, refer to CLASS OF SERVICE.

Page 1-213

## **DICTATION EQUIPMENT ACCESS**

### **PROGRAMMING**

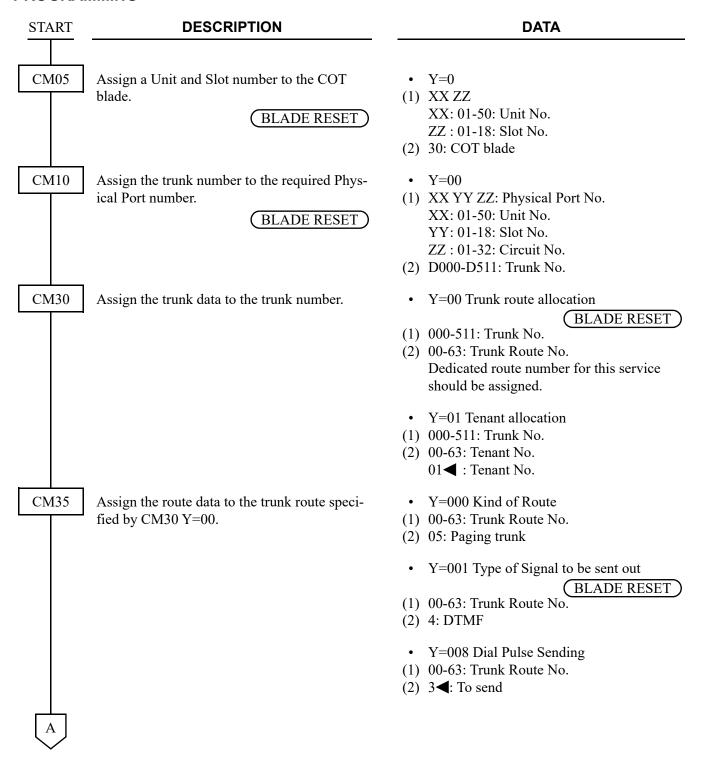

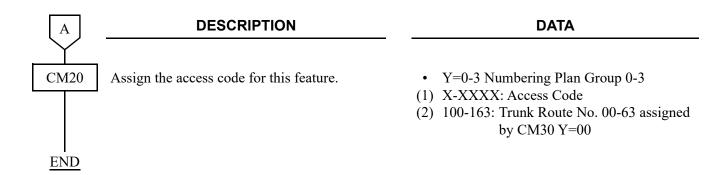

**NOTE:** For assigning the Class of Service for this feature, refer to CLASS OF SERVICE.

Page 1-213

# FOREIGN EXCHANGE (FX) ACCESS

[For North America]

## **PROGRAMMING**

In addition to the programming of Direct Outward Dialing, assign an FX line to the required trunk routes as shown below:

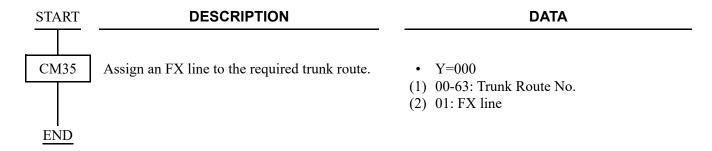

**NOTE:** For assigning the Class of Service for this feature, refer to CLASS OF SERVICE. 

Page 1-213

## RADIO PAGING EQUIPMENT ACCESS

#### **PROGRAMMING**

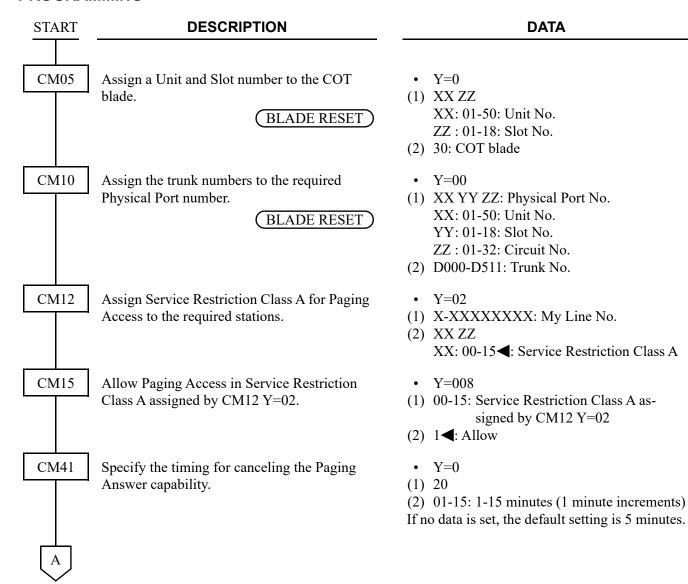

| lacksquare | DESCRIPTION                                          | DATA                                                                                                    |
|------------|------------------------------------------------------|----------------------------------------------------------------------------------------------------|
| CM08       | Specify the conditions for Radio Paging Access.      | <ul> <li>(1) 149: Automatic Call Back when paging station is busy through non-delay operation</li> <li>(2) 0 : Available 1</li></ul>                                                                                                    |
|            |                                                      | <ul> <li>(1) 157: Access Code for Paging Access and Answer</li> <li>(2) 0 : Same</li> <li>1 ✓ : Different</li> </ul>                                                                                                    |
|            |                                                      | <ul> <li>(1) 162: Multiple Radio Paging Access after accessing a radio paging trunk with delay type Radio Paging</li> <li>(2) 0 : Not available</li> <li>1 ◄: Available</li> </ul>                                                       |
|            |                                                      | NOTE: When CM08>157 is set to "0", this data is ineffective.                                                                                                    |
| CM29       | Assign a Numbering Plan Group number to each tenant. | <ul><li>(1) 00-63: Tenant No.</li><li>(2) 710-713 : Numbering Plan Group 0-3<br/>NONE ✓: Numbering Plan Group 0</li></ul>                                                                                                    |
| CM20       | Assign the access code for Paging Access and Answer. | When CM08>157: 1 (Different)  • Y=0-3 Numbering Plan Group 0-3  (1) X-XXXX: Access Code  (2) 100-163 : For Paging Access (Trunk Route 00-63)  A070-A079: For Paging Answer (Paging Zone 0-9)  A080 : For Paging Cancel (Delay Operation) |
|            |                                                      | When CM08>157: 0 (Same)  • Y=0-3 Numbering Plan Group 0-3  (1) X-XXXX: Access Code  (2) A070-A079: For Paging Access/For Paging Answer (Paging Zone 0-9)  A080 : For Paging Cancel (Delay                                                |
| В          |                                                      | Operation)                                                                                                    |

**DESCRIPTION DATA** В CM30 Assign the data for Radio Paging to the desired When CM08>157: 1 (Different) trunk number. Y=00 Trunk Route Allocation (1) 000-511: Trunk No. (2) 00-63: Trunk Route No. Assign the data for Radio Paging to When CM08>157: 0 (Same) the trunk number, assigned by Y=00 Trunk Route Allocation CM20, as follows: (1) 000-255: Trunk No. (2) 50-59: Trunk Route No. NOTE Paging Answer Trunk Route (BLADE RESET) 50 0 ζ γ 9 59 • Y=28 Zone/Kind of Paging (1) 000-511: Trunk No. (2) XZ X: 0-9: Paging Zone 0-9 Z: Kind of Paging 1: No Answer 3: Non-Delay Answer 5: Non-Delay or Delay Answer 6: No Answer and Automatic Dialing of Calling Party's No. CM35 Y = 000Assign the route data to the trunk route number assigned by CM30 Y=00. (1) 00-63: Trunk Route No. (2) 05 Y=008 Dial Sending to Radio Paging Equipment (1) 00-63: Trunk Route No. (2) 3**◄**: Dial pulses are sent out • Y=013 Maximum number of sending digits (1) 00-63: Trunk Route No.

1-550

**END** 

(2) 001-254: 1 digit-254 digits

occurs or the called station answers.

If no data is set, sender is released when time out

# HARDWARE REQUIRED

COT blade

Radio Paging Equipment provided locally

# WIDE AREA TELEPHONE SERVICE (WATS) ACCESS

[For North America]

## **PROGRAMMING**

In addition to the programming of Direct Outward Dialing, assign an WATS line to the required trunk route, as shown below:

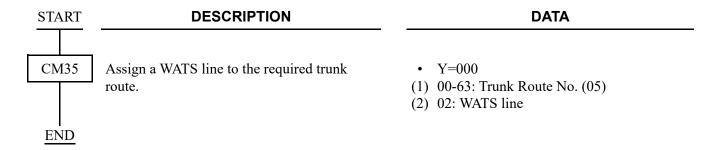

**NOTE:** For assigning the Class of Service for this feature, refer to CLASS OF SERVICE.

Page 1-213

# **MOBILITY ACCESS**

#### **PROGRAMMING**

- (1) Basic Data Assignment of Mobility Access
  - (a) For ISDN trunk

In addition to the ISDN-BRI/ISDN-PRI programming, do the following programming.

As for the ISDN-BRI/ISDN-PRI programming, refer to the ISDN FEATURES. 

Page 3-1

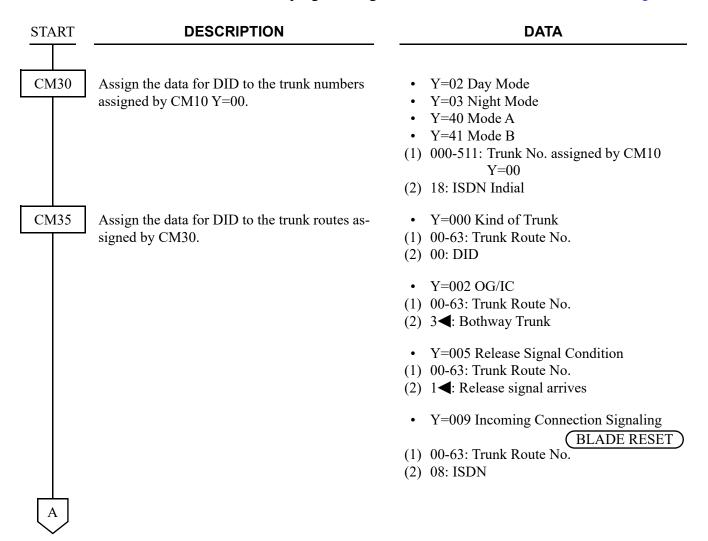

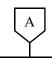

### **DESCRIPTION**

#### **DATA**

CM35

Provide the release of ISDN trunk when receiving the ISDN DISCONNECT message with Progress Description=08 from ISDN (effective for an incoming call to ISDN).

Provide the release of ISDN trunk when receiving the ISDN DISCONNECT message with Progress Description=08 from ISDN because the called party is busy in tandem connection (ISDN to ISDN). **NOTE** 

Provide the relay of the ALERT message to the calling party in tandem connection (ISDN to ISDN). **NOTE** 

NOTE: Set the second data of CM35 Y=233/ 266 to "0", to both the incoming/ outgoing trunk route of Mobility Access.

Provide the release of ISDN trunk when receiving the ISDN DISCONNECT message with Progress Description=08 from ISDN (effective for an outgoing call to ISDN).

Assign the data for DID Digit Conversion to the trunk routes assigned by CM30.

• Y=208

(1) 00-63: Trunk Route No.

(2) 1: To provide

• Y=233

(1) 00-63: Trunk Route No.

(2) 0: To provide

• Y=266

(1) 00-63: Trunk Route No.

(2) 0: To provide

- Y=158
- (1) 00-63: Trunk Route No.
- (2) 0: To provide
- Y=018 Digit Conversion on DID call
- (1) 00-63: Trunk Route No.
- (2) 0: To provide
- Y=170 Development Table
- (1) 00-63: Trunk Route No.
- (2) 0 : Development Table 1
  - 3**◄**: Development Table 0
- Y=012 Number of digits to be received
- (1) 00-63: Trunk Route No.
- $(2) \ 0 : 1 \text{ digit}$ 
  - 1 : 2 digits
  - 2 : 3 digits
  - **3<**: 4 digits

В

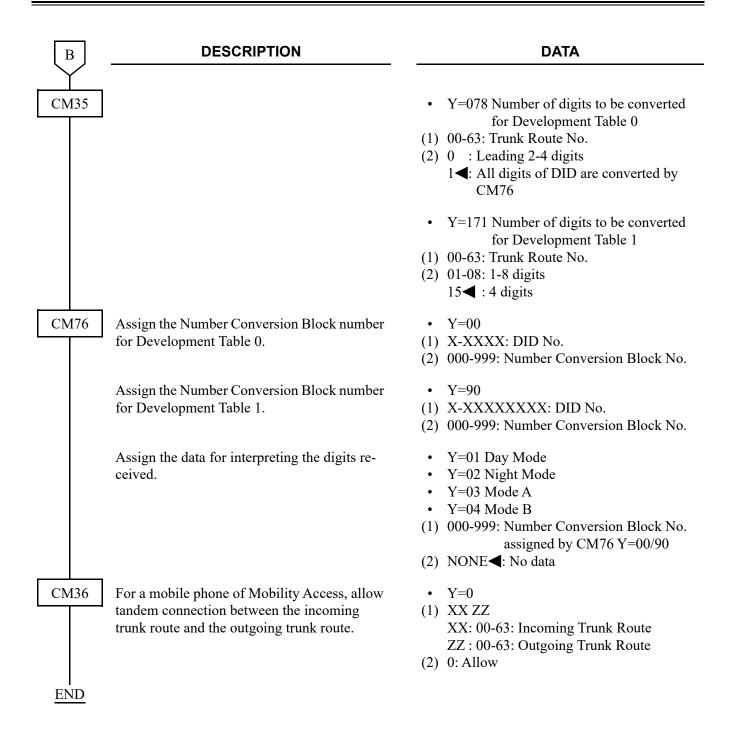

## (b) For SIP trunk

In addition to the SIP trunk programming, do the following programming. As for the SIP trunk programming, refer to the System Manual.

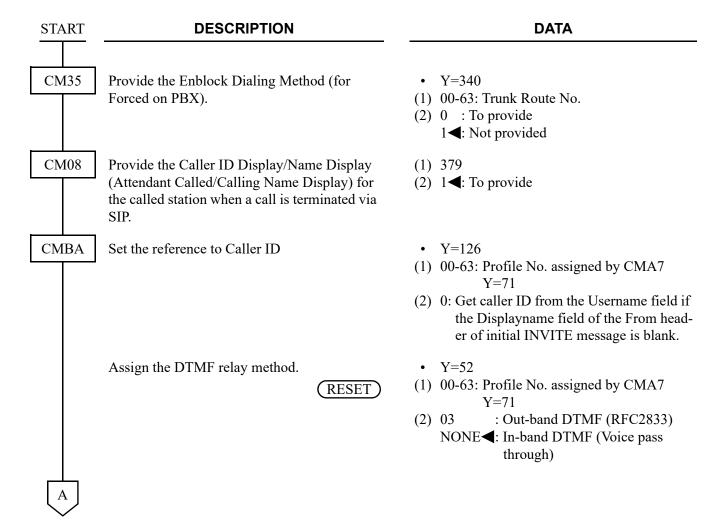

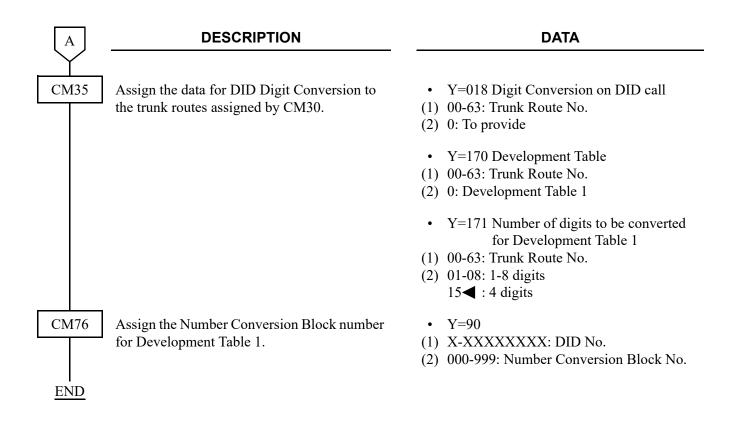

(c) Mobility Access Termination/Mobility Access Forwarding Data Assignment

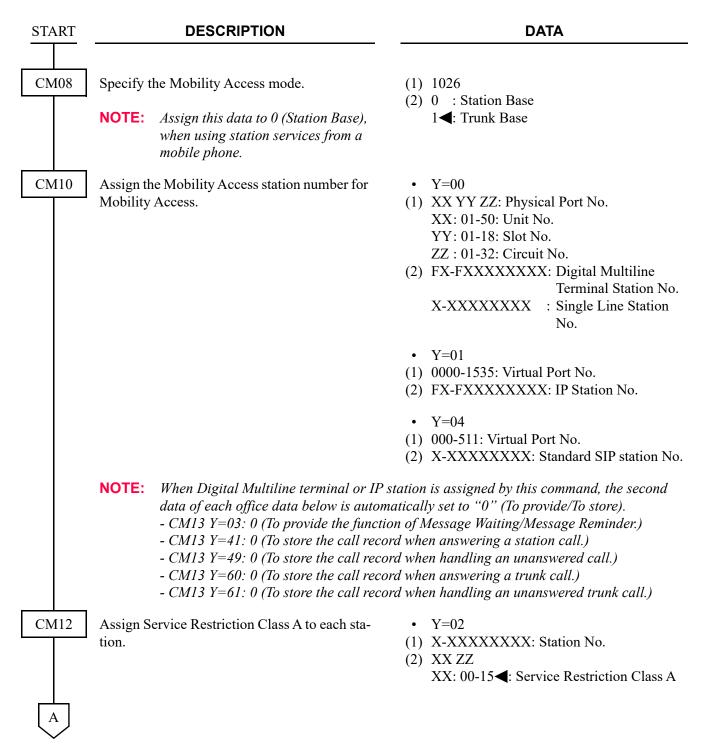

| A    | DESCRIPTION                                                                                                    | DATA                                                                                                    |
|------|----------------------------------------------------------------------------------------------------|----------------------------------------------------------------------------------------------------|
| CM15 | Allow Mobility Access mode in Service Restriction Class A assigned by CM12 Y=02.  NOTE: This command is set to the Mobility Access station.  Assign the following Mobility Access function to each DID Number. | <ul> <li>Y=216</li> <li>(1) 00-15: Service Restriction Class A assigned by CM12 Y=02</li> <li>(2) 1◄: Allow</li> <li>Y=41</li> <li>(1) 000-999: Number Conversion Block No. assigned by CM76 Y=00/90</li> <li>(2) 0 : To use Mobility Access termination 7◄: Not used Mobility Access function</li> </ul> |
| CM64 | Assign a trunk access code 1 for call forwarding in Mobility Access mode.  NOTE: Assign the access code of the trunk for call forwarding in Mobility Access mode.                                              | <ul> <li>Y=10</li> <li>(1) 00-63: Tenant No.</li> <li>(2) X-XXXX: Trunk Access Code (1-4 digits)         X: 0-9, A (*), B (#)         NONE ■: No data</li> </ul>                                                                                                    |
|      | Assign a trunk access code 2 for call forwarding in Mobility Access mode.  NOTE: Assign the access code of the trunk for call forwarding in Mobility Access mode when using Multi-Carrier connection.          | <ul> <li>Y=14</li> <li>(1) 00-63: Tenant No.</li> <li>(2) X-XXXX: Trunk Access Code (1-4 digits)         X: 0-9, A (*), B (#)         NONE ■: No data</li> </ul>                                                                                                    |
|      | Assign a trunk access code 3 for call forwarding in Mobility Access mode.  NOTE: Assign the access code of the trunk for call forwarding in Mobility Access mode when using Multi-Carrier connection.          | <ul> <li>Y=15</li> <li>(1) 00-63: Tenant No.</li> <li>(2) X-XXXX: Trunk Access Code (1-4 digits)         X: 0-9, A (*), B (#)         NONE ■: No data</li> </ul>                                                                                                    |

B

### **DESCRIPTION**

### DATA

CM64

Assign a trunk access code 4 for call forwarding in Mobility Access mode.

NOTE: Assign the access code of the trunk for call forwarding in Mobility Access mode when using Multi-

Carrier connection.

CM04

Assign the maximum number of DSP resource used by Mobility Access.

NOTE 1: Assign the maximum number of DSP resource for Mobility Access sufficiently. DSP resource is shared with originating/terminating/Call Forwarding-All calls in Mobility Access and originating/terminating incoming and outgoing calls.

NOTE 2: When DSP resource is occupied,
Mobility Access and originating/
terminating incoming and outgoing
calls are restricted.

NOTE 3: When SIP trunk is used, DSP resource for Mobility Access is not used for a detection of Disabling service activation dial/Hooking dial.

Assign Service activation dial for mobile phone in Mobility Access mode.

**NOTE:** When the disabling service activation (1st data=0) is dialed, it is not possible to make the service activation effective during the call.

CM08

Specify the operation for when a mobile phone does a hooking form consultation hold.

• Y=16

(1) 00-63: Tenant No.

(2) X-XXXX: Trunk Access Code (1-4 digits) X: 0-9, A (\*), B (#)

NONE**◀**: No data

• Y=01

(1) 17: Maximum number of DSP resource used by Mobility Access

(2) 01-32 : Maximum number of DSP resource

NONE**◀**: 24

- Y=05
- (1) 0: Disabling service activation dial1: Hooking dial
- (2) X-XX: Activation dial X=0-9, A (\*), B (#)

(1) 1028

(2) 0 : Three Party Conference

1**◄**: Broker's Call

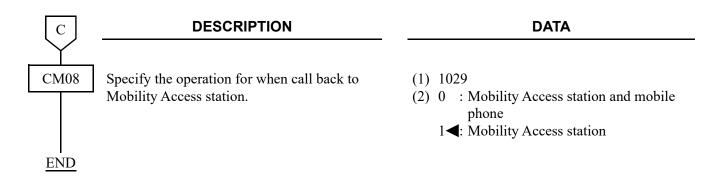

- (2) Mobility Access mode Set/Cancel
  - To set or cancel Mobility Access mode from a mobile phone:

| START | DESCRIPTION                                                                                                    | DATA                                                                                                    |
|-------|----------------------------------------------------------------------------------------------------|----------------------------------------------------------------------------------------------------|
| CM20  | Assign an access code for Mobility Access.                                                                                                    | <ul> <li>Y=0-3 Numbering Plan Group 0-3</li> <li>(1) X-XXXX: Access Code</li> <li>(2) A231: Station Authorization Code Set/<br/>Change</li> </ul>                                                                                                    |
| CM2B  | Assign a Station Authorization Code to each station.  NOTE: The maximum number of digits for Authorization Code is set by CM42>73.                                              | <ul> <li>Y=00</li> <li>X-XXXXXXXXXX: Station No.</li> <li>X-XXXXXXXXXX: Authorization Code</li> </ul>                                                                                                    |
| CM42  | Specify the number of digits for Station Authorization Code.                                                                                                    | <ul><li>(1) 73</li><li>(2) 01-08 : 1-8 digits</li><li>NONE ✓ : 4 digits</li></ul>                                                                                                    |
| CM76  | Assign the following Mobility Access function to each DID Number.  NOTE: Assign CM76 Y=41: 3-5 for Multi-Carrier connection when using Call Forwarding in Mobility Access mode. | <ul> <li>Y=41</li> <li>(1) 000-999: Number Conversion Block No. assigned by CM76 Y=00/90</li> <li>(2) 1 : To set Mobility Access Mode (Trunk Access Code 1)</li> <li>2 : To cancel Mobility Access Mode</li> <li>3 : To set Mobility Access Mode (Trunk Access Code 2)</li> </ul> |
| END   |                                                                                                    | <ul> <li>4 : To set Mobility Access Mode (Trunk Access Code 3)</li> <li>5 : To set Mobility Access Mode (Trunk Access Code 4)</li> <li>7◄: Not used Mobility Access function</li> </ul>                                                                                           |

• To set or cancel Mobility Access mode from a Mobility Access station:

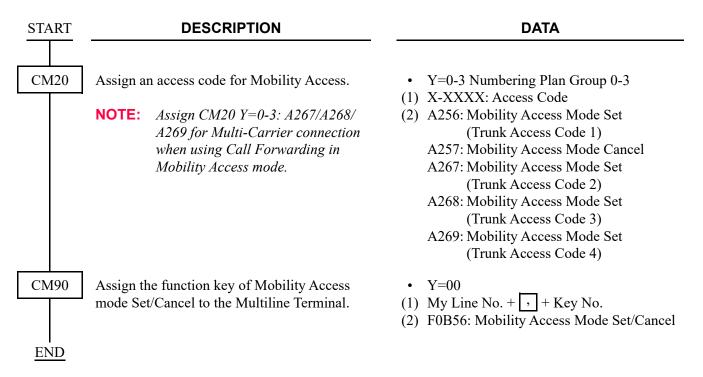

• To set or cancel Mobility Access mode from PCPro/CAT:

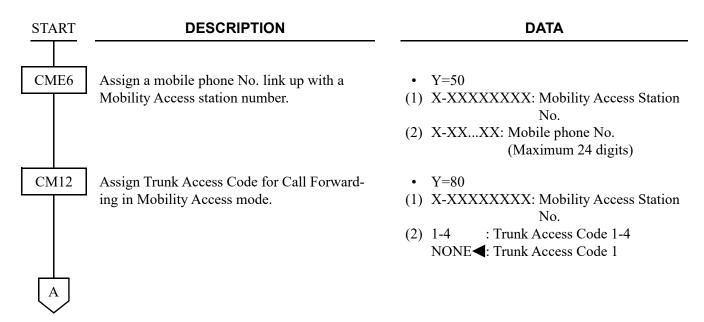

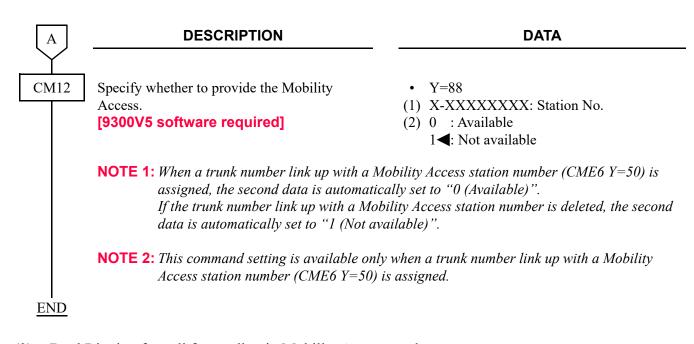

(3) Dual Ringing for call forwarding in Mobility Access mode

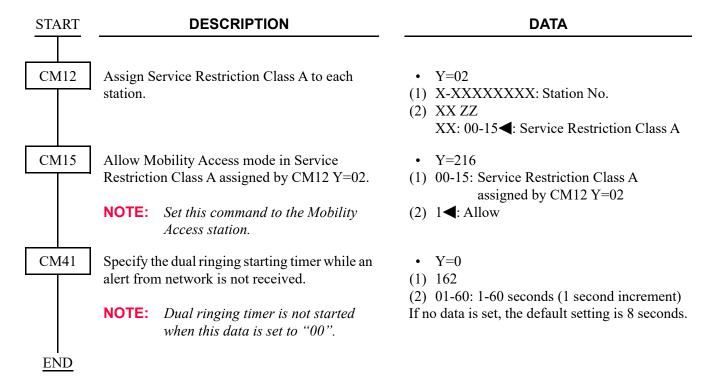

To set or cancel Dual Ringing from Mobility Access station:

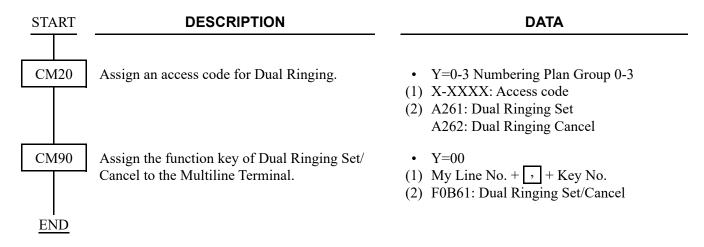

To set or cancel Dual Ringing from PCPro/CAT:

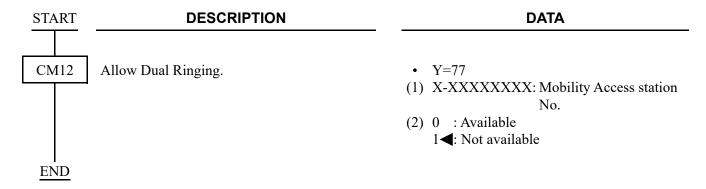

- (4) Calling Party Number (DID number) of Mobility Access station displayed on the mobile phone Refer to "SID TO NETWORK-PRESENT/CPN TO NETWORK-PRESENT" Page 3-59
- (5) Call Forwarding-No Answer/Busy Line for call forwarding in Mobility Access mode/ Call Forwarding-No Answer/Busy Line for call forwarding from a mobile phone

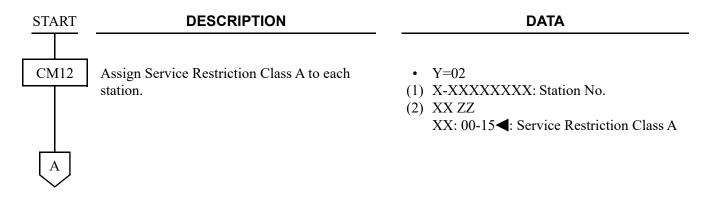

| A    | DESCRIPTION                                                                                                    | DATA                                                                                                    |
|------|----------------------------------------------------------------------------------------------------|----------------------------------------------------------------------------------------------------|
| CM15 | Allow Call Forwarding-No Answer/-Busy Line in Service Restriction Class A assigned by CM12 Y=02.                                  | <ul> <li>Y=012 Call Forwarding-Busy Line/No Answer</li> <li>(1) 00-15: Service Restriction Class A assigned by CM12 Y=02</li> <li>(2) 1◀: Allow</li> </ul>                                               |
|      | Allow Call Forwarding-No Answer for call forwarding in Mobility Access mode in Service Restriction Class A assigned by CM12 Y=02. | <ul> <li>Y=219</li> <li>(1) 00-15: Service Restriction Class A assigned by CM12 Y=02</li> <li>(2) 1◀: Allow</li> </ul>                                                                                   |
| CM20 | Assign the access code for Call Forwarding-No Answer/Busy Line Set and Cancel, respectively.                                      | <ul> <li>Y=0-3 Numbering Plan Group 0-3</li> <li>X-XXXX: Access Code</li> <li>A012: Call Forwarding-No Answer/Busy<br/>Line Set</li> <li>A013: Call Forwarding-No Answer/Busy<br/>Line Cancel</li> </ul> |
| CM41 | Specify the timing for Call Forwarding-No Answer for call forwarding in Mobility Access mode, as required.                        | <ul> <li>Y=0</li> <li>(1) 161</li> <li>(2) 01-30: 0-120 seconds</li></ul>                                                                                                    |
| CM90 | Assign Call Forwarding-No Answer/Busy<br>Line keys to the Multiline Terminal.                                                     | <ul> <li>Y=00</li> <li>(1) My Line No. +</li></ul>                                                                                                    |
|      |                                                                                                    | For setting the same key as Call Forwarding-No Answer/Busy Line (1) My Line No. + + Key No. (2) F0012: Call Forwarding-No Answer/Busy Line Set/Cancel                                                    |
| END  |                                                                                                    |                                                                                                    |

(6) Call Forwarding-All Calls of Mobility Access station/Call Forwarding-All Calls from a mobile phone

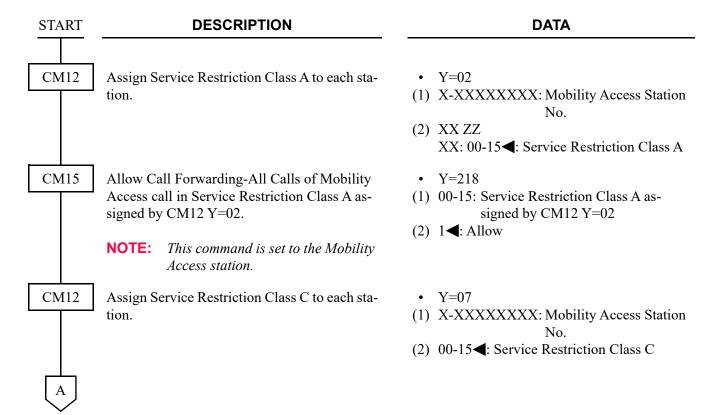

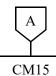

### **DESCRIPTION**

### **DATA**

Assign the priority for Call Forwarding-All Calls of Mobility Access call.

NOTE: Set the 2nd data to "0" to Mobility
Access station number for Call
Forwarding-All Calls of Mobility
Access call.

• Y=484

(1) 00-15**◄**: Service Restriction Class C assigned by CM12 Y=07

(2) 0 : See the table below. 3◀: See the table below.

### **◄**: Default

| PRIORITY                                                                                            | 2ND DATA=0                                                | 2ND DATA=3◀                                                                                       |  |
|----------------------------------------------------------------------------------------------------|-----------------------------------------------------------|---------------------------------------------------------------------------------------------------|--|
| HIGH                                                                                                | Restriction of Inter-tenant Connection                    | Restriction of Inter-tenant Connection                                                            |  |
|                                                                                                    | Call Forwarding-All Calls/Split Call Forwarding-All Calls | Call Forwarding-All Calls of Mobility Access                                                      |  |
|                                                                                                    | Call Forwarding-All Calls of Mobility Access              | Alternative ISDN Connection when Remote Unit in survival mode (CID Call Routing per each station) |  |
| Alternative ISDN Connection when Remote Uni<br>in survival mode (CID Call Routing per each station) |                                                           | Alternative ISDN Connection when Remote Unit in survival mode (CID Call Routing per each tenant)  |  |
| Alternative ISDN Connection when Remo<br>in survival mode (CID Call Routing per ea<br>tenant)       |                                                           | Call Forwarding-Logout (IP Station)                                                               |  |
|                                                                                                    | Call Forwarding-Logout (IP Station)                       | Call Forwarding-All Calls/Split Call Forwarding-All Calls                                         |  |
|                                                                                                    | Do Not Disturb/Return Message Schedule                    | Do Not Disturb/Return Message Schedule                                                            |  |
|                                                                                                    | UCD (Uniform Call Distribution)                           | UCD (Uniform Call Distribution)                                                                   |  |
|                                                                                                    | Station Hunting                                           | Station Hunting                                                                                   |  |
| LOW                                                                                                 | Call Forwarding-Busy Line/Split Call Forwarding-Busy Line | Call Forwarding-Busy Line/Split Call Forwarding-Busy Line                                         |  |

CM20

**END** 

Assign the access code for Call Forwarding-All Calls, Set and Cancel, respectively.

Assign Call Forwarding-All Calls keys to the Multiline Terminals, as required.

- Y=0-3 Numbering Plan Group 0-3
- (1) X-XXXX: Access Code
- (2) A010: Call Forwarding-All Calls Set A011: Call Forwarding-All Calls Cancel
  - Y=00
- (1) My Line No. + , + Key No.
- (2) F0010: Call Forwarding-All Calls Set/ Cancel

(7) Other services of Mobility Access mode from mobile phone

The services of Mobility Access mode from mobile phone as shown below have the same functions as the services from Single Line Telephone. For details, refer to each feature description.

| FEATURE NAME              | REFERENCE PAGE      |  |
|---------------------------|---------------------|--|
| Call Park                 | Page 1-164          |  |
| Call Pickup               | <i>□</i> Page 1-168 |  |
| Call Transfer             | <b>□</b> Page 1-173 |  |
| Station Speed Dialing     | <b>□</b> Page 1-770 |  |
| System Speed Dialing      | <b>□</b> Page 1-783 |  |
| Camp-On (Transfer Method) | <b>□</b> Page 1-208 |  |

### (8) Mobility Access hooking

### [For other than North America]

**DESCRIPTION DATA START** CM08 Specify the output message which is sent from (1) 676 PBX to ISDN network when the 2nd line is re-(2) 0 : As per CM08>677leased by Mobility Access hooking. 1**<**: CALL PROC+DISC Specify the output message which is sent from (1) 677 PBX to ISDN network when the 2nd line is re-(2) 0 : CALL PROC+ALERT+DISC leased by Mobility Access hooking. 1**<**: CALL PROC+ALERT+CONNECT+ DISC This data is effective only when the 2nd data of CM08>676 is set to 0. **END** 

# (9) Mobility Access Prefix

# [For EMEA]

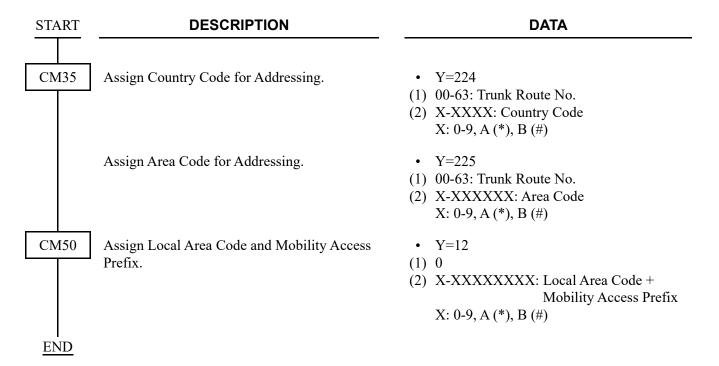

# (10) Called number conversion by Mobility Access Prefix [For EMEA]

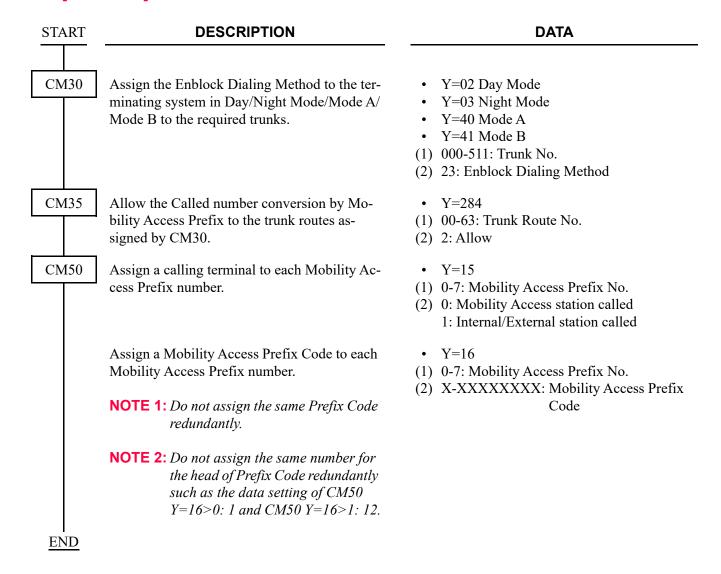

# **MULTILINE TERMINAL**

### **PROGRAMMING**

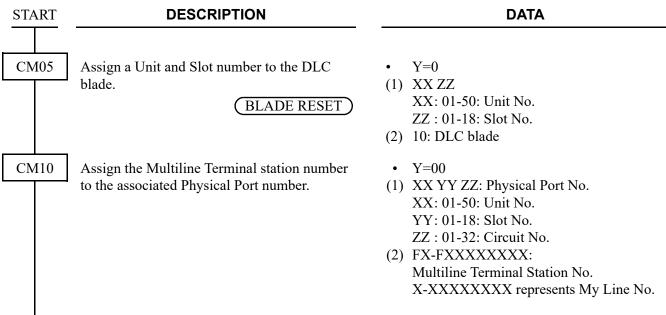

**NOTE 1:** For the following features, do not assign 7 or more digits station number.

- SMDR/PMS
- Front Desk Instrument (Multiline Terminal)

**NOTE 2:** When Digital Multiline terminal is assigned by this command, the second data of each office data below is automatically set to "0" (To provide/To store).

- CM13 Y=41: 0 (To store the call record when answering a station call.)
- CM13 Y=49: 0 (To store the call record when handling an unanswered call.)
- CM13 Y=60: 0 (To store the call record when answering a trunk call.)
- CM13 Y=61: 0 (To store the call record when handling an unanswered trunk call.)

A

| A DESCRIPTION |                                                                                                    | DATA                                                                                                    |  |  |
|---------------|----------------------------------------------------------------------------------------------------|----------------------------------------------------------------------------------------------------|--|--|
| CM13          | Allow the accommodation of PGD(2)-U10 ADP.  BLADE RESET                                                                                                    | <ul> <li>Y=63</li> <li>(1) X-XXXXXXXXX: Station No.</li> <li>(2) 0: To accommodate</li> </ul>                                                                                    |  |  |
|               | NOTE 1: Set this data only for a Base Port No. (                                                                                                    | Circuit No. 01) of DLC blade.                                                                                                    |  |  |
|               | pends on this data.  - When the second data is set to "0" Accommodatable: DT300/DT400/ Unaccommodatable: DESKCON  - When the second data is set to "1" Accommodatable: DT300/DT400/ Unaccommodatable: PGD(2)-U10 A  NOTE 3: When the second data is set to 0, and a the same DLC blade to which PGD(2)- | DT500/D <sup>term</sup> 85/DESKCON DP  ccommodating DT300/DT400 series DESI-less to U10 ADP is accommodated, the Line Key of the ot light up (however, Character Display or Icon |  |  |
|               | Allow the accommodation of DTH-4R/DTL-8R. [North America Only]                                                                                                    | <ul> <li>Y=67</li> <li>(1) X-XXXXXXXXX: Station No.</li> <li>(2) 0: To accommodate</li> </ul>                                                                                    |  |  |
| CM12          | Allow the accommodation of Single Line Telephone to Multiline Terminal's multiline, if required (Assignment for Single Line Telephone only).                                                                                                    | <ul> <li>Y=05</li> <li>(1) X-XXXXXXXXX: Station No.</li> <li>(2) 0: Accommodated</li> </ul>                                                                                      |  |  |
| CM90          | Assign the station numbers, trunk numbers or service access keys on each Multiline Terminal, if required.                                                                                                    | <ul> <li>Y=00</li> <li>(1) My Line No. + + + Key No.</li> <li>(2) Refer to Command Manual (CM90)</li> </ul>                                                                      |  |  |

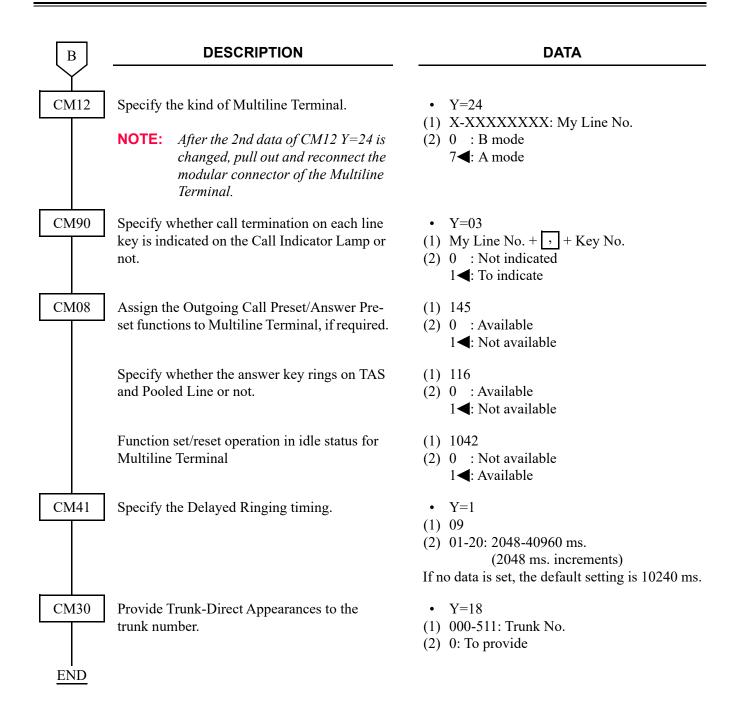

To provide the Digital Single Line on Multiline Terminal, do the following programming.

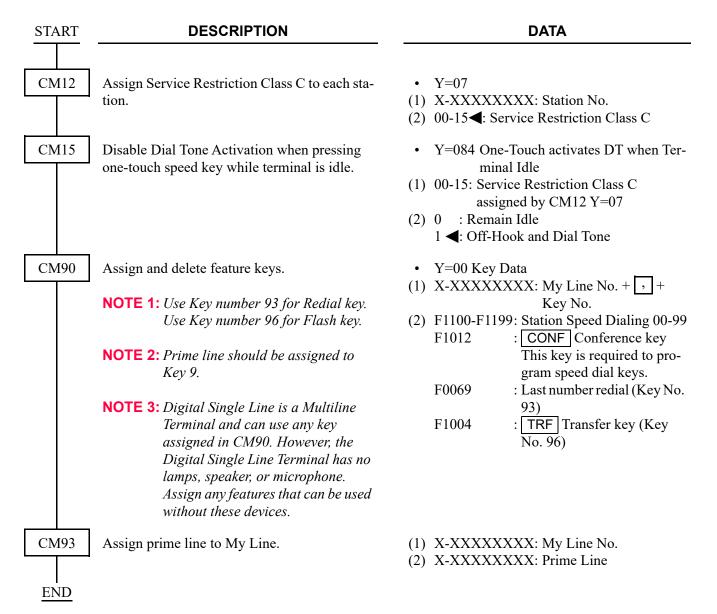

To provide Multiline Terminal (Self-Labeling), do the following programming.

| START | DESCRIPTION                                                                                                    | DATA                                                                                                    |  |
|-------|----------------------------------------------------------------------------------------------------|----------------------------------------------------------------------------------------------------|--|
| CM12  | Assign Service Restriction Class A to required stations.                                                                                              | <ul> <li>Y=02</li> <li>(1) X-XXXXXXXXX: My Line No.</li> <li>(2) XX ZZ</li> <li>XX: 00-15◀: Service Restriction Class A</li> </ul>                          |  |
|       | Assign Service Restriction Class C to each station.                                                                                                   | <ul> <li>Y=07</li> <li>(1) X-XXXXXXXXX: Station No.</li> <li>(2) 00-15 </li> <li>: Service Restriction Class C</li> </ul>                                   |  |
| CM15  | Specify the indication when a station is set to the Line Key of Multiline Terminal (Self-Labeling).                                                   | <ul> <li>Y=207</li> <li>(1) 00-15: Service Restriction Class A assigned by CM12 Y=02</li> <li>(2) 0 : Station Number 1 ◀: Station Name</li> </ul>           |  |
| CM12  | <for mode="" portal=""> Assign the automatic change time of the display to Line Screen for Multiline Terminal. [9300V7 software required]</for>       | <ul> <li>Y=104</li> <li>(1) X-XXXXXXXXX: Station No.</li> <li>(2) 0 : Not changed</li> <li>1-5 : 1-5 second(s) later</li> <li>NONE : Immediately</li> </ul> |  |
|       | NOTE 1: This data is available from 9300V7 (V7. NOTE 2: A reset of the terminal is required when                                                      | · · · · · ·                                                                                                    |  |
| CM15  | <for classic="" mode=""> Specify whether to change the Automatic change of Display 3 seconds later at the incoming call for Multiline Terminal.</for> | <ul> <li>Y=280</li> <li>(1) 00-15: Service Restriction Class C assigned by CM12 Y=07</li> <li>(2) 0 : To change 1 ◀: Not changed</li> </ul>                 |  |
|       | NOTE 3: After setting/changing this data, the ass by resetting the terminal or executing C                                                            |                                                                                                    |  |
| CM30  | Assign Trunk Indication Code to each trunk, if required.                                                                                              | <ul> <li>Y=19</li> <li>(1) 000-511: Trunk No.</li> <li>(2) XXXX: Trunk ID Code</li> </ul>                                                                   |  |

| A    | DESCRIPTION                                                                                       | DATA                                                                                                    |
|------|---------------------------------------------------------------------------------------------------|----------------------------------------------------------------------------------------------------|
| CM35 | Assign a trunk name number to each trunk route, if required.                                      | <ul> <li>Y=003</li> <li>(1) 00-63: Trunk Route No.</li> <li>(2) 00-14: Trunk Name No. 00-14</li> <li>15 ◀: Kind of trunk route assigned by CM35 Y=000 is displayed</li> <li>16-63: Trunk Name No. 16-63</li> </ul> |
|      | Specify the indication when a trunk is set to the Line Key of Multiline Terminal (Self-Labeling). | <ul> <li>Y=201</li> <li>(1) 00-63: Trunk Route No.</li> <li>(2) 0 : Trunk Route Name (4 characters)</li> <li>1 : Trunk Route No. (2 digits) +</li></ul>                                                            |
| CM74 | Assign a Called Party number to each Memory Slot number, if required.                             | <ul> <li>Y=0</li> <li>(1) XX YY Z</li></ul>                                                                                                    |

| B | DESCRIPTION                                                       | DATA                                                                                                    |                    |
|---|-------------------------------------------------------------------|----------------------------------------------------------------------------------------------------|--------------------|
|   | n the station name to be displayed on line Terminal, if required. | • Y=1  (1) XX YY Z  XX: 00-99: 1000-Slot Memory Block YY: 00-99: 10-Slot Memory Block N Z : 0-9: Memory Parcel No.  (2) XXXX: Called Party Name by ente with character codes 20-7F (Maximum 32 digits, 16 characters)  NONE ✓: No data  See APPENDIX A: Character Code T Page A-2 | lo.<br>ering       |
|   |                                                                   | • Y=2 (1) XX YY Z    XX: 00-99: 1000-Slot Memory Block    YY: 00-99: 10-Slot Memory Block N    Z : 0-9: Memory Parcel No. (2) XXXX: Called Party Name by ente    with characters from PCPro    CAT (Maximum 16 characters) NONE ✓: No data                                        | lo.<br>ering<br>o/ |
| С |                                                                   |                                                                                                    |                    |

|      | DESCRIPTION                                                                                               | DATA                                                                                                    |  |  |
|------|----------------------------------------------------------------------------------------------------|----------------------------------------------------------------------------------------------------|--|--|
| CM77 | Enter the desired station user's name to each station number by CM77 Y=0 or CM77 Y=1, if required.        | <ul> <li>Y=0 By Character Code</li> <li>(1) X-XXXXXXXXX: Station No.</li> <li>(2) Character Code 20-7F (Maximum 32 digits)</li> <li>See APPENDIX A: Character Code Table.</li> <li>Page A-2</li> </ul>                                                                                    |  |  |
|      |                                                                                                    | <ul> <li>Y=1 By Character using PCPro</li> <li>(1) X-XXXXXXXXX: Station No.</li> <li>(2) A-Z, 0-9: Character (Maximum 16 characters)</li> </ul>                                                                                                    |  |  |
|      | Assign the desired trunk route name to each trunk route by CM77 Y=2 or CM77 Y=3, if required.             | <ul> <li>Y=2 By Character Code</li> <li>(1) 00-14, 16-63: Trunk Route Name No.</li></ul>                                                                                                    |  |  |
|      |                                                                                                    | <ul> <li>Y=3 By Character using PCPro</li> <li>(1) 00-14, 16-63: Trunk Route Name No. assigned by CM35 Y=003</li> <li>(2) A-Z, 0-9: Character (Maximum 4 characters)</li> </ul>                                                                                                    |  |  |
| СМ9С | Set the DESI-less Line Key name for Chinese Language Display.                                             | <ul> <li>Y=05 Function Name Assignment with Character (Simplified Chinese)</li> <li>Y=06 Function Name Assignment with Character (Traditional Chinese)</li> <li>(1) 00-99: Block number</li> <li>(2) XXXX: Character (Maximum 4 characters)</li> <li>NONE&lt;</li> <li>No data</li> </ul> |  |  |
| CM90 | Assign the station numbers, trunk numbers or service access keys on each Multiline Terminal, if required. | • Y=00 (1) My Line No. + + Key No. (2) Refer to Command Manual (CM90)                                                                                                    |  |  |

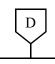

### **DESCRIPTION**

### **DATA**

CM94

When connecting D16 (LD)-R ADM to D<sup>term</sup> Series i 16LD and using it as One Touch keys/Directories, allocate the memory area for Multiline Terminal One Touch keys to each station.

(1) X-XXXXXXXX: My Line No.

(2) WW XX YYY Z

WW : 00-99: 1000-Slot Memory Block

No.

XX : 00-99: 10-Slot Memory Start

Block No.

YYY : 001-010: Number of 10-Slot

Memory Blocks

Z : 0/1: Facility for programming

the dialed number from the station Effective/Ineffective

NONE**◀**: No data

**NOTE:** For 1000-Slot Memory Block to which any data is not assigned by CM73 Y=0, allocate a station-based memory area using this command.

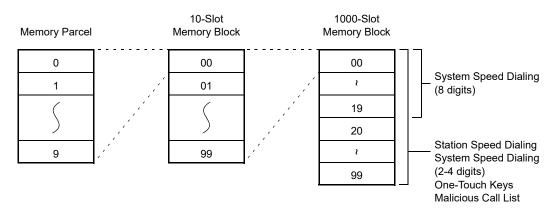

To specify the display of Function Name for Multiline Terminal (Self-Labeling), do the following programming.

E

### **DESCRIPTION**

### **DATA**

CM9C

Assign the Block number with Function key.

NOTE 1: Block number (00-99) is arbitrarily set. Two Function keys or more cannot be assigned to one Block number. Block number assigned by CM9C Y=00 becomes effective for all Multiline Terminal (Self-Labeling) accommodated by the system.

NOTE 2: This data setting is valid by resetting DT300/DT400/DT700/DT800/
DT900 Series or executing CM12
Y=29.

Assign the Function Name with character code.

NOTE: This data setting is valid by resetting DT300/DT400/DT700/DT800/
DT900 Series or executing CM12
Y=29.

Assign the Function Name with character.

NOTE: This data setting is valid by resetting DT300/DT400/DT700/DT800/
DT900 Series or executing CM12
Y=29

CM12

Define the data to apply LCD display settings to Multiline Terminal.

NOTE: When this data is set to 0 (To execute) after changing any system data relating to the LCD display of Multiline Terminal, the changes are reflected to the Multiline Terminal. After the reflection is completed, this data returns to 1 (Not executed).

• Y=00

(1) 00-99: Block number

(2) FXXXX : Function key (same as F0XXX, F1XXX, F50XX of CM90)

NONE**⋖**: No data

- Y=01
- (1) 00-99: Block number
- (2) XXX...X: Character Code (Maximum 16 digits)
  See Character Code Table.

Page A-2

NONE**⋖**: No data

- Y=02
- (1) 00-99: Block number
- (2) XXX...X: Character (Maximum 8 digits) NONE**◄**: No data
- Y=29
- (1) X-XXXXXXXX: My Line No.
- (2) 0: To execute

<u>END</u>

To control the volume (Side Tone level) of Multiline Terminal, do the following programming.

**DESCRIPTION DATA START** CM42 (1) 68: D<sup>term</sup>85 (Series i) Set the volume (Side Tone level) of Multiline Terminal. (2) 00: -54 dB 01 : -48 dB 02 : -42 dB 03 : -36 dB 04 : -30 dB 05 : -24 dB 06 : -18 dB NONE**<**: -30 dB **NOTE 1:** Do not change this data normally, incorrect data settings may cause howler of low-level speech. **NOTE 2:** For the volume control (Side tone level) of the DT300/DT400/DT500/DT700/DT800/ DT900 Series, set the data by CM42>198. (1) 198: DT300/DT400/DT500/DT700/ DT800/DT900 Series (2) 00: -54 dB : -48 dB 01 02 : -42 dB 03 : -36 dB 04 : -30 dB05 : -24 dB : -18 dB 06 NONE**◄**: Depends on Nation Code (CM31 Y=0>0) -12 dB [EMEA]/ -18 dB [Other than EMEA]

**NOTE:** For the volume control (Side tone level) of the Multiline Terminal, set the data by CM42>68.

**END** 

To set the Key Confirmation Tone on D<sup>term</sup>85 (Series i)/DT300/DT400/DT500 Series, D<sup>term</sup>85 (IP Bundled type) and DT700/DT800/DT900 Series, do the following programming.

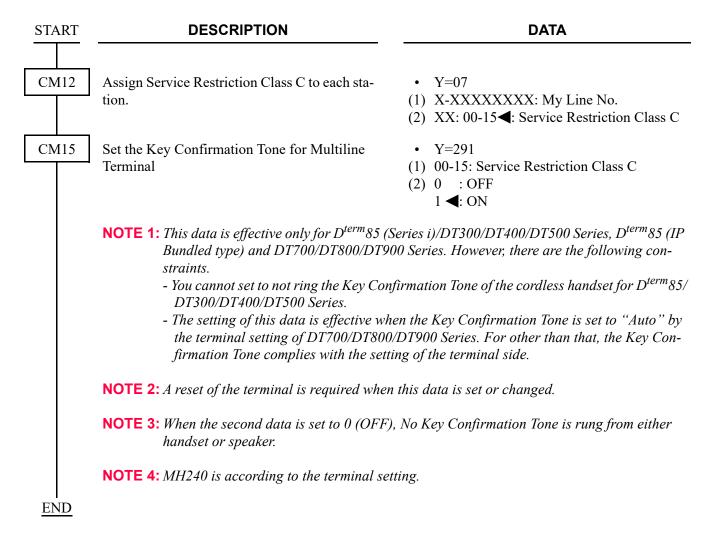

To specify the Reverse Contrast on the LCD, do the following programming.

**NOTE:** The Reverse Contrast on the LCD is available for DT330/DT430/DT530/DT710/DT730/DT730DG/DT820/DT830/DT830DG/DT920.

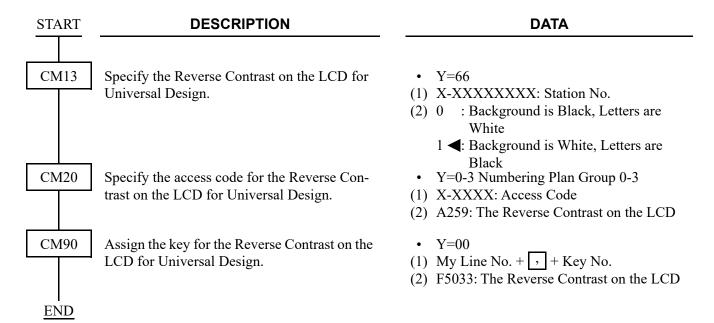

To specify the Double-sized characters indication on DT300/DT400/DT500/DT700/DT800/DT900 Series LCD, do the following programming.

**NOTE:** The Double-sized characters indication on the LCD is available for Multiline Terminals with LCD except  $D^{term}/D^{term}IP$ 

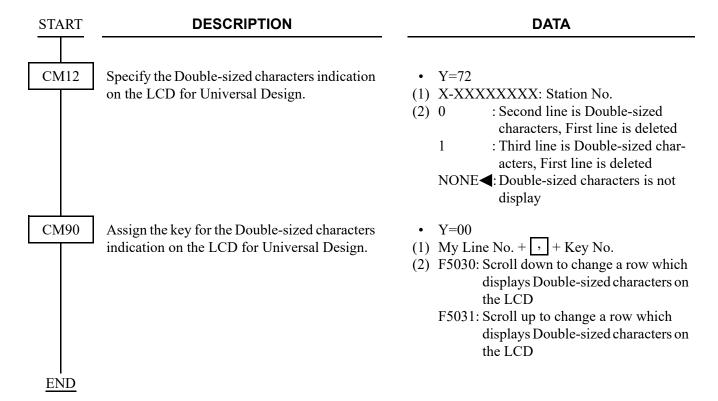

By connecting Plantronics Wireless Headset System (Savi Talk WT100/T/Voyager Legend CS+EHS adapter [APN-91]) to a Multiline Terminal, the following features are available. For connection of the Wireless Headset System, refer to instruction manual for the EHS adapter.

- On/Off control via the headset; handset lifter is not required
- Detection of incoming ringer

For Savi Talk WT100/T+APN-91

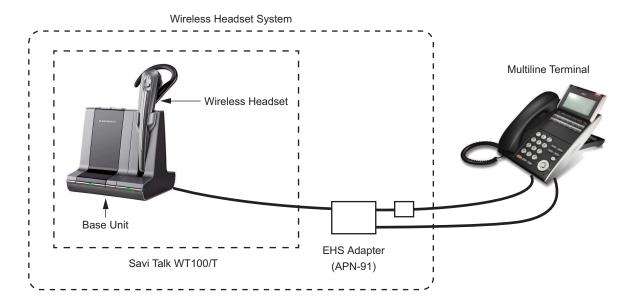

For Voyager Legend CS+APN-91

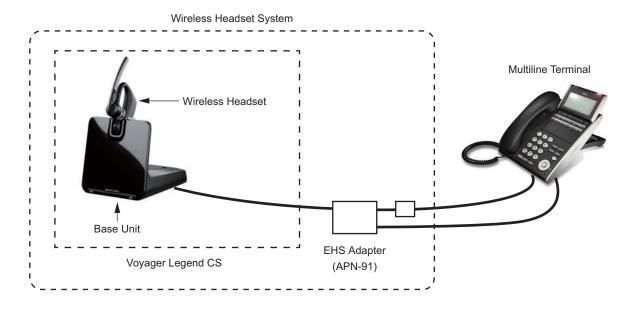

### <Service Conditions>

- 1. Multiline Terminals that can be connected to the Wireless Headset System are as follows.
  - DT330 (12/24 Keys/DESI-less)
  - DT430 (12/24 Keys/DESI-less)
  - DT530 (12/24 Keys)
  - DT730 (12/24 Keys/DESI-less)
  - DT730G (12/24 Keys)
  - DT750 (Touch Panel)
  - DT830 (12/24 Keys/DESI-less)
  - DT830G (12/24 Keys)
  - DT920 (6/12 Keys/Self-Labeling)
  - DT930 (24 Keys/Touch Panel)
- 2. For Multiline Terminals to connect Wireless Headset, the line key extended console (8LK-L/16LK-L) cannot be connected to the terminals.
- 3. The combined use of Wireless Headset and a Wired Headset, BHA or BCH is not available.
- 4. When connecting the EHS adapter to Multiline Terminal, be sure to off the power of Multiline Terminal.
- 5. Wireless Headset System is not available for the terminals connected to an Add-on Module.
- 6. The Headset Key (CM90 Y=00: F1090) must not be assigned to any Line/Trunk/Feature keys of a DT300/DT700 series terminal which accommodates the Wireless Headset System.
- 7. When providing the Wireless Headset System, Automatic Idle Return feature must be denied on station basis (Related command: CM12 Y=85). 

  Page 1-598
- 8. For a DT300/DT700 Series terminal, attach a ringer tone detecting microphone on the speaker of the terminal in order to make the connected Wireless Headset sound.
  - Also, to detect the ringer tone by microphone connected to Multiline Terminal in Wireless Headset System, do the following settings.
  - Set the ringer volume of Multiline Terminal to 3 steps or more.
  - Set the ringing tone interval of Multiline Terminal to except for the following interval (Related command: CM35 Y=033, CM76 Y=22).
    - 0.5s ON-0.5s OFF
    - 0.25s ON-0.25s OFF
- 10. When the ringer tone which is downloaded to DT700 series is used, the detection of incoming ringer is not available.
- 11. When using a Wireless Headset system for a DT400/DT500/DT800/DT900 Series Terminal, a Headset-specific ringer tones sounds at a call termination.

To accommodate Wireless Headset System on a Multiline Terminal, do the following programming.

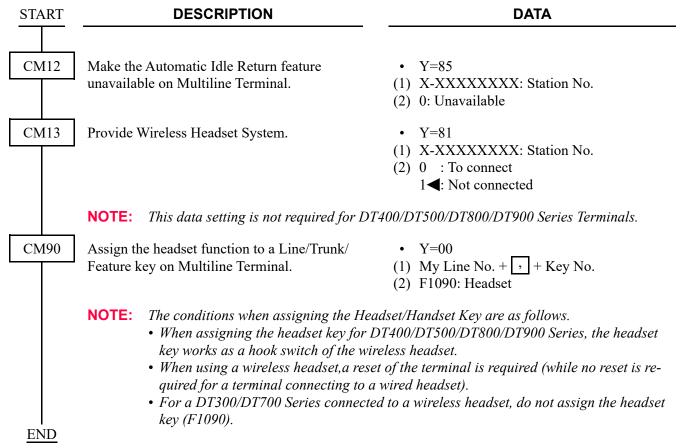

For a Multiline Terminal, different blinking colors can be assigned to its Call Indicator Lamp depending on call termination types (e.g. call from an internal station, call from an external line, or caller ID to be notified or not). These settings are available only for the following Multiline Terminals that are capable of color-coding for their Call Indicator Lamps.

- DT530/DT730/DT730CG/DT730DG/DT830/DT830CG/DT830DG/DT900 Series terminal has a 7-color LED.
- DT310/DT330/DT410/DT430/DT510/DT710/DT820 terminal has a 3-color LED. For a DT700/DT800/DT900 Series terminal, follow the setting of the terminal if its color-coding method is set to a method other than "Automatic".

To specify different blinking colors on the basis of calling party numbers, use the User Web Portal.

To specify whether to light Call Indicator lamp on Multiline Terminal for each service of Call Indicator lamp control, do the following programming.

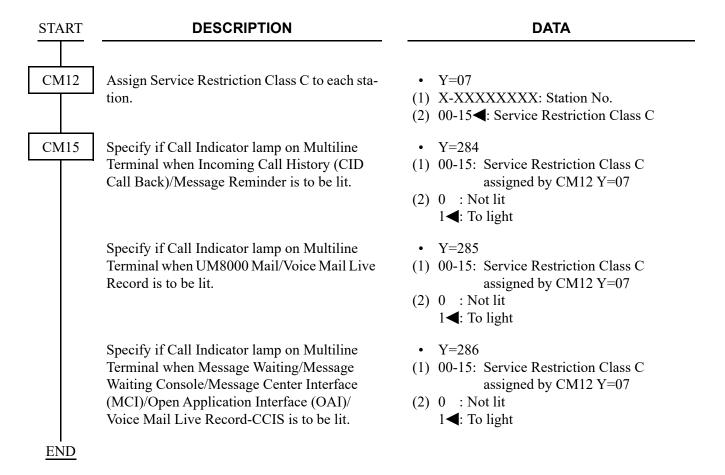

To assign different blinking colors to a Call Indicator Lamp on Multiline Terminal depending on call termination types, do the following programming.

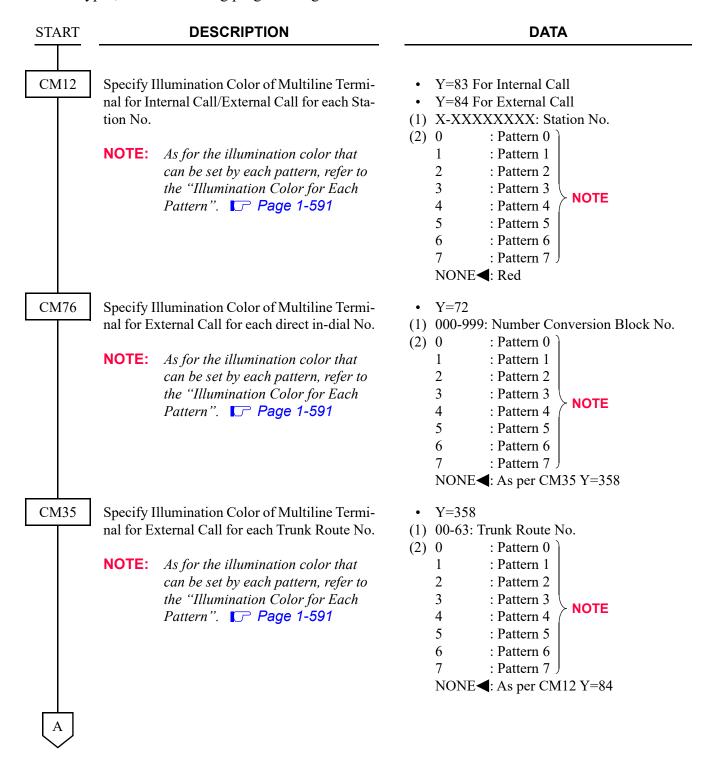

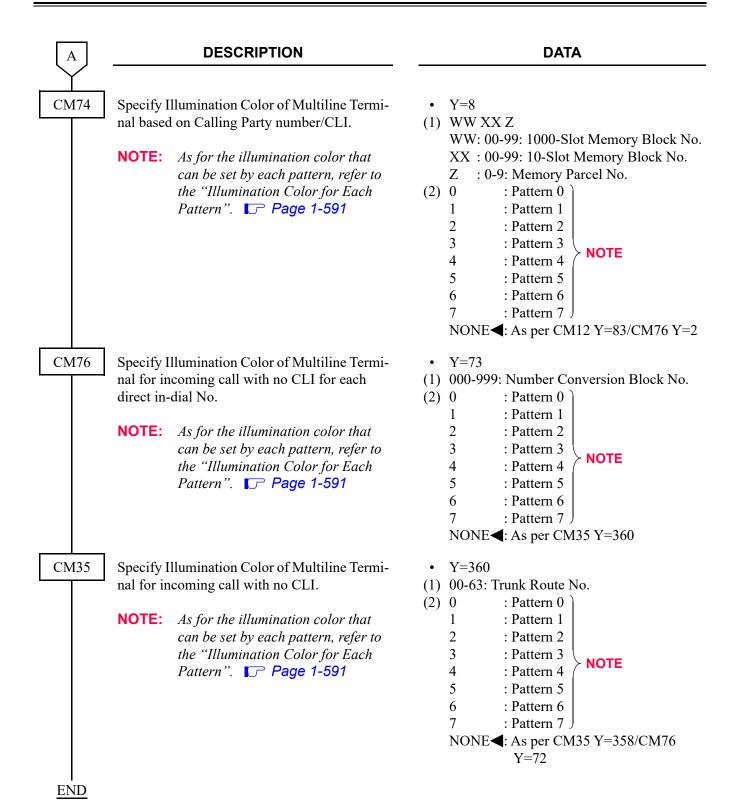

## ■ Illumination Color for Each Pattern

The illumination color for each pattern can be set as shown in the table below depending on the terminal type (7-color LED/3-color LED).

|                | 7-color LED Terminal                                                                                                  | 3-color LED Terminal                                                      |                    |                    |
|----------------|----------------------------------------------------------------------------------------------------|---------------------------------------------------------------------------|--------------------|--------------------|
| Pattern<br>No. | DT530/DT730/ DT730CG/DT730DG/ DT730 DESI-less/ DT830/DT830CG/ DT830DG/DT830 DESI-less/DT830DG DESI-less /DT900 Series | DT310/DT330/<br>DT410/DT430/<br>DT430 DESI-<br>less/DT510/<br>DT710/DT820 | DT710<br>DESI-less | DT820<br>DESI-less |
| Pattern 0      | Red                                                                                                    | Red                                                                       | Red                | Red                |
| Pattern 1      | Green                                                                                                    | Green                                                                     | Green              | Green              |
| Pattern 2      | Blue                                                                                                    | Yellow                                                                    | -                  | Yellow             |
| Pattern 3      | Yellow                                                                                                    | Yellow                                                                    | Yellow             | Yellow             |
| Pattern 4      | Purple                                                                                                    | Yellow                                                                    | -                  | Yellow             |
| Pattern 5      | Light blue                                                                                                    | Yellow                                                                    | -                  | Yellow             |
| Pattern 6      | White                                                                                                    | Yellow                                                                    | -                  | Yellow             |
| Pattern 7      | 7-color rotation                                                                                                    | Yellow                                                                    | 3-color rotation   | 3-color rotation   |

**NOTE:** For DT820 including a DESI-less terminal, use the 9300V3 STEP2 software or later. When the DT820 is connected to SV9300 using the 9300V3 software or before, the DT820 operates as DT710.

To assign the security function to a Line/Trunk/Feature key on a DT800/DT900 Series Terminal, do the following programming.

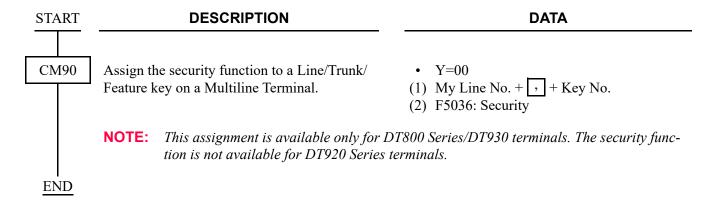

Connecting a DT400/DT800 Series Multiline Terminal to a smart device such as a smart phone or a tablet terminal enables the Multiline Terminal not only to respond to an incoming call for the smart device, but also to originate a call by using a phonebook of the smart device.

To assign this Smart Device Linkage function to a programmable key on a Multiline Terminal, do the following programming.

START DESCRIPTION

CM90 Assign the function of Smart Device Linkage (Connection/Path) to a programmable key on Multiline Terminal.

• Y=00
(1) My Line No. + + + Key No.
(2) F5034: Smart Device Linkage

**NOTE 1:** The Smart Device Linkage function is available for the following Multiline Terminals.

(Connection)

F5035: Smart Device Linkage (Path)

- DT430 (12/24 Keys/DESI-less)
- DT830 (12/24 Keys/DESI-less)
- DT830G (12/24 Keys)
- **NOTE 2:** To use the Smart Device Linkage function, an optional BCA (Bluetooth Cradle phone adapter) is required.
- **NOTE 3:** To originate a call from a Multiline Terminal using a phonebook of the connected smart device, an application exclusive for the function is required.
- **NOTE 4:** Before using the Smart Device Linkage function, allocate a Connect key and a Path key to the programmable keys of the relevant terminal.

Connect key: Makes a link between a Multiline Terminal and a smart device.

Path key : Determines whether to use the Smart Device Linkage between a Multiline Terminal and a smart device or not.

- The Connect key/Path key can be allocated only to programmable keys. Allocating the Connect key/Path key to a key of 8LK/16LK is not allowed.
- If the Connect key/Path key is assigned to two or more programmable keys, a key of the lowest number is regarded as valid.
- When the Connect key and Path key are assigned to a DESI-less terminal, they are displayed as below.

Connect key: "Connect" Path key : "Path"

**NOTE 5:** After assigning this data, the terminal needs to be reset (i.e. unplug the modular connector of the terminal and then plug it again, or eject the DLC Card and then insert it again).

**END** 

You can confirm the number of Line/Trunk/Feature Keys on a Multiline Terminal accommodated in the System by using PCPro.

# <Service Conditions>

1. The following table shows the number of Line/Trunk/Feature Keys to be displayed by CM90 Y=90 for each Multiline Terminal type.

| Terminal Type    |        | Displayed number of Line Keys |        | Remarks       |
|------------------|--------|-------------------------------|--------|---------------|
| DT930            |        | 8/16/32                       | NOTE 2 | Touch Panel   |
| DT930 (24 Keys)  |        | 24                            |        |               |
| DT920 (6 Keys)   | NOTE 1 | 12                            |        |               |
| DT920 (8 Keys)   |        | 8/16/32                       | NOTE 2 | Self-Labeling |
| DT920 (12 Keys)  |        | 12                            |        |               |
| DT820 (6 Keys)   | NOTE 1 | 12                            |        |               |
| DT820 (8 Keys)   |        | 32                            |        | DESI-less     |
| DT830 (12 Keys)  |        | 12                            |        |               |
| DT830 (24 Keys)  |        | 24                            |        |               |
| DT830 (8 Keys)   |        | 32                            |        | DESI-less     |
| DT710 (2/6 Keys) | NOTE 1 | 12                            |        |               |
| DT710 (8 Keys)   |        | 32                            |        | DESI-less     |
| DT730 (12 Keys)  |        | 12                            |        |               |
| DT730 (24 Keys)  |        | 24                            |        |               |
| DT730            |        | 32                            |        |               |
| DT730 (8 Keys)   |        | 32                            |        | DESI-less     |
| DT750 (32 Keys)  |        | 32                            |        | Touch Panel   |
| DT510 (6 Keys)   | NOTE 1 | 12                            |        |               |
| DT530 (12 Keys)  |        | 12                            |        |               |
| DT530 (24 Keys)  |        | 24                            |        |               |

| Terminal Type                             | Displayed number of Line Keys | Remarks   |
|-------------------------------------------|-------------------------------|-----------|
| DT410 (2/6 Keys) <b>NOTE 1</b>            | 12                            |           |
| DT430 (12 Keys)                           | 12                            |           |
| DT430 (24 Keys)                           | 24                            |           |
| DT430 (8 Keys)                            | 32                            | DESI-less |
| DT310 (2/6/12 Keys)                       | 12                            |           |
| NOTE 1                                    |                               |           |
| DT330 (12 Keys)                           | 12                            |           |
| DT330 (24 Keys)                           | 24                            |           |
| DT330 (32 Keys)                           | 32                            |           |
| DT330 (8 Keys)                            | 32                            | DESI-less |
| D <sup>term</sup> 85 Series-i (8/16 Keys) | 16                            |           |
| D <sup>term</sup> 85 Series-i (32 Keys)   | 32                            |           |

**NOTE 1:** This command cannot be used to identify the actual number of Line/Trunk/Feature Keys on 2, 6 and 12 Line Key-terminals, because only "12" is displayed for these terminals regardless of their actual number of Line/Trunk/Feature Keys.

**NOTE 2:** The number of displayed keys differ depending on the number of available pages.

**NOTE 3:** When an optional 8LK or 16LK is connected, the number of Line Keys is the value obtained by adding 8 or 16 to each basic value shown in the table above.

**NOTE 4:** The Terminal Type can be identified by executing CMFA Y=01.

To read the number of Line/Trunk/Feature Keys on Multiline Terminal, do the following programming.

| START | DESCRIPTION                                                                                                    | DATA                                                                                                    |
|-------|----------------------------------------------------------------------------------------------------|----------------------------------------------------------------------------------------------------|
| CM90  | Read the number of Line/Trunk/Feature Keys on Multiline Terminal (Only display).                                                                    | <ul> <li>Y=90</li> <li>(1) X-XXXXXXXXX: My Line No.</li> <li>(2) XX : The number of Line Keys<br/>NONE ✓: Logout Status/Disconnected/<br/>Non-Multiline Terminal</li> </ul> |
|       | <b>NOTE 1:</b> The number of Line/Trunk/Feature Key activated normally.                                                                             | vs can be read only when the Multiline Terminal is                                                                                                    |
|       |                                                                                                    | nformation of every terminal belonging to all other<br>. For each of terminals belonging to a Unit in                                                                       |
|       | NOTE 3: If PCPro is connected to any of the Un<br>ALLOWED" is displayed at entering to                                                              | nits 02-50 in Normal mode, "CM CODE NOT he 1st data, and no information can be read.                                                                                        |
|       | NOTE 4: If PCPro is connected to any of the Units 02-50 in Survival mode, only the information of terminals belonging to that Unit can be read out. |                                                                                                    |
| END   |                                                                                                    |                                                                                                    |

# **Retained Setting Information of Multiline Terminal**

The following table shows the setting information of Multiline Terminals that is retained by system reset and terminal reset.

System Reset : Power supply OFF/ON of CPU blade, pressing the Reset switch of CPU blade, or a

reset by PCPro

\* System data backup is required before a reset.

Terminal Reset : Terminal reset by PCPro, a LAN/modular cable insertion and extraction to/from a

telephone, or a reset of DLC blade (only for Digital Multiline Terminal)

\*System data backup is not required.

## x: Setting information is retained -: Setting information is not retained

| Setting Information                                     | Reset    | Insertion and Extraction |
|---------------------------------------------------------|----------|--------------------------|
| Handset volume (receiving level)                        | _        | × NOTE 2                 |
| Speaker volume (receiving level)                        | _        | × NOTE 2                 |
| Ring volume                                             | _        | × NOTE 2                 |
| Volume (sending/receiving level)                        | - NOTE 1 | × NOTE 1                 |
| Types of ringing tone ( Feature key + three operations) | _        | × NOTE 2                 |
| LCD contrast                                            | _        | × NOTE 2                 |
| Call answer preset                                      | ×        | ×                        |
| Outgoing call preset                                    | ×        | ×                        |
| Microphone ON/OFF when setting a Handsfree feature.     | _        | ×                        |
| Registered information of One-Touch key                 | ×        | ×                        |
| Registered information of Station Speed Dialing         | ×        | ×                        |
| Terminal Phonebook                                      | ×        | ×                        |

**NOTE 1:** The setting returns to default at a call termination.

**NOTE 2:** The setting information is retained when inserting and extracting a LAN/modular to/from a terminal, but not retained when executing terminal reset or others (a default setting is applied).

### **AUTOMATIC IDLE RETURN**

#### **PROGRAMMING**

To provide Automatic Idle Return for each system, do the following programming.

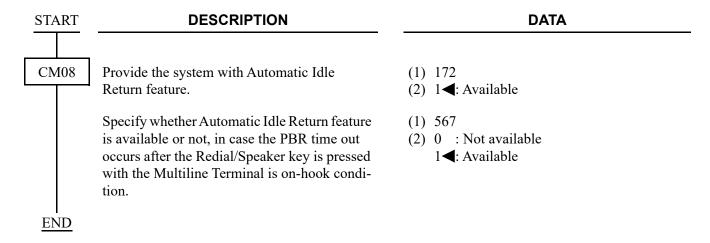

To provide Automatic Idle Return for each station, do the following programming.

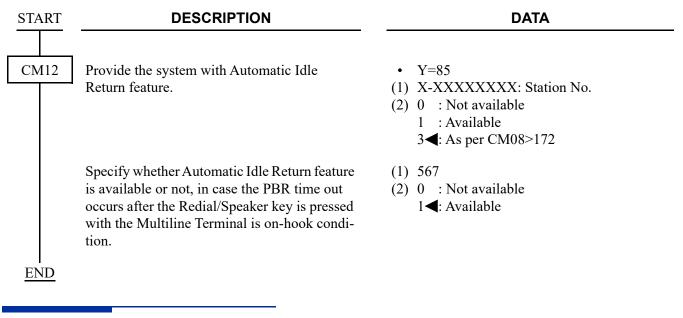

#### HARDWARE REQUIRED

### CALLING NAME AND NUMBER DISPLAY

#### **PROGRAMMING**

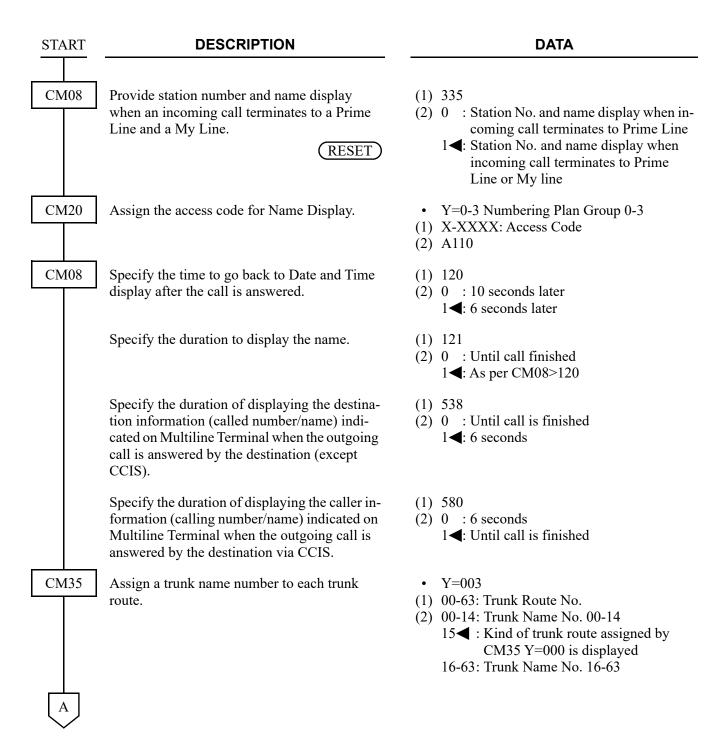

#### **DESCRIPTION**

#### DATA

CM77

Enter the desired station user's name to each station number by CM77 Y=0 or CM77 Y=1.

Assign the desired trunk route name to each trunk route by CM77 Y=2 or CM77 Y=3.

Enter the desired Calling Party Name to each station number by CM77 Y=5 or CM77 Y=D/E.

• Y=0 By Character Code

- (1) X-XXXXXXXX: Station No.
- (2) Character Code 20-7F (Maximum 32 digits)

See APPENDIX A: Character Code Table.

Page A-2

- Y=1 By Character using PCPro
- (1) X-XXXXXXXX: Station No.
- (2) A-Z, 0-9: Character (Maximum 16 characters)
- Y=2 By Character Code
- (1) 00-14, 16-63: Trunk Route Name No. assigned by CM35 Y=003
- (2) Character Code 20-7F (Maximum 8 digits) See APPENDIX A: Character Code Table. Page A-2
- Y=3 By Character using PCPro
- (1) 00-14, 16-63: Trunk Route Name No. assigned by CM35 Y=003
- (2) A-Z, 0-9: Character (Maximum 4 characters)
- Y=5 By Character Code
- (1) X-XXXXXXXX: Station No.
- (2) Character Code 00-FE: Maximum 32 digits (for Russian)
  See APPENDIX A: Character Code Table for Russian. Page A-3
- Y=D By Character by PCPro (Simplified Chinese)
- Y=E By Character by PCPro (Traditional Chinese)
- (1) X-XXXXXXXX: Station No.
- (2) Character: Maximum 16 characters NONE ■: No data

**END** 

- NOTE 1: The maximum number of stations that can be provided with the user's name display is 1536. The maximum number of characters per name is eight, including spaces. The PC-Pro or Customer Administration Terminal (CAT) can be used to register or change a name. A Multiline Terminal can register or change the name assignment of that individual Multiline Terminal.
- **NOTE 2:** *User names can be assigned to stations that do not have an LCD.*
- **NOTE 3:** The trunk name display is provided on a trunk-route basis. The maximum amount of characters in the trunk name display is four. The maximum number of trunk routes assignable is 16. The PCPro or CAT can be used to register or change a trunk name display.
- **NOTE 4:** There are two ways to change a name that is currently programmed. (1) by overwriting with a new name, or (2) by inserting a blank space as the first character to cancel the existing name.

To specify a caller name display setting for an incoming call, do the following programming depending on which name is to be used for display.

(a) When using a Number Conversion Memory:

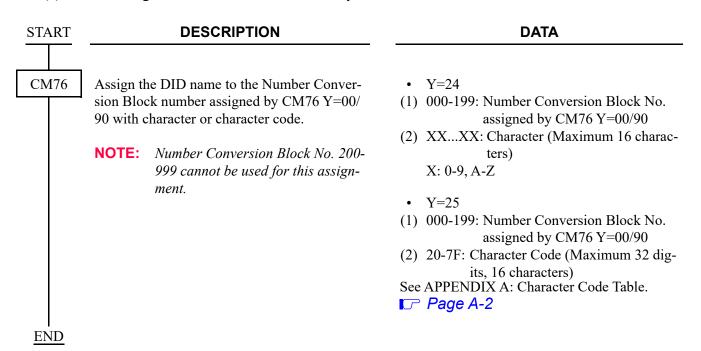

(b) When using Calling Party Names stored in the memory area for System Speed Dialing (2-4 digits), do the following programming in addition to the programming of System Speed Dialing.

Page 1-783

## **START DESCRIPTION DATA** CM65 Display of calling name stored in System Y = 44Speed Dialing Memory at call incoming. (1) 00-63: Tenant No. (2) 0 : Not provided **NOTE 1:** When the second data is set to 1 (To 1**◄**: To provide provide), a search is performed in the System Speed Dialing Memory Area corresponding to the incoming trunk tenant, and a name matched up with the calling number is displayed on the Multiline Terminal/ Attendant Console. **NOTE 2:** Specify the tenant No. of the incoming trunk to the first data. **END**

(c) When using Calling Party Names stored in the memory area for Station Speed Dialing, do the following programming in addition to the programming of Station Speed Dialing.

Page 1-770

| START | DESCRIPTIO                                                                                                    | ON                                                                                                    | DATA                                                                                                    |
|-------|----------------------------------------------------------------------------------------------------|----------------------------------------------------------------------------------------------------|----------------------------------------------------------------------------------------------------|
| CM13  | Display of calling name store Speed Dialing Memory at ca  NOTE: When the second deprovide), a search the Station Speed In Area corresponding the destination Muland a name matche calling number is a the second data is vided), a search is put the System Speed In Area corresponding trunk tenant. | Il incoming.  Inta is set to 1 (To is performed in Dialing Memory g to the My line of eltiline Terminal, ed up with the displayed. When set to 0 (Not properformed only in Dialing Memory | <ul> <li>Y=84</li> <li>(1) X-XXXXXXXXX: Station No.</li> <li>(2) 0 : Not provided 1 ◀: To provide</li> </ul> |

To provide Calling Number and Calling Name Display on Multiline Terminal/DESKCON LCD, do the following programming:

| START | DESCRIPTION                                                                                                    | DATA                                                                                                    |
|-------|----------------------------------------------------------------------------------------------------|----------------------------------------------------------------------------------------------------|
| CM12  | Assign Service Restriction Class A for Caller ID Display on the LCD of Multiline Terminal to the required stations.                                                                                                    | <ul> <li>Y=02</li> <li>(1) X-XXXXXXXXX: My Line No.</li> <li>(2) XX ZZ</li> <li>XX: 00-15◀: Service Restriction Class A</li> </ul>                                                                                                    |
| CM15  | Specify the displaying pattern of Caller ID on the LCD of Multiline Terminal before answering or after answering a trunk call.                                                                                                  | <ul> <li>Y=400</li> <li>(1) 00-15: Service Restriction Class A assigned by CM12 Y=02</li> <li>(2) 0 : Not displayed calling number and calling name simultaneously</li> <li>1 : To display calling name on upper line of LCD, calling number on middle line of LCD</li> <li>7◀: To display calling number on upper line of LCD, calling number on upper line of LCD, calling name on middle line of LCD</li> </ul> |
|       | Allow Calling Name Display for incoming trunk calls in Service Restriction Class A assigned by CM12 Y=02.                                                                                                    | <ul> <li>Y=136</li> <li>(1) 00-15: Service Restriction Class A assigned by CM12 Y=02</li> <li>(2) 1◀: Calling Name Display</li> </ul>                                                                                                    |
|       | Allow blinking LCD for caller ID Display on each Multiline Terminal.                                                                                                    | <ul> <li>Y=215</li> <li>(1) 00-15: Service Restriction Class A assigned by CM12 Y=02</li> </ul>                                                                                                    |
|       | NOTE: After setting/changing this data, the assigned data is reflected to each Multiline terminal by resetting the terminal or executing CM12 Y=29.                                                                             | (2) 1 <b>◄</b> : Allow                                                                                                    |
| CM60  | Specify the displaying pattern of Caller ID on the LCD of DESKCON when terminating a trunk call.  NOTE: When displaying a Caller ID on the LCD of DESKCON before answering a C.O. call, the setting of CM08>539: 0 is required. | <ul> <li>Y=34</li> <li>(1) 0-7: DESKCON No.</li> <li>(2) 0 : To display calling number on upper line of LCD, calling name on middle line of LCD</li> <li>7◀: Not displayed calling number and calling name simultaneously</li> </ul>                                                                                                    |
| A     |                                                                                                    |                                                                                                    |

| A    | DESCRIPTION                                                                                                    | DATA                                                                                                    |
|------|----------------------------------------------------------------------------------------------------|----------------------------------------------------------------------------------------------------|
| CM08 | Specify the displaying Caller ID on the LCD of DESKCON before answering a C.O. call.  NOTE: This data is effective only when                                                                                                | <ul> <li>(1) 539</li> <li>(2) 0 : To display         <ul> <li>1◀: Not displayed</li> </ul> </li> </ul>                                                    |
|      | terminating a C.O. call to the C.O. Incoming Call 0 (CM90 $Y=00$ : $F6000$ ) key of DESKCON.                                                                                                    |                                                                                                    |
|      | Specify the information to display on the middle line of the Multiline Terminal/DESK-CON LCD when forwarding a trunk call to the Multiline Terminal/DESKCON by Call Forwarding-All Calls/No Answer/Busy Line/Not Available. | <ul> <li>(1) 563</li> <li>(2) 0 : Forwarding station name</li> <li>1 ◄: Caller ID</li></ul>                                                               |
|      | Specify displaying the first forwarding station<br>number via CCIS or the second forwarding sta-<br>tion number of own office on LCD of forward-<br>ing destination Multiline Terminal.                                     | <ul> <li>(1) 564</li> <li>(2) 0 : The first forwarding number via CCIS</li> <li>1 ◄: The second forwarding number of own office</li> </ul>                |
|      | Specify the duration of displaying the Caller information (Calling number/name) on Multiline Terminal when the incoming call is answered (effective for all trunks).                                                        | <ul> <li>(1) 580</li> <li>(2) 0 : 6 seconds</li> <li>1 &lt; : Until call is finished</li> </ul>                                                           |
| CM90 | Provide the Multiline Terminal with a select<br>key of Calling Number Display or Calling<br>Name Display.                                                                                                    | <ul> <li>Y=00</li> <li>(1) My Line No. + + Key No.</li> <li>(2) F1099: Select Key of Calling Number Display or Calling Name Display</li> </ul>            |
|      | Provide the DESKCON with a select key of Calling Number Display or Calling Name Display.                                                                                                    | <ul> <li>Y=00</li> <li>DESKCON No. (E000-E007) +  + Key No.</li> <li>F6122: Select Key of Calling Number</li> </ul>                                       |
|      |                                                                                                    | Display or Calling Name Display                                                                                                    |
| CM12 | Make the LCD display settings to be applied to each Multiline Terminal in the system.                                                                                                    | <ul> <li>Y=29</li> <li>(1) X-XXXXXXXXX: Station No.</li> <li>(2) 0 : To execute<br/>1 ✓: Not executed</li> </ul>                                          |
|      | · · · · · · · · · · · · · · · · · · ·                                                                                                    | fter changing any system data relating to the LCD ses are reflected to the Multiline Terminal. After the is to $1 \triangleleft (Not \text{ executed})$ . |
| END  |                                                                                                    |                                                                                                    |

To display the Calling Name and the Calling Number for each Multiline Terminal without limitation when an incoming call is terminated to a sub line, do the following programming.

**NOTE:** Be sure to set the CM13 Y=54 to default when using this feature.

| START | DESCRIPTION                                                                                                    | DATA                                                                                                    |  |
|-------|----------------------------------------------------------------------------------------------------|----------------------------------------------------------------------------------------------------|--|
| CM13  | Provide Calling Number Display when an incoming call is terminated to the sub line of Multiline Terminal.  NOTE: This command is usually set to the station which is accommodated as sub line. However, when Caller ID Display for an incoming call to my line is also set to the same format as for an incoming call to sub line (CM08>1012: 0), set the second data 0 to the station which is accommodated as my line. | • Y=69 (1) X-XXXXXXXXX: Station No. (for Sub Line) (2) 0: To provide                                                                                                    |  |
| CM12  | Assign Service Restriction Class A for Calling Number Display to the required stations.  NOTE: This command assigns the Service Restriction Class A for the station which is accommodated as a My Line.                                                                                                    | <ul> <li>Y=02</li> <li>X-XXXXXXXXX: Station No. (for My Line)</li> <li>XXZZ</li> <li>XX: 00-15          <ul> <li>Service Restriction Class A</li> </ul> </li> </ul>                                                                     |  |
| CM15  | Specify the Calling Number information to be displayed when an transferred call is terminated to the sub line of Multiline Terminal.  NOTE: This command is assigned for Service Restriction Class of the station which is accommodated as a My Line.                                                                                                    | <ul> <li>Y=407</li> <li>(1) 00-15: Service Restriction Class A assigned by CM12 Y=02 (for My Line)</li> <li>(2) 0 : Not displayed <ol> <li>1 : Transferring Party display</li> <li>3◄: Transferred Party display</li> </ol> </li> </ul> |  |

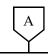

#### **DESCRIPTION**

#### **DATA**

CM15

Allow Calling Number Display when an internal incoming call is terminated to the sub line of Multiline Terminal.

- NOTE 1: This command is assigned for Service Restriction Class of the station which is accommodated as a My Line.
- **NOTE 2:** After setting/changing this data, the assigned data is reflected to each Multiline terminal by resetting the terminal or executing CM12 Y=29.

Allow Calling Number Display when an external incoming call is terminated to the sub line of Multiline Terminal.

- NOTE 1: This command is assigned for Service Restriction Class of the station which is accommodated as a My Line.
- **NOTE 2:** After setting/changing this data, the assigned data is reflected to each Multiline terminal by resetting the terminal or executing CM12 Y=29.

Allow Caller ID Display on each Multiline Terminal.

- NOTE 1: This command is assigned for Service Restriction Class of the station which is accommodated as a My Line.
- NOTE 2: After setting/changing this data, the assigned data is reflected to each Multiline terminal by resetting the terminal or executing CM12 Y=29.
- **NOTE 3:** This feature is not effective when the second data is set to "0" (Restricted).

- Y=224
- (1) 00-15: Service Restriction Class A assigned by CM12 Y=02 (for My Line)
- (2) 1**<**: Allow

- Y=225
- (1) 00-15: Service Restriction Class A assigned by CM12 Y=02 (for My Line)
- (2) 1**◄**: Allow

- Y=214
- (1) 00-15: Service Restriction Class A assigned by CM12 Y=02 (for My Line)
- (2) 0 : Restricted 1◀: Allow

В

| В    | DESCRIPTION                                                                                                    | DATA                                                                                                    |
|------|----------------------------------------------------------------------------------------------------|----------------------------------------------------------------------------------------------------|
| CM15 | Specify whether to allow the blinking LCD for Caller ID Display on each Multiline Terminal.                                                                                                    | • Y=215 (1) 00-15: Service Restriction Class A assigned by CM12 Y=02 (for My Line) (2) 0 : Restricted 1◄: Allow        |
| CM08 | Display Caller ID to my line same as sub line when Automatic Caller ID to sub line by CM15 Y=224/225 is available.                                                                                                    | <ul> <li>(1) 1012</li> <li>(2) 0 : Available</li> <li>1 ◀: Not available</li> </ul>                                    |
|      | NOTE: When the second data of this command is set to 0 (Available), the second data of CM13 Y=69 must also be set to 0 (To provide) for My Line.                                                                                                    |                                                                                                    |
| CM12 | Make the LCD display settings to be applied to each Multiline Terminal in the system.                                                                                                    | <ul><li>Y=29</li><li>(1) X-XXXXXXXXX: Station No.</li><li>(2) 0: To execute</li></ul>                                  |
|      | NOTE: When this data is set to 0 (To execute) after changing any system data relating to the LCD display of Multiline Terminal, the changes are reflected to the Multiline Terminal. After the reflection is completed, this data returns to 1 (Not executed).        |                                                                                                    |
| CM90 | Specify whether to provide Calling Number Display when an incoming call is terminated to the subline of Multiline Terminal.  [9300V3 software required]                                                                                                    | <ul> <li>Y=05</li> <li>(1) My Line No. + → + Key No.</li> <li>(2) 0 : Not provided</li> <li>1 ◄: To provide</li> </ul> |
|      | NOTE: This command is set when providing calling number display at an incoming call termination to the subline only for the call termination to the specific key (for the key which is not required calling number display, set the second data to 0 (Not provided)). |                                                                                                    |
| C    |                                                                                                    |                                                                                                    |

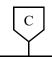

## **DESCRIPTION**

### **DATA**

CM08

Specify whether to display kind of trunk route when an incoming call without CLI is terminated to the subline of Multiline Terminal.

[9300V7 software required]

**NOTE 1:** This data is available from 9300V7 (V7.2.0) software or later.

**NOTE 2:** Depending on the kind of trunk route assigned by CM35 Y=000, "DDD" or "TIE" is displayed on the LCD of the terminal.

(1) 1067

(2) 0 : Displayed 1◀: Not displayed

<u>END</u>

To display the Calling Number Display for each Multiline Terminal before answer when an incoming call is terminated with TAS, do the following programming.

**NOTE:** This feature is effective only when CM76 Y=01-04 is set to D03 (Trunk Direct Appearance + TAS)/D13 (TAS), or CM30 Y=02/04/40/41 is set to 03 (Trunk Direct Appearance + TAS)/13 (TAS).

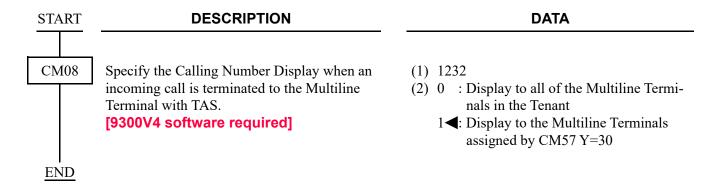

• To display the calling number to all of the Multiline Terminals in the tenant: [9300V4 software required]

**NOTE:** *This feature is available when the second data of CM08>1232 is set to 0.* 

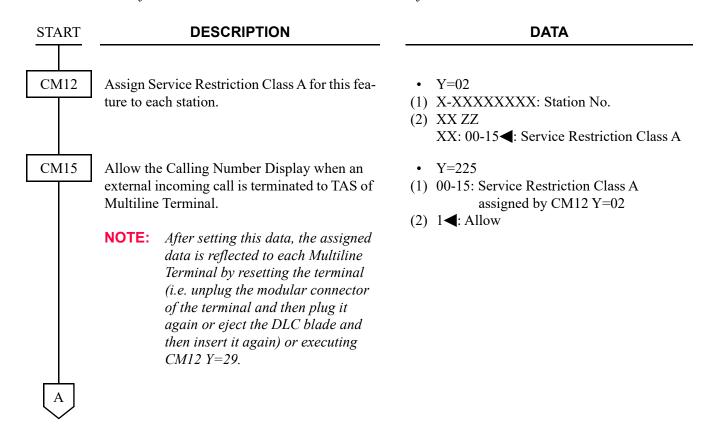

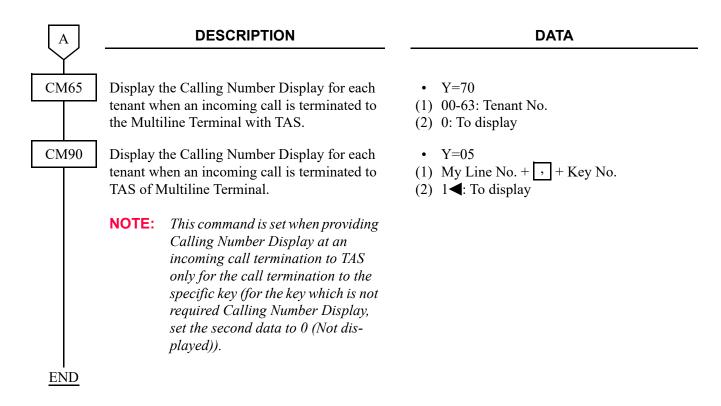

• To display the calling number to the Multiline Terminals assigned by CM57 Y=30:

**NOTE:** This feature is available for the following cases.

- When using 9300V3 software or before
- When using 9300V4 software or later and the second data of CM08>1232 is set to 1.

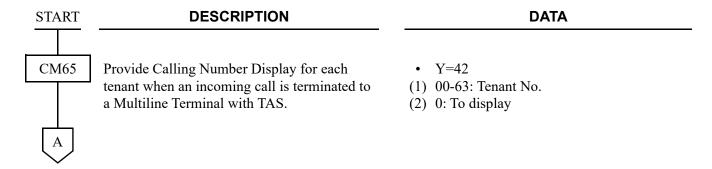

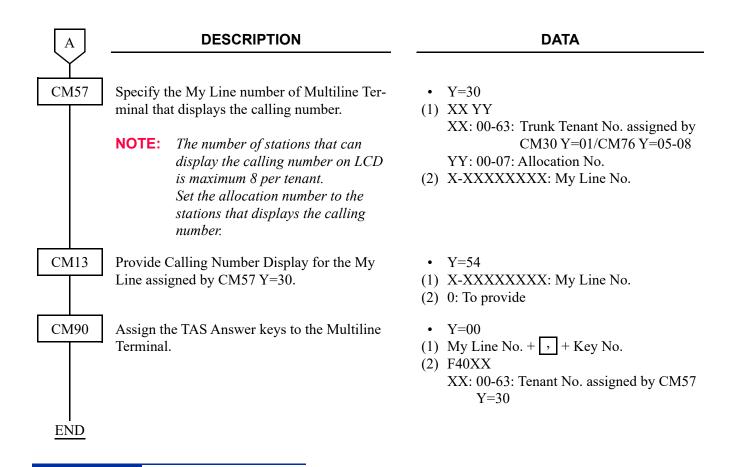

## HARDWARE REQUIRED

## **DYNAMIC DIAL PAD**

#### **PROGRAMMING**

Do the following programming to make an outgoing call. Press any key on the dial pad of a Multiline Terminal without pressing a Speaker key or going off-hook.

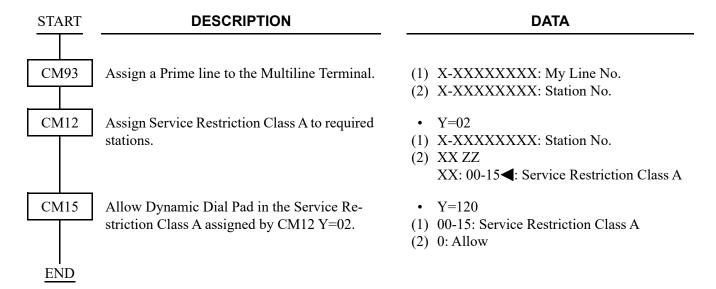

### **GROUP FEATURE KEY**

#### **PROGRAMMING**

To provide the Group Feature Key for the sub line of Multiline Terminal, do the following programming.

**DESCRIPTION DATA START** CM90 Provide Group Feature Key for the sub line of • Y=04 Multiline Terminal, when the Multiline Termi-(1) Sub Line No. + , + Key No. nal belongs to the group of stations and accom-(2) 0: To provide modates the station number/My line number of group members to the Multiline Terminal multiline as the sub line. **NOTE:** Do not set the second data 0 to the My line number of Multiline Terminals. CM08 Specify the operation of Group Feature Key on (1) 557 Multiline Terminal when an incoming call/ (2) 0 : Group Feature Key is available by holding call cannot be seized with My line beseizing Sub line cause it is used by the other Multiline Terminal 1**◄**: Group Feature Key is unavailable on multiline. Specify whether the service which is set to a (1) 585 group member station is effective when the (2) 0 : Effective group members are called by Group Feature 1**◄**: Ineffective Key. NOTE: When the second data of CM08>585 is set to 0, the following services are effective. Call Forwarding-All Calls/Split Call Forwarding-All Calls/Call Forwarding-All Calls of Mobility Access/Do Not Disturb/Transfer the call to station set Do Not Disturb (CM51 Y=10)/Call Forwarding-Logout **END** 

# **MUTE KEY**

## **PROGRAMMING**

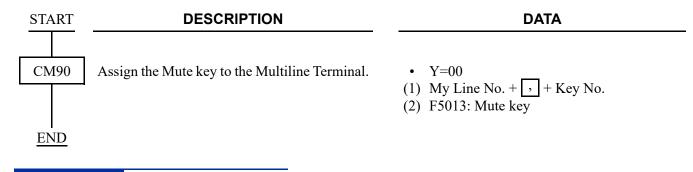

# **HARDWARE REQUIRED**

# MY LINE NUMBER DISPLAY

# **PROGRAMMING**

| START | DESCRIPTION                                                                                                    | DATA                                                                                                    |
|-------|----------------------------------------------------------------------------------------------------|----------------------------------------------------------------------------------------------------|
| CM12  | Assign Service Restriction Class to each station.                                                                                                    | <ul> <li>Y=02</li> <li>(1) X-XXXXXXXXX: Station No.</li> <li>(2) XX ZZ</li> <li>XX: 00-15◀: Service Restriction Class A</li> <li>ZZ: 00-15◀: Service Restriction Class B</li> </ul>                                                                   |
| CM15  | Allow the My Line number display in the Service Restriction Class A assigned by CM12 Y=02.                                                                                                    | <ul> <li>Y=210</li> <li>(1) 00-15: Service Restriction Class A</li> <li>(2) 1◀: Allow</li> </ul>                                                                                                    |
|       | NOTE: After setting/changing this data, the as. by resetting the terminal or executing (                                                                                                    | signed data is reflected to each Multiline terminal $EM12 Y=29$ .                                                                                                    |
| CM08  | Specify the type of My Line Information Display on Multiline Terminal.                                                                                                    | <ul> <li>(1) 2000</li> <li>(2) 00 : Station No.</li> <li>01 : Station Name</li> <li>02 : Station No. + Station Name</li> <li>03 : Station Name + Station No.</li> <li>NONE : Station Name + Station No.</li> </ul>                                    |
|       | NOTE 1: When the own Station Name is not assidisplayed (as per the setting data=00)  NOTE 2: After setting/changing this data, the assidistrictly by resetting the terminal manually or expected. | regardless of this data setting.<br>signed data is applied to each Multiline terminal                                                                                                    |
| CM12  | Specify the type of My Line Information Display on Multiline Terminal.                                                                                                    | <ul> <li>Y=57</li> <li>(1) X-XXXXXXXXX: Station No.</li> <li>(2) 00 : Station No.</li> <li>01 : Station Name</li> <li>02 : Station No. + Station Name</li> <li>03 : Station Name + Station No.</li> <li>NONE</li> <li>As per CM08&gt;2000.</li> </ul> |
| A     | NOTE: When the own Station Name is not assidisplayed (as per the setting data=00)                                                                                                    | gned (by CM77 $Y=0/1/5$ ), only the Station No. is regardless of this data setting.                                                                                                    |

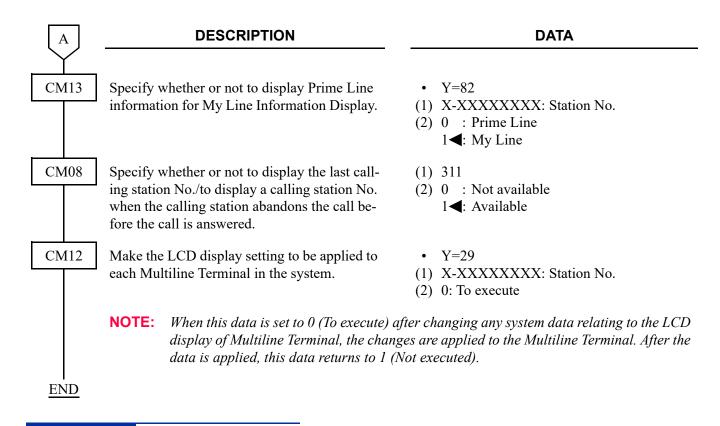

### HARDWARE REQUIRED

## PRESET DIALING

## **PROGRAMMING**

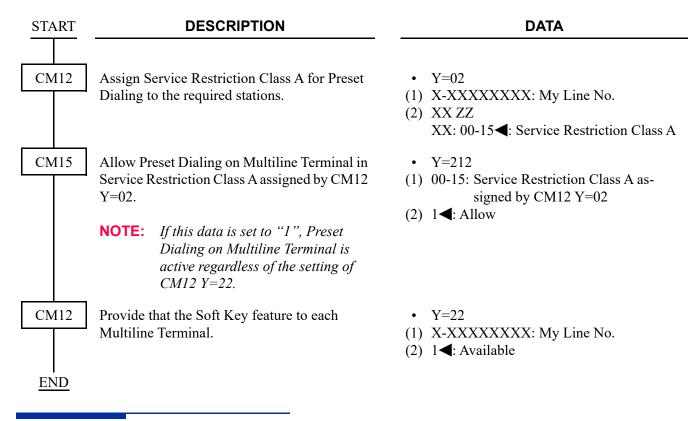

### HARDWARE REQUIRED

Multiline Terminal with LCD and DLC blade

## PRIME LINE PICKUP

### **PROGRAMMING**

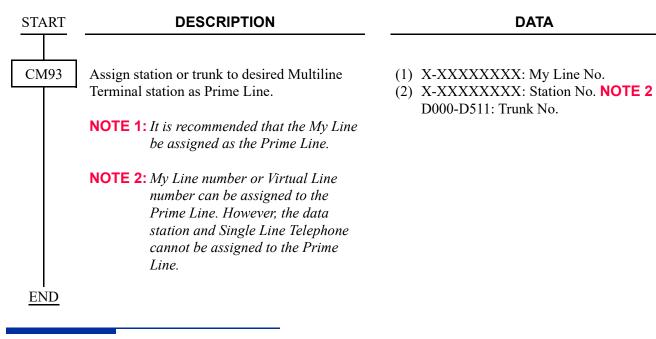

## HARDWARE REQUIRED

## **RECALL KEY**

#### **PROGRAMMING**

For internal call:

Recall key is initially assigned to all Multiline Terminals.

For outside call:

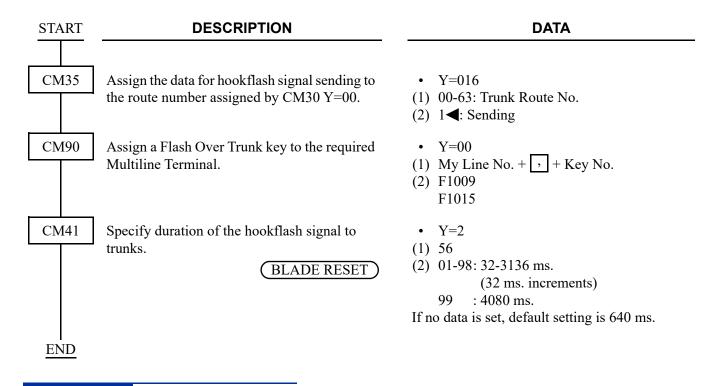

## HARDWARE REQUIRED

# **RELAY CONTROL FUNCTION KEY**

### **PROGRAMMING**

To use the External Relay Interface on CPU:

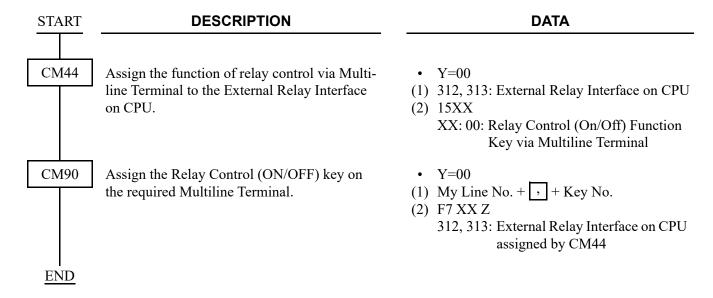

To use the PGD(2)-U10 ADP:

| START | DESCRIPTION                                                                                                    | DATA                                                                                                    |
|-------|----------------------------------------------------------------------------------------------------|----------------------------------------------------------------------------------------------------|
| CM05  | Assign a Unit and Slot number to the DLC blade.  BLADE RESET  NOTE: When the PGD(2)-U10 ADP is accommodated to the Remote Unit, execute the system data copy by CMEC Y=8 before executing the blade reset. | <ul> <li>Y=0</li> <li>(1) XX ZZ</li></ul>                                                                                                    |
| CM10  | Assign the station number connected to PGD(2)-U10 ADP to its associated Physical Port number.                                                                                                    | <ul> <li>Y=00</li> <li>(1) XX YY ZZ: Physical Port No.<br/>XX: 01-50: Unit No.<br/>YY: 01-18: Slot No.<br/>ZZ: 01-32: Circuit No.</li> <li>(2) FX-FXXXXXXXXXX: Station No.</li> </ul> |
| CM12  | Assign the Kind of PGD(2)-U10 station for external relay/external key.  NOTE: After this data setting, a reset of the PGD(2)-U10 ADP (Unplugged and plugged in/Blade Reset) is required.                   | <ul> <li>Y=65</li> <li>(1) X-XXXXXXXXX: Station No.</li> <li>(2) 3: External relay/external key only</li> </ul>                                                                       |
| CM13  | For the station connected to PGD(2)-U10 ADP, set the Message Waiting/Stored Call Record lamps not to be lit.                                                                                               | <ul><li>Y=03</li><li>(1) X-XXXXXXXXX: Station No.</li><li>(2) 1: Not provided</li></ul>                                                                                               |
|       | For the station connected to PGD(2)-U10 ADP, set the call history not to be stored when answering a station call.                                                                                          | <ul><li>Y=41</li><li>(1) X-XXXXXXXXX: Station No.</li><li>(2) 1: Not stored</li></ul>                                                                                                 |
|       | For the station connected to PGD(2)-U10 ADP, set the call history not to be stored when handling an unanswered station call.                                                                               | <ul><li>Y=49</li><li>(1) X-XXXXXXXXX: Station No.</li><li>(2) 1: Not stored</li></ul>                                                                                                 |
|       | For the station connected to PGD(2)-U10 ADP, set the call history not to be stored when answering a trunk call.                                                                                            | <ul><li>Y=60</li><li>(1) X-XXXXXXXXXX: Station No.</li><li>(2) 1: Not stored</li></ul>                                                                                                |
| A     |                                                                                                    |                                                                                                    |

| A |  |
|---|--|
|   |  |

#### **DESCRIPTION**

#### **DATA**

CM13

For the station connected to PGD(2)-U10 ADP, set the call history not to be stored when handling an unanswered trunk call.

Allow the accommodation of PGD(2)-U10 ADP.

• Y=63

• Y=61

(2) 1: Not stored

(1) X-XXXXXXXX: Station No.

(1) X-XXXXXXXX: Station No.

(2) 0: To accommodate

(BLADE RESET)

**NOTE 1:** *Set this data only for a Base Port No. (Circuit No. 01) of DLC blade.* 

**NOTE 2:** Whether the following equipment can be accommodated to the same DLC blade or not depends on this data.

- When the second data is set to "0" Accommodatable : DT300/DT400/DT500/D<sup>term</sup>85/PGD(2)-U10 ADP

Unaccommodatable: DESKCON
- When the second data is set to "1"

Accommodatable : DT300/DT400/DT500/D<sup>term</sup>85/DESKCON

*Unaccommodatable: PGD(2)-U10 ADP* 

NOTE 3: When the second data is set to 0, and accommodating DT300/DT400 series DESI-less to the same DLC blade to which PGD(2)-U10 ADP is accommodated, the Line Key of the DT300/DT400 series DESI-less does not light up (however, Character Display or Icon Display on the DESI-less screen is provided).

CM44

Assign the function of relay control via Multiline Terminal to the PGD(2)-U10 ADP.

- Y=00
- (1) XXY

XX: 00-31: Relay Group No.

Y: 0-3: Circuit No.

(2) 15XX

XX: 00: Relay Control (On/Off) Function Key via Multiline Terminal

Associate the PGD(2)-U10 station number with the Relay Group number.

- Y=01
- (1) 00-31: Relay Group No.
- (2) X-XXXXXXXX: PGD(2)-U10 Station No. NONE**◄**: No data

В

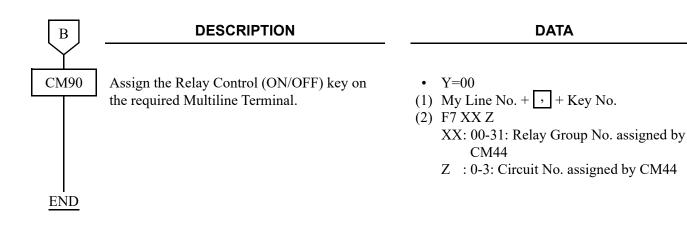

# **HARDWARE REQUIRED**

PGD(2)-U10 ADP/External Relay Interface on CPU External equipment provided locally Multiline Terminal and DLC blade

## RING FREQUENCY CONTROL

#### **PROGRAMMING**

To control the ring frequency by system data programming:

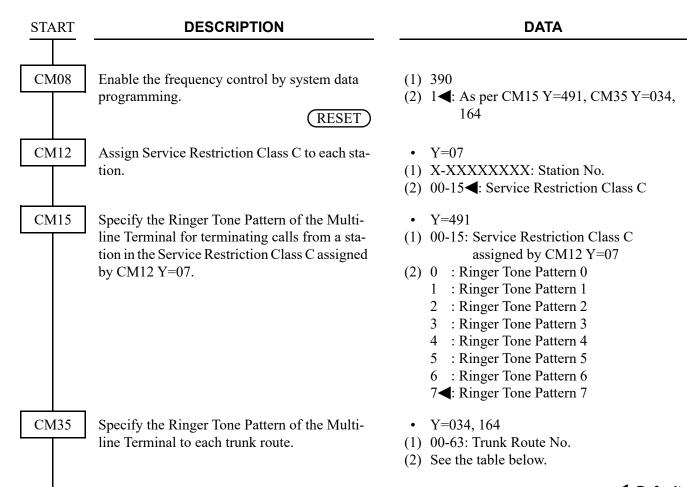

| ■: Defaul | ľ |
|-----------|---|
|-----------|---|

| Y=034 | Y=164: 0              | Y=164: 1 <b>◀</b>     |
|-------|-----------------------|-----------------------|
| 0     | Ringer Tone Pattern 3 | Ringer Tone Pattern 0 |
| 1     | Ringer Tone Pattern 6 | Ringer Tone Pattern 1 |
| 2     | Ringer Tone Pattern 5 | Ringer Tone Pattern 2 |
| 3◀    | Ringer Tone Pattern 4 | Ringer Tone Pattern 7 |

To specify the ringer tone pattern of the Multiline Terminal to each DID number:

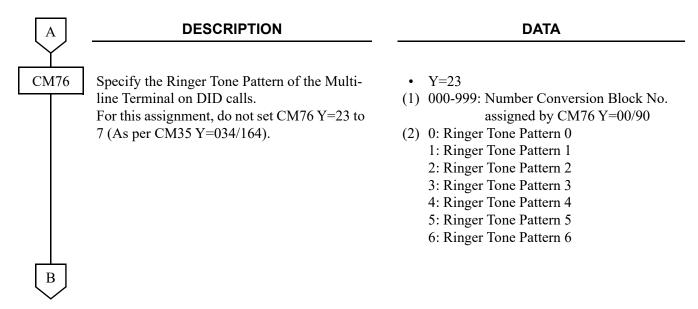

To set the ring frequency of the Multiline Terminal:

 $\bigcirc$ B

#### **DESCRIPTION**

#### DATA

CM65

Specify the ring frequency of the Multiline Terminal corresponding with the ringer tone pattern number.

- Y=40
- (1) 00-63: Tenant No.
- (2) See the table below.

■: Default

| Ringer Tone Pattern No. | Y=40: 0       | Y=40: 1 <b>◀</b>                         |
|-------------------------|---------------|------------------------------------------|
| 1                       | Ringer Tone 1 | 520 + 660 [Hz]/8 [Hz] Modulating Signal  |
| 2                       | Ringer Tone 2 | 660 + 760 [Hz]/16 [Hz] Modulating Signal |
| 3                       | Ringer Tone 3 | 1100 [Hz] Envelop                        |
| 4                       | Ringer Tone 4 | 540 [Hz]                                 |
| 5                       | Ringer Tone 5 | 1100 [Hz]                                |
| 6                       | Not used      | 1400 + 1100 [Hz]                         |
| 7                       | Not used      | 520 + 660 [Hz]/16 [Hz] Modulating Signal |

**NOTE:** When using music ring with DT900/DT500 Series, use CM13 Y=99 and/or CM64 Y=20-27.

CM64

Specify the ring frequency of DT900/DT500 Series corresponding with the ringer tone pattern number.

- Y=20-27
- (1) 00-63: Tenant No.

**NOTE 1:** This command is effective only for DT900/DT500 Series. For other Multiline Terminals, use CM65 Y=40.

**NOTE 2:** For music ring unsupported terminals, follow the setting of CM65 Y=40.

CM13

Assign the music ring feature to each station.

- Y=99
- (1) X-XXXXXXXX: Station No.
- (2) 0 : Available 1 ◀: Not available
- **NOTE 1:** *This command is effective only for DT900/DT500 Series.*
- **NOTE 2:** *Be sure to set this data to "1" (Not available) for music ring unsupported terminals.*
- **NOTE 3:** When music ring is not used, set this data to "1" (Not available) even for music ring supported terminals.

**NOTE 4:** Music ring can be used regardless of this command when music ring is set by the terminal operation (*Feature* key + 3) or on a terminal menu.

**END** 

To control the ring frequency at the Multiline Terminal:

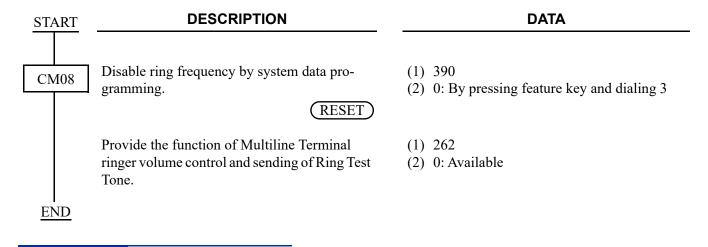

# **HARDWARE REQUIRED**

## RINGING LINE PICKUP

## **PROGRAMMING**

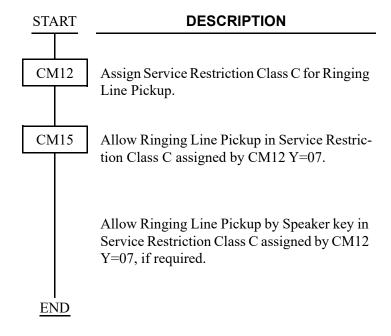

#### **DATA**

- Y=07
- (1) X-XXXXXXXX: My Line No.
- (2) 00-15**◄**: Service Restriction Class C
- Y=082
- (1) 00-15: Service Restriction Class C assigned by CM12 Y=07
- (2) 0: Allow
- Y=086
- (1) 00-15: Service Restriction Class C assigned by CM12 Y=07
- (2) 0: Allow

## HARDWARE REQUIRED

# **SOFT KEY**

# **PROGRAMMING**

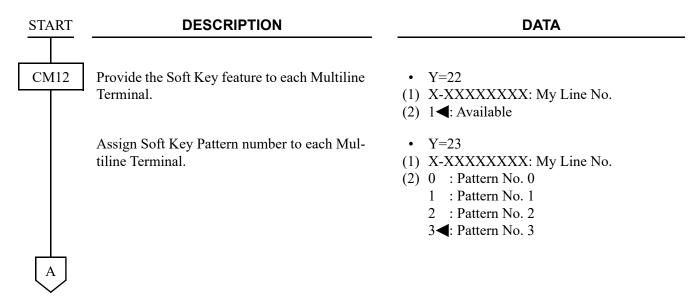

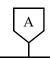

### **DATA**

CM9A

Assign the function of each Soft Key on each status of the Multiline Terminal.

To the 2nd data of this command, the 2nd data (F0XXX, F1XXX, F50XX) of CM90 should be assigned except for Scroll key data (F5002).

The LCD shows a maximum of 4 Soft Keys at once. If assigning more than 4 Soft Keys on one status, it is necessary to assign Scroll key at every 4 keys (on 1st through 4th display).

**NOTE 1:** Scroll key must be assigned as a key for each active display.

**NOTE 2:** Help key is only available in Pattern No. 3.

**NOTE 3:** Pattern No. 3 is fixed.

NOTE 4: For Dial By Name assignment, refer to DIAL BY NAME.

Page 1-260

**NOTE 5:** The button numbers that can be assigned by CM9A are as follows.

F0000-F0099 F0100-F0163

F0200-F0231

F0A00-F0A99

F0B00-F0B49 F1000-F1099

I 1000-I 1099

F1100-F1199

F1200-F1299 F1300-F1363

F5000-F5099

• Y=00-03 Soft Key Pattern No. 0-3 assigned by CM12 Y=23

(1) aa bb

aa: 00-11: Status No.

00: Idle State

01: During dialing (Holding no call)

02: During dialing (Holding station/trunk)

03: During calling (Holding no call)

04: During calling (Holding station/trunk)

05: Being called

06: When called party is busy (Holding no call)

07: When called party is busy (Holding station/trunk)

08: When called party sets DND

09: Trunk Busy

10: During Speaking (Holding no call)

11: During Speaking (Holding station/trunk)

bb: Soft Key No. 00-15

00-03: Indicated on 1st display

04-07: Indicated on 2nd display

08-11: Indicated on 3rd display

12-15: Indicated on 4th display

(2) F5002 : Scroll key to change Soft Key Indication

F5003 : Ringer Tone Changing

F5029 : Call History

FXXXX : Setting of each function (Same as "F0XXX, F1XXX, F50XX" of CM90)

NONE**⋖**: No data

В

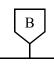

### **DATA**

CM9A

Assign the characters indicated on each status of the Multiline Terminal, corresponding to the Soft Key function assigned by CM9A Y=00-03.

Assign the function of each Soft Key on each status of the Multiline Terminal.

- Y=10-13 Soft Key Pattern No. 0-3 assigned by CM12 Y=23
- (1) Same as Y=00-03
- (2) XX...XX: Soft Key name indicated on LCD (2-12 characters)

- Y=18 Soft Key Pattern No. 0
- (1) Same as Y=00-03
- (2) XX...XX: Soft Key name indicated on LCD (2-12 characters) (for Russian)

See APPENDIX A: Character Code Table for Russian. Page A-3

- Y=22 Soft Key Pattern No. 0 (Simplified Chinese)
- Y=26 Soft Key Pattern No. 0 (Traditional Chinese)
- (1) Same as Y=00-03
- (2) XX...XX: Soft Key name indicated on LCD (Maximum 12 digits, 6 characters)

NONE**◀**: No data

**END** 

# HARDWARE REQUIRED

Multiline Terminal with Soft Keys and DLC blade

# **VOLUME CONTROL**

# **PROGRAMMING**

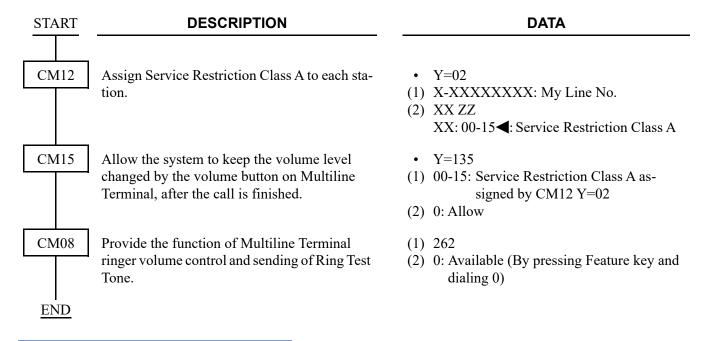

# **HARDWARE REQUIRED**

Multiline Terminal and DLC blade

# **MULTILINE TERMINAL ATTENDANT POSITION**

### **PROGRAMMING**

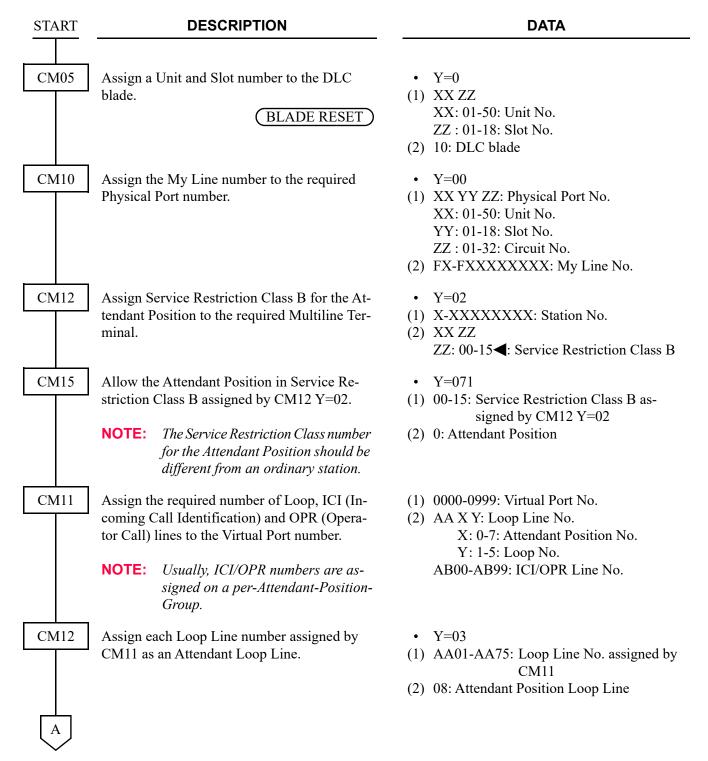

| A    | DESCRIPTION                                                                                                    | DATA                                                                                                    |
|------|----------------------------------------------------------------------------------------------------|----------------------------------------------------------------------------------------------------|
| CM12 | Assign Service Restriction Class B for the ICI key to the required ICI/OPR line numbers assigned by CM11.                                                                                        | <ul> <li>Y=02</li> <li>(1) AB00-AB99: ICI/OPR Line No. assigned by CM11</li> <li>(2) XX ZZ</li> <li>ZZ: 00-15◀: Service Restriction Class B</li> </ul>                                                                                                    |
| CM15 | Allow the ICI/OPE key in Service Restriction Class B assigned by CM12 Y=02.  NOTE: The Service Restriction Class number for the Attendant Position should be different from an ordinary station. | <ul> <li>Y=073</li> <li>(1) 00-15: Service Restriction Class B assigned by CM12 Y=02</li> <li>(2) 0: ICI/OPE key</li> </ul>                                                                                                    |
| CM12 | Assign a Hotline station to each ICI/OPR line number. With this assignment, each ICI/OPR line is restricted from call origination.                                                               | <ul> <li>Y=03</li> <li>(1) AB00-AB99: ICI/OPR No.</li> <li>(2) 04: Hotline</li> </ul>                                                                                                    |
| CM17 | Assign a UCD station to each ICI/OPR line number. With this assignment, ICI/OPR lines are provided the call-queuing facility individually.                                                       | <ul> <li>Y=1</li> <li>(1) AB00-AB99: ICI/OPR Line No.</li> <li>(2) 1: Pilot station</li> <li>Y=2</li> <li>(1) AB00-AB09: ICI/OPR Line No.</li> <li>(2) 00-99: UCD Group No.</li> <li>NOTE: Individual UCD Group number must be assigned to each ICI/OPR Line number.</li> </ul> |
| CM20 | Assign the access code for Priority Call 0 used for Attendant Position access.                                                                                                    | <ul> <li>Y=0-3 Numbering Plan Group 0-3</li> <li>(1) X-XXXX: Attendant Position Access Code</li> <li>(2) A088: Priority Call 0</li> </ul>                                                                                                    |
| CM51 | Assign the destination of Priority Call 0 to each OPR line.                                                                                                    | <ul> <li>Y=12</li> <li>(1) 00-63: Tenant No.</li> <li>(2) AB00-AB99: OPR Line No.</li> </ul>                                                                                                    |
| CM08 | Assign the destination of Priority Call 0 to the same station as Off-Hook Alarm.                                                                                                    | <ul><li>(1) 250</li><li>(2) 0: Same station as Off-Hook Alarm</li></ul>                                                                                                    |

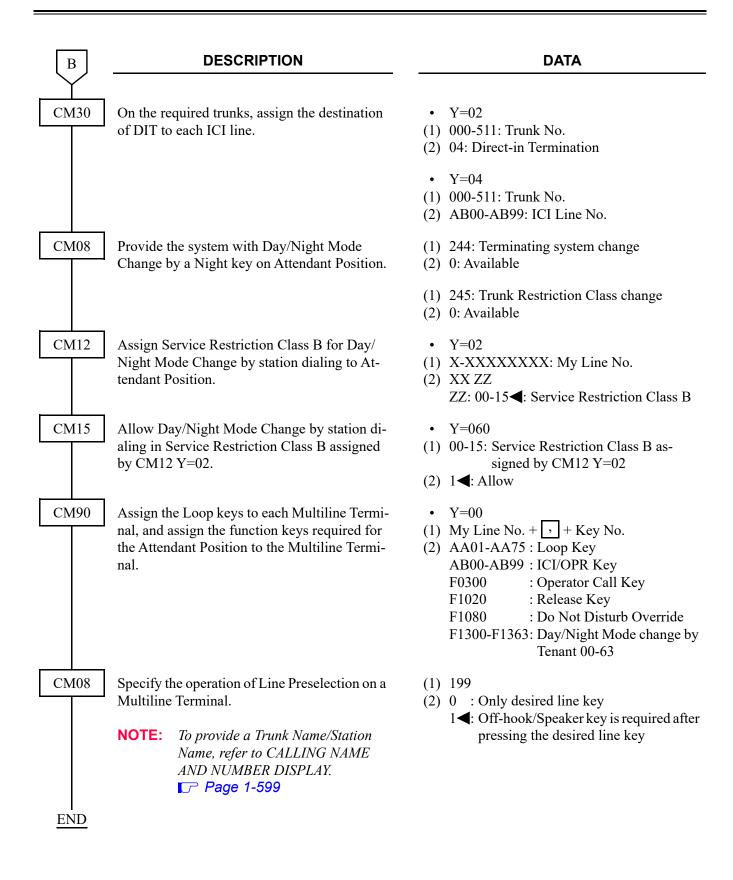

To use a DSS Console with the Multiline Terminal Attendant Position, add the following programming.

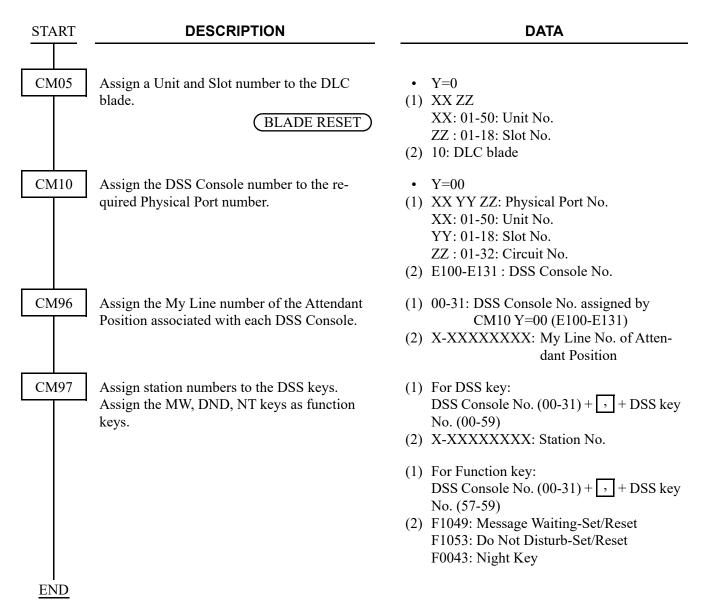

To restrict the termination of the call to Multiline Terminal Attendant Position which is set to Night Mode:

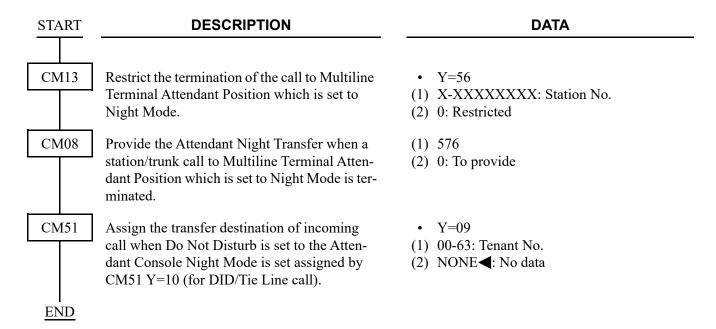

To provide the Attendant Night Transfer when a station/trunk call to Multiline Terminal Attendant Position which is set to Night Mode is terminated:

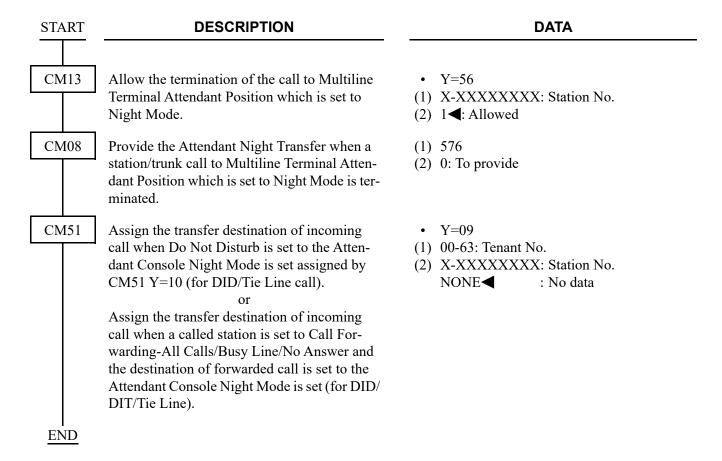

# Example:

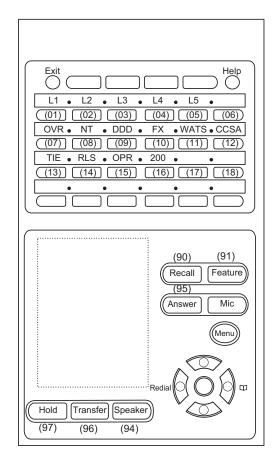

L1-L5 : Loop Keys
DDD :
FX :
WATS:
CCSA:
TIE :

RLS: Release Key
OPR: Operator Call Key

200 : My Line

OVR : Executive Override

NT : Night Key

# Conditions

(1) Operator Access Code: 0

(2) My Line No.: 200

(3) ICI/Function Keys

- DDD Line: TRUNK 000-004 (ICI Line No.=AB20)

- FX Line : TRUNK 005 (ICI Line No.=AB21)

- WATS Line: TRUNK 006 (ICI Line No.=AB22)

- CCSA Line: TRUNK 007 (ICI Line No.=AB23)

- TIE Line : TRUNK 008-010 (ICI Line No.=AB24)

- OPR Line : Operator Call from Stations (OPR Line No.=AB10)

- OVR Key: Executive Override

- NT Key : Night Key

(4) Number of Loop: 5 (Loop Line No.=AA01-AA05)

(5) Tenant No.: 00

(6) Numbering Plan Group: 0

(7) Type of Multiline Terminal: ITZ-24D

Programming for Example:

| Programming for Example: |                 |                 |                                         |  |
|--------------------------|-----------------|-----------------|-----------------------------------------|--|
| COMMAND CODE             | <b>1ST DATA</b> | <b>2ND DATA</b> | REMARKS                                 |  |
| 11                       | 000             | AA01            |                                         |  |
|                          | 001             | AA02            |                                         |  |
|                          | 002             | AA03            | Loop Line Number                        |  |
|                          | 003             | AA04            |                                         |  |
|                          | 004             | AA05            |                                         |  |
|                          |                 |                 |                                         |  |
|                          | 005             | AB10            | OPR Line Number                         |  |
|                          | 006             | AB20            | DDD 7                                   |  |
| )                        | 007             | AB21            | FX                                      |  |
| /                        | 008             | AB22            | WATS ICI Line Number                    |  |
|                          | 009             | AB23            | CCSA                                    |  |
|                          | 010             | AB24            | TIE _                                   |  |
| 12-02                    | 200             | 1500            | Service Class for Attendant Position    |  |
| /                        | AB10            | 1501            |                                         |  |
|                          | AB20            | 1501            |                                         |  |
| \                        | AB21            | 1501            | Coming Class for ICII in                |  |
|                          | AB22            | 1501            | Service Class for ICI Line              |  |
|                          | AB23            | 1501            |                                         |  |
| /                        | AB24            | 1501            |                                         |  |
| 12-03                    | AA01            | 08              |                                         |  |
| 12-03                    | AA01<br>AA02    | 08              |                                         |  |
|                          | AA03            | 08              | Service Class for Loop Line             |  |
|                          | AA04            | 08              | Service Class for Loop Line             |  |
|                          | AA05            | 08              |                                         |  |
| /                        | AAUJ            | 00              |                                         |  |
|                          | AB10            | 04 7            |                                         |  |
|                          | AB10<br>AB20    | 04              |                                         |  |
|                          | AB21            | 04              |                                         |  |
|                          | AB21<br>AB22    | 04              | Uatlina Assignment                      |  |
| /                        | AB23            | 04              | Hotline Assignment                      |  |
|                          |                 |                 |                                         |  |
|                          | AB24            | 04              |                                         |  |
|                          | 200             | 15              |                                         |  |
| 15-071                   | 00              | 0               | Attendant Position Class                |  |
| 15-073                   | 01              | 0               | ICI/OPR Key Class                       |  |
| 17-1                     | AB10            | 1 7             |                                         |  |
| /                        | AB20            | 1               |                                         |  |
| (                        | AB21            | 1               | Assign UCD Pilot Station to the ICI/OPR |  |
| \                        | AB22            | 1               | Line Numbers                            |  |
|                          | AB23            | 1               |                                         |  |
| )                        | AB24            | 1 _             |                                         |  |
| /                        | .11/2 1         | • -             |                                         |  |

| COMMAND CODE | 1ST DATA                                                                                         | 2ND DATA                                                                       | 4 | REMARKS                                                                             |
|--------------|--------------------------------------------------------------------------------------------------|--------------------------------------------------------------------------------|---|-------------------------------------------------------------------------------------|
| 17-2         | AB10<br>AB20<br>AB21<br>AB22<br>AB23<br>AB24                                                     | 00<br>01<br>02<br>03<br>04<br>05                                               |   | Assign UCD Group to the ICI/OPR Line Numbers                                        |
| 20-0         | 0                                                                                                | A088                                                                           |   | Operator Access Code                                                                |
| 51-12<br>08  | 00<br>250                                                                                        | AB10<br>0                                                                      |   | Operator Call Termination to OPR Line                                               |
| 30-02        | 000<br>001<br>002<br>003<br>004<br>005<br>006                                                    | 04<br>04<br>04<br>04<br>04<br>04                                               |   | DIT                                                                                 |
| 30-04        | 000<br>001<br>002<br>003<br>004<br>005<br>006                                                    | AB20<br>AB20<br>AB20<br>AB20<br>AB20<br>AB21<br>AB22                           |   | Incoming Call Termination to ICI Line                                               |
| 90-00        | 200,01<br>200,02<br>200,03<br>200,04<br>200,05                                                   | AA01<br>AA02<br>AA03<br>AA04<br>AA05                                           |   | LOOP Key                                                                            |
|              | 200,07<br>200,08<br>200,09<br>200,10<br>200,11<br>200,12<br>200,13<br>200,14<br>200,15<br>200,16 | F0006<br>F1300<br>AB20<br>AB21<br>AB22<br>AB23<br>AB24<br>F1020<br>AB10<br>200 |   | OVR Key NT Key DDD Key FX Key WATS Key CCSA Key TIE Key RLS Key OPR Key My Line Key |
| 08<br>08     | 244<br>245                                                                                       | 0<br>0                                                                         |   | Definition of NT key function                                                       |

# **MULTIPLE LANGUAGE DISPLAY**

# **PROGRAMMING**

To specify the display language for each station, do the following programming:

• For Multiline Terminal:

| START | DESCRIPTION                                                                                         | DATA                                   |
|-------|----------------------------------------------------------------------------------------------------|----------------------------------------|
|       |                                                                                                    |                                        |
| CM12  | Specify the display language for a Multiline                                                        | • Y=63                                 |
|       | Terminal to each station.                                                                           | (1) X-XXXXXXXX: Station No.            |
|       |                                                                                                    | (2) 00 : Japanese                      |
|       | <b>NOTE 1:</b> When the setting of the DT700/                                                       | 01 : English                           |
|       | DT800/DT900 Series is changed,                                                                      | 02 : French (Canadian French)          |
|       | a reset of the terminal is required.                                                                | 03 : Spanish (Latin Spanish)           |
|       |                                                                                                    | 04 : Portuguese (Brazilian Portuguese) |
|       | <b>NOTE 2:</b> When the second data is set to "15",                                                 | 05 : German                            |
|       | "16", "17", and "18" for the termi-                                                                 | 06 : Italian                           |
|       | nal which cannot display Russian/                                                                   | 07 : Netherlandish                     |
|       | Turkish/Chinese characters on the                                                                   | 08 : French (Europe)                   |
|       | LCD, the terminal displays English                                                                  | 09 : Spanish (Europe)                  |
|       | characters on the LCD (same as the                                                                  | 10 : Portuguese (Europe)               |
|       | second data "01").                                                                                  | 11 : Swedish                           |
|       |                                                                                                    | 12 : Danish                            |
|       |                                                                                                    | 13 : Catalan (Europe)                  |
|       |                                                                                                    | 15 : Russian                           |
|       |                                                                                                    | 16 : Turkish                           |
|       |                                                                                                    | 17 : Simplified Chinese                |
|       |                                                                                                    | 18 : Traditional Chinese               |
|       |                                                                                                    | 31 <b>⋖</b> : As per CM04 Y=00>00      |
| CM08  | Specify whether the monetary unit for ISDN                                                          | (1) 820                                |
|       | call charge is displayed or not.                                                                    | (2) 0 : Monetary unit is not displayed |
|       |                                                                                                    | 1 <b>◄</b> : As per CM04 Y=00>00       |
|       | <b>NOTE:</b> When setting the second data to 1 and CM04 $Y=00>00$ is set to 01-31, \$ is displayed. |                                        |
| END   |                                                                                                    |                                        |

### • For DESKCON:

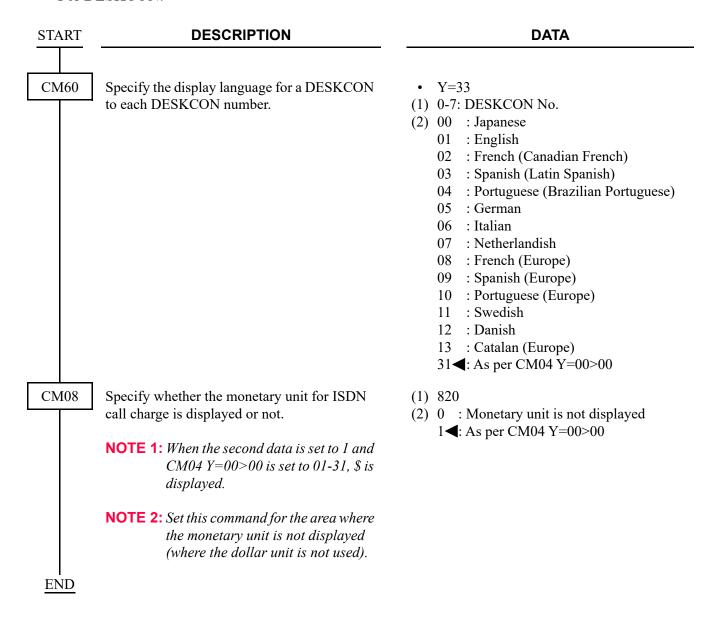

To specify the display language for each system, do the following programming:

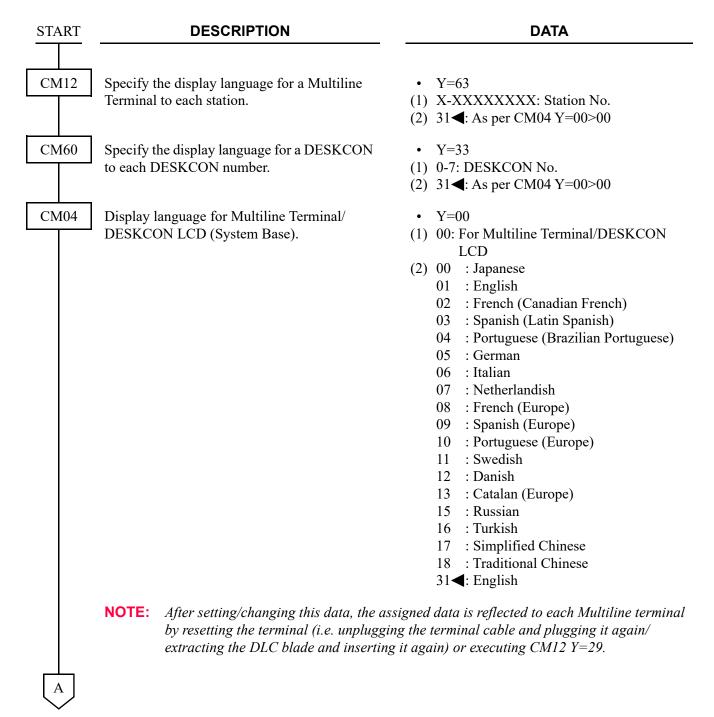

| A        | DESCRIPTION                                                                                                    | DATA                                                                                                    |
|----------|----------------------------------------------------------------------------------------------------|----------------------------------------------------------------------------------------------------|
| CM08     | Specify whether the monetary unit for ISDN call charge is displayed or not.                                         | <ul> <li>(1) 820</li> <li>(2) 0 : Monetary unit is not displayed</li> <li>1◀: As per CM04 Y=00&gt;00</li> </ul>                   |
|          | NOTE 1: When the second data is set to 1 and CM04 Y=00>00 is set to 01-31, \$ is displayed.                         |                                                                                                    |
|          | NOTE 2: Set this command for the area where the monetary unit is not displayed (where the dollar unit is not used). |                                                                                                    |
| CM12     | Make the LCD display settings to be applied to each Multiline Terminal in the system                                | <ul><li>Y=29</li><li>X-XXXXXXXXX Station No.</li><li>0: To execute</li></ul>                                                      |
|          |                                                                                                    | after changing any system data relating to the LCD ges are reflected to the Multiline Terminal. After the is to 1 (Not executed). |
| I<br>END |                                                                                                    |                                                                                                    |

# **HARDWARE REQUIRED**

- Multiline Terminal with LCD and DLC blade
- DESKCON with LCD and DLC blade

# **MUSIC ON HOLD**

#### **PROGRAMMING**

To provide a music as a Hold Tone:

START

#### **DESCRIPTION**

CM48

Define the type of call to be provided with Hold Tone Source on the CPU blade.

NOTE 1: Set the second data to "00", when a SIP trunk is used for an IP trunk. Set the second data to "01", when a SIP trunk is used for a TIE line.

**NOTE 2:** When IP Station is used, this data is not effective. In this case, the hold tone source on IP Station is used.

Set the music for Hold Tone.

**NOTE:** This data setting is effective only for Single Line Telephone/Digital Multiline Terminal.

For IP Station, this data setting is not effective. IP Station uses the tone source in IP Adapter (Minuet).

• Y=0

(1) 00: C.O. Line Call (COT/ISDN/SIP Trunk is contained) **NOTE 1** 

**DATA** 

01: Tie Line Call (ODT/LDT/DTI/CCIS/IPT [P2P CCIS]/SIP Trunk is contained) NOTE 1

02: Internal Call (Soft Phone is contained)

(2) 1400: Hold Tone Source on CPU blade **NOTE 2** 

• Y=3

(1) 01

(2) 00 : Nocturne 01 : Minuet 02 : Fur Elise

: The Maiden's Prayer

: When the saints go marching in

: Spring (by four seasons)

08 : Ich bin ein Musikante (German

folk song)

10 : Amaryllis (French folk song)

NONE**◀**: Minuet

**END** 

To provide no tone or a tone generated by Internal Tone Generator as a Hold Tone:

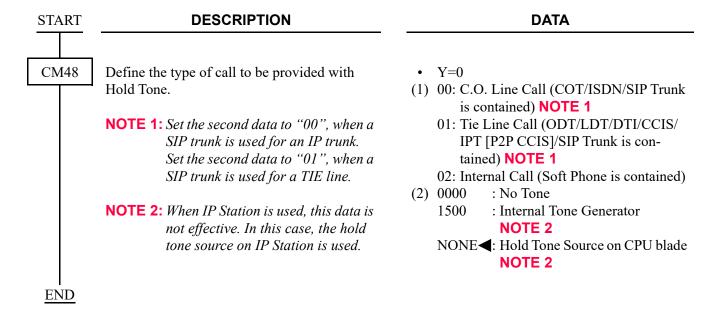

To provide External Hold Tone Source through Pin JACK on the front of CPU blade:

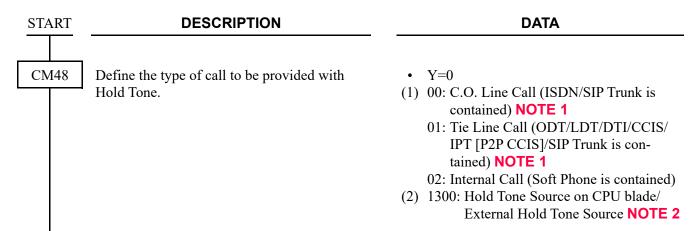

**NOTE 1:** Set the second data to "00", when a SIP trunk is used for an IP trunk. Set the second data to "01", when a SIP trunk is used for a TIE line.

**NOTE 2:** *Terminal and trunk that can be sent External Hold Tone Source are follows.* 

| Terminal/Trunk | Kind of Terminal/Trunk                    | Remarks                                                                                            |
|----------------|-------------------------------------------|----------------------------------------------------------------------------------------------------|
| Terminal       | Single Line Telephone                     |                                                                                                    |
|                | Digital Multiline Terminal                |                                                                                                    |
|                | IP Station (DT700/DT800/<br>DT900 Series) | For an IP Station except for DT700/DT800/DT900 Series, the hold tone source on IP Station is used. |
|                | Standard SIP Terminal                     |                                                                                                    |
|                | Mobile phone (Mobility Access)            |                                                                                                    |
| Trunk          | All trunks                                | However, an IPT (P2P CCIS) is available from 9300V5 software or later.                             |

Trunk

All trunks

However, an IPT (P2P CCIS) is available from 9300V5 software or later.

• Y=1

(1) 00-63: Tenant No.

(2) 11 : External Hold Tone Source through Pin JACK on the CPU blade

NONE

However, an IPT (P2P CCIS) is available from 9300V5 software or later.

| A |  |
|---|--|
|   |  |

### **DATA**

CM64

Specify the Hold Tone Source location for each tenant.

**NOTE:** To provide External Hold Tone via an IPT (P2P CCIS), set the second

data to "01".

CM08

Specify the holding/held control for Music on Hold tenant basis.

**NOTE:** To provide External Hold Tone via

an IPT (P2P CCIS), set the second

data to "1".

Specify the External Hold Tone sending to DT700/DT800/DT900 Series.

**NOTE:** When the second data is set to 0 (Not

available), the Hold Tone source on the terminal side will be heard.

Specify whether to send an External Hold Tone via IPT (P2P CCIS).

[9300V5 software required]

**NOTE:** When the second data is set to "1"

(Not Available)", the Music On Hold setting in the opposite office

will be used.

Specify whether to restrict Dual Hold via IPT (P2P CCIS).

[9300V5 software required]

NOTE: To send External Hold Tone to 2400 IPX through IPT (P2P CCIS), set

the second data to "0".

• Y=17

(1) 00-63: Tenant No.

(2) 01-50 : Unit No. where Tone Source is

accommodated (01-50)

NONE **<**: Same as the Unit where the ter-

minal is accommodated

(1) 388

(2) 0 : Held party control (tenant)

1**◄**: Holding party control (tenant)

(1) 1036

(2) 0 : Not available

1**◀**: Available

(1) 1237

(2) 0 : Available

1**◄**: Not available

(1) 1238

(2) 0 : Restricted

1**◀**: Allowed

В

# **DATA**

CM04

Specify the simultaneous usable number to connect External Hold Tone via VoIPDB.

- Y=10-59
- (1) 06
- (2) 000-128: The simultaneous usable num-

ber NONE**⋖**: 128

**NOTE 1:** When using one External Hold Tone source for a number of stations/trunks, VoIPDB channels of the Unit which accommodates External Hold Tone source may be occupied for sending the source, set this data if necessary.

**NOTE 2:** When the simultaneous usable number exceeded the setting value, Hold Tone Source on CPU blade is sent.

**NOTE 3:** *The actual simultaneous usable number depends on the number of VoIPDB channels.* 

**END** 

To provide the Message on Hold by the Voice Response System (VRS):

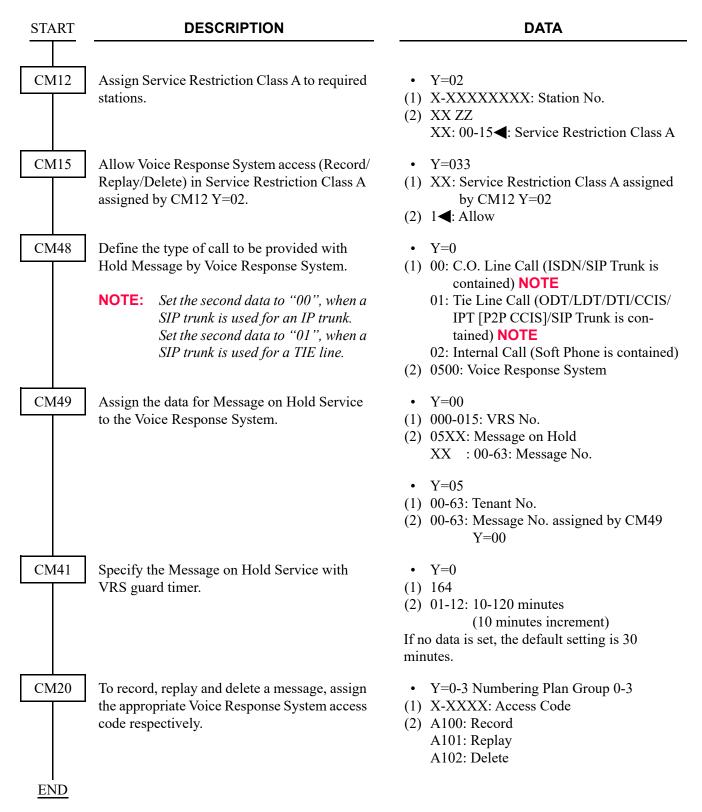

# To provide External Hold Tone Machine:

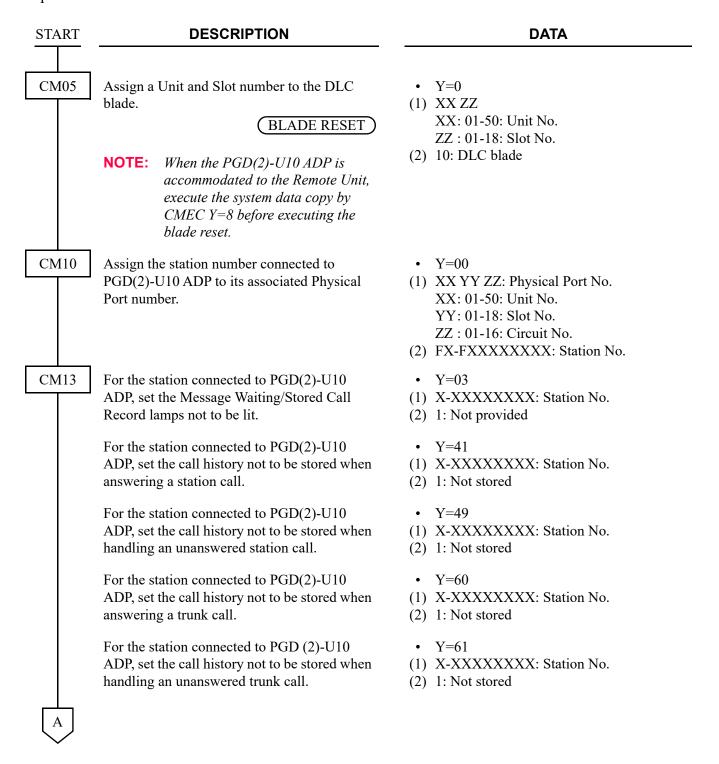

|  | CM | 113 |  |
|--|----|-----|--|
|  |    |     |  |
|  |    |     |  |
|  |    |     |  |
|  |    |     |  |
|  |    |     |  |
|  |    |     |  |
|  |    |     |  |
|  |    |     |  |

### **DATA**

Allow the accommodation of PGD(2)-U10 ADP.

**BLADE RESET** 

• Y=63

(1) X-XXXXXXXX: Station No.

(2) 0 : To accommodate

1◀: Not accommodated

**NOTE 1:** Set this data only for a Base Port No. (Circuit No. 01) of DLC blade.

**NOTE 2:** Whether the following equipment can be accommodated to the same DLC blade or not depends on this data.

- When the second data is set to "0"

Accommodatable : DT300/DT400/DT500/D<sup>term</sup>85/PGD(2)-U10 ADP

Unaccommodatable: DESKCON

- When the second data is set to "1"

Accommodatable : DT300/DT400/DT500/D<sup>term</sup>85/DESKCON

Unaccommodatable: PGD(2)-U10 ADP

**NOTE 3:** When the second data is set to 0, and accommodating DT300/DT400 series DESI-less to the same DLC blade to which PGD(2)-U10 ADP is accommodated, the Line Key of the DT300/DT400 series DESI-less does not light up (however, Character Display or Icon Display on the DESI-less screen is provided).

CM12

Set the kind of PGD(2)-U10 station (CH1) to External Tone Source.

• Y=65

(1) X-XXXXXXXX: Station No. (2) 3: External Hold Tone Source

**NOTE:** After this data setting, a reset of the PGD(2)-U10 ADP (Unplugged and

plugged in/Blade Reset) is required.

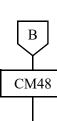

### **DATA**

Define the type of call to be provided with External Hold Tone.

- Y=0
- (1) 00: C.O. Line Call (ISDN/SIP Trunk is contained) **NOTE 1** 
  - 01: Tie Line Call (ODT/LDT/DTI/CCIS/IPT [P2P CCIS]/SIP Trunk is contained) NOTE 1
  - 02: Internal Call
- (2) 1300: External Hold Tone Source **NOTE 2**

**NOTE 1:** Set the second data to "00", when a SIP trunk is used for an IP trunk. Set the second data to "01", when a SIP trunk is used for a TIE line.

**NOTE 2:** *Terminal and trunk that can be sent External Hold Tone Source are follows.* 

| Terminal/Trunk | Kind of Terminal/Trunk                    | Remarks                                                                                               |
|----------------|-------------------------------------------|----------------------------------------------------------------------------------------------------|
| Terminal       | Single Line Telephone                     |                                                                                                    |
|                | Digital Multiline Terminal                |                                                                                                    |
|                | IP Station (DT700/DT800/<br>DT900 Series) | For an IP Station except DT700/<br>DT800/DT900 Series, the hold<br>tone source on IP Station is used. |
|                | Standard SIP Terminal                     |                                                                                                    |
|                | Mobile phone (Mobility Access)            |                                                                                                    |
| Trunk          | All trunks                                | However, an IPT (P2P CCIS) is available from 9300V5 software or later.                                |

Specify the External Hold Tone Source per Unit.

- Y=7
- (1) XX ZZ

XX: 01-50: Unit No.

ZZ: 00-09: External Hold Tone Source No.

(2) X-XXXXXXXX: PGD(2)-U10 Station No. NONE 

∴ Hold Tone Source on

CPU blade

CM64

Specify External Hold Tone Source per each tenant.

- Y=1
- (1) 00-63: Tenant No.
- (2) 00-09 : External Hold Tone Source NONE **◄**: Hold Tone Source on CPU Blade

| C |  |
|---|--|
|   |  |

# **DATA**

CM64

Specify the Hold Tone Source location for each tenant.

**NOTE:** To provide External Hold Tone via an IPT (P2P CCIS), set the second

data to "01".

CM08

Specify which tenant External Hold Tone is sent from.

**NOTE:** To provide External Hold Tone via

an IPT (P2P CCIS), set the second

data to "1".

Specify the External Hold Tone sending to DT700/DT800/DT900 Series.

**NOTE:** When the second data is set to "0

(Not available)", the Hold Tone source on the terminal side will be

heard.

Specify whether to send an External Hold Tone via IPT (P2P CCIS).

[9300V5 software required]

**NOTE:** When the second data is set to "1

(Not Available)", the Music On Hold setting in the opposite office

will be used.

Specify whether to restrict Dual Hold via IPT

(P2P CCIS).

[9300V5 software required]

**NOTE:** To send External Hold Tone to 2400

IPX through IPT (P2P CCIS), set

the second data to "0".

• Y=17

(1) 00-63: Tenant No.

(2) 01-50 : Unit No. where Tone Source is

accommodated (01-50)

NONE**◄**: Same as the Unit where the ter-

minal is accommodated

(1) 388

(2) 0 : Tenant of held station/trunk

1**◄**: Tenant of holding station

(1) 1036

(2) 0 : Not available

1**◀**: Available

(1) 1237

(2) 0 : Available

1**<**: Not available

(1) 1238

(2) 0 : Restricted

1**◀**: Allowed

D

| D                                                                                 | DESCRIPTION                                                                                                    | DATA                                                                                                    |  |  |
|-----------------------------------------------------------------------------------|----------------------------------------------------------------------------------------------------|----------------------------------------------------------------------------------------------------|--|--|
| CM04                                                                              | Specify the simultaneous usable number to connect External Hold Tone via VoIPDB.                                                                                                    | <ul> <li>Y=10-59</li> <li>(1) 06</li> <li>(2) 000-128 : The simultaneous usable number</li> <li>NONE &lt; : 128</li> </ul>                                                                                                    |  |  |
|                                                                                   | NOTE 1: When using one External Hold Tone source for a number of stations/trunks, VoIPDB chan nels of the Unit which accommodates External Hold Tone source may be occupied for sending the source, set this data if necessary. |                                                                                                    |  |  |
|                                                                                   | NOTE 2: When the simultaneous usable number CPU blade is sent.                                                                                                    | exceeded the setting value, Hold Tone Source on                                                                                                    |  |  |
| NOTE 3: The actual simultaneous usable number depends on the number of VoIPDB cha |                                                                                                    |                                                                                                    |  |  |
| CM44                                                                              | Assign the External Hold Tone Source to the PGD(2)-U10 ADP.                                                                                                    | <ul> <li>Y=00</li> <li>(1) XX Y</li> <li>XX: 00-31: Relay Group No.</li> <li>Y: 0-3: Circuit No. of PGD(2)-U10 ADP</li> <li>(2) 00XX: External Hold Tone Machine Start XX: 00-09: External Hold Tone for Music on Hold</li> </ul> |  |  |
|                                                                                   | Associate the PGD(2)-U10 station number with the Relay Group number.                                                                                                    | <ul> <li>Y=01</li> <li>(1) 00-31: Relay Group No.</li> <li>(2) X-XXXXXXXXX: PGD(2)-U10 Station No. NONE         <ul> <li>: No data</li> </ul> </li> </ul>                                                                         |  |  |
| CME5<br>END                                                                       | Make the PGD(2)-U10 station busy to restrict a calling from the PGD(2)-U10 station.                                                                                                    | <ul><li>Y=0</li><li>(1) X-XXXXXXXXXX Station No.</li><li>(2) 0: Make busy set</li></ul>                                                                                                    |  |  |

To use the dual port mode, do the following programming (the following programming is not required only when using the single port mode).

| START | DESCRIPTION                                                                                                    | DATA                                                                                                    |
|-------|----------------------------------------------------------------------------------------------------|----------------------------------------------------------------------------------------------------|
| CM10  | Assign the station number connected to PGD(2)-U10 ADP (CH2) to its associated Physical Port number.  NOTE: The setting of the Dual port mode is required when using 2 paging equipment on the PGD(2)-U10 ADP. For details, refer to "Setting Method of Port number/Station number in Dual port mode" in the Command Manual. | <ul> <li>Y=00</li> <li>(1) XX YY ZZ: Physical Port No.     XX: 01-50: Unit No.     YY: 01-18: Slot No.     ZZ: 17-32: Circuit No.</li> <li>(2) FX-FXXXXXXXXX: Station No.</li> </ul> |
| CM13  | For the station connected to PGD(2)-U10 ADP, set the Message Waiting/Stored Call Record lamps not to be lit.                                                                                                    | <ul><li>Y=03</li><li>(1) X-XXXXXXXXX Station No.</li><li>(2) 1: Not provided</li></ul>                                                                                               |
|       | For the station connected to PGD(2)-U10 ADP, set the call history not to be stored when answering a station call.                                                                                                    | <ul><li>Y=41</li><li>(1) X-XXXXXXXXX: Station No.</li><li>(2) 1: Not stored</li></ul>                                                                                                |
|       | For the station connected to PGD(2)-U10 ADP, set the call history not to be stored when handling an unanswered station call.                                                                                                    | <ul><li>Y=49</li><li>(1) X-XXXXXXXXX Station No.</li><li>(2) 1: Not stored</li></ul>                                                                                                 |
|       | For the station connected to PGD(2)-U10 ADP, set the call history not to be stored when answering a trunk call.                                                                                                    | <ul><li>Y=60</li><li>(1) X-XXXXXXXXXX Station No.</li><li>(2) 1: Not stored</li></ul>                                                                                                |
|       | For the station connected to PGD(2)-U10 ADP, set the call history not to be stored when handling an unanswered trunk call.                                                                                                    | <ul><li>Y=61</li><li>(1) X-XXXXXXXXX: Station No.</li><li>(2) 1: Not stored</li></ul>                                                                                                |
| CM12  | Assign the kind of PGD(2)-U10 station (CH2).  NOTE: After this data setting, a reset of the PGD(2)-U10 ADP (Unplugged and plugged in/Blade Reset) is required.                                                                                                    | <ul> <li>Y=65</li> <li>(1) X-XXXXXXXXX Station No.</li> <li>(2) 3: External Hold Tone Source</li> </ul>                                                                              |
| A     |                                                                                                    |                                                                                                    |

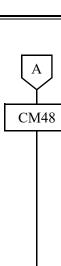

### **DATA**

Define the type of call to be provided with External Hold Tone.

- Y=0
- (1) 00: C.O. Line Call (ISDN/SIP Trunk is contained) **NOTE 1** 
  - 01: Tie Line Call (ODT/LDT/DTI/CCIS/ IPT [P2P CCIS]/SIP Trunk is contained) NOTE 1
  - 02: Internal Call
- (2) 1300: External Hold Tone Source **NOTE 2**

**NOTE 1:** Set the second data to "00", when a SIP trunk is used for an IP trunk. Set the second data to "01", when a SIP trunk is used for a TIE line.

**NOTE 2:** *Terminal and trunk that can be sent External Hold Tone Source are follows.* 

| Terminal/Trunk | Kind of Terminal/Trunk                    | Remarks                                                                                        |
|----------------|-------------------------------------------|------------------------------------------------------------------------------------------------|
| Terminal       | Single Line Telephone                     |                                                                                                |
|                | Digital Multiline Terminal                |                                                                                                |
|                | IP Station (DT700/DT800/<br>DT900 Series) | For an IP Station except DT700/DT800/DT900 Series, the hold tone source on IP Station is used. |
|                | Standard SIP Terminal                     |                                                                                                |
|                | Mobile phone (Mobility Access)            |                                                                                                |
| Trunk          | All trunks                                | However, an IPT (P2P CCIS) is available from 9300V5 software or later.                         |

Specify the External Hold Tone Source per Unit.

- Y=7
- (1) XX ZZ

XX: 01-50: Unit No.

ZZ: 00-09: External Hold Tone Source No.

(2) X-XXXXXXXX: PGD(2)-U10 Station No. NONE 

∴ Hold Tone Source on

CDI I la la

CPU blade

CM64 Specify External Hold Tone Source per each tenant.

- Y=1
- (1) 00-63: Tenant No.
- (2) 00-09 : External Hold Tone Source NONE **◄**: Hold Tone Source on CPU Blade

| В    | DESCRIPTION                                                                                                    | DATA                                                                                                    |  |
|------|----------------------------------------------------------------------------------------------------|----------------------------------------------------------------------------------------------------|--|
| CM64 | Specify the Hold Tone Source location for each tenant.                                                                                                    | <ul> <li>Y=17</li> <li>(1) 00-63: Tenant No.</li> <li>(2) 01-50 : Unit No. where Tone Source is accommodated (01-50)</li> <li>NONE &lt; : Same as the Unit where the terminal is accommodated</li> </ul> |  |
| CM08 | Specify which tenant External Hold Tone is sent from.                                                                                                    | <ul> <li>(1) 388</li> <li>(2) 0 : Tenant of held station/trunk</li> <li>1 &lt; : Tenant of holding station</li> </ul>                                                                                    |  |
|      | Specify the External Hold Tone sending to DT700/DT800/DT900 Series.                                                                                                    | <ul> <li>(1) 1036</li> <li>(2) 0 : Not available</li> <li>1 ◄: Available</li> </ul>                                                                                                    |  |
|      | <b>NOTE:</b> When the second data is set to "0 (Not side will be heard.                                                                                                    | available)", the Hold Tone source on the terminal                                                                                                    |  |
|      | Specify whether to send an External Hold Tone via IPT (P2P CCIS).  [9300V5 software required]                                                                                                    | <ul> <li>(1) 1237</li> <li>(2) 0 : Available</li> <li>1 ◀: Not available</li> </ul>                                                                                                    |  |
|      | <b>NOTE:</b> When the second data is set to "1 (Not A site office will be used.                                                                                                    | Available)", the Music On Hold setting in the oppo-                                                                                                    |  |
|      | Specify whether to restrict Dual Hold via IPT (P2P CCIS).  [9300V5 software required]                                                                                                    | <ul> <li>(1) 1238</li> <li>(2) 0 : Restricted</li> <li>1◀: Allowed</li> </ul>                                                                                                    |  |
|      | <b>NOTE:</b> To send External Hold Tone to 2400 IP. "0".                                                                                                    | X through IPT (P2P CCIS), set the second data to                                                                                                    |  |
| CM04 | Specify the simultaneous usable number to connect External Hold Tone via VoIPDB.                                                                                                    | <ul> <li>Y=10-59</li> <li>(1) 06</li> <li>(2) 000-128 : The simultaneous usable number</li> <li>NONE&lt;</li> <li>: 128</li> </ul>                                                                       |  |
|      | NOTE 1: When using one External Hold Tone source for a number of stations/trunks, VoIPDB channels of the Unit which accommodates External Hold Tone source may be occupied for sending the source, set this data if necessary. |                                                                                                    |  |
|      | <b>NOTE 2:</b> When the simultaneous usable number exceeded the setting value, Hold Tone Source on CPU blade is sent.                                                                                                    |                                                                                                    |  |
|      | NOTE 3: The actual simultaneous usable number                                                                                                    | r depends on the number of VoIPDB channels.                                                                                                    |  |

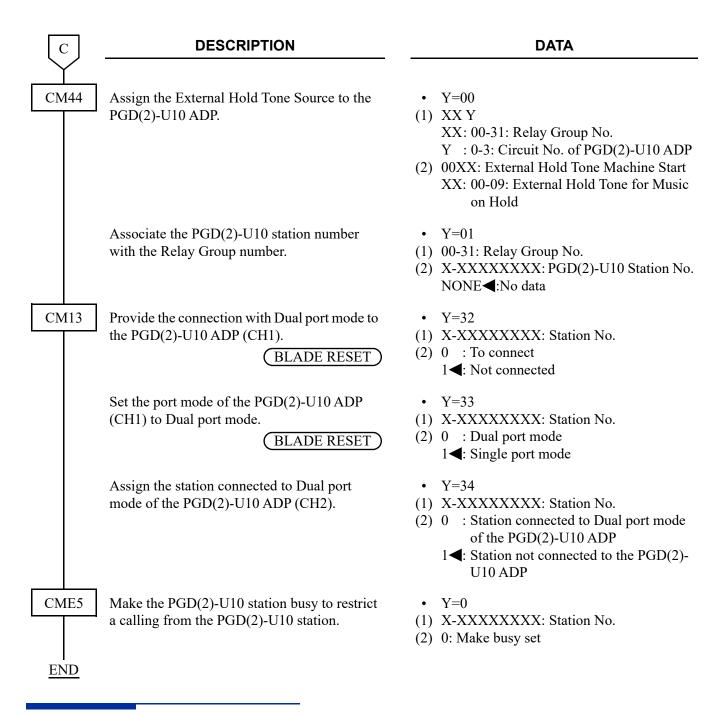

### HARDWARE REQUIRED

To provide Message on Hold by Voice Response System: CPU blade (VRS using a built-in Flash ROM)

To provide the External Hold Tone Machine:

- PGD(2)-U10 ADP
- External Hold Tone Machine

# **NIGHT SERVICE**

# ATTENDANT NIGHT TRANSFER

### **PROGRAMMING DESCRIPTION DATA START** CM08 Provide the system with Attendant Night (1) 018: Attendant Night Transfer Transfer. (2) 1**<**: Available CM51 Assign the Night Station to each ATT Group. • Y=13 (1) 00-03: ATT Group 0-3 assigned by CM60 Y = 00(2) X-XXXXXXXX: Night Station No. CM60 When the Master DESKCON is specified by • Y=06 CM60 Y=01, make the NT Switch in effective (1) 0-7: DESKCON No. by the Day/Night Mode change key. (2) 0 : Effective **NOTE:** A reset by CM60 Y=90>0: 0 is required after this data setting. **END**

# **CALL REROUTING**

# **PROGRAMMING**

Refer to the following.

DIRECT INWARD DIALING (DID)

DIRECT INWARD TERMINATION (DIT)

TRUNK ANSWER ANY STATION (TAS)

TIE LINES

Page 1-295

Page 1-316

Page 1-680

Page 1-797

# DAY/NIGHT MODE CHANGE BY STATION DIALING

### **PROGRAMMING START DESCRIPTION DATA** CM08 Provide the system with Day/Night Mode (1) 244: Change of Terminating System Change by Station Dialing. **Incoming Trunk** (2) 0: Available (1) 245: Change Trunk Restriction Class (2) 0: Available CM30 Assign the data for terminating system in Day • Y=02 Day Mode Mode/Night Mode/Mode A/Mode B, to each • Y=03 Night Mode Y=40 Mode A Loop/Ground Start trunk, respectively. • Y=41 Mode B (1) 000-511: Trunk No. (2) 04: Direct-In Termination Assign the station number to be terminated by • Y=04 Day Mode DIT in Day Mode/Night Mode/Mode A/Mode • Y=05 Night Mode B, respectively. Y=42 Mode A • Y=43 Mode B (1) 000-511: Trunk No. (2) X-XXXXXXXX: Station No. CM65 When using Mode A or Mode B, assign the • Y=29 Day/Night Mode. (1) 00-63: Tenant No. (2) 0 : Two kinds of mode (Day Mode, Night Mode) 1◀: Four kinds of mode (Day Mode, Night Mode, Mode A, Mode B) CM12 • Y=02 Assign Service Restriction B to each station. (1) X-XXXXXXXX: Station No. (2) XX ZZ ZZ: 00-15◀: Service Restriction Class B CM15 Allow Day/Night Mode Change by Station Y=060 Dialing in Service Restriction B assigned by (1) 00-15: Service Restriction Class B as-CM12 Y=02. signed by CM12 Y=02 (2) 1**<**: Allow

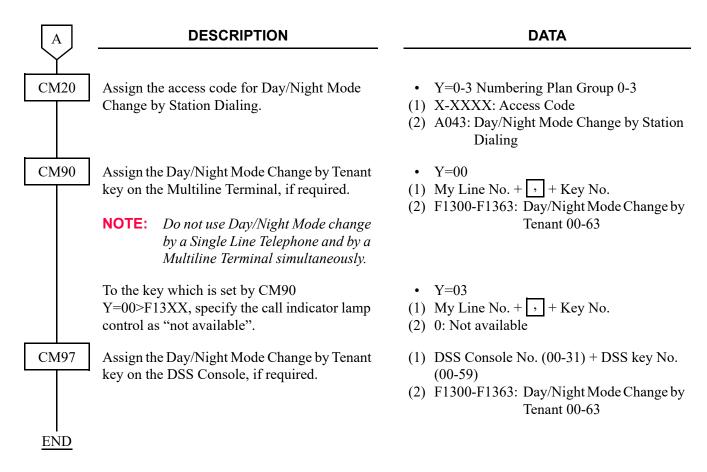

**NOTE:** The following trunk data (CM30) can be changed by this feature (depending upon programming).

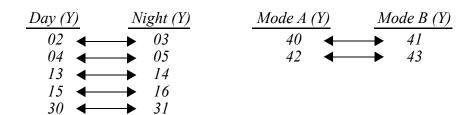

## DAY/NIGHT MODE CHANGE BY SYSTEM CLOCK

# **PROGRAMMING START DESCRIPTION DATA** CM02 Assign the system clock data. (1) 0: Calendar Year (2) 2014-2099 (1) 1: Date (2) MM DD WW MM: 01-12 (Month) DD: 01-31 (Date) WW: 00 (Sun) 01 (Mon) 02 (Tue) 03 (Wed) 04 (Thu) 05 (Fri) 06 (Sat) (1) 2: Time (2) HH MM SS HH: 00-23 (Hour) MM: 00-59 (Minute) SS: 00-59 (Second) CM65 Select the two kinds of mode change or the • Y=29 four kinds of mode change per each tenant. (1) 00-63: Tenant No. (2) 0 : Two kinds of mode (Day Mode, Night Mode) 1**<**: Four kinds of mode (Day Mode, Night Mode, Mode A, Mode B) Assign whether to provide the Trunk Restric-• Y=36 tion Class change according to the schedule of (1) 00-63: Tenant No. Day/Night Mode Change by System Clock. (2) 0 : To provide (Day Mode/Night Mode only) 1**◄**: Not provided **NOTE:** In four kinds of mode change, the trunk restriction class is changed as follows: • Day Mode → Day Mode • *Night Mode/Mode A/Mode B* → *Night Mode*

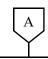

#### DATA

CM4A

Assign the Default Pattern number to each tenant to simplify the schedule assignment, if required.

See "Default Pattern of Time Schedule".

Page 1-671

OFF LINE

**NOTE 1:** When CM4A Y=90 is assigned, previously assigned system data is overwritten.

**NOTE 2:** The schedule of each Default Pattern can be changed after the Default Pattern has been assigned.

Assign the calendar number to each tenant number.

Assign the week schedule number to the date to change schedule, in each calendar number assigned by CM4A Y=00.

• Y=90

(1) 00-63: Tenant No.

(2) 00: Default Pattern No. 0 01: Default Pattern No. 1

02: Default Pattern No. 2 03: Default Pattern No. 3

• Y=00

(1) 00-63: Tenant No.

(2) 00-03: Calendar No. 1-4

• Y=01 Calendar No. 1

• Y=02 Calendar No. 2

• Y=03 Calendar No. 3

• Y=04 Calendar No. 4

(1) XX ZZ: Date

XX: 01-12: Month

ZZ: 01-31: Date

(2) 10 : Week Schedule No. 0 11 : Week Schedule No. 1 12 : Week Schedule No. 2 13 : Week Schedule No. 3

NONE**<**: Week Schedule No. 0

В

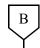

#### **DATA**

CM4A

If you want to assign the exceptional schedule for a date, assign the time schedule number to the date, in each calendar number assigned by CM4A Y=00.

NOTE: This command is shared by Automatic RC/DND Mode Select, Do Not Disturb-Group, Room Cutoff-Group, Timed Notification and Ecology Mode.

Assign the time schedule number to each day in the week schedule assigned by CM4A Y=01-04.

NOTE: This command is shared by Automatic RC/DND Mode Select, Do Not Disturb-Group, Room Cutoff-Group, Timed Notification and Ecology Mode.

Y=01 Calendar No. 1

• Y=02 Calendar No. 2

• Y=03 Calendar No. 3

• Y=04 Calendar No. 4

(1) XX ZZ: Date

XX: 01-12: Month

ZZ: 01-31: Date

(2) 20 : Time Schedule No. 0

21 : Time Schedule No. 1

22 : Time Schedule No. 2

23 : Time Schedule No. 3

: Time Schedule No. 4

25 : Time Schedule No. 5

: Time Schedule No. 6

27 : Time Schedule No. 7 NONE◀: Week Schedule No. 0

• Y=10 Week Schedule No. 0

• Y=11 Week Schedule No. 1

• Y=12 Week Schedule No. 2

• Y=13 Week Schedule No. 3

(1) 0: Sunday

1: Monday

2: Tuesday

3: Wednesday

4: Thursday

5: Friday

6: Saturday

(2) 20 : Time Schedule No. 0

21 : Time Schedule No. 1

22 : Time Schedule No. 2

: Time Schedule No. 3

24 : Time Schedule No. 4 25 : Time Schedule No. 5

26 : Time Schedule No. 6

20 . Time Benedule 140.

27 : Time Schedule No. 7 NONE ◀: Time Schedule No. 0

C

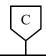

#### **DATA**

CM4A

Assign the time and its mode for the time schedule assigned by CM4A Y=10-13 or Y=01-04.

**NOTE 1:** The time of time schedule is specified in units of 5 minutes. Set the last one digit of the "Minute" of the first data in units of 0 or 5 (truncation).

**NOTE 2:** Actually, the mode is changed after 4-8 seconds of the assigned time.

NOTE 3: This command is shared by Automatic RC/DND Mode Select, Do Not Disturb-Group, Room Cutoff-Group and Ecology Mode. • Y=20 (Time Schedule No. 0)

• Y=21 (Time Schedule No. 1)

• Y=22 (Time Schedule No. 2)

• Y=23 (Time Schedule No. 3)

• Y=24 (Time Schedule No. 4)

• Y=25 (Time Schedule No. 5)

• Y=26 (Time Schedule No. 6)

• Y=27 (Time Schedule No. 7)

(1) XX ZZ: Time

XX: 00-23: Hour

ZZ: 00-55: Minute **NOTE 1, NOTE 2** 

(2) 00 : Day Mode 01 : Night Mode 02 : Mode A 03 : Mode B NONE**◄**: Day Mode

**END** 

To provide an external Key (To use the PGD(2)-U10 ADP):

| START | DESCRIPTION                                                                                                    | DATA                                                                                                    |
|-------|----------------------------------------------------------------------------------------------------|----------------------------------------------------------------------------------------------------|
| CM05  | Assign a Unit and Slot number to the DLC blade.  BLADE RESET  NOTE: When the PGD(2)-U10 ADP is                                                                                           | <ul> <li>Y=0</li> <li>(1) XX ZZ</li> <li>XX: 01-50: Unit No.</li> <li>ZZ: 01-18: Slot No.</li> <li>(2) 10: DLC blade</li> </ul>                                                      |
|       | accommodated to the Remote Unit, execute the system data copy by CMEC Y=8 before executing the blade reset.                                                                              |                                                                                                    |
| CM10  | Assign the station number connected to PGD(2)-U10 ADP to its associated Physical Port number.  BLADE RESET                                                                               | <ul> <li>Y=00</li> <li>(1) XX YY ZZ: Physical Port No.<br/>XX: 01-50: Unit No.<br/>YY: 01-18: Slot No.<br/>ZZ: 01-32: Circuit No.</li> <li>(2) FX-FXXXXXXXXX: Station No.</li> </ul> |
| CM12  | Assign the Kind of PGD(2)-U10 station for external relay/external key.  NOTE: After this data setting, a reset of the PGD(2)-U10 ADP (Unplugged and plugged in/Blade Reset) is required. | <ul> <li>Y=65</li> <li>(1) X-XXXXXXXXX: Station No.</li> <li>(2) 3: External relay/external key only</li> </ul>                                                                      |
|       | Specify the External Key group number.                                                                                                    | <ul> <li>Y=66</li> <li>(1) X-XXXXXXXXX: Station No.</li> <li>(2) 00-63 </li> <li>External Key Group No.</li> </ul>                                                                   |
| CM13  | For the station connected to PGD (2)-U10 ADP, set the Message Waiting/Stored Call Record lamps not to be lit.                                                                            | <ul><li>Y=03</li><li>(1) X-XXXXXXXXX: Station No.</li><li>(2) 1:Not provided</li></ul>                                                                                               |
|       | For the station connected to PGD (2)-U10 ADP, set the call history not to be stored when answering a station call.                                                                       | <ul><li>Y=41</li><li>(1) X-XXXXXXXXX: Station No.</li><li>(2) 1:Not stored</li></ul>                                                                                                 |
| A     |                                                                                                    |                                                                                                    |

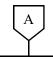

#### DATA

CM13

For the station connected to PGD (2)-U10 ADP, set the call history not to be stored when handling an unanswered station call.

For the station connected to PGD (2)-U10 ADP, set the call history not to be stored when answering a trunk call.

For the station connected to PGD (2)-U10 ADP, set the call history not to be stored when handling an unanswered trunk call.

Allow the accommodation of PGD(2)-U10 ADP.

(BLADE RESET)

- Y=49
- (1) X-XXXXXXXX: Station No.
- (2) 1: Not stored
- Y=60
- (1) X-XXXXXXXX: Station No.
- (2) 1: Not stored
- Y=61
- (1) X-XXXXXXXX: Station No.
- (2) 1: Not stored
- Y=63
- (1) X-XXXXXXXX: Station No.
- (2) 0: To accommodate

**NOTE 1:** Set this data only for a Base Port No. (Circuit No. 01) of DLC blade.

**NOTE 2:** Whether the following equipment can be accommodated to the same DLC blade or not depends on this data.

- When the second data is set to "0" Accommodatable : DT300/DT400/DT500/D<sup>term</sup>85/PGD(2)-U10 ADP Unaccommodatable: DESKCON

- When the second data is set to "I"

Accommodatable : DT300/DT400/D<sup>term</sup>85/DESKCON

*Unaccommodatable: PGD(2)-U10 ADP* 

NOTE 3: When the second data is set to 0, and accommodating DT300/DT400 series DESI-less to the same DLC blade to which PGD(2)-U10 ADP is accommodated, the Line Key of the DT300/DT400 series DESI-less does not light up (however, Character Display or Icon Display on the DESI-less screen is provided).

CM61

To cancel the Day/Night Mode Change by System Clock temporarily, assign the external key as the cancel key.

- Y=30
- (1) XX Z

XX: 00-63: External key Group No. assigned by CM12 Y=66

Z : 0/1: Circuit No.

(2) 01: Day/Night Mode Change by System Clock Cancel Key

**END** 

#### ■ Default Pattern of Time Schedule

By assigning CM4A Y=90; Default Pattern No. 0-3, you can simplify the schedule assignment for each tenant. The schedule of each Default Pattern can be changed after the Default Pattern has been assigned.

The following shows the summary of the Default Pattern and the schedule set by each Default Pattern.

# **Summary of Default Pattern**

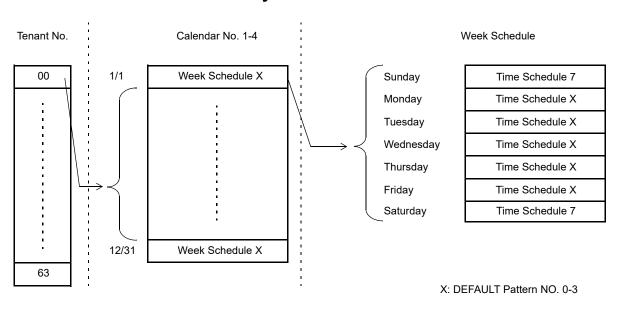

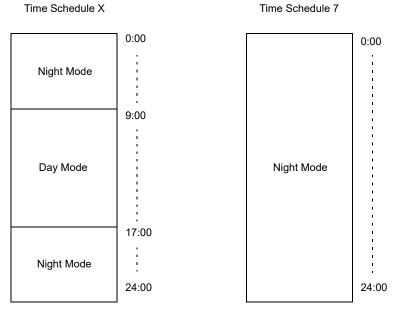

Continued on next page

# Default Pattern of Time Schedule (CM4A Y=90)

• Default Pattern No. 0 (CM4A Y=90 2nd data: 00)

| CM4A Y No. | 1ST       | 2ND | MEANING OF SETTING                                    |
|------------|-----------|-----|-------------------------------------------------------|
| 00         | 00-63     | 00  | Calendar No. 1 is used for the tenant                 |
| 01         | 0101-1231 | 10  | Week schedule No. 0 is used for all date              |
| 10         | 1-5       | 20  | Time schedule No. 0 is used for Monday through Friday |
| 10         | 0, 6      | 27  | Time schedule No. 7 is used for Saturday and Sunday   |
| 20         | 0000-0855 | 01  | 0:00-9:00 is Night Mode for time schedule No. 0       |
| 20         | 0900-1655 | 00  | 9:00-17:00 is Day Mode for time schedule No. 0        |
| 20         | 1700-2355 | 01  | 17:00-24:00 is Night Mode for time schedule No. 0     |
| 27         | 0000-2355 | 01  | 0:00-24:00 is Night Mode for time schedule No. 7      |

• Default Pattern No. 1 (CM4A Y=90 2nd data: 01)

| CM4A Y No. | 1ST       | 2ND | MEANING OF SETTING                                    |
|------------|-----------|-----|-------------------------------------------------------|
| 00         | 00-63     | 01  | Calendar No. 2 is used for the tenant                 |
| 02         | 0101-1231 | 11  | Week schedule No. 1 is used for all date              |
| 11         | 1-5       | 21  | Time schedule No. 1 is used for Monday through Friday |
| 11         | 0, 6      | 27  | Time schedule No. 7 is used for Saturday and Sunday   |
| 21         | 0000-0855 | 01  | 0:00-9:00 is Night Mode for time schedule No. 1       |
| 21         | 0900-1655 | 00  | 9:00-17:00 is Day Mode for time schedule No. 1        |
| 21         | 1700-2355 | 01  | 17:00-24:00 is Night Mode for time schedule No. 1     |
| 27         | 0000-2355 | 01  | 0:00-24:00 is Night Mode for time schedule No. 7      |

# Default Pattern of Time Schedule (CM4A Y=90)

• Default Pattern No. 2 (CM4A Y=90 2nd data: 02)

| CM4A Y No. | 1ST       | 2ND | MEANING OF SETTING                                    |
|------------|-----------|-----|-------------------------------------------------------|
| 00         | 00-63     | 02  | Calendar No. 3 is used for the tenant                 |
| 03         | 0101-1231 | 12  | Week schedule No. 2 is used for all date              |
| 12         | 1-5       | 22  | Time schedule No. 2 is used for Monday through Friday |
| 12         | 0, 6      | 27  | Time schedule No. 7 is used for Saturday and Sunday   |
| 22         | 0000-0855 | 01  | 0:00-9:00 is Night Mode for time schedule No. 2       |
| 22         | 0900-1655 | 00  | 9:00-17:00 is Day Mode for time schedule No. 2        |
| 22         | 1700-2355 | 01  | 17:00-24:00 is Night Mode for time schedule No. 2     |
| 27         | 0000-2355 | 01  | 0:00-24:00 is Night Mode for time schedule No. 7      |

• Default Pattern No. 3 (CM4A Y=90 2nd data: 03)

| CM4A Y No. | 1ST       | 2ND | MEANING OF SETTING                                    |
|------------|-----------|-----|-------------------------------------------------------|
| 00         | 00-63     | 03  | Calendar No. 4 is used for the tenant                 |
| 04         | 0101-1231 | 13  | Week schedule No. 3 is used for all date              |
| 13         | 1-5       | 23  | Time schedule No. 3 is used for Monday through Friday |
| 13         | 0, 6      | 27  | Time schedule No. 7 is used for Saturday and Sunday   |
| 23         | 0000-0855 | 01  | 0:00-9:00 is Night Mode for time schedule No. 3       |
| 23         | 0900-1655 | 00  | 9:00-17:00 is Day Mode for time schedule No. 3        |
| 23         | 1700-2355 | 01  | 17:00-24:00 is Night Mode for time schedule No. 3     |
| 27         | 0000-2355 | 01  | 0:00-24:00 is Night Mode for time schedule No. 7      |

# NIGHT CONNECTION-FIXED/NIGHT CONNECTION-FLEXIBLE

## **PROGRAMMING**

To Provide Night Connection Stations:

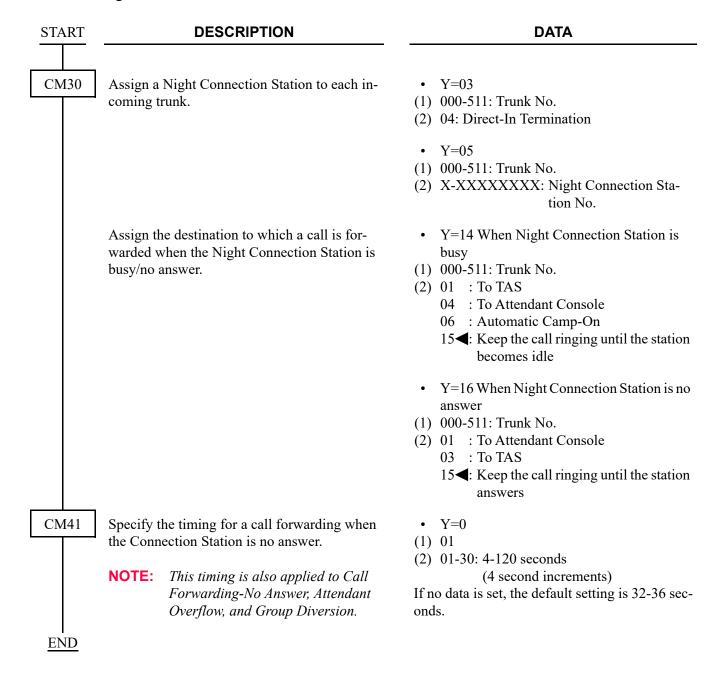

To provide Night Connection from the Master DESKCON:

(1) To provide Night Connection with the access code

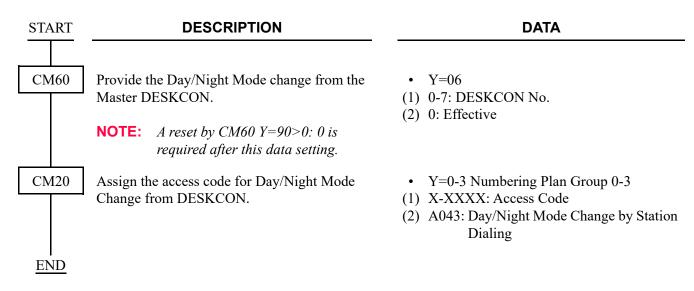

(2) To provide Night Connection with the DESKCON key

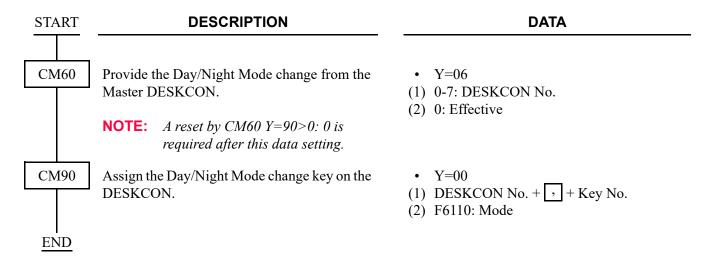

To provide Night Connection from a station:

Refer to DAY/NIGHT MODE CHANGE BY STATION DIALING. Page 1-663

To provide Night Connection by system clock:

Refer to DAY/NIGHT MODE CHANGE BY SYSTEM CLOCK. Page 1-665

## **OVERFLOW FOR TAS QUEUE**

#### **PROGRAMMING**

In addition to the TAS programming (Page 1-680), do the following programming.

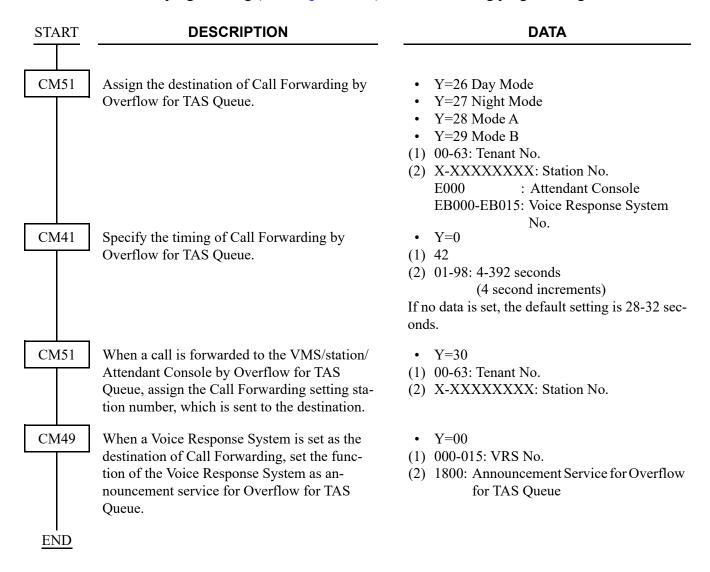

# HARDWARE REQUIRED

When a VRS is used as the destination of Call Forwarding: CPU blade (VRS using a built-in Flash ROM)

## **QUEUE LIMIT FOR TAS**

#### **PROGRAMMING**

In addition to the TAS programming (Page 1-680), do the following programming.

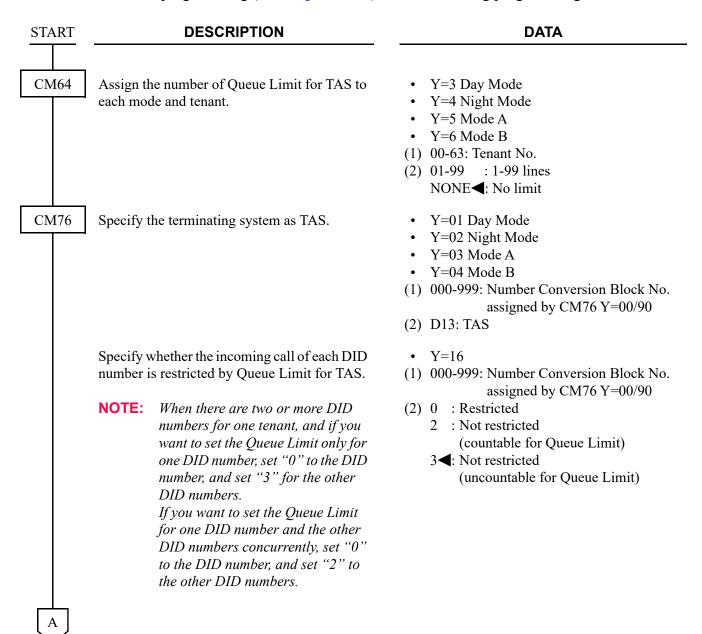

| $\begin{bmatrix} A \end{bmatrix}$ | DESCRIPTION                                                                                                    | DATA                                                                                                    |
|-----------------------------------|----------------------------------------------------------------------------------------------------|----------------------------------------------------------------------------------------------------|
| CM51                              | Assign the destination of Call Forwarding by Queue Limit for TAS.                                                                                                    | <ul> <li>Y=26 Day Mode</li> <li>Y=27 Night Mode</li> <li>Y=28 Mode A</li> <li>Y=29 Mode B</li> <li>00-63: Tenant No.</li> <li>X-XXXXXXXXX: Station No.</li> <li>E000 : Attendant Console</li> <li>EB000-EB015: Voice Response System</li> <li>No.</li> </ul> |
|                                   | When a call is forwarded to the VMS/station/<br>VRS/Attendant Console by Queue Limit for<br>TAS, assign the Call Forwarding setting sta-<br>tion number, which is sent to the destination.                                                                                                    | <ul> <li>Y=30</li> <li>(1) 00-63: Tenant No.</li> <li>(2) X-XXXXXXXXXX Station No.</li> </ul>                                                                                                    |
| CM49                              | When a Voice Response System is set as the destination of Call Forwarding, set the function of the Voice Response System as announcement service for Queue Limit for TAS.                                                                                                    | <ul> <li>Y=00</li> <li>(1) 000-015: VRS No.</li> <li>(2) 1800: Announcement Service for Queue<br/>Limit for TAS</li> </ul>                                                                                                    |
| CM08                              | Provide the system with reset of the Queue Limit counter for TAS per tenant.  NOTE: The system will reset the counter when the following operation has not occurred for about one hour.  • Increase/decrease of counter  • Incoming calls restricted by Queue Limit  • Call Forwarding to a station/Attendant/ VRS by Queue Limit | (1) 602<br>(2) 1 <b>◄</b> : To provide                                                                                                    |
| CM41<br>END                       | Specify the timing of Call Forwarding by Queue Limit for TAS.                                                                                                    | <ul> <li>Y=0</li> <li>(1) 42</li> <li>(2) 01-98: 4-392 seconds</li></ul>                                                                                                    |
| END                               |                                                                                                    |                                                                                                    |

# HARDWARE REQUIRED

When a VRS is used as the destination of Call Forwarding: CPU blade (VRS using a built-in Flash ROM)

# TRUNK ANSWER ANY STATION (TAS)

#### **PROGRAMMING**

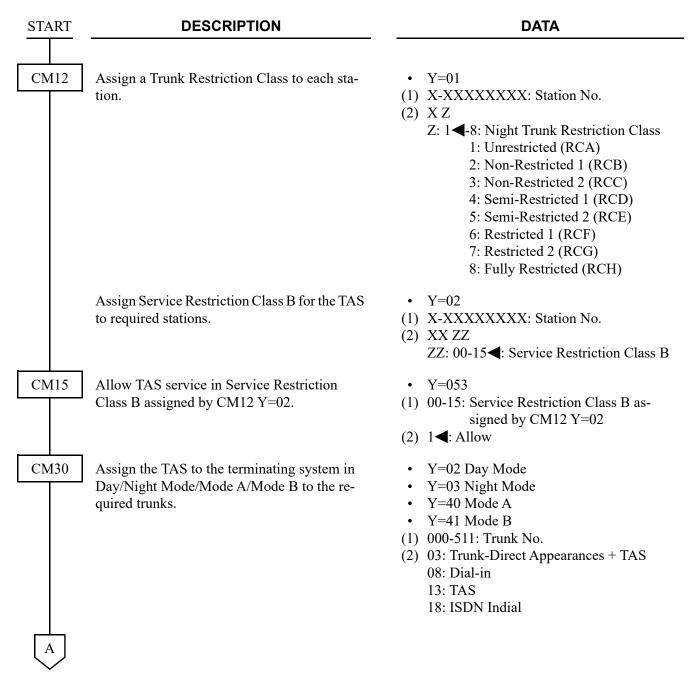

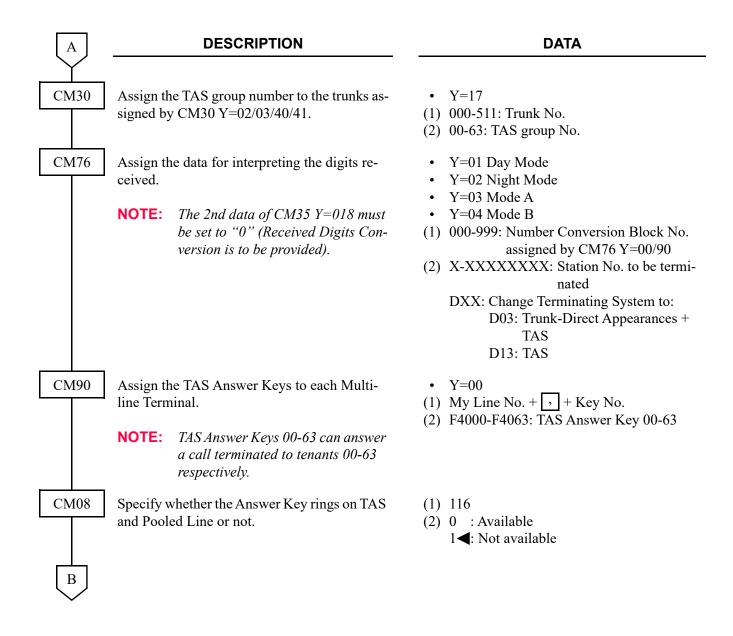

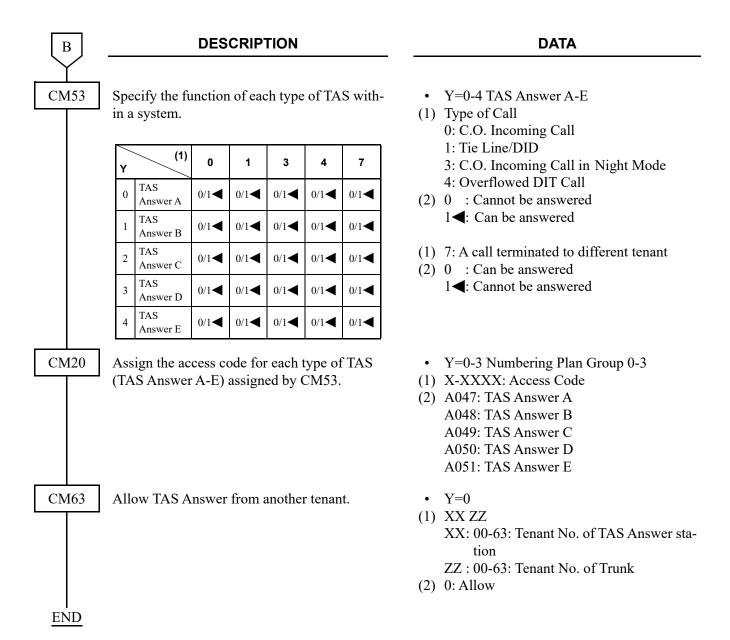

To provide the External TAS Indicator (To use the External Relay Interface on CPU):

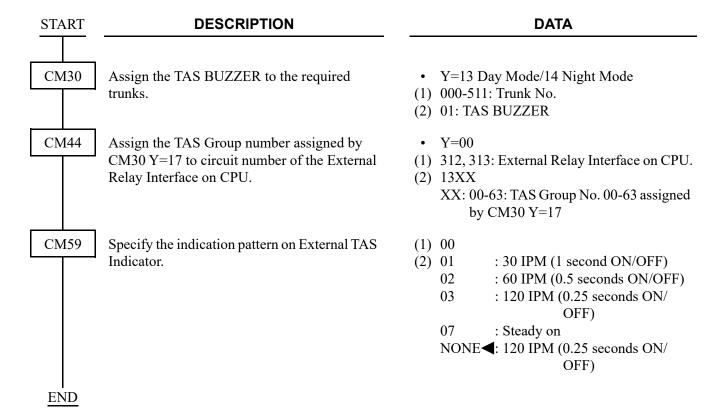

To provide the External TAS Indicator (To use the PGD(2)-U10 ADP):

| START | DESCRIPTION                                                                                                    | DATA                                                                                                    |
|-------|----------------------------------------------------------------------------------------------------|----------------------------------------------------------------------------------------------------|
| CM30  | Assign the TAS BUZZER to the required trunks.                                                                                                    | <ul> <li>Y=13 Day Mode/14 Night Mode</li> <li>(1) 000-511: Trunk No.</li> <li>(2) 01: TAS BUZZER</li> </ul>                                                                          |
| CM05  | Assign a Unit and Slot number to the DLC blade.  BLADE RESET                                                                                                    | <ul> <li>Y=0</li> <li>(1) XX ZZ</li> <li>XX: 01-50: Unit No.</li> <li>ZZ: 01-18: Slot No.</li> </ul>                                                                                 |
|       | NOTE: When the PGD(2)-U10 ADP is accommodated to the Remote Unit, execute the system data copy by CMEC Y=8 before executing the blade reset.                                              | (2) 10: DLC blade                                                                                                    |
| CM10  | Assign the station number connected to PGD(2)-U10 ADP to its associated Physical Port number.                                                                                             | <ul> <li>Y=00</li> <li>(1) XX YY ZZ: Physical Port No.<br/>XX: 01-50: Unit No.<br/>YY: 01-18: Slot No.<br/>ZZ: 01-32: Circuit No.</li> <li>(2) FX-FXXXXXXXXX: Station No.</li> </ul> |
| CM12  | Assign the Kind of PGD(2)- U10 station for external relay/external key.  NOTE: After this data setting, a reset of the PGD(2)-U10 ADP (Unplugged and plugged in/Blade Reset) is required. | <ul> <li>Y=65</li> <li>(1) X-XXXXXXXXX: Station No.</li> <li>(2) 3: External relay/external key only</li> </ul>                                                                      |
| CM13  | For the station connected to PGD (2)-U10 ADP, set the Message Waiting/Stored Call Record lamps not to be lit.                                                                             | <ul><li>Y=03</li><li>(1) X-XXXXXXXXX: Station No.</li><li>(2) 1: Not provided</li></ul>                                                                                              |
|       | For the station connected to PGD (2)-U10 ADP, set the call history not to be stored when answering a station call.                                                                        | <ul><li>Y=41</li><li>(1) X-XXXXXXXXX: Station No.</li><li>(2) 1: Not stored</li></ul>                                                                                                |
|       | For the station connected to PGD (2)-U10 ADP, set the call history not to be stored when handling an unanswered station call.                                                             | <ul><li>Y=49</li><li>(1) X-XXXXXXXXX Station No.</li><li>(2) 1: Not stored</li></ul>                                                                                                 |
| A     |                                                                                                    |                                                                                                    |

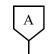

#### **DATA**

CM13

For the station connected to PGD (2)-U10 ADP, set the call history not to be stored when answering a trunk call.

For the station connected to PGD (2)-U10 ADP, set the call history not to be stored when handling an unanswered trunk call.

Allow the accommodation of PGD(2)-U10 ADP.

BLADE RESET

- Y=60
- (1) X-XXXXXXXX: Station No.
- (2) 1: Not stored
- Y=61
- (1) X-XXXXXXXX: Station No.
- (2) 1: Not stored
- Y=63
- (1) X-XXXXXXXX: Station No.
- (2) 0: To accommodate

**NOTE 1:** Set this data only for a Base Port No. (Circuit No. 01) of DLC blade.

**NOTE 2:** Whether the following equipment can be accommodated to the same DLC blade or not depends on this data.

- When the second data is set to "0" Accommodatable : DT300/DT400/DT500/D<sup>term</sup>85/PGD(2)-U10 ADP Unaccommodatable: DESKCON

- When the second data is set to "1"

Accommodatable : DT300/DT400/DT500/D<sup>term</sup>85/DESKCON

*Unaccommodatable: PGD(2)-U10 ADP* 

**NOTE 3:** When the second data is set to 0, and accommodating DT300/DT400 series DESI-less to the same DLC blade to which PGD(2)-U10 ADP is accommodated, the Line Key of the DT300/DT400 series DESI-less does not light up (however, Character Display or Icon Display on the DESI-less screen is provided).

CM44

Assign the TAS Group number assigned by CM30 Y=17 to circuit number of PGD(2)-U10 ADP.

- Y=00
- (1) XX Y

XX: 00-31: Relay Group No.

Y: 0-3: Circuit No.

(2) 13XX

XX: 00-63: TAS Group No. 00-63 assigned

by CM30 Y=17

Associate the PGD(2)-U10 station number with the Relay Group number.

- Y=01
- (1) 00-31: Relay Group No.
- (2) X-XXXXXXXX: PGD(2)-U10 Station No. NONE**◄**: No data

В

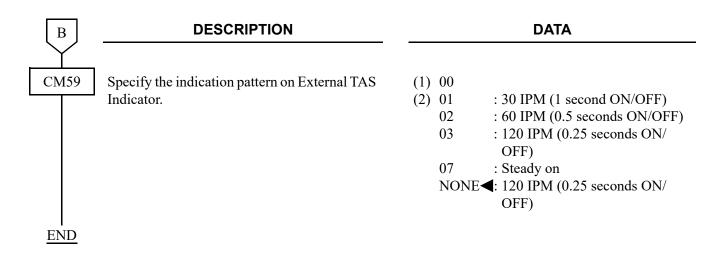

#### HARDWARE REQUIRED

To provide the External TAS Indicator:

- PGD(2)-U10 ADP/External Relay Interface on CPU

- Indicator

Requirement for External Indicator

Control Method: Ground/Battery (-24 V) (Maximum 125 mA)

Type : Visual and/or Audible type with volume control

To provide the telephone set for TAS Indication:

- LC blade
- Conventional telephone sets

# OFF-HOOK ALARM

#### **PROGRAMMING**

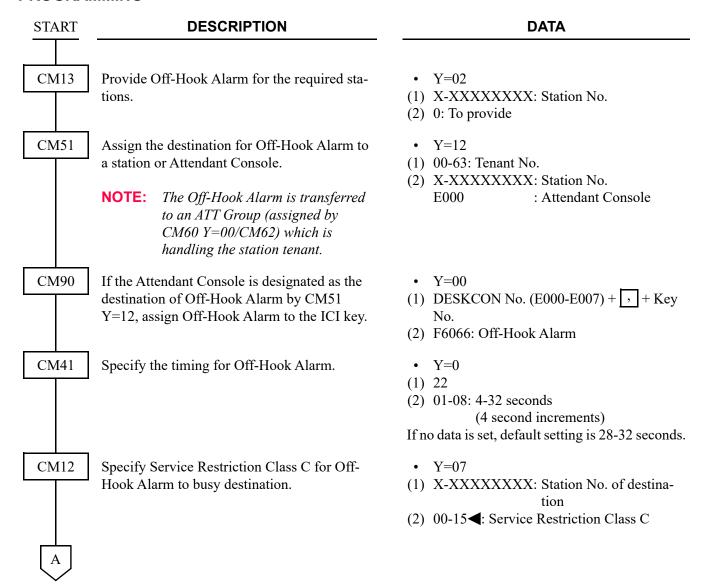

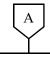

## **DATA**

CM15

Allow the Off-Hook Alarm call in Service Restriction Class C assigned by CM12 Y=07.

■: Default

| Y   |     | MEANING OF DATA                                                                                              |  |
|-----|-----|----------------------------------------------------------------------------------------------------|--|
| 097 | 098 | MEANING OF DATA                                                                                              |  |
| 0   | 0   | UCD Call Waiting (CM08>212: 0) Call Waiting is automatically selected, if UCD is not provided in the system. |  |
| 0   | 1   | UCD (CM08>212: 1)                                                                                            |  |
| 1   | 0   | Call Waiting                                                                                                 |  |
| 1   | 1   | Hunting                                                                                                    |  |

• Y=097, 098

(1) 00-15: Service Restriction Class C assigned by CM12 Y=07

(2) See the left table.

**END** 

# **OFF-PREMISES EXTENSIONS**

#### **PROGRAMMING**

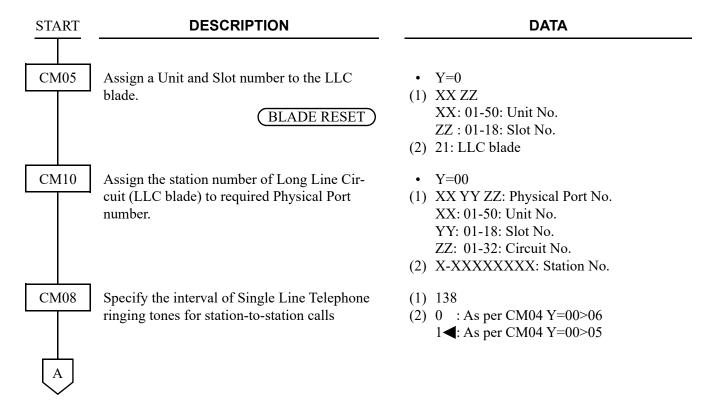

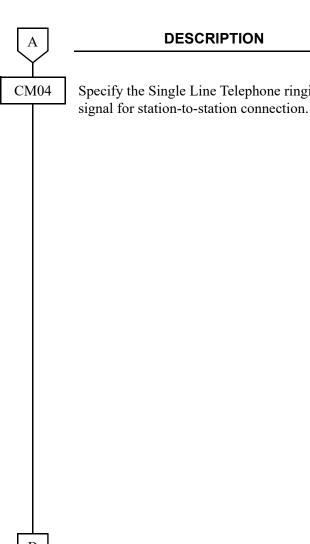

Specify the Single Line Telephone ringing

#### **DATA**

- Y = 00
- (1) 05
- (2) 01 : ON
  - 02 : 2 seconds ON-4 seconds OFF
  - : 1 second ON-2 seconds OFF
  - 04 : 0.5 seconds ON-0.5 seconds OFF
  - 05 : 0.25 seconds ON-0.25 seconds OFF
  - 06 : 0.5 seconds ON-0.5 seconds OFF -0.5 seconds ON-1.5 seconds OFF
  - 07 : 0.25 seconds ON-0.25 seconds OFF -0.25 seconds ON-5.25 seconds OFF
  - 08 : 0.375 seconds ON-0.25 seconds OFF-0.375 seconds ON-2 seconds **OFF**
  - 09 : 0.25 seconds ON-0.125 seconds OFF-0.25 seconds ON-0.125 seconds OFF-0.25 seconds ON -2 seconds OFF
  - 10 : 1 second ON-4 seconds OFF
  - 11 : 0.25 seconds ON-0.25 seconds OFF -0.25 seconds ON-4.25 seconds OFF
  - 12 : 1 second ON-3 seconds OFF
  - 13 : 0.25 seconds ON-0.25 seconds OFF -0.25 seconds ON-2.25 seconds OFF
  - 31◀: 1 second ON-2 seconds OFF

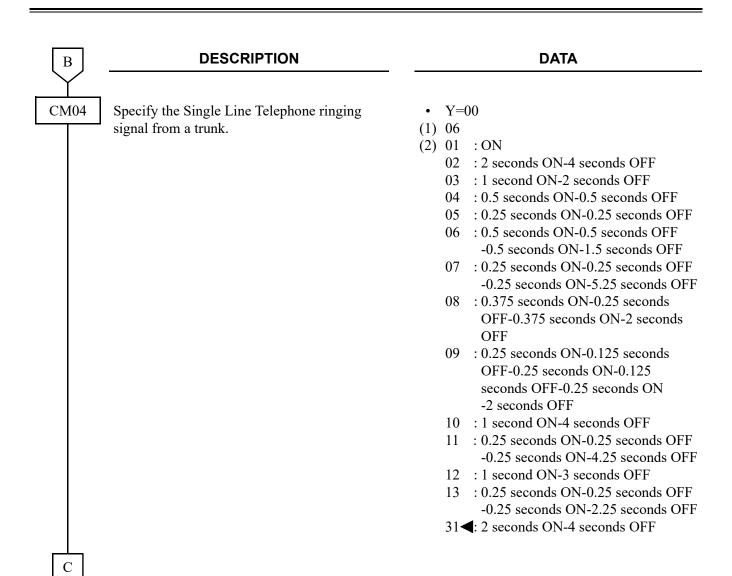

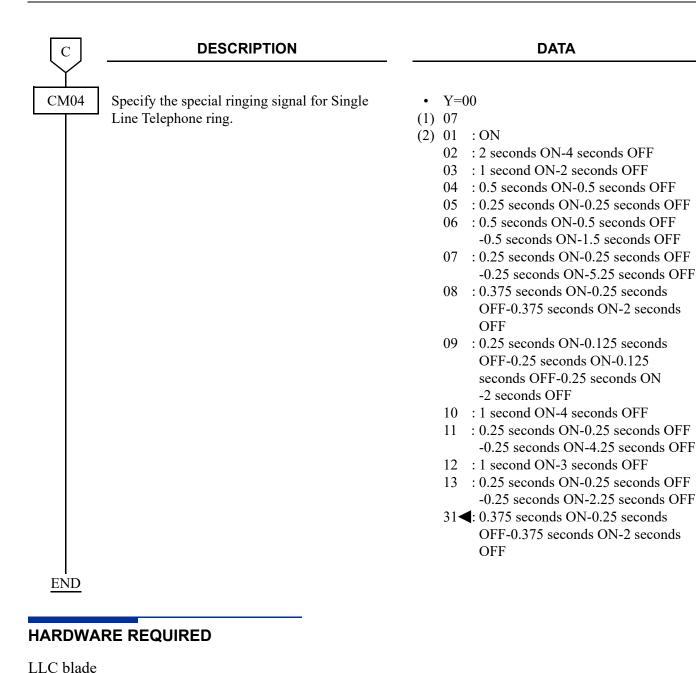

# ONE-TOUCH GROUP MESSAGING

[9300V5 software required]

#### **PROGRAMMING**

- (1) Data Assignment for Broadcasting Message
  - (a) When Using a Group Message Key

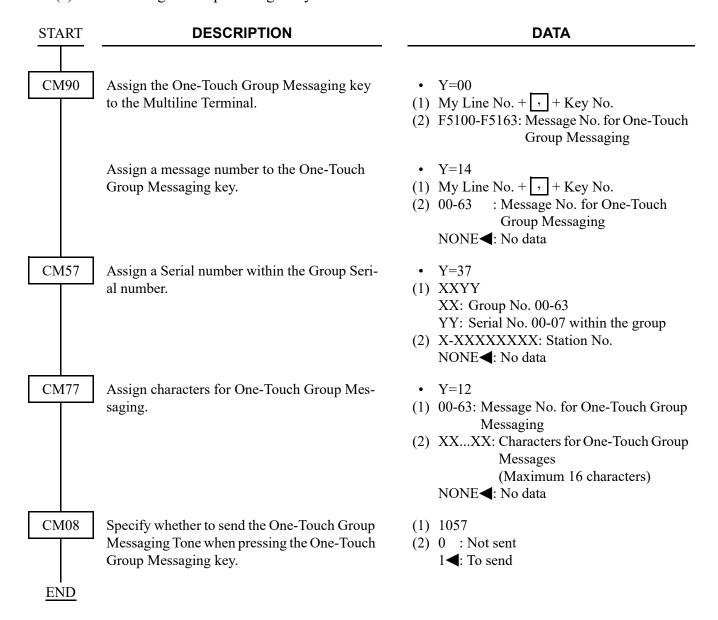

# (b) When Dialing an Access Code for Group Messaging [9300V8 software required]

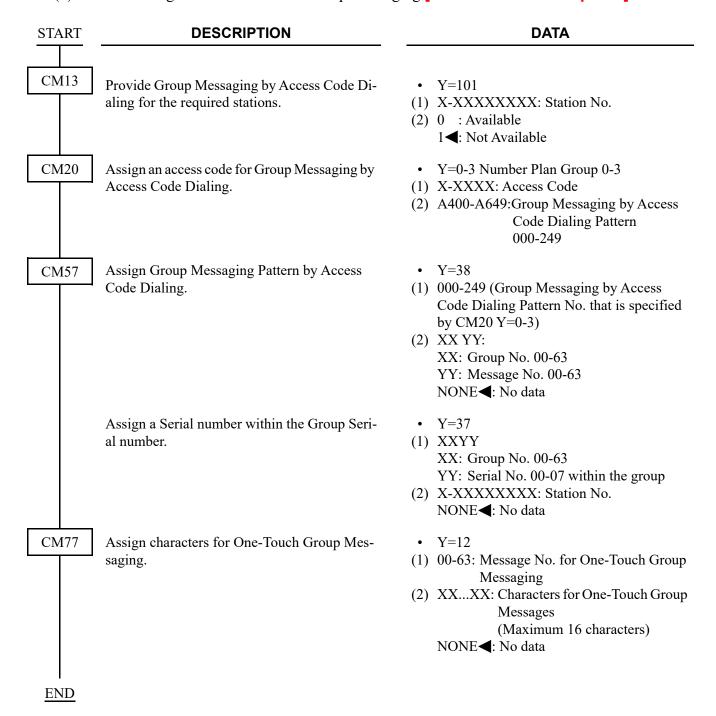

# (2) Data Assignment for Receiving Message

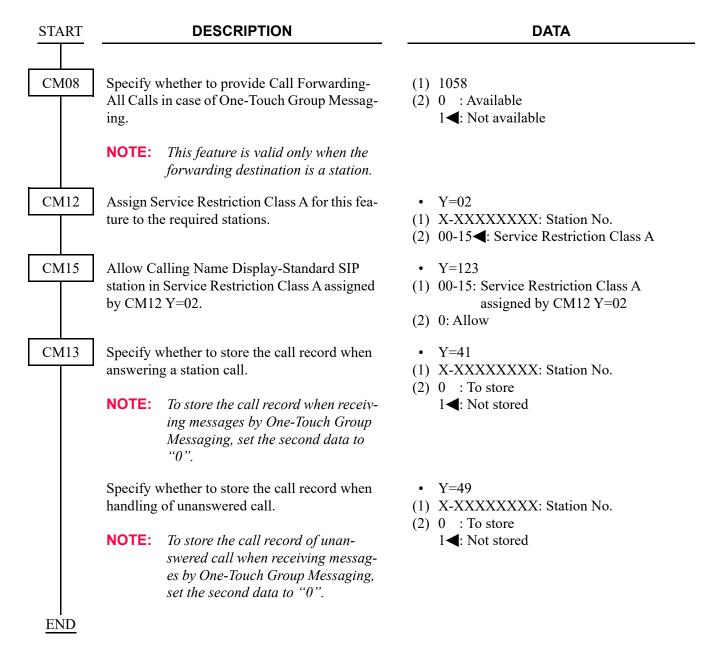

- (3) Reading the Number of One-Touch Group Messaging
  - (a) To read the Number of One-Touch Group Messaging Succeeded or Failed:

# START DESCRIPTION DATA

CMB5

Read the number of One-Touch Group Messaging succeeded by each system.

- Y=000 Counter of Each System
- (1) 3024: Number of One-Touch Group Messaging succeeded
- (2) 0**<**-9999999: Counter data (only display)
- **NOTE 1:** If the counter data exceeds 9999999, the count continues. The indication in this case, "\*" is added to the start of lower 7 digits of counter data.
- **NOTE 2:** When a message broadcast with a One-Touch Group Messaging key is correctly delivered to at least one recipient station, the broadcast is counted as a success.

  Consider these points:
  - Each message broadcast is counted as 1, regardless of the number of recipients to which the message is correctly delivered.
  - A One-Touch Group Message is determined to be "correctly" delivered to a recipient when the recipient is a smart phone that is out of cell (zone) or powered off.

Read the number of One-Touch Group Messaging failed by each system.

- Y=000 Counter of Each System
- (1) 3025: Number of One-Touch Group Messaging failed
- (2) 0**<**-9999999: Counter data (only display)
- **NOTE 1:** If the counter data exceeds 9999999, the count continues. The indication in this case, "\*" is added to the start of lower 7 digits of counter data.
- **NOTE 2:** When a message broadcast with a One-Touch Group Messaging key is correctly delivered to none of the recipient stations, the broadcast is counted as a failure.

  Consider these points:
  - Message broadcasts blocked as restricted key usage by option field check are not counted.
  - A One-Touch Group Message is determined to be incorrectly (or incompletely) delivered to a recipient when the recipient is an IP station that is logged out.

**END** 

(b) To clear all data of the number of One-Touch Group Messaging succeeded and failed:

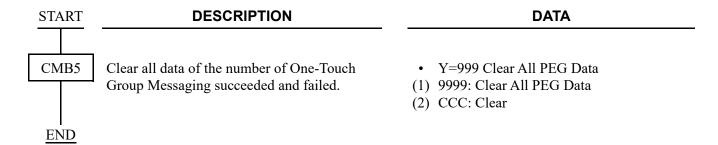

# **OPERATOR MONITORING**

[Australia Only]

# **PROGRAMMING**

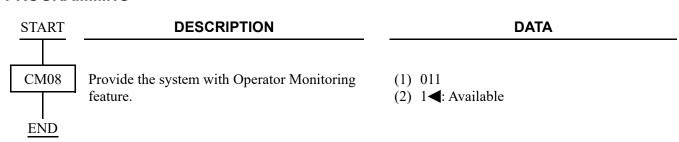

# PAD LOCK

#### **PROGRAMMING**

To change the Station Class with Station Authorization Code:

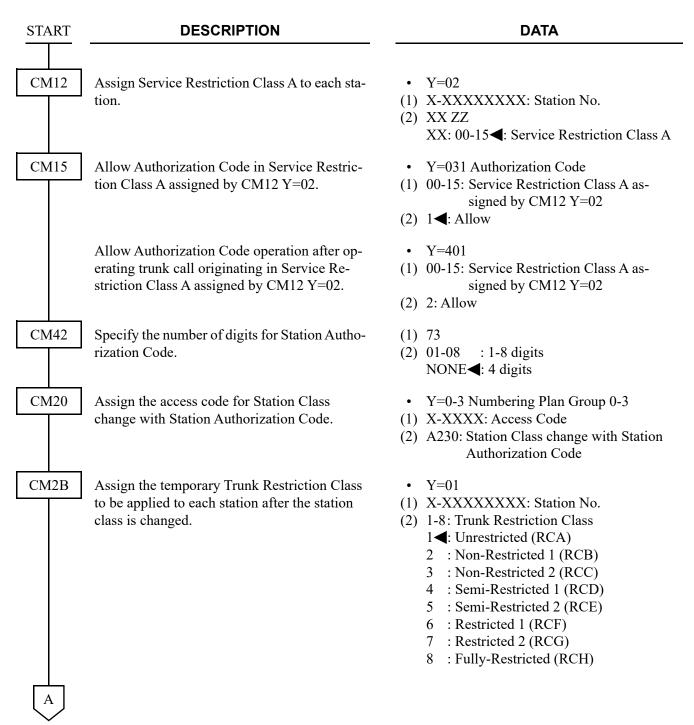

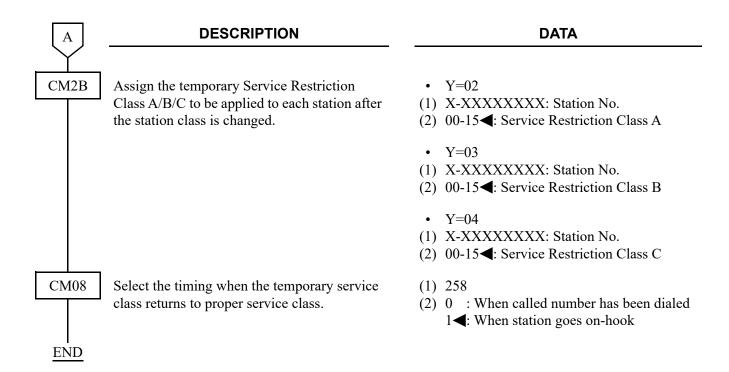

To set/change Station Authorization Code from each station:

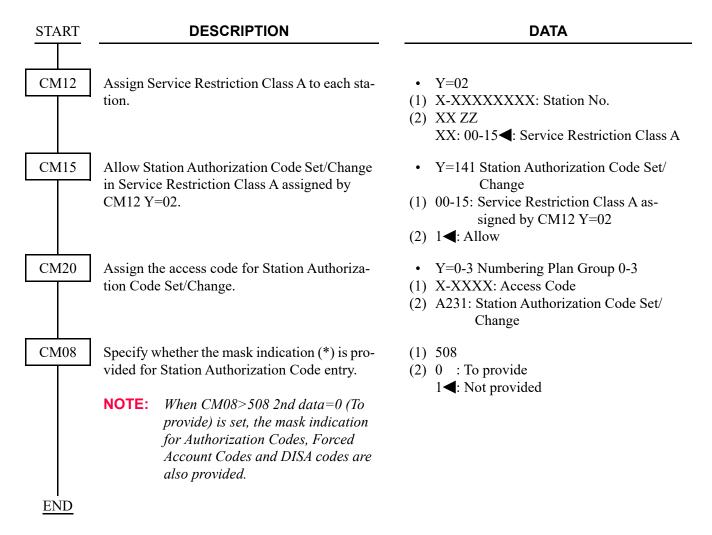

**NOTE:** *One Station Authorization Code can be assigned per station.* 

To provide Pad Lock Set/Reset from the station:

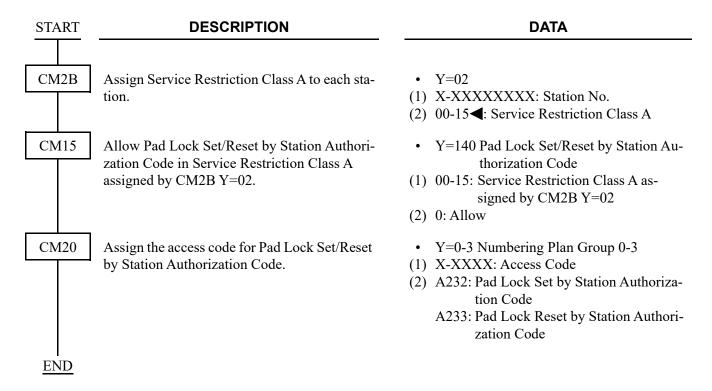

To set/clear/display Station Authorization Code on the PCPro:

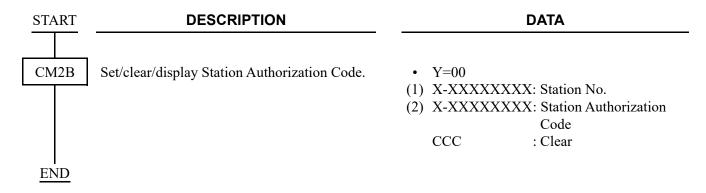

# **PC PROGRAMMING**

#### **PROGRAMMING**

For Security Function for Remote Maintenance, refer to "System Maintenance Manual".

To provide password service:

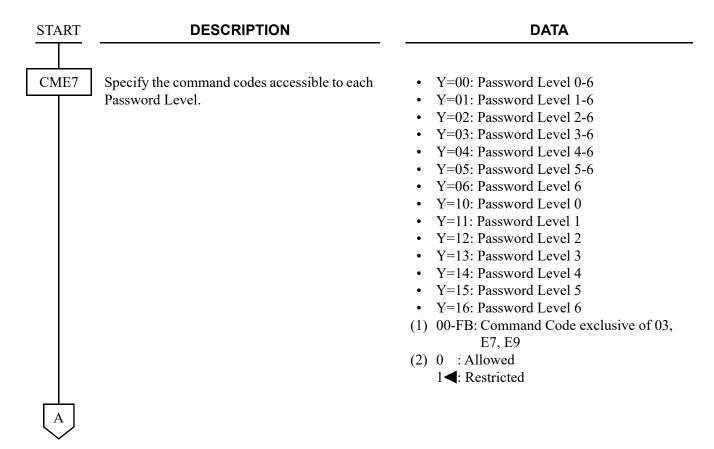

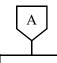

#### **DESCRIPTION**

#### **DATA**

CME9

Allow the setting/changing of the password.

(2) 0**<**: Allowed

Assign a password to each Password Level.

**NOTE 1:** A password for Password Level 7 should be assigned in advance because of providing the password service by Function No. 9 of CME9.

**NOTE 2:** *The following passwords are not* available. "CCCCCCCC" "FFFFFFF"

**NOTE 3:** The setting/changing of the password is available only when the second data of CME9>8 is set to "0 (Allowed)". If CME9>8 is set to "1 (Restricted)", "DATA ERROR" is displayed when you set/change the password.

Provide the system with Password Feature.

**NOTE:** After setting this data, access to system programming is only available with password entry.

(1) 8

(1) 9

(2) 0: Provided

(1) 0-7: Password Level 0-7 (2) X-X...X: Maximum 8 digits Password

**CCC** : Password clear NONE**◀**: No data

**END** 

NOTE: If the Password Service is provided, enter the predetermined password (assigned by CME9>0-7) by CM03 before programming from the PCPro.

ST + 03 + DE + Password Level No. (0-7) + DE + Password + EXE

- "OK" will be displayed, if accepted.
- "DATA ERROR" will be displayed if the password is incorrect.

### HARDWARE REQUIRED

Refer to "PC Programming Manual".

# **FAULT MESSAGE**

## **PROGRAMMING**

Refer to "System Maintenance Manual".

# **FAULT REPORT SCHEDULING**

## **PROGRAMMING**

Refer to "System Maintenance Manual".

### **PASSWORDS**

### **PROGRAMMING**

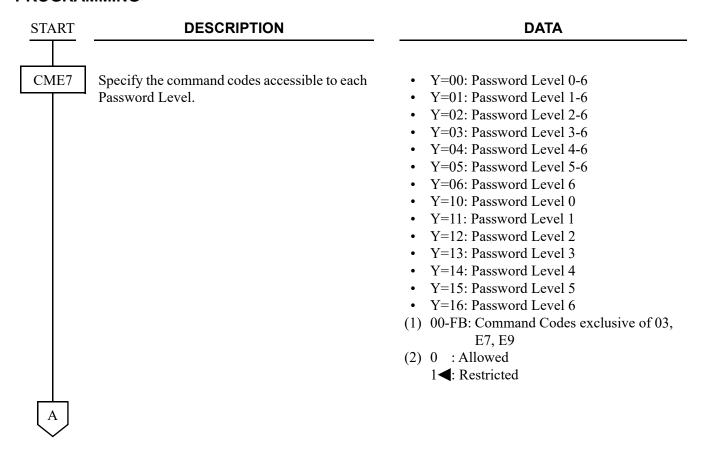

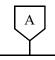

#### **DESCRIPTION**

#### **DATA**

CME9

Allow the setting/changing of the password.

Assign a password to each Password Level.

NOTE 1: A password for Password Level 7 should be assigned in advance because of providing the password service by Function No. 9 of CME9.

NOTE 2: The following passwords are not available.

"CCCCCCCC"

"FFFFFFFF"

NOTE 3: The setting/changing of the password is available only when the second data of CME9>8 is set to "0 (Allowed)".

If CME9>8 is set to "1 (Restricted)", "DATA ERROR" is displayed when you set/change the password.

Provide the system with Password feature.

**NOTE:** After setting this data, access to system programming will be available with password entry.

(1) 8

(2) 0**<**: Allowed

(1) 0-7: Password Level 0-7

(2) X-X...X: Maximum 8 digits Password CCC: Password clear

NONE**◀**: No data

(1) 9

(2) 0: Provided

**END** 

# **PEG COUNT**

## **PROGRAMMING**

Refer to "Command Manual". (CMB0, CMB3)

### **REMOVE AND RESTORE SERVICE**

#### **PROGRAMMING**

START

#### **DESCRIPTION**

#### **DATA**

CME5

Set or cancel make-busy to stations and trunks.

NOTE 1: For a station that is made busy, call termination to the station is restricted, but call origination is available. For extension lines on a Multiline Terminal, My Line and Multiline make busy can be set individually, with the same condition as mentioned above.

**NOTE 2:** For a trunk that is made busy, the outgoing call is restricted, but on incoming, the call is available.

• Y=0

(1) X-XXXXXXXX: Station No. NOTE1

(2) 0 : Make busy set

1**◄**: Make busy cancel

• Y=1

(1) 000-511: Trunk No. **NOTE2** 

(2) 0 : Make busy set

1**◄**: Make busy cancel

**END** 

# STATION LINE STATUS DISPLAY

## **PROGRAMMING**

Refer to "System Maintenance Manual".

## PERIODIC TIME INDICATION TONE

#### **PROGRAMMING**

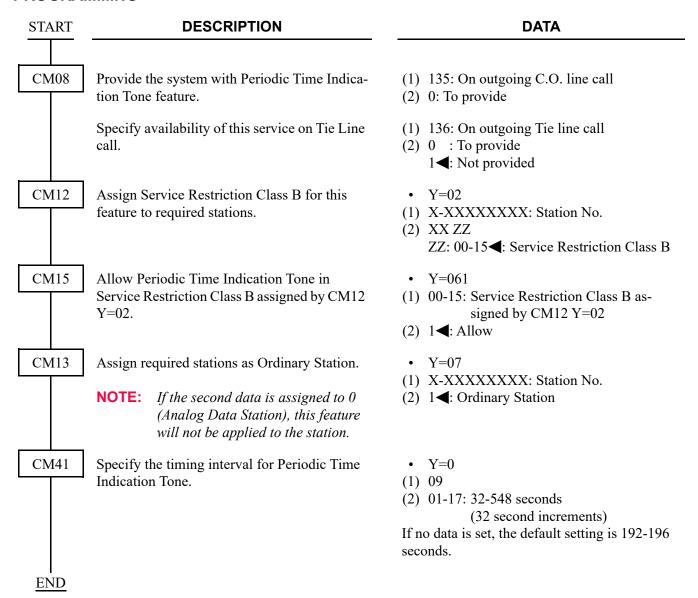

## **POOLED LINE ACCESS**

#### **PROGRAMMING**

**START DESCRIPTION DATA** CM90 Assign the Pooled Line keys to each Multiline • Y=00 (1) My Line No. + , + Key No. Terminal. Pooled Lines 00-63 can answer a (2) F4100-F4163: Pooled Line 00-63 call terminated to tenants 00-63 respectively, and can originate a call using trunk routes 00-63 respectively. Pooled Line Origination Termination 00 Trunk Route 00 Tenant 00 01 01 01 γ γ γ 63 Trunk Route 63 Tenant 63 CM30 Assign a trunk route number and tenant num-• Y=00 Trunk Route Allocation ber to the trunks in the Pooled Line group. (BLADE RESET) (1) 000-511: Trunk No. (2) 00-63 : Trunk Route No. NONE**⋖**: No data • Y=01 Allocation of tenants to trunks (1) 000-511: Trunk No. (2) 00-63: Tenant No. 01◀: Tenant No.

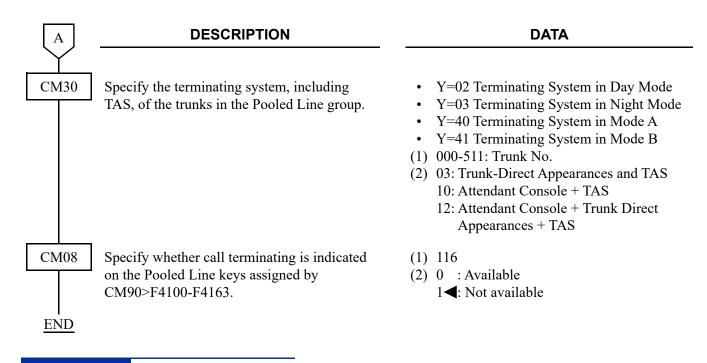

#### HARDWARE REQUIRED

Multiline Terminal and DLC blade

## PRIORITY CALL

#### **PROGRAMMING**

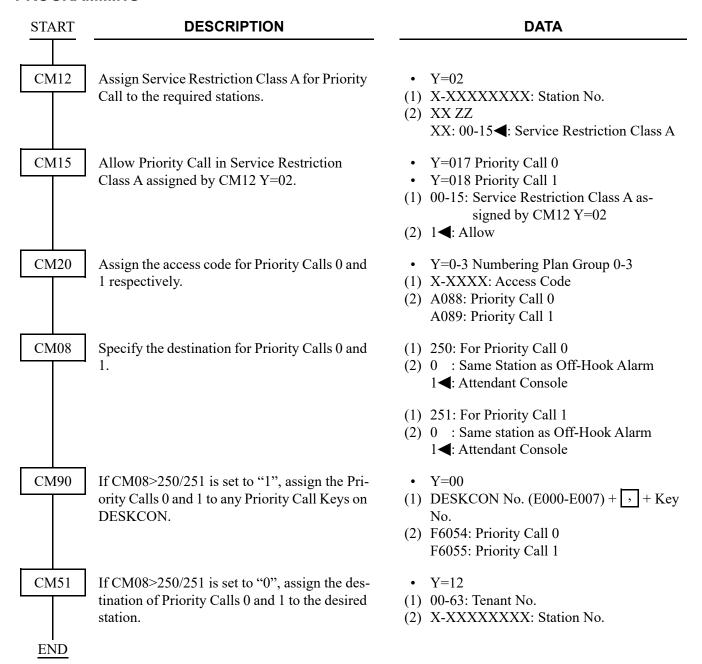

# **PRIVACY**

#### **PROGRAMMING**

To provide the Privacy feature for each station:

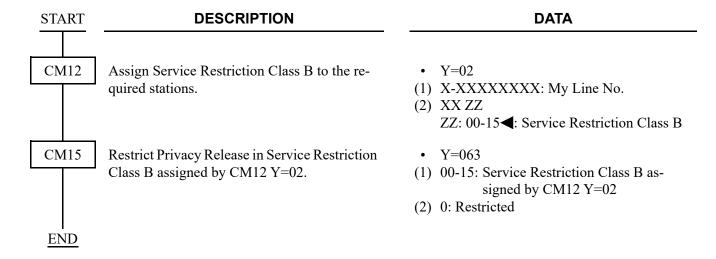

To provide the Privacy Release feature for each station:

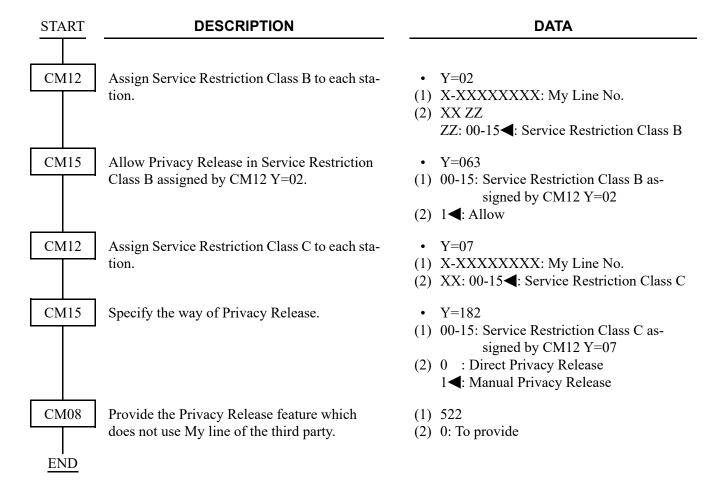

## PRIVATE LINES

#### **PROGRAMMING**

When providing Private Lines for a single line or Multiline Terminal, do the following Trunk-Direct Appearances programming.

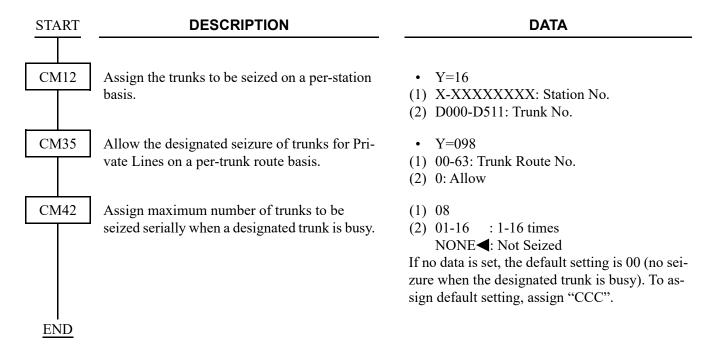

# REMOTE HOLD

[For North America]

#### **PROGRAMMING**

Remote Hold from a Multiline Terminal:

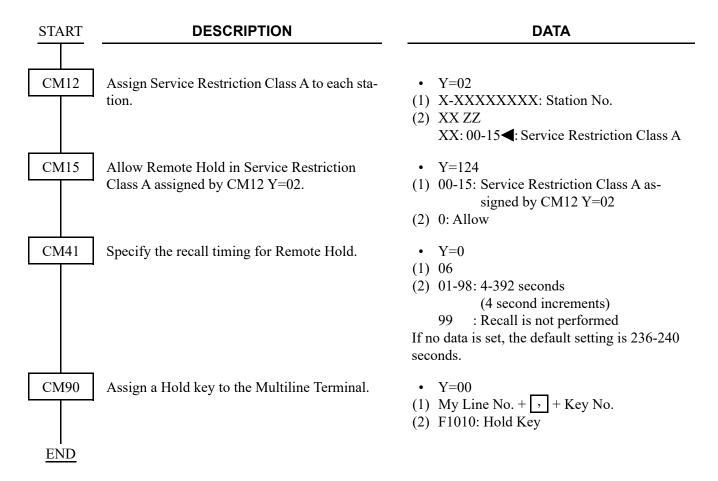

## Remote Hold from a DESKCON:

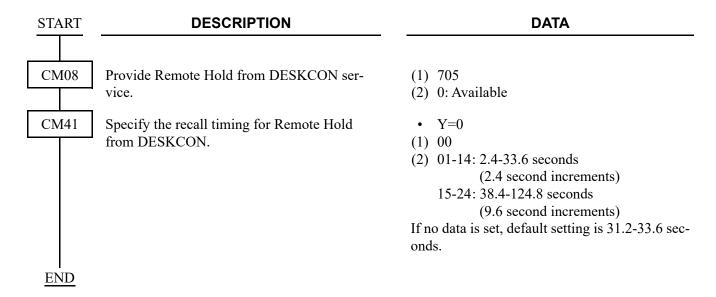

## RETURN MESSAGE SCHEDULE DISPLAY

#### **PROGRAMMING**

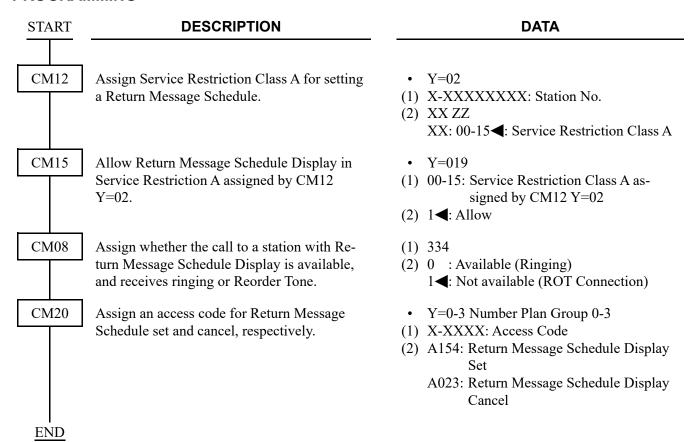

To provide the speech synthesis language feature for the calling party when calling a called party set Return Message Schedule Display, do the following programming in addition to the programming of Return Message Schedule Display.

| START | DESCRIPTION                                                                                                    | DATA                                                                                                    |  |  |  |  |  |  |  |
|-------|----------------------------------------------------------------------------------------------------|----------------------------------------------------------------------------------------------------|--|--|--|--|--|--|--|
| CM04  | Specify the combination of Language Indicated number and speech synthesis language.  NOTE: This command is required when changing the speech synthesis language (default: English). When the language is changed by this command, the operation for setting speech synthesis language from the Multiline Terminal is required for individual station. For the operation, refer to OPERATING PROCEDURE FOR SETTING SPEECH SYNTHESIS LANGUAGE.  Page 1-355 | <ul> <li>Y=02</li> <li>(1) 1-9: Language Indicated No.</li> <li>(2) 01 : Japanese announcement</li> <li>02 : English announcement</li> <li>06 : Chinese announcement</li> <li>08 : Korean announcement</li> <li>CCC : Clear</li> <li>NONE&lt;</li> <li>: English announcement</li> </ul> |  |  |  |  |  |  |  |
| CM08  | Specify whether to replay the announcement in English after replaying the first announcement assigned by CM04 Y=02.                                                                                                    | <ul> <li>(1) 894</li> <li>(2) 0 : Available</li> <li>1 ◀: Not available</li> </ul>                                                                                                    |  |  |  |  |  |  |  |
|       | Allow the speech synthesis language feature for the Return Message Schedule Display.                                                                                                    | (1) 1400<br>(2) 0: Allow                                                                                                    |  |  |  |  |  |  |  |
| CM90  | Assign the speech synthesis language setting function keys on Multiline Terminal.  NOTE: This command is required when setting the speech synthesis language from the Multiline Terminal for individual station. For the operation, refer to OPERATING PROCEDURE FOR SETTING SPEECH SYNTHE-SIS LANGUAGE.  Page 1-355                                                                                                    | <ul> <li>Y=00</li> <li>(1) My Line No. + → + Key No.</li> <li>(2) F1074 : Set         F1076 : Cancel         F1079 : Language         NONE◄: No data</li> </ul>                                                                                                    |  |  |  |  |  |  |  |
| A     |                                                                                                    |                                                                                                    |  |  |  |  |  |  |  |

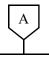

#### **DESCRIPTION**

#### **DATA**

CM08

Specify whether to print out the language information from Printer, when the language indicated number is entered by the Multiline Terminal.

CM04

Specify the combination of Language Indicated number and language information display of the Multiline Terminal/language information to be printed out by the printer.

**NOTE 1:** The Language Indicated number (1-9) means the number entered by the Multiline Terminal.

NOTE 2: When the second data is set to
"NONE", the following language
information (fixed sentence) is displayed or printed out according to
the Language Indicated number
entered by the Multiline Terminal.
Language Indicated number 1: JPN
Language Indicated number 2: ENG
Language Indicated number 3: GER
Language Indicated number 4: FR
Language Indicated number 5: SP
Language Indicated number 6: CHI
Language Indicated number 7: RUS
Language Indicated number 8: KOR
\* For language information other

out is not provided.

than listed above, Display/Print-

(1) 895

(2) 0 : Not available 1◀: available

• Y=03

(1) 1-9: Language Indicated No.

(2) 01 : JPN (Japanese) 02 : ENG (English) 06 : CHI (Chinese) 08 : KOR (Korean)

CCC : Clear

NONE**<**: See **NOTE2** 

**END** 

#### HARDWARE REQUIRED

Multiline Terminal with LCD and DLC blade CPU blade (Speech Synthesis using a built-in Flash ROM)

## **ROUTE ADVANCE**

#### **PROGRAMMING**

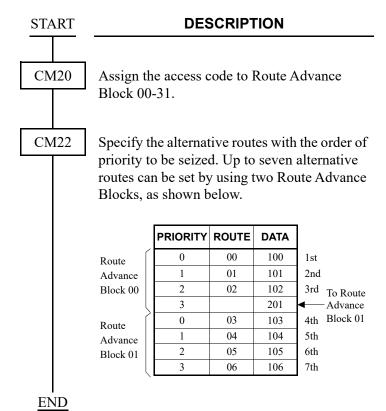

#### **DATA**

- Y=0-3 Numbering Plan Group 0-3
- (1) X-XXXX: Route Advance Access Code
- (2) 200-231: Route Advance Block 00-31
- Y=00-31 Route Advance Block assigned by CM20 Y=0-3: 200-231
- (1) 0-3: Order of Priority

0 : 1st 1 : 2nd 2 : 3rd

3 : 4th

(2) 100-163: Trunk Route 00-63

200-231: Route Advance Block 00-31

NONE**⋖**: No data

# SAVE AND REPEAT

### **PROGRAMMING**

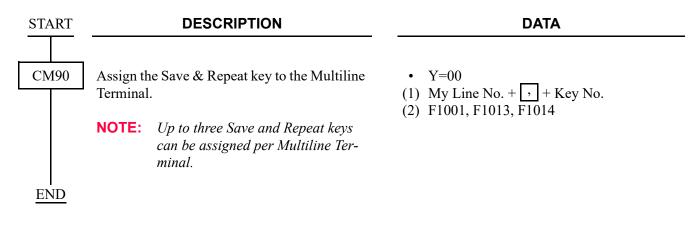

### HARDWARE REQUIRED

Multiline Terminal and DLC blade

# **SCAM CALL PREVENTION**

[9300V7 software required]

#### **PROGRAMMING**

(1) Basic Data Assignment

To provide Scam Call Prevention, do the following programming for the basic system data in addition to the programming of CODE RESTRICTION.

(a) Data Assignment of Trunk Restriction Class to Station

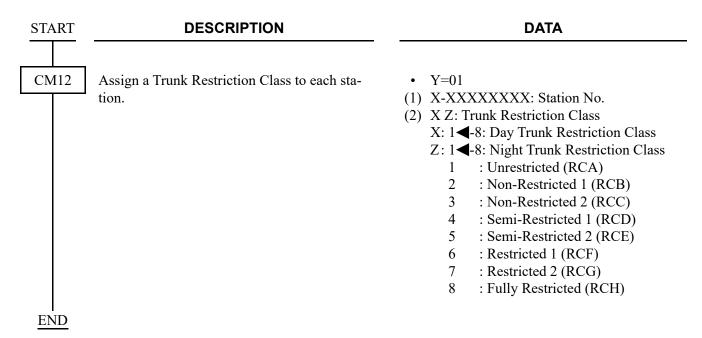

(b) Data Assignment of Trunk Restriction Class for Outgoing Calls to Incoming Trunks in Tandem Connection

Assign the following data to each terminating method.

• When the terminating method is Remote Access to System (DISA):

**NOTE:** For a SIP trunk, do the programming referring "When the terminating method is Automated Attendant:" (CM35 Y=097).

| START | DESCRIPTION                                          | DATA                                                                                                    |
|-------|------------------------------------------------------|----------------------------------------------------------------------------------------------------|
| CM2A  | Assign the desired Trunk Restriction Class for DISA. | <ul> <li>Y=11</li> <li>(1) 0000-2999: ID Code Pattern No.</li> <li>(2) 1 &lt; : Unrestricted (RCA)</li> <li>2 : Non-Restricted-1 (RCB)</li> <li>3 : Non-Restricted-2 (RCC)</li> <li>4 : Semi-Restricted-1 (RCD)</li> <li>5 : Semi-Restricted-2 (RCE)</li> <li>6 : Restricted-1 (RCF)</li> <li>7 : Restricted-2 (RCG)</li> <li>8 : Fully-Restricted (RCH)</li> </ul> |
| END   |                                                      |                                                                                                    |

• When the terminating method is Automated Attendant:

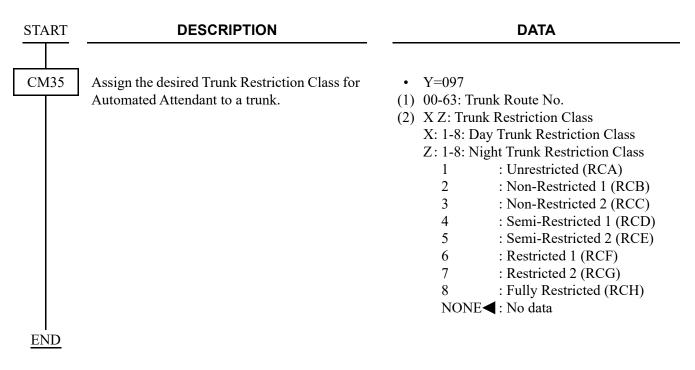

• When the terminating method is not Remote Access to System (DISA) or Automated Attendant:

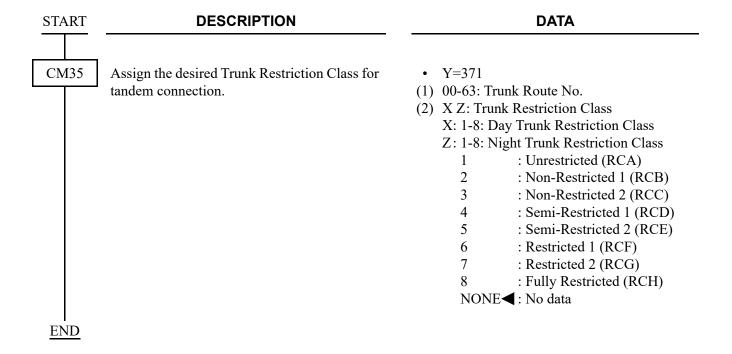

(2) Assignment of Toll Restriction Pattern Number on Each Class In addition to the Basic Data Assignment, do the following programming.

START DESCRIPTION DATA

CM81

To set Toll Restriction to the office code, assign the desired Toll Restriction Pattern number for each class.

• Y=01-13 Toll Restriction Pattern No. 01-13

(1) 1-8: Trunk Restriction Pattern Class

(2) 0 : Restricted 3 : Allowed

|                               |     | Y                                                               |    |    |    |    |    |    |    |    |    |    |    |    |    |    |    |
|-------------------------------|-----|-----------------------------------------------------------------|----|----|----|----|----|----|----|----|----|----|----|----|----|----|----|
| TRUNK<br>RESTRICTION<br>CLASS |     | 01                                                              | 02 | 03 | 04 | 05 | 06 | 07 | 08 | 09 | 10 | 11 | 12 | 13 | 14 | 15 | 00 |
|                               |     | TOLL RESTRICTION PATTERN NUMBER ON EACH TRUNK RESTRICTION CLASS |    |    |    |    |    |    |    |    |    |    |    |    |    |    |    |
|                               |     | 01                                                              | 02 | 03 | 04 | 05 | 06 | 07 | 08 | 09 | 10 | 11 | 12 | 13 | 14 | 15 | 00 |
| 1                             | RCA | 3                                                               | 0  | 3  | 3  | 3  | 0  | 0  | 0  | 3  | 3  | 3  | 3  | 3  | 0  | 3  | 0  |
| 2                             | RCB | 3                                                               | 0  | 3  | 3  | 0  | 0  | 0  | 0  | 3  | 3  | 0  | 0  | 0  | 0  | 3  | 0  |
| 3                             | RCC | 3                                                               | 0  | 3  | 0  | 0  | 0  | 0  | 0  | 3  | 0  | 0  | 0  | 0  | 0  | 3  | 0  |
| 4                             | RCD | 3                                                               | 0  | 0  | 0  | 0  | 0  | 0  | 0  | 0  | 0  | 0  | 0  | 0  | 0  | 3  | 0  |
| 5                             | RCE | 3                                                               | 0  | 0  | 0  | 0  | 0  | 0  | 0  | 0  | 0  | 0  | 0  | 0  | 0  | 3  | 0  |
| 6                             | RCF | 0                                                               | 0  | 0  | 0  | 0  | 0  | 0  | 0  | 0  | 0  | 0  | 0  | 0  | 0  | 3  | 0  |
| 7                             | RCG | 0                                                               | 0  | 0  | 0  | 0  | 0  | 0  | 0  | 0  | 0  | 0  | 0  | 0  | 0  | 3  | 0  |
| 8                             | RCH | 0                                                               | 0  | 0  | 0  | 0  | 0  | 0  | 0  | 0  | 0  | 0  | 0  | 0  | 0  | 3  | 0  |

0: Restricted

3: Allowed

**END** 

(3) Assignment of Scam Call Detection

**END** 

In addition to the Basic Data Assignment and Assignment of Toll Restriction Pattern Number on Each Class, do the following programming.

**START DESCRIPTION DATA** CM81 Specify whether to provide the Toll Restriction • Y=20 by Scam Call detection service. (1) XX ZZ XX: Toll Restriction Pattern No. for each class (01-13, 15) ZZ: Outgoing Trunk Route (00-63) : Available (2) 1 : Only detection NONE**◀**: Not available Assign the period of Scam Call detection to the • Y=21 Toll Restriction Pattern number for each class (1) XX ZZ and the outgoing trunk route assigned by XX: Toll Restriction Pattern No. for each CM81 Y=20. class (01-13, 15) ZZ: Outgoing Trunk Route (00-63) : 1-99 minutes 01-99 (2) NONE **<** : 60 minutes Assign the number of Scam Call detection to • Y=22 the Toll Restriction Pattern number for each (1) XX ZZ class and the outgoing trunk route assigned by XX: Toll Restriction Pattern No. for each CM81 Y=20. class (01-13, 15) ZZ: Outgoing Trunk Route (00-63) 01-99 : 1-99 times (2) NONE**<** : 10 times

### (4) Reading or Canceling the Restriction State by Scam Call Detection

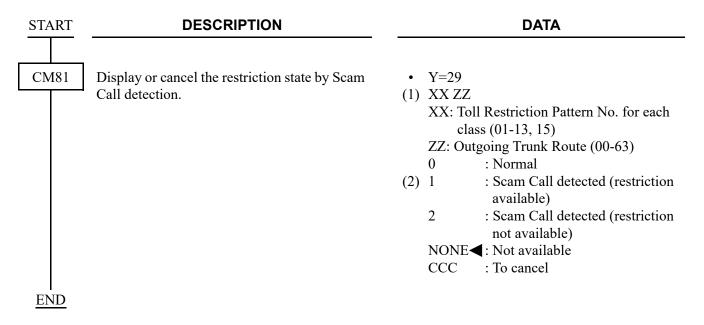

(5) Assignment of Fault Information Collection

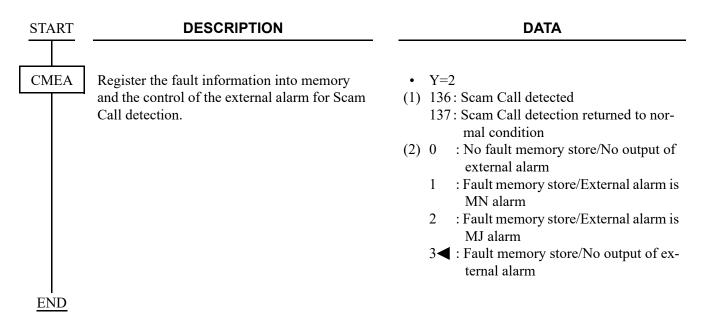

# **SECURITY ALARM**

### **PROGRAMMING**

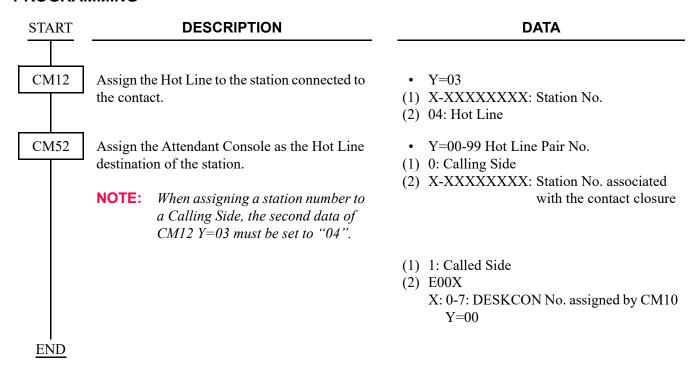

# SEMI-AUTOMATIC ATTENDANT CAMP-ON

#### **PROGRAMMING**

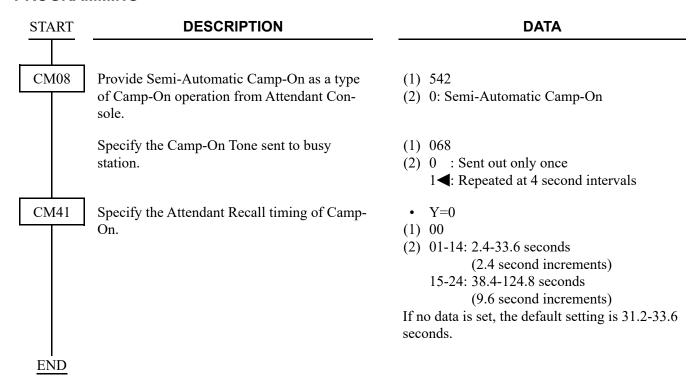

To reenter a Camped-On trunk from an Attendant before Automatic Recall:

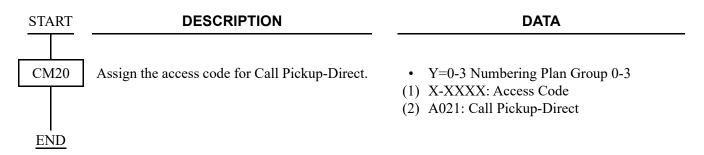

To display the busy station number and name on an Attendant Console when reentering a Camped-On trunk by pressing the loop key:

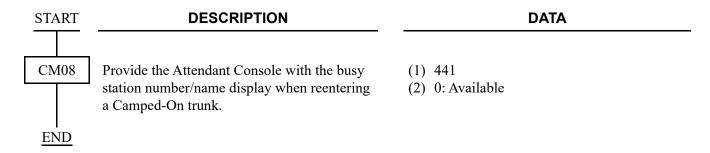

# SET RELOCATION (STATION DATA SWAP)

#### **PROGRAMMING**

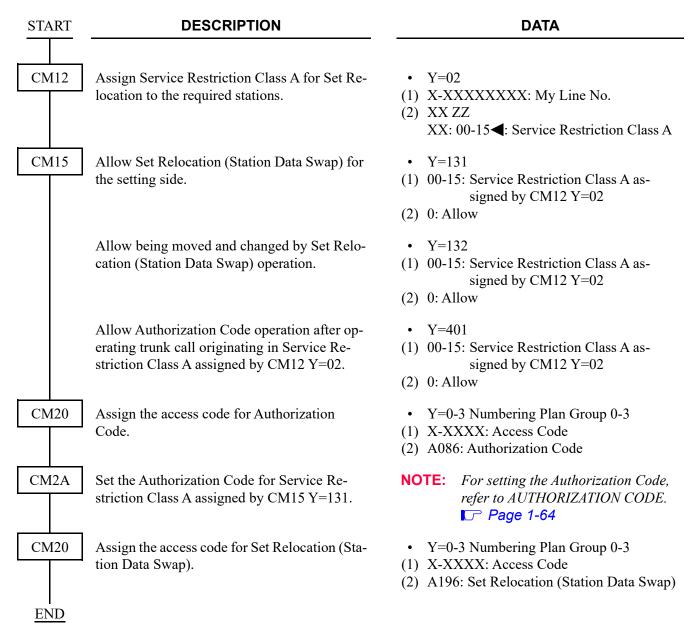

# SET RELOCATION (STATION KEY DATA COPY)

[9300V4 software required]

#### **PROGRAMMING START DESCRIPTION DATA** CM20 Assign the access code for Set Relocation (Sta-• Y=0-3 Numbering Plan Group 0-3 tion Key Data Copy). (1) X-XXXX: Access Code (2) A277: Copy key data of Multiline Terminal CM08 Specify whether to allow the copy key data of (1) 1054 Multiline Terminal by station dialing for dif-(2) 0 : Allow ferent tenants. 1**◄**: Restricted (Only same tenant stations are allowed) NOTE: When the second data is set to 0 and Multiline Terminal key assignment between different tenants is copied, tenant numbers assigned by CM12 Y=04 are also copied with Multiline Terminal key assignment. CM12 Assign Service Restriction Class A to the • Y=02 required stations. (1) X-XXXXXXXX: Station No. (2) XX ZZ XX: 00-15◀: Service Restriction Class A CM15 Specify whether to allow the copy key data of • Y=234 Multiline Terminal by service access code (for (1) 00-15: Service Restriction Class A copy source station). assigned by CM12 Y=02 (2) 0 : Restricted 1**◀**: Allow **NOTE 1:** *Restrict the particular stations with confidential information, if necessary.* **NOTE 2:** Because this feature does not support carl cordless telephones, set the second data to 0 (Restricted) for carl cordless telephones (when Multiline Key Assignment is accidentally copied to a Multiline Terminal, the terminal does not operate normally).

| A |  |
|---|--|
|   |  |

#### **DATA**

CM15

Specify whether to allow the copy key data of Multiline Terminal by service access code (for copy destination station).

• Y=235

(1) 00-15: Service Restriction Class A assigned by CM12 Y=02

(2) 0 : Restricted 1◀: Allow

**NOTE 1:** Restrict the station which you do not want to change the station key data by an operating error such as a meeting room.

NOTE 2: Because this feature does not support carl cordless telephones, set the second data to 0 (Restricted) for carl cordless telephones (when Multiline Key Assignment is accidentally copied to a Multiline Terminal, the terminal does not operate normally).

**END** 

# SHORT MESSAGE SERVICE (SMS)

[For EMEA]

#### **PROGRAMMING**

To restrict a toll call, do the programming of CODE RESTRICTION. Page 1-216
And to provide the caller ID-station, do the programming of CALLER ID-STATION (ETSI-FSK).

Page 1-190

#### HARDWARE REQUIRED

Analog telephone with LCD which supports Caller ID LLC blade
Short Message Service Center (SM-SC)

# SINGLE DIGIT FEATURE ACCESS CODE

### **PROGRAMMING**

| START | DESCRIPTION                                                                                                   | DATA                                                                                                  |  |  |
|-------|----------------------------------------------------------------------------------------------------|----------------------------------------------------------------------------------------------------|--|--|
| CM08  | To activate the Single Digit Feature Access Code feature, set the data for 050, 051, 069, 148 and 543 to "1". | <ul> <li>(1) 050: * button as Switch Hook Flash.</li> <li>(2) 1◀: Ineffective</li> </ul>              |  |  |
|       |                                                                                                    | <ul><li>(1) 051: # button as Switch Hook Flash.</li><li>(2) 1◀: Ineffective</li></ul>                 |  |  |
|       |                                                                                                    | (1) 069: Single Digit Dialing on BT Connection                                                        |  |  |
|       |                                                                                                    | (2) 1 <b>◄</b> : Step Call                                                                            |  |  |
|       |                                                                                                    | (1) 148: Same Last Digit Redialing on BT Connection                                                   |  |  |
|       |                                                                                                    | (2) 1 <b>◄</b> : Ineffective                                                                          |  |  |
|       |                                                                                                    | <ul><li>(1) 543: Step Call</li><li>(2) 1◀: Allow</li></ul>                                            |  |  |
|       | Provide the system with the Single Digit Feature Access Code on RBT or Voice Call connection.                 | <ul><li>(1) 156</li><li>(2) 0: Available</li></ul>                                                    |  |  |
|       | Provide the system with the Single Digit Feature Access Code on BT connection.                                | <ul><li>(1) 208</li><li>(2) 0: Available</li></ul>                                                    |  |  |
|       | Specify whether the Single Digit Feature Access Code are fixed or not.                                        | <ul> <li>(1) 570</li> <li>(2) 0 : Programmable Access Code</li> <li>1 ◄: Fixed Access Code</li> </ul> |  |  |
| A     |                                                                                                    |                                                                                                    |  |  |

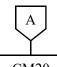

#### **DATA**

CM20

When using programmable access code (CM08>570 is set to 0), assign the Single Digit Feature Access Code for the BT connection.

• Y=4

3

6

(1) X: Access code (0-9, A (\*), B (#))

(2) 2 : Call Back/Trunk Queuing-

Outgoing : Executive Override

4 : Camp-On 5 : Call Waiting

: Message Reminder Set

7 : Step Call

8 : Message Waiting Record9 : Voice Mail Transfer

NONE**◄**: Single Digit Feature Access Code is not available

When using programmable access code (CM08>570 is set to 0), assign the Single Digit Feature Access Code for the RBT connection.

• Y=5

(1) X: Access code (0-9, A (\*), B (#))

(2) 1 : Internal Tone/Voice Signaling

(Voice Call-Multiline Terminal/ Attendant)

2 : Call Back/Trunk Queuing-

Outgoing

6 : Message Reminder Set 8 : Message Waiting Record

9 : Voice Mail Transfer

NONE**◄**: Single Digit Feature Access Code is not available

**END** 

When CM08>570 is set to 1, the associated access codes become as shown below, and these access codes cannot be changed.

#### On Busy Tone Connection

#### 1. None

- Call Back/Trunk Queuing-Outgoing NOTE 1, 2
- 3. Executive Override NOTE 1, 2
- 4. Camp-On
- 5. Call Waiting
- 6. Message Reminder/Message Waiting Set
- 7. Step Call (7 + Last one digit) **NOTE 3**
- 8. Message Waiting Record
- 9. None

### On Ring Back Tone Connection

- 1. Internal Tone/Voice Signaling NOTE 4
- 2. Call Back-Don't Answer NOTE 1, 2, 4
- 3. None
- 4. None
- 5. None
- 6. Message Reminder/Message Waiting Set **NOTE 4**
- 7. None
- 8. Message Waiting Record **NOTE 4**
- 9. None

**NOTE 1:** This feature cannot be set from Attendant Console.

**NOTE 2:** This feature cannot be set from a station having a held call.

**NOTE 3:** This feature can be set only from a station having a held incoming call.

**NOTE 4:** From a DTMF telephone, a hooking operation is required before dialing the single digit access code.

This feature is mutually exclusive with Step Call.

However, 2 digit dialing Step Call can be provided by using this feature.

## SOFTWARE LINE APPEARANCE (VIRTUAL EXTENSIONS)

#### **PROGRAMMING START** DESCRIPTION **DATA** CM11 Assign a Software Line Appearance (Virtual (1) 0000-0999: Virtual Port No. Line station number) to the required Virtual (2) X-XXXXXXXX: Virtual Line Station No. Port number. The Virtual Port number has no relation with the Physical Port number used in CM10 *Y*=00. Therefore, any Virtual Port number can be assigned to each Virtual Line station number. However, the Virtual Line station number should be different from the Single Line number assigned by CM10 Y=00. CM12 Assign the Station Class data to each Virtual • Y=01 Trunk Restriction Class Line station number. • Y=02 Service Restriction Class • Y=03 Kind of Telephone • Y=04 Tenant Allocation (1) X-XXXXXXXX: Virtual Line Station No. (2) Refer to CLASS OF SERVICE. Page 1-213 CM90 Assign the Virtual Line station to a Multiline • Y=00 Terminal. One Virtual Line station number (1) My Line No. + , + Key No. may be assigned to plural Multiline Terminals. (2) X-XXXXXXXX: Virtual Line Station No. **END**

#### HARDWARE REQUIRED

Multiline Terminal and DLC blade

### STATION HUNTING

#### STATION HUNTING-CIRCULAR

#### **PROGRAMMING**

START

#### **DESCRIPTION**

**DATA** 

CM18

To set up each Station Hunting group, assign station numbers, one by one, in order of the Hunting as shown below.

**Example:** For setting station number 200, 201, 202 into one Hunting group.

1st Operation (1) 200 (2) 201 1st 200 3nd Operation (2) 202 (2) 202 (2) 200 2nd (2) 200 2nd (2) 200 2nd (2) 200 2nd (2) 200 2nd (2) 200 2nd (2) 200 (2) 200 (2

Specify the Hunting capability of each station. To continue the hunt in the original direction, if the station is busy, set to "1"; to reverse the direction (last station only), set to "5".

NOTE 1: The maximum number of stations per hunt group is 60. And there is no limit to the number of Circular Hunt groups within the system.

**NOTE 2:** Each station can belong to only one hunt group.

**NOTE 3:** The Attendant Console cannot be member of a hunt group.

• Y=0

(1) X-XXXXXXXX: Station No. to be included in Station Hunting
Group

(2) X-XXXXXXXX: Another Station No. to be linked

• Y=1

(1) X-XXXXXXXX: Station No.

(2) 1: If busy, hunt in original direction5: If busy, hunt in reverse direction

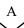

| A |  |
|---|--|
|   |  |

#### **DATA**

CM08

Specify the operation of Station Hunting for a station with Do Not Disturb set (for DID/Tie Line/Station call).

**NOTE:** Regardless of this data, Do Not

Disturb is available for Direct-In Termination when a Pilot station of Station Hunting group is set Do Not Disturb.

Assign the way of a call termination to the My Line while the station user makes a call with a Sub Line on a Multiline terminal.

If the second data of CM08>593 is set to "1", assign how to handle the call terminated to the My Line.

(1) 240

(2) 0 : Station Hunting

1**◄**: Do Not Disturb (ROT connection)

(1) 593

(2) 0 : To activate the Station Hunting that set an incoming call

1**<**: As per CM08>268

(1) 268

(2) 0 : Busy Line

1**◄**: Station Call

<u>END</u>

### **STATION HUNTING-TERMINAL**

### **PROGRAMMING**

| START | DESCRIPTION                                                                                                    | DATA                                                                                                    |  |  |
|-------|----------------------------------------------------------------------------------------------------|----------------------------------------------------------------------------------------------------|--|--|
| CM18  | To set up each Station Hunting group, assign station numbers, one by one, as shown below.  1st Operation (1) Station A (2) Station B 2nd Operation (1) Station B (2) Station C                            | <ul> <li>Y=0</li> <li>X-XXXXXXXXX: Station No. to be included in Station Hunting Group</li> <li>X-XXXXXXXXX: Another Station No. to be included in the Same Hunting Group</li> </ul> |  |  |
|       | Assign the pilot station to required station number within the Hunting group.  For the member stations, set the data to "0".                                                                              | <ul><li>Y=1</li><li>(1) X-XXXXXXXXXX Station No.</li><li>(2) 1: Pilot Station</li></ul>                                                                                              |  |  |
|       | NOTE: The maximum number of stations that can be included on one Station Hunting group is 60 including the Pilot Station.  And there is no limit to the number of Terminal Hunt groups within the system. |                                                                                                    |  |  |
| CM08  | Specify the operation of Station Hunting for a station with Do Not Disturb set (for DID/Tie Line/Station call).                                                                                           | <ul> <li>(1) 240</li> <li>(2) 0 : Station Hunting</li> <li>1 ✓ : Do Not Disturb (ROT connection)</li> </ul>                                                                          |  |  |
|       | NOTE: Regardless of this data, Do Not<br>Disturb is available for Direct-In<br>Termination when a Pilot station of<br>Station Hunting group is set Do Not<br>Disturb.                                     |                                                                                                    |  |  |
|       | Assign the way of a call termination to the My<br>Line while the station user makes a call with a<br>Sub Line on a Multiline terminal.                                                                    | <ul> <li>(1) 593</li> <li>(2) 0 : To activate the Station Hunting that set an incoming call</li> <li>1◀: As per CM08&gt;268</li> </ul>                                               |  |  |
|       | If the second data of CM08>593 is set to "1", assign how to handle the call terminated to the My Line.                                                                                                    | <ul> <li>(1) 268</li> <li>(2) 0 : Busy Line</li> <li>1◄: Station Call</li> </ul>                                                                                                    |  |  |
| END   |                                                                                                    |                                                                                                    |  |  |

#### STATION HUNTING-SECRETARIAL

#### **PROGRAMMING START DESCRIPTION DATA** CM18 Assign a secretary station serial number to Y=2 each Station Hunting group. (1) X-XXXXXXXX: Pilot Station No. (Terminal)/All Member Station **NOTE:** A maximum of 31 stations can be No. (Circular) members of the Secretarial Hunt (2) 00-30: Secretary Station Serial No. group. CM19 Assign a station number to each secretary sta-• Y=0 tion serial number assigned by CM18 Y=2. (1) 00-30: Secretary Station Serial No. (2) X-XXXXXXXX: Secretary Station No. Specify the Hunting method to each secretary • Y=1 (1) 00-30: Secretary Station Serial No. station. (2) 5: Hunting (As per CM19 Y=2) 7: No hunting • Y=2 Set up the order of Secretary Hunting. Assign secretary station serial numbers, one by (1) 00-30: Secretary Station Serial No. (A) one, in order of the desired Secretary Hunting, (2) 00-30: Secretary Station Serial No. (B) as shown below. 1st Operation (1) Station Serial No. A (2) Station Serial No. B 2nd Operation (1) Station Serial No. B (2) Station Serial No. C CM08 Specify the operation of Station Hunting for a (1) 240 station with Do Not Disturb set (for DID/Tie (2) 0 : Station Hunting Line/Station call). 1**◄**: Do Not Disturb (ROT connection) NOTE: Regardless of this data, Do Not Disturb is available for Direct-In Termination when a Pilot station of Station Hunting group is set Do Not Disturb.

| A    | DESCRIPTION                                                                                                    | DATA                                                                                                    |
|------|----------------------------------------------------------------------------------------------------|----------------------------------------------------------------------------------------------------|
| CM08 | Assign the way of a call termination to the My Line while the station user makes a call with a Sub Line on a Multiline terminal. | <ul> <li>(1) 593</li> <li>(2) 0 : To activate the Station Hunting that set an incoming call</li> <li>1 ◀: As per CM08&gt;268</li> </ul> |
|      | If the second data of CM08>593 is set to "1", assign how to handle the call terminated to the My Line.                           | <ul> <li>(1) 268</li> <li>(2) 0 : Busy Line</li> <li>1</li></ul>                                                                        |
| END  |                                                                                                    |                                                                                                    |

# STATION MESSAGE DETAIL RECORDING (SMDR)

#### SYSTEM OUTLINE

The Station Message Detail Recording (SMDR) feature allows the system to send a raw data of the trunk outgoing/incoming call information. The SMDR data can be received by a personal computer (PC) which runs an RS-232C or a LAN terminal emulation software. (referred to the rest of this manual as simply "SMDR terminal")

Call information is sent out from the CPU to the SMDR terminal when each call is completed. If the SMDR terminal is not connected to the system or if the SMDR terminal is not ready for receiving information, the call information is temporarily stored in the CPU. As soon as the SMDR terminal becomes ready to receive information, the call information temporarily stored in the CPU is sent out to the SMDR terminal.

#### (1) SMDR on RS-232C

The system outline of the SMDR on RS-232C is shown below. The SMDR on RS-232C consists of the CPU blade and the external SMDR terminal.

#### • CPU blade:

The CPU stores various kinds of information on an event basis. When a call is completed, the CPU sends out the call information pertaining to that specific call to the SMDR terminal.

Two RS-232C ports can be used for the SMDR terminal interface.

The CPU keeps supervising the status of the SMDR terminal. If the SMDR terminal is not ready to receive information (Busy Status), the CPU temporarily stores the call information into its internal memory.

When the number of the call records stored in the CPU reaches the maximum, new call records will be lost.

The call record memory will be cleared by CPU reset.

#### • SMDR Terminal:

An Asynchronous Personal Computer is used as the SMDR terminal for receiving and processing the call information via RS-232C.

Only one SMDR terminal is available.

### System Outline of SMDR on RS-232C

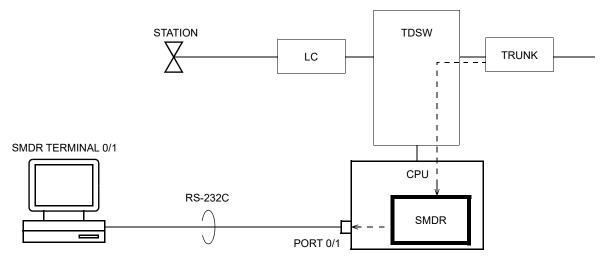

CPU: Central Processing Unit

#### (2) SMDR on IP

The system outline of the SMDR on IP is shown below. The SMDR on IP consists of the CPU blade and the external SMDR terminal.

### • CPU blade:

The CPU stores various kinds of information on an event basis. When a call is completed, the CPU sends out the call information pertaining to that specific call to the SMDR terminal.

Two LAN port can be used for the SMDR terminal interface.

The CPU keeps supervising the status of the SMDR terminal. If the SMDR terminal is not ready to receive information (Busy Status), the CPU temporarily stores the call information into its internal memory.

When the number of the call records stored in the CPU reaches the maximum, new call records will be lost.

The call record memory will be cleared by CPU reset.

#### • SMDR Terminal:

A Personal Computer with LAN port is used as the SMDR terminal for receiving and processing the call information via LAN.

Only one SMDR terminal is available.

## System Outline of SMDR on IP

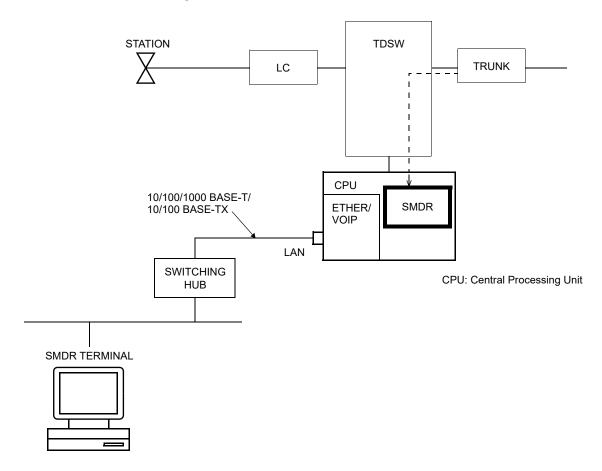

#### **BILLING DATA STORAGE TO SMDR**

- (1) The billing data is stored into the SRAM in a CPU blade of Unit01 and concurrently output to the following devices.
  - SMDR on RS-232C NOTE 1
  - SMDR on IP NOTE 2
  - PMS (LAN interface) NOTE 2
  - · Centralized Billing-CCIS for Center Office
  - **NOTE 1:** The billing data can be output from either RS-232C Port1 or Port2 (CM40 Y=00: 11/14). Only one SMDR on RS-232C can be connected.
  - **NOTE 2:** The billing data can be output from either Maintenance Port or VOIP Port (CM0B Y = 001 > 93). Only one SMDR on IP can be output.
- (2) When SMDR in a CPU blade overflowed by the failures such as LAN connection or terminal down, SMDR abandons from the oldest record and stores the latest record into the SRAM.
- (3) The conditions of call record output for specified stations are as follows.
  - Even if the number of maximum stored calls is set to about 27000 calls by the system data (CM04 Y=0.1>12:0), the call record output of specified stations is only for about the latest 12000 calls.
  - When changing the number of maximum stored calls by the system data (CM04 Y=01>12: 0/3) during the call record output of specified stations, SRAM area all clear is required (CM00>02: CCC).

### **COMBINATION OF SMDR SERVICE**

By system data programming, the same call record can be output to multiple SMDR terminals simultaneously. Following table shows the combination pattern of call record output available at the same time regardless of the type of Message Format.

### **Combination of SMDR Service**

x: Available

-: Not available

| SMDR TYPE       | PATTERN A | PATTERN B |
|-----------------|-----------|-----------|
| SMDR on RS-232C | ×         | -         |
| SMDR on IP      | -         | ×         |

### HARDWARE REQUIRED

(1) SMDR on RS-232C CPU blade RS RVS-4SCA-C/RS RVS-15S CA-A or RS NORM-4S CA-A SMDR terminal

(2) SMDR on IP CPU blade SMDR terminal

### **PROGRAMMING SUMMARY**

### **Programming Summary for SMDR**

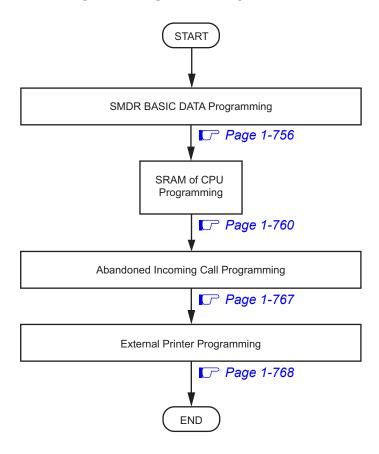

#### **PROGRAMMING**

#### **Precaution**

Before programming the system data for SMDR, confirm that the system is under the following status.

- The system is under On-Line mode. ("RUN" lamp is flashing on the CPU blade.)
- All the system data pertaining to the station, trunks and services are already programmed.

### **SMDR BASIC DATA Programming**

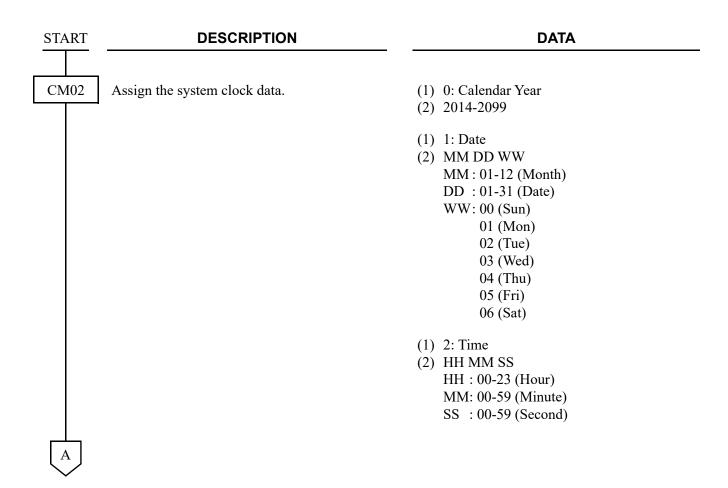

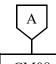

#### **DATA**

CM08

Specify whether SMDR output for Tandem calls is available or not.

(1) 040

(2) 0 :Not available

1**⋖**:Available

Specify the method of charging a transferred call.

(1) 424: Charging method

(2) 0 : Charging to transferring station or transfer destination station

1◀: Split charging to both transferring station and transfer destination station

The following table shows the station to which call charging is to be made in the case of various transfer patterns.

(1) 425: Charging destination

(2) 0 : Charging to transferring station

1◀: Charging to transfer destination station

| TRANSFER PATTERN |           | CM09>424=4                                      | CM08>424=0 | CM08>424=0 |
|------------------|-----------|-------------------------------------------------|------------|------------|
| FROM             | то        | CM08>424=1                                      | CM08>425=1 | CM08>425=0 |
| STA A            | STA B     | Split charging to<br>STA A and STA B            |            | STA A      |
| STA              | DESKCON   | STA                                             | STA        | STA        |
| DESKCON          | STA       | STA                                             | STA        | STA        |
| DESKCON A        | DESKCON B | Split charging to<br>DESKCON A and<br>DESKCON B | DESKCON B  | DESKCON A  |

STA: Station
DESKCON: Desk Console

Specify whether to provide the SMDR service for incoming calls without Account Code.

(1) 426: SMDR for incoming call

(2) 0 : Not provided 1◀: To provide

В

| В       | DESCRIPTION                                                                                                    | DATA                                                                                                    |
|---------|----------------------------------------------------------------------------------------------------|----------------------------------------------------------------------------------------------------|
| $\perp$ |                                                                                                    |                                                                                                    |
| CM08    | Specify whether the ANI/Caller ID is sent to SMDR.                                                                                                    | <ul> <li>(1) 463: ANI/Caller ID to SMDR</li> <li>(2) 0 : To send</li> <li>1 ≤: Not sent</li> </ul>                                                |
|         | NOTE 1: When providing incoming calls with ANI, assign this data in addition to the programming for AUTOMATIC NUMBER IDENTIFICATION (ANI). Page 1-99                                        | 1 4.1100 3010                                                                                                    |
|         | NOTE 2: When this data is assigned to 1, SMDR service for incoming calls is not provided even if CM13 Y=05 is 0 (To provide).                                                               |                                                                                                    |
|         | Select the calling party information for SMDR when the station call or incoming call to the virtual station (CM11) is transferred by Call Forwarding-All Calls/Busy Line/No Answer-Outside. | <ul> <li>(1) 849</li> <li>(2) 0 : Virtual station (CM11)</li> <li>1</li></ul>                                                                     |
|         | NOTE: When the second data of CM08> 849 is set to 1, originating station number/incoming trunk number is sent to SMDR.                                                                      |                                                                                                    |
| CM12    | Assign tenant number to each station.                                                                                                    | <ul> <li>Y=04</li> <li>(1) X-XXXXXXXXX: Station No.</li> <li>(2) 00-63: Tenant No.</li> <li>01         <ul> <li>Tenant No.</li> </ul> </li> </ul> |
| CM13    | Provide the SMDR service for outgoing calls to the required stations.                                                                                                    | <ul> <li>Y=06</li> <li>(1) X-XXXXXXXXX: Station No.</li> <li>(2) 0 : Not provided</li> <li>1◄: To provide</li> </ul>                              |
|         | Provide the SMDR service for incoming calls to the required stations.                                                                                                    | <ul> <li>Y=05</li> <li>(1) X-XXXXXXXXX: Station No.</li> <li>(2) 0 : To provide 1 ✓: Not provided</li> </ul>                                      |
| C       |                                                                                                    |                                                                                                    |

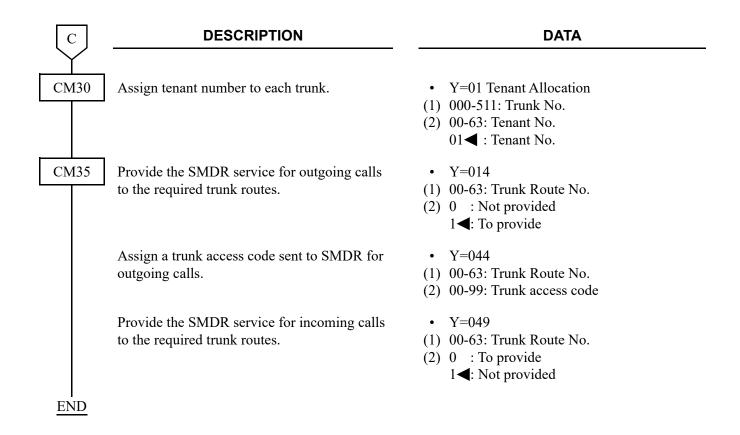

### **SRAM of CPU Programming**

To store the billing data of the SMDR to SRAM, do the following programming.

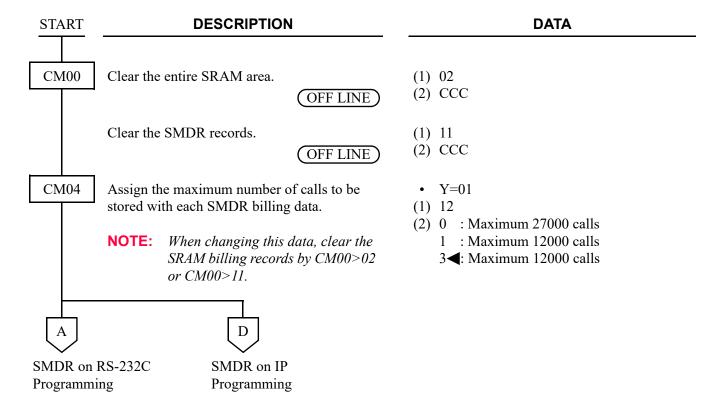

#### SMDR on RS-232C Programming:

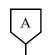

#### **DESCRIPTION**

#### **DATA**

CM04

Assign the billing data to be output via RS-232C ports.

NOTE: To clear the stored billing data via SMDR on IP, execute by CM04

*Y*=61>99: *CCC*.

Specify the Message Format for SMDR on RS-232C according to the SMDR terminal specification.

**NOTE 1:** To output Call Station time, set the second data to 2.

**NOTE 2:** This format should be supported by the application for collecting SMDR data.

CM40

Specify the function for the RS ports.

NOTE: When a port is used for SMDR, assign the 2nd data=14. When a port is used for both MCI and SMDR, assign the 2nd data=11.

Assign the attribute data for RS ports according to the SMDR terminal specifications.

• Y=60

(1) 00: Station-to-Station call

01: Outgoing trunk call

02: Abandoned outgoing trunk call

03: Incoming trunk call

04: Abandoned incoming trunk call

05: Abandoned incoming trunk call during station is busy

06: Tandem call

07: Abandoned Station to Station call

(2) 0 : Available

1**◄**: Not available

• Y=01

(1) 07: Message Format for SMDR on RS-232C

(2) 00 : Extended 2400 IMS Format

01 : Extended 2400 IMS Format (with Trunk seizure timer) **NOTE 2** 

02 : Extended 2400 IMS Format (with Trunk seizure timer and Call Station timer) NOTE 2

15**◄**: Former 2400 IMS Format

• Y=00 Function

(1) 0: Unit01 Port 1

1: Unit01 Port 2

(2) 11: MCI and SMDR

14: SMDR

• Y=01 Data length

(1) 0: Unit01 Port 1

1: Unit01 Port 2

 $(2) \ 0 : 7 \text{ bits}$ 

1**⋖**: 8 bits

В

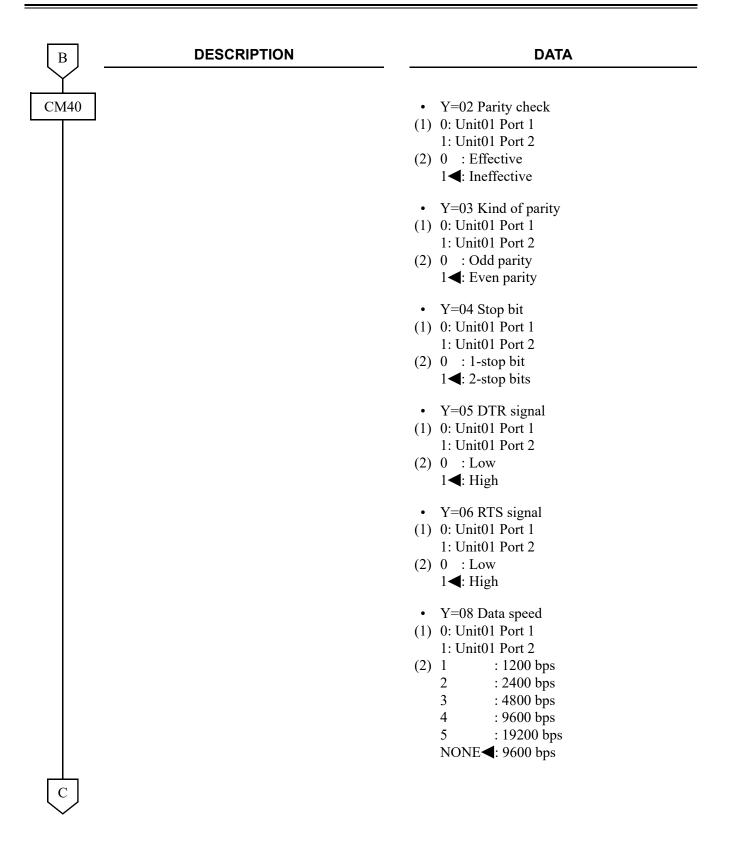

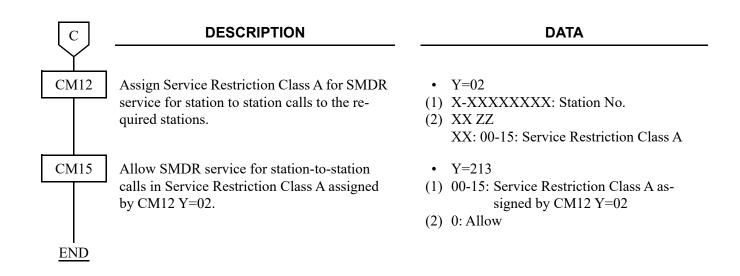

### SMDR on IP Programming:

**NOTE:** The CPU blade (or the CPU blade in a Main Unit when Remote UNIT over IP feature is provided) communicates with the SMDR terminal. For the settings in the SMDR terminal side, set IP address assigned by CM0B Y=0XX/1XX>00 (or CM0B Y=0XX/1XX>50 when VLAN is provided) as a destination of the SMDR terminal, and set "60010" as the port number.

| '    | raea) as a destination of the SMDR terminal, a                                                                                             | and set 00010 as the port number.                                                                                                    |
|------|----------------------------------------------------------------------------------------------------|----------------------------------------------------------------------------------------------------|
| D    | DESCRIPTION                                                                                                    | DATA                                                                                                    |
| CM04 | Assign the billing data to be output via SMDR on IP.  NOTE: To clear the stored billing data via SMDR on IP, execute by CM04 Y=61>99: CCC. | <ul> <li>Y=61</li> <li>(1) 00: Station-to-Station call 01: Outgoing trunk call 02: Abandoned outgoing trunk call 03: Incoming trunk call 04: Abandoned incoming trunk call 05: Abandoned incoming trunk call during station is busy 06: Tandem call 07: Abandoned Station to Station call (2) 0 : Available 1 ◀: Not available</li> </ul> |
|      | Specify the Message Format SMDR on IP according to the SMDR terminal specification.                                                        | <ul> <li>Y=01</li> <li>(1) 08: Message Format SMDR on IP</li> <li>(2) 00 : Extended 2400 IMS Format</li> </ul>                                                                                                    |
|      | NOTE 1: To output Call Station time, set the second data to 2.                                                                             | <ul> <li>1 : Extended 2400 IMS Format (with Trunk seizure timer) NOTE 2</li> <li>2 : Extended 2400 IMS Format (with Trunk seizure times and Call State)</li> </ul>                                                                                                    |
|      | NOTE 2: This format should be supported by the application for collecting SMDR data.                                                       | Trunk seizure timer and Call Station timer) <b>NOTE 2</b> 15◀: Former 2400 IMS Format                                                                                                    |
| CM0B | Assign the IP Address for the system.  RESET                                                                                               | <ul> <li>Y=0XX (Maintenance Port [0] + Unit No. [01-50])</li> <li>1XX (VOIP Port [1] + Unit No. [01-50])</li> </ul>                                                                                                    |
|      | NOTE: The second data must be entered including the periods (.)                                                                            | (1) 00<br>(2) XXX.XXX.XXXXXXX:<br>0.0.0.1-255.255.255.254:<br>IP Address for the system (Maximum 15 digits)                                                                                                    |

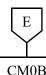

#### **DATA**

CM0B

Assign the Subnet Mask for the system.

RESET

NOTE: The second data must be entered including the periods (.)

Assign the Default Gateway Address for the system.

**RESET** 

**NOTE 1:** The second data must be entered including the periods (.)

**NOTE 2:** *There are the following conditions* when setting the Default Gateway Address by this command.

- Only one Default Gateway Address can be set for the system.
- Set the Default Gateway Address to the Maintenance port (Y=0XX)when not using VoIPDB.
- Set the Default Gateway Address to the VOIP port (Y=1XX) when using VoIPDB.

Select the port for SMDR.

Y=0XX (Maintenance Port [0] + Unit No. [01-50]

1XX (VOIP Port [1] + Unit No. [01-50])

- (1) 01
- (2) XXX.XXX.XXX.XXX: 255.0.0.0-255.255.255.252: Subnet Mask for the system (Maximum 15 digits)
- Y=0XX (Maintenance Port [0] + Unit No. [01-50]

1XX (VOIP Port [1] + Unit No. [01-50])

- (1) 02
- (2) XXX.XXX.XXX.XXX:

0.0.0.0-255.255.255.254:

Default Gateway Address for the system (Maximum 15 digits)

RESET

- Y = 001
- (1) 92
- (2) 0 : Maintenance Port

1**<**: VOIP Port

- Y = 02
- (1) X-XXXXXXXX: Station No.
- (2) XX ZZ

XX: 00-15: Service Restriction Class A

CM12

Assign Service Restriction Class A for SMDR service for station-to-station calls to the required stations.

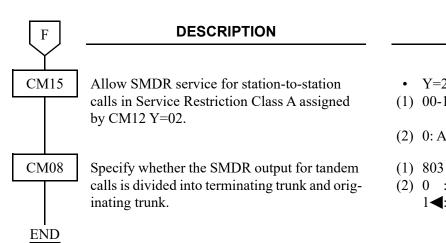

**DATA** 

- Y=213
- (1) 00-15: Service Restriction Class A assigned by CM12 Y=02
- (2) 0: Allow
- (2) 0 : To provide
  - 1**◄**: Not provided (Originating trunk only)

## **Abandoned Incoming Call Programming**

To provide SMDR for abandoned incoming calls, do the following programming.

| START       | DESCRIPTION                                                                                                    | DATA                                                                                                    |
|-------------|----------------------------------------------------------------------------------------------------|----------------------------------------------------------------------------------------------------|
| CM08        | Specify whether the SMDR service for incoming calls of each station (assigned by CM13 Y=05) is effective or not.  NOTE: To provide the SMDR for abandoned incoming calls, assign the second               | <ul> <li>(1) 823</li> <li>(2) 0 : Ineffective</li> <li>1</li></ul>                                           |
|             | data of CM08>823 to 0 (Ineffective).  Specify whether to send SMDR output of abandoned incoming call when no answer is received, if required.                                                             | <ul> <li>(1) 833</li> <li>(2) 0 : To send</li> <li>1 &lt; : Not sent</li> </ul>                              |
|             | Specify whether to send SMDR output of abandoned incoming call when an internal call is terminated from a trunk and the station/trunk is busy, if required.                                               | <ul> <li>(1) 848</li> <li>(2) 0 : To send</li> <li>1 &lt; : Not sent</li> </ul>                              |
|             | Specify whether to send SMDR output of abandoned outgoing call, if required.                                                                                                    | <ul> <li>(1) 852</li> <li>(2) 0 : To send</li> <li>1 ≤: Not sent</li> </ul>                                  |
|             | Specify whether to send SMDR output of abandoned station to station call, if required.                                                                                                    | <ul> <li>(1) 1708</li> <li>(2) 0 : Available</li> <li>1 ◀: Not available</li> </ul>                          |
|             | NOTE: This command is effective when set as follows.  - SMDR on RS-232C:  CM04 Y=60>07 is set to 0 and  CM04 Y=01>07 is set to 02  - SMDR on IP:  CM04 Y=61>07 is set to 0 and  CM04 Y=01>08 is set to 02 | 1 ◀: Not available                                                                                           |
| CM35<br>END | Specify whether to send SMDR output of abandoned incoming call to the trunk route, if required.                                                                                                    | <ul> <li>Y=205</li> <li>(1) 00-63: Trunk Route No.</li> <li>(2) 0 : To send</li> <li>1◀: Not sent</li> </ul> |

### **External Printer Programming**

**START** 

#### **DESCRIPTION**

**DATA** 

CM40

Assign the function of RS-232C ports.

**NOTE:** *This data setting of Port Location* 

Number 4-7 is available when resetting the system or waiting for 10 minutes after this data setting.

• Y=00

(1) 0: Unit01 port1

1: Unit01 port2

4: Unit02 port1 NOTE

5: Unit02 port2 **NOTE** 

6: Unit03 port1 **NOTE** 

7: Unit03 port2 **NOTE** 

(2) 20 : External printer for PMS

NONE**◀**: No data

Assign the attribute data for External printer.

• Y=01-06, 08

(1) See the following table.

(2) See the following table.

**◄**: Default

|     | Υ                           |             | 1st DATA                                        |                               | 2nd DATA                                                              |
|-----|-----------------------------|-------------|-------------------------------------------------|-------------------------------|-----------------------------------------------------------------------|
| No. | MEANING                     | DATA        | PORT LOCATION No.                               | DATA                          | MEANING                                                               |
| 01  | Data length                 | 0<br>1      | Unit01 Port 1<br>Unit01 Port 2                  | 0<br>1 <b>⋖</b>               | 7 bit<br>8 bit                                                        |
| 02  | Parity check                | 4<br>5<br>6 | Unit02 Port 1<br>Unit02 Port 2<br>Unit03 Port 1 | 0<br>1 <b>⋖</b>               | Effective<br>Ineffective                                              |
| 03  | Kind of parity              | 7           | Unit03 Port 2                                   | 0<br>1 <b>⋖</b>               | Odd parity<br>Even parity                                             |
| 04  | Stop bit                    |             |                                                 | 0<br>1 <b>⋖</b>               | 1-Stop bit<br>2-Stop bit                                              |
| 05  | DTR signal sent to terminal |             |                                                 | 0<br>1 <b>⋖</b>               | Low<br>High                                                           |
| 06  | RTS signal sent to terminal |             |                                                 | 0<br>1 <b>⋖</b>               | Low<br>High                                                           |
| 08  | Data speed                  |             |                                                 | 1<br>2<br>3<br>4<br>5<br>NONE | 1200 bps<br>2400 bps<br>4800 bps<br>9600 bps<br>19200 bps<br>9600 bps |

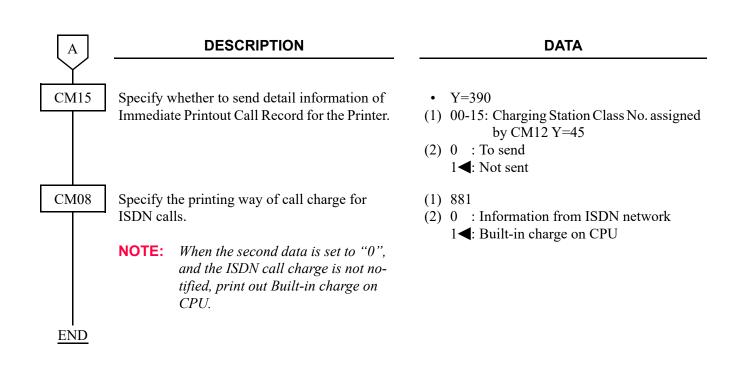

### STATION SPEED DIALING

(1) To provide Single Line Telephone or Multiline Terminal:

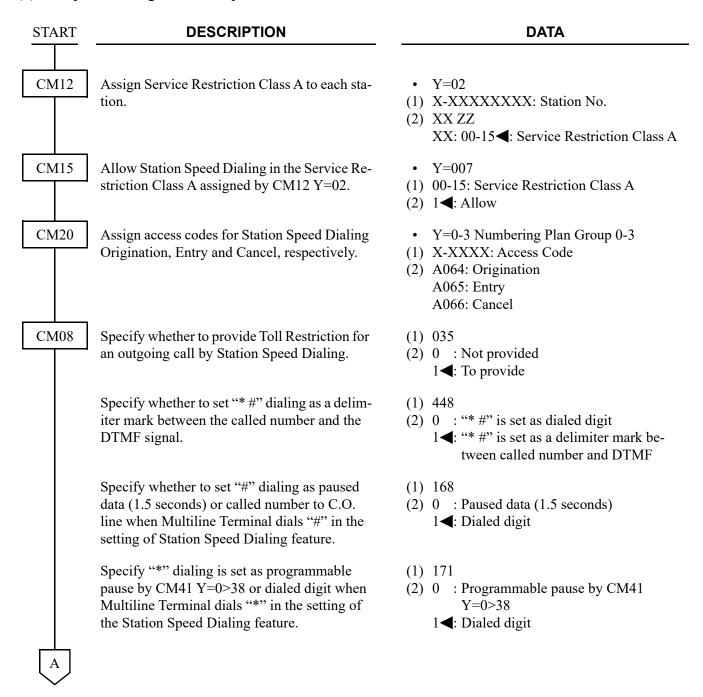

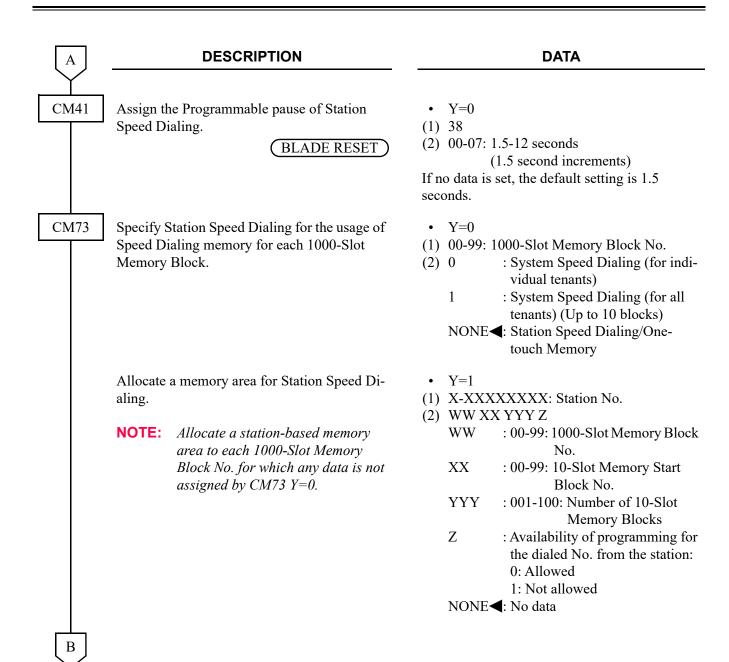

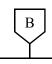

**DATA** 

CM73

• The relation among memory areas

The memory area for storing a called number for Speed Dialing is called a "Memory Parcel". An assembly of 10 Memory Parcels is called a "10-Slot Memory Block," and one hundred 10-Slot Memory Blocks are called a "1000-Slot Memory Block".

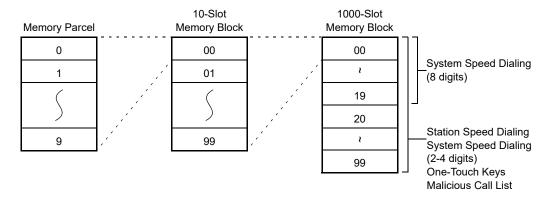

• How to assign a 10-Slot Memory Start Block No.

**Example:** If the desired number of Speed Dialing memory parcels is 10 for Station No. 300, 20 for Station No. 301, 30 for Station No. 302 and 10 for Station No. 303, respectively, assign the memory areas as below.

| Station No. | 1000-Slot Memory<br>Block No. | 10-Slot Memory Start<br>Block No. | Number of 10-Slot<br>Memory Block |
|-------------|-------------------------------|-----------------------------------|-----------------------------------|
|             | Block 140.                    | BIOCK IVO.                        | Wichiory Block                    |
| 300         | 00                            | 00                                | 1                                 |
| 301         | 00                            | 01                                | 2                                 |
| 302         | 00                            | 03                                | 3                                 |
| 303         | 00                            | 06                                | 1                                 |

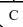

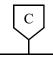

#### **DATA**

CM73

• About abbreviated codes

The abbreviated codes for this feature are automatically determined by assigning this command, on a station basis.

If the number of Memory Parcels per station does not exceed 10, then the Abbreviated Code is 0-9. If the number of Memory Parcels per station exceeds 10, then the Abbreviated Code is 00-99. The following figure shows the relation between Abbreviated Codes and Memory Parcels.

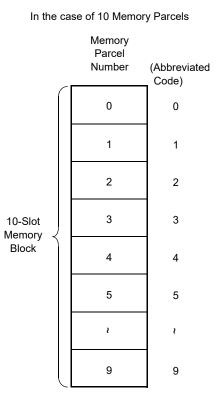

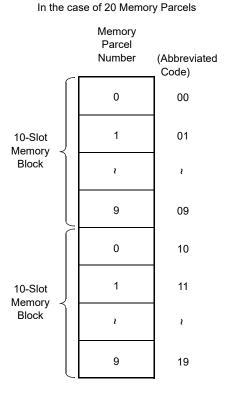

D

#### **DESCRIPTION**

#### **DATA**

CM74

Assign the number to be dialed to each Memory Slot number.

**NOTE:** The numbers to be called are usually set by the individual station user.

Assign the station name to be displayed on Multiline Terminal, if required.

• Y=0

(1) XX YY Z

XX: 00-99: 1000-Slot Memory Block No. YY: 00-99: 10-Slot Memory Block No.

Z: 0-9: Memory Parcel No.

(2) Called Party No.:

Trunk Access Code (Maximum 4 digits) + + Called Party No. (Maximum 26 digits)

To set a pause into the Called Party No., enter "C" (Fixed Pause=1.5 seconds) or "D" (Programmable Pause specified by CM41 Y=0>38) after desired digits.

NONE**◀**: No data

• Y=1

(1) XX YY Z

XX: 00-99: 1000-Slot Memory Block No. YY: 00-99: 10-Slot Memory Block No.

Z: 0-9: Memory Parcel No.

(2) XX...XX: Called Party Name by entering with character codes (Maximum 32 digits, 16 characters)

NONE**⋖**: No data

See APPENDIX A: Character Code Table.

Page A-2

• Y=2

(1) XX YY Z

XX: 00-99: 1000-Slot Memory Block No.

YY: 00-99: 10-Slot Memory Block No.

Z: 0-9: Memory Parcel No.

(2) XX...XX: Called Party Name by entering with characters from PCPro/CAT (Maximum 16 characters)

NONE**⋖**: No data

Е

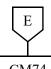

#### **DATA**

CM74

Assign the Called Party Name to be displayed on Multiline Terminal, if required.

• Y=4

(1) XX YY Z

XX: 00-99: 1000-Slot Memory Block No. YY: 00-99: 10-Slot Memory Block No.

Z: 0-9: Memory Parcel No.

(2) XXX...X: Called Party Name by entering with character codes (Maximum 32 digits: 16 characters) (for Russian)

See APPENDIX A: Character Code Table for Russian. Page A-3

• Y=6

(1) XX YY Z

XX: 00-99: 1000-Slot Memory Block No. YY: 00-99: 10-Slot Memory Block No. Z : 0-9: Memory Parcel No.

(2) XX...XX: Called Party Name in Simplified Chinese (Maximum 8 two-byte characters)

NONE**⋖**: No data

• Y=7

(1) XX YY Z

XX: 00-99: 1000-Slot Memory Block No. YY: 00-99: 10-Slot Memory Block No.

Z: 0-9: Memory Parcel No.

(2) XX...XX: Called Party Name in Traditional Chinese (Maximum 8 twobyte characters)

NONE**⋖**: No data

F

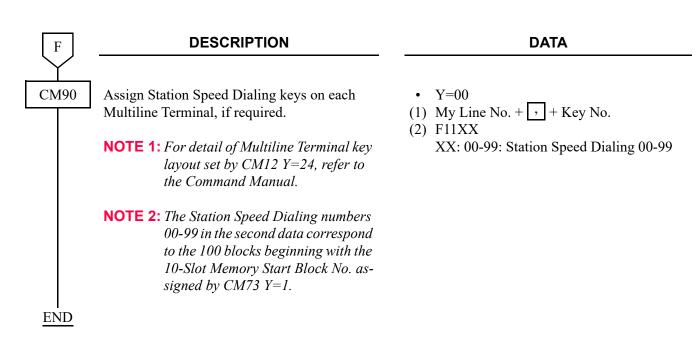

(2) To provide Multiline Terminal with One Touch keys:

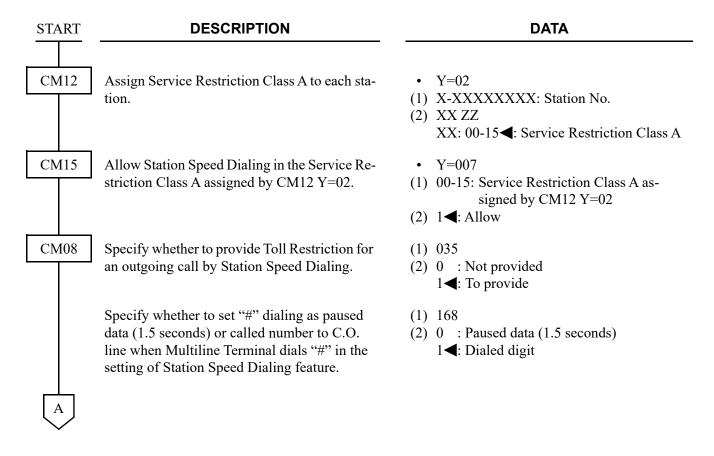

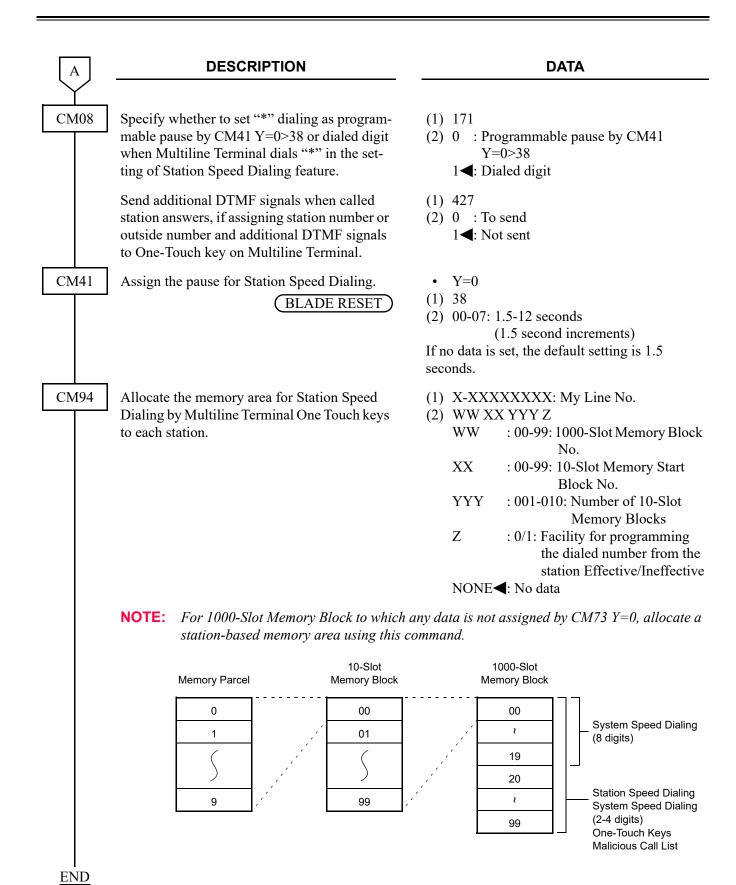

(3) To provide the One Touch key to send "Hooking Signal + Called Number" to a Centrex, set the following data in addition to the programming (2).

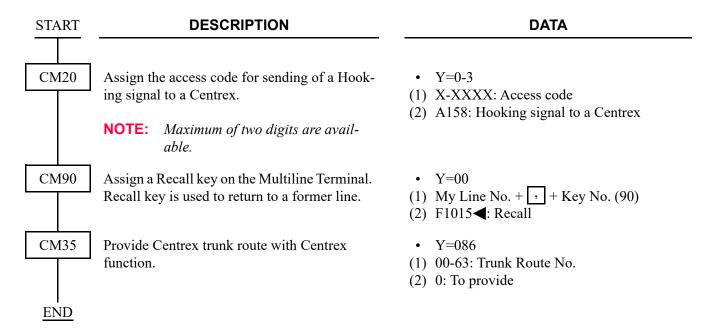

(4) To provide the One Touch key to send "Called Number + DTMF Signal" for such as VMS operation when the called number includes a trunk access code, set the following data in addition to the programming (2).

**NOTE:** If the called number includes no trunk access code, this data is not required.

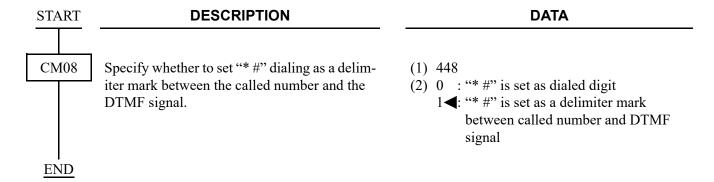

(5) To provide the feature that lowercase letters are separated from capital letters when searching the data of Scroll Directory:

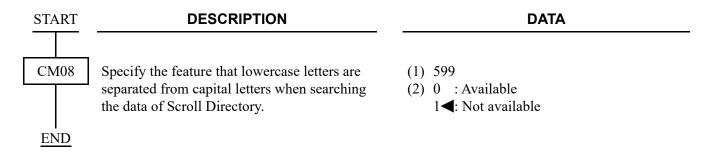

(6) To specify the data copy from call history to Scroll Directory immediately:

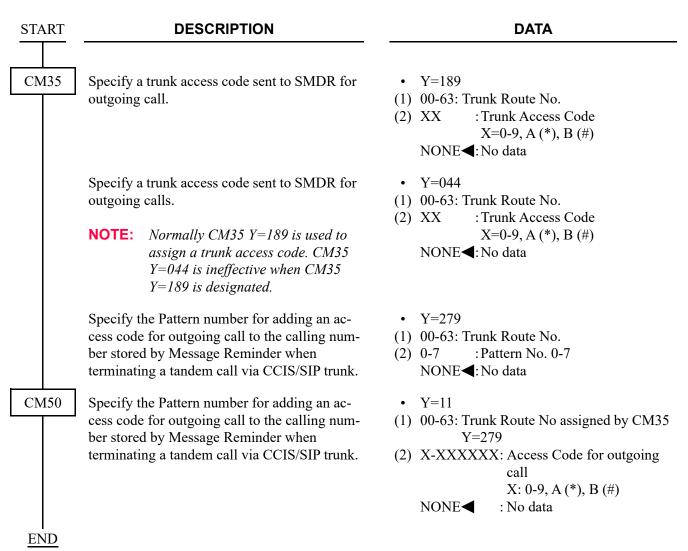

# STEP CALL

### **PROGRAMMING**

**START DESCRIPTION DATA** Provide the system with the Step Call feature. CM08 (1) 069: For internal Call (2) 1**◄**: Available Provide Step Call for an incoming call from a (1) 163: For Tie Line incoming call Tie Line. (2) 1**◄**: Available Restrict dialing of a Single Digit Feature Ac-(1) 208 **NOTE** cess code while the calling station hears busy (2) 1**◄**: Not available tone. NOTE: This feature is mutually exclusive with the single digit feature access code. **END** 

# SUPERVISORY CONTROL OF PERIPHERAL EQUIPMENT

#### **PROGRAMMING**

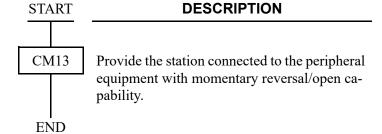

#### **DATA**

- Y=22
- (1) X-XXXXXXXX: Station No.
- (2) 0: To provide

# SYSTEM CLOCK SETUP BY STATION DIALING

#### **PROGRAMMING**

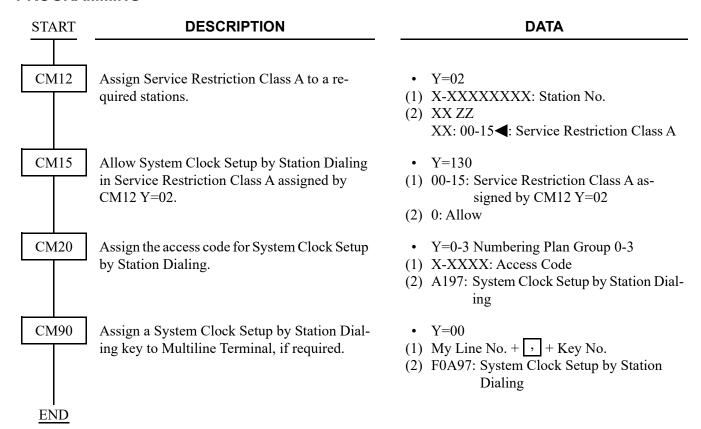

### SYSTEM SPEED DIALING

#### **PROGRAMMING**

To provide System Speed Dialing with 2-4 digit-abbreviated code, do the following programming.

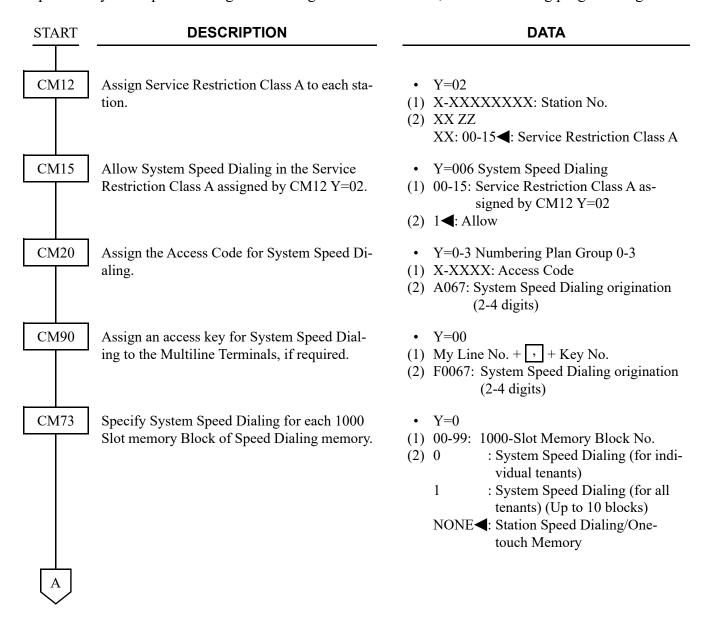

| A    | DESCRIPTION                                                                                                    | DATA                                                                                |
|------|----------------------------------------------------------------------------------------------------|-------------------------------------------------------------------------------------|
| CM73 | Allocate a memory area for System Speed Dialing  NOTE: Allocate a tenant-based memory area to each 1000-Slot Memory Block No. assigned as System Speed Dialing (for individual tenants) by CM73 Y=0. | Y=2     (1) 00-63: Tenant No.     (2) WW XX YYYY Z     WW : 00-99: 1000-Slot Memory |
| CM74 | Assign a Called Party Number to be stored for each Memory Slot number.                                                                                                    | <ul> <li>Y=0</li> <li>(1) XX YY Z</li></ul>                                         |

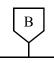

#### **DATA**

CM74

Assign a Called Party Name to be displayed on Multiline Terminal, if required.

- Y=1
- (1) XX YY Z

XX: 00-99: 1000-Slot Memory Block No. YY: 00-99: 10-Slot Memory Block No.

Z: 0-9: Memory Parcel No.

(2) XX...XX: Called Party Name
(Maximum 16 characters) by entering with character codes.
See APPENDIX A: Character
Code Table. Page A-2

NONE**◀**: No data

- Y=2
- (1) XX YY Z

XX: 00-99: 1000-Slot Memory Block No. YY: 00-99: 10-Slot Memory Block No.

Z: 0-9: Memory Parcel No.

(2) XX...XX: Called Party Name (MAX. 16 characters) by entering from PC-Pro/CAT.

NONE**⋖**: No data

- Y=4
- (1) XX YY Z

XX: 00-99: 1000-Slot Memory Block No. YY: 00-99: 10-Slot Memory Block No.

Z: 0-9: Memory Parcel No.

(2) XX...XX: Called Party Name in Russian (Maximum 16 characters) by entering with Russian character codes.

See APPENDIX A: Character Code Table for Russian.

Page A-3

NONE**◀**: No data

С

|      | DESCRIPTION                                                                                                    | DATA                                                                                                    |
|------|----------------------------------------------------------------------------------------------------|----------------------------------------------------------------------------------------------------|
| CM74 | Assign a Called Party Name to be displayed on Multiline Terminal, if required.                                                                                                    | <ul> <li>Y=6</li> <li>(1) XX YY Z</li></ul>                                                                                                    |
|      |                                                                                                    | <ul> <li>Y=7</li> <li>(1) XX YY Z</li></ul>                                                                                                    |
| CM08 | Specify System Speed Dialing security.<br>(Stored number displays on Multiline Terminal<br>for an outgoing call by System Speed Dialing.)                                                                                                    | <ul> <li>(1) 043</li> <li>(2) 0 : Not displayed</li> <li>1 ◀: To display</li> </ul>                                                                                                    |
|      | Specify Toll Restriction for an outgoing call by System Speed Dialing, if required.                                                                                                    | <ul> <li>(1) 044</li> <li>(2) 0 : Not provided</li> <li>1 ◀: To provide</li> </ul>                                                                                                    |
| CM04 | Specify Trunk Restriction Class for System Speed Dialing  NOTE 1: This data is common to Day Mode, Night Mode, A Mode and B Mode.  NOTE 2: Assign a class in which C.O. line calls are allowed.  * This data is also used for C.O. line calls to other offices via CCIS. | <ul> <li>Y=01</li> <li>(1) 18: Trunk Restriction Class for System Speed Dialing</li> <li>(2) 1 : Unrestricted (RCA)</li> <li>2 : Non-Restricted 1 (RCB)</li> <li>3 : Non-Restricted 2 (RCC)</li> <li>4 : Semi-Restricted 2 (RCD)</li> <li>5 : Semi-Restricted 2 (RCE)</li> <li>6 : Restricted 1 (RCF)</li> <li>7 : Restricted 2 (RCG)</li> <li>8 : Fully-Restricted (RCH)</li> <li>NONE&lt;</li> <li>: As per Trunk Restriction Class for Station (CM12 Y=01)</li> </ul> |
| D    |                                                                                                    |                                                                                                    |

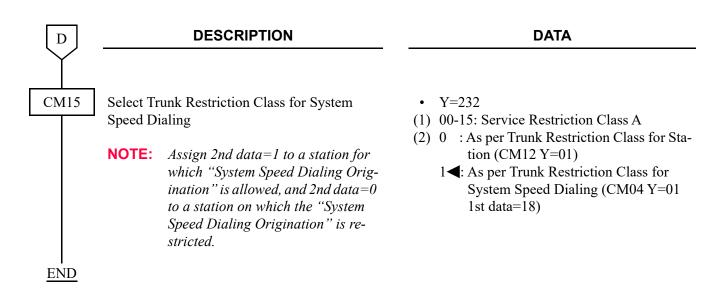

**NOTE:** For Trunk Restriction Class setting, see Page 1-214.

For C.O. line calls to other office via CCIS, Trunk Restriction Class data setting in the destination office is also required in addition to the originating office setting above.

To provide System Speed Dialing with 8 digit-code, do the following programming.

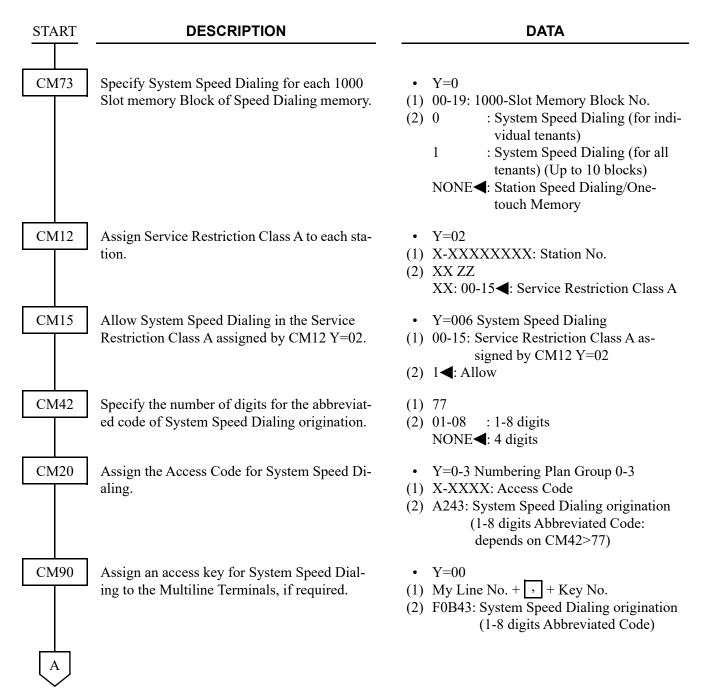

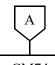

#### **DATA**

CM74

Assign a Called Party number to be stored for each Memory slot number.

• Y=0

(1) XX YY Z

XX: 00-19: 1000-Slot Memory Block No. YY: 00-99: 10-Slot Memory Block No.

Z: 0-9: Memory Parcel No.

(2) Called Party No.:

Trunk Access Code (Maximum 4 digits) + + Called Party No. (Maximum 26 digits)

To set a pause into the Called Party No., enter "C" (Fixed Pause=1.5 seconds) or "D" (Programmable Pause specified by CM41 Y=0>38) after desired digits.

NONE**◀**: No data

Assign a Called Party Name to be displayed on Multiline Terminal, if required.

- Y=1
- (1) XX YY Z

XX: 00-19: 1000-Slot Memory Block No. YY: 00-99: 10-Slot Memory Block No.

Z: 0-9: Memory Parcel No.

(2) XX...XX: Called Party Name (Maximum 32 digits, 16 characters) by entering with character codes

- Y=2
- (1) XX YY Z

XX: 00-19: 1000-Slot Memory Block No. YY: 00-99: 10-Slot Memory Block No.

Z: 0-9: Memory Parcel No.

(2) XX...XX: Called Party Name (Maximum 16 characters) by entering from PCPro/CAT

NONE**⋖**: No data

В

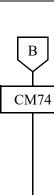

#### **DATA**

Assign a Called Party Name to be displayed on Multiline Terminal, if required.

• Y=4

(1) XX YY Z

XX: 00-03: 1000-Slot Memory Block No. YY: 00-99: 10-Slot Memory Block No.

Z: 0-9: Memory Parcel No.

(2) XX...XX: Called Party Name (Maximum 32 digits: 16 characters) by entering with Character Codes (for Russian)

NONE**◀**: No data

See APPENDIX A: Character Code Table for Russian. Page A-3

• Y=6

(1) XX YY Z

XX: 00-19: 1000-Slot Memory Block No. YY: 00-99: 10-Slot Memory Block No.

Z: 0-9: Memory Parcel No.

(2) XX...XX: Called Party Name in Simplified Chinese (Maximum 8 two-byte characters)

NONE**◀**: No data

• Y=7

(1) XX YY Z

XX: 00-19: 1000-Slot Memory Block No. YY: 00-99: 10-Slot Memory Block No.

Z: 0-9: Memory Parcel No.

(2) XX...XX: Called Party Name in Traditional Chinese (Maximum 8 two-byte characters)

NONE**◀**: No data

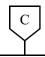

#### **DATA**

CM74

Assign an Abbreviated code (up to 8 digits) to each Block number of System Speed Dialing where a Called Party Number has been assigned in CM74 Y=0.

• Y=5

(1) X-XXXXXXXX: Abbreviated Code X: 0-9

(2) XX YY Z

Z

XX : 00-19: 000-Slot Memory Block

No.

YY : 00-99: 10-Slot Memory Block

No.

: 0-9 : Memory Parcel No.

NONE**<**: No data

**NOTE 1:** Memory area of System Speed Dialing with 1-8 digits abbreviated code is also used as the memory area of Station Speed Dialing and System Speed Dialing (2-4 digits). Do not assign the same Memory Slot number of System Speed Dialing with 1-8 digits abbreviated code (set by CM74 Y=0) as Memory Slot number of Station Speed Dialing (set by CM73 Y=1/2, CM94).

**NOTE 2:** Set the first data with the same number of digits that is assigned in CM42>77.

**NOTE 3:** An abbreviated code for System Speed Dialing (8 digits) can be arbitrarily assigned within the range from 0 to 99999999 by using this command.

The maximum number of assignable abbreviated codes varies depending on the digit length. The following table shows the maximum number of patterns allowed based on the length of abbreviated code digits assigned.

| The number of abbreviated code digits | The number of expansion patterns (The maximum number of assignable abbreviated codes) |             |
|---------------------------------------|---------------------------------------------------------------------------------------|-------------|
| abbreviated code digits               | Upper limit                                                                           | Lower limit |
| 1-4 digits                            | 10                                                                                    | 000         |
| 5 digits                              | 9990                                                                                  | 500         |
| 6 digits                              | 9980                                                                                  | 333         |
| 7 digits                              | 9970                                                                                  | 250         |
| 8 digits                              | 9960                                                                                  | 200         |

CM08

Specify System Speed Dialing security. (Stored number displays on Multiline Terminal for an outgoing call by System Speed Dialing.)

(1) 043

(2) 0 : Not displayed 1◀: To display

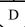

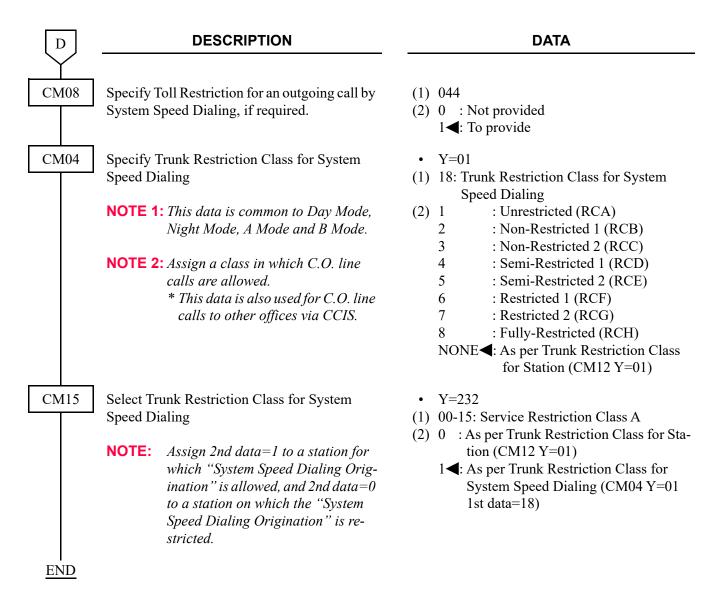

**NOTE:** For Trunk Restriction Class setting, see Page 1-214.

For C.O. line calls to other office via CCIS, Trunk Restriction Class data setting in the destination office is also required in addition to the originating office setting above.

## TENANT SERVICE

#### **PROGRAMMING**

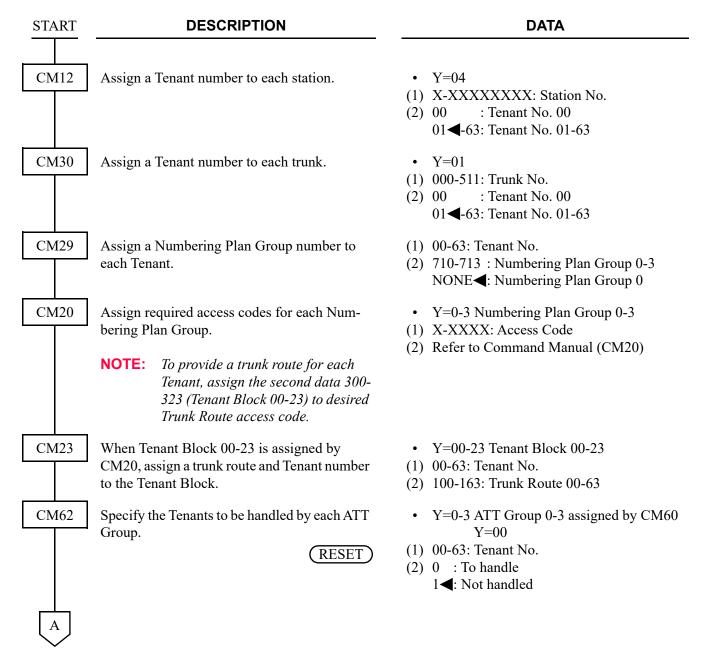

| Ţ  | A   |   |
|----|-----|---|
| Cl | M63 | 3 |
|    |     |   |
|    |     |   |

calling and Incoming Call Termination.

Specify whether Inter-Tenant connection is available for TAS Answer, station to station

#### **DATA**

- Y=0 TAS Answer
- (1) XX ZZ

XX: 00-63: Tenant No. of TAS Answer Station

ZZ: 00-63: Tenant No. of Trunk

- (2) 0 : Allow
  - 1**◄**: Restricted
- Y=1 Station-to-Station Calling
- (1) XX ZZ

XX: 00-63: Tenant No. of Calling Station ZZ: 00-63: Tenant No. of Called Station

- (2) 0 : Restricted
  - 1**◀**: Allow
- Y=2 Incoming Call Termination
- (1) XX ZZ

XX: 00-63: Tenant No. of Called Station

ZZ: 00-63: Tenant No. of Trunk

(2) 0 : Restricted

1**◀**: Allow

<u>END</u>

To provide an External Key (To use the PGD(2)-U10 ADP):

| START | DESCRIPTION                                                                                                    | DATA                                                                                                    |
|-------|----------------------------------------------------------------------------------------------------|----------------------------------------------------------------------------------------------------|
| CM05  | Assign a Unit and Slot number to the DLC blade.  BLADE RESET  NOTE: When the PGD(2)-U10 ADP is accommodated to the Remote Unit, execute the system data copy by CMEC Y=8 before executing the blade reset. | <ul> <li>Y=0</li> <li>(1) XX ZZ</li></ul>                                                                                                    |
| CM10  | Assign the station number connected to PGD(2)-U10 ADP to its associated Physical Port number.                                                                                                    | <ul> <li>Y=00</li> <li>(1) XX YY ZZ: Physical Port No.<br/>XX: 01-50: Unit No.<br/>YY: 01-18: Slot No.<br/>ZZ: 01-32: Circuit No.</li> <li>(2) FX-FXXXXXXXXXX: Station No.</li> </ul> |
| CM12  | Assign the Kind of PGD(2)-U10 station for external relay/external key.  NOTE: After this data setting, a reset of the PGD(2)-U10 ADP (Unplugged and plugged in/Blade Reset) is required.                   | <ul> <li>Y=65</li> <li>(1) X-XXXXXXXXX: Station No.</li> <li>(2) 3: External relay/external key only</li> </ul>                                                                       |
|       | Specify the External Key group number.                                                                                                    | <ul> <li>Y=66</li> <li>(1) X-XXXXXXXXX Station No.</li> <li>(2) 00-63 ✓: External Key Group No.</li> </ul>                                                                            |
| CM13  | For the station connected to PGD (2)-U10 ADP, set the Message Waiting/Stored Call Record lamps not to be lit.                                                                                              | <ul><li>Y=03</li><li>(1) X-XXXXXXXXX: Station No.</li><li>(2) 1: Not provided</li></ul>                                                                                               |
|       | For the station connected to PGD (2)-U10 ADP, set the call history not to be stored when answering a station call.                                                                                         | <ul><li>Y=41</li><li>(1) X-XXXXXXXXXX Station No.</li><li>(2) 1: Not stored</li></ul>                                                                                                 |
|       | For the station connected to PGD (2)-U10 ADP, set the call history not to be stored when handling an unanswered station call.                                                                              | <ul><li>Y=49</li><li>(1) X-XXXXXXXXX Station No.</li><li>(2) 1: Not stored</li></ul>                                                                                                  |
| A     |                                                                                                    |                                                                                                    |

A

#### **DESCRIPTION**

DATA

For the station connected to PGD (2)-U10 ADP, set the call history not to be stored when answering a trunk call.

For the station connected to PGD (2)-U10 ADP, set the call history not to be stored when handling an unanswered trunk call.

Allow the accommodation of PGD(2)-U10 ADP.

BLADE RESET

• Y=60

- (1) X-XXXXXXXX: Station No.
- (2) 1: Not stored
- Y=61
- (1) X-XXXXXXXX: Station No.
- (2) 1: Not stored
- Y=63
- (1) X-XXXXXXXX: Station No.
- (2) 0: To accommodate

**NOTE 1:** Set this data only for a Base Port No. (Circuit No. 01) of DLC blade.

**NOTE 2:** Whether the following equipment can be accommodated to the same DLC blade or not depends on this data.

- When the second data is set to "0"

Accommodatable : DT300/DT400/DT500/D<sup>term</sup>85/PGD(2)-U10 ADP

Unaccommodatable: DESKCON

- When the second data is set to "1"

Accommodatable : DT300/DT400/DT500/D<sup>term</sup>85/DESKCON

*Unaccommodatable: PGD(2)-U10 ADP* 

NOTE 3: When the second data is set to 0, and accommodating DT300/DT400 series DESI-less to the same DLC blade to which PGD(2)-U10 ADP is accommodated, the Line Key of the DT300/DT400 series DESI-less does not light up (however, Character Display or Icon Display on the DESI-less screen is provided).

CM61

To provide external keys for Day/Night Mode change or Class of Service change, assign a Tenant number to the External Key.

- Y=00
- (1) XX Z

XX: 00-63: External key Group No. assigned by CM12 Y=66

Z: 0/1: Circuit No.

(2) 00-63: Tenant No.

**END** 

## TIE LINES

#### **PROGRAMMING**

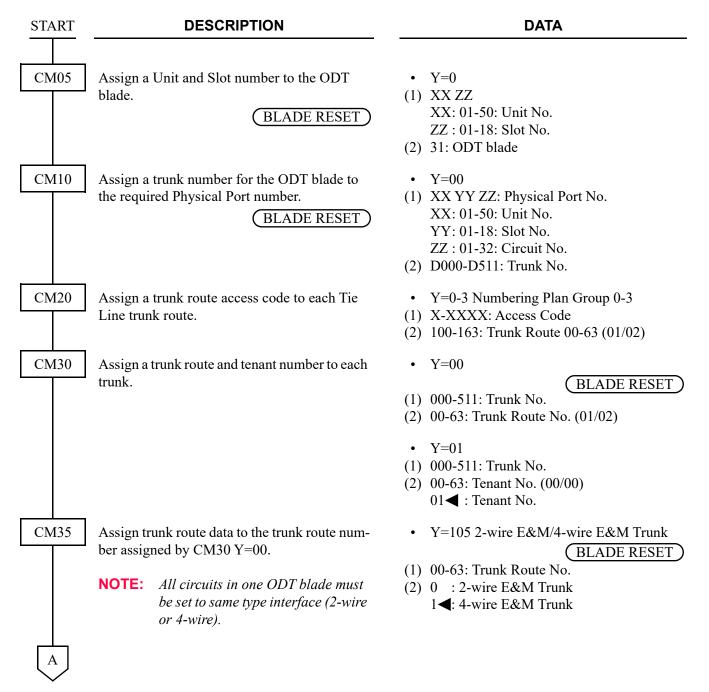

| A    | DESCRIPTION | DATA                                                                                                    |
|------|-------------|----------------------------------------------------------------------------------------------------|
| CM35 |             | <ul> <li>Y=104 Polarity of E&amp;M Trunk</li> <li>(1) 00-63: Trunk Route No.</li> <li>(2) 1 : E wire (Open), M wire (Open), Signaling (Type V)</li> <li>2 : E wire (Ground), M wire (Battery), Signaling (Type I)</li> <li>3◄: E wire (Ground), M wire (Ground), Signaling (Type V/Type II)</li> </ul> |
|      |             | <ul> <li>Y=000 Kind of Trunk Route</li> <li>(1) 00-63: Trunk Route No. (01/02)</li> <li>(2) 04: Tie Line</li> </ul>                                                                                                    |
|      |             | • Y=001  (1) 00-63: Trunk Route No. (01/02)  < Incoming > < Outgoing > (2) 2 : DP-10PPS DP-10PPS  4 : DTMF DTMF  7 ▼: DP/DTMF DTMF                                                                                                    |
|      |             | <ul> <li>Y=002 IC/OG</li> <li>(1) 00-63: Trunk Route No. (01/02)</li> <li>(2) 1 : Incoming trunk</li> <li>2 : Outgoing trunk</li> <li>3◄: Bothway trunk</li> </ul>                                                                                                    |
|      |             | <ul> <li>Y=004 Answer Signal from distant office</li> <li>(1) 00-63: Trunk Route No. (01/02)</li> <li>(2) 2 : Answer signal arrives</li> <li>7◄: No answer signal arrives</li> </ul>                                                                                                    |
|      |             | <ul> <li>Y=005 Release Signal from distant office</li> <li>(1) 00-63: Trunk Route No. (01/02)</li> <li>(2) 1◀: Release signal arrives</li> </ul>                                                                                                    |
|      |             | <ul> <li>Y=008 Sending of Dial Pulse</li> <li>(1) 00-63: Trunk Route No. (01/02)</li> <li>(2) 3◄: Dial pulses are sent out</li> </ul>                                                                                                    |
| В    |             |                                                                                                    |

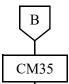

#### **DATA**

• Y=009 Incoming Connection Signaling

(BLADE RESET)

(1) 00-63: Trunk Route No. (01/02)

(2) 03: Wink Start

04: Delay Dial

05: Immediate Start

06: 2nd Dial Tone/Timing Start

• Y=010 2nd DT sending on call termination

(1) 00-63: Trunk Route No. (01/02)

(2) 0 : Not sent

1**◄**: To send

• Y=013 Maximum Number of Sending **Digits** 

(1) 00-63: Trunk Route No.

(2) 001-254: 1-254 digits

If no data is set, sender is released when time out occurs or the called station answers.

Assign the appropriate data for the characteristic of the distant PBX.

Y=020 Sender start condition

(BLADE RESET)

(1) 00-63: Trunk Route No. (01/02)

(2) 00 : Wink Start

01 : Delay Dial

15**◄**: Timing Start (Prepause per CM35 Y=021)

The above data should be set to each route according to the data for CM35 Y=009, as shown below.

| Data for   |               | Data for   |
|------------|---------------|------------|
| CM35 Y=009 |               | CM35 Y=020 |
| 03         | $\rightarrow$ | 00         |
| 04         | $\rightarrow$ | 01         |
| 05         | $\rightarrow$ | 15         |
| 06         | $\rightarrow$ | 15         |
|            |               |            |

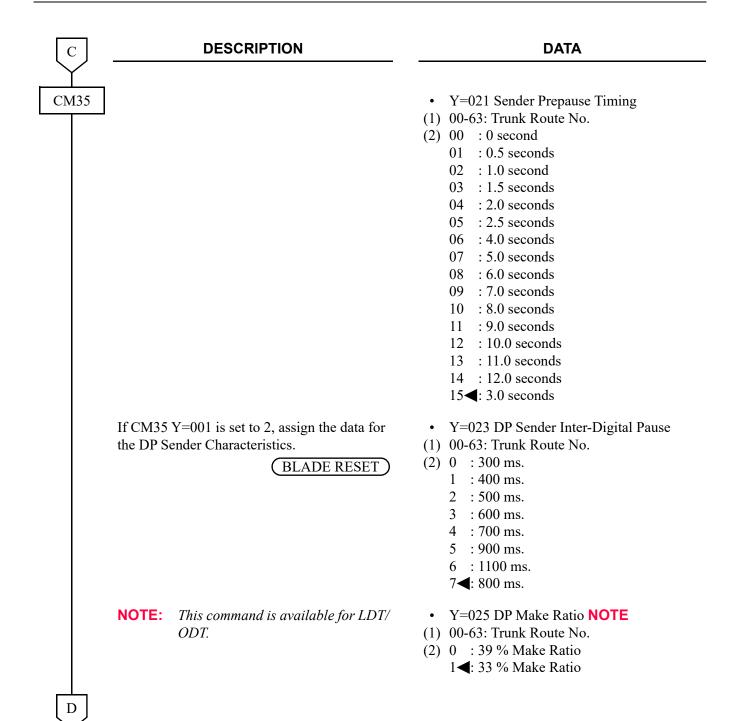

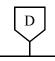

#### **DATA**

CM35

If CM35 Y=001 is set to 4, assign data for the DTMF Sender Characteristics.

- Y=024 DTMF Inter-Digital Pause
- (1) 00-63: Trunk Route No.
- (2) 0 : 32 ms.
  - 1 : 64 ms.
  - 2 : 80 ms.
  - 3 : 96 ms.
  - 4 : 160 ms.
  - 5 : 192 ms.
  - 6 : 240 ms.
  - 7**⋖**: 128 ms.
- Y=026 DTMF Signal Width
- (1) 00-63: Trunk Route No.
- (2) 0 : 64 ms.
  - 1**◄**: 128 ms.
- Y=046 DP/DTMF Release Timing
- (1) 00-63: Trunk Route No.
- (2) 0 : 2 seconds
  - 1:4 seconds
  - 2:6 seconds
  - 3:8 seconds
  - 4 : 12 seconds
  - 5: 14 seconds
  - 6 : 16 seconds
  - 7**<**: 10 seconds
- Specify the desired Station Ringing Cadence for Tie Lines.
- [North America Only]
- NOTE: To make this data assignment effec
  - tive, enter the data "1" for CM08>
  - 180.

- Y=033 Ringing Cadence
- (1) 00-63: Trunk Route No.
- (2) 2 : 1 second ON-2 seconds OFF
  - 3**◄**: 2 seconds ON-4 seconds OFF

Е

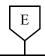

#### **DATA**

CM35

Specify the Ringer Tone Pattern of the Multiline Terminal to each trunk route. • Y=034, 164 Ringer Tone Pattern

(1) 00-63: Trunk Route No.

(2) See the table below.

**◄**: Default

| Y=034 | Y=164: 0              | Y=164: 1 <b>⋖</b>     |
|-------|-----------------------|-----------------------|
| 0     | Ringer Tone Pattern 3 | Ringer Tone Pattern 0 |
| 1     | Ringer Tone Pattern 6 | Ringer Tone Pattern 1 |
| 2     | Ringer Tone Pattern 5 | Ringer Tone Pattern 2 |
| 3◀    | Ringer Tone Pattern 4 | Ringer Tone Pattern 7 |

CM65

Specify the ring frequency of the Multiline Terminal corresponding with the ringer tone pattern number.

- Y=40
- (1) 00-63: Tenant No. assigned by CM30 Y=01/CM12 Y=04
- (2) See the table below.

■: Default

| Ringer Tone<br>Pattern No. | Y=40: 0       | Y=40: 1◀                                 |
|----------------------------|---------------|------------------------------------------|
| 1                          | Ringer Tone 1 | 520 + 660 [Hz]/8 [Hz] Modulating Signal  |
| 2                          | Ringer Tone 2 | 660 + 760 [Hz]/16 [Hz] Modulating Signal |
| 3                          | Ringer Tone 3 | 1100 [Hz] Envelop                        |
| 4                          | Ringer Tone 4 | 540 [Hz]                                 |
| 5                          | Ringer Tone 5 | 1100 [Hz]                                |
| 6                          | Not used      | 1400 + 1100 [Hz]                         |
| 7                          | Not used      | 520 + 660 [Hz]/16 [Hz] Modulating Signal |

NOTE 1: When using music ring with DT900/DT500 Series, use CM13 Y=99 and CM64 Y=20-27.

NOTE 2: When this data is set or changed, a reset of the terminal is required to reflect the settings of CM64 Y=20-27 for DT900/DT500 Series.

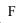

| F        | DESCRIPTION                                                                                                    | DATA                                                                                                    |
|----------|----------------------------------------------------------------------------------------------------|----------------------------------------------------------------------------------------------------|
| CM64     | Specify the ring frequency of DT900/DT500 Series corresponding with the ringer tone pattern number.  [9300V7 software required]                                     | <ul> <li>Y=20-27</li> <li>(1) 00-63: Tenant No.</li> <li>(2) 15 : Music Ring 1 Note 2</li> <li>16 : Music Ring 2 Note 2</li> <li>17 : Music Ring 3 Note 2</li> <li>NONE : As per CM65 Y=40</li> </ul> |
|          | NOTE 1: This command is effective only for DTS use CM65 Y=40.  NOTE 2: For music ring unsupported terminals, NOTE 3: A reset of the terminal is required when ries. |                                                                                                    |
| CM13     | Assign the music ring feature to each station.  [9300V7 software required]                                                                                          | <ul> <li>Y=99</li> <li>(1) X-XXXXXXXXX: Station No.</li> <li>(2) 0 : Available<br/>1◀: Not available</li> </ul>                                                                                       |
|          | ported terminals.                                                                                                    | ilable) for music ring unsupported terminals.  Ita to "1" (Not available) even for music ring sup-  is command when music ring is set by the terminal                                                 |
| CM63 END | Specify the incoming call termination to different tenants is allowed.                                                                                              | <ul> <li>Y=2</li> <li>(1) XX ZZ</li> <li>XX: 00-63: Tenant No. of called station</li> <li>ZZ: 00-63: Tenant No. of Trunk Route</li> <li>(2) 0 : Restricted</li> <li>1◄: Allowed</li> </ul>            |

# TIE LINE TANDEM SWITCHING

#### **PROGRAMMING**

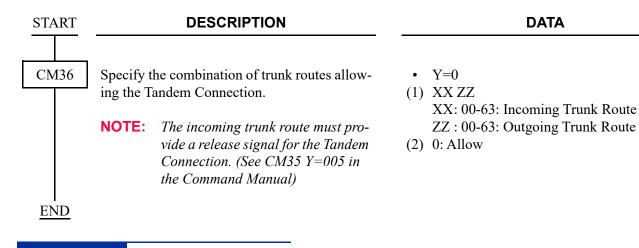

#### HARDWARE REQUIRED

ODT blade

# TIMED FORCED RELEASE

## **PROGRAMMING**

| START | DESCRIPTION                                                                                                    | DATA                                                                                                    |
|-------|----------------------------------------------------------------------------------------------------|----------------------------------------------------------------------------------------------------|
| CM35  | Provide the outgoing trunk route with forced release in designated time.                                                                                      | <ul> <li>Y=247</li> <li>(1) 00-63: Trunk Route No.</li> <li>(2) 0: To provide</li> </ul>                                          |
|       | Provide the incoming trunk route with forced release in designated time.                                                                                      | <ul><li>Y=248</li><li>(1) 00-63: Trunk Route No.</li><li>(2) 0: To provide</li></ul>                                              |
| CM41  | Specify the warning SST sending timer for forced release, to Timer A, B and C respectively.                                                                   | <ul> <li>Y=0</li> <li>(1) 114: Timer A</li> <li>115: Timer B</li> <li>116: Timer C</li> </ul>                                     |
|       | NOTE: Set the time from the start of communications to the warning SST is sent.  Forced release is executed at 16 seconds later from the warning SST is sent. | (2) 01-99 : 64-6336 seconds<br>(64 second increments)<br>NONE◀: No data                                                           |
| CM12  | Specify the warning SST sending timer for forced release to the required stations.                                                                            | <ul> <li>Y=61</li> <li>(1) X-XXXXXXXXX: Station No.</li> <li>(2) 0 : Depends on Timer A</li> </ul>                                |
|       | <b>NOTE:</b> This data is effective when the forced release is provided to the destination trunk route (CM35 Y=247 and CM35 Y=248 is set to 0).               | 1 : Depends on Timer B 2 : Depends on Timer C 3 ◀: Forced Release is not provided                                                 |
| CM35  | Specify the warning SST sending timer for forced release to the incoming trunk route of tandem connection.                                                    | <ul> <li>Y=249</li> <li>(1) 00-63: Trunk Route No.</li> <li>(2) 0 : Depends on Timer A</li> <li>1 : Depends on Timer B</li> </ul> |
|       | <b>NOTE:</b> This data is effective when the forced release is provided to the outgoing trunk route of tandem connection (CM35 Y=247 is set to 0).            | 2 : Depends on Timer C 3                                                                                                    |
| A     |                                                                                                    |                                                                                                    |

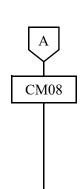

**END** 

#### **DESCRIPTION**

Specify whether to allow the operation of hooking/call holding after a station receives

Specify whether to allow the shift from the communication between station and trunk to Conference (Three/Four Party) while the timer for forced release is in progress.

the warning SST.

#### **DATA**

- (1) 664
- (2) 0 : Allow

1**◄**: Restricted

- (1) 665
- (2) 0 : Allow

1**◄**: Restricted

# TIMED NOTIFICATION

#### **PROGRAMMING**

To use the Timed Notification by Default Pattern:

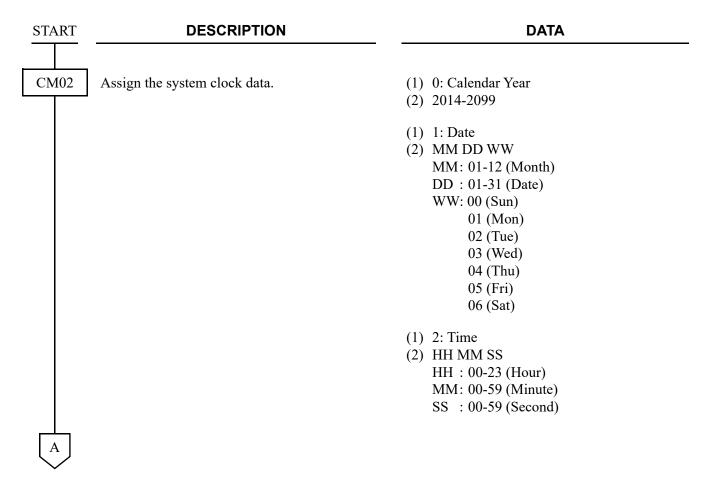

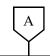

#### **DATA**

CM4A

Assign the Default Pattern number to each tenant to simplify the schedule assignment, if required.

See "Default Pattern of Time Schedule".

Page 1-671

**NOTE 1:** When CM4A Y=90 is assigned, previously assigned system data is overwritten.

**NOTE 2:** The schedule of each Default Pattern can be changed after the Default Pattern has been assigned.

Assign the time and the alarm group that start sounding the alarm.

**NOTE 1:** *The time of time schedule is speci*fied in units of 5 minutes. Set the last one digit of the "Minute" of the first data in units of 0 or 5 (truncation).

**NOTE 2:** The service set by this command and the service such as Day/Night Mode change set by CM4A Y=20-27 can be started up at the same time.

Y = 90

(1) 00-63: Tenant No.

(2) 00: Default Pattern No. 0 01: Default Pattern No. 1 02: Default Pattern No. 2

03: Default Pattern No. 3

- Y=30 (Time Schedule No. 0 [2nd Service])
- Y=31 (Time Schedule No. 1 [2nd Service])
- Y=32 (Time Schedule No. 2 [2nd Service])
- Y=33 (Time Schedule No. 3 [2nd Service])
- Y=34 (Time Schedule No. 4 [2nd Service])
- Y=35 (Time Schedule No. 5 [2nd Service])
- Y=36 (Time Schedule No. 6 [2nd Service])
- Y=37 (Time Schedule No. 7 [2nd Service])

(1) XX ZZ: Time

XX: 00-23: Hour

ZZ: 00-55: Minute **NOTE** 

: Calling Station for Time Notifi-(2) 00cation Group 01

: Calling Station for Time Notifi-01

cation Group 02

: Calling Station for Time Notifi-02

cation Group 03

03 : Calling Station for Time Notifi-

cation Group 04

NONE**⋖**: No service

| В    | DESCRIPTION                                                                                                    | DATA                                                                                                    |
|------|----------------------------------------------------------------------------------------------------|----------------------------------------------------------------------------------------------------|
| CM57 | Assign the alarm group to each station.                                                                                                    | <ul> <li>Y=35</li> <li>(1) XX Z: Time     XX: 01-04: Alarm Group No. 1-4     Z : 1-8: Registration No.</li> <li>(2) X-XXXXXXXXXX: Station No.</li> </ul> |
| CM48 | Assign the dummy station number for Timed Notification.                                                                                                    | <ul> <li>Y=9</li> <li>(1) 00: Dummy station number for Timed<br/>Notification</li> </ul>                                                                 |
|      | NOTE 1: When registering an IP Multiline Terminal (DT700/DT800/DT900 Series/D <sup>term</sup> 85 (Series i)/D <sup>term</sup> IP) in the alarm group (set by CM57 Y=35), be sure to set any station number. | (2) X-XXXXXXXXX: Station No. NONE  ∴ No data                                                                                                    |
|      | NOTE 2: The station number assigned by this command cannot be used as an ordinary station.                                                                                                    |                                                                                                    |
| CM42 | Set the volume of the alarm.                                                                                                    | (1) 214<br>(2) 01 : -32 dB (Min.)                                                                                                    |
|      | NOTE: Normally, this data is not needed to assign.                                                                                                    | 02 : -30 dB<br>03 : -28 dB                                                                                                    |
| END  |                                                                                                    |                                                                                                    |

To use the Timed Notification by Calendar:

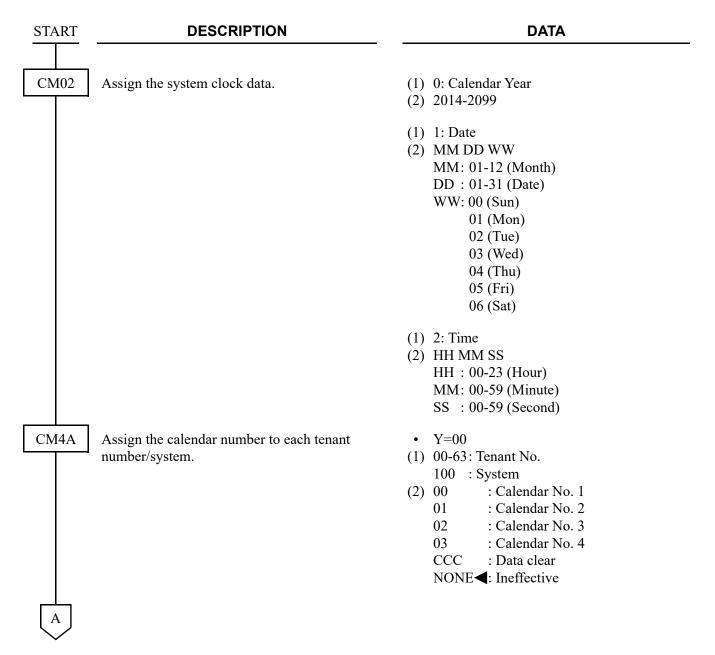

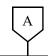

### **DESCRIPTION**

### **DATA**

CM4A

Assign the week schedule number to the date to change schedule, in each calendar number assigned by CM4A Y=00.

NOTE 1: The schedule not related to the weekly schedule (such as no-business day) shall be "Peculiar Day", and the time schedule can be set directory for the month and the date.

NOTE 2: This command is shared by Automatic Day/Night Mode Change,
Automatic RC/DND Mode Select,
Do Not Disturb-Group, Room Cutoff-Group and Ecology Mode.

• Y=01 Calendar No. 1

Y=02 Calendar No. 2

• Y=03 Calendar No. 3

• Y=04 Calendar No. 4

(1) XX ZZ: Date

XX: 01-12: Month

ZZ: 01-31: Date

(2) 10 : Week Schedule No. 0

: Week Schedule No. 1

: Week Schedule No. 2

: Week Schedule No. 3

20 : Peculiar Day Time Schedule

No. 0

21 : Peculiar Day Time Schedule

No. 1

22 : Peculiar Day Time Schedule

No. 2

23 : Peculiar Day Time Schedule

No. 3

24 : Peculiar Day Time Schedule

No. 4

25 : Peculiar Day Time Schedule

No. 5

26 : Peculiar Day Time Schedule

No. 6

27 : Peculiar Day Time Schedule

No. 7

CCC : Data clear

NONE**◀**: Week Schedule No. 0

В

В

### **DESCRIPTION**

**DATA** 

CM4A

Assign the time schedule number to each day in the week schedule assigned by CM4A Y=01-04.

NOTE: This command is shared by Automatic Day/Night Mode Change,
Automatic RC/DND Mode Select,
Do Not Disturb-Group, Room Cutoff-Group and Ecology Mode.

Assign the time of the time schedule and the alarm group that start sounding the alarm.

NOTE 1: The time of time schedule is specified in units of 5 minutes. Set the last one digit of the "Minute" of the first data in units of 0 or 5 (truncation).

NOTE 2: The service set by this command and the service such as Day/Night Mode change set by CM4A Y=20-27 can be started up at the same time.

• Y=10 Week Schedule No. 0

• Y=11 Week Schedule No. 1

• Y=12 Week Schedule No. 2

• Y=13 Week Schedule No. 3

(1) 0: Sunday

1: Monday

2: Tuesday

3: Wednesday

4: Thursday

5: Friday

6: Saturday

(2) 20 : Time Schedule No. 0

21 : Time Schedule No. 1

22 : Time Schedule No. 2

23 : Time Schedule No. 3

: Time Schedule No. 4

25 : Time Schedule No. 5

26 : Time Schedule No. 6

27 : Time Schedule No. 7 CCC : Data clear

NONE**◀**: Time Schedule No. 0

• Y=30 (Time Schedule No. 0 [2nd Service])

• Y=31 (Time Schedule No. 1 [2nd Service])

• Y=32 (Time Schedule No. 2 [2nd Service])

• Y=33 (Time Schedule No. 3 [2nd Service])

• Y=34 (Time Schedule No. 4 [2nd Service])

• Y=35 (Time Schedule No. 5 [2nd Service])

• Y=36 (Time Schedule No. 6 [2nd Service])

• Y=37 (Time Schedule No. 7 [2nd Service])

(1) XX ZZ: Time

XX: 00-23: Hour

ZZ: 00-55: Minute **NOTE** 

(2) 00 : Calling Station for Time Notifi-

cation Group 01

01 : Calling Station for Time Notifi-

cation Group 02

02 : Calling Station for Time Notifi-

cation Group 03

03 : Calling Station for Time Notifi-

cation Group 04

NONE**◀**: No service

С

| С    | DESCRIPTION                                                                                                    | DATA                                                                                                    |
|------|----------------------------------------------------------------------------------------------------|----------------------------------------------------------------------------------------------------|
| CM57 | Assign the alarm group to each station.                                                                                                    | <ul> <li>Y=35</li> <li>(1) XX Z: Time     XX: 01-04: Alarm Group No. 1-4     Z : 1-8: Registration No.</li> <li>(2) X-XXXXXXXXXX: Station No.</li> </ul> |
| CM48 | Assign the dummy station number for Timed Notification.                                                                                                    | <ul> <li>Y=9</li> <li>(1) 00: Dummy station number for Timed<br/>Notification</li> </ul>                                                                 |
|      | NOTE 1: When registering an IP Multiline Terminal (DT700/DT800/DT900 Series/D <sup>term</sup> 85 (Series i)/D <sup>term</sup> IP) in the alarm group (set by CM57 Y=35), be sure to set any station number. | (2) X-XXXXXXXXX: Station No. NONE <b>◄</b> : No data                                                                                                    |
|      | NOTE 2: The station number assigned by this command cannot be used as an ordinary station.                                                                                                    |                                                                                                    |
| CM42 | Set the volume of the alarm.                                                                                                    | (1) 214<br>(2) 01 : -32 dB (Min.)                                                                                                    |
|      | NOTE: Normally, this data is not needed to assign.                                                                                                    | 02 : -30 dB<br>03 : -28 dB                                                                                                    |
| END  |                                                                                                    |                                                                                                    |

# TIMED QUEUE

### **PROGRAMMING**

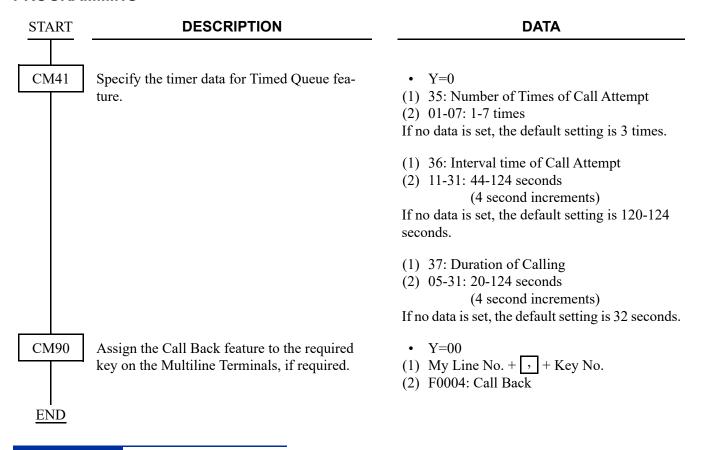

### HARDWARE REQUIRED

Multiline Terminal and DLC blade

## TIMED REMINDER

#### **PROGRAMMING**

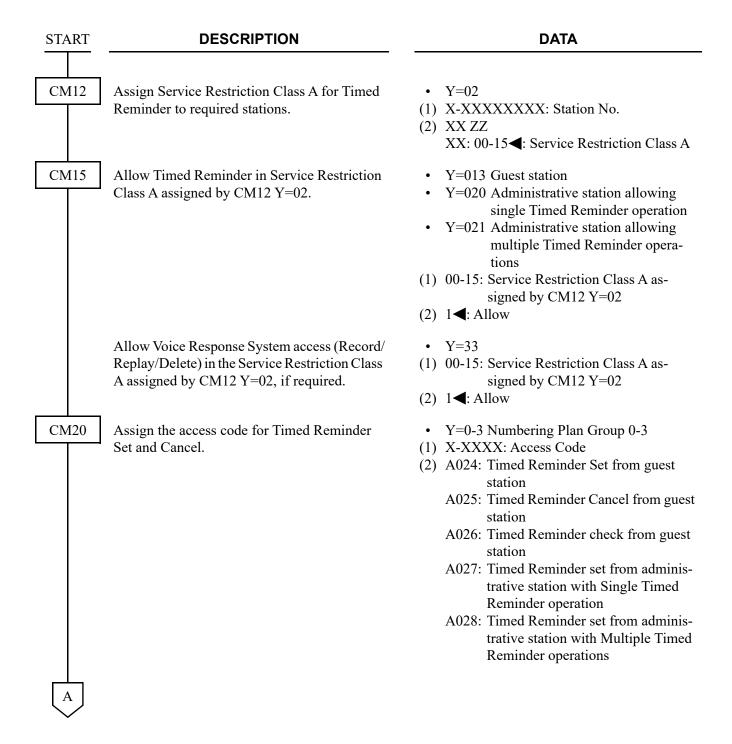

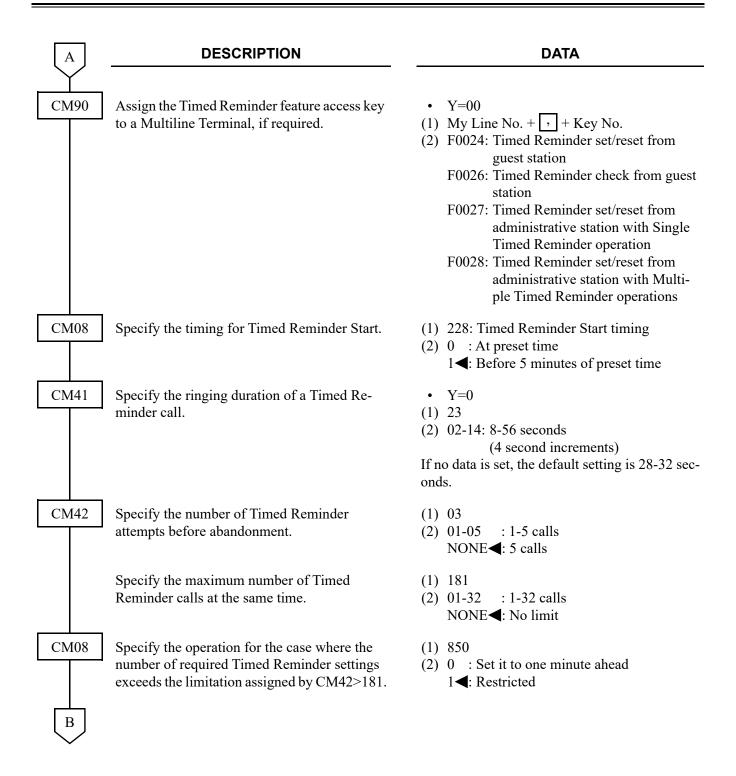

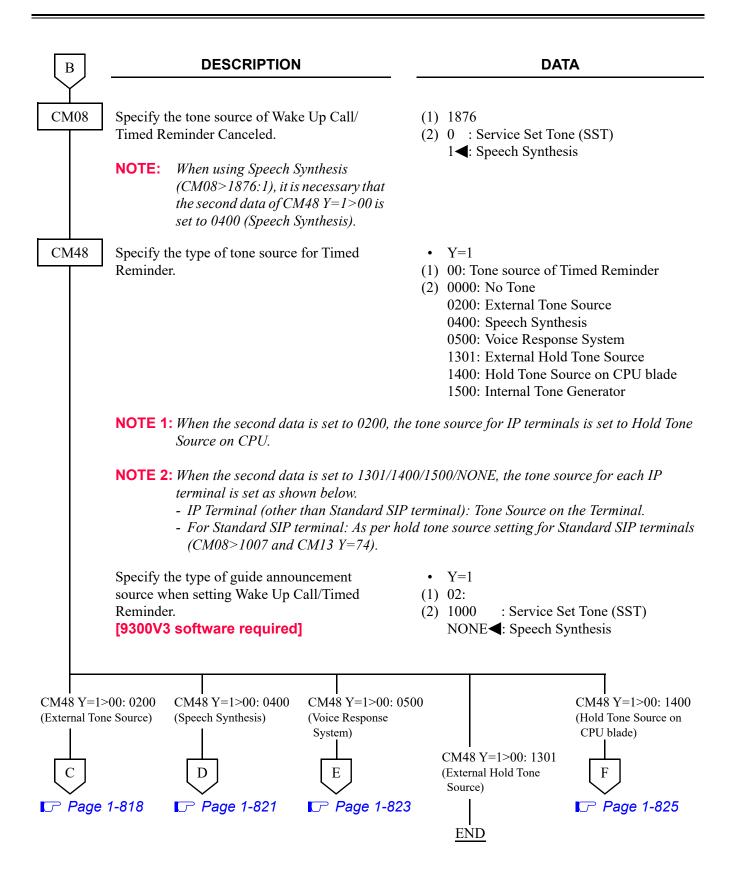

| $lue{C}$ | DESCRIPTION                                                                                                    | DATA                                                                                                    |
|----------|----------------------------------------------------------------------------------------------------|----------------------------------------------------------------------------------------------------|
| CM05     | Assign a Unit and Slot number to the DLC blade.  BLADE RESET  NOTE: When the PGD(2)-U10 ADP is accommodated to the Remote Unit, execute the system data copy by CMEC Y=8 before executing the blade reset. | <ul> <li>Y=0</li> <li>(1) XX ZZ</li> <li>XX: 01-50: Unit No.</li> <li>ZZ: 01-18: Slot No.</li> <li>(2) 10: DLC blade</li> </ul>                                                      |
| CM10     | Assign the station number connected to PGD(2)-U10 ADP to its associated Physical Port number.                                                                                                    | <ul> <li>Y=00</li> <li>(1) XX YY ZZ: Physical Port No.<br/>XX: 01-50: Unit No.<br/>YY: 01-18: Slot No.<br/>ZZ: 01-16: Circuit No.</li> <li>(2) FX-FXXXXXXXXX: Station No.</li> </ul> |
| CM13     | For the station connected to PGD (2)-U10 ADP, set the Message Waiting/Stored Call Record lamps not to be lit.                                                                                              | <ul><li>Y=03</li><li>(1) X-XXXXXXXXX: Station No.</li><li>(2) 1: Not provided</li></ul>                                                                                              |
|          | For the station connected to PGD (2)-U10 ADP, set the call history not to be stored when answering a station call.                                                                                         | <ul><li>Y=41</li><li>(1) X-XXXXXXXXX: Station No.</li><li>(2) 1: Not stored</li></ul>                                                                                                |
|          | For the station connected to PGD (2)-U10 ADP, set the call history not to be stored when handling an unanswered station call.                                                                              | <ul><li>Y=49</li><li>(1) X-XXXXXXXXX: Station No.</li><li>(2) 1: Not stored</li></ul>                                                                                                |
|          | For the station connected to PGD (2)-U10 ADP, set the call history not to be stored when answering a trunk call.                                                                                           | <ul><li>Y=60</li><li>(1) X-XXXXXXXXXX: Station No.</li><li>(2) 1: Not stored</li></ul>                                                                                               |
|          | For the station connected to PGD (2)-U10 ADP, set the call history not to be stored when handling an unanswered trunk call.                                                                                | <ul><li>Y=61</li><li>(1) X-XXXXXXXXXX: Station No.</li><li>(2) 1: Not stored</li></ul>                                                                                               |
| C1       |                                                                                                    |                                                                                                    |

| C1   | DESCRIPTION                                                                                                    | DATA                                                                                                    |
|------|----------------------------------------------------------------------------------------------------|----------------------------------------------------------------------------------------------------|
| CM13 | Allow the accommodation of PGD(2)-U10 ADP.  BLADE RESET                                                                                                    | <ul> <li>Y=63</li> <li>(1) X-XXXXXXXXX: Station No.</li> <li>(2) 0 : To accommodate 1 ✓: Not accommodated</li> </ul>                                                             |
|      | NOTE 1: Set this data only for a Base Port No. (                                                                                                    | Circuit No. 01) of DLC blade.                                                                                                    |
|      | pends on this data.  - When the second data is set to "0"                                                                                                    | DT500/D <sup>term</sup> 85/DESKCON DP  ccommodating DT300/DT400 series DESI-less to U10 ADP is accommodated, the Line Key of the ot light up (however, Character Display or Icon |
| CM12 | Display on the DESI-less screen is proved Assign the kind of PGD(2)-U10 station (CH1).  NOTE: After this data setting, a reset of the PGD(2)-U10 ADP (Unplugged and | <ul> <li>Y=65</li> <li>(1) X-XXXXXXXXX: Station No.</li> <li>(2) 3: External Tone Source</li> </ul>                                                                              |
| CM48 | plugged in/Blade Reset) is required.  Specify the External Tone Source for Timed Reminder per Unit.                                                                 | <ul> <li>Y=8</li> <li>(1) 01-50: Unit No.</li> <li>(2) X-XXXXXXXXX: PGD(2)-U10 Station No.<br/>NONE : Hold Tone Source on<br/>CPU blade</li> </ul>                               |
| CM41 | Specify the Announcement duration of Timed Reminder.                                                                                                    | <ul> <li>Y=0</li> <li>(1) 24</li> <li>(2) 02-99: 4-396 seconds</li></ul>                                                                                                    |
| C2   |                                                                                                    |                                                                                                    |

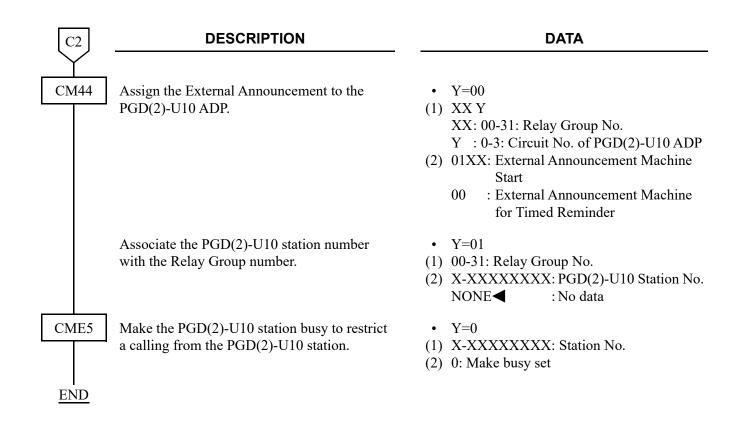

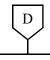

### **DESCRIPTION**

### **DATA**

CM04

Specify the Combination of Language Indicated number and speech synthesis language.

Assign the maximum number of channels for Speech synthesis and Voice Response System.

The number of channels for Voice NOTE: Response System (default: 8 channels) is the difference calculated by subtracting the number of channels for Speech synthesis from the number of simultaneously usable channels (16 channels).

Y = 02

(1) 1-9: Language Indicated No.

(2) 01: Japanese announcement : English announcement 02 06 : Chinese announcement 08 : Korean announcement

> CCC : Clear

NONE**◄**: English announcement

Y=10 (Unit No. 01)

(1) 05

(2) 00 : 0 channels for Speech synthesis, 16 channels for Voice Response

System

01 : 1 channel for Speech synthesis, 15 channels for Voice Response

System

02 : 2 channels for Speech synthesis, 14 channels for Voice Response

System

: 3 channels for Speech synthesis, 03 13 channels for Voice Response

System

: 4 channels for Speech synthesis, 04 12 channels for Voice Response

System

05 : 5 channels for Speech synthesis, 11 channels for Voice Response System

06 : 6 channels for Speech synthesis, 10 channels for Voice Response System

: 7 channels for Speech synthesis, 07

9 channels for Voice Response

System

08 : 8 channels for Speech synthesis, 8 channels for Voice Response

System

NONE **<** : 8 channels for Speech synthesis,

8 channels for Voice Response

System

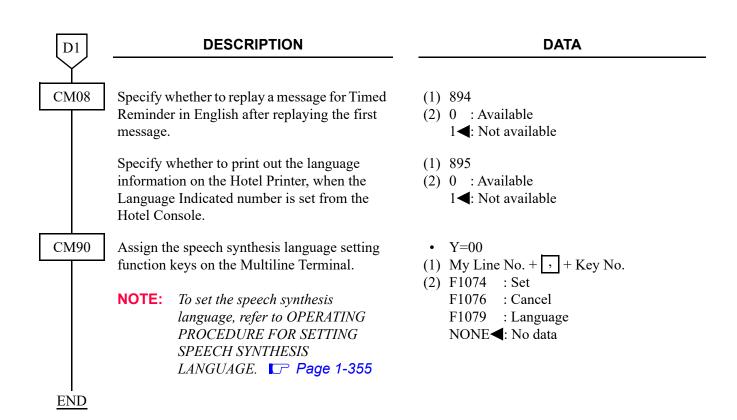

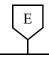

### **DESCRIPTION**

### **DATA**

CM04

Assign the maximum number of channels for Speech synthesis and Voice Response System.

NOTE: The number of channels for Voice Response System (default: 8 channels) is the difference calculated by subtracting the number of channels for Speech synthesis from the number of simultaneously usable channels (16 channels). • Y=10 (Unit No. 01)

(1) 05

(2) 00 : 0 channels for Speech synthesis, 16 channels for Voice Response

System

15 channel for Speech synthesis, 15 channels for Voice Response System

2 channels for Speech synthesis, 14 channels for Voice Response

System

3 channels for Speech synthesis,13 channels for Voice ResponseSystem

5 channels for Speech synthesis,11 channels for Voice ResponseSystem

06 : 6 channels for Speech synthesis, 10 channels for Voice Response System

7 channels for Speech synthesis,9 channels for Voice Response

System

08 : 8 channels for Speech synthesis, 8 channels for Voice Response System

NONE **◄**: 8 channels for Speech synthesis, 8 channels for Voice Response System

E1

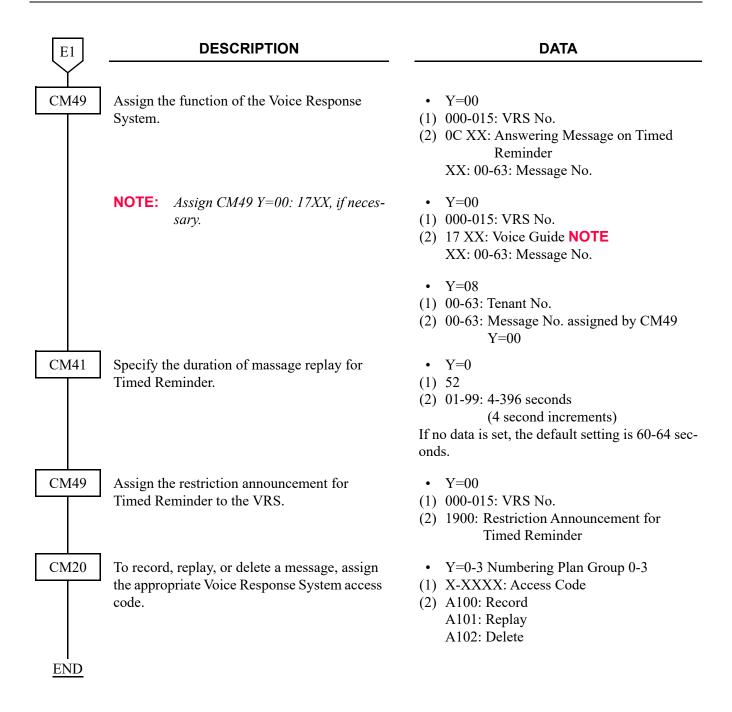

| F            | DESCRIPTION                                                                                                    |            |                                  | DA                                                                                                    |
|--------------|----------------------------------------------------------------------------------------------------|------------|----------------------------------|----------------------------------------------------------------------------------------------------|
| CM48 Set the | e music for Hold Tone.  This data setting is available only for Single Line Telephone/Digital Multiline Terminal. For IP Station, this data setting is not available. IP Station uses the tone source in IP Adapter (Minuet). | (1)<br>(2) | 01<br>02<br>03<br>04<br>06<br>08 | : Nocturno<br>: Minuet<br>: Fur Elise<br>: The Mai<br>: When th<br>: Spring (I<br>: Ich bin e<br>folk song<br>: Amaryll |

**END** 

## **DATA**

Y=3
(1) 01
(2) 00 : Nocturne
01 : Minuet
02 : Fur Elise
03 : The Maiden's Prayer
04 : When the saints go marching in
06 : Spring (by four seasons)
08 : Ich bin ein Musikante (German folk song)
10 : Amaryllis (French folk song)

To use the dual port mode, do the following programming (the following programming is not required only when using the single port mode).

| START | DESCRIPTION                                                                                                    | DATA                                                                                                    |  |  |  |
|-------|----------------------------------------------------------------------------------------------------|----------------------------------------------------------------------------------------------------|--|--|--|
| CM10  | Assign the station number connected to PGD(2)-U10 ADP (CH2) to its associated Physical Port number.  NOTE: The setting of the Dual port mode is required when using 2 paging equipment on the PGD(2)-U10 ADP. For details, refer to "Setting Method of Port number/Station number in Dual port mode" in CM10 of the Command Manual.                                                                                                    | <ul> <li>Y=00</li> <li>(1) XX YY ZZ: Physical Port No.     XX: 01-50: Unit No.     YY: 01-18: Slot No.     ZZ: 17-32: Circuit No.</li> <li>(2) FX-FXXXXXXXXX: Station No.</li> </ul>                                                                                                    |  |  |  |
| CM12  | Assign the kind of PGD(2)-U10 station (CH2).  NOTE: After this data setting, a reset of the PGD(2)-U10 ADP (Unplugged and plugged in/Blade Reset) is required.                                                                                                    | <ul> <li>Y=65</li> <li>(1) X-XXXXXXXXX: Station No.</li> <li>(2) 3: External Tone Source</li> </ul>                                                                                                    |  |  |  |
| CM13  | For the station connected to PGD (2)-U10 ADP, set the Message Waiting/Stored Call Record lamps not to be lit.  For the station connected to PGD (2)-U10 ADP, set the call history not to be stored when answering a station call.  For the station connected to PGD (2)-U10 ADP, set the call history not to be stored when handling an unanswered station call.  For the station connected to PGD (2)-U10 ADP, set the call history not to be stored when answering a trunk call.  For the station connected to PGD (2)-U10 ADP, set the call history not to be stored when handling an unanswered trunk call. | <ul> <li>Y=03</li> <li>X-XXXXXXXXXX: Station No.</li> <li>1: Not provided</li> <li>Y=41</li> <li>X-XXXXXXXXX: Station No.</li> <li>1: Not stored</li> <li>Y=49</li> <li>X-XXXXXXXXX: Station No.</li> <li>1: Not stored</li> <li>Y=60</li> <li>X-XXXXXXXXXX: Station No.</li> <li>1: Not stored</li> <li>Y=61</li> <li>X-XXXXXXXXXX: Station No.</li> <li>1: Not stored</li> <li>Y=61</li> <li>X-XXXXXXXXXX: Station No.</li> <li>1: Not stored</li> </ul> |  |  |  |
| A     | nandling an unanswered trunk call.                                                                                                    | (2) 1: Not stored                                                                                                    |  |  |  |

| A    | DESCRIPTION                                                                                                    | DATA                                                                                                    |
|------|----------------------------------------------------------------------------------------------------|----------------------------------------------------------------------------------------------------|
| CM48 | Designate the type of tone source to be connected when answering a Timed Reminder call.                              | <ul> <li>Y=1</li> <li>(1) 00: Tone Source of Timed Reminder</li> <li>(2) 0200: External Tone Source NOTE</li> </ul>                                   |
|      | NOTE: When IP Station is used, this data is not effective. In this case, the hold tone source on IP Station is used. |                                                                                                    |
|      | Specify the External Tone Source for Timed Reminder per Unit.                                                        | <ul> <li>Y=8</li> <li>(1) 01-50: Unit No.</li> <li>(2) X-XXXXXXXXX: PGD(2)-U10 Station No.</li> <li>NONE   : Hold Tone Source on CPU blade</li> </ul> |
| CM41 | Specify the Announcement duration of Timed Reminder.                                                                 | <ul> <li>Y=0</li> <li>(1) 24</li> <li>(2) 02-99: 4-396 seconds</li></ul>                                                                              |
| CM44 | Assign the External Announcement to the PGD(2)-U10 ADP.                                                              | <ul> <li>Y=00</li> <li>(1) XX Y</li></ul>                                                                                                    |
|      | Associate the PGD(2)-U10 station number with the Relay Group number.                                                 | <ul> <li>Y=01</li> <li>(1) 00-31: Relay Group No.</li> <li>(2) X-XXXXXXXXX: PGD(2)-U10 Station No.<br/>NONE  ∴ No data</li> </ul>                     |
| CM13 | Provide the connection with Dual port mode to the PGD(2)-U10 ADP (CH1).                                              | <ul> <li>Y=32</li> <li>(1) X-XXXXXXXXX: Station No.</li> <li>(2) 0 : To connect</li> <li>1◄: Not connected</li> </ul>                                 |

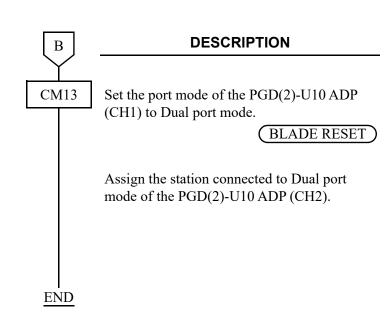

### **DATA**

- Y=33
- (1) X-XXXXXXXX: Station No.
- (2) 0 : Dual port mode
  - 1**◄**: Single port mode
- Y=34
- (1) X-XXXXXXXX: Station No.
- (2) 0 : Station connected to Dual port mode of the PGD(2)-U10 ADP
  - 1◀: Station not connected to the PGD(2)-U10 ADP

### HARDWARE REQUIRED

To provide the Internal Music Source: CPU blade

To provide the internal digital announcement source: CPU blade (VRS using a built-in Flash ROM)

To provide the External Announcement Machine: PGD(2)-U10 ADP External Announcement Machine

# TRUNK-DIRECT APPEARANCES

## **PROGRAMMING**

To provide Trunk-Direct Appearances on Analog trunk:

| START | DESCRIPTION                                                                                                    | DATA                                                                                                    |  |  |
|-------|----------------------------------------------------------------------------------------------------|----------------------------------------------------------------------------------------------------|--|--|
| CM30  | Assign the terminating system for required C.O. trunks to Trunk-Direct Appearances.                                                                                                    | <ul> <li>Y=02 Day Mode</li> <li>Y=03 Night Mode</li> <li>Y=40 Mode A</li> <li>Y=41 Mode B</li> <li>(1) 000-511: Trunk No.</li> <li>(2) 02: Trunk-Direct Appearances</li> </ul> |  |  |
|       | Provide the Trunk-Direct Appearances feature to the required C.O. trunk assigned by CM30 Y=02.                                                                                                    | <ul> <li>Y=18</li> <li>(1) 000-511: Trunk No.</li> <li>(2) 0: To provide</li> </ul>                                                                                            |  |  |
| CM90  | Assign the Trunk-Direct Appearances key to each Multiline Terminal, if required.                                                                                                    | <ul> <li>Y=00</li> <li>(1) My Line No. + + Key No.</li> <li>(2) D000-D511: Trunk No.</li> </ul>                                                                                |  |  |
|       | Assign a Hold key for holding the Trunk-Direct Appearances call, to each Multiline Terminal, as required.                                                                                              | <ul> <li>Y=00</li> <li>(1) My Line No. + + Key No.</li> <li>(2) F0058: Hold Key</li> </ul>                                                                                     |  |  |
|       | NOTE: By this assignment, the held Trunk-<br>Direct Appearances call can be<br>transferred by voice call, and can be<br>answered by the Trunk-Direct<br>Appearances key on the destination<br>station. |                                                                                                    |  |  |
| CM08  | Specify whether a Dial Tone is sent when the call is held by the Hold key for Trunk-Direct Appearances (CM90 Y=00>F0058).                                                                              | <ul> <li>(1) 365</li> <li>(2) 0 : To send</li> <li>1 ★: Not sent</li> </ul>                                                                                                    |  |  |
|       | Specify whether Hold Transfer for a trunk line placed in Consultation Hold is available or not.                                                                                                    | <ul> <li>(1) 161</li> <li>(2) 0 : Available (Hold Transfer)</li> <li>1◀: Not available (Consultation Hold)</li> </ul>                                                          |  |  |
| END   |                                                                                                    |                                                                                                    |  |  |

To provide enhanced Trunk-Direct Appearances on Analog trunk:

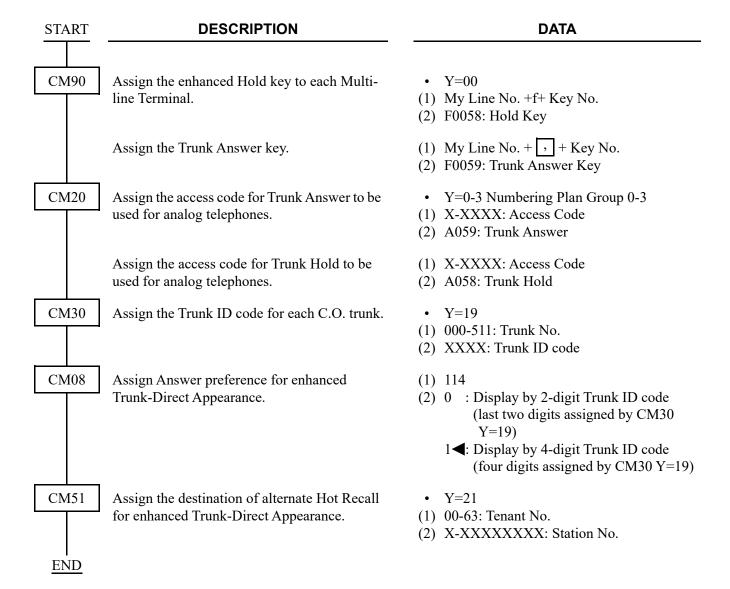

**NOTE:** If the incoming call is routed via the Internal Automated Attendant feature (VRS), the tenant number programmed in CM49 Y=01 must match the tenant number programmed in CM20 Y=01 for the incoming trunk.

The table below shows the availability of the Hold key (CM90 Y=00: F0058) on each condition.

| Trunk-Direct<br>Appearances<br>(CM30 Y=18) | Trunk ID Code<br>Assignment<br>(CM30 Y=19) | Kind of<br>Trunks | Trunk ID Code Display                                               | Availability of Hold Key<br>(CM90 Y=00: F0058) |
|--------------------------------------------|--------------------------------------------|-------------------|---------------------------------------------------------------------|------------------------------------------------|
| 0 (Provide)                                | _                                          | -                 | _                                                                   | Available                                      |
| 1 (Not provided)                           | Not assigned                               | -                 | _                                                                   | Not available                                  |
|                                            | Assign                                     | CCIS trunk        | -                                                                   | Not available                                  |
|                                            |                                            | ISDN trunk        | CM35 Y=146 is set to 0.<br>(Trunk ID Code is displayed.)            | Available                                      |
|                                            |                                            |                   | CM35Y=146 is set to 1.<br>(Calling/called sub-address is displayed) | Not available                                  |
|                                            |                                            | Other trunks      | CM35 Y=075 is set to 0. (DID incoming LDN is displayed.)            | Not available                                  |
|                                            |                                            |                   | CM35 Y=075 is set to 1.<br>(Trunk ID Code is displayed.)            | Available                                      |

To provide Trunk-Direct Appearances on ISDN BRI trunk:

**NOTE:** ISDN Trunk Connection is required before setting following programming. For details, refer to "ISDN FEATURES" Page 3-1

| START | DESCRIPTION                                                                                    | • Y=02 Day Mode • Y=03 Night Mode • Y=40 Mode A • Y=41 Mode B (1) 000-511: Trunk No. (2) 02 : Trunk-Direct Appearances 03 : Trunk-Direct Appearances+TAS 06 : Direct-In Termination+Trunk-Direct Appearances 11 : Attendant Console+Trunk-Direct Appearance 12 : Attendant Console+Trunk-Direct Appearance+TAS 31◀: DID, Tie Line and the call which is not handled by the PBX |  |  |
|-------|------------------------------------------------------------------------------------------------|----------------------------------------------------------------------------------------------------|--|--|
| CM30  | Assign the terminating system for required C.O. trunks to Trunk-Direct Appearances.            |                                                                                                    |  |  |
|       | Provide the Trunk-Direct Appearances feature to the required C.O. trunk assigned by CM30 Y=02. | <ul> <li>Y=18</li> <li>(1) 000-511: Trunk No.</li> <li>(2) 0: To provide</li> </ul>                                                                                                    |  |  |
| CM76  | Assign the Number Conversion Block number for Development Table 0.                             | <ul> <li>Y=00</li> <li>(1) X-XXXX: DID No.</li> <li>(2) 000-999 : Number Conversion Block No.<br/>NONE ✓: No data</li> </ul>                                                                                                    |  |  |
|       | Assign the Number Conversion Block number for Development Table 1.                             | <ul> <li>Y=90</li> <li>(1) X-XXXXXXXXX: DID No.</li> <li>(2) 000-999 : Number Conversion Block No.<br/>NONE : No data</li> </ul>                                                                                                    |  |  |
| A     |                                                                                                |                                                                                                    |  |  |

| A    | DESCRIPTION                                                                                                    | DATA                                                                                                    |
|------|----------------------------------------------------------------------------------------------------|----------------------------------------------------------------------------------------------------|
| CM76 | Assign the data for interpreting the digits received.                                                                         | <ul> <li>Y=01 Day Mode</li> <li>Y=02 Night Mode</li> <li>Y=03 Mode A</li> <li>Y=04 Mode B</li> <li>(1) 000-999: Number Conversion Block No. assigned by CM76 Y=00/90</li> <li>(2) X-XXXXXXXXX: Station No. to be terminated</li> <li>DXX: Change Terminating System to: D02: Trunk-Direct Appearances D03: Trunk-Direct Appearances+ TAS D06: Direct-In Termination+ Trunk-Direct Appearances</li> </ul> |
| CM90 | Assign a Trunk-Direct Appearances key to each Multiline Terminal, if required.                                                | <ul> <li>Y=00</li> <li>(1) My Line No. +  +  + Key No.</li> <li>(2) D000-D511: Trunk No.</li> </ul>                                                                                                    |
| CM35 | Assign a trunk access code sent to SMDR for outgoing call.  NOTE: This command is effective when CM35 Y=189 is not assigned.  | <ul> <li>Y=044</li> <li>(1) 00-63: Trunk Route No.</li> <li>(2) 00-99: Trunk Access Code</li> </ul>                                                                                                    |
|      | Assign a trunk access code for Trunk-Direct Appearances Multiline Operation.                                                  | <ul> <li>Y=189</li> <li>(1) 00-63: Trunk Route No.</li> <li>(2) X-XX: Trunk Access Code X=0-9, A (*), B (#)</li> </ul>                                                                                                    |
| CM41 | Specify the Timing Start when making ISDN call from a Single Line Telephone (PB/DP), Multiline Terminal or Attendant Console. | <ul> <li>Y=0</li> <li>(1) 50</li> <li>(2) 03-14: 3-14 seconds <ul> <li>(1 second increment)</li> </ul> </li> <li>If no data is set, the default setting is 10 seconds.</li> </ul>                                                                                                    |
| В    | Specify the ORT timer when sending LCR.                                                                                       | <ul> <li>Y=0</li> <li>(1) 111</li> <li>(2) 02-15: 2-15 seconds</li></ul>                                                                                                    |

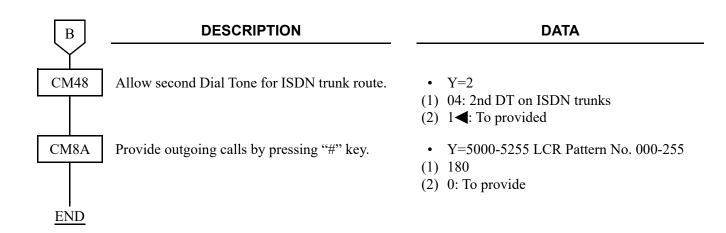

# To provide Trunk-Direct Appearances on T1 trunk:

## [9300V5 software required] [For North America]

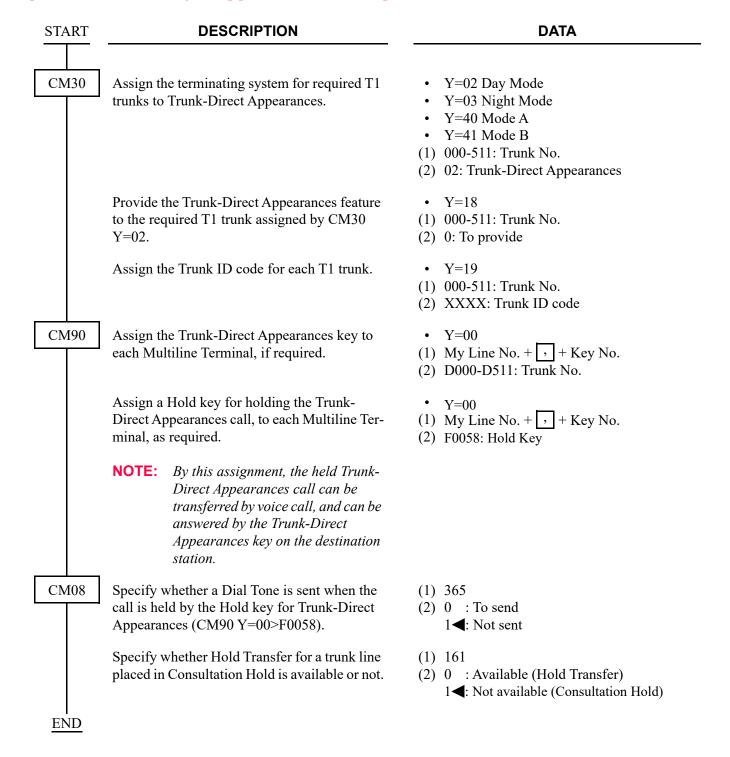

|    |            |            |       |     | _           |              |
|----|------------|------------|-------|-----|-------------|--------------|
|    |            | <b>~~~</b> |       |     | <b>~!!!</b> | DED          |
| н, | <b>\ \</b> | IWW.       | ^ ~ - |     | 11 11       | RED          |
| ,  | - 1 I I    | <i>J</i>   |       | 11- | <i>-</i>    | $\mathbf{n}$ |

Multiline Terminal, DLC blade, and COT blade

# TRUNK QUEUING-OUTGOING

### **PROGRAMMING**

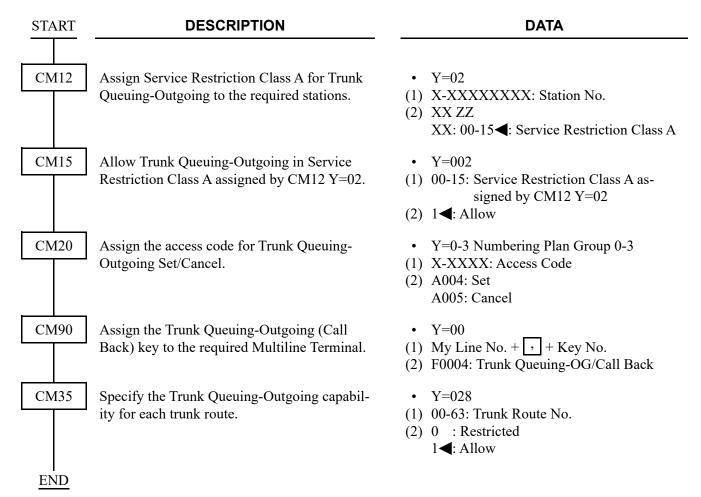

**NOTE:** To provide Trunk Queuing-Outgoing in conjunction with Least Cost Routing-3/6 Digit, you must set Route Pattern No. 000-126 (CM8A Y=0000-0126). Route Pattern No. 127-255 cannot be used for Trunk Queuing-Outgoing with Least Cost Routing-3/6 Digit.

## TRUNK-TO-TRUNK CONNECTION

### **PROGRAMMING**

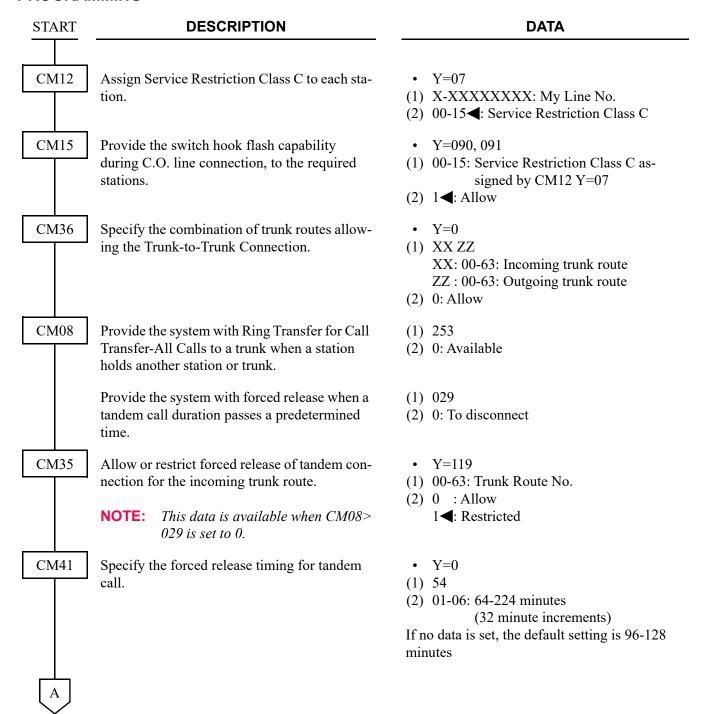

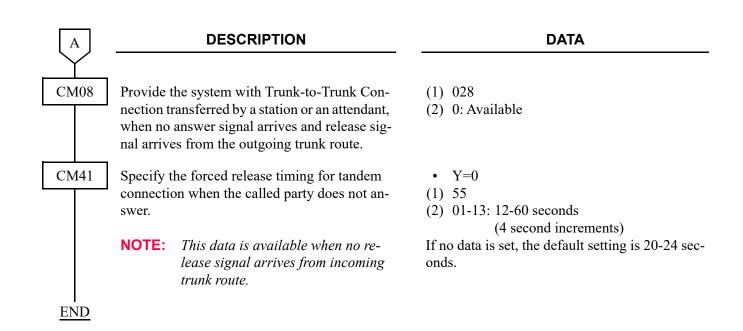

# UNIFORM CALL DISTRIBUTION (UCD)

#### **PROGRAMMING**

START

#### **DESCRIPTION**

### **DATA**

CM17

For each UCD group, assign station numbers, one by one, in the order of hunting.

**NOTE 1:** *Up to 60 stations can be assigned into a single UCD group.* 

**Example:** For setting station numbers 200, 201, 202 into one UCD group.

1st Operation (1) 200
(2) 201
2nd Operation (1) 201
(2) 202
3rd Operation (1) 202
(2) 200
2nd
2nd
2nd
2nd
2nd
2nd
2nd
2nd

**NOTE 2:** CM17 Y=0 assignment is not required for a UCD group including only a station. In that case, assign CM17 Y=1/2 and other commands accordingly.

Assign the Pilot station or Member station to the stations included in UCD group.

Assign the UCD group number.

- Y=0
- (1) X-XXXXXXXX: Station No.
- (2) X-XXXXXXXX: Another station No. to be linked

- Y=1
- (1) X-XXXXXXXX: UCD Station No.
- (2) 0**<**: Member station 1 : Pilot station
- Y=2
- (1) X-XXXXXXXX: UCD Station No.
- (2) 00-99: UCD Group 00-99

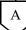

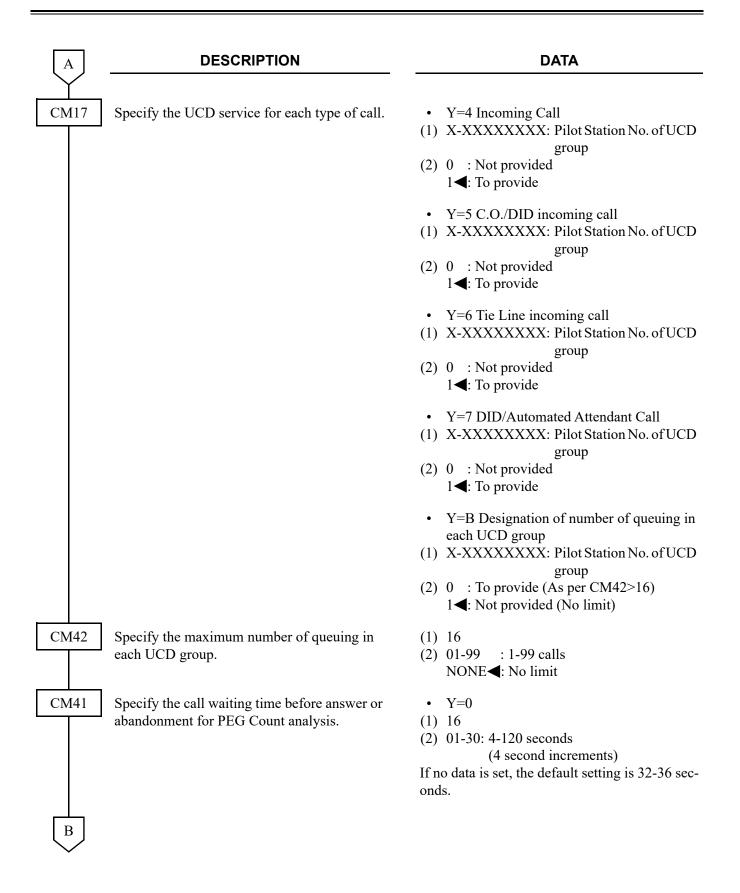

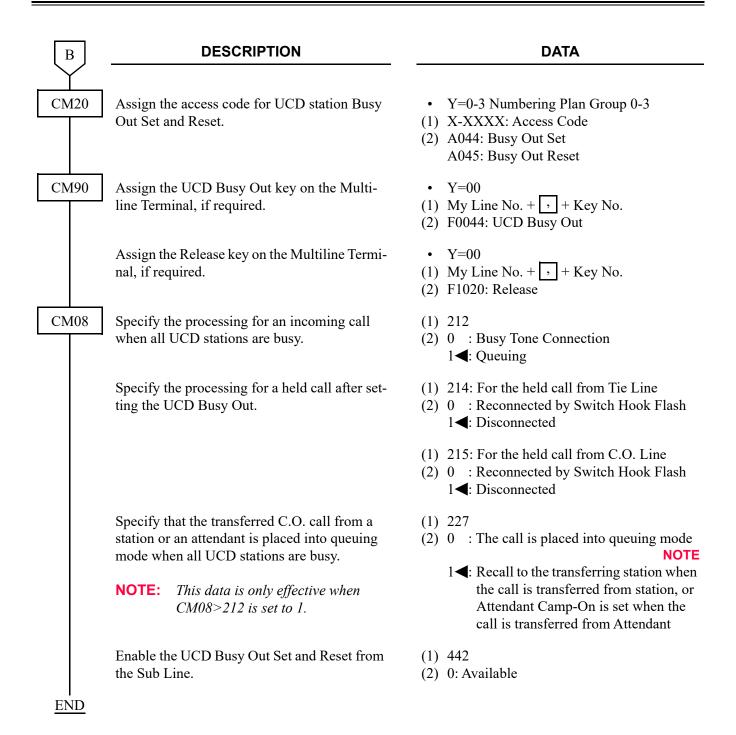

### **BUSY IN/BUSY OUT-UCD**

### **PROGRAMMING**

To provide UCD Busy Out indication on DSS Console:

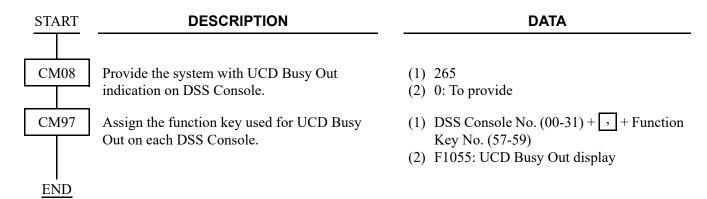

**DATA** 

### **CALL WAITING INDICATION-UCD**

To provide the lamps on the Multiline Terminal for UCD Call Waiting Indication:

### **PROGRAMMING**

**START** 

CM42

CM08 Assign the incoming call to queuing mode when all UCD stations are busy.

**DESCRIPTION** 

(1) 212

(2) 1**◄**: Queuing

Specify the maximum number of queuing in each UCD group for controlling call waiting lamp of a Multiline Terminal.

(1) 15

(2) 01-99 : 1-99 calls NONE**◀**: 1 call

**NOTE:** Depending on the number of queuing station/trunk, Lamp Indication pattern on a Multiline Terminal is different as shown below:

N=Number of queuing station/trunk

| CONDITIONS                 | LAMP INDICATION                                               |
|----------------------------|---------------------------------------------------------------|
| 2nd Data=01                | Steady on red irrespective of number of queuing station/trunk |
| 1≤N<2nd Data (2nd Data≠01) | Steady on red                                                 |
| 2nd Data≤N (2nd Data≠01)   | Flashing red                                                  |

CM90 END

Assign the Call Waiting Lamp Indication to the required Multiline Terminal, as required.

- Y=00
- (1) My Line No. + , + Key No.
- (2) F1500-F1599: UCD Group 00-99 (Busy Lamp)

To provide an external indicator for UCD Call Waiting:

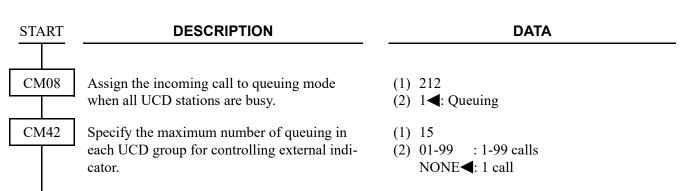

**NOTE:** Depending on the number of queuing station/trunk, Lamp Indication pattern on the external indicator is different as shown below:

N=Number of queuing station/trunk

| CONDITIONS               | LAMP INDICATION                                                                                              |
|--------------------------|----------------------------------------------------------------------------------------------------|
| 2nd Data=01              | Lamp on irrespective of number of queuing station/trunk (For the indication pattern, see CM59 in this page.) |
| N<2nd Data (2nd Data≠01) | Lamp off                                                                                                    |
| 2nd Data≤N (2nd Data≠01) | Lamp on (For the indication pattern, see CM59 in this page.)                                                 |

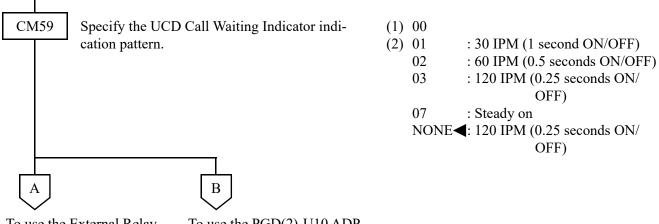

To use the External Relay Interface on CPU

To use the PGD(2)-U10 ADP

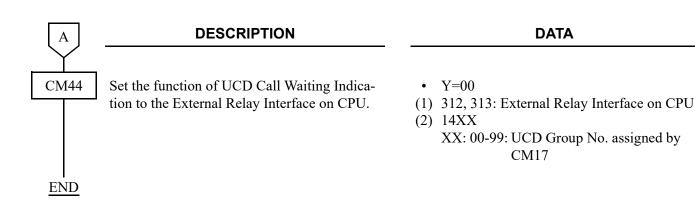

| В    | DESCRIPTION                                                                                                    | DATA                                                                                                    |
|------|----------------------------------------------------------------------------------------------------|----------------------------------------------------------------------------------------------------|
| CM05 | Assign a Unit and Slot number to the DLC blade.  BLADE RESET  NOTE: When the PGD(2)-U10 ADP is accommodated to the Remote Unit, execute the system data copy by CMEC Y=8 before executing the blade reset.                                                                                                    | <ul> <li>Y=0</li> <li>(1) XX ZZ</li></ul>                                                                                                    |
| CM10 | Assign the station number connected to PGD(2)-U10 ADP to its associated Physical Port number.                                                                                                    | <ul> <li>Y=00</li> <li>(1) XX YY ZZ: Physical Port No.<br/>XX: 01-50: Unit No.<br/>YY: 01-18: Slot No.<br/>ZZ: 01-32: Circuit No.</li> <li>(2) FX-FXXXXXXXXX: Station No.</li> </ul>                                                                                                    |
| CM12 | Assign the Kind of PGD(2)-U10 station for external relay/external key.  NOTE: After this data setting, a reset of the PGD(2)-U10 ADP (Unplugged and plugged in/Blade Reset) is required.                                                                                                    | <ul> <li>Y=65</li> <li>(1) X-XXXXXXXXXX: Station No.</li> <li>(2) 3: External relay/external key only</li> </ul>                                                                                                    |
| CM13 | For the station connected to PGD (2)-U10 ADP, set the Message Waiting/Stored Call Record lamps not to be lit.  For the station connected to PGD (2)-U10 ADP, set the call history not to be stored when answering a station call.  For the station connected to PGD (2)-U10 ADP, set the call history not to be stored when handling an unanswered station call.  For the station connected to PGD (2)-U10 ADP, set the call history not to be stored when answering a trunk call. | <ul> <li>Y=03</li> <li>X-XXXXXXXXX: Station No.</li> <li>1:Not provided</li> <li>Y=41</li> <li>X-XXXXXXXXX: Station No.</li> <li>1:Not stored</li> <li>Y=49</li> <li>X-XXXXXXXXX: Station No.</li> <li>1: Not stored</li> <li>Y=60</li> <li>X-XXXXXXXXXX: Station No.</li> <li>1: Not stored</li> <li>Y=60</li> <li>X-XXXXXXXXXXX: Station No.</li> <li>1: Not stored</li> </ul> |
| С    |                                                                                                    |                                                                                                    |

| С |
|---|
|   |

#### **DESCRIPTION**

#### **DATA**

CM13

For the station connected to PGD (2)-U10 ADP, set the call history not to be stored when handling an unanswered trunk call.

Allow the accommodation of PGD(2)-U10 ADP.

• Y=61

(1) X-XXXXXXXX: Station No.

(2) 1: Not stored

• Y=63

(1) X-XXXXXXXX: Station No.

(2) 0: To accommodate

(BLADE RESET)

**NOTE 1:** Set this data only for a Base Port No. (Circuit No. 01) of DLC blade.

**NOTE 2:** Whether the following equipment can be accommodated to the same DLC blade or not depends on this data.

- When the second data is set to "0"

Accommodatable: DT300/DT400/DT500/D<sup>term</sup>85/PGD(2)-U10 ADP

Unaccommodatable: DESKCON

- When the second data is set to "1"

Accommodatable : DT300/DT400/DT500/D<sup>term</sup>85/DESKCON

Unaccommodatable: PGD(2)-U10 ADP

**NOTE 3:** When the second data is set to 0, and accommodating DT300/DT400 series DESI-less to the same DLC blade to which PGD(2)-U10 ADP is accommodated, the Line Key of the DT300/DT400 series DESI-less does not light up (however, Character Display or Icon Display on the DESI-less screen is provided).

CM44

Set the function of UCD Call Waiting Indication to the PGD(2)-U10 ADP.

• Y=00

(1) XXY

XX: 00-31: Relay Group No.

Y: 0-3: Circuit No.

(2) 14XX

XX: :00-99:UCD Group No. assigned by

CM17

Associate the PGD(2)-U10 station number with the Relay Group number.

• Y=01

(1) 00-31: Relay Group No.

(2) X-XXXXXXXX: PGD(2)-U10 Station No.

NONE**⋖**: No data

**END** 

### **DELAY ANNOUNCEMENT-UCD**

#### **PROGRAMMING**

To provide UCD Delay Announcement (for Incoming Trunk Call):

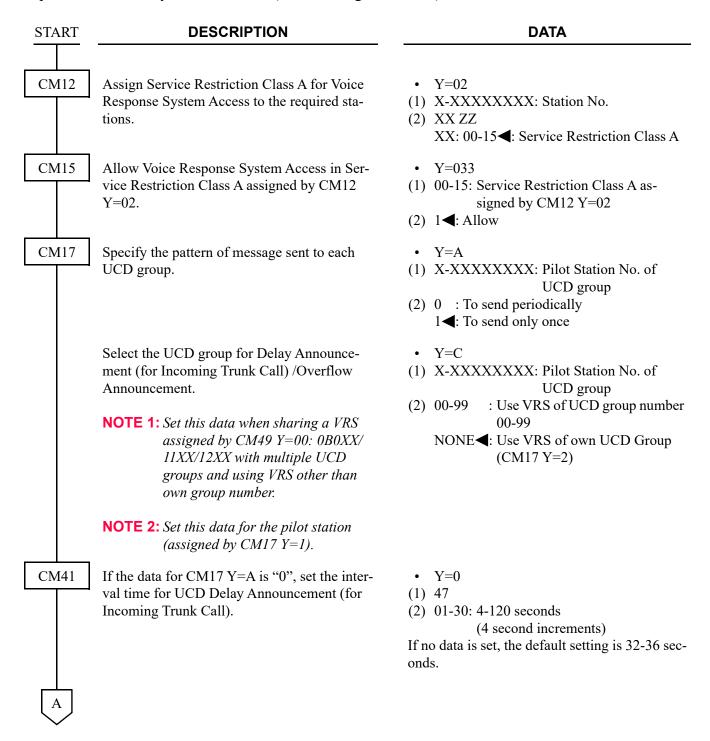

| A           | DESCRIPTION                                                                                                    | DATA                                                                                                    |
|-------------|----------------------------------------------------------------------------------------------------|----------------------------------------------------------------------------------------------------|
| CM41        | Specify the UCD Delay Announcement (for Incoming Trunk Call) connection timer.                                                                                      | <ul> <li>Y=0</li> <li>(1) 67</li> <li>(2) 01-99: 4-396 seconds</li></ul>                                                                                                    |
|             | Specify the maximum UCD call waiting time before answer or abandonment for UCD PEG Count, and waiting time before UCD Delay Announcement (for Incoming Trunk Call). | <ul> <li>Y=0</li> <li>(1) 16</li> <li>(2) 01-30: 4-120 seconds</li></ul>                                                                                                    |
| CM49        | Assign the UCD Delay Announcement (for Incoming Trunk Call) function to the required Voice Response System.                                                         | <ul> <li>Y=00</li> <li>(1) 000-015: VRS No.</li> <li>(2) 0B0XX: UCD Delay Announcement (for Incoming Trunk Call)</li> <li>11XX: UCD Second Delay Announcement</li> <li>XX: 00-99: UCD Group No.</li> </ul> |
| CM20        | To record, replay and delete a message, assign<br>the Voice Response System access code, re-<br>spectively.                                                         | <ul> <li>Y=0-3 Numbering Plan Group 0-3</li> <li>(1) X-XXXX: Access code</li> <li>(2) A100: Record</li></ul>                                                                                               |
| CM51        | When transferring the call to a station or Attendant after the 1st interval time of UCD Delay Announcement (for Incoming Trunk Call), assign the destination.       | <ul> <li>Y=17</li> <li>(1) 00-63: Tenant No.</li> <li>(2) Destination:     X-XXXXXXXXXX Station No.     E000 : Attendant Console</li> </ul>                                                                |
| CM08<br>END | Specify a diversion display on a Multiline Terminal or Attendant Console when transferring a UCD call.                                                              | <ul> <li>(1) 357</li> <li>(2) 0 : Available</li> <li>1 ◀: Not available</li> </ul>                                                                                                    |

To set an outside party as the UCD overflow destination after the delay announcement:

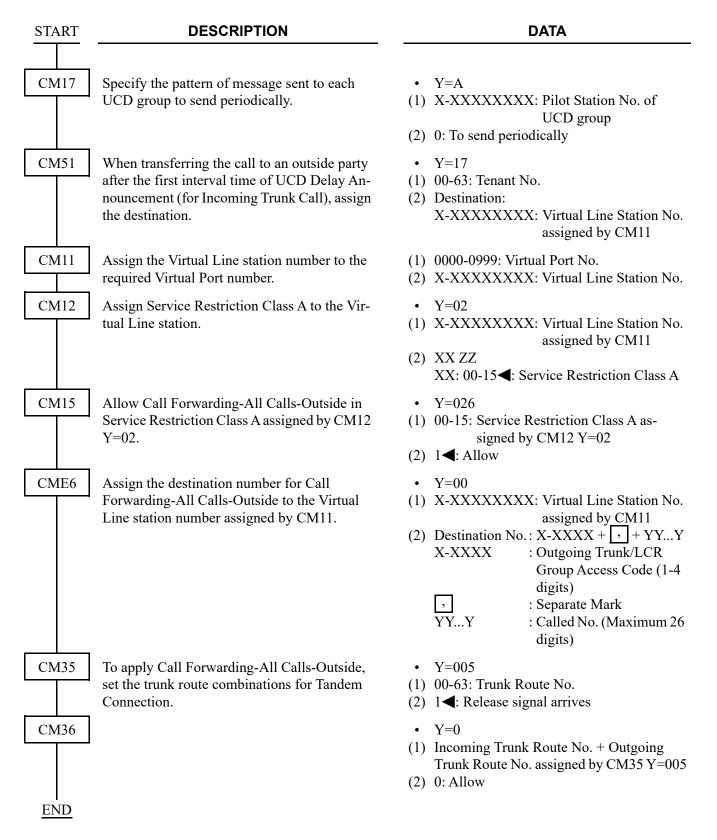

To provide UCD Delay Announcement (for Station Call):

| START | DESCRIPTION                                                                                                    | DATA                                                                                                    |
|-------|----------------------------------------------------------------------------------------------------|----------------------------------------------------------------------------------------------------|
| CM12  | Assign Service Restriction Class A for Voice Response System Access to the required stations.                                             | <ul> <li>Y=02</li> <li>(1) X-XXXXXXXXX: Station No.</li> <li>(2) XX ZZ</li> <li>XX: 00-15◀: Service Restriction Class A</li> </ul>            |
| CM15  | Allow Voice Response System Access in Service Restriction Class A assigned by CM12 Y=02.                                                  | <ul> <li>Y=033</li> <li>(1) 00-15: Service Restriction Class A assigned by CM12 Y=02</li> <li>(2) 1◀: Allow</li> </ul>                        |
| CM17  | Specify the pattern of message sent to each UCD group.                                                                                    | <ul> <li>Y=D</li> <li>(1) X-XXXXXXXXX: Pilot Station No. of UCD group</li> <li>(2) 0 : To send periodically 1 ≤: To send only once</li> </ul> |
|       | Select the UCD group for Delay Announcement (for Station Call)                                                                            | <ul> <li>Y=E</li> <li>X-XXXXXXXXX: Pilot Station No. of<br/>UCD group</li> </ul>                                                              |
|       | NOTE 1: Set this data when sharing a VRS assigned by CM49 Y=00: 0B1XX with multiple UCD groups and using VRS other than own group number. | (2) 00-99 : Use VRS of UCD group number 00-99  NONE ✓: Use VRS of own UCD Group (CM17 Y=2)                                                    |
|       | <b>NOTE 2:</b> Set this data for the pilot station (assigned by CM17 $Y=1$ ).                                                             |                                                                                                    |
| CM41  | If the data for CM17 Y=D is "0", set the interval time for UCD Delay Announcement (for Station Call).                                     | <ul> <li>Y=0</li> <li>(1) 168</li> <li>(2) 01-30: 4-120 seconds</li></ul>                                                                     |
|       | Specify the UCD Delay Announcement (for Station Call) connection timer.                                                                   | <ul> <li>Y=0</li> <li>(1) 169</li> <li>(2) 01-99: 4-396 seconds</li></ul>                                                                     |
| A     |                                                                                                    |                                                                                                    |

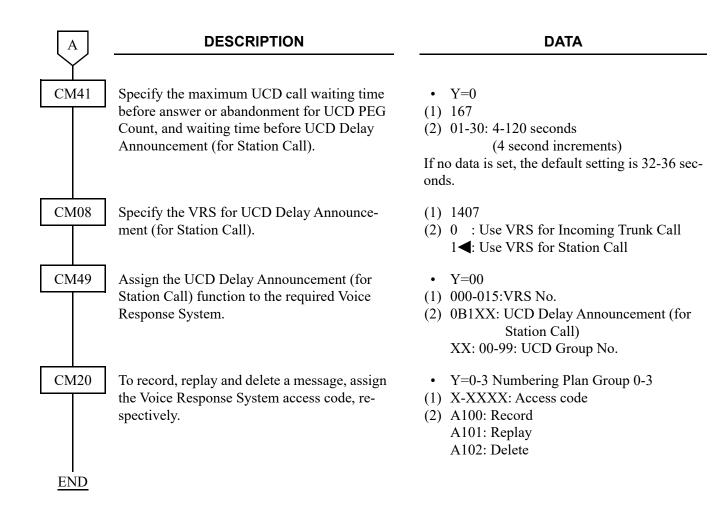

# **HUNT PAST NO ANSWER-UCD**

### **PROGRAMMING**

Refer to CALL FORWARDING-NO ANSWER. Page 1-130

# **IMMEDIATE OVERFLOW-UCD**

### **PROGRAMMING**

Refer to CALL FORWARDING-BUSY LINE. Page 1-127

**DATA** 

### PRIORITY QUEUING-UCD

#### **PROGRAMMING**

To provide Priority Queuing per trunk route:

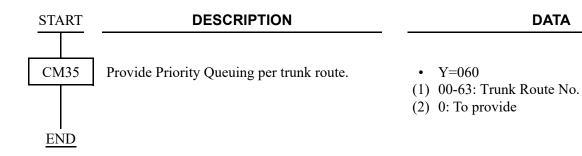

To provide Priority Queuing per DID incoming LDN:

#### **DESCRIPTION DATA START** CM35 Provide DID digit conversion to the trunk • Y=018 route number. (1) 00-63: Trunk Route No. (2) 0: To provide • Y=060 Provide Priority Queuing per trunk route. (1) 00-63: Trunk Route No. (2) 0: To provide CM76 Assign the Number Conversion Block number • Y=00 for Development Table 0. (1) X-XXXX: DID No. (2) 000-999: Number Conversion Block No. NONE**<**: No data Provide Priority Queuing per DID incoming • Y=11 LDN. (1) 000-999: Number Conversion Block No. assigned by CM76 Y=00 (2) 1**<**: To provide **END**

# **QUEUE SIZE CONTROL-UCD**

### **PROGRAMMING**

Refer to UNIFORM CALL DISTRIBUTION (UCD). Page 1-840

### **SILENT MONITOR-UCD**

#### **PROGRAMMING**

To monitor a UCD call, with or without a warning tone:

telephone conversations.

NOTE: Monitoring telephone conversations may be illegal under certain circumstances and laws. Consult a legal advisor before implementing the monitoring of telephone conversations. Some federal and state laws require a party monitoring a telephone conversation to use beep-tones, to notify all parties to the telephone conversation, and/or obtain consent from all parties to the telephone conversation. Some of these laws provide strict penalties for illegal monitoring of

| START | DESCRIPTION                                                                                                    | DATA                                                                                                    |
|-------|----------------------------------------------------------------------------------------------------|----------------------------------------------------------------------------------------------------|
| CM08  | Specify the warning tone sent to connected stations when monitoring a station-to-station or station-to-trunk call. | <ul> <li>(1) 259</li> <li>(2) 0 : Not sent</li> <li>1 ◄: To send (only once)</li> </ul>                                            |
|       | Specify whether the warning tone is sent to the outside party when a station monitor is on.                        | <ul> <li>(1) 076</li> <li>(2) 0 : To send</li> <li>1 ✓: Not sent</li> </ul>                                                        |
| CM12  | Assign Service Restriction Class A for monitoring stations.                                                        | <ul> <li>Y=02</li> <li>(1) X-XXXXXXXXX: Station No.</li> <li>(2) XX ZZ</li> <li>XX: 00-15◄: Service Restriction Class A</li> </ul> |
| CM15  | Allow monitoring stations in Service Restriction Class A assigned by CM12 Y=02.                                    | <ul> <li>Y=103</li> <li>(1) 00-15: Service Restriction Class A assigned by CM12 Y=02</li> <li>(2) 1◀: Allow</li> </ul>             |
| CM12  | Assign Service Restriction Class A for monitored stations.                                                         | <ul> <li>Y=02</li> <li>(1) X-XXXXXXXXX: Station No.</li> <li>(2) XX ZZ</li> <li>XX: 00-15◀: Service Restriction Class A</li> </ul> |
| CM15  | Allow being monitored in Service Restriction Class A assigned by CM12 Y=02.                                        | <ul> <li>Y=104</li> <li>(1) 00-15: Service Restriction Class A assigned by CM12 Y=02</li> <li>(2) 1◀: Allow</li> </ul>             |
| A     |                                                                                                    |                                                                                                    |

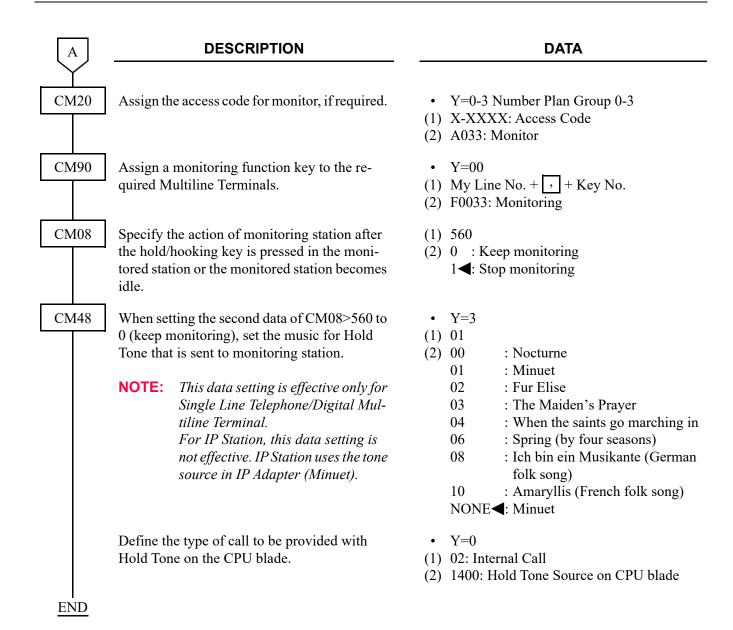

### HARDWARE REQUIRED

To provide the delay announcement for UCD: CPU blade (VRS using a built-in Flash ROM)

To provide the lamps on the Multiline Terminal: Multiline Terminal and DLC blade

To provide the external Call Waiting Indicator: CPU (with built-in External Equipment Interface) External Indicator provided by the customer

Requirement for External Indicator:

Control Method: Ground/Battery (Maximum 125 mA) Type: Visual and/or Audible type with volume control

# UNIFORM NUMBERING PLAN (UNP)-VOICE AND DATA

#### **PROGRAMMING**

For an open numbering system:

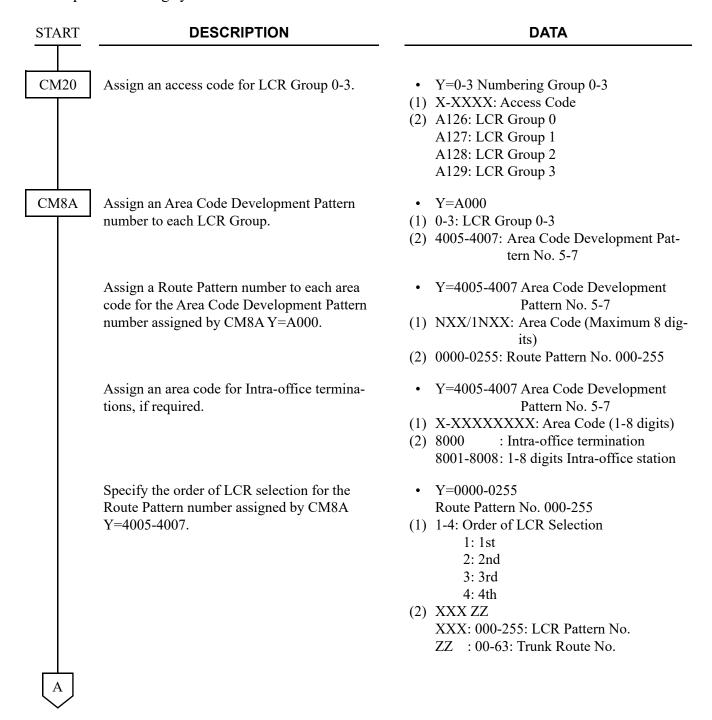

| A           | DESCRIPTION                                                                                                    | DATA                                                                                                    |
|-------------|----------------------------------------------------------------------------------------------------|----------------------------------------------------------------------------------------------------|
| CM8A        | Assign the digits to be deleted from the calls to distant offices.  To delete all digits of an area code:                                | <ul> <li>Y=5000-5255 LCR Pattern No. 000-255</li> <li>(1) 151: Deletion of all digits of area code (NXX, 1NXX) assigned by CM8A Y=4000-4007</li> <li>(2) 0: To delete</li> </ul>                                                                                                    |
|             | To delete the designated digit of an area code:                                                                                          | <ul> <li>Y=5000-5255</li> <li>(1) 153: Designation of digit to be deleted</li> <li>(2) 00 : No digits deleted</li> <li>01-10 : First 1-10 digits deleted</li> <li>NONE : No digits deleted</li> </ul>                                                                                                    |
|             | Assign the digits to be added to the digits sent to the distant office.                                                                  | <ul> <li>Y=5000-5255</li> <li>(1) 100: Designation of Digit Addition Pattern No. No.</li> <li>(2) 9000-9255: Digit Addition Pattern No. 000-255 NONE : No digits added</li> <li>Y=9000-9255 Digit Addition Pattern No. 000-255</li> <li>(1) 0: Entry of digit code to be added</li> <li>(2) X-XX: Digits to be added (Maximum 32 digits)</li> <li>X=0-9, A (*), B (#), C (Fixed Pause), D (Programmable Pause)</li> </ul> |
| CM35        | Assign the digits to be added to the required trunk routes when adding digits to those received from a distant office.                   | <ul> <li>Y=017</li> <li>(1) 00-63: Trunk Route No.</li> <li>(2) 00-09: Add "0"-Add "9"</li> <li>10 : Add 2 digits per CM50 Y=00&gt;0</li> </ul>                                                                                                    |
|             | Assign the data for digit deletion to the required trunk routes for deleting the first one or two digits received from a distant office. | <ul> <li>Y=017</li> <li>(1) 00-63: Trunk Route No.</li> <li>(2) 11: Delete first digit</li> <li>12: Delete first 2 digits</li> </ul>                                                                                                    |
| CM50<br>END | If two digits are to be added (CM35 Y=017, 2nd data=10), assign the digits to be added.                                                  | <ul> <li>Y=00</li> <li>(1) 0</li> <li>(2) XX: Digits to be added</li> </ul>                                                                                                    |

**Example 1:** When the PBX is an end office in a network employing an Open Numbering System, office A requires all the digits dialed on an incoming call from the PBX.

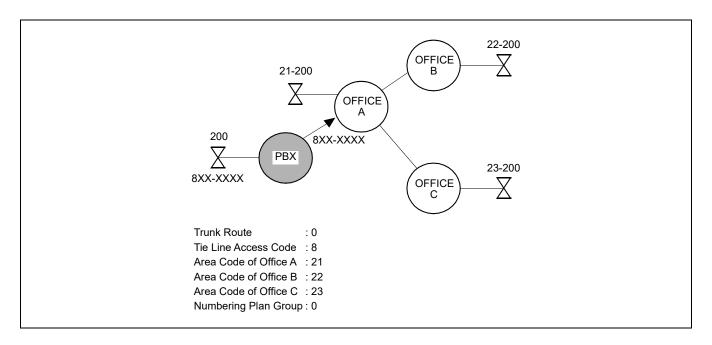

# Programming for **Example 1:**

| COMMAND CODE | 1ST DATA | 2ND DATA | REMARKS                                                                                  |
|--------------|----------|----------|------------------------------------------------------------------------------------------|
| 20 Y=0       | 8        | A126     | Assignment of Access Code 8 of LCR Group 0.                                              |
| 8A Y=A000    | 0        | 4005     | Assignment of Area Code Development Pattern No. 5.                                       |
| 8A Y=4005    | 21       | 0000     | Assignment of Route Pattern                                                              |
| 8A Y=4005    | 22       | 0000     | No. 00 to Area Codes 21, 22 and 23.                                                      |
| 8A Y=4005    | 23       | 0000     |                                                                                          |
| 8A Y=0000    | 1        | 00000    | Assignment of the order of LCR selection (1st) for Route Pattern No. assigned by Y=4005. |
| 8A Y=5000    | 100      | 9000     | Assignment of Digit Addition Pattern No. 000.                                            |
| 8A Y=9000    | 0        | 8        | Assignment of the digital code to be added for each area code.                           |

**Example 2:** When the PBX is a Tandem Office in the network.

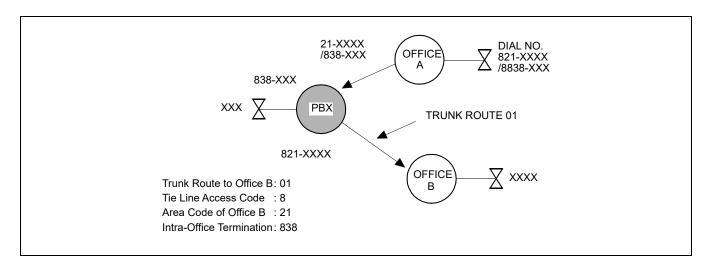

## Programming for **Example 2**:

| COMMAND CODE | 1ST DATA | 2ND DATA | REMARKS                                                                                  |
|--------------|----------|----------|------------------------------------------------------------------------------------------|
| 20 Y=0       | 8        | A126     | Assignment of Access Code 8 of LCR Group 0.                                              |
| 8A Y=A000    | 0        | 4005     | Assignment of Area Code Development Pattern No. 5.                                       |
| 8A Y=4005    | 21       | 0001     | Assignment of Route Pattern No. 001 to Area Code 21 of office B.                         |
| 8A Y=4005    | 838      | 8000     | Assignment of Intra-Office Termination to the office code 838.                           |
| 8A Y=0000    | 1        | 00001    | Assignment of the order of LCR selection (1st) for Route Pattern No. assigned by Y=4005. |

# • For Closed Numbering System

| START | DESCRIPTION                                                                                                    | DATA                                                                                                    |
|-------|----------------------------------------------------------------------------------------------------|----------------------------------------------------------------------------------------------------|
| CM20  | Assign an access code for LCR Group 3.                                                                                               | <ul> <li>Y=0-3 Numbering Group 0-3</li> <li>(1) X-XXXX: Access Code</li> <li>(2) A129: LCR Group 3</li> </ul>                                                                                                    |
| CM8A  | Assign an Area Code Development Pattern number to LCR Group 3.                                                                       | <ul> <li>Y=A000</li> <li>(1) 3: LCR Group 3</li> <li>(2) 4005-4007: Area Code Development Pattern No. 5-7</li> </ul>                                                                                                    |
|       | Assign a Route Pattern number to each area code for the Area Code Development Pattern number assigned by CM8A Y=A000.                | <ul> <li>Y=4005-4007 Area Code Development Pattern No. 5-7</li> <li>(1) X-XXXXXXXXX: Area Code, Maximum 8 digits</li> <li>(2) 0000-0255: Route Pattern No. 000-255</li> </ul>                                                                                                    |
|       | Assign an area code (station number) for Intra-<br>Office Terminations, if required.                                                 | <ul> <li>Y=4005-4007 Area Code Development         Pattern No. 5-7</li> <li>X-XXXXXXXXX: Area Code (Maximum 8 digits)</li> <li>8001-8008: 1-8 digits Intra-office station</li> </ul>                                                                                               |
|       | Specify the order of LCR selection for the Route Pattern number assigned by CM8A Y=4005-4007.                                        | <ul> <li>Y=0000-0255 Route Pattern No. 000-255</li> <li>(1) 1-4: Order of LCR Selection <ol> <li>1: 1st</li> <li>2: 2nd</li> <li>3: 3rd</li> <li>4: 4th</li> </ol> </li> <li>(2) XXX ZZ  XXX: 000-255: LCR Pattern No. <ol> <li>2Z : 00-63: Trunk Route No.</li> </ol> </li> </ul> |
| A     | Assign the digits to be deleted when deleting digits of an area code sent to a distant office. To delete all digits of an area code: | <ul> <li>Y=5000-5255 LCR Pattern No. 000-255</li> <li>(1) 151: Deletion of all digits of area code assigned by CM8A Y=4005-4007</li> <li>(2) 0: To delete</li> </ul>                                                                                                    |

| A           | DESCRIPTION                                                                                                    | DATA                                                                                                    |
|-------------|----------------------------------------------------------------------------------------------------|----------------------------------------------------------------------------------------------------|
| CM8A        | To delete the designated digits of an area code:                                                                                     | <ul> <li>Y=5000-5255</li> <li>(1) 153: Designation of digit to be deleted</li> <li>(2) 00 : No digits deleted</li> <li>01-10 : First 1-10 digits deleted</li> <li>NONE&lt;</li> <li>No digits deleted</li> </ul>                                            |
|             | Assign the digits to be added when adding digits to those sent to a distant office.                                                  | <ul> <li>Y=5000-5255</li> <li>(1) 100: Designation of digit Addition Pattern No.</li> <li>(2) 9000-9255: Digit Addition Pattern No. 000-255</li> <li>NONE : No digits added</li> </ul>                                                                      |
|             |                                                                                                    | <ul> <li>Y=9000-9255 Digit Addition Pattern No. 000-255</li> <li>(1) 0: Entry of digit code to be added</li> <li>(2) X-XX: Digits to be added (Maximum 32 digits)</li> <li>X=0-9, A (*), B (#), C (Fixed Pause),</li> <li>D (Programmable Pause)</li> </ul> |
| CM35        | Assign the digit to be added to the required trunk routes when adding digits to those received from a distant office.                | <ul> <li>Y=017</li> <li>(1) 00-63: Trunk Route No.</li> <li>(2) 00-09: Add "0"-Add "9"</li> <li>10 : Add 2 digits per CM50 Y=00&gt;0</li> </ul>                                                                                                    |
|             | Assign the data for digit deletion to required trunk routes for deleting the first one or two digits received from a distant office. | <ul> <li>Y=017</li> <li>(1) 00-63: Trunk Route No.</li> <li>(2) 11: Delete first digit</li> <li>12: Delete first 2 digits</li> </ul>                                                                                                    |
| CM50<br>END | If two digit addition is required (CM35 Y=017, 2nd data=10), assign the digits to be added.                                          | <ul> <li>Y=00</li> <li>(1) 0</li> <li>(2) XX: Digits to be added</li> </ul>                                                                                                    |

**Example 1:** When the PBX is an end office in a network employing a Closed Numbering System.

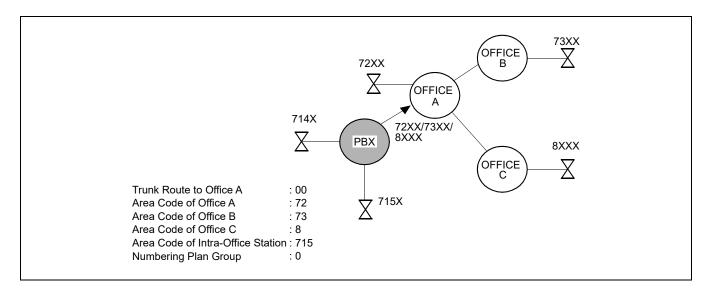

# Programming for **Example 1:**

| COMMAND CODE | 1ST DATA | 2ND DATA | REMARKS                                                                                       |
|--------------|----------|----------|-----------------------------------------------------------------------------------------------|
| 20 Y=0       | 7        | A129     | Assignment of Access Code (7, 8) to LCR Group                                                 |
| 20 Y=0       | 8        | A129     | 3.                                                                                            |
| 8A Y=A000    | 0        | 4005     | Assignment of Area Code Development Pattern No. 5.                                            |
| 8A Y=4005    | 72       | 0000     | Assignment of Route Pattern No. 000 to Area                                                   |
| 8A Y=4005    | 73       | 0000     | Code (72, 73, 8).                                                                             |
| 8A Y=4005    | 8        | 0000     |                                                                                               |
| 8A Y=4005    | 715      | 8004     | Assignment of the 4-digit Intra-Office Station to the Area Code 715.                          |
| 8A Y=0000    | 1        | 00000    | Assignment of the order of LCR selection (1st) for Route Pattern No. assigned by CM8A Y=4005. |

**Example 2:** When the PBX is a Tandem Office in the network.

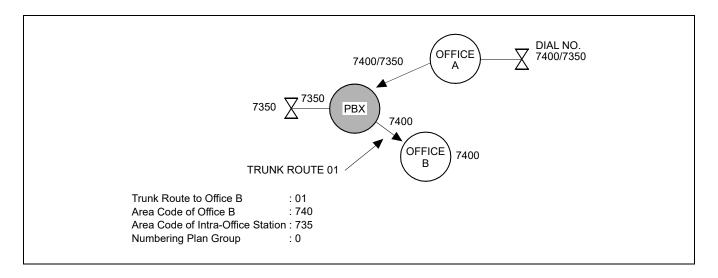

# Programming for **Example 2**:

| COMMAND CODE | 1ST DATA | 2ND DATA | REMARKS                                                                                       |
|--------------|----------|----------|-----------------------------------------------------------------------------------------------|
| 20 Y=0       | 7        | A129     | Assignment of Access Code 7 of LCR Group 3.                                                   |
| 8A Y=A000    | 3        | 4005     | Assignment of Area Code Development Pattern No. 5.                                            |
| 8A Y=4005    | 740      | 0001     | Assignment of Route Pattern No. 001 to Area Code 740 of Office B.                             |
| 8A Y=4005    | 735      | 8004     | Assignment of the 4-digit Intra-Office Station to the Area Code 735.                          |
| 8A Y=0000    | 1        | 00001    | Assignment of the order of LCR selection (1st) for Route Pattern No. assigned by CM8A Y=4005. |

# UNIVERGE BLUE Connect Bridge

[9300V9 software required]

**NOTE:** This feature is available from 9300V9 (V9.2.1) software or later.

### **PROGRAMMING**

- (1) Basic Data Assignment for UNIVERGE BLUE Connect (UBC) Bridge
  - (a) SIP Trunk Data Assignment

For details, refer to the "SIP TRUNK DATA ASSIGNMENT" of the Chapter 2 SYSTEM DATA PROGRAMMING in the System Manual.

In addition to the SIP TRUNK DATA ASSIGNMENT, do the programming as shown in the following table.

**NOTE:** To use UNIVERGE BLUE Connect Bridge feature, the system data as shown in the following table must be assigned. Be sure to follow the settings in the table below.

■: Default

| СМ | Y No. | MEANING                                                         | 1 ST DATA                                                              | 2ND DATA                     |
|----|-------|-----------------------------------------------------------------|------------------------------------------------------------------------|------------------------------|
| 0B | 101   | VoIP port assignment                                            | 53: SIP trunk source IP address check                                  | 0: Available                 |
| 36 | 0     | Setting of restriction data for tandem connection               | aabb aa: 00-63 (Incoming Trunk Route) bb: 00-63 (Outgoing Trunk Route) | 0: Allow                     |
| BA | 21    | Voice encoding selection precedence for SIP trunk               | 00-63: Profile number for con-                                         | 7 <b>⋖</b> : Standard Mode 1 |
| BA | 25    | Query a DNS server to get the IP Address RESET                  | trol packet                                                            | 0: Provide                   |
| BA | 31    | SIP server Port number RESET                                    |                                                                        | NONE <b>∢</b> : 5060         |
| BA | 32    | Representative number (registration number) assignment  (RESET) |                                                                        | 9300: Representative number  |

| СМ | Y No. | MEANING                                                                                                    | 1 ST DATA                                | 2ND DATA                                     |
|----|-------|----------------------------------------------------------------------------------------------------|------------------------------------------|----------------------------------------------|
| BA | 45    | Setting of SIP AoR user name with character  RESET                                                                 | 00-63: Profile number for control packet | SIP AoR user name<br>(Maximum 32 characters) |
|    |       | NOTE 1: This command assigns the Cloud UC server.  NOTE 2: Assign the same SIP AoR u.                              | -                                        |                                              |
| BA | 52    | DTMF out-band mode for SIP trunk                                                                                   | 00-63: Profile number for con-           | 03: Out-band mode (with RFC2833)             |
| BA | 55    | Setting of SIP trunk identity header RESET                                                                         | trol packet                              | 1: SIP-URL                                   |
| BA | 70    | SIP trunk registration method to the SIP server                                                                    |                                          | 0: To register the time set by CMBA Y=71     |
| BA | 71    | Setting of SIP trunk registration expiry time to the SIP server  RESET                                             |                                          | 30: 30 seconds                               |
| BA | 72    | Setting of Authentication user name when registering to/receiving from the SIP server with character code  (RESET) |                                          | User name (Maximum 32 characters)            |
|    |       | NOTE 1: This command assigns the the Cloud UC server.  NOTE 2: Assign the same SIP AoR u.                          |                                          |                                              |
| BA | 74    | Setting of Authentication password when registering to/sending from the SIP server with character code  RESET      | 00-63: Profile number for control packet | Password<br>(Maximum 32 digits)              |
|    |       | NOTE: This command assigns the the Cloud UC server.                                                                | Authentication passwor                   | d for Web settings of                        |

| СМ | Y No. | MEANING                                                                                                    | 1 ST DATA                                | 2ND DATA                                                                                                |  |  |
|----|-------|----------------------------------------------------------------------------------------------------|------------------------------------------|----------------------------------------------------------------------------------------------------|--|--|
| BA | 76    | Setting of SIP trunk domain name for SIP-URI with character  RESET                                                                                             | 00-63: Profile number for control packet | Domain name<br>(Maximum 128<br>characters)                                                              |  |  |
|    |       | NOTE 1: This command assigns the domain name for Web settings of the Cloud Unserver.  NOTE 2: Assign the same SIP AoR user name as one assigned by CMBA Y=93.  |                                          |                                                                                                    |  |  |
| BA | 83    | Session Timer providing                                                                                                    | 00-63: Profile num-                      | 0: Not provided                                                                                         |  |  |
| BA | 85    | IP address used for SIP-URI  RESET                                                                                                    | ber for con-<br>trol packet              | 0: IP address set by<br>CM0B Y=1xx>00<br>(xx=01-50)                                                     |  |  |
| BA | 86    | Identity header of SIP Trunk RESET                                                                                                    |                                          | 0: P-Asserted-Identity                                                                                  |  |  |
| BA | 92    | Setting of the display name/user name for From Header  RESET                                                                                                   |                                          | 0: Display name: SIP AoR User name following CMBA Y=45 User name: SIP AoR User name following CMBA Y=45 |  |  |
| BA | 93    | Setting of the Fully Qualified Domain Name (FQDN) for SIP server RESET                                                                                         |                                          | Domain name<br>(By entering characters (up to 128))                                                     |  |  |
|    |       | NOTE 1: This command assigns the domain name for Web settings of the Cloud UC server.  NOTE 2: Assign the same SIP AoR user name as one assigned by CMBA Y=76. |                                          |                                                                                                    |  |  |
| BA | 97    | Error response code when the system receives the incoming call, but all SIP trunks are busy                                                                    | 00-63: Profile number for control packet | 1: 486 Busy Here                                                                                        |  |  |

| СМ | Y No. | MEANING                                                                                                    | 1 ST DATA                                | 2ND DATA                                                   |
|----|-------|----------------------------------------------------------------------------------------------------|------------------------------------------|------------------------------------------------------------|
| BA | 105   | Request provisional responses with reliability (100rel) when sending from SIP trunk                                                      | 00-63: Profile number for control packet | 1: Available (Supported header)                            |
| BA | 106   | Response code when the terminating terminal/trunk is busy                                                                                |                                          | 7 <b>∢</b> : 486                                           |
| BA | 108   | Perform registration even when receiving "Subscriber error", "Authentication error" or "Time-out error" during the registration  (RESET) |                                          | 0: To provide                                              |
| BA | 109   | Response when receiving NON-INVITE in IDLE state                                                                                         |                                          | 1 <b>◄</b> : To answer with 481                            |
| BA | 110   | Send a signal to require a deletion during a reset setting registration  (RESET)                                                         |                                          | 0: To provide                                              |
| BA | 112   | Logic for contact header user field RESET                                                                                                |                                          | 1◀: As per the setting for User name assigned by CMBA Y=92 |
| BA | 116   | Setting of the Host Field for From<br>Header when the calling number is<br>not informed                                                  |                                          | 1 <b>◄</b> : anony-<br>mous.invalid                        |
| BA | 124   | Setting of the display name/user name for 'From header' of an initial INVITE when the calling number is not informed.                    |                                          | 3◀: Display name: Anonymous, User name: Anonymous          |

| СМ | Y No. | MEANING                                                                             | 1 ST DATA                                | 2ND DATA                                                                                                    |
|----|-------|-------------------------------------------------------------------------------------|------------------------------------------|----------------------------------------------------------------------------------------------------|
| BA | 105   | Request provisional responses with reliability (100rel) when sending from SIP trunk | 00-63: Profile number for control packet | 1: Available (Supported header)                                                                                           |
| BA | 126   | Selection of reference to Caller ID                                                 |                                          | 0: Get Caller ID from the User- name field if the Displayname field of the From header of initial INVITE message is blank |
| BA | 135   | Selection of called number                                                          |                                          | 1: Get called number from Request-<br>Line of INVITE<br>message                                                           |
| BA | 160   | Caller ID conversion in SIP trunk tandem connection                                 |                                          | 02: Caller ID conversion mode 2                                                                                           |

## (b) Caller ID Display/Name Display Data Assignment

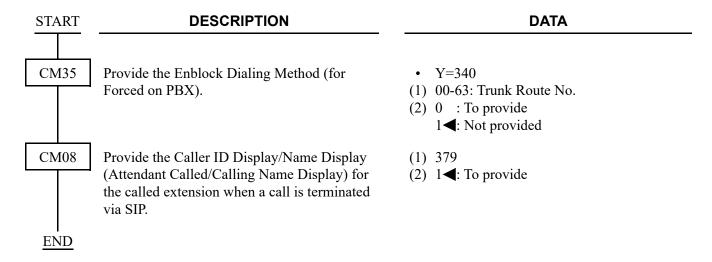

### (c) UBC Bridge Termination/UBC Bridge Forwarding Data Assignment

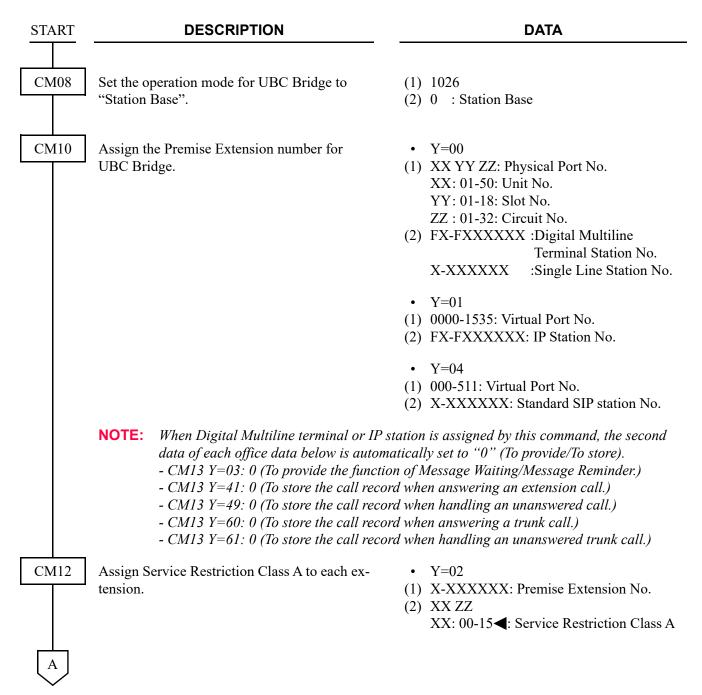

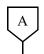

#### **DESCRIPTION**

#### **DATA**

CM15

Allow UBC Bridge in Service Restriction Class A assigned by CM12 Y=02.

**NOTE:** This command is set to the Premise Extension

CM64

Assign a trunk access code 1 for call forwarding in UBC Bridge.

**NOTE:** Assign the access code of the trunk for call forwarding in UBC Bridge.

Assign a trunk access code 2 for call forwarding in UBC Bridge.

NOTE: Assign the access code of the trunk for call forwarding in UBC Bridge when using UBC Bridge with each telecommunications carrier by Mobility Access.

Assign a trunk access code 3 for call forwarding in UBC Bridge.

NOTE: Assign the access code of the trunk for call forwarding in UBC Bridge when UBC Bridge with each telecommunications carrier by Mobility Access.

Assign a trunk access code 4 for call forwarding in UBC Bridge.

NOTE: Assign the access code of the trunk for call forwarding in UBC Bridge when using UBC Bridge with each telecommunications carrier by Mobility Access.

• Y=216

(1) 00-15: Service Restriction Class A assigned by CM12 Y=02

(2) 1**<**: Allow

• Y=10

(1) 00-63: Tenant No.

(2) X-XXXX: Trunk Access Code (1-4 digits) X: 0-9, A (\*), B (#)

NONE**◀**: No data

• Y=14

(1) 00-63: Tenant No.

(2) X-XXXX: Trunk Access Code (1-4 digits) X: 0-9, A (\*), B (#)

NONE**<** : No data

• Y=15

(1) 00-63: Tenant No.

(2) X-XXXX: Trunk Access Code (1-4 digits) X: 0-9, A (\*), B (#)

NONE**◀**: No data

• Y=16

(1) 00-63: Tenant No.

(2) X-XXXX: Trunk Access Code (1-4 digits) X: 0-9, A (\*), B (#)

NONE**◀**: No data

В

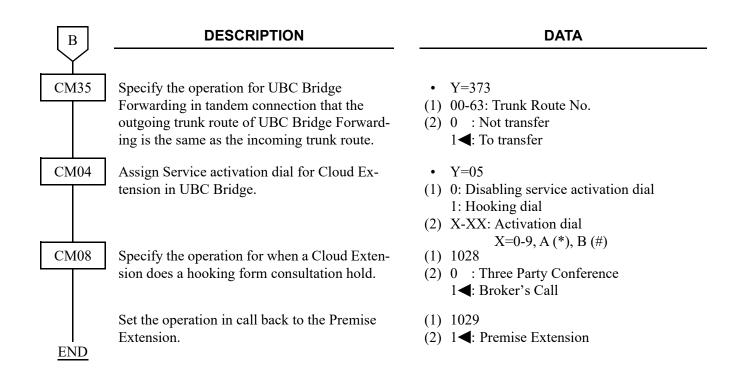

### (2) UBC Bridge Set/Cancel

• To set or cancel UBC Bridge from a Cloud Extension:

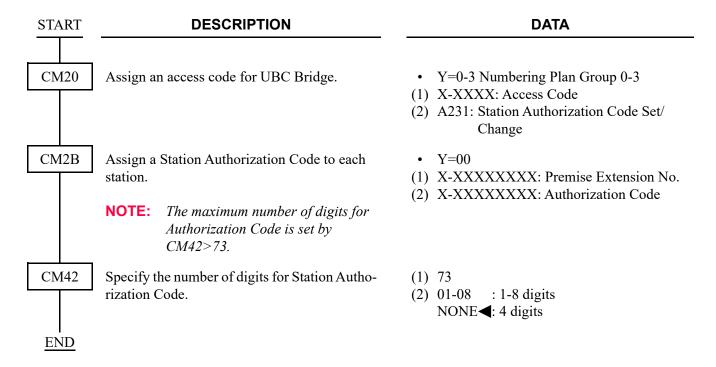

• To set or cancel UBC Bridge from a Premise Extension:

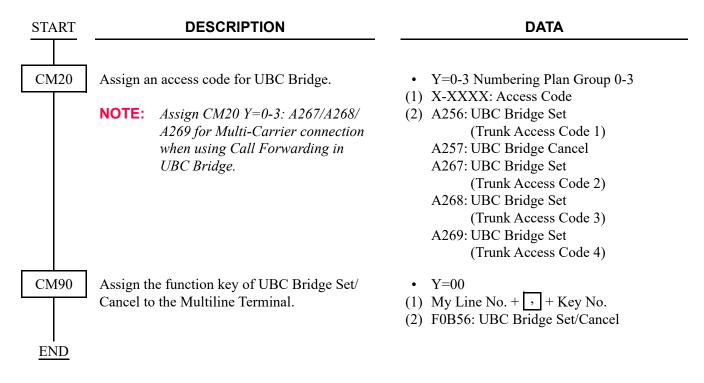

• To set or cancel UBC Bridge from PCPro/CAT:

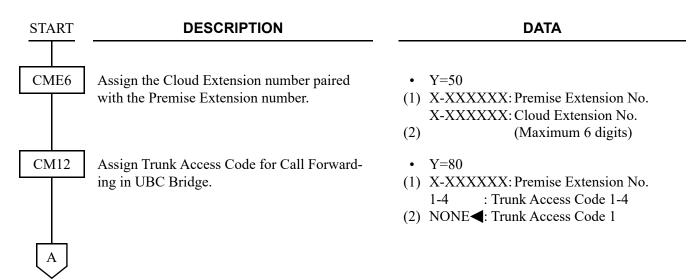

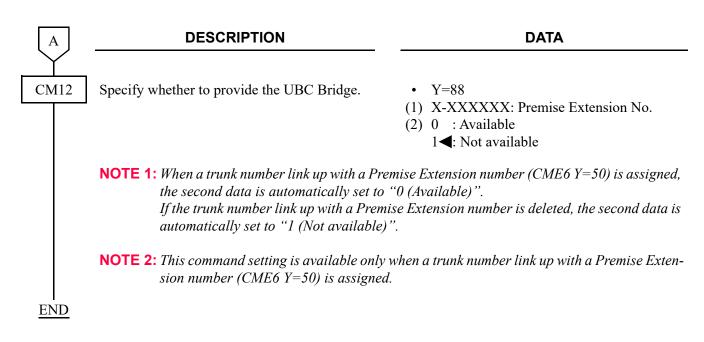

(3) Dual Ringing for call forwarding in UBC Bridge

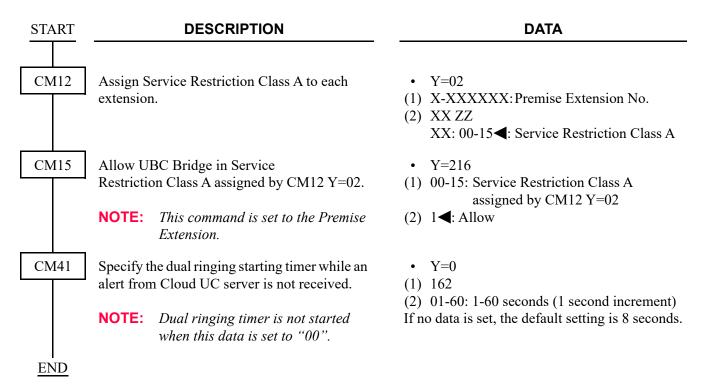

To set or cancel Dual Ringing from Premise Extension:

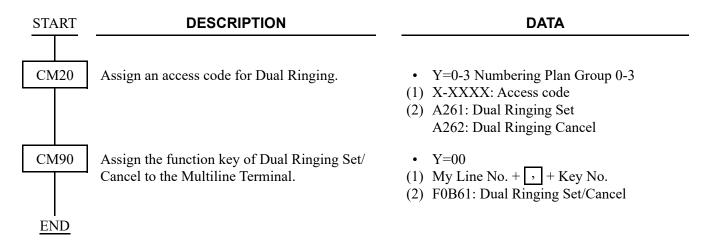

To set or cancel Dual Ringing from PCPro/CAT:

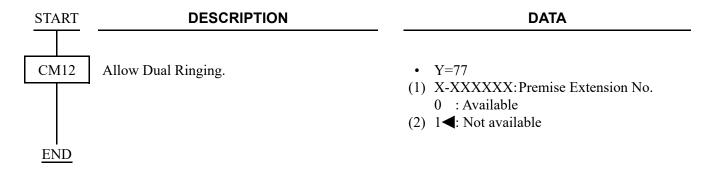

- (4) Calling Party Number (DID number) of Premise Extension displayed on the Cloud Extension Refer to "SID TO NETWORK-PRESENT/CPN TO NETWORK-PRESENT" Page 3-59
- (5) Call Forwarding-No Answer/Busy Line for call forwarding in UBC Bridge/ Call Forwarding-No Answer/Busy Line for call forwarding from a Cloud Extension

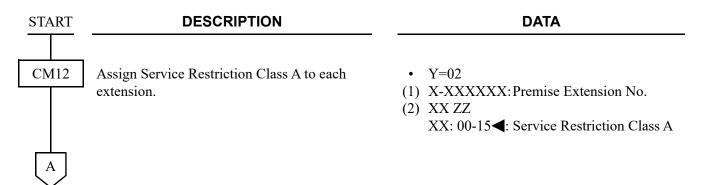

| A        | DESCRIPTION                                                                                                    | DATA                                                                                                    |
|----------|----------------------------------------------------------------------------------------------------|----------------------------------------------------------------------------------------------------|
| CM15     | Allow Call Forwarding-No Answer/-Busy Line in Service Restriction Class A assigned by CM12 Y=02.                        | <ul> <li>Y=012 Call Forwarding-Busy Line/No Answer</li> <li>(1) 00-15: Service Restriction Class A assigned by CM12 Y=02</li> <li>(2) 1◀: Allow</li> </ul>                                                                                                    |
|          | Allow Call Forwarding-No Answer for call forwarding in UBC Bridge in Service Restriction Class A assigned by CM12 Y=02. | <ul> <li>Y=219</li> <li>(1) 00-15: Service Restriction Class A assigned by CM12 Y=02</li> <li>(2) 1◀: Allow</li> </ul>                                                                                                    |
| CM20     | Assign the access code for Call Forwarding-No Answer/Busy Line Set and Cancel, respectively.                            | <ul> <li>Y=0-3 Numbering Plan Group 0-3</li> <li>X-XXXX: Access Code</li> <li>A012: Call Forwarding-No Answer/Busy<br/>Line Set</li> <li>A013: Call Forwarding-No Answer/Busy<br/>Line Cancel</li> </ul>                                                                                                    |
| CM41     | Specify the timing for Call Forwarding-No Answer for call forwarding in UBC Bridge, as required.                        | <ul> <li>Y=0</li> <li>(1) 161</li> <li>(2) 01-30: 0-120 seconds</li></ul>                                                                                                    |
| CM90     | Assign Call Forwarding-No Answer/Busy Line keys to the Multiline Terminal.                                              | <ul> <li>Y=00</li> <li>(1) My Line No. + , + Key No.</li> <li>(2) F0014: Call Forwarding-Busy Line Set/Cancel</li> <li>F0016: Call Forwarding-No Answer Set/Cancel</li> <li>For setting the same key as Call Forwarding-No Answer/Busy Line</li> <li>(1) My Line No. + , + Key No.</li> <li>(2) F0012: Call Forwarding-No Answer/Busy Line Set/Cancel</li> </ul> |
| I<br>END |                                                                                                    |                                                                                                    |

(6) Call Forwarding-All Calls of Premise Extension/Call Forwarding-All Calls from a Cloud Extension

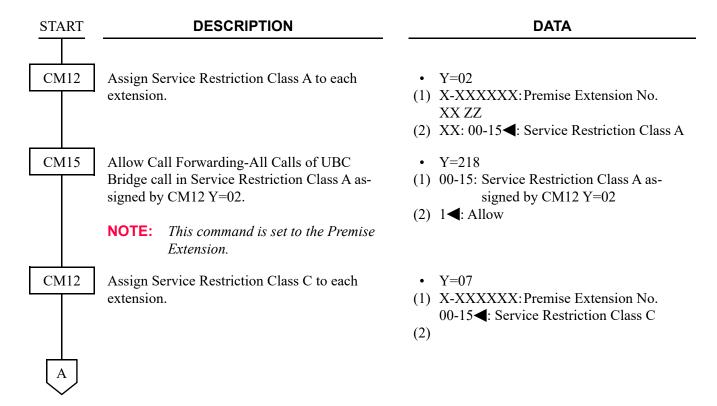

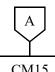

#### **DATA**

CM15

Assign the priority for Call Forwarding-All Calls of UBC Bridge call.

NOTE: Set the 2nd data to "0" to Premise Extension number for Call Forwarding-All Calls of UBC Bridge call.

- Y=484
- (1) 00-15**◄**: Service Restriction Class C assigned by CM12 Y=07
- (2) 0 : See the table below. 3◀: See the table below.

**◄**: Default

| PRIORITY | 2ND DATA=0                                                                                        | 2ND DATA=3◀                                                                                       |
|----------|---------------------------------------------------------------------------------------------------|---------------------------------------------------------------------------------------------------|
| HIGH     | Restriction of Inter-tenant Connection                                                            | Restriction of Inter-tenant Connection                                                            |
|          | Call Forwarding-All Calls/Split Call Forwarding-All Calls                                         | Call Forwarding-All Calls of UBC Bridge                                                           |
|          | Call Forwarding-All Calls of UBC Bridge                                                           | Alternative ISDN Connection when Remote Unit in survival mode (CID Call Routing per each station) |
|          | Alternative ISDN Connection when Remote Unit in survival mode (CID Call Routing per each station) | Alternative ISDN Connection when Remote Unit in survival mode (CID Call Routing per each tenant)  |
|          | Alternative ISDN Connection when Remote Unit in survival mode (CID Call Routing per each tenant)  | Call Forwarding-Logout (IP Station)                                                               |
|          | Call Forwarding-Logout (IP Station)                                                               | Call Forwarding-All Calls/Split Call Forwarding-All Calls                                         |
|          | Do Not Disturb/Return Message Schedule                                                            | Do Not Disturb/Return Message Schedule                                                            |
|          | UCD (Uniform Call Distribution)                                                                   | UCD (Uniform Call Distribution)                                                                   |
|          | Station Hunting                                                                                   | Station Hunting                                                                                   |
| LOW      | Call Forwarding-Busy Line/Split Call Forwarding-Busy Line                                         | Call Forwarding-Busy Line/Split Call Forwarding-Busy Line                                         |

CM20

Assign the access code for Call Forwarding-All Calls, Set and Cancel, respectively.

• Y=0-3 Numbering Plan Group 0-3

- (1) X-XXXX: Access Code
- (2) A010: Call Forwarding-All Calls Set A011: Call Forwarding-All Calls Cancel

CM90 Assign Call Forwarding-All Calls keys to the Multiline Terminals, as required.

- Y=00
- (1) My Line No. + + Key No.
- (2) F0010: Call Forwarding-All Calls Set/ Cancel

## (7) Other services of UBC Bridge from Cloud Extension

The services of UBC Bridge from Cloud Extension as shown below have the same functions as the services from Single Line Telephone. For details, refer to each feature description.

| FEATURE NAME              | REFERENCE PAGE      |
|---------------------------|---------------------|
| Call Park                 | Page 1-164          |
| Call Pickup               | <i>□</i> Page 1-168 |
| Call Transfer             |                     |
| Station Speed Dialing     | <b>□</b> Page 1-770 |
| System Speed Dialing      | <i>□</i> Page 1-783 |
| Camp-On (Transfer Method) | <b>□</b> Page 1-208 |

# **USER WEB PORTAL**

### **PROGRAMMING**

This section explains the basic system data requiring the settings to use User Web Portal and the settings of each service.

| (1) | Basic Data Assignment for User Web Portal            | Page 1-887          |
|-----|------------------------------------------------------|---------------------|
| (2) | Common Directory/Personal Directory Registration     | Page 1-893          |
| (3) | Data Assignment for Storing Call History             | Page 1-896          |
| (4) | Login Password Data Assignment for User Web Portal   | <i>□</i> Page 1-899 |
| (5) | Confirmation of User Setting Data by User Web Portal | Page 1-900          |
| (6) | Clearing User Setting Data by User Web Portal        | Page 1-902          |

As for the following service features, refer to the each related manual.

- Fault Information Display of User Web Portal by User Operation → System Maintenance Manual
- Log Collection of User Web Portal → PC Programming Manual

### (1) Basic Data Assignment for User Web Portal

### **DESCRIPTION DATA START** CM0B When connecting to User Web Portal via the Y=001 (Maintenance Port [0] + Unit No. Maintenance Port, assign the IP address/Sub-[01](1) 00: IP Address (RESET) net Mask/Default Gateway of the system for the Maintenance Port. (2) XXX.XXX.XXX.XXX: 0.0.0.1-255.255.255.254: IP Address (Maximum 15 digits) NONE**◄**: 192.168.1.1 • Y=001 (Maintenance Port [0] + Unit No. [01](1) 01: Subnet Mask (RESET) (2) XXX.XXX.XXX.XXX: 255.0.0.0-255.255.255.252: Subnet Mask (Maximum 15 digits) NONE**⋖**: No data • Y=001 (Maintenance Port [0] + Unit No. [01]) (1) 02: Default Gateway (RESET) (2) XXX.XXX.XXX.XXX: 0.0.0.1-255.255.255.254: Default Gateway Address (Maximum 15 digits) NONE**⋖**: No data

| A |  |
|---|--|
|   |  |

#### **DATA**

CM0B

When connecting to User Web Portal via the VOIP Port, assign the IP address/Subnet Mask/ Default Gateway of the system for the VOIP Port.

Allow the connection with User Web Portal via

the Maintenance Port and the VOIP Port.

• Y=101 (VOIP Port [1] + Unit No. [01])

- (1) 00: IP Address (RESET)
- (2) XXX.XXX.XXX. 0.0.0.1-255.255.255.254: IP Address (Maximum 15 digits) NONE**◄**: No data
- Y=101 (VOIP Port [1] + Unit No. [01])
- (1) 01: Subnet Mask (RESET)
- (2) XXX.XXX.XXX.XXX: 255.0.0.0-255.255.255.252: Subnet Mask (Maximum 15 digits) NONE**◄**: No data
- Y=101 (VOIP Port [1] + Unit No. [01])
- (1) 02: Default Gateway (RESET)
- (2) XXX.XXX.XXXX: 0.0.0.1-255.255.255.254: Default Gateway Address (Maximum 15 digits)

NONE**◀**: No data

- Y=001 (Maintenance Port [0] + Unit No. [01])
- (1) 21
- (2) 0: Allow
- Y=101 (VOIP Port [0] + Unit No. [01])
- (1) 21
- (2) 0: Allow

В

#### **DESCRIPTION**

#### **DATA**

CM0B

Assign the connection mode for User Web Portal.

[9300V8 software required]

**NOTE:** This setting is also applied to the system when connecting User Web

Portal via VoIP Port.

Assign the connection port number for User Web Portal.

**NOTE 1:** This setting is also applied to the system when connecting User Web Portal via VoIP Port.

NOTE 2: The default value is as follows depending on the connection mode that is assigned by CM0B.

Y=001>23.

- HTTP (CM0B Y=001>23:1◀): Port No. 80
- HTTPS (CM0B Y=001>23:0): Port No. 443\*
- \* Port No. 443 is available for 9300V8 software or later.

• Y=001 (Maintenance Port [0] + Unit No. [01])

(1) 23

(2) 0 : HTTPS

**1<**: HTTP

• Y=001 (Maintenance Port [0] + Unit No. [01])

(1) 22

(2) 1024-65534

NONE**◀**: 80/443 (HTTP/HTTPS)

С

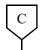

#### **DATA**

(2) 01-14: 1-14 hours (1 hour increment) If no data is set, the default setting is 0.5 hours.

CM41

CM08

Assign the automatic logout timer for User Web Portal.

[9300V3 software required]

**NOTE:** A timer value indicates non-

operation time after logging in. Web Server reset (assigned by CME0 Y= C) is required to activate a change to this data.

(1) 1960

Specify the communication speed for User Web Portal.

[9300V4 software required]

Coexisting the VoIP communica-NOTE: tion, PCPro and Web communica-

tion in a narrowband network may affect the voice quality. In that case, set the second data to 0 (Lowspeed).

Specify whether to call my station when dialing from User Web Portal.

[9300V4 software required]

This command is effective only for Multiline Terminals and Soft Phone.

Specify how to display the telephone No. column of Directory/History on User Web

[9300V4 software required]

CM73

To use the Common Directory/Personal Directory, specify the usage of System Speed Dialing for each 1000 Slot Memory Block of Speed Dialing memory.

**NOTE:** A maximum of 10 blocks can be assigned.

Y=0

(1) 216

(2) 0 : Low-speed [same as 9300V3 or beforel

1**<**: High-speed

(1) 1051

(2) 0 : Not available (Automatic dial by handsfree)

1**◄**: Available (Response to call)

(1) 1412

(2) 0 : Dial Prefix + Telephone No.

1**◄**: Telephone No. only

Y=0

(1) 00-99: 1000-Slot Memory Block No.

: System Speed Dialing (for indi-(2) 0vidual tenants)

: System Speed Dialing (for all

1 tenants) (Up to 10 blocks)

NONE **<**: Station Speed Dialing/One touch Memory

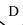

**DATA** 

CM73

When using the Common Directory, allocate the memory area for System Speed Dialing.

**NOTE:** *Allocate a tenant-based memory* area to each 1000-Slot Memory Block No. assigned as System Speed Dialing (for individual tenants) by CM73 Y=0.

When using the Personal Directory, allocate the memory area for Station Speed Dialing.

**NOTE:** Allocate a station-based memory area to each 1000-Slot Memory Block No. for which any data is not assigned for System Speed Dialing/ *Malicious Call List by CM73 Y=0.* 

Y=2

(1) 00-63: Tenant No.

(2) WW XX YYYY Z

WW : 00-99: 1000-Slot Memory Block

XX : 00-99: 10-Slot Memory Start

Block No.

YYYY: 0001-1000: Number of 10-Slot

Memory Blocks

Z : 0: To allocate memory area only

for individual tenants

1: To allocate both memory areas for individual tenants and for all

tenants

FFFFFFFF: To allocate only common memory area for all tenants.

NONE**⋖**: No data

• Y=1

(1) X-XXXXXXXX: Station No.

(2) WW XX YYY Z

WW: 00-99: 1000-Slot Memory Block

XX: 00-99: 10-Slot Memory Start Block

No.

YYY: 001-100: Number of 10-Slot

Memory Blocks

: Availability of programming for the Z

dialed No. from the station:

0: Allowed

1: Not allowed

NONE**⋖**: No data

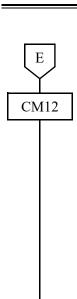

DATA

Specify the user permission for User Web Portal.

NOTE 1: The user permission for User Web Portal can also be set on the screen of User Web Portal (usually, set the user permission from User Web Portal).

NOTE 2: When any user permission has been assigned by using User Web Portal (i.e. when a value other than NONE has been set to the 2nd data of CMEF Y=08), the setting assigned by CMEF Y=08 takes priority over the setting of this command.

• Y=55

(1) X-XXXXXXXXXStation No. (Login ID of User Web Portal)

X: 0-9, A, B, (\*), (#) (2) 0 : Administrator 1 : Supervisor

2 : User3 : Unauthorized User

NONE**◀**: User

CME0 END

Reset the web server.

• Y=C

(1) 01: Unit01

(2) 0: Start to reset (write only)

## (2) Common Directory/Personal Directory Registration

**NOTE:** Common Directory/Personal Directory can also be set on the screen of User Web Portal.

START

#### **DESCRIPTION**

**DATA** 

CM74

Assign a Called Party Number to the Speed Dialing memory.

NOTE:

When the following items are changed by the Directory of User Web Portal, the settings are applied to this data.

- Dial Prefix: Trunk Access Code (Maximum 4 digits) part of the second data
- Telephone No./Station No.: Called Party No. (Maximum 26 digits) part of the second data.

Assign a Called Party Name to the Speed Dialing memory.

NOTE:

When a Called Party Name is changed by the Directory of User Web Portal, the setting is applied to this data. • Y=0

(1) WW XX Z

WW:00-99: 1000-Slot Memory Block No. XX:00-99: 10-Slot Memory Block No. Z:0-9: Memory Parcel No.

(2) Called Party No.:

Trunk Access Code (Maximum 4 digits) +

, + Called Party No. (Maximum 26 digits)

To set a pause into the Called Party No., enter "C" (Fixed Pause=1.5 seconds) or "D" (Programmable Pause specified by CM41 Y=0>38) after desired digits.

NONE**◀**: No data

- Y=1
- (1) WW XX Z

WW: 00-99: 1000-Slot Memory Block No.

XX:00-99: 10-Slot Memory Block No.

Z: 0-9: Memory Parcel No.

(2) XX...XX: Called Party Name (Maximum 16 characters) by entering with character codes. See APPENDIX A: Character Code Table.

Page A-2

NONE**⋖**: No data

- Y=2
- (1) WW XX Z

WW: 00-99: 1000-Slot Memory Block No.

XX:00-99: 10-Slot Memory Block No.

Z: 0-9: Memory Parcel No.

(2) XX...XX: Called Party Name (Maximum 16 characters) by entering from PCPro.

NONE**⋖**: No data

A

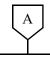

#### **DATA**

CM74

Assign the illumination color of Multiline Terminal to the Speed Dialing memory.

• Y=8

(1) WW XX Z

WW: 00-99: 1000-Slot Memory Block No. XX: 00-99: 10-Slot Memory Block No.

Z: 0-9: Memory Parcel No.

(2) 0 : Pattern 0
1 : Pattern 1
2 : Pattern 2
3 : Pattern 3
4 : Pattern 4
5 : Pattern 5
6 : Pattern 6
7 : Pattern 7

NONE**◄**: As per CM12 Y=83/CM76 Y= 72

**NOTE 1:** When an illumination color is changed by the Directory of User Web Portal, the setting is applied to this data.

**NOTE 2:** The illumination color for each pattern can be set as shown in the table below depending on the terminal type (7-color LED/3-color LED).

|             | 7-color LED Terminal                                                                                                    |                                                                           | 3-color LED Termina | l                |
|-------------|----------------------------------------------------------------------------------------------------|---------------------------------------------------------------------------|---------------------|------------------|
| Pattern No. | DT530/DT730/DT730CG/<br>DT730DG/DT730 DESI-less/<br>DT830/DT830CG/DT830DG/<br>DT830 DESI-less/DT830DG<br>DESI-less/DT900 Series | DT310/DT330/<br>DT410/DT430/<br>DT430 DESI-less/<br>DT510/DT710/<br>DT820 | DT710 DESI-less     | DT820 DESI-less  |
| Pattern 0   | Red                                                                                                    | Red                                                                       | Red                 | Red              |
| Pattern 1   | Green                                                                                                    | Green                                                                     | Green               | Green            |
| Pattern 2   | Blue                                                                                                    | Yellow                                                                    | -                   | Yellow           |
| Pattern 3   | Yellow                                                                                                    | Yellow                                                                    | Yellow              | Yellow           |
| Pattern 4   | Purple                                                                                                    | Yellow                                                                    | -                   | Yellow           |
| Pattern 5   | Light blue                                                                                                    | Yellow                                                                    | -                   | Yellow           |
| Pattern 6   | White                                                                                                    | Yellow                                                                    | -                   | Yellow           |
| Pattern 7   | 7-color rotation                                                                                                    | Yellow                                                                    | 3-color rotation    | 3-color rotation |

**NOTE 3:** For DT820 including a DESI-less terminal, use the 9300V3 STEP2 software or later. When the DT820 is connected to SV9300 using the 9300V3 software or before, the DT820 operates as DT710.

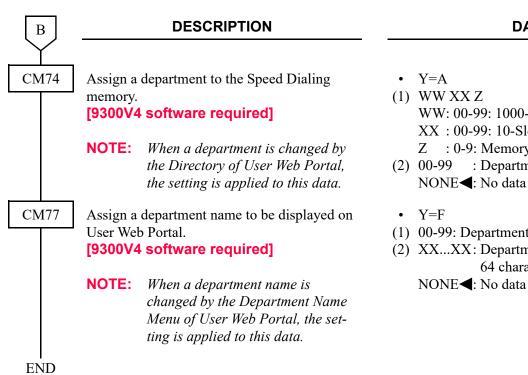

#### **DATA**

WW: 00-99: 1000-Slot Memory Block No. XX:00-99:10-Slot Memory Block No. Z: 0-9: Memory Parcel No.

: Department No.

NONE**⋖**: No data

- (1) 00-99: Department No.
- (2) XX...XX: Department Name (Maximum 64 characters)

## (3) Data Assignment for Storing Call History

**DESCRIPTION DATA START** CM08 Specify whether to provide the system with (1) 177Last Number Redial for Single Line Tele-(2) 0 : Available phone/Standard SIP station. 1**◄**: Not available *To store the outgoing call histories* of Single Line Station/Standard SIP station, set the second data to 0 (Available). CM13 Specify whether to store the call history (IC) • Y=41 when answering a station call. (1) X-XXXXXXXX: Station No. (2) 0 : To store 1**◄**: Not stored NOTE: *To store the incoming call histories* of Single Line Station/Standard SIP station, set the second data to 0 (To store). For Multiline Terminals, the second data is automatically set to 0 (To store) when assigning a station number. Specify whether to store the call history (IC) • Y=49 when handling of unanswered call. (1) X-XXXXXXXX: Station No. (2) 0 : To store *To store the incoming call histories* 1**◄**: Not stored of Single Line Station/Standard SIP station, set the second data to 0 (To For Multiline Terminals, the second data is automatically set to 0 (To store) when assigning a station number.

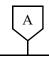

#### **DATA**

CM13

Specify whether to store the call history (IC) when answering a trunk call.

NOTE:

To store the incoming call histories of Single Line Station/Standard SIP station, set the second data to 0 (To store).

For Multiline Terminals, the second data is automatically set to 0 (To store) when assigning a station number.

Specify whether to store the call history (IC) when handling of unanswered a trunk call.

NOTE:

To store the incoming call histories of Single Line Station/Standard SIP station, set the second data to 0 (To store).

For Multiline Terminals, the second data is automatically set to 0 (To store) when assigning a station number.

• Y=60

(1) X-XXXXXXXX: Station No.

(2) 0 : To store 1 **◄**: Not stored

• Y=61

(1) X-XXXXXXXX: Station No.

(2) 0 : To store 1**◄**: Not stored

**END** 

(4) Mobility Access Setting for User Web Portal [9300V5 software required]

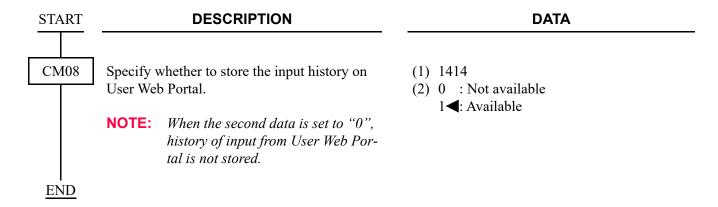

## (5) Login Password Data Assignment for User Web Portal

**NOTE:** Login password can also be assigned on the screen of User Web Portal.

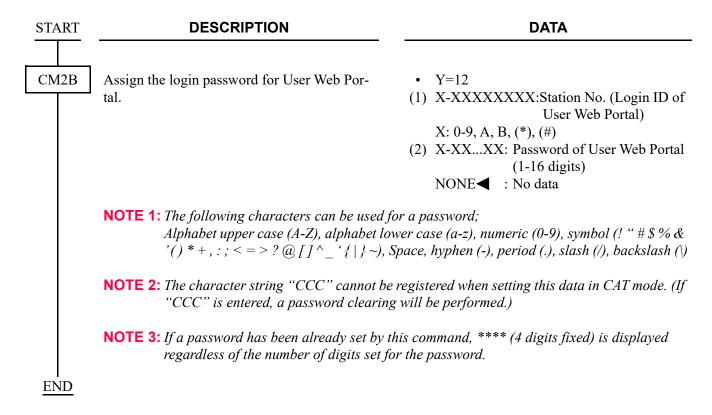

- (6) Confirmation of User Setting Data by User Web Portal
  User setting data by User Web Portal can be confirmed by the following system data (set details can also be changed).
  - (a) To confirm the user setting of Name Display:

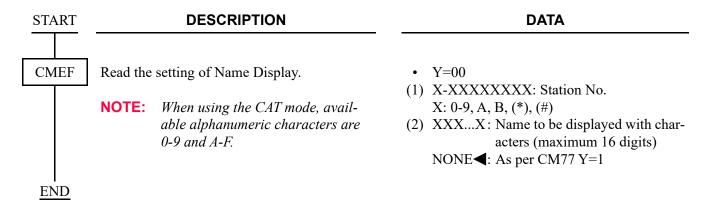

(b) To confirm the displayed details of My Line Information Display:

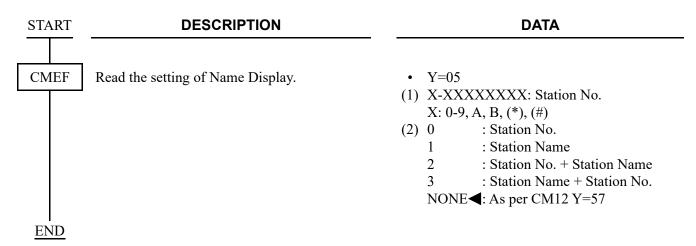

(c) To confirm the Illumination Color of Multiline Terminal for Internal Call/External Call:

START DESCRIPTION DATA

**CMEF** 

Assign the illumination color of Multiline Terminal for internal call/external call.

- Y=6 Illumination Color of Multiline Terminal for Internal Call
- Y=7 Illumination Color of Multiline Terminal for External Call
- (1) X-XXXXXXXX: Station No.

X: 0-9, A, B, (\*), (#)
(2) 0 : Pattern 0
1 : Pattern 1
2 : Pattern 2
3 : Pattern 3

4 : Pattern 4 5 : Pattern 5 6 : Pattern 6

NOTE 1

**NOTE 1:** The illumination color for each pattern can be set as shown in the table below depending on the terminal type (7-color LED/3-color LED).

|             | 7-color LED Terminal                                                                                                    | ;                                                                         | 3-color LED Termina |                  |
|-------------|----------------------------------------------------------------------------------------------------|---------------------------------------------------------------------------|---------------------|------------------|
| Pattern No. | DT530/DT730/DT730CG/<br>DT730DG/DT730 DESI-<br>less/DT830/DT830CG/<br>DT830DG/DT830 DESI-<br>less/DT830DG DESI-less/<br>DT900 Series | DT310/DT330/<br>DT410/DT430/<br>DT430 DESI-less/<br>DT510/DT710/<br>DT820 | DT710 DESI-less     | DT820 DESI-less  |
| Pattern 0   | Red                                                                                                    | Red                                                                       | Red                 | Red              |
| Pattern 1   | Green                                                                                                    | Green                                                                     | Green               | Green            |
| Pattern 2   | Blue                                                                                                    | Yellow                                                                    | -                   | Yellow           |
| Pattern 3   | Yellow                                                                                                    | Yellow                                                                    | Yellow              | Yellow           |
| Pattern 4   | Purple                                                                                                    | Yellow                                                                    | -                   | Yellow           |
| Pattern 5   | Light blue                                                                                                    | Yellow                                                                    | -                   | Yellow           |
| Pattern 6   | White                                                                                                    | Yellow                                                                    | -                   | Yellow           |
| Pattern 7   | 7-color rotation                                                                                                    | Yellow                                                                    | 3-color rotation    | 3-color rotation |

**NOTE 2:** For DT820 including a DESI-less terminal, use the 9300V3 STEP2 software or later. When the DT820 is connected to SV9300 using the 9300V3 software or before, the DT820 operates as DT710.

NOTE 3: For DT700/DT800/DT900 Series terminals, follow the setting of the terminal if its color-coding method for a distinction between an internal call and an external call is set to a method other than "Automatic".

**END** 

(d) To confirm the setting of User Permission for User Web Portal:

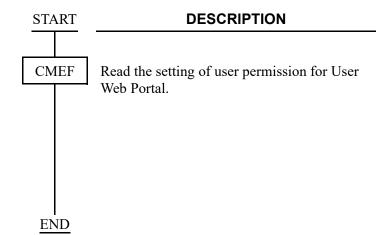

**DATA** 

- Y=08
- (1) X-XXXXXXXX: Station No.

X: 0-9, A, B, (\*), (#)

- (2) 0 : Administrator 1 : Supervisor
  - 2 : User
  - 3 : Unauthorized User NONE **◄**: As per CM12 Y=55
- (7) Clearing User Setting Data by User Web Portal

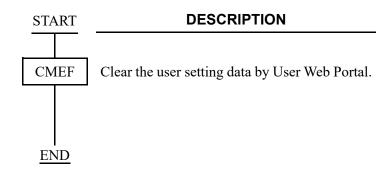

#### DATA

- Y=90
- (1) X-XXXXXXXX: Station No. X: 0-9, A, B, (\*), (#)
- (2) CCC: User setting data all clear

# **VARIABLE TIMING PARAMETERS**

### **PROGRAMMING**

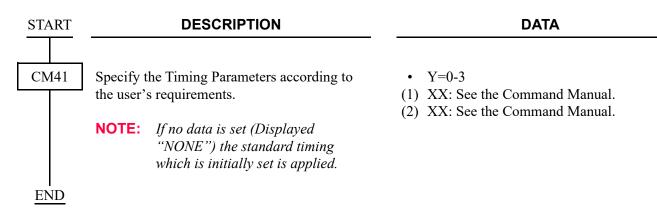

## **VOICE GUIDE**

#### **PROGRAMMING**

To provide the message that is sent when a station goes off-hook while Message Waiting/Call Forwarding-All Calls/Do Not Disturb service is set to the station:

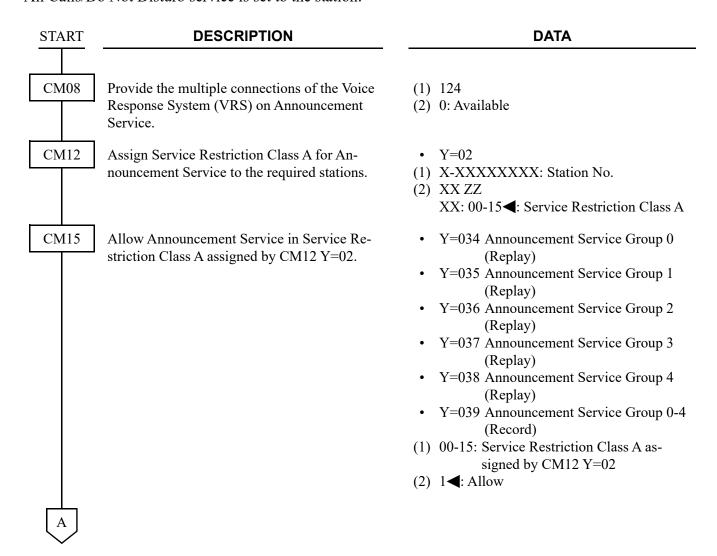

| A    | DESCRIPTION                                                                                                    | DATA                                                                                                    |
|------|----------------------------------------------------------------------------------------------------|----------------------------------------------------------------------------------------------------|
| CM20 | Assign access codes for Announcement Service.                                                                                     | <ul> <li>Y=0-3 Numbering Plan Group 0-3</li> <li>(1) X-XXXX: Access Code</li> <li>(2) A103: Announcement Service Group 0-4</li></ul>                                                                                          |
| CM48 | Specify the dial tone, which is sent when a station goes off-hook while the service is set for the station, as Special Dial Tone. | <ul> <li>Y=2</li> <li>(1) 12: Dial Tone on setting Message Reminder</li> <li>13: Dial Tone on setting Call Forwarding-All Calls</li> <li>14: Dial Tone on setting Do Not Disturb</li> <li>(2) 0: Special Dial Tone</li> </ul> |
| CM15 | Allow Voice Guide set by CM48 Y=2>12, 13, 14 in Service Restriction Class A assigned by CM12.                                     | <ul> <li>Y=116</li> <li>(1) 00-15: Service Restriction Class A assigned by CM12</li> <li>(2) 1◀: Allow</li> </ul>                                                                                                    |
| CM49 | Assign the Voice Guide function for each Voice Response System.                                                                   | <ul> <li>Y=00</li> <li>(1) 000-015: VRS No.</li> <li>(2) 17XX: Voice Guide<br/>XX : 00-63: Message No.</li> </ul>                                                                                                    |
| END  | Assign the Message sent when the station goes off-hook.                                                                           | <ul> <li>Y=13</li> <li>(1) 00: Message sent when Message Waiting is set</li> <li>03: Message sent when Call Forwarding-All Calls/Do Not Disturb is set</li> <li>(2) 00-63: Message No. assigned by CM49 Y=00</li> </ul>       |

**NOTE 1:** While both Message Waiting and Call Forwarding-All Calls/Do Not Disturb Service are set to the station, the message assigned by CM49 Y=13>00 is sent.

**NOTE 2:** While Message Reminder (from station/attendant) Service is set to the station, the message assigned by CM49 Y=13>00 is sent.

**NOTE 3:** While Split Call Forwarding-All Calls Service is set to the station, the message assigned by  $CM49 \ Y=13>03$  is sent.

To provide the Message which is sent when the service setting to the station is completed or canceled:

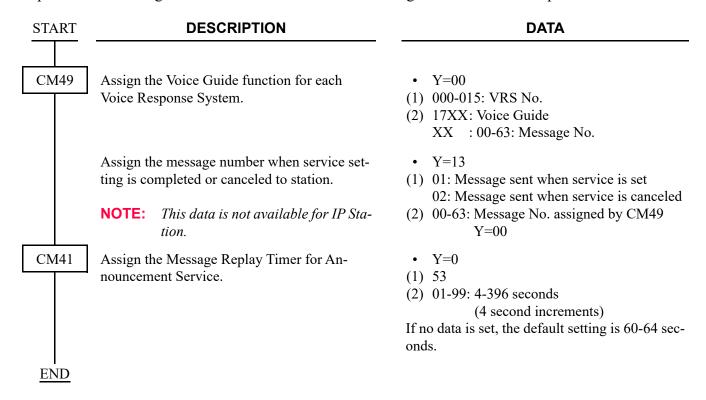

#### HARDWARE REQUIRED

CPU blade (VRS using a built-in Flash ROM)

# **VOICE MAIL INTEGRATION (ANALOG)**

#### **PROGRAMMING**

In addition to the programming of CALL FORWARDING-ALL CALLS/BUSY LINE/NO ANSWER, do the following programming.

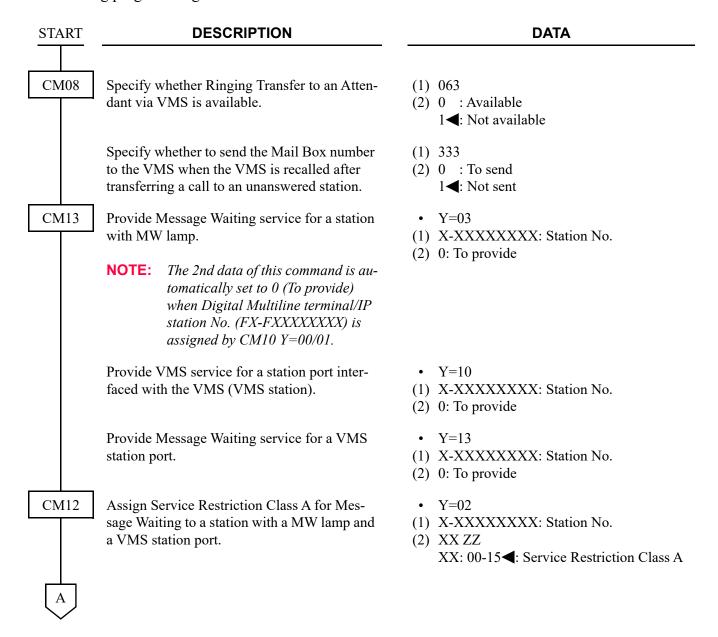

| A    | DESCRIPTION                                                                                                    | DATA                                                                                                    |
|------|----------------------------------------------------------------------------------------------------|----------------------------------------------------------------------------------------------------|
| CM15 | Allow Message Waiting in Service Restriction Class A assigned by CM12 Y=02.                                                                                                    | <ul> <li>Y=024 Station with MW lamp</li> <li>Y=040 VMS Station with MW lamp control</li> <li>(1) 00-15: Service Restriction Class A assigned by CM12 Y=02</li> <li>(2) 1◀: Allow</li> </ul>                                                                                                    |
| CM20 | Assign the access code for MW lamp Set/Reset from a VMS station port.                                                                                                    | <ul> <li>Y=0-3 Numbering Plan Group 0-3</li> <li>(1) X-XXXX: Access code</li> <li>(2) A040: Set</li></ul>                                                                                                    |
|      | Assign the access code to retrieve a message from the VMS and search Message Reminder/ Message Waiting.                                                                                                    | <ul> <li>Y=0-3 Numbering Plan Group 0-3</li> <li>(1) X-XXXX: Access code</li> <li>(2) A146: Search<br/>A147: Retrieve</li> </ul>                                                                                                    |
| CM50 | Assign the access code to be sent out to a VMS after/before a Mail Box number, if required.  NOTE 1: "C" or "D" should not be assigned as the first digit of an access code, to insert prepause timing. Prepause timing is assigned by CM41  Y=0>44.  NOTE 2: If "C" is inserted in the access code, it can be used as a pause (1.5 seconds). To provide a programmable pause, insert "D" instead of "C" (Programmable Pause: CM41  Y=0>38). | <ul> <li>Y=00</li> <li>(1) 3: Access Code to be sent out before a Mail Box No. NOTE 1</li> <li>4: Access Code to be sent out after a Mail Box No.</li> <li>(2) XX-XXXX: Access code to be sent out to a VMS</li> <li>X: 0-9, A (*), B (#), C/D (Pause) NOTE 2</li> <li>NONE ◀: Not sent out</li> </ul> |
| CM41 | Specify the prepause timing, DTMF signal width and Interdigit Pause for VMS.                                                                                                    | <ul> <li>Y=0</li> <li>(1) 44: Prepause Timing</li> <li>(2) 00-12, 13: 0-12, 0.5 seconds</li> <li>If no data is set, the default setting is 1 second.</li> </ul>                                                                                                    |

| В    | DESCRIPTION                                                                              | DATA                                                                                                    |
|------|------------------------------------------------------------------------------------------|----------------------------------------------------------------------------------------------------|
| CM41 | Specify the DTMF signal width for VMS.                                                   | <ul> <li>Y=0</li> <li>(1) 48</li> <li>(2) 00: 64 ms.</li> <li>01: 128 ms.</li> <li>If no data is set, the default setting is 128 ms.</li> </ul>                                                                                  |
|      | Specify the DTMF Interdigit Pause for VMS.                                               | • Y=0 (1) 49 (2) 00: 32 ms. 04: 120 ms 01: 64 ms. 05: 160 ms. 02: 80 ms. 06: 200 ms. 03: 100 ms. 07: 240 ms. If no data is set, the default setting is 160 ms.                                                                   |
| CM77 | Assign VMS display, if required.                                                         | <ul> <li>Y=0 By Character Code</li> <li>(1) X-XXXXXXXXX: Station No.</li> <li>(2) 564D53: VMS character code</li> <li>Y=1 By Character using PCPro</li> <li>(1) X-XXXXXXXXX: Station No.</li> <li>(2) VMS (Character)</li> </ul> |
| CM51 | Assign the VMS station as the destination of a call from a station which is set Message. | <ul> <li>Y=15</li> <li>(1) 00-63: Tenant No.</li> <li>(2) X-XXXXXXXXXXX VMS Station No.</li> </ul>                                                                                                    |
| CM90 | Assign the MW lamp on a Multiline Terminal, if required.                                 | <ul> <li>Y=00</li> <li>(1) My Line No. + + + Key No.</li> <li>(2) F1005: MW Lamp</li> </ul>                                                                                                    |
| С    | To access the VMS from DESKCON, assign Out Pulse (DTMF signal) -short/long key.          | <ul> <li>Y=00</li> <li>(1) DESKCON No. (E000-E007) +  + Key No.</li> <li>(2) F6112: Out Pulse (DTMF signal)-short F6113: Out Pulse (DTMF signal)-long</li> </ul>                                                                 |

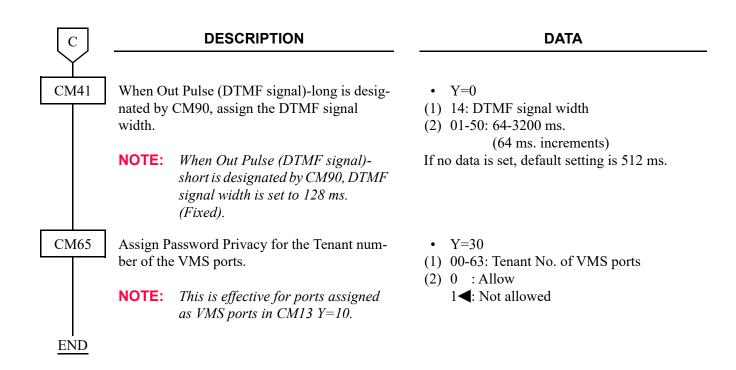

To provide the Message Waiting Indication per line when a Multiline Terminal accommodates multiline:

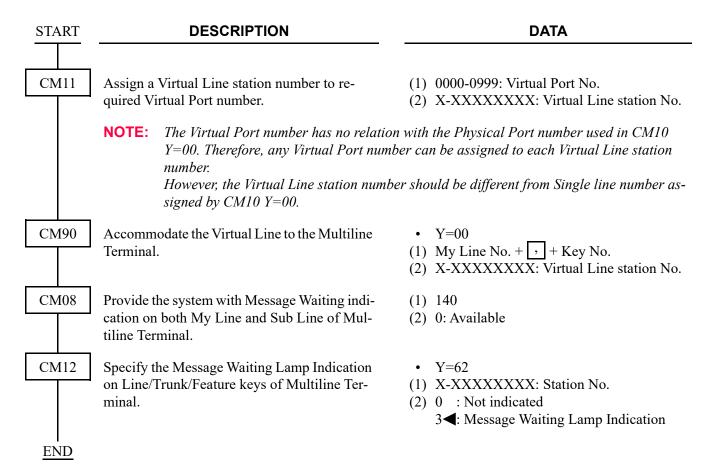

The specify whether to light MW lamp on Multiline Terminal for each service of MW lamp control, refer to the programming in INCOMING CALL HISTORY (CID CALL BACK). 

Page 1-157

# **VOICE MAIL LIVE RECORD**

**NOTE:** As for the programming of VOICE MAIL LIVE RECORD, refer to the UM8000 Installation Manual.

## **VOICE MAIL TRANSFER**

#### **PROGRAMMING**

To transfer a call from an Attendant to a VMS, if Camp-On is set to the transferred destination, and that is not answered by predetermined timing:

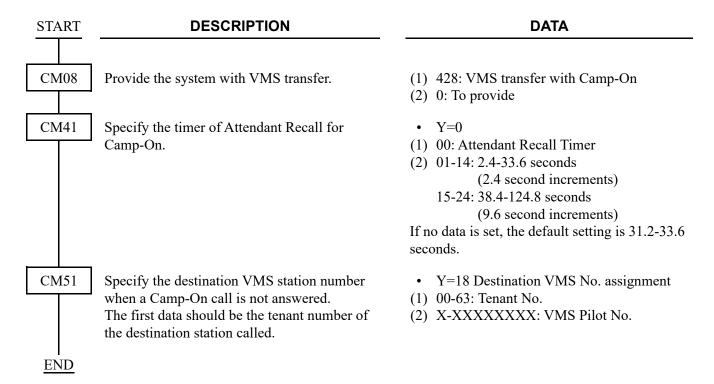

# VRS WAITING MESSAGE

## **PROGRAMMING**

- (1) To provide the type of VRS Waiting Message and operation.
  - (a) When Ring Down calls is provided

| START | DESCRIPTION                                                          | DATA                                                                                                    |
|-------|----------------------------------------------------------------------|----------------------------------------------------------------------------------------------------|
| CM35  | Assign the type of VRS Waiting Message to the required trunk routes. | <ul> <li>Y=320 Day Mode</li> <li>Y=321 Night Mode</li> <li>Y=322 Mode A</li> <li>Y=323 Mode B</li> <li>(1) 00-63: Trunk Route No.</li> <li>(2) 0 : To provide VRS Waiting Message function (Announcement Service Start after Call Termination)</li> <li>1 : To provide VRS Waiting Message (Greeting Mode)</li> <li>3◄: Not available</li> </ul> |
|       | Assign the Message No. for 1st VRS Waiting Message.                  | <ul> <li>Y=324 Day Mode</li> <li>Y=325 Night Mode</li> <li>Y=326 Mode A</li> <li>Y=327 Mode B</li> <li>(1) 00-63: Trunk Route No.</li> <li>(2) 00-63 : Message No.<br/>NONE : No data</li> </ul>                                                                                                    |
|       | Assign the Message No. for 2nd VRS Waiting Message.                  | <ul> <li>Y=328 Day Mode</li> <li>Y=329 Night Mode</li> <li>Y=330 Mode A</li> <li>Y=331 Mode B</li> <li>(1) 00-63: Trunk Route No.</li> <li>(2) 00-63 : Message No.<br/>NONE : No data</li> </ul>                                                                                                    |
| A     |                                                                      |                                                                                                    |

| A                                           | DESCRIPTION                                                                        | DATA                                                                                                    |
|---------------------------------------------|------------------------------------------------------------------------------------|----------------------------------------------------------------------------------------------------|
| CM35                                        | Assign the pattern of send a Message for VRS Waiting Message.                      | <ul> <li>Y=332 Day Mode</li> <li>Y=333 Night Mode</li> <li>Y=334 Mode A</li> <li>Y=335 Mode B</li> <li>(1) 00-63: Trunk Route No.</li> <li>(2) 0 : To send only one time</li> <li>1 &lt; : To send periodically</li> </ul>                                                                                                    |
|                                             | Assign the timing for VRS Waiting Message.                                         | <ul><li>Y=336 Day Mode</li><li>Y=337 Night Mode</li></ul>                                                                                                    |
|                                             | NOTE: Since second time, the connection is from the beginning of the message.      | <ul> <li>Y=338 Mode A</li> <li>Y=339 Mode B</li> <li>(1) 00-63: Trunk Route No.</li> <li>(2) 0 : Play the message any time NOTE</li> <li>1 ✓: Play the beginning of the message</li> </ul>                                                                                                    |
| END                                         |                                                                                    |                                                                                                    |
| (b) W                                       | hen Dial-In service is provided                                                    |                                                                                                    |
| START                                       | DESCRIPTION                                                                        | DATA                                                                                                    |
| CM76                                        | Assign the type of VRS Waiting Message to the required Number Conversion Block No. | <ul> <li>Y=45 Day Mode</li> <li>Y=46 Night Mode</li> <li>Y=47 Mode A</li> <li>Y=48 Mode B</li> <li>(1) 000-999: Number Conversion Block No. assigned by CM76 Y=00/90</li> <li>(2) 0 : To provide VRS Waiting Message function (Announcement Service Start after Call Termination)</li> <li>1 : To provide VRS Waiting Message (Greeting Mode)</li> <li>3◄: As per CM35 Y=320-323</li> </ul> |
| $\left[\begin{array}{c}A\end{array}\right]$ |                                                                                    |                                                                                                    |

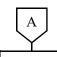

#### **DATA**

CM76

Assign the Message No. for 1st VRS Waiting Message.

• Y=49 Day Mode

• Y=50 Night Mode

Y=51 Mode A

• Y=52 Mode B

(1) 000-999: Number Conversion Block No. assigned by CM76 Y=00/90

(2) 00-63 : Message No. NONE**◄**: As per CM35 Y=324-327

Assign the Message No. for 2nd VRS Waiting Message.

• Y=53 Day Mode

• Y=54 Night Mode

Y=55 Mode A

Y=56 Mode B

(1) 000-999: Number Conversion Block No. assigned by CM76 Y=00/90

(2) 00-63 : Message No. NONE**◄**: As per CM35 Y=328-331

Assign the pattern of send a Message for VRS Waiting Message.

• Y=57 Day Mode

• Y=58 Night Mode

Y=59 Mode A

• Y=60 Mode B

(1) 000-999: Number Conversion Block No. assigned by CM76 Y=00/90

(2) 0 : To send only one time.

1**◄**: As per CM35 Y=332-335

Assign the timing for VRS Waiting Message.

**NOTE:** Since second time, the connection is from the beginning of the message.

• Y=61 Day Mode

• Y=62 Night Mode

• Y=63 Mode A

• Y=64 Mode B

(1) 000-999: Number Conversion Block No. assigned by CM76 Y=00/90

(2) 0 : Play the message any time **NOTE** 

1**<**: As per CM35 Y=336-339

**END** 

### (2) Assign the VRS Waiting Message Assignment

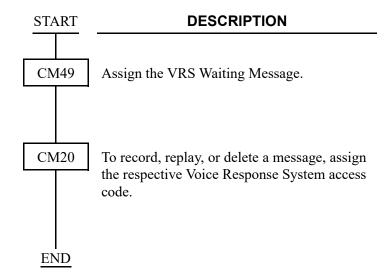

**DATA** 

- Y=00
- (1) 000-015: VRS number
- (2) 24XX: VRS Waiting Message (1st/2nd) XX: 00-63: VRS Waiting Message No.
- Y=0-3 Number Plan Group 0-3
- (1) X-XXXX: Access Code
- (2) A100: Record A101: Replay A102: Delete

(3) Assign the timer for VRS Waiting Message.

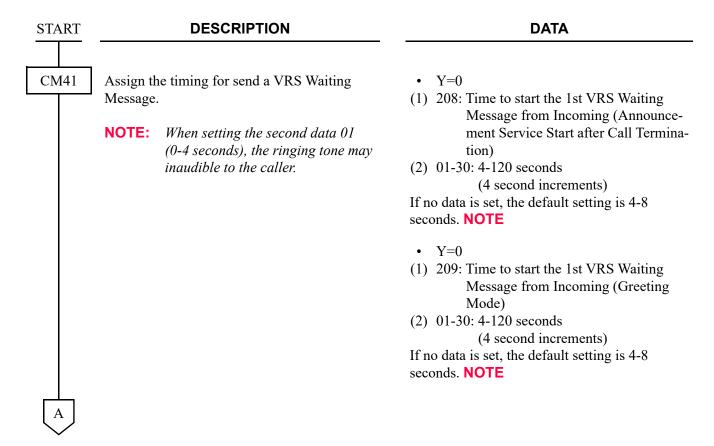

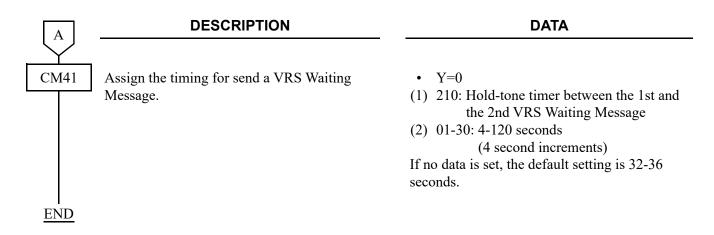

(4) Assignment of VRS Waiting Message for each station.

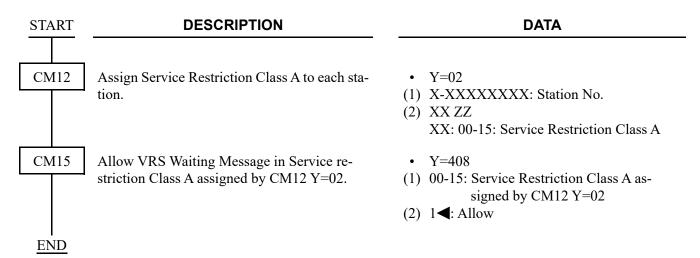

### WHISPER PAGE

### **PROGRAMMING**

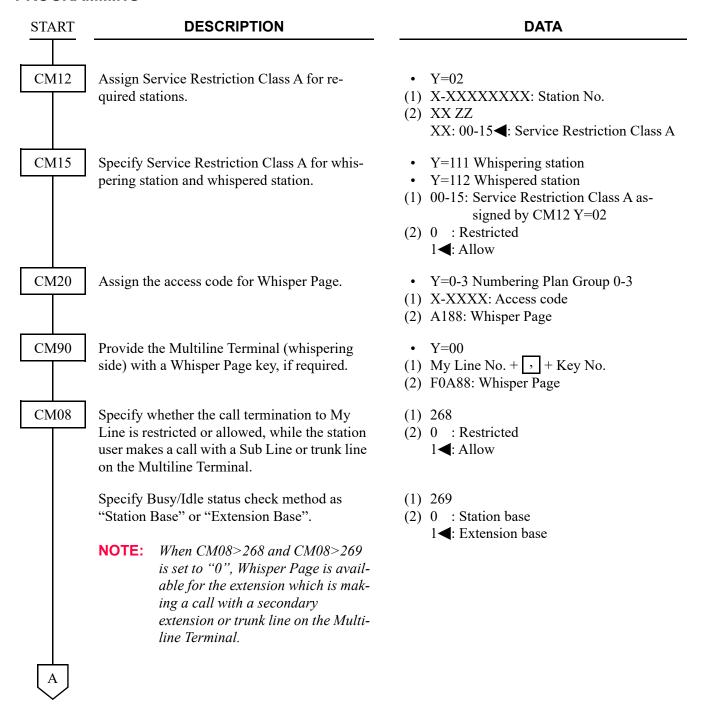

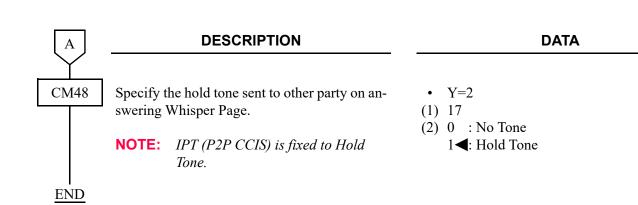

# **HOTEL FEATURES**

This chapter explains the system outline, system capacity, system specifications, system programming and hardware requirements for the Hotel System.

2

## **HOTEL SYSTEM OUTLINE**

The figure below shows the system outline of hotel system.

## **System Outline of Hotel System**

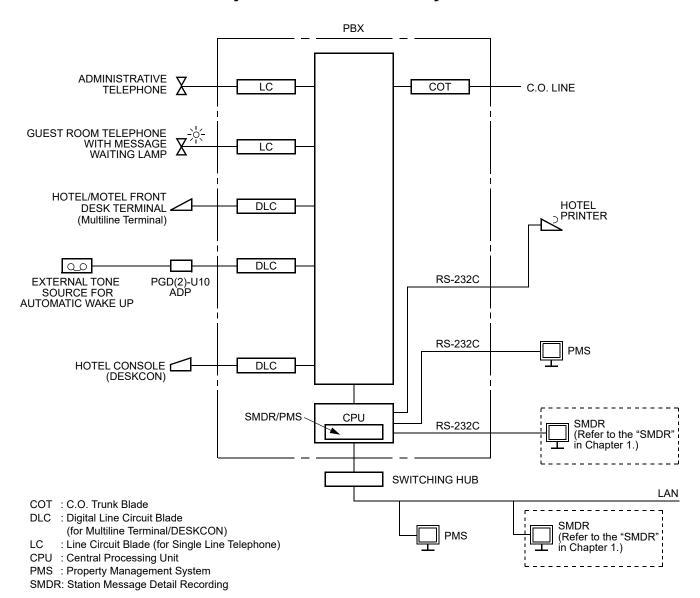

### **Application Processor/Central Processing Unit**

· PMS on IP

The Central Processing Unit (CPU) manages guest or administration room status and stores call information on each guest or administrative station. The CPU also provides a LAN interface port for a Property Management System (PMS) terminal or a Station Message Detail Recording (SMDR) terminal.

• PMS on RS-232C

The Central Processing Unit (CPU) manages guest or administration room status and stores call information on each guest or administrative station. The CPU also provides RS-232C interface ports for a Property Management System (PMS) terminal, a Station Message Detail Recording (SMDR) terminal and a Hotel Printer.

#### **Hotel Console**

The DESKCON is programmed as a Hotel Console. The Hotel Console can access Room Cutoff (individual and group), Automatic Wake Up, Message Waiting, or Do Not Disturb (individual and group) with the function keys; in addition to the attendant features and functions.

### **Hotel/Motel Front Desk Terminal**

The Multiline Terminal can be programmed to function as a Hotel/Motel Front Desk Terminal. This allows setting and canceling of the following hotel features:

- Automatic Wake Up
- Check In/Check Out NOTE
- Do Not Disturb
- Do Not Disturb-Override
- Message Waiting
- · Room Cutoff
- Room Status NOTE
- Hotel/Motel Toll Restriction Change-Guest Station

**NOTE:** When CPU built-in PMS on IP is provided, you can set and cancel these hotel features only from PMS.

- Check In/Check Out
- Room Status

### **Property Management System (PMS)**

The PBX provides a data link interface to the customer supplied Property Management System (PMS) accommodating hotel management features. The PMS can be any computer connected to the PBX via a RS-232C interface or a LAN interface. It communicates with the PBX using the specified protocols.

The data link interface allows the PMS to accommodate both front- and back-office hotel management features, by providing a means of communication between the PMS and the PBX for features such as Check In/Check Out, Message Waiting, Station Message Detail data, and control functions such as Do Not Disturb and Room Cutoff.

The PMS can communicate with the PBX to obtain the following information:

### (1) Maid Status

This information can be entered from either a guest room telephone or Front Desk Terminal, and will automatically be transmitted to the PMS for data update.

### (2) Message Waiting Lamp Status Change

This information can be entered from the Attendant Console or Front Desk Terminal. It is then automatically transmitted to the PMS for data update. If the automatic MW lamp off feature is activated, MW data is cleared and status is sent to PMS.

### (3) Station Message Detail Data

This information is transmitted to the PMS after completion of each local and toll call.

### (4) Wake Up Service

This information can be entered from the Attendant Console, Front Desk Terminal or guest room station, and will be automatically transmitted to the PMS for data update.

#### (5) Do Not Disturb/Room Cutoff

This information can be entered from the Attendant Console or Front Desk Terminal, and will be transmitted to the PMS by request from the PMS.

### (6) Check In/Check Out

This information can be entered only from the PMS and will be transmitted to the PBX for status update.

(7) Room data image messages indicating requests for data base updates and data base images.

- (8) Room change, room swap and room copy for data update.
- (9) Room occupancy change and room data change for data update.
- (10) Routine activity checks between the PMS and the PBX.
- (11) Hotel/Motel DID Number Allocation to Guest Station Hotel/Motel DID Number Allocation to Guest Station is set or canceled from PMS. This information is sent to PMS when the DID number is set or canceled.

The PMS can send the following information to the PBX.

- (1) Maid status
- (2) MW lamp status changes
- (3) Telephone restriction status changes
- (4) Check In/Out messages
- (5) Room data image inquiry
- (6) Wake Up status changes
- (7) Room change, room swap and room copy
- (8) Room occupancy and room data change
- (9) Status inquiry for routine activity checks
- (10) Guest Name and Guest Room Information to be displayed on Administrative Station, Front Desk Terminal and Hotel Console
- (11) Hotel/Motel DID Number Allocation to Guest Station

### Station Message Detail Recording (SMDR)

The Station Message Detail Recording (SMDR) sends out the outgoing/incoming C.O. call information to an external SMDR terminal (Personal Computer). The SMDR is usually used in conjunction with the PMS and used for the following purposes.

- Management of guest/administrative station call
   The PMS does not manage the guest/administrative station call.
- Backup of guest/administrative station call for a PMS failure
- Management of either guest or administrative station call
   For example, the SMDR manages an administrative station call, and the PMS manages a guest station call

### **Hotel Printer**

If the print out function key is provided on the Front Desk Terminal, the status of the following features are printed out when the feature is set or reset and Room Status print out is activated:

- Automatic Wake Up
- · Check In/Check Out
- Do Not Disturb
- Message Waiting
- · Room Cutoff
- Room Status-individual guest station/all guest stations

# **HOTEL SYSTEM CAPACITY**

| ITEM                                | CAPACITY |
|-------------------------------------|----------|
| Guest/Administrative Station        | 1536     |
| Front Desk Terminal                 | 8        |
| Hotel Console                       | 8        |
| Hotel Printer                       | 1        |
| I/O port for PMS/SMDR/Hotel Printer | 1        |
| I/O port for SMDR/PMS via LAN       | 1        |
| I/O port for Hotel Printer          | 1        |

# **HOTEL SYSTEM SPECIFICATIONS**

• SMDR Interface via RS-232C/Hotel Printer Interface

| ITEM               | SPECIFICATIONS                |                           |  |  |
|--------------------|-------------------------------|---------------------------|--|--|
| ITEM               | PMS/SMDR INTERFACE            | HOTEL PRINTER INTERFACE   |  |  |
| Physical Interface | RS-232C                       | RS-232C                   |  |  |
| Synchronization    | Asynchronous                  | Asynchronous              |  |  |
| Protocol           | IMS Procedure                 | -                         |  |  |
| Transmission Speed | 1200/2400/4800/9600/19200 bps | 1200/2400/4800 bps        |  |  |
| I/O port           | No. 1/2 port of CPU blade     | No. 1/2 port of CPU blade |  |  |

### • PMS/SMDR Interface via LAN

| ITEM                               | SPECIFICATIONS                                             |
|------------------------------------|------------------------------------------------------------|
| Physical layer                     | Ethernet                                                   |
| Connection layer                   | The Ethernet packet format complies with the DIX standard. |
| TCP/IP protocol                    | ARP, IP, ICMP, UDP, TCP                                    |
| Socket interface                   | Complies with 4.3 BSD socket interface                     |
| Transport protocol                 | TCP stream type protocol                                   |
| Application port number            | SMDR: 60010 (fixed)<br>PMS : 60050 (fixed)                 |
| Number of connection               | 1                                                          |
| Client/Server                      | Client: SMDR/PMS terminal<br>Server: PBX                   |
| Transmission code                  | 7-bit ASCII code                                           |
| Quasi-normal restriction condition | When connection is closed     Status monitoring text       |

**NOTE:** The CPU blade in Main unit communicates with the SMDR/PMS terminal. Therefore, in the communication settings in SMDR/PMS terminal side, set the IP address to be connected to the address specified by system data (CM0B Y=0XX/1XX>00), and application port number shown in the above table.

# **HOTEL FEATURE LIST**

### **Hotel Feature List**

**x: Applicable** -: Not applicable

|                                                       | APPLICATION |                |                           |                  |     |
|-------------------------------------------------------|-------------|----------------|---------------------------|------------------|-----|
| FEATURE NAME                                          | GUEST       | ADMINISTRATIVE | FRONT<br>DESK<br>TERMINAL | HOTEL<br>CONSOLE | PMS |
| Automatic Wake Up                                     | ×           | ×              | ×                         | ×                | ×   |
| Check In/Check Out NOTE 1                             |             | _              | ×                         | _                | ×   |
| Direct Data Entry                                     | ×           | _              | _                         | _                | ×   |
| Do Not Disturb-Hotel/Motel                            | ×           | ×              | ×                         | ×                | ×   |
| Do Not Disturb-System <b>NOTE 2</b>                   | _           | _              | ×                         | ×                | _   |
| Hotel/Motel Attendant Console                         | _           | _              | _                         | ×                | _   |
| Hotel/Motel DID Number<br>Allocation to Guest Station | ×           | _              | _                         | _                | ×   |
| Hotel/Motel Front Desk Instrument                     | _           | _              | ×                         | _                | _   |
| Hotel/Motel Toll Restriction<br>Change-Guest Station  | ×           | -              | ×                         | ×                | _   |
| House Phone                                           | ×           | ×              | ×                         | ×                | _   |
| Maid Status                                           | ×           | ×              | ×                         | _                | ×   |
| Message Registration                                  | _           | _              | ×                         | _                | ×   |
| Message Waiting NOTE 2                                | _           | ×              | ×                         | ×                | ×   |
| Property Management System<br>Interface               | -           | -              | _                         | _                | _   |
| Room Cutoff NOTE 2                                    |             | _              | ×                         | ×                | ×   |
| Room Status NOTE 2                                    |             | _              | ×                         | ×                | _   |
| Single Digit Dialing                                  | ×           | ×              | ×                         | ×                | _   |

**NOTE 1:** Only PMS can set/cancel this feature to a guest station.

**NOTE 2:** Front Desk Terminal, Hotel Console or administrative station can set/cancel this feature to a guest station.

# HOTEL SYSTEM PROGRAMMING SUMMARY

## **Programming Summary for Hotel System**

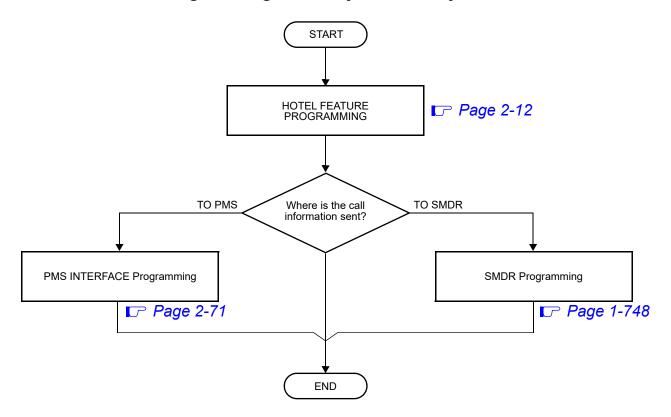

# **HOTEL SYSTEM PROGRAMMING**

### **PRECAUTION**

Before programming the system data for the Hotel feature, confirm that the system is under the following status.

- The system is under On-Line mode. ("RUN" lamp is flashing on the CPU blade.)
- All the system data pertaining to the station, trunks, and services have already been programmed.

## **HOTEL FEATURE PROGRAMMING**

| <ul> <li>AUTOMATIC WAKE UP</li> </ul>                 | Page 2-13          |
|-------------------------------------------------------|--------------------|
| CHECK IN/CHECK OUT                                    |                    |
| DIRECT DATA ENTRY                                     |                    |
| <ul> <li>DO NOT DISTURB-HOTEL/MOTEL</li> </ul>        |                    |
| <ul> <li>DO NOT DISTURB-SYSTEM</li> </ul>             | <i>□</i> Page 2-47 |
| <ul> <li>HOTEL/MOTEL ATTENDANT CONSOLE</li> </ul>     | <i>□</i> Page 2-50 |
| <ul> <li>HOTEL/MOTEL DID NUMBER ALLOCATION</li> </ul> |                    |
| TO GUEST STATION                                      |                    |
| <ul> <li>HOTEL/MOTEL FRONT DESK INSTRUMENT</li> </ul> | Page 2-52          |
| <ul> <li>HOTEL/MOTEL TOLL RESTRICTION</li> </ul>      |                    |
| CHANGE-GUEST STATION                                  | <i>□</i> Page 2-55 |
| • HOUSE PHONE                                         | <b>I</b> Page 2-60 |
| • MAID STATUS                                         | Page 2-61          |
| <ul> <li>MESSAGE REGISTRATION</li> </ul>              |                    |
| <ul> <li>MESSAGE WAITING</li> </ul>                   | <i>□</i> Page 2-68 |
| • PROPERTY MANAGEMENT SYSTEM INTER-                   |                    |
| FACE                                                  | ▶ Page 2-71        |
| <ul> <li>ROOM CUTOFF</li> </ul>                       |                    |
| <ul> <li>ROOM CUTOFF-GROUP</li> </ul>                 | Page 2-90          |
| • ROOM STATUS                                         |                    |
| SINGLE DIGIT DIALING                                  | <i>□</i> Page 2-95 |
| SUITE ROOM SERVICE                                    | <i>□</i> Page 2-97 |

### **AUTOMATIC WAKE UP**

### **PROGRAMMING**

**NOTE:** When using the new tone sources (exclusive use for Wake Up Call) with the SV9300 upgraded from 9300V2 to 9300V3 software, upgrade the Speech Synthesis data (if Speech Synthesis data is not upgraded, the current Speech Synthesis data is used). For details, refer to the "Speech Synthesis Data Upgrade" in PC Programming Manual.

(1) Basic Data Assignment To provide Automatic Wake Up from a guest station, administrative station, Front Desk Terminal, or PMS:

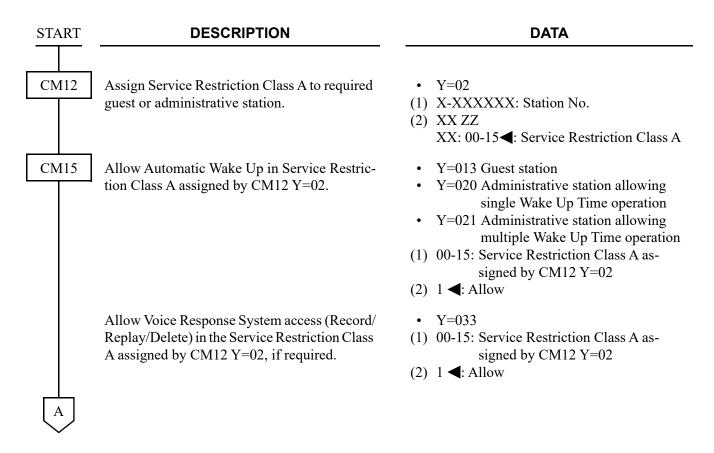

| A    | DESCRIPTION                                                                                                    | DATA                                                                                                    |
|------|----------------------------------------------------------------------------------------------------|----------------------------------------------------------------------------------------------------|
| CM20 | Assign the access code for Wake Up Call set, cancel and check.  NOTE: This data assignment is not required when Wake Up is set by PMS.               | <ul> <li>Y=0-3 Numbering Plan Group 0-3</li> <li>X-XXXX: Access Code</li> <li>A024: Wake Up Call set from guest         A025: Wake Up Call cancel from guest         A026: Wake Up Call check from guest         A027: Wake Up Call set from administrative station with Single Wake Up         Time operation NOTE     </li> <li>A028: Wake Up Call set from administrative station with Multiple Wake Up         Time operation NOTE</li> </ul> |
| CM08 | Specify the sending Wake Up message to Hotel Printer and PMS, when setting Wake Up feature from guest station.                                       | <ul><li>(1) 200</li><li>(2) 0: Available</li></ul>                                                                                                    |
|      | Specify the timing for Wake Up call start.                                                                                                    | <ul> <li>(1) 228: Wake Up Call Start Timing</li> <li>(2) 0 : At preset time</li> <li>1 ≤ 5 minutes prior to preset time</li> </ul>                                                                                                    |
|      | Specify whether Automatic Wake Up record is printed out on Hotel Printer, and the report is sent to PMS when setting or resetting Automatic Wake Up. | <ul> <li>(1) 267</li> <li>(2) 0 : Available</li> <li>1 &lt; : Not available</li> </ul>                                                                                                    |
|      | Specify printing of each hotel feature record with the printer.                                                                                      | <ul> <li>(1) 835</li> <li>(2) 0 : To allow</li> <li>1◀: Not allowed</li> </ul>                                                                                                    |
|      | Specify whether the printing of Automatic Wake Up for a individual station execution is available, or not.                                           | <ul> <li>(1) 859</li> <li>(2) 0 : Not available</li> <li>1 ◀: Available</li> </ul>                                                                                                    |
|      | Specify the printing way of Automatic Wake Up for a individual station execution.                                                                    | <ul> <li>(1) 860</li> <li>(2) 0 : To print process and result 1 &lt;</li> <li>1 &lt;</li> <li>1 </li> <li>1 </li> </ul>                                                                                                    |
| В    |                                                                                                    |                                                                                                    |

| В    | DESCRIPTION                                                                                                    | DATA                                                                                                    |
|------|----------------------------------------------------------------------------------------------------|----------------------------------------------------------------------------------------------------|
| CM90 | Assign the function keys for Automatic Wake Up to the Multiline Terminal of guest room sta- tion or administrative station, if required.  NOTE: This data assignment is not required when Wake Up is set by PMS. | <ul> <li>Y=00</li> <li>(1) My Line No. + , + Key No.</li> <li>(2) F0024: Automatic Wake Up set/reset from guest station</li> <li>F0026: Automatic Wake Up check from guest station</li> <li>F0027: Automatic Wake Up set/reset from administrative station with Single Wake Up Time operation. NOTE</li> <li>F0028: Automatic Wake Up set/reset from administrative station with Multiple Wake Up Time operation. NOTE</li> </ul> |
|      | Assign the function keys for Automatic Wake Up to the Front Desk Terminal.  NOTE: This data assignment is not required when Wake Up is set by PMS.                                                               | <ul> <li>Y=00</li> <li>(1) My Line No. + + Key No.</li> <li>(2) F1067: Automatic Wake Up NOTE F1074: Set F1075: Reset F1077: Release</li> </ul>                                                                                                    |
| CM41 | Specify the ringing duration of Wake Up Call.                                                                                                    | <ul> <li>Y=0</li> <li>(1) 23</li> <li>(2) 02-14: 8-56 seconds</li></ul>                                                                                                    |
|      | Specify the Announcement duration of Automatic Wake Up.                                                                                                    | <ul> <li>Y=0</li> <li>(1) 24</li> <li>(2) 02-99: 4-396 seconds</li></ul>                                                                                                    |

|   | C    |
|---|------|
| ( | CM42 |

### **DESCRIPTION**

### **DATA**

Specify the number of Wake Up Call attempts before abandonment.

Specify the maximum number of Wake Up Call setting at the same time.

**NOTE:** Assign the maximum number of

Wake Up Call for the same time per

every minute.

(1) 850

(1) 03

(1) 181

(2) 0 : Set it to one minute ahead

1**◄**: Restricted

(2) 01-05 : 1-5 calls NONE**◀**: 5 calls

(2) 01-32 : 1-32 calls NONE**<**: No limit

CM08

Specify the operation for Wake Up Call setting over the limitation assigned by CM42>181.

**NOTE:** *If one minute ahead also exceeds the* limitation on the number of Wake Up Call, it is set to one more minute

> ahead. If the attempt cannot be set up to 10 minutes.

Specify the tone source of Wake Up Call/ Timed Reminder Canceled.

NOTE: When using Speech Synthesis

(CM08>1876:1), it is necessary that the second data of CM48 Y=1>00 is set to 0400 (Speech Synthesis).

Select a Speech Synthesis message to be heard at a Wake Up Call/Timed Reminder operation. [9300V3 software required]

(1) 1876

(2) 0 : Service Set Tone (SST)

1**◄**: Speech Synthesis

(1) 1877:

(2) 0 : Message for Wake Up Call

1**◄**: Message for Timed Reminder

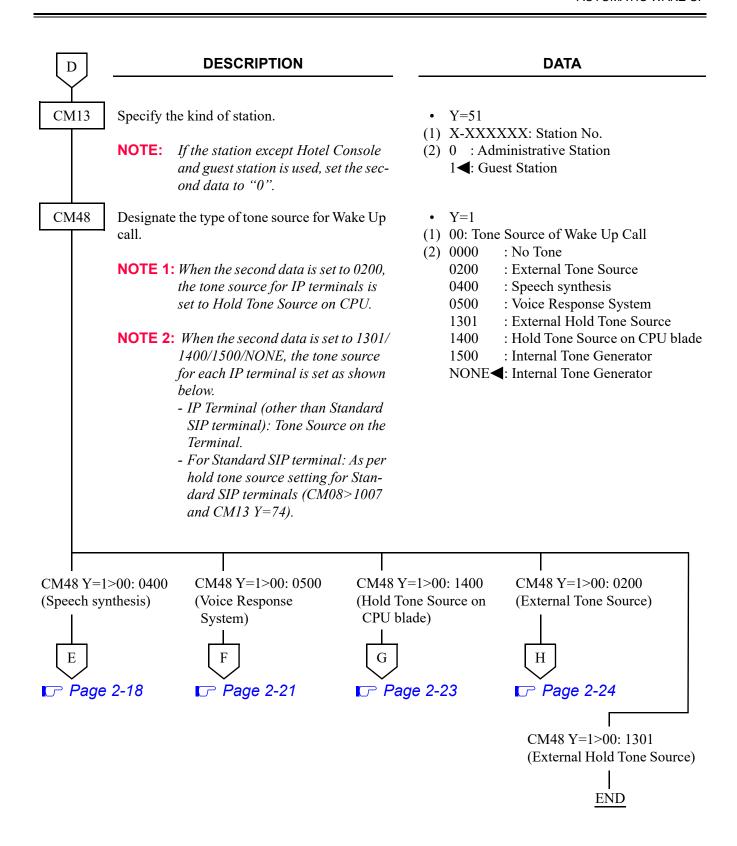

| Е    | DESCRIPTION                                                                                                 |     |         | DATA                                                                           |
|------|----------------------------------------------------------------------------------------------------|-----|---------|--------------------------------------------------------------------------------|
| CM04 | Assign the maximum number of channels for Speech synthesis and Voice Response System.                       |     | Y=10 (U | Jnit No. 01)                                                                   |
|      | NOTE: The number of channels for Voice Response System (default: 8 chan-                                    | (2) | 00      | : 0 channels for Speech synthesis,<br>16 channels for Voice Response<br>System |
|      | nels) is the difference calculated by subtracting the number of channels for Speech synthesis from the num- | (   | 01      | : 1 channel for Speech synthesis,<br>15 channels for Voice Response<br>System  |
|      | ber of simultaneously usable channels (16 channels).                                                        |     | 02      | : 2 channels for Speech synthesis,<br>14 channels for Voice Response<br>System |
|      |                                                                                                    | (   | 03      | : 3 channels for Speech synthesis,<br>13 channels for Voice Response<br>System |
|      |                                                                                                    | (   | 04      | : 4 channels for Speech synthesis,<br>12 channels for Voice Response<br>System |
|      |                                                                                                    | (   | 05      | : 5 channels for Speech synthesis,<br>11 channels for Voice Response<br>System |
|      |                                                                                                    | (   | 06      | : 6 channels for Speech synthesis,<br>10 channels for Voice Response<br>System |
|      |                                                                                                    | (   | 07      | : 7 channels for Speech synthesis,<br>9 channels for Voice Response<br>System  |
|      |                                                                                                    | (   | 08      | : 8 channels for Speech synthesis,<br>8 channels for Voice Response<br>System  |
|      |                                                                                                    | -   | NONE◀   | 1: 8 channels for Speech synthesis,<br>8 channels for Voice Response<br>System |
| CM90 | Assign the language key on the Multiline Terminal.                                                          | (1) | •       | No. + + Key No.<br>Language                                                    |
| E1   |                                                                                                    |     |         |                                                                                |

E1

### **DESCRIPTION**

#### **DATA**

CM08

Select the guest information displayed on an administrative station (Multiline Terminal/ Attendant Console) for 8 characters display in left-side on upper line of LCD.

(1) 548

(2) 0 : Display PMS information A/B

1**◄**: Display VIP/Language

**NOTE 1:** *Details of 2nd data are as follows.* 

- Property Management System Interface (via IP) information A: Language information of the guest room received from the server at Check In of the guest
- Property Management System Interface (via IP) information B: Rank information of the guest room received from the server at Check In of the guest
- VIP information: VIP division of the guest room received from the server at Check In of the guest (VIP/general)
- Language information display: Language information of the guest room received from the server at Check In of the guest

**NOTE 2:** To display the language information (abbreviation) on the Hotel Console that is connected to the extension of the guest room (during telephone conversation), according to the language division number entered from the Hotel Console, set the second data to "1" (VIP/language information).

Specify whether to replay a Wake Up call in English after replaying the first Wake up call.

(1) 894

(2) 0 : Available 1 ◀: Not available

Specify whether to printout the language information from Hotel Printer, when the language indicated number is entered by the Hotel Console.

(1) 895

(2) 0 : Not available

1**⋖**: Available

CM13

Specify whether the PMS information for 8 characters display in left-side on upper line of LCD is to be displayed on administrative station (Multiline Terminal) or not.

• Y=52

(1) X-XXXXXXXX: Station No.

(2) 0 : Display information assigned by CM08>548

1**<**: Not displayed

NOTE: Set this command when you display Property Management System Interface (via IP) information in the Multiline Terminal.

E2

E2

### **DESCRIPTION**

### **DATA**

CM04

Specify the Combination of Language Indicated number and speech synthesis language.

Specify the combination of Language Indicated number and language information display of the Multiline Terminal/language information to be printed out by the printer.

NOTE 1: The Language Indicated number means the number entered by the Hotel Console and the number sent from the Property Management System (PMS).

**NOTE 2:** When the second data is set to "NONE", the following language information (fixed sentence) is displayed or printed out according to the Language Indicated number entered by the Multiline Terminal. Language Indicated number 1: JPN Language Indicated number 2: ENG Language Indicated number 3: GER Language Indicated number 4: FR Language Indicated number 5: SP Language Indicated number 6: CHI Language Indicated number 7: RUS Language Indicated number 8: KOR \* For language information other than listed above, Display/Printout is not provided.

• Y=02

(1) 1-9: Language Indicated No.

(2) 01 : Japanese announcement
 02 : English announcement
 06 : Chinese announcement
 08 : Korean announcement

CCC : Clear

NONE**◄**: English announcement

• Y=03

(1) 1-9: Language Indicated No.

(2) 01 : JPN (Japanese) 02 : ENG (English) 06 : CHI (Chinese) 08 : KOR (Korean)

CCC : Clear

NONE**<**: See **NOTE 2** 

END

F

### **DESCRIPTION**

### DATA

CM20

When providing the VRS as the internal announcement source, assign the access code to record, replay and delete a message, respectively.

CM04

Assign the maximum number of channels for Speech synthesis and Voice Response System.

NOTE: The number of channels for Voice Response System (default: 8 channels) is the difference calculated by subtracting the number of channels for Speech synthesis from the number of simultaneously usable channels (16 channels).

• Y=0-3 Numbering Plan Group 0-3

(1) X-XXXX: Access Code

(2) A100: Record A101: Replay A102: Delete

• Y=10 (Unit No. 01)

(1) 05

(2) 00 : 0 channels for Speech synthesis, 16 channels for Voice Response

System

01 : 1 channel for Speech synthesis, 15 channels for Voice Response System

· 2 chopp

2 : 2 channels for Speech synthesis,14 channels for Voice ResponseSystem

3 channels for Speech synthesis,13 channels for Voice Response

2 : 4 channels for Speech synthesis,12 channels for Voice ResponseSystem

5 channels for Speech synthesis,11 channels for Voice ResponseSystem

06 : 6 channels for Speech synthesis, 10 channels for Voice Response System

7 channels for Speech synthesis,9 channels for Voice ResponseSystem

08 : 8 channels for Speech synthesis, 8 channels for Voice Response System

NONE **◄**: 8 channels for Speech synthesis, 8 channels for Voice Response System

F1

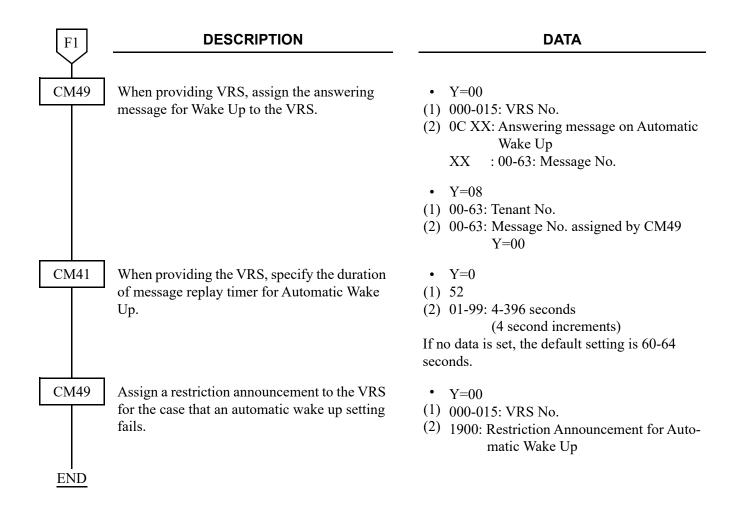

| G          |           | DESCRIPTION                                                                                                    |                                       | DATA                                                                                                    |
|------------|-----------|----------------------------------------------------------------------------------------------------|---------------------------------------|----------------------------------------------------------------------------------------------------|
| CM48       | Set the n | This data setting is effective only for Single Line Telephone/Digital Multiline Terminal.  For IP Station, this data setting is not effective. IP Station uses the tone source in IP Adapter (Minuet). | • Y=3 (1) 01 (2) 00 01 02 03 04 06 08 | : Nocturne : Minuet : Fur Elise : The Maiden's Prayer : When the saints go marching in : Spring (by four seasons) : Ich bin ein Musikante (German folk song) : Amaryllis (French folk song)  ✓: Minuet |
| <u>END</u> |           |                                                                                                    |                                       |                                                                                                    |

| Н    | DESCRIPTION                                                                                                    | DATA                                                                                                    |
|------|----------------------------------------------------------------------------------------------------|----------------------------------------------------------------------------------------------------|
| CM05 | Assign a Unit and Slot number to the DLC blade.  BLADE RESET  NOTE: When the PGD(2)-U10 ADP is                               | <ul> <li>Y=0</li> <li>(1) XX ZZ</li> <li>XX: 01-50: Unit No.</li> <li>ZZ: 01-18: Slot No.</li> <li>(2) 10: DLC blade</li> </ul>                                          |
|      | accommodated to the Remote Unit, execute the system data copy by CMEC Y=8 before executing the blade reset.                  |                                                                                                    |
| CM10 | Assign the station number connected to PGD(2)-U10 ADP to its associated Physical Port number.                                | <ul> <li>Y=00</li> <li>(1) XX YY ZZ: Physical Port No. XX: 01-50: Unit No. YY: 01-18: Slot No. ZZ: 01-16: Circuit No.</li> <li>(2) FX-FXXXXXXXXX: Station No.</li> </ul> |
| CM13 | For the station connected to PGD(2)-U10 ADP, set the Message Waiting/Stored Call Record lamps not to be lit.                 | <ul><li>Y=03</li><li>(1) X-XXXXXXXXX: Station No.</li><li>(2) 1: Not provided</li></ul>                                                                                  |
|      | For the station connected to PGD(2)-U10 ADP, set the call history not to be stored when answering a station call.            | <ul><li>Y=41</li><li>(1) X-XXXXXXXXX: Station No.</li><li>(2) 1: Not provided</li></ul>                                                                                  |
|      | For the station connected to PGD(2)-U10 ADP, set the call history not to be stored when handling an unanswered station call. | <ul><li>Y=49</li><li>(1) X-XXXXXXXXX: Station No.</li><li>(2) 1: Not provided</li></ul>                                                                                  |
|      | For the station connected to PGD(2)-U10 ADP, set the call history not to be stored when answering a trunk call.              | <ul><li>Y=60</li><li>(1) X-XXXXXXXXXX: Station No.</li><li>(2) 1: Not provided</li></ul>                                                                                 |
|      | For the station connected to PGD(2)-U10 ADP, set the call history not to be stored when handling an unanswered trunk call.   | <ul><li>Y=61</li><li>(1) X-XXXXXXXXXX: Station No.</li><li>(2) 1: Not provided</li></ul>                                                                                 |
| H1   |                                                                                                    |                                                                                                    |

| H1   | DESCRIPTION                                                                                                    | DATA                                                                                                    |
|------|----------------------------------------------------------------------------------------------------|----------------------------------------------------------------------------------------------------|
| CM13 | Allow the accommodation of PGD(2)-U10 ADP.  BLADE RESET                                                          | <ul> <li>Y=63</li> <li>(1) X-XXXXXXXXX: Station No.</li> <li>(2) 0 : To accommodate</li> <li>1 ✓: Not accommodated</li> </ul>                                                      |
|      | NOTE 1: Set this data only for a Base Port No.                                                                   | (Circuit No. 01) of DLC blade.                                                                                                    |
|      | pends on this data.  - When the second data is set to "0"                                                        | DT500/D <sup>term</sup> 85/DESKCON DP accommodating DT300/DT400 series DESI-less to -U10 ADP is accommodated, the Line Key of the oot light up (however, Character Display or Icon |
| CM12 | Assign the kind of PGD(2)-U10 station (CH1).                                                                     | <ul><li>Y=65</li><li>(1) X-XXXXXXXXXX Station No.</li></ul>                                                                                                    |
|      | NOTE: After this data setting, a reset of the PGD(2)-U10 ADP (Unplugged and plugged in/Blade Reset) is required. | (2) 3: External Tone Source                                                                                                    |
| CM48 | Specify the External Tone Source for Wake Up Call per Unit.                                                      | <ul> <li>Y=8</li> <li>(1) 01-50: Unit No.</li> <li>(2) X-XXXXXXXXX: PGD(2)-U10 Station No.<br/>NONE : Hold Tone Source on<br/>CPU blade</li> </ul>                                 |

| H2   | DESCRIPTION                                                          | DATA                                                                                                    |
|------|----------------------------------------------------------------------|----------------------------------------------------------------------------------------------------|
| CM44 | Assign the External Announcement to the PGD(2)-U10 ADP.              | <ul> <li>Y=00</li> <li>(1) XX Y</li></ul>                                                                                        |
| НЗ   | Associate the PGD(2)-U10 station number with the Relay Group number. | <ul> <li>Y=01</li> <li>(1) 00-31: Relay Group No.</li> <li>(2) X-XXXXXXXXX: PGD(2)-U10 Station No.<br/>NONE : No data</li> </ul> |

To use the dual port mode, do the following programming (the following programming is not required only when using the single port mode).

НЗ

#### **DESCRIPTION**

### **DATA**

CM10

Assign the station number connected to PGD(2)-U10 ADP (CH2) to its associated Physical Port number.

NOTE:

The setting of the Dual port mode is required when using 2 paging equipment on the PGD(2)-U10 ADP. For details, refer to "Setting Method of Port number/Station number in Dual port mode" in CM10 of the Command Manual.

CM13

For the station connected to PGD(2)-U10 ADP, set the Message Waiting/Stored Call Record lamps not to be lit.

For the station connected to PGD(2)-U10 ADP, set the call history not to be stored when answering a station call.

For the station connected to PGD(2)-U10 ADP, set the call history not to be stored when handling an unanswered station call.

For the station connected to PGD(2)-U10 ADP, set the call history not to be stored when answering a trunk call.

For the station connected to PGD(2)-U10 ADP, set the call history not to be stored when handling an unanswered trunk call.

• Y=00

(1) XX YY ZZ: Physical Port No.

XX: 01-50: Unit No. YY: 01-18: Slot No. ZZ: 17-32: Circuit No.

(2) FX-FXXXXXXXX: Station No.

- Y=03
- (1) X-XXXXXXXX: Station No.
- (2) 1: Not provided
- Y=41
- (1) X-XXXXXXXX: Station No.
- (2) 1: Not provided
- Y=49
- (1) X-XXXXXXXX: Station No.
- (2) 1: Not provided
- Y=60
- (1) X-XXXXXXXX: Station No.
- (2) 1: Not provided
- Y=61
- (1) X-XXXXXXXX: Station No.
- (2) 1: Not provided

H4

| H4   | DESCRIPTION                                                                                                    | DATA                                                                                                    |  |  |
|------|----------------------------------------------------------------------------------------------------|----------------------------------------------------------------------------------------------------|--|--|
| CM12 | Assign the kind of PGD(2)-U10 station (CH2).  NOTE: After this data setting, a reset of the PGD(2)-U10 ADP (Unplugged and plugged in/Blade Reset) is required. | <ul> <li>Y=65</li> <li>(1) X-XXXXXXXXXX: Station No.</li> <li>(2) 3: External Tone Source</li> </ul>                                                                                               |  |  |
| CM48 | Specify the External Tone Source for Wake Up Call per Unit.                                                                                                    | <ul> <li>Y=8</li> <li>(1) 01-50: Unit No.</li> <li>(2) X-XXXXXXXXX: PGD(2)-U10 Station No.<br/>NONE</li></ul>                                                                                      |  |  |
| CM44 | Assign the External Announcement to the PGD(2)-U10 ADP.                                                                                                    | <ul> <li>Y=00</li> <li>(1) XX Y</li></ul>                                                                                                    |  |  |
|      | Associate the PGD(2)-U10 station number with the Relay Group number.                                                                                           | <ul> <li>Y=01</li> <li>(1) 00-31: Relay Group No.</li> <li>(2) X-XXXXXXXXX: PGD(2)-U10 Station No.<br/>NONE  : No data</li> </ul>                                                                  |  |  |
| CM13 | Provide the connection with Dual port mode to the PGD(2)-U10 ADP (CH1).                                                                                        | <ul> <li>Y=32</li> <li>(1) X-XXXXXXXXX: Station No.</li> <li>(2) 0 : To connect</li> <li>1◄: Not connected</li> </ul>                                                                              |  |  |
|      | Set the port mode of the PGD(2)-U10 ADP (CH1) to Dual port mode.  BLADE RESET                                                                                  | <ul> <li>Y=33</li> <li>(1) X-XXXXXXXXX Station No.</li> <li>(2) 0 : Dual port mode</li> <li>1◄: Single port mode</li> </ul>                                                                        |  |  |
|      | Assign the station connected to Dual port mode of the PGD(2)-U10 ADP (CH2).                                                                                    | <ul> <li>Y=34</li> <li>(1) X-XXXXXXXX: Station No.</li> <li>(2) 0 : Station connected to Dual port mode of the PGD(2)-U10 ADP</li> <li>1 ✓: Station not connected to the PGD(2)-U10 ADP</li> </ul> |  |  |
| END  |                                                                                                    |                                                                                                    |  |  |

# (2) Guide Announcement Data Assignment [9300V3 software required]

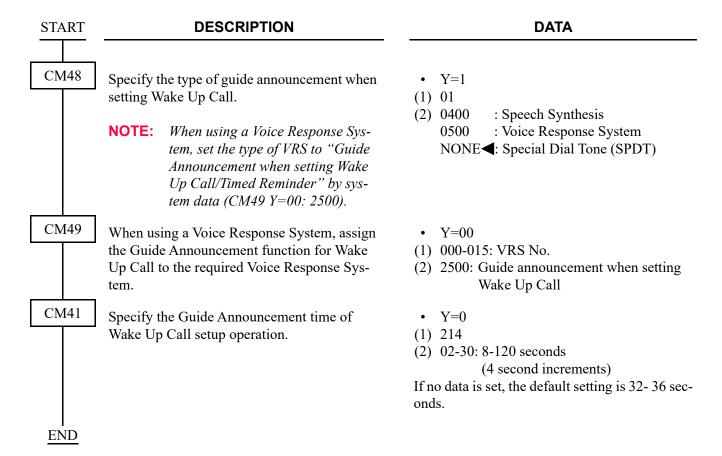

# (3) Snooze Feature Data Assignment [9300V3 software required]

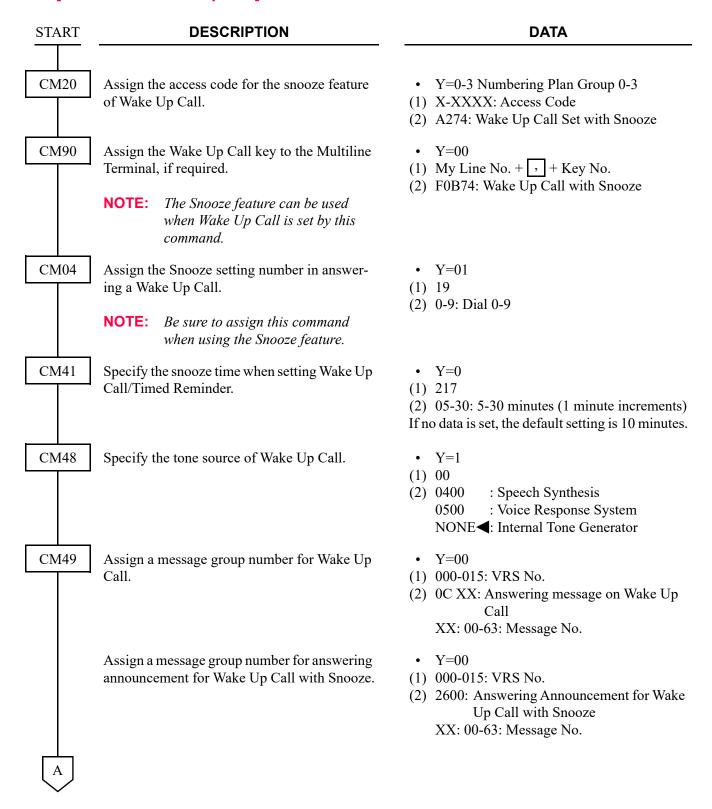

| A    | DESCRIPTION                                                 | DATA                                                                                                    |  |  |
|------|-------------------------------------------------------------|----------------------------------------------------------------------------------------------------|--|--|
| CM41 | Specify the announcement duration of Wake Up Call.          | <ul> <li>Y=0</li> <li>(1) 24</li> <li>(2) 02-99: 8-396 seconds <ul> <li>(4 second increments)</li> </ul> </li> <li>If no data is set, the default setting is 28-32 seconds.</li> </ul> |  |  |
|      | Specify the announcement time for Wake Up Call with Snooze. | <ul> <li>Y=0</li> <li>(1) 218</li> <li>(2) 02-99: 8-396 seconds</li></ul>                                                                                                    |  |  |
| END  |                                                             |                                                                                                    |  |  |

# (4) Printout of Wake-Up Call Execution Result by the Hotel Console Operation [9300V5 software required]

START DESCRIPTION DATA

CM40

Assign the function of RS-232C ports.

NOTE: This data setting of Port Location Number 4-7 is available when resetting the system or waiting for 10 minutes after this data setting. • Y=00

(1) 0: Unit01 port1

1: Unit01 port2

4: Unit02 port1 NOTE

5: Unit02 port2 NOTE

6: Unit03 port1 NOTE

7: Unit03 port2 **NOTE** 

(2) 20 : External printer for PMS

NONE**⋖**: No data

Assign the attribute data for External printer.

• Y=01-06, 08

(1) See the following table.

(2) See the following table.

**◀**: Default

| Y   |                                  | 1st DATA    |                                                                  | 2nd DATA                      |                                                                       |
|-----|----------------------------------|-------------|------------------------------------------------------------------|-------------------------------|-----------------------------------------------------------------------|
| No. | MEANING                          | DATA        | PORT LOCATION No.                                                | DATA                          | MEANING                                                               |
| 01  | Data length                      | 0<br>1      | Unit01 Port 1<br>Unit01 Port 2                                   | 0<br>1 <b>⋖</b>               | 7 bit<br>8 bit                                                        |
| 02  | Parity check                     | 4<br>5<br>6 | Unit02 Port 1<br>Unit02 Port 2<br>Unit03 Port 1<br>Unit03 Port 2 | 0<br>1 <b>⋖</b>               | Effective<br>Ineffective                                              |
| 03  | Kind of parity                   | 7           |                                                                  | 0<br>1 <b>⋖</b>               | Odd parity<br>Even parity                                             |
| 04  | Stop bit                         |             |                                                                  | 0<br>1 <b>⋖</b>               | 1-Stop bit<br>2-Stop bit                                              |
| 05  | DTR signal sent to ter-<br>minal |             |                                                                  | 0<br>1 <b>⋖</b>               | Low<br>High                                                           |
| 06  | RTS signal sent to terminal      |             |                                                                  | 0<br>1 <b>⋖</b>               | Low<br>High                                                           |
| 08  | Data speed                       |             |                                                                  | 1<br>2<br>3<br>4<br>5<br>NONE | 1200 bps<br>2400 bps<br>4800 bps<br>9600 bps<br>19200 bps<br>9600 bps |

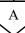

| A               | DESCRIPTION                                                                                                    | DATA                                                                                                    |
|-----------------|----------------------------------------------------------------------------------------------------|----------------------------------------------------------------------------------------------------|
| CM08            | Provide the Hotel features.                                                                                                    | (1) 835<br>(2) 0: To allow                                                                                  |
|                 | Specify whether the printing of Automatic Wake Up for an individual station execution is available, or not.                       | <ul> <li>(1) 859</li> <li>(2) 0 : Not available</li> <li>1 ◄: Available</li> </ul>                          |
|                 | Specify the printing way of Automatic Wake Up for an individual station execution.                                                | <ul> <li>(1) 860</li> <li>(2) 0 : To print process and result</li> <li>1 ◀: To print only result</li> </ul> |
|                 | NOTE: When the second data is set to 0, the record of the start of calling/the called station is busy/re-calling is also printed. | ·                                                                                                    |
|                 | Specify number of sending digits for printer.                                                                                     | <ul> <li>(1) 888</li> <li>(2) 0 : Printer for 80 digits</li> <li>1 ◄: Printer for 20 digits</li> </ul>      |
|                 | Specify the line feed code for external printer (for 20 digits).                                                                  | (1) 856<br>(2) 0 : CR<br>1 <b>◄</b> : CR/LF                                                                 |
| I<br><u>END</u> |                                                                                                    |                                                                                                    |

To provide printing records of Automatic Wake Up set/cancel, refer to the programming in "PROPERTY MANAGEMENT SYSTEM INTERFACE". Page 2-77

# **HARDWARE REQUIRED**

To provide Hotel Printer, Front Desk Terminal, PMS, or Hotel Console:

Printer (Customer provided) and RS PRT-15S CA/RS PRT-15S CA-C/RS NORM-4S CA

Front Desk Terminal

**PMS** 

Hotel Console

To provide the internal digital announcement source:

CPU blade (VRS using a built-in Flash ROM)

To provide the External Announcement Machine:

PGD(2)-U10 ADP

**External Announcement Machine** 

### CHECK IN/CHECK OUT

#### **PROGRAMMING**

To provide Check In/Check Out from a Front Desk Terminal:

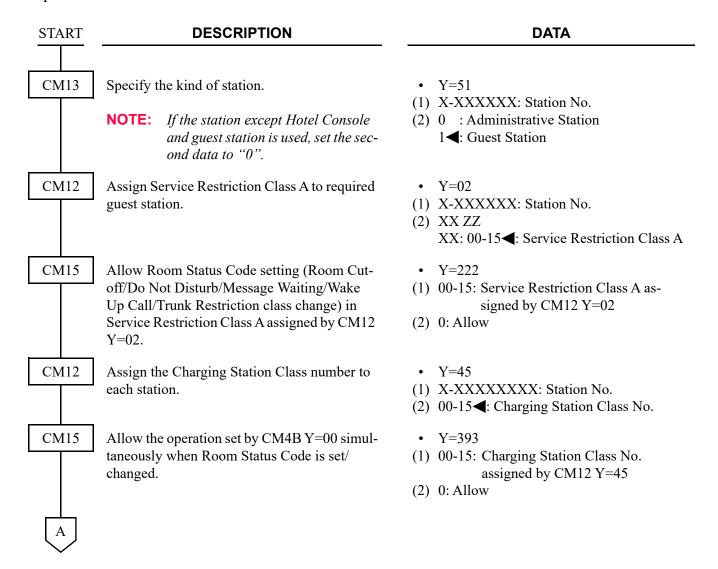

| A    | DESCRIPTION                                                                    | DATA                                                                                                    |
|------|--------------------------------------------------------------------------------|----------------------------------------------------------------------------------------------------|
| CM42 | Assign Room Status Code set by Check In operation.                             | <ul> <li>(1) 186</li> <li>(2) 01-08 : Room Status Code 1-8</li> <li>NONE : Not used</li> </ul>                                                                                                    |
|      | Assign Room Status Code set by Check Out operation.                            | <ul> <li>(1) 187</li> <li>(2) 01-08 : Room Status Code 1-8</li> <li>NONE : Not used</li> </ul>                                                                                                    |
| CM4B | Assign the each function to the Room Status Code assigned by CM42>186 and 187. | <ul> <li>Y=00</li> <li>(1) X 00: Room Cutoff set/reset     X: 1-8: Room Status Code</li> <li>(2) 1 : To set     2 : To reset     NONE     Not available</li> </ul>                                |
|      |                                                                                | <ul> <li>Y=00</li> <li>(1) X 01: Do Not Disturb set/reset     X: 1-8: Room Status Code</li> <li>(2) 1 : To set     2 : To reset     NONE◄: Not available</li> </ul>                               |
|      |                                                                                | <ul> <li>Y=00</li> <li>(1) X 02: Automatic Wake Up call reset     X: 1-8: Room Status Code</li> <li>(2) 1 : Available     NONE </li> <li>Not available</li> </ul>                                 |
|      |                                                                                | <ul> <li>Y=00</li> <li>(1) X 03: Message Waiting set/reset     X: 1-8: Room Status Code</li> <li>(2) 1 : To set     2 : To reset     NONE : Not available</li> </ul>                              |
|      |                                                                                | <ul> <li>Y=00</li> <li>(1) X 05: Room Status Code dialing from guest room is allowed</li> <li>X: 1-8: Room Status Code</li> <li>(2) 1 : Allow</li> <li>NONE&lt;</li> <li>: Not allowed</li> </ul> |
| В    |                                                                                |                                                                                                    |

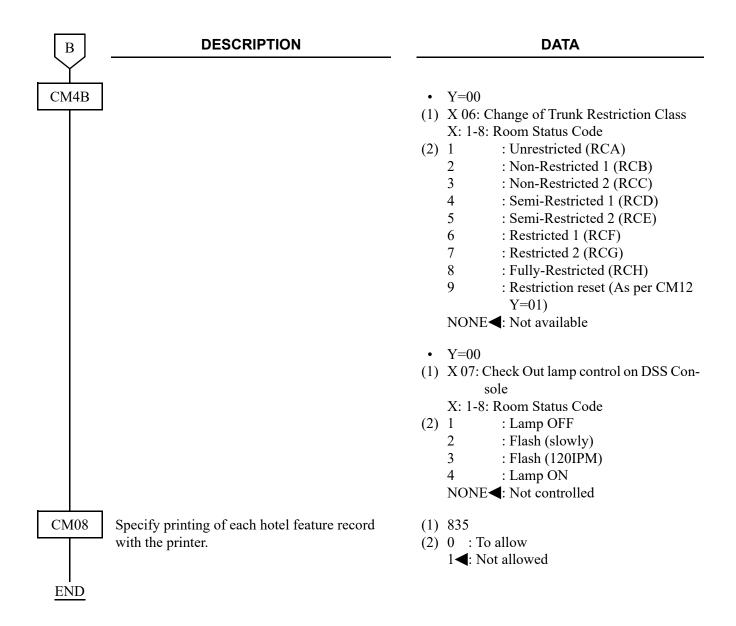

To set Toll Restriction when Check In (FTC=16, FC=1/A/B or FTC=56, FC=1)/Check Out (FTC=16, FC=2 or FTC=56, FC=2) or Restriction Control (FTC=15, FC=1) is set from the PMS.

# (1) When Check In/Check Out is set from the PMS:

| START | DESCRIPTION                                                                                                    | DATA                                                                                                    |
|-------|----------------------------------------------------------------------------------------------------|----------------------------------------------------------------------------------------------------|
| CM12  | Assign the trunk restriction class to be changed when Check In (FTC=16, FC=1/A/B or FTC=56, FC=1) is set from the PMS.   | • Y=01 (1) X-XXXXXXXXX: Station No. (2) XZ: Trunk Restriction Class X: 1 ◀-8: In Day Mode Z: 1 ◀-8: In Night Mode 1: Unrestricted (RCA) 2: Non-Restricted 1 (RCB) 3: Non-Restricted 2 (RCC) 4: Semi-Restricted 1 (RCD) 5: Semi-Restricted 2 (RCE) 6: Restricted 1 (RCF) 7: Restricted 2 (RCG) 8: Fully-Restricted (RCH)                                                                                                    |
|       | Assign the required Service Restriction Class to each station.                                                           | <ul> <li>Y=02</li> <li>(1) X-XXXXXXXXX: Station No.</li> <li>(2) XX ZZ</li> <li>XX: 00-15◀: Service Restriction Class A ZZ: 00-15◀: Service Restriction Class B</li> </ul>                                                                                                    |
| CM15  | Assign the trunk restriction class to be changed over when Check Out (FTC=16, FC=2 or FTC=56, FC=2) is set from the PMS. | <ul> <li>Y=403</li> <li>(1) 00-15: Service Restriction Class A assigned by CM12 Y=02</li> <li>(2) 1-8: Trunk Restriction Class  <ol> <li>Unrestricted (RCA)</li> <li>Non-Restricted 1 (RCB)</li> <li>Non-Restricted 2 (RCC)</li> <li>Semi-Restricted 1 (RCD)</li> <li>Semi-Restricted 2 (RCE)</li> <li>Restricted 1 (RCF)</li> <li>Restricted 2 (RCG)</li> <li>Restricted 2 (RCG)</li> <li>Fully-Restricted (RCH)</li> <li>NONE&lt;</li> </ol> </li> </ul> |

(2) When the Restriction Control (FTC=15, FC=1) is set from the PMS:

| START | DESCRIPTION                                                                                                    | DATA                                                                                                    |  |
|-------|----------------------------------------------------------------------------------------------------|----------------------------------------------------------------------------------------------------|--|
| CM12  | Assign the trunk restriction class to be changed when the Restriction Level=0, 5 (Room Cutoff Cancel) of the Restriction Control (FTC=15, FC=1) is set from the PMS. | • Y=01 (1) X-XXXXXXXXX: Station No. (2) XZ: Trunk Restriction Class X: 1◀-8: In Day Mode Z: 1◀-8: In Night Mode 1: Unrestricted (RCA) 2: Non-Restricted 1 (RCB) 3: Non-Restricted 2 (RCC) 4: Semi-Restricted 1 (RCD) 5: Semi-Restricted 2 (RCE) 6: Restricted 1 (RCF) 7: Restricted 2 (RCG) 8: Fully-Restricted (RCH)                                                                                                    |  |
|       | Assign the required Service Restriction Class to each station.                                                                                                    | <ul> <li>Y=02</li> <li>(1) X-XXXXXXXXX: Station No.</li> <li>(2) XX ZZ</li> <li>XX: 00-15◀: Service Restriction Class A</li> <li>ZZ: 00-15◀: Service Restriction Class B</li> </ul>                                                                                                    |  |
| CM15  | Assign the trunk restriction class to be changed over when Check Out (FTC=16, FC=2 or FTC=56, FC=2) is set from the PMS.                                             | <ul> <li>Y=403</li> <li>(1) 00-15: Service Restriction Class A assigned by CM12 Y=02</li> <li>(2) 1-8: Trunk Restriction Class  <ol> <li>Unrestricted (RCA)</li> <li>Non-Restricted 1 (RCB)</li> <li>Non-Restricted 2 (RCC)</li> <li>Semi-Restricted 1 (RCD)</li> <li>Semi-Restricted 2 (RCE)</li> <li>Restricted 1 (RCF)</li> <li>Restricted 2 (RCG)</li> <li>Fully-Restricted (RCH)</li> </ol> </li> <li>NONE&lt;</li> <li>Set Room Cutoff</li> </ul> |  |

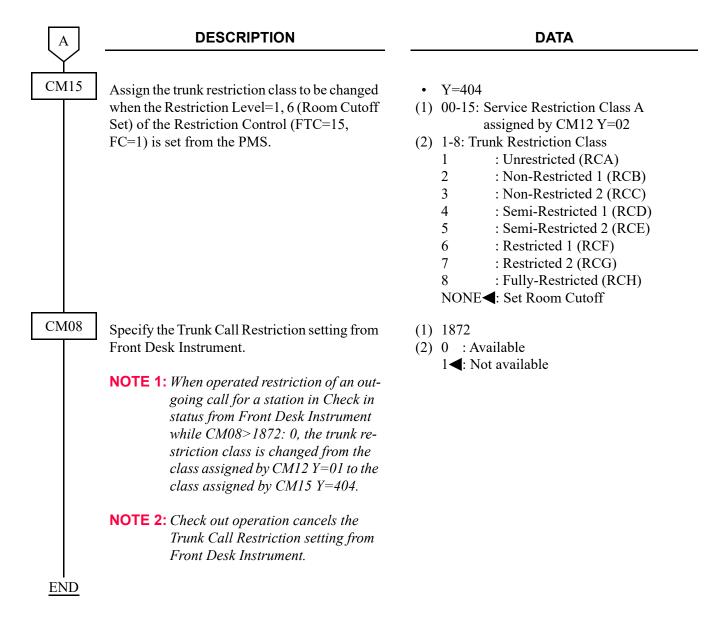

To provide printing records of Check In/Check In cancel, Check Out/Check Out cancel, refer to the programming in "PROPERTY MANAGEMENT SYSTEM INTERFACE". Page 2-77

#### HARDWARE REQUIRED

Front Desk Terminal or PMS

### **DIRECT DATA ENTRY**

#### **PROGRAMMING**

In addition to the programming of "PROPERTY MANAGEMENT SYSTEM INTERFACE" Page 2-71, do the following programming.

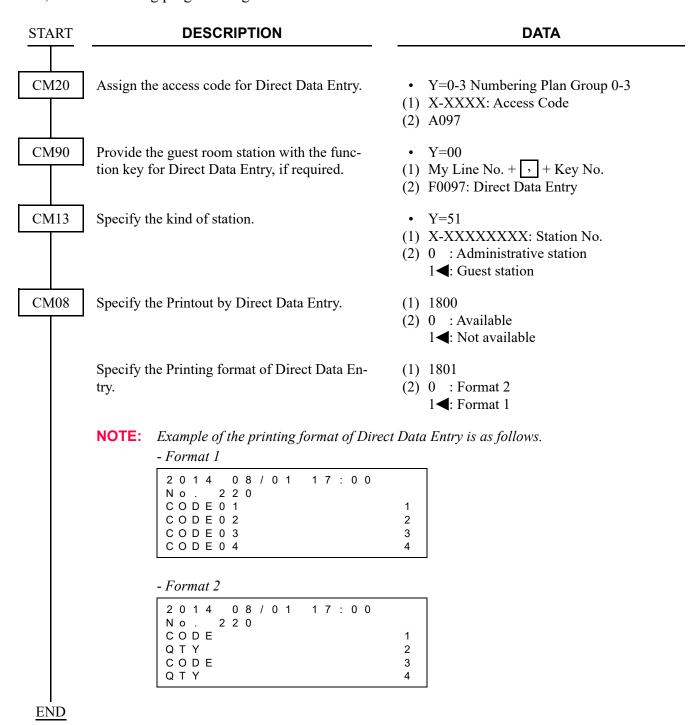

# HARDWARE REQUIRED

Printer (Customer provided) and RS PRT-15S CA/RS PRT-15S CA-C/RS NORM-4S CA PMS

### DO NOT DISTURB-HOTEL/MOTEL

#### **PROGRAMMING**

To provide Do Not Disturb from a guest station, administrative station, Front Desk Terminal, or PMS:

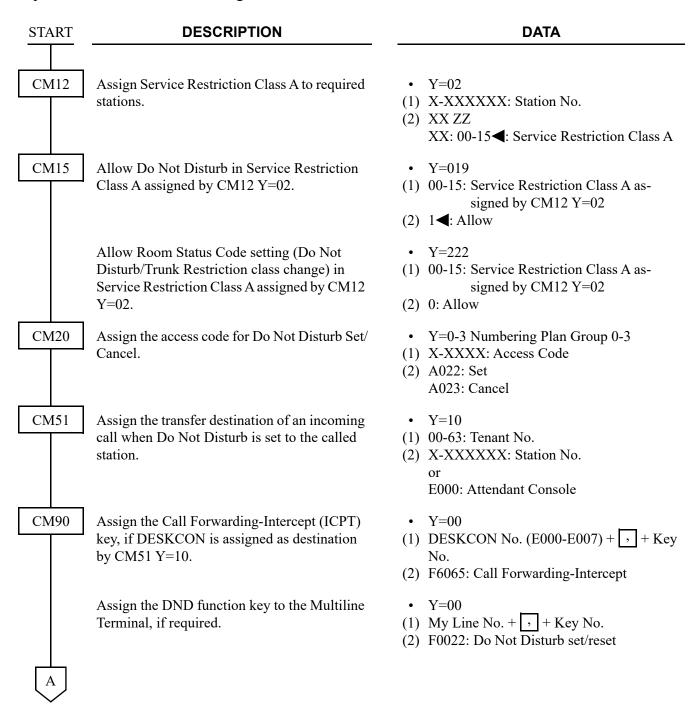

| $oxed{A}$ | DESCRIPTION                                                                                                    | DATA                                                                                                    |
|-----------|----------------------------------------------------------------------------------------------------|----------------------------------------------------------------------------------------------------|
| CM90      | Assign the DND function keys to the Front Desk Terminal, if required.                                                                                                 | <ul> <li>Y=00</li> <li>(1) My Line No. + + Key No.</li> <li>(2) F1064: Do Not Disturb</li></ul>                                                                   |
|           | Assign the DND function keys to the Hotel Console, if required.                                                                                                    | <ul> <li>Y=00</li> <li>DESKCON No. (E000-E007) +  + Key No.</li> <li>F6102: Do Not Disturb         F6103: Do Not Disturb Override         F6104: Reset</li> </ul> |
| CM08      | Provide the sending Do Not Disturb message to Hotel Printer and PMS when setting Do Not Disturb from guest station.                                                   | <ul><li>(1) 201</li><li>(2) 0: Available</li></ul>                                                                                                    |
|           | Specify the operation of Call Forwarding-Busy Line for a station with Do Not Disturb set (for DID/DIT/Tie Line/Station call).                                         | <ul> <li>(1) 240</li> <li>(2) 0 : Call Forwarding-Busy Line</li> <li>1 ◀: To transfer to the another station (assigned by CM51 Y=10)</li> </ul>                   |
|           | NOTE: Regardless of this data, Do Not<br>Disturb is available for Direct-In<br>Termination when a Pilot station of<br>Station Hunting group is set Do Not<br>Disturb. |                                                                                                    |
|           | For a system with multiple-tenant, specify the destination of a call transferred in CM51 Y=10 for the tenant of calling or called station.                            | <ul> <li>(1) 241</li> <li>(2) 0 : Tenant of called station</li> <li>1 ◀: Tenant of calling station</li> </ul>                                                     |
|           | Specify whether Do Not Disturb record is printed out on Hotel Printer, and the report is sent to PMS when setting or resetting Do Not Disturb.                        | <ul> <li>(1) 267</li> <li>(2) 0 : Available</li> <li>1 ◀: Not available</li> </ul>                                                                                |
| CM48      | Select the Dial Tone on setting Do Not Disturb.                                                                                                    | <ul> <li>Y=2</li> <li>(1) 14: Dial Tone on setting Do Not Disturb</li> <li>(2) 0 : Special Tone</li> <li>1 ✓: Dial Tone</li> </ul>                                |
| END       |                                                                                                    |                                                                                                    |

To set the Do Not Disturb feature to the stations of SLT/sub line of Multiline Terminal that are accommodated to the Multiline Terminal multiline as the sub line, and to display the Do Not Disturb Set/Reset status of the stations on the lamp of Multiline Terminal:

**NOTE:** To make this feature available, do the programming both of the setting side (Multiline Terminal) and the set side (stations of SLT, sub line of Multiline Terminal, or virtual line stations).

• For Setting Side (Multiline Terminal)

| START      | DESCRIPTION                                                                                                    | CRIPTION DATA                                                                                                    |  |
|------------|----------------------------------------------------------------------------------------------------|----------------------------------------------------------------------------------------------------|--|
| CM12       | Assign Service Restriction Class C to the required stations.                                                                                                    | <ul> <li>Y=07</li> <li>(1) X-XXXXXXXXX: Station No.</li> <li>(2) 00-15◀: Service Restriction Class C</li> </ul>                                                                       |  |
| CM15       | Allow Do Not Disturb setting in Service Restriction Class C assigned by CM12 Y=07.                                                                                                    | <ul> <li>Y=188</li> <li>(1) 00-15: Service Restriction Class C assigned<br/>by CM12 Y=07</li> <li>(2) 0: Allow</li> </ul>                                                             |  |
| CM08       | Provide the system with Message Waiting indication on both My Line and Sub Line of Multiline Terminal.                                                                                        | <ul><li>(1) 140</li><li>(2) 0: Available</li></ul>                                                                                                    |  |
| CM12       | To indicate the Do Not Disturb Set/Reset status on the Line/Trunk/Feature keys of Multiline Terminal, assign the Do Not Disturb Lamp Indication to the station number of Multiline Terminals. | <ul> <li>Y=62</li> <li>(1) X-XXXXXXXX: Station No.</li> <li>(2) 0 : Not indicated</li> <li>2 : Do Not Disturb Lamp Indication</li> <li>3◀: Message Waiting Lamp Indication</li> </ul> |  |
| <u>END</u> |                                                                                                    |                                                                                                    |  |

• For Set Side (stations of SLT, sub line of Multiline Terminal)

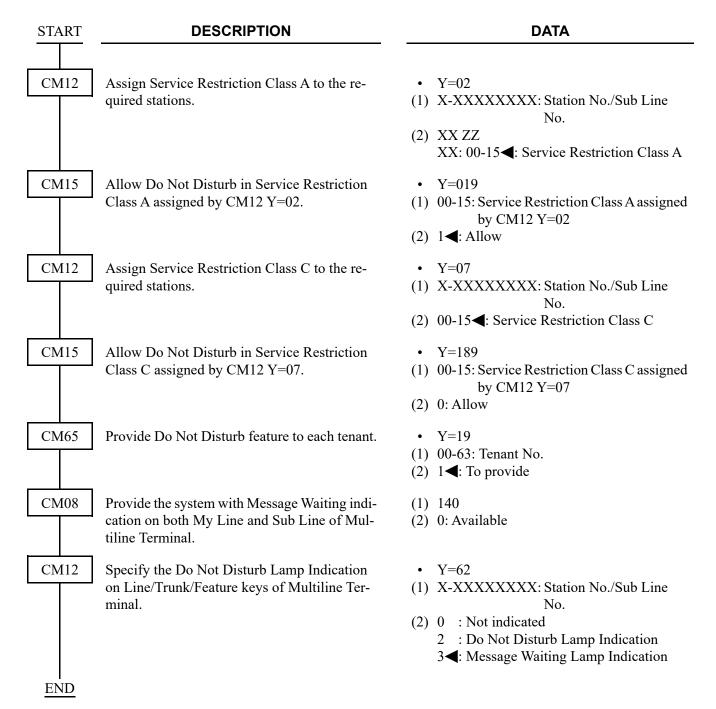

To provide the Preset Do Not Disturb-Hotel/Motel Override by Station dialing/Programmable key on Multiline terminal, refer to "To provide the Preset Do Not Disturb Override by Station dialing/Function key on Multiline terminal". 

Page 1-354

### HARDWARE REQUIRED

To provide Front Desk Terminal or PMS: Front Desk Terminal or PMS

# DO NOT DISTURB-SYSTEM

# **PROGRAMMING**

To provide Do Not Disturb-System from a Front Desk Terminal:

| START | DESCRIPTION                                                                                                    | DATA                                                                                                    |  |
|-------|----------------------------------------------------------------------------------------------------|----------------------------------------------------------------------------------------------------|--|
| CM13  | Provide Do Not Disturb-System to required stations.  NOTE: Do Not Disturb is set to the stations assigned by this command simultaneously from the Front Desk Terminal or Attendant Console.        | <ul> <li>Y=00</li> <li>(1) X-XXXXXX: Station No.</li> <li>(2) 0: To provide</li> </ul>                                                                                               |  |
| CM51  | Assign the transfer destination of an incoming call when Do Not Disturb is set to the called station (for DID/DIT/Tie Line/station call).  NOTE: This data is available when CM08>240 is set to 1. | <ul> <li>Y=10</li> <li>(1) 00-63: Tenant No.</li> <li>(2) X-XXXXXXX: Station No. or E000: Attendant Console</li> </ul>                                                               |  |
| CM90  | Assign the Call Forwarding-Intercept (ICPT) key, if the DESKCON is assigned as destination by CM51 Y=10.                                                                                           | <ul> <li>Y=00</li> <li>DESKCON No. (E000-E007) +</li></ul>                                                                                                    |  |
|       | Assign the DND function keys to the Front Desk Terminal, if required.                                                                                                    | <ul> <li>Y=00</li> <li>(1) My Line No. +  + Key No.</li> <li>(2) F1064: Do Not Disturb F1072: Group F1074: Set F1075: Reset F1077: Release F1080: Do Not Disturb Override</li> </ul> |  |
|       | Assign the DND function keys to the Hotel Console, if required.                                                                                                    | <ul> <li>Y=00</li> <li>(1) DESKCON No. (E000-E007) +  + Key No.</li> <li>(2) F6102: Do Not Disturb F6103: Do Not Disturb Override F6104: Reset</li> </ul>                            |  |
| A     |                                                                                                    |                                                                                                    |  |

| A    | DESCRIPTION                                                                                                    | DATA                                                                                                    |
|------|----------------------------------------------------------------------------------------------------|----------------------------------------------------------------------------------------------------|
| CM08 | Specify the operation of Call Forwarding-Busy Line for a station with Do Not Disturb set (for DID/DIT/Tie Line/Station call).                                         | <ul> <li>(1) 240</li> <li>(2) 0 : Call Forwarding-Busy Line</li> <li>1 ◄: To transfer to the another station (assigned by CM51 Y=10)</li> </ul> |
|      | NOTE: Regardless of this data, Do Not<br>Disturb is available for Direct-In<br>Termination when a Pilot station of<br>Station Hunting group is set Do Not<br>Disturb. | (assigned by Civis i i i i i)                                                                                                    |
|      | For a system with multiple tenant, specify the destination of a call transferred in CM51 Y=10 for the tenant of calling or called station.                            | <ul> <li>(1) 241</li> <li>(2) 0 : Tenant of called station</li> <li>1 		■: Tenant of calling station</li> </ul>                                 |
|      | Specify whether Do Not Disturb record is printed out on Hotel Printer, and the report is sent to PMS when setting or resetting Do Not Disturb.                        | <ul> <li>(1) 267</li> <li>(2) 0 : Available</li> <li>1 ◀: Not available</li> </ul>                                                              |
| CM48 | Select the Dial Tone on setting Do Not Disturb.                                                                                                    | <ul> <li>Y=2</li> <li>(1) 14: Dial Tone on setting Do Not Disturb</li> <li>(2) 0 : Special Tone</li> <li>1 ✓: Dial Tone</li> </ul>              |

**END** 

To provide Do Not Disturb group set/cancel at specified timing in advance:

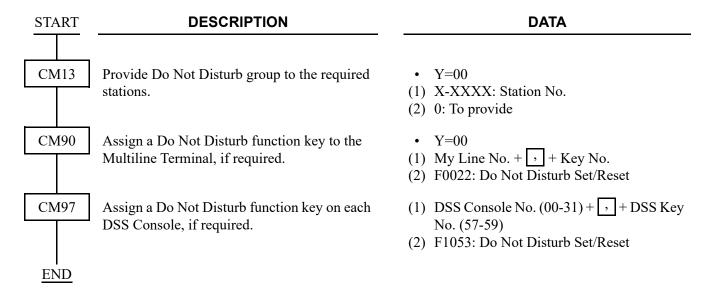

To provide the Preset Do Not Disturb-System Override by Station dialing/Programmable key on Multiline terminal, refer to "To provide the Preset Do Not Disturb Override by Station dialing/Function key on Multiline terminal". Page 1-354

# HOTEL/MOTEL ATTENDANT CONSOLE

#### **PROGRAMMING**

In addition to the programming of DESKCON as described in CHAPTER 1, assign the Hotel function keys to the Console.

For DESKCON, refer to SN716 DESKCON. Page 1-24 For Multi-function key, refer to MULTI-FUNCTION KEY. Page 1-53

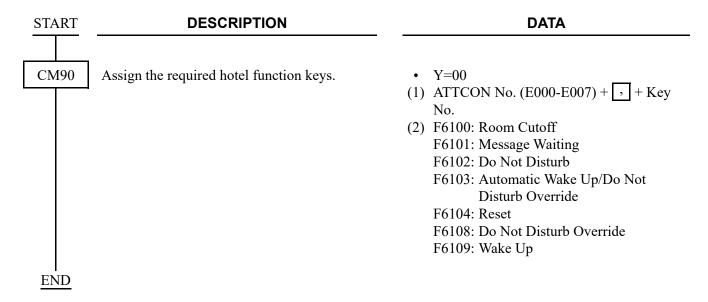

To provide printing records of hotel features such as Automatic Wake Up/Do Not Disturb/Room Cutoff/ Message Waiting from the Console, refer to the programming in "PROPERTY MANAGEMENT SYSTEM INTERFACE". Page 2-77

# HOTEL/MOTEL DID NUMBER ALLOCATION TO GUEST STATION

# **PROGRAMMING**

| START |                           | DESCRIPTION                                                                                                    | DATA                                                                                                    |
|-------|---------------------------|----------------------------------------------------------------------------------------------------|----------------------------------------------------------------------------------------------------|
| CM08  | Specify t station.  NOTE: | he DID Development Table for guest  Set the second data the same as the DID Development Table number assigned by CM35 $Y=170$ .   | <ul> <li>(1) 824</li> <li>(2) 0 : Development Table 1 for DID No. assigned by CM76 Y=90</li> <li>1 ■: Development Table 0 for DID No. assigned by CM76 Y=00</li> </ul>         |
| CM76  |                           | ne Number Conversion Block number lopment Table 0.                                                                                | <ul> <li>Y=00</li> <li>(1) X-XXXX: DID No.</li> <li>(2) 000-999: Number Conversion Block No.</li> </ul>                                                                        |
|       |                           | ne Number Conversion Block number lopment Table 1.                                                                                | <ul> <li>Y=90</li> <li>(1) X-XXXXXXXXX: DID No.</li> <li>(2) 000-999: Number Conversion Block No.</li> </ul>                                                                   |
|       | NOTE:                     | If the DID digits are more than 4 and up to 8, then program CM76 $Y=90$ . If programming CM76 $Y=90$ , then set CM35 $Y=170$ : 0. |                                                                                                    |
|       | Allow Hoguest star        | otel/Motel DID number allocation to tion.                                                                                         | <ul> <li>Y=32</li> <li>(1) 000-999: Number Conversion Block No. assigned by CM76 Y=00/90</li> <li>(2) 0: Available</li> </ul>                                                  |
|       | Assign the ceived.        | ne data for interpreting the digits re-                                                                                           | <ul> <li>Y=01 Day Mode</li> <li>Y=02 Night Mode</li> <li>Y=03 Mode A</li> </ul>                                                                                                |
|       | NOTE:                     | This data is effective when the destination station number from PMS is not set.                                                   | <ul> <li>Y=04 Mode B</li> <li>(1) 000-999: Number Conversion Block No. assigned by CM76 Y=00/90</li> <li>(2) X-XXXXXXXXX DID station No. D04: Direct-In Termination</li> </ul> |
| END   |                           |                                                                                                    |                                                                                                    |

# **HARDWARE REQUIRED**

**PMS** 

# HOTEL/MOTEL FRONT DESK INSTRUMENT

### **PROGRAMMING START DESCRIPTION DATA** CM02 Assign the system clock data. (1) 0: Calendar Year (2) 2014-2099 (1) 1: Date (2) MM DD WW MM: 01-12 (Month) DD: 01-31 (Date) WW: 00 (Sun) : 01 (Mon) : 02 (Tue) : 03 (Wed) : 04 (Thu) : 05 (Fri) : 06 (Sat) (1) 2: Time (2) HH MM SS HH: 00-23 (Hour) MM: 00-59 (Minute) SS: 00-59 (Second) CM04 Specify the control method of Hotel feature. • Y=01 (1) 10: Control method of Hotel feature (2) 1: Hotel/Motel Front Desk Instrument CM05 Assign a Unit and Slot number to the DLC • Y=0 (1) XX ZZ blade. XX: 01-50: Unit No. **BLADE RESET** ZZ: 01-18: Slot No. (2) 10: DLC blade CM10 Assign a My Line number for Front Desk Ter-• Y=00 minal. (1) XX YY ZZ: Physical Port No. XX: 01-50: Unit No. YY: 01-18: Slot No. NOTE: The number of Front Desk Terminals is limited to 8 units per system. ZZ: 01-32: Circuit No. (2) FX-FXXXXXX: My Line No.

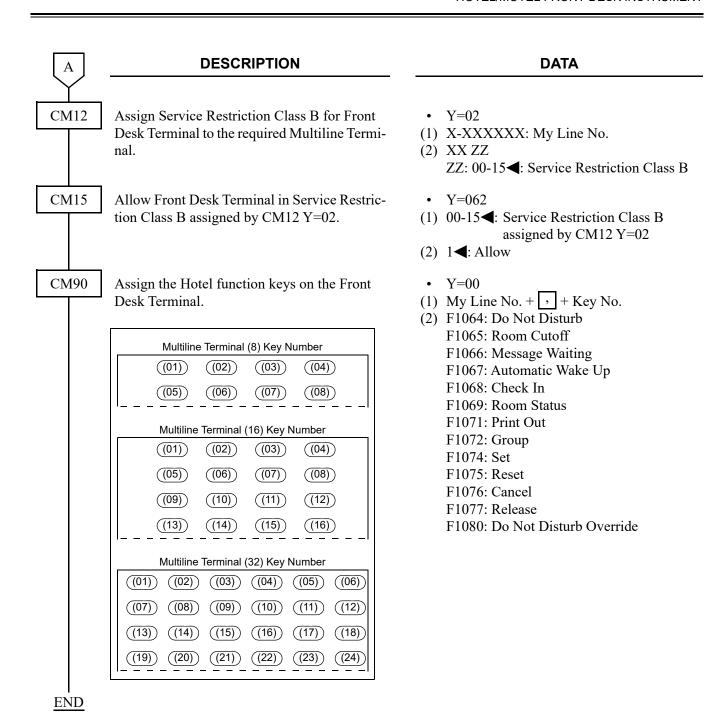

To provide printing records of hotel features such as Automatic Wake Up/Do Not Disturb/Room Cutoff/ Message Waiting from Front Desk Terminals, refer to the programming in "PROPERTY MANAGE-MENT SYSTEM INTERFACE". Page 2-77

### HARDWARE REQUIRED

Front Desk Terminal
Printer and RS PRT-15S CA/RS PRT-15S CA-C/RS NORM-4S CA

### HOTEL/MOTEL TOLL RESTRICTION CHANGE-GUEST STATION

#### **PROGRAMMING START DESCRIPTION DATA** CM13 Specify the kind of station. • Y=51 (1) X-XXXXXX: Station No. **NOTE:** *If the station except Hotel Console* (2) 0 : Administrative Station 1**◄**: Guest Station and guest station is used, set the second data to "0". CM12 Assign Service Restriction Class A to required • Y=02 guest station. (1) X-XXXXXX: Station No. (2) XX ZZ XX: 00-15◀: Service Restriction Class A CM15 Allow Room Status Code setting (Room Cut-• Y=222 off/Trunk Restriction class change). (1) 00-15: Service Restriction Class A assigned by CM12 Y=02 (2) 0: Allow CM12 • Y=45 Assign the Charging Station Class to each station. (1) X-XXXXXXXX: Station No. (2) 00-15**◄**: Charging Station Class No. CM15 Allow the operation set by CM4B Y=00 simul-• Y=393 taneously when Room Status Code is set/ (1) 00-15: Charging Station Class No. assigned by CM12 Y=45 changed. (2) 0: Allow CM42 Assign Room Status Code set by Check In (1) 186 operation. : Room Status Code 1-8 (2) 01-08 NONE**⋖**: Not used Assign Room Status Code set by Check Out (1) 187 (2) 01-08 : Room Status Code 1-8 operation. NONE**⋖**: Not used

| A    | DESCRIPTION                                                                    | DATA                                                                                                    |
|------|--------------------------------------------------------------------------------|----------------------------------------------------------------------------------------------------|
| CM4B | Assign the each function to the Room Status Code assigned by CM42>186 and 187. | <ul> <li>Y=00</li> <li>(1) X 00: Room Cutoff is set/reset     X: 1-8: Room Status Code</li> <li>(2) 1 : To set     2 : To reset     NONE◄: Not available</li> </ul>                                                                                                    |
|      |                                                                                | <ul> <li>Y=00</li> <li>(1) X 06: Change of Trunk Restriction Class X: 1-8: Room Status Code</li> <li>(2) 1 : Unrestricted (RCA)</li> <li>2 : Non-Restricted 1 (RCB)</li> <li>3 : Non-Restricted 2 (RCC)</li> <li>4 : Semi-Restricted 1 (RCD)</li> <li>5 : Semi-Restricted 2 (RCE)</li> <li>6 : Restricted 1 (RCF)</li> <li>7 : Restricted 2 (RCG)</li> <li>8 : Fully-Restricted (RCH)</li> <li>9 : Restriction reset (As per CM12 Y=01)</li> <li>NONE&lt;: Not available</li> </ul> |
|      |                                                                                | • Y=00 (1) X 07: Check Out lamp control on DSS Console X: 1-8: Room Status Code (2) 1 : Lamp OFF 2 : Flash (slowly) 3 : Flash (120IPM) 4 : Lamp ON NONE ✓: Not controlled                                                                                                    |

**END** 

To provide the speech synthesis language feature for the calling party set call restriction, do the following programming in addition to the programming of Hotel/Motel Toll Restriction Change- Guest Station.

| START | DESCRIPTION                                                                                                    | • Y=02 (1) 1-9: Language Indicated No. (2) 01 : Japanese announcement 02 : English announcement 06 : Chinese announcement 08 : Korean announcement CCC : Clear NONE ✓: English announcement     |  |
|-------|----------------------------------------------------------------------------------------------------|----------------------------------------------------------------------------------------------------|--|
| CM04  | Specify the combination of Language Indicated number and speech synthesis language.  NOTE: This command is required when changing the speech synthesis language (default: English). When the language is changed by this command, the operation for setting speech synthesis language from the Multiline Terminal is required for individual station. For the operation, refer to OPERATING PROCEDURE FOR SETTING SPEECH SYNTHESIS LANGUAGE.  Page 1-355 |                                                                                                    |  |
| CM08  | Specify whether to replay the announcement in English after replaying the first announcement assigned by CM04 Y=02.                                                                                                    | <ul> <li>(1) 894</li> <li>(2) 0 : Available</li> <li>1 ◀: Not available</li> </ul>                                                                                                    |  |
|       | Allow the speech synthesis language feature for the Room Cutoff.                                                                                                    | (1) 1401<br>(2) 0: Allow                                                                                                    |  |
| CM90  | Assign the speech synthesis language setting function keys on Front Desk Terminal.  NOTE: This command is required when setting the speech synthesis language from the Multiline Terminal for individual station. For the operation, refer to OPERATING PROCEDURE FOR SETTING SPEECH SYNTHE-SIS LANGUAGE.  Page 1-355                                                                                                    | <ul> <li>Y=00</li> <li>My Line No. + , + Key No.</li> <li>F1068 : Check in         F1074 : Set         F1076 : Cancel         F1079 : Language         NONE&lt;         NO data     </li> </ul> |  |
| A     |                                                                                                    |                                                                                                    |  |

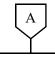

### **DESCRIPTION**

#### **DATA**

CM08

Specify whether to print out the language information from Printer, when the language indicated number is entered by the Front Desk Terminal.

Select the guest information displayed on an administrative station (Multiline Terminal/Attendant Console) for 8 characters display in left-side on upper line of LCD.

(1) 895

(2) 0 : Not available

1**◄**: available

(1) 548

(2) 0 : Display PMS information A/B

1**◄**: Display VIP/Language

**NOTE 1:** *Details of 2nd data are as follows.* 

- Property Management System Interface (via IP) information A: Language Information of the guest room received from the server at Check In of the guest
- Property Management System Interface (via IP) information B: Rank information of the guest room received from the server at Check In of the guest
- VIP information: VIP division of the guest room received from the server at Check In of the guest (VIP/general)
- Language information display: Language information of the guest room received from the server at Check In of the guest

**NOTE 2:** To display the language information (abbreviation) on the Front Desk Terminal that is connected to the extension of the guest room (during telephone conversation), according to the language division number entered from the Front Desk Terminal, set the second data to "1" (VIP/language information).

CM13

Specify whether the PMS information for 8 characters display in left-side on upper line of LCD is to be displayed on administrative station (Multiline Terminal) or not.

- Y=52
- (1) X-XXXXXXXX: Station No.
- (2) 0 : Display information assigned by CM08>548
  - 1**<**: Not displayed

В

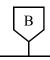

#### **DESCRIPTION**

#### **DATA**

CM04

Specify the combination of Language Indicated number and language information display of the Multiline Terminal/language information to be printed out by the printer.

NOTE 1: The Language Indicated number means the number entered by the Front Desk Terminal and the number sent from the Property Management System (PMS).

**NOTE 2:** When the second data is set to "NONE", the following language information (fixed sentence) is displayed or printed out according to the Language Indicated number entered by the Multiline Terminal. Language Indicated number 1: JPN Language Indicated number 2: ENG Language Indicated number 3: GER Language Indicated number 4: FR Language Indicated number 5: SP Language Indicated number 6: CHI Language Indicated number 7: RUS Language Indicated number 8: KOR \* For language information other than listed above, Display/Printout is not provided.

• Y=03

(1) 1-9: Language Indicated No.

(2) 01 : JPN (Japanese) 02 : ENG (English) 06 : CHI (Chinese) 08 : KOR (Korean)

CCC : Clear

NONE**<**: See **NOTE2** 

**END** 

#### HARDWARE REQUIRED

Front Desk Terminal CPU blade (Speech Synthesis using a built-in Flash ROM)

### **HOUSE PHONE**

## **PROGRAMMING**

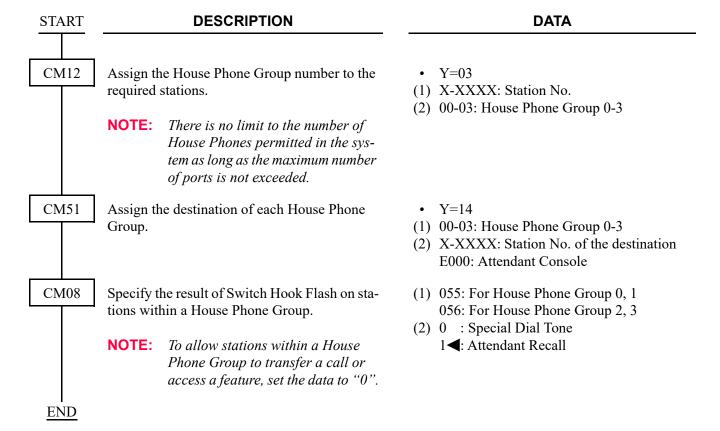

### **MAID STATUS**

#### **PROGRAMMING**

(1) Maid Status (Front Desk Instrument System)
In addition to the programming of "HOTEL/MOTEL FRONT DESK INSTRUMENT" Page
2-52, do the following programming:

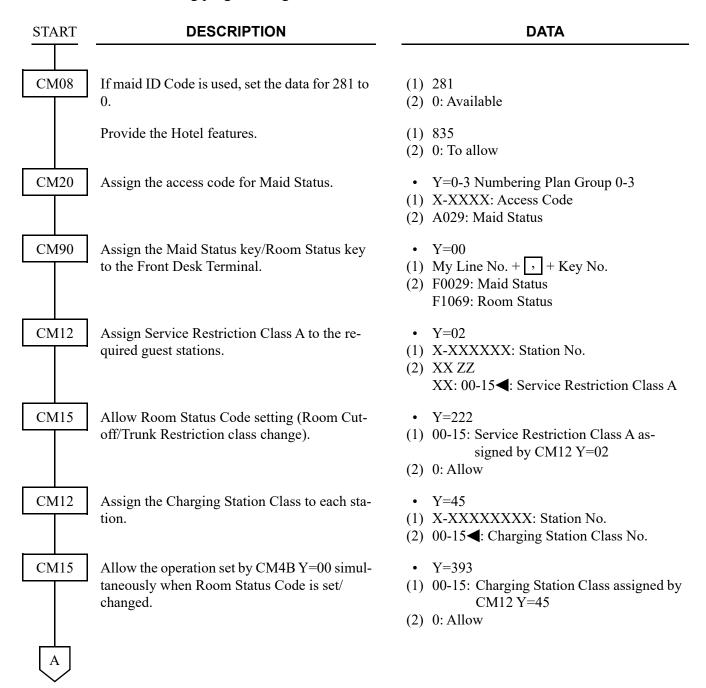

| A    | DESCRIPTION                                                                    | DATA                                                                                                    |
|------|--------------------------------------------------------------------------------|----------------------------------------------------------------------------------------------------|
| CM42 | Assign Room Status Code set by Check In operation.                             | <ul> <li>(1) 186</li> <li>(2) 01-08 : Room Status Code 1-8</li> <li>NONE ✓: Not used</li> </ul>                                                                                |
|      | Assign Room Status Code set by Check Out operation.                            | <ul> <li>(1) 187</li> <li>(2) 01-08 : Room Status Code 1-8</li> <li>NONE&lt; : Not used</li> </ul>                                                                             |
| CM4B | Assign the each function to the Room Status Code assigned by CM42>186 and 187. | <ul> <li>Y=00</li> <li>(1) X 00: Room Cutoff set/reset     X: 1-8: Room Status Code</li> <li>(2) 1 : To set     2 : To reset     NONE ✓: Not available</li> </ul>              |
|      |                                                                                | <ul> <li>Y=00</li> <li>(1) X 01: Do Not Disturb set/reset     X: 1-8: Room Status Code</li> <li>(2) 1 : To set     2 : To reset     NONE ✓: Not available</li> </ul>           |
|      |                                                                                | <ul> <li>Y=00</li> <li>(1) X 02: Automatic Wake Up call reset X: 1-8: Room Status Code</li> <li>(2) 1 : Available NONE : Not available</li> </ul>                              |
|      |                                                                                | <ul> <li>Y=00</li> <li>(1) X 03: Message Waiting set/reset     X: 1-8: Room Status Code</li> <li>(2) 1 : To set     2 : To reset     NONE ✓: Not available</li> </ul>          |
|      |                                                                                | <ul> <li>Y=00</li> <li>X 05: Room Status Code dialing from guest room is allowed</li> <li>X: 1-8: Room Status Code</li> <li>1: Allow</li> <li>NONE&lt;: Not allowed</li> </ul> |
| В    |                                                                                |                                                                                                    |

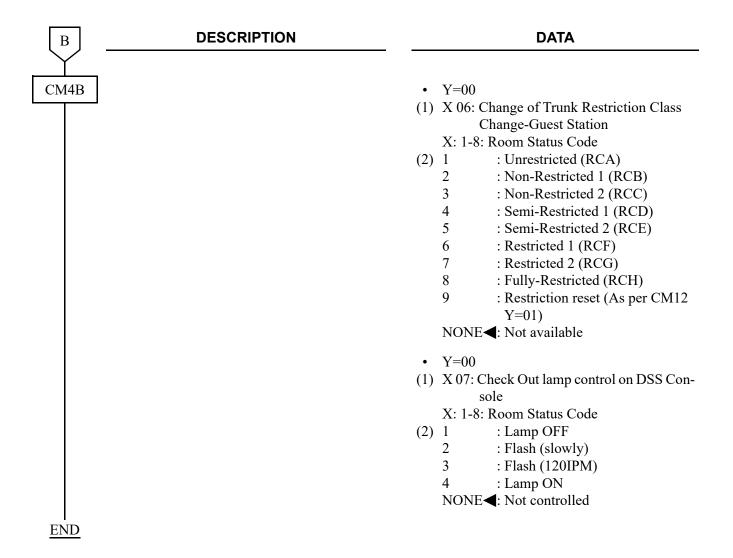

# To provide Room Status Printout:

| START | DESCRIPTION                                                                                                    | DATA                                                                                                   |  |  |
|-------|----------------------------------------------------------------------------------------------------|----------------------------------------------------------------------------------------------------|--|--|
| CM04  | Specify the control method of Hotel Feature.                                                                                              | <ul> <li>Y=01</li> <li>(1) 10</li> <li>(2) 1: Hotel/Motel Front Desk Instrument</li> </ul>             |  |  |
| CM08  | Specify the Hotel Features.                                                                                                    | <ul> <li>(1) 835</li> <li>(2) 0 : To allow</li> <li>1 ■: Not allowed</li> </ul>                        |  |  |
|       | Specify number of sending digits for printer.                                                                                             | <ul> <li>(1) 888</li> <li>(2) 0 : Printer for 80 digits</li> <li>1 ◄: Printer for 20 digits</li> </ul> |  |  |
|       | Specify the Wake Up call information Printout of All Guest Station Information by Printer for 20 digits when Wake Up Call is ineffective. | <ul> <li>(1) 1701</li> <li>(2) 0 : To print</li> <li>1 &lt; : Not printed</li> </ul>                   |  |  |
|       | Specify the Room Status Printout of Administrative Stations which are assigned by CM13 Y=51 during Guest Station Information Printout.    | <ul> <li>(1) 1702</li> <li>(2) 0 : To print</li> <li>1 &lt; : Not printed</li> </ul>                   |  |  |
| END   | Specify Maid Identification number used for Maid Status.                                                                                  | <ul> <li>(1) 281</li> <li>(2) 0 : Available</li> <li>1 &lt; : Not available</li> </ul>                 |  |  |

(2) Maid Status (PMS System)To assign the Flexible Maid Status Code PMS:

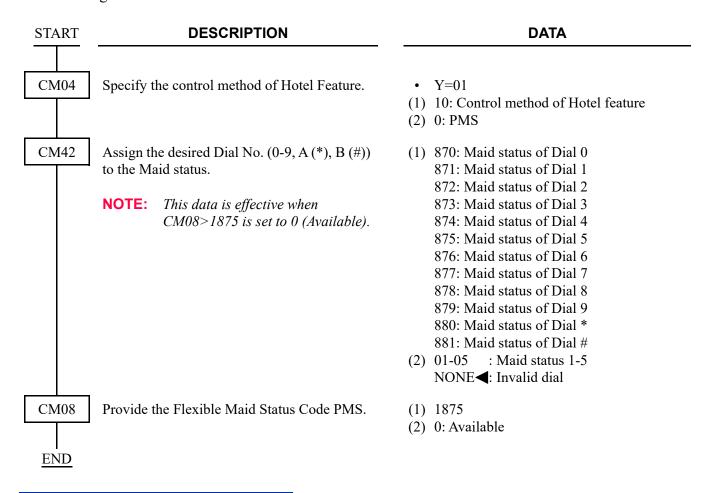

#### HARDWARE REQUIRED

Printer (Customer provided) and RS PRT-15S CA/RS PRT-15S CA-C/RS NORM-4S CA Front Desk Terminal

# **MESSAGE REGISTRATION**

# **PROGRAMMING**

The SMDR is used to provide Message Registration information to a call accounting system. For details, refer to STATION MESSAGE DETAIL RECORDING (SMDR). Page 1-748

To provide Message Registration on PMS:

| START | DESCRIPTION                                                                                                    | DATA                                                                                                    |  |  |
|-------|----------------------------------------------------------------------------------------------------|----------------------------------------------------------------------------------------------------|--|--|
| CM04  | Specify PMS via LAN port as the destination to send a call information.                                                                                                    | <ul> <li>Y=01</li> <li>(1) 05: Destination to send a call information</li> <li>(2) 1 : PMS via LAN port</li> </ul>                                      |  |  |
| CM08  | Assign the Pseudo-Answer signal function when the answer signal (Battery Reversal) has not been detected within the time assigned by CM41 Y=0>03 after making an outgoing trunk call.  NOTE: This data is effective when CM35 $Y=004$ is set to "1". | (1) 123 (2) 0 : Not sent 1                                                                                                    |  |  |
| CM13  | Provide SMDR service for outgoing calls to required stations.                                                                                                    | <ul> <li>Y=06</li> <li>(1) X-XXXXXX: Station No.</li> <li>(2) 1◀: To provide</li> </ul>                                                                 |  |  |
| CM35  | Specify the type of answer signal from distant office in outgoing connection for each trunk route.                                                                                                    | Y=004  • 00-63: Trunk Route No.  (1) 1: Battery Reversal from C.O. line  (2) 2: Answer signal arrives from Tie Line/ ISDN  7◀: No answer signal arrives |  |  |
| A     |                                                                                                    |                                                                                                    |  |  |

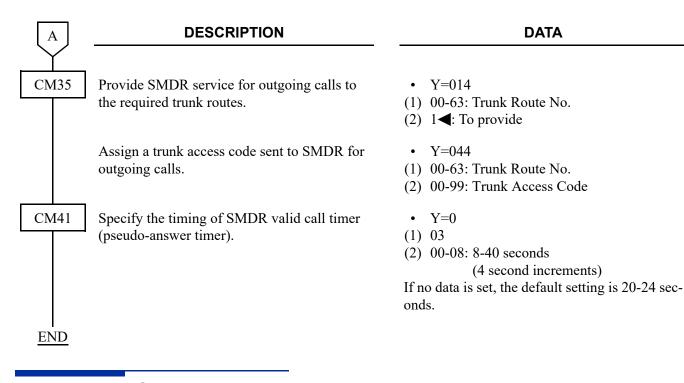

## HARDWARE REQUIRED

Call Accounting System (customer provided) or PMS

### **MESSAGE WAITING**

#### **PROGRAMMING**

To provide the Message Waiting from an administrative station, Front Desk Terminal, or PMS:

**START** CM12

**DESCRIPTION** 

• Y=02

Assign Service Restriction Class A for Message Waiting to the required guest or administrative station as shown below.

(1) X-XXXXXX: Station No.

room

(2) XX ZZ

XX: 00-15◀: Service Restriction Class A

Message Waiting Set/Reset to guest

Y=024 Administrative station allowing

**DATA** 

CM15

Assign the function of Message Waiting in Service Restriction Class A assigned by CM12 Y = 02.

| GUEST/ADMINISTRATIVE       | CM15<br>Y=024 | CM15<br>Y=040 |
|----------------------------|---------------|---------------|
| Guest station w/o MW Lamp  | 0             | 0             |
| Guest station with MW Lamp | 0             | 1             |
| Administrative station     | 1             | 0             |

Allow Room Status Code setting (Message Waiting/Trunk Restriction class change) in Service Restriction Class A assigned by CM12

Y = 02.

CM13

Specify whether to provide Message Waiting for a station with MW lamp.

This command is effective only when using a Single Line Telephone with

MW lamp, Standard SIP Terminal.

Specify guest station or administrative station to each station.

This data assignment is not required when Message Waiting is set by PMS.

- Y=040 Guest Station (1) 00-15: Service Restriction Class A assigned by CM12 Y=02
- (2) 0 : Restricted 1**⋖**: Allow
- Y=222
- (1) 00-15: Service Restriction Class A assigned by CM12 Y=02
- (2) 0: Allow
- Y=03
- (1) X-XXXXXX: Station No.
- (2) 0 : To provide
  - 1**◄**: Not provided

• Y=13

(1) X-XXXXXX: Station No.

(2) 0 : Administrative station

1**◄**: Guest station

| $oxed{A}$ | DESCRIPTION                                                                                                    | DATA                                                                                                    |  |  |
|-----------|----------------------------------------------------------------------------------------------------|----------------------------------------------------------------------------------------------------|--|--|
| CM12      | Assign Service Restriction Class C to each station.                                                                                                    | <ul> <li>Y=07</li> <li>(1) X-XXXXXXXXXX: Station No.</li> <li>(2) 00-15◀: Service Restriction Class C</li> </ul>                                                                      |  |  |
| CM15      | Specify if MW lamp on Multiline Terminal when Message Waiting is to be lit.  NOTE: This command is effective only when using the Multiline Terminal.                                                   | <ul> <li>Y=286</li> <li>(1) 00-15: Service Restriction Class C assigned by CM12 Y=07</li> <li>(2) 0 : Not lit 1 ←: To light</li> </ul>                                                |  |  |
| CM20      | Assign access code for Message Waiting Set/ Reset/Retrieve from administrative station, if required.  NOTE: This data assignment is not required when Message Waiting is set by PMS.                   | <ul> <li>Y=0-3 Numbering Plan Group 0-3</li> <li>X-XXXX: Access Code</li> <li>(1) A040: MW Lamp Control Set</li> <li>(2) A041: MW Lamp Control Reset<br/>A147: MW Retrieve</li> </ul> |  |  |
| CM51      | Assign the Message Front destination to be routed by dialing MW Retrieve code or pressing MW key on Multiline Terminal to which Message Waiting is set.                                                | <ul> <li>Y=15</li> <li>(1) 00-63: Tenant No. to which MW set Multiline Terminal belongs</li> <li>(2) X-XXXXXXX: Station No./My Line No. or E000: Attendant Console</li> </ul>         |  |  |
| CM08      | If an Attendant Console is assigned to as the Message Front destination by CM51 Y=15, set the data for 233 to 0. With this setting, Message Waiting is automatically reset when the Attendant answers. | <ul><li>(1) 233</li><li>(2) 0: Available</li></ul>                                                                                                    |  |  |
|           | Specify whether to delete Call History-No Answer/Message Waiting irrespective of the station answering when calling back to the Call History-No Answer or the Message Waiting.                         | <ul> <li>(1) 234</li> <li>(2) 0 : To delete</li> <li>1</li></ul>                                                                                                    |  |  |
|           | Specify whether to delete all stored Call History-No Answer/Message Waiting of the calling station when answering the call.                                                                            | <ul> <li>(1) 235</li> <li>(2) 0 : To delete</li> <li>1</li></ul>                                                                                                    |  |  |
| В         |                                                                                                    |                                                                                                    |  |  |

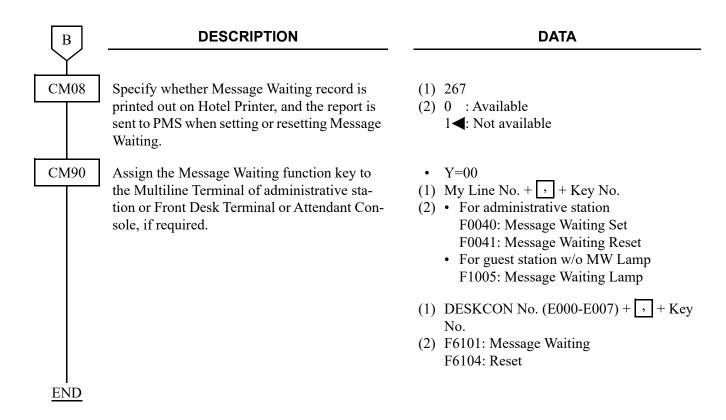

The specify whether to light MW lamp on Multiline Terminal for each service of MW lamp control, refer to the programming in INCOMING CALL HISTORY (CID CALL BACK). Page 1-157

#### HARDWARE REQUIRED

Single Line Telephone with Message Waiting Lamp 8LC or 4LC blade

To provide Front Desk Terminal or PMS: Front Desk Terminal or PMS

#### PROPERTY MANAGEMENT SYSTEM INTERFACE

#### **PROGRAMMING**

The following shows the minimal programming to establish the PMS interface link. After this programming, the Status Inquiry (Feature Code "70", Function Code "F" and "0") is available.

#### To provide PMS on IP

**NOTE:** The CPU blade (or the CPU blade in a Main Unit when Remote Unit over IP feature is provided) communicates with the PMS terminal. For the settings in the PMS terminal side, set IP address assigned by CM0B Y=0XX/1XX>00 (or CM0B Y=0XX/1XX>50 when VLAN is provided) as a destination of the PMS terminal, and set "60050" as the port number.

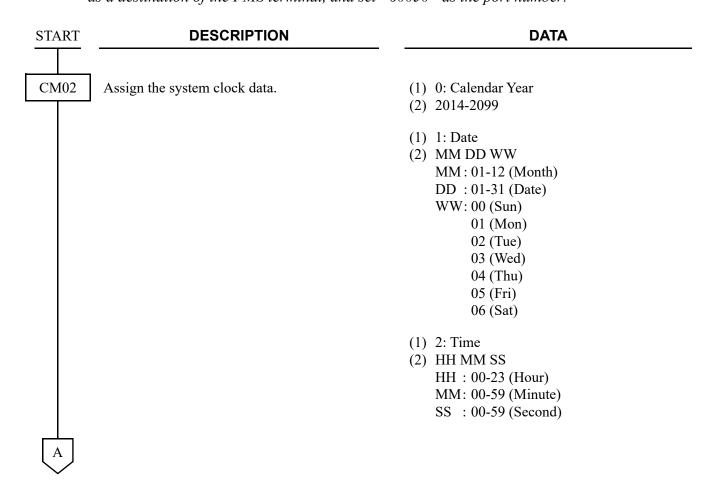

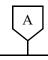

#### **DESCRIPTION**

#### **DATA**

CM0B

Assign the IP Address for the system.

(RESET)

**NOTE:** The second data must be entered including the periods (.).

Assign the Subnet Mask for the system.

(RESET

**NOTE:** The second data must be entered including the periods (.).

Assign the Default Gateway Address for the system.

(RESET

**NOTE 1:** The second data must be entered including the periods (.).

**NOTE 2:** There are the following conditions when setting the Default Gateway Address by this command.

- Only one Default Gateway Address can be set for the system.
- Set the Default Gateway Address to Maintenance port (Y=0XX) when not using VoIPDB.
- Set the Default Gateway Address to VOIP port (Y=1XX) when using VoIPDB.

Y=0XX (Maintenance Port [0] + Unit No. [01-50])
 1XX (VOIP Port [1] + Unit No. [01-50])

- (1) 00
- (2) XXX.XXX.XXX.XXX: 0.0.0.1-255.255.255.254: IP Address for the system (Maximum 15 digits)
  - Y=0XX (Maintenance Port [0] + Unit No. [01-50])
     1XX (VOIP Port [1] + Unit No. [01-50])
- (1) 01
- (2) XXX.XXX.XXXXXXX: 255.0.0.0-255.255.255.252: Subnet Mask for the system (Maximum 15 digits)
- Y=0XX (Maintenance Port [0] + Unit No. [01-50])
   1XX (VOIP Port [1] + Unit No. [01-50])
   02
- (2) XXX.XXX.XXX.XXX: 0.0.0.1-255.255.255.254: Default Gateway Address for the system

(Maximum 15 digits)

В

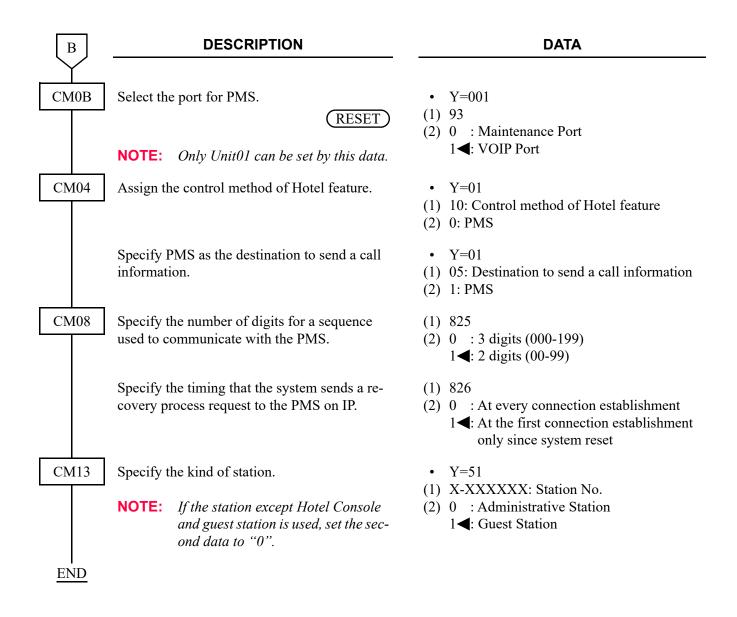

To display PMS information on an Administrative station, or a Front Desk Terminal, do the following programming in addition to the programming.

START

#### **DESCRIPTION**

#### **DATA**

CMA7

Specify whether to provide Guest Name Display-CCIS.

[9300V3 software required]

**NOTE 1:** This command setting is required for the own office and the opposite office.

NOTE 2: When the opposite office is SV8300/ SV9300 (V2 or before), Guest Name Display-CCIS cannot be used. In such a case, do not set the second data 0 (To provide) of this command. • Y=85

(1) 00-63: CCIS Channel No.

(2) 0 : To provide

1**◄**: Not provided

CM08

Set the Name Display (Guest Name) function of the Multiline Terminal (time to go back to Data and Time display after the call answered).

■: Default

|              |              | 4. Boladii                                         |
|--------------|--------------|----------------------------------------------------|
| CM08><br>120 | CM08><br>121 | DISPLAY CONDITIONS ON MULTILINE TERMINAL           |
| 1            | 1            | Go back to Data and Time display after 6 seconds.  |
| 0            | 1            | Go back to Data and Time display after 10 seconds. |
| -            | 0            | Guest Name is displayed until call finished.       |

NOTE 1: A Guest Name can be displayed on the Multiline Terminal during calling to the party or receiving a incoming call.

NOTE 2: A Guest Name can be displayed on the Attendant Console during calling to the party or answering a incoming call. (1) 120

(2) 0 : 10 seconds later

1**<**: 6 seconds later
See the left table.

(1) 121

(2) 0 : Until call finished

1◀: As per CM08>120 See the left table.

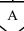

| A    | DESCRIPTION                                                                                                    | DATA                                                                                                    |
|------|----------------------------------------------------------------------------------------------------|----------------------------------------------------------------------------------------------------|
| CM35 | Assign a trunk name number to each trunk route.                                                                             | <ul> <li>Y=003</li> <li>(1) 00-63: Trunk Route No.</li> <li>(2) 00-14: Trunk Name No.</li> <li>15◀: Kind of trunk route assigned by CM35 Y=000 are displayed</li> <li>16-63: Trunk Name No.</li> </ul>              |
| CM77 | Enter the desired station user name to each station number by CM77 Y=0 or Y=1.                                              | <ul> <li>Y=0 By Character Code</li> <li>(1) X-XXXXXX: Station No.</li> <li>(2) 20-7F: Character Code</li></ul>                                                                                                    |
|      |                                                                                                    | <ul> <li>Y=1 By Character using PCPro</li> <li>(1) X-XXXXXX: Station No.</li> <li>(2) A-Z, 0-9: Character<br/>Maximum 16 characters</li> </ul>                                                                      |
|      | Enter the desired trunk route name to each trunk route by CM77 Y=2 or Y=3.                                                  | <ul> <li>Y=2 By Character Code</li> <li>(1) 00-14, 16-63: Trunk Route Name No. assigned by CM35 Y=003</li> <li>(2) 20-7F: Character Code Maximum 8 digits See APPENDIX A: Character Code Table. Page A-2</li> </ul> |
|      |                                                                                                    | <ul> <li>Y=3 By Character using PCPro</li> <li>(1) 00-14, 16-63: Trunk Route Name No. assigned by CM35 Y=003</li> <li>(2) A-Z, 0-9: Character Maximum 4 characters</li> </ul>                                       |
| CM08 | Select the PMS information to be displayed on<br>an Administrative Station, a Front Desk Termi-<br>nal and a Hotel Console. | <ul> <li>(1) 548</li> <li>(2) 0 : PMS information A/B</li> <li>1◀: VIP/language</li> </ul>                                                                                                    |
| В    | NOTE: Set this command to the office which accommodates the terminal to display the Guest information.                      |                                                                                                    |
|      |                                                                                                    |                                                                                                    |

| В    | DESCRI       | PTION                                                                      | DATA                                                                                                    |
|------|--------------|----------------------------------------------------------------------------|----------------------------------------------------------------------------------------------------|
| CM08 | accommodates |                                                                            | <ul><li>1) 549</li><li>2) 0: Display PMS information assigned by CM08&gt;548</li></ul>                                                |
| CM13 |              | (<br>the office which<br>the terminal to dis-                              | <ul> <li>Y=51</li> <li>1) X-XXXXXX: Station No.</li> <li>2) 0 : Administrative Station</li> <li>1◄: Guest Station</li> </ul>          |
|      |              | ministrative Station ( e. ( and to the office which s the terminal to dis- | <ul> <li>Y=52</li> <li>1) 0</li> <li>2) X-XXXXXXX: Station No.</li> <li>0: Display PMS information assigned by CM08&gt;548</li> </ul> |
| END  |              |                                                                            |                                                                                                    |

When printing the set/cancel/execution record of hotel features such as Automatic Wake Up/Do Not Disturb/Room Cutoff/Message Waiting, do the following programming in addition to the programming previously mentioned.

To make the printing of each hotel feature record available:

| START | DESCRIPTION                                                                                                    | DATA                                                                               |  |  |
|-------|----------------------------------------------------------------------------------------------------|------------------------------------------------------------------------------------|--|--|
| CM08  | Provide the Hotel Features.                                                                                                    | (1) 835<br>(2) 0: To allow                                                         |  |  |
|       | Specify the number of sending digits for printer.                                                                                                    | <ul> <li>(1) 888</li> <li>(2) 0 : 80 digits</li> <li>1 ≤ : 20 digits</li> </ul>    |  |  |
|       | Specify the line feed code for external printer (for 20 digits).                                                                                                    | (1) 856<br>(2) 0 : CR<br>1 <b>⋖</b> : CR/LF                                        |  |  |
|       | Specify whether the printing of Do Not Disturb set/cancel from a individual station is available, or not.                                                                        | <ul> <li>(1) 861</li> <li>(2) 0 : Not available</li> <li>1 ◄: Available</li> </ul> |  |  |
|       | Specify whether the printing of Do Not Disturb for a individual station set/cancel from a Front console/Hotel console/DSS console/PMS/Attendant console is available, or not.    | <ul> <li>(1) 862</li> <li>(2) 0 : Not available</li> <li>1 ◀: Available</li> </ul> |  |  |
|       | Specify whether the printing of Room Cutoff for a individual station set/cancel from a Front console/Hotel console/DSS console/PMS/Attendant console is available, or not.       | <ul> <li>(1) 863</li> <li>(2) 0 : Not available</li> <li>1 ◄: Available</li> </ul> |  |  |
|       | Specify whether the printing of Message Waiting set/cancel from a Front console/Hotel console/DSS console/PMS/Attendant console is available, or not.                            | <ul> <li>(1) 865</li> <li>(2) 0 : Not available</li> <li>1 ◄: Available</li> </ul> |  |  |
|       | Specify whether the printing of Automatic Wake Up set/cancel from a individual station is available, or not.                                                                     | <ul> <li>(1) 878</li> <li>(2) 0 : Not available</li> <li>1 ◀: Available</li> </ul> |  |  |
|       | Specify whether the printing of Automatic Wake Up for a individual station set/cancel from a Front console/Hotel console/DSS console/PMS/Attendant console is available, or not. | <ul> <li>(1) 857</li> <li>(2) 0 : Not available</li> <li>1◀: Available</li> </ul>  |  |  |

| A    | DESCRIPTION                                                                                                    | DATA                                                                                                    |
|------|----------------------------------------------------------------------------------------------------|----------------------------------------------------------------------------------------------------|
| CM08 | Specify whether the printing of Automatic Wake Up for a individual station execution is available, or not.        | <ul> <li>(1) 859</li> <li>(2) 0 : Not available</li> <li>1 ◀: Available</li> </ul>                                                             |
|      | Specify the printing way of Automatic Wake Up for a individual station execution.                                 | <ul> <li>(1) 860</li> <li>(2) 0 : To print process and result</li> <li>1 ◀: To print only result</li> </ul>                                    |
|      | <b>NOTE:</b> When the second data is set to 0, the recreating is also printed.                                    | cord of the start of calling/the called station is busy/                                                                                       |
|      | Specify whether the printing of Check In/<br>Check In cancel, Check Out/Check Out cancel<br>is available, or not. | <ul> <li>(1) 867</li> <li>(2) 0 : Not available</li> <li>1 ◀: Available</li> </ul>                                                             |
|      | Specify whether the printing when the PMS is connected/disconnected to/from the system is available, or not.      | <ul> <li>(1) 868</li> <li>(2) 0 : Not available</li> <li>1 ◀: Available</li> </ul>                                                             |
|      | Specify whether the printing of Room Status Code Record is available, or not.                                     | <ul> <li>(1) 866</li> <li>(2) 0 : Not available</li> <li>1 ◀: Available</li> </ul>                                                             |
|      | Specify the printing way of call charge for ISDN calls.                                                           | <ul> <li>(1) 881</li> <li>(2) 0 : Information from ISDN network</li> <li>1 ◀: CPU Built-in charge</li> </ul>                                   |
|      | Specify whether to provide ACC/AUTH for Station Individual Call Record Print.                                     | <ul> <li>(1) 890</li> <li>(2) 0 : To provide</li> <li>1 		■: Not provided</li> </ul>                                                           |
|      | Specify the decimal setting for Call charge.                                                                      | <ul> <li>(1) 893</li> <li>(2) 0 : Raise decimals to the next whole number</li> <li>1 ◀: Not raised</li> </ul>                                  |
| CM15 | Specify whether to send detail information of Immediate Printout Call Record for the Printer.                     | <ul> <li>Y=390</li> <li>(1) 00-15: Charging Station Class No. assigned by CM12 Y=45</li> <li>(2) 0 : To send</li> <li>1 ✓: Not sent</li> </ul> |

| В    | DESCRIPTION                                                                                                    | DATA                                                                                                    |  |  |
|------|----------------------------------------------------------------------------------------------------|----------------------------------------------------------------------------------------------------|--|--|
| CM15 | Specify whether to allow the Call Charge Print for hours for long-time call.                                                                                                    | <ul> <li>Y=394</li> <li>(1) 00-15: Charging Station Class No. assigned by CM12 Y=45</li> <li>(2) 0 : Restricted 1 ✓: Allow</li> </ul>                                                                          |  |  |
| CM42 | Assign the time for monitoring long-time call duration of trunk call in Call Charge Immediate Printout/Call Charge Printout for individual station/Call Charge Printout of a long-time call.                                                                                                    | (1) 806<br>(2) 01-99 : 1-99 minutes<br>NONE <b>◄</b> : Not monitored                                                                                                    |  |  |
| CM40 | Assign the CS control of RS-232C ports.                                                                                                    | • Y=07 (1) 0: Unit01 Port 1 1: Unit01 Port 2 4: Unit02 Port 1 NOTE 1 5: Unit02 Port 2 NOTE 1 6: Unit03 Port 1 NOTE 1 7: Unit03 Port 2 NOTE 1 (2) 0 : CS control is always provided 1 ◀: As per CS signal input |  |  |
| CM42 | NOTE 1: The setting of Port Location Numbers 4 minutes after this data setting.  NOTE 2: Set the second data of CM40 Y=07 to "NOTE 3: Set the second data of CM40 Y=07 to "Specify the Masked Digits of an outgoing call number in Immediate Printout Call Record/Station individual Call Record Print/Call Charge Printout of a long-time call.  Specify the Number of line feeds after print- | 0" when using a printer cable.  I" when using a cable except for printer.  (1) 804 (2) 01-15 : 1-15 digits NONE ✓: All digits printed                                                                          |  |  |
| END  | ing.                                                                                                    | (1) 807<br>(2) 01-10 : 1-10 line feeds<br>NONE <b>◄</b> : 1 line feed                                                                                                    |  |  |

#### To Clear the Billing memory:

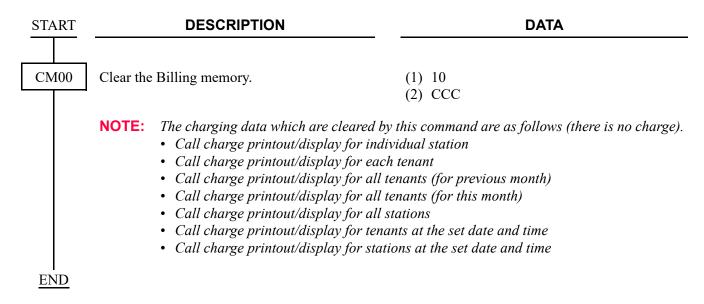

#### To Clear the SRAM area:

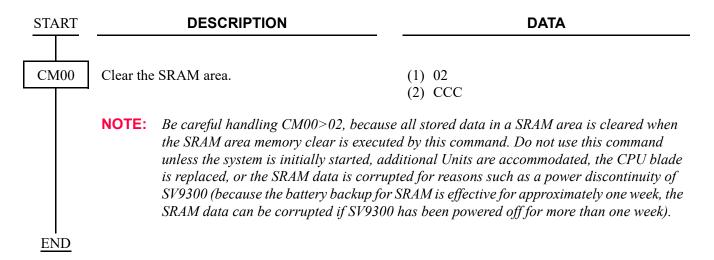

#### To Provide PMS on RS-232C:

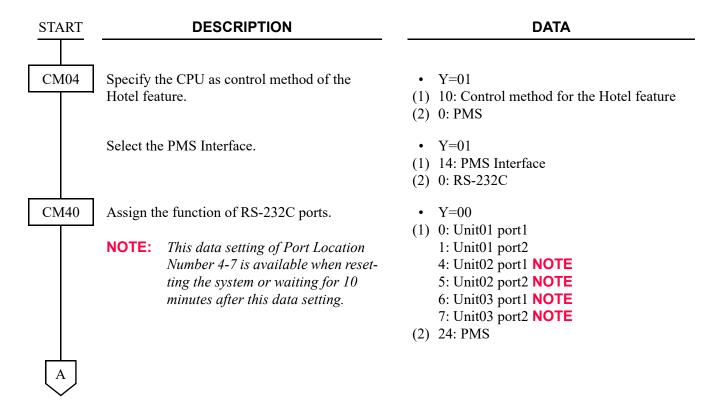

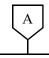

#### **DESCRIPTION**

#### **DATA**

CM40

Assign the attribute data, depending on the PMS.

- Y=01-06, 08
- (1) See the following table.
- (2) See the following table.

**◄**: Default

| Υ   |                             | 1st DATA    |                                                 | 2nd DATA                       |                                                                       |
|-----|-----------------------------|-------------|-------------------------------------------------|--------------------------------|-----------------------------------------------------------------------|
| No. | MEANING                     | DATA        | PORT LOCATION No.                               | DATA                           | MEANING                                                               |
| 01  | Data length                 | 0<br>1      | Unit01 Port 1<br>Unit01 Port 2                  | 0<br>1 <b>⋖</b>                | 7 bit<br>8 bit                                                        |
| 02  | Parity check                | 4<br>5<br>6 | Unit02 Port 1<br>Unit02 Port 2<br>Unit03 Port 1 | 0<br>1 <b>⋖</b>                | Effective<br>Ineffective                                              |
| 03  | Kind of parity              | 7           | Unit03 Port 2                                   | 0<br>1 <b>⋖</b>                | Odd parity<br>Even parity                                             |
| 04  | Stop bit                    |             |                                                 | 0<br>1 <b>⋖</b>                | 1-Stop bit<br>2-Stop bit                                              |
| 05  | DTR signal sent to terminal |             |                                                 | 0<br>1 <b>⋖</b>                | Low<br>High                                                           |
| 06  | RTS signal sent to terminal |             |                                                 | 0<br>1 <b>⋖</b>                | Low<br>High                                                           |
| 08  | Data speed                  |             |                                                 | 1<br>2<br>3<br>4<br>5<br>NONE◀ | 1200 bps<br>2400 bps<br>4800 bps<br>9600 bps<br>19200 bps<br>9600 bps |

CM08

Specify whether the send Check OUT Outgoing Call Report (FTC=16, FC=C) to PMS, if a checked out station is engaged in a C.O. outgoing call.

Specify whether the send Check OUT Message Waiting On/Off Report (FTC=16, FC=5/6) to PMS.

Specify the PMS message format for Call information.

(1) 1817

(2) 0 : Not sent

1**◄**: To send

(1) 1818

(2) 0 : To send

1**◄**: Not sent

(1) 1819

(2) 0 : FTC=14, FC=2

1**<**: FTC=54, FC=1

В

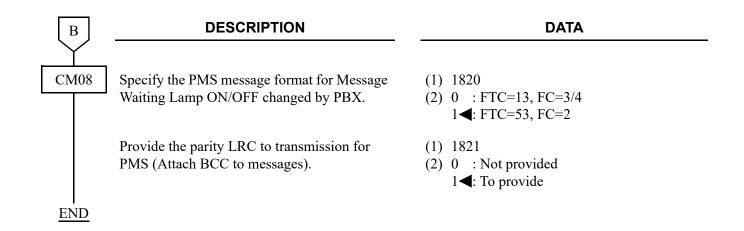

To Call charge information output for PMS, do the following programming.

| START    | DESCRIPTION DATA |                                                                                                    |            | DATA                                                                                               |
|----------|------------------|----------------------------------------------------------------------------------------------------|------------|----------------------------------------------------------------------------------------------------|
| CM04     | 1                | the maximum number of calls to be ith each SMDR billing data.                                                                                | • (1)      | Y=01 12: Maximum number of calls to be stored                                                      |
|          | Stored W         | till Cach Sivibit omnig data.                                                                                                    | (1)        | with each SMDR billing data.                                                                       |
|          | NOTE 1           | : When changing this data, execute<br>the SRAM billing record clear by<br>CM00>02 or CM00>11.                                                | (2)        | 0 : SRAM (Maximum 27000 calls)<br>1 : SRAM (Maximum 12000 calls)<br>3◀: SRAM (Maximum 12000 calls) |
|          | NOTE 2           | When printing billing data of a certain station, be sure to execute CM00>02 command to clear the entire SRAM area before changing this data. |            |                                                                                                    |
|          |                  | the destination of PMS to send a call ion (SRAM).                                                                                            | (1)<br>(2) |                                                                                                    |
|          | NOTE:            | This data setting of effective only when the 2nd data of CM04 $Y=01>12$ is set.                                                              | (-)        |                                                                                                    |
| I<br>END |                  |                                                                                                    |            |                                                                                                    |

#### To Clear the Billing memory:

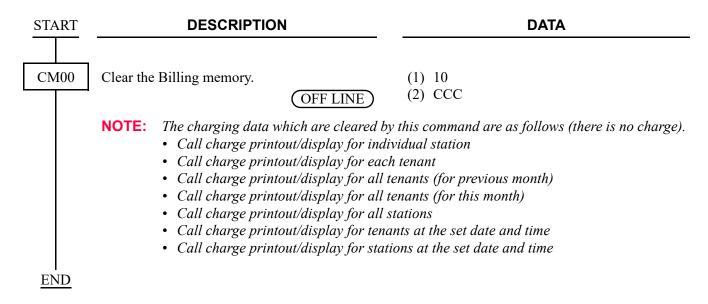

To Clear the SRAM area.

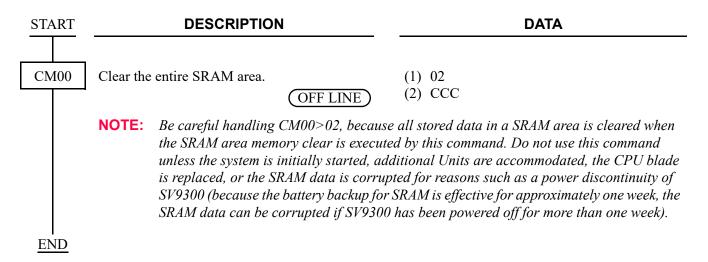

To synchronize Front Desk Instrument to PMS:

**NOTE:** Use the following programming when the Hotel/Motel Front Desk Instrument feature is not used.

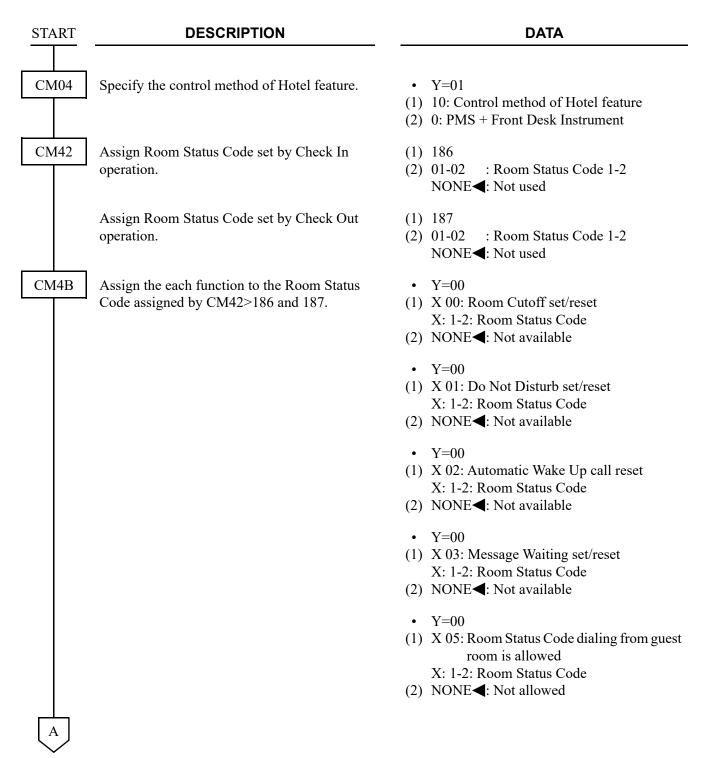

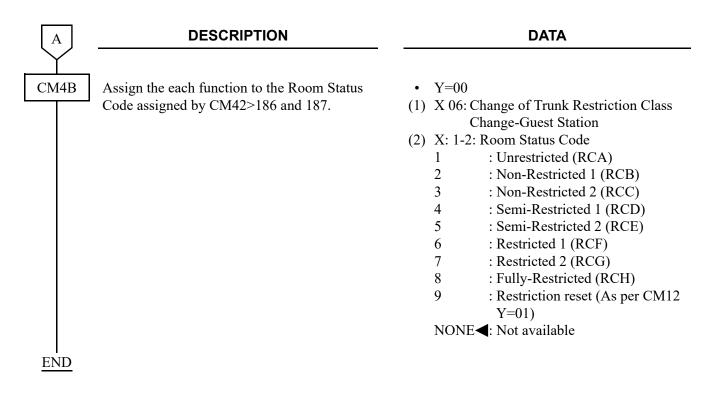

Programming example to synchronize Front Desk Instrument with PMS:

Assuming LCR programming is:

RCA for Long Distance, Local, and 911 calls

RCA for Local and 911 calls

RCC for 911 calls

CM04 Y=01>10: 0 Hotel Control by PMS + Front desk Instrument

CM42>186: 01 Room Status Code 01 for Check In CM42>187: 02 Room Status Code 02 for Check Out

CM4B Y=00>100: NONE Check In Room Cut Off set/reset not available CM4B Y=00>101: NONE Check In Do Not Disturb/reset not available CM4B Y=00>102: NONE Check In Wake Up set/reset not available

CM4B Y=00>103: NONE Check In Message Waiting set/reset not available

CM4B Y=00>105: NONE Dial code from guest station not allowed

CM4B Y=00>106: 9 Use Trunk Restriction assigned in CM12 Y=01 (unrestricted outgoing when

checked in)

CM4B Y=00>200: NONE Check Out Room Cut Off set/reset not available CM4B Y=00>201: NONE Check Out Do Not Disturb set/reset not available CM4B Y=00>202: NONE Check Out Wake Up set/reset not available

CM4B Y=00>203: NONE Check Out Message Waiting set/reset not available

CM4B Y=00>205: NONE Dial code from guest station not allowed

CM4B Y=00>206: 3 Use RCC for (911) outgoing (when Checked Out).

# HARDWARE REQUIRED

PMS

# **ROOM CUTOFF**

#### **PROGRAMMING**

Refer to "HOTEL/MOTEL TOLL RESTRICTION CHANGE-GUEST STATION". Page 2-55

# **HARDWARE REQUIRED**

Front Desk Terminal or PMS

# **ROOM CUTOFF-GROUP**

### **PROGRAMMING**

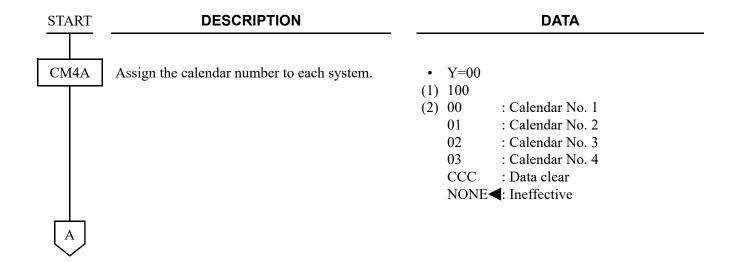

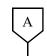

#### **DESCRIPTION**

#### **DATA**

CM4A

Assign the week schedule number to the date to change schedule, in each calendar number assigned by CM4A Y=00.

NOTE 1: The schedule not related to the weekly schedule (such as nobusiness day) shall be "Peculiar Day", and the time schedule can be set directory for the month and the date.

NOTE 2: This command is shared by Automatic Day/Night Mode Change,
Automatic DND Mode Select, Do
Not Disturb-Group, Timed Notification and Ecology Mode.

• Y=01 Calendar No. 1

Y=02 Calendar No. 2

• Y=03 Calendar No. 3

• Y=04 Calendar No. 4

(1) XX ZZ: Date

XX: 01-12: Month

ZZ: 01-31: Date

(2) 10 : Week Schedule No. 0

: Week Schedule No. 1

: Week Schedule No. 2

: Week Schedule No. 3

20 : Peculiar Day Time Schedule

No. 0

21 : Peculiar Day Time Schedule

No. 1

22 : Peculiar Day Time Schedule

No. 2

23 : Peculiar Day Time Schedule

No. 3

24 : Peculiar Day Time Schedule

No 4

25 : Peculiar Day Time Schedule

No. 5

26 : Peculiar Day Time Schedule

No. 6

27 : Peculiar Day Time Schedule

No. 7

CCC : Data clear

NONE**◄**: Week Schedule No. 0

В

В

#### **DESCRIPTION**

#### **DATA**

CM4A

Assign the time schedule number to each day in the week schedule assigned by CM4A Y=01-04.

NOTE: This command is shared by Automatic Day/Night Mode Change,
Automatic DND Mode Select, Do
Not Disturb-Group, Timed Notification and Ecology Mode.

Assign the time and the kind of system service for the time schedule assigned by CM4A Y=10-13 or Y=01-04.

NOTE 1: The time of time schedule is specified in units of 5 minutes. Set the last one digit of the "Minute" of the first data in units of 0 or 5 (truncation).

**NOTE 2:** Actually, the mode is changed after 4-8 seconds of the assigned time.

NOTE 3: This command is shared by Automatic Day/Night Mode Change,
Automatic DND Mode Select, Do
Not Disturb-Group and Ecology
Mode.

• Y=10 Week Schedule No. 0

• Y=11 Week Schedule No. 1

• Y=12 Week Schedule No. 2

• Y=13 Week Schedule No. 3

(1) 0: Sunday

1: Monday

2: Tuesday

3: Wednesday

4: Thursday

5: Friday

6: Saturday

(2) 20 : Time Schedule No. 0

21 : Time Schedule No. 1

: Time Schedule No. 2

23 : Time Schedule No. 3

: Time Schedule No. 4

25 : Time Schedule No. 5

26 : Time Schedule No. 6 27 : Time Schedule No. 7

NONE**◀**: Time Schedule No. 0

• Y=20 (Time Schedule No. 0)

Y=20 (Time Schedule No. 0)
Y=21 (Time Schedule No. 1)

• Y=22 (Time Schedule No. 2)

• Y=23 (Time Schedule No. 3)

• Y=24 (Time Schedule No. 4)

• Y=25 (Time Schedule No. 5)

• Y=26 (Time Schedule No. 6)

• Y=27 (Time Schedule No. 7)

(1) XX ZZ: Time

XX: 00-23: Hour

ZZ: 00-55: Minute **NOTE 1, NOTE 2** 

(2) 50 : System Service No. 0

51 : System Service No. 1

52 : System Service No. 2

53 : System Service No. 3

54 : System Service No. 4

55 : System Service No. 5

56 : System Service No. 6

57 : System Service No. 7

CCC : Data clear

NONE**<**: No system service

C

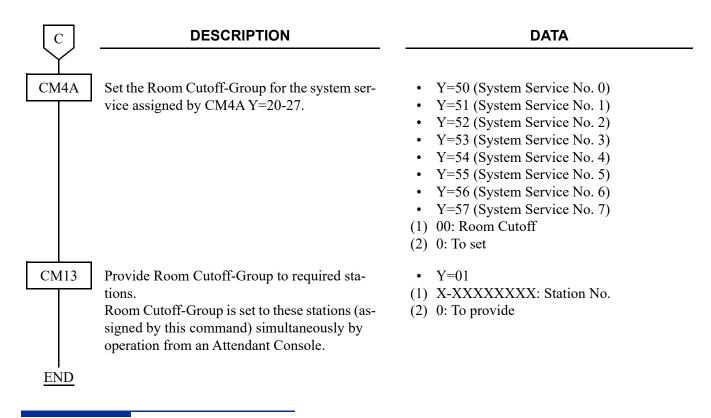

#### HARDWARE REQUIRED

Front Desk Terminal or PMS

# **ROOM STATUS**

#### **PROGRAMMING**

Refer to "MAID STATUS". Page 2-61

# **HARDWARE REQUIRED**

Front Desk Terminal

Printer (Customer provided) and RS PRT-15S CA/RS PRT-15S CA-C/RS NORM-4S CA

#### SINGLE DIGIT DIALING

#### **PROGRAMMING**

START

#### **DESCRIPTION**

CM21

Assign the single digit access code for the required features.

For example, to provide the system with the following numbering plan:

1X: Service Access

2XX:`

3XX: Station Numbers

4XX:

8X: Trunk Route Access9: C.O. Outgoing Access

0 : Operator Call

1-8 : Single Digit Station Numbers

The programming is:

- (1) Assign digit 1 through 8 to the Single Digit station number (Data=801), respectively. Assign the other access code by CM20.
- (2) Assign the station numbers (2XX, 3XX, 4XX, 1-8) to required Physical Port number by CM10 Y=00.

**DATA** 

- Y=0-3: Numbering Plan Group 0-3
- (1) X: Single Digit Access Code 0-9, A (\*), B (#)

(2) A047 : TAS Answer A
A048 : TAS Answer B
A049 : TAS Answer C
A050 : TAS Answer D
A051 : TAS Answer E

100-163: Trunk Route 00-63 200-231: Route Advance Block 00-31

800 : Operator Call

Single Digit station No.

A

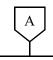

#### **DESCRIPTION**

#### DATA

CM20

If different digit station numbers of the same level are required within a system, set the leading one or two digits to the data for the required combination of station numbering plan.

For example, to provide the system with the following numbering plan:

200-299 : 3 digits station numbers 2100-2199: 4 digits station numbers 2200-2299: 4 digits station numbers

Assign the digit "2" to data 824 (2-4 digits station) and then assign the station numbers to required Physical Port number by CM10 Y=00. For calling the station 200-299 press "#" key or wait for ring start after dialing the station number.

CM41

**END** 

Specify the single digit dialing time-out (Timing Start) timer.

• Y=0-3: Numbering Plan Group 0-3

(1) X-XX: Leading one or two digits of station No.

(2) 823: 2-3 digits station 824: 2-4 digits station

- Y=0
- (1) 13
- (2) 03-08: 3-8 seconds

(1 second increment)

If no data is set, the default setting is 4-5 seconds.

#### SUITE ROOM SERVICE

#### **PROGRAMMING START DESCRIPTION DATA** CM12 Assign Service Restriction Class A for master • Y=02 station in suite room. (1) X-XXXXXXXX: Station No. (2) XX ZZ XX: 00-15◀: Service Restriction Class A CM15 Select the call termination to Suite Room sta-• Y=227 tion while one of the suite room station is busy (1) 00-15: Service Restriction Class A in Service Restriction Class A assigned by assigned by CM12 Y=02. (2) 0 : Ring an idle station CM12 Y=02. 1**◄**: Hearing busy tone **NOTE 1:** When this data is set to "1", Call Forwarding-Destination specified by CM51 Y=35 is available. **NOTE 2:** Set this data for a Suite Room master station CM12 Assign the registration of master station/sub • Y=78 station in suite room. (1) X-XXXXXXXX: Station No. (2) 0 : Master station 1 : Sub station **3◄**: Ordinary station Assign the Suite Room Group Number for • Y=79 both master station and sub station in suite (1) X-XXXXXXXX: Station No. (2) 000-749 : Suite Room Group Number room. 000-749 NONE**⋖**: No data CM57 Assign the specification of Suite Room station • Y=34 number. (1) XXX YY XXX: 000-749: Suite Room Group No. NOTE: Assign Serial No. 00 to Suite Room YY : 00-03: Serial No. 00-03 (within the master station number, and assign Suite Room Group) Serial No. 01-03 to Suite Room sub (2) X-XXXXXXXX: Station No. station number. NONE**⋖** : No data

# CM08 CM51 CM13

#### **DESCRIPTION**

#### DATA

Specify the ringing on Suite Room station.

**NOTE:** Sub station can be received an incoming call regardless of this data setting.

Assign the destination of Call Forwarding when Suite Room station is busy.

Specify whether to provide the SMDR service for outgoing calls to the master station/sub station in suite room.

Specify whether to provide the SMDR service for incoming calls to the master station/sub station in suite room.

Restrict to store the Call History (IC) when the station call is answered, for the master station/sub station in suite room.

**NOTE:** The 2nd data of this command is automatically set to 0 (To provide) when Digital Multiline terminal/IP station No. (FX-FXXXXXXXX) is assigned by CM10 Y=00/01.

Restrict to store the Call History (IC) when handling of unanswered call, for the master station/sub station in suite room.

NOTE: The 2nd data of this command is automatically set to 0 (To provide) when Digital Multiline terminal/IP station No. (FX-FXXXXXXXX) is assigned by CM10 Y=00/01.

- (1) 1856
- (2) 0 : Ringing master station only

1**◄**: Ring all stations

- Y=35
- (1) 00-63: Tenant No.
- (2) X-XXXXXXXX: Station No. E000 : Attendant Console NONE ■: No data
- Y=06
- (1) X-XXXXXXXX: Station No.
- (2) 0 : Not provided 1◀: To provide
- Y=05
- (1) X-XXXXXXXX: Station No.
- (2) 0 : Not provided 1◀: To provide
- Y=41
- (1) X-XXXXXXXX: Station No.
- (2) 1**◄**: Not stored

- Y=49
- (1) X-XXXXXXXX: Station No.
- (2) 1**<**: Not stored

В

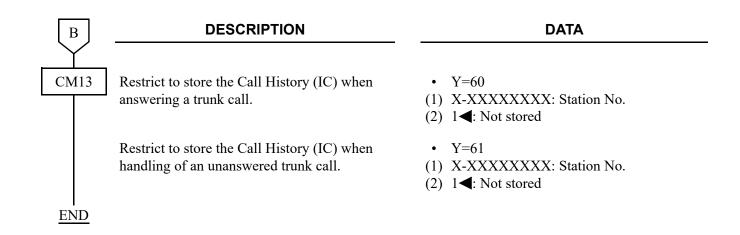

THIS PAGE LEFT BLANK INTENTIONALLY.

# **ISDN FEATURES**

This chapter explains the ISDN system outline, system specifications, system conditions and programming.

Chapter

3

# ISDN SYSTEM OUTLINE

This system can be interfaced with an ISDN with the Primary Rate Interface or the Basic Rate Interface at the reference point S/T and ISDN Telephone.

#### SYSTEM OUTLINE OF ISDN-PRI

The system is configured with a 24/30-channel Primary Rate Interface Trunk (PRI) for digital network interface. Since the Central Processing Unit (CPU) contains Phase Locked Oscillator (PLO), the system can be synchronized with the ISDN as a clock receiver office.

The figure below shows the system outline of ISDN-PRI.

# System Outline of ISDN-PRI

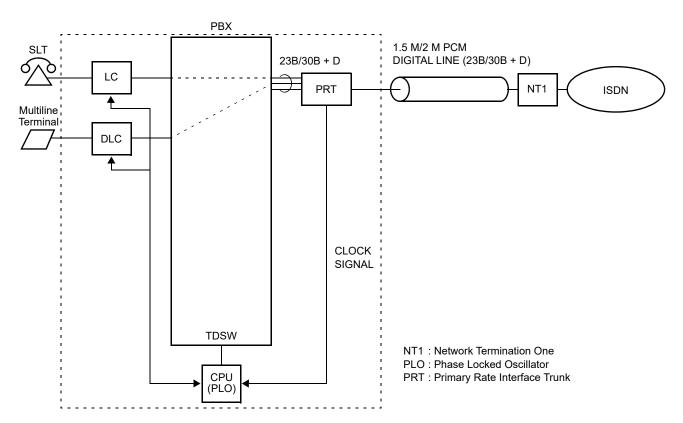

**NOTE:** *NT1* equipment must be installed in the premise.

#### SYSTEM OUTLINE OF ISDN-BRI

The system is configured with a Basic Rate Interface Trunk (BRT) for the digital network interface. Since the CPU contains PLO, the system can be synchronized with the ISDN as a clock receiver office.

The figure below shows the system outline of ISDN-BRI.

# System Outline of ISDN-BRI

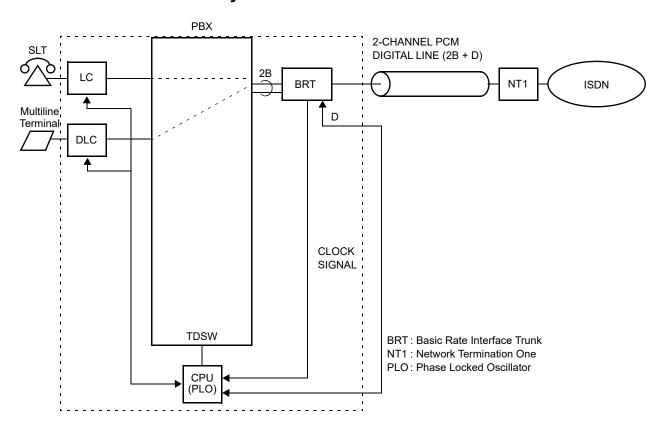

**NOTE 1:** *NT1 equipment must be installed in the premise.* 

**NOTE 2:** We recommend the point-to-point connection when connecting the system to the public network using the BRT blade (Set the second data of CM35 Y=079 to 0). For the point-to-multipoint connection using the BRT blade, when the system is established far

from the public network, the communication error occurs easily because the ISDN signal fades

away.

NOTE 3: When connecting the system to the public network by the point-to-multipoint connection that the plural ISDN telephones and the system use the same B-CHANNELs as shown below, during the B-CHANNELs are used by the ISDN telephones, the terminals in the system cannot call to the outside party (receive ROT, if they call) even if the B-CHANNELs of BRT blade are idle. Because the system cannot recognize that the B-CHANNELs are used by ISDN telephones. Therefore, divide the B-CHANNELs between the system and ISDN telephones or use the D-CHANNEL packet for the communication of ISDN telephones.

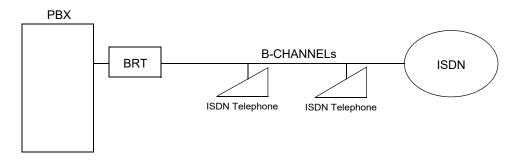

### SYSTEM OUTLINE OF ISDN-VPN

The Virtual Private Network (VPN) is a service which provides an interoffice private line via an ISDN network.

When you dial a station number (Called Party Subaddress), the system sends a pre-assigned office number of a called party together with the Called Party Subaddress to an ISDN network. With this function, an interoffice call can be made by only dialing a station number (Called Party Subaddress).

The following figure shows an example of using the VPN.

### **Example of ISDN-VPN**

· When an opposite office can interface with the ISDN network.

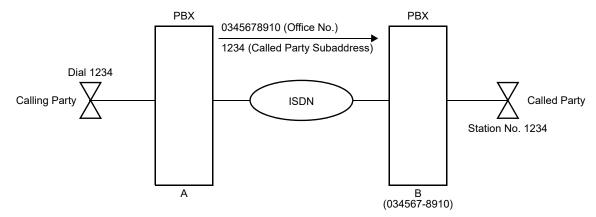

Continued on next page

# **Example of ISDN-VPN**

• When an opposite office cannot interface with the ISDN network.

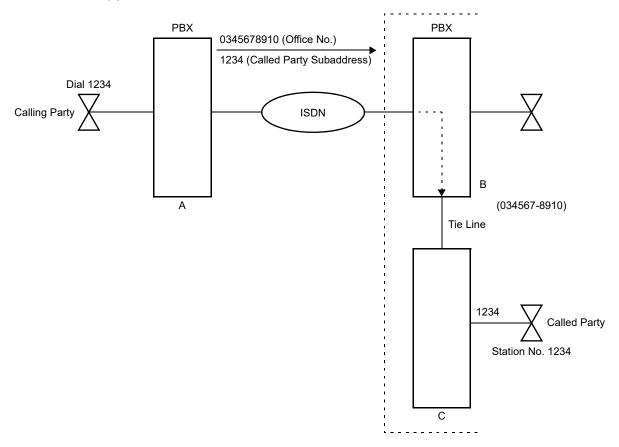

### SYSTEM OUTLINE OF ISDN TELEPHONE

The system is configured with an Basic Rate Interface Trunk (BRT) for the line interface of an ISDN Telephone for layer 2 protocol processing (LAP-D).

The following figures show the system outline of ISDN Telephone (for ISDN-PRI).

### System Outline of ISDN Telephone (for ISDN-PRI)

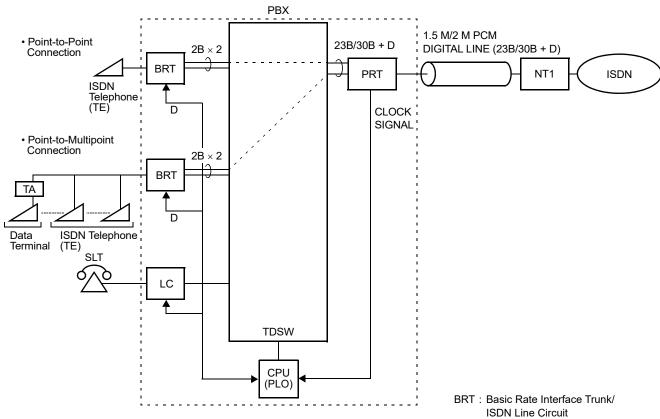

: Line Circuit

NT1 : Network Termination One PLO : Phase Locked Oscillator PRT : Primary Rate Interface Trunk

ΓA : Terminal Adapter

**NOTE 1:** *Only the following connections are available.* 

- ISDN Telephone to ISDN Telephone Connection
- ISDN Telephone to ISDN Trunk Connection
- ISDN Trunk to ISDN Telephone Connection
- ISDN Telephone to Single Line Telephone Connection
- ISDN Telephone to Multiline Terminal Connection

**NOTE 2:** *NT1* equipment must be installed in the premise.

The following figures show the system outline of ISDN Telephone (for ISDN-BRI).

### PBX 2-CHANNEL PCM Point-to-Point 2B DIGITAL LINE (2B + D) 2B × 2 Connection BRT BRT NT1 ISDN ISDN Telephone (TE) D D Point-to-Multipoint Connection 2B × 2 CLOCK SIGNAL Data ISDN Telephone Terminal (TE) LC **TDSW**

### System Outline of ISDN Telephone (for ISDN-BRI)

NT1: Network Termination One PLO: Phase Locked Oscillator TA: Terminal Adapter

LC: Line Circuit

BRT: Basic Rate Interface Trunk

**NOTE 1:** *The following connections are only available.* 

• ISDN Telephone to ISDN Telephone Connection (S/T Interface)

(PLO)

- ISDN Telephone to ISDN Trunk Connection (S/T Interface)
- ISDN Trunk to ISDN Telephone Connection (S/T Interface)
- ISDN Telephone to Single Line Telephone Connection
- ISDN Telephone to Multiline Terminal Connection

**NOTE 2:** *NT1* equipment must be installed in the premise.

### **PRT**

The Primary Rate Interface Trunk (PRT) provides the ISDN Primary Rate Interface (1.5 Mbps PCM-23B + D/2 Mbps PCM-30B + D). The PRT has the following functions.

### For 24PRT:

- Unipolar/Bipolar Conversion (AMI/B8ZS Format)
- Alarm Detection/Insertion
- Frame Synchronization
- Loopback Test (Remote Loopback [FIFO ineffective/effective]/Payload Loopback [Maintenance Bit ineffective/effective])
- Cyclic Redundancy Checking (based on ITU-T Rec. G704)

### For 30PRT:

- Unipolar/Bipolar Conversion (HDB3 Format)
- Alarm Detection/Insertion
- Frame Synchronization
- Loopback Test (Remote Loopback [FIFO ineffective/effective]/Payload Loopback [Maintenance Bit ineffective/effective])
- Cyclic Redundancy Checking (based on ITU-T Rec. G704)

For connections of 24PRT and transmission line, twisted-pair cable can be used. For connection of 30PRT and transmission line, either coaxial cable or twisted pair cable can be used.

**NOTE:** ISDN requires B8ZS Line coding with Extended Super Framing (ESF) format.

### **BRT**

The Basic Rate Interface Trunk (BRT) provides one, two or four physical interface to the ISDN-Basic Rate Interface service (192 Kbps PCM-2B + D).

The BRT has the following functions.

- Unipolar/Bipolar Conversion (AMI Format) (S/T Interface)
- Signaling Insertion/Extraction
- Alarm Detection/Insertion
- Frame Synchronization
- Loopback Test (Local Loopback)

For connections of BRT and transmission line, twisted-pair cables can be used.

**NOTE:** We recommend the point-to-point connection when connecting the system to the public network using the BRT blade (Set the second data of CM35 Y=079 to 0).

For the point-to-multipoint connection using the BRT blade, when the system is established far from the public network, the communication error occurs easily because the ISDN signal fades away.

The ISDN Line Circuit provides a physical interfaces to the ISDN Telephone. The interface provides for a maximum of 2 line circuits.

In the station to station call, the calling party number sent to the ISDN Telephone is as follows.

• When calling from Single Line Telephone/Multiline Terminal By setting CM08>584, The station number or calling party number (set by CM12 Y=12/13) can be sent to the ISDN Telephone are as follows.

| CM08>584 | SENT NUMBER                                            |
|----------|--------------------------------------------------------|
| 1        | Station number is sent.                                |
| 0        | Calling party number assigned by CM12 Y=12/13 is sent. |

• When calling from ISDN Telephone

A calling party number is sent to the terminated ISDN Telephone, when the originated ISDN Telephone sends the calling party number (set by the ISDN Telephone or CM12 Y=12/13). The station number of the originated ISDN Telephone is sent to the terminated ISDN Telephone, when the originated ISDN Telephone doesn't send the calling party number.

The way of Terminal Endpoint Identifier (TEI) assignment for the combination of the terminal connection form and each BRT blade is shown in the table below.

x: Available -: Not available

| BRT       |                                                                  | TEI Value                                   |                                              |
|-----------|------------------------------------------------------------------|---------------------------------------------|----------------------------------------------|
| BRT Blade | Terminal Connection Form for ISDN-BRI                            | Non-Automatic TEI<br>Assignment<br>(TEI: 0) | Automatic TEI<br>Assignment<br>(TEI: 64-126) |
| GCD-2BRIA | Point-to-Point Connection                                        | ×                                           | -                                            |
|           | Point-to-Multipoint Connection                                   | _                                           | ×                                            |
|           | Service Profile ID (SPID) for Voice Channel [North America Only] | ×                                           | ×<br>*1                                      |

<sup>\*1</sup> TEI value is assigned for each B CHANNEL. Therefore, two TEI values are used.

### **PLO**

The Phase Locked Oscillator (PLO) equipped on the CPU blade is responsible to synchronize the system with ISDN clocks.

The PLO generates the clock signals according to the source clocks received from network. The source clock signals are extracted at BRT/PRT blades and supplied to the PLO. Two clock routes are available: one is the first priority route to receive clock signals from BRT0/PRT0, and the other is the second priority route (BRT1/PRT1) to receive clock signals when no clock signals appear on the first priority route. When no clock signals come from either the first priority route or the second priority route, the PLO keeps generating the clock signals at the frequency of the last source clock. The PLO can receive different frequency of source clocks from the first priority route and the second priority route.

The figure below shows an example of clock supply route.

### **Clock Supply Route**

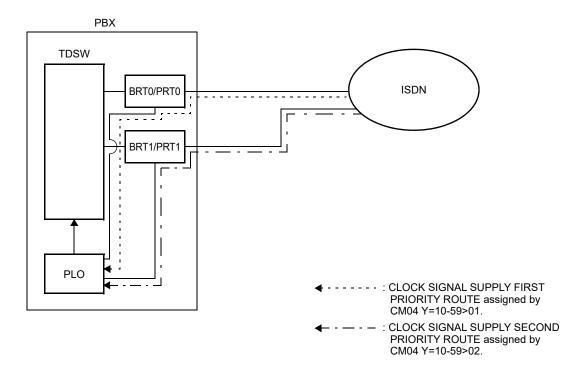

# **CONDITIONS FOR ISDN DATA COMMUNICATION**

The conditions for the ISDN data communication feature are as below.

| Items                                                          | Details                                                                                                    |
|----------------------------------------------------------------|----------------------------------------------------------------------------------------------------|
| Conditions for a blade accommodation                           | Available to accommodate to all slots of all Units                                                                                                    |
| Highway channel settings                                       | Set by CM05 Y=2  * When system data is not assigned by CM05 Y=2, a blade must be accommodated to the base slot (Unit01/07/13) of each line trunk module.                                           |
| Available Highway channels                                     | Maximum 16 channels                                                                                                    |
| Available connection configuration for ISDN data communication | BRT for ISDN terminal-BRT for ISDN terminal BRT for ISDN terminal-BRT/PRT * ISDN data communication is not available between each Unit (ISDN data communication is available only in a same Unit). |
| Fault registration                                             | Available when there is a lack of highway channels (set by CMEA Y=2>10D)                                                                                                    |

# ISDN SYSTEM CONDITIONS

### LINE DISTANCE BETWEEN PBX AND NT1/ISDN TELEPHONE

The figure below shows the line distance between PBX and NT1 and the line distance between PBX and ISDN Telephone.

### Line Distance between PBX and NT1/ISDN Telephone

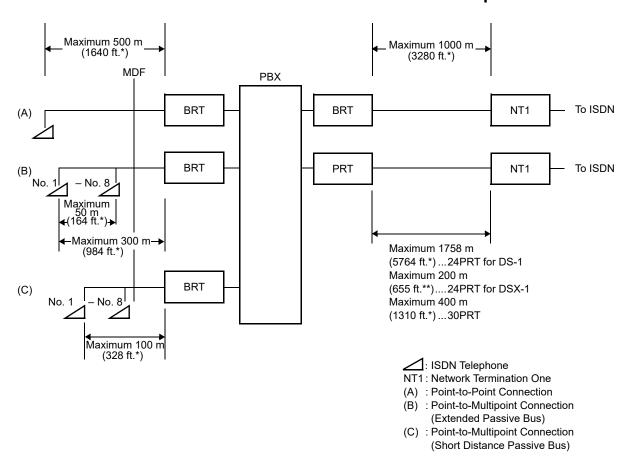

**NOTE 1:** The line distance marked by \* shows the value when the  $0.5\phi$  twisted-pair cable is used.

**NOTE 2:** The line distance marked by \*\* shows the value when the  $0.65\phi$  twisted-pair cable is used.

# PRT SPECIFICATIONS

### FRAME CONFIGURATION OF 24PRT

According to the AT&T specifications for 24-Channel transmission, there are two types of frame configurations: 12-Multi Frame and 24-Multi Frame.

### (1) 12-Multi Frame

The frame has 12-Multi Frames, and each Multi Frame has a 24-Channel PCM signal (8 bits/channel) and a S bit (Super Frame Bit). Figure below shows the frame configuration, and Table in next page shows frame bit assignment.

### **PRT Frame Configuration (12-Multi Frame)**

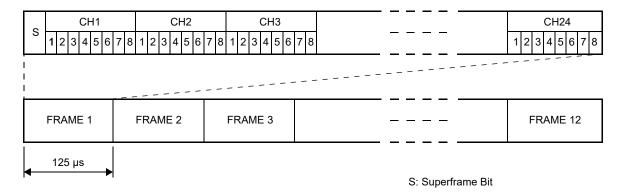

# 12-Multi Frame Bit Assignment

|           | S BIT                         |                             |
|-----------|-------------------------------|-----------------------------|
| FRAME No. | TERMINAL SYNCHRONIZATION (FT) | SIGNAL SYNCHRONIZATION (FS) |
| 1         | 1                             |                             |
| 2         |                               | 0                           |
| 3         | 0                             |                             |
| 4         |                               | 0                           |
| 5         | 1                             |                             |
| 6         |                               | 1                           |
| 7         | 0                             |                             |
| 8         |                               | 1                           |
| 9         | 1                             |                             |
| 10        |                               | 1                           |
| 11        | 0                             |                             |
| 12        |                               | 0                           |

<sup>\*</sup>The S-bit is the first bit in each frame.

<sup>\*</sup>Frames are repeated in the order shown above.

### (2) 24-Multi Frame

This configuration has 24-Multi Frames and each Multi Frame has a 24-Channel PCM signal (8 bits/channel) and a S bit (Super Frame Bit). Figure below shows the frame configuration, and Table in next page shows frame bit assignment.

# **PRT Frame Configuration (24-Multi Frame)**

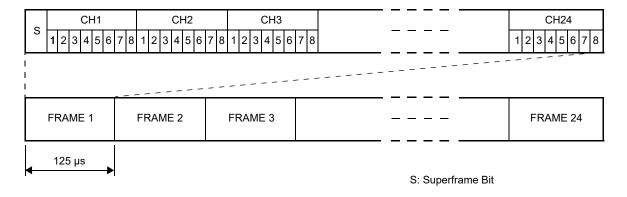

# 24-Multi Frame Bit Assignment

| FRAME No. | S BIT                    |                  |     |
|-----------|--------------------------|------------------|-----|
|           | FRAME<br>SYNCHRONIZATION | 4 Kbps DATA LINK | CRC |
| 1         |                          | m                |     |
| 2         |                          |                  | CB1 |
| 3         |                          | m                |     |
| 4         | 0                        |                  |     |
| 5         |                          | m                |     |
| 6         |                          |                  | CB2 |
| 7         |                          | m                |     |
| 8         | 0                        |                  |     |
| 9         |                          | m                |     |
| 10        |                          |                  | CB3 |
| 11        |                          | m                |     |
| 12        | 1                        |                  |     |
| 13        |                          | m                |     |
| 14        |                          |                  | CB4 |
| 15        |                          | m                |     |
| 16        | 0                        |                  |     |
| 17        |                          | m                |     |
| 18        |                          |                  | CB5 |
| 19        |                          | m                |     |
| 20        | 1                        |                  |     |
| 21        |                          | m                |     |
| 22        |                          |                  | CB6 |
| 23        |                          | m                |     |
| 24        | 1                        |                  |     |

<sup>\*</sup>The S-bit is the first bit in each frame.

<sup>\*</sup>Frames are repeated in the order shown above.

<sup>\*&</sup>quot;m" in the "4 Kbps Data Link" column means that the frame is usually assigned to 1.

### FRAME CONFIGURATION OF 30PRT

Based on 30-channel transmission method of ITU-T specification, the frame configuration consists of 16-multi frame, each frame having 32 time slots.

Figure below shows the frame configuration, and Table in next page shows the details of time slot assignment.

# Frame Configuration of 30PRT

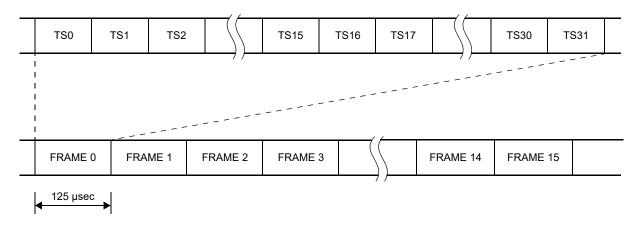

# **Time Slot Assignment of 30PRT**

| TIME<br>SLOT No. | EVEN No. FRAME                                                          | ODD No. FRAME                                                                     |
|------------------|-------------------------------------------------------------------------|-----------------------------------------------------------------------------------|
| TS0              | Frame Alignment Signal (FAS)                                            |                                                                                   |
|                  | b <sub>0</sub> 1 2 3 4 5 6 b <sub>7</sub> X 0 0 1 1 0 1 1  FAS  CRC BIT | DO 1 2 3 4 5 6 b7  X 1 X 1 1 1 1 1  REMOTE ALARM  CRC BIT 0: NORMAL 1: FRAME LOSS |
| TS1              | Voice Channel (B CHANNEL)                                               |                                                                                   |
| ?                | CH1<br>≀                                                                |                                                                                   |
| TS15             | CH15                                                                    |                                                                                   |
| TS16             | D CHANNEL Signaling                                                     |                                                                                   |
| TS17             | Voice Channel (B CHANNEL)                                               |                                                                                   |
| ì                | CH17 ≀                                                                  |                                                                                   |
| TS31             | CH31                                                                    |                                                                                   |

# ISDN-PRI PROGRAMMING

### PRIMARY RATE INTERFACE TRUNK DATA ASSIGNMENT

**DESCRIPTION DATA START** CM05 Assign a Unit and Slot number to the PRT • Y=0 blade. (1) XX ZZ XX: 01-50: Unit No. **BLADE RESET** ZZ: 01-18: Slot No. (2) 41: PRT blade • Y=1 Assign a Trunk blade number to the PRT blade. (1) XX ZZ (BLADE RESET) XX: 01-50: Unit No. ZZ: 01-18: Slot No. (2) 000-127: Trunk blade No. Assign the number of Highway Channels for • Y=2 ISDN data communication. (1) XX ZZ XX: 01-50: Unit No. (RESET) ZZ: 01-03: Line/Trunk chassis No. (2) 01-16: Number of Highway Channels for **NOTE 1:** When the second data of this com-ISDN data communication mand is set to NONE (No data), the PRT blade for ISDN data communication must be accommodated to the base slot (Slot No. 01/07/13) of each line trunk chassis. *In this case, the available Highway* channels for data communication are the only first 16 channels. **NOTE 2:** When this command is set, additional chassis time slots are used. Example: CM05 Y=2>0101: 12 will use 12 chassis time slots.

| A    | DESCRIPTION                                                                                                    | DATA                                                                                                    |
|------|----------------------------------------------------------------------------------------------------|----------------------------------------------------------------------------------------------------|
| CM10 | Assign a trunk number for both voice channel and signaling channel to Physical Port number on the PRT blade.  BLADE RESET                                                                                    | <ul> <li>Y=00</li> <li>(1) XX YY ZZ: Physical Port No.         XX: 01-50: Unit No.         YY: 01-18: Slot No.         ZZ: 01-23: Circuit No. (B ch) of 24 PRT             24: Circuit No. (D ch) of 24 PRT             ZZ: 01-15, 17-31: Circuit No. (B ch) of 30</li></ul> |
| CM48 | Provide the 2nd Dial Tone sending when dialing access code assigned by CM20 for ISDN B CHANNEL route.                                                                                                    | • Y=2 (1) 04 (2) 1◀: To provide                                                                                                    |
| CM04 | Assign the destination to receive the synchronous signal for PRT blade.  BLADE RESET                                                                                                    | <ul> <li>Y=10-59</li> <li>(1) 01: First priority</li> <li>02: Second priority</li> <li>(2) 01-18: Slot No.</li> </ul>                                                                                                    |
|      | NOTE 1: Assign this data when the system is a slave office and receives the clock synchronization signal from the master office.  This data assignment is not required when the office is the master office. |                                                                                                    |
|      | NOTE 2: When using the ISDN network, a system must be synchronized to ISDN clocks for preventing from noise during calling, data transmitting error, and so on.                                              |                                                                                                    |
| CMAA | Specify the type of PRT blade.                                                                                                    | <ul> <li>Y=15</li> <li>(1) 000-127: Trunk blade No. assigned by CM05</li> <li>(2) 0 : E1 (2 Mbps) 1 &lt; : T1 (1.5 Mbps)</li> </ul>                                                                                                    |

| В    | DESCRIPTION                                                                                                    | DATA                                                                                                    |
|------|----------------------------------------------------------------------------------------------------|----------------------------------------------------------------------------------------------------|
| CMAA | Assign the necessary functions to the PRT blade. CMAA Y=00 assignment is required only for PRT.                                                                                    | • Y=00 Data Mode  (BLADE RESET)  (1) 000-127: Trunk blade No. assigned by CM05 Y=1  (2) 1◀: Based on AT&T specifications.                                                                                                    |
|      | Specify the cable length for PRT.                                                                                                    | • Y=19  (1) 000-127: Trunk blade No. assigned by CM05 Y=1  (2) 0 : 0-40 m (0-131.2 ft.) 1 : 41-81 m (134.5-265.7 ft.) 2 : 82-122 m (269.0-400.2 ft.) 3 : 123-162 m (403.4-531.4 ft.) 4 : 163-200 m (534.6-656 ft.) 7◄: 0-40 m (0-131.2 ft.)                                                                      |
| CM30 | Assign a trunk route number to each ISDN trunk used for both voice channel and signaling channel.  BLADE RESET  NOTE: The PRT route must be separated from any analog trunk route. | <ul> <li>Y=00</li> <li>(1) 000-511: Trunk No. assigned by CM10<br/>Y=00</li> <li>(2) 00-63: B/D CHANNEL Trunk Route No.</li> </ul>                                                                                                    |
|      | Assign the trunk data to each ISDN incoming trunk used for voice channel only.  NOTE: For ISDN Indial programming, see "DID ADDRESSING".  Page 3-54                                | <ul> <li>Y=02 Day Mode</li> <li>Y=03 Night Mode</li> <li>Y=40 Mode A</li> <li>Y=41 Mode B</li> <li>(1) 000-511: Trunk No. for B CHANNEL assigned by CM10 Y=00</li> <li>(2) 04: Direct-In Termination 09: Automated Attendant 14: Attendant Console 16: Remote Access to System (DISA) 18: ISDN Indial</li> </ul> |

C

### **DESCRIPTION**

#### DATA

(1) 000-511: Trunk No. for B CHANNEL

assigned by CM10 Y=00

CM30

Assign Circuit Identification Code (CIC) to each ISDN trunk used for voice channel only.

NOTE: CIC must not be assigned to the trunk No. of D CHANNEL: TS16 (30PRT) or TS23 (24PRT).

Example of 30PRT

(2) 000-029 : CIC

• Y=07

B CHANNEL Trunk No.: D100-D114,

D116-D130

D CHANNEL Trunk No.: D115

NONE**⋖**: No data

(1) 100-114, 116-130

(2) 000-014, 015-029

Example of 24PRT

B CHANNEL Trunk No.: D100-D122 D CHANNEL Trunk No.: D123

(1) 100-122

(2) 000-022

• Y=000 Kind of Trunk Route **NOTE 2** 

(1) 00-63: B CHANNEL Trunk Route No.

(2) 00: ISDN Trunk

(1) 00-63: D CHANNEL Trunk Route No.

(2) 15**◄**: Not used

Y=002 Call Direction NOTE 1

(1) 00-63: B CHANNEL Trunk Route No.

(2) 3**<**: Bothway Trunk

• Y=004 Answer Signal from distant office

NOTE 2

(1) 00-63: B CHANNEL Trunk Route No.

(2) 2: Answer Signal arrives (ISDN Trunk)

(1) 00-63: D CHANNEL Trunk Route No.

(2) 7**◄**: No Answer Signal arrives

CM35

Assign trunk route data to the trunk route number assigned by CM30 Y=00.

NOTE 1: This data should be assigned to the B CHANNEL trunk route.
For D CHANNEL trunk route, no data setting is required.

NOTE 2: This data should be assigned to both B CHANNEL trunk route and D CHANNEL trunk route.

D

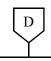

### DATA

CM35

NOTE 1: This data should be assigned to the B CHANNEL trunk route.
For D CHANNEL trunk route, no data setting is required.

NOTE 2: This data should be assigned to both B CHANNEL trunk route and D CHANNEL trunk route. • Y=005 Release Signal from distant office

NOTE 1

- (1) 00-63: B CHANNEL Trunk Route No.
- (2) 1**◄**: Release signal arrives
- Y=009 Incoming Connection Signaling

(BLADE RESET)
NOTE 2

- (1) 00-63: B CHANNEL Trunk Route No.
- (2) 08: ISDN
- (1) 00-63: D CHANNEL Trunk Route No.
- (2) 15**⋖**: Ring Down
- Y=011 Toll Restriction **NOTE 1**
- (1) 00-63: B CHANNEL Trunk Route No.
- (2) 0 : To provide 3◀: Not provided
- Y=014 SMDR for outgoing call **NOTE 1**
- (1) 00-63: B CHANNEL Trunk Route No.
- (2) 0 : Not provided 1◀: To provide
- Y=015 Kind of Call Termination Indicator Key/Lamp on ATT **NOTE 1**
- (1) 00-63: B CHANNEL Trunk Route No.
- (2) 00-07: C.O. Incoming Call 0-7
- Y=016 Hooking Signal Sending to outside

NOTE 1

- (1) 00-63: B CHANNEL Trunk Route No.
- (2) 0: Not sending
- Y=028 Outgoing Trunk Queuing **NOTE 1**
- (1) 00-63: B CHANNEL Trunk Route No.
- (2) 0: Restricted

Е

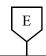

### **DATA**

CM35

NOTE 1: This data should be assigned to the B CHANNEL trunk route.
For D CHANNEL trunk route, no data setting is required.

NOTE 2: This data should be assigned to both B CHANNEL trunk route and D CHANNEL trunk route.

Allow sending extension information of Low layer Compatibility (LLC) information element, to each trunk route.

Specify whether the ISDN trunk is released when the system receives ISDN DISCON-NECT message with Progress Description=08 from ISDN (effective for an outgoing call).

NOTE: When sending the in-band tone to the calling station from ISDN, set the second data to 1.

In this case, the ISDN trunk will be released automatically in 30 seconds after the calling station receives the in-band tone or when the calling station goes on-hook.

• Y=039 Trunk release by detection of reversal of tip and ring **NOTE 1** 

(1) 00-63: B CHANNEL Trunk Route No.

(2) 1**<**: To release

• Y=089 Cyclic redundancy checking (CRC) for PRT

(BLADE RESET)

(1) 00-63: D CHANNEL Trunk Route No.

(2) 0: To provide

Y=090 Assignment of trunk with ISDN facilities NOTE 2

(1) 00-63: B CHANNEL Trunk Route No.

(2) 3: ISDN-Primary Rate Interface

(1) 00-63: D CHANNEL Trunk Route No.

(2) 3: ISDN-Primary Rate Interface

• Y=130

(1) 00-63: B CHANNEL Trunk Route No.

(2) 0: Allow

• Y=158

(1) 00-63: B CHANNEL Trunk Route No.

(2) 0 : To release

1**◄**: Not released

F

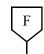

### **DATA**

CM35

Specify whether the ISDN trunk is released when the system receives ISDN DISCONNECT message with Progress Description=08 from ISDN (effective for an incoming call).

NOTE:

When sending the in-band tone to the called station from ISDN, set the second data to 0.

In this case, the ISDN trunk will be released automatically in 30 seconds after the called station receives the in-band tone or when the called station goes on-hook.

Specify whether the ISDN trunk tone is sent when the ISDN trunk is seized.

• Y=208

(1) 00-63: B CHANNEL Trunk Route No.

(2) 0 : Not released

1**◄**: To release

• Y=200

(1) 00-63: B CHANNEL Trunk Route No.

(2) 0 : To send

1**◄**: Not sent

G

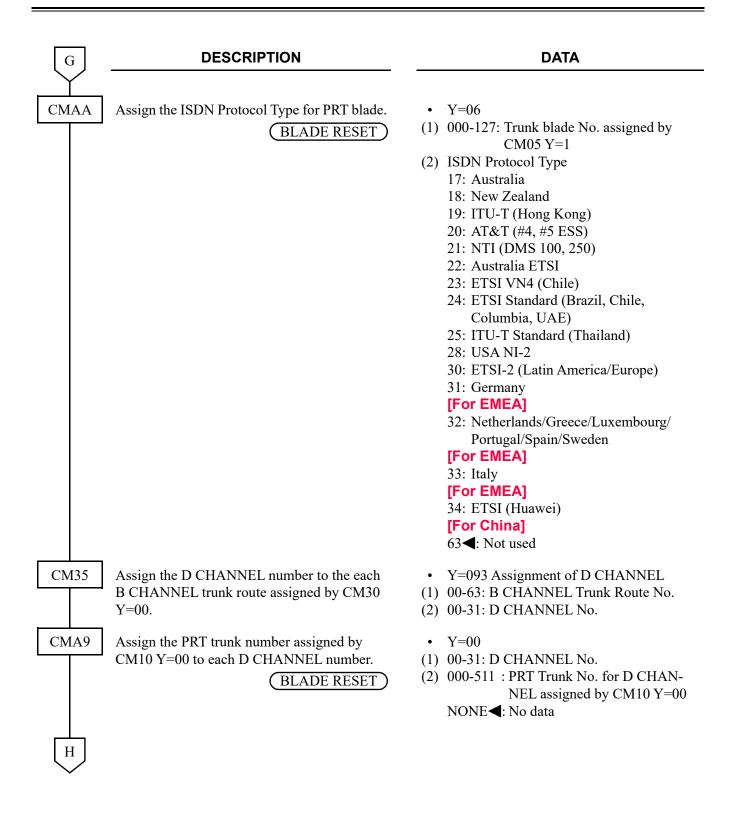

• For originating calls to the ISDN, do the following programming.

| Н    | DESCRIPTION                                                                                                    | DATA                                                                                                    |
|------|----------------------------------------------------------------------------------------------------|----------------------------------------------------------------------------------------------------|
| CM20 | Assign ISDN access code to each trunk route assigned by CM30 Y=00.  NOTE: LCR can be used with ISDN-PRI. For details, refer to BUSINESS FEATURES. Page 1-1 | <ul> <li>Y=0-3 Numbering Plan Group 0-3</li> <li>(1) X-XXXX: Access code</li> <li>(2) 100-163: Trunk Route 00-63</li> </ul>                                                                                                    |
| CM08 | Specify whether the timing start is available when making an ISDN call from an attendant.                                                                  | <ul> <li>(1) 403</li> <li>(2) 0 : Not available</li> <li>1 ◄: Available</li> </ul>                                                                                                    |
| CM41 | Specify the timing start when making an ISDN call from a Single Line Telephone (PB/DP), Multiline Terminal or Attendant Console, if required.              | <ul> <li>Y=0</li> <li>(1) 50</li> <li>(2) 03-14: 3-14 seconds</li> <li>If no data is set, the default setting is 10 seconds.</li> <li>Recommended setting is 05 (5 seconds).</li> </ul>                                                                                                    |
|      | Example: 1-214-555-1212 is dialed from                                                                                                    | gits only after the timing start timer has expired or                                                                                                    |
| CM8A | Assign the type of Called Party Number.                                                                                                    | <ul> <li>Y=5000-5255 LCR Pattern No. 000-255</li> <li>(1) 157: Type of Called Party No. (for E.164)</li> <li>(2) 00 : Unknown 01 : International Number 02 : National Number 04 : Subscriber Number NONE ✓: Unknown</li> <li>(1) 157: Type of Called Party No. (for Private Numbering Plan)</li> <li>(2) 00 : Unknown 01 : Level 2 Regional Number 02 : Level 1 Regional Number 03 : PSTN Specific Number 04 : Local Number 06 : Abbreviated Number NONE ✓: Unknown</li> </ul> |
| I    |                                                                                                    |                                                                                                    |

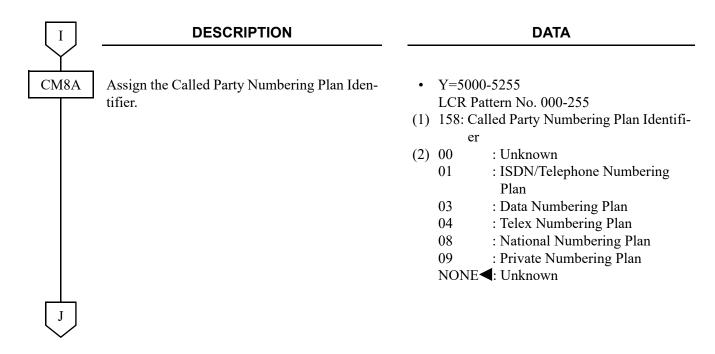

• When providing Tandem Connection (ODT/DTI to ISDN, ISDN to ODT/DTI), do the following programming.

| J    | DESCRIPTION                                                                                                    | DATA                                                                                                    |
|------|----------------------------------------------------------------------------------------------------|----------------------------------------------------------------------------------------------------|
| CM36 | Specify the combination of trunk routes allowing the tandem connection.                                                                                                    | • Y=0 (1) XX ZZ XX: 00-63: Incoming Trunk Route ZZ: 00-63: Outgoing Trunk Route (2) 0 : Allowed 1◀: Restricted |
| CM41 | Specify the timing start when making an ISDN call from a Single Line Telephone (PB/DP), Multiline Terminal or Attendant Console for the Tandem Connection.  NOTE 1: By using CM41 Y=0>57, an ISDN call  NOTE 2: CM41 Y=0>57 is effective for dialing address, this command is not effective. | a called number. When dialing a called party sub-                                                              |
| K    | aduress, inis communa is not effective.                                                                                                    |                                                                                                    |

• When providing Tandem Connection (ISDN to CCIS, CCIS to ISDN), do the following programming.

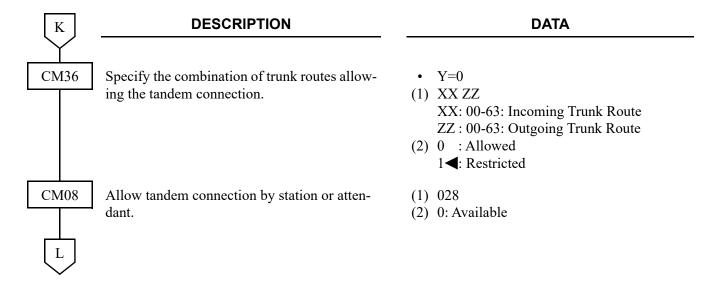

• When providing Tandem Connection (ISDN to ISDN), do the following programming.

|      | DESCRIPTION                                                                                                    | DATA                                                                                                    |
|------|----------------------------------------------------------------------------------------------------|----------------------------------------------------------------------------------------------------|
| CM36 | Specify the combination of trunk routes allowing the tandem connection.                                                                                                    | <ul> <li>Y=0</li> <li>(1) XX ZZ</li> <li>XX: 00-63: Incoming Trunk Route</li> <li>ZZ: 00-63: Outgoing Trunk Route</li> <li>(2) 0 : Allowed</li> <li>1◄: Restricted</li> </ul> |
| CM08 | Allow tandem connection by station or attendant.                                                                                                    | <ul><li>(1) 028</li><li>(2) 0: Available</li></ul>                                                                                                    |
| CM35 | Provide release of ISDN trunk when receiving the ISDN DISCONNECT message with Progress Description=8 from ISDN because the called party is busy in tandem connection (ISDN to ISDN). | <ul> <li>Y=233</li> <li>(1) 00-63: B CHANNEL Trunk Route No.</li> <li>(2) 0: To provide</li> </ul>                                                                            |
|      | NOTE: To release the ISDN trunk when receiving the ISDN DISCONNECT message, set the second data 0 to the incoming trunk route of tandem office.                                      |                                                                                                    |
|      | Provide relay of the ALERT message to the calling party in tandem connection (ISDN to ISDN).                                                                                         | <ul> <li>Y=266</li> <li>(1) 00-63: B CHANNEL Trunk Route No.</li> <li>(2) 0: To provide</li> </ul>                                                                            |
|      | NOTE: This command should be set to both incoming trunk route and outgoing trunk route of tandem office.                                                                             |                                                                                                    |
| END  |                                                                                                    |                                                                                                    |

• When the setting of more than 16 Highway Channels are required for a PRT blade, reassignment of the Highway Channel (108 ch) allocation is required to each physical slot (slot01-06/07-12/13-18). The programming for Highway Channel reassignment is as follows. For details of Highway Channel reassignment, refer to "CMF7 Y=9" in Command Manual.

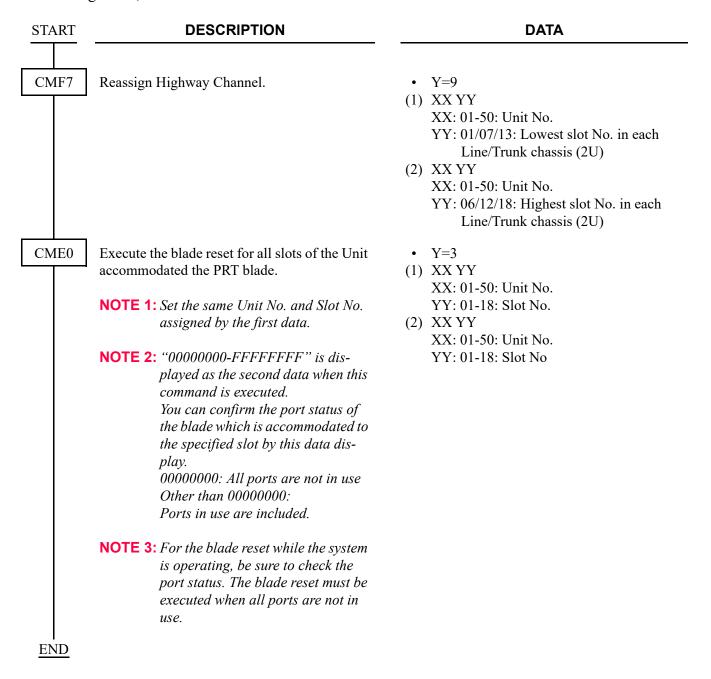

• To execute Local Loopback for PRT, do the following programming.

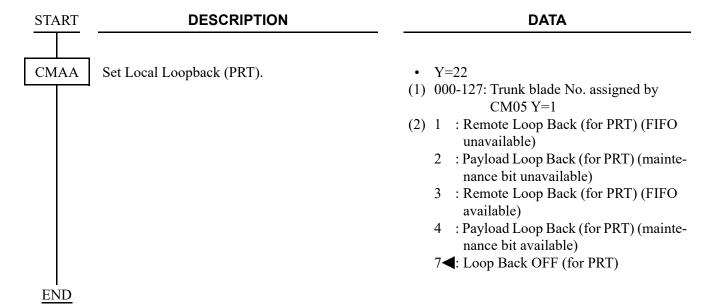

# ISDN-BRI PROGRAMMING

### **BRT ASSIGNMENT**

START \_\_\_\_

CM05

#### **DESCRIPTION**

Assign a Unit and Slot number to the BRT blade.

BLADE RESET

Assign a Trunk blade number to the BRT blade.

(BLADE RESET)

Assign the number of Highway Channels for ISDN data communication.

(RESET)

NOTE 1: When the second data of this command is set to NONE (No data), the BRT blade for ISDN data communication must be accommodated to the base slot (Slot No. 01/07/13) of each line trunk chassis.

In this case, the available Highway channels for data communication are the only first 16 channels.

NOTE 2: When this command is set, additional chassis time slots are used.

Example: CM05 Y=2>0101: 12 will use 12 chassis time slots.

DATA

- Y=0
- (1) XX ZZ

XX: 01-50: Unit No. ZZ: 01-18: Slot No.

- (2) 40: BRT blade
- Y=1
- (1) XX ZZ

XX: 01-50: Unit No.

ZZ: 01-18: Slot No.

- (2) 000-127: Trunk blade No.
- Y=2
- (1) XX ZZ

XX: 01-50: Unit No.

ZZ: 01-03: Line/Trunk chassis No.

(2) 01-16: Number of Highway Channels for ISDN data communication

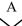

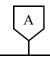

### **DATA**

CM04

Assign the destination to receive the synchronous signal for BRT blade.

BLADE RESET

**NOTE 1:** Assign this data when the system is a slave office and receives the clock synchronization signal from the master office.

This data assignment is not required when the office is the master office.

NOTE 2: When using the ISDN network, a system must be synchronized to ISDN clocks for preventing from noise during calling, data transmitting error, and so on.

CMAA

Assign the ISDN Protocol Type for D CHANNEL on the BRT blade.

(BLADE RESET)

- Y=10-59
- (1) 01: First priority 02: Second priority
- (2) 01-18: Slot No.

- Y=06
- (1) 000-127: Trunk blade No. of BRT assigned by CM05 Y=1
- (2) ISDN Protocol Type
  - 17: Australia
  - 18: New Zealand
  - 20: AT&T (#4, #5 ESS)
  - 21: NTI (DMS 100, 250)
  - 22: Australia ETSI
  - 24: ETSI Standard (Brazil, Columbia, Indonesia, UAE)
  - 25: ITU-T Standard (Thailand)
  - 27: USA NI-1
  - 28: USA NI-2
  - 31: Germany

### [For EMEA]

32: Netherlands/Greece/Luxembourg/ Portugal/Spain/Sweden

[For EMEA]

33: Italy

[For EMEA]

63**⋖**: Not used

В

| В    |
|------|
| CM10 |
|      |

### **DATA**

Assign ISDN trunk number to Physical Port number of BRT.

**NOTE:** Be sure to assign the trunk numbers to all circuits and set make-busy to

> the unused trunk numbers by CME5 Y=1, 2nd data=0.

CM30

Assign trunk route to each ISDN trunk used for voice channel (B CHANNEL).

**NOTE:** *BRT* route must be separated from analog trunk routes.

Assign the trunk data to each ISDN incoming trunk used for voice channel only.

Assign an ISDN subscriber number (last 4 digits of telephone number) to each ISDN trunk.

Assign ISDN Local Office Code Table number to each ISDN trunk.

• Y=00

(1) XX YY ZZ: Physical Port No.

XX: 01-50: Unit No.

YY: 01-18: Slot No.

ZZ: 01-32: Circuit No.

(2) D000-D511: Trunk No.

Y = 0.0

BLADE RESET )

(1) 000-511: Trunk No. assigned by CM10 Y = 00

(2) 00-63: Trunk Route

Y=02 Day Mode

Y=03 Night Mode

Y=40 Mode A

• Y=41 Mode B

(1) 000-511: Trunk No. assigned by CM10 Y = 0.0

(2) 04: Direct-In Termination

09: Automated Attendant

14: Attendant Console

16: Remote Access to System (DISA)

18: ISDN Indial

Y = 19

(1) 000-511: Trunk No. assigned by CM10 Y = 00

(2) XXXX: ISDN Subscriber No.

Y = 34

(1) 000-511: Trunk No. assigned by CM10 Y=00

(2) 00-14: Local Office Table No.

15**<** : Not assigned

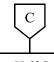

#### **DATA**

CM35

Assign trunk route data to the trunk route number assigned by CM30 Y=00.

- Y=000 Kind of Trunk Route
- (1) 00-63: B CHANNEL Trunk Route No.
- (2) 00: ISDN Trunk
- Y=002 Call Direction
- (1) 00-63: B CHANNEL Trunk Route No.
- (2) 3**◄**: Bothway Trunk
- Y=004 Answer Signal from distant office
- (1) 00-63: B CHANNEL Trunk Route No.
- (2) 2: Answer signal arrives (ISDN Trunk)
- Y=005 Release signal from distant office
- (1) 00-63: B CHANNEL Trunk Route No.
- (2) 1**◄**: Release signal arrives
- Y=009 Incoming Connection Signaling

(BLADE RESET)

- (1) 00-63: B CHANNEL Trunk Route No.
- (2) 08: ISDN Indial
- Y=011 Toll Restriction
- (1) 00-63: B CHANNEL Trunk Route No.
- (2) 0 : To provide
  - 3**◄**: Not provided
- Y=014 SMDR for outgoing call
- (1) 00-63: B CHANNEL Trunk Route No.
- (2) 0 : Not provided
  - 1**◄**: To provide
- Y=015 Kind of Call Termination Indicator Key/Lamp on ATT
- (1) 00-63: B CHANNEL Trunk Route No.
- (2) 00-07: C.O. Incoming Call 0-7
- Y=016

Hooking Signal Sending to outside

- (1) 00-63: B CHANNEL Trunk Route No.
- (2) 0: Not sending

D

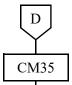

### DATA

• Y=028 Outgoing Trunk Queuing

- (1) 00-63: B CHANNEL Trunk Route No.
- (2) 0: Restricted
- Y=039 Trunk release by detection of reversal of tip and ring
- (1) 00-63: B CHANNEL Trunk Route No.
- (2) 1**<**: To release
- Y=079 Terminal connection form for ISDN Basic Rate Interface

(BLADE RESET)

- (1) 00-63: B CHANNEL Trunk Route No.
- (2) 0 : Point-to-Point 1◀: Point-to-Multipoint
- Y=090 Assignment of BRT route for ISDN (RESET)
- (1) 00-63: B CHANNEL Trunk Route No.
- (2) 2: ISDN-Basic Rate Interface
- Y=130
- (1) 00-63: B CHANNEL Trunk Route No.
- (2) 0: Allow
- Y=144

(BLADE RESET)

- (1) 00-63: B CHANNEL Trunk Route No.
- (2) 0 : Activated by call event

1**◄**: Always activated

Allow sending extension information of Low layer Compatibility (LLC) information element, to each trunk route.

**NOTE:** Set this data according to the con-

blade.

tract when connecting the system to

the public network using the BRT

Specify the method of Layer 1 activation.

E

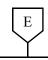

### **DATA**

CM35

Specify whether the ISDN trunk is released when the system receives ISDN DISCONNECT message with Progress Description=08 from ISDN (effective for an outgoing call).

**NOTE:** When sending the in-band tone to the calling station from ISDN, set the second data to 1.

In this case, the ISDN trunk will be released automatically in 30 seconds after the calling station receives the in-band tone or when the calling station goes on-hook.

Specify whether the ISDN trunk is released when the system receives ISDN DISCON-NECT message with Progress Description=08 from ISDN (effective for an incoming call).

**NOTE:** When sending the in-band tone to the called station from ISDN, set the second data to 0

In this case, the ISDN trunk will be released automatically in 30 seconds after the called station receives the in-band tone or when the called station goes on-hook.

Specify whether the ISDN trunk tone is sent when the ISDN trunk is seized.

Assign ISDN Local Office Code.

• Y=158

(1) 00-63: B CHANNEL Trunk Route No.

(2) 0 : To release

1**◄**: Not released

• Y=208

(1) 00-63: B CHANNEL Trunk Route No.

(2) 0 : Not released

1**◄**: To release

• Y=200

(1) 00-63: B CHANNEL Trunk Route No.

(2) 0 : To send

1**◄**: Not sent

• Y=05

(1) 00-14: Local Office Table No. assigned by CM30 Y=34

(2) X....X: Dialed No. (Maximum 12 digits)

CM50

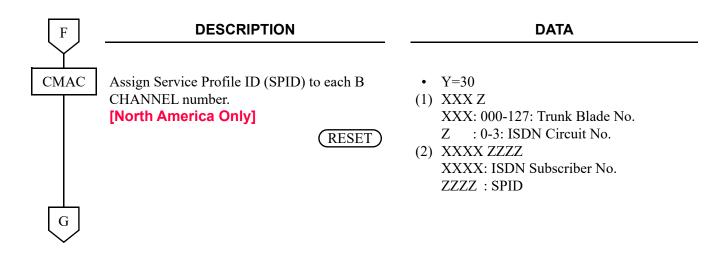

• For originating calls to the ISDN network, do the following programming.

| G    | DESCRIPTION                                                                                                    | DATA                                                                                                    |
|------|----------------------------------------------------------------------------------------------------|----------------------------------------------------------------------------------------------------|
| CM20 | Assign ISDN access code to each trunk route assigned by CM30 Y=00.  NOTE: LCR can be used with ISDN-BRI. For details refer to BUSINESS FEATURES. Page 1-1                                                                                                    | <ul> <li>Y=0-3 Numbering Plan Group 0-3</li> <li>(1) X-XXXX: Access code</li> <li>(2) 100-163: Trunk Route 00-63</li> </ul>                                                                                                    |
| CM08 | Specify whether the timing start is available when making an ISDN call from an attendant.                                                                                                    | <ul> <li>(1) 403</li> <li>(2) 0 : Not available</li> <li>1 ◀: Available</li> </ul>                                                                                                    |
| CM41 | Specify the timing start when making an ISDN call from a Single Line Telephone (PB/DP), Multiline Terminal or Attendant Console, if required.                                                                                                    | <ul> <li>Y=0</li> <li>(1) 50</li> <li>(2) 03-14: 3-14 seconds</li> <li>If no data is set, the default setting is 10 seconds.</li> <li>(Dialing terminated by entering #.)</li> <li>Recommended setting is 05 (5 seconds).</li> </ul> |
| Н    | NOTE: "A, #" or timing start is used for outgoing ISDN calls when LCR is not invoked. Example: 1-214-555-1212 is dialed from a Multiline Terminal. The PBX will access a bearer channel and ship the digits only after the timing start timer has expired or # is dialed by the caller. The # sign tells the PBX that dialing is completed. |                                                                                                    |

| Н    | DESCRIPTION                                        | DATA                                                                                                    |
|------|----------------------------------------------------|----------------------------------------------------------------------------------------------------|
| CM8A | Assign the Type of Called Party Number.            | <ul> <li>Y=5000-5255     LCR Pattern No. 000-255</li> <li>(1) 157: Type of Called Party No. (for E.164)</li> <li>(2) 00 : Unknown     01 : International Number     02 : National Number     04 : Subscriber Number     NONE◀: Unknown</li> </ul>                                                                                                    |
|      |                                                    | <ul> <li>(1) 157: Type of Called Party No.</li></ul>                                                                                                    |
|      | Assign the Called Party Numbering Plan Identifier. | <ul> <li>Y=5000-5255         LCR Pattern No. 000-255</li> <li>(1) 158: Called Party Numbering Plan Identifier</li> <li>(2) 00 : Unknown</li> <li>01 : ISDN/Telephone Numbering         Plan</li> <li>03 : Data Numbering Plan</li> <li>04 : Telex Numbering Plan</li> <li>08 : National Numbering Plan</li> <li>09 : Private Numbering Plan</li> <li>NONE&lt;</li> <li>Unknown</li> </ul> |
| I    |                                                    |                                                                                                    |

• When providing Tandem Connection (COT/ODT/LDT/PRT to ISDN, ISDN to COT/ODT/LDT/PRT), do the following programming.

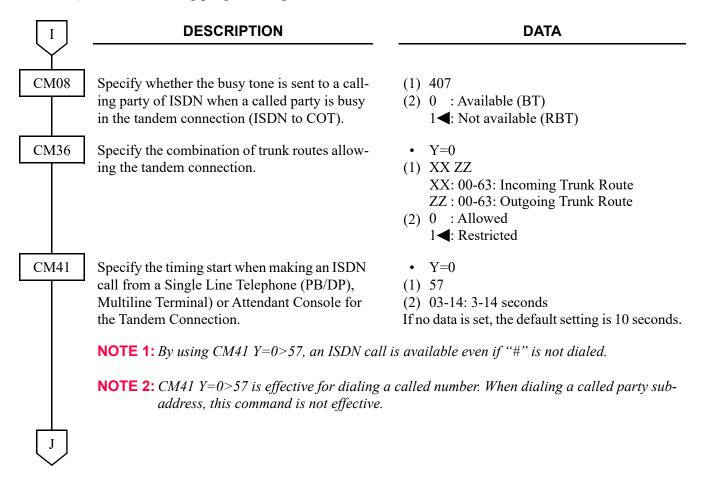

• When providing Tandem Connection (ISDN to CCIS, CCIS to ISDN), do the following programming.

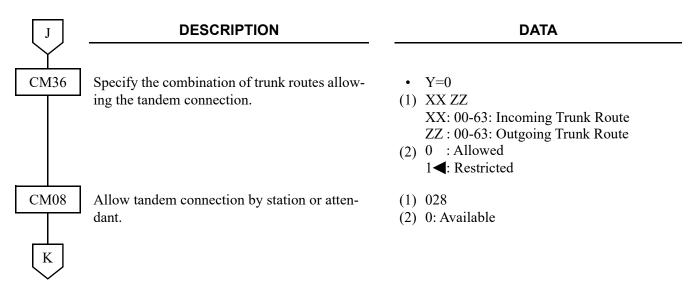

• When providing Tandem Connection (ISDN to ISDN), do the following programming.

| K          | DESCRIPTION                                                                                                    | DATA                                                                                                    |
|------------|----------------------------------------------------------------------------------------------------|----------------------------------------------------------------------------------------------------|
| CM36       | Specify the combination of trunk routes allowing the tandem connection.                                                                                                    | <ul> <li>Y=0</li> <li>(1) XX ZZ</li> <li>XX: 00-63: Incoming Trunk Route</li> <li>ZZ: 00-63: Outgoing Trunk Route</li> <li>(2) 0 : Allowed</li> <li>1◄: Restricted</li> </ul> |
| CM08       | Allow tandem connection by station or attendant.                                                                                                    | <ul><li>(1) 028</li><li>(2) 0: Available</li></ul>                                                                                                    |
| CM35       | Provide release of ISDN trunk when receiving the ISDN DISCONNECT message with Progress Description=8 from ISDN because the called party is busy in tandem connection (ISDN to ISDN). | <ul> <li>Y=233</li> <li>(1) 00-63: B CHANNEL Trunk Route No.</li> <li>(2) 0: To provide</li> </ul>                                                                            |
|            | NOTE: To release the ISDN trunk when receiving the ISDN DISCONNECT message, set the second data 0 to the incoming trunk route of tandem office.                                      |                                                                                                    |
|            | Provide relay of the ALERT message to the calling party in tandem connection (ISDN to ISDN).                                                                                         | <ul> <li>Y=266</li> <li>(1) 00-63: B CHANNEL Trunk Route No.</li> <li>(2) 0: To provide</li> </ul>                                                                            |
|            | NOTE: This command should be set to both incoming trunk route and outgoing trunk route of tandem office.                                                                             |                                                                                                    |
| <u>END</u> |                                                                                                    |                                                                                                    |

• To send the Calling Party Number (CPN) sent from ISDN to the CCIS network, do the following programming.

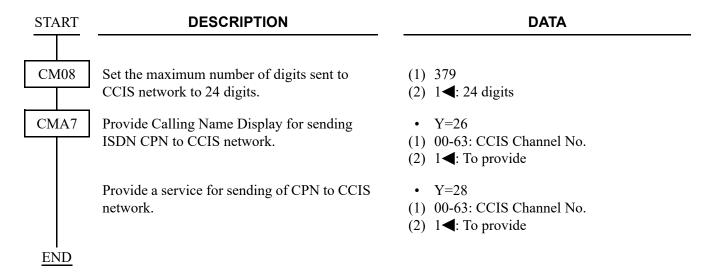

• When the setting of more than 16 Highway Channels are required for a BRT blade, reassignment of the Highway Channel (108 ch) allocation is required to each physical slot (slot01-06/07-12/13-18). The programming for Highway Channel reassignment is as follows. For the details of Highway Channel reassignment, refer to "CMF7 Y=9" in Command Manual.

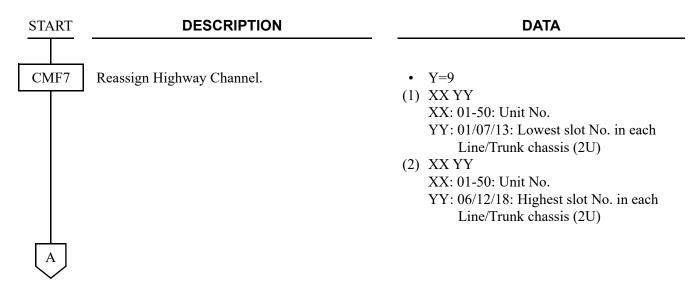

| A    |
|------|
| CME0 |

### **DESCRIPTION**

### DATA

Execute the blade reset for all slots of the Unit accommodated the BRT blade.

**NOTE 1:** Set the same Unit No. and Slot No. assigned by the first data.

NOTE 2: "00000000-FFFFFFFF" is displayed as the second data when this command is executed.

You can confirm the port status of

You can confirm the port status of the blade which is accommodated to the specified slot by this data display.

00000000: All ports are not in use Other than 00000000:
Ports in use are included.

NOTE 3: For the blade reset while the system is operating, be sure to check the port status. The blade reset must be executed when all ports are not in use.

• Y=3

(1) XX YY

XX: 01-50: Unit No. YY: 01-18: Slot No.

(2) XX YY

XX: 01-50: Unit No. YY: 01-18: Slot No

**END** 

• To execute Local Loopback for BRT, do the following programming.

START DESCRIPTION

CMAA Set Local Loopback (BRT).

• Y=22

(1) 000-127: Trunk blade No. assigned by CM05 Y=1

(2) 0 : Local Loop Back (for BRT)

7◀: Loop Back OFF (for BRT)

# ISDN FEATURE PROGRAMMING

• Calling Party Recognition Service (Direct-In Termination (DIT)) Refer to "Direct Inward Termination (DIT)" in the BUSINESS FEATURES.

| • CLI TRANSPARENCY                                                  | <i>▶ Page 3-48</i>  |
|---------------------------------------------------------------------|---------------------|
| • DID ADDRESSING                                                    | <i>I</i> Page 3-54  |
| MEGACOM® ACCESS [North America Only]                                | <i>□</i> Page 3-58  |
| MEGACOM <sup>®</sup> 800 Service [North America Only]               |                     |
| Refer to DID ADDRESSING for programming instructions.               | <i>▶ Page 3-54</i>  |
| SID TO NETWORK-PRESENT/CPN TO NETWORK-PRESENT                       | _                   |
| [Australia/NZ/Asia/Latin America/UK]/[North America]                | <i>▶ Page 3-59</i>  |
| SID TO TERMINATING USER-DISPLAY                                     |                     |
| [Australia/NZ/Asia/Latin America/UK]                                | <i>□</i> Page 3-72  |
| <ul> <li>CPN TO TERMINATING USER-DISPLAY [North America]</li> </ul> | <i>□</i> Page 3-73  |
| • SUBADDRESS-PRESENT                                                | <i>▶ Page 3-75</i>  |
| <ul> <li>TRUNK PROVISIONING SERVICE SELECTION</li> </ul>            | <i>▶ Page 3-81</i>  |
| CALL BY CALL SERVICE SELECTION                                      |                     |
| [North America Only]                                                | <i>□</i> Page 3-82  |
| • ADVICE OF CHARGE-DISPLAY                                          |                     |
| [Australia/France/Germany/Netherlands/Italy/Greece/                 |                     |
| Luxembourg/Portugal/Spain/Sweden]                                   | 5 000               |
| [ITU-T (UAE) Only]                                                  | <i>▶ Page 3-89</i>  |
| <ul> <li>ALTERNATE ROUTING FOR ISDN [Australia Only]</li> </ul>     | <i>□</i> Page 3-91  |
| <ul> <li>CENTREX SHF OVER ISDN [New Zealand Only]</li> </ul>        | <b>□</b> Page 3-92  |
| OVERLAP SENDING [For EMEA]                                          | <i>▶ Page 3-93</i>  |
| • OVERLAP RECEIVING [For EMEA]                                      | <i>□</i> Page 3-96  |
| • ADDRESSING [For EMEA]                                             | <b>I</b> Page 3-101 |
| • CHANNEL NEGOTIATION [For EMEA]                                    | <i>▶ Page 3-104</i> |
| • CONNECTED LINE IDENTIFICATION PRESENTATION (COLP)/                |                     |
| CONNECTED LINE IDENTIFICATION RESTRICTION (COLR)                    |                     |
| [For EMEA]                                                          | <b>□</b> Page 3-105 |
| <ul> <li>MALICIOUS CALL TRACE [Australia Only]</li> </ul>           | <i>□</i> Page 3-107 |
| • CALL COMPLETION TO BUSY SUBSCRIBER (CCBS) [For EMEA]              | <i> </i>            |
|                                                                     |                     |

# **CLI TRANSPARENCY**

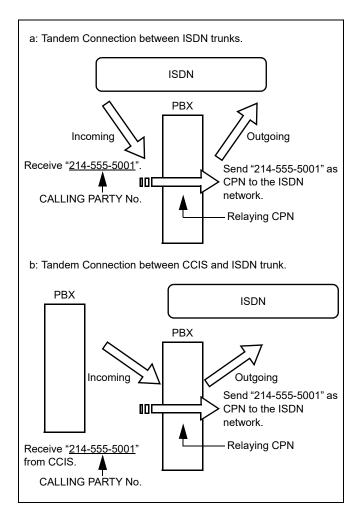

START DESCRIPTION DATA

CM35

Specify whether to relay of the ALERT message for called party when receiving PROGRESS message from the calling party in tandem connection.

- Y=280
- (1) 00-63: Trunk Route No.
- (2) 0 : To provide
  - 1**◄**: Not provided

**NOTE 1:** This command is used to let the caller hear the announcement/audible tone from the originating trunk before the called party answers (example: announcement of out of cell (zone) for mobile phone).

**NOTE 2:** According to the specification of the network, this data setting is required.

A

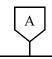

### **DESCRIPTION**

### **DATA**

CM35

Provide Calling Party Number relaying in ISDN to ISDN/CCIS to ISDN connection for incoming trunk route.

**NOTE 1:** This command must be set for incoming trunk route.

NOTE 2: Calling Party Number relaying in ISDN tandem connection is available when both CM35 Y=281 and Y=282 are set to 0.

Provide Calling Party Number relaying in ISDN to ISDN/CCIS to ISDN connection for outgoing trunk route.

**NOTE 1:** *This command must be set for outgoing trunk route.* 

NOTE 2: Calling Party Number relaying in ISDN tandem connection is available when both CM35 Y=281 and Y=282 are set to 0.

Specify the Screening Indicator for outgoing trunk route.

Specify the type of number for outgoing trunk route.

Specify the Numbering Plan Identification for outgoing trunk route.

Provide the type of number/Numbering Plan Identification of CPN for outgoing trunk route.

• Y=281

(1) 00-63: B CHANNEL Trunk Route No.

(2) 0: To provide

- Y=282
- (1) 00-63: B CHANNEL Trunk Route No.
- (2) 0: To provide

- Y=265
- (1) 00-63: B CHANNEL Trunk Route No.
- (2) 0: user-provided, not screened
  - 1: user-provided, verified and passed
  - 2: user-provided, verified and failed
  - 3: Network provided
- Y=230
- (1) 00-63: B CHANNEL Trunk Route No.
- (2) 01: International Number02: National Number
- Y=231
- (1) 00-63: B CHANNEL Trunk Route No.
- (2) 01: ISDN/Telephony Numbering Plan
- Y=234
- (1) 00-63: B CHANNEL Trunk Route No.
- (2) 0: To provide

**END** 

To send Calling Party Number, and to display on the Mobile phone in Mobility Access mode when calling from PSTN in tandem connection, do the following programming. (The setting of the following programming is applied to Call Forwarding in Mobility Access mode when calling from PSTN.)

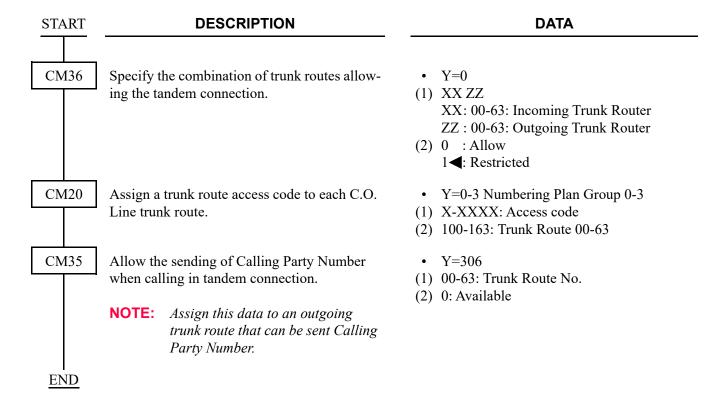

To add the prefix code for Calling Party Number when calling from PSTN in tandem connection, do the following programming. (The setting of the following programming is applied to Call Forwarding in Mobility Access mode when calling from PSTN.)

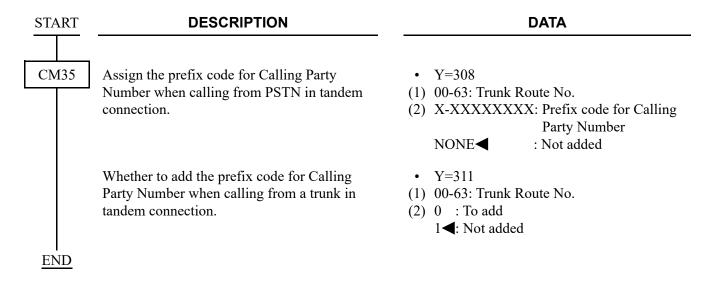

To delete the digits of Calling Party Number, do the following programming.

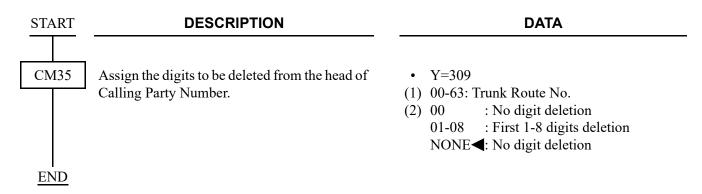

### CLI Transparency on ISDN/SIP trunk

### For ISDN trunk

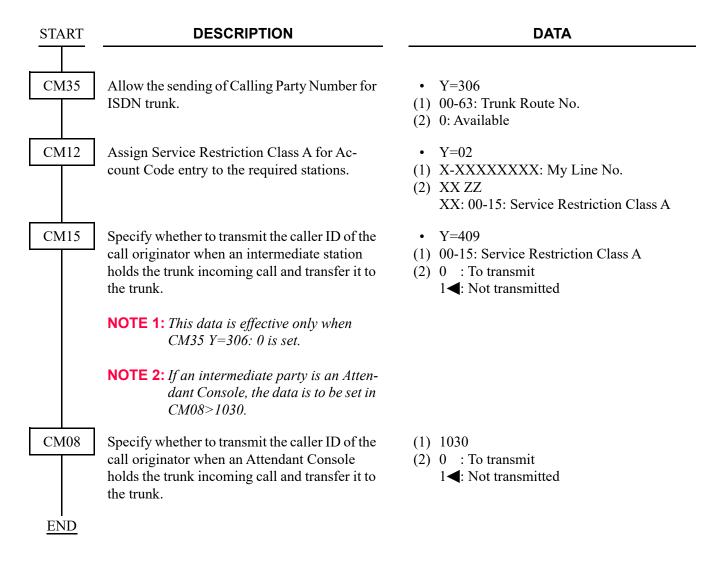

### • For SIP trunk

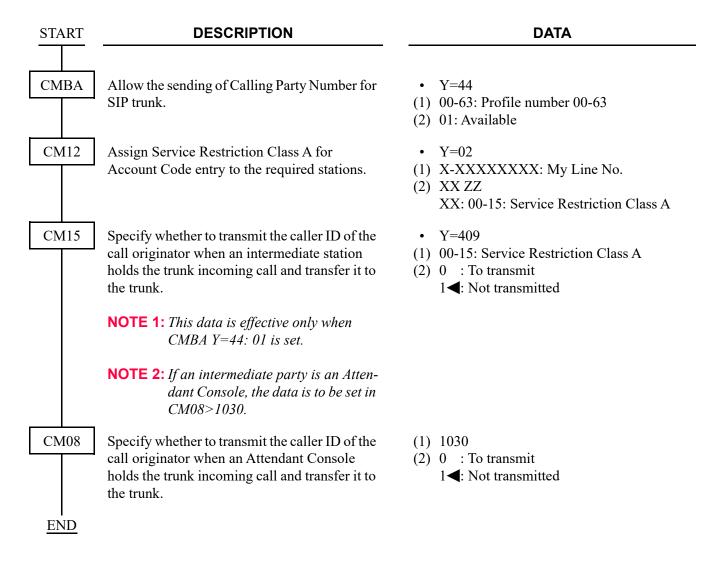

# DID ADDRESSING

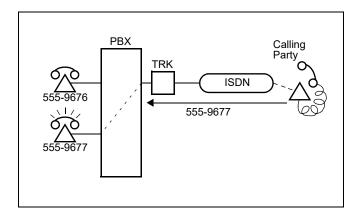

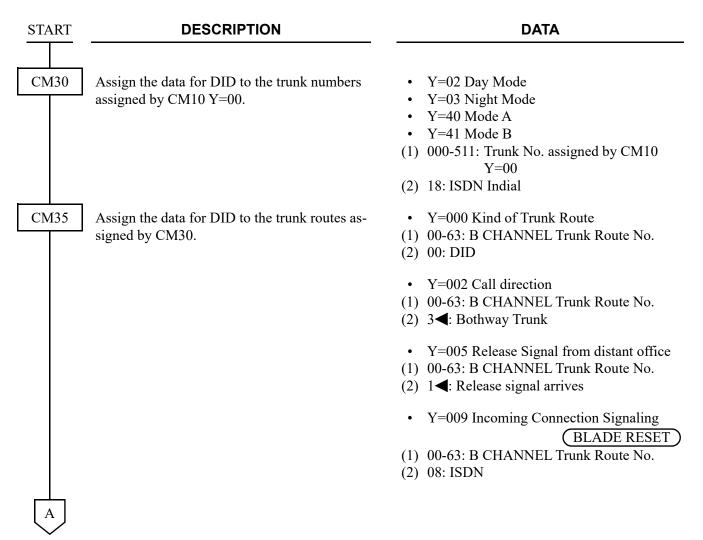

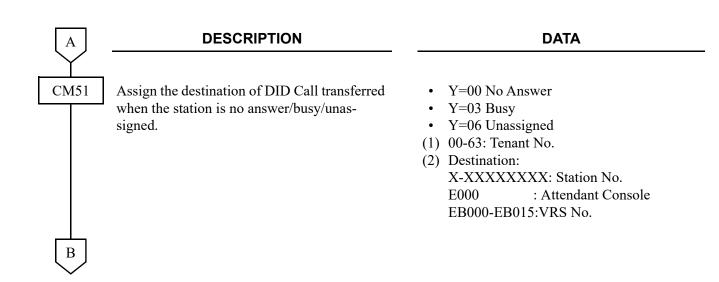

• To provide DID Digit Conversion:

B CM35

### **DESCRIPTION**

Assign the data for DID Digit Conversion to the trunk routes assigned by CM30.

### **DATA**

- Y=018 Digit Conversion on DID call
- (1) 00-63: B CHANNEL Trunk Route No.
- (2) 0: To provide
- Y=170 Development Table
- (1) 00-63: B CHANNEL Trunk Route No.
- (2) 0 : Development Table 1
  - 3**◄**: Development Table 0
- Y=012 Number of digits to be received on DID for Development Table 0
- (1) 00-63: B CHANNEL Trunk Route No.
- (2) 0 : 1 digit
  - 1 : 2 digits
  - 2 : 3 digits
  - 3**⋖**: 4 digits
- Y=078 Number of digits to be converted on DID for Development Table 0
- (1) 00-63: B CHANNEL Trunk Route No.
- (2) 0 : Leading 2-4 digits
  - 1**◄**: All digits of DID are converted by CM76
- Y=171 Number of digits to be converted on DID for Development Table 1
- (1) 00-63: B CHANNEL Trunk Route No.
- (2) 01-08: 1-8 digits
  - 15**⋖** : 4 digits

| Ţ  | C   |  |
|----|-----|--|
| CN | Л76 |  |
|    |     |  |
|    |     |  |
|    |     |  |
|    |     |  |
|    |     |  |

### **DESCRIPTION**

Assign the Number Conversion Block number for Development Table 0.

Assign the Number Conversion Block number for Development Table 1.

Assign the data for interpreting the digits received.

### **DATA**

- Y=00
- (1) X-XXXX: DID No.
- (2) 000-999: Number Conversion Block No.
- Y=90
- (1) X-XXXXXXXX: DID No.
- (2) 000-999: Number Conversion Block No.
- Y=01 Day Mode
- Y=02 Night Mode
- Y=03 Mode A
- Y=04 Mode B
- (1) 000-999: Number Conversion Block No. assigned by CM76 Y=00/90
- (2) X-XXXXXXXX: Station No. to be terminated

DXX: Change terminating system to: D04: Direct-In Termination D14: Attendant Console

# **MEGACOM®** ACCESS

### [North America Only]

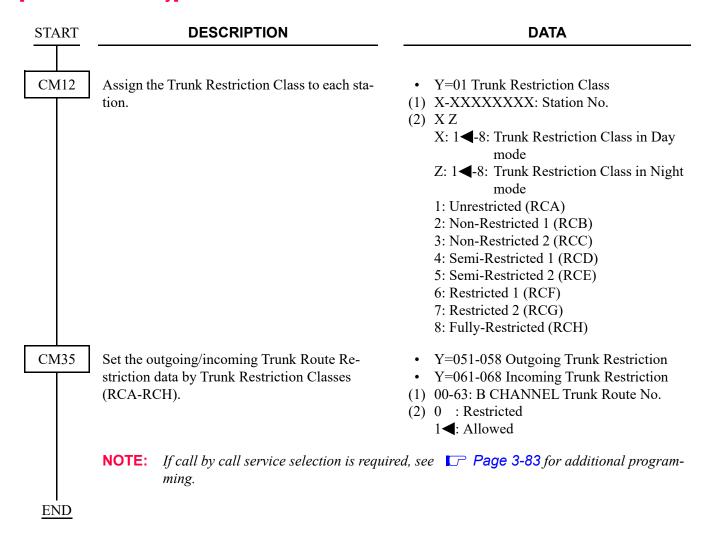

In addition to the programming of Direct Outward Dialing, to provide a WATS line to the required trunk route, do the following programming.

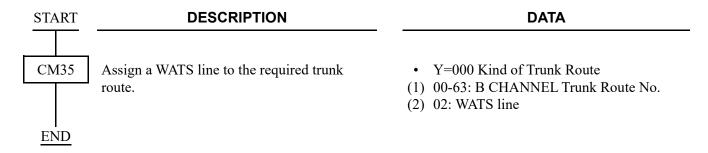

# SID TO NETWORK-PRESENT/CPN TO NETWORK-PRESENT

For providing the Calling Party Number (CPN) to the network, do the following programming.

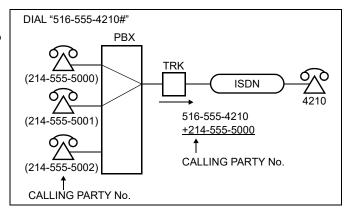

• When Dial-In service is provided:

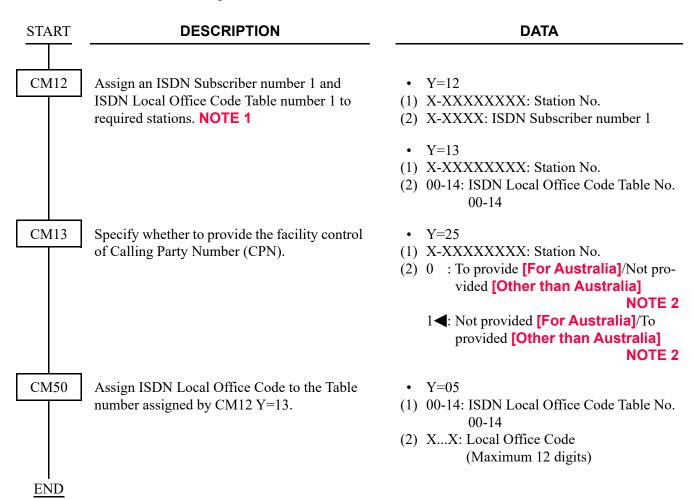

• When ISDN (BRI) Terminals are used:

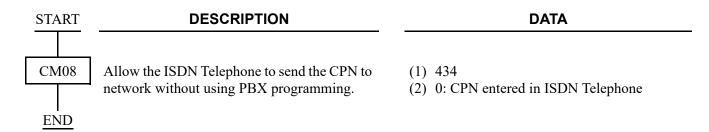

## **NOTE 1:** *The ISDN number consists of the following numbers.*

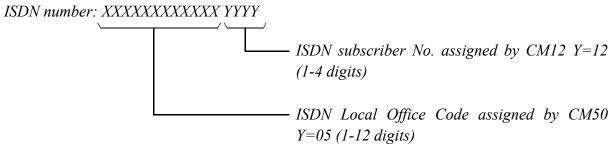

This number must be in the indial range assigned by Telecom for the ISDN line.

### For example:

National Destination Code for Dallas: 214

Local Code for a station: 518-5000 In this case, the ISDN Number is

National Destination Code + Local Code=214518-5000

That is

ISDN Subscribers No. assigned by CM12 Y=12 is 5000.

ISDN Local Office Code assigned by CM50 Y=05 is 214518.

**NOTE 2:** The following facility control services for CPN are available in accordance with the subscription category of distant ISDN exchange. In case of no subscription, SID (CPN) to Network-Present is not available.

# **Example [For Australia]:**

|           | 1st Data | 2nd Data | Meaning           |
|-----------|----------|----------|-------------------|
| CM13 Y=25 | 5000     | 0        | Restrict transfer |
|           | 5001     | 1        | Permit transfer   |

Station 5000 places an outgoing call to an ISDN subscriber. Because CM13>25 is set to 0, the ISDN network is instructed to not send 214-518-5000 (see **NOTE 1** above) to the distant ISDN subscriber.

Station 5001 places an outgoing call to an ISDN subscriber, and 214-518-5001 is sent to the called party.

**NOTE 3:** When transferring to an ISDN line after a C.O. incoming call is terminated, the calling number of the call forwarding station is notified to the ISDN line.

Priority of the calling number that is notified is as follows.

| CALLING NUMBER (SYSTEM DATA SETTING)                            | CALLING NUMBER THAT IS NOTIFIED | PRIORITY |
|-----------------------------------------------------------------|---------------------------------|----------|
| CM12 Y=12, 13, CM50 Y=05<br>ISDN subscriber number is available | Calling number per station      | High     |
| CM30 Y=19, 34, CM50 Y=05 ISDN subscriber number is available    | Calling number per trunk        | <b>\</b> |
| No data                                                         | No data                         | Low      |

• When Dial-In service is not provided:

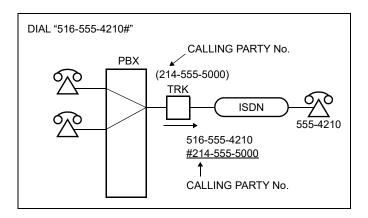

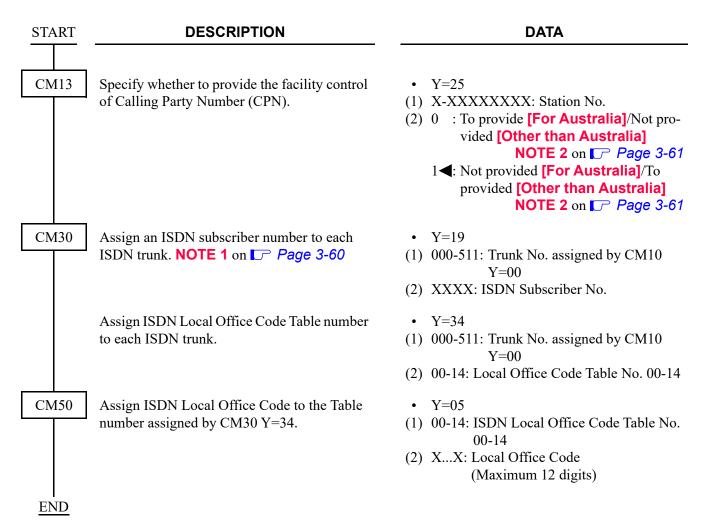

• To provide the specifications of Calling Party Number (CPN), do the following programming in addition to the programming of "When Dial-In service is provided/When Dial-In service is not provided".

| START | DESCRIPTION                                                                                                    | DATA                                                                                                    |
|-------|----------------------------------------------------------------------------------------------------|----------------------------------------------------------------------------------------------------|
| CM35  | Provide the type of number/Numbering Plan Identification of CPN.  NOTE: If the second data is set to "1", the setting data of CM35 Y=230/231 is invalid. | <ul> <li>Y=234</li> <li>(1) 00-63: B CHANNEL Trunk Route No.</li> <li>(2) 0: To provide</li> </ul>                                                                                                    |
|       | Specify the type of number for outgoing call.                                                                                                    | <ul> <li>Y=230</li> <li>(1) 00-63: B CHANNEL Trunk Route No.</li> <li>(2) 00 : Unknown</li> <li>01 : International Number</li> <li>02 : National Number</li> <li>03 : Network Specific Number</li> <li>04 : Subscriber Number</li> <li>06 : Abbreviated Number</li> <li>NONE&lt;: No data</li> </ul> |
|       | Specify the Numbering Plan Identification for outgoing call.                                                                                             | • Y=231 (1) 00-63: B CHANNEL Trunk Route No. (2) 00 : Unknown 01 : ISDN/Telephony Numbering Plan 03 : Data Numbering Plan 04 : Telex Numbering Plan 08 : National Standard Numbering Plan 09 : Private Numbering Plan NONE  : No data                                                                |
| END   | Specify the Screening Indicator for outgoing call.                                                                                                    | <ul> <li>Y=265</li> <li>(1) 00-63: B CHANNEL Trunk Route No.</li> <li>(2) 0 : user-provided, not screened</li> <li>1 : user-provided, verified and passed</li> <li>2 : user-provided, verified and failed</li> <li>3 : Network provided</li> <li>NONE&lt;</li> <li>No data</li> </ul>                |
| LIND  |                                                                                                    |                                                                                                    |

• To provide the specifications of Calling Party Number (CPN) of each sub line, do the following programming.

**START** 

### **DESCRIPTION**

### **DATA**

CM12

Assign the ISDN/SIP Subscriber number 1.

**NOTE:** The setting of this command is valid when the second data of CM8A Y= 5000-5255>176 is set to 01/15.

Assign the ISDN/SIP Local Office Code Table number 1.

**NOTE:** The setting of this command is valid when the second data of CM8A Y=

5000-5255>176 is set to 01/15.

Assign the SIP Subscriber number 2.

**NOTE:** The setting of this command is valid when the second data of CM8A Y= 5000-5255>176 is set to 02.

Assign the SIP Local Office Code Table number 2.

**NOTE:** The setting of this command is valid when the second data of CM8A Y=5000-5255>176 is set to 02.

Assign the ISDN/SIP Subscriber number 3.

NOTE 1: The Local Office Code Table assigned by CM50 Y=05 is not used for the second data of this command.

**NOTE 2:** The setting of this command is valid when the second data of CM8A Y= 5000-5255>176 is set to 03.

• Y=12

(1) X-XXXXXXXX: Station No.

(2) X-XXXX: ISDN/SIP Subscriber number (Indial No.) (1-4 digits)

NONE**◀** : No data

• Y=13

(1) X-XXXXXXXX: Station No.

(2) 00-14: ISDN/SIP Local Office Code Table number

15**◀** : No data

• Y=46

(1) X-XXXXXXXX: Station No.

(2) X-XXXX: ISDN/SIP Subscriber number (Indial No.) (1-4 digits)

NONE**◀** : No data

• Y=47

(1) X-XXXXXXXX: Station No.

(2) 00-14: ISDN/SIP Local Office Code Table number

15**◀** : No data

• Y=51

(1) X-XXXXXXXX: Station No.

(2) X...X : ISDN/SIP Subscriber number including local office number (1-16 digits)

NONE**◀**: No data

A

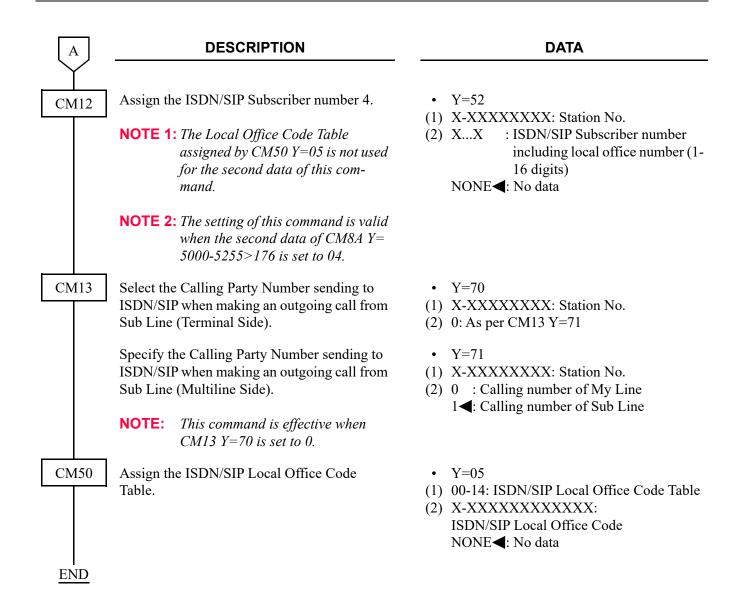

• To provide the specifications of Calling Party Number (CPN) of each trunk number, do the following programming.

| START | DESCRIPTION                                                                                                    | DATA                                                                                                    |
|-------|----------------------------------------------------------------------------------------------------|----------------------------------------------------------------------------------------------------|
| CM20  | Assign the access code for LCR Group 0-3.                                                                             | <ul> <li>Y=0-3 Numbering Plan Group 0-3</li> <li>(1) X-XXXX: Access Code</li> <li>(2) A126: LCR Group 0         A127: LCR Group 1         A128: LCR Group 2         A129: LCR Group 3     </li> </ul> |
| CM30  | Assign an ISDN subscriber number (last 4 digits of telephone number) to each ISDN trunk.                              | <ul> <li>Y=19</li> <li>000-511: Trunk No. assigned by CM10         Y=00</li> <li>XXXX: ISDN Subscriber No.</li> </ul>                                                                                 |
|       | Assign ISDN Local Office Code Table number to each ISDN trunk.                                                        | <ul> <li>Y=34</li> <li>(1) 000-511: Trunk No. assigned by CM10         Y=00</li> <li>(2) 00-14: Local Office Table No. 00-14         15◀: Not assigned</li> </ul>                                     |
| CM50  | Assign ISDN Local Office Code.                                                                                        | <ul> <li>Y=05</li> <li>(1) 00-14: ISDN Local Office Table No. assigned by CM30 Y=34</li> <li>(2) X-XXXXXXXXXXXXX</li> <li>ISDN Local Office Code NONE&lt;</li> <li>: No data</li> </ul>               |
| CM8A  | Assign an Area Code Development Pattern number to each LCR Group.                                                     | <ul> <li>Y=A000</li> <li>(1) 0-3: LCR Group 0-3</li> <li>(2) 4000-4007: Area Code Development<br/>Pattern No. 0-7</li> </ul>                                                                          |
| A     | Assign a Route Pattern number to each area code for the Area Code Development Pattern number assigned by CM8A Y=A000. | <ul> <li>Y=4000-4007 Area Code Development<br/>Pattern No. 0-7</li> <li>(1) X-XXXXXXXXXX Area Code</li> <li>(2) 0000-0255: Route Pattern No. 000-255</li> </ul>                                       |

| A    | DESCRIPTION                                                                                   | DATA                                                                                                    |
|------|-----------------------------------------------------------------------------------------------|----------------------------------------------------------------------------------------------------|
| CM8A | Specify the order of LCR selection for the Route Pattern number assigned by CM8A Y=4000-4007. | <ul> <li>Y=0000-0255 Route Pattern No. 000-255</li> <li>(1) 1-4: Order of LCR Selection <ol> <li>1: 1st</li> <li>2: 2nd</li> <li>3: 3rd</li> <li>4: 4th</li> </ol> </li> <li>(2) XXX ZZ  XXX: 000-255: LCR Pattern No. 000-255  ZZ : 00-63: Trunk Route No. 00-63</li> </ul>                            |
| END  | Specify Calling party number sent from ISDN Trunk.                                            | <ul> <li>Y=5000-5255 LCR Pattern No. 000-255</li> <li>(1) 176</li> <li>(2) 07 : To send Representative number assigned by CM30 Y=19, 34.</li> <li>15◀: To send ISDN subscriber number assigned by CM12 Y=12/13. (To send representative number assigned by CM30 Y=19/34, if no data is set.)</li> </ul> |

For providing the Calling Party Name for outgoing call to the network, do the following programming. [North America]

**NOTE 1:** *This feature is available only when the 24PRT blade is used.* 

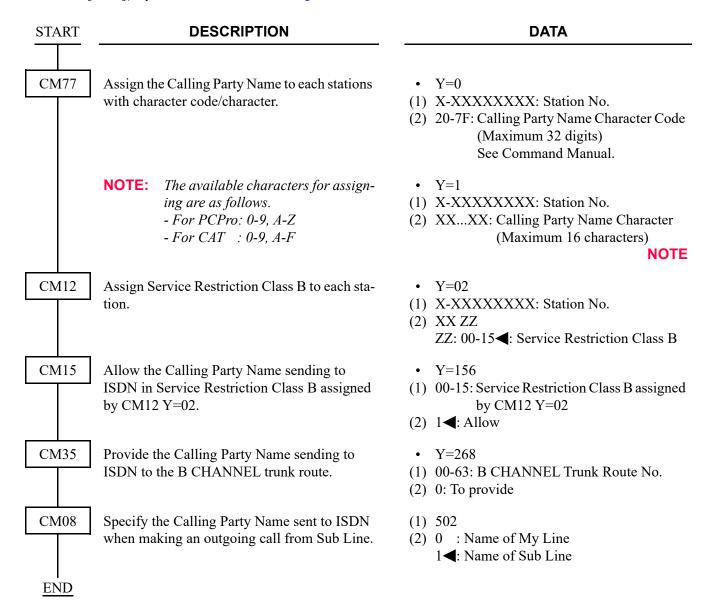

To send a station number as Calling Party Number when calling from a station, do the following programming. (The setting of the following programming is applied to Call Forwarding in Mobility Access mode when calling from a station.)

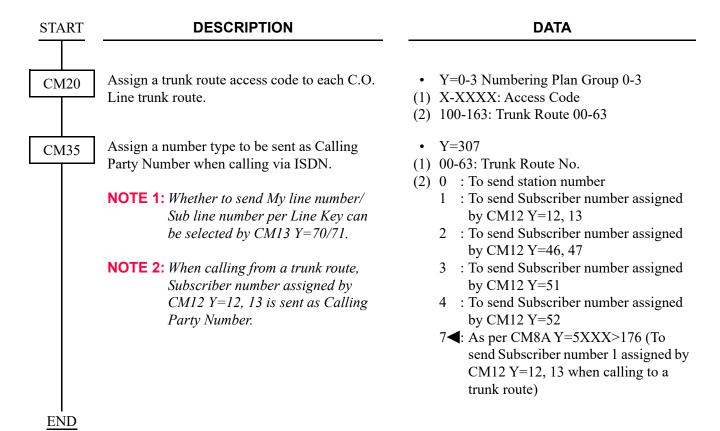

To add the prefix code for Calling Party Number when calling from a station, do the following programming. (The setting of the following programming is applied to Call Forwarding in Mobility Access mode when calling from a station.)

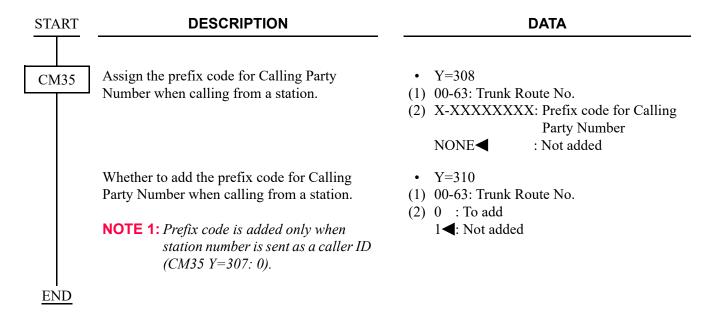

**NOTE 2:** For data assignment to add the prefix code for Calling Party Number when calling from a station, refer to CLI TRANSPARENCY. Page 3-51

To delete the digits of Calling Party Number, do the following programming.

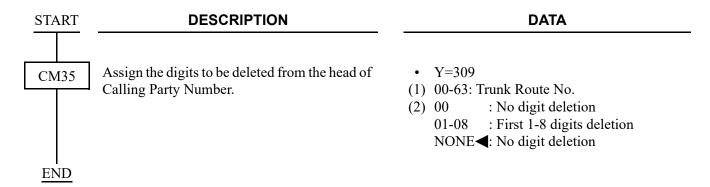

# SID TO TERMINATING USER-DISPLAY

OUT OF AREA

No indication

• A call from a public telephone:

# [Australia/NZ/Asia/Latin America/UK]

To provide Calling Name Display for incoming calls from ISDN, refer to CALLING NAME AND NUMBER DISPLAY. 
Page 1-599

To indicate the reason why the calling number is not informed from the network, on the LCD of Multiline Terminal/DESKCON, do the following programming.

## [Hong Kong]

**NOTE:** This feature is available only when the PN-24PRTA blade is used for the trunk route.

**START DESCRIPTION DATA** CM35 Specify "CALLER ID" as the sending method • Y=129 Calling No. sending method of calling number from the network, to each (1) 00-63: B CHANNEL Trunk Route No. trunk route. (2) 0: CALLER ID Specify whether the LCD indicates the reason • Y=133 why the calling number is not informed from (1) 00-63: B CHANNEL Trunk Route No. the network. (2) 0 : To indicate 1**◄**: Not indicated NOTE: When CM35 Y=133 is assigned as 0, the reason is indicated as follows. A call from a calling party which does not inform the calling number: **PRIVACY** • A call from a network or a single line telephone which cannot inform the calling number:

**END** 

# CPN TO TERMINATING USER-DISPLAY

### [North America]

To provide Calling Name Display for incoming calls from National ISDN 2/NTI (DMS100), do the following programming.

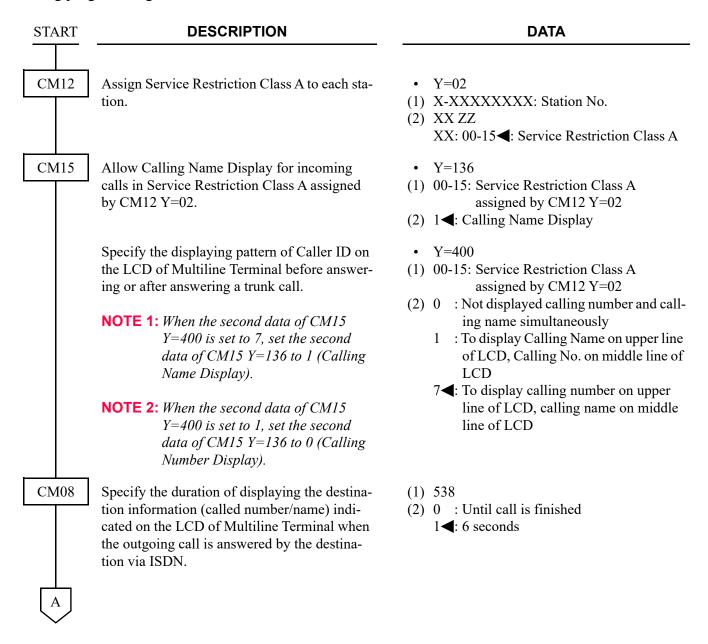

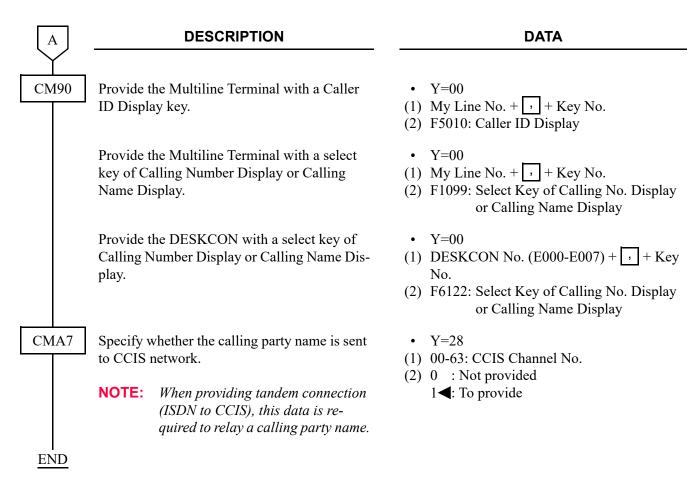

To provide the CLI Transparency on ISDN trunk:

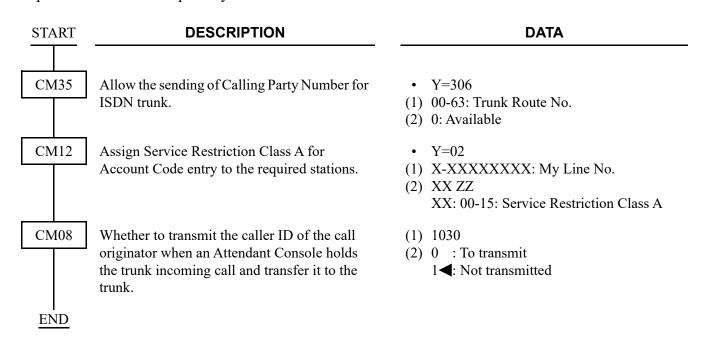

# SUBADDRESS-PRESENT

(1) Calling Party Subaddress
When a station has dialed an ISDN subscriber number, the station number is automatically sent as a Calling Party Subaddress.

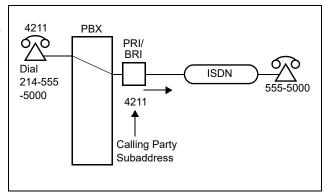

**DATA** 

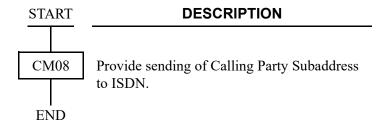

- (1) 400 (2) 0: To send
- (2) Called Party Subaddress (for incoming call)
  When the system has received a Called
  Party Subaddress (Calling Station
  Number) from an ISDN subscriber, the
  system connects the call to the specified
  terminal.

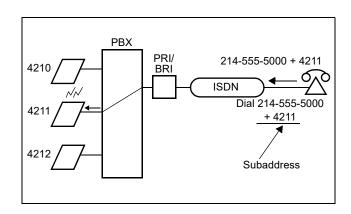

(a) When connecting the call in accordance with the system;

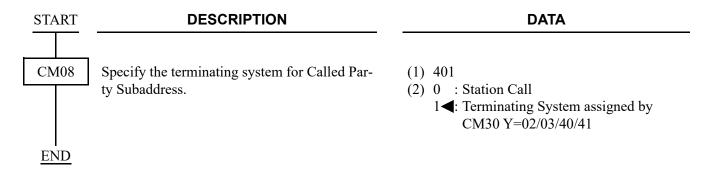

(b) When terminating the call in accordance with the trunk route;

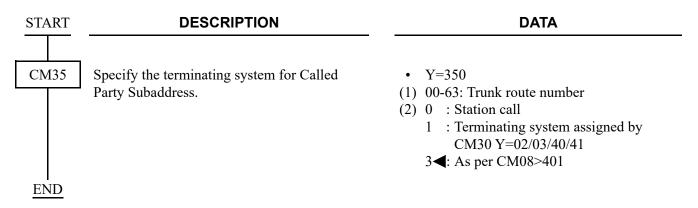

(c) When terminating the call in accordance with the DID number;

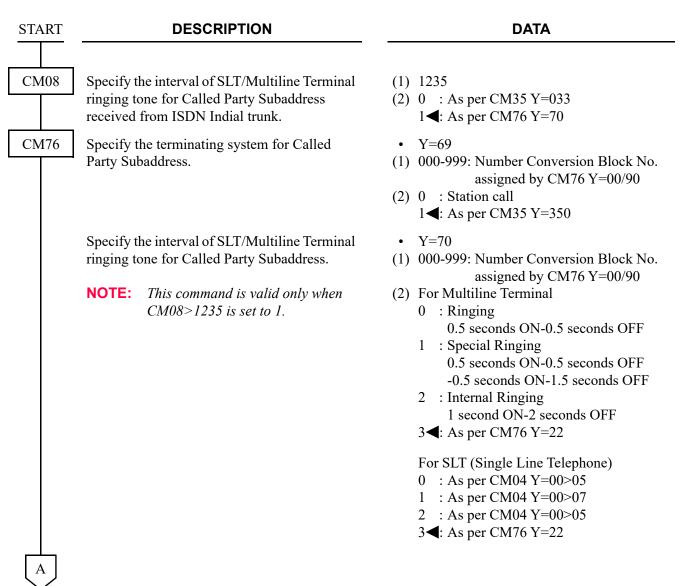

| A    | DESCRIPTION                                                                                                    | DATA                                                                                                    |
|------|----------------------------------------------------------------------------------------------------|----------------------------------------------------------------------------------------------------|
| CM04 | Specify the interval of SLT ringing tone.                                                                       | <ul> <li>Y=00</li> <li>(1) 05: Single Line Telephone ringing signal for station-to-station connection 07: Special ringing signal for SLT ring</li> <li>(2) 01 : ON</li> <li>02 : 2 seconds ON-4 seconds OFF</li> <li>03 : 1 second ON-2 seconds OFF</li> <li>04 : 0.5 seconds ON-0.5 seconds OFF</li> <li>05 : 0.25 seconds ON-0.25 seconds OFF</li> <li>06 : 0.5 seconds ON-0.25 seconds OFF</li> <li>07 : 0.25 seconds ON-0.5 seconds OFF</li> <li>08 : 0.375 seconds ON-0.25 seconds OFF</li> <li>09 : 0.25 seconds ON-0.25 seconds OFF</li> <li>09 : 0.25 seconds ON-0.25 seconds OFF</li> <li>09 : 0.25 seconds ON-0.125 seconds OFF</li> <li>09 : 0.25 seconds ON-0.125 seconds OFF</li> <li>10 : 1 second ON-4 seconds OFF</li> <li>11 : 0.25 seconds ON-0.25 seconds OFF</li> <li>12 : 1 second ON-4 seconds OFF</li> <li>13 : 0.25 seconds ON-0.25 seconds OFF</li> <li>14 : 0.25 seconds ON-0.25 seconds OFF</li> <li>15 : 0.25 seconds ON-0.25 seconds OFF</li> <li>16 : 1 second ON-3 seconds OFF</li> <li>17 : 0.25 seconds ON-0.25 seconds OFF</li> <li>18 : 0.25 seconds ON-0.25 seconds OFF</li> <li>19 : 1 second ON-2 seconds OFF</li> <li>10 : 1 second ON-2 seconds OFF</li> <li>10 : 1 second ON-2 seconds OFF</li> <li>11 : 0.25 seconds ON-0.25 seconds OFF</li> <li>12 : 1 second ON-2 seconds OFF</li> <li>13 : 0.25 seconds ON-0.25 seconds OFF</li> <li>14 : 1 second ON-2 seconds OFF</li> <li>15 : 1 second ON-2 seconds OFF</li> <li>16 : 1 second ON-2 seconds OFF</li> <li>17 : 1 second ON-2 seconds OFF</li> <li>18 : 1 second ON-2 seconds OFF</li> <li>19 : 1 second ON-2 seconds OFF</li> <li>10 : 1 second ON-2 seconds OFF</li> <li>11 : 1 second ON-2 seconds OFF</li> <li>12 : 1 second ON-2 seconds OFF</li> <li>13 : 1 second ON-2 seconds OFF</li> <li>14 : 1 second ON-2 seconds OFF</li> <li>15 : 1 second ON-2 seconds OFF</li> <li>16 : 1 second ON-2 seconds OFF</li> <li>17 : 1 second ON-2 seconds OFF</li> <li>18 : 1 second ON-2 seconds OFF</li> <li>19 : 1 second ON-2 seconds OFF</li> <li>10 : 1 second ON-2 seconds OFF</li> <li>10 : 1 second ON-2 seconds OFF</li></ul> |
| CM08 | Specify the Multiline Terminal Ringer Tone pattern for Called Party Subaddress received from ISDN Indial trunk. | <ul> <li>(1) 1236</li> <li>(2) 0 : As per CM35 Y=034/164</li> <li>1◀: As per CM76 Y=71</li> </ul>                                                                                                    |

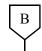

#### **DESCRIPTION**

#### **DATA**

CM76

Specify the Multiline Terminal Ringer Tone Pattern for Called Party Subaddress.

**NOTE 1:** Valid only for Multiline Terminal (Invalid for SLT).

**NOTE 2:** This command is valid only when CM08>1236 is set to 1.

CM65

Specify the ring frequency of the Multiline Terminal corresponding with the ringer tone pattern number.

• Y=71

(1) 000-999: Number Conversion Block No. assigned by CM76 Y=00/90

(2) 0 : Ringer Tone Pattern 0 (Ringer Tone Pattern is assigned by CM65 Y=40)

1 : Ringer Tone Pattern 1

2 : Ringer Tone Pattern 2

3 : Ringer Tone Pattern 3

4 : Ringer Tone Pattern 4

5 : Ringer Tone Pattern 5

6 : Ringer Tone Pattern 6

7**<**: As per CM76 Y=23

• Y=40

(1) 00-63: Tenant No. (Assigned by CM30 Y=91)

(2) See the table below.

**◄**: Default

| Ringer Tone Pattern No. | Y=40: 0       | Y=40: 1 <b>≺</b>                         |
|-------------------------|---------------|------------------------------------------|
| 1                       | Ringer Tone 1 | 520 + 660 [Hz]/8 [Hz] Modulating Signal  |
| 2                       | Ringer Tone 2 | 660 + 760 [Hz]/16 [Hz] Modulating Signal |
| 3                       | Ringer Tone 3 | 1100 [Hz] Envelop                        |
| 4                       | Ringer Tone 4 | 540 [Hz]                                 |
| 5                       | Ringer Tone 5 | 1100 [Hz]                                |
| 6                       | Not used      | 1400 + 1100 [Hz]                         |
| 7                       | Not used      | 520 + 660 [Hz]/16 [Hz] Modulating Signal |

NOTE 1: When using music ring with DT900/DT500 Series, use CM13 Y=99 and CM64 Y=20-27. NOTE 2: When this data is set or changed, a reset of the terminal is required to reflect the settings of CM64 Y=20-27 for DT900/DT500 Series.

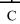

C

#### **DESCRIPTION**

#### **DATA**

CM64

Specify the ring frequency of DT900/DT500 Series corresponding with the ringer tone pattern number.

[9300V7 software required]

• Y=20-27

(1) 00-63: Tenant No.

(2) 15 : Music Ring 1 Note 2 16 : Music Ring 2 Note 2 17 : Music Ring 3 Note 2 NONE : As per CM65 Y=40

**NOTE 1:** This command is effective only for DT900/DT500 Series. For other Multiline Terminals, use CM65 Y=40.

**NOTE 2:** For music ring unsupported terminals, follow the setting of CM65 Y=40.

**NOTE 3:** A reset of the terminal is required when this data is set or changed for DT900/DT500 Series.

CM13

Assign the music ring feature to each station.

[9300V7 software required]

• Y=99

(1) X-XXXXXXXX: Station No.

(2) 0 : Available

1**◀**: Not available

**NOTE 1:** This command is effective only for DT900/DT500 Series.

**NOTE 2:** Be sure to set this data to "1" (Not available) for music ring unsupported terminals.

**NOTE 3:** When music ring is not used, set this data to "1" (Not available) even for music ring supported terminals.

**NOTE 4:** Music ring can be used regardless of this command when music ring is set by the terminal operation (*Feature* key + 3) or on a terminal menu.

**END** 

(3) When a call is originated by dialing an ISDN Subscriber number + \* + called party subaddress + #, the called party subaddress is sent to a destination ISDN station.

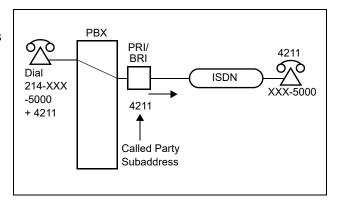

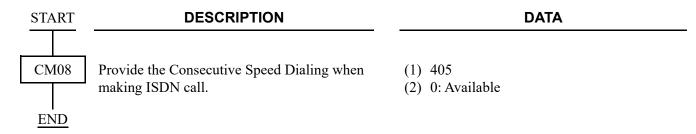

## TRUNK PROVISIONING SERVICE SELECTION

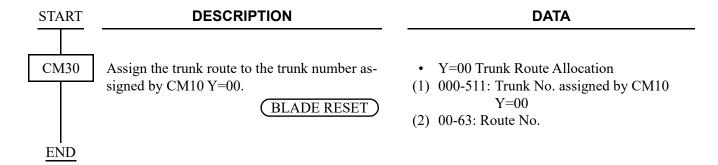

## **CALL BY CALL SERVICE SELECTION**

[North America Only]

#### **AVAILABLE SERVICES**

The following Binary Facility Code can be sent to the ISDN network when the called party number is flagged as a Service. Services and features are selected by the ISDN subscriber at the time the ISDN is ordered. The PBX must be programmed to match the services and features provided by the ISDN provider.

AT&T Northern Telecom

SDN Private
Megacom InWATS
Megacom 800 OutWATS

Accunet Foreign Exchange

International 800 Tie Trunk

AT&T MultiQuest

#### CALL BY CALL LCR PROGRAMMING

The following programming steps are an example of a long-distance call placed to any area code that begins with a 2 and that call is flagged as AT&T Megacom.

CM8A Y=4005>12 (dialed #)=0001 (go to route pattern 001)

CM8A Y=0001>1 (1st choice)=00110 (use LCR pattern 000 + trunk route 10)

CM85 Y=5>12=11 (maximum number of sending digits)

CM8A Y=5000>157=02 (Kind of called party=National)

(dialed number is 10 digits NANP, select National)

CM8A Y=5000>158=01 (Called Party Number Plan ID=ISDN/Telephony Numbering Plan)

CM8A Y=5000>159~161 are not used for this call.

CM8A Y=5000>162=1 (Service)

CM8A Y=5000>163=03 (Megacom)

CM8A Y=5000>164 is not required for this call.

The next example details a local 7 digit call and will not used a Binary Facility Code.

CM8A Y=4005>2 (dialed number)=0000 (go to route pattern 000)

CM8A Y=0000>1 (1st choice)=00210 (use LCR pattern 002 + trunk route 10)

CM85 Y=5>2=7 (maximum number of sending digits)

CM8A Y=5002>157=04 (Kind of called party=Local) (dialed number is 7 digits NANP, select Local)

CM8A Y=5002>158=01 (Called Party Number Plan ID=ISDN/Telephony Numbering Plan)

CM8A Y= $5002 > 159 \sim 161$  are not used for this call.

CM8A Y=5002>162=1 (Service)

CM8A Y=5002>163=NONE (not sending)

CM8A Y=5002>164 is not required for this call.

**NOTE:** These examples are provided to demonstrate the required programming. Always verify with the ISDN provider as to how local calls should be handled.

#### **FEATURES**

Carrier Identification Codes (CIC)

In ISDN terms placing a long-distance call using the equal access carrier code is a feature. There are times when, depending upon the type of service provider (LEC or IEX), the PBX must contain the following programming to complete a long-distance call by using CIC.

Currently all CIC are three digits in length preceded by a 10. Example: To dial AT&T a user dials 10288 + the long-distance number. The PBX must route the call based on 10288 or a portion of that number. ISDN complicates this process by identifying each CIC at the PBX level.

For example: Without ISDN the PBX is able to simply outpulse 10288 and the public network would provide connection to AT&T. With ISDN used for routing equal access calls, the PBX must translate the 10288 in its entirety and provide the network with four pieces of information as described on the next page. The implementation of this feature is further complicated by the fact that this is only required by some ISDN providers and not others.

Required Network Information

Four components are required by the network when sending CIC information. This information can be found in the SETUP message.

- (1) FEATURE (A statement advising the network that this is a feature based call, as opposed to a Service based call).
- (2) TYPE OF NETWORK ID (The PBX should send out NATIONAL for this information).
- (3) NETWORK ID PLAN NUMBER (The Interchange Carrier should be sent).
- (4) NETWORK ID CHARACTER (XXX) (For AT&T the PBX sends out 288).

Use the following programming to assign the Call By Call Identification Codes.

```
CM8A Y=4005>10 (dialed number)=4006 (go to table 406)
```

CM8A Y=4006>288 (dialed number)=0010 (use route pattern 010)

CM8A Y=0010>1 (1st choice)=02010 (use LCR pattern 020 + trunk route 10)

CM8A Y=5020>157=02 (Kind of called party=National)

CM8A Y=5020>158=01 (Called party Number Plan ID=ISDN/Telephony Numbering Plan)

CM8A Y=5020>159=02 (Type of Network ID=National)

CM8A Y=5020>160=01 (Network ID Plan Number=Interexchange Carrier)

CM8A Y=5020>161=288 (CIC for AT&T)

CM8A Y=5020>162=1 (Service)

CM8A Y=5020>163=01~16

The above programming will allow the 10288 to be sent out with the proper Setup message to the network. However, further LCR programming is required because the network will not understand what 10288 is as a dialed number. Use the following LCR programming to delete the 10288 digits from being sent to the ISDN.

CM8A Y=5020>151=0 (Allow digit deletion.) CM8A Y=5020>153=05 (Delete the first five digits of the dialed number)

**NOTE:** This programming example only details the required steps for the 288 CIC. Each CIC must be programmed in different tables to allow CM8A Y=5XXX>161 to send out the unique CIC to the network.

| START | DESCRIPTION                                        | DATA                                                                                                    |
|-------|----------------------------------------------------|----------------------------------------------------------------------------------------------------|
| CM8A  | Assign the kind of the called party number.        | <ul> <li>Y=5000-5255         LCR/TR Pattern No. 000-255     </li> <li>(1) 157: Kind of Called Party No.</li> <li>(2) 00 : Unknown         01 : International         02 : National         03 : Network         04 : Local         05 : Not used         06 : Speed Dial         NONE&lt;: Unknown </li> </ul>                                                    |
|       | Assign the Called Party Numbering Plan Identifier. | <ul> <li>Y=5000-5255 LCR/TR Pattern No. 000-255</li> <li>(1) 158: Called Party Numbering Plan Identifier</li> <li>(2) 00 : Unknown 01 : ISDN/Telephone Numbering Plan 02 : Not used 03 : Data Numbering Plan 04 : Telex Numbering Plan 05 : Not used 06 : Not used 07 : Not used 08 : National Numbering Plan 09 : Private Numbering Plan NONE Unknown</li> </ul> |
| A     | Assign the Type of Network ID number.              | <ul> <li>Y=5000-5255     LCR/TR Pattern No. 000-255</li> <li>(1) 159: Type of Network ID</li> <li>(2) 00-07 : Type of Network ID No. NONE</li> <li>No data</li> </ul>                                                                                                    |

| A    | DESCRIPTION                                         | DATA                                                                                                    |
|------|-----------------------------------------------------|----------------------------------------------------------------------------------------------------|
| CM8A | Assign the Network ID Plan number.                  | <ul> <li>Y=5000-5255         LCR/TR Pattern No. 000-255     </li> <li>(1) 160: Network ID Plan</li> <li>(2) 00-15 : Network ID Plan No.         NONE&lt; </li> <li>No data</li> </ul>                                                                                                    |
|      | Assign the Network ID character.                    | <ul> <li>Y=5000-5255     LCR/TR Pattern No. 000-255</li> <li>(1) 161: Network ID Character</li> <li>(2) X-XXXXXX: X=0-9, A (*), B (#)     NONE  : No data</li> </ul>                                                                                                    |
|      | Specify whether Call By Call is Feature or Service. | <ul> <li>Y=5000-5255         LCR/TR Pattern No. 000-255     </li> <li>(1) 162: Feature/Service</li> <li>(2) 0 : Feature         1◄: Service     </li> </ul>                                                                                                    |
| В    | Assign the Binary Facility Coding Value.            | • Y=5000-5255 LCR/TR Pattern No. 000-255  (1) 163: Binary Facility Coding Value (2) For AT&T  01 : SDN  02 : MEGACOM800  03 : MEGACOM  04 : Not used  05 : Not used  06 : ACCUNET  07 : Not used  08 : INTERNATIONAL800  16 : AT&T MULTIQUEST  NONE◀: No data  For Northern Telecom  01 : Private  02 : INWATS  03 : OUTWATS  04 : Foreign Exchange (FX)  05 : Tie Trunk (TIE)  NONE◀: No data |

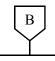

#### **DESCRIPTION**

#### **DATA**

CM8A

Assign the WATS Band number.

• Y=5000-5255 LCR/TR Pattern No. 000-255

(1) 164: WATS Band No.

(2) 00-09 : WATS Band No. NONE◀: No data

Specify whether the Transit Network Selection is sent to the network.

• Y=5000-5255 LCR/TR Pattern No. 000-255

(1) 172: Sending Transit Network Selection

(2) 0 : To send 3**◄**: Not sent

**NOTE:** Network-Specific Facilities or Transit Network Selection is sent according to the following conditions.

**◄**: Default

| CM8A Y=5000-5255>163       | CM8A Y=5000-5255>172                    |                                   |  |
|----------------------------|-----------------------------------------|-----------------------------------|--|
|                            | 3◀                                      | 0                                 |  |
| Data assigned              | Network-Specific<br>Facilities are sent | Transit Network Selection is sent |  |
| NONE <b>∢</b> :<br>No data | No information element is sent          |                                   |  |

**END** 

## ADVICE OF CHARGE-DISPLAY

[Australia/France/Germany/Netherlands/Italy/Greece/Luxembourg/Portugal/Spain/Sweden]

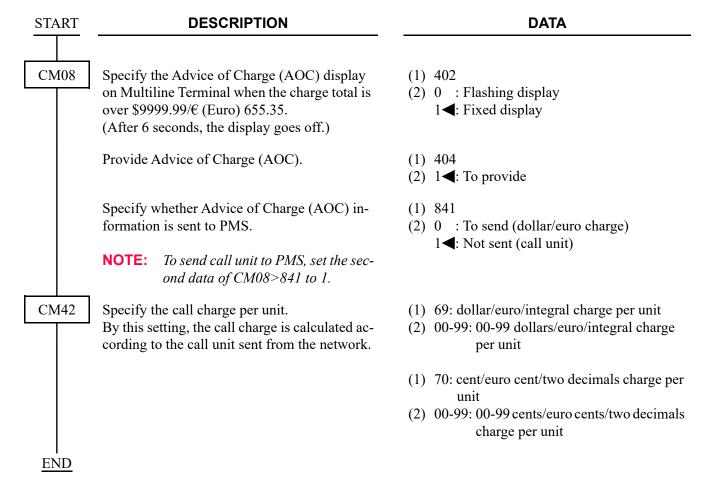

**NOTE:** When you require Call Recording of ISDN call, do the data programming for SMDR or PMS. For details, refer to the BUSINESS FEATURES. Page 1-1

#### [ITU-T (UAE) Only]

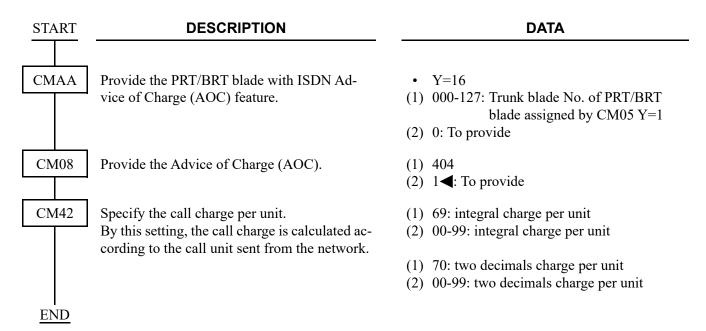

**NOTE:** When you require Call Recording of ISDN call, do the data programming for SMDR or PMS. For details, refer to the BUSINESS FEATURES. Page 1-1

## ALTERNATE ROUTING FOR ISDN

#### [Australia Only]

To provide Alternate Routing to the other trunk route (ISDN/CCIS/COT/tie line), when a call originating to the ISDN route is not available due to a line fault or other reason:

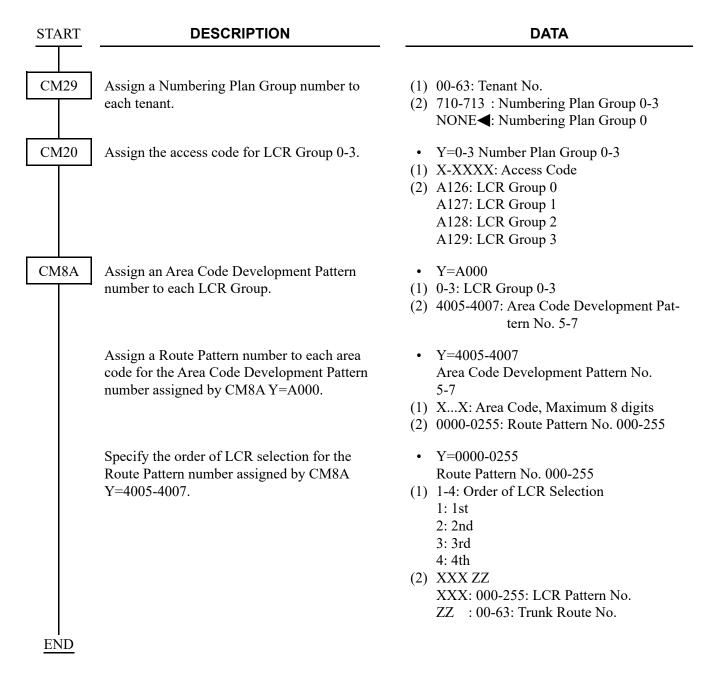

# **CENTREX SHF OVER ISDN**

## [New Zealand Only]

To send hooking signal from a Multiline Terminal to a main PBX via ISDN, do the following programming.

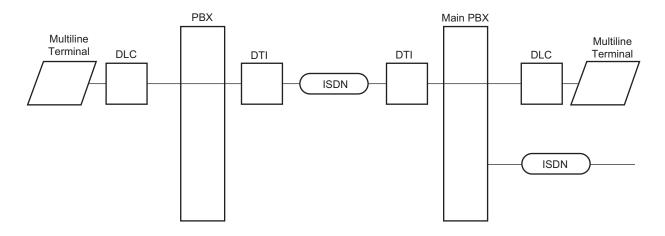

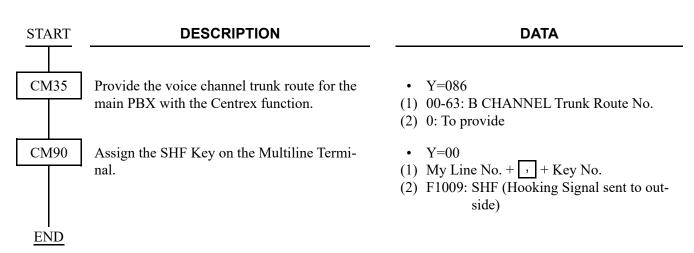

## **OVERLAP SENDING**

[For EMEA]

**NOTE:** This feature is not available for call origination from the ISDN telephone.

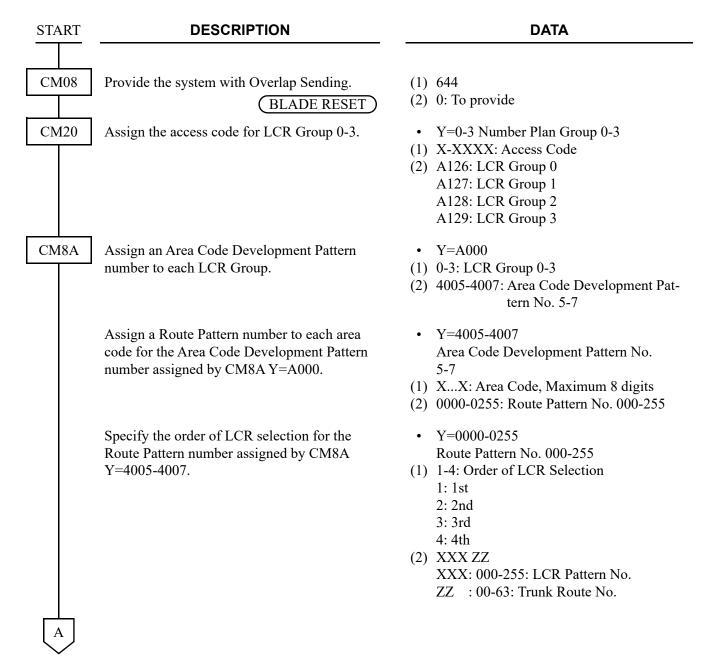

| A |  |
|---|--|
| Y |  |

#### **DESCRIPTION**

#### **DATA**

CM8A

For area code addition, designate the digits to be added.

- Y=5000-5255
- (1) 100: Designation of digit Addition Pattern No.
- (2) 9000-9255: Digit Addition Pattern No. 000-255

NONE**◀**: No digit addition

- Y=9000-9255: Digit Addition Pattern No. 000-255
- (1) 0: Entry of digit code to be added
- (2) X-X...X : Digits to be added (Maximum 32 digits)

X=0-9, A (\*), B (#), C (Fixed Pause), D (Programmable Pause)

NONE**◀**: No data

To delete the designated digit of an area code assigned by CM8A Y=4005-4007:

- Y=5000-5255
- (1) 153: Designation of digit to be deleted from area code assigned by CM8A Y=4005-4007

(2) 00 : No digit deletion

11-10 : Leading 1-10 digits deletion

NONE**◀**: No digit deletion

**NOTE:** When originating a call, the digit number of SETUP message to ISDN is as follows: The digit number of SETUP message

=[20 digits]-[Number of digit deletion (2nd data set by CM8A Y=5000-5255>153)]

For example, when CM8A Y=5000-5255>153 is set to 02 (2 digits area code deletion) and a calling station dials number "0-1234567890123456789012345\* (26 digits)", ISDN message sent from the system becomes as follows.

ISDN message: SETUP message: 345678901234567890 (18 digits) INFO message: 12345 (5 digits)

\*: Header 0 is LCR access code for LCR Group 0 set by CM20 Y=0-3: A126, and following number 12 is an area code.

Enable the sending an area code to ISDN as a Called Party Subaddress.

- Y=5000-5255
- (1) 155: Designation of sending area code as a Called Party Subaddress
- (2) 0: Available

В

| В    | DESCRIPTION                                                                                                    | DATA                                                                                                    |
|------|----------------------------------------------------------------------------------------------------|----------------------------------------------------------------------------------------------------|
|      |                                                                                                    |                                                                                                    |
| CM85 | Specify the maximum number of sending digits to be dialed by Calling Party.                                                  | <ul> <li>Y=0-7 Area Code Development Pattern         No. 0-7 assigned by CM8A         Y=A000     </li> </ul>                                                                              |
|      | <b>NOTE:</b> The maximum number of sending digits including the area codes                                                   | (1) X-XX: Area code dialed (Maximum 8 digits)                                                                                                    |
|      | should be assigned to each area code.                                                                                        | (2) 01-79: 1 digit-79 digits<br>24◀: 24 digits                                                                                                    |
| CM35 | Assign the Area Code Development Pattern<br>number for Toll Restriction and maximum dig-<br>it analysis to each trunk route. | <ul> <li>Y=076</li> <li>(1) 00-63: B CHANNEL Trunk Route No.</li> <li>(2) 00-07: Area Code Development Pattern<br/>No. 0-7</li> <li>15◀: Not used</li> </ul>                              |
|      | Assign the ISDN call origination procedure.                                                                                  | <ul> <li>Y=206</li> <li>(1) 00-63: B CHANNEL Trunk Route No.</li> <li>(2) 0 : En-bloc call origination and overlap call origination</li> <li>1◄: En-bloc call origination only</li> </ul> |
|      | Assign the number of division digits for Overlap sending.                                                                    | <ul> <li>Y=207</li> <li>(1) 00-63: B CHANNEL Trunk Route No.</li> <li>(2) 00-31: 0 digit-31 digits</li> <li>63  ■: No data</li> </ul>                                                     |
| END  |                                                                                                    |                                                                                                    |

## **OVERLAP RECEIVING**

[For EMEA]

**NOTE:** This feature is not available when using the ISDN telephone.

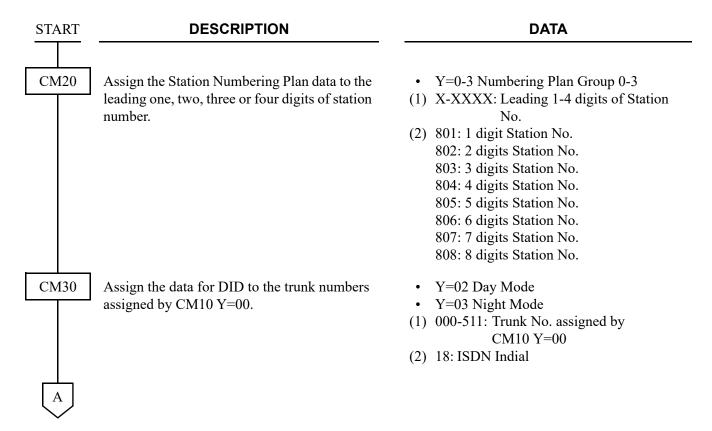

| A    | DESCRIPTION                                                                    | DATA                                                                                                    |
|------|--------------------------------------------------------------------------------|----------------------------------------------------------------------------------------------------|
| CM35 | Assign the data for DID Digit Conversion to the trunk routes assigned by CM30. | <ul> <li>Y=018 Digit Conversion on DID call</li> <li>(1) 00-63: B CHANNEL Trunk Route No.</li> <li>(2) 0: To provide</li> </ul>                                                                                                    |
|      |                                                                                | <ul> <li>Y=170 Development Table</li> <li>(1) 00-63: B CHANNEL Trunk Route No.</li> <li>(2) 0 : Development Table 1</li> <li>3◄: Development Table 0</li> </ul>                                                                        |
|      |                                                                                | <ul> <li>Y=012 Number of digits to be received on DID for Development Table 0</li> <li>(1) 00-63: B CHANNEL Trunk Route No.</li> <li>(2) 0 : 1 digit</li> <li>1 : 2 digits</li> <li>2 : 3 digits</li> <li>3 ◀: 4 digits</li> </ul>     |
|      |                                                                                | <ul> <li>Y=171 Number of digits to be converted on DID for Development Table 1</li> <li>(1) 00-63: B CHANNEL Trunk Route No.</li> <li>(2) 01-08: 1-8 digits</li> <li>15  : 4 digits</li> </ul>                                         |
| CM76 | Assign the Number Conversion Block number for Development Table 0.             | <ul> <li>Y=00</li> <li>(1) X-XXXX: DID No.</li> <li>(2) 000-999 : Number Conversion Block No.<br/>NONE : No data</li> </ul>                                                                                                    |
|      | Assign the Number Conversion Block number for Development Table 1.             | <ul> <li>Y=90</li> <li>(1) X-XXXXXXXXX: DID No.</li> <li>(2) 000-999 : Number Conversion Block No.<br/>NONE ✓: No data</li> </ul>                                                                                                    |
|      | Assign the data for interpreting the digits received.                          | <ul> <li>Y=01 Day Mode</li> <li>(1) 000-999: Number Conversion Block No. assigned by CM76 Y=00/90</li> <li>(2) X-XXXXXXXXX: Station No. to be terminated</li> <li>DXX: Change terminating system to: D14: Attendant Console</li> </ul> |
| В    |                                                                                |                                                                                                    |

| В    | DESCRIPTION                                                                                                    | DATA                                                                                                    |
|------|----------------------------------------------------------------------------------------------------|----------------------------------------------------------------------------------------------------|
| CM35 | To distinguish the maximum number of digits received from ISDN for each trunk route, specify an Area Code Development Pattern number to each trunk route number.                                                     | <ul> <li>Y=202</li> <li>(1) 00-63: B CHANNEL Trunk Route No.</li> <li>(2) 00-07: Area Code Development Pattern<br/>No. 0-7</li> <li>15◀: Not used</li> </ul> |
|      | Provide the Overlap Receiving feature for each trunk route.                                                                                                    | <ul> <li>Y=203</li> <li>(1) 00-63: B CHANNEL Trunk Route No.</li> <li>(2) 0: To provide</li> </ul>                                                           |
| CM85 | Specify the maximum number of sending digits to be dialed by calling party.                                                                                                    | Y=0-7 Area Code Development Pattern     No. 0-7 assigned by CM8A     Y=A000                                                                                  |
|      | NOTE: The maximum number of sending digits including the area codes should be assigned to each area code.                                                                                                    | <ul> <li>(1) X-XX: Area Code dialed, Maximum 8 digits</li> <li>(2) 01-79: 1 digit-79 digits 24 digits</li> </ul>                                             |
| CM08 | Specify whether the system connects to the calling party when the system does not receive the following DID number within the time set by CM41 Y=0>109, after the first DID number of the calling party is received. | <ul> <li>(1) 626</li> <li>(2) 0 : Not connected</li> <li>1</li></ul>                                                                                         |
|      | Specify whether the system connects to the calling party when the DID number of digits received from ISDN is more than the maximum number of sending digits assigned by CM85 Y=0-7.                                  | <ul> <li>(1) 627</li> <li>(2) 0 : Not connected</li> <li>1</li></ul>                                                                                         |
| CM41 | Specify the ORT timer for Overlap Receiving.                                                                                                    | <ul> <li>Y=0</li> <li>(1) 109</li> <li>(2) 03-99: 3-99 seconds</li></ul>                                                                                     |

• When providing Tandem Connection (ISDN to BRT/DTI/PRT/CCT) with LCR development, do the following programming.

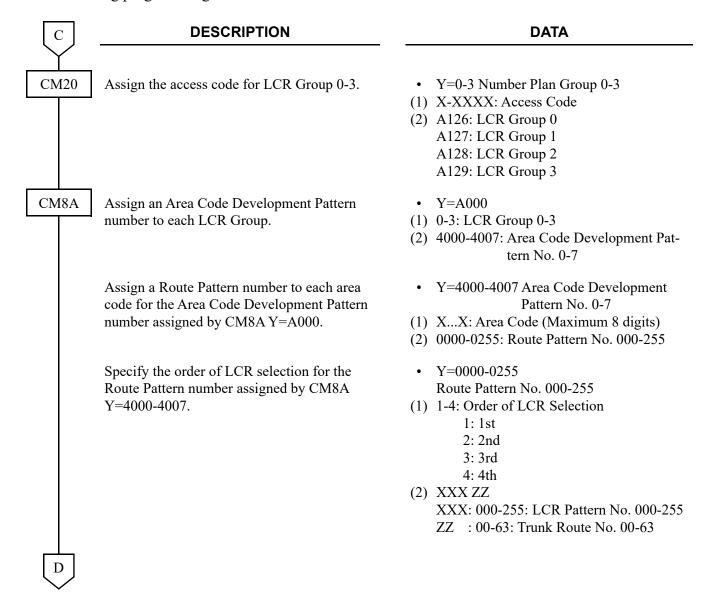

| D          | DESCRIPTION                                                 | DATA                                                                                                    |
|------------|-------------------------------------------------------------|----------------------------------------------------------------------------------------------------|
| CM8A       | For area code addition, designate the digits to be added.   | <ul> <li>Y=5000-5255</li> <li>(1) 100: Designation of digit Addition Pattern No.</li> <li>(2) 9000-9255: Digit Addition Pattern No. 000-255</li> <li>NONE : No digit addition</li> <li>Y=9000-9255 Digit Addition Pattern No. 000-255</li> </ul> |
|            | For area and a deletion, designate the digita to            | <ul> <li>(1) 0: Entry of digit code to be added</li> <li>(2) X-XX: Digits to be added (Maximum 32 digits)</li> <li>X=0-9, A (*), B (#), C (Fixed Pause),</li> <li>D (Programmable Pause)</li> <li>Y=5000-5255</li> </ul>                         |
|            | For area code deletion, designate the digits to be deleted. | LCR Pattern No. 000-255  (1) 152: Deletion of all digits of the area code assigned by CM8A Y=4000-4007  (2) 0 : To delete 1 ✓: Not deleted                                                                                                    |
| <u>END</u> |                                                             |                                                                                                    |

## **ADDRESSING**

#### [For EMEA]

**NOTE:** *This feature is not available when using the ISDN telephone.* 

When Addressing is provided, calling party number of station B/C/D is displayed on a called party station A as follows:

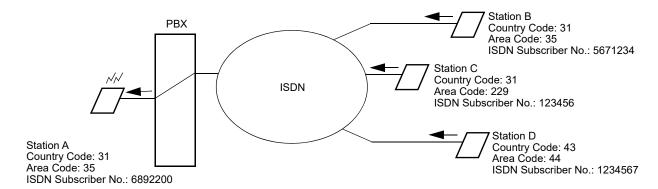

- Call from station B to station A
   Calling Party Number "05671234" is displayed on station A
   (0: Trunk Access Code + 5671234: ISDN Subscriber Number)
- Call from station C to station A
   Calling Party Number "00229123456" is displayed on station A
   (0: Trunk Access Code + 0: National Prefix + 229: Area Code + 123456: ISDN Subscriber Number)
- Call from station D to station A
   Calling Party Number "00043441234567" is displayed on station A

   (0: Trunk Access Code + 00: International Prefix + 43: Country Code + 44: Area Code + 1234567: ISDN Subscriber Number)

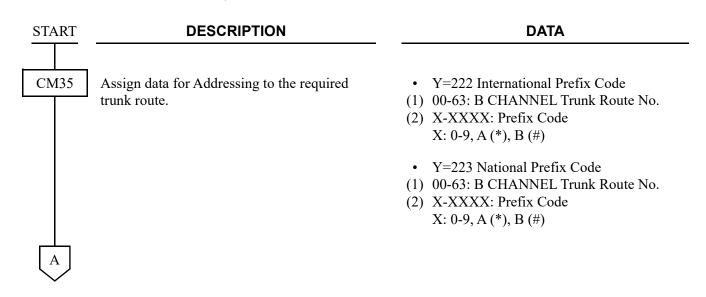

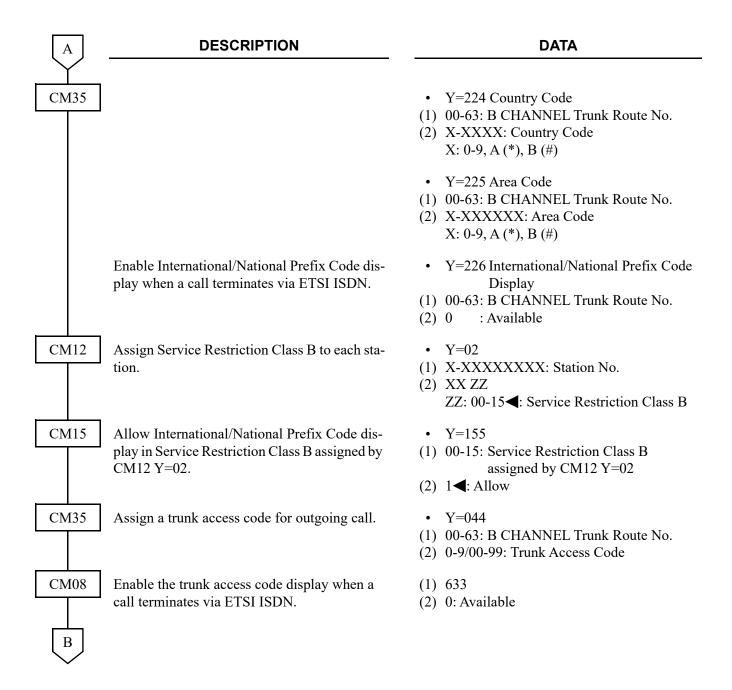

| В    |
|------|
| CM35 |

#### **DESCRIPTION**

#### **DATA**

Provide the type of number/Numbering Plan Identification of CPN.

**NOTE:** *If the second data is set to "1", the* setting data of CM35 Y=230/231 is invalid.

Specify the type of number for outgoing call.

Specify the Numbering Plan Identification for outgoing call.

• Y=234

(1) 00-63: B CHANNEL Trunk Route No.

(2) 0: To provide

Y = 230

(1) 00-63: B CHANNEL Trunk Route No.

(2) 00: Unknown

> : International Number 01 02 : National Number

: Network Specific Number 03 : ISDN Subscriber Number 04 06 : Abbreviated Number

NONE**◀**: No data

Y = 231

(1) 00-63: B CHANNEL Trunk Route No.

(2) 00 : Unknown

> : ISDN/Telephony Numbering 01

> > Plan

: Data Numbering Plan 03 04 : Telex Numbering Plan

: National Standard Numbering 08

09 : Private Numbering Plan

NONE**⋖**: No data

**END** 

# **CHANNEL NEGOTIATION**

[For EMEA]

**NOTE:** This feature is not available when using the ISDN telephone.

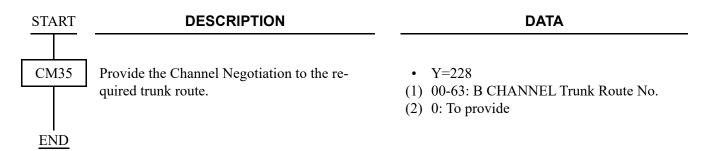

# CONNECTED LINE IDENTIFICATION PRESENTATION (COLP)/CONNECTED LINE IDENTIFICATION RE-STRICTION (COLR)

[For EMEA]

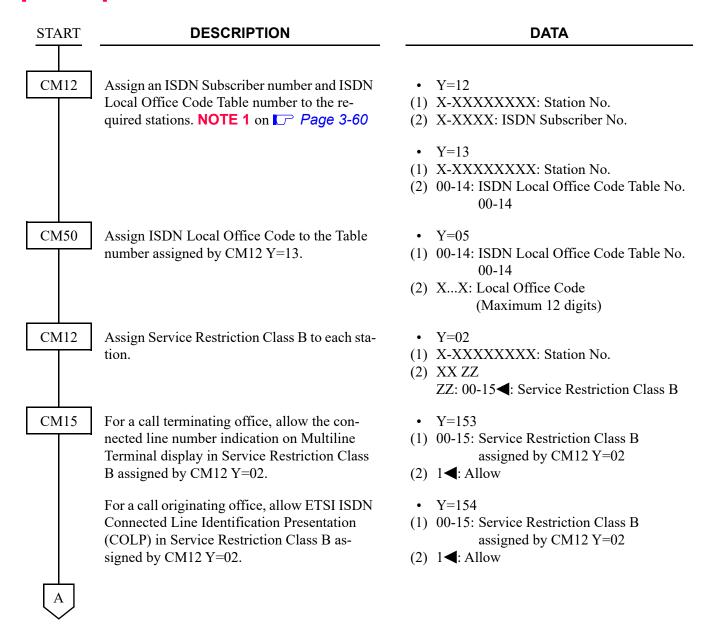

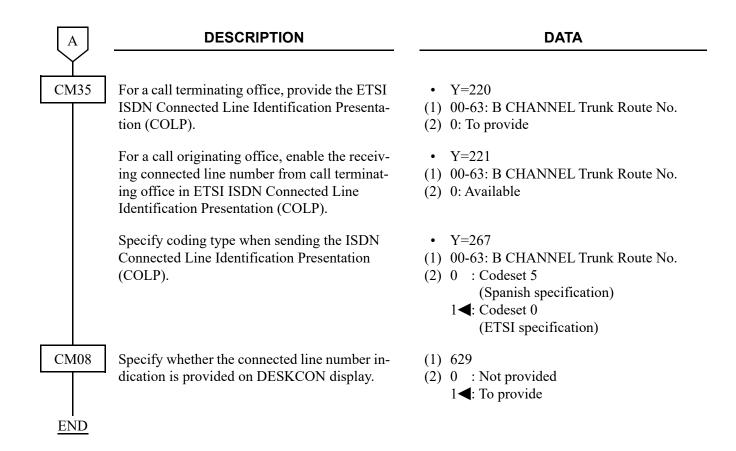

# **MALICIOUS CALL TRACE**

### [Australia Only]

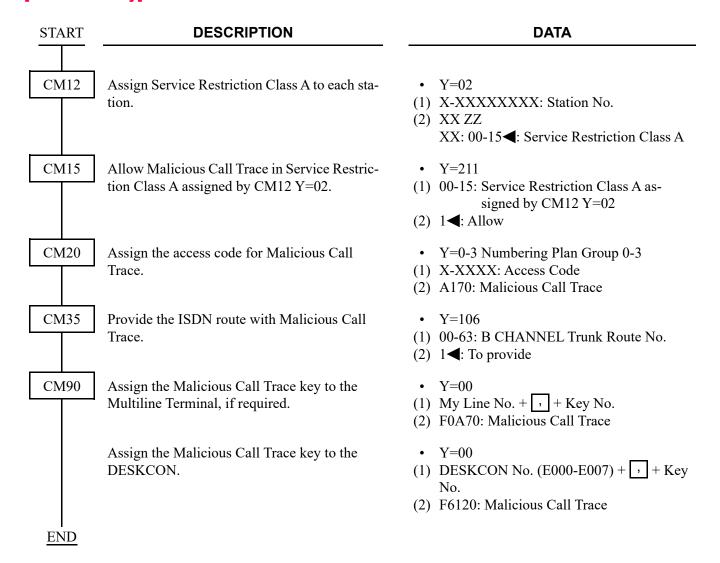

# CALL COMPLETION TO BUSY SUBSCRIBER (CCBS)

#### [For EMEA]

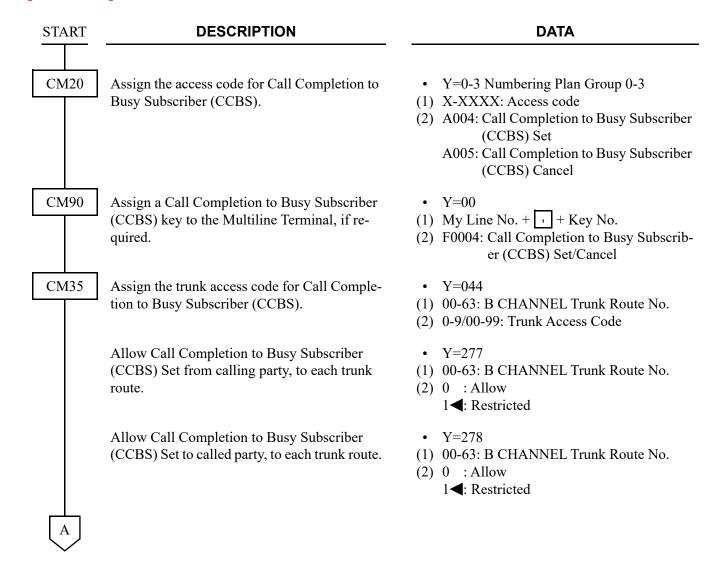

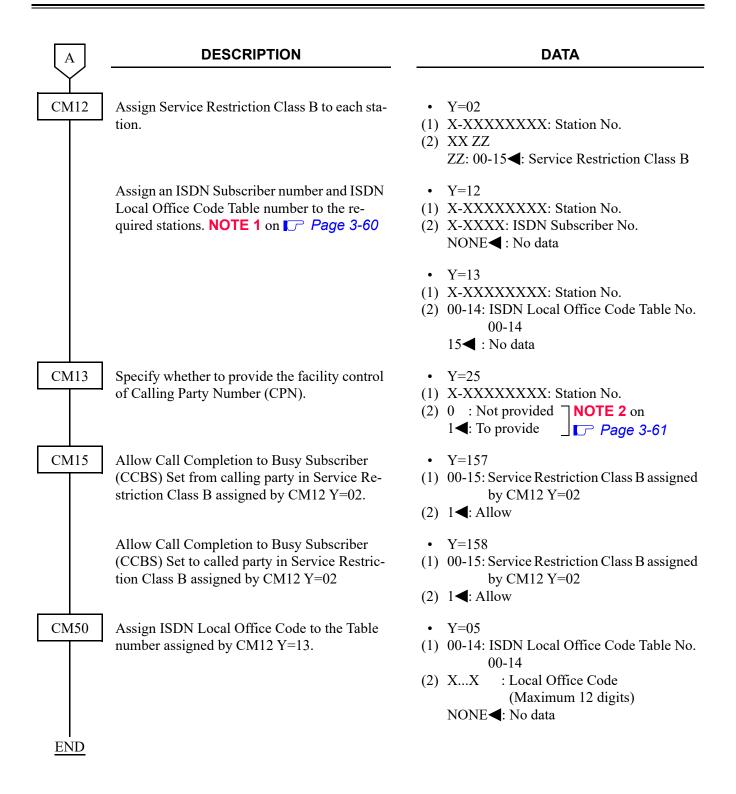

## ISDN-VPN PROGRAMMING

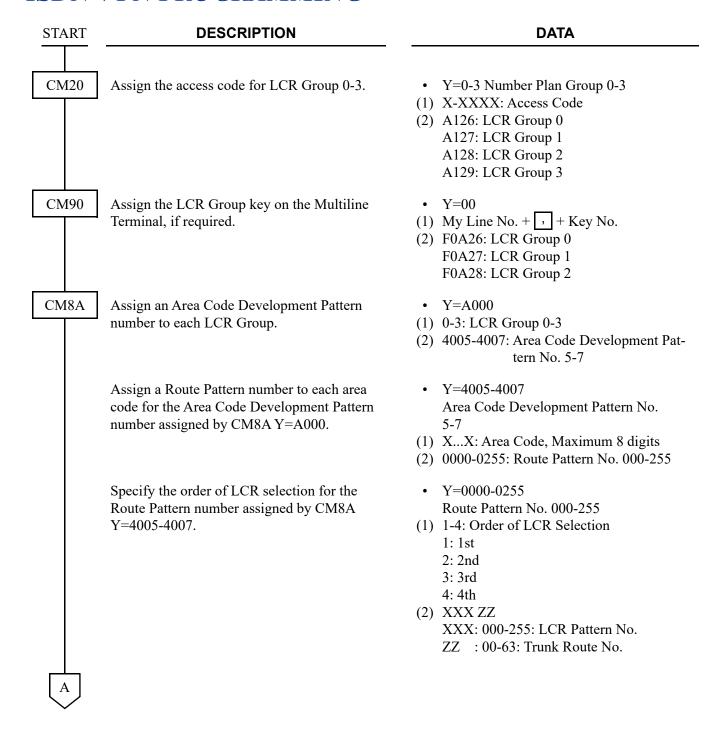

| $\begin{bmatrix} A \end{bmatrix}$ | DESCRIPTION                                                                                                    | DATA                                                                                                    |
|-----------------------------------|----------------------------------------------------------------------------------------------------|----------------------------------------------------------------------------------------------------|
| CM8A                              | For area code addition, designate the digits to be added.                                                                    | <ul> <li>Y=5000-5255</li> <li>(1) 100: Designation of digit Addition Pattern No.</li> <li>(2) 9000-9255: Digit Addition Pattern No. 000-255</li> <li>NONE : No digit addition</li> </ul>                                                                           |
|                                   |                                                                                                    | <ul> <li>Y=9000-9255: Digit Addition Pattern No. 00-255</li> <li>(1) 0: Entry of digit code to be added</li> <li>(2) X-XX: Digits to be added (Maximum 32 digits)</li> </ul>                                                                                       |
|                                   | To delete the designated digit of an area code assigned by CM8A Y=4005-4007:                                                 | <ul> <li>Y=5000-5255</li> <li>(1) 153: Designation of digit to be deleted from area code assigned by CM8A         Y=4005-4007</li> <li>(2) 00 : No digit deletion         01-10 : Leading 1-10 digits deletion         NONE         : No digit deletion</li> </ul> |
|                                   | Enable the sending an area code to ISDN as a Called Party Subaddress.                                                        | <ul> <li>Y=5000-5255</li> <li>(1) 155: Designation of sending area code as a<br/>Called Party Subaddress</li> <li>(2) 0: Available</li> </ul>                                                                                                    |
| CM85                              | Specify the maximum number of sending digits to be Dialed by Calling Party.                                                  | • Y=0-7 Area Code Development Pattern No. 0-7 assigned by CM8A Y=A000                                                                                                    |
|                                   | The maximum number of sending digits including the area codes should be assigned to each area code.                          | <ul> <li>(1) X-XX: Area code dialed, Maximum 8 digits</li> <li>(2) 01-79: 1 digit-79 digits</li> <li>24</li></ul>                                                                                                    |
| CM35<br>END                       | Assign the Area Code Development Pattern<br>number for Toll Restriction and maximum dig-<br>it analysis to each trunk route. | <ul> <li>Y=076</li> <li>(1) 00-63: B CHANNEL Trunk Route No.</li> <li>(2) 00-07: Area Code Development Pattern<br/>No. 0-7</li> <li>15◀: Not used</li> </ul>                                                                                                    |
|                                   |                                                                                                    |                                                                                                    |

## ISDN TELEPHONE DATA PROGRAMMING

#### **BRT ASSIGNMENT**

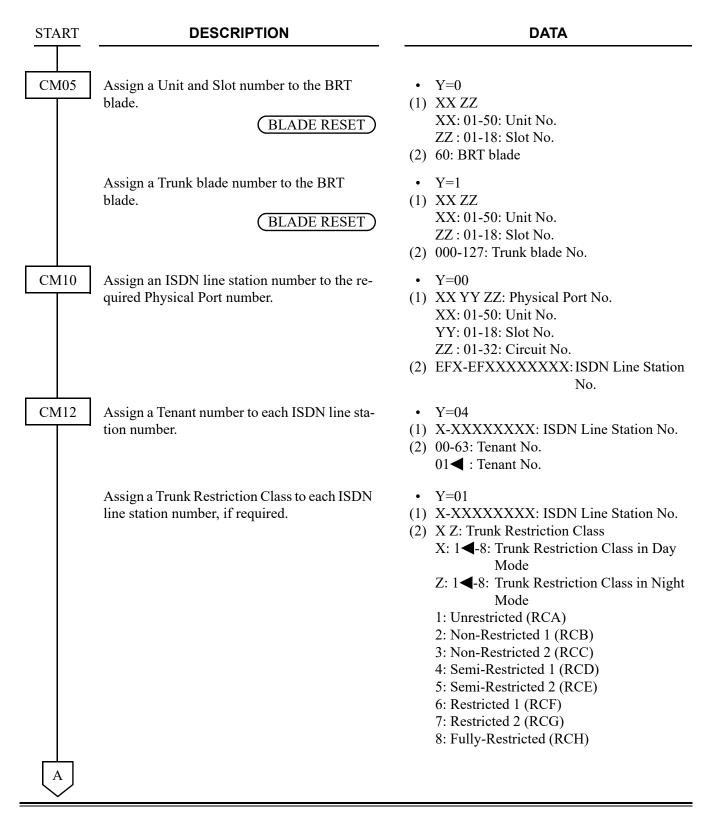

| lacksquare | DESCRIPTION                                                                                                    | DATA                                                                                                    |
|------------|----------------------------------------------------------------------------------------------------|----------------------------------------------------------------------------------------------------|
| CM12       | Assign an ISDN Subscriber number to the required ISDN line station number, if required.                                                                                         | <ul> <li>Y=12</li> <li>(1) X-XXXXXXXXX: ISDN Line Station No.</li> <li>(2) X-XXXX: ISDN Subscriber No.<br/>NONE : No data</li> </ul>                                                                                           |
|            | Assign a Local Office Code Table number to the required ISDN line station number, if required.                                                                                  | <ul> <li>Y=13</li> <li>(1) X-XXXXXXXXX: ISDN Line Station No.</li> <li>(2) 00-14: ISDN Local Office Code Table No. 00-14</li> <li>15  : No data</li> </ul>                                                                     |
| CM13       | Provide the Call Charge Service to the required stations.                                                                                                    | <ul> <li>Y=06</li> <li>(1) X-XXXXXXXXX: Station No.</li> <li>(2) 1◀: To provide</li> </ul>                                                                                                    |
|            | Specify whether to provide the facility control of Calling Party Number (CPN), if required.  NOTE: This command is effective when sending a Calling Party Number (CPN) to ISDN. | <ul> <li>Y=25</li> <li>X-XXXXXXXXX: ISDN Line Station No.</li> <li>0 : To provide [For Australia]/Not provided [Other than Australia]</li> <li>1 ✓: Not provided [For Australia]/To provided [Other than Australia]</li> </ul> |
| CM29       | Assign a Numbering Plan Group number to each tenant.                                                                                                    | <ul> <li>(1) 00-63: Tenant No.</li> <li>(2) 710-713: Numbering Plan Group 0-3<br/>NONE : Numbering Plan Group 0</li> </ul>                                                                                                    |
| CM20       | Assign the digit number of ISDN line station number.                                                                                                    | <ul> <li>Y=0-3</li> <li>(1) X-XXXX: Access Code</li> <li>(2) 801-808: 1-8 digits</li> </ul>                                                                                                    |
| CM08       | Specify whether the subaddress is sent to ISDN when making a call from ISDN Telephone, if required.                                                                             | <ul> <li>(1) 430</li> <li>(2) 0 : To send (As per CM08&gt;431)</li> <li>1◀: Not sent</li> </ul>                                                                                                    |
|            | Specify the Calling Party Subaddress which is sent to ISDN when making a call from ISDN Telephone, if required.                                                                 | <ul> <li>(1) 431</li> <li>(2) 0 : ISDN Line Station No. assigned by CM10 Y=00</li> <li>1◀: ISDN Telephone No.</li> </ul>                                                                                                    |
|            | Specify the forced release when a called ISDN Telephone does not answer for 3 minutes, if required.                                                                             | <ul> <li>(1) 432</li> <li>(2) 0 : Not available</li> <li>1 ◀: Available</li> </ul>                                                                                                    |
| В          |                                                                                                    |                                                                                                    |

| В    | DESCRIPTION                                                                                                    | DATA                                                                                                    |
|------|----------------------------------------------------------------------------------------------------|----------------------------------------------------------------------------------------------------|
| CM08 | Assign Calling Party Number (CPN) which is sent to ISDN when making a call from ISDN Telephone, if required.                                 | <ul> <li>(1) 434</li> <li>(2) 0 : CPN entered in ISDN Telephone</li> <li>1 ≤: CPN assigned by CM12 Y=12/13</li> </ul>                                                                                                    |
|      | Specify the calling number, which is sent to ISDN Telephone from Single Line Telephone/Multiline Terminal (for station to station call).     | <ul> <li>(1) 584</li> <li>(2) 0 : Calling Party No. (assigned by CM12 Y=12, 13) NOTE</li> <li>1 ✓: Originating Station No.</li> </ul>                                                                                      |
|      | Allow sending extension information of Low layer Compatibility (LLC) information element for connection between ISDN Telephones/ISDN trunks. | (1) 722<br>(2) 0: Allow                                                                                                    |
| CME5 | Specify whether to make B CHANNEL (B1, B2) for ISDN Telephone busy, if required.                                                             | • Y=2 (1) XXXXXXXX , Z XXXXXXXXX: ISDN Line Station No. Z: 0: B1 CHANNEL 1: B2 CHANNEL (2) 0 : Make busy 1◀: In service                                                                                                    |
| CMAC | Assign the ISDN line station number to the ISDN Circuit number of BRT (GCD-2BRIA) blade.  RESET                                              | <ul> <li>Y=00</li> <li>(1) XX Z</li> <li>XX: 00-31:D CHANNEL No. controls</li></ul>                                                                                                    |
|      | Allow sending extension information of Low layer Compatibility (LLC) information element for connection between ISDN telephones/ISDN trunks. | <ul> <li>Y=11</li> <li>(1) XX Z</li> <li>XX: 00-31:D CHANNEL No. controls</li> <li>ISDN telephone</li> <li>Z: 0-3: ISDN Circuit No.</li> <li>(2) 0: Allow</li> </ul>                                                       |
|      | Assign the type of power supply for ISDN telephone.  RESET                                                                                   | <ul> <li>Y=16</li> <li>(1) XX Z         XX: 00-31:D CHANNEL No. controls         ISDN telephone         Z : 0-3: ISDN Circuit No.</li> <li>(2) 0 : Power supply from the system         1 ≤: Local power supply</li> </ul> |
| C    |                                                                                                    |                                                                                                    |

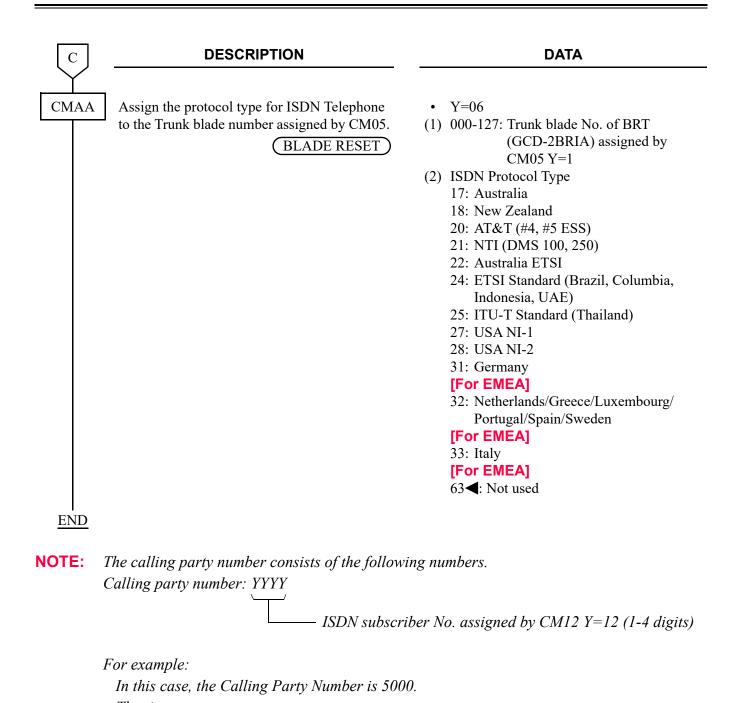

ISDN Subscribers No. assigned by CM12 Y=12 is 5000.

#### POINT-TO-POINT CONNECTION

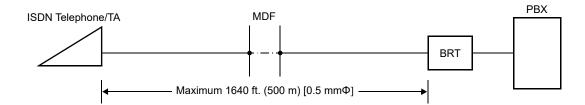

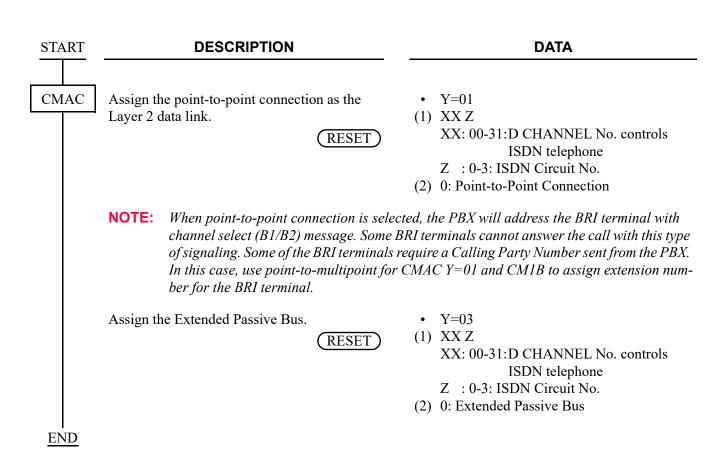

### POINT-TO-MULTIPOINT CONNECTION

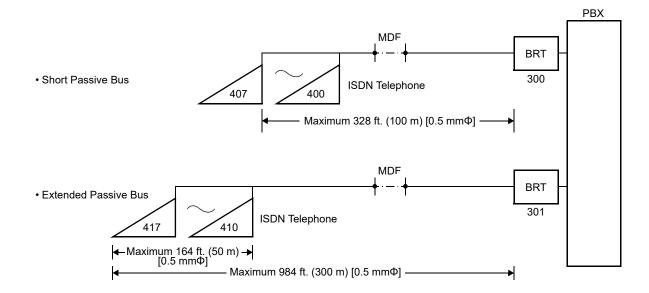

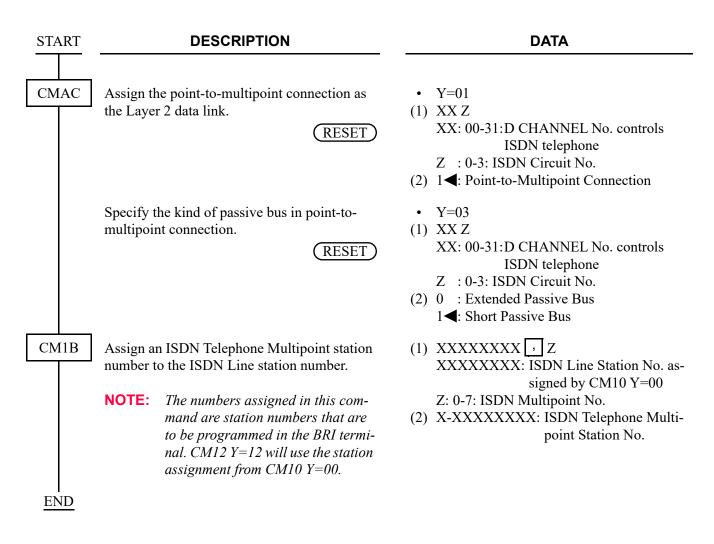

## BRI Programming Example:

CMAC06>011-1

012-1

The following is an example of common BRI Station Programming.

| CM1000 010101>EF2125 | CM1B>2125, 0>2225* |
|----------------------|--------------------|
| 010102>EF2126        | 2125, 1>2226       |
|                      | 2                  |
| CMAC00>001-2125      | ≀ >None            |
| 002-2126             | 7                  |
| CM A CO1> O11 1      | 2126, 0>2235*      |
| CMAC01>011-1         | 2126, 1>2236*      |
| 012-1                | 2                  |
| CM A CO2> 011 1      | ≀ >None            |
| CMAC03>011-1         | 7                  |
| 012-1                |                    |
|                      |                    |

<sup>\*</sup> Ext. 2225 and others assigned in CM1B are the extension numbers that should be entered into the BRI terminals. Most BRI terminals require a 10 digits number.

If the BRI terminals require a SPID [North America Only], it is common to add a 3 digits number to the main number. For example;

Main number (1): 214-555-2225 Main number (2): 214-555-2226 SPID (1) : 214-555-2225123 SPID (2) : 214-555-2226123

SPIDs are required for NI-1 protocol and AT&T Point-to-Multipoint. Devices that are set as AT&T Point-to-Point do not use SPIDs.

### INDIVIDUAL TERMINAL CALL

### (1) ISDN Indial

When receiving an ISDN Telephone station number as the ISDN Indial number, or when converting an ISDN Indial number to an ISDN Telephone station number by CM76, the system connects the call with the specified ISDN Telephone or Terminal Adapter (TA) on the same bus (2B + D).

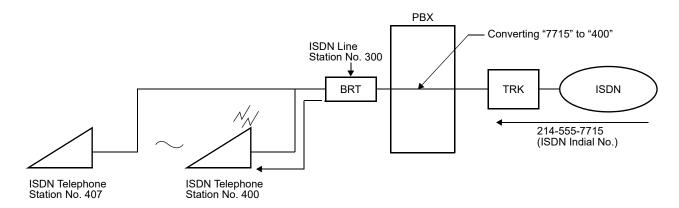

Do the following programming:

"DID ADDRESSING" Page 3-54

"POINT-TO-MULTIPOINT CONNECTION" Page 3-117

## (2) Called Party Subaddress

When the system has received a Called Party Subaddress (ISDN Telephone station number) from an ISDN Subscriber, the system connects the call with the specified ISDN Telephone or TA on the same bus (2B + D).

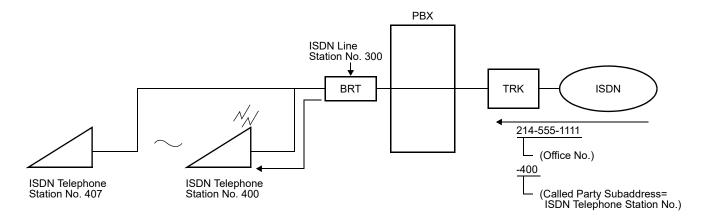

Do the following programming:

"SUBADDRESS-PRESENT" Page 3-75

"POINT-TO-MULTIPOINT CONNECTION" Page 3-117

## (3) Direct In Termination (DIT)

When the ISDN Telephone station number is assigned as the destination of DIT, the system connects the call with the specified ISDN Telephone or TA on the same bus (2B + D).

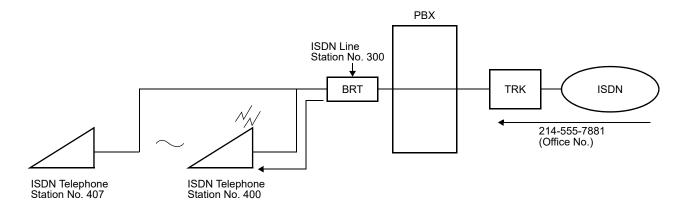

In addition to the programming of "POINT-TO-MULTIPOINT CONNECTION" Page 3-117, do the following programming.

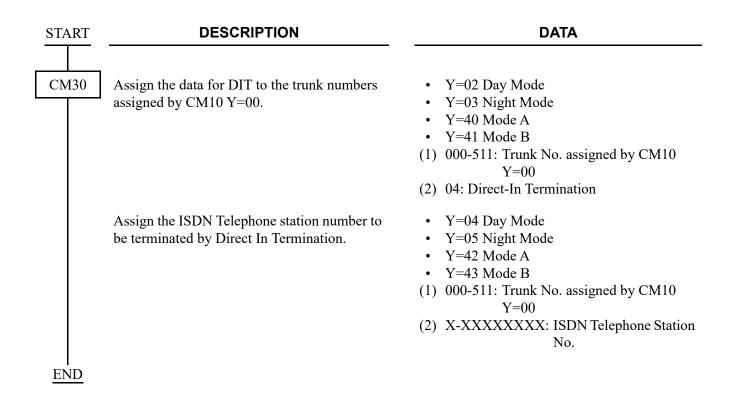

## (4) Station-to-Station Calling

When an ISDN Telephone user dials an ISDN Telephone station number within the system, the system connects the call with the specified ISDN Telephone.

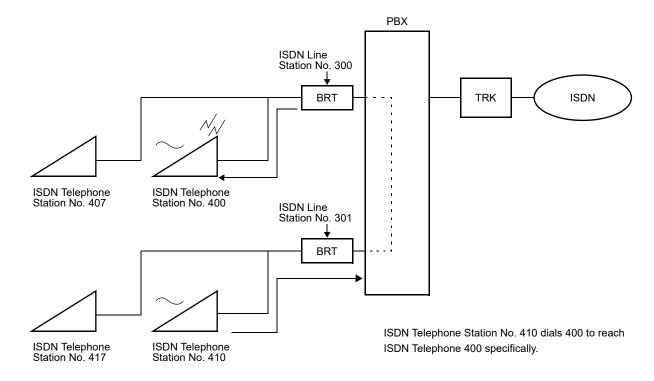

Do the programming of "POINT-TO-MULTIPOINT CONNECTION". Page 3-117

### **GROUP CALL**

### (1) ISDN Indial

When receiving an ISDN line station number as ISDN Indial number, or when converting an ISDN Indial number to an ISDN line station number by CM76, the system connects the call with all ISDN Telephones or Terminal Adapters (TA) on the same bus (2B + D).

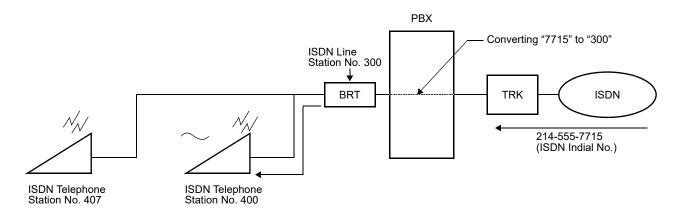

Do the following programming:

"DID ADDRESSING" Page 3-54

"POINT-TO-MULTIPOINT CONNECTION" Page 3-117

## (2) Called Party Subaddress

When receiving an ISDN line station number as the Called Party Subaddress, the system connects the call with all ISDN Telephones or Terminal Adapters (TA) on the same bus (2B + D).

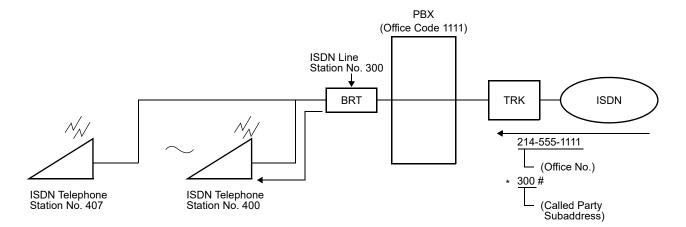

Do the following programming:

- "SUBADDRESS-PRESENT" Page 3-75
- "POINT-TO-MULTIPOINT CONNECTION" Page 3-117

## (3) Direct In Termination (DIT)

When the ISDN line station number is assigned as the destination of DIT, the call from ISDN terminates all ISDN Telephones on the same bus (2B + D) simultaneously.

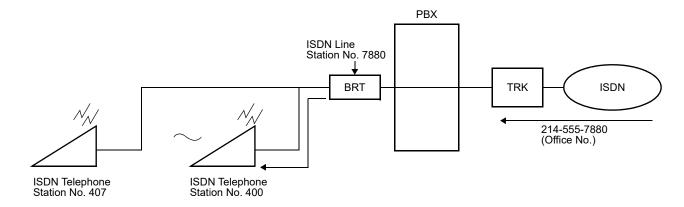

In addition to the programming of "POINT-TO-MULTIPOINT CONNECTION" Page 3-117, do the following programming.

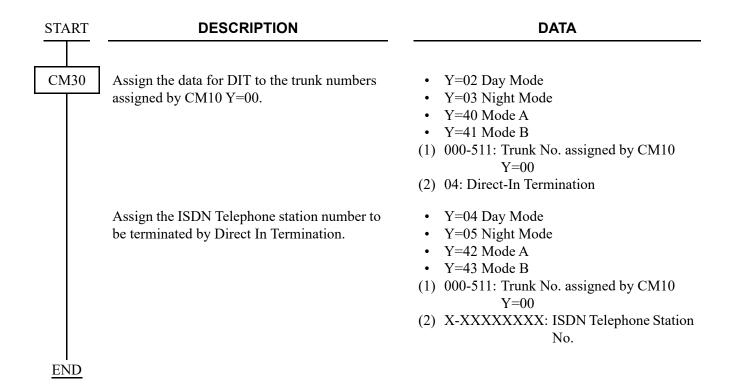

## (4) Station-to-Station Calling

• When an ISDN Telephone user dials an ISDN line station number within the system, the system connects the call with all ISDN Telephones.

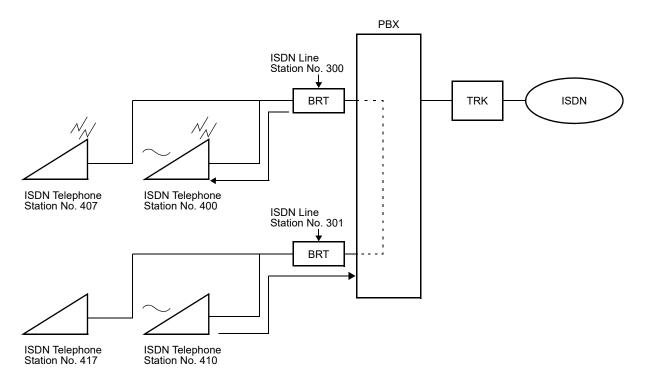

Do the programming of "POINT-TO-MULTIPOINT CONNECTION". Page 3-117

• When Single Line Telephone, Multiline Terminal or IP Station user dials an ISDN line station number within the system, the system connects the call with all ISDN Telephones.

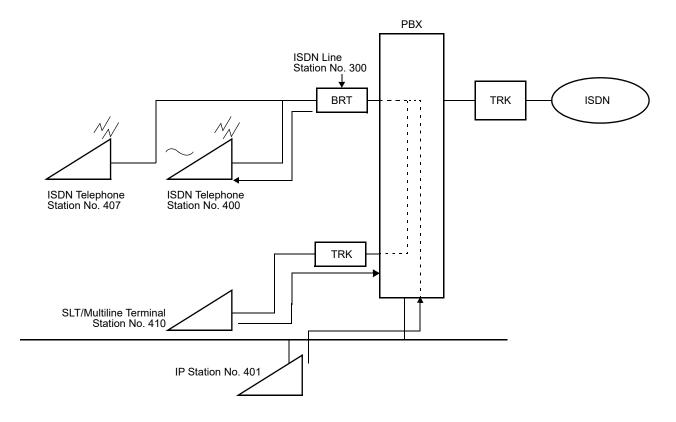

In addition to the programming of "POINT-TO-MULTIPOINT CONNECTION" Page 3-117, do the following programming.

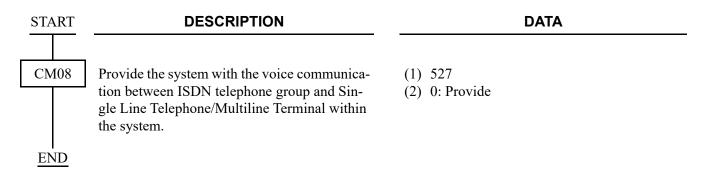

THIS PAGE LEFT BLANK INTENTIONALLY.

# OPEN APPLICATION INTERFACE (OAI) FEATURES

This chapter gives an overview of the OAI features.

Chapter

4

# **OAI SYSTEM OUTLINE**

The PBX is equipped with an interface to provide user applications through an external processor, which transmits/receives the control signals between the PBX and the Ethernet. The interface supports TCP/IP protocol.

The following figure shows the system outline of OAI.

## **System Outline of OAI**

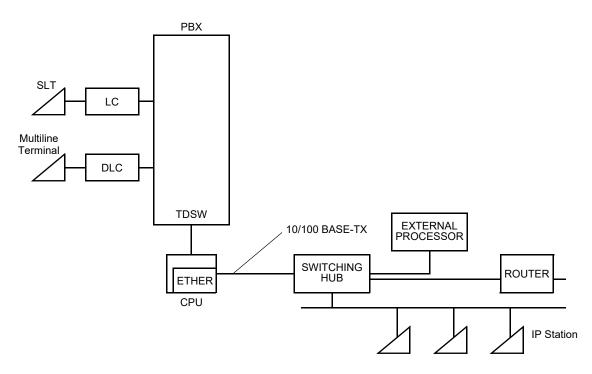

<sup>\*</sup> The number of connections of OAI application is up to four.

# **OAI SYSTEM CONDITIONS**

The following interfaces are not available.

- OAI with RS-232C
- FLF [For North America]

# LIST OF OAI COMMANDS

The following table shows the commands related to the OAI with each facility (MSF, TMF etc.).

## **List of OAI Commands**

| ITEM          | COMMAND<br>CODE | 1ST DATA                 | 2ND DATA            | MEANING                                                                  |
|---------------|-----------------|--------------------------|---------------------|--------------------------------------------------------------------------|
|               | CM0B Y=001/101  | 00                       | XXX.XXX.<br>XXX.XXX | IP Address for the system                                                |
|               | CM0B Y=001/101  | 01                       | XXX.XXX.<br>XXX.XXX | Subnet Mask for the system                                               |
| BASIC<br>DATA | CM0B Y=001/101  | 02                       | XXX.XXX.<br>XXX.XXX | Default Gateway for the system                                           |
|               | CM0B Y=001/101  | 91                       | 0/1                 | Select the port for OAI                                                  |
|               | CM0B Y=001/101  | 41                       | 0/1/2/3             | Port No. for OAI                                                         |
|               | CMD7 Y=5        | 00                       | X-XXXX              | Office No. for OAI                                                       |
|               | CM12 Y=02       | Station No.              | 00-15               | Service Restriction Class                                                |
|               | CM15 Y=059      | 00-15                    | 1                   | ]                                                                        |
|               | CM20 Y=0-3      | Access Code              | A084                | MSF Access Code                                                          |
|               | CM20 Y=0-3      | Access Code              | A100-A102           | Voice Response System Access Code                                        |
|               | CM41 Y=0        | 56                       | 01-99               | Message Replay Timer/Tone Sending<br>Timer                               |
|               | CM49 Y=00       | 000-015                  | 10                  | Announcement Service for OAI                                             |
| MSF           | CM90 Y=00       | My Line No. +  + Key No. | F1032-F1047         | OAI Function Key                                                         |
|               | CMD7 Y=0        | F1032-F1047              | 128-191             | MSF Operation Code                                                       |
|               | CMD7 Y=0        | F1032-F1047              | DCX (X=1-3)         | Digit Number of Digit Code                                               |
|               | CMD7 Y=1        | Access Code              | 128-191             | MSF Operation Code                                                       |
|               | CMD7 Y=2        | 000-127                  | 1000-1015           | Voice Response System No.                                                |
|               | CMD7 Y=3        | 00                       | 000-127             | RR Timer                                                                 |
|               | CMD7 Y=4        | 00                       | 01-32               | Maximum number of terminals to be in MSF simultaneously (1-32 terminals) |

| ITEM | COMMAND<br>CODE | 1ST DATA                   | 2ND DATA    | MEANING                                                                                                    |
|------|-----------------|----------------------------|-------------|----------------------------------------------------------------------------------------------------|
|      | CMD7 Y=6        | Digit Code                 | 128-191     | MSF Operation Code                                                                                                    |
| MSF  | CMD7 Y=7        | F1032-F1047                | 00/01       | Chime from Multiline Terminal when Receiving RR Signal                                                                              |
|      | CM90 Y=00       | My Line No. +  , + Key No. | F1032-F1047 | OAI Function Key                                                                                                    |
|      | CMD7 Y=0        | F1032-F1047                | 192-255     | TMF Operation Code                                                                                                    |
|      | CMD7 Y=0        | F1032-F1047                | DCX (X=1-3) | Digit Number of Digit Code                                                                                                    |
|      | CMD7 Y=3        | 00                         | 000-127     | RR Timer                                                                                                    |
| TMF  | CMD7 Y=4        | 01                         | 00-32       | Maximum number of terminals to be in TMF simultaneously per system (2-63 terminals)                                                 |
|      | CMD7 Y=6        | Digit Code                 | 192-255     | TMF Operation Code                                                                                                    |
|      | CMD7 Y=7        | F1032-F1047                | 00/01       | Chime from Multiline Terminal when Receiving RR Signal                                                                              |
|      | CMD7 Y=8        | 00-03                      | 00/01       | Chime from Multiline Terminal, Display guidance when setting up TMF                                                                 |
| MRF  | CMD7 Y=A        | 0B                         | 0/1         | Chime sending out at the time (MRFR, MRFI) terminal mode release                                                                    |
|      | CM08            | 043                        | 0/1         | System Speed Dialing Security                                                                                                    |
|      | CM08            | 044                        | 0/1         | Toll Restriction                                                                                                    |
|      | CM08            | 045                        | 0/1         | Warning Tone                                                                                                    |
|      | CM08            | 465                        | 0/1         | SCF error detail/SCF error kind                                                                                                    |
| SCF  | CM08            | 534                        | 0/1         | System operation when a station that has a C.O. call on consultation hold                                                           |
|      | CM08            | 669                        | 0           | Sending the station status type to the destination office when the Multiline Terminal/DESKCON calls a station set the DND over CCIS |

| ITEM | COMMAND<br>CODE | 1ST DATA    | 2ND DATA            | MEANING                                                                                |
|------|-----------------|-------------|---------------------|----------------------------------------------------------------------------------------|
|      | CM08            | 809         | 0/1                 | Exchange of trunk when answering an Exclusive hold call                                |
|      | CM08            | 816         | 0/1                 | Setting of line/trunk which is set to 3rd party line of OAI SMFN                       |
|      | CM08            | 839         | 0                   | Sending OAI SMFN with intermediate information via OAI queue                           |
|      | CM08            | 846         | 0/1                 | Setting CAMP ON to the destination when Call Forwarding-All Calls is set by SCF FID=19 |
|      | CM11            | 0000-0999   | Virtual Line<br>No. | Virtual Line No.                                                                       |
|      | CM12 Y=02       | Station No. | 00-15               | Service Restriction Class                                                              |
|      | CM15 Y=005      | 00-15       | 1                   |                                                                                        |
|      | CM15 Y=006      | 00-15       | 1                   |                                                                                        |
| SCF  | CM15 Y=009      | 00-15       | 1                   |                                                                                        |
|      | CM17 Y=0        | Station No. | Another Station No. | UCD Group                                                                              |
|      | CM17 Y=1        | Station No. | 2/3                 | Member station/Pilot station                                                           |
|      | CM17 Y=2        | Station No. | 00-99               | UCD Group No.                                                                          |
|      | CM17 Y=A        | Station No. | 0/1                 | Method of Sending Multi-Connection<br>Announcement                                     |
|      | CM20 Y=0-3      | Access Code | A006                | Executive Right of Way (Executive Override)                                            |
|      | CM20 Y=0-3      | Access Code | A067                | System Speed Dialing Origination                                                       |
|      | CM20 Y=0-3      | Access Code | A243                | System Speed Dialing Origination (1-8 digits Abbreviated Code)                         |
|      | CM29            | Tenant No.  | 710-713             | Numbering Plan Group                                                                   |
|      | CM35 Y=059      | 00-63       | 1                   | DID Call Waiting Trunk Route No.                                                       |

| ITEM | COMMAND<br>CODE | 1ST DATA                   | 2ND DATA                                         | MEANING                                                                                             |
|------|-----------------|----------------------------|--------------------------------------------------|----------------------------------------------------------------------------------------------------|
|      | CM41 Y=0        | 65                         | 01-99                                            | OAI SCF Ringing Timer                                                                               |
|      | CM41 Y=0        | 67                         | 01-99                                            | OAI Announcement Connection Timer                                                                   |
|      | CM42            | 10                         | 01-10                                            | Maximum number of digits for Account Code                                                           |
|      | CM42            | 77                         | 01-08                                            | Number of digits for abbreviated code                                                               |
|      | CM49 Y=00       | 000-015                    | 10/1602-1663                                     | Announcement Service for OAI/Message Group No. for Multi-Connection<br>Announcement Service for OAI |
|      | CM65 Y=27       | Tenant No.                 | 0/1                                              | To recall/Not recall                                                                                |
|      | CM73 Y=0        | 00-99                      | 0/1/NONE                                         | Usage of Speed Dialing memory for each 1000-Slot Memory Block                                       |
| SCF  | CM73 Y=2        | 00-63                      | 000000010-<br>999910001                          | Memory allocation for System Speed Dialing                                                          |
|      | CM74 Y=0        | 00000-99999                | Trunk Access Code + , + Storing Called Party No. | Storing Called Party No. for each<br>Memory Slot number                                             |
|      | CM74 Y=1/2/4/6/ | 00000-99999                | XXXX                                             | Called Party Name to be displayed on<br>Multiline Terminal                                          |
|      | CM74 Y=5        | X-XXXXXXX                  | 00000-19999                                      | Abbreviated code to each Memory Slot No.                                                            |
|      | CM90 Y=00       | My Line No. +  , + Key No. | F0006                                            | Executive Right of Way (Executive Override)                                                         |
|      | CMD7 Y=2        | 000-127                    | 1000-1015                                        | Voice Response System No.                                                                           |
|      | CM08            | 216                        | 1                                                | OAI                                                                                                 |
| FLF  | CM20 Y=0-3      | Access Code                | A157                                             | FLF Authorization Code Recognition                                                                  |
| FLF  | CM42            | 11                         | 01-10                                            | Maximum number of digit for Authorization Code                                                      |

| ITEM | COMMAND<br>CODE | 1ST DATA                  | 2ND DATA    | MEANING                                                                                                    |
|------|-----------------|---------------------------|-------------|----------------------------------------------------------------------------------------------------|
|      | CMD7 Y=5        | 00                        | X-XXXX      | Office No.                                                                                                    |
| FLF  | CMD7 Y=A        | 00                        | 0/1         | Recognition of AP database                                                                                    |
|      | CMD7 Y=A        | 01                        | 0/1         | Omission of AP database                                                                                       |
| KTF  | CM90 Y=00       | My Line No. + , + Key No. | F1032-F1047 | OAI Function Key                                                                                              |
|      | CM08            | 216                       | 1           | Authorization Code/ Forced Account Code                                                                       |
|      | CM08            | 217                       | 1           | Remote Access to System (DISA)<br>Code                                                                        |
| ACF  | CM08            | 362                       | 0/1         | SST after Dialing the Access Code for ID Code Class Change                                                    |
|      | CM20 Y=0-3      | Access Code               | A086/A087   | Access Code for ID Code Class<br>Change                                                                       |
|      | CM42            | 11, 12, 13                | 01-10       | Number of digits for Authorization<br>Code/Forced Account Code/DISA                                           |
|      | CMD7 Y=3        | 00                        | 000-127     | RR Timer                                                                                                    |
| TCF  | None            |                           |             |                                                                                                    |
| NTF  | None            |                           |             |                                                                                                    |
| ADF  | None            |                           |             |                                                                                                    |
|      | CM08            | 140                       | 0/1         | Message Waiting Indication (MW)                                                                               |
|      | CM08            | 222                       | 0/1         | Call Forwarding Method                                                                                        |
| SSF  | CM08            | 235                       | 0/1         | Deletion of all stored Call History-No Answer/Message Waiting of the calling station when answering the call. |
|      | CM08            | 376                       | 0/1         | VMS via CCIS                                                                                                  |
|      | CM08            | 443                       | 0           | VMS with MCI                                                                                                  |
|      | CM08            | 444                       | 0           | Message Waiting lamp control                                                                                  |
|      | CM08            | 608                       | 1           | Call Forwarding type                                                                                          |

| ITEM | COMMAND<br>CODE | 1ST DATA                  | 2ND DATA                                        | MEANING                                                                                     |
|------|-----------------|---------------------------|-------------------------------------------------|---------------------------------------------------------------------------------------------|
|      | CM12 Y=02       | Station No.               | 00-15                                           | Service Restriction Class                                                                   |
|      | CM13 Y=03       | Station No.               | 0                                               | Message Waiting/Message Reminder                                                            |
|      | CM15 Y=000      | 00-15                     | 0/1                                             | Service Restriction Class                                                                   |
|      | CM15 Y=010      | 00-15                     | 0/1                                             |                                                                                             |
|      | CM15 Y=011      | 00-15                     | 0/1                                             |                                                                                             |
|      | CM15 Y=012      | 00-15                     | 0/1                                             |                                                                                             |
|      | CM15 Y=026      | 00-15                     | 0/1                                             |                                                                                             |
|      | CM15 Y=027      | 00-15                     | 0/1                                             |                                                                                             |
|      | CM20 Y=0-3      | Access Code               | A180-A183                                       | Access Code for Split Call Forwarding                                                       |
|      | CM29            | Tenant No.                | 710-713                                         | Numbering Plan Group                                                                        |
| SSF  | CM41 Y=0        | 01                        | 01-30                                           | Elapsed Timing before Call Forward-ing-No Answer for trunk incoming call                    |
|      | CM41 Y=0        | 15                        | 01-30                                           | Elapsed Timing before Call Forward-<br>ing-No Answer for internal call and<br>assisted call |
|      | CM65 Y=23       | Tenant No.                | 0                                               | Internal Call from Station/Attendant                                                        |
|      | CM65 Y=24       | Tenant No.                | 1                                               | C.O. Incoming Call                                                                          |
|      | CM65 Y=25       | Tenant No.                | 1                                               | Tie Line Incoming Call                                                                      |
|      | CM78            | Tenant No. + Block No.    | Trunk Access Code + , + Called No./ Station No. | Split Call Forwarding Destination                                                           |
|      | CM90 Y=00       | My Line No. + , + Key No. | F0A80/F0A82                                     | Split Call Forwarding key                                                                   |

| ITEM | COMMAND<br>CODE | 1ST DATA | 2ND DATA | MEANING                                                                            |
|------|-----------------|----------|----------|------------------------------------------------------------------------------------|
|      | CM08            | 177      | 0/1      | SMFN FID=9 to OAI terminal                                                         |
|      | CM08            | 379      | 0/1      | Caller ID Display/Name Display<br>(Attendant Called/Calling Name Display) via CCIS |
|      | CM08            | 429      | 0/1      | Multiline Terminal Sub line                                                        |
|      | CM08            | 460      | 0/1      | OAI SMFN STS (Status)                                                              |
|      | CM08            | 461      | 0/1      | OAI SMFN when answering a held call                                                |
|      | CM08            | 462      | 0/1      | ANI/Caller ID/CPN to OAI Terminal                                                  |
|      | CM08            | 464      | 0/1      | OAI TSAPI/SCF facility                                                             |
|      | CM08            | 804      | 0        | OAI SMFN Terminal Type                                                             |
|      | CM08            | 805      | 0/1      | OAI SMFN STS (Status) for SMFN FID=3/1                                             |
| SMF  | CM08            | 808      | 0/1      | OAI SMFN STS (Status) for SMFN FID=2                                               |
|      | CM08            | 811      | 0/1      | OAI SMFN STS (Status) for SMFN FID=1                                               |
|      | CM08            | 815      | 0/1      | OAI SMFN when recalling a Non-<br>exclusive hold call                              |
|      | CM08            | 817      | 0/1      | OAI SMFN STS (Status) for SMFN FID=1/2                                             |
|      | CM08            | 818      | 0/1      | OAI SMFN when providing an Exclusive hold call                                     |
|      | CM08            | 839      | 0/1      | OAI SMFN with intermediate information                                             |
|      | CM08            | 840      | 0/1      | OAI SMFN when setting CAMP ON                                                      |
|      | CM08            | 847      | 0/1      | OAI SMFN when setting CAMP ON for the Call Hold status                             |

| ITEM         | COMMAND<br>CODE | 1ST DATA                   | 2ND DATA  | MEANING                                                                       |
|--------------|-----------------|----------------------------|-----------|-------------------------------------------------------------------------------|
|              | CM08            | 851                        | 0         | Sending OAI SMFN STS (status) 3-9/3-10 when a call in OAI queuing is released |
|              | CM08            | 1602                       | 0/1       | Type of terminal for OAI suite room terminal                                  |
|              | CM12 Y=02       | Station No.                | 00-15     | Service Restriction Class                                                     |
|              | CM15 Y=002      | 00-15                      | 1         |                                                                               |
|              | CM15 Y=003      | 00-15                      | 1         |                                                                               |
|              | CM20 Y=0-3      | Access Code                | A004/A005 | Access Code for Outgoing Trunk<br>Queuing/Call Back                           |
|              | CM29            | Tenant No.                 | 710-713   | Numbering Plan Group                                                          |
| SMF          | CM35 Y=012      | Trunk Route No.            | 0-3       | Number of digits for Development Table 0                                      |
|              | CM35 Y=018      | Trunk Route No.            | 0/1       | Digit conversion on DID display                                               |
|              | CM35 Y=028      | Trunk Route No.            | 0/1       | The Capability of Outgoing Trunk<br>Queuing                                   |
|              | CM35 Y=059      | Trunk Route No.            | 0/1       | Call Waiting for DID call                                                     |
|              | CM35 Y=170      | Trunk Route No.            | 3         | DID digit conversion Development<br>Table                                     |
|              | CM76 Y=00       | DID No.                    | 000-999   | Number Conversion Block No. for Development Table 0                           |
|              | CM76 Y=10       | 000-999                    | 0/1       | Call Waiting for DID call per DID incoming LDN                                |
|              | CM90 Y=00       | My Line No. +<br>+ Key No. | F0004     | Outgoing Trunk Queuing/Call Back<br>Key                                       |
| Health check | None            |                            |           |                                                                               |

## OAI BASIC DATA ASSIGNMENT

START

#### **DESCRIPTION**

#### **DATA**

CM0B

Select the port for OAI.

(RESET)

Assign the IP Address for the system.

(RESET

**NOTE:** The second data must be entered including the periods (.).

Assign the Subnet Mask for the system.

(RESET)

**NOTE:** The second data must be entered including the periods (.).

Assign the Default Gateway for the system.

RESET

**NOTE 1:** The second data must be entered including the periods (.).

**NOTE 2:** There are the following conditions when setting the Default Gateway by this command.

- Only one Default Gateway
  Address can be set for the system.
- Set the Default Gateway to the Maintenance port (Y=0XX) when not using VoIPDB.
- Set the Default Gateway to the VOIP port (Y=1XX) when using VoIPDB.

• Y=001 (Maintenance Port [0] + Unit No. [01])

- (1) 91
- (2) 0: Maintenance Port
- Y=001 (Maintenance Port [0] + Unit No. [01])
- (1) 00
- (2) XXX.XXX.XXX.XXX:
  0.0.0.1-255.255.255.254:
  IP Address for the system (Maximum 15 digits)
  NONE◀: No data
- Y=001 (Maintenance Port [0] + Unit No. [01])
- (1) 01
- (2) XXX.XXX.XXX.XXX:255.0.0.0-255.255.255.252:Subnet Mask for the system (Maximum 15 digits)NONE ■: No data
- Y=001 (Maintenance Port [0] + Unit No. [01])
- (1) 02
- (2) XXX.XXX.XXX.XXX:
  0.0.0.1-255.255.255.254:
  Default Gateway for the system (Maximum 15 digits)
  NONE ■: No data

A

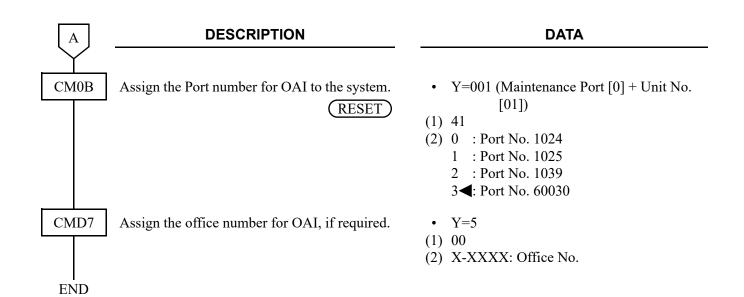

## MSF DATA ASSIGNMENT

To start up MSF from a Multiline Terminal by using an OAI function key:

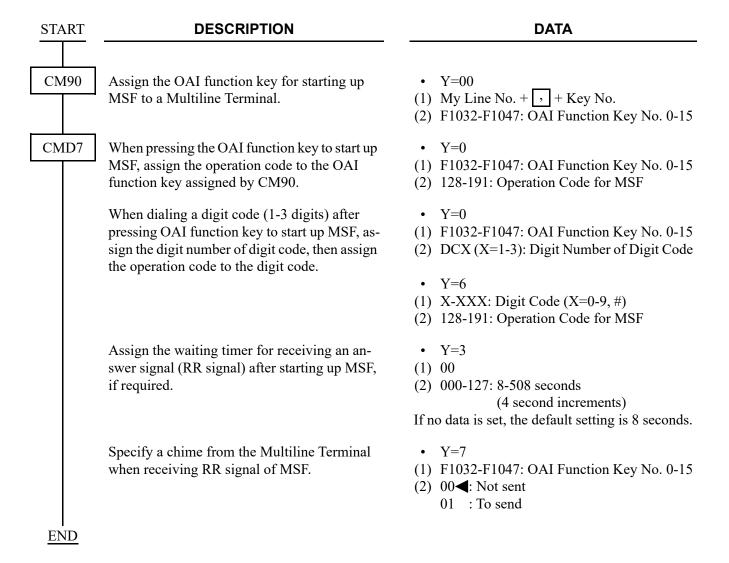

To start up MSF from PB Telephone/Multiline Terminal by using an access code:

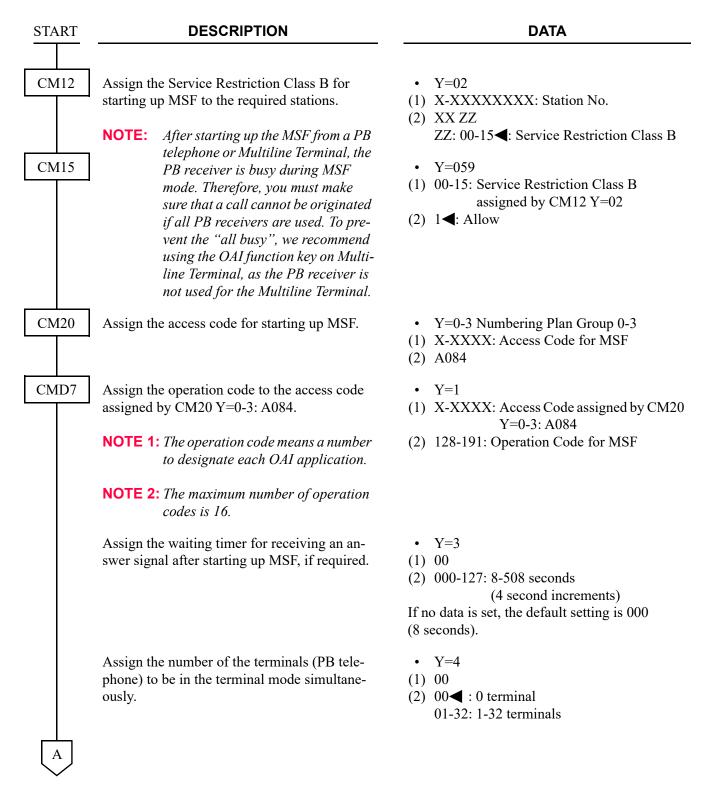

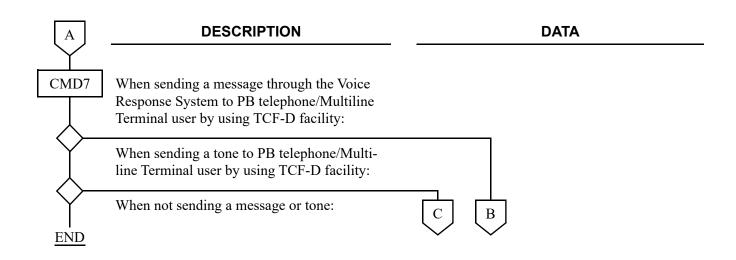

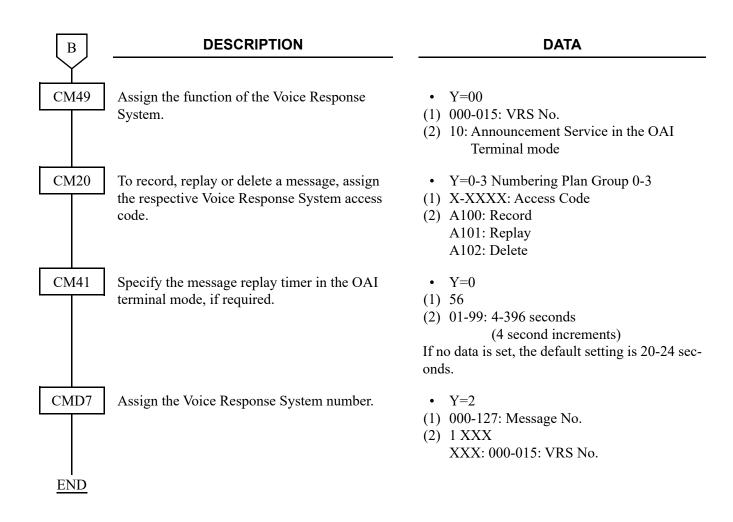

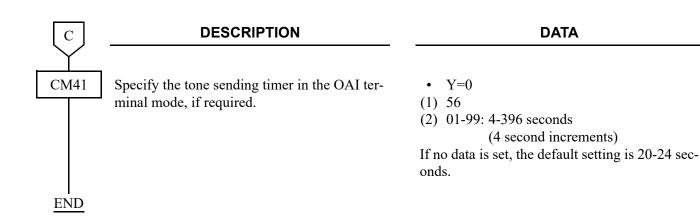

## TMF DATA ASSIGNMENT

#### **DESCRIPTION DATA START** CM90 Assign the OAI function key for starting up Y = 00TMF to a Multiline Terminal. (1) My Line No. + , + Key No. (2) F1032-F1047: OAI Function Key No. 0-15 CMD7 When you start up the TMF by pressing the • Y=0 OAI function key, assign the operation code to (1) F1032-F1047: OAI Function Key No. 0-15 the OAI function key assigned by CM90. (2) 192-255: Operation Code for TMF When you start up the TMF by dialing a digit • Y=0 code (1-3 digits) after pressing the OAI func-(1) F1032-F1047: OAI Function Key No. 0-15 tion key, assign the digit number of the digit (2) DCX (X=1-3): Digit Number of Digit Code code, then assign the operation code to the digit code. Y=6(1) X-XXX: Digit Code (X=0-9, #) (2) 192-255: Operation Code for TMF • Y=3 Assign the waiting timer for receiving an answer signal after starting up the TMF, if re-(1) 00 (2) 000-127: 8-508 seconds quired. (4 second increments) If no data is set, the default setting is 8 seconds. Assign the maximum number of terminals to Y=4(1) 01be in TMF simultaneously per system. (2) $00 \blacktriangleleft$ : 32 terminals 01-31: 2-62 terminals : 63 terminals Specify a chime from Multiline Terminal when • Y=7 (1) F1032-F1047: OAI Function Key No. 0-15 receiving RR signal of TMF. (2) 00**<**: Not sent 01 : To send

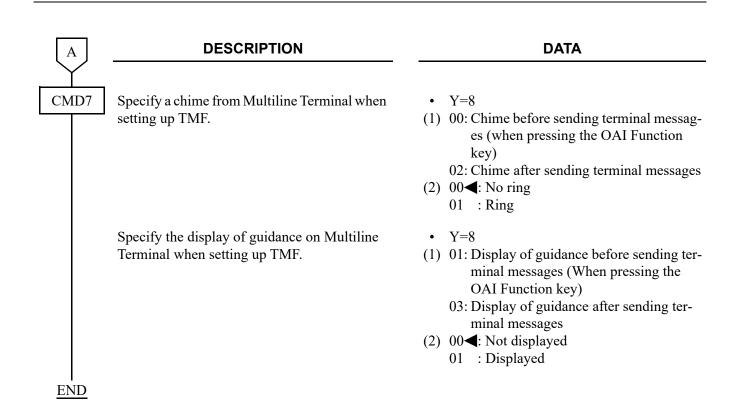

# **MRF DATA ASSIGNMENT**

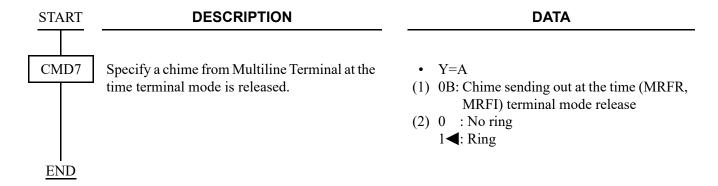

## SCF DATA ASSIGNMENT

To provide Call Origination with Ringing (FID=3):

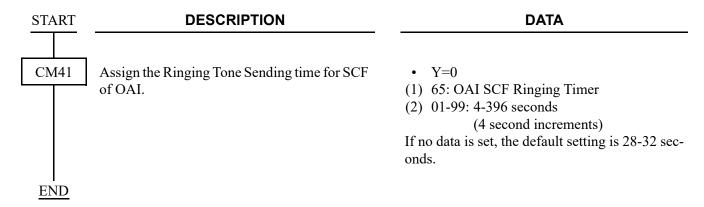

To originate a call with Account Code (FID=1, 3, 4, 7):

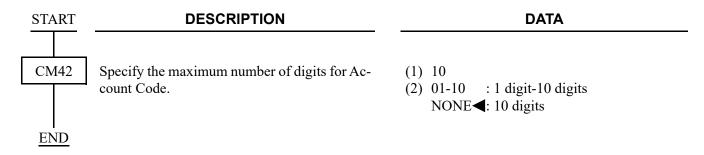

If the Voice Response System or Tone is provided, do the following programming:

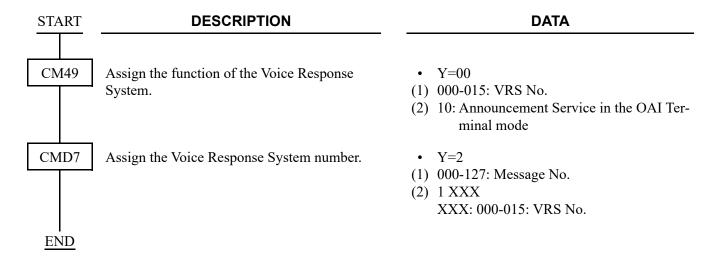

To provide Queue Connection (FID=4):

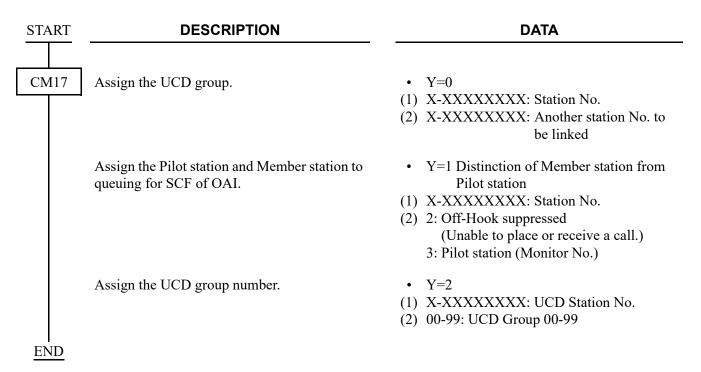

To provide the system with a monitor number (connect the system to an OAI application):

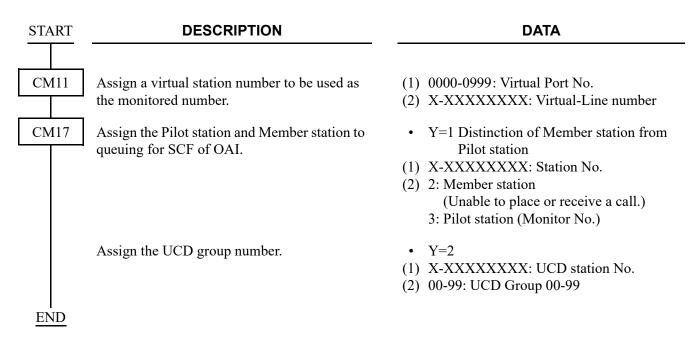

To provide the system with a monitor number (connect the system to more than two OAI applications): [9300V5 software required]

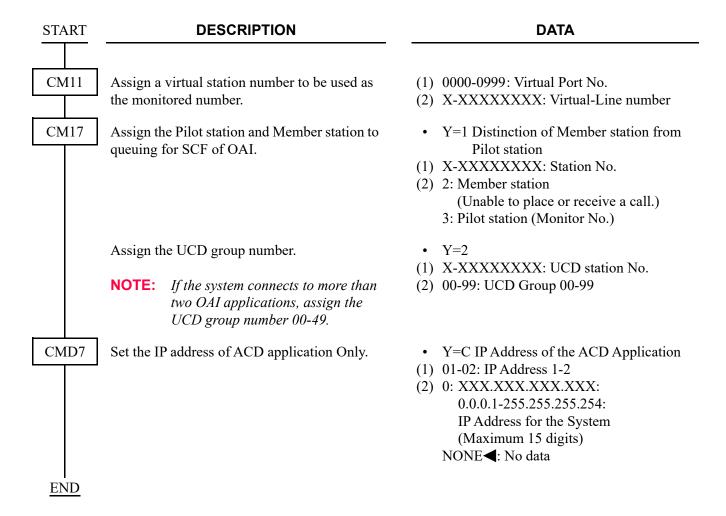

To send a called party number assigned by SCF (4th Party Term Information) as intermediate information to VMS through MCI when a call is forwarded to VMS by Call Forwarding-All Calls:

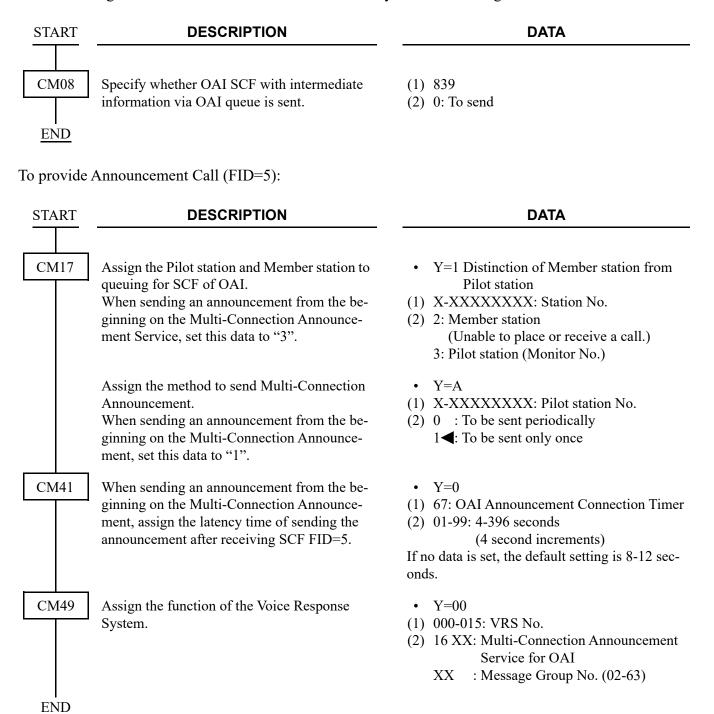

To provide Conversation Monitoring (FID=6) and Call Conferencing (FID=8):

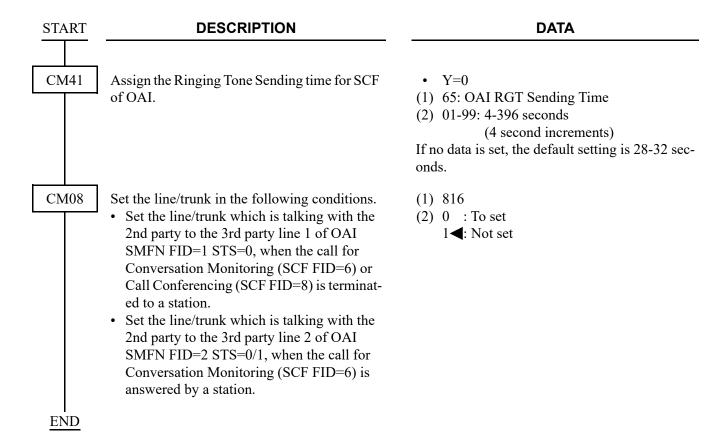

To provide System Speed Dialing (FID=1, 3, 7):

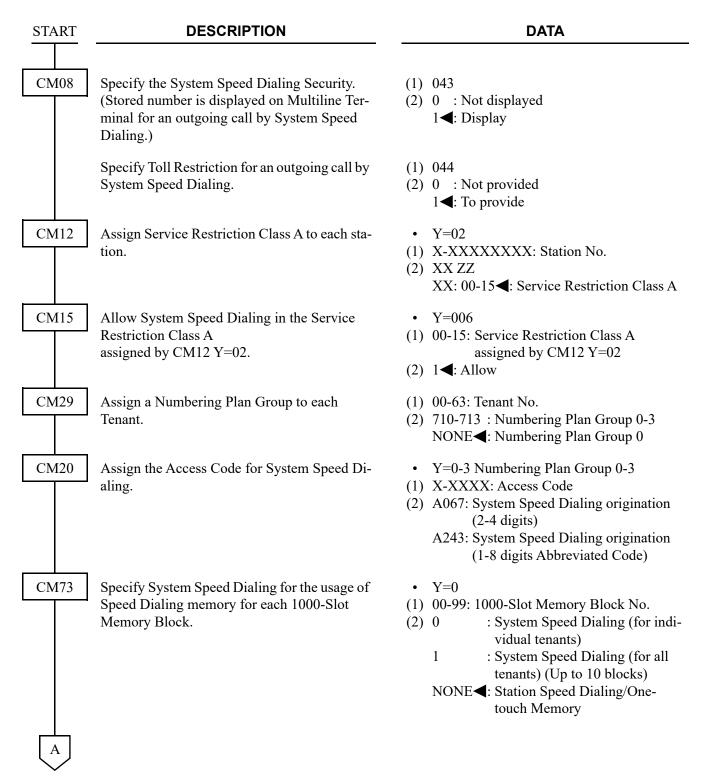

| A    | DESCRIPTION                                                                                                    | DATA                                                                                                    |
|------|----------------------------------------------------------------------------------------------------|----------------------------------------------------------------------------------------------------|
| CM73 | Allocate a memory area for System Speed Dialing.  NOTE: Allocate a tenant-based memory area to each 1000-Slot Memory Block No. assigned as System Speed Dialing (for individual tenants) by CM73 Y=0. | Y=2     (1) 00-63: Tenant No.     (2) WW XX YYYY Z     WW : 00-99: 1000-Slot Memory                                                                                                    |
| CM74 | Assign a storing Called Party Number for each Memory Slot number.                                                                                                    | memory area for all tenants.  NONE  : No data  • Y=0  (1) XX YY Z  XX: 00-99: 1000-Slot Memory Block No. YY: 00-99: 10-Slot Memory Block No. Z : 0-9: Memory Parcel No.  (2) Storing Called Party No.: Trunk Access Code (Maximum 1-4 digits) + |
| В    |                                                                                                    |                                                                                                    |

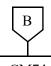

### **DESCRIPTION**

### **DATA**

CM74

Assign a Called Party Name to be displayed on Multiline Terminal, if required.

- Y=1
- (1) XX YY Z

XX: 00-99: 1000-Slot Memory Block No. YY: 00-99: 10-Slot Memory Block No.

Z: 0-9: Memory Parcel No.

(2) XX...XX: Called Party Name (Maximum 16 characters) by entering with character codes.

See APPENDIX A: Character Code Table. Page A-2

NONE**◀**: No data

- Y=2
- (1) XX YY Z

XX: 00-99: 1000-Slot Memory Block No. YY: 00-99: 10-Slot Memory Block No.

Z: 0-9: Memory Parcel No.

(2) XX...XX: Called Party Name (Maximum 16 characters) by entering from PCPro/CAT.

NONE**◀** : No data

- Y=4
- (1) XX YY Z

XX: 00-99: 1000-Slot Memory Block No. YY: 00-99: 10-Slot Memory Block No.

Z: 0-9: Memory Parcel No.

(2) XX...XX: Called Party Name in Russian (Maximum 16 characters) by entering with Russian character codes.

See APPENDIX A: Character Code Table for Russian.

Page A-3

NONE**◀**: No data

C

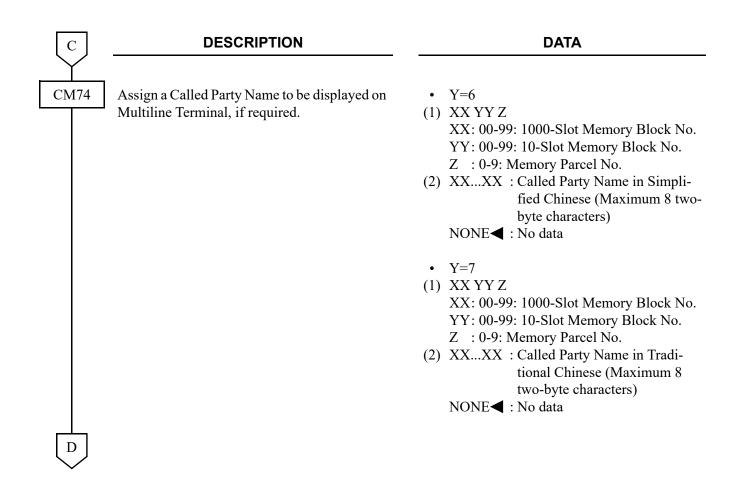

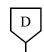

### **DESCRIPTION**

### **DATA**

CM74

Assign an Abbreviated code (up to 8 digits) to each Block number of System Speed Dialing where a Called Party Number has been assigned in CM74 Y=0.

• Y=5

(1) X-XXXXXXXX (X: 0-9): Abbreviated Code

(2) XX YY Z

XX: 00-19: 1000-Slot Memory Block No. YY: 00-99: 10-Slot Memory Block No. Z : 0-9: Memory Parcel No.

**NOTE 1:** Memory area of System Speed Dialing with 1-8 digit abbreviated code is also used as the memory area of Station Speed Dialing and System Speed Dialing (2-4 digits). Do not assign the same Memory Slot number of System Speed Dialing with 1-8 digit abbreviated code (set by CM74 Y=0) and as Memory Slot number of Station Speed Dialing (set by CM73 Y=1/2, CM94).

**NOTE 2:** Set the first data with the same number of digits that is assigned in CM42>77.

NOTE 3: An abbreviated code for System Speed Dialing (8 digits) can be arbitrarily assigned within the range from 0 to 99999999 by using this command.

The maximum number of assignable abbreviated codes varies depending on the digit

length. The following table shows the maximum number of patterns allowed based on the length of abbreviated code digits assigned.

| The number of             | The number of expansion patterns (The maximum number of assignable abbreviated codes) |             |  |  |  |  |  |
|---------------------------|---------------------------------------------------------------------------------------|-------------|--|--|--|--|--|
| abbreviated code digits - | Upper limit                                                                           | Lower limit |  |  |  |  |  |
| 1-4 digits                | 10                                                                                    | 00          |  |  |  |  |  |
| 5 digits                  | 9990                                                                                  | 500         |  |  |  |  |  |
| 6 digits                  | 9980                                                                                  | 333         |  |  |  |  |  |
| 7 digits                  | 9970                                                                                  | 250         |  |  |  |  |  |
| 8 digits                  | 9960                                                                                  | 200         |  |  |  |  |  |

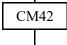

Specify the number of digits for the abbreviated code of System Speed Dialing origination.

(1) 77

(2) 01-08 : 1-8 digits NONE**◄**: 4 digits

**END** 

To specify whether a recall is sent to queuing for SCF of OAI when calling a busy station (FID=10):

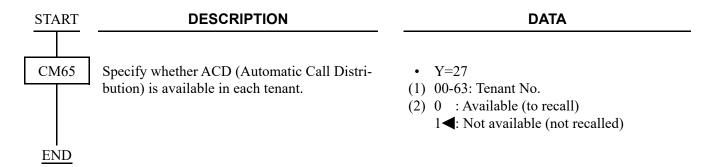

To select the SCF error code type:

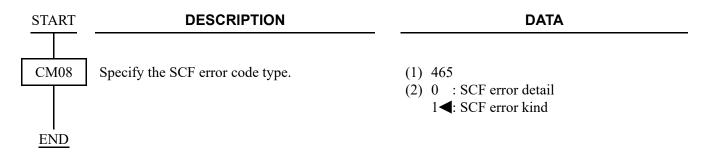

To specify the system operation after the C.O. call (via TRK-B) hangs up, when a station that has a C.O. call (via TRK-A) on consultation hold is talking with another C.O. call (via TRK-B):

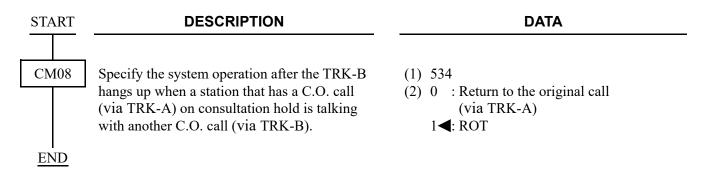

To allow the exchange of trunk when answering an Exclusive Hold call (FID=11):

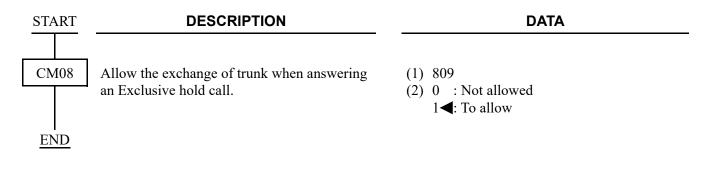

### To provide CAMP ON (FID=19):

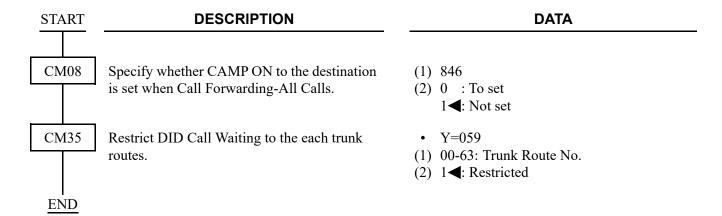

To provide Executive Right of Way (Executive Override) (FID=22):

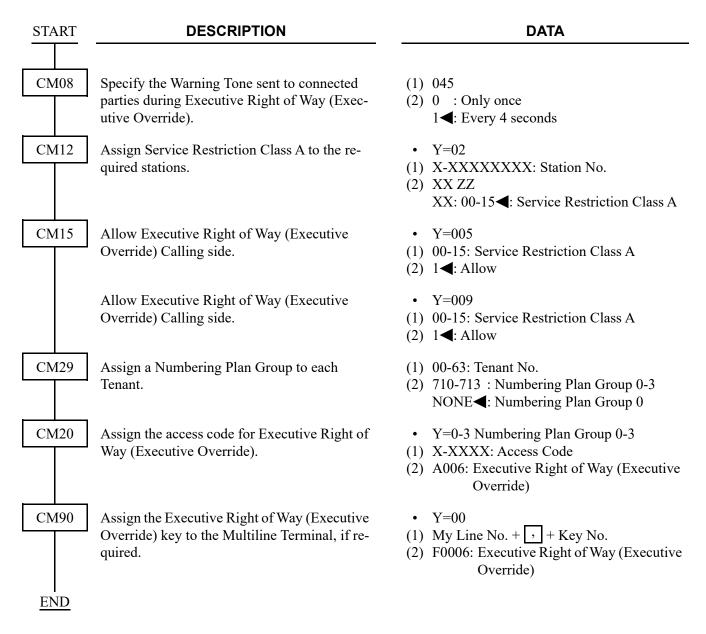

To provide DND over CCIS:

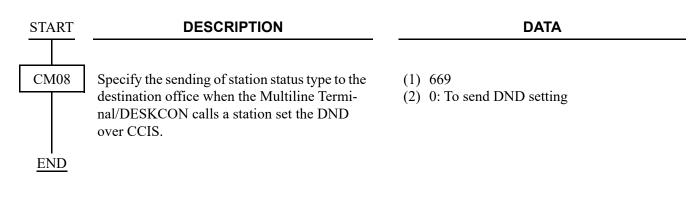

## FLF DATA ASSIGNMENT

### [North America Only]

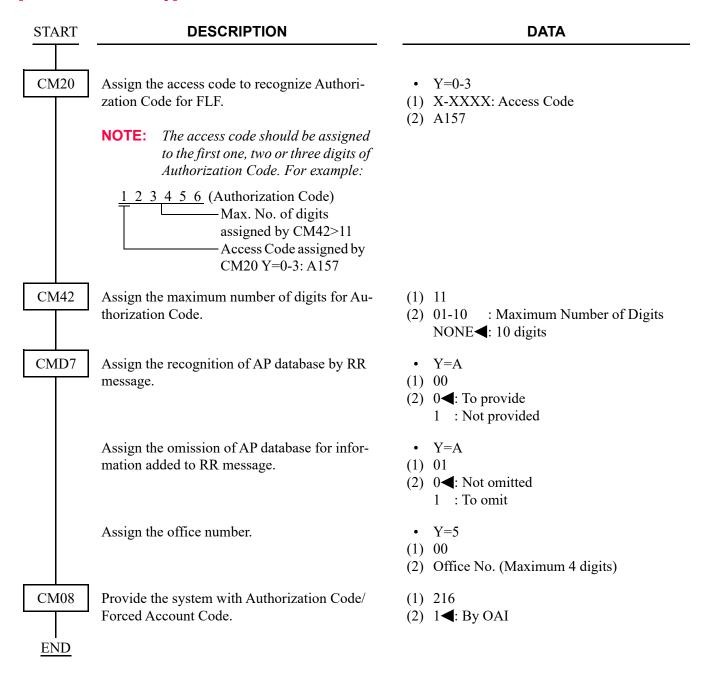

# KTF DATA ASSIGNMENT

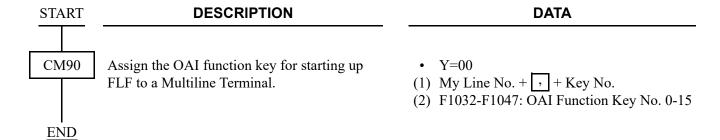

## ACF DATA ASSIGNMENT

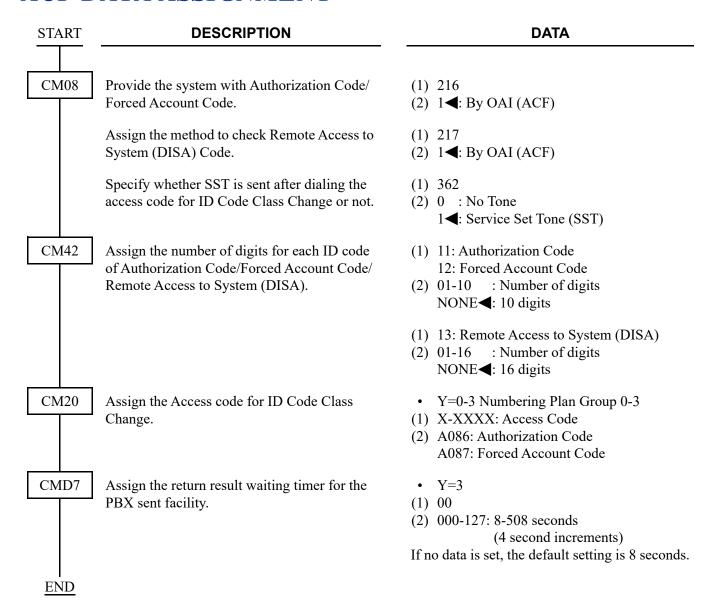

# SSF DATA ASSIGNMENT

| START | DESCRIPTION                                                                                                    | DATA                                                                                                    |  |  |  |  |  |  |
|-------|----------------------------------------------------------------------------------------------------|----------------------------------------------------------------------------------------------------|--|--|--|--|--|--|
| CM08  | Assign the Message Waiting Indication (VM) for My Line only or My Line and sub-line on Multiline Terminal.                                                          | <ul> <li>(1) 140</li> <li>(2) 0 : MW for My Line and sub-lines</li> <li>1◀: MW for My Line only</li> </ul>               |  |  |  |  |  |  |
|       | Whether delete all stored Call History-No Answer/Message Waiting of the calling station when answering the call.                                                    | <ul> <li>(1) 235</li> <li>(2) 0 : To delete</li> <li>1 ◀: Not deleted</li> </ul>                                         |  |  |  |  |  |  |
|       | When a forwarded call is terminated to the VMS via CCIS, specify whether Message Waiting from the VMS is provided for the called station.                           | <ul> <li>(1) 376</li> <li>(2) 0 : To provide</li> <li>1◀: Not provided</li> </ul>                                        |  |  |  |  |  |  |
|       | Assign the type of Voice Mail System.                                                                                                    | (1) 443<br>(2) 0: VMS with MCI                                                                                           |  |  |  |  |  |  |
|       | Specify Message Waiting lamp control from VMS with MCI to all stations.                                                                                             | <ul><li>(1) 444</li><li>(2) 0: Available</li></ul>                                                                       |  |  |  |  |  |  |
|       | NOTE: MW lamp control is only available to the stations in the opposite PBX connected with CCIS via MCI. Station dialing MW access codes are not allowed over CCIS. |                                                                                                    |  |  |  |  |  |  |
| CM13  | Assign the Message Waiting/Message Reminder.  NOTE: This command is effective only when                                                                             | <ul> <li>Y=03</li> <li>(1) X-XXXXXXXXX: Station No.</li> <li>(2) 0: To provide (For the station with MW lamp)</li> </ul> |  |  |  |  |  |  |
|       | using a Single Line Telephone with MW lamp, Standard SIP Terminal.                                                                                                  |                                                                                                    |  |  |  |  |  |  |
| CM12  | Assign Service Restriction Class C to each station.                                                                                                    | <ul> <li>Y=07</li> <li>(1) X-XXXXXXXXX: Station No.</li> <li>(2) 00-15◀: Service Restriction Class C</li> </ul>          |  |  |  |  |  |  |
| CM15  | Specify if MW lamp on Multiline Terminal when Message Reminder is to be lit.                                                                                        | <ul> <li>Y=284</li> <li>(1) 00-15: Service Restriction Class C assigned by CM12 Y=07</li> </ul>                          |  |  |  |  |  |  |
|       | <b>NOTE:</b> This command is effective only when using the Multiline Terminal.                                                                                      | (2) 0 : Not lit 1 ◀: To light                                                                                            |  |  |  |  |  |  |
| A     |                                                                                                    |                                                                                                    |  |  |  |  |  |  |

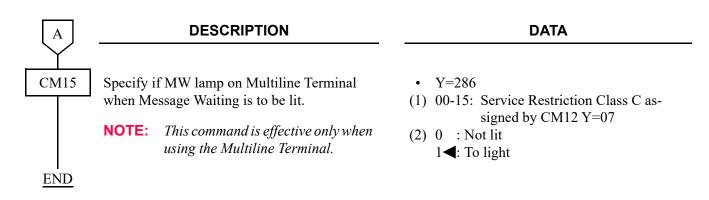

To provide Split Call Forwarding-All Calls/Busy Line/No Answer (FID=8, 9, 10):

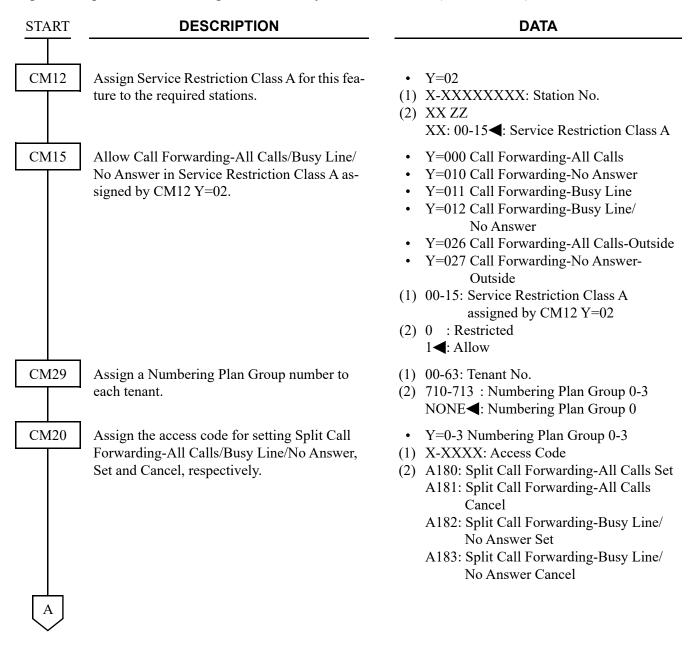

| lacksquare | DESCRIPTION                                                                                              | DATA                                                                                                    |  |  |  |  |  |
|------------|----------------------------------------------------------------------------------------------------|----------------------------------------------------------------------------------------------------|--|--|--|--|--|
| CM90       | Assign Split Call Forwarding-All Calls/Busy Line/No Answer keys to the Multiline Terminals, as required. | <ul> <li>Y=00</li> <li>My Line No. + + Key No.</li> <li>F0A80: Split Call Forwarding-All Calls Set/Cancel</li> <li>F0A82: Split Call Forwarding-Busy Line/No Answer Set/Cancel</li> </ul>                                                |  |  |  |  |  |
| CM08       | Specify the setting method for Call Forwarding-All Calls-Outside/Busy Line-Outside/No Answer-Outside.    | <ul> <li>(1) 222</li> <li>(2) 0 : Setting when the station goes onhook/when receiving Service Set Tone (ORT time out)</li> <li>1 ≤: Setting when receiving Service Set Tone (ORT time out)</li> </ul>                                    |  |  |  |  |  |
| CM41       | Specify the timing of Call Forwarding-No Answer for a trunk incoming call.                               | <ul> <li>Y=0</li> <li>(1) 01: Timing for a trunk incoming call</li> <li>(2) 01-30: 4-120 seconds</li></ul>                                                                                                    |  |  |  |  |  |
|            | Specify the timing of Call Forwarding-<br>No Answer for an internal call and an assisted<br>call.        | <ul> <li>Y=0</li> <li>(1) 15: Timing for an internal call and an assisted call</li> <li>(2) 01-30: 4-120 seconds <ul> <li>(4 seconds increment)</li> </ul> </li> <li>If no data is set, the default setting is 32-36 seconds.</li> </ul> |  |  |  |  |  |
| CM08       | Assign the Call Forwarding type.                                                                         | <ul> <li>(1) 608</li> <li>(2) 1◀: As per CM65 Y=23/24/25</li> </ul>                                                                                                    |  |  |  |  |  |
| CM65       | Assign the Call Forwarding type when an internal call from Station/Attendant is terminated.              | <ul> <li>Y=23</li> <li>(1) 00-63: Tenant No.</li> <li>(2) 0: Split Call Forwarding-All Calls/Busy<br/>Line/No Answer</li> </ul>                                                                                                    |  |  |  |  |  |
| В          | Assign the Call Forwarding type when C.O. incoming call is terminated.                                   | <ul> <li>Y=24</li> <li>(1) 00-63: Tenant No.</li> <li>(2) 1◀: Call Forwarding-All Calls/Busy Line/<br/>No Answer</li> </ul>                                                                                                    |  |  |  |  |  |

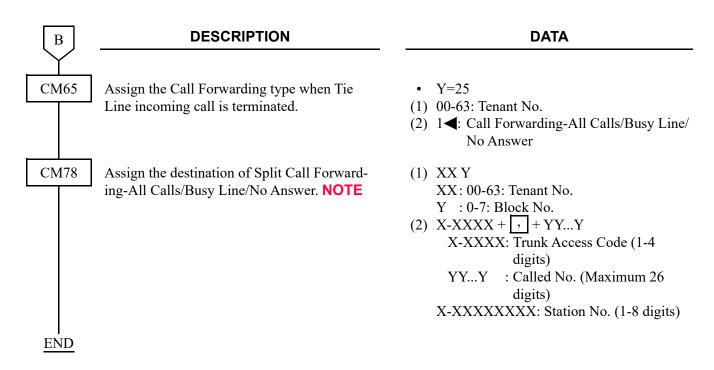

**NOTE:** The operating procedure for Split Call Forwarding-All Calls/Busy Line/No Answer is as follows:

CM78 is used to assign the destination forwarded when the destination No. 0-7 is specified.

Dial Access Code for Split Call Forwarding-All Calls/Busy Line/ No Answer.

or

Depress Split Call Forwarding-All Calls/Busy Line/No Answer key. Dial Destination No. X(0-9).

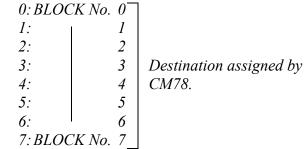

- 8: Destination for Call Forwarding-All Calls/ Busy Line/No Answer
- 9: Destination for Station Speed Dialing (BLOCK No. 0)

# SMF DATA ASSIGNMENT

| START | DESCRIPTION                                                                                                    | DATA                                                                                                    |  |  |  |  |  |  |
|-------|----------------------------------------------------------------------------------------------------|----------------------------------------------------------------------------------------------------|--|--|--|--|--|--|
| CM08  | Provide the system with Last Number Redial for Single Line Telephone in order to notify the station number that calls to an outside party (SMFN FID=9) to the OAI terminal. | <ul> <li>(1) 177</li> <li>(2) 0 : Provide         <ul> <li>1 &lt;</li> <li>1 Not provided</li> </ul> </li> </ul>                     |  |  |  |  |  |  |
|       | Assign the automatic setting of SMFR for Multiline Terminal Sub line.                                                                                                    | <ul> <li>(1) 429</li> <li>(2) 0 : Available</li> <li>1 ◀: Not available</li> </ul>                                                   |  |  |  |  |  |  |
|       | Specify OAI SMFN STS (status) for Call Transfer from a station.                                                                                                    | (1) 460<br>(2) 0 : SMFN STS=7<br>1◀: SMFN STS=0                                                                                      |  |  |  |  |  |  |
|       | Specify whether OAI SMFN is sent when answering a held call.                                                                                                    | <ul> <li>(1) 461</li> <li>(2) 0 : To send</li> <li>1 ≤: Not sent</li> </ul>                                                          |  |  |  |  |  |  |
|       | Specify whether ANI/Caller ID/CPN is sent to OAI terminal.                                                                                                    | <ul> <li>(1) 462</li> <li>(2) 0 : Available</li> <li>1 ◀: Not available</li> </ul>                                                   |  |  |  |  |  |  |
|       | Assign the OAI TSAPI/SCF facility.                                                                                                    | <ul> <li>(1) 464</li> <li>(2) 0 : Same as IMX/IPX system (recommended setting)</li> <li>1◀: SMFN Off-Hook indication sent</li> </ul> |  |  |  |  |  |  |
|       | Specify the type of terminal for OAI SMFN.                                                                                                    | <ul> <li>(1) 804</li> <li>(2) 0 : Single Line Telephone</li> <li>1 ◀: Not used</li> </ul>                                            |  |  |  |  |  |  |
|       | Specify OAI SMFN STS (status) when a station answers the forwarded call with Call Forwarding-No Answer (SMFN FID=3/1).                                                      | (1) 805<br>(2) 0 : SMFN STS=5/6<br>1◀: SMFN STS=1                                                                                    |  |  |  |  |  |  |

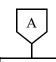

### **DESCRIPTION**

#### **DATA**

CM08

Specify OAI SMFN STS (status) when a station answers the forwarded call with Call Forwarding-All Calls/Busy Line/No Answer (SMFN FID=2).

Specify OAI SMFN STS (status) when the forwarded call with Call Forwarding-All Calls/Busy Line is terminated to a station (SMFN FID=1).

Specify whether OAI SMFN is sent when recalling a Non-exclusive hold call. [For EMEA]

Specify OAI SMFN STS (status) when the forwarded call with Call Forwarding-All Calls/Busy line/ No Answer is terminated to a station via CCIS (SMFN FID=1 STS=4/5/6), or answered via CCIS (SMFN FID=2 STS=5/6/7).

Specify whether OAI SMFN is sent when providing an Exclusive hold call.

Specify whether OAI SMFN with intermediate information via OAI queue is sent.

[For EMEA]

(1) 808

(2) 0 : SMFN STS=5/6/7 1◀: SMFN STS=0

(1) 811

(2) 0 : SMFN STS=4/5 1**◄**: SMFN STS=1

(1) 815

(2) 0 : To send 1**◄**: Not sent

(1) 817

(2) 0 : SMFN STS=4/5/6
(When forwarded call is terminated)
SMFN STS=5/6/7
(When forwarded call is answered)

1**◄**: SMFN STS=0

(1) 818

(2) 0 : To send 1**◄**: Not sent

(1) 839

(2) 0 : To send 1**◄**: Not sent

<u>END</u>

To send SMFN STS (Status) to OAI terminal in the case of Outgoing Trunk Queuing/Call Back.

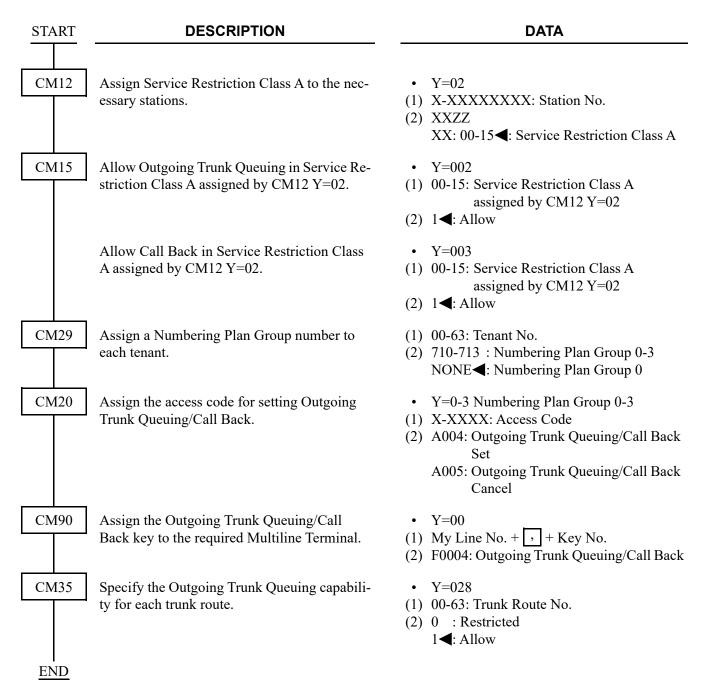

To provide sending SMFN during CAMP ON (FID=1, 2):

| START | DESCRIPTION                                                                                                    | DATA                                                                                                    |  |  |  |  |  |  |
|-------|----------------------------------------------------------------------------------------------------|----------------------------------------------------------------------------------------------------|--|--|--|--|--|--|
| CM08  | Specify whether SMFN is sent when setting CAMP ON (SMFN FID=1 STS=8) and when answering by pressing Answer Key from the set PBX (SMFN FID=2 STS=8). | <ul> <li>(1) 840</li> <li>(2) 0 : To send</li> <li>1 &lt; : Not sent</li> </ul>                                                                                                    |  |  |  |  |  |  |
| CM35  | Specify the number of digits to be received on DID for Development Table 0.                                                                         | <ul> <li>Y=012</li> <li>(1) 00-63: Trunk Route No.</li> <li>(2) Number of digits</li> <li>0 : 1 digit</li> <li>1 : 2 digits</li> <li>2 : 3 digits</li> <li>3 ◀: 4 digits</li> </ul> |  |  |  |  |  |  |
|       | Assign the data for DID Call Waiting to the trunk routes.                                                                                           | <ul> <li>Y=059</li> <li>(1) 00-63: Trunk Route No.</li> <li>(2) 0 : To provide 1 ✓: Not provided</li> </ul>                                                                         |  |  |  |  |  |  |
|       | Specify the Development Table for DID digit conversion.                                                                                             | <ul> <li>Y=170</li> <li>(1) 00-63: Trunk Route No.</li> <li>(2) 3◀: Development Table 0</li> </ul>                                                                                  |  |  |  |  |  |  |
|       | Provide DID digit conversion to the trunk route number.                                                                                             | <ul> <li>Y=018</li> <li>(1) 00-63: Trunk Route No.</li> <li>(2) 0 : To provide 1 		■: Not provided</li> </ul>                                                                       |  |  |  |  |  |  |
| CM76  | Assign the Number Conversion Block number for Development Table 0.                                                                                  | <ul> <li>Y=00</li> <li>(1) X-XXXX: DID No.</li> <li>(2) 000-999 : Number Conversion Block No.<br/>NONE : No data</li> </ul>                                                         |  |  |  |  |  |  |
|       | Specify Call Waiting for DID call per incoming LDN number.                                                                                          | <ul> <li>Y=10</li> <li>(1) 000-999: Number Conversion Block No. assigned by CM76 Y=00.</li> </ul>                                                                                   |  |  |  |  |  |  |
|       | NOTE: CM76 Y=10 is effective when the 2nd data of CM35 Y=018 is "0" (Received Digits Conversion is to be provided).                                 | (2) 0 : Restricted 1 ◀: Allow                                                                                                    |  |  |  |  |  |  |
| END   |                                                                                                    |                                                                                                    |  |  |  |  |  |  |

To send SMFN STS (status) 3-9/3-10 when a call in OAI queuing is released:

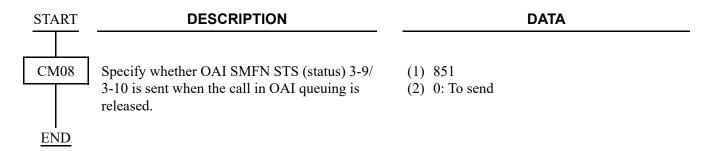

To provide sending SMFN during CAMP ON to the opposite office via CCIS (FID=6):

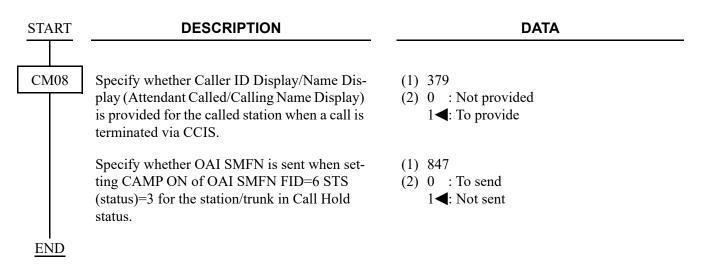

To provide DND displaying (FID=12):

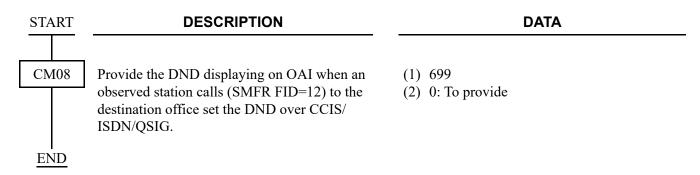

To provide sending SMFN during Suite Room Service:

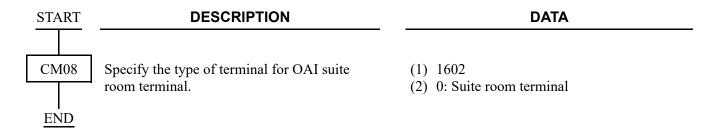

# TROUBLESHOOTING FOR ETHER

The following table shows the cause of trouble and the remedial action for ETHER. When trouble occurs, take the remedial action.

## **Troubleshooting for ETHER**

| TROUBLE                                                | CAUSE                                                                                     | ACTION                                                                                                    |
|--------------------------------------------------------|-------------------------------------------------------------------------------------------|----------------------------------------------------------------------------------------------------|
| The system cannot communicate with an external proces- | The cables between the system and an external processor have not been connected properly. | Connect the cable properly.                                                                                                    |
| sor at all.                                            | The IP Address overlaps with another.                                                     | Confirm the data set by CM0B Y=0XX/1XX>00, and assign the correct data.                                                                       |
|                                                        | Port number does not match.                                                               | Confirm the port number.  • OAI port number must be set to 1024/1025/1039/60030 by CM0B Y=001/101>41.  • PCPro port number is fixed to 60000. |

The LED Indications on the CC-CP10-A blade on normal condition are as follows:

| LED   | COLOR  | STATUS                                                 |                                       |  |  |  |  |
|-------|--------|--------------------------------------------------------|---------------------------------------|--|--|--|--|
| 100 M | Green  | Status indications of data speed on ETHERNET port      |                                       |  |  |  |  |
|       |        | On                                                     | 100 Mbps                              |  |  |  |  |
|       |        | Off                                                    | 10 Mbps                               |  |  |  |  |
| GbE   | Green  | Status Indicat                                         | ion of data speed on ETHERNET port    |  |  |  |  |
|       |        | On                                                     | Giga Bit ETHERNET (1000 Mbps)         |  |  |  |  |
|       |        | Off                                                    | 10/100 Mbps                           |  |  |  |  |
| Dup   | Yellow | Status Indication on negotiation mode of ETHERNET port |                                       |  |  |  |  |
|       |        | On                                                     | Full Duplex                           |  |  |  |  |
|       |        | Off                                                    | Half Duplex                           |  |  |  |  |
| LINK  | Green  | Status Indicat                                         | ion of link on ETHERNET port          |  |  |  |  |
|       |        | On                                                     | Link: Established                     |  |  |  |  |
|       |        | Blinking                                               | Link: Established (Receiving Packets) |  |  |  |  |
|       |        | Off                                                    | Link: Not established                 |  |  |  |  |

THIS PAGE LEFT BLANK INTENTIONALLY.

# CHARACTER CODE TABLE

This appendix contains the character code table to set a station name displayed on Multiline Terminal or Attendant Console.

**Appendix** 

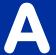

## **Character Code Table**

X: Upper digit Y: Lower digit

| YX | 2  | 3        | 4 | 5 | 6 | 7        |
|----|----|----------|---|---|---|----------|
| 0  |    | 0        | @ | P | \ | p        |
| 1  | !  | 1        | A | Q | a | q        |
| 2  | "  | 2        | В | R | b | r        |
| 3  | #  | 3        | C | S | С | S        |
| 4  | \$ | 4        | D | T | d | t        |
| 5  | %  | 5        | Е | U | e | u        |
| 6  | &  | 6        | F | V | f | V        |
| 7  | ,  | 7        | G | W | g | W        |
| 8  | (  | 8        | Н | X | h | X        |
| 9  | )  | 9        | Ι | Y | i | у        |
| Α  | *  | ••       | J | Z | j | Z        |
| В  | +  | ;        | K | [ | k | {        |
| С  | ,  | <b>\</b> | L | ¥ | 1 |          |
| D  | -  |          | M | ] | m | }        |
| E  | •  | ^        | N | ^ | n | ?        |
| F  | /  | ?        | О | _ | O | <b>←</b> |

**Example:** To set "John", do the following operation.

$$\frac{4A}{J} \, \frac{6F}{o} \, \frac{68}{h} \, \frac{6E}{n}$$

## **Character Code Table for Russian**

X: Upper digit Y: Lower digit

| YX | 0 | 1 | 2  | 3 | 4            | 5            | 6 | 7             | 8 | 9   | Α | В | С | D | E  | F                       |
|----|---|---|----|---|--------------|--------------|---|---------------|---|-----|---|---|---|---|----|-------------------------|
| 0  |   |   |    | 0 | @            | P            |   | p             | С | É   |   |   | О | Ю | α  | Þ                       |
| 1  |   |   | !  | 1 | A            | Q            | a | q             | ü | æ   |   | A | П | Я | ä  |                         |
| 2  |   |   | "  | 2 | В            | R            | b | r             | é | Æ   |   | Б | P | Ğ | β  | θ                       |
| 3  |   |   | #  | 3 | $\mathbf{C}$ | S            | c | s             | â | ô   |   | В | C | I | 3  | ω                       |
| 4  |   |   | \$ | 4 | D            | $\mathbf{T}$ | d | t             | ä | ö   |   | Γ | T | Ş | μ  | Ω                       |
| 5  |   |   | %  | 5 | E            | U            | e | u             | à | ò   |   | Д | У | ğ | σ  | ü                       |
| 6  |   |   | &  | 6 | F            | V            | f | v             | å | û   |   | E | Φ | 1 | ρ  | Σ                       |
| 7  |   |   | ,  | 7 | G            | W            | g | w             | ç | ù   |   | Ë | X | ş | q  | π                       |
| 8  |   |   | (  | 8 | Н            | X            | h | X             | ê | ÿ   |   | Ж | Ц | € | ſ  | $\overline{\mathbf{x}}$ |
| 9  |   |   | )  | 9 | I            | Y            | i | у             | ë | Ö   |   | 3 | Ч |   | -1 | у                       |
| Α  |   |   | *  | : | J            | Z            | j | z             | è | Ü   |   | И | Ш |   | j  |                         |
| В  |   |   | +  | ; | K            | [            | k | {             | ï | ¢   |   | Й | Щ |   | ×  |                         |
| С  |   |   | ,  | < | L            | ¥            | 1 | - 1           | î | £   |   | К | Ъ |   | ¢  |                         |
| D  |   |   | 1  | = | M            | ]            | m | }             | ì |     |   | Л | Ы |   | £  |                         |
| Е  |   |   | •  | > | N            | ^            | n | $\rightarrow$ | Ä | Pts |   | M | Ь |   | n  |                         |
| F  |   |   | /  | ? | 0            | _            | 0 | <b>←</b>      | Å | f   |   | Н | Э |   | ö  |                         |

**Example:** To set "I/BAH", do the following operation.

THIS PAGE LEFT BLANK INTENTIONALLY.